# MATLAB® 7

Function Reference: F - O

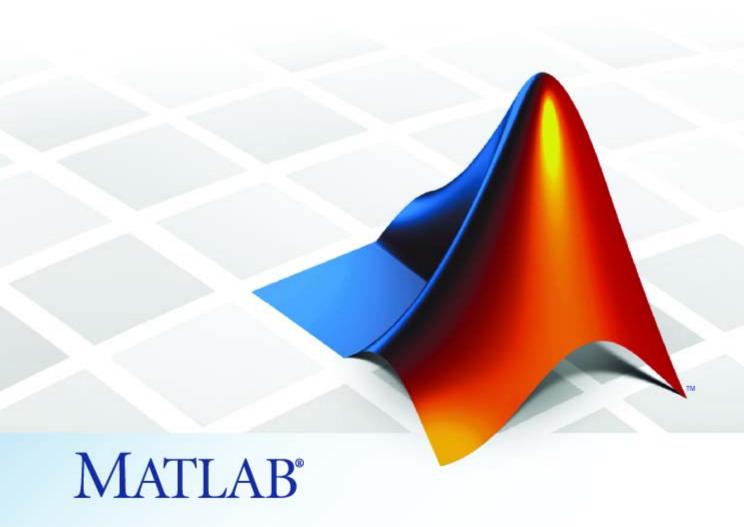

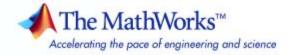

#### How to Contact The MathWorks

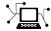

www.mathworks.com

comp.soft-sys.matlab Newsgroup

www.mathworks.com/contact\_TS.html Technical Support

(a)

suggest@mathworks.com
bugs@mathworks.com

doc@mathworks.com

service@mathworks.com
info@mathworks.com

508-647-7000 (Phone)

508-647-7001 (Fax)

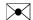

The MathWorks, Inc. 3 Apple Hill Drive Natick, MA 01760-2098

For contact information about worldwide offices, see the MathWorks Web site.

MATLAB Function Reference

© COPYRIGHT 1984-2009 by The MathWorks, Inc.

The software described in this document is furnished under a license agreement. The software may be used or copied only under the terms of the license agreement. No part of this manual may be photocopied or reproduced in any form without prior written consent from The MathWorks, Inc.

Web

Bug reports

Product enhancement suggestions

Order status, license renewals, passcodes

Sales, pricing, and general information

Documentation error reports

FEDERAL ACQUISITION: This provision applies to all acquisitions of the Program and Documentation by, for, or through the federal government of the United States. By accepting delivery of the Program or Documentation, the government hereby agrees that this software or documentation qualifies as commercial computer software or commercial computer software documentation as such terms are used or defined in FAR 12.212, DFARS Part 227.72, and DFARS 252.227-7014. Accordingly, the terms and conditions of this Agreement and only those rights specified in this Agreement, shall pertain to and govern the use, modification, reproduction, release, performance, display, and disclosure of the Program and Documentation by the federal government (or other entity acquiring for or through the federal government) and shall supersede any conflicting contractual terms or conditions. If this License fails to meet the government's needs or is inconsistent in any respect with federal procurement law, the government agrees to return the Program and Documentation, unused, to The MathWorks, Inc.

#### **Trademarks**

MATLAB and Simulink are registered trademarks of The MathWorks, Inc. See www.mathworks.com/trademarks for a list of additional trademarks. Other product or brand names may be trademarks or registered trademarks of their respective holders.

#### Patents

The MathWorks products are protected by one or more U.S. patents. Please see www.mathworks.com/patents for more information.

### **Revision History**

| December 1996  | First printing  | For MATLAB 5.0 (Release 8)              |
|----------------|-----------------|-----------------------------------------|
| June 1997      | Online only     | Revised for MATLAB 5.1 (Release 9)      |
| October 1997   | Online only     | Revised for MATLAB 5.2 (Release 10)     |
| January 1999   | Online only     | Revised for MATLAB 5.3 (Release 11)     |
| June 1999      | Second printing | For MATLAB 5.3 (Release 11)             |
| June 2001      | Online only     | Revised for MATLAB 6.1 (Release 12.1)   |
| July 2002      | Online only     | Revised for 6.5 (Release 13)            |
| June 2004      | Online only     | Revised for 7.0 (Release 14)            |
| September 2006 | Online only     | Revised for 7.3 (Release 2006b)         |
| March 2007     | Online only     | Revised for 7.4 (Release 2007a)         |
| September 2007 | Online only     | Revised for Version 7.5 (Release 2007b) |
| March 2008     | Online only     | Revised for Version 7.6 (Release 2008a) |
| October 2008   | Online only     | Revised for Version 7.7 (Release 2008b) |
| March 2009     | Online only     | Revised for Version 7.8 (Release 2009a) |

## **Function Reference**

| ۱ | ١ |  |  |
|---|---|--|--|
|   | ı |  |  |
|   | ı |  |  |

| Desktop Tools and Development Environment         Startup and Shutdown          Command Window and History | 1-3<br>1-3<br>1-4 |
|----------------------------------------------------------------------------------------------------|-------------------|
| Help for Using MATLAB                                                                                      | 1-5               |
| Workspace, Search Path, and File Operations                                                                | 1-6               |
| Programming Tools                                                                                          | 1-8               |
| System                                                                                                    | 1-11              |
| Mathematics                                                                                                | 1-13              |
| Arrays and Matrices                                                                                        | 1-14              |
| Linear Algebra                                                                                             | 1-20              |
| Elementary Math                                                                                            | 1-24              |
| Polynomials                                                                                                | 1-28              |
| Interpolation and Computational Geometry                                                                   | 1-29              |
| Cartesian Coordinate System Conversion                                                                     | 1-32              |
| Nonlinear Numerical Methods                                                                                | 1-33              |
| Specialized Math                                                                                           | 1-36              |
| Sparse Matrices                                                                                            | 1-37              |
| Math Constants                                                                                             | 1-41              |
| Data Analysis                                                                                              | 1-43              |
| Basic Operations                                                                                           | 1-43              |
| Descriptive Statistics                                                                                     | 1-43              |
| Filtering and Convolution                                                                                  | 1-44              |
| Interpolation and Regression                                                                               | 1-44              |
| Fourier Transforms                                                                                         | 1-45              |
| Derivatives and Integrals                                                                                  | 1-45              |
| Time Series Objects                                                                                        | 1-46              |
| Time Series Collections                                                                                    | 1-49              |
| Programming and Data Types                                                                                 | 1-51              |
| Data Types                                                                                                 | 1-51              |
| Data Type Conversion                                                                                       | 1-59              |
| Operators and Special Characters                                                                           | 1-61              |
| Strings                                                                                                    | 1-64              |

| Bit-Wise Operations               | 1-67  |
|-----------------------------------|-------|
| Logical Operations                | 1-67  |
| Relational Operations             | 1-68  |
| Set Operations                    | 1-68  |
| Date and Time Operations          | 1-69  |
| Programming in MATLAB             | 1-69  |
| Trogramming in MATEAD             | 1-03  |
| Object-Oriented Programming       | 1-77  |
| Classes and Objects               | 1-77  |
| Handle Classes                    | 1-78  |
| Events and Listeners              | 1-79  |
| Meta-Classes                      | 1-79  |
| Meta-Classes                      | 1-79  |
| File I/O                          | 1-81  |
| File Name Construction            | 1-81  |
| File Opening, Loading, and Saving | 1-82  |
| Manage Manage and Saving          | 1-82  |
| Memory Mapping                    | _     |
| Low-Level File I/O                | 1-82  |
| Text Files                        | 1-83  |
| XML Documents                     | 1-84  |
| Spreadsheets                      | 1-84  |
| Scientific Data                   | 1-85  |
| Audio and Audio/Video             | 1-88  |
| Images                            | 1-90  |
| Internet Exchange                 | 1-91  |
|                                   |       |
| Graphics                          | 1-93  |
| Basic Plots and Graphs            | 1-93  |
| Plotting Tools                    | 1-94  |
| Annotating Plots                  | 1-94  |
| Specialized Plotting              | 1-95  |
| Bit-Mapped Images                 | 1-99  |
| Printing                          | 1-99  |
|                                   | 1-100 |
| Handle Graphics                   | 1-100 |
| 3-D Visualization                 | 1-104 |
|                                   | 1-104 |
|                                   | 1-104 |
|                                   | 1-108 |
| 8 8                               |       |
| 1 0                               | 1-108 |
| Volume Visualization              | 1-108 |

| GUI Development                      | 1-110                            |
|--------------------------------------|----------------------------------|
| Predefined Dialog Boxes              | 1-110                            |
| User Interface Deployment            | 1-111                            |
| User Interface Development           | 1-111                            |
| User Interface Objects               | 1-112                            |
| Objects from Callbacks               | 1-113                            |
| GUI Utilities                        | 1-113                            |
| Program Execution                    | 1-114                            |
| _                                    |                                  |
|                                      |                                  |
| External Interfaces                  | 1-115                            |
| External Interfaces Shared Libraries |                                  |
|                                      | 1-115                            |
| Shared Libraries                     | 1-115<br>1-116                   |
| Shared Libraries                     | 1-115<br>1-116                   |
| Shared Libraries                     | 1-115<br>1-116<br>1-117<br>1-117 |

## Alphabetical List

2

Index

# Function Reference

Desktop Tools and Development

Environment (p. 1-3)

Mathematics (p. 1-13)

Data Analysis (p. 1-43)

Programming and Data Types (p. 1-51)

Object-Oriented Programming (p. 1-77)

File I/O (p. 1-81)

Graphics (p. 1-93)

3-D Visualization (p. 1-104)

Startup, Command Window, help, editing and debugging, tuning, other

general functions

Arrays and matrices, linear algebra,

other areas of mathematics

Basic data operations, descriptive statistics, covariance and correlation, filtering and convolution, numerical derivatives and integrals, Fourier transforms, time series analysis

Function/expression evaluation, program control, function handles, object oriented programming, error handling, operators, data types, dates and times, timers

Functions for working with classes

and objects

General and low-level file I/O, plus specific file formats, like audio,

spreadsheet, HDF, images

Line plots, annotating graphs, specialized plots, images, printing,

Handle Graphics

Surface and mesh plots, view control,

lighting and transparency, volume

visualization

GUI Development (p. 1-110) GUIDE, programming graphical user interfaces

user interfaces

External Interfaces (p. 1-115)

Interfaces to shared librariess,
Java, .NET, COM and ActiveX, Web
services, and serial port devices, and

C and Fortran routines

## **Desktop Tools and Development Environment**

Startup and Shutdown (p. 1-3) Startup and shutdown options,

preferences

Command Window and History Control Command Window and History, enter statements and run

functions

Help for Using MATLAB (p. 1-5) Command line help, online

documentation in the Help browser,

demos

Workspace, Search Path, and File

Operations (p. 1-6)

Work with files, MATLAB search

path, manage variables

Programming Tools (p. 1-8)

Edit and debug M-files, improve performance, source control, publish

results

System (p. 1-11) Identify current computer, license,

product version, and more

### Startup and Shutdown

exit Terminate MATLAB® program

(same as quit)

finish Termination M-file for MATLAB

program

matlab (UNIX) Start MATLAB program (UNIX®

platforms)

matlab (Windows) Start MATLAB program (Windows®

platforms)

matlabrc Startup M-file for MATLAB program

prefdir Directory containing preferences,

history, and layout files

preferences Open Preferences dialog box

quit Terminate MATLAB program

startup Startup M-file for user-defined

options

userpath View or change user portion of

search path

## **Command Window and History**

clc Clear Command Window

commandhistory Open Command History window, or

select it if already open

commandwindow Open Command Window, or select

it if already open

diary Save session to file

dos Execute DOS command and return

result

format Set display format for output

home Move cursor to upper-left corner of

Command Window

matlabcolon (matlab:)

Run specified function via hyperlink

more Control paged output for Command

Window

perl Call Perl script using appropriate

operating system executable

system Execute operating system command

and return result

unix Execute UNIX command and return

result

## **Help for Using MATLAB**

builddocsearchdb Build searchable documentation

database

demo Access product demos via Help

browser

doc Reference page in Help browser

docsearch Open Help browser and search for

specified term

echodemo Run M-file demo step-by-step in

Command Window

help Help for functions in Command

Window

helpbrowser Open Help browser to access all

online documentation and demos

helpwin Provide access to M-file help for all

functions

info Information about contacting The

MathWorks

lookfor Search for keyword in all help

entries

playshow Run M-file demo (deprecated; use

echodemo instead)

support Open MathWorks Technical Support

Web page

whatsnew Release Notes for MathWorks<sup>TM</sup>

products

### Workspace, Search Path, and File Operations

Workspace (p. 1-6) Manage variables

Search Path (p. 1-6) View and change MATLAB search

path

File Operations (p. 1-7) View and change files and directories

### Workspace

assignin Assign value to variable in specified

workspace

clear Remove items from workspace,

freeing up system memory

evalin Execute MATLAB expression in

specified workspace

exist Check existence of variable, function,

directory, or Java<sup>TM</sup> programming

language class

open workspace variable in Variable

Editor or other graphical editing tool

pack Consolidate workspace memory

uiimport Open Import Wizard to import data

which Locate functions and files

who, whos List variables in workspace

workspace Open Workspace browser to manage

workspace

### Search Path

addpath Add directories to search path

genpath Generate path string

partial path ame description
path View or change search path

path2rc Save current search path to

pathdef.m file

pathsep Path separator for current platform pathtool Open Set Path dialog box to view

and change search path

restoredefaultpath Restore default search path

rmpath Remove directories from search path

savepath Save current search path

userpath View or change user portion of

search path

### **File Operations**

See also "File I/O" on page 1-81 functions.

cd Change working directory

copyfile Copy file or directory

delete Remove files or graphics objects

dir Directory listing

exist Check existence of variable, function,

directory, or Java programming

language class

fileattrib Set or get attributes of file or

directory

filebrowser Open Current Directory browser, or

select it if already open

isdir Determine whether input is directory

lookfor Search for keyword in all help

entries

1sDirectory contents

matlabroot Root directory

mkdir Make new directory movefile Move file or directory

pwd Identify current directory

recycle Set option to move deleted files to

recycle folder

rehash Refresh function and file system

path caches

rmdir Remove directory

toolboxdir Root directory for specified toolbox

type Display contents of file

visdiff Compare two text files, MAT-Files,

or binary files

what List MATLAB files in current

directory

which Locate functions and files

### **Programming Tools**

M-File Editing and Debugging Edit and debug M-files (p. 1-9)

M-File Performance (p. 1-9) Improve performance and find

Source Control (p. 1-10)

Interface MATLAB with source

control system

potential problems in M-files

Publishing (p. 1-10) Publish M-file code and results

### M-File Editing and Debugging

clipboard Copy and paste strings to and from

system clipboard

datatipinfo Produce short description of input

variable

dbclear Clear breakpoints
dbcont Resume execution

dbdown Reverse workspace shift performed

by dbup, while in debug mode

dbquit Quit debug mode
dbstack Function call stack
dbstatus List all breakpoints

dbstep Execute one or more lines from

current breakpoint

dbstop Set breakpoints

dbtype List M-file with line numbers
dbup Shift current workspace to

workspace of caller, while in

debug mode

debug List M-file debugging functions

edit Edit or create M-file keyboard Input from keyboard

### **M-File Performance**

bench MATLAB benchmark

mlint Check M-files for possible problems

mlintrpt Run mlint for file or directory,

reporting results in browser

pack Consolidate workspace memory

profile Profile execution time for function

profsave Save profile report in HTML format

rehash Refresh function and file system

path caches

sparse Create sparse matrix

zeros Create array of all zeros

#### **Source Control**

checkin Check files into source control

system (UNIX platforms)

checkout Check files out of source control

system (UNIX platforms)

cmopts Name of source control system

customverctrl Allow custom source control system

(UNIX platforms)

undocheckout Undo previous checkout from source

control system (UNIX platforms)

verctrl Source control actions (Windows

platforms)

### **Publishing**

grabcode MATLAB code from M-files

published to HTML

notebook Open M-book in Microsoft® Word

software (on Microsoft Windows

platforms)

publish M-file containing cells,

saving output to file of specified type

snapnow Force snapshot of image for inclusion

in published document

### **System**

Operating System Interface (p. 1-11) Exchange operating system

information and commands with

MATLAB

MATLAB Version and License

(p. 1-12)

Information about MATLAB version

and license

### **Operating System Interface**

clipboard Copy and paste strings to and from

system clipboard

computer Information about computer on

which MATLAB software is running

dos Execute DOS command and return

result

getenv Environment variable

hostid Server host identification number

maxNumCompThreads Control maximum number of

computational threads

perl Call Perl script using appropriate

operating system executable

setenv Set environment variable

system Execute operating system command

and return result

unix Execute UNIX command and return

result

winqueryreg Item from Windows registry

### **MATLAB Version and License**

ismac Determine if version is for Mac OS®

X platform

ispc Determine if version is for Windows

(PC) platform

isstudent Determine if version is Student

Version

isunix Determine if version is for UNIX

platform

javachk Generate error message based on

 $Sun^{TM}$  Java feature support

license Return license number or perform

licensing task

prefdir Directory containing preferences,

history, and layout files

usejava Determine whether Sun Java feature

is supported in MATLAB software

ver Version information for MathWorks

products

verLessThan Compare toolbox version to specified

version string

version Version number for MATLAB

## **Mathematics**

| Arrays and Matrices (p. 1-14)                         | Basic array operators and operations, creation of elementary and specialized arrays and matrices                                            |
|-------------------------------------------------------|----------------------------------------------------------------------------------------------------|
| Linear Algebra (p. 1-20)                              | Matrix analysis, linear equations, eigenvalues, singular values, logarithms, exponentials, factorization                                    |
| Elementary Math (p. 1-24)                             | Trigonometry, exponentials and logarithms, complex values, rounding, remainders, discrete math                                              |
| Polynomials (p. 1-28)                                 | Multiplication, division, evaluation, roots, derivatives, integration, eigenvalue problem, curve fitting, partial fraction expansion        |
| Interpolation and Computational<br>Geometry (p. 1-29) | Interpolation, Delaunay<br>triangulation and tessellation,<br>convex hulls, Voronoi diagrams,<br>domain generation                          |
| Cartesian Coordinate System<br>Conversion (p. 1-32)   | Conversions between Cartesian and polar or spherical coordinates                                                                            |
| Nonlinear Numerical Methods<br>(p. 1-33)              | Differential equations, optimization, integration                                                                                           |
| Specialized Math (p. 1-36)                            | Airy, Bessel, Jacobi, Legendre, beta, elliptic, error, exponential integral, gamma functions                                                |
| Sparse Matrices (p. 1-37)                             | Elementary sparse matrices,<br>operations, reordering algorithms,<br>linear algebra, iterative methods,<br>tree operations                  |
| Math Constants (p. 1-41)                              | Pi, imaginary unit, infinity,<br>Not-a-Number, largest and smallest<br>positive floating point numbers,<br>floating point relative accuracy |

### **Arrays and Matrices**

Basic Information (p. 1-14) Display array contents, get array

information, determine array type

Operators (p. 1-15) Arithmetic operators

Elementary Matrices and Arrays Create elementary arrays of different (p. 1-16)

types, generate arrays for plotting,

array indexing, etc.

Array Operations (p. 1-17) Operate on array content, apply

> function to each array element, find cumulative product or sum, etc.

Array Manipulation (p. 1-18) Create, sort, rotate, permute,

reshape, and shift array contents

Specialized Matrices (p. 1-19) Create Hadamard, Companion,

Hankel, Vandermonde, Pascal

matrices, etc.

### **Basic Information**

disp Display text or array

display Display text or array (overloaded

method)

Determine whether array is empty isempty

isequal Test arrays for equality

isequalwithequalnans Test arrays for equality, treating

NaNs as equal

isfinite Array elements that are finite isfloat Determine whether input is

floating-point array

isinf Array elements that are infinite

isinteger Determine whether input is integer

array

islogical Determine whether input is logical

array

isnan Array elements that are NaN

isnumeric Determine whether input is numeric

array

isscalar Determine whether input is scalar issparse Determine whether input is sparse isvector Determine whether input is vector

length Length of vector

max Largest elements in array
min Smallest elements in array
ndims Number of array dimensions
numel Number of elements in array or

subscripted array expression

size Array dimensions

### **Operators**

+ Addition

+ Unary plus

- Subtraction

- Unary minus

\* Matrix multiplication

^ Matrix power

\ Backslash or left matrix divide

/ Slash or right matrix divide

, Transpose

.' Nonconjugated transpose

.\* Array multiplication (element-wise)

- .^ Array power (element-wise)
- .\ Left array divide (element-wise)
- ./ Right array divide (element-wise)

### **Elementary Matrices and Arrays**

blkdiag Construct block diagonal matrix

from input arguments

create (RandStream) Create random number streams

diag Diagonal matrices and diagonals of

matrix

eye Identity matrix

freqspace Frequency spacing for frequency

response

get (RandStream) Random stream properties

getDefaultStream (RandStream)

Default random number stream

Subscripts from linear index

Generate linearly spaced vectors

list (RandStream) Random number generator

algorithms

logspace Generate logarithmically spaced

vectors

meshgrid Generate X and Y arrays for 3-D plots

ndgrid Generate arrays for N-D functions

and interpolation

ones Create array of all ones
rand Uniformly distributed
pseudorandom numbers

rand (RandStream) Uniformly distributed random

numbers

randi Uniformly distributed

pseudorandom integers

randi (RandStream) Uniformly distributed

pseudorandom integers

randn Normally distributed pseudorandom

numbers

randn (RandStream) Normally distributed pseudorandom

numbers

randperm (RandStream)

RandStream RandOstream RandOstream (RandStream) Random number stream

set (RandStream) Set random stream property

setDefaultStream (RandStream) Set default random number stream

sub2ind Single index from subscripts

zeros Create array of all zeros

### **Array Operations**

See "Linear Algebra" on page 1-20 and "Elementary Math" on page 1-24 for other array operations.

accumarray Construct array with accumulation

arrayfun Apply function to each element of

array

bsxfun Apply element-by-element binary

operation to two arrays with singleton expansion enabled

cast Cast variable to different data type

cross Vector cross product cumprod Cumulative product

cumsum Cumulative sum

dot Vector dot product

idivide Integer division with rounding

option

kron Kronecker tensor product
prod Product of array elements
sum Sum of array elements

tril Lower triangular part of matrix triu Upper triangular part of matrix

### **Array Manipulation**

blkdiag Construct block diagonal matrix

from input arguments

cat Concatenate arrays along specified

dimension

circshift Shift array circularly

diag Diagonal matrices and diagonals of

matrix

end Terminate block of code, or indicate

last array index

flipdim Flip array along specified dimension

fliplr Flip matrix left to right flipud Flip matrix up to down

horzcat Concatenate arrays horizontally

inline Construct inline object

ipermute Inverse permute dimensions of N-D

array

permute Rearrange dimensions of N-D array

repmat Replicate and tile array

reshape Reshape array

rot90 Rotate matrix 90 degrees

shiftdim Shift dimensions

sort Sort array elements in ascending or

descending order

sortrows Sort rows in ascending order squeeze Remove singleton dimensions

vectorize Vectorize expression

vertcat Concatenate arrays vertically

### **Specialized Matrices**

compan Companion matrix

gallery Test matrices

hadamard Hadamard matrix

hankel Hankel matrix hilb Hilbert matrix

invhilb Inverse of Hilbert matrix

magic Magic square
pascal Pascal matrix

rosser Classic symmetric eigenvalue test

problem

toeplitz Toeplitz matrix

vander Vandermonde matrix

wilkinson's eigenvalue test matrix

### **Linear Algebra**

Matrix Analysis (p. 1-20) Compute norm, rank, determinant,

condition number, etc.

Linear Equations (p. 1-21) Solve linear systems, least

squares, LU factorization, Cholesky

factorization, etc.

Eigenvalues and Singular Values

(p. 1-22)

Eigenvalues, eigenvectors, Schur

decomposition, Hessenburg

matrices, etc.

Matrix Logarithms and Exponentials

(p. 1-23)

Matrix logarithms, exponentials,

square root

Factorization (p. 1-23) Cholesky, LU, and QR factorizations,

diagonal forms, singular value

decomposition

### **Matrix Analysis**

cond Condition number with respect to

inversion

condeig Condition number with respect to

eigenvalues

det Matrix determinant

norm Vector and matrix norms

normest 2-norm estimate

null Null space

orth Range space of matrix

rank Rank of matrix

rcond Matrix reciprocal condition number

estimate

rref Reduced row echelon form

subspace Angle between two subspaces trace Sum of diagonal elements

### **Linear Equations**

chol Cholesky factorization

cholinc Sparse incomplete Cholesky and

Cholesky-Infinity factorizations

cond Condition number with respect to

inversion

condest 1-norm condition number estimate funm Evaluate general matrix function ilu Sparse incomplete LU factorization

inv Matrix inverse

linsolve Solve linear system of equations lscov Least-squares solution in presence

of known covariance

lsqnonneg Solve nonnegative least-squares

constraints problem

lu LU matrix factorization

luinc Sparse incomplete LU factorization
pinv Moore-Penrose pseudoinverse of

matrix

qr Orthogonal-triangular

decomposition

rcond Matrix reciprocal condition number

estimate

### **Eigenvalues and Singular Values**

balance Diagonal scaling to improve

eigenvalue accuracy

cdf2rdf Convert complex diagonal form to

real block diagonal form

condeig Condition number with respect to

eigenvalues

eig Eigenvalues and eigenvectors

eigs Largest eigenvalues and

eigenvectors of matrix

gsvd Generalized singular value

decomposition

hess Hessenberg form of matrix

ordeig Eigenvalues of quasitriangular

matrices

ordqz Reorder eigenvalues in QZ

factorization

ordschur Reorder eigenvalues in Schur

factorization

poly Polynomial with specified roots
polyeig Polynomial eigenvalue problem

rsf2csf Convert real Schur form to complex

Schur form

schur Schur decomposition

sqrtm Matrix square root

ss2tf Convert state-space filter parameters

to transfer function form

svd Singular value decomposition

svds Find singular values and vectors

### **Matrix Logarithms and Exponentials**

expm Matrix exponential logm Matrix logarithm sqrtm Matrix square root

### **Factorization**

balance Diagonal scaling to improve

eigenvalue accuracy

cdf2rdf Convert complex diagonal form to

real block diagonal form

chol Cholesky factorization

cholinc Sparse incomplete Cholesky and

Cholesky-Infinity factorizations

cholupdate Rank 1 update to Cholesky

factorization

gsvd Generalized singular value

decomposition

ilu Sparse incomplete LU factorization

lu LU matrix factorization

luinc Sparse incomplete LU factorization

planerot Givens plane rotation
qr Orthogonal-triangular

decomposition

grdelete Remove column or row from QR

factorization

qrinsert Insert column or row into QR

factorization

qrupdate

qz QZ factorization for generalized

eigenvalues

rsf2csf Convert real Schur form to complex

Schur form

svd Singular value decomposition

## **Elementary Math**

Trigonometric (p. 1-24) Trigonometric functions with results

in radians or degrees

Exponential (p. 1-26) Exponential, logarithm, power, and

root functions

Complex (p. 1-26) Numbers with real and imaginary

components, phase angles

Rounding and Remainder (p. 1-27) Rounding, modulus, and remainder

Discrete Math (p. 1-27) Prime factors, factorials,

permutations, rational fractions, least common multiple, greatest

common divisor

### **Trigonometric**

acos Inverse cosine; result in radians

acosd Inverse cosine; result in degrees

acosh Inverse hyperbolic cosine

acot Inverse cotangent; result in radians acotd Inverse cotangent; result in degrees

acoth Inverse hyperbolic cotangent

acsc Inverse cosecant; result in radians acscd Inverse cosecant; result in degrees

acsch Inverse hyperbolic cosecant

asec Inverse secant; result in radians

asecd Inverse secant; result in degrees

asech Inverse hyperbolic secant

asin Inverse sine; result in radians asind Inverse sine; result in degrees

asinh Inverse hyperbolic sine

atan Inverse tangent; result in radians atan2 Four-quadrant inverse tangent Inverse tangent; result in degrees

atanh Inverse hyperbolic tangent

cos Cosine of argument in radians cosd Cosine of argument in degrees

cosh Hyperbolic cosine

cot Cotangent of argument in radians cotd Cotangent of argument in degrees

coth Hyperbolic cotangent

csc Cosecant of argument in radians cscd Cosecant of argument in degrees

csch Hyperbolic cosecant

hypot Square root of sum of squares sec Secant of argument in radians secd Secant of argument in degrees

sech Hyperbolic secant

sin Sine of argument in radians
sind Sine of argument in degrees
sinh Hyperbolic sine of argument in

radians

tan Tangent of argument in radians

Tangent of argument in degrees tand

tanh Hyperbolic tangent

### **Exponential**

Exponential exp

expm1 Compute exp(x)-1 accurately for

small values of x

Natural logarithm log

log10 Common (base 10) logarithm

log1p Compute log(1+x) accurately for

small values of x

log2Base 2 logarithm and dissect

> floating-point numbers into exponent and mantissa

Next higher power of 2

nextpow2

nthroot Real nth root of real numbers

pow2 Base 2 power and scale floating-point

numbers

Natural logarithm for nonnegative reallog

real arrays

realpow Array power for real-only output

realsqrt Square root for nonnegative real

arrays

sqrt Square root

### **Complex**

abs Absolute value and complex

magnitude

angle Phase angle complex Construct complex data from real

and imaginary components

conj Complex conjugate

cplxpair Sort complex numbers into complex

conjugate pairs

i Imaginary unit

imag Imaginary part of complex number

isreal Check if input is real array

j Imaginary unit

real Real part of complex number

sign Signum function

unwrap Correct phase angles to produce

smoother phase plots

### **Rounding and Remainder**

ceil Round toward positive infinity

fix Round toward zero

floor Round toward negative infinity idivide Integer division with rounding

option

mod Modulus after division
rem Remainder after division
round Round to nearest integer

### **Discrete Math**

factor Prime factors

factorial Factorial function

gcd Greatest common divisor

isprime Array elements that are prime

numbers

lcm Least common multiple nchoosek Binomial coefficient or all

combinations

perms All possible permutations

primes Generate list of prime numbers rat, rats Rational fraction approximation

## **Polynomials**

conv Convolution and polynomial

multiplication

deconv Deconvolution and polynomial

division

poly Polynomial with specified roots

polyder Polynomial derivative

polyeig Polynomial eigenvalue problem

polyfit Polynomial curve fitting

polyint Integrate polynomial analytically

polyval Polynomial evaluation

polyvalm Matrix polynomial evaluation

residue Convert between partial fraction

expansion and polynomial

coefficients

roots Polynomial roots

# **Interpolation and Computational Geometry**

Interpolation (p. 1-29) Data interpolation, data gridding,

polynomial evaluation, nearest point

search

Delaunay Triangulation and Delaunay triangulation and

Tessellation (p. 1-30) tessellation, triangular surface and

mesh plots

Convex Hull (p. 1-32) Plot convex hull, plotting functions

Voronoi Diagrams (p. 1-32) Plot Voronoi diagram, patch graphics

object, plotting functions

Domain Generation (p. 1-32) Generate arrays for 3-D plots, or for

N-D functions and interpolation

### Interpolation

dsearch Search Delaunay triangulation for

nearest point

dsearchn N-D nearest point search

griddata Data gridding

griddata3 Data gridding and hypersurface

fitting for 3-D data

griddatan Data gridding and hypersurface

fitting (dimension  $\geq 2$ )

interp1 1-D data interpolation (table lookup)

interp1q Quick 1-D linear interpolation

interp2 2-D data interpolation (table lookup)
interp3 3-D data interpolation (table lookup)
interpft 1-D interpolation using FFT method
interpn N-D data interpolation (table lookup)
meshgrid Generate X and Y arrays for 3-D plots

mkpp Make piecewise polynomial

ndgrid Generate arrays for N-D functions

and interpolation

padecoef Padé approximation of time delays

pchip Piecewise Cubic Hermite

Interpolating Polynomial (PCHIP)

ppval Evaluate piecewise polynomial spline Cubic spline data interpolation tsearchn N-D closest simplex search unmkpp Piecewise polynomial details

### **Delaunay Triangulation and Tessellation**

baryToCart (TriRep) Converts point coordinates from

barycentric to Cartesian

cartToBary (TriRep) Convert point coordinates from

cartesian to barycentric

circumcenters (TriRep) Circumcenters of specified simplices

convexHull (DelaunayTri) Convex hull

delaunay Delaunay triangulation
delaunay3 3-D Delaunay tessellation
delaunayn N-D Delaunay tessellation

DelaunayTri Contruct Delaunay triangulation
DelaunayTri Delaunay triangulation in 2-D and

3-D

dsearch Search Delaunay triangulation for

nearest point

dsearchn N-D nearest point search

edgeAttachments (TriRep) Simplices attached to specified edges

edges (TriRep) Triangulation edges

faceNormals (TriRep) Unit normals to specified triangles

featureEdges (TriRep) Sharp edges of surface triangulation

Facets referenced by only one simplex

incenters (TriRep) Incenters of specified simplices

inOutStatus (DelaunayTri)

Status of triangles in 2-D constrained

Delaunay triangulation

isEdge (TriRep)

Test if vertices are joined by edge

nearestNeighbor (DelaunayTri)

Point closest to specified location

neighbors (TriRep)

Simplex neighbor information

pointLocation (DelaunayTri) Simplex containing specified location

size (TriRep) Size of triangulation matrix tetramesh Tetrahedron mesh plot

trimesh Triangular mesh plot triplot 2-D triangular plot

TriRep Triangulation representation
TriRep Triangulation representation
TriScatteredInterp Interpolate scattered data

TriScatteredInterp

freeBoundary (TriRep)

trisurf Triangular surface plot

tsearch Search for enclosing Delaunay

triangle

tsearchn N-D closest simplex search

vertexAttachments (TriRep) Return simplices attached to

specified vertices

voronoiDiagram (DelaunayTri) Voronoi diagram

#### **Convex Hull**

convhull Convex hull

convhulln N-D convex hull

patch Create patch graphics object

plot 2-D line plot

trisurf Triangular surface plot

### **Voronoi Diagrams**

dsearch Search Delaunay triangulation for

nearest point

patch Create patch graphics object

plot 2-D line plot

voronoi Voronoi diagram

voronoin N-D Voronoi diagram

#### **Domain Generation**

meshgrid Generate X and Y arrays for 3-D plots

ndgrid Generate arrays for N-D functions

and interpolation

# **Cartesian Coordinate System Conversion**

cart2pol Transform Cartesian coordinates to

polar or cylindrical

cart2sph Transform Cartesian coordinates to

spherical

pol2cart Transform polar or cylindrical

coordinates to Cartesian

sph2cart Transform spherical coordinates to

Cartesian

#### **Nonlinear Numerical Methods**

Ordinary Differential Equations Solve stiff and nonstiff differential equations, define the problem, set

solver options, evaluate solution

Delay Differential Equations Solve delay differential equations (p. 1-34) with constant and general delays,

with constant and general delays, set solver options, evaluate solution

Boundary Value Problems (p. 1-35) Solve boundary value problems for

ordinary differential equations, set solver options, evaluate solution

Partial Differential Equations Solve initial-boundary value

(p. 1-35) problems for parabolic-elliptic PDEs,

evaluate solution

Optimization (p. 1-35) Find minimum of single and

multivariable functions, solve

nonnegative least-squares constraint

problem

Numerical Integration (Quadrature)

(p. 1-36)

Evaluate Simpson, Lobatto, and vectorized quadratures, evaluate

double and triple integrals

### **Ordinary Differential Equations**

decic Compute consistent initial conditions

for ode15i

deval Evaluate solution of differential

equation problem

ode15i Solve fully implicit differential

equations, variable order method

ode23, ode45, ode113, ode15s,

ode23s, ode23t, ode23tb

Solve initial value problems for ordinary differential equations

odefile Define differential equation problem

for ordinary differential equation

solvers

odeget Ordinary differential equation

options parameters

odeset Create or alter options structure

for ordinary differential equation

solvers

odextend Extend solution of initial value

problem for ordinary differential

equation

#### **Delay Differential Equations**

dde23 Solve delay differential equations

(DDEs) with constant delays

ddeget Extract properties from delay

differential equations options

structure

ddesd Solve delay differential equations

(DDEs) with general delays

ddeset Create or alter delay differential

equations options structure

deval Evaluate solution of differential

equation problem

### **Boundary Value Problems**

bvp4c Solve boundary value problems for

ordinary differential equations

bvp5c Solve boundary value problems for

ordinary differential equations

bypget Extract properties from options

structure created with  ${\tt bvpset}$ 

bypinit Form initial guess for byp4c

bypset Create or alter options structure of

boundary value problem

bypxtend Form guess structure for extending

boundary value solutions

deval Evaluate solution of differential

equation problem

### **Partial Differential Equations**

pdepe Solve initial-boundary value

problems for parabolic-elliptic PDEs

in 1-D

pdeval Evaluate numerical solution of PDE

using output of pdepe

### **Optimization**

fminbnd Find minimum of single-variable

function on fixed interval

fminsearch Find minimum of unconstrained

multivariable function using

derivative-free method

fzero Find root of continuous function of

one variable

lsqnonneg Solve nonnegative least-squares

constraints problem

optimget Optimization options values

optimset Create or edit optimization options

structure

#### **Numerical Integration (Quadrature)**

dblquad Numerically evaluate double

integral over a rectangle

quad Numerically evaluate integral,

adaptive Simpson quadrature

quad2d Numerically evaluate double

integral over planar region

quadgk Numerically evaluate integral,

adaptive Gauss-Kronrod quadrature

quadl Numerically evaluate integral,

adaptive Lobatto quadrature

quadv Vectorized quadrature

triplequad Numerically evaluate triple integral

### **Specialized Math**

airy Airy functions

besselh Bessel function of third kind (Hankel

function)

besseli Modified Bessel function of first kind

besselj Bessel function of first kind

besselk Modified Bessel function of second

kind

bessely Bessel function of second kind

beta Beta function

betainc Incomplete beta function

betainciny Beta inverse cumulative distribution

function

betaln Logarithm of beta function ellipj Jacobi elliptic functions

ellipke Complete elliptic integrals of first

and second kind

erf, erfc, erfcx, erfinv, erfcinv Error functions

expint Exponential integral gamma, gammainc, gammaln Gamma functions

gammaincinv Inverse incomplete gamma function legendre Associated Legendre functions

psi Psi (polygamma) function

# **Sparse Matrices**

Elementary Sparse Matrices Create random and nonrandom

(p. 1-38) sparse matrices

Full to Sparse Conversion (p. 1-38) Convert full matrix to sparse, sparse

matrix to full

Sparse Matrix Manipulation (p. 1-39) Test matrix for sparseness, get

information on sparse matrix, allocate sparse matrix, apply function to nonzero elements, visualize sparsity pattern

Reordering Algorithms (p. 1-39) Random, column, minimum degree,

Dulmage-Mendelsohn, and reverse

Cuthill-McKee permutations

Linear Algebra (p. 1-40) Compute norms, eigenvalues,

factorizations, least squares,

structural rank

Linear Equations (Iterative

Methods) (p. 1-40)

Methods for conjugate and biconjugate gradients, residuals,

lower quartile

Tree Operations (p. 1-41) Elimination trees, tree plotting,

factorization analysis

#### **Elementary Sparse Matrices**

spdiags Extract and create sparse band and

diagonal matrices

speye Sparse identity matrix

sprand Sparse uniformly distributed

random matrix

sprandn Sparse normally distributed random

matrix

sprandsym Sparse symmetric random matrix

### **Full to Sparse Conversion**

find Find indices and values of nonzero

elements

full Convert sparse matrix to full matrix

sparse Create sparse matrix

spconvert Import matrix from sparse matrix

external format

#### **Sparse Matrix Manipulation**

issparse Determine whether input is sparse

nnz Number of nonzero matrix elements

nonzeros Nonzero matrix elements

nzmax Amount of storage allocated for

nonzero matrix elements

spalloc Allocate space for sparse matrix

spfun Apply function to nonzero sparse

matrix elements

spones Replace nonzero sparse matrix

elements with ones

spparms Set parameters for sparse matrix

routines

spy Visualize sparsity pattern

### **Reordering Algorithms**

amd Approximate minimum degree

permutation

colamd Column approximate minimum

degree permutation

colperm Sparse column permutation based

on nonzero count

dmperm Dulmage-Mendelsohn decomposition

ldl Block LDL' factorization for

Hermitian indefinite matrices

randperm Random permutation

symamd Symmetric approximate minimum

degree permutation

symrcm Sparse reverse Cuthill-McKee

ordering

# Linear Algebra

cholinc Sparse incomplete Cholesky and

Cholesky-Infinity factorizations

condest 1-norm condition number estimate

eigs Largest eigenvalues and

eigenvectors of matrix

ilu Sparse incomplete LU factorization luinc Sparse incomplete LU factorization

normest 2-norm estimate

spaugment Form least squares augmented

system

sprank Structural rank

svds Find singular values and vectors

### **Linear Equations (Iterative Methods)**

bicg Biconjugate gradients method

bicgstab Biconjugate gradients stabilized

method

bicgstabl Biconjugate gradients stabilized (l)

method

cgs Conjugate gradients squared method

gmres Generalized minimum residual

method (with restarts)

lsqr LSQR method

minres Minimum residual method

pcg Preconditioned conjugate gradients

method

qmr Quasi-minimal residual method

symmlq Symmetric LQ method

tfqmr Transpose-free quasi-minimal

residual method

### **Tree Operations**

etree Elimination tree

etreeplot Plot elimination tree

gplot Plot nodes and links representing

adjacency matrix

symbolic factorization analysis

treelayout Lay out tree or forest treeplot Plot picture of tree

unmesh Convert edge matrix to coordinate

and Laplacian matrices

#### **Math Constants**

eps Floating-point relative accuracy

i Imaginary unit

Inf Infinity

intmax Largest value of specified integer

type

intmin Smallest value of specified integer

type

j Imaginary unit NaN Not-a-Number

pi Ratio of circle's circumference to its

diameter, π

realmax Largest positive floating-point

number

realmin Smallest positive normalized

floating-point number

# **Data Analysis**

Basic Operations (p. 1-43) Sums, products, sorting

Descriptive Statistics (p. 1-43) Statistical summaries of data

Filtering and Convolution (p. 1-44) Data preprocessing

Interpolation and Regression Data fitting

(p. 1-44)

Fourier Transforms (p. 1-45)

Derivatives and Integrals (p. 1-45)

Time Series Objects (p. 1-46)

Frequency content of data

Data rates and accumulations

Methods for timeseries objects

Time Series Collections (p. 1-49) Methods for tscollection objects

# **Basic Operations**

brush Interactively mark, delete, modify,

and save observations in graphs

cumprod Cumulative product

cumsum Cumulative sum

linkdata Automatically update graphs when

variables change

prod Product of array elements

sort Sort array elements in ascending or

descending order

sortrows Sort rows in ascending order

sum Sum of array elements

### **Descriptive Statistics**

corrcoef Correlation coefficients

cov Covariance matrix

max Largest elements in array

mean Average or mean value of array

median Median value of array

min Smallest elements in array mode Most frequent values in array

std Standard deviation

var Variance

# **Filtering and Convolution**

conv Convolution and polynomial

multiplication

conv2 2-D convolution convn N-D convolution

deconv Deconvolution and polynomial

division

detrend Remove linear trends

filter 1-D digital filter filter2 2-D digital filter

### Interpolation and Regression

interp1 1-D data interpolation (table lookup)
interp2 2-D data interpolation (table lookup)

interp3 3-D data interpolation (table lookup)

interpn N-D data interpolation (table lookup)

mldivide \, mrdivide /

polyfit

Polynomial curve fitting

polyval

Polynomial evaluation

### **Fourier Transforms**

abs Absolute value and complex

magnitude

angle Phase angle

cplxpair Sort complex numbers into complex

conjugate pairs

fft Discrete Fourier transform

fft2 2-D discrete Fourier transform
fftn N-D discrete Fourier transform

fftshift Shift zero-frequency component to

center of spectrum

fftw Interface to FFTW library run-time

algorithm tuning control

ifft Inverse discrete Fourier transform

ifft2 2-D inverse discrete Fourier

transform

ifftn N-D inverse discrete Fourier

transform

ifftshift Inverse FFT shift

nextpow2 Next higher power of 2

unwrap Correct phase angles to produce

smoother phase plots

### **Derivatives and Integrals**

cumtrapz Cumulative trapezoidal numerical

integration

del2 Discrete Laplacian

diff Differences and approximate

derivatives

gradient Numerical gradient polyder Polynomial derivative

polyint Integrate polynomial analytically trapz Trapezoidal numerical integration

# **Time Series Objects**

Utilities (p. 1-46) Combine timeseries objects,

query and set timeseries object properties, plot timeseries objects

Data Manipulation (p. 1-47) Add or delete data, manipulate

timeseries objects

Event Data (p. 1-48) Add or delete events, create new

timeseries objects based on event

data

Descriptive Statistics (p. 1-48) Descriptive statistics for timeseries

objects

#### **Utilities**

get (timeseries) Query timeseries object property

values

getdatasamplesize Size of data sample in timeseries

object

getqualitydesc Data quality descriptions

isempty (timeseries) Determine whether timeseries

object is empty

length (timeseries)

Length of time vector

plot (timeseries) Plot time series

set (timeseries) Set properties of timeseries object

size (timeseries) Size of timeseries object

timeseries Create timeseries object

tsdata.event Construct event object for

timeseries object

tsprops Help on timeseries object

properties

tstool Open Time Series Tools GUI

### **Data Manipulation**

addsample Add data sample to timeseries

object

ctranspose (timeseries) Transpose timeseries object

delsample Remove sample from timeseries

object

detrend (timeseries) Subtract mean or best-fit line and all

NaNs from time series

filter (timeseries) Shape frequency content of time

series

getabstime (timeseries) Extract date-string time vector into

cell array

getinterpmethod Interpolation method for timeseries

object

getsampleusingtime (timeseries) Extract data samples into new

timeseries object

idealfilter (timeseries) Apply ideal (noncausal) filter to

timeseries object

resample (timeseries) Select or interpolate timeseries

data using new time vector

setabstime (timeseries) Set times of timeseries object as

date strings

setinterpmethod Set default interpolation method for

timeseries object

synchronize Synchronize and resample two

timeseries objects using common

time vector

transpose (timeseries) Transpose timeseries object

vertcat (timeseries) Vertical concatenation of

timeseries objects

#### **Event Data**

addevent Add event to timeseries object

delevent Remove tsdata.event objects from

timeseries object

gettsafteratevent New timeseries object with samples

occurring at or after event

gettsafterevent New timeseries object with samples

occurring after event

gettsatevent New timeseries object with samples

occurring at event

gettsbeforeatevent New timeseries object with samples

occurring before or at event

gettsbeforeevent New timeseries object with samples

occurring before event

gettsbetweenevents New timeseries object with samples

occurring between events

### **Descriptive Statistics**

iqr (timeseries) Interquartile range of timeseries

data

max (timeseries) Maximum value of timeseries data

mean (timeseries)

Mean value of timeseries data

median (timeseries)

Median value of timeseries data

min (timeseries) Minimum value of timeseries data

std (timeseries) Standard deviation of timeseries

data

sum (timeseries) Sum of timeseries data

var (timeseries) Variance of timeseries data

### **Time Series Collections**

Utilities (p. 1-49) Query and set tscollection object

properties, plot tscollection

objects

Data Manipulation (p. 1-50) Add or delete data, manipulate

tscollection objects

#### **Utilities**

get (tscollection) Query tscollection object property

values

isempty (tscollection) Determine whether tscollection

object is empty

length (tscollection)

Length of time vector

plot (timeseries) Plot time series

set (tscollection) Set properties of tscollection

object

size (tscollection)
Size of tscollection object
tscollection
Create tscollection object
tstool
Open Time Series Tools GUI

### **Data Manipulation**

addsampletocollection Add sample to tscollection object

addts Add timeseries object to

tscollection object

delsamplefromcollection Remove sample from tscollection

object

getabstime (tscollection) Extract date-string time vector into

cell array

getsampleusingtime (tscollection) Extract data samples into new

tscollection object

gettimeseriesnames Cell array of names of timeseries

objects in tscollection object

horzcat (tscollection) Horizontal concatenation for

tscollection objects

removets Remove timeseries objects from

tscollection object

resample (tscollection) Select or interpolate data in

tscollection using new time vector

setabstime (tscollection) Set times of tscollection object as

date strings

settimeseries name of timeseries object

in tscollection

vertcat (tscollection) Vertical concatenation for

tscollection objects

# **Programming and Data Types**

Data Types (p. 1-51) Numeric, character, structures, cell arrays, and data type conversion Data Type Conversion (p. 1-59) Convert one numeric type to another, numeric to string, string to numeric, structure to cell array, etc. Operators and Special Characters Arithmetic, relational, and logical (p. 1-61) operators, and special characters Strings (p. 1-64) Create, identify, manipulate, parse, evaluate, and compare strings Bit-Wise Operations (p. 1-67) Perform set, shift, and, or, compare, etc. on specific bit fields Evaluate conditions, testing for true Logical Operations (p. 1-67) or false Relational Operations (p. 1-68) Compare values for equality, greater than, less than, etc. Set Operations (p. 1-68) Find set members, unions, intersections, etc. Date and Time Operations (p. 1-69) Obtain information about dates and times Programming in MATLAB (p. 1-69) M-files, function/expression evaluation, program control, function handles, object oriented programming, error handling

### **Data Types**

Numeric Types (p. 1-52)

Characters and Strings (p. 1-53)

Characters and arrays of characters

Structures (p. 1-54)

Data of varying types and sizes stored in fields of a structure

Cell Arrays (p. 1-55) Data of varying types and sizes

stored in cells of array

Function Handles (p. 1-56)

Invoke a function indirectly via

handle

Java Classes and Objects (p. 1-56) Access Java classes through

MATLAB interface

Data Type Identification (p. 1-58) Determine data type of a variable

### **Numeric Types**

arrayfun Apply function to each element of

array

cast Cast variable to different data type

cat Concatenate arrays along specified

dimension

class Create object or return class of object

find Find indices and values of nonzero

elements

intmax Largest value of specified integer

type

intmin Smallest value of specified integer

type

intwarning Control state of integer warnings

ipermute Inverse permute dimensions of N-D

array

isa Determine whether input is object

of given class

isequal Test arrays for equality

isequalwithequalnans Test arrays for equality, treating

NaNs as equal

isfinite Array elements that are finite

isinf Array elements that are infinite isnan Array elements that are NaN

isnumeric Determine whether input is numeric

array

isreal Check if input is real array

isscalar Determine whether input is scalar isvector Determine whether input is vector permute Rearrange dimensions of N-D array

realmax Largest positive floating-point

number

realmin Smallest positive normalized

floating-point number

reshape Reshape array

squeeze Remove singleton dimensions

zeros Create array of all zeros

### **Characters and Strings**

See "Strings" on page 1-64 for all string-related functions.

cellstr Create cell array of strings from

character array

char Convert to character array (string)
eval Execute string containing MATLAB

expression

findstr Find string within another, longer

string

isstr Determine whether input is

character array

regexp, regexpi Match regular expression

sprintf Write formatted data to string

sscanf Read formatted data from string

streat Concatenate strings horizontally

strcmp, strcmpi Compare strings strings String handling

strjust Justify character array

strmatch Find possible matches for string
strread Read formatted data from string
strrep Find and replace substring

strtrim Remove leading and trailing white

space from string

strvcat Concatenate strings vertically

#### **Structures**

arrayfun Apply function to each element of

array

cell2struct Convert cell array to structure array class Create object or return class of object

deal Distribute inputs to outputs

fieldnames Field names of structure, or public

fields of object

getfield Field of structure array

isa Determine whether input is object

of given class

isequal Test arrays for equality

isfield Determine whether input is

structure array field

isscalar Determine whether input is scalar

isstruct Determine whether input is

structure array

isvector Determine whether input is vector

orderfields Order fields of structure array
rmfield Remove fields from structure
setfield Set value of structure array field

struct Create structure array

struct2cell Convert structure to cell array

structfun Apply function to each field of scalar

structure

#### **Cell Arrays**

cell Construct cell array

cell2mat Convert cell array of matrices to

single matrix

cell2struct Convert cell array to structure array

celldisp Cell array contents

cellfun Apply function to each cell in cell

array

cellplot Graphically display structure of cell

array

cellstr Create cell array of strings from

character array

class Create object or return class of object

deal Distribute inputs to outputs

isa Determine whether input is object

of given class

iscell Determine whether input is cell

array

iscellstr Determine whether input is cell

array of strings

Test arrays for equality isequal

isscalar Determine whether input is scalar isvector Determine whether input is vector mat2cell Divide matrix into cell array of

matrices

num2cell Convert numeric array to cell array

struct2cell Convert structure to cell array

#### **Function Handles**

class Create object or return class of object

feval Evaluate function

func2str Construct function name string from

function handle

functions Information about function handle function handle (@)

Handle used in calling functions

indirectly

isa Determine whether input is object

of given class

isequal Test arrays for equality

str2func Construct function handle from

function name string

#### **Java Classes and Objects**

cell Construct cell array

class Create object or return class of object

clear Remove items from workspace,

freeing up system memory

List dependencies of M-file or P-file depfun

exist Check existence of variable, function,

directory, or Java programming

language class

fieldnames Field names of structure, or public

fields of object

im2java Convert image to Java image

import Add package or class to current

import list

inmem Names of M-files, MEX-files, Sun

Java classes in memory

isa Determine whether input is object

of given class

isjava Determine whether input is Sun

Java object

javaaddpath Add entries to dynamic Sun Java

class path

javaArray Construct Sun Java array

javachk Generate error message based on

Sun Java feature support

javaclasspath Get and set Sun Java class path

javaMethod Call Sun Java method

javaMethodEDT Call Sun Java method from Event

Dispatch Thread (EDT)

javaObject Construct Sun Java object

javaObjectEDT Construct Sun Java object on Event

Dispatch Thread (EDT)

javarmpath Remove entries from dynamic Sun

Java class path

methods Information on class methods

methodsview Information on class methods in

separate window

usejava Determine whether Sun Java feature

is supported in MATLAB software

which Locate functions and files

#### **Data Type Identification**

is\* Detect state

isa Determine whether input is object

of given class

iscell Determine whether input is cell

array

iscellstr Determine whether input is cell

array of strings

ischar Determine whether item is character

array

isfield Determine whether input is

structure array field

isfloat Determine whether input is

floating-point array

isinteger Determine whether input is integer

array

isjava Determine whether input is Sun

Java object

islogical Determine whether input is logical

array

isnumeric Determine whether input is numeric

array

isobject Determine if input is MATLAB

object

isreal Check if input is real array

isstr Determine whether input is

character array

isstruct Determine whether input is

structure array

validateattributes Check validity of array

who, whos List variables in workspace

# **Data Type Conversion**

Numeric (p. 1-59) Convert data of one numeric type to

another numeric type

String to Numeric (p. 1-60) Convert characters to numeric

equivalent

Numeric to String (p. 1-60) Convert numeric to character

equivalent

Other Conversions (p. 1-61) Convert to structure, cell array,

function handle, etc.

#### **Numeric**

cast Cast variable to different data type

double Convert to double precision int8, int16, int32, int64 Convert to signed integer single Convert to single precision

typecast Convert data types without changing

underlying data

uint8, uint16, uint32, uint64 Convert to unsigned integer

### **String to Numeric**

base2dec Convert base N number string to

decimal number

bin2dec Convert binary number string to

decimal number

cast Cast variable to different data type

hex2dec Convert hexadecimal number string

to decimal number

hex2num Convert hexadecimal number string

to double-precision number

str2double Convert string to double-precision

value

str2num Convert string to number

unicode2native Convert Unicode® characters to

numeric bytes

### **Numeric to String**

cast Cast variable to different data type

char Convert to character array (string)

dec2base Convert decimal to base N number

in string

dec2bin Convert decimal to binary number

in string

dec2hex Convert decimal to hexadecimal

number in string

int2str Convert integer to string mat2str Convert matrix to string

native2unicode Convert numeric bytes to Unicode

characters

num2str Convert number to string

#### **Other Conversions**

cell2mat Convert cell array of matrices to

single matrix

cell2struct Convert cell array to structure array

datestr Convert date and time to string

format

func2str Construct function name string from

function handle

logical Convert numeric values to logical mat2cell Divide matrix into cell array of

matrices

num2cell Convert numeric array to cell array

num2hex Convert singles and doubles to

IEEE® hexadecimal strings

str2func Construct function handle from

function name string

str2mat Form blank-padded character matrix

from strings

struct2cell Convert structure to cell array

### **Operators and Special Characters**

Arithmetic Operators (p. 1-62) Plus, minus, power, left and right

divide, transpose, etc.

Relational Operators (p. 1-62) Equal to, greater than, less than or

equal to, etc.

Logical Operators (p. 1-62) Element-wise and short circuit and,

or, not

Special Characters (p. 1-63) Array constructors, line

continuation, comments, etc.

### **Arithmetic Operators**

+ Plus
- Minus
. Decimal point
= Assignment
\* Matrix multiplication
/ Matrix right division
\ Matrix left division
\ Matrix power
' Matrix transpose
.\* Array multiplication (element-wise)
./ Array right division (element-wise)
. Array power (element-wise)
. Array power (element-wise)
. Array power (element-wise)

### **Relational Operators**

| <  | Less than                |
|----|--------------------------|
| <= | Less than or equal to    |
|    |                          |
| >  | Greater than             |
| >= | Greater than or equal to |
| == | Equal to                 |
| ~= | Not equal to             |

### **Logical Operators**

See also "Logical Operations" on page 1-67 for functions like xor, all, any, etc.

| && | Logical AND            |
|----|------------------------|
| 11 | Logical OR             |
| &  | Logical AND for arrays |
| 1  | Logical OR for arrays  |
| ~  | Logical NOT            |

# **Special Characters**

| :     | Create vectors, subscript arrays, specify for-loop iterations                       |
|-------|-------------------------------------------------------------------------------------|
| ()    | Pass function arguments, prioritize operators                                       |
| []    | Construct array, concatenate elements, specify multiple outputs from function       |
| {}    | Construct cell array, index into cell array                                         |
|       | Insert decimal point, define structure field, reference methods of object           |
| .()   | Reference dynamic field of structure                                                |
|       | Reference parent directory                                                          |
|       | Continue statement to next line                                                     |
| ,     | Separate rows of array, separate function input/output arguments, separate commands |
| ;     | Separate columns of array, suppress output from current command                     |
| %     | Insert comment line into code                                                       |
|       |                                                                                     |
| %{ %} | Insert block of comments into code                                                  |
| !     | Issue command to operating system                                                   |
| , ,   | Construct character array                                                           |
| @     | Construct function handle, reference class directory                                |
|       |                                                                                     |

### **Strings**

Description of Strings in MATLAB Basics of string handling in MATLAB (p. 1-64) Create strings, cell arrays of strings, String Creation (p. 1-64) concatenate strings together Identify characteristics of strings String Identification (p. 1-65) String Manipulation (p. 1-65) Convert case, strip blanks, replace characters String Parsing (p. 1-66) Formatted read, regular expressions, locate substrings Evaluate stated expression in string String Evaluation (p. 1-66) String Comparison (p. 1-66) Compare contents of strings

### **Description of Strings in MATLAB**

strings String handling

### **String Creation**

blanks

cellstr Create cell array of strings from character array

char Convert to character array (string)

sprintf Write formatted data to string

streat Concatenate strings horizontally

strvcat Concatenate strings vertically

Create string of blank characters

### **String Identification**

class Create object or return class of object

isa Determine whether input is object

of given class

iscellstr Determine whether input is cell

array of strings

ischar Determine whether item is character

array

isletter Array elements that are alphabetic

letters

isscalar Determine whether input is scalar

isspace Array elements that are space

characters

isstrprop Determine whether string is of

specified category

isvector Determine whether input is vector

validatestring Check validity of text string

### **String Manipulation**

deblank Strip trailing blanks from end of

string

lower Convert string to lowercase

strjust Justify character array

strrep Find and replace substring

strtrim Remove leading and trailing white

space from string

upper Convert string to uppercase

### **String Parsing**

findstr Find string within another, longer

string

regexp, regexpi Match regular expression

regexprep Replace string using regular

expression

regexptranslate Translate string into regular

expression

sscanf Read formatted data from string strfind Find one string within another strread Read formatted data from string

strtok Selected parts of string

### **String Evaluation**

eval Execute string containing MATLAB

expression

evalc Evaluate MATLAB expression with

capture

evalin Execute MATLAB expression in

specified workspace

### **String Comparison**

strcmp, strcmpi Compare strings

strmatch Find possible matches for string

strncmp, strncmpi Compare first n characters of strings

# **Bit-Wise Operations**

bitand Bitwise AND

bitcmp Bitwise complement

bitget Bit at specified position

bitmax Maximum double-precision

floating-point integer

bitor Bitwise OR

bitset Set bit at specified position

bitshift Shift bits specified number of places

bitxor Bitwise XOR

swapbytes Swap byte ordering

# **Logical Operations**

all Determine whether all array

elements are nonzero

and Find logical AND of array or scalar

inputs

any Determine whether any array

elements are nonzero

false Logical 0 (false)

find Find indices and values of nonzero

elements

isa Determine whether input is object

of given class

iskeyword Determine whether input is

MATLAB keyword

isvarname Determine whether input is valid

variable name

logical Convert numeric values to logical

not Find logical NOT of array or scalar

input

or Find logical OR of array or scalar

inputs

true Logical 1 (true)

xor Logical exclusive-OR

See "Operators and Special Characters" on page 1-61 for logical operators.

## **Relational Operations**

eq Test for equality

ge Test for greater than or equal to

gt Test for greater than

le Test for less than or equal to

lt Test for less than
ne Test for inequality

See "Operators and Special Characters" on page 1-61 for relational operators.

# **Set Operations**

intersect Find set intersection of two vectors

ismember Array elements that are members

f set

issorted Determine whether set elements are

in sorted order

setdiff Find set difference of two vectors

setxor Find set exclusive OR of two vectors

union Find set union of two vectors unique Find unique elements of vector

### **Date and Time Operations**

addtodate Modify date number by field calendar Calendar for specified month clock Current time as date vector

cputime Elapsed CPU time date Current date string

datenum Convert date and time to serial date

number

datestr Convert date and time to string

format

datevec Convert date and time to vector of

components

eomday Last day of month

etime Time elapsed between date vectors

now Current date and time

weekday Day of week

### **Programming in MATLAB**

M-Files and Scripts (p. 1-70) Declare functions, handle

arguments, identify dependencies,

etc.

Evaluation (p. 1-71) Evaluate expression in string, apply

function to array, run script file, etc.

Timer (p. 1-72) Schedule execution of MATLAB

commands

Variables and Functions in Memory

(p. 1-73)

List files in memory, clear M-files in memory, assign to variable in nondefault workspace, refresh

caches

Control Flow (p. 1-74) if-then-else, for loops, switch-case,

try-catch

Error Handling (p. 1-75) Generate warnings and errors, test

for and catch errors, retrieve most

recent error message

MEX Programming (p. 1-76) Compile MEX function from C or

Fortran code, list MEX-files in memory, debug MEX-files

### **M-Files and Scripts**

addOptional (inputParser) Add optional argument to

inputParser schema

addParamValue (inputParser) Add parameter-value argument to

inputParser schema

addRequired (inputParser) Add required argument to

inputParser schema

createCopy (inputParser) Create copy of inputParser object

depdir List dependent directories of M-file

or P-file

depfun List dependencies of M-file or P-file

echo Echo M-files during execution

end Terminate block of code, or indicate

last array index

function Declare M-file function

input Request user input

inputname Variable name of function input

inputParser Construct input parser object

mfilename Name of currently running M-file

namelengthmax Maximum identifier length

nargchk Validate number of input arguments

nargin, nargout

Number of function arguments

validate number of output

arguments

parse (inputParser)

Parse and validate named inputs

pcode

Create protected M-file (P-file)

script Script M-file description

syntax Two ways to call MATLAB functions
varargin Variable length input argument list
varargout Variable length output argument list

### **Evaluation**

ans Most recent answer

arrayfun Apply function to each element of

array

assert Generate error when condition is

violated

builtin Execute built-in function from

overloaded method

cellfun Apply function to each cell in cell

array

echo Echo M-files during execution

eval Execute string containing MATLAB

expression

evalc Evaluate MATLAB expression with

capture

evalin Execute MATLAB expression in

specified workspace

feval Evaluate function

iskeyword Determine whether input is

MATLAB keyword

isvarname Determine whether input is valid

variable name

pause Halt execution temporarily

run Run script that is not on current

path

script Script M-file description

structfun Apply function to each field of scalar

structure

symvar Determine symbolic variables in

expression

tic, toc Measure performance using

stopwatch timer

#### Timer

delete (timer) Remove timer object from memory

disp (timer) Information about timer object

get (timer) Timer object properties

isvalid (timer) Determine whether timer object is

valid

set (timer) Configure or display timer object

properties

start Start timer(s) running

startat Start timer(s) running at specified

time

stop Stop timer(s)

timer Construct timer object

timerfind Find timer objects

timerfindall Find timer objects, including

invisible objects

wait Wait until timer stops running

### **Variables and Functions in Memory**

ans Most recent answer

assignin Assign value to variable in specified

workspace

datatipinfo Produce short description of input

variable

genvarname Construct valid variable name from

string

global Declare global variables

inmem Names of M-files, MEX-files, Sun

Java classes in memory

isglobal Determine whether input is global

variable

memory Display memory information

mislocked Determine whether M-file or

MEX-file cannot be cleared from

memory

mlock Prevent clearing M-file or MEX-file

from memory

munlock Allow clearing M-file or MEX-file

from memory

namelengthmax Maximum identifier length

pack Consolidate workspace memory

persistent Define persistent variable

rehash Refresh function and file system

path caches

### **Control Flow**

break Terminate execution of for or while

loop

case Execute block of code if condition is

true

catch Specify how to respond to error in

try statement

continue Pass control to next iteration of for

or while loop

else Execute statements if condition is

false

elseif Execute statements if additional

condition is true

end Terminate block of code, or indicate

last array index

error Display message and abort function

for Execute block of code specified

number of times

if Execute statements if condition is

true

otherwise Default part of switch statement

parfor Parallel for-loop

return Return to invoking function

switch Switch among several cases, based

on expression

try Attempt to execute block of code, and

catch errors

while Repeatedly execute statements while

condition is true

### **Error Handling**

addCause (MException) Append MException objects

assert Generate error when condition is

violated

catch Specify how to respond to error in

try statement

disp (MException) Display MException object

eq (MException) Compare MException objects for

equality

error Display message and abort function

ferror Query MATLAB software about

errors in file input or output

getReport (MException) Get error message for exception

intwarning Control state of integer warnings

isequal (MException) Compare MException objects for

equality

last (MException) Last uncaught exception

lasterr Last error message

lasterror Last error message and related

information

lastwarn Last warning message

MException Construct Mexception object

ne (MException) Compare MException objects for

inequality

rethrow Reissue error

rethrow (MException) Reissue existing exception

throw (MException) Terminate function and issue

exception

try Attempt to execute block of code, and

catch errors

warning Warning message

### **MEX Programming**

dbmex Enable MEX-file debugging (on

UNIX platforms)

inmem Names of M-files, MEX-files, Sun

Java classes in memory

mex Compile MEX-function from C/ C++

or Fortran source code

mex.getCompilerConfigurations Get compiler configuration

information for building MEX-files

mexext Binary MEX-file name extension

# **Object-Oriented Programming**

Classes and Objects (p. 1-77) Get information about classes and

objects

Handle Classes (p. 1-78) Define and use handle classes

Events and Listeners (p. 1-79) Define and use events and listeners

Meta-Classes (p. 1-79) Access information about classes

without requiring instances

# **Classes and Objects**

class Create object or return class of object

classdef Class definition key words

fieldnames Field names of structure, or public

fields of object

import Add package or class to current

import list

inferiorto Specify inferior class relationship

isa Determine whether input is object

of given class

isobject Determine if input is MATLAB

object

loadobj Modify how load function loads

objects

methods Information on class methods

methodsview Information on class methods in

separate window

properties Display class property names

saveobj Modify how save function saves

objects

subsasgn Subscripted assignment for objects

subsindex Subscripted indexing using object as

index

subsref Subscripted reference for objects

substruct Create structure argument for

subsasgn or subsref

superior class relationship

### **Handle Classes**

addlistener (handle) Create event listener addprop (dynamic property Add dynamic property

delete (handle) Handle object destructor function

dynamic props Abstract class used to derive handle

class with dynamic properties

findobj (handle) Find objects matching specified

conditions

findprop (handle) Find meta.property object

associated with property name

get (hgsetget)

Query property values of handle

objects derived from hgsetget class

getdisp (hgsetget) Override to change command

window display

handle Abstract class for deriving handle

classes

hgsetget Abstract class used to derive handle

class with set and get methods

isvalid (handle) Is object valid handle class object

notify (handle) Notify listeners that event is

occurring

relational operators (handle) Equality and sorting of handle

objects

set (hgsetget) Assign property values to handle

objects derived from hgsetget class

setdisp (hgsetget) Override to change command

window display

### **Events and Listeners**

addlistener (handle) Create event listener

event.EventData Base class for all data objects passed

to event listeners

event.listener Class defining listener objects

event.PropertyEvent Listener for property events

event.proplistener Define listener object for property

events

events Display class event names

notify (handle) Notify listeners that event is

occurring

### **Meta-Classes**

meta.class describes

MATLAB classes

meta.class.fromName Return meta.class object associated

with named class

meta.DynamicProperty meta.DynamicProperty class

describes dynamic property of

MATLAB object

meta.event describes

MATLAB class events

meta.method meta.method class describes

MATLAB class methods

meta.package describes meta.package class describes

MATLAB packages

meta.package.fromName Return meta.package object for

specified package

meta.package.getAllPackages Get all top-level packages

meta.property meta.property class describes MATLAB class properties

metaclass Return meta.class object

# File I/O

| File Name Construction (p. 1-81)            | Get path, directory, filename information; construct filenames |
|---------------------------------------------|----------------------------------------------------------------|
| File Opening, Loading, and Saving (p. 1-82) | Open files; transfer data between files and MATLAB workspace   |
| Memory Mapping (p. 1-82)                    | Access file data via memory map using MATLAB array indexing    |
| Low-Level File I/O (p. 1-82)                | Low-level operations that use a file identifier                |
| Text Files (p. 1-83)                        | Delimited or formatted I/O to text files                       |
| XML Documents (p. 1-84)                     | Documents written in Extensible<br>Markup Language             |
| Spreadsheets (p. 1-84)                      | Excel and Lotus 1-2-3 files                                    |
| Scientific Data (p. 1-85)                   | CDF, FITS, HDF formats                                         |
| Audio and Audio/Video (p. 1-88)             | General audio functions;<br>SparcStation, WAVE, AVI files      |
| Images (p. 1-90)                            | Graphics files                                                 |
| Internet Exchange (p. 1-91)                 | URL, FTP, zip, tar, and e-mail                                 |

To see a listing of file formats that are readable from MATLAB, go to file formats.

# **File Name Construction**

| filemarker | Character to separate file name and internal function name |
|------------|------------------------------------------------------------|
| fileparts  | Parts of file name and path                                |
| filesep    | Directory separator for current platform                   |
| fullfile   | Build full filename from parts                             |

tempdir Name of system's temporary

directory

tempname Unique name for temporary file

# File Opening, Loading, and Saving

dagread Read Data Acquisition Toolbox<sup>™</sup>

(.daq) file

importdata Load data from disk file

load Load workspace variables from disk

open Open files based on extension

save Save workspace variables to disk

uiimport Open Import Wizard to import data

winopen Open file in appropriate application

(Windows)

# **Memory Mapping**

disp (memmapfile)

Information about memmapfile

object

get (memmapfile) Memmapfile object properties
memmapfile Construct memmapfile object

### Low-Level File I/O

fclose Close one or more open files

feof Test for end-of-file

ferror Query MATLAB software about

errors in file input or output

fgetl Read line from file, discarding

newline characters

fgets Read line from file, keeping newline

characters

fopen Open file, or obtain information

about open files

fprintf Write formatted data to file
fread Read binary data from file
frewind Move file position indicator to

beginning of open file

fscanf Read formatted data from a text file

fseek Set file position indicator
ftell File position indicator
fwrite Write binary data to file

### **Text Files**

csvread Read comma-separated value file
csvwrite Write comma-separated value file
dlmread Read ASCII-delimited file of numeric

data into matrix

dlmwrite Write matrix to ASCII-delimited file

fileread Return contents of file as string

vector

textread Read data from text file; write to

multiple outputs

textscan Read formatted data from text file

or string

### **XML Documents**

xmlread Parse XML document and return

Document Object Model node

xmlwrite Serialize XML Document Object

Model node

xslt Transform XML document using

XSLT engine

# **Spreadsheets**

Microsoft Excel (p. 1-84) Read and write Microsoft Excel

spreadsheet

Lotus 1-2-3 (p. 1-84) Read and write Lotus WK1

spreadsheet

### **Microsoft Excel**

xlsfinfo Determine whether file contains a

Microsoft® Excel® spreadsheet

xlsread Read Microsoft Excel spreadsheet

file

xlswrite Write Microsoft Excel spreadsheet

file

#### Lotus 1-2-3

wk1finfo Determine whether file contains

1-2-3 WK1 worksheet

wk1read Read Lotus 1-2-3 WK1 spreadsheet

file into matrix

wk1write Write matrix to Lotus 1-2-3 WK1

spreadsheet file

### **Scientific Data**

Common Data Format (p. 1-85) Work with CDF files

Network Common Data Form Work with netCDF files

(p. 1-85)

Flexible Image Transport System Work with FITS files

(p. 1-87)

Hierarchical Data Format (p. 1-87) Work with HDF files

Band-Interleaved Data (p. 1-88) Work with band-interleaved files

#### **Common Data Format**

cdfepoch Construct cdfepoch object for

Common Data Format (CDF) export

cdfinfo Information about Common Data

Format (CDF) file

cdfread Read data from Common Data

Format (CDF) file

cdfwrite Write data to Common Data Format

(CDF) file

todatenum Convert CDF epoch object to

MATLAB datenum

### **Network Common Data Form**

### **File Operations**

netcdf Summary of MATLAB Network

Common Data Form (netCDF)

capabilities

netcdf.abort Revert recent netCDF file definitions

netcdf.close Close netCDF file

 netcdf.endDef End netCDF file define mode

netcdf.getConstant Return numeric value of named

constant

netcdf.getConstantNames Return list of constants known to

netCDF library

netcdf.inq Return information about netCDF

file

netcdf.ingLibVers Return netCDF library version

information

netcdf.open Open netCDF file

netcdf.reDef Put open netCDF file into define

mode

netcdf.setDefaultFormat Change default netCDF file format

netcdf.setFill Set netCDF fill mode

netcdf.sync Synchronize netCDF file to disk

#### **Dimensions**

netcdf.defDim Create netCDF dimension

netcdf.inqDim Return netCDF dimension name and

length

netcdf.ingDimID Return dimension ID

netcdf.renameDim Change name of netCDF dimension

#### Variables

netcdf.defVar Create netCDF variable

netcdf.getVar Return data from netCDF variable
netcdf.inqVar Return information about variable
netcdf.inqVarID Return ID associated with variable

name

netcdf.putVar Write data to netCDF variable
netcdf.renameVar Change name of netCDF variable

#### Attributes

netcdf.copyAtt Copy attribute to new location

 $\begin{array}{ll} {\rm netcdf.delAtt} & {\rm Delete\;netCDF\;attribute} \\ {\rm netcdf.getAtt} & {\rm Return\;netCDF\;attribute} \end{array}$ 

netcdf.inqAtt Return information about netCDF

attribute

netcdf.inqAttID Return ID of netCDF attribute netcdf.inqAttName Return name of netCDF attribute

netcdf.putAtt Write netCDF attribute
netcdf.renameAtt Change name of attribute

### Flexible Image Transport System

fitsinfo Information about FITS file fitsread Read data from FITS file

### **Hierarchical Data Format**

hdf Summary of MATLAB HDF4

capabilities

hdf5 Summary of MATLAB HDF5

capabilities

hdf5info Information about HDF5 file

hdf5read Read HDF5 file

hdf5write Write data to file in HDF5 format

hdfinfo Information about HDF4 or

HDF-EOS file

hdfread Read data from HDF4 or HDF-EOS

file

hdftool Browse and import data from HDF4

or HDF-EOS files

#### **Band-Interleaved Data**

multibandread Read band-interleaved data from

binary file

multibandwrite Write band-interleaved data to file

## **Audio and Audio/Video**

Utilities (p. 1-88) Create audio player object, obtain

information about multimedia files,

Access NeXT/SUN (.au) sound files

convert to/from audio signal

SPARCstation-Specific Sound

(p. 1-89)

Microsoft WAVE Sound (p. 1-89) Access Microsoft WAVE (.wav)

sound files

Audio/Video Interleaved (p. 1-90) Access Audio/Video interleaved

(.avi) sound files

### **Utilities**

audiodevinfo Information about audio device

audioplayer Create audioplayer object audiorecorder Create audiorecorder object

beep Produce beep sound

lin2mu Convert linear audio signal to

mu-law

mmfileinfo Information about multimedia file
mmreader Create multimedia reader object for

reading video files

mmreader.isPlatformSupported Determine whether mmreader

function is available on current

platform

mu2lin Convert mu-law audio signal to

linear

read Read video frame data from

multimedia reader object

sound Convert vector into sound

soundsc Scale data and play as sound

### **SPARCstation-Specific Sound**

aufinfo Information about NeXT/SUN (.au)

sound file

auread Read NeXT/SUN (.au) sound file
auwrite Write NeXT/SUN (.au) sound file

### **Microsoft WAVE Sound**

wavfinfo Information about Microsoft WAVE

(.wav) sound file

wavplay Play recorded sound on PC-based

audio output device

wavread Read Microsoft WAVE (.wav) sound

file

wavrecord Record sound using PC-based audio

input device

wavwrite Write Microsoft WAVE (.wav) sound

file

### **Audio/Video Interleaved**

addframe Add frame to Audio/Video

Interleaved (AVI) file

avifile Create new Audio/Video Interleaved

(AVI) file

aviinfo Information about Audio/Video

Interleaved (AVI) file

aviread Read Audio/Video Interleaved (AVI)

file

close (avifile) Close Audio/Video Interleaved (AVI)

file

movie2avi Create Audio/Video Interleaved

(AVI) movie from MATLAB movie

### **Images**

exifread Read EXIF information from JPEG

and TIFF image files

im2java Convert image to Java image
imfinfo Information about graphics file
imread Read image from graphics file
imwrite Write image to graphics file

## **Internet Exchange**

URL, Zip, Tar, E-Mail (p. 1-91) Send e-mail, read from given URL,

extract from tar or zip file, compress

and decompress files

FTP (p. 1-91) Connect to FTP server, download

from server, manage FTP files, close

server connection

### URL, Zip, Tar, E-Mail

gunzip Uncompress GNU zip files

gzip Compress files into GNU zip files

sendmail Send e-mail message to address list

tar Compress files into tar file
untar Extract contents of tar file
unzip Extract contents of zip file

urlread Read content at URL

 $urlwrite \hspace{1cm} Save \hspace{0.1cm} contents \hspace{0.1cm} of \hspace{0.1cm} URL \hspace{0.1cm} to \hspace{0.1cm} file \\$ 

zip Compress files into zip file

#### **FTP**

ascii Set FTP transfer type to ASCII

binary Set FTP transfer type to binary

cd (ftp) Change current directory on FTP

server

close (ftp) Close connection to FTP server

delete (ftp) Remove file on FTP server

dir (ftp) Directory contents on FTP server

ftp Connect to FTP server, creating FTP

object

mget Download file from FTP server

mkdir (ftp)

Create new directory on FTP server

mput

Upload file or directory to FTP server

rename Rename file on FTP server

rmdir (ftp) Remove directory on FTP server

# **Graphics**

Basic Plots and Graphs (p. 1-93) Linear line plots, log and semilog Plotting Tools (p. 1-94) GUIs for interacting with plots Annotating Plots (p. 1-94) Functions for and properties of titles, axes labels, legends, mathematical symbols Specialized Plotting (p. 1-95) Bar graphs, histograms, pie charts, contour plots, function plotters Bit-Mapped Images (p. 1-99) Display image object, read and write graphics file, convert to movie frames Printing (p. 1-99) Printing and exporting figures to standard formats Handle Graphics (p. 1-100) Creating graphics objects, setting properties, finding handles

# **Basic Plots and Graphs**

box Axes border errorbar Plot error bars along curve hold Retain current graph in figure LineSpec (Line Specification) Line specification string syntax loglog Log-log scale plot plot 2-D line plot plot3 3-D line plot plotyy 2-D line plots with y-axes on both left and right side polar Polar coordinate plot semilogy, semilogy Semilogarithmic plots subplot Create axes in tiled positions

# **Plotting Tools**

plotedit

figure palette Show or hide figure palette

pan Pan view of graph interactively

plotbrowser Show or hide figure plot browser

plottools Show or hide plot tools

propertyeditor Show or hide property editor rotate3d Rotate 3-D view using mouse showplottool Show or hide figure plot tool

zoom Turn zooming on or off or magnify

by factor

Interactively edit and annotate plots

# **Annotating Plots**

annotation Create annotation objects

clabel Contour plot elevation labels

datacursormode Enable or disable interactive data

cursor mode

datetick Date formatted tick labels

gtext Mouse placement of text in 2-D view legend Graph legend for lines and patches

line Create line object

rectangle Create 2-D rectangle object

texlabel Produce TeX format from character

string

title Add title to current axes

xlabel, ylabel, zlabel Label x-, y-, and z-axis

# **Specialized Plotting**

Area, Bar, and Pie Plots (p. 1-95) 1-D, 2-D, and 3-D graphs and charts

Contour Plots (p. 1-96) Unfilled and filled contours in 2-D

and 3-D

Direction and Velocity Plots (p. 1-96) Comet, compass, feather and quiver

plots

Discrete Data Plots (p. 1-96) Stair, step, and stem plots

Function Plots (p. 1-96) Easy-to-use plotting utilities for

graphing functions

Histograms (p. 1-97) Plots for showing distributions of

data

Polygons and Surfaces (p. 1-97) Functions to generate and plot

surface patches in two or more

dimensions

Scatter/Bubble Plots (p. 1-98) Plots of point distributions

Animation (p. 1-98) Functions to create and play movies

of plots

### Area, Bar, and Pie Plots

area Filled area 2-D plot

bar, barh Plot bar graph (vertical and

horizontal)

bar3, bar3h Plot 3-D bar chart

pareto Pareto chart
pie Pie chart

pie3 3-D pie chart

#### **Contour Plots**

contour Contour plot of matrix

contour3 3-D contour plot

contourc Low-level contour plot computation

contourf Filled 2-D contour plot

ezcontour Easy-to-use contour plotter

ezcontourf Easy-to-use filled contour plotter

### **Direction and Velocity Plots**

comet 2-D comet plot comet3 3-D comet plot

compass Plot arrows emanating from origin

feather Plot velocity vectors
quiver Quiver or velocity plot
quiver3 3-D quiver or velocity plot

#### **Discrete Data Plots**

stairs Stairstep graph

stem Plot discrete sequence data

stem3 Plot 3-D discrete sequence data

### **Function Plots**

ezcontour Easy-to-use contour plotter

ezcontourf Easy-to-use filled contour plotter

ezmesh Easy-to-use 3-D mesh plotter

ezmeshc Easy-to-use combination

mesh/contour plotter

ezplot Easy-to-use function plotter

ezplot3 Easy-to-use 3-D parametric curve

plotter

ezpolar Easy-to-use polar coordinate plotter

ezsurf Easy-to-use 3-D colored surface

plotter

ezsurfc Easy-to-use combination

surface/contour plotter

fplot Plot function between specified

limits

### **Histograms**

hist Histogram plot
histe Histogram count
rose Angle histogram plot

### **Polygons and Surfaces**

convhull Convex hull

cylinder Generate cylinder

delaunay Delaunay triangulation
delaunay3 3-D Delaunay tessellation
delaunayn N-D Delaunay tessellation

dsearch Search Delaunay triangulation for

nearest point

dsearchn N-D nearest point search

ellipsoid Generate ellipsoid

fill Filled 2-D polygons fill3 Filled 3-D polygons

inpolygon Points inside polygonal region
pcolor Pseudocolor (checkerboard) plot

polyarea Area of polygon

rectint Rectangle intersection area

ribbon Ribbon plot

slice Volumetric slice plot sphere Generate sphere

tsearch Search for enclosing Delaunay

triangle

tsearchn N-D closest simplex search

voronoi Voronoi diagram waterfall Waterfall plot

### **Scatter/Bubble Plots**

plotmatrix Scatter plot matrix

scatter Scatter plot scatter3 3-D scatter plot

### **Animation**

frame2im Return image data associated with

movie frame

getframe Capture movie frame

im2frame Convert image to movie frame

movie Play recorded movie frames

noanimate Change EraseMode of all objects to

normal

## **Bit-Mapped Images**

frame2im Return image data associated with

movie frame

im2frame Convert image to movie frame im2java Convert image to Java image

image Display image object

imagesc Scale data and display image object imfinfo Information about graphics file imformats Manage image file format registry imread Read image from graphics file imwrite Write image to graphics file Convert indexed image to RGB

image

### **Printing**

hgexport Export figure

orient Hardcopy paper orientation

print, printopt Print figure or save to file and

configure printer defaults

printdlg Print dialog box

printpreview Preview figure to print

saveas Save figure or Simulink block

diagram using specified format

# **Handle Graphics**

Graphics Object Identification Find and manipulate graphics (p. 1-100) objects via their handles

Object Creation (p. 1-101) Constructors for core graphics

objects

Plot Objects (p. 1-101) Property descriptions for plot objects

Figure Windows (p. 1-102) Control and save figures

Axes Operations (p. 1-103) Operate on axes objects

Object Property Operations (p. 1-103) Query, set, and link object properties

### **Graphics Object Identification**

allchild Find all children of specified objects

ancestor Ancestor of graphics object

copyobj Copy graphics objects and their

descendants

delete Remove files or graphics objects

findall Find all graphics objects

findfigs Find visible offscreen figures

findobj Locate graphics objects with specific

properties

gca Current axes handle

gcbf Handle of figure containing object

whose callback is executing

gcbo Handle of object whose callback is

executing

gco Handle of current object

get Query Handle Graphics® object

properties

ishandle Determine whether input is valid

Handle Graphics handle

propedit Open Property Editor

set Set Handle Graphics object

properties

## **Object Creation**

axes Create axes graphics object figure Create figure graphics object

hggroup Create hggroup object

hgtransform Create hgtransform graphics object

image Display image object light Create light object Create line object

patch Create patch graphics object rectangle Create 2-D rectangle object

root object Root

surface Create surface object

text Create text object in current axes

uicontextmenu Create context menu

## **Plot Objects**

Annotation Arrow Properties Define annotation arrow properties

Annotation Doublearrow Properties Define annotation doublearrow

properties

Annotation Ellipse Properties Define annotation ellipse properties

Annotation Line Properties Define annotation line properties

Annotation Rectangle Properties Define annotation rectangle

properties

Annotation Textarrow Properties Define annotation textarrow

properties

Annotation Textbox Properties Define annotation textbox properties

Areaseries Properties Define areaseries properties Define barseries properties Barseries Properties Contourgroup Properties Define contourgroup properties **Errorbarseries Properties** Define errorbarseries properties

Image Properties Define image properties Lineseries Properties Define lineseries properties

Quivergroup Properties Define quivergroup properties Scattergroup Properties Define scattergroup properties Stairseries Properties Define stairseries properties Stemseries Properties Define stemseries properties

Define surfaceplot properties Surfaceplot Properties

## **Figure Windows**

clf Clear current figure window

close Remove specified figure

closereq Default figure close request function drawnow

Flush event queue and update figure

window

gcf Current figure handle

hgload Load Handle Graphics object

hierarchy from file

hgsave Save Handle Graphics object

hierarchy to file

newplot Determine where to draw graphics

objects

opengl Control OpenGL® rendering

refresh Redraw current figure

saveas Save figure or Simulink block

diagram using specified format

#### **Axes Operations**

axis Axis scaling and appearance

box Axes border

cla Clear current axes gca Current axes handle

grid Grid lines for 2-D and 3-D plots

ishold Current hold state

makehgtform Create 4-by-4 transform matrix

## **Object Property Operations**

get Query Handle Graphics object

properties

linkaxes Synchronize limits of specified 2-D

axes

linkprop Keep same value for corresponding

properties

refreshdata Refresh data in graph when data

source is specified

set Set Handle Graphics object

properties

## **3-D Visualization**

Surface and Mesh Plots (p. 1-104) Plot matrices, visualize functions of

two variables, specify colormap

View Control (p. 1-106) Control the camera viewpoint,

zooming, rotation, aspect ratio, set

axis limits

Lighting (p. 1-108) Add and control scene lighting

Transparency (p. 1-108) Specify and control object

transparency

Volume Visualization (p. 1-108) Visualize gridded volume data

#### **Surface and Mesh Plots**

Surface and Mesh Creation (p. 1-104) Visualizing gridded and triangulated

data as lines and surfaces

Domain Generation (p. 1-105) Gridding data and creating arrays

Color Operations (p. 1-105) Specifying, converting, and

manipulating color spaces, colormaps, colorbars, and

backgrounds

### **Surface and Mesh Creation**

hidden Remove hidden lines from mesh plot

mesh, meshc, meshz Mesh plots

peaks Example function of two variables

surf, surfc 3-D shaded surface plot

surface Create surface object

surfl Surface plot with colormap-based

lighting

tetramesh Tetrahedron mesh plot

trimesh Triangular mesh plot
triplot 2-D triangular plot
trisurf Triangular surface plot

#### **Domain Generation**

griddata Data gridding

meshgrid Generate X and Y arrays for 3-D plots

#### **Color Operations**

brighten Brighten or darken colormap

caxis Color axis scaling

colorbar showing color scale

colordef Set default property values to

display different color schemes

colormap Set and get current colormap

colormapeditor Start colormap editor

ColorSpec (Color Specification) Color specification

contrast Grayscale colormap for contrast

enhancement

graymon Set default figure properties for

grayscale monitors

hsv2rgb Convert HSV colormap to RGB

colormap

rgb2hsv Convert RGB colormap to HSV

colormap

rgbplot Plot colormap

shading Set color shading properties

spinmap Spin colormap

surfnorm Compute and display 3-D surface

normals

whitebg Change axes background color

### **View Control**

Camera Viewpoint (p. 1-106) Orbiting, dollying, pointing, rotating

camera positions and setting fields

of view

Aspect Ratio and Axis Limits

(p. 1-107)

Specifying what portions of axes to

view and how to scale them

Object Manipulation (p. 1-107) Panning, rotating, and zooming

views

Region of Interest (p. 1-107) Interactively identifying rectangular

regions

## **Camera Viewpoint**

camdolly Move camera position and target

cameratoolbar Control camera toolbar

programmatically

camlookat Position camera to view object or

group of objects

camorbit Rotate camera position around

camera target

campan Rotate camera target around camera

position

campos Set or query camera position
camproj Set or query projection type
camroll Rotate camera about view axis
camtarget Set or query location of camera

4----

target

camup Set or query camera up vector

camva Set or query camera view angle

camzoom Zoom in and out on scene

makehgtform Create 4-by-4 transform matrix

view Viewpoint specification

viewmtx View transformation matrices

### **Aspect Ratio and Axis Limits**

daspect Set or query axes data aspect ratio

pbaspect Set or query plot box aspect ratio

xlim, ylim, zlim Set or query axis limits

## **Object Manipulation**

pan Pan view of graph interactively

reset Reset graphics object properties to

their defaults

rotate Rotate object in specified direction

rotate3d Rotate 3-D view using mouse

selectmoveresize Select, move, resize, or copy axes

and uicontrol graphics objects

zoom Turn zooming on or off or magnify

by factor

## **Region of Interest**

dragrect Drag rectangles with mouse

rbbox Create rubberband box for area

selection

# Lighting

camlight Create or move light object in camera

coordinates

diffuse Calculate diffuse reflectance

light Create light object

lightangle Create or position light object in

spherical coordinates

lighting Specify lighting algorithm

material Control reflectance properties of

surfaces and patches

specular Calculate specular reflectance

# **Transparency**

alim Set or query axes alpha limits

alpha Set transparency properties for

objects in current axes

alphamap Specify figure alphamap

(transparency)

#### **Volume Visualization**

coneplot Plot velocity vectors as cones in 3-D

vector field

contourslice Draw contours in volume slice planes

curl Compute curl and angular velocity

of vector field

divergence Compute divergence of vector field flow Simple function of three variables

interpstreamspeed Interpolate stream-line vertices from

flow speed

isocaps Compute isosurface end-cap

geometry

isocolors Calculate isosurface and patch colors

isonormals Compute normals of isosurface

vertices

isosurface Extract isosurface data from volume

data

reducepatch Reduce number of patch faces
reducevolume Reduce number of elements in

volume data set

shrinkfaces Reduce size of patch faces

slice Volumetric slice plot

smooth3 Smooth 3-D data

stream2 Compute 2-D streamline data stream3 Compute 3-D streamline data

streamline Plot streamlines from 2-D or 3-D

vector data

streamparticles Plot stream particles

streamribbon 3-D stream ribbon plot from vector

volume data

streamslice Plot streamlines in slice planes streamtube Create 3-D stream tube plot

subvolume Extract subset of volume data set surf2patch Convert surface data to patch data

volumebounds Coordinate and color limits for

volume data

# **GUI Development**

Predefined Dialog Boxes (p. 1-110) Dialog boxes for error, user input, waiting, etc. User Interface Deployment (p. 1-111) Open GUIs, create the handles structure User Interface Development Start GUIDE, manage application (p. 1-111) data, get user input User Interface Objects (p. 1-112) Create GUI components Objects from Callbacks (p. 1-113) Find object handles from within callbacks functions Move objects, wrap text GUI Utilities (p. 1-113) Wait and resume based on user Program Execution (p. 1-114) input

# **Predefined Dialog Boxes**

dialog Create and display empty dialog box errordlg Create and open error dialog box export2wsdlg Export variables to workspace helpdlg Create and open help dialog box inputdlg Create and open input dialog box listdlg Create and open list-selection dialog box msgbox Create and open message box printdlg Print dialog box printpreview Preview figure to print questdlg Create and open question dialog box uigetdir Open standard dialog box for selecting directory

uigetfile Open standard dialog box for

retrieving files

uigetpref Open dialog box for retrieving

preferences

uiopen Open file selection dialog box with

appropriate file filters

uiputfile Open standard dialog box for saving

files

uisave Open standard dialog box for saving

workspace variables

uisetcolor Open standard dialog box for setting

object's ColorSpec

uisetfont Open standard dialog box for setting

object's font characteristics

waitbar Open or update a wait bar dialog box

warndlg Open warning dialog box

# **User Interface Deployment**

guidata Store or retrieve GUI data guihandles Create structure of handles

movegui Move GUI figure to specified location

on screen

openfig Open new copy or raise existing copy

of saved figure

# **User Interface Development**

addpref Add preference

getappdata Value of application-defined data

getpref Preference

ginput Graphical input from mouse or

cursor

guidata Store or retrieve GUI data
guide Open GUI Layout Editor
inspect Open Property Inspector

isappdata True if application-defined data

exists

ispref Test for existence of preference rmappdata Remove application-defined data

rmpref Remove preference

setappdata Specify application-defined data

setpref Set preference

uigetpref Open dialog box for retrieving

preferences

uisetpref Manage preferences used in

uigetpref

waitfor Wait for condition before resuming

execution

waitforbuttonpress Wait for key press or mouse-button

click

# **User Interface Objects**

menu Generate menu of choices for user

input

uibuttongroup Create container object to exclusively

manage radio buttons and toggle

buttons

uicontextmenu Create context menu

uicontrol Create user interface control object

uimenu Create menus on figure windows

uipanel Create panel container object
uipushtool Create push button on toolbar
uitable Create 2-D graphic table GUI

component

uitoggletool Create toggle button on toolbar

uitoolbar Create toolbar on figure

# **Objects from Callbacks**

findall Find all graphics objects

findfigs Find visible offscreen figures

findobj Locate graphics objects with specific

properties

gcbf Handle of figure containing object

whose callback is executing

gcbo Handle of object whose callback is

executing

## **GUI Utilities**

getpixelposition Get component position in pixels

listfonts List available system fonts

selectmoveresize Select, move, resize, or copy axes

and uicontrol graphics objects

setpixelposition Set component position in pixels

textwrap Wrapped string matrix for given

uicontrol

uistack Reorder visual stacking order of

objects

# **Program Execution**

uiresume Resume execution of blocked M-file uiwait Block execution and wait for resume

## **External Interfaces**

Shared Libraries (p. 1-115) Access functions stored in external

shared library files

Java (p. 1-116) Work with objects constructed from

Java API and third-party class

packages

.NET (p. 1-117) Work with objects constructed from

.NET assemblies

Component Object Model and

ActiveX (p. 1-117)

Integrate COM components into

your application

Web Services (p. 1-120) Communicate between applications

over a network using SOAP and

WSDL

Serial Port Devices (p. 1-120) Read and write to devices connected

to your computer's serial port

See also MATLAB C and Fortran API Reference for functions you can use in external routines that interact with MATLAB programs and the data in MATLAB workspaces.

#### **Shared Libraries**

calllib Call function in shared library

libfunctions Return information on functions in

shared library

libfunctions view View functions in shared library

libisloaded Determine if shared library is loaded

libpointer Create pointer object for use with

shared libraries

libstruct Create structure pointer for use with

shared libraries

loadlibrary Load shared library into MATLAB

software

unloadlibrary Unload shared library from memory

#### Java

class Create object or return class of object

fieldnames Field names of structure, or public

fields of object

import Add package or class to current

import list

inspect Open Property Inspector

isa Determine whether input is object

of given class

isjava Determine whether input is Sun

Java object

javaaddpath Add entries to dynamic Sun Java

class path

javaArray Construct Sun Java array

javachk Generate error message based on

Sun Java feature support

javaclasspath Get and set Sun Java class path

javaMethod Call Sun Java method

javaMethodEDT Call Sun Java method from Event

Dispatch Thread (EDT)

javaObject Construct Sun Java object

javaObjectEDT Construct Sun Java object on Event

Dispatch Thread (EDT)

javarmpath Remove entries from dynamic Sun

Java class path

methods Information on class methods

methodsview Information on class methods in

separate window

usejava Determine whether Sun Java feature

is supported in MATLAB software

#### .NET

NET.addAssembly Make .NET assembly visible to

MATLAB

NET.convertArray Convert MATLAB array to .NET

array

NET.createArray Create single or multidimensional

.NET array

NET.createGeneric Create instance of specialized .NET

generic type

NET.GenericClass Represent parameterized generic

type definitions

NET.GenericClass Constructor for NET.GenericClass

class

# **Component Object Model and ActiveX**

actxcontrol Create Microsoft® ActiveX® control

in figure window

actxcontrollist List all currently installed Microsoft

ActiveX controls

actxcontrolselect Open GUI to create Microsoft

ActiveX control

actxGetRunningServer Get handle to running instance of

Automation server

actxserver Create COM server

addproperty Add custom property to COM object

class Create object or return class of object

delete (COM) Remove COM control or server

deleteproperty Remove custom property from COM

object

enableservice Enable, disable, or report status of

Automation server

eventlisteners List all event handler functions

registered for COM object

events (COM) List of events COM object can trigger

Execute MATLAB command in

Automation server

Feval (COM) Evaluate MATLAB function in

Automation server

fieldnames Field names of structure, or public

fields of object

get (COM) Get property value from interface, or

display properties

Get CharArray Get character array from Automation

server

Get FullMatrix Get matrix from Automation server

GetVariable Get data from variable in

Automation server workspace

GetWorkspaceData Get data from Automation server

workspace

inspect Open Property Inspector

interfaces List custom interfaces to COM server

invoke Invoke method on COM object or

interface, or display methods

isa Determine whether input is object

of given class

iscom Is input COM object

isevent True if COM object event

isinterface Is input COM interface

ismethod Determine whether input is COM

object method

isprop Determine whether input is COM

object property

load (COM)

Initialize control object from file

MaximizeCommandWindow Open Automation server window

methods Information on class methods

methodsview

Information on class methods in

separate window

Minimize CommandWindow Minimize size of Automation server

window

move Move or resize control in parent

window

propedit (COM) Open built-in property page for

control

PutCharArray Store character array in Automation

server

PutFullMatrix Store matrix in Automation server
PutWorkspaceData Store data in Automation server

workspace

Quit (COM) Terminate MATLAB Automation

server

register event handler for COM

object event at run-time

release COM interface

save (COM) Serialize control object to file

set (COM) Set object or interface property to

specified value

unregisterallevents Unregister all event handlers for

COM object event at run-time

unregisterevent Unregister event handler for COM

object event at run-time

## **Web Services**

callSoapService Send SOAP message to endpoint

createClassFromWsdl Create MATLAB class based on

WSDL document

createSoapMessage Create SOAP message to send to

server

parseSoapResponse Convert response string from SOAP

server into MATLAB types

### **Serial Port Devices**

instrcallback Event information when event

occurs

instrfind Read serial port objects from memory

to MATLAB workspace

instrfindall Find visible and hidden serial port

objects

readasync Read data asynchronously from

device

record Record data and event information

to file

serial Create serial port object

serial.clear Remove serial port object from

MATLAB workspace

serial.delete Remove serial port object from

memory

serial.fgetl Read line of text from device and

discard terminator

serial.fgets Read line of text from device and

include terminator

serial.fopen Connect serial port object to device

serial.fprintf Write text to device

serial.fread Read binary data from device

serial.fscanf Read data from device, and format

as text

serial.fwrite Write binary data to device serial.get Serial port object properties

serial.isvalid Determine whether serial port

objects are valid

serial.length Length of serial port object array

serial.load Load serial port objects and variables

into MATLAB workspace

serial.save Save serial port objects and variables

to MAT-file

serial.set Configure or display serial port

object properties

serial.size Size of serial port object array

serialbreak Send break to device connected to

serial port

stopasync Stop asynchronous read and write

operations

# Alphabetical List

```
Arithmetic Operators + - * / \setminus ^{\prime}
Relational Operators <> <= >= == ~=
Logical Operators: Elementwise & | ~
Logical Operators: Short-circuit && | |
Special Characters []() {} = '...., ;: %!@
colon (:)
abs
accumarray
acos
acosd
acosh
acot
acotd
acoth
acsc
acscd
acsch
actxcontrol
actxcontrollist
actx control select
actxGetRunningServer
actxserver
addCause (MException)
addevent
addframe
addlistener (handle)
addOptional (inputParser)
addParamValue (inputParser)
```

```
addpath
addpref
addprop (dynamicprops)
addproperty
addRequired (inputParser)
addsample
addsampletocollection
addtodate
addts
airy
align
alim
all
allchild
alpha
alphamap
amd
ancestor
and
angle
annotation
Annotation Arrow Properties
Annotation Doublearrow Properties
Annotation Ellipse Properties
Annotation Line Properties
Annotation Rectangle Properties
Annotation Textarrow Properties
Annotation Textbox Properties
ans
any
area
Areaseries Properties
arrayfun
ascii
asec
asecd
asech
```

asin

asind

asinh

assert

assignin

atan

atan2

atand

atanh

audiodevinfo

audioplayer

audiorecorder

aufinfo

auread

auwrite

avifile

aviinfo

aviread

axes

**Axes Properties** 

axis

balance

bar, barh

bar3, bar3h

**Barseries Properties** 

baryToCart

base2dec

beep

bench

besselh

besseli

besselj

besselk

bessely

beta

betainc

betaincinv

betaln

bicg

bicgstab

bicgstabl

bin2dec

binary

bitand

bitcmp

bitget

bitmax

bitor

bitset

bitshift

bitxor

blanks

blkdiag

box

break

brighten

brush

bsxfun

builddocsearchdb

builtin

bvp4c

bvp5c

bvpget

bvpinit

bvpset

bvpxtend

calendar

calllib

callSoapService

camdolly

camerato olbar

camlight

camlookat

camorbit

campan

campos

camproj

camroll

camtarget

camup

camva

camzoom

cartToBary

cart2pol

cart2sph

case

cast

cat

catch

caxis

cd

convexHull

cd (ftp)

cdf2rdf

cdfepoch

cdfinfo

cdfread

cdfwrite

ceil

cell

cell2mat

cell2struct

celldisp

cellfun

cellplot

cellstr

cgs

char

checkin

checkout

chol

```
cholinc
cholupdate
circshift
circumcenters
cla
clabel
class
classdef
\operatorname{clc}
clear
clearvars
serial.clear
clf
clipboard
clock
close
close (avifile)
close (ftp)
closereq
cmopts
cmpermute
cmunique
colamd
colorbar
colordef
colormap
colormapeditor
ColorSpec (Color Specification)
colperm
comet
comet3
commandhistory
commandwindow
compan
compass
complex
```

computer

cond condeig condest coneplot conj continue contour contour3 contourc contourf Contourgroup Properties contourslice contrast conv conv2 convhull convhulln convn copyfile copyobj corrcoef cos  $\cos d$ cosh cot cotd coth cov cplxpair cputime create (RandStream) create Class From WsdlcreateCopy (inputParser) create Soap Messagecross csc

cscd

 $\operatorname{csch}$ 

csvread

csvwrite

ctranspose (timeseries)

cumprod

cumsum

cumtrapz

curl

customverctrl

cylinder

dagread

daspect

datacursormode

datatipinfo

date

datenum

datestr

datetick

datevec

dbclear

dbcont

dbdown

dblquad

dbmex

dbquit

dbstack

dbstatus

dbstep

dbstop

dbtype

dbup

dde23

ddeget

ddesd

ddeset

deal

deblank

debug dec2base dec2bin dec2hex decic deconv del2 DelaunayTri DelaunayTri delaunay delaunay3 delaunayn delete delete (COM) delete (ftp) delete (handle) serial.delete delete (timer) deleteproperty delevent delsample del sample from collectiondemo depdir depfun det detrend detrend (timeseries) deval diag dialog diary diff diffuse dir

dir (ftp) disp

disp (memmapfile) disp (MException) serial.disp disp (timer) display dither divergence dlmread dlmwrite dmperm docdocopt docsearchdos dot double dragrect drawnow dsearch dsearchn dynamicprops echo echodemo edgeAttachmentsedges edit eig eigs ellipj ellipke ellipsoid else elseif enableservice end eomday eps

```
eq
eq (MException)
erf, erfc, erfcx, erfinv, erfcinv
errorbar
Errorbarseries Properties
errordlg
etime
etree
etreeplot
eval
evalc
evalin
event.EventData
event.PropertyEvent
event.listener
event.proplistener
eventlisteners
events
events (COM)
Execute
exifread
exist
exit
exp
expint
expm
expm1
export2wsdlg\\
eye
ezcontour
ezcontourf
ezmesh
ezmeshc
ezplot
ezplot3
```

ezpolar

ezsurf

ezsurfc

faceNormals

factor

factorial

false

fclose

serial.fclose

feather

featureEdges

feof

ferror

feval

Feval (COM)

fft

fft2

fftn

fftshift

fftw

fgetl

serial.fgetl

fgets

serial.fgets

fieldnames

figure

Figure Properties

figurepalette

fileattrib

filebrowser

File Formats

filemarker

fileparts

fileread

filesep

fill

fill3

filter

filter (timeseries)

filter2

find

findall

findfigs

findobj

findobj (handle)

findprop (handle)

findstr

finish

fitsinfo

fitsread

fix

flipdim

fliplr

flipud

floor

flow

fminbnd

fminsearch

fopen

serial.fopen

for

format

fplot

fprintf

serial.fprintf

frame2im

fread

serial.fread

freeBoundary

freqspace

frewind

fscanf

serial.fscanf

fseek

ftell

```
ftp
full
fullfile
func2str
function
function_handle (@)
functions
funm
fwrite
serial.fwrite
fzero
gallery
gamma, gammainc, gammaln
gammaincinv
gca
gcbf
gcbo
gcd
gcf
gco
ge
genpath
genvarname
get
get (COM)
get (hgsetget)
get (memmapfile)
get (RandStream)
serial.get
get (timer)
get (timeseries)
get (tscollection)
getabstime (timeseries)
getabstime (tscollection)
getappdata
GetCharArray
getdatasamplesize
```

```
getDefaultStream (RandStream)
getdisp (hgsetget)
getenv
getfield
getframe
GetFullMatrix
getinterpmethod
getpixelposition
getpref
getqualitydesc
getReport (MException)
getsampleusingtime (timeseries)
getsampleusingtime (tscollection)
gettimeseriesnames
gettsafteratevent
gettsafterevent
gettsatevent
gettsbeforeatevent
gettsbeforeevent
gettsbetweenevents
GetVariable
GetWorkspaceData
ginput
global
gmres
gplot
grabcode
gradient
graymon
grid
griddata
griddata3
griddatan
gsvd
gt
gtext
guidata
```

guide

guihandles

gunzip

gzip

hadamard

handle

hankel

hdf

hdf5

hdf5info

hdf5read

hdf5write

hdfinfo

hdfread

hdftool

help

helpbrowser

helpdesk

helpdlg

helpwin

hess

hex2dec

hex2num

hgexport

hggroup

Hggroup Properties

hgload

hgsave

hgsetget

hgtransform

**Hgtransform Properties** 

hidden

hilb

hist

histc

hold

home

horzcat horzcat (tscollection) hostid hsv2rgb hypot i idealfilter (timeseries) idivide if ifft ifft2 ifftn ifftshift ilu im2frame im2java imag image **Image Properties** imagesc imapprox imfinfo imformats import importdata imread imwrite incenters inOutStatus ind2rgb ind2subInf inferiorto info inline inmem

in polygon

input inputdlg inputname inputParserinspect instrcallback instrfind instrfindall int2str int8, int16, int32, int64 interfaces interp1 interp1q interp2 interp3 interpft interpn interpstream speedintersect intmax intmin intwarning inv invhilb invoke ipermute iqr (timeseries) is\* isa isappdata iscell iscellstr ischar iscom isdir isEdge

isempty

isempty (timeseries)

isempty (tscollection)

isequal

isequal (MException)

isequalwithequalnans

isevent

isfield

isfinite

isfloat

isglobal

ishandle

ishold

isinf

isinteger

isinterface

isjava

isKey (Map)

iskeyword

isletter

islogical

ismac

ismember

ismethod

isnan

isnumeric

isobject

isocaps

isocolors

isonormals

isosurface

ispc

ispref

isprime

isprop

isreal

isscalar

issorted

```
isspace
issparse
isstr
isstrprop
isstruct
isstudent
isunix
isvalid (handle)
serial.isvalid
isvalid (timer)
isvarname
isvector
javaaddpath
javaArray
javachk
javaclasspath
javaMethod
javaMethodEDT
javaObject
javaObjectEDT
javarmpath
keyboard
keys (Map)
kron
last (MException)
lasterr
lasterror
lastwarn
lcm
ldl
ldivide, rdivide
le
legend
legendre
length
length (Map)
```

serial.length

length (timeseries)

length (tscollection)

libfunctions

libfunctionsview

libisloaded

libpointer

libstruct

license

light

Light Properties

lightangle

lighting

lin2mu

line

Line Properties

Lineseries Properties

LineSpec (Line Specification)

linkaxes

linkdata

linkprop

linsolve

linspace

list (RandStream)

listdlg

listfonts

load

load (COM)

serial.load

loadlibrary

loadobj

log

log10

log1p

log2

logical

loglog

logm logspace lookfor lower lslscov lsqnonneg lsqr lt lu luinc magic makehgtform containers.Map mat2cell mat2str material matlabcolon (matlab:) matlabrc matlabroot matlab (UNIX) matlab (Windows) max max (timeseries) Maximize Command WindowmaxNumCompThreadsmean mean (timeseries) median median (timeseries) memmapfile memory menu mesh, meshc, meshz meshgrid meta.class

meta.class.fromName

meta.DynamicProperty meta.event meta.method meta.package meta.package.fromName meta.package.get All Packagesmeta.property metaclass methods methodsview mex mex.getCompilerConfigurations**MException** mexext mfilename mget min min (timeseries) Minimize Command Windowminres mislocked mkdir mkdir (ftp) mkpp mldivide \, mrdivide / mlint mlintrpt mlock mmfileinfo mmreader mmreader.isPlatformSupported mod mode more move movefile movegui

movie

movie2avi

mput

msgbox

mtimes

mu2lin

multibandread

multibandwrite

munlock

namelengthmax

NaN

nargchk

nargin, nargout

nargoutchk

native2unicode

nchoosek

ndgrid

ndims

ne

nearestNeighbor

ne (MException)

neighbors

NET

NET.addAssembly

NET.convertArray

NET.createArray

NET.createGeneric

NET.GenericClass

NET.GenericClass

netcdf

netcdf.abort

netcdf.close

netcdf.copyAtt

netcdf.create

netcdf.defDim

netcdf.defVar

netcdf.delAtt

netcdf.endDef netcdf.getAtt netcdf.getConstantnetcdf.getConstantNamesnetcdf.getVar netcdf.inq netcdf.ingAtt netcdf.inqAttID netcdf.inqAttName netcdf.inqDim netcdf.inqDimID netcdf.inqLibVers netcdf.inqVar netcdf.inqVarID netcdf.open netcdf.putAtt netcdf.putVar netcdf.reDef netcdf.renameAtt netcdf.renameDim netcdf.renameVar netcdf.setDefaultFormatnetcdf.setFill netcdf.sync newplot nextpow2 nnz noanimate nonzeros norm normest not notebook notify (handle) now nthroot

null

```
num2cell
num2hex
num2str
numel
nzmax
ode15i
ode 23,\, ode 45,\, ode 113,\, ode 15s,\, ode 23s,\, ode 23t,\, ode 23tb
odefile
odeget
odeset
odextend
onCleanup
ones
open
openfig
opengl
openvar
optimget
optimset
or
ordeig
orderfields
ordqz
ordschur
orient
orth
otherwise
pack
padecoef
pagesetupdlg
pan
pareto
parfor
parse (inputParser)
parseSoapResponse
partialpath
pascal
```

patch Patch Properties path path2rc pathsep pathtool pause pbaspect pcg pchip pcode pcolor pdepe pdeval peaks perl perms permute persistent pi pie pie3 pinv planerot playshow plot plot (timeseries) plot3 plotbrowser plotedit plotmatrix plottools plotyy pointLocationpol2cart polar poly

polyarea polyder polyeig polyfit polyint polyval polyvalm pow2 power ppval prefdir preferences primes print, printopt printdlg printpreview prod profile profsave propedit propedit (COM) properties propertyeditor psi publish PutCharArray PutFullMatrix PutWork space Datapwd qmr qr qrdelete qrinsert qrupdate quad quad2d quadgk

quadl quadv questdlg quit Quit (COM) quiver quiver3 Quivergroup Properties qzrand rand (RandStream) randi randi (RandStream) randn randn (RandStream) randperm randperm (RandStream) RandStream RandStream (RandStream) rank rat, rats rbbox rcond read readasync real reallog realmax realmin realpow realsqrt record rectangle Rectangle Properties rectint recycle

reducepatch

```
reducevolume
refresh
refreshdata
regexp, regexpi
regexprep
regexptranslate
registerevent
rehash
release
relational operators (handle)
rem
remove (Map)
removets
rename
repmat
resample (timeseries)
resample (tscollection)
reset
reset (RandStream)
reshape
residue
restored efault path \\
rethrow
rethrow (MException)
return
rgb2hsv
rgb2ind
rgbplot
ribbon
rmappdata
rmdir
rmdir (ftp)
rmfield
rmpath
rmpref
root object
Root Properties
```

roots rose rosser rot90 rotate rotate3d round rref rsf2csf run save save (COM) serial.save saveas saveobj savepath scatter scatter3Scattergroup Properties schur script sec secd sech selectmoveresize semilogx, semilogy sendmail serial serialbreak set set (COM) set (hgsetget) set (RandStream) serial.set set (timer) set (timeseries) set (tscollection)

```
setabstime (timeseries)
setabstime (tscollection)
setappdata
setDefaultStream (RandStream)
setdiff
setdisp (hgsetget)
setenv
setfield
setinterpmethod
setpixelposition
setpref
setstr
settimeseriesnames
setxor
shading
shg
shiftdim
showplottool
shrinkfaces
sign
\sin
sind
single
sinh
size
size (Map)
serial.size
size (timeseries)
size
size (tscollection)
slice
smooth3
snapnow
sort
sortrows
sound
soundsc
```

spalloc sparse spaugment spconvert spdiags specular speye spfun sph2cart sphere spinmap spline spones spparms sprand sprandn sprandsymsprank sprintf spy  $\operatorname{sqrt}$ sqrtm squeeze ss2tfsscanf stairs Stairseries Properties start startat startup std std (timeseries) stem stem3Stemseries Properties stop

stopasync

str2double

str2func

str2mat

str2num

strcat

stremp, strempi

stream2

stream3

streamline

streamparticles

streamribbon

streamslice

streamtube

strfind

strings

strjust

strmatch

strncmp, strncmpi

strread

strrep

strtok

strtrim

struct

struct2cell

structfun

strvcat

sub2ind

subplot

subsasgn

subsindex

subspace

subsref

substruct

subvolume

sum

sum (timeseries)

superiorto

support surf, surfc surf2patch surface Surface Properties Surfaceplot Properties surfl surfnorm svd svds swapbytes switch symamd symbfact symmlq symrcm symvar synchronize syntax system tan tand tanh tar tempdir tempname tetramesh texlabel text **Text Properties** textread textscan textwrap tfqmr throw (MException) throwAsCaller (MException)

tic, toc

timer

timerfind

timerfindall

timeseries

title

todatenum

toeplitz

toolboxdir

trace

transpose (timeseries)

trapz

treelayout

treeplot

tril

trimesh

triplequad

triplot

TriRep

TriRep

TriScatteredInterp

TriScatteredInterp

trisurf

triu

true

try

tscollection

tsdata.event

tsearch

tsearchn

tsprops

tstool

type

typecast

uibuttongroup

**Uibuttongroup Properties** 

uicontextmenu

Uicontextmenu Properties

uicontrol

**Uicontrol Properties** 

uigetdir

uigetfile

uigetpref

uiimport

uimenu

Uimenu Properties

uint8, uint16, uint32, uint64

uiopen

uipanel

**Uipanel Properties** 

uipushtool

**Uipushtool Properties** 

uiputfile

uiresume

uisave

uisetcolor

uisetfont

uisetpref

uistack

uitable

**Uitable Properties** 

uitoggletool

Uitoggletool Properties

uitoolbar

**Uitoolbar Properties** 

uiwait

undocheckout

unicode2native

union

unique

unix

unloadlibrary

unmesh

unmkpp

unregisteral levents

unregisterevent

untar

unwrap

unzip

upper

urlread

urlwrite

usejava

userpath

validateattributes

validatestring

values (Map)

vander

var

var (timeseries)

varargin

varargout

vectorize

ver

verctrl

verLessThan

version

vertcat

vertcat (timeseries)

vertcat (tscollection)

vertexAttachments

view

viewmtx

visdiff

volumebounds

voronoi

voronoiDiagram

voronoin

wait

waitbar

waitfor

waitforbuttonpress

warndlg

warning

waterfall

wavfinfo

wavplay

wavread

wavrecord

wavwrite

weekday

what

whatsnew

which

while

whitebg

who, whos

wilkinson

winopen

winqueryreg

wk1finfo

wk1read

wk1write

workspace

xlabel, ylabel, zlabel

xlim, ylim, zlim

xlsfinfo

xlsread

xlswrite

xmlread

xmlwrite

xor

xslt

zeros

zip

zoom

## **TriRep.faceNormals**

Purpose Uni

Unit normals to specified triangles

**Syntax** 

FN = faceNormals(TR, TI)

**Description** 

FN = faceNormals(TR, TI) returns the unit normal vector to each of the specified triangles TI.

**Note** This query is only applicable to triangular surface meshes.

Inputs

TR Triangulation representation.

TI Column vector of indices that index into the

triangulation matrix TR. Triangulation.

**Outputs** 

FN m-by-3 matrix. m = length(TI), the number of

triangles to be queried. Each row FN(i,:) represents

the unit normal vector to triangle TI(i).

If TI is not specified the unit normal information for the entire triangulation is returned, where the normal

associated with triangle i is the i'th row of FN.

**Examples** 

Triangulate a sample of random points on the surface of a sphere and use the TriRep to compute the normal to each triangle:

```
numpts = 100;
thetha = rand(numpts,1)*2*pi;
phi = rand(numpts,1)*pi;
x = cos(thetha).*sin(phi);
y = sin(thetha).*sin(phi);
z = cos(phi);
dt = DelaunayTri(x,y,z);
```

## **TriRep.faceNormals**

# **TriRep.faceNormals**

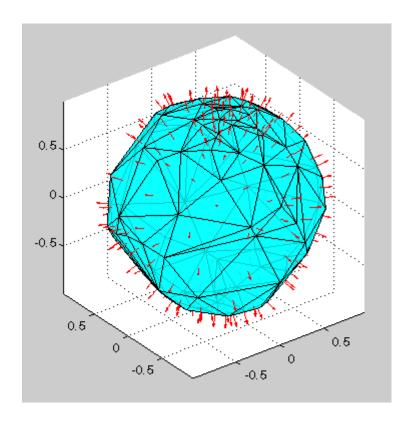

### See Also

"Triangulation Representations"—How to query triangulation data.  $\label{triRep.freeBoundary} \textbf{DelaunayTri}$ 

## factor

Purpose Prime factors

**Syntax** f = factor(n)

**Description** f = factor(n) returns a row vector containing the prime factors of n.

**Examples** f = factor(123)

f =

3 41

**See Also** isprime, primes

## factorial

Purpose Factorial function

**Syntax** factorial(N)

**Description** factorial(N), for scalar N, is the product of all the integers from 1 to

N, i.e. prod(1:n). When N is an N-dimensional array, factorial(N) is

the factorial for each element of N.

Since double precision numbers only have about 15 digits, the answer is only accurate for  $n \le 21$ . For larger n, the answer will have the right

magnitude, and is accurate for the first 15 digits.

See Also prod

Purpose Logical 0 (false)

Syntax false

false(n)
false(m, n)

false(m, n, p, ...)
false(size(A))

**Description** fals

false is shorthand for logical(0).

false(n) is an n-by-n matrix of logical zeros.

false(m, n) or false([m, n]) is an m-by-n matrix of logical zeros.

false(m, n, p, ...) or false([m n p ...]) is an
m-by-n-by-p-by-... array of logical zeros.

**Note** The size inputs m, n, p, ... should be nonnegative integers. Negative integers are treated as 0.

false(size(A)) is an array of logical zeros that is the same size as array A.

**Remarks** 

false(n) is much faster and more memory efficient than logical(zeros(n)).

**See Also** 

true, logical

### fclose

Purpose Close one or more open files

**Description** status = fclose(fid) closes the specified file if it is open, returning 0

if successful and -1 if unsuccessful.

fid is an integer file identifier associated with an open file. File identifiers 0, 1, and 2 are reserved for standard input, standard output, and standard error, respectively. If fid does not represent an open file,

or if it is equal to 0, 1, or 2, then fclose throws an error.

status = fclose('all') closes all open files (except standard input,
output, and error), returning 0 if successful and -1 if unsuccessful.

**See Also** fopen, ferror, feof, frewind, fseek, ftell, fscanf, fread, fprintf,

fwrite

#### **Purpose**

Disconnect serial port object from device

#### **Syntax**

fclose(obj)

#### **Description**

fclose(obj) disconnects obj from the device, where obj is a serial port object or an array of serial port objects.

#### Remarks

If obj was successfully disconnected, then the Status property is configured to closed and the RecordStatus property is configured to off. You can reconnect obj to the device using the fopen function.

An error is returned if you issue fclose while data is being written asynchronously. In this case, you should abort the write operation with the stopasync function, or wait for the write operation to complete.

If you use the help command to display help for fclose, then you need to supply the pathname shown below.

```
help serial/fclose
```

#### Example

This example creates the serial port object s on a Windows platform, connects s to the device, writes and reads text data, and then disconnects s from the device using fclose.

```
s = serial('COM1');
fopen(s)
fprintf(s, '*IDN?')
idn = fscanf(s);
fclose(s)
```

At this point, the device is available to be connected to a serial port object. If you no longer need s, you should remove from memory with the delete function, and remove it from the workspace with the clear command.

#### See Also F

Functions
clear, delete, fopen, stopasync

# serial.fclose

### **Properties**

RecordStatus, Status

#### **Purpose**

Plot velocity vectors

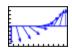

#### GUI Alternatives

Use the Plot Selector to graph selected variables in the Workspace Browser and the Plot Catalog, accessed from the Figure Palette. Directly manipulate graphs in *plot edit* mode, and modify them using the Property Editor. For details, see "Working in Plot Edit Mode", and "The Figure Palette" in the MATLAB Graphics documentation, and also Creating Graphics from the Workspace Browser in the MATLAB Desktop documentation.

#### **Syntax**

```
feather(U,V)
feather(Z)
feather(...,LineSpec)
feather(axes_handle,...)
h = feather(...)
```

#### **Description**

A feather plot displays vectors emanating from equally spaced points along a horizontal axis. You express the vector components relative to the origin of the respective vector.

feather (U, V) displays the vectors specified by U and V, where U contains the x components as relative coordinates, and V contains the y components as relative coordinates.

feather(Z) displays the vectors specified by the complex numbers in Z. This is equivalent to feather(real(Z),imag(Z)).

feather(...,LineSpec) draws a feather plot using the line type, marker symbol, and color specified by LineSpec.

feather(axes\_handle,...) plots into the axes with the handle axes\_handle instead of into the current axes (gca).

h = feather(...) returns the handles to line objects in h.

## feather

## **Examples**

Create a feather plot showing the direction of theta.

```
theta = (-90:10:90)*pi/180;
r = 2*ones(size(theta));
[u,v] = pol2cart(theta,r);
feather(u,v);
```

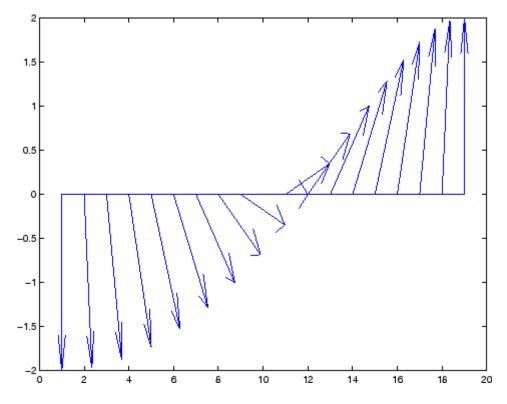

### **See Also**

compass, LineSpec, rose

"Direction and Velocity Plots" on page 1-96 for related functions

Sharp edges of surface triangulation

**Syntax** 

FE = featureEdges(TR, filterangle)

**Description** 

FE = featureEdges(TR, filterangle) returns an edge matrix FE. This method is typically used to extract the sharp edges in the surface mesh for the purpose of display. Edges that are shared by only one triangle and edges that are shared by more than two triangles are considered to be feature edges by default.

**Note** This query is only applicable to triangular surface meshes.

# Inputs

TR

Triangulation representation.

filterangle

The threshold angle in radians. Must be in the range  $(0,\pi)$ . featureEdges will return adjacent triangles that have a dihedral angle that deviates from  $\pi$  by an angle greater than filterangle.

## **Outputs**

FΕ

Edges of the triangulation. FE is of size m-by-2 where m is the number of computed feature edges in the mesh. The vertices of the edges index into the array of points representing the vertex coordinates. TR.X.

# **Examples**

Create a surface triangulation:

```
x = [0 0 0 0 0 3 3 3 3 3 3 3 6 6 6 6 6 9 9 9 9 9 9 9]';
y = [0 2 4 6 8 0 1 3 5 7 8 0 2 4 6 8 0 1 3 5 7 8]';
dt = DelaunayTri(x,y);
tri = dt(:,:);
```

```
Elevate the 2-D mesh to create a surface:
  z = [0\ 0\ 0\ 0\ 0\ 2\ 2\ 2\ 2\ 2\ 0\ 0\ 0\ 0\ 0\ 0\ 0\ 0\ 0\ 0]';
  subplot(1,2,1);
  trisurf(tri,x,y,z, 'FaceColor', 'cyan');
  axis equal;
  title(sprintf('TRISURF display of surface mesh\n ...
        showing mesh edges\n'));
Compute the feature edges using a filter angle of pi/6:
  tr = TriRep(tri, x,y,z);
  fe = featureEdges(tr,pi/6)';
  subplot(1,2,2);
  trisurf(tr, 'FaceColor', 'cyan', 'EdgeColor', 'none', ...
        'FaceAlpha', 0.8); axis equal;
Add the feature edges to the plot:
  hold on;
  plot3(x(fe), y(fe), z(fe), 'k', 'LineWidth', 1.5);
  hold off;
  title(sprintf('TRISURF display of surface mesh\n...
        suppressing mesh edges\n...
        and showing feature edges'));
```

# TriRep.featureEdges

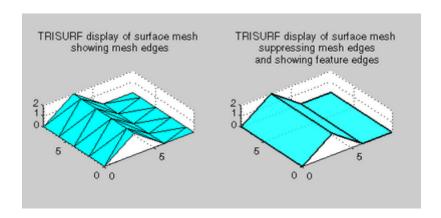

# **See Also**

edges DelaunayTri

Test for end-of-file

# **Syntax**

eofstat = feof(fid)

# **Description**

eofstat = feof(fid) returns 1 if the end-of-file indicator for the file
fid has been set and 0 otherwise. (See fopen for a complete description
of fid.)

The end-of-file indicator is *not* set during the open operation on an empty file. It is set by a read operation as follows:

- When textscan, fscanf, or fread attempt to read past the end of the file.
- When fget1 or fgets read the last line of the file, even when the last line includes a newline character sequence. (This behavior does not conform to the ANSI specifications for the related C language functions.)

# **Example**

Divide largefile.dat into blocks, and process with the user-defined function process data.

```
clear segarray;
format = '%s %f %f %f %f';
block_size = 10000;

fid = fopen('largefile.dat', 'r');
segarray = textscan(fid, format, block_size);
while ~feof(fid)
    process_data(segarray);
    segarray = textscan(fid, format, block_size);
end

% process last block (may be incomplete)
if size(segarray{1}, 1 ) > 0
    process_data(segarray);
end
```

fclose(fid);

See Also

fseek, ftell, frewind, ferror, fopen, fclose

Query MATLAB software about errors in file input or output

# **Syntax**

```
message = ferror(fid)
message = ferror(fid, 'clear')
[message,errnum] = ferror(...)
```

# **Description**

message = ferror(fid) returns the error string message. Argument fid is a file identifier associated with an open file (see fopen for a complete description of fid).

message = ferror(fid, 'clear') clears the error indicator for the
specified file.

[message,errnum] = ferror( $\dots$ ) returns the error status number errnum of the most recent file I/O operation associated with the specified file.

If the most recent I/O operation performed on the specified file was successful, the value of message is empty and ferror returns an errnum value of 0.

A nonzero errnum indicates that an error occurred in the most recent file I/O operation. The value of message is a string that can contain information about the nature of the error. If the message is not helpful, consult the C run-time library manual for your host operating system for further details

#### See Also

fclose, fopen, feof, fseek, ftell, fscanf, fread, fprintf, fwrite

Evaluate function

# **Syntax**

```
[y1, y2, ...] = feval(fhandle, x1, ..., xn)

[y1, y2, ...] = feval(function, x1, ..., xn)
```

# **Description**

[y1, y2, ...] = feval(fhandle, x1, ..., xn) evaluates the function handle, fhandle, using arguments x1 through xn. If the function handle is bound to more than one built-in or M-file, (that is, it represents a set of overloaded functions), then the data type of the arguments x1 through xn determines which function is dispatched to.

**Note** It is not necessary to use feval to call a function by means of a function handle. This is explained in "Calling a Function Using Its Handle" in the MATLAB Programming Fundamentals documentation.

[y1, y2, ...] = feval(function, x1, ..., xn). If function is a quoted string containing the name of a function (usually defined by an M-file), then feval(function, x1, ..., xn) evaluates that function at the given arguments. The function parameter must be a simple function name; it cannot contain path information.

### Remarks

The following two statements are equivalent.

```
[V,D] = eig(A)

[V,D] = feval(@eig, A)
```

Nested functions are not accessible to feval. To call a nested function, you must either call it directly by name, or construct a function handle for it using the @ operator.

# **Examples**

The following example passes a function handle, fhandle, in a call to fminbnd. The fhandle argument is a handle to the humps function.

```
fhandle = @humps;
x = fminbnd(fhandle, 0.3, 1);
```

The fminbnd function uses feval to evaluate the function handle that was passed in.

## See Also

assignin, function\_handle, functions, builtin, eval, evalin

Evaluate MATLAB function in Automation server

## **Syntax**

#### **MATLAB Client**

```
result = h.Feval('functionname', numout, arg1, arg2, ...)
result = Feval(h, 'functionname', numout, arg1, arg2, ...)
result = invoke(h, 'Feval', 'functionname', numout, ...
arg1, arg2, ...)
```

#### **Method Signatures**

```
HRESULT Feval([in] BSTR functionname, [in] long nargout, [out] VARIANT* result, [in, optional] VARIANT arg1, arg2, ...)
```

#### **Microsoft Visual Basic Client**

```
Feval(String functionname, long numout, arg1, arg2, ...) As Object
```

# **Description**

Feval executes the MATLAB function specified by the string functionname in the Automation server attached to handle h.

Indicate the number of outputs to be returned by the function in a 1-by-1 double array, numout. The server returns output from the function in the cell array, result.

You can specify as many as 32 input arguments to be passed to the function. These arguments follow numout in the Feval argument list. There are four ways to pass an argument to the function being evaluated.

| Passing Mechanism     | Description                                                                        |
|-----------------------|------------------------------------------------------------------------------------|
| Pass the value itself | To pass any numeric or string value, specify the value in the Feval argument list: |
|                       | a = h.Feval('sin', 1, -pi:0.01:pi);                                                |

| Passing Mechanism           | Description                                                                                                    |
|-----------------------------|----------------------------------------------------------------------------------------------------|
| Pass a client variable      | To pass an argument that is assigned to a variable in the client, specify the variable name alone:               |
|                             | x = -pi:0.01:pi;                                                                                                 |
|                             | a = h.Feval('sin', 1, x);                                                                                        |
| Reference a server variable | To reference a variable that is defined in the server, specify the variable name followed by an equals (=) sign: |
|                             | <pre>h.PutWorkspaceData('x', 'base', -pi:0.01:pi); a = h.Feval('sin', 1, 'x=');</pre>                            |
|                             | Note that the server variable is not reassigned.                                                                 |

#### Remarks

If you want output from Feval to be displayed at the client window, you must assign a returned value.

Server function names, like Feval, are case sensitive when using the first two syntaxes shown in the Syntax section.

There is no difference in the operation of the three syntaxes shown above for the MATLAB client.

COM functions are available on Microsoft Windows systems only.

# Examples Passing Arguments — MATLAB Client

This section contains a number of examples showing how to use Feval to execute MATLAB commands on a MATLAB Automation server.

• Concatenate two strings in the server by passing the input strings in a call to strcat through Feval (strcat deletes trailing spaces; use leading spaces):

```
h = actxserver('matlab.application');
a = h.Feval('strcat', 1, 'hello', ' world')
```

MATLAB displays:

```
a =
   'hello world'
```

• Perform the same concatenation, passing a string and a local variable clistr that contains the second string:

```
clistr = ' world';
a = h.Feval('strcat', 1, 'hello', clistr)

MATLAB displays:
    a =
        'hello world'
```

• In this example, the variable srvstr is defined in the server, not the client. Putting an equals sign after a variable name (e.g., srvstr=) indicates that it a server variable, and that MATLAB software should not expect the variable to be defined on the client:

```
% Define the variable srvstr on the server.
h.PutCharArray('srvstr', 'base', 'world')

% Pass the name of the server variable using 'name=' syntax
a = h.Feval('strcat', 1, 'hello', 'srvstr=')

MATLAB displays:
a =
    'hello world'
```

#### **Visual Basic .NET Client**

Here are the same examples shown above, but written for a Visual Basic .NET client. These examples return the same strings as shown above.

• Pass the two strings to the MATLAB function strcat on the server:

```
Dim Matlab As Object
Dim out As Object
```

```
Matlab = CreateObject("matlab.application")
out = Matlab.Feval("strcat", 1, "hello", " world")
```

• Define clistr locally and pass this variable:

```
Dim clistr As String
clistr = " world"
out = Matlab.Feval("strcat", 1, "hello", clistr)
```

• Pass the name of a variable defined on the server:

```
Matlab.PutCharArray("srvstr", "base", " world")
out = Matlab.Feval("strcat", 1, "hello", "srvstr=")
```

**Feval Return Values — MATLAB Client.** Feval returns data from the evaluated function in a cell array. The cell array has one row for every return value. You can control how many values are returned using the second input argument to Feval, as shown in this example.

The second argument in the following example specifies that Feval return three outputs from the fileparts function. As is the case here, you can request fewer than the maximum number of return values for a function (fileparts can return up to four):

```
a = h.Feval('fileparts', 3, 'd:\work\ConsoleApp.cpp')
```

MATLAB displays:

```
a =
   'd:\work'
   'ConsoleApp'
   '.cpp'
```

Convert the returned values from the cell array a to char arrays:

```
a{:}
```

MATLAB displays:

```
ans =
d:\work
ans =
ConsoleApp
ans =
.cpp
```

#### Feval Return Values — Visual Basic .NET Client

Here is the same example, but coded in Visual Basic. Define the argument returned by Feval as an Object.

```
Dim Matlab As Object
Dim out As Object
Matlab = CreateObject("matlab.application")
out = Matlab.Feval("fileparts", 3, "d:\work\ConsoleApp.cpp")
```

### See Also

Execute, PutFullMatrix, GetFullMatrix, PutCharArray, GetCharArray

Discrete Fourier transform

# **Syntax**

## **Definition**

The functions Y=fft(x) and y=ifft(X) implement the transform and inverse transform pair given for vectors of length N by:

$$X(k) = \sum_{j=1}^{N} x(j) \omega_N^{(j-1)(k-1)}$$

$$x(j) = (1/N) \sum_{k=1}^{N} X(k) \omega_{N}^{-(j-1)(k-1)}$$

where

$$\omega_N^{} = e^{\,(-2\pi i\,)/N}$$

is an Nth root of unity.

# **Description**

Y = fft(X) returns the discrete Fourier transform (DFT) of vector X, computed with a fast Fourier transform (FFT) algorithm.

If X is a matrix, fft returns the Fourier transform of each column of the matrix.

If X is a multidimensional array, fft operates on the first nonsingleton dimension.

Y = fft(X,n) returns the n-point DFT. If the length of X is less than n, X is padded with trailing zeros to length n. If the length of X is greater than n, the sequence X is truncated. When X is a matrix, the length of the columns are adjusted in the same manner.

Y = fft(X,[],dim) and Y = fft(X,n,dim) applies the FFT operation across the dimension dim.

# **Examples**

A common use of Fourier transforms is to find the frequency components of a signal buried in a noisy time domain signal. Consider data sampled at 1000 Hz. Form a signal containing a 50 Hz sinusoid of amplitude 0.7 and 120 Hz sinusoid of amplitude 1 and corrupt it with some zero-mean random noise:

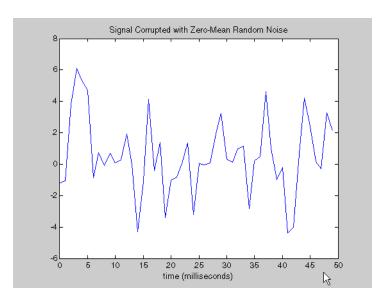

It is difficult to identify the frequency components by looking at the original signal. Converting to the frequency domain, the discrete Fourier transform of the noisy signal y is found by taking the fast Fourier transform (FFT):

```
NFFT = 2^nextpow2(L); % Next power of 2 from length of y
Y = fft(y,NFFT)/L;
f = Fs/2*linspace(0,1,NFFT/2+1);
% Plot single-sided amplitude spectrum.
plot(f,2*abs(Y(1:NFFT/2+1)))
title('Single-Sided Amplitude Spectrum of y(t)')
xlabel('Frequency (Hz)')
ylabel('|Y(f)|')
```

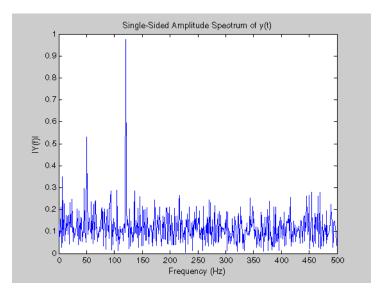

The main reason the amplitudes are not exactly at 0.7 and 1 is because of the noise. Several executions of this code (including recomputation of y) will produce different approximations to 0.7 and 1. The other reason is that you have a finite length signal. Increasing L from 1000 to

10000 in the example above will produce much better approximations on average.

# **Algorithm**

The FFT functions (fft, fft2, fftn, ifft, ifft2, ifftn) are based on a library called FFTW [3],[4]. To compute an N-point DFT when N is composite (that is, when  $N = N_1 N_2$ ), the FFTW library decomposes the problem using the Cooley-Tukey algorithm [1], which first computes  $N_1$  transforms of size  $N_2$ , and then computes  $N_2$  transforms of size  $N_1$ . The decomposition is applied recursively to both the  $N_1$ - and  $N_2$ -point DFTs until the problem can be solved using one of several machine-generated fixed-size "codelets." The codelets in turn use several algorithms in combination, including a variation of Cooley-Tukey [5], a prime factor algorithm [6], and a split-radix algorithm [2]. The particular factorization of N is chosen heuristically.

When N is a prime number, the FFTW library first decomposes an N-point problem into three (N-1)-point problems using Rader's algorithm [7]. It then uses the Cooley-Tukey decomposition described above to compute the (N-1)-point DFTs.

For most N, real-input DFTs require roughly half the computation time of complex-input DFTs. However, when N has large prime factors, there is little or no speed difference.

The execution time for fft depends on the length of the transform. It is fastest for powers of two. It is almost as fast for lengths that have only small prime factors. It is typically several times slower for lengths that are prime or which have large prime factors.

**Note** You might be able to increase the speed of fft using the utility function fftw, which controls the optimization of the algorithm used to compute an FFT of a particular size and dimension.

# Data Type Support

fft supports inputs of data types double and single. If you call fft with the syntax y = fft(X, ...), the output y has the same data type as the input X.

#### See Also

fft2, fftn, fftw, fftshift, ifft

dftmtx, filter, and freqz in the Signal Processing Toolbox

### References

- [1] Cooley, J. W. and J. W. Tukey, "An Algorithm for the Machine Computation of the Complex Fourier Series," *Mathematics of Computation*, Vol. 19, April 1965, pp. 297-301.
- [2] Duhamel, P. and M. Vetterli, "Fast Fourier Transforms: A Tutorial Review and a State of the Art," *Signal Processing*, Vol. 19, April 1990, pp. 259-299.
- [3] FFTW (http://www.fftw.org)
- [4] Frigo, M. and S. G. Johnson, "FFTW: An Adaptive Software Architecture for the FFT," *Proceedings of the International Conference on Acoustics, Speech, and Signal Processing*, Vol. 3, 1998, pp. 1381-1384.
- [5] Oppenheim, A. V. and R. W. Schafer, *Discrete-Time Signal Processing*, Prentice-Hall, 1989, p. 611.
- [6] Oppenheim, A. V. and R. W. Schafer, *Discrete-Time Signal Processing*, Prentice-Hall, 1989, p. 619.
- [7] Rader, C. M., "Discrete Fourier Transforms when the Number of Data Samples Is Prime," *Proceedings of the IEEE*, Vol. 56, June 1968, pp. 1107-1108.

2-D discrete Fourier transform

**Syntax** 

Y = fft2(X)Y = fft2(X,m,n)

**Description** 

Y = fft2(X) returns the two-dimensional discrete Fourier transform (DFT) of X, computed with a fast Fourier transform (FFT) algorithm. The result Y is the same size as X.

Y = fft2(X,m,n) truncates X, or pads X with zeros to create an m-by-n array before doing the transform. The result is m-by-n.

**Algorithm** 

fft2(X) can be simply computed as

fft(fft(X).').'

This computes the one-dimensional DFT of each column X, then of each row of the result. The execution time for fft depends on the length of the transform. It is fastest for powers of two. It is almost as fast for lengths that have only small prime factors. It is typically several times slower for lengths that are prime or which have large prime factors.

**Note** You might be able to increase the speed of fft2 using the utility function fftw, which controls how MATLAB software optimizes the algorithm used to compute an FFT of a particular size and dimension.

Data Type Support

fft2 supports inputs of data types double and single. If you call fft2 with the syntax y = fft2(X, ...), the output y has the same data type as the input X.

See Also

 ${\tt fft,\,fftn,\,fftw,\,fftshift,\,ifft2}$ 

N-D discrete Fourier transform

## **Syntax**

```
Y = fftn(X)
Y = fftn(X,siz)
```

# **Description**

Y = fftn(X) returns the discrete Fourier transform (DFT) of X, computed with a multidimensional fast Fourier transform (FFT) algorithm. The result Y is the same size as X.

Y = fftn(X,siz) pads X with zeros, or truncates X, to create a multidimensional array of size siz before performing the transform. The size of the result Y is siz.

# **Algorithm**

fftn(X) is equivalent to

```
Y = X;
for p = 1:length(size(X))
    Y = fft(Y,[],p);
end
```

This computes in-place the one-dimensional fast Fourier transform along each dimension of X. The execution time for fft depends on the length of the transform. It is fastest for powers of two. It is almost as fast for lengths that have only small prime factors. It is typically several times slower for lengths that are prime or which have large prime factors.

**Note** You might be able to increase the speed of fftn using the utility function fftw, which controls the optimization of the algorithm used to compute an FFT of a particular size and dimension.

# Data Type Support

fftn supports inputs of data types double and single. If you call fftn with the syntax y = fftn(X, ...), the output y has the same data type as the input X.

See Also fft, fft2, fftn, fftw, ifftn

# **fftshift**

**Purpose** 

Shift zero-frequency component to center of spectrum

**Syntax** 

Y = fftshift(X)
Y = fftshift(X,dim)

# **Description**

Y = fftshift(X) rearranges the outputs of fft, fft2, and fftn by moving the zero-frequency component to the center of the array. It is useful for visualizing a Fourier transform with the zero-frequency component in the middle of the spectrum.

For vectors, fftshift(X) swaps the left and right halves of X. For matrices, fftshift(X) swaps the first quadrant with the third and the second quadrant with the fourth.

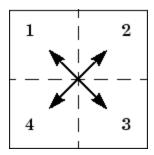

For higher-dimensional arrays, fftshift(X) swaps "half-spaces" of X along each dimension.

Y = fftshift(X,dim) applies the fftshift operation along the dimension dim.

For dim = 1:

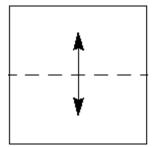

For dim = 2:

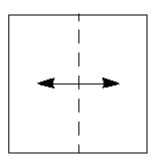

**Note** ifftshift will undo the results of fftshift. If the matrix X contains an odd number of elements, ifftshift(fftshift(X)) must be done to obtain the original X. Simply performing fftshift(X) twice will not produce X.

# **Examples**

For any matrix X

$$Y = fft2(X)$$

has Y(1,1) = sum(sum(X)); the zero-frequency component of the signal is in the upper-left corner of the two-dimensional FFT. For

```
Z = fftshift(Y)
```

this zero-frequency component is near the center of the matrix.

The difference between fftshift and ifftshift is important for input sequences of odd-length.

```
N = 5;
X = 0:N-1;
Y = fftshift(fftshift(X));
Z = ifftshift(fftshift(X));
```

Notice that Z is a correct replica of X, but Y is not.

# **fftshift**

```
isequal(X,Y),isequal(X,Z)
ans =
     0
ans =
     1
```

See Also

circshift, fft, fft2, fftn, ifftshift

Interface to FFTW library run-time algorithm tuning control

# **Syntax**

```
fftw('planner', method)
method = fftw('planner')
str = fftw('dwisdom')
str = fftw('swisdom')
fftw('dwisdom', str)
fftw('swisdom', str)
```

# **Description**

fftw enables you to optimize the speed of the MATLAB FFT functions fft, ifft, fft2, ifft2, fftn, and ifftn. You can use fftw to set options for a tuning algorithm that experimentally determines the fastest algorithm for computing an FFT of a particular size and dimension at run time. MATLAB software records the optimal algorithm in an internal data base and uses it to compute FFTs of the same size throughout the current session. The tuning algorithm is part of the FFTW library that MATLAB software uses to compute FFTs.

fftw('planner', method) sets the method by which the tuning algorithm searches for a good FFT algorithm when the dimension of the FFT is not a power of 2. You can specify method to be one of the following. The default method is estimate:

- 'estimate'
- 'measure'
- 'patient'
- 'exhaustive'
- 'hybrid'

When you call fftw('planner', method), the next time you call one of the FFT functions, such as fft, the tuning algorithm uses the specified method to optimize the FFT computation. Because the tuning involves trying different algorithms, the first time you call an FFT function, it might run more slowly than if you did not call fftw. However, subsequent calls to any of the FFT functions, for a problem of the same size, often run more quickly than they would without using fftw.

**Note** The FFT functions only use the optimal FFT algorithm during the current MATLAB session. "Reusing Optimal FFT Algorithms" on page 2-1220 explains how to reuse the optimal algorithm in a future MATLAB session.

If you set the method to 'estimate', the FFTW library does not use run-time tuning to select the algorithms. The resulting algorithms might not be optimal.

If you set the method to 'measure', the FFTW library experiments with many different algorithms to compute an FFT of a given size and chooses the fastest. Setting the method to 'patient' or 'exhaustive' has a similar result, but the library experiments with even more algorithms so that the tuning takes longer the first time you call an FFT function. However, subsequent calls to FFT functions are faster than with 'measure'.

If you set 'planner' to 'hybrid', MATLAB software

- Sets method to 'measure' method for FFT dimensions 8192 or smaller.
- Sets method to 'estimate' for FFT dimensions greater than 8192.

method = fftw('planner') returns the current planner method.

str = fftw('dwisdom') returns the information in the FFTW library's internal double-precision database as a string. The string can be saved and then later reused in a subsequent MATLAB session using the next syntax.

str = fftw('swisdom') returns the information in the FFTW library's internal single-precision database as a string.

fftw('dwisdom', str) loads fftw wisdom represented by the string str into the FFTW library's internal double-precision wisdom database. fftw('dwisdom','') or fftw('dwisdom',[]) clears the internal wisdom database.

fftw('swisdom', str) loads fftw wisdom represented by the string str into the FFTW library's internal single-precision wisdom database. fftw('swisdom','') or fftw('swisdom',[]) clears the internal wisdom database.

Note on large powers of 2 For FFT dimensions that are powers of 2, between  $2^{14}$  and  $2^{22}$ , MATLAB software uses special preloaded information in its internal database to optimize the FFT computation. No tuning is performed when the dimension of the FTT is a power of 2, unless you clear the database using the command fftw('wisdom', []).

For more information about the FFTW library, see http://www.fftw.org.

# **Example** Comparison of Speed for Different Planner Methods

The following example illustrates the run times for different settings of planner. The example first creates some data and applies fft to it using the default method, estimate.

```
t=0:.001:5;
x = sin(2*pi*50*t)+sin(2*pi*120*t);
y = x + 2*randn(size(t));
tic; Y = fft(y,1458); toc
Elapsed time is 0.000521 seconds.
```

If you execute the commands

```
tic; Y = fft(y,1458); toc
Elapsed time is 0.000151 seconds.
```

a second time, MATLAB software reports the elapsed time as essentially 0. To measure the elapsed time more accurately, you can execute the command Y = fft(y,1458) 1000 times in a loop.

```
tic; for k=1:1000
Y = fft(y,1458);
end; toc
Elapsed time is 0.056532 seconds.
```

This tells you that it takes on order of 1/10000 of a second to execute fft(y, 1458) a single time.

For comparison, set planner to patient. Since this planner explores possible algorithms more thoroughly than hybrid, the first time you run fft, it takes longer to compute the results.

```
fftw('planner', 'patient')
tic;Y = fft(y,1458);toc
Elapsed time is 0.100637 seconds.
```

However, the next time you call fft, it runs at approximately the same speed as before you ran the method patient.

```
tic;for k=1:1000
Y=fft(y,1458);
end;toc
Elapsed time is 0.057209 seconds.
```

### **Reusing Optimal FFT Algorithms**

In order to use the optimized FFT algorithm in a future MATLAB session, first save the "wisdom" using the command

```
str = fftw('wisdom')
```

You can save str for a future session using the command

```
save str
```

The next time you open a MATLAB session, load str using the command

load str

and then reload the "wisdom" into the FFTW database using the command

fftw('wisdom', str)

**See Also** 

fft, fft2, fftn, ifft, ifft2, ifftn, fftshift.

Read line from file, discarding newline characters

### **Syntax**

```
tline = fgetl(fid)
```

# **Description**

tline = fgetl(fid) returns the next line of the file associated with the file identifier fid. (For a description of fid, see fopen.) If the line contains only the end-of-file marker, fgetl returns -1.

The returned string tline does not include the newline characters with the text line. To obtain the newline characters, use fgets.

### **Remarks**

fget1 reads characters using the encoding scheme associated with the file. See fopen for more information.

If your file does not contain newline characters, fget1 may take a long time to execute.

### Comparing End-of-File and a Return Value of -1

After fget1 reads a newline character, it checks the next character for the end-of-file marker. If the next character is the end-of-file marker, fget1 sets the end-of-file indicator used by the feof function. However, in this case, fget1 returns the text from the line, and does not return -1.

For example, given the simple three-line file below, where the two text lines each end with a newline character, and the last line contains only the end-of-file marker:

```
123
456
```

Three sequential calls to fget1 yield the following results:

```
t1 = fgetl(fid); % t1 = '123', feof(fid) = false
t2 = fgetl(fid); % t2 = '456', feof(fid) = true
t3 = fgetl(fid); % t3 = -1, feof(fid) = true
```

This behavior does not conform to the ANSI specifications for the related C language functions.

Read line of text from device and discard terminator

# **Syntax**

```
tline = fgetl(obj)
[tline,count] = fgetl(obj)
[tline,count,msg] = fgetl(obj)
```

# **Description**

tline = fgetl(obj) reads one line of text from the device connected to the serial port object, obj, and returns the data to tline. This returned data does not include the terminator with the text line. To include the terminator, use fgets.

[tline,count] = fgetl(obj) returns the number of values read to count, including the terminator.

[tline,count,msg] = fgetl(obj) returns a warning message to msg if the read operation was unsuccessful.

### Remarks

Before you can read text from the device, it must be connected to obj with the fopen function. A connected serial port object has a Status property value of open. An error is returned if you attempt to perform a read operation while obj is not connected to the device.

If msg is not included as an output argument and the read operation was not successful, then a warning message is returned to the command line.

The ValuesReceived property value is increased by the number of values read — including the terminator — each time fget1 is issued.

If you use the help command to display help for fgetl, then you need to supply the pathname shown below.

help serial/fgetl

### Rules for Completing a Read Operation with fgetl

A read operation with fget1 blocks access to the MATLAB command line until:

• The terminator specified by the Terminator property is reached.

- The time specified by the Timeout property passes.
- The input buffer is filled.

# **Example**

On a Windows platform, create the serial port object s, connect s to a Tektronix® TDS 210 oscilloscope, and write the RS232? command with the fprintf function. RS232? instructs the scope to return serial port communications settings.

```
s = serial('COM1');
fopen(s)
fprintf(s,'RS232?')
```

Because the default value for the ReadAsyncMode property is continuous, data is automatically returned to the input buffer.

```
s.BytesAvailable
ans =
    17
```

Use fget1 to read the data returned from the previous write operation, and discard the terminator.

```
settings = fgetl(s)
settings =
9600;0;0;NONE;LF
length(settings)
ans =
16
```

Disconnect s from the scope, and remove s from memory and the workspace.

```
fclose(s)
delete(s)
clear s
```

# serial.fgetl

# See Also Functions

fgets, fopen

# **Properties**

BytesAvailable, InputBufferSize, ReadAsyncMode, Status, Terminator, Timeout, ValuesReceived

Read line from file, keeping newline characters

**Syntax** 

tline = fgets(fid)

tline = fgets(fid, nchar)

**Description** 

tline = fgets(fid) returns the next line of the file associated with file identifier fid. (For a description of fid, see fopen.) If the line contains only the end-of-file marker, fgets returns -1.

The returned string tline includes the newline characters associated with the text line. To obtain the string without the newline characters, use fgetl.

tline = fgets(fid, nchar) returns at most nchar characters of the next line. No additional characters are read after the newline characters or an end-of-file marker.

**Remarks** 

fgets reads characters using the encoding scheme associated with the file. For more information, see fopen.

If your file does not contain newline characters, fgets may take a long time to execute.

After fgets reads a newline character, it checks the next character for the end-of-file marker. If the next character is the end-of-file marker, fgets sets the end-of-file indicator used by the feof function. However, in this case, fgets returns the text from the line, and does not return -1. For more information, see fget1.

**See Also** 

fgetl, fscanf, fread, feof

Read line of text from device and include terminator

# **Syntax**

```
tline = fgets(obj)
[tline,count] = fgets(obj)
[tline,count,msg] = fgets(obj)
```

# **Description**

tline = fgets(obj) reads one line of text from the device connected to the serial port object, obj, and returns the data to tline. This returned data includes the terminator with the text line. To exclude the terminator, use fgetl.

[tline,count] = fgets(obj) returns the number of values read to count, including the terminator.

[tline,count,msg] = fgets(obj) returns a warning message to msg if the read operation was unsuccessful.

### Remarks

Before you can read text from the device, it must be connected to obj with the fopenfunction. A connected serial port object has a Status property value of open. An error is returned if you attempt to perform a read operation while obj is not connected to the device.

If msg is not included as an output argument and the read operation was not successful, then a warning message is returned to the command line.

The ValuesReceived property value is increased by the number of values read — including the terminator — each time fgets is issued.

If you use the help command to display help for fgets, then you need to supply the pathname shown below.

help serial/fgets

### Rules for Completing a Read Operation with fgets

A read operation with fgets blocks access to the MATLAB command line until:

• The terminator specified by the Terminator property is reached.

- The time specified by the Timeout property passes.
- The input buffer is filled.

### **Example**

Create the serial port object s, connect s to a Tektronix TDS 210 oscilloscope, and write the RS232? command with the fprintf function. RS232? instructs the scope to return serial port communications settings.

```
s = serial('COM1');
fopen(s)
fprintf(s,'RS232?')
```

Because the default value for the ReadAsyncMode property is continuous, data is automatically returned to the input buffer.

```
s.BytesAvailable
ans =
     17
```

Use fgets to read the data returned from the previous write operation, and include the terminator.

```
settings = fgets(s)
settings =
9600;0;0;NONE;LF
length(settings)
ans =
17
```

Disconnect s from the scope, and remove s from memory and the workspace.

```
fclose(s)
delete(s)
clear s
```

# serial.fgets

### See Also Functions

fgetl, fopen

### **Properties**

BytesAvailable, BytesAvailableFcn, InputBufferSize, Status, Terminator, Timeout, ValuesReceived

### **Purpose**

Field names of structure, or public fields of object

### **Syntax**

```
names = fieldnames(s)
names = fieldnames(obj)
names = fieldnames(obj, '-full')
```

### **Description**

names = fieldnames(s) returns a cell array of strings containing the structure field names associated with the structure s.

names = fieldnames(obj) returns a cell array of strings containing field names for obj. If obj is a MATLAB object, then return value names contains the names of the fields in that object. If obj is an object of the Java programming language, then names contains the names of the public fields. MATLAB objects may override fieldnames and define their own behavior.

names = fieldnames(obj, '-full') returns a cell array of strings containing the name, type, attributes, and inheritance of each field associated with obj, which is a COM or Java object. Note that fieldnames does not support the full option for MATLAB objects.

### **Examples**

Given the structure

```
mystr(1,1).name = 'alice';
mystr(1,1).ID = 0;
mystr(2,1).name = 'gertrude';
mystr(2,1).ID = 1
```

the command n = fieldnames(mystr) yields

```
n =
'name'
'ID'
```

In another example, if i is an object of Java class java.awt.Integer, the command fieldnames(i) lists the properties of i.

```
i = java.lang.Integer(0);
```

### fieldnames

```
fieldnames(i)

MATLAB displays:

ans =
    'MIN_VALUE'
    'MAX_VALUE'
    'TYPE'
    'SIZE'
```

### **See Also**

setfield, getfield, isfield, orderfields, rmfield, dynamic field names  $\,$ 

### **Purpose**

Create figure graphics object

### **Syntax**

```
figure
figure('PropertyName',propertyvalue,...)
figure(h)
h = figure(...)
```

### **Description**

figure creates figure graphics objects. Figure objects are the individual windows on the screen in which the MATLAB software displays graphical output.

figure creates a new figure object using default property values. This automatically becomes the current figure and raises it above all other figures on the screen until a new figure is either created or called.

figure ('PropertyName', propertyvalue,...) creates a new figure object using the values of the properties specified. MATLAB uses default values for any properties that you do not explicitly define as arguments.

figure(h) does one of two things, depending on whether or not a figure with handle h exists. If h is the handle to an existing figure, figure(h) makes the figure identified by h the current figure, makes it visible, and raises it above all other figures on the screen. The current figure is the target for graphics output. If h is not the handle to an existing figure, but is an integer, figure(h) creates a figure and assigns it the handle h. figure(h) where h is not the handle to a figure, and is not an integer, is an error.

h = figure(...) returns the handle to the figure object.

### **Remarks**

To create a figure object, MATLAB creates a new window whose characteristics are controlled by default figure properties (both factory installed and user defined) and properties specified as arguments. See the Figure Properties section for a description of these properties.

You can specify properties as property name/property value pairs, structure arrays, and cell arrays (see the set and get reference pages for examples of how to specify these data types).

Use set to modify the properties of an existing figure or get to query the current values of figure properties.

The gcf command returns the handle to the current figure and is useful as an argument to the set and get commands.

Figures can be docked in the desktop. The Dockable property determines whether you can dock the figure.

### **Making a Figure Current**

The current figure is the target for graphics output. There are two ways to make a figure h the current figure.

 Make the figure h current, visible, and displayed on top of other figures:

```
figure(h)
```

• Make the figure h current, but do not change its visibility or stacking with respect to other figures:

```
set(0, 'CurrentFigure',h)
```

### **Examples** Specifying Figure Size and Screen Location

To create a figure window that is one quarter the size of your screen and is positioned in the upper left corner, use the root object's ScreenSize property to determine the size. ScreenSize is a four-element vector: [left, bottom, width, height]:

```
scrsz = get(0, 'ScreenSize');
figure('Position',[1 scrsz(4)/2 scrsz(3)/2 scrsz(4)/2])
```

To position the full figure window including the menu bar, title bar, tool bars, and outer edges, use the OuterPosition property in the same manner.

### **Specifying the Figure Window Title**

You can add your own title to a figure by setting the Name property and you can turn off the figure number with the NumberTitle property:

```
figure('Name','Simulation Plot Window','NumberTitle','off')
```

See the Figure Properties section for a description of all figure properties.

### Setting Default Properties

You can set default figure properties only on the root object level.

set(0, 'DefaultFigureProperty', PropertyValue...)

where *Property* is the name of the figure property and *PropertyValue* is the value you are specifying. Use set and get to access figure properties.

### **See Also**

axes, uicontrol, uimenu, close, clf, gcf, rootobject

"Object Creation" on page 1-101 for related functions

Figure Properties descriptions of all figure properties

See "Figure Properties" in the MATLAB Graphics User Guide for more information on figures.

### **Purpose**

Define figure properties

# Modifying Properties

You can set and query graphics object properties in two ways:

- "The Property Editor" is an interactive tool that enables you to see and change object property values.
- The set and get commands enable you to set and query the values of Handle Graphics properties.

To change the default values of properties, see "Setting Default Property Values" in the Handle Graphics Objects documentation.

# Figure Property Descriptions

This section lists property names along with the type of values each accepts. Curly braces {} enclose default values.

### Alphamap

m-by-1 matrix of alpha values

Figure alphamap. This property is an m-by-1 array of non-NaN alpha values. MATLAB accesses alpha values by their row number. For example, an index of 1 specifies the first alpha value, an index of 2 specifies the second alpha value, and so on. Alphamaps can be any length. The default alphamap contains 64 values that progress linearly from 0 to 1.

Alphamaps affect the rendering of surface, image, and patch objects, but do not affect other graphics objects.

### BeingDeleted

on | {off} read only

This object is being deleted. The BeingDeleted property provides a mechanism that you can use to determine if objects are in the process of being deleted. MATLAB sets the BeingDeleted property to on when the object's delete function callback is called (see the DeleteFcn property). It remains set to on while the delete function executes, after which the object no longer exists.

For example, an object's delete function might call other functions that act on a number of different objects. These functions may not need to perform actions on objects that are going to be deleted, and therefore, can check the object's BeingDeleted property before acting.

See the close and delete function reference pages for related information.

### BusyAction

cancel | {queue}

Callback function interruption. The BusyAction property enables you to control how MATLAB handles events that potentially interrupt executing callback functions. If there is a callback function executing, callback functions invoked subsequently always attempt to interrupt it. If the Interruptible property of the object whose callback is executing is set to on (the default), then interruption occurs at the next point where the event queue is processed. If the Interruptible property is off, the BusyAction property (of the object owning the executing callback) determines how MATLAB handles the event. The choices are

- cancel Discard the event that attempted to execute a second callback function.
- queue Queue the event that attempted to execute a second callback function until the current callback finishes.

### ButtonDownFcn

function handle, cell array containing function handle and additional arguments, or string (not recommended)

Button press callback function. A callback function that executes whenever you press a mouse button while the pointer is in the figure window, but not over a child object (i.e., uicontrol, uipanel, axes, or axes child). Define the ButtonDownFcn as a function handle. The function must define at least two input arguments

(handle of figure associated with the mouse button press and an empty event structure)

See the figure's **SelectionType** property to determine whether modifier keys were also pressed.

See "Function Handle Callbacks" for information on how to use function handles to define the callback function.

### Using the ButtonDownFcn

This example creates a figure and defines a function handle callback for the ButtonDownFcn property. When the user **Ctrl**-clicks the figure, the callback creates a new figure having the same callback.

Click to view in editor — This link opens the MATLAB Editor with the following example.

Click to run example — **Ctrl**-click the figure to create a new figure.

```
fh_cb = @newfig; % Create function handle for newfig function
figure('ButtonDownFcn',fh_cb);

function newfig(src,evnt)
   if strcmp(get(src,'SelectionType'),'alt')
      figure('ButtonDownFcn',fh_cb)
   else
      disp('Use control-click to create a new figure')
   end
end
```

#### Children

vector of handles

Children of the figure. A vector containing the handles of all axes, user-interface objects displayed within the figure. You can change

the order of the handles and thereby change the stacking of the objects on the display.

When an object's HandleVisibility property is set to off, it is not listed in its parent's Children property. See HandleVisibility for more information.

# Clipping {on} | off

This property has no effect on figures.

#### CloseRequestFcn

function handle, cell array containing function handle and additional arguments, or string (not recommended)

Function executed on figure close. This property defines a function that MATLAB executes whenever you issue the close command (either a close (figure\_handle) or a close all), when you close a figure window from the computer's window manager menu, or when you quit MATLAB.

The CloseRequestFcn provides a mechanism to intervene in the closing of a figure. It allows you to, for example, display a dialog box to ask a user to confirm or cancel the close operation or to prevent users from closing a figure that contains a GUI.

The basic mechanism is

- A user issues the close command from the command line, by closing the window from the computer's window manager menu, or by quitting MATLAB.
- The close operation executes the function defined by the figure CloseRequestFcn. The default function is named closereq and is predefined as

```
if isempty(gcbf)
  if length(dbstack) == 1
```

These statements unconditionally delete the current figure, destroying the window. closereq takes advantage of the fact that the close command makes all figures specified as arguments the current figure before calling the respective close request function.

Note that closered honors the user's ShowHiddenHandles setting during figure deletion and will not delete hidden figures.

### Redefining the CloseRequestFcn

Define the CloseRequestFcn as a function handle. For example,

```
set(gcf, 'CloseRequestFcn',@my_closefcn)
```

Where @my\_closefcn is a function handle referencing function my\_closefcn.

Unless the close request function calls delete or close, MATLAB never closes the figure. (Note that you can always call delete(figure\_handle) from the command line if you have created a window with a nondestructive close request function.)

A useful application of the close request function is to display a question dialog box asking the user to confirm the close operation. The following function illustrates how to do this.

Click to view in editor — This link opens the MATLAB editor with the following example.

Click to run example — **Ctrl**-click the figure to create a new figure.

```
function my_closereq(src,evnt)
% User-defined close request function
% to display a question dialog box
    selection = questdlg('Close This Figure?',...
        'Close Request Function',...
        'Yes','No','Yes');
    switch selection,
        case 'Yes',
            delete(gcf)
        case 'No'
        return
    end
end
```

Now create a figure using the CloseRequestFcn:

```
figure('CloseRequestFcn',@my_closereq)
```

To make this function your default close request function, set a default value on the root level.

```
set(0, 'DefaultFigureCloseRequestFcn',@my closereq)
```

MATLAB then uses this setting for the CloseRequestFcn of all subsequently created figures.

See "Function Handle Callbacks" for information on how to use function handles to define the callback function.

### Color

ColorSpec

Background color. This property controls the figure window background color. You can specify a color using a three-element vector of RGB values or one of the MATLAB predefined names. See ColorSpec for more information.

#### Colormap

m-by-3 matrix of RGB values

Figure colormap. This property is an m-by-3 array of red, green, and blue (RGB) intensity values that define m individual colors. MATLAB accesses colors by their row number. For example, an index of 1 specifies the first RGB triplet, an index of 2 specifies the second RGB triplet, and so on.

#### Number of Colors Allowed

Colormaps can be any length (up to 256 only on Microsoft Windows), but must be three columns wide. The default figure colormap contains 64 predefined colors.

### **Objects That Use Colormaps**

Colormaps affect the rendering of surface, image, and patch objects, but generally do not affect other graphics objects. See colormap and ColorSpec for more information.

#### CreateFcn

function handle, cell array containing function handle and additional arguments, or string (not recommended)

Callback function executed during figure creation. This property defines a callback function that executes when MATLAB creates a figure object. You must define this property as a default value on the root level. For example, the statement

```
set(0, 'DefaultFigureCreateFcn',@fig_create)
```

defines a default value on the root level that causes all figures created to execute the setup function fig\_create, which is defined below:

```
function fig_create(src,evnt)
set(src,'Color',[.2 .1 .5],...
```

```
'IntegerHandle','off',...
'MenuBar','none',...
'ToolBar','none')
end
```

MATLAB executes the create function after setting all properties for the figure. Setting this property on an existing figure object has no effect.

See "Function Handle Callbacks" for information on how to use function handles to define the callback function.

The handle of the object whose CreateFcn is being executed is accessible only through the root CallbackObject property, which you can query using gcbo.

#### CurrentAxes

handle of current axes

Target axes in this figure. MATLAB sets this property to the handle of the figure's current axes (i.e., the handle returned by the gca command when this figure is the current figure). In all figures for which axes children exist, there is always a current axes. The current axes does not have to be the topmost axes, and setting an axes to be the CurrentAxes does not restack it above all other axes.

You can make an axes current using the axes and set commands. For example, axes(axes\_handle) and set(gcf,'CurrentAxes',axes\_handle) both make the axes identified by the handle axes\_handle the current axes. In addition, axes(axes\_handle) restacks the axes above all other axes in the figure.

If a figure contains no axes, get(gcf, 'CurrentAxes') returns the empty matrix. Note that the gca function actually creates an axes if one does not exist.

# CurrentCharacter single character

Last key pressed. MATLAB sets this property to the last key pressed in the figure window. CurrentCharacter is useful for obtaining user input.

# CurrentObject object handle

Handle of current object. MATLAB sets this property to the handle of the last object clicked on by the mouse. This object is the frontmost object in the view. You can use this property to determine which object a user has selected. The function gco provides a convenient way to retrieve the CurrentObject of the CurrentFigure.

Note that the HitTest property controls whether an object can become the CurrentObject.

### **Hidden Handle Objects**

Clicking an object whose HandleVisibility property is set to off (such as axis labels and title) causes the CurrentObject property to be set to empty []. To avoid returning an empty value when users click hidden objects, set the hidden object's HitTest property to off.

#### **Mouse Over**

Note that cursor motion over objects does not update the CurrentObject; you must click objects to update this property. See the CurrentPoint property for related information.

#### CurrentPoint

two-element vector: [x-coordinate, y-coordinate]

Location of last button click in this figure. MATLAB sets this property to the location of the pointer at the time of the most recent mouse button press. MATLAB updates this property whenever you press the mouse button while the pointer is in the figure window.

Note that if you select a point in the figure and then use the values returned by the CurrentPoint property to plot that point, there can be differences in the position due to round-off errors.

#### CurrentPoint and Cursor Motion

In addition to the behavior described above, MATLAB updates CurrentPoint before executing callback routines defined for the figure WindowButtonMotionFcn and WindowButtonUpFcn properties. This enables you to query CurrentPoint from these callback routines. It behaves like this:

- If there is no callback routine defined for the WindowButtonMotionFcn or the WindowButtonUpFcn, then MATLAB updates the CurrentPoint only when the mouse button is pressed down within the figure window.
- If there is a callback routine defined for the WindowButtonMotionFcn, then MATLAB updates the CurrentPoint just before executing the callback. Note that the WindowButtonMotionFcn executes only within the figure window unless the mouse button is pressed down within the window and then held down while the pointer is moved around the screen. In this case, the routine executes (and the CurrentPoint is updated) anywhere on the screen until the mouse button is released.
- If there is a callback routine defined for the WindowButtonUpFcn, MATLAB updates the CurrentPoint just before executing the callback. Note that the WindowButtonUpFcn executes only while the pointer is within the figure window unless the mouse button is pressed down initially within the window. In this case,

releasing the button anywhere on the screen triggers callback execution, which is preceded by an update of the CurrentPoint.

The figure CurrentPoint is updated only when certain events occur, as previously described. In some situations (such as when the WindowButtonMotionFcn takes a long time to execute and the pointer is moved very rapidly), the CurrentPoint may not reflect the actual location of the pointer, but rather the location at the time when the WindowButtonMotionFcn began execution.

The CurrentPoint is measured from the lower-left corner of the figure window, in units determined by the Units property.

The root PointerLocation property contains the location of the pointer updated synchronously with pointer movement. However, the location is measured with respect to the screen, not a figure window.

See uicontrol for information on how this property is set when you click a uicontrol object.

#### DeleteFcn

function handle, cell array containing function handle and additional arguments, or string (not recommended)

Delete figure callback function. A callback function that executes when the figure object is deleted (e.g., when you issue a delete or a close command). MATLAB executes the function before destroying the object's properties so these values are available to the callback routine.

See "Function Handle Callbacks" for information on how to use function handles to define the callback function.

The handle of the object whose DeleteFcn is being executed is accessible through the root CallbackObject property, which you can query using gcbo.

See also the figure CloseRequestFcn property

See "Function Handle Callbacks" for information on how to use function handles to define the callback function.

```
DockControls
{on} | off
```

Displays controls used to dock figure. This property determines whether the figure enables the **Desktop** menu item and the dock figure button in the title bar that allow you to dock the figure into the MATLAB desktop.

By default, the figure docking controls are visible. If you set this property to off, the **Desktop** menu item that enables you to dock the figure is disabled and the figure dock button is not displayed.

See also the WindowStyle property for more information on docking figure.

```
DoubleBuffer {on} | off
```

Flash-free rendering for simple animations. Double buffering is the process of drawing to an off-screen pixel buffer and then printing the buffer contents to the screen once the drawing is complete. Double buffering generally produces flash-free rendering for simple animations (such as those involving lines, as opposed to objects containing large numbers of polygons). Use double buffering with the animated objects' EraseMode property set to normal. Use the set command to disable double buffering.

```
set(figure_handle, 'DoubleBuffer', 'off')
```

Double buffering works only when the figure Renderer property is set to painters.

```
FileName
String
```

GUI FIG-filename. GUIDE stores the name of the FIG-file used to save the GUI layout in this property. In non-GUIDE GUIs, by default FileName is empty. You can set the FileName property in non-GUIDE GUIs as well, and get it to verify what GUI is running or whether it has been previously saved.

#### FixedColors

m-by-3 matrix of RGB values (read only)

Noncolormap colors. Fixed colors define all colors appearing in a figure window that are not from the figure colormap. These colors include axis lines and labels, the colors of line, text, uicontrol, and uimenu objects, and any colors explicitly defined, for example, with a statement like

```
set(gcf, 'Color', [0.3, 0.7, 0.9])
```

Fixed color definitions reside in the system color table and do not appear in the figure colormap. For this reason, fixed colors can limit the number of simultaneously displayed colors if the number of fixed colors plus the number of entries in the figure colormap exceed your system's maximum number of colors.

(See the root ScreenDepth property for information on determining the total number of colors supported on your system. See the MinColorMap property for information on how MATLAB shares colors between applications.)

```
HandleVisibility
     {on} | callback | off
```

Control access to object's handle by command-line users and GUIs. This property determines when an object's handle is visible in its parent's list of children. HandleVisibility is useful for preventing command-line users from accidentally drawing into or deleting a figure that contains only user interface devices (such as a dialog box).

Handles are always visible when HandleVisibility is on.

#### Callback Visibility

Setting HandleVisibility to callback causes handles to be visible from within callback routines or functions invoked by callback routines, but not from within functions invoked from the command line. This provides a means to protect GUIs from command-line users, while allowing callback routines to have complete access to object handles.

### Visibility Off

Setting HandleVisibility to off makes handles invisible at all times. This may be necessary when a callback routine invokes a function that might potentially damage the GUI (such as evaluating a user-typed string), and so temporarily hides its own handles during the execution of that function.

### Visibility and Handles Returned by Other Functions

When a handle is not visible in its parent's list of children, it cannot be returned by functions that obtain handles by searching the object hierarchy or querying handle properties. This includes get, findobj, gca, gcf, gco, newplot, cla, clf, and close.

When a handle's visibility is restricted using callback or off, the object's handle does not appear in its parent's Children property, figures do not appear in the root's CurrentFigureproperty, objects do not appear in the root's CallbackObject property or in the figure's CurrentObject property, and axes do not appear in their parent's CurrentAxes property.

### Making All Handles Visible

You can set the root ShowHiddenHandles property to on to make all handles visible, regardless of their HandleVisibility

settings (this does not affect the values of the HandleVisibility properties).

### Validity of Hidden Handles

Handles that are hidden are still valid. If you know an object's handle, you can pass it to any function that operates on handles, and set and get its properties.

#### HitTest

{on} | off

Selectable by mouse click. HitTest determines if the figure can become the current object (as returned by the gco command and the figure CurrentObject property) as a result of a mouse click on the figure. If HitTest is off, clicking the figure sets the CurrentObject to the empty matrix.

#### IntegerHandle

{on} | off

Figure handle mode. Figure object handles are integers by default. When creating a new figure, MATLAB uses the lowest integer that is not used by an existing figure. If you delete a figure, its integer handle can be reused.

If you set this property to off, MATLAB assigns nonreusable real-number handles (e.g., 67.0001221) instead of integers. This feature is designed for dialog boxes where removing the handle from integer values reduces the likelihood of inadvertently drawing into the dialog box.

#### Interruptible

{on} | off

Callback routine interruption mode. The Interruptible property controls whether a figure callback function can be interrupted by subsequently invoked callbacks.

### **How Callbacks Are Interrupted**

MATLAB checks for queued events that can interrupt a callback function only when it encounters a call to drawnow, figure, getframe, or pause in the executing callback function. When executing one of these functions, MATLAB processes all pending events, including executing all waiting callback functions. The interrupted callback then resumes execution.

### What Property Callbacks Are Interruptible

The Interruptible property only affects callback functions defined for the ButtonDownFcn, KeyPressFcn, KeyReleaseFcn, WindowButtonDownFcn, WindowButtonMotionFcn, WindowButtonUpFcn, WindowKeyPressFcn, WindowKeyReleaseFcn, and WindowScrollWheelFcn.

See the BusyAction property for related information.

InvertHardcopy
{on} | off

Change hardcopy to black objects on white background. This property affects only printed output. Printing a figure having a background color (Color property) that is not white results in poor contrast between graphics objects and the figure background and also consumes a lot of printer toner.

When InvertHardCopy is on, MATLAB eliminates this effect by changing the color of the figure and axes to white and the axis lines, tick marks, axis labels, etc., to black. lines, text, and the edges of patches and surfaces might be changed, depending on the print command options specified.

If you set InvertHardCopy to off, the printed output matches the colors displayed on the screen.

See print for more information on printing MATLAB figures.

### KeyPressFcn

function handle, cell array containing function handle and additional arguments, or string (not recommended)

Key press callback function. This is a callback function invoked by a key press that occurs while the figure window has focus. Define the KeyPressFcn as a function handle. The function must define at least two input arguments (handle of figure associated with key release and an event structure).

See "Function Handle Callbacks" for information on how to use function handles to define the callback function.

When there is no callback specified for this property (which is the default state), MATLAB passes any key presses to the Command Window. However, when you define a callback for this property, the figure retains focus with each key press and executes the specified callback with each key press.

### KeyPressFcn Event Structure

When the callback is a function handle, MATLAB passes a structure to the callback function that contains the following fields.

| Field     | Contents                                                                                                    |
|-----------|----------------------------------------------------------------------------------------------------|
| Character | The character displayed as a result of the key(s) pressed.                                                                                                    |
| Modifier  | This field is a cell array that contains the names of one or more modifier keys that the user pressed (i.e., <b>control</b> , <b>alt</b> , <b>shift</b> ). On Macintosh computers, MATLAB can also return 'command' if the user pressed the <b>command</b> modifier key. |
| Key       | The key pressed (lowercase label on key).                                                                                                    |

Some key combinations do not define a value for the Character field.

### Using the KeyPressFcn

This example, creates a figure and defines a function handle callback for the KeyPressFcn property. When the e key is pressed, the callback exports the figure as an EPS file. When Ctrl-t is pressed, the callback exports the figure as a TIFF file.

```
function figure_keypress
  figure('KeyPressFcn',@printfig);
  function printfig(src,evnt)
    if evnt.Character == 'e'
        print ('-deps',['-f' num2str(src)])
    elseif length(evnt.Modifier) == 1 & strcmp(evnt.Modifier{:},'control') & ...
    evnt.Key == 't'
        print ('-dtiff','-r200',['-f' num2str(src)])
    end
end
```

#### KeyReleaseFcn

function handle, or cell array containing function handle and additional arguments, string (not recommended)

Key release callback function. This is a callback function invoked by a key release that occurs while the figure window has focus. Define the KeyReleaseFcn as a function handle. The function must define at least two input arguments (handle of figure associated with key release and an event structure).

See "Function Handle Callbacks" for information on how to use function handles to define the callback function.

### KeyReleaseFcn Event Structure

When the callback is a function handle, MATLAB passes a structure as the second argument to the callback function that contains the following fields.

| Field     | Contents                                                                                                    |
|-----------|----------------------------------------------------------------------------------------------------|
| Character | The character displayed as a result of the key(s) released.                                                                                                    |
| Modifier  | This field is a cell array that contains the names of one or more modifier keys that the user releases (i.e., <b>control</b> , <b>alt</b> , <b>shift</b> , or empty if no modifier keys were released). On Macintosh computers, MATLAB can also return 'command' if the user released the <b>command</b> modifier key. |
| Key       | The lowercase label on key that was released.                                                                                                    |

Some key combinations do not define a value for the Character field.

### Properties Affected by the KeyReleaseFcn

When a callback is defined for the KeyReleaseFcn property, MATLAB updates the CurrentCharacter, CurrentKey, and CurrentModifier figure properties just before executing the callback.

### Multiple-Key Press Events and a Single-Key Release Event

Consider a figure having callbacks defined for both the KeyPressFcn and KeyReleaseFcn. In the case where a user presses multiple keys, one after another, MATLAB generates repeated KeyPressFcn events only for the last key pressed.

For example, suppose you press and hold down the **a** key, then press and hold down the **s** key. MATLAB generates repeated KeyPressFcn events for the **a** key until you press the **s** key, at which point MATLAB generates repeated KeyPressFcn events for the **s** key. If you then release the **s** key, MATLAB generates a KeyReleaseFcn event for the **s** key, but no new KeyPressFcn events for the **a** key. When you then release the **a** key, the KeyReleaseFcn again executes.

The KeyReleaseFcn behavior is such that it executes its callback every time you release a key while the figure is in focus, regardless of what KeyPressFcns MATLAB generates.

### **Modifier Keys**

When the user presses and releases a key and a modifier key, the modifier key is returned in the event structure Modifier field. If a modifier key is the only key pressed and released, it is not returned in the event structure of the KeyReleaseFcn, but is returned in the event structure of the KeyPressFcn.

### **Explore the Results**

Click to view in editor — This link opens the MATLAB editor with the following example.

Click to run example — Press and release various key combinations while the figure has focus to see the data returned in the event structure.

The following code creates a figure and defines a function handle callback for the KeyReleaseFcn property. The callback simply displays the values returned by the event structure and enables you to explore the KeyReleaseFcn behavior when you release various key combinations.

function key\_releaseFcn

```
figure('KeyReleaseFcn',@cb)
  function cb(src,evnt)
  if ~isempty(evnt.Modifier)
    for ii = 1:length(evnt.Modifier)
       out = sprintf('Character: %c\nModifier: %s\nKey: %s\n',...
  evnt.Character,evnt.Modifier{ii},evnt.Key);
       disp(out)
    end
  else
    out = sprintf('Character: %c\nModifier: %s\nKey: %s\n',...
  evnt.Character,'No modifier key',evnt.Key);
    disp(out)
  end
end
end
```

#### MenuBar

none | {figure}

Enable-disable figure menu bar. This property enables you to display or hide the menu bar that MATLAB places at the top of a figure window. The default (figure) is to display the menu bar.

This property affects only built-in menus. This property does not affect menus defined with the uimenu command.

### MinColormap

scalar (default = 64)

Minimum number of color table entries used. This property specifies the minimum number of system color table entries used by MATLAB to store the colormap defined for the figure (see the ColorMap property). In certain situations, you may need to increase this value to ensure proper use of colors.

For example, suppose you are running color-intensive applications in addition to MATLAB and have defined a large figure colormap (e.g., 150 to 200 colors). MATLAB may select colors that are close

but not exact from the existing colors in the system color table because there are not enough slots available to define all the colors you specified.

To ensure that MATLAB uses exactly the colors you define in the figure colormap, set MinColorMap equal to the length of the colormap.

```
set(gcf, 'MinColormap',length(get(gcf, 'ColorMap')))
```

Note that the larger the value of MinColorMap, the greater the likelihood that other windows (including other MATLAB figure windows) will be displayed in false colors.

#### Name

string

Figure window title. This property specifies the title displayed in the figure window. By default, Name is empty and the figure title is displayed as Figure 1, Figure 2, and so on. When you set this parameter to a string, the figure title becomes Figure 1: <string>. See the NumberTitle property.

#### NextPlot

```
new | {add} | replace | replacechildren
```

How to add next plot. NextPlot determines which figure MATLAB uses to display graphics output. If the value of the current figure is

- new Create a new figure to display graphics (unless an existing parent is specified in the graphing function as a property/value pair).
- add Use the current figure to display graphics (the default).
- replace Reset all figure properties except Position to their defaults and delete all figure children before displaying graphics (equivalent to clf reset).

• replacechildren — Remove all child objects, but do not reset figure properties (equivalent to clf).

The newplot function provides an easy way to handle the NextPlot property. Also see the NextPlot axes property and "Controlling Graphics Output" for more information.

#### NumberTitle

```
{on} | off (GUIDE default off)
```

Figure window title number. This property determines whether the string Figure No. N (where N is the figure number) is prefixed to the figure window title. See the Name property.

#### OuterPosition

four-element vector

Figure position including title bar, menu bar, tool bars, and outer edges. This property specifies the size and location on the screen of the full figure window including the title bar, menu bar, tool bars, and outer edges. Specify the position rectangle with a four-element vector of the form:

```
rect = [left, bottom, width, height]
```

where left and bottom define the distance from the lower-left corner of the screen to the lower-left corner of the full figure window. Width and height define the dimensions of the window. See the Units property for information on the units used in this specification. The left and bottom elements can be negative on systems that have more than one monitor.

### **Position of Docked Figures**

If the figure is docked in the MATLAB desktop, then the OuterPosition property is specified with respect to the figure group container instead of the screen.

#### Moving and Resizing Figures

Use the get function to obtain this property and determine the position of the figure. Use the set function to resize and move the figure to a new location. You cannot set the figure OuterPosition when it is docked.

**Note** On Windows systems, figure windows cannot be less than 104 pixels wide, regardless of the value of the OuterPosition property.

# PaperOrientation {portrait} | landscape

Horizontal or vertical paper orientation. This property determines how to orient printed figures on the page. portrait orients the longest page dimension vertically; landscape orients the longest page dimension horizontally. See the orient command for more detail.

### **PaperPosition**

four-element rect vector

Location on printed page. A rectangle that determines the location of the figure on the printed page. Specify this rectangle with a vector of the form

```
rect = [left, bottom, width, height]
```

where left specifies the distance from the left side of the paper to the left side of the rectangle and bottom specifies the distance from the bottom of the page to the bottom of the rectangle. Together these distances define the lower-left corner of the rectangle. width and height define the dimensions of the rectangle. The PaperUnits property specifies the units used to define this rectangle.

# PaperPositionMode auto | {manual}

WYSIWYG printing of figure. In manual mode, MATLAB honors the value specified by the PaperPosition property. In auto mode, MATLAB prints the figure the same size as it appears on the computer screen, centered on the page.

See Pixels Per Inch Solution at Technical Solutions for information on specifying a pixels per inch resolution setting for MATLAB figures. Doing so might be necessary to obtain a printed figure that is the same size as it is on the screen.

#### PaperSize

[width height]

Paper size. This property contains the size of the current PaperType, measured in PaperUnits. See PaperType to select standard paper sizes.

### PaperType

Select a value from the following table.

Selection of standard paper size. This property sets the PaperSize to one of the following standard sizes.

| Property Value     | Size (Width x Height) |
|--------------------|-----------------------|
| usletter (default) | 8.5-by-11 inches      |
| uslegal            | 8.5-by-14 inches      |
| tabloid            | 11-by-17 inches       |
| A0                 | 841-by-1189 mm        |
| A1                 | 594-by-841 mm         |
| A2                 | 420-by-594 mm         |
| A3                 | 297-by-420 mm         |

| Property Value | Size (Width x Height) |
|----------------|-----------------------|
| A4             | 210-by-297 mm         |
| A5             | 148-by-210 mm         |
| В0             | 1029-by-1456 mm       |
| B1             | 728-by-1028 mm        |
| B2             | 514-by-728 mm         |
| В3             | 364-by-514 mm         |
| B4             | 257-by-364 mm         |
| B5             | 182-by-257 mm         |
| arch-A         | 9-by-12 inches        |
| arch-B         | 12-by-18 inches       |
| arch-C         | 18-by-24 inches       |
| arch-D         | 24-by-36 inches       |
| arch-E         | 36-by-48 inches       |
| A              | 8.5-by-11 inches      |
| В              | 11-by-17 inches       |
| С              | 17-by-22 inches       |
| D              | 22-by-34 inches       |
| Е              | 34-by-43 inches       |

Note that you may need to change the PaperPosition property in order to position the printed figure on the new paper size. One solution is to use normalized PaperUnits, which enables MATLAB to automatically size the figure to occupy the same relative amount of the printed page, regardless of the paper size.

### PaperUnits

```
normalized | {inches} | centimeters | points
```

Hardcopy measurement units. This property specifies the units used to define the PaperPosition and PaperSize properties. MATLAB measures all units from the lower-left corner of the page. normalized units map the lower-left corner of the page to (0, 0) and the upper-right corner to (1.0, 1.0). inches, centimeters, and points are absolute units (one point equals 1/72 of an inch).

If you change the value of PaperUnits, it is good practice to return the property to its default value after completing your computation so as not to affect other functions that assume PaperUnits is set to the default value.

#### Parent

handle

*Handle of figure's parent*. The parent of a figure object is the root object. The handle to the root is always 0.

#### Pointer

```
crosshair | {arrow} | watch | topl |
topr | botl | botr | circle | cross |
fleur | left | right | top | bottom |
fullcrosshair | ibeam | custom
```

Pointer symbol selection. This property determines the symbol used to indicate the pointer (cursor) position in the figure window. Setting Pointer to custom allows you to define your own pointer symbol. See the PointerShapeCData property and "Specifying the Figure Pointer" for more information.

### PointerShapeCData

16-by-16 matrix

*User-defined pointer*. This property defines the pointer that is used when you set the Pointer property to custom. It is a 16-by-16 element matrix defining the 16-by-16 pixel pointer using the following values:

- 1 Color pixel black.
- 2 Color pixel white.
- NaN Make pixel transparent (underlying screen shows through).

Element (1,1) of the PointerShapeCData matrix corresponds to the upper-left corner of the pointer. Setting the Pointer property to one of the predefined pointer symbols does not change the value of the PointerShapeCData. Computer systems supporting 32-by-32 pixel pointers fill only one quarter of the available pixmap.

### PointerShapeHotSpot

two-element vector

Pointer active area. A two-element vector specifying the row and column indices in the PointerShapeCData matrix defining the pixel indicating the pointer location. The location is contained in the CurrentPoint property and the root object's PointerLocation property. The default value is element (1,1), which is the upper-left corner.

#### Position

four-element vector

Figure position. This property specifies the size and location on the screen of the figure window, not including title bar, menu bar, tool bars, and outer edges. Specify the position rectangle with a four-element vector of the form:

```
rect = [left, bottom, width, height]
```

where left and bottom define the distance from the lower-left corner of the screen to the lower-left corner of the figure window. width and height define the dimensions of the window. See the Units property for information on the units used in this

specification. The left and bottom elements can be negative on systems that have more than one monitor.

### **Position of Docked Figures**

If the figure is docked in the MATLAB desktop, then the Position property is specified with respect to the figure group container instead of the screen.

### Moving and Resizing Figures

You can use the get function to obtain this property and determine the position of the figure and you can use the set function to resize and move the figure to a new location. You cannot set the figure Position when it is docked.

**Note** On Windows systems, figure windows cannot be less than 104 pixels wide, regardless of the value of the Position property.

Also, the figure window includes the area to which MATLAB can draw; it does not include the title bar, menu bar, tool bars, and outer edges. To place the full window, use the OuterPosition property.

#### Renderer

painters | zbuffer | OpenGL

Rendering method used for screen and printing. This property enables you to select the method used to render MATLAB graphics. The choices are

 painters — The original rendering method used by MATLAB is faster when the figure contains only simple or small graphics objects.

- zbuffer MATLAB draws graphics objects faster and more accurately because it colors objects on a per-pixel basis and MATLAB renders only those pixels that are visible in the scene (thus eliminating front-to-back sorting errors). Note that this method can consume a lot of system memory if MATLAB is displaying a complex scene.
- OpenGL OpenGL is a renderer that is available on many computer systems. This renderer is generally faster than painters or zbuffer and in some cases enables MATLAB to access graphics hardware that is available on some systems.

### Hardware vs. Software OpenGL Implementations

There are two kinds of OpenGL implementations — hardware and software.

The hardware implementation uses special graphics hardware to increase performance and is therefore significantly faster than the software version. Many computers have this special hardware available as an option or may come with this hardware right out of the box.

Software implementations of OpenGL are much like the ZBuffer renderer that is available on MATLAB Version 5.0 and later; however, OpenGL generally provides superior performance to ZBuffer.

### OpenGL Availability

OpenGL is available on all computers that run MATLAB. MATLAB automatically finds hardware-accelerated versions of OpenGL if such versions are available. If the hardware-accelerated version is not available, then MATLAB uses the software version (except on Macintosh systems, which do not support software OpenGL).

The following software versions are available:

- On UNIX systems, MATLAB uses the software version of OpenGL that is included in the MATLAB distribution.
- On Windows, OpenGL is available as part of the operating system. If you experience problems with OpenGL, contact your graphics driver vendor to obtain the latest qualified version of OpenGL.
- On Macintosh systems, software OpenGL is not available.

MATLAB issues a warning if it cannot find a usable OpenGL library.

### Selecting Hardware-Accelerated or Software OpenGL

MATLAB enables you to switch between hardware-accelerated and software OpenGL. However, Windows and UNIX systems behave differently:

- On Windows systems, you can toggle between software and hardware versions any time during the MATLAB session.
- On UNIX systems, you must set the OpenGL version before MATLAB initializes OpenGL. Therefore, you cannot issue the opengl info command or create graphs before you call opengl software. To reenable hardware accelerated OpenGL, you must restart MATLAB.
- On Macintosh systems, software OpenGL is not available.

If you do not want to use hardware OpenGL, but do want to use object transparency, you can issue the following command.

### opengl software

This command forces MATLAB to use software OpenGL. Software OpenGL is useful if your hardware-accelerated version of OpenGL does not function correctly and you want to use image, patch, or

surface transparency, which requires the OpenGL renderer. To reenable hardware OpenGL, use the command:

opengl hardware

on Windows systems or restart MATLAB on UNIX systems.

By default, MATLAB uses hardware-accelerated OpenGL.

See the opengl reference page for additional information

### **Determining What Version You Are Using**

To determine the version and vendor of the OpenGL library that MATLAB is using on your system, type the following command at the MATLAB prompt:

opengl info

The returned information contains a line that indicates if MATLAB is using software (Software = true) or hardware-accelerated (Software = false) OpenGL.

This command also returns a string of extensions to the OpenGL specification that are available with the particular library MATLAB is using. This information is helpful to The MathWorks, so please include this information if you need to report bugs.

Note that issuing the opengl info command causes MATLAB to initialize OpenGL.

### OpenGL vs. Other MATLAB Renderers

There are some differences between drawings created with OpenGL and those created with other renderers. The OpenGL specific differences include

- OpenGL does not do colormap interpolation. If you create a surface or patch using indexed color and interpolated face or edge coloring, OpenGL interpolates the colors through the RGB color cube instead of through the colormap.
- OpenGL does not support the phong value for the FaceLighting and EdgeLighting properties of surfaces and patches.
- OpenGL does not support logarithmic-scale axes.
- OpenGL and Zbuffer renderers display objects sorted in front to back order, as seen on the monitor, and lines always draw in front of faces when at the same location on the plane of the monitor. Painters sorts by child order (order specified).

### If You Are Having Problems

Consult the OpenGL Technical Note if you are having problems using OpenGL. This technical note contains a wealth of information on MATLAB renderers.

#### RendererMode

{auto} | manual

Automatic or user selection of renderer. This property enables you to specify whether MATLAB should choose the Renderer based on the contents of the figure window, or whether the Renderer should remain unchanged.

When the RendererMode property is set to auto, MATLAB selects the rendering method for printing as well as for screen display based on the size and complexity of the graphics objects in the figure.

For printing, MATLAB switches to zbuffer at a greater scene complexity than for screen rendering because printing from a z-buffered figure can be considerably slower than one using the painters rendering method, and can result in large PostScript® files. However, the output does always match what is on the

screen. The same holds true for OpenGL: the output is the same as that produced by the zbuffer renderer — a bitmap with a resolution determined by the print command's -r option.

### Criteria for Autoselection of the OpenGL Renderer

When the RendererMode property is set to auto, MATLAB uses the following criteria to determine whether to select the OpenGL renderer:

If the opengl autoselection mode is autoselect, MATLAB selects OpenGL if

- The host computer has OpenGL installed and is in True Color mode (OpenGL does not fully support 8-bit color mode).
- The figure contains no logarithmic axes (OpenGL does not support logarithmic axes).
- MATLAB would select zbuffer based on figure contents.
- Patch objects' faces have no more than three vertices (some OpenGL implementations of patch tessellation are unstable).
- The figure contains less than 10 uicontrols (OpenGL clipping around uicontrols is slow).
- No line objects use markers (drawing markers is slow).
- You do not specify Phong lighting (OpenGL does not support Phong lighting; if you specify Phong lighting, MATLAB uses the ZBuffer renderer).

Or

• Figure objects use transparency (OpenGL is the only MATLAB renderer that supports transparency).

When the RendererMode property is set to manual, MATLAB does not change the Renderer, regardless of changes to the figure contents.

# Resize {on} | off

Window resize mode. This property determines if you can resize the figure window with the mouse. on means you can resize the window, off means you cannot. When Resize is off, the figure window does not display any resizing controls (such as boxes at the corners), to indicate that it cannot be resized.

### ResizeFcn

function handle, cell array containing function handle and additional arguments, or string (not recommended)

Window resize callback function. MATLAB executes the specified callback function whenever you resize the figure window and also when the figure is created. You can query the figure's Position property to determine the new size and position of the figure. During execution of the callback routine, the handle to the figure being resized is accessible only through the root CallbackObject property, which you can query using gcbo.

You can use ResizeFcn to maintain a GUI layout that is not directly supported by the MATLAB Position/Units paradigm.

For example, consider a GUI layout that maintains an object at a constant height in pixels and attached to the top of the figure, but always matches the width of the figure. The following ResizeFcn accomplishes this; it keeps the uicontrol whose Tag is 'StatusBar' 20 pixels high, as wide as the figure, and attached to the top of the figure. Note the use of the Tag property to retrieve the uicontrol handle, and the gcbo function to retrieve the figure handle. Also note the defensive programming regarding figure Units, which the callback requires to be in pixels in order to work correctly, but which the callback also restores to their previous value afterwards.

```
u = findobj('Tag','StatusBar');
fig = gcbo;
```

```
old_units = get(fig, 'Units');
set(fig, 'Units', 'pixels');
figpos = get(fig, 'Position');
upos = [0, figpos(4) - 20, figpos(3), 20];
set(u, 'Position', upos);
set(fig, 'Units', old_units);
```

You can change the figure Position from within the ResizeFcn callback; however, the ResizeFcn is not called again as a result.

Note that the print command can cause the ResizeFcn to be called if the PaperPositionMode property is set to manual and you have defined a resize function. If you do not want your resize function called by print, set the PaperPositionMode to auto.

See "Introduction" for an example of how to implement a resize function for a GUI.

See "Function Handle Callbacks" for information on how to use function handles to define the callback function.

# Selected on | off

Is object selected? This property indicates whether the figure is selected. You can, for example, define the ButtonDownFcn to set this property, allowing users to select the object with the mouse.

```
SelectionHighlight {on} | off
```

Figures do not indicate selection.

```
SelectionType
    {normal} | extend | alt | open
```

Mouse selection type. MATLAB maintains this property to provide information about the last mouse button press that occurred within the figure window. This information indicates the type

of selection made. Selection types are actions that MATLAB generally associates with particular responses from the user interface software (e.g., single-clicking a graphics object places it in move or resize mode; double-clicking a file name opens it, etc.).

The physical action required to make these selections varies on different platforms. However, all selection types exist on all platforms.

| Selection<br>Type | Microsoft Windows                                                                    | X-Windows                                                          |
|-------------------|--------------------------------------------------------------------------------------|--------------------------------------------------------------------|
| Normal            | Click left mouse button.                                                             | Click left mouse button.                                           |
| Extend            | Shift - click left<br>mouse button or click<br>both left and right<br>mouse buttons. | Shift-click left mouse button or click middle mouse button.        |
| Alternate         | Control - click left<br>mouse button or click<br>right mouse button.                 | Control-click left<br>mouse button or click<br>right mouse button. |
| Open              | Double-click any mouse button.                                                       | Double-click any mouse button.                                     |

**Note** For uicontrols whose Enable property is on, a single left-click, **Ctrl**-left click, or **Shift**-left click sets the figure SelectionType property to normal. For a list box uicontrol whose Enable property is on, the second click of a double-click sets the figure SelectionType property to open. All clicks on uicontrols whose Enable property is inactive or off and all right-clicks on uicontrols whose Enable property is on set the figure SelectionType property as specified in the preceding table.

Tag

string

*User-specified object label.* The Tag property provides a means to identify graphics objects with a user-specified label. This is particularly useful when you are constructing interactive graphics programs that would otherwise need to define object handles as global variables or pass them as arguments between callback routines.

For example, suppose you want to direct all graphics output from an M-file to a particular figure, regardless of user actions that may have changed the current figure. To do this, identify the figure with a Tag.

```
figure('Tag', 'Plotting Figure')
```

Then make that figure the current figure before drawing by searching for the Tag with findobj.

```
figure(findobj('Tag','Plotting Figure'))
```

Toolbar

```
none | {auto} | figure
```

Control display of figure toolbar. The Toolbar property enables you to control whether MATLAB displays the default figure toolbar on figures. There are three possible values:

- none Do not display the figure toolbar.
- auto Display the figure toolbar, but remove it if a uicontrol is added to the figure.
- figure Display the figure toolbar.

Note that this property affects only the figure toolbar; it does not affect other toolbars (e.g., the Camera Toolbar or Plot Edit

Toolbar). Selecting **Figure Toolbar** from the figure **View** menu sets this property to figure.

If you start MATLAB with the nojvm option, figures do not display the toolbar because most tools require Java figures. This option is obsolete and no longer supported in MATLAB

### Type

```
string (read only)
```

*Object class.* This property identifies the kind of graphics object. For figures, Type is always the string 'figure'.

#### UIContextMenu

handle of a uicontextmenu object

Associate a context menu with the figure. Assign this property the handle of a uicontextmenu object created in the figure. Use the uicontextmenu function to create the context menu. MATLAB displays the context menu whenever you right-click over the figure.

### Units

```
{pixels} | normalized | inches |
centimeters | points | characters
```

*Units of measurement*. This property specifies the units MATLAB uses to interpret size and location data. All units are measured from the lower-left corner of the window.

- normalized units map the lower-left corner of the figure window to (0,0) and the upper-right corner to (1.0,1.0).
- inches, centimeters, and points are absolute units (one point equals 1/72 of an inch).
- The size of a pixel depends on screen resolution.
- characters units are defined by characters from the default system font; the width of one character is the width of the

letter x, the height of one character is the distance between the baselines of two lines of text.

This property affects the CurrentPoint and Position properties. If you change the value of Units, it is good practice to return it to its default value after completing your computation so as not to affect other functions that assume Units is set to the default value.

When specifying the units as property/value pairs during object creation, you must set the Units property before specifying the properties that you want to use these units.

#### UserData

matrix

*User-specified data*. You can specify UserData as any matrix you want to associate with the figure object. The object does not use this data, but you can access it using the set and get commands.

#### Visible

{on} | off

*Object visibility.* The Visible property determines whether an object is displayed on the screen. If the Visible property of a figure is off, the entire figure window is invisible.

### A Note About Using the Window Button Properties

Your window button callback functions might need to update the display by calling drawnow or pause, which causes MATLAB to process all events in the queue. Processing the event queue can cause your window button callback functions to be reentered. For example, a drawnow in the WindowButtonDownFcn might result in the WindowButtonDownFcn being called again before the first call has finished. You should design your code to handle reentrancy and you should not depend on global variables that might change state during reentrance.

You can use the Interruptible and BusyAction figure properties to control how events interact.

#### WindowButtonDownFcn

function handle, cell array containing function handle and additional arguments, or string (not recommended)

Button press callback function. Use this property to define a callback that MATLAB executes whenever you press a mouse button while the pointer is in the figure window. See the WindowButtonMotionFcn property for an example.

**Note** When using a two- or three-button mouse on Macintosh systems, right-button and middle-button presses are not always reported. This happens *only* when a new figure window appears under the mouse cursor and the mouse is clicked without first moving it. In this circumstance, for the WindowButtonDownFcn to work, the user needs to do one of the following:

- Move the mouse after the figure is created, then click any mouse button
- Press **Shift** or **Ctrl** while clicking the left mouse button to perform the Extend and Alternate selection types Pressing the left mouse button (or single mouse button) works without having to take either of the above actions.

See "Function Handle Callbacks" for information on how to use function handles to define the callback function.

#### WindowButtonMotionFcn

function handle, cell array containing function handle and additional arguments, or string (not recommended)

Mouse motion callback function. Use this property to define a callback that MATLAB executes whenever you move the pointer

within the figure window. Define the WindowButtonMotionFcn as a function handle. The function must define at least two input arguments (handle of figure associated with key release and an event structure).

See "Function Handle Callbacks" for information on how to use function handles to define the callback function.

### **Example Using All Window Button Properties**

Click to view in editor — This example enables you to use mouse motion to draw lines. It uses all three window button functions.

Click to run example — Click the left mouse button in the axes and move the cursor, left-click to define the line end point, right-click to end drawing mode.

**Note** On some computer systems, the WindowButtonMotionFcn is executed when a figure is created even though there has been no mouse motion within the figure.

### WindowButtonUpFcn

function handle, cell array containing function handle and additional arguments, or string (not recommended)

Button release callback function. Use this property to define a callback that MATLAB executes whenever you release a mouse button. Define the WindowButtonUpFcn as a function handle. The function must define at least two input arguments (handle of figure associated with key release and an event structure).

The button up event is associated with the figure window in which the preceding button down event occurred. Therefore, the pointer need not be in the figure window when you release the button to generate the button up event.

If the callback routines defined by WindowButtonDownFcn or WindowButtonMotionFcn contain drawnow commands or call other functions that contain drawnow commands and the Interruptible property is set to off, the WindowButtonUpFcn might not be called. You can prevent this problem by setting Interruptible to on.

See "Function Handle Callbacks" for information on how to use function handles to define the callback function.

### WindowKeyPressFcn

function handle, cell array containing function handle and additional arguments, or string (not recommended)

Key press callback function for the figure window. Use this property to define a callback that MATLAB executes whenever a key press occurs. This is a callback function invoked by a key press that occurs while either the figure window or any of its children has focus. Define the WindowKeyPressFcn as a function handle. The function must define at least two input arguments (handle of figure associated with key release and an event structure).

See "Function Handle Callbacks" for information on how to use function handles to define the callback function.

When there is no callback specified for this property (which is the default state), MATLAB passes any key presses to the command window. However, when you define a callback for this property, the figure retains focus with each key press and executes the specified callback.

### WindowKeyPressFcn Event Structure

When the callback is a function handle, MATLAB passes a structure to the callback function that contains the following fields.

| Field     | Contents                                                                                                    |
|-----------|----------------------------------------------------------------------------------------------------|
| Character | The character displayed as a result of the key(s) pressed.                                                                                                    |
| Modifier  | This field is a cell array that contains the names of one or more modifier keys that the user pressed (i.e., <b>control</b> , <b>alt</b> , <b>shift</b> ). On Macintosh computers, MATLAB can also return 'command' if the user pressed the <b>command</b> modifier key. |
| Key       | The key pressed (lowercase label on key).                                                                                                    |

### WindowKeyReleaseFcn

function handle, or cell array containing function handle and additional arguments, string (not recommended)

Key release callback function for the figure window. Use this property to define a callback that MATLAB executes whenever a key release occurs. This is a callback function invoked by a key release that occurs while the figure window or any of its children has focus. Define the WindowKeyReleaseFcn as a function handle. The function must define at least two input arguments (handle of the figure associated with key release and an event structure).

See "Function Handle Callbacks" for information on how to use function handles to define the callback function.

### WindowKeyReleaseFcn Event Structure

When the callback is a function handle, MATLAB passes a structure to the callback function that contains the following fields.

| Field     | Contents                                            |
|-----------|-----------------------------------------------------|
| Character | The character corresponding to the key(s) released. |

| Field    | Contents                                                                                                    |
|----------|----------------------------------------------------------------------------------------------------|
| Modifier | This field is a cell array that contains the names of one or more modifier keys that the user released (i.e., control, alt, shift). On Macintosh computers, MATLAB can also return 'command' if the user released the command modifier key. |
| Key      | The key released (lower case label on key).                                                                                                    |

#### WindowScrollWheelFcn

string, function handle, or cell array containing function handle and additional arguments

Respond to mouse scroll wheel. Use this property to define a callback that MATLAB executes when the mouse wheel is scrolled while the figure has focus. MATLAB executes the callback with each single mouse wheel click.

Note that it is possible for another object to capture the event from MATLAB. For example, if the figure contains Java or ActiveX control objects that are listening for mouse scroll wheel events, then these objects can consume the events and prevent the WindowScrollWheelFcn from executing.

There is no default callback defined for this property.

#### WindowScrollWheelFcn Event Structure

When the callback is a function handle, MATLAB passes a structure to the callback function that contains the following fields.

| Field                | Contents                                                                                                    |
|----------------------|----------------------------------------------------------------------------------------------------|
| VerticalScrollCount  | A positive or negative integer that indicates the number of scroll wheel clicks. Positive values indicate clicks of the wheel scrolled in the down direction. Negative values indicate clicks of the wheel scrolled in the up direction. |
| VerticalScrollAmount | The current system setting for the number of lines that are scrolled for each click of the scroll wheel. If the mouse property setting for scrolling is set to One screen at a time, VerticalScrollAmount returns a value of 1.          |

### **Effects on Other Properties**

- CurrentObject property Mouse scrolling does not update this figure property.
- CurrentPoint property If there is no callback defined for the WindowScrollWheelFcn property, then MATLAB does not update the CurrentPoint property as the scroll wheel is turned. However, if there is a callback defined for the WindowScrollWheelFcn property, then MATLAB updates the CurrentPoint property just before executing the callback. This enables you to determine the point at which the mouse scrolling occurred.
- HitTest property The WindowScrollWheelFcn callback executes regardless of the setting of the figure HitTest property.
- SelectionType property The WindowScrollWheelFcn callback has no effect on this property.

### Values Returned by VerticalScrollCount

When a user moves the mouse scroll wheel by one click, MATLAB increments the count by +/- 1, depending on the direction of the scroll (scroll down being positive). When MATLAB calls the WindowScrollWheelFcn callback, the counter is reset. In most cases, this means that the absolute value of the returned value is 1. However, if the WindowScrollWheelFcn callback takes a long enough time to return and/or the user spins the scroll wheel very fast, then the returned value can have an absolute value greater than one.

The actual value returned by VerticalScrollCount is the algebraic sum of all scroll wheel clicks that occurred since last processed. This enables your callback to respond correctly to the user's action.

### Example

Click to view in editor — This example creates a graph of a function and enables you to use the mouse scroll wheel to change the range over which a mathematical function is evaluated and update the graph to reflect the new limits as you turn the scroll wheel.

Click to run example — Mouse over the figure and scroll your mouse wheel.

#### Related Information

See "Function Handle Callbacks" for information on how to use function handles to define the callback function.

```
WindowStyle
     {normal} | modal | docked
```

Normal, modal, or dockable window behavior. When WindowStyle is set to modal:

- The figure window traps all keyboard and mouse events over all MATLAB windows as long as they are visible.
- Windows belonging to applications other than MATLAB are unaffected.
- Modal figures remain stacked above all normal figures and the MATLAB Command Window.
- When multiple modal windows exist, the most recently created window keeps focus and stays above all other windows until it becomes invisible, or is returned to WindowStyle normal, or is deleted. At that time, focus reverts to the window that last had focus.

Use modal figures to create dialog boxes that force the user to respond without being able to interact with other windows. Typing Ctrl+C while the figure has focus causes all figures with WindowStyle modal to revert to WindowStyle normal, allowing you to type at the command line.

### **Invisible Modal Figures**

Figures with WindowStyle modal and Visible off do not behave modally until they are made visible, so it is acceptable to hide a modal window for later reuse instead of destroying it.

### Stacking Order of Modal Figures

Creating a figure with WindowStyle modal stacks it on top of all existing figure windows, making them inaccessible as long as the top figure exists and remains modal. However, any new figures created after a modal figure is displayed (for example, plots created by a modal GUI) stack on top of it and are accessible; they can be modal as well.

### **Changing Modes**

You can change the WindowStyle of a figure at any time, including when the figure is visible and contains children. However, on some systems this may cause the figure to flash or disappear and reappear, depending on the windowing system's implementation of normal and modal windows. For best visual results, you should set WindowStyle at creation time or when the figure is invisible.

### Window Decorations on Modal Figures

Modal figures do not display uimenu children, built-in menus, or toolbars but it is not an error to create uimenus in a modal figure or to change WindowStyle to modal on a figure with uimenu children. The uimenu objects exist and their handles are retained by the figure. If you reset the figure's WindowStyle to normal, the uimenus are displayed.

### **Docked WindowStyle**

When WindowStyle is set to docked, the figure is docked in the desktop or a document window. When you issue the following command.

```
set(figure handle, 'WindowStyle', 'docked')
```

MATLAB docks the figure identified by *figure\_handle* and sets the DockControls property to on, if it was off.

Note that if WindowStyle is docked, you cannot set the DockControls property to off.

The value of the WindowStyle property is not changed by calling reset on a figure.

#### WVisual

identifier string (Windows only)

Specify pixel format for figure. MATLAB automatically selects a pixel format for figures based on your current display settings, the graphics hardware available on your system, and the graphical content of the figure.

Usually, MATLAB chooses the best pixel format to use in any given situation. However, in cases where graphics objects are not rendered correctly, you might be able to select a different pixel format and improve results. See for more information.

### Querying Available Pixel Formats on Window Systems

You can determine what pixel formats are available on your system for use with MATLAB using the following statement:

```
set(gcf,'WVisual')
```

MATLAB returns a list of the currently available pixel formats for the current figure. For example, the following are the first three entries from a typical list:

01 (RGB 16 bits(05 06 05 00) zdepth 24, Hardware Accelerated, OpenGL, GDI, Window)

02 (RGB 16 bits(05 06 05 00) zdepth 24, Hardware Accelerated, OpenGL, Double Buffered, Window)

03 (RGB 16 bits(05 06 05 00) zdepth 24, Hardware Accelerated, OpenGL, Double Buffered, Window)

Use the number at the beginning of the string to specify which pixel format to use. For example,

```
set(gcf,'WVisual','02')
```

specifies the second pixel format in the list above. Note that pixel formats might differ on your system.

### **Understanding the WVisual String**

The string returned by querying the WVisual property provides information on the pixel format. For example:

- RGB 16 bits (05 06 05 00) Indicates true color with 16-bit resolution (5 bits for red, 6 bits for green, 5 bits for blue, and 0 for alpha (transparency). MATLAB requires true color.
- zdepth 24 Indicates 24-bit resolution for sorting object's front to back position on the screen. Selecting pixel formats with higher (24 or 32) zdepth might solve sorting problems.
- Hardware Accelerated Some graphics functions may be performed by hardware for increased speed. If there are incompatibilities between your particular graphic hardware and MATLAB, select a pixel format in which the term Generic appears instead of Hardware Accelerated.
- Openg1 Supports OpenGL. See for more information.
- GDI Supports for Windows 2-D graphics interface.
- Double Buffered Support for double buffering with the OpenGL renderer. Note that the figure DoubleBuffer property applies only to the painters renderer.
- Bitmap Support for rendering into a bitmap (as opposed to drawing in the window).
- Window Support for rendering into a window.

### Pixel Formats and OpenGL

If you are experiencing problems using hardware OpenGL on your system, you can try using generic OpenGL, which is implemented in software. To do this, first instruct MATLAB to use the software version of OpenGL with the following statement:

opengl software

Then allow MATLAB to select best pixel format to use.

See the Renderer property for more information on how MATLAB uses OpenGL.

### WVisualMode

```
auto | manual (Windows only)
```

Auto or manual selection of pixel format. WVisualMode can take on two values — auto (the default) and manual. In auto mode, MATLAB selects the best pixel format to use based on your computer system and the graphical content of the figure. In manual mode, MATLAB does not change the visual from the one currently in use. Setting the WVisual property sets this property to manual.

### **XDisplay**

display identifier (UNIX only)

Contains the display used for MATLAB. You can query this property to determine the name of the display that MATLAB is using. For example, if MATLAB is running on a system called mycomputer, querying XDisplay returns a string of the following form:

```
get(gcf,'XDisplay')
ans
mycomputer:0.0
```

### Setting XDisplay on Motif

If your computer uses Motif-based figures, you can specify the display MATLAB uses for a figure by setting the value of the figure's XDisplay property. For example, to display the current figure on a system called fred, use the command

```
set(gcf,'XDisplay','fred:0.0')
```

#### **XVisual**

visual identifier (UNIX only)

Select visual used by MATLAB. You can select the visual used by MATLAB by setting the XVisual property to the desired visual ID. This can be useful if you want to test your application on an 8-bit or grayscale visual. To see what visuals are available on your system, use the UNIX xdpyinfo command. From MATLAB, type

```
!xdpyinfo
```

The information returned contains a line specifying the visual ID. For example:

```
visual id: 0x23
```

To use this visual with the current figure, set the XVisual property to the ID.

```
set(gcf,'XVisual','0x23')
```

To see which of the available visuals MATLAB can use, call set on the XVisual property:

```
set(gcf,'XVisual')
```

The following typical output shows the visual being used (in curly braces) and other possible visuals. Note that MATLAB requires a TrueColor visual.

```
{ 0x23 (TrueColor, depth 24, RGB mask 0xff0000 0xff00 0x00ff) }
0x24 (TrueColor, depth 24, RGB mask 0xff0000 0xff00 0x00ff)
0x25 (TrueColor, depth 24, RGB mask 0xff0000 0xff00 0x00ff)
0x26 (TrueColor, depth 24, RGB mask 0xff0000 0xff00 0x00ff)
0x27 (TrueColor, depth 24, RGB mask 0xff0000 0xff00 0x00ff)
0x28 (TrueColor, depth 24, RGB mask 0xff0000 0xff00 0x00ff)
0x29 (TrueColor, depth 24, RGB mask 0xff0000 0xff00 0x00ff)
0x2a (TrueColor, depth 24, RGB mask 0xff0000 0xff00 0x00ff)
```

You can also use the glxinfo UNIX command to see what visuals are available for use with the OpenGL renderer. From MATLAB, type

### !glxinfo

After providing information about the implementation of OpenGL on your system, glxinfo returns a table of visuals. The partial listing below shows typical output:

The third column is the class of visual. to means a true color visual. Note that some visuals may be labeled \$10w under the caveat column. Such visuals should be avoided.

To determine which visual MATLAB will use by default with the OpenGL renderer, use the MATLAB opengl info command. The returned entry for the visual might look like the following:

```
Visual = 0x23 (TrueColor, depth 24, RGB mask 0xff0000 0xff00 0x00ff)
```

Experimenting with a different TrueColor visual may improve certain rendering problems.

### XVisualMode

auto | manual

Auto or manual selection of visual. XVisualMode can take on two values — auto (the default) and manual. In auto mode, MATLAB selects the best visual to use based on the number of

colors, availability of the OpenGL extension, etc. In manual mode, MATLAB does not change the visual from the one currently in use. Setting the XVisual property sets this property to manual.

### **Purpose**

Show or hide figure palette

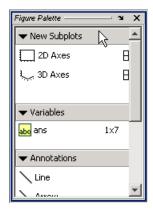

### GUI Alternatives

Click the larger Plotting Tools icon on the figure toolbar to

collectively enable plotting tools, and the smaller icon to collectively disable them. Open or close the **Figure Palette** tool from the figure's **View** menu. For details, see "The Figure Palette" in the MATLAB Graphics documentation.

### **Syntax**

```
figurepalette('show')
figurepalette('hide')
figurepalette('toggle')
figurepalette(figure handle,...)
```

### **Description**

 $\label{tigurepalette} \mbox{figure, all the palette on the current figure.}$ 

figurepalette('hide') hides the palette on the current figure.

figurepalette('toggle') or figurepalette toggles the visibility of the palette on the current figure.

figurepalette(figure\_handle,...) shows or hides the palette on the figure specified by figure handle.

# figurepalette

See Also

plottools, plotbrowser, propertyeditor

**Purpose** Set or get attributes of file or directory

# Graphical Interface

As an alternative to the fileattrib function, you can view attributes using the Current Directory browser.

### Syntax

```
fileattrib
fileattrib('name')
fileattrib('name', 'attrib')
fileattrib('name', 'attrib', 'users')
fileattrib('name', 'attrib', 'users', 's')
[status, message, messageid] = fileattrib('name', 'attrib', 'users', 's')
```

### **Description**

The fileattrib function is like the DOS attrib command, or the chmod command used on UNIX<sup>8</sup> platforms.

fileattrib displays the attributes for the current directory. Values are as follows.

| Value | Description              |
|-------|--------------------------|
| 0     | Attribute is off         |
| 1     | Attribute is set (on)    |
| NaN   | Attribute does not apply |

fileattrib('name') displays the attributes for name, where name is the absolute or relative path for a directory or file. Use the wildcard \* at the end of name to view attributes for all matching files.

fileattrib('name', 'attrib') sets the attribute for name, where name is the absolute or relative path for a directory or file. Specify the + qualifier before the attribute to set it, and specify the - qualifier before the attribute to clear it. Use the wildcard \* at the end of name to set attributes for all matching files. Values for attrib are as follows.

| Value for attrib | Description                               |
|------------------|-------------------------------------------|
| a                | Archive (Microsoft Windows platform only) |
| h                | Hidden file (Windows platform only)       |
| S                | System file (Windows platform only)       |
| W                | Write access (Windows and UNIX platforms) |
| X                | Executable (UNIX platform only)           |

For example, fileattrib('myfile.m','+w') makes myfile.m a writable file.

8. UNIX is a registered trademark of The Open Group in the United States and other countries.

fileattrib('name', 'attrib', 'users') sets the attribute for name, where name is the absolute or relative path for a directory or file, and defines which users are affected by attrib, where users is applicable only for UNIX platforms. For more information about these attributes, see reference information for chmod in UNIX operating system documentation. The default value for users is u. Values for users are listed here.

| Value for users | Description     |
|-----------------|-----------------|
| a               | All users       |
| g               | Group of users  |
| 0               | All other users |
| u               | Current user    |

fileattrib('name', 'attrib', 'users', 's') sets the attribute for name, where name is the absolute or relative path for a file or a directory and its contents, and defines which users are affected by attrib. Here the s specifies that attrib be applied to all contents of name, where name is a directory.

[status,message,messageid] =

fileattrib('name', 'attrib', 'users', 's') sets the attribute for name, returning the status, a message, and the MATLAB error message ID (see error and lasterror). Here, status is 1 for success and is 0 for error. If attrib, users, and s are not specified, and status is 1, message is a structure containing the file attributes and messageid is blank. If status is 0, messageid contains the error. If you use a wildcard \* at the end of name, mess will be a structure.

### **Remarks**

Not all platforms or applications respond to file attributes that you have set in the same way. For example, even though you disable the "write" privilege for a directory with fileattrib, files in that directory could still be writable on some platforms or by certain applications.

### **Examples** Get Attributes of File

To view the attributes of myfile.m, type

```
fileattrib('myfile.m')
```

MATLAB returns

```
Name: 'd:/work/myfile.m'
archive: 0
system: 0
hidden: 0
directory: 0
UserRead: 1
UserWrite: 0
UserExecute: 1
GroupRead: NaN
GroupWrite: NaN
GroupExecute: NaN
OtherRead: NaN
OtherRead: NaN
OtherWrite: NaN
OtherExecute: NaN
```

UserWrite is 0, meaning myfile.m is read only. The Group and Other values are NaN because they do not apply to the current operating system, Windows.

### **Set File Attribute**

To make myfile.m become writable, type

```
fileattrib('myfile.m','+w')
```

Running fileattrib('myfile.m') now shows UserWrite to be 1.

### **Set Attributes for Specified Users**

To make the directory d:/work/results be a read-only directory for all users, type

```
fileattrib('d:/work/results','-w','a')
```

The - preceding the write attribute, w, specifies that write status is removed.

### **Set Multiple Attributes for Directory and Its Contents**

To make the directory d:/work/results and all its contents be read only and be hidden, on Windows platforms, type

```
fileattrib('d:/work/results','+h-w','','s')
```

Because *users* is not applicable on Windows systems, its value is empty. Here, **s** applies the attribute to the contents of the specified directory.

### Return Status and Structure of Attributes

[stat,mess]=fileattrib('results')

To return the attributes for the directory results to a structure, type

```
MATLAB returns
  stat =
       1
  mess =
               Name: 'd:\work\results'
           archive: 0
            system: 0
            hidden: 0
         directory: 1
          UserRead: 1
         UserWrite: 1
       UserExecute: 1
         GroupRead: NaN
        GroupWrite: NaN
      GroupExecute: NaN
         OtherRead: NaN
        OtherWrite: NaN
      OtherExecute: NaN
```

The operation was successful as indicated by the status, stat, being 1. The structure mess contains the file attributes. Access the attribute values in the structure. For example, typing

```
mess.Name
returns the path for results
ans =
d:\work\results
```

### **Return Attributes with Wildcard for Name**

Return the attributes for all files in the current directory whose names begin with new.

```
[stat,mess]=fileattrib('new*')
MATLAB returns
  stat =
       1
  mess =
  1x3 struct array with fields:
      Name
      archive
      system
      hidden
      directory
      UserRead
      UserWrite
      UserExecute
      GroupRead
      GroupWrite
      GroupExecute
      OtherRead
      OtherWrite
      OtherExecute
```

The results indicate there are three matching files. To view the file names, type

```
mess.Name
```

### MATLAB returns

```
ans =
d:\work\results\newname.m
ans =
d:\work\results\newone.m
ans =
d:\work\results\newtest.m
```

To view just the first file name, type

```
mess(1).Name
ans =
d:\work\results\newname.m
```

### See Also

copyfile, cd, dir, filebrowser, fileparts, ls, mfilename, mkdir, movefile, rmdir

"Managing Files and Working with the Current Directory"

## filebrowser

Purpose Open Current Directory browser, or select it if already open

Graphical As an alternative to the filebrowser function, select Interface Desktop > Current Directory in the MATLAB desktop.

**Syntax** filebrowser

**Description** filebrowser opens the Current Directory Browser, or if it is already

open, makes it the current tool.

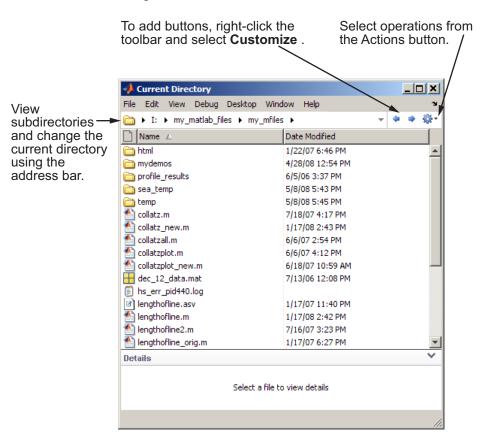

# filebrowser

### **See Also**

cd, copyfile, fileattrib, ls, mkdir, movefile, pwd, rmdir "Managing Files and Working with the Current Directory"

## **File Formats**

**Purpose** 

Supported file formats

**Description** 

This table shows the file formats that you can import and export from the MATLAB application.

**Note** You can import any of these file formats (except XLSB, XLSM, HDF5, and platform-specific video) using the Import Wizard or the importdata function.

| File Content                   | Extension            | Description                                                    | Import<br>Function | Export<br>Function |
|--------------------------------|----------------------|----------------------------------------------------------------|--------------------|--------------------|
| MATLAB<br>formatted data       | MAT                  | Saved MATLAB<br>workspace                                      | load               | save               |
| Text                           | any                  | White-space delimited numbers                                  | load               | save -ascii        |
|                                |                      | Delimited numbers                                              | dlmread            | dlmwrite           |
|                                |                      | Comma delimited numbers                                        | csvread            | csvwrite           |
|                                |                      | Any of the above text formats, or a mix of strings and numbers | textscan           |                    |
| Spreadsheet                    | XLS                  | Microsoft Excel<br>worksheet                                   | xlsread            | xlswrite           |
|                                | XLSX<br>XLSB<br>XLSM | Formats supported<br>with Excel 2007 for<br>Windows installed  |                    |                    |
| Extended<br>Markup<br>Language | XML                  | XML-formatted text                                             | xmlread            | xmlwrite           |

# **File Formats**

| File Content                     | Extension | Description                                                | Import<br>Function | Export<br>Function |
|----------------------------------|-----------|------------------------------------------------------------|--------------------|--------------------|
| Data Acquisition<br>Toolbox file | DAQ       | Data Acquisition<br>Toolbox                                | daqread            | none               |
| Scientific data                  | CDF       | Common Data Format                                         | cdfread            | cdfwrite           |
|                                  | FITS      | Flexible Image<br>Transport System                         | fitsread           | none               |
|                                  | HDF       | Hierarchical Data<br>Format, version 4, or<br>HDF-EOS v. 2 | hdfread            |                    |
|                                  | Н5        | HDF or HDF-EOS,<br>version 5                               | hdf5read           | hdf5write          |
|                                  | NC        | Network Common Data<br>Form (netCDF)                       | See netcdf         | See netcdf         |

# **File Formats**

| File Content | Extension                       | Description                         | Import<br>Function | Export<br>Function |
|--------------|---------------------------------|-------------------------------------|--------------------|--------------------|
| Image        | BMP                             | Windows Bitmap                      | imread             | imwrite            |
|              | GIF                             | Graphics Interchange<br>Format      |                    |                    |
|              | HDF                             | Hierarchical Data<br>Format         |                    |                    |
|              | JPEG<br>JPG                     | Joint Photographic<br>Experts Group |                    |                    |
|              | PBM                             | Portable Bitmap                     |                    |                    |
|              | PCX                             | Paintbrush                          |                    |                    |
|              | PGM                             | Portable Graymap                    |                    |                    |
|              | PNG                             | Portable Network<br>Graphics        |                    |                    |
|              | PNM                             | Portable Any Map                    |                    |                    |
|              | PPM                             | Portable Pixmap                     |                    |                    |
|              | RAS                             | Sun Raster                          |                    |                    |
|              | TIFF<br>TIF                     | Tagged Image File<br>Format         |                    |                    |
|              | XWD                             | X Window Dump                       |                    |                    |
|              | CUR                             | Windows Cursor<br>resources         | imread             | none               |
|              | FITS<br>FTS                     | Flexible Image<br>Transport System  |                    |                    |
|              | ICO                             | Windows Icon<br>resources           |                    |                    |
|              | JP2<br>JPF<br>JPX<br>J2C<br>J2K | JPEG 2000                           |                    |                    |

| File Content          | Extension         | Description                                                                     | Import<br>Function   | Export<br>Function |
|-----------------------|-------------------|---------------------------------------------------------------------------------|----------------------|--------------------|
| Audio file            | AU<br>SND         | NeXT/Sun sound                                                                  | auread               | auwrite            |
|                       | WAV               | Microsoft WAVE sound                                                            | wavread              | wavwrite           |
| Video (all platforms) | AVI               | Audio Video Interleave                                                          | aviread,<br>mmreader | avifile            |
| Video (Windows)       | MPG               | Motion Picture Experts<br>Group, phases 1 and 2                                 | mmreader             | none               |
|                       | ASF<br>ASX<br>WMV | Windows Media®                                                                  |                      |                    |
|                       | any               | Formats supported by<br>Microsoft DirectShow®                                   |                      |                    |
| Video (Mac®)          | MPG<br>MP4<br>M4V | MPEG-1 and MPEG-4                                                               | mmreader             | none               |
|                       | any               | Formats supported by QuickTime®, including .mov, .3gp, .3g2, and .dv            |                      |                    |
| Video (Linux)         | any               | Formats supported<br>by your installed<br>GStreamer plug-ins,<br>including .ogg | mmreader             | none               |

### See Also

uiimport, clipboard, fscanf, fread, fprintf, fwrite, imformats, hdf, hdf5  $\,$ 

Character to separate file name and internal function name

#### **Syntax**

M = filemarker

#### **Description**

M = filemarker returns the character that separates a file and a within-file function name.

### **Examples**

On the Microsoft Windows platform, for example, filemarker returns the '>' character:

You can use the following command on any platform to get the help text for subfunction pdeodes defined in M-file pdepe.m:

```
helptext = help(['pdepe' filemarker 'pdeodes'])
helptext =
PDEODES Assemble the difference equations and
    evaluate the time derivative for the ODE system.
```

You can use the filemarker character to indicate a location within an M-file where you want to set a breakpoint, for example. On all platforms, if you need to distinguish between two nested functions with the same name, use the forward slash (/) character to indicate the path to a particular instance of a function.

For instance, suppose an M-file, myfile.m, contains the following code:

```
function x = A(p1, p2)
...
function y = B(p3)
    ...
end
function m = C(p4)
    ...
```

```
end
end

function z = C(p5)
...
  function y = D(p6)
    ...
  end
end
```

To indicate that you want to set a breakpoint at function y nested within function x, use the following command on the Windows platform:

```
dbstop myfile>x/y
```

To indicate that you want to set a breakpoint at function m nested within function x use the following command on the Windows platform:

```
dbstop myfile>m
```

In the first case, you specify x/y because the M-file contains two nested functions named y. In the second case, there is no need to specify x/m because there is only one function m within myfile.m.

### See Also filesep

Parts of file name and path

#### **Syntax**

[pathstr, name, ext, versn] = fileparts(filename)

### **Description**

[pathstr, name, ext, versn] = fileparts(filename) returns the path, filename, extension, and version for the specified file. filename is a string enclosed in single quotes. The returned ext field contains a dot (.) before the file extension.

The fileparts function is platform dependent.

You can reconstruct the file from the parts using

```
fullfile(pathstr,[name ext versn])
```

### **Examples**

Return the pieces of a file specification string to the separate string outputs pathstr, name, ext, and versn. The full file specification is

```
file = '\home\user4\matlab\classpath.txt';
```

Note that the character used to separate the segments of a pathname is dependent on the operating system you are currently running on. In this example, it is the backslash (\) character which is used as a separator on Microsoft Windows platforms. You can use the filesep function as shown below to insert the correct separator character:

Now use fileparts to return the path, filename, user name, and file version, if there is one:

```
[pathstr, name, ext, versn] = fileparts(file)
pathstr =
   \home\user4\matlab
```

```
name =
    classpath

ext =
    .txt

versn =
```

#### Remarks

On Windows platforms, C:\ and C: are two distinct entities, where C:\ (with backslash) is the C drive in your computer, and C: (without backslash) represents your current working directory.

### **See Also**

fullfile, ver, verLessThan, version

**Purpose** Return contents of file as string vector

**Description** text = fileread('filename') returns the contents of the file

filename as a MATLAB string.

**Examples** Read the M-file help for this function. Search the resulting character

array for the call to fread.

See Also fread, textscan, load, web

Purpose Directory separator for current platform

**Syntax** f = filesep

**Description** f = filesep returns the platform-specific file separator character. The

file separator is the character that separates individual directory names

in a path string.

**Examples** Create a path to the iofun directory on a Microsoft Windows platform:

iofun dir = ['toolbox' filesep 'matlab' filesep 'iofun']

iofun\_dir =

toolbox\matlab\iofun

Create a path to iofun on a UNIX9 platform.

```
iodir = ['toolbox' filesep 'matlab' filesep 'iofun']
iodir =
   toolbox/matlab/iofun
```

### See Also

fullfile, fileparts, pathsep

9. UNIX is a registered trademark of The Open Group in the United States and other countries.

#### Filled 2-D polygons

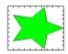

#### **Syntax**

```
fill(X,Y,C)
fill(X,Y,ColorSpec)
fill(X1,Y1,C1,X2,Y2,C2,...)
fill(...,'PropertyName',PropertyValue)
h = fill(...)
```

### **Description**

The fill function creates colored polygons.

fill(X,Y,C) creates filled polygons from the data in X and Y with vertex color specified by C. C is a vector or matrix used as an index into the colormap. If C is a row vector, length(C) must equal size(X,2) and size(Y,2); if C is a column vector, length(C) must equal size(X,1) and size(Y,1). If necessary, fill closes the polygon by connecting the last vertex to the first.

fill(X,Y,ColorSpec) fills two-dimensional polygons specified by X and Y with the color specified by ColorSpec.

fill(X1,Y1,C1,X2,Y2,C2,...) specifies multiple two-dimensional filled areas.

fill(..., 'PropertyName', PropertyValue) allows you to specify property names and values for a patch graphics object.

h = fill(...) returns a vector of handles to patch graphics objects, one handle per patch object.

#### **Remarks**

If X or Y is a matrix, and the other is a column vector with the same number of elements as rows in the matrix, fill replicates the column vector argument to produce a matrix of the required size. fill forms a vertex from corresponding elements in X and Y and creates one polygon from the data in each column.

The type of color shading depends on how you specify color in the argument list. If you specify color using ColorSpec, fill generates flat-shaded polygons by setting the patch object's FaceColor property to the corresponding RGB triple.

If you specify color using C, fill scales the elements of C by the values specified by the axes property CLim. After scaling C, C indexes the current colormap.

If C is a row vector, fill generates flat-shaded polygons where each element determines the color of the polygon defined by the respective column of the X and Y matrices. Each patch object's FaceColor property is set to 'flat'. Each row element becomes the CData property value for the nth patch object, where n is the corresponding column in X or Y.

If C is a column vector or a matrix, fill uses a linear interpolation of the vertex colors to generate polygons with interpolated colors. It sets the patch graphics object FaceColor property to 'interp' and the elements in one column become the CData property value for the respective patch object. If C is a column vector, fill replicates the column vector to produce the required sized matrix.

### **Examples**

Create a red octagon.

```
t = (1/16:1/8:1)'*2*pi;
x = sin(t);
y = cos(t);
fill(x,y,'r')
axis square
```

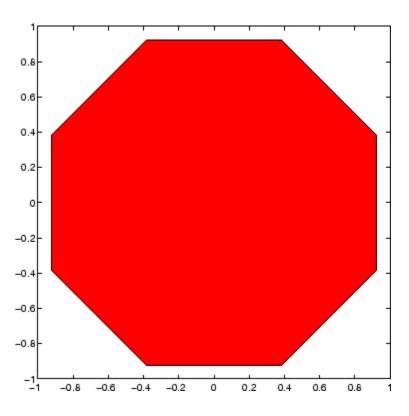

See Also

axis, caxis, colormap, ColorSpec, fill3, patch

"Polygons and Surfaces" on page 1-97 for related functions

Filled 3-D polygons

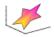

#### **Syntax**

```
fill3(X,Y,Z,C)
fill3(X,Y,Z,ColorSpec)
fill3(X1,Y1,Z1,C1,X2,Y2,Z2,C2,...)
fill3(...,'PropertyName',PropertyValue)
h = fill3(...)
```

### **Description**

The fill3 function creates flat-shaded and Gouraud-shaded polygons.

fill3(X,Y,Z,C) fills three-dimensional polygons. X, Y, and Z triplets specify the polygon vertices. If X, Y, or Z is a matrix, fill3 creates n polygons, where n is the number of columns in the matrix. fill3 closes the polygons by connecting the last vertex to the first when necessary.

C specifies color, where C is a vector or matrix of indices into the current colormap. If C is a row vector, length(C) must equal size(X,2) and size(Y,2); if C is a column vector, length(C) must equal size(X,1) and size(Y,1).

fill3(X,Y,Z,ColorSpec) fills three-dimensional polygons defined by X, Y, and Z with color specified by ColorSpec.

fill3(X1,Y1,Z1,C1,X2,Y2,Z2,C2,...) specifies multiple filled three-dimensional areas.

fill3(..., 'PropertyName', PropertyValue) allows you to set values for specific patch properties.

h = fill3(...) returns a vector of handles to patch graphics objects, one handle per patch.

### **Algorithm**

If X, Y, and Z are matrices of the same size, fill3 forms a vertex from the corresponding elements of X, Y, and Z (all from the same matrix location), and creates one polygon from the data in each column.

If X, Y, or Z is a matrix, fill3 replicates any column vector argument to produce matrices of the required size.

If you specify color using ColorSpec, fill3 generates flat-shaded polygons and sets the patch object FaceColor property to an RGB triple.

If you specify color using C, fill3 scales the elements of C by the axes property CLim, which specifies the color axis scaling parameters, before indexing the current colormap.

If C is a row vector, fill3 generates flat-shaded polygons and sets the FaceColor property of the patch objects to 'flat'. Each element becomes the CData property value for the respective patch object.

If C is a column vector or a matrix, fill3 generates polygons with interpolated colors and sets the patch object FaceColor property to 'interp'. fill3 uses a linear interpolation of the vertex colormap indices when generating polygons with interpolated colors. The elements in one column become the CData property value for the respective patch object. If C is a column vector, fill3 replicates the column vector to produce the required sized matrix.

#### **Examples**

Create four triangles with interpolated colors.

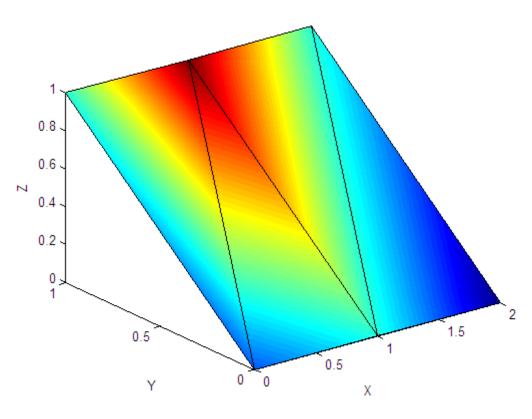

**See Also** 

axis, caxis, colormap, ColorSpec, fill, patch

"Polygons and Surfaces" on page 1-97 for related functions

1-D digital filter

#### **Syntax**

```
y = filter(b,a,X)
[y,zf] = filter(b,a,X)
[y,zf] = filter(b,a,X,zi)
y = filter(b,a,X,zi,dim)
[...] = filter(b,a,X,[],dim)
```

### **Description**

The filter function filters a data sequence using a digital filter which works for both real and complex inputs. The filter is a *direct form II transposed* implementation of the standard difference equation (see "Algorithm").

y = filter(b,a,X) filters the data in vector X with the filter described by numerator coefficient vector b and denominator coefficient vector a. If a(1) is not equal to 1, filter normalizes the filter coefficients by a(1). If a(1) equals 0, filter returns an error.

If X is a matrix, filter operates on the columns of X. If X is a multidimensional array, filter operates on the first nonsingleton dimension.

[y,zf] = filter(b,a,X) returns the final conditions, zf, of the filter delays. If X is a row or column vector, output zf is a column vector of max(length(a),length(b))-1. If X is a matrix, zf is an array of such vectors, one for each column of X, and similarly for multidimensional arrays.

[y,zf] = filter(b,a,X,zi) accepts initial conditions, zi, and returns the final conditions, zf, of the filter delays. Input zi is a vector of length max(length(a),length(b))-1, or an array with the leading dimension of size max(length(a),length(b))-1 and with remaining dimensions matching those of X.

y = filter(b,a,X,zi,dim) and [...] = filter(b,a,X,[],dim) operate across the dimension dim.

### **Example**

You can use filter to find a running average without using a for loop. This example finds the running average of a 16-element vector, using a window size of 5.

```
data = [1:0.2:4]';
windowSize = 5;
filter(ones(1,windowSize)/windowSize,1,data)
ans =
    0.2000
    0.4400
    0.7200
    1.0400
    1.4000
    1.6000
    1.8000
    2.0000
    2.2000
    2.4000
    2.6000
    2.8000
    3.0000
    3.2000
    3.4000
    3.6000
```

### **Algorithm**

The filter function is implemented as a direct form II transposed structure,

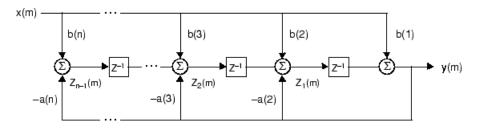

or

$$y(n) = b(1)*x(n) + b(2)*x(n-1) + ... + b(nb+1)*x(n-nb)$$
  
-  $a(2)*y(n-1) - ... - a(na+1)*y(n-na)$ 

where n-1 is the filter order, which handles both FIR and IIR filters [1], na is the feedback filter order, and nb is the feedforward filter order.

The operation of filter at sample m is given by the time domain difference equations

$$y(m) = b(1)x(m) + z_1(m-1)$$

$$z_1(m) = b(2)x(m) + z_2(m-1) - a(2)y(m)$$

$$\vdots = \vdots$$

$$z_{n-2}(m) = b(n-1)x(m) + z_{n-1}(m-1) - a(n-1)y(m)$$

$$z_{n-1}(m) = b(n)x(m) - a(n)y(m)$$

The input-output description of this filtering operation in the **z**-transform domain is a rational transfer function.

$$Y(z) = \frac{b(1) + b(2)z^{-1} + \dots + b(nb+1)z^{-nb}}{1 + a(2)z^{-1} + \dots + a(na+1)z^{-na}}X(z)$$

See Also

filter2

filtfilt, filtic in the Signal Processing Toolbox

References

[1] Oppenheim, A. V. and R.W. Schafer. *Discrete-Time Signal Processing*, Englewood Cliffs, NJ: Prentice-Hall, 1989, pp. 311-312.

## filter (timeseries)

#### **Purpose**

Shape frequency content of time series

**Syntax** 

**Description** 

ts2 = filter(ts1,b,a) applies the transfer function filter 
$$b(z^{-1})/a(z^{-1})$$
 to the data in the timeseries object ts1.

b and a are the coefficient arrays of the transfer function numerator and denominator, respectively.

ts2 = filter(ts1,b,a,Index) uses the optional Index integer array to specify the columns or rows to filter. When ts.IsTimeFirst is true, Index specifies one or more data columns. When ts.IsTimeFirst is false, Index specifies one or more data rows.

#### **Remarks**

The time-series data must be uniformly sampled to use this filter.

The following function

$$y = filter(b,a,x)$$

creates filtered data y by processing the data in vector x with the filter described by vectors a and b.

The filter function is a general tapped delay-line filter, described by the difference equation

$$\begin{split} a(1)y(n) &= b(1)x(n) + b(2)x(n-1) + \dots + b(nb)x(n-nb+1) \\ &- a(2)y(n-1) - \dots - a(N_a)y(n-N_b+1) \end{split}$$

Here, n is the index of the current sample,  $N_{\rm a}$  is the order of the polynomial described by vector  ${\bf a}$ , and  $N_{\rm b}$  is the order of the polynomial described by vector  ${\bf b}$ . The output y(n) is a linear combination of current and previous inputs, x(n) x(n-1)..., and previous outputs, y(n-1) y(n-2)...

You use the discrete filter to shape the data by applying a transfer function to the input signal.

Depending on your objectives, the transfer function you choose might alter both the amplitude and the phase of the variations in the data at different frequencies to produce either a smoother or a rougher output.

In digital signal processing (DSP), it is customary to write transfer functions as rational expressions in  $z^{-1}$  and to order the numerator and denominator terms in ascending powers of  $z^{-1}$ .

Taking the z-transform of the difference equation

$$a(1)y(n) = b(1)x(n) + b(2)x(n-1) + \dots + b(nb)x(n-nb+1)$$
$$-a(2)y(n-1) - \dots - a(na)y(n-na+1)$$

results in the transfer function

$$Y(z) = H(z^{-1})X(z) = \frac{b(1) + b(2)z^{-1} + \dots + b(nb)z^{-nb+1}}{a(1) + a(2)z^{-1} + \dots + a(na)z^{-na+1}}X(z)$$

where Y(z) is the z-transform of the filtered output y(n). The coefficients b and a are unchanged by the z-transform.

### **Examples**

Consider the following transfer function:

$$H(z^{-1}) = \frac{b(z^{-1})}{a(z^{-1})} = \frac{2 + 3z^{-1}}{1 + 0.2z^{-1}}$$

You will apply this transfer function to the data in count.dat.

1 Load the matrix count into the workspace.

load count.dat;

**2** Create a time-series object based on this matrix.

count1=timeseries(count(:,1),[1:24]);

## filter (timeseries)

**3** Enter the coefficients of the denominator ordered in ascending powers of  $z^{-1}$  to represent  $1 + 0.2z^{-1}$ .

$$a = [1 \ 0.2];$$

**4** Enter the coefficients of the numerator to represent  $2 + 3z^{-1}$ .

$$b = [2 \ 3];$$

**5** Call the filter function.

```
filter_count = filter(count1,b,a)
```

**6** Compare the original data and the shaped data with an overlaid plot of the two curves:

```
plot(count1,'-.'), grid on, hold on
plot(filter_count,'-')
legend('Original Data','Shaped Data',2)
```

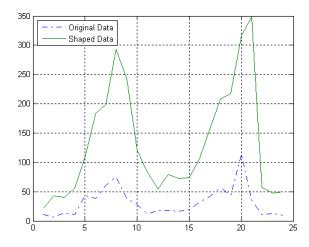

**See Also** 

idealfilter (timeseries), timeseries, tsprops

2-D digital filter

**Syntax** 

Y = filter2(h,X)

Y = filter2(h, X, shape)

### **Description**

Y = filter2(h,X) filters the data in X with the two-dimensional FIR filter in the matrix h. It computes the result, Y, using two-dimensional correlation, and returns the central part of the correlation that is the same size as X.

Y = filter2(h,X,shape) returns the part of Y specified by the shape parameter. shape is a string with one of these values:

'full' Returns the full two-dimensional correlation. In this case, Y is larger than X.

'same' (default) Returns the central part of the correlation. In this case, Y is the same size as X.

'valid' Returns only those parts of the correlation that are computed without zero-padded edges. In this case, Y is smaller than X.

#### Remarks

Two-dimensional correlation is equivalent to two-dimensional convolution with the filter matrix rotated 180 degrees. See the Algorithm section for more information about how filter2 performs linear filtering.

### **Algorithm**

Given a matrix X and a two-dimensional FIR filter h, filter2 rotates your filter matrix 180 degrees to create a convolution kernel. It then calls conv2, the two-dimensional convolution function, to implement the filtering operation.

filter2 uses conv2 to compute the full two-dimensional convolution of the FIR filter with the input matrix. By default, filter2 then extracts the central part of the convolution that is the same size as the input

## filter2

matrix, and returns this as the result. If the shape parameter specifies an alternate part of the convolution for the result, filter2 returns the appropriate part.

**See Also** 

conv2, filter

Find indices and values of nonzero elements

### **Syntax**

```
ind = find(X)
ind = find(X, k)
ind = find(X, k, 'first')
ind = find(X, k, 'last')
[row,col] = find(X, ...)
[row,col,v] = find(X, ...)
```

### **Description**

ind = find(X) locates all nonzero elements of array X, and returns the linear indices of those elements in vector ind. If X is a row vector, then ind is a row vector; otherwise, ind is a column vector. If X contains no nonzero elements or is an empty array, then ind is an empty array.

ind = find(X, k) or ind = find(X, k, 'first') returns at most the first k indices corresponding to the nonzero entries of X. k must be a positive integer, but it can be of any numeric data type.

ind = find(X, k, 'last') returns at most the last k indices corresponding to the nonzero entries of X.

[row,col] = find(X, ...) returns the row and column indices of the nonzero entries in the matrix X. This syntax is especially useful when working with sparse matrices. If X is an N-dimensional array with N  $\geq$  2, col contains linear indices for the columns. For example, for a 5-by-7-by-3 array X with a nonzero element at X(4,2,3), find returns 4 in row and 16 in col. That is, (7 columns in page 1) + (7 columns in page 2) + (2 columns in page 3) = 16.

[row,col,v] = find(X, ...) returns a column or row vector v of the nonzero entries in X, as well as row and column indices. If X is a logical expression, then v is a logical array. Output v contains the non-zero elements of the logical array obtained by evaluating the expression X. For example,

```
A= magic(4)
A =
16 2 3 13
5 11 10 8
```

Here the returned vector  $\boldsymbol{v}$  is a logical array that contains the nonzero elements of  $\boldsymbol{N}$  where

$$N = (A > 10)$$

### Examples Example 1

$$X = [1 \ 0 \ 4 \ -3 \ 0 \ 0 \ 0 \ 8 \ 6];$$
  
indices = find(X)

returns linear indices for the nonzero entries of X.

### Example 2

You can use a logical expression to define X. For example,

returns linear indices corresponding to the entries of  $\boldsymbol{X}$  that are greater than  $2. \,$ 

#### Example 3

The following find command

```
X = [3 \ 2 \ 0; -5 \ 0 \ 7; \ 0 \ 0 \ 1];

[r,c,v] = find(X)
```

returns a vector of row indices of the nonzero entries of X

a vector of column indices of the nonzero entries of X

and a vector containing the nonzero entries of X.

v = 3 -5 2 7

#### **Example 4**

 $The\ expression$ 

$$[r,c,v] = find(X>2)$$

returns a vector of row indices of the nonzero entries of X

```
r = 1 2
```

a vector of column indices of the nonzero entries of X

```
c = 1 3
```

and a logical array that contains the non zero elements of N where N=(X>2).

```
v = 1
1
```

Recall that when you use find on a logical expression, the output vector v does not contain the nonzero entries of the input array. Instead, it contains the nonzero values returned after evaluating the logical expression.

#### Example 5

Some operations on a vector

```
x = [11 0 33 0 55]';
find(x)
ans =
    1
    3
    5

find(x == 0)
ans =
    2
```

```
4
find(0 < x & x < 10*pi)
ans =
    1</pre>
```

### Example 6

For the matrix

returns the indices of the first four entries of M that are greater than 3.

```
ans = 1 3 5 6
```

#### Example 7

If X is a vector of all zeros,  $\mbox{find}(X)$  returns an empty matrix. For example,

```
indices = find([0;0;0])
indices =
   Empty matrix: 0-by-1
```

## **See Also**

nonzeros, sparse, colon, logical operators (elementwise and short-circuit), relational operators, ind2sub

```
Purpose
                   Find all graphics objects
Syntax
                   object handles = findall(handle list)
                   object handles = findall(handle list, 'property', 'value',...)
Description
                   object handles = findall(handle list) returns the handles,
                   including hidden handles, of all objects in the hierarchy under the
                   objects identified in handle list.
                   object handles =
                   findall(handle list, 'property', 'value',...) returns
                   the handles of all objects in the hierarchy under the objects
                   identified in handle list that have the specified properties set to
                   the specified values.
Remarks
                   findall is similar to findobj, except that it finds objects even if their
                   HandleVisibility is set to off.
Examples
                     plot(1:10)
                     xlabel xlab
                     a = findall(gcf)
                     b = findobj(gcf)
                     c = findall(b, 'Type', 'text') % return the xlabel handle twice
                     d = findobj(b, 'Type', 'text') % can't find the xlabel handle
See Also
```

allchild, findobj

Purpose Find visible offscreen figures

**Syntax** findfigs

**Description** findfigs finds all visible figure windows whose display area is off the

screen and positions them on the screen.

A window appears to the MATLAB software to be offscreen when its display area (the area not covered by the window's title bar, menu bar,

and toolbar) does not appear on the screen.

This function is useful when you are bringing an application from a larger monitor to a smaller one (or one with lower resolution). Windows visible on the larger monitor may appear offscreen on a smaller monitor.

Using findfigs ensures that all windows appear on the screen.

**See Also** "Graphics Object Identification" on page 1-100 for related functions.

Locate graphics objects with specific properties

### **Syntax**

### **Description**

findobj locates graphics objects and returns their handles. You can limit the search to objects with particular property values and along specific branches of the hierarchy.

h = findobj returns the handles of the root object and all its descendants.

h = findobj('PropertyName',PropertyValue,...) returns the handles of all graphics objects having the property PropertyName, set to the value PropertyValue. You can specify more than one property/value pair, in which case, findobj returns only those objects having all specified values.

#### h =

findobj('PropertyName',PropertyValue,'-logicaloperator', PropertyName',PropertyValue,...) applies the logical operator to the property value matching. Possible values for -logicaloperator are:

- and
- -or
- -xor
- -not

See the Examples section for examples of how to use these operators. See "Logical Operators" for an explanation of logical operators.

h = findobj('-regexp','PropertyName','regexp',...) matches objects using regular expressions as if the value of the property PropertyName was passed to the regexp function as

```
regexp(PropertyValue, 'regexp')
```

If a match occurs, findobj returns the object's handle. See the regexp function for information on how the MATLAB software uses regular expressions.

h = findobj('-property','*PropertyName*') finds all objects having the specified property.

h = findobj(objhandles,...) restricts the search to objects listed in objhandles and their descendants.

h = findobj(objhandles,'-depth',d,...) specified the depth of the search. The depth argument d controls how many levels under the handles in objhandles are traversed. Specifying d as inf to get the default behavior of all levels. Specify d as 0 to get the same behavior as using the flat argument.

h =

findobj(objhandles, 'flat', '*PropertyName*', PropertyValue,...) restricts the search to those objects listed in objhandles and does not search descendants.

#### **Remarks**

findobj returns an error if a handle refers to a nonexistent graphics object.

findobj correctly matches any legal property value. For example,

```
findobj('Color','r')
```

finds all objects having a Color property set to red, r, or [1 0 0].

When a graphics object is a descendant of more than one object identified in objhandles, MATLAB searches the object each time

findobj encounters its handle. Therefore, implicit references to a graphics object can result in its handle being returned multiple times.

### **Examples**

Find all line objects in the current axes:

```
h = findobj(gca, 'Type', 'line')
```

Find all objects having a Label set to 'foo' and a String set to 'bar':

```
h = findobj('Label','foo','-and','String','bar');
```

Find all objects whose String is not 'foo' and is not 'bar':

```
h = findobj('-not', 'String', 'foo', '-not', 'String', 'bar');
```

Find all objects having a String set to 'foo' and a Tag set to 'button one' and whose Color is not 'red' or 'blue':

```
h = findobj('String','foo','-and','Tag','button one',...
'-and','-not',{'Color','red','-or','Color','blue'})
```

Find all objects for which you have assigned a value to the Tag property (that is, the value is not the empty string ''):

```
h = findobj('-regexp', 'Tag', '[^'']')
```

Find all children of the current figure that have their BackgroundColor property set to a certain shade of gray ([.7 .7 .7]). Note that this statement also searches the current figure for the matching property value pair.

```
h = findobj(gcf, '-depth',1, 'BackgroundColor',[.7 .7 .7])
```

### See Also

copyobj, findall, gcf, gca, gcbo, gco, get, regexp, set

See "Example — Using Logical Operators and Regular Expression" for more examples.

"Graphics Object Identification" on page 1-100 for related functions

## findobj (handle)

**Purpose** Find objects matching specified conditions

**Syntax** Hmatch = findobj(Hobj, <conditions>)

**Description** Hmatch = findobj(Hobj, <conditions>) finds handle objects that

meet the specified conditions. The Hobj argument must be an array of handle objects and Hmatch is returned with an array of handles matching the conditions. Note that findobj has access only to public members of the objects in Hobj. See the Handle Graphics findobj

function for information on specifying conditions.

**See Also** findprop, handle

## findprop (handle)

Purpose Find meta.property object associated with property name

Syntax p = findprop(h,'Name')

**Description** p = findprop(h, 'Name') returns the meta.property object associated

with the property Name of the object h. Name can be a property defined by the class of h or a dynamic property defined only for the object h.

**See Also** "Obtaining Information About Classes with Meta-Classes"

"Dynamic Properties — Adding Properties to an Instance"

handle, findobj (handle), meta.property

Find string within another, longer string

#### **Syntax**

k = findstr(str1, str2)

#### **Description**

k = findstr(str1, str2) searches the longer of the two input strings
for any occurrences of the shorter string, returning the starting index of
each such occurrence in the double array k. If no occurrences are found,
then findstr returns the empty array, [].

The search performed by findstr is case sensitive. Any leading and trailing blanks in either input string are explicitly included in the comparison.

Unlike the strfind function, the order of the input arguments to findstr is not important. This can be useful if you are not certain which of the two input strings is the longer one.

#### **Examples**

s = 'Find the starting indices of the shorter string.';

#### **See Also**

strfind, strmatch, strtok, strcmp, strncmp, strcmpi, strncmpi, regexp, regexpi, regexprep

## finish

#### **Purpose**

Termination M-file for MATLAB program

## **Description**

When the MATLAB program quits, it runs a script called finish.m, if the script exists and is on the search path MATLAB uses or in the current directory. This is a file you create yourself that instructs MATLAB to perform any final tasks just prior to terminating. For example, you might want to save the data in your workspace to a MATLAB exits.

finish.m is invoked whenever you do one of the following:

- Click the Close box **≥** in the MATLAB desktop on Microsoft Windows platforms or the equivalent on UNIX<sup>10</sup> platforms
- Select Exit MATLAB from the desktop File menu
- Type quit or exit at the Command Window prompt

#### Remarks

When using Handle Graphics features in finish.m, use uiwait, waitfor, or drawnow so that figures are visible. See the reference pages for these functions for more information.

#### **Examples**

Two sample finish.m files are provided with MATLAB in <code>matlabroot/toolbox/local</code>. Use them to help you create your own finish.m, or rename one of the files to finish.m and add it to the path to use it:

- finishsav.m Saves the workspace to a MAT-file when MATLAB quits.
- finishdlg.m Displays a dialog allowing you to cancel quitting and saves the workspace. See also the "Confirmation Dialogs Preferences" and the option for exiting MATLAB.

#### **See Also**

quit, exit, startup

10. UNIX is a registered trademark of The Open Group in the United States and other countries.

## finish

"Quitting the MATLAB Program" in the MATLAB Desktop Tools and Development Environment documentation

## fitsinfo

Purpose

Information about FITS file

**Syntax** 

info = fitsinfo(filename)

**Description** 

info = fitsinfo(filename) returns the structure, info, with fields that contain information about the contents of a Flexible Image Transport System (FITS) file. filename is a string enclosed in single quotes that specifies the name of the FITS file.

The info structure contains the following fields, listed in the order they appear in the structure. In addition, the info structure can also contain information about any number of optional file components, called *extensions* in FITS terminology. For more information, see "FITS File Extensions" on page 2-1343.

| Field Name  | Description                                                 | Return Type           |
|-------------|-------------------------------------------------------------|-----------------------|
| Filename    | Name of the file                                            | String                |
| FileModDate | File modification date                                      | String                |
| FileSize    | Size of the file in bytes                                   | Double                |
| Contents    | List of extensions in the file in the order that they occur | Cell array of strings |
| PrimaryData | Information about the primary data in the FITS file         | Structure array       |

#### **PrimaryData**

The PrimaryData field is a structure that describes the primary data in the file. The following table lists the fields in the order they appear in the structure.

| Field Name | Description                                 | Return Type  |
|------------|---------------------------------------------|--------------|
| DataType   | Precision of the data                       | String       |
| Size       | Array containing the size of each dimension | Double array |

| Field Name       | Description                                                                                                    | Return Type           |
|------------------|----------------------------------------------------------------------------------------------------|-----------------------|
| DataSize         | Size of the primary data in bytes                                                                                                    | Double                |
| MissingDataValue | Value used to represent undefined data                                                                                                    | Double                |
| Intercept        | Value, used with Slope,<br>to calculate actual pixel<br>values from the array<br>pixel values, using the<br>equation: actual_value<br>= Slope*array_value +<br>Intercept | Double                |
| Slope            | Value, used with Intercept, to calculate actual pixel values from the array pixel values, using the equation: actual_value = Slope*array_value + Intercept               | Double                |
| Offset           | Number of bytes from beginning of the file to the location of the first data value                                                                                       | Double                |
| Keywords         | A number-of-keywords-by-3<br>cell array containing keywords,<br>values, and comments of the<br>header in each column                                                     | Cell array of strings |

# FITS File Extensions

A FITS file can also include optional extensions. If the file contains any of these extensions, the info structure can contain these additional fields.

• AsciiTable — Numeric information in tabular format, stored as ASCII characters

- BinaryTable Numeric information in tabular format, stored in binary representation
- Image A multidimensional array of pixels
- Unknown Nonstandard extension

#### **AsciiTable Extension**

The AsciiTable structure contains the following fields, listed in the order they appear in the structure.

| Field Name       | Description                                                                                                    | Return Type           |
|------------------|----------------------------------------------------------------------------------------------------|-----------------------|
| Rows             | Number of rows in the table                                                                                     | Double                |
| RowSize          | Number of characters in each row                                                                                | Double                |
| NFields          | Number of fields in each row                                                                                    | Double array          |
| FieldFormat      | A 1-by-NFields cell containing formats in which each field is encoded. The formats are FORTRAN-77 format codes. | Cell array of strings |
| FieldPrecision   | A 1-by-NFields cell containing precision of the data in each field                                              | Cell array of strings |
| FieldWidth       | A 1-by-NFields array containing<br>the number of characters in each<br>field                                    | Double array          |
| FieldPos         | A 1-by-NFields array of<br>numbers representing the<br>starting column for each field                           | Double array          |
| DataSize         | Size of the data in the table in bytes                                                                          | Double                |
| MissingDataValue | A 1-by-NFields array of<br>numbers used to represent<br>undefined data in each field                            | Cell array of strings |

| Field Name | Description                                                                                                    | Return Type              |
|------------|----------------------------------------------------------------------------------------------------|--------------------------|
| Intercept  | A 1-by-NFields array of<br>numbers used along with Slope<br>to calculate actual data values<br>from the array data values using<br>the equation: actual_value =<br>Slope*array_value+Intercept | Double array             |
| Slope      | A 1-by-NFields array of<br>numbers used with Intercept<br>to calculate true data values<br>from the array data values using<br>the equation: actual_value =<br>Slope*array_value+Intercept     | Double array             |
| Offset     | Number of bytes from beginning of the file to the location of the first data value in the table                                                                                                | Double                   |
| Keywords   | A number-of-keywords-by-3<br>cell array containing all<br>the Keywords, Values and<br>Comments in the ASCII table<br>header                                                                    | Cell array of<br>strings |

## **BinaryTable Extension**

The BinaryTable structure contains the following fields, listed in the order they appear in the structure.

| Field Name | Description                  | Return Type |
|------------|------------------------------|-------------|
| Rows       | Number of rows in the table  | Double      |
| RowSize    | Number of bytes in each row  | Double      |
| NFields    | Number of fields in each row | Double      |

| Field Name       | Description                                                                                                    | Return Type           |
|------------------|----------------------------------------------------------------------------------------------------|-----------------------|
| FieldFormat      | A 1-by-NFields cell array containing the data type of the data in each field. The data type is represented by a FITS binary table format code.                                                    | Cell array of strings |
| FieldPrecision   | A 1-by-NFields cell containing precision of the data in each field                                                                                                    | Cell array of strings |
| FieldSize        | A 1-by-NFields array, where<br>each element contains the<br>number of values in the Nth<br>field                                                                                                  | Double array          |
| DataSize         | Size of the data in the Binary<br>Table, in bytes. Includes any<br>data past the main table.                                                                                                    | Double                |
| MissingDataValue | An 1-by-NFields array of<br>numbers used to represent<br>undefined data in each field                                                                                                    | Cell array of double  |
| Intercept        | A 1-by-NFields array of<br>numbers used along with<br>Slope to calculate actual<br>data values from the array<br>data values using the<br>equation: actual_value =<br>slope*array_value+Intercept | Double array          |
| Slope            | A 1-by-NFields array of<br>numbers used with Intercept to<br>calculate true data values from<br>the array data values using the<br>equation: actual_value =<br>Slope*array_value+Intercept        | Double array          |

| Field Name      | Description                                                                                                    | Return Type           |
|-----------------|----------------------------------------------------------------------------------------------------|-----------------------|
| Offset          | Number of bytes from beginning of the file to the location of the first data value                                            | Double                |
| ExtensionSize   | Size of any data past the main table, in bytes                                                                                | Double                |
| ExtensionOffset | Number of bytes from the beginning of the file to any data past the main table                                                | Double                |
| Keywords        | A number-of-keywords-by-3<br>cell array containing all<br>the Keywords, values, and<br>comments in the Binary Table<br>header | Cell array of strings |

## **Image Extension**

The Image structure contains the following fields, listed in the order they appear in the structure.

| Field Name       | Description                                                            | Return Type  |
|------------------|------------------------------------------------------------------------|--------------|
| DataType         | Precision of the data                                                  | String       |
| Size             | Array containing sizes of each dimension                               | Double array |
| DataSize         | Size of the data in the Image extension in bytes                       | Double       |
| Offset           | Number of bytes from the beginning of the file to the first data value | Double       |
| MissingDataValue | Value used to represent undefined data                                 | Double       |

| Field Name | Description                                                                                                    | Return Type           |
|------------|----------------------------------------------------------------------------------------------------|-----------------------|
| Intercept  | Value, used with Slope,<br>to calculate actual pixel<br>values from the array<br>pixel values, using the<br>equation: actual_value =<br>Slope*array_value+Intercept          | Double                |
| Slope      | Value, used with Intercept,<br>to calculate actual pixel<br>values from the array<br>pixel values, using the<br>equation: actual_value<br>= Slope*array_value +<br>Intercept | Double                |
| Keywords   | A number-of-keywords-by-3<br>cell array containing all<br>the Keywords, values, and<br>comments in the Binary Table<br>header                                                | Cell array of strings |

#### **Unknown Structure**

The  $\mbox{Unknown}$  structure contains the following fields, listed in the order they appear in the structure.

| Field Name | Description                                                        | Return Type  |
|------------|--------------------------------------------------------------------|--------------|
| DataType   | Precision of the data                                              | String       |
| Size       | Sizes of each dimension                                            | Double array |
| DataSize   | Size of the data in nonstandard extensions, in bytes               | Double       |
| Offset     | Number of bytes from beginning of the file to the first data value | Double       |

| Field Name       | Description                                                                                                    | Return Type           |
|------------------|----------------------------------------------------------------------------------------------------|-----------------------|
| MissingDataValue | Representation of undefined data                                                                                                    | Double                |
| Intercept        | Value, used with Slope,<br>to calculate actual data<br>values from the array<br>data values, using the<br>equation: actual_value =<br>Slope*array_value+Intercept | Double                |
| Slope            | Value, used with Intercept, to calculate actual data values from the array data values, using the equation: actual_value = Slope*array_value+Intercept            | Double                |
| Keywords         | A number-of-keywords-by-3<br>cell array containing all<br>the Keywords, values, and<br>comments in the Binary Table<br>header                                     | Cell array of strings |

#### **Example**

Use fitsinfo to obtain information about the FITS file tst0012.fits. In addition to its primary data, the file also contains an example of the extensions BinaryTable, Unknown, Image, and AsciiTable.

```
Unknown: [1x1 struct]
Image: [1x1 struct]
AsciiTable: [1x1 struct]
```

The PrimaryData field describes the data in the file. For example, the Size field indicates the data is a 102-by-109 matrix.

```
S.PrimaryData

DataType: 'single'
Size: [102 109]
DataSize: 44472

MissingDataValue: []
Intercept: 0
Slope: 1
Offset: 2880
Keywords: {25x3 cell}
```

The AsciiTable field describes the AsciiTable extension. For example, using the FieldWidth and FieldPos fields you can determine the length and location of each field within a row.

```
S.AsciiTable
ans =

    Rows: 53
    RowSize: 59
    NFields: 8
    FieldFormat: {'A9' 'F6.2' 'I3' 'E10.4' 'D20.15' 'A5' 'A1' 'I4'}
FieldPrecision: {1x8 cell}
    FieldWidth: [9 6.2000 3 10.4000 20.1500 5 1 4]
        FieldPos: [1 11 18 22 33 54 54 55]
        DataSize: 3127
MissingDataValue: {'*' '-----' ' *' [] '*' '*' '*' ''}
        Intercept: [0 0 -70.2000 0 0 0 0 0]
        Slope: [1 1 2.1000 1 1 1 1 1]
        Offset: 103680
        Keywords: {65x3 cell}
```

#### See Also fitsread

Read data from FITS file

### **Syntax**

```
data = fitsread(filename)
```

data = fitsread(filename, extname)

data = fitsread(filename, extname, index)

data = fitsread(filename, 'raw')

### **Description**

data = fitsread(filename) reads the primary data of the Flexible Image Transport System (FITS) file specified by filename. Undefined data values are replaced by NaN. Numeric data are scaled by the slope and intercept values and are always returned in double precision. The filename argument is a string enclosed in single quotes.

data = fitsread(filename, extname) reads data from a FITS file according to the data array or extension specified in extname. You can specify only one extname. The valid choices for extname are shown in the following table.

#### **Data Arrays or Extensions**

| extname    | Description                                |
|------------|--------------------------------------------|
| 'primary'  | Read data from the primary data array.     |
| 'table'    | Read data from the ASCII Table extension.  |
| 'bintable' | Read data from the Binary Table extension. |
| 'image'    | Read data from the Image extension.        |
| 'unknown'  | Read data from the Unknown extension.      |

data = fitsread(filename, extname, index) is the same as the above syntax, except that if there is more than one of the specified extension type extname in the file, then only the one at the specified index is read.

data = fitsread(filename, 'raw') reads the primary or extension data of the FITS file, but, unlike the above syntaxes, does not replace

undefined data values with NaN and does not scale the data. The data returned has the same class as the data stored in the file.

#### **Example**

Read FITS file tst0012.fits into a 109-by-102 matrix called data.

Here is the beginning of the data read from the file.

```
data(1:5,1:6)
ans =
 135.200 134.9436
                    134.1752
                              132.8980
                                       131.1165 128.8378
 137.568 134.9436
                    134.1752
                              132.8989
                                       131.1167 126.3343
 135.9946 134.9437
                    134.1752
                              132.8989
                                       131.1185 128.1711
134.0093 134.9440
                    134.1749
                                       131.1201 126.3349
                              132.8983
 131.5855
          134.9439
                    134.1749
                              132.8989 131.1204 126.3356
```

Read only the Binary Table extension from the file.

```
data = fitsread('tst0012.fits', 'bintable')

data =
   Columns 1 through 4
      {11x1 cell} [11x1 int16] [11x3 uint8] [11x2 double]
   Columns 5 through 9
      [11x3 cell] {11x1 cell} [11x1 int8] {11x1 cell} [11x3 int32]
   Columns 10 through 13
      [11x2 int32] [11x2 single] [11x1 double] [11x1 uint8]
```

## See Also fitsinfo

5.6000

**Purpose** 

Round toward zero

**Syntax** 

B = fix(A)

**Description** 

B = fix(A) rounds the elements of A toward zero, resulting in an array of integers. For complex A, the imaginary and real parts are rounded independently.

**Examples** 

```
a = [-1.9, -0.2, 3.4, 5.6, 7.0, 2.4+3.6i]
```

a =

Columns 1 through 4

-1.9000 -0.2000 3.4000

Columns 5 through 6

7.0000 2.4000 + 3.6000i

fix(a)

ans =

Columns 1 through 4

-1.0000 0 3.0000 5.0000

Columns 5 through 6

7.0000 2.0000 + 3.0000i

**See Also** 

ceil, floor, round

## flipdim

Purpose Flip array along specified dimension

**Syntax** B = flipdim(A,dim)

**Description** B = flipdim(A,dim) returns A with dimension dim flipped.

When the value of dim is 1, the array is flipped row-wise down. When dim is 2, the array is flipped columnwise left to right. flipdim(A,1) is the same as flipud(A), and flipdim(A,2) is the same as fliplr(A).

**Examples** flipdim(A,1) where

A =

1 4 2 5 3 6

produces

3 6 2 5 1 4

See Also fliplr, flipud, permute, rot90

Flip matrix left to right

**Syntax** 

B = fliplr(A)

**Description** 

B = fliplr(A) returns A with columns flipped in the left-right direction, that is, about a vertical axis.

If A is a row vector, then fliplr(A) returns a vector of the same length with the order of its elements reversed. If A is a column vector, then fliplr(A) simply returns A.

**Examples** 

If A is the 3-by-2 matrix,

A =

1 4
2 5
3 6

then fliplr(A) produces

4 1 5 2 6 3

If A is a row vector,

A = 1 3 5 7 9

then fliplr(A) produces

9 7 5 3 1

Limitations

The array being operated on cannot have more than two dimensions. This limitation exists because the axis upon which to flip a multidimensional array would be undefined.

**See Also** 

flipdim, flipud, rot90

## flipud

**Purpose** 

Flip matrix up to down

**Syntax** 

B = flipud(A)

**Description** 

B = flipud(A) returns A with rows flipped in the up-down direction, that is, about a horizontal axis.

If A is a column vector, then flipud(A) returns a vector of the same length with the order of its elements reversed. If A is a row vector, then flipud(A) simply returns A.

**Examples** 

If A is the 3-by-2 matrix,

A =

1 4

2 5

3 6

then flipud(A) produces

3 6

2 5

1 4

If A is a column vector,

A =

3

5

7

then flipud(A) produces

A =

7

5

3

## flipud

**Limitations** The array being operated on cannot have more than two dimensions.

This limitation exists because the axis upon which to flip a

multidimensional array would be undefined.

See Also flipdim, fliplr, rot90

## floor

Purpose Round toward negative infinity

**Syntax** B = floor(A)

**Description** 

B = floor(A) rounds the elements of A to the nearest integers less than or equal to A. For complex A, the imaginary and real parts are rounded independently.

**Examples** 

a = [-1.9, -0.2, 3.4, 5.6, 7.0, 2.4+3.6i]

a =

Columns 1 through 4

-1.9000 -0.2000

3.4000

Columns 5 through 6

7.0000 2.4000 + 3.6000i

floor(a)

ans =

Columns 1 through 4

-2.0000 -1.0000

3.0000

5.0000

5.6000

Columns 5 through 6

7.0000

2.0000 + 3.0000i

**See Also** 

ceil, fix, round

Simple function of three variables

### **Syntax**

```
v = flow
v = flow(n)
v = flow(x,y,z)
[x,y,z,v] = flow(...)
```

### **Description**

flow, a function of three variables, generates fluid-flow data that is useful for demonstrating slice, interp3, and other functions that visualize scalar volume data.

v = flow produces a 50-by-25-by-25 array.

v = flow(n) produces a n-by-2n-by-n array.

v = flow(x,y,z) evaluates the speed profile at the points x, y, and z.

[x,y,z,v] = flow(...) returns the coordinates as well as the volume data.

#### See Also

slice, interp3

"Volume Visualization" on page 1-108 for related functions

See "Example - Slicing Fluid Flow Data" for an example that uses flow.

Find minimum of single-variable function on fixed interval

### **Syntax**

```
x = fminbnd(fun,x1,x2)
x = fminbnd(fun,x1,x2,options)
[x,fval] = fminbnd(...)
[x,fval,exitflag] = fminbnd(...)
[x,fval,exitflag,output] = fminbnd(...)
```

#### **Description**

fminbnd finds the minimum of a function of one variable within a fixed interval

x = fminbnd(fun,x1,x2) returns a value x that is a local minimizer of the function that is described in fun in the interval x1 < x < x2. fun is a function handle. See "Function Handles" in the MATLAB Programming documentation for more information.

"Parametrizing Functions" in the MATLAB Mathematics documentation, explains how to pass additional parameters to your objective function fun.

x = fminbnd(fun,x1,x2,options) minimizes with the optimization parameters specified in the structure options. You can define these parameters using the optimset function. fminbnd uses these options structure fields:

| Display     | Level of display. 'off' displays no output; 'iter'  |
|-------------|-----------------------------------------------------|
|             | displays output at each iteration; 'final' displays |
|             | just the final output; 'notify' (default) displays  |
|             | output only if the function does not converge.      |
| FunValCheck | Check whether objective function values are valid.  |

'on' displays an error when the objective function returns a value that is complex or NaN. 'off' displays no error.

 ${\tt MaxFunEvals} \qquad {\tt Maximum\ number\ of\ function\ evaluations\ allowed}.$ 

MaxIter Maximum number of iterations allowed.

| OutputFcn | User-defined function that is called at each iteration. See "Output Function" in the Optimization Toolbox for more information.     |
|-----------|----------------------------------------------------------------------------------------------------|
| PlotFcns  | User-defined plot function that is called at each iteration. See "Plot Functions" in the Optimization Toolbox for more information. |
| TolX      | Termination tolerance on x.                                                                                                    |

[x,fval] = fminbnd(...) returns the value of the objective function computed in fun at x.

[x,fval,exitflag] = fminbnd(...) returns a value exitflag that describes the exit condition of fminbnd:

| 1   | fminbnd converged to a solution x based on options.TolX.          |
|-----|-------------------------------------------------------------------|
| 0   | Maximum number of function evaluations or iterations was reached. |
| - 1 | Algorithm was terminated by the output function.                  |
| -2  | Bounds are inconsistent $(x1 > x2)$ .                             |

[x,fval,exitflag,output] = fminbnd(...) returns a structure output that contains information about the optimization:

```
output.algorithmAlgorithm used
output.funcCountNumber of function evaluations
output.iterationSumber of iterations
output.message Exit message
```

#### **Arguments**

fun is the function to be minimized. fun accepts a scalar x and returns a scalar f, the objective function evaluated at x. The function fun can be specified as a function handle for an M-file function

```
x = fminbnd(@myfun,x1,x2);
```

where myfun.m is an M-file function such as

```
function f = myfun(x)
f = ... % Compute function value at x.
```

or as a function handle for an anonymous function:

```
x = fminbnd(@(x) sin(x*x),x1,x2);
```

Other arguments are described in the syntax descriptions above.

#### **Examples**

x = fminbnd(@cos,3,4) computes  $\pi$  to a few decimal places and gives a message on termination.

```
[x,fval,exitflag] = ...
fminbnd(@cos,3,4,optimset('TolX',1e-12,'Display','off'))
```

computes  $\pi$  to about 12 decimal places, suppresses output, returns the function value at x, and returns an exitflag of 1.

The argument fun can also be a function handle for an anonymous function. For example, to find the minimum of the function

 $f(x) = x^3 - 2x - 5$  on the interval (0,2), create an anonymous function f

$$f = @(x)x.^3-2*x-5;$$

Then invoke fminbnd with

$$x = fminbnd(f, 0, 2)$$

The result is

The value of the function at the minimum is

```
y = f(x)
y = -6.0887
```

If fun is parameterized, you can use anonymous functions to capture the problem-dependent parameters. For example, suppose you want to minimize the objective function myfun defined by the following M-file function.

```
function f = myfun(x,a)

f = (x - a)^2;
```

Note that myfun has an extra parameter a, so you cannot pass it directly to fminbind. To optimize for a specific value of a, such as a = 1.5.

**1** Assign the value to a.

```
a = 1.5; % define parameter first
```

**2** Call fminbnd with a one-argument anonymous function that captures that value of **a** and calls myfun with two arguments:

```
x = fminbnd(@(x) myfun(x,a),0,1)
```

## **Algorithm**

fminbnd is an M-file. The algorithm is based on golden section search and parabolic interpolation. Unless the left endpoint  $x_1$  is very close to the right endpoint  $x_2$ , fminbnd never evaluates fun at the endpoints, so fun need only be defined for x in the interval  $x_1 < x < x_2$ . If the minimum actually occurs at  $x_1$  or  $x_2$ , fminbnd returns an interior point at a distance of no more than 2\*TolX from  $x_1$  or  $x_2$ , where TolX is the termination tolerance. See [1] or [2] for details about the algorithm.

#### Limitations

The function to be minimized must be continuous. fminbnd may only give local solutions.

fminbnd often exhibits slow convergence when the solution is on a boundary of the interval.

## fminbnd

fminbnd only handles real variables.

#### See Also

fminsearch, fzero, optimset, function\_handle (@), anonymous
function

#### References

- [1] Forsythe, G. E., M. A. Malcolm, and C. B. Moler, *Computer Methods for Mathematical Computations*, Prentice-Hall, 1976.
- [2] Brent, Richard. P., Algorithms for Minimization without Derivatives, Prentice-Hall, Englewood Cliffs, New Jersey, 1973

Find minimum of unconstrained multivariable function using derivative-free method

#### **Syntax**

```
x = fminsearch(fun,x0)
x = fminsearch(fun,x0,options)
[x,fval] = fminsearch(...)
[x,fval,exitflag] = fminsearch(...)
[x,fval,exitflag,output] = fminsearch(...)
```

## **Description**

fminsearch finds the minimum of a scalar function of several variables, starting at an initial estimate. This is generally referred to as unconstrained nonlinear optimization.

x = fminsearch(fun,x0) starts at the point x0 and finds a local minimum x of the function described in fun. x0 can be a scalar, vector, or matrix. fun is a function handle. See "Function Handles" in the MATLAB Programming documentation for more information.

"Parametrizing Functions" in the MATLAB Mathematics documentation, explains how to pass additional parameters to your objective function fun. See also "Example 2" on page 2-1464 and "Example 3" on page 2-1464 below.

x = fminsearch(fun,x0,options) minimizes with the optimization parameters specified in the structure options. You can define these parameters using the optimset function. fminsearch uses these options structure fields:

Display Level of display. 'off' displays no output; 'iter' displays output at each iteration; 'final' displays

just the final output; 'notify' (default) displays output only if the function does not converge.

FunValCheck Check whether objective function values are valid.

'on' displays an error when the objective function returns a value that is complex, Inf or NaN. 'off'

(the default) displays no error.

MaxFunEvals Maximum number of function evaluations allowed

## **fminsearch**

MaxIter Maximum number of iterations allowed OutputFcn User-defined function that is called at each iteration. See "Output Function" in the

Optimization Toolbox for more information.

User-defined plot function that is called at each **PlotFcns** 

iteration. See "Plot Functions" in the Optimization

Toolbox for more information.

Termination tolerance on the function value TolFun

TolX Termination tolerance on x

[x,fval] = fminsearch(...) returns in fval the value of the objective function fun at the solution x.

[x,fval,exitflag] = fminsearch(...) returns a value exitflag that describes the exit condition of fminsearch:

1 fminsearch converged to a solution x.

0 Maximum number of function evaluations or

iterations was reached.

- 1 Algorithm was terminated by the output function.

[x,fval,exitflag,output] = fminsearch(...) returns a structure output that contains information about the optimization:

output.algorithm Algorithm used

output.funcCount Number of function evaluations

output.iteration Number of iterations

output message Exit message

#### **Arguments**

fun is the function to be minimized. It accepts an input x and returns a scalar f, the objective function evaluated at x. The function fun can be specified as a function handle for an M-file function

```
x = fminsearch(@myfun, x0)
```

where myfun is an M-file function such as

or as a function handle for an anonymous function, such as

$$x = fminsearch(@(x)sin(x^2), x0);$$

Other arguments are described in the syntax descriptions above.

## Examples Example 1

A classic test example for multidimensional minimization is the Rosenbrock banana function

$$f(x) = 100(x_2 - x_1^2)^2 + (1 - x_1)^2$$

The minimum is at (1,1) and has the value 0. The traditional starting point is (-1.2,1). The anonymous function shown here defines the function and returns a function handle called banana:

banana = 
$$@(x)100*(x(2)-x(1)^2)^2+(1-x(1))^2$$
;

Pass the function handle to fminsearch:

$$[x,fval] = fminsearch(banana,[-1.2, 1])$$

This produces

This indicates that the minimizer was found to at least four decimal places with a value near zero.

#### Example 2

If fun is parameterized, you can use anonymous functions to capture the problem-dependent parameters. For example, suppose you want to minimize the objective function myfun defined by the following M-file function.

```
function f = myfun(x,a)

f = x(1)^2 + a*x(2)^2;
```

Note that myfun has an extra parameter a, so you cannot pass it directly to fminsearch. To optimize for a specific value of a, such as a = 1.5.

1 Assign the value to a.

```
a = 1.5; % define parameter first
```

**2** Call fminsearch with a one-argument anonymous function that captures that value of a and calls myfun with two arguments:

```
x = fminsearch(@(x) myfun(x,a),[0,1])
```

#### Example 3

You can modify the first example by adding a parameter a to the second term of the banana function:

$$f(x) = 100(x_2 - x_1^2)^2 + (a - x_1)^2$$

This changes the location of the minimum to the point  $[a,a^2]$ . To minimize this function for a specific value of a, for example a = sqrt(2), create a one-argument anonymous function that captures the value of a.

```
a = sqrt(2);
banana = @(x)100*(x(2)-x(1)^2)^2+(a-x(1))^2;
```

Then the statement

```
[x,fval] = fminsearch(banana, [-1.2, 1], ...
  optimset('TolX',1e-8));
```

seeks the minimum [sqrt(2), 2] to an accuracy higher than the default on x.

## **Algorithm**

fminsearch uses the simplex search method of [1]. This is a direct search method that does not use numerical or analytic gradients.

If n is the length of x, a simplex in n-dimensional space is characterized by the n+1 distinct vectors that are its vertices. In two-space, a simplex is a triangle; in three-space, it is a pyramid. At each step of the search, a new point in or near the current simplex is generated. The function value at the new point is compared with the function's values at the vertices of the simplex and, usually, one of the vertices is replaced by the new point, giving a new simplex. This step is repeated until the diameter of the simplex is less than the specified tolerance.

#### Limitations

fminsearch can often handle discontinuity, particularly if it does not occur near the solution. fminsearch may only give local solutions.

fminsearch only minimizes over the real numbers, that is, x must only consist of real numbers and f(x) must only return real numbers. When x has complex variables, they must be split into real and imaginary parts.

#### See Also

fminbnd, optimset, function\_handle (@), anonymous function

#### References

[1] Lagarias, J.C., J. A. Reeds, M. H. Wright, and P. E. Wright, "Convergence Properties of the Nelder-Mead Simplex Method in Low Dimensions," *SIAM Journal of Optimization*, Vol. 9 Number 1, pp. 112-147, 1998.

Open file, or obtain information about open files

### **Syntax**

```
fid = fopen(filename)
fid = fopen(filename, permission)
fid = fopen(filename, permission, machineformat)
fid = fopen(filename, permission, machineformat, encoding)
[fid, message] = fopen(filename, ...)
fids = fopen('all')
[filename, permission, machineformat, encoding] = fopen(fid)
```

#### **Description**

fid = fopen(filename) opens the file filename for binary read access. The filename argument is a string enclosed in single quotation marks, and can include a full path or a partialpath. On UNIX systems, if you begin filename with '~/' or '~username/', fopen expands the path to the current or specified user's home directory, respectively.

Output value fid is a scalar MATLAB integer that you use as a file identifier for all subsequent low-level file input/output routines. If fopen cannot open the file, it returns -1. MATLAB reserves file identifiers 0, 1, and 2 for standard input, standard output, and standard error, respectively.

fid = fopen(filename, permission) opens the file filename with the specified permission. For a complete list, see "Permission Values" on page 2-1372.

fid = fopen(filename, permission, machineformat) opens the file with the specified permission. In subsequent calls to fread or fwrite, the functions read or write the data according to the specified machineformat. For more information, see "Machine Format Values" on page 2-1373.

fid = fopen(filename, permission, machineformat, encoding)
opens the specified file using the specified permission and
machineformat. encoding specifies the character encoding scheme
associated with the file (such as 'UTF-8', 'latin1', 'US-ASCII',
or 'Shift\_JIS'). For common names and aliases, see the Web site
http://www.iana.org/assignments/character-sets.

If you do not specify encoding, or you set it to the empty string, (''), fopen uses the MATLAB default (system-dependent) encoding scheme.

[fid, message] = fopen(filename, ...) opens a file as above. If fopen cannot open the file, fid equals -1 and message contains a system-dependent error message. If fopen successfully opens a file, message contains an empty string ('').

fids = fopen('all') returns a row vector containing the file identifiers of all open files, not including 0, 1, and 2 (standard input, output, and error). The number of elements in the vector is equal to the number of open files.

[filename, permission, machineformat, encoding] = fopen(fid) returns the filename, permission, machineformat, and encoding values that fopen used when it opened the file associated with identifier fid. fopen does not read information from the file to determine these output values. An invalid fid returns empty strings for all output arguments.

The value that fopen returns for encoding is a standard character encoding scheme name. It may not be the same as the encoding argument that you used in the call to fopen to open the file.

#### Remarks Binary and Text Modes

On UNIX systems, binary and text modes are the same.

On Windows systems, binary and text modes are different. If you are unsure which mode is best for your file, use binary mode. By default, fopen opens files for binary read access.

In binary mode, read and write operations process all characters in the same manner. In text mode:

- Read operations that encounter a carriage return followed by a newline character remove the carriage return from the input.
- Write operations insert a carriage return before any newline character in the output.

## fopen

To open a file in text mode, specify the permission using one of the listed "Permission Values" on page 2-1372, and attach the letter 't'. For example, use 'rt' or 'wt+'.

#### **Permission Values**

Use the permission specifiers below to read or write in binary mode. For more information, see "Binary and Text Modes" on page 2-1371.

| Permission | Description                                                                          |
|------------|--------------------------------------------------------------------------------------|
| 'r'        | Open file for reading (default).                                                     |
| ' w '      | Open or create new file for writing. Discard existing contents, if any.              |
| 'a'        | Open or create new file for writing. Append data to the end of the file.             |
| 'r+'       | Open file for reading and writing.                                                   |
| 'w+'       | Open or create new file for reading and writing. Discard existing contents, if any.  |
| 'a+'       | Open or create new file for reading and writing. Append data to the end of the file. |
| 'A'        | Append without automatic flushing. (Used with tape drives.)                          |
| 'W'        | Write without automatic flushing. (Used with tape drives.)                           |

If you call fopen with the permission set to 'r' or 'r+', and fopen cannot find the filename in the current working directory, fopen also searches for the file along the MATLAB search path. Otherwise, fopen creates a new file in the current directory.

**Note** If you open a file in update mode (with a permission value that includes '+'), you must call fseek or frewind between read and write operations. For example, you cannot call fread followed by fwrite, or fwrite followed by fread, unless you call fseek or frewind between them.

#### **Machine Format Values**

By default, fopen sets machineformat to the format your system uses ('n'). Possible values, based on IEEE floating point formats, are:

| 'n' or 'native'                                              | The format your system uses                   |  |
|--------------------------------------------------------------|-----------------------------------------------|--|
| 'b' or 'ieee-be'                                             | Big-endian byte ordering                      |  |
| 'l' or 'ieee-le'                                             | Little-endian byte ordering                   |  |
| 's' or 'ieee-be.164' Big-endian byte ordering, 64-bit data t |                                               |  |
| 'a' or 'ieee-le.164'                                         | Little-endian byte ordering, 64–bit data type |  |

On all systems, the fread or fwrite functions observe the specified big-endian or little-endian ordering even when reading or writing *bits*.

## **Examples**

Use fopen to open a file. Pass the fid to other file I/O functions to read data and then close the file.

```
fid = fopen('fgetl.m');
tline = fgetl(fid);
while ischar(tline)
    disp(tline);
    tline = fgetl(fid);
end
fclose(fid);
```

#### See Also

fclose, ferror, feof, fseek, ftell, fscanf, fread, fprintf, fwrite

## serial.fopen

**Purpose** Connect serial port object to device

**Syntax** fopen(obj)

**Description** fopen(obj) connects the serial port object, obj to the device.

**Remarks**Before you can perform a read or write operation, obj must be connected to the device with the fopen function. When obj is connected to the device:

• Data remaining in the input buffer or the output buffer is flushed.

• The Status property is set to open.

• The BytesAvailable, ValuesReceived, ValuesSent, and BytesToOutput properties are set to 0.

An error is returned if you attempt to perform a read or write operation while obj is not connected to the device. You can connect only one serial port object to a given device.

Some properties are read-only while the serial port object is open (connected), and must be configured before using fopen. Examples include InputBufferSize and OutputBufferSize. Refer to the property reference pages to determine which properties have this constraint.

The values for some properties are verified only after obj is connected to the device. If any of these properties are incorrectly configured, then an error is returned when fopen is issued and obj is not connected to the device. Properties of this type include BaudRate, and are associated with device settings.

If you use the help command to display help for fopen, then you need to supply the pathname shown below.

help serial/fopen

## Example

This example creates the serial port object s, connects s to the device using fopen, writes and reads text data, and then disconnects s from the device. This example works on a Windows platform.

```
s = serial('COM1');
fopen(s)
fprintf(s,'*IDN?')
idn = fscanf(s);
fclose(s)
```

#### See Also Functions

fclose

#### **Properties**

 ${\bf BytesAvailable,\ BytesToOutput,\ Status,\ ValuesReceived,} \\ {\bf ValuesSent}$ 

#### **Purpose**

Execute block of code specified number of times

### **Syntax**

```
for x=initval:endval, statements, end
for x=initval:stepval:endval, statements, end
```

## **Description**

for x=initval:endval, statements, end repeatedly executes one or more MATLAB statements in a loop. Loop counter variable x is initialized to value initval at the start of the first pass through the loop, and automatically increments by 1 each time through the loop. The program makes repeated passes through statements until either x has incremented to the value endval, or MATLAB encounters a break, or return instruction, thus forcing an immediately exit of the loop. If MATLAB encounters a continue statement in the loop code, it immediately exits the current pass at the location of the continue statement, skipping any remaining code in that pass, and begins another pass at the start of the loop statements with the value of the loop counter incremented by one.

The values initval and endval must be real numbers or arrays of real numbers, or can also be calls to functions that return the same. The value assigned to x is often used in the code within the loop, however it is recommended that you do not assign to x in the loop code.

for x=initval:stepval:endval, statements, end is the same as the above syntax, except that loop counter x is incremented (or decremented when stepval is negative) by the value stepval on each iteration through the loop. The value stepval must be a real number or can also be a call to a function that returns a real number.

The general format is

```
for variable = initval:endval
    statement
    ...
    statement
end
```

If MATLAB encounters a continue statement in the loop code, it immediately exits the current pass at the location of the continue statement, skipping any remaining code in that pass, and begins another pass at the start of the loop *statements* with the value of the loop counter incremented by the appropriate value (either 1 or the specified step value).

continue works the same way nested loops. That is, execution continues at the beginning of the loop in which the continue statement was encountered.

The scope of the for statement is always terminated with a matching end.

See "Program Control Statements" in the MATLAB Programming Fundamentals documentation for more information on controlling the flow of your program code.

#### Remarks

It is recommended that you do not assign to the loop control variable while in the body of a loop. If you do assign to a variable that has the same name as the loop control variable (see k in the example below), then the value of that variable alternates between the value assigned by the for statement at the start of each loop iteration and the value explicitly assigned to it in the loop code:

```
for k=1:2 
 disp(sprintf(' At the start of the loop, k = %d', k)) 
 k = 10; 
 disp(sprintf(' Following the assignment, k = %d\n', k)) 
 end 
 At the start of the loop, k = 1 
 Following the assignment, k = 10 
 At the start of the loop, k = 2 
 Following the assignment, k = 10
```

## **Examples**

Assume k has already been assigned a value. Create the Hilbert matrix, using zeros to preallocate the matrix to conserve memory:

```
a = zeros(k,k) % Preallocate matrix
for m = 1:k
    for n = 1:k
        a(m,n) = 1/(m+n -1);
    end
end
```

Step s with increments of -0.1:

for 
$$s = 1.0$$
: -0.1: 0.0,..., end

Step s with values 1, 5, 8, and 17:

for 
$$s = [1,5,8,17], \ldots, end$$

Successively set e to the unit n-vectors:

for 
$$e = eye(n), \ldots, end$$

The line

for 
$$V = A, \ldots, end$$

has the same effect as

for 
$$k = 1:n, V = A(:,k); ..., end$$

except k is also set here.

## **See Also**

end, while, break, continue, parfor, return, if, switch, colon

**Purpose** 

Set display format for output

Graphical Interface

As an alternative to using the format command, you can also use the MATLAB Preferences GUI. Select **File > Preferences > Command Window** and press the **Help** button for more information.

**Syntax** 

format
format type
format('type')

## **Description**

Use the format function to control the output format of numeric values displayed in the Command Window.

**Note** The format function affects only how numbers are displayed, not how MATLAB computes or saves them.

format by itself, changes the output format to the default appropriate for the class of the variable currently being used. For floating-point variables, for example, the default is format short (i.e., 5-digit scaled, fixed-point values).

format type changes the format to the specified type. The tables shown below list the allowable values for type.

format('type') is the function form of the syntax.

The tables below show the allowable values for *type*, and provides an example for each type using pi.

Use these format types to switch between different output display formats for floating-point variables.

| Туре  | Result                                                                                 |
|-------|----------------------------------------------------------------------------------------|
| short | Scaled fixed point format, with 4 digits after the decimal point. For example, 3.1416. |

| Туре         | Result                                                                                                    |  |
|--------------|----------------------------------------------------------------------------------------------------|--|
| long         | Scaled fixed point format with 14 to 15 digits after the decimal point for double; and 7 digits after the decimal point for single. For example, 3.141592653589793.       |  |
| short e      | Floating point format, with 4 digits after the decimal point. For example, 3.1416e+000.                                                                                   |  |
| long e       | Floating point format, with 14 to 15 digits after the decimal point for double; and 7 digits after the decimal point for single. For example, 3.141592653589793e+000.     |  |
| short g      | Best of fixed or floating point, with 4 digits after the decimal point. For example, 3.1416.                                                                              |  |
| long g       | Best of fixed or floating point, with 14 to 15 digits after the decimal point for double; and 7 digits after the decimal point for single. For example, 3.14159265358979. |  |
| short<br>eng | Engineering format that has 4 digits after the decimal point, and a power that is a multiple of three. For example, 3.1416e+000.                                          |  |
| long eng     | Engineering format that has exactly 16 significant digits and a power that is a multiple of three. For example, 3.14159265358979e+000.                                    |  |

Use these format types to switch between different output display formats for all numeric variables.

| Value for type | Result                                                                                                    |
|----------------|----------------------------------------------------------------------------------------------------|
| +              | +, -, blank                                                                                                 |
| bank           | Fixed dollars and cents. For example, 3.14                                                                  |
| hex            | Hexadecimal (hexadecimal representation of a binary double-precision number). For example, 400921fb54442d18 |
| rat            | Ratio of small integers. For example, 355/113                                                               |

Use these format types to affect the spacing in the display of all variables.

| Value for type | Result                                                                                    | Example                     |
|----------------|-------------------------------------------------------------------------------------------|-----------------------------|
| compact        | Suppresses excess line feeds to show more output in a single screen. Contrast with loose. | theta = pi/2 theta = 1.5708 |
| loose          | Adds linefeeds to make output more readable. Contrast with compact.                       | theta = pi/2<br>theta =     |
|                |                                                                                           | 1.5708                      |

#### **Remarks**

Computations on floating-point variables, namely single or double, are done in appropriate floating-point precision, no matter how those variables are displayed. Computations on integer variables are done natively in integer.

MATLAB always displays integer variables to the appropriate number of digits for the class. For example, MATLAB uses three digits to display numbers of type int8 (i.e., -128:127). Setting format to short or long does not affect the display of integer variables.

The specified format applies only to the current MATLAB session. To maintain a format across sessions, use MATLAB preferences. "Specifying Options for MATLAB Using Preferences"

To see which type is currently in use, type

```
get(0, 'Format')
```

To see if compact or loose formatting is currently selected, type

```
get(0, 'FormatSpacing').
```

## Examples Example 1

```
Change the format to long by typing
```

```
format long
```

View the result for the value of pi by typing

```
pi
ans =
3.14159265358979
```

View the current format by typing

```
get(0,'format')
ans =
   long
```

Set the format to short e by typing

```
format short e
```

or use the function form of the syntax

```
format('short','e')
```

### Example 2

When the format is set to short, both pi and single(pi) display as 5-digit values:

Now set format to long, and pi displays a 15-digit value while single(pi) display an 8-digit value:

```
format long
pi
ans =
     3.14159265358979

single(pi)
ans =
     3.1415927
```

### Example 3

Set the format to its default, and display the maximum values for integers and real numbers in MATLAB:

```
format
intmax('uint64')
ans =
    18446744073709551615

realmax
ans =
    1.7977e+308
```

Now change the format to hexadecimal, and display these same values:

The hexadecimal display corresponds to the internal representation of the value. It is not the same as the hexadecimal notation in the C programming language.

#### Example 4

This example illustrates the short eng and long eng formats. The value assigned to variable A increases by a multiple of 10 each time through the for loop.

```
A = 5.123456789;

for k=1:10

    disp(A)

    A = A * 10;

end
```

The values displayed for A are shown here. The power of 10 is always a multiple of 3. The value itself is expressed in 5 or more digits for the short eng format, and in exactly 15 digits for long eng:

| format short eng | format long eng       |
|------------------|-----------------------|
| 5.1235e+000      | 5.12345678900000e+000 |
| 51.2346e+000     | 51.2345678900000e+000 |
| 512.3457e+000    | 512.345678900000e+000 |
| 5.1235e+003      | 5.12345678900000e+003 |
| 51.2346e+003     | 51.2345678900000e+003 |
| 512.3457e+003    | 512.345678900000e+003 |
| 5.1235e+006      | 5.12345678900000e+006 |
| 51.2346e+006     | 51.2345678900000e+006 |
| 512.3457e+006    | 512.345678900000e+006 |
| 5.1235e+009      | 5.12345678900000e+009 |

## **Algorithms**

If the largest element of a matrix is larger than  $10^3$  or smaller than  $10^{-3}$ , MATLAB applies a common scale factor for the short and long formats. The function format + displays +, -, and blank characters for positive, negative, and zero elements. format hex displays the hexadecimal

representation of a binary double-precision number. format rat uses a continued fraction algorithm to approximate floating-point values by ratios of small integers. See rat.m for the complete code.

## **See Also**

disp, display, isnumeric, isfloat, isinteger, floor, sprintf,
fprintf, num2str, rat, spy

#### **Purpose**

Plot function between specified limits

## **Syntax**

```
fplot(fun,limits)
fplot(fun,limits,LineSpec)
fplot(fun,limits,tol)
fplot(fun,limits,tol,LineSpec)
fplot(fun,limits,n)
fplot(fun,limits,...)
fplot(axes_handle,...)
[X,Y] = fplot(fun,limits,...)
```

## **Description**

fplot plots a function between specified limits. The function must be of the form y = f(x), where x is a vector whose range specifies the limits, and y is a vector the same size as x and contains the function's value at the points in x (see the first example). If the function returns more than one value for a given x, then y is a matrix whose columns contain each component of f(x) (see the second example).

fplot(fun, limits) plots fun between the limits specified by limits. limits is a vector specifying the x-axis limits ([xmin xmax]), or the x-and y-axes limits, ([xmin xmax ymin ymax]).

fun must be

- The name of an M-file function
- A string with variable x that may be passed to eval, such as 'sin(x)', 'diric(x,10)', or '[sin(x),cos(x)]'
- A function handle for an M-file function or an anonymous function (see "Function Handles" and "Anonymous Functions" for more information)

The function f(x) must return a row vector for each element of vector x. For example, if f(x) returns [f1(x),f2(x),f3(x)] then for input [x1;x2] the function should return the matrix

```
f1(x1) f2(x1) f3(x1)
f1(x2) f2(x2) f3(x2)
```

fplot(fun,limits,LineSpec) plots fun using the line specification LineSpec.

fplot(fun, limits, tol) plots fun using the relative error tolerance tol (the default is 2e-3, i.e., 0.2 percent accuracy).

fplot(fun,limits,tol,LineSpec) plots fun using the relative error tolerance tol and a line specification that determines line type, marker symbol, and color. See LineSpec for more information.

fplot(fun, limits, n) with  $n \ge 1$  plots the function with a minimum of n+1 points. The default n is 1. The maximum step size is restricted to be (1/n)\*(xmax-xmin).

fplot(fun,lims,...) accepts combinations of the optional arguments tol, n, and LineSpec, in any order.

fplot(axes\_handle,...) plots into the axes with handle axes\_handle instead of the current axes (gca).

[X,Y] = fplot(fun,limits,...) returns the abscissas and ordinates for fun in X and Y. No plot is drawn on the screen; however, you can plot the function using plot(X,Y).

#### Remarks

fplot uses adaptive step control to produce a representative graph, concentrating its evaluation in regions where the function's rate of change is the greatest.

#### **Examples**

Plot the hyperbolic tangent function from -2 to 2:

```
fnch = @tanh;
fplot(fnch,[-2 2])
```

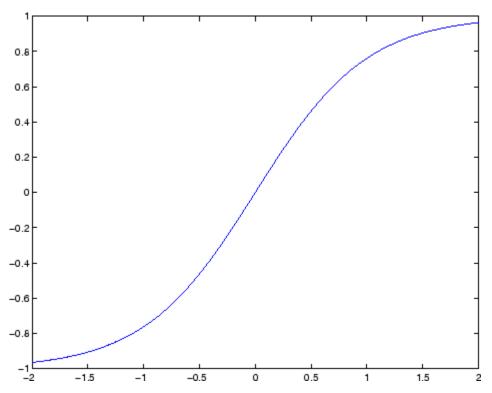

Create an M-file, myfun, that returns a two-column matrix:

```
function Y = myfun(x)
Y(:,1) = 200*sin(x(:))./x(:);
Y(:,2) = x(:).^2;
```

Create a function handle pointing to myfun:

```
fh = @myfun;
```

Plot the function with the statement

```
fplot(fh,[-20 20])
```

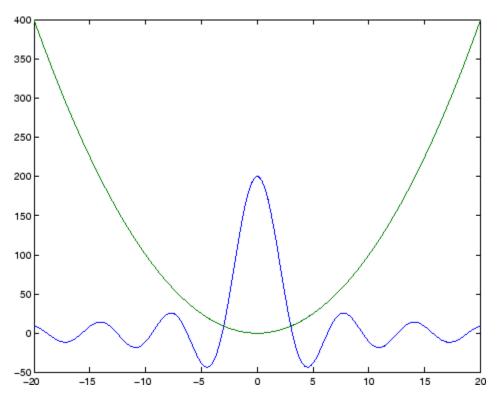

## **Additional Example**

This example passes function handles to fplot, one created from a MATLAB function and the other created from an anonymous function.

```
hmp = @humps;
subplot(2,1,1);fplot(hmp,[0 1])
sn = @(x) sin(1./x);
subplot(2,1,2);fplot(sn,[.01 .1])
```

# fplot

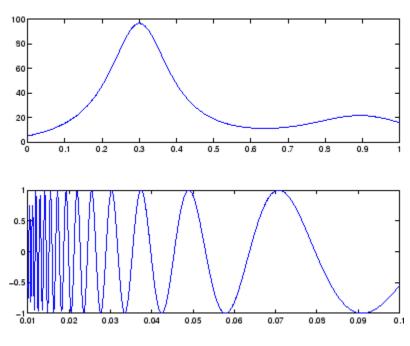

See Also

eval, ezplot, feval, LineSpec, plot

"Function Plots" on page 1-96 for related functions

**Purpose** 

Write formatted data to file

**Syntax** 

count = fprintf(fid, format, A, ...)

**Description** 

count = fprintf(fid, format, A, ...) formats the data in the real part of matrix A (and in any additional matrix arguments) under control of the specified format string, and writes it to the file associated with file identifier fid. fprintf returns a count of the number of bytes written.

Argument fid is an integer file identifier obtained from fopen. (It can also be 1 for standard output (the screen) or 2 for standard error. See fopen for more information.) Omitting fid causes output to appear on the screen.

For more detailed information on using string formatting commands, see "Formatting Strings" in the MATLAB Programming Fundamentals documentation.

#### **Format String**

The format argument is a string containing ordinary characters and/or C language conversion specifications. A conversion specification controls the notation, alignment, significant digits, field width, and other aspects of output format. The format string can contain escape characters to represent nonprinting characters such as newline characters and tabs.

Conversion specifications begin with the % character and contain these optional and required elements:

- Flags (optional)
- Width and precision fields (optional)
- A subtype specifier (optional)
- Conversion character (required)

You specify these elements in the following order:

## **fprintf**

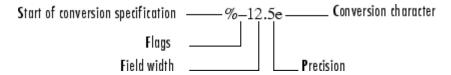

## Flags

You can control the alignment of the output using any of these optional flags.

| Character       | Description                                        | Example |
|-----------------|----------------------------------------------------|---------|
| Minus sign ( )  | Left-justifies the converted argument in its field | %-5.2d  |
| Plus sign (+)   | Always prints a sign character (+ or )             | %+5.2d  |
| Space character | Inserts a space before the value                   | % 5.2d  |
| Zero (0)        | Pads with zeros rather than spaces                 | %05.2d  |

#### **Field Width and Precision Specifications**

You can control the width and precision of the output by including these options in the format string.

| Character      | Description                                                                                                    | Example |
|----------------|----------------------------------------------------------------------------------------------------|---------|
| Field<br>width | A digit string specifying the minimum number of digits to be printed                                                  | %6f     |
| Precision      | A digit string including a period (.) specifying the number of digits to be printed to the right of the decimal point | %6.2f   |

#### **Conversion Characters**

Conversion characters specify the notation of the output.

| Specifier | Description                                                                        |  |
|-----------|------------------------------------------------------------------------------------|--|
| %C        | Single character                                                                   |  |
| %d        | Decimal notation (signed)                                                          |  |
| %e        | Exponential notation (using a lowercase e as in 3.1415e+00)                        |  |
| %E        | Exponential notation (using an uppercase E as in 3.1415E+00)                       |  |
| %f        | Fixed-point notation                                                               |  |
| %g        | The more compact of %e or %f, as defined in [2]. Insignificant zeros do not print. |  |
| %G        | Same as %g, but using an uppercase E                                               |  |
| %i        | Decimal notation (signed)                                                          |  |
| %0        | Octal notation (unsigned)                                                          |  |
| %S        | String of characters                                                               |  |
| %u        | Decimal notation (unsigned)                                                        |  |
| %X        | Hexadecimal notation (using lowercase letters a-f)                                 |  |
| %X        | Hexadecimal notation (using uppercase letters A–F)                                 |  |

Conversion characters  $\$0,\,\$u,\,\$x,$  and \$X support subtype specifiers. See Remarks for more information.

## **Escape Characters**

This table lists the escape character sequences you use to specify nonprinting characters in a format specification.

| Character | Description |  |
|-----------|-------------|--|
| \b        | Backspace   |  |
| \f        | Form feed   |  |
| \n        | New line    |  |

| Character           | Description           |  |
|---------------------|-----------------------|--|
| \r                  | Carriage return       |  |
| \t                  | Horizontal tab        |  |
| 11                  | Backslash             |  |
| \'' or ''           | Single quotation mark |  |
| (two single quotes) |                       |  |
| %%                  | Percent character     |  |

#### Remarks

When writing text to a file on a Windows system, The MathWorks recommends that you open the file in write-text mode (e.g., fopen(file\_id, 'wt')). This ensures that lines in the file are terminated in such a way as to be compatible with all applications that might use the file.

MATLAB writes characters using the encoding scheme associated with the file. See fopen for more information.

The fprintf function behaves like its  $ANSI^{\circledR}$  C language namesake with these exceptions and extensions:

- If you use fprintf to convert a MATLAB double into an integer, and the double contains a value that cannot be represented as an integer (for example, it contains a fraction), MATLAB ignores the specified conversion and outputs the value in exponential format. To successfully perform this conversion, use the fix, floor, ceil, or round function to change the value in the double into a value that can be represented as an integer before passing it to sprintf.
- The following nonstandard subtype specifiers are supported for the conversion characters %0, %u, %x, and %X.

- b The underlying C data type is a double rather than an unsigned integer. For example, to print a double-precision value in hexadecimal, use a format like '%bx'.
- t The underlying C data type is a float rather than an unsigned integer.

For example, to print a double value in hexadecimal, use the format '%bx'.

• The fprintf function is vectorized for nonscalar arguments. The function recycles the format string through the elements of A (columnwise) until all the elements are used up. The function then continues in a similar manner through any additional matrix arguments.

**Note** fprintf displays negative zero (-0) differently on some platforms, as shown in the following table.

|          | Conversion Character |           |          |
|----------|----------------------|-----------|----------|
| Platform | %e or %E             | %f        | %g or %G |
| PC       | 0.000000e+000        | 0.000000  | 0        |
| Others   | -0.000000e+00        | -0.000000 | -0       |

#### **Examples** Example 1

Create a text file called exp.txt containing a short table of the exponential function. (On Windows platforms, it is recommended that you use fopen with the mode set to 'wt' to open a text file for writing.)

```
x = 0:.1:1;
y = [x; exp(x)];
fid = fopen('exp.txt', 'wt');
fprintf(fid, '%6.2f %12.8f\n', y);
```

```
fclose(fid)
```

Now examine the contents of exp.txt:

#### Example 2

The command:

```
fprintf( ...
  'A unit circle has circumference %g radians.\n', 2*pi)
```

displays a line on the screen:

A unit circle has circumference 6.283186 radians.

#### Example 3

To insert a single quotation mark in a string, use two single quotation marks together. For example:

```
fprintf(1, 'It''s Friday.\n')
```

displays on the screen:

```
It's Friday.
```

#### Example 4

Use fprintf to display a hyperlink on the screen. For example:

```
site = '"http://www.mathworks.com"';
title = 'The MathWorks Web Site';
fprintf(['<a href = ' site '>' title '</a>'])
```

creates the hyperlink:

The Mathworks Web Site

in the Command Window. Click this link to display The MathWorks home page in a MATLAB Web browser.

#### Example 5

The commands

```
B = [8.8 \ 7.7; 8800 \ 7700] fprintf(1, 'X is %6.2f meters or %8.3f mm\n', 9.9, 9900, B)
```

display the lines

```
X is 9.90 meters or 9900.000 mm
X is 8.80 meters or 8800.000 mm
X is 7.70 meters or 7700.000 mm
```

#### Example 6

Explicitly convert MATLAB double-precision variables to integer values for use with an integer conversion specifier. For instance, to convert signed 32-bit data to hexadecimal format,

#### See Also

disp, fclose, ferror, fopen, fread, fscanf, fseek, ftell, fwrite

## **References**

[1] Kernighan, B.W., and D.M. Ritchie, *The C Programming Language*, Second Edition, Prentice-Hall, Inc., 1988.

[2] ANSI specification X3.159-1989: "Programming Language C," ANSI, 1430 Broadway, New York, NY 10018.

#### **Purpose**

Write text to device

## **Syntax**

```
fprintf(obj,'cmd')
fprintf(obj,'format','cmd')
fprintf(obj,'cmd','mode')
fprintf(obj,'format','cmd','mode')
```

## **Description**

fprintf(obj,'cmd') writes the string cmd to the device connected to the serial port object, obj. The default format is %s\n. The write operation is synchronous and blocks the command line until execution is complete.

fprintf(obj, 'format', 'cmd') writes the string using the format specified by format. format is a C language conversion specification. Conversion specifications involve the % character and the conversion characters d, i, o, u, x, X, f, e, E, g, G, c, and s. Refer to the sprintf file I/O format specifications or a C manual for more information.

fprintf(obj,'cmd','mode') writes the string with command line access specified by mode. If mode is sync, cmd is written synchronously and the command line is blocked. If mode is async, cmd is written asynchronously and the command line is not blocked. If mode is not specified, the write operation is synchronous.

fprintf(obj,'format','cmd','mode') writes the string using the specified format. If mode is sync, cmd is written synchronously. If mode is async, cmd is written asynchronously.

#### Remarks

Before you can write text to the device, it must be connected to obj with the fopen function. A connected serial port object has a Status property value of open. An error is returned if you attempt to perform a write operation while obj is not connected to the device.

The ValuesSent property value is increased by the number of values written each time fprintf is issued.

An error occurs if the output buffer cannot hold all the data to be written. You can specify the size of the output buffer with the OutputBufferSize property.

If you use the help command to display help for fprintf, then you need to supply the pathname shown below.

help serial/fprintf

fprintf function will return an error message if you set the flowcontrol property to hardware on a serial object, and a hardware connection is not detected. This occurs if a device is not connected, or a connected device is not asserting that is ready to receive data. Check you remote device's status and flow control settings to see if hardware flow control is causing errors in MATLAB.

**Note** If you want to check to see if the device is asserting that it is ready to receive data, set the FlowControl to none. Once you connect to the device check the PinStatus structure for ClearToSend. If ClearToSend is off, there is a problem on the remote device side. If ClearToSend is on, there is a hardware FlowControl device prepared to receive data and you can execute fprintf.

#### **Synchronous Versus Asynchronous Write Operations**

By default, text is written to the device synchronously and the command line is blocked until the operation completes. You can perform an asynchronous write by configuring the *mode* input argument to be async. For asynchronous writes:

- The BytesToOutput property value is continuously updated to reflect the number of bytes in the output buffer.
- The M-file callback function specified for the OutputEmptyFcn property is executed when the output buffer is empty.

You can determine whether an asynchronous write operation is in progress with the TransferStatus property.

Synchronous and asynchronous write operations are discussed in more detail in Controlling Access to the MATLAB Command Line.

#### Rules for Completing a Write Operation with fprintf

A synchronous or asynchronous write operation using fprintf completes when:

- The specified data is written.
- The time specified by the Timeout property passes.

Additionally, you can stop an asynchronous write operation with the stopasync function.

#### **Rules for Writing the Terminator**

All occurrences of \n in cmd are replaced with the Terminator property value. Therefore, when using the default format %s\n, all commands written to the device will end with this property value. The terminator required by your device will be described in its documentation.

## **Example**

Create the serial port object s, connect s to a Tektronix TDS 210 oscilloscope, and write the RS232? command with the fprintf function. RS232? instructs the scope to return serial port communications settings. This example work on a Windows platform.

```
s = serial('COM1');
fopen(s)
fprintf(s,'RS232?')
```

Because the default format for fprintf is %s\n, the terminator specified by the Terminator property was automatically written. However, in some cases you might want to suppress writing the terminator. To do so, you must explicitly specify a format for the data that does not include the terminator, or configure the terminator to empty.

```
fprintf(s,'%s','RS232?')
```

## See Also Functions

fopen, fwrite, stopasync

## **Properties**

BytesToOutput, OutputBufferSize, OutputEmptyFcn, Status,TransferStatus, ValuesSent

## frame2im

Purpose Return image data associated with movie frame

**Syntax** [X,Map] = frame2im(F)

**Description** [X,Map] = frame2im(F) returns the indexed image X and associated

colormap Map from the single movie frame F. If the frame contains true-color data, the MxNx3 matrix Map is empty. The functions

getframe and im2frame create a movie frame.

**Example** Create and capture an image usinggetframe and frame2im:

```
peaks
f = getframe;
[im,map] = frame2im(f);
if isempty(map)
    rgb = im;
else
    rgb = ind2rgb(im,map);
end

%Make figure
%Capture screen shot
%Return associated image data
%Truecolor system
%Indexed system
%Convert image data
end
```

See Also getframe, im2frame, movie

#### **Purpose**

Read binary data from file

## **Syntax**

```
A = fread(fid)
A = fread(fid, count)
A = fread(fid, count, precision)
A = fread(fid, count, precision, skip)
A = fread(fid, count, precision, skip, machineformat)
[A, count] = fread(...)
```

## **Description**

**Note** fread reads binary files. To read text files, use fscanf.

A = fread(fid) reads data in binary format from the file specified by fid into matrix A. Open the file using fopen before calling fread. The fid argument is the integer file identifier obtained from the fopen operation. The MATLAB software reads the file from beginning to end, and then positions the file pointer at the end of the file (see feof for details).

A = fread(fid, count) reads the number of elements specified by count. At the end of the fread, MATLAB sets the file pointer to the next byte to be read. A subsequent fread will begin at the location of the file pointer. See "Specifying the Number of Elements" on page 2-1404, below.

**Note** In the following syntaxes, the count and skip arguments are optional. For example, fread(fid, precision) is a valid syntax.

A = fread(fid, count, precision) reads the file according to the data format specified by the string precision. This argument commonly contains a data type specifier such as int or float, followed by an integer giving the size in bits. See "Specifying precision" on page 2-1404 and "Specifying Output Format" on page 2-1406, below.

A = fread(fid, count, precision, skip) includes an optional skip argument that specifies the number of bytes to skip after each precision value is read. If precision specifies a bit format like 'bitN' or 'ubitN', the skip argument is interpreted as the number of bits to skip. See "Specifying a Skip Value" on page 2-1407, below.

A = fread(fid, count, precision, skip, machineformat) treats the data read as having a format given by machineformat. You can obtain the machineformat argument from the output of the fopen function. See fopen for possible values for machineformat.

[A, count] = fread(...) returns the data read from the file in A, and the number of elements successfully read in count.

#### **Specifying the Number of Elements**

Valid options for count are

| n   | Reads n elements into a column vector.                                                                                                    |
|-----|----------------------------------------------------------------------------------------------------|
| inf | Reads to the end of the file, resulting in a column vector containing the same number of elements as are in the file. If using inf results in an "out of memory" error |

file. If using inf results in an "out of memory" error specify a numeric count value.

[m,n] Reads enough elements to fill an m-by-n matrix, filling in elements in column order, padding with zeros if the file is too small to fill the matrix. n can be specified as inf, but m cannot.

#### **Specifying precision**

Any of the strings in the following table, either the MATLAB version or their C or Fortran equivalent, can be used for precision. If precision is not specified, MATLAB uses the default, which is 'uint8'.

| MATLAB  | C or Fortran    | Interpretation           |
|---------|-----------------|--------------------------|
| 'schar' | 'signed char'   | Signed integer; 8 bits   |
| 'uchar' | 'unsigned char' | Unsigned integer; 8 bits |

| MATLAB    | C or Fortran | Interpretation            |
|-----------|--------------|---------------------------|
| 'int8'    | 'integer*1'  | Integer; 8 bits           |
| 'int16'   | 'integer*2'  | Integer; 16 bits          |
| 'int32'   | 'integer*4'  | Integer; 32 bits          |
| 'int64'   | 'integer*8'  | Integer; 64 bits          |
| 'uint8'   | 'integer*1'  | Unsigned integer; 8 bits  |
| 'uint16'  | 'integer*2'  | Unsigned integer; 16 bits |
| 'uint32'  | 'integer*4'  | Unsigned integer; 32 bits |
| 'uint64'  | 'integer*8'  | Unsigned integer; 64 bits |
| 'float32' | 'real*4'     | Floating-point; 32 bits   |
| 'float64' | 'real*8'     | Floating-point; 64 bits   |
| 'double'  | 'real*8'     | Floating-point; 64 bits   |

The following platform-dependent formats are also supported, but they are not guaranteed to be the same size on all platforms.

| MATLAB   | C or Fortran     | Interpretation                  |
|----------|------------------|---------------------------------|
| 'char'   | 'char*1'         | Character                       |
| 'short'  | 'short'          | Integer; 16 bits                |
| 'int'    | 'int'            | Integer; 32 bits                |
| 'long'   | 'long'           | Integer; 32 or 64 bits          |
| 'ushort' | 'unsigned short' | Unsigned integer; 16 bits       |
| 'uint'   | 'unsigned int'   | Unsigned integer; 32 bits       |
| 'ulong'  | 'unsigned long'  | Unsigned integer; 32 or 64 bits |
| 'float'  | 'float'          | Floating-point; 32 bits         |

**Note** If the format is 'char' or 'char\*1', MATLAB reads characters using the encoding scheme associated with the file. See fopen for more information.

The following formats map to an input stream of bits rather than bytes.

| MATLAB  | C or<br>Fortran | Interpretation                              |
|---------|-----------------|---------------------------------------------|
| 'bitN'  | -               | Signed integer; N bits $(1 \le N \le 64)$   |
| 'ubitN' | -               | Unsigned integer; N bits $(1 \le N \le 64)$ |

#### **Specifying Output Format**

By default, numeric and character values are returned in class double arrays. To return these values stored in classes other than double, create your format argument by first specifying your source format, then following it with the characters "=>," and finally specifying your destination format. You are not required to use the exact name of a MATLAB class type for destination. (See class for details). fread translates the name to the most appropriate MATLAB class type. If the source and destination formats are the same, the following shorthand notation can be used.

\*source

which means

source=>source

For example, '\*uint16' is the same as 'uint16=>uint16'.

**Note** You can also use the \*source notation with an input stream that is specified as a number of bits (e.g., bit4 or ubit18). MATLAB translates this into an output type that is a signed or unsigned integer (depending on the input type), and that is large enough to hold all of the bits in the source format. For example, \*ubit18 does not translate to ubit18=>ubit18, but instead to ubit18=>uint32.

This table shows some example precision format strings.

'uint8=>uint8' Read in unsigned 8-bit integers and save them in

an unsigned 8-bit integer array.

'\*uint8' Shorthand version of the above.

'bit4=>int8' Read in signed 4-bit integers packed in bytes and

save them in a signed 8-bit array. Each 4-bit

integer becomes an 8-bit integer.

'double=>real\*4' Read in doubles, convert, and save as a 32-bit

floating-point array.

#### Specifying a Skip Value

When skip is used, the precision string can contain a positive integer repetition factor of the form 'N\*', which prefixes the source format specification, such as '40\*uchar'.

**Note** Do not confuse the asterisk (\*) used in the repetition factor with the asterisk used as precision format shorthand. The format string '40\*uchar' is equivalent to '40\*uchar=>double', not '40\*uchar=>uchar'.

When skip is specified, fread reads in, at most, a repetition factor number of values (default is 1), skips the amount of input specified by the skip argument, reads in another block of values, again skips input, and so on, until count number of values have been read. If a skip argument is not specified, the repetition factor is ignored. Use the repetition factor with the skip argument to extract data in noncontiguous fields from fixed-length records.

#### Remarks

If the input stream is bytes and fread reaches the end of file (see feof) in the middle of reading the number of bytes required for an element, the partial result is ignored. However, if the input stream is bits, then the partial result is returned as the last value. If an error occurs before reaching the end of file, only full elements read up to that point are used.

## Examples Example 1

The file alphabet.txt contains the 26 letters of the English alphabet, all capitalized. Open the file for read access with fopen, and read the first five elements into output c. Because a precision has not been specified, MATLAB uses the default precision of uint8, and the output is numeric:

```
fid = fopen('alphabet.txt', 'r');
c = fread(fid, 5)'
c =
    65    66    67    68    69
fclose(fid);
```

This time, specify that you want each element read as an unsigned 8-bit integer and output as a character. (Using a precision of 'char=>char' or '\*char' will produce the same result):

```
fid = fopen('alphabet.txt', 'r');
c = fread(fid, 5, 'uint8=>char')'
c =
    ABCDE
fclose(fid);
```

When you leave out the optional count argument, MATLAB reads the file to the end, A through Z:

```
fid = fopen('alphabet.txt', 'r');
c = fread(fid, '*char')'
c =
         ABCDEFGHIJKLMNOPQRSTUVWXYZ
fclose(fid);
```

The fopen function positions the file pointer at the start of the file. So the first fread in this example reads the first five elements in the file, and then repositions the file pointer at the beginning of the next element. For this reason, the next fread picks up where the previous fread left off, at the character F.

```
fid = fopen('alphabet.txt', 'r');
c1 = fread(fid, 5, '*char');
c2 = fread(fid, 8, '*char');
c3 = fread(fid, 5, '*char');
fclose(fid);

sprintf('%c', c1, ' * ', c2, ' * ', c3)
ans =
    ABCDE * FGHIJKLM * NOPQR
```

Skip two elements between each read by specifying a skip argument of 2:

## Example 2

This command displays the complete M-file containing this fread help entry:

```
type fread.m
```

To simulate this command using fread, enter the following:

```
fid = fopen('fread.m', 'r');
F = fread(fid, '*char')';
fclose(fid);
```

In the example, the fread command assumes the default size, 'inf', and precision '\*char' (the same as 'char=>char'). fread reads the entire file. To display the result as readable text, the column vector is transposed to a row vector.

#### Example 3

As another example,

```
s = fread(fid, 120, '40*uchar=>uchar', 8);
```

reads in 120 bytes in blocks of 40, each separated by 8 bytes. Note that the class type of s is 'uint8' since it is the appropriate class corresponding to the destination format 'uchar'. Also, since 40 evenly divides 120, the last block read is a full block, which means that a final skip is done before the command is finished. If the last block read is not a full block, then fread does not finish with a skip.

See fopen for information about reading big and little-endian files.

## Example 4

Invoke the fopen function with just an fid input argument to obtain the machine format for the file. You can see that this file was written in IEEE floating point with little-endian byte ordering ('ieee-le') format:

```
fid = fopen('A1.dat', 'r');
[fname, mode, mformat] = fopen(fid);
mformat
mformat =
   ieee-le
```

Use the MATLAB format function (not related to the machine format type) to have MATLAB display output using hexadecimal:

```
format hex
```

Now use the machineformat input with fread to read the data from the file using the same format:

```
x = fread(fid, 6, 'uint64', 'ieee-le')
x =
    4260800000000000
    000000000000000
    4282000000180000
    000000000000000
    42ca5e0000258000
    42f0000464d45200
fclose(fid);
```

Change the machine format to IEEE floating point with big-endian byte ordering ('ieee-be') and verify that you get different results:

```
fid = fopen('A1.dat', 'r');
x = fread(fid, 6, 'uint64', 'ieee-be')
x =
    4370000008400000
    000000000000000
    4308000200100000
    0000000000000000
    4352c0002f0d0000
    43c022a6a3000000
fclose(fid);
```

## Example 5

This example reads some Japanese text from a file that uses the Shift-JIS character encoding scheme. It creates a string of Unicode characters, str, and displays the string. Note that the computer must be configured to display Japanese (e.g., a Japanese machine running the Windows operating system) for the output of disp(str) to be correct.

```
fid = fopen('japanese.txt', 'r', 'n', 'Shift_JIS');
str = fread(fid, '*char')';
```

# fread

```
fclose(fid);
disp(str);
```

**See Also** 

fgetl, fscanf, fwrite, fprintf, fopen, fclose, fseek, ftell, feof

Read binary data from device

## **Syntax**

```
A = fread(obj)
A = fread(obj,size,'precision')
[A,count] = fread(...)
[A,count,msg] = fread(...)
```

# **Description**

A = fread(obj) and A = fread(obj,size) read binary data from the device connected to the serial port object, obj, and returns the data to A. The maximum number of values to read is specified by size. If size is not specified, the maximum number of values to read is determined by the object's InputBufferSize property. Valid options for size are:

| n     | Read at most n values into a column vector.                          |
|-------|----------------------------------------------------------------------|
| [m,n] | Read at most m-by-n values filling an m-by-n matrix in column order. |

size cannot be inf, and an error is returned if the specified number of values cannot be stored in the input buffer. You specify the size, in bytes, of the input buffer with the InputBufferSize property. A value is defined as a byte multiplied by the *precision* (see below).

A = fread(obj, size, 'precision') reads binary data with precision specified by precision.

precision controls the number of bits read for each value and the interpretation of those bits as integer, floating-point, or character values. If precision is not specified, uchar (an 8-bit unsigned character) is used. By default, numeric values are returned in double-precision arrays. The supported values for precision are listed below in Remarks.

[A,count] = fread(...) returns the number of values read to count.

[A,count,msg] = fread(...) returns a warning message to msg if the read operation was unsuccessful.

#### Remarks

Before you can read data from the device, it must be connected to obj with the fopen function. A connected serial port object has a Status property value of open. An error is returned if you attempt to perform a read operation while obj is not connected to the device.

If msg is not included as an output argument and the read operation was not successful, then a warning message is returned to the command line.

The ValuesReceived property value is increased by the number of values read, each time fread is issued.

If you use the help command to display help for fread, then you need to supply the pathname shown below.

help serial/fread

#### **Rules for Completing a Binary Read Operation**

A read operation with fread blocks access to the MATLAB command line until:

- The specified number of values are read.
- The time specified by the Timeout property passes.

**Note** The Terminator property is not used for binary read operations.

#### **Supported Precisions**

The supported values for *precision* are listed below.

| Data Type | Precision | Interpretation                     |
|-----------|-----------|------------------------------------|
| Character | uchar     | 8-bit unsigned character           |
|           | schar     | 8-bit signed character             |
|           | char      | 8-bit signed or unsigned character |

| Data Type      | Precision | Interpretation                 |
|----------------|-----------|--------------------------------|
| Integer        | int8      | 8-bit integer                  |
|                | int16     | 16-bit integer                 |
|                | int32     | 32-bit integer                 |
|                | uint8     | 8-bit unsigned integer         |
|                | uint16    | 16-bit unsigned integer        |
|                | uint32    | 32-bit unsigned integer        |
|                | short     | 16-bit integer                 |
|                | int       | 32-bit integer                 |
|                | long      | 32- or 64-bit integer          |
|                | ushort    | 16-bit unsigned integer        |
|                | uint      | 32-bit unsigned integer        |
|                | ulong     | 32- or 64-bit unsigned integer |
| Floating-point | single    | 32-bit floating point          |
|                | float32   | 32-bit floating point          |
|                | float     | 32-bit floating point          |
|                | double    | 64-bit floating point          |
|                | float64   | 64-bit floating point          |

## See Also Functions

fgetl, fgets, fopen, fscanf

# **Properties**

BytesAvailable, BytesAvailableFcn, InputBufferSize, Status, Terminator, ValuesReceived

# TriRep.freeBoundary

**Purpose** Facets referenced by only one simplex

**Syntax** FF = freeBoundary(TR)

[FF XF] = freeBoundary(TR)

**Description** 

FF = freeBoundary (TR) returns a matrix FF that represents the free boundary facets of the triangulation. A facet is on the free boundary if it is referenced by only one simplex (triangle/tetrahedron, etc). FF is of size m-by-n, where m is the number of boundary facets and n is the number of vertices per facet. The vertices of the facets index into the array of points representing the vertex coordinates TR.X. The array FF could be empty as in the case of a triangular mesh representing the surface of a sphere.

[FF XF] = freeBoundary(TR) returns a matrix of free boundary facets

Inputs TR Triangulation representation.

Outputs FF that has vertices defined in terms of a compact

array of coordinates XF.

XF XF is of size m-by-ndim where m is the number of free

facets, and ndim is the dimension of the space where

the triangulation resides

**Definitions** A *simplex* is a triangle/tetrahedron or higher-dimensional equivalent. A *facet* is an edge of a triangle or a face of a tetrahedron.

Examples Example 1

Use TriRep to compute the boundary triangulation of an imported triangulation.

Load a 3-D triangulation:

```
load tetmesh;
trep = TriRep(tet, X);
```

Compute the boundary triangulation:

```
[tri xf] = freeBoundary(trep);
```

Plot the boundary triangulation:

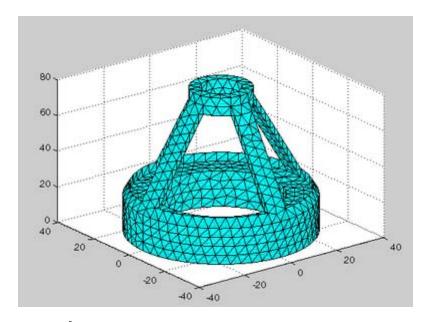

# Example 2

Perform a direct query of a 2-D triangulation created with  ${\tt DelaunayTri}$ .

Plot the mesh:

```
x = rand(20,1);
y = rand(20,1);
```

# TriRep.freeBoundary

```
dt = DelaunayTri(x,y);
fe = freeBoundary(dt)';
triplot(dt);
hold on;
```

Display the free boundary edges in red:

```
plot(x(fe), y(fe), '-r', 'LineWidth',2);
hold off;
```

In this instance the free edges correspond to the convex hull of (x, y).

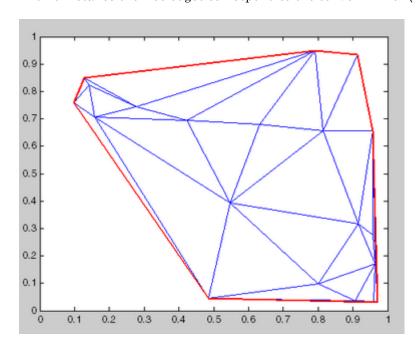

## **See Also**

DelaunayTri
DelaunayTri.convexHull
TriRep.featureEdges
TriRep.faceNormals

Frequency spacing for frequency response

# **Syntax**

```
[f1,f2] = freqspace(n)
[f1,f2] = freqspace([m n])
[x1,y1] = freqspace(..., 'meshgrid')
f = freqspace(N)
f = freqspace(N, 'whole')
```

## **Description**

freqspace returns the implied frequency range for equally spaced frequency responses. freqspace is useful when creating desired frequency responses for various one- and two-dimensional applications.

[f1,f2] = freqspace(n) returns the two-dimensional frequency vectors f1 and f2 for an n-by-n matrix.

For n odd, both f1 and f2 are [-n+1:2:n-1]/n.

For n even, both f1 and f2 are [-n:2:n-2]/n.

[f1,f2] = freqspace([m n]) returns the two-dimensional frequency vectors f1 and f2 for an m-by-n matrix.

```
[x1,y1] = freqspace(..., 'meshgrid') is equivalent to
[f1,f2] = freqspace(...);
[x1,y1] = meshgrid(f1,f2);
```

f = freqspace(N) returns the one-dimensional frequency vector f assuming N evenly spaced points around the unit circle. For N even or odd, f is (0:2/N:1). For N even, freqspace therefore returns (N+2)/2 points. For N odd, it returns (N+1)/2 points.

f = freqspace(N, 'whole') returns N evenly spaced points around the whole unit circle. In this case, f is 0:2/N:2\*(N-1)/N.

## **See Also**

meshgrid

# frewind

**Purpose** Move file position indicator to beginning of open file

**Syntax** frewind(fid)

**Description** frewind(fid) sets the file position indicator to the beginning of the file

specified by fid, an integer file identifier obtained from fopen.

**Remarks** Rewinding a fid associated with a tape device might not work even

though frewind does not generate an error message.

**See Also** fseek, ftell, feof, ferror, fclose, fopen, fscanf, fread, fprintf,

fwrite

Read formatted data from a text file

## **Syntax**

```
A = fscanf(fid, format)
[A,count] = fscanf(fid, format, size)
```

## **Description**

**Note** fscanf reads text files. To read binary files, use fread.

A = fscanf(fid, format) reads data from the file specified by fid, converts it according to the specified format string, and returns it in matrix A. Argument fid is an integer file identifier obtained from fopen. format is a string specifying the format of the data to be read. See "Remarks" for details.

[A,count] = fscanf(fid, format, size) reads the amount of data specified by size, converts it according to the specified format string, and returns it along with a count of values successfully read. size is an argument that determines how much data is read. Valid options are

n Read at most n numbers, characters, or strings.

inf Read to the end of the file.

[m,n] Read at most (m\*n) numbers, characters, or strings. Fill
a matrix of at most m rows in column order. n can be inf,
but m cannot.

Characteristics of the output matrix A depend on the values read from the file and on the size argument. If fscanf reads only numbers, and if size is not of the form [m,n], matrix A is a column vector of numbers. If fscanf reads only characters or strings, and if size is not of the form [m,n], matrix A is a row vector of characters. See the Remarks section for more information.

fscanf differs from its C language namesake fscanf() in an important respect — it is *vectorized* to return a matrix argument. The format string is cycled through the file until the first of these conditions occurs:

# fscanf

- The format string fails to match the data in the file
- The amount of data specified by size is read
- The end of the file is reached

#### Remarks

When the MATLAB software reads a specified file, it attempts to match the data in the file to the format string. If a match occurs, the data is written into the output matrix. If a partial match occurs, only the matching data is written to the matrix, and the read operation stops.

The format string consists of ordinary characters and/or conversion specifications. Conversion specifications indicate the type of data to be matched and involve the character %, optional width fields, and conversion characters, organized as shown below.

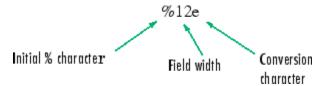

Add one or more of these characters between the % and the conversion character:

| An asterisk<br>(*) | Skip over the matched value. If %*d, then the value that matches d is ignored and is not stored.                                                                                   |
|--------------------|----------------------------------------------------------------------------------------------------|
| A digit string     | Maximum field width. For example, %10d.                                                                                                    |
| A letter           | The size of the receiving object, for example, h for short, as in %hd for a short integer, or 1 for long, as in %ld for a long integer, or %lg for a double floating-point number. |

Valid conversion characters are

| %C | Sequence of characters; number specified by field width |
|----|---------------------------------------------------------|
| %d | Base 10 integers                                        |

| %e, %f, %g | Floating-point numbers                                                                                                |
|------------|----------------------------------------------------------------------------------------------------|
| %i         | Defaults to base 10 integers. Data starting with 0 is read as base 8. Data starting with 0x or 0X is read as base 16. |
| %0         | Signed octal integer                                                                                                  |
| %S         | A series of non-white-space characters                                                                                |
| %u         | Unsigned decimal                                                                                                    |
| %X         | Signed hexadecimal integer                                                                                            |
| []         | Sequence of characters (scanlist)                                                                                     |
|            |                                                                                                    |

Format specifiers %e, %f, and %g accept the text 'inf', '-inf', 'nan', and '-nan'. This text is not case sensitive. The fscanf function converts these to the numeric representation of Inf, -Inf, NaN, and -NaN.

Use %c to read space characters or %s to skip all white space. MATLAB skips over any ordinary characters that are used in the format specifier (see Example 2 below).

MATLAB reads characters using the encoding scheme associated with the file. See fopen for more information. If the format string contains ordinary characters, MATLAB matches each of those characters with a character read from the file after converting both to the MATLAB internal representation of characters.

For more information about format strings, refer to the scanf() and fscanf() routines in a C language reference manual.

## **Output Characteristics: Only Numeric Values Read**

Format characters that cause fscanf to read numbers from the file are %d, %e, %f, %g, %i, %o, %u, and %x. When fscanf reads only numbers from the file, the elements of the output matrix A are numbers.

When there is no size argument or the size argument is inf, fscanf reads to the end of the file. The output matrix is a column vector with one element for each number read from the input.

When the size argument is a scalar n, fscanf reads at most n numbers from the file. The output matrix is a column vector with one element for each number read from the input.

When the size argument is a matrix [m,n], fscanf reads at most (m\*n) numbers from the file. The output matrix contains at most m rows and n columns. fscanf fills the output matrix in column order, using as many columns as it needs to contain all the numbers read from the input. Any unfilled elements in the final column contain zeros.

#### **Output Characteristics: Only Character Values Read**

The format characters that cause fscanf to read characters and strings from the file are %c and %s. When fscanf reads only characters and strings from the file, the elements of the output matrix A are characters. When fscanf reads a string from the input, the output matrix includes one element for each character in the string.

When there is no size argument or the size argument is inf, fscanf reads to the end of the file. The output matrix is a row vector with one element for each character read from the input.

When the size argument is a scalar n, fscanf reads at most n character or string values from the file. The output matrix is a row vector with one element for each character read from the input. When string values are read from the input, the output matrix can contain more than n columns.

When the size argument is a matrix [m,n], fscanf reads at most (m\*n) character or string values from the file. The output matrix contains at most m rows. fscanf fills the output matrix in column order, using as many columns as it needs to contain all the characters read from the input. When string values are read from the input, the output matrix can contain more than n columns. Any unfilled elements in the final column contain char(0).

# Output Characteristics: Both Numeric and Character Values Read

When fscanf reads a combination of numbers and either characters or strings from the file, the elements of the output matrix A are

numbers. This is true even when a format specifier such as '%\*d %s' tells MATLAB to ignore numbers in the input string and output only characters or strings. When fscanf reads a string from the input, the output matrix includes one element for each character in the string. All characters are converted to their numeric equivalents in the output matrix.

When there is no size argument or the size argument is inf, fscanf reads to the end of the file. The output matrix is a column vector with one element for each character read from the input.

When the size argument is a scalar n, fscanf reads at most n number, character, or string values from the file. The output matrix contains at most n rows. fscanf fills the output matrix in column order, using as many columns as it needs to represent all the numbers and characters read from the input. When string values are read from the input, the output matrix can contain more than one column. Any unfilled elements in the final column contain zeros.

When the size argument is a matrix [m,n], fscanf reads at most (m\*n) number, character, or string values from the file. The output matrix contains at most m rows. fscanf fills the output matrix in column order, using as many columns as it needs to represent all the numbers and characters read from the input. When string values are read from the input, the output matrix can contain more than n columns. Any unfilled elements in the final column contain zeros.

**Note** This section applies only when fscanf actually reads a combination of numbers and either characters or strings from the file. Even if the format string has both format characters that would result in numbers (such as %d) and format characters that would result in characters or strings (such as %s), fscanf might actually read only numbers or only characters or strings. If fscanf reads only numbers, see "Output Characteristics: Only Numeric Values Read" on page 2-1423. If fscanf reads only characters or strings, see "Output Characteristics: Only Character Values Read" on page 2-1424.

# Examples Example 1

An example in fprintf generates a text file called exp.txt that looks like this:

```
0.00 1.00000000
0.10 1.10517092
...
1.00 2.71828183
```

Read this file back into a two-column MATLAB matrix:

```
fid = fopen('exp.txt', 'r');
a = fscanf(fid, '%g %g', [2 inf]) % It has two rows now.
a = a';
fclose(fid)
```

#### Example 2

Start with a file temp.dat that contains temperature readings:

```
78 F 72 F 64 F 66 F 49 F
```

Open the file using fopen and read it with fscanf. If you include ordinary characters (such as the degree (°) and Farrenheit (F) symbols used here) in the conversion string, fscanf skips over those characters when reading the string:

```
fid = fopen('temps.dat', 'r');

degrees = char(176)
degrees =

fscanf(fid, ['%d' degrees 'F'])
ans =
    78
    72
    64
    66
    49
```

See Also

fgetl, fgets, fread, fprintf, type, input, sscanf, textscan

Read data from device, and format as text

## **Syntax**

```
A = fscanf(obj)
A = fscanf(obj,'format')
A = fscanf(obj,'format',size)
[A,count] = fscanf(...)
[A,count,msg] = fscanf(...)
```

## **Description**

A = fscanf(obj) reads data from the device connected to the serial port object, obj, and returns it to A. The data is converted to text using the %c format.

A = fscanf(obj, 'format') reads data and converts it according to format. format is a C language conversion specification. Conversion specifications involve the % character and the conversion characters d, i, o, u, x, X, f, e, E, g, G, c, and s. Refer to the sscanf file I/O format specifications or a C manual for more information.

A = fscanf(obj,'format',size) reads the number of values specified by size. Valid options for size are:

| n     | Read at most n values into a column vector.                          |
|-------|----------------------------------------------------------------------|
| [m,n] | Read at most m-by-n values filling an m-by-n matrix in column order. |

size cannot be inf, and an error is returned if the specified number of values cannot be stored in the input buffer. If size is not of the form [m,n], and a character conversion is specified, then A is returned as a row vector. You specify the size, in bytes, of the input buffer with the InputBufferSize property. An ASCII value is one byte.

[A,count] = fscanf(...) returns the number of values read to count.

[A,count,msg] = fscanf(...) returns a warning message to msg if the read operation did not complete successfully.

#### Remarks

Before you can read data from the device, it must be connected to obj with the fopen function. A connected serial port object has a Status property value of open. An error is returned if you attempt to perform a read operation while obj is not connected to the device.

If msg is not included as an output argument and the read operation was not successful, then a warning message is returned to the command line.

The ValuesReceived property value is increased by the number of values read – including the terminator – each time fscanf is issued.

If you use the help command to display help for fscanf, then you need to supply the pathname shown below.

```
help serial/fscanf
```

#### Rules for Completing a Read Operation with fscanf

A read operation with fscanf blocks access to the MATLAB command line until:

- The terminator specified by the Terminator property is read.
- The time specified by the Timeout property passes.
- The number of values specified by size is read.
- The input buffer is filled (unless size is specified)

## **Example**

Create the serial port object s and connect s to a Tektronix TDS 210 oscilloscope, which is displaying sine wave. This example works on a Windows platform.

```
s = serial('COM1');
fopen(s)
```

Use the fprintf function to configure the scope to measure the peak-to-peak voltage of the sine wave, return the measurement type, and return the peak-to-peak voltage.

```
fprintf(s,'MEASUREMENT:IMMED:TYPE PK2PK')
fprintf(s,'MEASUREMENT:IMMED:TYPE?')
fprintf(s,'MEASUREMENT:IMMED:VALUE?')
```

Because the default value for the ReadAsyncMode property is continuous, data associated with the two query commands is automatically returned to the input buffer.

```
s.BytesAvailable
ans =
   21
```

Use fscanf to read the measurement type. The operation will complete when the first terminator is read.

```
meas = fscanf(s)
meas =
PK2PK
```

Use fscanf to read the peak-to-peak voltage as a floating-point number, and exclude the terminator.

```
pk2pk = fscanf(s,'%e',14)
pk2pk =
    2.0200
```

Disconnect s from the scope, and remove s from memory and the workspace.

```
fclose(s)
delete(s)
clear s
```

## See Also Functions

fgetl, fgets, fopen, fread, strread

# **Properties**

 ${\bf Bytes Available, \, Bytes Available Fcn, \, Input Buffer Size, \, Status, \, } \\ {\bf Terminator, \, Timeout}$ 

Set file position indicator

**Syntax** 

status = fseek(fid, offset, origin)

**Description** 

status = fseek(fid, offset, origin) repositions the file position indicator in the file with the given fid to the byte with the specified offset relative to origin.

For a file having n bytes, the bytes are numbered from 0 to n-1. The position immediately following the last byte is the end-of-file, or eof, position. You would seek to the eof position if you wanted to add data to the end of a file.

This figure represents a file having 12 bytes, numbered 0 through 11. The first command shown seeks to the ninth byte of data in the file. The second command seeks just past the end of the file data, to the eof position.

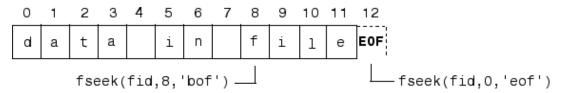

fseek does not seek beyond the end of file eof position. If you attempt to seek beyond eof, the MATLAB software returns an error status.

# **Arguments**

fid An integer file identifier obtained from fopen

offset A value that is interpreted as follows,

offset > Move position indicator offset bytes

0 toward the end of the file.

offset = Do not change position.

0

offset < Move position indicator offset bytes 0 toward the beginning of the file.

origin A string whose legal values are

'bof' -1: Beginning of file

'cof' 0: Current position in file

'eof' 1: End of file

status A returned value that is 0 if the fseek operation is

successful and  $\,$  -1 if it fails. If an error occurs, use the

function ferror to get more information.

# **Examples**

This example opens the file test1.dat, seeks to the 20th byte, reads fifty 32-bit unsigned integers into variable A, and closes the file. It then opens a second file, test2.dat, seeks to the end-of-file position, appends the data in A to the end of this file, and closes the file.

```
fid = fopen('test1.dat', 'r');
fseek(fid, 19, 'bof');
A = fread(fid, 50, 'uint32');
fclose(fid);

fid = fopen('test2.dat', 'r+');
fseek(fid, 0, 'eof');
fwrite(fid, A, 'uint32');
fclose(fid);
```

## See Also

frewind, ftell, feof, ferror, fopen, fclose, fscanf, fread, fprintf, fwrite

# ftell

**Purpose** 

File position indicator

**Syntax** 

position = ftell(fid)

**Description** 

position = ftell(fid) returns the location of the file position indicator for the file specified by fid, an integer file identifier obtained from fopen. The position is a nonnegative, zero-based integer specified in bytes from the beginning of the file. A returned value of -1 for position indicates that the query was unsuccessful; use ferror to determine the nature of the error.

Remarks

ftell is likely to return an invalid position when all of the following are true. This is due to the way in which the Microsoft Windows C library currently handles its ftell and fgetpos commands:

- The file you are currently operating on is an ASCII text file.
- The file was written on a UNIX-based system, or uses the UNIX-style line terminator: a line feed (with no carriage return) at the end of each line of text. (This is the default output format for MATLAB functions dlmwrite and csvwrite.)
- You are reading the file on a Windows system.
- You opened the file with the fopen function with mode set to 'rt'.
- The ftell command is directly preceded by an fgets or fgetl command.

Note that this does not affect the ability to accurately read from and write to this type of file from MATLAB.

See Also

fseek, feof, ferror, fopen, fclose, fscanf, fread, fprintf, fwrite

Connect to FTP server, creating FTP object

#### **Syntax**

```
f = ftp('host', 'username', 'password')
```

# **Description**

f = ftp('host', 'username', 'password') connects to the FTP server, host, creating the FTP object, f. If a user name and password are not required for an anonymous connection, only use the host argument. Specify an alternate port by separating it from host using a colon (:). After running ftp, perform file operation functions on the FTP object, f, using methods such as cd and others listed under "See Also." When you're finished using the server, run close (ftp) to close the connection.

FTP is not a secure protocol; others can see your user name and password.

The ftp function is based on code from the Apache Jakarta Project.

# **Examples**

#### **Connect Without User Name**

Connect to ftp.mathworks.com, which does not require a user name or password. Assign the resulting FTP object to tmw. You can access this FTP site to experiment with the FTP functions.

```
tmw=ftp('ftp.mathworks.com')

tmw =
  FTP Object
  host: ftp.mathworks.com
  user: anonymous
  dir: /
  mode: binary
```

#### **Connect to Specified Port**

```
To connect to port 34, type:
```

```
tmw=ftp('ftp.mathworks.com:34')
```

#### **Connect with User Name**

Connect to  $\mbox{ftp.testsite.com}$  and assign the resulting FTP object to  $\mbox{test.}$ 

```
test=ftp('ftp.testsite.com', 'myname', 'mypassword')

test =
  FTP Object
  host: ftp.testsite.com
  user: myname
  dir: /
  mode: binary
  myname@ftp.testsite.com
  /
```

#### See Also

```
ascii, binary, cd (ftp), close (ftp), delete (ftp), dir (ftp),
mget, mkdir (ftp), mput, rename, rmdir (ftp)
```

Convert sparse matrix to full matrix

**Syntax** 

A = full(S)

**Description** 

A = full(S) converts a sparse matrix S to full storage organization. If S is a full matrix, it is left unchanged. If A is full, issparse(A) is 0.

**Remarks** 

Let X be an m-by-n matrix with nz = nnz(X) nonzero entries. Then full(X) requires space to store m\*n real numbers while sparse(X) requires space to store nz real numbers and (nz+n) integers.

On most computers, a real number requires twice as much storage as an integer. On such computers, sparse(X) requires less storage than full(X) if the density, nnz/prod(size(X)), is less than one third. Operations on sparse matrices, however, require more execution time per element than those on full matrices, so density should be considerably less than two-thirds before sparse storage is used.

# **Examples**

Here is an example of a sparse matrix with a density of about two-thirds. sparse(S) and full(S) require about the same number of bytes of storage.

#### See Also

issparse, sparse

Build full filename from parts

## **Syntax**

```
f = fullfile(dir1, dir2, ..., filename)
```

## **Description**

f = fullfile(dir1, dir2, ..., filename) builds a full file specification f from the directories and filename specified. Input arguments dir1, dir2, etc. and filename are each a string enclosed in single quotes. The output of the fullfile command is conceptually equivalent to

```
f = [dir1 filesep dir2 filesep ... filesep filename]
```

except that care is taken to handle the cases when the directories begin or end with a directory separator.

## **Examples**

To create the full filename from a disk name, directories, and filename,

```
f = fullfile('C:', 'Applications', 'matlab', 'myfun.m')
f =
C:\Applications\matlab\myfun.m
```

The following examples both produce the same result on UNIX<sup>11</sup> platforms, but only the second one works on all platforms.

## **See Also**

fileparts, filesep, path, pathsep, genpath

11. UNIX is a registered trademark of The Open Group in the United States and other countries

Construct function name string from function handle

#### **Syntax**

func2str(fhandle)

# **Description**

func2str(fhandle) constructs a string s that holds the name of the function to which the function handle fhandle belongs.

When you need to perform a string operation, such as compare or display, on a function handle, you can use func2str to construct a string bearing the function name.

The func2str command does not operate on nonscalar function handles. Passing a nonscalar function handle to func2str results in an error.

# **Examples**

#### Example 1

Convert a sin function handle to a string:

```
fhandle = @sin;
func2str(fhandle)
ans =
    sin
```

## Example 2

The catcherr function shown here accepts function handle and data arguments and attempts to evaluate the function through its handle. If the function fails to execute, catcherr uses sprintf to display an error message giving the name of the failing function. The function name must be a string for sprintf to display it. The code derives the function name from the function handle using func2str:

```
function catcherr(func, data)
try
    ans = func(data);
    disp('Answer is:');
    ans
catch
```

```
\label{eq:disp} \begin{array}{ll} \mbox{disp(sprintf('Error executing function ''%s'' \n', ... \\ & \mbox{func2str(func)))} \end{array} end
```

The first call to catcherr passes a handle to the round function and a valid data argument. This call succeeds and returns the expected answer. The second call passes the same function handle and an improper data type (a MATLAB structure). This time, round fails, causing catcherr to display an error message that includes the failing function name:

```
catcherr(@round, 5.432)
ans =
Answer is 5

xstruct.value = 5.432;
catcherr(@round, xstruct)
Error executing function "round"
```

## **See Also**

function handle, str2func, functions

Declare M-file function

## **Syntax**

function [out1, out2, ...] = funname(in1, in2, ...)

## **Description**

function [out1, out2, ...] = funname(in1, in2, ...) defines function funname that accepts inputs in1, in2, etc. and returns outputs out1, out2, etc.

You add new functions to the MATLAB vocabulary by expressing them in terms of existing functions. The existing commands and functions that compose the new function reside in a text file called an *M-file*.

M-files can be either *scripts* or *functions*. Scripts are simply files containing a sequence of MATLAB statements. Functions make use of their own local variables and accept input arguments.

The name of an M-file begins with an alphabetic character and has a filename extension of .m. The M-file name, less its extension, is what MATLAB searches for when you try to use the script or function.

A line at the top of a function M-file contains the syntax definition. The name of a function, as defined in the first line of the M-file, should be the same as the name of the file without the .m extension.

The variables within the body of the function are all local variables.

A *subfunction*, visible only to the other functions in the same file, is created by defining a new function with the function keyword after the body of the preceding function or subfunction. Subfunctions are not visible outside the file where they are defined.

You can terminate any function with an end statement but, in most cases, this is optional. end statements are required only in M-files that employ one or more nested functions. Within such an M-file, *every* function (including primary, nested, private, and subfunctions) must be terminated with an end statement. You can terminate any function type with end, but doing so is not required unless the M-file contains a nested function.

Functions normally return when the end of the function is reached. Use a return statement to force an early return.

When MATLAB does not recognize a function by name, it searches for a file of the same name on disk. If the function is found, MATLAB compiles it into memory for subsequent use. The section "Determining Which Function Gets Called" in the MATLAB Programming Fundamentals documentation explains how MATLAB interprets variable and function names that you enter, and also covers the precedence used in function dispatching.

When you call an M-file function from the command line or from within another M-file, MATLAB parses the function and stores it in memory. The parsed function remains in memory until cleared with the clear command or you quit MATLAB. The pcode command performs the parsing step and stores the result on the disk as a P-file to be loaded later.

# Examples Example 1

The existence of a file on disk called stat.m containing this code defines a new function called stat that calculates the mean and standard deviation of a vector:

```
function [mean,stdev] = stat(x)
n = length(x);
mean = sum(x)/n;
stdev = sqrt(sum((x-mean).^2/n));
```

#### Example 2

avg is a subfunction within the file stat.m:

```
function [mean,stdev] = stat(x)
n = length(x);
mean = avg(x,n);
stdev = sqrt(sum((x-avg(x,n)).^2)/n);
function mean = avg(x,n)
mean = sum(x)/n;
```

#### See Also

nargin, nargout, pcode, varargin, varargout, what

Handle used in calling functions indirectly

## **Syntax**

handle = @functionname

handle = @(arglist)anonymous function

## **Description**

handle = @functionname returns a handle to the specified MATLAB function.

A function handle is a MATLAB value that provides a means of calling a function indirectly. You can pass function handles in calls to other functions (often called *function functions*). You can also store function handles in data structures for later use (for example, as Handle Graphics callbacks). A function handle is one of the standard MATLAB data types.

At the time you create a function handle, the function you specify must be on the MATLAB path and in the current scope. This condition does not apply when you evaluate the function handle. You can, for example, execute a subfunction from a separate (out-of-scope) M-file using a function handle as long as the handle was created within the subfunction's M-file (in-scope).

handle = @(arglist)anonymous\_function constructs an anonymous function and returns a handle to that function. The body of the function, to the right of the parentheses, is a single MATLAB statement or command. arglist is a comma-separated list of input arguments. Execute the function by calling it by means of the function handle, handle.

#### **Remarks**

The function handle is a standard MATLAB data type. As such, you can manipulate and operate on function handles in the same manner as on other MATLAB data types. This includes using function handles in structures and cell arrays:

```
S.a = @sin; S.b = @cos; S.c = @tan;
C = {@sin, @cos, @tan};
```

However, standard matrices or arrays of function handles are not supported:

```
A = [@sin, @cos, @tan]; % This is not supported
```

For nonoverloaded functions, subfunctions, and private functions, a function handle references just the one function specified in the @functionname syntax. When you evaluate an overloaded function by means of its handle, the arguments the handle is evaluated with determine the actual function that MATLAB dispatches to.

Use isa(h, 'function\_handle') to see if variable h is a function handle.

# Examples Example 1 — Constructing a Handle to a Named Function

The following example creates a function handle for the humps function and assigns it to the variable fhandle.

```
fhandle = @humps;
```

Pass the handle to another function in the same way you would pass any argument. This example passes the function handle just created to fminbnd, which then minimizes over the interval [0.3, 1].

```
x = fminbnd(fhandle, 0.3, 1)
x =
    0.6370
```

The fminbnd function evaluates the @humps function handle. A small portion of the fminbnd M-file is shown below. In line 1, the function input parameter receives the function handle @humps that was passed in. The statement, in line 113, evaluates the handle.

```
function [xf,fval,exitflag,output] = ...
fminbnd(funfcn,ax,bx,options,varargin)
.
.
```

```
113 fx = funfcn(x, varargin\{:\});
```

## Example 2 — Constructing a Handle to an Anonymous Function

The statement below creates an anonymous function that finds the square of a number. When you call this function, MATLAB assigns the value you pass in to variable x, and then uses x in the equation x.^2:

```
sqr = @(x) x.^2;
```

The @ operator constructs a function handle for this function, and assigns the handle to the output variable sqr. As with any function handle, you execute the function associated with it by specifying the variable that contains the handle, followed by a comma-separated argument list in parentheses. The syntax is

```
fhandle(arg1, arg2, ..., argN)
```

To execute the sqr function defined above, type

```
a = sqr(5)
a =
25
```

Because sqr is a function handle, you can pass it in an argument list to other functions. The code shown here passes the sqr anonymous function to the MATLAB quad function to compute its integral from zero to one:

```
quad(sqr, 0, 1)
ans =
    0.3333
```

#### See Also

str2func, func2str, functions, isa

## **functions**

**Purpose** 

Information about function handle

**Syntax** 

S = functions(funhandle)

## **Description**

S = functions(funhandle) returns, in MATLAB structure S, the function name, type, filename, and other information for the function handle stored in the variable funhandle.

functions does not operate on nonscalar function handles. Passing a nonscalar function handle to functions results in an error.

**Caution** The functions function is provided for querying and debugging purposes. Because its behavior may change in subsequent releases, you should not rely upon it for programming purposes.

This table lists the standard fields of the return structure.

| Field Name | Field Description                                                                            |  |
|------------|----------------------------------------------------------------------------------------------|--|
| function   | Function name                                                                                |  |
| type       | Function type (e.g., simple, overloaded)                                                     |  |
| file       | The file to be executed when the function handle is evaluated with a nonoverloaded data type |  |

## Examples Example 1

To obtain information on a function handle for the poly function, type

```
f = functions(@poly)
f =
   function: 'poly'
       type: 'simple'
   file: '$matlabroot\toolbox\matlab\polyfun\poly.m'
```

(The term \$matlabroot used in this example stands for the file specification of the directory in which MATLAB software is installed for your system. Your output will display this file specification.)

Access individual fields of the returned structure using dot selection notation:

```
f.type
ans =
    simple
```

#### Example 2

The function get\_handles returns function handles for a subfunction and private function in output arguments s and p respectively:

```
function [s, p] = get_handles
s = @mysubfun;
p = @myprivatefun;
%
function mysubfun
disp 'Executing subfunction mysubfun'
```

Call get\_handles to obtain the two function handles, and then pass each to the functions function. MATLAB returns information in a structure having the fields function, type, file, and parentage. The file field contains the file specification for the subfunction or private function:

```
[fsub fprv] = get_handles;
functions(fsub)
ans =
    function: 'mysubfun'
        type: 'scopedfunction'
        file: 'c:\matlab\get_handles.m'
    parentage: {'mysubfun' 'get_handles'}
functions(fprv)
```

```
ans =
   function: 'myprivatefun'
       type: 'scopedfunction'
       file: 'c:\matlab\private\myprivatefun.m'
parentage: {'myprivatefun'}
```

#### Example 3

In this example, the function get\_handles\_nested.m contains a nested function nestfun. This function has a single output which is a function handle to the nested function:

```
function handle = get_handles_nested(A)
nestfun(A);

function y = nestfun(x)
    y = x + 1;
    end

handle = @nestfun;
end
```

Call this function to get the handle to the nested function. Use this handle as the input to functions to return the information shown here. Note that the function field of the return structure contains the names of the nested function and the function in which it is nested in the format. Also note that functions returns a workspace field containing the variables that are in context at the time you call this function by its handle:

```
fh = get_handles_nested(5);
fhinfo = functions(fh)
fhinfo =
    function: 'get_handles_nested/nestfun'
        type: 'nested'
        file: 'c:\matlab\get_handles_nested.m'
    workspace: [1x1 struct]
```

## **functions**

```
fhinfo.workspace
ans =
    handle: @get_handles_nested/nestfun
    A: 5
```

See Also function\_handle

#### **Purpose**

Evaluate general matrix function

## **Syntax**

```
F = funm(A,fun)
F = funm(A, fun, options)
F=funm(A, fun, options, p1, p2,...)
[F, exitflag] = funm(...)
[F, exitflag, output] = funm(...)
```

## **Description**

F = funm(A, fun) evaluates the user-defined function fun at the square matrix argument A. F = fun(x, k) must accept a vector x and an integer k, and return a vector f of the same size of x, where f(i) is the kth derivative of the function fun evaluated at x(i). The function represented by fun must have a Taylor series with an infinite radius of convergence, except for fun = @log, which is treated as a special case.

You can also use funm to evaluate the special functions listed in the following table at the matrix A.

| Function | Syntax for Evaluating Function at Matrix A |
|----------|--------------------------------------------|
| exp      | funm(A, @exp)                              |
| log      | funm(A, @log)                              |
| sin      | funm(A, @sin)                              |
| cos      | funm(A, @cos)                              |
| sinh     | funm(A, @sinh)                             |
| cosh     | funm(A, @cosh)                             |

For matrix square roots, use sqrtm(A) instead. For matrix exponentials, which of expm(A) or funm(A, @exp) is the more accurate depends on the matrix A.

The function represented by fun must have a Taylor series with an infinite radius of convergence. The exception is @log, which is treated as a special case. "Parametrizing Functions", in the online MATLAB Mathematics documentation, explains how to provide additional parameters to the function fun, if necessary.

F = funm(A, fun, options) sets the algorithm's parameters to the values in the structure options.

The following table lists the fields of options.

| Field            | Description                                                                                                 | Values                                                                                                    |
|------------------|----------------------------------------------------------------------------------------------------|----------------------------------------------------------------------------------------------------|
| options.Display  | Level of display                                                                                            | 'off' (default), 'on',<br>'verbose'                                                                                    |
| options.TolBlk   | Tolerance for blocking<br>Schur form                                                                        | Positive scalar. The default is 0.1.                                                                                   |
| options.TolTay   | Termination tolerance<br>for evaluating the<br>Taylor series of<br>diagonal blocks                          | Positive scalar. The default is eps.                                                                                   |
| options.MaxTerms | Maximum number of<br>Tayor series terms                                                                     | Positive integer. The default is 250.                                                                                  |
| options.MaxSqrt  | When computing a logarithm, maximum number of square roots computed in inverse scaling and squaring method. | Positive integer. The default is 100.                                                                                  |
| options.Ord      | Specifies the ordering of the Schur form T.                                                                 | A vector of length length(A). options.Ord(i) is the index of the block into which T(i,i) is placed. The default is []. |

F=funm(A, fun, options, p1, p2,...) passes extra inputs p1, p2,... to the function.

[F, exitflag] = funm(...) returns a scalar exitflag that describes the exit condition of funm. exitflag can have the following values:

## funm

- 0 The algorithm was successful.
- 1 One or more Taylor series evaluations did not converge, or, in the case of a logarithm, too many square roots are needed. However, the computed value of F might still be accurate. This is different from R13 and earlier versions that returned an expensive and often inaccurate error estimate as the second output argument.

[F, exitflag, output] = funm(...) returns a structure output with the following fields:

| Field        | Description                                                                                                    |  |
|--------------|----------------------------------------------------------------------------------------------------|--|
| output.terms | Vector for which output.terms(i) is the number of Taylor series terms used when evaluating the <i>i</i> th block, or, in the case of the logarithm, the number of square roots of matrices of dimension greater than 2. |  |
| output.ind   | Cell array for which the (i,j) block of the reordered Schur factor T is T(output.ind{i}, output.ind{j}).                                                                                                    |  |
| output.ord   | Ordering of the Schur form, as passed to ordschur                                                                                                    |  |
| output.T     | Reordered Schur form                                                                                                    |  |

If the Schur form is diagonal then output = struct('terms',ones(n,1),'ind',{1:n}).

## Examples Example 1

The following command computes the matrix sine of the 3-by-3 magic matrix.

```
F=funm(magic(3), @sin)
F =
```

```
-0.3850 1.0191 0.0162
0.6179 0.2168 -0.1844
0.4173 -0.5856 0.8185
```

#### Example 2

The statements

```
S = funm(X,@sin);
C = funm(X,@cos);
```

produce the same results to within roundoff error as

```
E = expm(i*X);
C = real(E);
S = imag(E);
```

In either case, the results satisfy S\*S+C\*C = I, where I = eye(size(X)).

#### **Example 3**

To compute the function exp(x) + cos(x) at A with one call to funm, use

```
F = funm(A,@fun_expcos)
```

where fun\_expcos is the following M-file function.

```
function f = fun_expcos(x, k)
% Return kth derivative of exp + cos at X.
    g = mod(ceil(k/2),2);
    if mod(k,2)
        f = exp(x) + sin(x)*(-1)^g;
    else
        f = exp(x) + cos(x)*(-1)^g;
    end
```

## **Algorithm**

The algorithm funm uses is described in [1].

## funm

### **See Also**

expm, logm, sqrtm, function handle (@)

## **References**

- [1] Davies, P. I. and N. J. Higham, "A Schur-Parlett algorithm for computing matrix functions," *SIAM J. Matrix Anal. Appl.*, Vol. 25, Number 2, pp. 464-485, 2003.
- [2] Golub, G. H. and C. F. Van Loan, *Matrix Computation*, Third Edition, Johns Hopkins University Press, 1996, p. 384.
- [3] Moler, C. B. and C. F. Van Loan, "Nineteen Dubious Ways to Compute the Exponential of a Matrix, Twenty-Five Years Later" *SIAM Review 20*, Vol. 45, Number 1, pp. 1-47, 2003.

#### Purpose Wri

Write binary data to file

## **Syntax**

count = fwrite(fid, A)

count = fwrite(fid, A, precision)

count = fwrite(fid, A, precision, skip)

count = fwrite(fid, A, precision, skip, machineformat)

## **Description**

count = fwrite(fid, A) writes the elements of matrix A to the
specified file. The data is written to the file in column order, and a
count is kept of the number of elements written successfully.

fid is an integer file identifier obtained from fopen, or 1 for standard output or 2 for standard error.

count = fwrite(fid, A, precision) writes the elements of matrix A to the specified file, translating MATLAB values to the specified precision.

precision controls the form and size of the result. See fread for a list of allowed precisions. If precision is not specified, MATLAB uses the default, which is 'uint8'. For 'bitN' or 'ubitN' precisions, fwrite sets all bits in A when the value is out of range. If the precision is 'char' or 'char\*1', MATLAB writes characters using the encoding scheme associated with the file. See fopen for more information.

count = fwrite(fid, A, precision, skip) includes an optional skip argument that specifies the number of bytes to skip before each precision value is written. With the skip argument present, fwrite skips and writes one value, skips and writes another value, etc., until all of A is written. If precision is a bit format like 'bitN' or 'ubitN', skip is specified in bits. This is useful for inserting data into noncontiguous fields in fixed-length records.

count = fwrite(fid, A, precision, skip, machineformat) treats the data written as having a format given by machineformat. You can obtain the machineformat argument from the output of the fopen function. See fopen for possible values for machineformat.

#### **Remarks**

You cannot view or type the contents of the file you are writing with fwrite until you close the file with the fclose function.

## Examples

#### Example 1

This example creates a 100-byte binary file containing the 25 elements of the 5-by-5 magic square, stored as 4-byte integers:

```
fid = fopen('magic5.bin', 'wb');
fwrite(fid, magic(5), 'integer*4')
```

#### Example 2

This example takes a string of Unicode characters, str, which contains Japanese text, and writes the string into a file using the Shift-JIS character encoding scheme:

```
fid = fopen('japanese_out.txt', 'w', 'n', 'Shift_JIS');
fwrite(fid, str, 'char');
fclose(fid);
```

#### See Also

fclose, ferror, fopen, fprintf, fread, fscanf, fseek, ftell

#### **Purpose**

Write binary data to device

## **Syntax**

fwrite(obj,A)

fwrite(obj,A,'precision')

fwrite(obj,A,'mode')

fwrite(obj,A,'precision','mode')

## **Description**

fwrite(obj,A) writes the binary data A to the device connected to the serial port object, obj.

fwrite(obj,A,'precision') writes binary data with precision specified by precision.

precision controls the number of bits written for each value and the interpretation of those bits as integer, floating-point, or character values. If precision is not specified, uchar (an 8-bit unsigned character) is used. The supported values for precision are listed below in Remarks.

fwrite(obj,A,'mode') writes binary data with command line access specified by mode. If mode is sync, A is written synchronously and the command line is blocked. If mode is async, A is written asynchronously and the command line is not blocked. If mode is not specified, the write operation is synchronous.

fwrite(obj,A,'precision','mode') writes binary data with precision specified by precision and command line access specified by mode.

## Remarks

Before you can write data to the device, it must be connected to obj with the fopen function. A connected serial port object has a Status property value of open. An error is returned if you attempt to perform a write operation while obj is not connected to the device.

The ValuesSent property value is increased by the number of values written each time fwrite is issued.

An error occurs if the output buffer cannot hold all the data to be written. You can specify the size of the output buffer with the OutputBufferSize property.

## serial.fwrite

If you use the help command to display help for fwrite, then you need to supply the pathname shown below.

help serial/fwrite

fwrite will return an error message if you set the FlowControl property to hardware on a serial object, and a hardware connection is not detected. This occurs if a device is not connected, or a connected device is not asserting that is ready to receive data. Check you remote device's status and flow control settings to see if hardware flow control is causing errors in MATLAB.

**Note** If you want to check to see if the device is asserting that it is ready to receive data, set the FlowControl to none. Once you connect to the device check the PinStatus structure for ClearToSend. If ClearToSend is off, there is a problem on the remote device side. If ClearToSend is on, there is a hardware FlowControl device prepared to receive data and you can execute fwrite.

#### **Synchronous Versus Asynchronous Write Operations**

By default, data is written to the device synchronously and the command line is blocked until the operation completes. You can perform an asynchronous write by configuring the *mode* input argument to be async. For asynchronous writes:

- The BytesToOutput property value is continuously updated to reflect the number of bytes in the output buffer.
- The M-file callback function specified for the OutputEmptyFcn property is executed when the output buffer is empty.

You can determine whether an asynchronous write operation is in progress with the TransferStatus property.

Synchronous and asynchronous write operations are discussed in more detail in Writing Data.

### Rules for Completing a Write Operation with fwrite

A binary write operation using fwrite completes when:

- The specified data is written.
- The time specified by the Timeout property passes.

**Note** The Terminator property is not used with binary write operations.

### **Supported Precisions**

The supported values for *precision* are listed below.

| Data Type | Precision | Interpretation                     |
|-----------|-----------|------------------------------------|
| Character | uchar     | 8-bit unsigned character           |
|           | schar     | 8-bit signed character             |
|           | char      | 8-bit signed or unsigned character |

## serial.fwrite

| Data Type      | Precision | Interpretation                 |
|----------------|-----------|--------------------------------|
| Integer        | int8      | 8-bit integer                  |
|                | int16     | 16-bit integer                 |
|                | int32     | 32-bit integer                 |
|                | uint8     | 8-bit unsigned integer         |
|                | uint16    | 16-bit unsigned integer        |
|                | uint32    | 32-bit unsigned integer        |
|                | short     | 16-bit integer                 |
|                | int       | 32-bit integer                 |
|                | long      | 32- or 64-bit integer          |
|                | ushort    | 16-bit unsigned integer        |
|                | uint      | 32-bit unsigned integer        |
|                | ulong     | 32- or 64-bit unsigned integer |
| Floating-point | single    | 32-bit floating point          |
|                | float32   | 32-bit floating point          |
|                | float     | 32-bit floating point          |
|                | double    | 64-bit floating point          |
|                | float64   | 64-bit floating point          |

## See Also Functions

fopen, fprintf

## **Properties**

 ${\bf BytesToOutput,\ OutputBufferSize,\ OutputEmptyFcn,\ Status,\ Timeout,\ TransferStatus,\ ValuesSent}$ 

#### **Purpose**

Find root of continuous function of one variable

#### **Syntax**

```
x = fzero(fun,x0)
x = fzero(fun,x0,options)
[x,fval] = fzero(...)
[x,fval,exitflag] = fzero(...)
[x,fval,exitflag,output] = fzero(...)
```

## **Description**

x = fzero(fun,x0) tries to find a zero of fun near x0, if x0 is a scalar. fun is a function handle. See "Function Handles" in the MATLAB Programming documentation for more information. The value x returned by fzero is near a point where fun changes sign, or NaN if the search fails. In this case, the search terminates when the search interval is expanded until an Inf, NaN, or complex value is found.

"Parametrizing Functions" in the MATLAB Mathematics documentation, explains how to pass additional parameters to your objective function fun. See also "Example 2" on page 2-1464 and "Example 3" on page 2-1464 below.

If x0 is a vector of length two, fzero assumes x0 is an interval where the sign of fun(x0(1)) differs from the sign of fun(x0(2)). An error occurs if this is not true. Calling fzero with such an interval guarantees fzero will return a value near a point where fun changes sign.

x = fzero(fun,x0,options) minimizes with the optimization parameters specified in the structure options. You can define these parameters using the optimset function. fzero uses these options structure fields:

| Display     | Level of display. 'off' displays no output; 'iter' displays output at each iteration; 'final' displays just the final output; 'notify' (default) displays output only if the function does not converge. |
|-------------|----------------------------------------------------------------------------------------------------|
| FunValCheck | Check whether objective function values are valid. 'on' displays an error when the objective function returns a value that is complex or NaN. 'off' (the default) displays no error.                     |
| OutputFcn   | User-defined function that is called at each iteration.<br>See "Output Function" in the Optimization Toolbox<br>for more information.                                                                    |
| PlotFcns    | User-defined plot function that is called at each iteration. See "Plot Functions" in the Optimization Toolbox for more information.                                                                      |
| TolX        | Termination tolerance on x                                                                                                    |

[x,fval] = fzero(...) returns the value of the objective function fun at the solution x.

[x,fval,exitflag] = fzero(...) returns a value exitflag that describes the exit condition of fzero:

- 1 Function converged to a solution x.
- -1 Algorithm was terminated by the output function.
- -3 NaN or Inf function value was encountered during search for an interval containing a sign change.
- -4 Complex function value was encountered during search for an interval containing a sign change.
- -5 fzero might have converged to a singular point.
- -6 fzero can not detect a change in sign of the function.

[x,fval,exitflag,output] = fzero(...) returns a structure output that contains information about the optimization:

```
output.algorithm Algorithm used
output.funcCount Number of function evaluations
output.intervaliterAttinber of iterations taken to find an interval
output.iterations Number of zero-finding iterations
output.message Exit message
```

**Note** For the purposes of this command, zeros are considered to be points where the function actually crosses, not just touches, the *x*-axis.

## **Arguments**

fun is the function whose zero is to be computed. It accepts a vector x and returns a scalar f, the objective function evaluated at x. The function fun can be specified as a function handle for an M-file function

```
x = fzero(@myfun,x0);
```

where myfun is an M-file function such as

```
function f = myfun(x)

f = ... % Compute function value at x
```

or as a function handle for an anonymous function:

```
x = fzero(@(x)sin(x*x),x0);
```

Other arguments are described in the syntax descriptions above.

## Examples Example 1

Calculate  $\pi$  by finding the zero of the sine function near 3.

```
x = fzero(@sin,3)
x =
    3.1416
```

### Example 2

To find the zero of cosine between 1 and 2

```
x = fzero(@cos,[1 2])
x =
    1.5708
```

Note that cos(1) and cos(2) differ in sign.

#### Example 3

To find a zero of the function  $f(x) = x^3 - 2x - 5$  write an anonymous function f:

```
f = @(x)x.^3-2*x-5;
```

Then find the zero near 2:

Because this function is a polynomial, the statement roots([1 0 -2 -5]) finds the same real zero, and a complex conjugate pair of zeros.

```
2.0946
-1.0473 + 1.1359i
-1.0473 - 1.1359i
```

If fun is parameterized, you can use anonymous functions to capture the problem-dependent parameters. For example, suppose you want to minimize the objective function myfun defined by the following M-file function.

```
function f = myfun(x,a)
f = cos(a*x);
```

Note that myfun has an extra parameter a, so you cannot pass it directly to fzero. To optimize for a specific value of a, such as a = 2.

1 Assign the value to a.

a = 2; % define parameter first

**2** Call fzero with a one-argument anonymous function that captures that value of a and calls myfun with two arguments:

x = fzero(@(x) myfun(x,a),0.1)

## **Algorithm**

The fzero command is an M-file. The algorithm, which was originated by T. Dekker, uses a combination of bisection, secant, and inverse quadratic interpolation methods. An Algol 60 version, with some improvements, is given in [1]. A Fortran version, upon which the fzero M-file is based, is in [2].

#### **Limitations**

The fzero command finds a point where the function changes sign. If the function is *continuous*, this is also a point where the function has a value near zero. If the function is not continuous, fzero may return values that are discontinuous points instead of zeros. For example, fzero(@tan,1) returns 1.5708, a discontinuous point in tan.

Furthermore, the fzero command defines a zero as a point where the function crosses the x-axis. Points where the function touches, but does not cross, the x-axis are not valid zeros. For example,  $y = x.^2$  is a parabola that touches the x-axis at 0. Because the function never crosses the x-axis, however, no zero is found. For functions with no valid zeros, fzero executes until Inf, NaN, or a complex value is detected.

## **See Also**

roots, fminbnd, optimset, function\_handle (@), "Anonymous Functions"

#### References

[1] Brent, R., Algorithms for Minimization Without Derivatives, Prentice-Hall, 1973.

## fzero

[2] Forsythe, G. E., M. A. Malcolm, and C. B. Moler, *Computer Methods for Mathematical Computations*, Prentice-Hall, 1976.

Purpose Test matrices

#### **Syntax**

```
[A,B,C,...] = gallery(matname,P1,P2,...)
[A,B,C,...] = gallery(matname,P1,P2,...,classname)
gallery(3)
gallery(5)
```

## **Description**

[A,B,C,...] = gallery(matname,P1,P2,...) returns the test matrices specified by the quoted string matname. The matname input is the name of a matrix family selected from the table below. P1,P2,... are input parameters required by the individual matrix family. The number of optional parameters P1,P2,... used in the calling syntax varies from matrix to matrix. The exact calling syntaxes are detailed in the individual matrix descriptions below.

[A,B,C,...] = gallery(matname,P1,P2,...,classname) produces a matrix of class classname. The classname input is a quoted string that must be either 'single' or 'double'. If classname is not specified, then the class of the matrix is determined from those arguments among P1,P2,... that do not specify dimensions or select an option. If any of these arguments is of class single then the matrix is single; otherwise the matrix is double.

gallery(3) is a badly conditioned 3-by-3 matrix and gallery(5) is an interesting eigenvalue problem.

The gallery holds over fifty different test matrix functions useful for testing algorithms and other purposes.

| Test Matrices |          |          |          |
|---------------|----------|----------|----------|
| binomial      | cauchy   | chebspec | chebvand |
| chow          | circul   | clement  | compar   |
| condex        | cycol    | dorr     | dramadah |
| fiedler       | forsythe | frank    | gearmat  |
| gcdmat        | grcar    | hanowa   | house    |

| Test Matrices |          |          |           |
|---------------|----------|----------|-----------|
| invhess       | invol    | ipjfact  | jordbloc  |
| kahan         | kms      | krylov   | lauchli   |
| lehmer        | leslie   | lesp     | lotkin    |
| minij         | moler    | neumann  | orthog    |
| parter        | pei      | poisson  | prolate   |
| randcolu      | randcorr | randhess | randjorth |
| rando         | randsvd  | redheff  | riemann   |
| ris           | smoke    | toeppd   | tridiag   |
| triw          | wathen   | wilk     |           |

#### binomial - Multiple of involutory matrix

A = gallery('binomial',n) returns an n-by-n matrix,with integer entries such that  $A^2 = 2^{(n-1)}$ \*eye(n).

Thus,  $B = A*2^((1-n)/2)$  is involutory, that is,  $B^2 = eye(n)$ .

### cauchy - Cauchy matrix

C = gallery('cauchy', x, y) returns an n-by-n matrix, C(i, j) = 1/(x(i)+y(j)). Arguments x and y are vectors of length n. If you pass in scalars for x and y, they are interpreted as vectors 1:x and 1:y.

C = gallery('cauchy',x) returns the same as above with y = x. That is, the command returns C(i,j) = 1/(x(i)+x(j)).

Explicit formulas are known for the inverse and determinant of a Cauchy matrix. The determinant det(C) is nonzero if x and y both have distinct elements. C is totally positive if  $0 < x(1) < \dots < x(n)$  and  $0 < y(1) < \dots < y(n)$ .

### chebspec — Chebyshev spectral differentiation matrix

C = gallery('chebspec',n,switch) returns a Chebyshev spectral differentiation matrix of order n. Argument switch is a variable that determines the character of the output matrix. By default, switch = 0.

For switch = 0 ("no boundary conditions"), C is nilpotent ( $C^n = 0$ ) and has the null vector ones (n,1). The matrix C is similar to a Jordan block of size n with eigenvalue zero.

For switch = 1, C is nonsingular and well-conditioned, and its eigenvalues have negative real parts.

The eigenvector matrix of the Chebyshev spectral differentiation matrix is ill-conditioned.

# chebvand — Vandermonde-like matrix for the Chebyshev polynomials

C = gallery('chebvand',p) produces the (primal) Chebyshev Vandermonde matrix based on the vector of points p, which define where the Chebyshev polynomial is calculated.

C = gallery('chebvand',m,p) where m is scalar, produces a rectangular version of the above, with m rows.

If p is a vector, then  $C(i, j) = T_{i-1}(p(j))$  where  $T_{i-1}$  is the Chebyshev polynomial of degree i-1. If p is a scalar, then p equally spaced points on the interval [0,1] are used to calculate C.

#### chow — Singular Toeplitz lower Hessenberg matrix

A = gallery('chow',n,alpha,delta) returns A such that  $A = H(alpha) + delta*eye(n), where \\ H_{i,j}(\alpha) = \alpha^{(i-j+1)}$  and argument night

argument n is the order of the Chow matrix. Default value for scalars alpha and delta are 1 and 0, respectively.

H(alpha) has p = floor(n/2) eigenvalues that are equal to zero. The rest of the eigenvalues are equal to  $4*alpha*cos(k*pi/(n+2))^2$ , k=1:n-p.

#### circul - Circulant matrix

C = gallery('circul', v) returns the circulant matrix whose first row is the vector v.

A circulant matrix has the property that each row is obtained from the previous one by cyclically permuting the entries one step forward. It is a special Toeplitz matrix in which the diagonals "wrap around."

If v is a scalar, then C = gallery('circul',1:v).

The eigensystem of C (n-by-n) is known explicitly: If t is an nth root of unity, then the inner product of v and  $w = [1 \ t \ t^2 ... t^{(n-1)}]$  is an eigenvalue of C and w(n:-1:1) is an eigenvector.

#### clement - Tridiagonal matrix with zero diagonal entries

A = gallery('clement',n,k) returns an n-by-n tridiagonal matrix with zeros on its main diagonal and known eigenvalues. It is singular if n is odd. About 64 percent of the entries of the inverse are zero. The eigenvalues include plus and minus the numbers n-1, n-3, n-5, ..., (1 or 0).

For k=0 (the default), A is nonsymmetric. For k=1, A is symmetric.

gallery('clement',n,1) is diagonally similar to gallery('clement',n).

For odd N = 2\*M+1, M+1 of the singular values are the integers  $sqrt((2*M+1)^2 - (2*K+1)^2)$ , K = 0:M.

**Note** Similar properties hold for gallery('tridiag',x,y,z) where y = zeros(n,1). The eigenvalues still come in plus/minus pairs but they are not known explicitly.

#### compar - Comparison matrices

A = gallery('compar', A, 1) returns A with each diagonal element replaced by its absolute value, and each off-diagonal element replaced

by minus the absolute value of the largest element in absolute value in its row. However, if A is triangular compar(A, 1) is too.

gallery('compar',A) is diag(B) - tril(B,-1) - triu(B,1), where B = abs(A). compar(A) is often denoted by M(A) in the literature.

gallery('compar', A, 0) is the same as gallery('compar', A).

## condex — Counter-examples to matrix condition number estimators

A = gallery('condex',n,k,theta) returns a "counter-example" matrix to a condition estimator. It has order n and scalar parameter theta (default 100).

The matrix, its natural size, and the estimator to which it applies are specified by k:

| k = 1 | 4-by-4    | LINPACK                                                                                     |
|-------|-----------|---------------------------------------------------------------------------------------------|
| k = 2 | 3-by-3    | LINPACK                                                                                     |
| k = 3 | arbitrary | LINPACK (rcond) (independent of theta)                                                      |
| k = 4 | n >= 4    | LAPACK (RCOND) (default). It is<br>the inverse of this matrix that is a<br>counter-example. |

If n is not equal to the natural size of the matrix, then the matrix is padded out with an identity matrix to order n.

#### cycol - Matrix whose columns repeat cyclically

A = gallery('cycol', [m n], k) returns an m-by-n matrix with cyclically repeating columns, where one "cycle" consists of randn(m, k). Thus, the rank of matrix A cannot exceed k, and k must be a scalar.

Argument k defaults to round(n/4), and need not evenly divide n.

A = gallery('cycol',n,k), where n is a scalar, is the same as gallery('cycol',[n n],k).

## dorr — Diagonally dominant, ill-conditioned, tridiagonal matrix

[c,d,e] = gallery('dorr',n,theta) returns the vectors defining
an n-by-n, row diagonally dominant, tridiagonal matrix that is
ill-conditioned for small nonnegative values of theta. The default
value of theta is 0.01. The Dorr matrix itself is the same as
gallery('tridiag',c,d,e).

A = gallery('dorr',n,theta) returns the matrix itself, rather than the defining vectors.

# dramadah — Matrix of zeros and ones whose inverse has large integer entries

A = gallery('dramadah',n,k) returns an n-by-n matrix of 0's and 1's for which mu(A) = norm(inv(A), 'fro') is relatively large, although not necessarily maximal. An anti-Hadamard matrix A is a matrix with elements 0 or 1 for which mu(A) is maximal.

n and k must both be scalars. Argument k determines the character of the output matrix:

- k = 1 Default. A is Toeplitz, with abs(det(A)) = 1, and mu(A) > c(1.75)^n, where c is a constant. The inverse of A has integer entries.
- k=2 A is upper triangular and Toeplitz. The inverse of A has integer entries.
- k = 3
  A has maximal determinant among lower Hessenberg
  (0,1) matrices. det(A) = the nth Fibonacci number.
  A is Toeplitz. The eigenvalues have an interesting distribution in the complex plane.

## fiedler — Symmetric matrix

A = gallery('fiedler',c), where c is a length n vector, returns the n-by-n symmetric matrix with elements abs(n(i)-n(j)). For scalar c, A = gallery('fiedler',1:c).

Matrix A has a dominant positive eigenvalue and all the other eigenvalues are negative.

Explicit formulas for inv(A) and det(A) are given in [Todd, J., Basic Numerical Mathematics, Vol. 2: Numerical Algebra, Birkhauser, Basel, and Academic Press, New York, 1977, p. 159] and attributed to Fiedler. These indicate that inv(A) is tridiagonal except for nonzero (1,n) and (n,1) elements.

#### forsythe - Perturbed Jordan block

A = gallery('forsythe',n,alpha,lambda) returns the n-by-n matrix equal to the Jordan block with eigenvalue lambda, excepting that A(n,1) = alpha. The default values of scalars alpha and lambda are sqrt(eps) and 0, respectively.

The characteristic polynomial of A is given by:

```
det(A-t*I) = (lambda-t)^N - alpha*(-1)^n.
```

#### frank - Matrix with ill-conditioned eigenvalues

F = gallery('frank',n,k) returns the Frank matrix of order n. It is upper Hessenberg with determinant 1. If k = 1, the elements are reflected about the anti-diagonal (1,n) - (n,1). The eigenvalues of F may be obtained in terms of the zeros of the Hermite polynomials. They are positive and occur in reciprocal pairs; thus if n is odd, 1 is an eigenvalue. F has floor(n/2) ill-conditioned eigenvalues — the smaller ones.

#### gcdmat - Greatest common divisor matrix

A = gallery('gcdmat',n) returns the n-by-n matrix with (i,j) entry gcd(i,j). Matrix A is symmetric positive definite, and A.^r is symmetric positive semidefinite for all nonnegative r.

### gearmat — Gear matrix

A = gallery('gearmat',n,i,j) returns the n-by-n matrix with ones on the sub- and super-diagonals, sign(i) in the (1,abs(i)) position, sign(j) in the (n,n+1-abs(j)) position, and zeros everywhere else. Arguments i and j default to n and -n, respectively.

Matrix A is singular, can have double and triple eigenvalues, and can be defective.

All eigenvalues are of the form 2\*cos(a) and the eigenvectors are of the form [sin(w+a), sin(w+2\*a), ..., sin(w+n\*a)], where a and w are given in Gear, C. W., "A Simple Set of Test Matrices for Eigenvalue Programs," *Math. Comp.*, Vol. 23 (1969), pp. 119-125.

#### grcar - Toeplitz matrix with sensitive eigenvalues

A = gallery('grcar',n,k) returns an n-by-n Toeplitz matrix with -1s on the subdiagonal, 1s on the diagonal, and k superdiagonals of 1s. The default is k = 3. The eigenvalues are sensitive.

## hanowa — Matrix whose eigenvalues lie on a vertical line in the complex plane

A = gallery('hanowa',n,d) returns an n-by-n block 2-by-2 matrix of the form:

```
[d*eye(m) -diag(1:m)
diag(1:m) d*eye(m)]
```

Argument n is an even integer n=2\*m. Matrix A has complex eigenvalues of the form  $d \pm k*i$ , for  $1 \le k \le m$ . The default value of d is -1.

#### house - Householder matrix

[v,beta,s] = gallery('house',x,k) takes x, an n-element column vector, and returns V and beta such that H\*x = s\*e1. In this expression, e1 is the first column of eye(n), abs(s) = norm(x), and H = eye(n) - beta\*V\*V' is a Householder matrix.

k determines the sign of s:

```
k = 0 sign(s) = -sign(x(1)) (default)

k = 1 sign(s) = sign(x(1))

k = 2 sign(s) = 1 (x must be real)
```

If x is complex, then sign(x) = x./abs(x) when x is nonzero.

If x = 0, or if x = alpha\*e1 (alpha >= 0) and either k = 1 or k = 2, then V = 0, beta = 1, and s = x(1). In this case, H is the identity matrix, which is not strictly a Householder matrix.

[v, beta] = gallery('house',x) takes x, a scalar or n-element column vector, and returns v and beta such that eye(n,n) - beta\*v\*v' is a Householder matrix. A Householder matrix H satisfies the relationship

```
H*x = -sign(x(1))*norm(x)*e1
```

where e1 is the first column of eye(n,n). Note that if x is complex, then sign(x) exp(i\*arg(x)) (which equals x./abs(x) when x is nonzero).

If x = 0, then v = 0 and beta = 1.

#### invhess — Inverse of an upper Hessenberg matrix

A = gallery('invhess',x,y), where x is a length n vector and y is a length n-1 vector, returns the matrix whose lower triangle agrees with that of ones(n,1)\*x' and whose strict upper triangle agrees with that of [1 y]\*ones(1,n).

The matrix is nonsingular if  $x(1) \sim 0$  and  $x(i+1) \sim y(i)$  for all i, and its inverse is an upper Hessenberg matrix. Argument y defaults to -x(1:n-1).

If x is a scalar, invhess(x) is the same as invhess(1:x).

## invol — Involutory matrix

A = gallery('invol',n) returns an n-by-n involutory (A\*A = eye(n)) and ill-conditioned matrix. It is a diagonally scaled version of hilb(n).

B = (eye(n)-A)/2 and B = (eye(n)+A)/2 are idempotent (B\*B = B).

#### ipjfact - Hankel matrix with factorial elements

[A,d] = gallery('ipjfact',n,k) returns A, an n-by-n Hankel matrix, and d, the determinant of A, which is known explicitly. If k =

0 (the default), then the elements of A are A(i,j) = (i+j)! If k = 1, then the elements of A are A(i,j) = 1/(i+j).

Note that the inverse of A is also known explicitly.

#### jordbloc – Jordan block

A = gallery('jordbloc',n,lambda) returns the n-by-n Jordan block with eigenvalue lambda. The default value for lambda is 1.

#### kahan — Upper trapezoidal matrix

A = gallery('kahan',n,theta,pert) returns an upper trapezoidal matrix that has interesting properties regarding estimation of condition and rank

If n is a two-element vector, then A is n(1)-by-n(2); otherwise, A is n-by-n. The useful range of theta is 0 < theta < pi, with a default value of 1.2.

To ensure that the QR factorization with column pivoting does not interchange columns in the presence of rounding errors, the diagonal is perturbed by pert\*eps\*diag([n:-1:1]). The default pert is 25, which ensures no interchanges for gallery('kahan',n) up to at least n = 90 in IEEE arithmetic.

#### kms - Kac-Murdock-Szego Toeplitz matrix

A = gallery('kms',n,rho) returns the n-by-n Kac-Murdock-Szego Toeplitz matrix such that A(i,j) = rho^(abs(i-j)), for real rho.

For complex rho, the same formula holds except that elements below the diagonal are conjugated. rho defaults to 0.5.

The KMS matrix A has these properties:

- An LDL' factorization with L inv(gallery('triw',n,-rho,1))', and D(i,i) (1-abs(rho)^2)\*eye(n), except D(1,1) = 1.
- Positive definite if and only if 0 < abs(rho) < 1.
- The inverse inv(A) is tridiagonal.

### krylov - Krylov matrix

B = gallery('krylov',A,x,j) returns the Krylov matrix

$$[x, Ax, A^2x, ..., A^(j-1)x]$$

where A is an n-by-n matrix and x is a length n vector. The defaults are x ones(n,1), and j = n.

B = gallery('krylov',n) is the same as gallery('krylov',(randn(n)).

#### lauchli - Rectangular matrix

```
A = gallery('lauchli',n,mu) returns the (n+1)-by-n matrix
[ones(1,n); mu*eye(n)]
```

The Lauchli matrix is a well-known example in least squares and other problems that indicates the dangers of forming A'\*A. Argument mu defaults to sqrt(eps).

#### lehmer — Symmetric positive definite matrix

A = gallery('lehmer',n) returns the symmetric positive definite n-by-n matrix such that A(i,j) = i/j for  $j \ge i$ .

The Lehmer matrix A has these properties:

- A is totally nonnegative.
- The inverse inv(A) is tridiagonal and explicitly known.
- The order n <= cond(A) <= 4\*n\*n.

#### leslie –

L = gallery('leslie',a,b) is the n-by-n matrix from the Leslie population model with average birth numbers a(1:n) and survival rates b(1:n-1). It is zero, apart from the first row (which contains the a(i)) and the first subdiagonal (which contains the b(i)). For a valid model, the a(i) are nonnegative and the b(i) are positive and bounded by 1, i.e., 0 < b(i) <= 1.

L = gallery('leslie',n) generates the Leslie matrix with a = ones(n,1), b = ones(n-1,1).

#### lesp - Tridiagonal matrix with real, sensitive eigenvalues

A = gallery('lesp',n) returns an n-by-n matrix whose eigenvalues are real and smoothly distributed in the interval approximately [-2\*N-3.5, -4.5].

The sensitivities of the eigenvalues increase exponentially as the eigenvalues grow more negative. The matrix is similar to the symmetric tridiagonal matrix with the same diagonal entries and with off-diagonal entries 1, via a similarity transformation with D = diag(1!, 2!, ..., n!).

#### lotkin - Lotkin matrix

A = gallery('lotkin',n) returns the Hilbert matrix with its first row altered to all ones. The Lotkin matrix A is nonsymmetric, ill-conditioned, and has many negative eigenvalues of small magnitude. Its inverse has integer entries and is known explicitly.

#### minij - Symmetric positive definite matrix

A = gallery('minij',n) returns the n-by-n symmetric positive definite matrix with A(i,j) = min(i,j).

The minij matrix has these properties:

- The inverse inv(A) is tridiagonal and equal to -1 times the second difference matrix, except its (n,n) element is 1.
- Givens' matrix, 2\*A-ones(size(A)), has tridiagonal inverse and eigenvalues 0.5\*sec((2\*r-1)\*pi/(4\*n))^2, where r=1:n.
- (n+1)\*ones(size(A))-A has elements that are max(i,j) and a tridiagonal inverse.

#### moler - Symmetric positive definite matrix

A = gallery('moler',n,alpha) returns the symmetric positive definite n-by-n matrix U'\*U, where U = gallery('triw',n,alpha).

For the default alpha = -1, A(i,j) = min(i,j)-2, and A(i,i) = i. One of the eigenvalues of A is small.

## neumann — Singular matrix from the discrete Neumann problem (sparse)

C = gallery('neumann',n) returns the sparse n-by-n singular, row diagonally dominant matrix resulting from discretizing the Neumann problem with the usual five-point operator on a regular mesh. Argument n is a perfect square integer  $n=m^2$  or a two-element vector. C is sparse and has a one-dimensional null space with null vector ones(n,1).

#### orthog - Orthogonal and nearly orthogonal matrices

Q = gallery('orthog',n,k) returns the kth type of matrix of order n, where k > 0 selects exactly orthogonal matrices, and k < 0 selects diagonal scalings of orthogonal matrices. Available types are:

```
k = 1 Q(i,j) = sqrt(2/(n+1)) * sin(i*j*pi/(n+1))
Symmetric eigenvector matrix for second difference
```

$$k = 2$$
  $Q(i,j) = 2/(sqrt(2*n+1)) * sin(2*i*j*pi/(2*n+1))$ 

matrix. This is the default.

Symmetric.

k = 4 Helmert matrix: a permutation of a lower Hessenberg
matrix, whose first row is ones(1:n)/sqrt(n).

$$k = 5$$
  $Q(i,j) = sin(2*pi*(i-1)*(j-1)/n) +  $cos(2*pi*(i-1)*(j-1)/n)$$ 

Symmetric matrix arising in the Hartley transform.

- k = 6 Q(i,j) = sqrt(2/n)\*cos((i-1/2)\*(j-1/2)\*pi/n)
  - Symmetric matrix arising as a discrete cosine transform.
- k = -1 Q(i,j) = cos((i-1)\*(j-1)\*pi/(n-1))

Chebyshev Vandermonde-like matrix, based on extrema of T(n-1).

k = -2 Q(i,j) = cos((i-1)\*(j-1/2)\*pi/n))

Chebyshev Vandermonde-like matrix, based on zeros of T(n).

#### parter - Toeplitz matrix with singular values near pi

C = gallery('parter',n) returns the matrix C such that C(i,j) = 1/(i-j+0.5).

C is a Cauchy matrix and a Toeplitz matrix. Most of the singular values of C are very close to pi.

#### pei – Pei matrix

A = gallery('pei',n,alpha), where alpha is a scalar, returns the symmetric matrix alpha\*eye(n) + ones(n). The default for alpha is 1. The matrix is singular for alpha equal to either 0 or -n.

# poisson — Block tridiagonal matrix from Poisson's equation (sparse)

 $A=gallery(\mbox{'poisson'},n)$  returns the block tridiagonal (sparse) matrix of order n^2 resulting from discretizing Poisson's equation with the 5-point operator on an n-by-n mesh.

#### prolate — Symmetric, ill-conditioned Toeplitz matrix

A = gallery('prolate',n,w) returns the n-by-n prolate matrix with parameter w. It is a symmetric Toeplitz matrix.

If 0 < w < 0.5 then A is positive definite

• The eigenvalues of A are distinct, lie in (0,1), and tend to cluster around 0 and 1.

• The default value of w is 0.25.

# randcolu — Random matrix with normalized cols and specified singular values

A = gallery('randcolu',n) is a random n-by-n matrix with columns of unit 2-norm, with random singular values whose squares are from a uniform distribution.

A'\*A is a correlation matrix of the form produced by gallery('randcorr',n).

gallery('randcolu',x) where x is an n-vector (n > 1), produces a random n-by-n matrix having singular values given by the vector x. The vector x must have nonnegative elements whose sum of squares is n.

gallery('randcolu',x,m) where m >= n, produces an m-by-n matrix.
gallery('randcolu',x,m,k) provides a further option:

k = 0 diag(x) is initially subjected to a random two-sided orthogonal transformation, and then a sequence of Givens rotations is applied (default).

k = 1 The initial transformation is omitted. This is much faster, but the resulting matrix may have zero entries.

For more information, see:

[1] Davies, P. I. and N. J. Higham, "Numerically Stable Generation of Correlation Matrices and Their Factors," *BIT*, Vol. 40, 2000, pp. 640-651.

# randcorr — Random correlation matrix with specified eigenvalues

gallery('randcorr',n) is a random n-by-n correlation matrix with random eigenvalues from a uniform distribution. A correlation matrix is a symmetric positive semidefinite matrix with 1s on the diagonal (see correcef). gallery('randcorr',x) produces a random correlation matrix having eigenvalues given by the vector x, where length(x) > 1. The vector x must have nonnegative elements summing to length(x).

gallery('randcorr',x,k) provides a further option:

- k = 0 The diagonal matrix of eigenvalues is initially subjected to a random orthogonal similarity transformation, and then a sequence of Givens rotations is applied (default).
- k = 1 The initial transformation is omitted. This is much faster, but the resulting matrix may have some zero entries.

For more information, see:

- [1] Bendel, R. B. and M. R. Mickey, "Population Correlation Matrices for Sampling Experiments," *Commun. Statist. Simulation Comput.*, B7, 1978, pp. 163-182.
- [2] Davies, P. I. and N. J. Higham, "Numerically Stable Generation of Correlation Matrices and Their Factors," *BIT*, Vol. 40, 2000, pp. 640-651.

#### randhess - Random, orthogonal upper Hessenberg matrix

H = gallery('randhess',n) returns an n-by-n real, random, orthogonal upper Hessenberg matrix.

H = gallery('randhess', x) if x is an arbitrary, real, length n vector with n > 1, constructs H nonrandomly using the elements of x as parameters.

Matrix H is constructed via a product of n-1 Givens rotations.

# randjorth — Random J-orthogonal matrix

A = gallery('randjorth', n), for a positive integer n, produces a random n-by-n J-orthogonal matrix A, where

- J = blkdiag(eye(ceil(n/2)), -eye(floor(n/2)))
- cond(A) = sqrt(1/eps)

J-orthogonality means that  $A^*J^*A = J$ . Such matrices are sometimes called *hyperbolic*.

A = gallery('randjorth', n, m), for positive integers n and m, produces a random (n+m)-by-(n+m) J-orthogonal matrix A, where

- J = blkdiag(eye(n),-eye(m))
- cond(A) = sqrt(1/eps)

A = gallery('randjorth',n,m,c,symm,method)

uses the following optional input arguments:

- c Specifies cond(A) to be the scalar c.
- symm Enforces symmetry if the scalar symm is nonzero.
- method calls qr to perform the underlying orthogonal transformations if the scalar method is nonzero. A call to qr is much faster than the default method for large dimensions

# rando — Random matrix composed of elements -1, 0 or 1

A = gallery('rando',n,k) returns a random n-by-n matrix with elements from one of the following discrete distributions:

```
\begin{array}{lll} k = 1 & & A(i,j) = 0 \ \mathrm{or} \ 1 \ \mathrm{with} \ \mathrm{equal} \ \mathrm{probability} \ \mathrm{(default)}. \\ k = 2 & & A(i,j) = -1 \ \mathrm{or} \ 1 \ \mathrm{with} \ \mathrm{equal} \ \mathrm{probability}. \\ k = 3 & & A(i,j) = -1, 0 \ \mathrm{or} \ 1 \ \mathrm{with} \ \mathrm{equal} \ \mathrm{probability}. \end{array}
```

Argument n may be a two-element vector, in which case the matrix is n(1)-by-n(2).

#### randsvd — Random matrix with preassigned singular values

A = gallery('randsvd',n,kappa,mode,kl,ku) returns a banded (multidiagonal) random matrix of order n with cond(A) = kappa and singular values from the distribution mode. If n is a two-element vector, A is n(1)-by-n(2).

Arguments kl and ku specify the number of lower and upper off-diagonals, respectively, in A. If they are omitted, a full matrix is produced. If only kl is present, ku defaults to kl.

Distribution mode can be:

- 1 One large singular value.
- 2 One small singular value.
- 3 Geometrically distributed singular values (default).
- 4 Arithmetically distributed singular values.
- 5 Random singular values with uniformly distributed logarithm.
- If mode is -1, -2, -3, -4, or -5, then randsvd treats mode as abs(mode), except that in the original matrix of singular values the order of the diagonal entries is reversed: small to large instead of large to small.

Condition number kappa defaults to sqrt(1/eps). In the special case where kappa < 0, A is a random, full, symmetric, positive definite matrix with cond(A) = -kappa and eigenvalues distributed according to mode. Arguments k1 and ku, if present, are ignored.

A = gallery('randsvd',n,kappa,mode,kl,ku,method) specifies how the computations are carried out. method = 0 is the default, while method = 1 uses an alternative method that is much faster for large dimensions, even though it uses more flops.

#### redheff - Redheffer's matrix of 1s and 0s

A = gallery('redheff',n) returns an n-by-n matrix of 0's and 1's defined by A(i,j) = 1, if j = 1 or if i divides j, and A(i,j) = 0 otherwise.

The Redheffer matrix has these properties:

- (n-floor(log2(n)))-1 eigenvalues equal to 1
- A real eigenvalue (the spectral radius) approximately sqrt(n)
- A negative eigenvalue approximately -sqrt(n)
- The remaining eigenvalues are provably "small."
- The Riemann hypothesis is true if and only if  $\det(A) = O(n^{\frac{1}{2} + \varepsilon})$  for every epsilon > 0.

Barrett and Jarvis conjecture that "the small eigenvalues all lie inside the unit circle abs(Z) = 1," and a proof of this conjecture, together with a proof that some eigenvalue tends to zero as n tends to infinity, would yield a new proof of the prime number theorem.

#### riemann - Matrix associated with the Riemann hypothesis

A = gallery('riemann',n) returns an n-by-n matrix for which the Riemann hypothesis is true if and only if

$$\det(A) = O(n!n^{-\frac{1}{2} + \varepsilon})$$

for every  $\varepsilon > 0$ .

The Riemann matrix is defined by:

$$A = B(2:n+1,2:n+1)$$

where B(i,j) = i-1 if i divides j, and B(i,j) = -1 otherwise.

The Riemann matrix has these properties:

- Each eigenvalue e(i) satisfies  $abs(e(i)) \le m-1/m$ , where m = n+1.
- i <= e(i) <= i+1 with at most m-sqrt(m) exceptions.
- All integers in the interval (m/3, m/2] are eigenvalues.

#### ris - Symmetric Hankel matrix

A = gallery('ris',n) returns a symmetric n-by-n Hankel matrix with elements

```
A(i,j) = 0.5/(n-i-j+1.5)
```

The eigenvalues of A cluster around  $\pi/2$  and  $-\pi/2$ . This matrix was invented by F.N. Ris.

# sampling — Nonsymmetric matrix with ill-conditioned integer eigenvalues.

A = sampling(x), where x is an n-vector, is the n-by-n matrix with A(i,j) = X(i)/(X(i)-X(j)) for  $i \sim j$  and A(j,j) the sum of the off-diagonal elements in column j. A has eigenvalues 0:n-1. For the eigenvalues 0 and n-1, corresponding eigenvectors are X and ones(n,1), respectively.

The eigenvalues are ill-conditioned. A has the property that A(i,j) + A(j,i) = 1 for  $i \sim j$ .

Explicit formulas are available for the left eigenvectors of A. For scalar n, sampling(n) is the same as sampling(1:n). A special case of this matrix arises in sampling theory.

# smoke — Complex matrix with a 'smoke ring' pseudospectrum

A = gallery('smoke',n) returns an n-by-n matrix with 1's on the superdiagonal, 1 in the (n,1) position, and powers of roots of unity along the diagonal.

A = gallery('smoke',n,1) returns the same except that element A(n,1) is zero.

The eigenvalues of gallery('smoke',n,1) are the nth roots of unity; those of gallery('smoke',n) are the nth roots of unity times  $2^{(1/n)}$ .

#### toeppd - Symmetric positive definite Toeplitz matrix

A = gallery('toeppd',n,m,w,theta) returns an n-by-n symmetric, positive semi-definite (SPD) Toeplitz matrix composed of the sum

of m rank 2 (or, for certain theta, rank 1) SPD Toeplitz matrices. Specifically,

```
T = w(1)*T(\text{theta}(1)) + \dots + w(m)*T(\text{theta}(m))
where T(theta(k)) has (i,j) element cos(2*pi*theta(k)*(i-j)).
By default: m = n, w = rand(m,1), and theta = rand(m,1).
```

#### toeppen — Pentadiagonal Toeplitz matrix (sparse)

P = gallery('toeppen',n,a,b,c,d,e) returns the n-by-n sparse, pentadiagonal Toeplitz matrix with the diagonals: P(3,1) = a, P(2,1) = b, P(1,1) = c, P(1,2) = d, and P(1,3) = e, where a, b, c, d, and e are scalars.

By default, (a,b,c,d,e) = (1,-10,0,10,1), yielding a matrix of Rutishauser. This matrix has eigenvalues lying approximately on the line segment 2\*cos(2\*t) + 20\*i\*sin(t).

#### tridiag — Tridiagonal matrix (sparse)

A = gallery('tridiag',c,d,e) returns the tridiagonal matrix with subdiagonal c, diagonal d, and superdiagonal e. Vectors c and e must have length(d)-1.

A = gallery('tridiag',n,c,d,e), where c, d, and e are all scalars, yields the Toeplitz tridiagonal matrix of order n with subdiagonal elements c, diagonal elements d, and superdiagonal elements e. This matrix has eigenvalues

```
d + 2*sqrt(c*e)*cos(k*pi/(n+1))
where k = 1:n. (see [1].)
A = gallery('tridiag',n) is the same as A =
gallery('tridiag',n,-1,2,-1), which is a symmetric positive
definite M-matrix (the negative of the second difference matrix).
```

# triw — Upper triangular matrix discussed by Wilkinson and others

A = gallery('triw',n,alpha,k) returns the upper triangular matrix with ones on the diagonal and alphas on the first  $k \ge 0$  superdiagonals.

Order n may be a 2-element vector, in which case the matrix is n(1)-by-n(2) and upper trapezoidal.

Ostrowski ["On the Spectrum of a One-parametric Family of Matrices," J. Reine Angew. Math., 1954] shows that

```
cond(gallery('triw',n,2)) = cot(pi/(4*n))^2,
```

and, for large abs(alpha), cond(gallery('triw',n,alpha)) is approximately abs(alpha)^n\*sin(pi/(4\*n-2)).

Adding  $-2^(2-n)$  to the (n,1) element makes triw(n) singular, as does adding  $-2^(1-n)$  to all the elements in the first column.

#### wathen - Finite element matrix (sparse, random entries)

A = gallery('wathen',nx,ny) returns a sparse, random, n-by-n finite element matrix where n = 3\*nx\*ny + 2\*nx + 2\*ny + 1.

Matrix A is precisely the "consistent mass matrix" for a regular nx-by-ny grid of 8-node (serendipity) elements in two dimensions. A is symmetric, positive definite for any (positive) values of the "density," rho(nx,ny), which is chosen randomly in this routine.

A = gallery('wathen',nx,ny,1) returns a diagonally scaled matrix such that

```
0.25 \le eig(inv(D)*A) \le 4.5
```

where D = diag(diag(A)) for any positive integers nx and ny and any densities rho(nx,ny).

#### wilk - Various matrices devised or discussed by Wilkinson

[A,b] = gallery('wilk',n) returns a different matrix or linear system depending on the value of n.

| n = 3  | Upper triangular system Ux=b illustrating inaccurate solution.               |
|--------|------------------------------------------------------------------------------|
| n = 4  | Lower triangular system Lx=b, ill-conditioned.                               |
| n = 5  | hilb(6)(1:5,2:6)*1.8144. A symmetric positive definite matrix.               |
| n = 21 | W21+, a tridiagonal matrix. eigenvalue problem.<br>For more detail, see [2]. |

### **See Also**

hadamard, hilb, invhilb, magic, wilkinson

# **References**

[1] The MATLAB gallery of test matrices is based upon the work of Nicholas J. Higham at the Department of Mathematics, University of Manchester, Manchester, England. Further background can be found in the books *MATLAB Guide, Second Edition*, Desmond J. Higham and Nicholas J. Higham, SIAM, 2005, and *Accuracy and Stability of Numerical Algorithms*, Nicholas J. Higham, SIAM, 1996.

[2] Wilkinson, J. H., *The Algebraic Eigenvalue Problem*, Oxford University Press, London, 1965, p.308.

# gamma, gammainc, gammaln

#### **Purpose**

Gamma functions

# **Syntax**

Y = gamma(A)

Y = gammainc(X,A)

Y = gammainc(X,A,tail)

Y = gammaln(A)

# **Definition**

The gamma function is defined by the integral:

$$\Gamma(a) = \int_0^\infty e^{-t} t^{a-1} dt$$

The gamma function interpolates the factorial function. For integer n:

$$gamma(n+1) = n! = prod(1:n)$$

The incomplete gamma function is:

$$P(x,a) = \frac{1}{\Gamma(a)} \int_0^x e^{-t} t^{a-1} dt$$

For any  $a \ge 0$ , gammainc(x,a) approaches 1 as x approaches infinity. For small x and a, gammainc(x,a) is approximately equal to  $x^a$ , so gammainc(0,0) = 1.

# **Description**

Y = gamma(A) returns the gamma function at the elements of A. A must be real.

Y = gammainc(X,A) returns the incomplete gamma function of corresponding elements of X and A. Arguments X and A must be real and the same size (or either can be scalar).

Y = gammainc(X,A,tail) specifies the tail of the incomplete gamma function when X is non-negative. The choices are for tail are 'lower' (the default) and 'upper'. The upper incomplete gamma function is defined as

1 - gammainc(x,a)

# gamma, gammainc, gammaln

**Note** When X is negative, Y can be inaccurate for abs(X)>A+1.

Y = gammaln(A) returns the logarithm of the gamma function, gammaln(A) = log(gamma(A)). The gammaln command avoids the underflow and overflow that may occur if it is computed directly using log(gamma(A)).

#### **Algorithm**

The computations of gamma and gammaln are based on algorithms outlined in [1]. Several different minimax rational approximations are used depending upon the value of A. Computation of the incomplete gamma function is based on the algorithm in [2].

#### References

[1] Cody, J., An Overview of Software Development for Special Functions, Lecture Notes in Mathematics, 506, Numerical Analysis Dundee, G. A. Watson (ed.), Springer Verlag, Berlin, 1976.

[2] Abramowitz, M. and I.A. Stegun, *Handbook of Mathematical Functions*, National Bureau of Standards, Applied Math. Series #55, Dover Publications, 1965, sec. 6.5.

# gammaincinv

**Purpose** 

Inverse incomplete gamma function

**Syntax** 

x = gammaincinv(y,a)
v = gammaincinv(x.a.tail)

**Description** 

x = gammaincinv(y,a) evaluates the inverse incomplete gamma function for corresponding elements of y and a, such that y = gammainc(x,a). The elements of y must be in the closed interval [0,1], and those of a must be nonnegative. y and a must be real and the same size (or either can be a scalar).

y = gammaincinv(x,a,tail) specifies the tail of the incomplete gamma function. Choices are lower (the default) to use the integral from 0 to x, or upper to use the integral from x to infinity. These two choices are related as gammaincinv(y,a,'upper') = gammaincinv(1-y,a,'lower'). When y is close to 0, the upper option provides a way to compute x more accurately than by subtracting y from 1.

**Definition** 

The lower incomplete gamma function is defined as:

$$\operatorname{gammainc}(x,a) = \frac{1}{\Gamma(a)} \int_{0}^{x} t^{(a-1)} e^{-t} dt$$

The upper incomplete gamma function is defined as:

$$\operatorname{gammainc}(x,a) = \frac{1}{\Gamma(a)} \int_{x}^{\infty} t^{(a-1)} e^{-t} dt$$

gammaincinv computes the inverse of the incomplete gamma function with respect to the integration limit x using Newton's method.

For any a>0, as y approaches 1, gammaincinv(y,a) approaches infinity. For small x and a, gammainc(x,a)  $\cong x^a$ , so gammaincinv(1,0) = 0.

See Also

gamma, gammainc, gammaln, psi

Purpose Current axes handle

**Syntax** h = gca

**Description** 

h = gca returns the handle to the current axes for the current figure. If no axes exists, the MATLAB software creates one and returns its handle. You can use the statement

get(gcf, 'CurrentAxes')

if you do not want MATLAB to create an axes if one does not already exist.

#### **Current Axes**

The current axes is the target for graphics output when you create axes children. The current axes is typically the last axes used for plotting or the last axes clicked on by the mouse. Graphics commands such as plot, text, and surf draw their results in the current axes. Changing the current figure also changes the current axes.

See Also

axes, cla, gcf, findobj

figure CurrentAxes property

"Graphics Object Identification" on page 1-100 for related functions

# gcbf

**Purpose** Handle of figure containing object whose callback is executing

**Syntax** fig = gcbf

**Description** fig = gcbf returns the handle of the figure that contains the object

whose callback is currently executing. This object can be the figure

itself, in which case, gcbf returns the figure's handle.

When no callback is executing, gcbf returns the empty matrix, [].

The value returned by gcbf is identical to the figure output argument

returned by gcbo.

See Also gcbo, gco, gcf, gca

Handle of object whose callback is executing

**Syntax** 

h = gcbo

[h,figure] = gcbo

**Description** 

h = gcbo returns the handle of the graphics object whose callback is executing.

[h,figure] = gcbo returns the handle of the current callback object and the handle of the figure containing this object.

Remarks

The MATLAB software stores the handle of the object whose callback is executing in the root CallbackObject property. If a callback interrupts another callback, MATLAB replaces the CallbackObject value with the handle of the object whose callback is interrupting. When that callback completes, MATLAB restores the handle of the object whose callback was interrupted.

The root CallbackObject property is read only, so its value is always valid at any time during callback execution. The root CurrentFigure property, and the figure CurrentAxes and CurrentObject properties (returned by gcf, gca, and gco, respectively) are user settable, so they can change during the execution of a callback, especially if that callback is interrupted by another callback. Therefore, those functions are not reliable indicators of which object's callback is executing.

When you write callback routines for the CreateFcn and DeleteFcn of any object and the figure ResizeFcn, you must use gcbo since those callbacks do not update the root's CurrentFigure property, or the figure's CurrentObject or CurrentAxes properties; they only update the root's CallbackObject property.

When no callbacks are executing, gcbo returns [] (an empty matrix).

**See Also** 

gca, gcf, gco, rootobject

"Graphics Object Identification" on page 1-100 for related functions.

Greatest common divisor

# **Syntax**

$$G = gcd(A,B)$$
  
 $[G,C,D] = gcd(A,B)$ 

# **Description**

G = gcd(A,B) returns an array containing the greatest common divisors of the corresponding elements of integer arrays A and B. By convention, gcd(0,0) returns a value of 0; all other inputs return positive integers for G.

[G,C,D] = gcd(A,B) returns both the greatest common divisor array
 G, and the arrays C and D, which satisfy the equation: A(i).\*C(i)
 + B(i).\*D(i) = G(i). These are useful for solving Diophantine equations and computing elementary Hermite transformations.

# **Examples**

The first example involves elementary Hermite transformations.

For any two integers a and b there is a 2-by-2 matrix E with integer entries and determinant = 1 (a *unimodular* matrix) such that:

$$E * [a;b] = [g,0],$$

where g is the greatest common divisor of a and b as returned by the command [g,c,d] = gcd(a,b).

The matrix E equals:

In the case where a = 2 and b = 4:

So that

In the next example, we solve for x and y in the Diophantine equation 30x + 56y = 8.

By the definition, for scalars c and d:

$$30(-13) + 56(7) = 2,$$

Multiplying through by 8/2:

$$30(-13*4) + 56(7*4) = 8$$

Comparing this to the original equation, a solution can be read by inspection:

$$x = (-13*4) = -52; y = (7*4) = 28$$

# See Also 1cm

# **References** [1] Knuth, Donald, *The Art of Computer Programming*, Vol. 2, Addison-Wesley: Reading MA, 1973. Section 4.5.2, Algorithm X.

Purpose Current figure handle

**Syntax** h = gcf

**Description** h = gcf returns the handle of the current figure. The current figure is

the figure window in which graphics commands such as plot, title, and surf draw their results. If no figure exists, the MATLAB software

creates one and returns its handle. You can use the statement

get(0, 'CurrentFigure')

if you do not want MATLAB to create a figure if one does not already

exist.

See Also clf, figure, gca

Root CurrentFigure property

"Graphics Object Identification" on page 1-100 for related functions

Purpose Handle of current object

**Syntax** h = gco

h = gco(figure\_handle)

**Description** h = gco returns the handle of the current object.

h = gco(figure\_handle) returns the value of the current object for the figure specified by figure handle.

Remarks

The current object is the last object clicked on, excluding uimenus. If the mouse click did not occur over a figure child object, the figure becomes the current object. The MATLAB software stores the handle of the current object in the figure's CurrentObject property.

The CurrentObject of the CurrentFigure does not always indicate the object whose callback is being executed. Interruptions of callbacks by other callbacks can change the CurrentObject or even the CurrentFigure. Some callbacks, such as CreateFcn and DeleteFcn, and uimenu Callback, intentionally do not update CurrentFigure or CurrentObject.

gcbo provides the only completely reliable way to retrieve the handle to the object whose callback is executing, at any point in the callback function, regardless of the type of callback or of any previous interruptions.

**Examples** 

This statement returns the handle to the current object in figure window 2:

h = gco(2)

See Also

gca, gcbo, gcf

The root object description

"Graphics Object Identification" on page 1-100 for related functions

Test for greater than or equal to

### **Syntax**

$$A >= B$$
 ge(A, B)

# **Description**

A >= B compares each element of array A with the corresponding element of array B, and returns an array with elements set to logical 1 (true) where A is greater than or equal to B, or set to logical 0 (false) where A is less than B. Each input of the expression can be an array or a scalar value.

If both A and B are scalar (i.e., 1-by-1 matrices), then the MATLAB software returns a scalar value.

If both A and B are nonscalar arrays, then these arrays must have the same dimensions, and MATLAB returns an array of the same dimensions as A and B.

If one input is scalar and the other a nonscalar array, then the scalar input is treated as if it were an array having the same dimensions as the nonscalar input array. In other words, if input A is the number 100, and B is a 3-by-5 matrix, then A is treated as if it were a 3-by-5 matrix of elements, each set to 100. MATLAB returns an array of the same dimensions as the nonscalar input array.

ge(A, B) is called for the syntax  $A \ge B$  when either A or B is an object.

### **Examples**

Create two 6-by-6 matrices, A and B, and locate those elements of A that are greater than or equal to the corresponding elements of B:

```
A = magic(6);
B = repmat(3*magic(3), 2, 2);
A >= B
ans =
     1
     0
            1
                   0
                          1
                                 1
                                       1
     1
            0
            1
     0
                          0
                                 1
                                       0
```

1 0 1 1 0 0 0 1 1 1 0 1

See Also

gt, eq, le, lt, ne, "Relational Operators"

Generate path string

### **Syntax**

genpath

genpath directory

p = genpath('directory')

## **Description**

genpath returns a path string formed by recursively adding all the directories below *matlabroot*/toolbox.

genpath directory returns a path string formed by recursively adding all the directories below directory. This path string does not include directories named private or directories that begin with the @ character (class directories) or the + character (package directories).

p = genpath('directory') returns the path string to variable, p.

# **Examples**

To generate a path that includes *matlabroot*/toolbox/images and all directories below it, run the following:

```
p = genpath(fullfile(matlabroot, 'toolbox', 'images'))
p =
```

matlabroot\toolbox\images;matlabroot\toolbox\images\
images;matlabroot\toolbox\images\images\ja;
matlabroot\toolbox\images\imdemos;matlabroot\
toolbox\images\imdemos\ja;

You can also use genpath in conjunction with addpath to add subdirectories to the path. The following example adds the \control directory and its subdirectories to the current path.

```
% Display the current path
path
```

#### **MATLABPATH**

K:\toolbox\matlab\general
K:\toolbox\matlab\ops

```
K:\toolbox\matlab\lang
      K:\toolbox\matlab\elmat
      K:\toolbox\matlab\elfun
% Use GENPATH to add \control and its subdirectories
addpath(genpath('K:\toolbox\control'))
% Display the new path
path
              MATLABPATH
      K:\toolbox\control
      K:\toolbox\control\ctrlutil
      K:\toolbox\control\control
      K:\toolbox\control\ctrlguis
      K:\toolbox\control\ctrldemos
      K:\toolbox\matlab\general
      K:\toolbox\matlab\ops
      K:\toolbox\matlab\lang
      K:\toolbox\matlab\elmat
      K:\toolbox\matlab\elfun
```

### **See Also**

addpath, path, pathsep, pathtool, rehash, restoredefaultpath, rmpath, savepath

"Search Path" in the MATLAB Desktop Tools and Development Environment documentation

Construct valid variable name from string

**Syntax** 

varname = genvarname(str)

varname = genvarname(str, exclusions)

# **Description**

varname = genvarname(str) constructs a string varname that is similar to or the same as the str input, and can be used as a valid variable name. str can be a single character array or a cell array of strings. If str is a cell array of strings, genvarname returns a cell array of strings in varname. The strings in a cell array returned by genvarname are guaranteed to be different from each other.

varname = genvarname(str, exclusions) returns a valid variable name that is different from any name listed in the exclusions input. The exclusions input can be a single character array or a cell array of strings. Specify the function who in the exclusions character array to create a variable name that will be unique in the current MATLAB workspace (see "Example 4" on page 2-1506, below).

**Note** genvarname returns a string that can be used as a variable name. It does not create a variable in the MATLAB workspace. You cannot, therefore, assign a value to the output of genvarname.

#### Remarks

A valid MATLAB variable name is a character string of letters, digits, and underscores, such that the first character is a letter, and the length of the string is less than or equal to the value returned by the namelengthmax function. Any string that exceeds namelengthmax is truncated in the varname output. See "Example 6" on page 2-1507, below.

The variable name returned by genvarname is not guaranteed to be different from other variable names currently in the MATLAB workspace unless you use the exclusions input in the manner shown in "Example 4" on page 2-1506, below.

If you use genvarname to generate a field name for a structure, MATLAB does create a variable for the structure and field in the MATLAB workspace. See "Example 3" on page 2-1505, below.

If the str input contains any whitespace characters, genvarname removes then and capitalizes the next alphabetic character in str. If str contains any nonalphanumeric characters, genvarname translates these characters into their hexadecimal value.

# Examples Example 1

Create four similar variable name strings that do not conflict with each other:

```
v = genvarname({'A', 'A', 'A', 'A'})
v =
    'A' 'A1' 'A2' 'A3'
```

#### Example 2

Read a column header hdr from worksheet trial2 in Excel spreadsheet myproj\_apr23:

```
[data hdr] = xlsread('myproj_apr23.xls', 'trial2');
```

Make a variable name from the text of the column header that will not conflict with other names:

```
v = genvarname(['Column ' hdr{1,3}]);
```

Assign data taken from the spreadsheet to the variable in the MATLAB workspace:

```
eval([v '= data(1:7, 3); ']);
```

### Example 3

Collect readings from an instrument once every minute over the period of an hour into different fields of a structure. genvarname not only generates unique fieldname strings, but also creates the structure and fields in the MATLAB workspace:

```
for k = 1:60
record.(genvarname(['reading' datestr(clock, 'HHMMSS')])) = takeReading;
pause(60)
end
```

After the program ends, display the recorded data from the workspace:

```
record
record =
    reading090446: 27.3960
    reading090546: 23.4890
    reading090646: 21.1140
    reading090746: 23.0730
    reading090846: 28.5650
    .
.
```

# Example 4

Generate variable names that are unique in the MATLAB workspace by putting the output from the who function in the exclusions list.

```
for k = 1:5
    t = clock;
    pause(uint8(rand * 10));
    v = genvarname('time_elapsed', who);
    eval([v ' = etime(clock,t)'])
    end
```

As this code runs, you can see that the variables created by genvarname are unique in the workspace:

```
time_elapsed =
    5.0070
time_elapsed1 =
    2.0030
time_elapsed2 =
    7.0010
```

```
time_elapsed3 = 8.0010
time_elapsed4 = 3.0040
```

After the program completes, use the who function to view the workspace variables:

#### Example 5

If you try to make a variable name from a MATLAB keyword, genvarname creates a variable name string that capitalizes the keyword and precedes it with the letter x:

```
v = genvarname('global')
v =
    xGlobal
```

#### Example 6

If you enter a string that is longer than the value returned by the namelengthmax function, genvarname truncates the resulting variable name string:

```
namelengthmax
ans =
    63

vstr = genvarname(sprintf('%s%s', ...
    'This name truncates because it contains ', ...
    'more than the maximum number of characters'))
vstr =
ThisNameTruncatesBecauseItContainsMoreThanTheMaximumNumberOfCha
```

#### See Also

isvarname, iskeyword, isletter, namelengthmax, who, regexp

Query Handle Graphics object properties

# **Syntax**

```
get(h)
get(h, 'PropertyName')
<m-by-n value cell array> = get(H,pn)
a = get(h)
a = get(0)
a = get(0, 'Factory')
a = get(0, 'FactoryObjectTypePropertyName')
a = get(h, 'Default')
a = get(h, 'DefaultObjectTypePropertyName')
```

# **Description**

**Note** Do not use the get function on Java objects as it will cause a memory leak. For more information, see "Accessing Private and Public Data"

get(h) returns all properties of the graphics object identified by the handle h and their current values. For this syntax, h must be a scalar.

get(h, 'PropertyName') returns the value of the property
'PropertyName' of the graphics object identified by h.

<m-by-n value cell array> = get(H,pn) returns n property values
for m graphics objects in the m-by-n cell array, where m = length(H)
and n is equal to the number of property names contained in pn.

a = get(h) returns a structure whose field names are the object's property names and whose values are the current values of the corresponding properties. If you do not specify an output argument, MATLAB displays the information on the screen. For this syntax, h may be a scalar or a m-by-n array of handles. If h is a vector, a will be a (m\*n)-by-1 struct array.

a = get(0) returns the current values of all user-settable properties.
 a is a structure array whose field names are the object property names
 and whose field values are the values of the corresponding properties.

If you do not specify an output argument, MATLAB displays the information on the screen.

- a = get(0, 'Factory') returns the factory-defined values of all user-settable properties. a is a structure array whose field names are the object property names and whose field values are the values of the corresponding properties. If you do not specify an output argument, MATLAB displays the information on the screen.
- a = get(0, 'FactoryObjectTypePropertyName') returns the factory-defined value of the named property for the specified object type. The argument FactoryObjectTypePropertyName is the word Factory concatenated with the object type (e.g., Figure) and the property name (e.g., Color)FactoryFigureColor.
- a = get(h, 'Default') returns all default values currently defined on object h. a is a structure array whose field names are the object property names and whose field values are the values of the corresponding properties. If you do not specify an output argument, MATLAB displays the information on the screen.
- a = get(h, 'DefaultObjectTypePropertyName') returns the factory-defined value of the named property for the specified object type. The argument <code>DefaultObjectTypePropertyName</code> is the word <code>Default</code> concatenated with the object type (e.g., Figure) and the property name (e.g., Color).

DefaultFigureColor

# **Examples**

You can obtain the default value of the LineWidth property for line graphics objects defined on the root level with the statement

```
get(0, 'DefaultLineLineWidth')
ans =
  0.5000
```

To query a set of properties on all axes children, define a cell array of property names:

```
props = {'HandleVisibility', 'Interruptible';
```

```
'SelectionHighlight', 'Type'};
  output = get(get(gca, 'Children'),props);
The variable output is a cell array of dimension
length(get(gca, 'Children')-by-4.
For example, type
  patch; surface; text; line
  output = get(get(gca, 'Children'), props)
  output =
    'on'
                     'on'
                              'line'
            'on'
   'on'
            'off'
                     'on'
                              'text'
   'on'
            'on'
                     'on'
                              'surface'
    'on'
            'on'
                     'on'
                              'patch'
```

#### See Also

findobj, gca, gcf, gco, set

**Handle Graphics Properties** 

"Graphics Object Identification" on page 1-100 for related functions

Get property value from interface, or display properties

# **Syntax**

```
V = h.get
V = h.get('propertyname')
V = get(h, ...)
```

# **Description**

V = h.get returns a list of all properties and their values for the object or interface, h.

If V is empty, either there are no properties in the object, or the MATLAB software cannot read the object's type library. Refer to the COM vendor's documentation. For Automation objects, if the vendor provides documentation for a specific property, use the V = get(h, ...) syntax to call it.

V = h.get('propertyname') returns the value of the property specified in the string, propertyname.

V = get(h, ...) is an alternate syntax for the same operation.

#### Remarks

The meaning and type of the return value is dependent upon the specific property being retrieved. The object's documentation should describe the specific meaning of the return value. MATLAB may convert the data type of the return value. For a description of how MATLAB converts COM data types, see "Handling COM Data in MATLAB Software" in the External Interfaces documentation.

COM functions are available on Microsoft Windows systems only.

#### **Examples**

Create a COM server running Microsoft Excel software:

```
e = actxserver ('Excel.Application');
```

Retrieve a single property value:

e.Path

Depending on your spreadsheet program, MATLAB software displays:

```
ans =
     C:\Program Files\MSOffice\OFFICE11
Retrieve a list of all properties for the CommandBars interface:
  c = e.CommandBars.get
MATLAB displays information similar to the following:
  c =
                       Application: [1x1
  Interface.Microsoft_Excel_11.0_Object_Library._Application]
                           Creator: 1.4808e+009
                     ActionControl: []
                     ActiveMenuBar: [1x1
  Interface.Microsoft_Office_12.0_Object_Library.CommandBar]
                              Count: 129
                   DisplayTooltips: 1
             DisplayKeysInTooltips: 0
                      LargeButtons: 0
                MenuAnimationStyle: 'msoMenuAnimationNone'
                            Parent: [1x1
  Interface.Microsoft Excel 11.0 Object Library. Application]
                     AdaptiveMenus: 0
                      DisplayFonts: 1
                  DisableCustomize: 0
      DisableAskAQuestionDropdown: 0
set (COM), inspect, isprop, addproperty, deleteproperty
```

See Also

Query property values of handle objects derived from hgsetget class

**Syntax** 

CV = get(H, 'PropertyName')

SV = get(h)

**Description** 

CV = get(H, 'PropertyName') returns the value of the named property from the objects in the handle array H. If H is scalar, get returns a single value; if H is an array, get returns a cell array of property values. If you specify a cell array of property names, then get returns a cell array of values, where each row in the cell corresponds to an element in H and each column in the cell corresponds to an element in the property name cell array.

SV = get(h) returns a struct array in which the field names are the object's property names and the values are the current values of the corresponding properties. If h is an array, then SV is a numel(h) - by -.1 array of structs.

**See Also** 

See "Implementing a Set/Get Interface for Properties"

get, handle, hgsetget, set (hgsetget)

# get (memmapfile)

#### **Purpose**

Memmapfile object properties

#### **Syntax**

```
s = get(obj)
val = get(obj, prop)
```

### **Description**

s = get(obj) returns the values of all properties of the memmapfile object obj in structure array s. Each property retrieved from the object is represented by a field in the output structure. The name and contents of each field are the same as the name and value of the property it represents.

**Note** Although property names of a memmapfile object are not case sensitive, field names of the output structure returned by get (named the same as the properties they represent) are case sensitive.

val = get(obj, prop) returns the value(s) of one or more properties specified by prop. The prop input can be a quoted string or a cell array of quoted strings, each containing a property name. If the latter is true, get returns the property values in a cell array.

# **Examples**

You can use the get method of the memmapfile class to return information on any or all of the object's properties. Specify one or more property names to get the values of specific properties.

This example returns the values of the Offset, Repeat, and Format properties for a memmapfile object. Start by constructing the object:

Use the get method to return the specified property values in a 1-by-3 cell array m props:

```
m props = get(m, {'Offset', 'Repeat', 'Format'})
m props =
    [2048]
              [Inf]
                       {3x3 cell}
m props{3}
ans =
    'int16'
                [1x2 double]
                                 'model'
    'uint32'
                [1x2 double]
                                 'serialno'
                [1x2 double]
    'single'
                                 'expenses'
```

Another way to return the same information is to use the objname.property syntax:

```
m_props = {m.Offset, m.Repeat, m.Format}
m_props =
    [2048] [Inf] {3x3 cell}
```

To return the values for all properties with get, pass just the object name:

```
s = get(m)
   Filename: 'd:\matlab\mfiles\records.dat'
   Writable: 0
    Offset: 2048
   Format: {3x3 cell}
   Repeat: Inf
    Data: [753 1]
```

To see just the Format field of the returned structure, type

```
s.Format
ans =
    'int16'    [1x2 double] 'model'
    'uint32'    [1x2 double] 'serialno'
    'single'    [1x2 double] 'expenses'
```

# get (memmapfile)

See Also

memmapfile, disp(memmapfile)

# get (RandStream)

**Purpose** Random stream properties

Class @RandStream

**Syntax** get(s)

P = get(s)

P = get(s,'PropertyName')

**Description** get(s) prints the list of properties for the random stream s.

P = get(s) returns all properties of s in a scalar structure.

P = get(s, 'PropertyName') returns the property 'PropertyName'.

**See Also** @RandStream, set (RandStream)

#### **Purpose**

Serial port object properties

## **Syntax**

```
get(obj)
out = get(obj)
out = get(obj, 'PropertyName')
```

## **Description**

get(obj) returns all property names and their current values to the command line for the serial port object, obj.

out = get(obj) returns the structure out where each field name is the name of a property of obj, and each field contains the value of that property.

out = get(obj, 'PropertyName') returns the value out of the property specified by PropertyName for obj. If PropertyName is replaced by a 1-by-n or n-by-1 cell array of strings containing property names, then get returns a 1-by-n cell array of values to out. If obj is an array of serial port objects, then out will be a m-by-n cell array of property values where m is equal to the length of obj and n is equal to the number of properties specified.

#### Remarks

Refer to Displaying Property Names and Property Values for a list of serial port object properties that you can return with get.

When you specify a property name, you can do so without regard to case, and you can make use of property name completion. For example, if **s** is a serial port object, then these commands are all valid.

```
out = get(s, 'BaudRate');
out = get(s, 'baudrate');
out = get(s, 'BAUD');
```

If you use the help command to display help for get, then you need to supply the pathname shown below.

```
help serial/get
```

## **Example**

This example illustrates some of the ways you can use get to return property values for the serial port object s on a Windows platform.

```
s = serial('COM1');
out1 = get(s);
out2 = get(s,{'BaudRate','DataBits'});
get(s,'Parity')
ans =
none
```

## See Also Functions

set

#### **Purpose**

Timer object properties

### **Syntax**

```
get(obj)
V = get(obj)
V = get(obj, 'PropertyName')
```

## **Description**

get(obj) displays all property names and their current values for the timer object obj. obj must be a single timer object.

V = get(obj) returns a structure, V, where each field name is the name of a property of obj and each field contains the value of that property. If obj is an M-by-1 vector of timer objects, V is an M-by-1 array of structures.

V = get(obj, 'PropertyName') returns the value, V, of the timer object property specified in PropertyName.

If *PropertyName* is a 1-by-N or N-by-1 cell array of strings containing property names, V is a 1-by-N cell array of values. If obj is a vector of timer objects, V is an M-by-N cell array of property values where M is equal to the length of obj and N is equal to the number of properties specified.

## **Examples**

```
t = timer;
get(t)
    AveragePeriod: NaN
        BusyMode: 'drop'
        ErrorFcn: ''
    ExecutionMode: 'singleShot'
    InstantPeriod: NaN
        Name: 'timer-1'
    ObjectVisibility: 'on'
        Period: 1
        Running: 'off'
    StartDelay: 1
        StartFcn: ''
        StopFcn: ''
        Tag: ''
```

# get (timer)

# get (timeseries)

Purpose Query timeseries object property values

Syntax value = get(ts, 'PropertyName')

get(ts)

**Description** value = get(ts, 'PropertyName') returns the value of the specified

property of the timeseries object. The following syntax is equivalent:

value = ts.PropertyName

get(ts) displays all properties and values of the time series ts.

**See Also** set (timeseries), timeseries, tsprops

# get (tscollection)

Purpose Query tscollection object property values

**Syntax** value = get(tsc, 'PropertyName')

**Description** value = get(tsc, 'PropertyName') returns the value of the specified

property of the tscollection object tsc. The following syntax is

equivalent:

value = tsc.PropertyName

get(tsc) displays all properties and values of the tscollection object

tsc.

**See Also** set (tscollection), tscollection

# getabstime (timeseries)

#### **Purpose**

Extract date-string time vector into cell array

### **Syntax**

getabstime(ts)

### **Description**

getabstime(ts) extracts the time vector from the timeseries object ts as a cell array of date strings. To define the time vector relative to a calendar date, set the TimeInfo.StartDate property of the timeseries object. When the TimeInfo.StartDate format is a valid datestr format, the output strings from getabstime have the same format.

### **Examples**

The following example shows how to extract a time vector as a cell array of date strings from a timeseries object.

1 Create a timeseries object.

```
ts = timeseries([3 6 8 0 10]);
```

The default time vector for ts is [0 1 2 3 4], which starts at 0 and increases in 1-second increments. The length of the time vector is equal to the length of the data.

2 Set the StartDate property.

```
ts.TimeInfo.StartDate = '10/27/2005 07:05:36';
```

**3** Extract the time vector.

```
getabstime(ts)
ans =
    '27-0ct-2005 07:05:36'
'27-0ct-2005 07:05:38'
'27-0ct-2005 07:05:39'
'27-0ct-2005 07:05:40'
```

# getabstime (timeseries)

**4** Change the date-string format of the time vector.

```
ts.TimeInfo.Format = 'mm/dd/yy'
```

**5** Extract the time vector with the new date-string format.

```
getabstime(ts)

ans =

'10/27/05'
'10/27/05'
'10/27/05'
'10/27/05'
'10/27/05'
```

### See Also

setabstime (timeseries), timeseries, tsprops

# getabstime (tscollection)

#### **Purpose**

Extract date-string time vector into cell array

### **Syntax**

getabstime(tsc)

### **Description**

getabstime(tsc) extracts the time vector from the tscollection object tsc as a cell array of date strings. To define the time vector relative to a calendar date, set the TimeInfo.StartDate property of the time-series collection. When the TimeInfo.StartDate format is a valid datestr format, the output strings from getabstime have the same format.

## **Examples**

1 Create a tscollection object.

```
tsc = tscollection(timeseries([3 6 8 0 10]));
```

**2** Set the StartDate property.

```
tsc.TimeInfo.StartDate = '10/27/2005 07:05:36';
```

**3** Extract a vector of absolute time values.

```
getabstime(tsc)
ans =
    '27-0ct-2005 07:05:36'
'27-0ct-2005 07:05:37'
'27-0ct-2005 07:05:38'
'27-0ct-2005 07:05:39'
'27-0ct-2005 07:05:40'
```

**4** Change the date-string format of the time vector.

```
tsc.TimeInfo.Format = 'mm/dd/yy';
```

**5** Extract the time vector with the new date-string format.

```
getabstime(tsc)
```

# getabstime (tscollection)

```
ans =

'10/27/05'
'10/27/05'
'10/27/05'
'10/27/05'
'10/27/05'
```

**See Also** 

datestr, setabstime (tscollection), tscollection

# getappdata

Purpose Value of application-defined data

**Syntax** value = getappdata(h,name)

values = getappdata(h)

**Description** value = getappdata(h, name) gets the value of the application-defined

data with the name specified by name, in the object with handle h. If the application-defined data does not exist, the MATLAB software returns

an empty matrix in value.

values = getappdata(h) returns all application-defined data for the

object with handle h.

**Remarks** Application data is data that is meaningful to or defined by your

application which you attach to a figure or any GUI component (other than ActiveX controls) through its AppData property. Only Handle

Graphics MATLAB objects use this property.

See Also setappdata, rmappdata, isappdata

#### **Purpose**

Get character array from Automation server

## **Syntax**

#### **MATLAB Client**

```
string = h.GetCharArray('varname', 'workspace')
string = GetCharArray(h, 'varname', 'workspace')
string = invoke(h, 'GetCharArray', 'varname', 'workspace')
```

#### Method Signature

HRESULT GetCharArray([in] BSTR varName, [in] BSTR Workspace,
[out, retval] BSTR \*mlString)

#### **Microsoft Visual Basic Client**

GetCharArray(varname As String, workspace As String) As String

### **Description**

GetCharArray gets the character array stored in the variable varname from the specified workspace of the server attached to handle h and returns it in string. The workspace argument can be either base or global.

#### Remarks

If you want output from GetCharArray to be displayed at the client window, you must specify an output variable (e.g., string).

Server function names, like GetCharArray, are case sensitive when using the first syntax shown.

There is no difference in the operation of the three syntaxes shown above for the MATLAB client.

### **Examples**

Assign a string to variable str in the base workspace of the server using PutCharArray. Read it back in the client with GetCharArray.

#### **MATLAB Client**

```
h = actxserver('matlab.application');
h.PutCharArray('str', 'base', ...
    'He jests at scars that never felt a wound.');
S = h.GetCharArray('str', 'base')
S =
    He jests at scars that never felt a wound.
```

#### **Visual Basic .NET Client**

This example uses the Visual Basic MsgBox command to control flow between MATLAB and the Visual Basic Client.

The Visual Basic MsgBox displays what you typed in MATLAB.

#### See Also

 ${\tt PutCharArray}, {\tt GetWorkspaceData}, {\tt PutWorkspaceData}, {\tt GetVariable}, \\ {\tt Execute}$ 

Purpose Size of data sample in timeseries object

**Syntax** getdatasamplesize(ts)

**Description** getdatasamplesize(ts) returns the size of each data sample in a

timeseries object.

**Remarks** A time-series *data sample* consists of one or more scalar values recorded

at a specific time. The number of data samples in is the same as the

length of the time vector.

**Examples** The following example shows how to get the size of a data sample in a timeseries object.

1 Load a 24-by-3 data array.

load count.dat

2 Create a timeseries object with 24 time values.

```
count_ts = timeseries(count,[1:24],'Name','VehicleCount')
```

**3** Get the size of the data sample for this timeseries object.

```
getdatasamplesize(count_ts)
ans =
    1    3
```

The size of each data sample in count\_ts is 1-by-3, which means that each data sample is stored as a row with three values.

**See Also** addsample, size (timeseries), tsprops

# getDefaultStream (RandStream)

Purpose Default random number stream

Class @RandStream

**Syntax** stream = RandStream.getDefaultStream

**Description** stream = RandStream.getDefaultStream returns the default random

number stream. The MATLAB functions rand, randi, and randn use

the default stream to generate values.

rand, randi, and randn all rely on the default stream of uniform pseudorandom numbers. randi uses one uniform value from the default stream to generate each integer value; randn uses one or more uniform values from the default stream to generate each normal value. Note that there are also rand, randi, and randn methods for which you

specify a specific random stream from which to draw values.

**See Also** @RandStream, setDefaultStream (RandStream), rand, randi, randn

# getdisp (hgsetget)

Purpose Override to change command window display

**Syntax** getdisp(H)

**Description** getdisp(H) called by get when get is called with no output arguments

and a single input argument that is a handle array. Override this hgsetget class method in a subclass to change how property

information is displayed in the command window.

**See Also** See "Implementing a Set/Get Interface for Properties"

hgsetget, get (hgsetget)

# getenv

Purpose Environment variable

**Syntax** getenv 'name'

N = getenv('name')

**Description** getenv 'name' searches the underlying operating system's

environment list for a string of the form name=value, where name is the input string. If found, the MATLAB software returns the string value. If the specified name cannot be found, an empty matrix is returned.

N = getenv('name') returns value to the variable N.

**Examples** os = getenv('0S')

os =

Windows\_NT

**See Also** setenv, computer, pwd, ver, path

#### **Purpose**

Field of structure array

## **Syntax**

```
f = getfield(s,'field')
f = getfield(s, {i,j}, 'field', {k})
```

### **Description**

f = getfield(s,'field'), where s is a 1-by-1 structure, returns
the contents of the specified field. This is equivalent to the syntax f
= s.field.

If s is a structure having dimensions greater than 1-by-1, getfield returns the first of all output values requested in the call. That is, for structure array s(m,n), getfield returns f = s(1,1). field.

f = getfield(s, {i,j}, 'field', {k}) returns the contents of the specified field. This is equivalent to the syntax f = s(i,j).field(k). All subscripts must be passed as cell arrays — that is, they must be enclosed in curly braces (similar to{i,j} and {k} above). Pass field references as strings.

### Remarks

In many cases, you can use dynamic field names in place of the getfield and setfield functions. Dynamic field names express structure fields as variable expressions that the MATLAB software evaluates at run-time. See Solution 1-19QWG for information about using dynamic field names versus the getfield and setfield functions.

### **Examples**

Given the structure

```
mystr(1,1).name = 'alice';
mystr(1,1).ID = 0;
mystr(2,1).name = 'gertrude';
mystr(2,1).ID = 1

Then the command f = getfield(mystr, {2,1}, 'name') yields
f =
    gertrude
```

To list the contents of all name (or other) fields, embed getfield in a loop.

```
for k = 1:2
    name{k} = getfield(mystr, {k,1}, 'name');
end
name

name =
    'alice' 'gertrude'
```

The following example starts out by creating a structure using the standard structure syntax. It then reads the fields of the structure, using getfield with variable and quoted field names and additional subscripting arguments.

Use getfield to access the structure fields.

```
getfield(grades, {class}, student, 'Math', {10,21:30})
ans =
  85  89  76  93  85  91  68  84  95  73
```

#### See Also

setfield, fieldnames, isfield, orderfields, rmfield, dynamic field names

#### Purpose Car

Capture movie frame

## **Syntax**

```
getframe
F = getframe
F = getframe(h)
F = getframe(h,rect)
```

## **Description**

getframe returns a movie frame. The frame is a snapshot (pixmap) of the current axes or figure.

F = getframe gets a frame from the current axes.

F = getframe(h) gets a frame from the figure or axes identified by handle h.

F = getframe(h,rect) specifies a rectangular area from which to copy the pixmap. rect is relative to the lower left corner of the figure or axes h, in pixel units. rect is a four-element vector in the form [left bottom width height], where width and height define the dimensions of the rectangle.

getframe returns a movie frame, which is a structure having two fields:

- cdata The image data stored as a matrix of uint8 values. The dimensions of F.cdata are height-by-width-by-3.
- colormap The colormap stored as an n-by-3 matrix of doubles. F.colormap is empty on true color systems.

To capture an image, use this approach:

```
F = getframe(gcf);
image(F.cdata)
colormap(F.colormap)
```

### **Remarks**

getframe is usually used in a for loop to assemble an array of movie frames for playback using movie. For example,

```
for j = 1:n plotting commands
F(j) = getframe;
```

# getframe

end
movie(F)

If you are capturing frames of a plot that takes a long time to generate or are repeatedly calling getframe in a loop, make sure that your computer's screen saver does not activate and that your monitor does not turn off for the duration of the capture; otherwise one or more of the captured frames can contain graphics from your screen saver or nothing at all.

**Note** In situations where MATLAB software is running on a virtual desktop that is not currently visible on your monitor, calls to getframe will complete, but will capture a region on your monitor that corresponds to the position occupied by the figure or axes on the hidden desktop. Therefore, make sure that the window to be captured by getframe exists on the currently active desktop.

#### **Capture Regions**

Note that F = getframe returns the contents of the current axes, exclusive of the axis labels, title, or tick labels. F = getframe(gcf) captures the entire interior of the current figure window. To capture the figure window menu, use the form F = getframe(h,rect) with a rectangle sized to include the menu.

### **Resolution of Captured Frames**

The resolution of the framed image depends on the size of the axes in pixels when getframe is called. As the getframe command takes a snapshot of the screen, if the axes is small in size (e.g., because you have restricted the view to a window within the axes), getframe will capture fewer screen pixels, and the captured image might have poor resolution if enlarged for display.

### **Capturing UIControls and Information Bars**

If your figure contains uicontrols or displays the linking and brushing message bar along its top, F = getframe(figure handle) captures

them, along with the axes and any annotations displayed on the plot. F = getframe does not capture the message bar or uicontrols outside of the current axes. To avoid including the message bar when capturing the entire figure, click the X button on the message bar to dismiss it before running getframe. Once you do this, the message bar does not appear on subsequent figures unless you reset a preference to show it.

## **Examples**

Make the peaks function vibrate.

```
Z = peaks; surf(Z)
axis tight
set(gca,'nextplot','replacechildren');
for j = 1:20
    surf(sin(2*pi*j/20)*Z,Z)
    F(j) = getframe;
end
movie(F,20) % Play the movie twenty times
```

#### See Also

frame2im, image, im2frame, movie

"Bit-Mapped Images" on page 1-99 for related functions

#### **Purpose**

Get matrix from Automation server

## **Syntax**

#### **MATLAB Client**

```
[xreal ximag] = h.GetFullMatrix('varname', 'workspace',
zreal, zimag)
[xreal ximag] = GetFullMatrix(h, 'varname', 'workspace',
zreal, zimag)
[xreal ximag] = invoke(h, 'GetFullMatrix', 'varname', 'workspace',
zreal, zimag)
```

#### **Method Signature**

```
GetFullMatrix([in] BSTR varname,
[in] BSTR workspace, [in, out] SAFEARRAY(double) *pr,
[in, out] SAFEARRAY(double) *pi)
```

#### **Microsoft Visual Basic Client**

GetFullMatrix(varname As String, workspace As String,
[out] XReal As Double, [out] XImag As Double

**Note** GetFullMatrix works only with values of type double. Use GetVariable or GetWorkspaceData for other types.

### **Description**

GetFullMatrix gets the matrix stored in the variable varname from the specified workspace of the server attached to handle h and returns the real part in xreal and the imaginary part in ximag. The workspace argument can be either base or global.

The zreal and zimag arguments are matrices of the same size as the real and imaginary matrices (xreal and ximag) being returned from the server. The zreal and zimag matrices are commonly set to zero (see example below).

## Remarks

If you want output from GetFullMatrix to be displayed at the client window, you must specify one or both output variables (e.g., xreal and/or ximag).

Server function names, like GetFullMatrix, are case sensitive when using the first syntax shown.

There is no difference in the operation of the three syntaxes shown above for the MATLAB client.

For VBScript clients, use the GetWorkspaceData and PutWorkspaceData functions to pass numeric data to and from the MATLAB workspace. These functions use the variant data type instead of safearray, which is not supported by VBScript.

## **Examples**

Assign a 5-by-5 real matrix to the variable M in the base workspace of the server, and then read it back with GetFullMatrix.

#### **MATLAB Client**

```
h = actxserver('matlab.application');
h.PutFullMatrix('M','base',rand(5),zeros(5));
MReal = h.GetFullMatrix('M', 'base', zeros(5), zeros(5))
MReal =
    0.9501
              0.7621
                        0.6154
                                  0.4057
                                             0.0579
    0.2311
              0.4565
                        0.7919
                                  0.9355
                                             0.3529
    0.6068
              0.0185
                        0.9218
                                  0.9169
                                             0.8132
    0.4860
              0.8214
                        0.7382
                                  0.4103
                                             0.0099
    0.8913
              0.4447
                        0.1763
                                  0.8936
                                             0.1389
```

#### **Visual Basic .NET Client**

This example uses the Visual Basic MsgBox command to control flow between MATLAB and the Visual Basic Client.

```
Dim MatLab As Object
Dim Result As String
Dim XReal(4, 4) As Double
Dim XImag(4, 4) As Double
Dim i, j As Integer

MatLab = CreateObject("matlab.application")
Result = MatLab.Execute("M = rand(5);")
```

Open the MATLAB window and type:

```
M(3,4)
```

Click Ok.

Click **Ok** to close and terminate MATLAB.

### **See Also**

 ${\tt PutFullMatrix}, {\tt GetWorkspaceData}, {\tt PutWorkspaceData}, {\tt GetVariable}, \\ {\tt Execute}$ 

# getinterpmethod

Purpose Interpolation method for timeseries object

**Syntax** getinterpmethod(ts)

**Description** getinterpmethod(ts) returns the interpolation method as a string that

is used by the timeseries object ts. Predefined interpolation methods are 'zoh' (zero-order hold) and 'linear' (linear interpolation). The

method strings are case sensitive.

Examples

1 Create a timeseries object.

```
ts = timeseries(rand(5));
```

**2** Get the interpolation method for this object.

getinterpmethod(ts)

ans =

linear

**See Also** 

setinterpmethod, timeseries, tsprops

# getpixelposition

#### Purpose

Get component position in pixels

### **Syntax**

```
position = getpixelposition(handle)
position = getpixelposition(handle, recursive)
```

### **Description**

position = getpixelposition(handle) gets the position, in pixel units, of the component with handle handle. The position is returned as a four-element vector that specifies the location and size of the component: [distance from left, distance from bottom, width, height].

position = getpixelposition(handle, recursive) gets the position as above. If recursive is true, the returned position is relative to the parent figure of handle.

Use the getpixelposition function only to obtain coordinates for children of figures and container components (uipanels, or uibuttongroups). Results are not reliable for children of axes or other Handle Graphics objects.

### **Example**

This example creates a push button within a panel, and then retrieves its position, in pixels, relative to the panel.

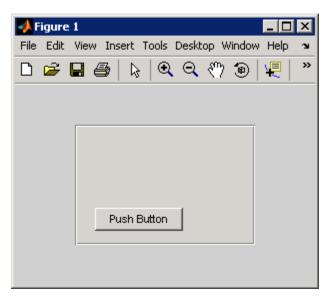

The following statement retrieves the position of the push button, in pixels, relative to the figure.

### See Also

setpixelposition, uicontrol, uipanel

#### **Purpose**

Preference

### **Syntax**

```
getpref('group','pref')
getpref('group','pref',default)
getpref('group',{'pref1','pref2',...'prefn'})
getpref('group',{'pref1',...'prefn'},{default1,...defaultn})
getpref('group')
getpref
```

## **Description**

getpref('group', 'pref') returns the value for the preference specified by group and pref. It is an error to get a preference that does not exist.

group labels a related collection of preferences. You can choose any name that is a legal variable name, and is descriptive enough to be unique, e.g. 'ApplicationOnePrefs'. The input argument pref identifies an individual preference in that group, and must be a legal variable name.

getpref('group','pref',default) returns the current value if the preference specified by group and pref exists. Otherwise creates the preference with the specified default value and returns that value.

getpref('group', {'pref1', 'pref2',...'prefn'}) returns a cell array containing the values for the preferences specified by group and the cell array of preference names. The return value is the same size as the input cell array. It is an error if any of the preferences do not exist.

getpref('group',{'pref1',...'prefn'},{default1,...defaultn}) returns a cell array with the current values of the preferences specified by group and the cell array of preference names. Any preference that does not exist is created with the specified default value and returned.

getpref('group') returns the names and values of all preferences in the group as a structure.

getpref returns all groups and preferences as a structure.

**Note** Preference values are persistent and maintain their values between MATLAB sessions. Where they are stored is system dependent.

## Examples Example 1

```
addpref('mytoolbox','version','1.0')
getpref('mytoolbox','version')
ans =
    1.0
```

#### Example 2

```
rmpref('mytoolbox','version')
getpref('mytoolbox','version','1.0');
getpref('mytoolbox','version')
ans =
    1.0
```

#### **See Also**

addpref, ispref, rmpref, setpref, uigetpref, uisetpref

# getqualitydesc

Purpose Data quality descriptions

**Syntax** getqualitydesc(ts)

**Description** getqualitydesc(ts) returns a cell array of data quality descriptions based on the Quality values you assigned to a timeseries object ts.

**Examples** 

1 Create a timeseries object with Data, Time, and Quality values, respectively.

```
ts = timeseries([3; 4.2; 5; 6.1; 8], 1:5, [1; 0; 1; 0; 1]);
```

**2** Set the QualityInfo property, consisting of Code and Description.

```
ts.QualityInfo.Code = [0 1];
ts.QualityInfo.Description = {'good' 'bad'};
```

**3** Get the data quality description strings for ts.

```
getqualitydesc(ts)
ans =
    'bad'
    'good'
    'bad'
    'good'
    'bad'
```

See Also tsprops

# getReport (MException)

Purpose Get error message for exception

**Syntax** report = getReport(ME)

report = getReport(ME, type)

report = getReport(ME, type, 'hyperlinks', value)

### **Description**

report = getReport(ME) returns a formatted message string, report, that is based on the current error (or *exception*). This exception is represented by an object ME of the MException class. The message string returned by getReport is the same as the error message displayed by MATLAB when it throws this same exception.

report = getReport(ME, type) returns a message string that either describes just the highest level error (basic type), or shows the error and the stack as well (extended type). The type argument, when used, must be the second argument in the input argument list. See "Examples" on page 2-1550, below.

| type Option | Displayed Text                                                            |
|-------------|---------------------------------------------------------------------------|
| 'extended'  | Display line number, error message, and cause and stack summary (default) |
| 'basic'     | Display line number and error message                                     |

report = getReport(ME, type, 'hyperlinks', value) returns a message string that either does or does not include active hyperlinks to the failing lines in the code. See the table below for the valid choices for value. The 'hyperlinks' and value arguments, when used, must be the third and fourth arguments in the input argument list.

| value Option | Action                                        |
|--------------|-----------------------------------------------|
| 'on'         | Display hyperlinks to failing lines (default) |

| value Option | Action                                                                                                    |
|--------------|----------------------------------------------------------------------------------------------------|
| 'off'        | Do not display hyperlinks to failing lines                                                                |
| 'default'    | Use the default for the Command Window to determine whether or not to use hyperlinks in the error message |

## **Examples**

Try calling the MATLAB surf function without the required input argument. In the catch statement, capture the error in an MException object, ME. Then, use this object with getReport to retrieve a basic error string:

```
try
    surf
catch ME
    rep = getReport(ME, 'basic')
end

rep =
Error using ==> surf at 50
Not enough input arguments.
```

Run the try-catch again, this time replacing 'basic' with 'extended': In this case, the error message includes information from the stack:

```
rep = getReport(ME, 'extended')
rep =
Error using ==> surf at 50
Not enough input arguments.

Error in ==> getRep>getRep3 at 9
    surf

Error in ==> getRep>getRep2 at 5
getRep3(option, state)
```

# getReport (MException)

Error in ==> getRep at 2
getRep2(option, state)

### See Also

try, catch, error, assert, MException, disp(MException),
throw(MException), rethrow(MException),
throwAsCaller(MException), addCause(MException),
isequal(MException), eq(MException), ne(MException),
last(MException),

# getsampleusingtime (timeseries)

Purpose Extract data samples into new timeseries object

**Syntax** ts2 = getsampleusingtime(ts1,Time)

ts2 = getsampleusingtime(ts1,StartTime,EndTime)

**Description** ts2 = getsampleusingtime(ts1,Time) returns a new timeseries

object ts2 with a single sample corresponding to the time Time in ts1.

ts2 = getsampleusingtime(ts1, StartTime, EndTime) returns a new timeseries object ts2 with samples between the times StartTime and

EndTime in ts1.

**Remarks** When the time vector in ts1 is numeric, StartTime and EndTime must

also be numeric. When the times in ts1 are date strings and the StartTime and EndTime values are numeric, then the StartTime and

EndTime values are treated as datenum values.

**See Also** timeseries

# getsampleusingtime (tscollection)

Purpose Extract data samples into new tscollection object

**Syntax** tsc2 = getsampleusingtime(tsc1,Time)

tsc2 = getsampleusingtime(tsc1,StartTime,EndTime)

**Description** tsc2 = getsampleusingtime(tsc1,Time) returns a new

tscollection tsc2 with a single sample corresponding to Time in tsc1.

tsc2 = getsampleusingtime(tsc1,StartTime,EndTime) returns a
new tscollection tsc2 with samples between the times StartTime

and EndTime in tsc1.

**Remarks** When the time vector in ts1 is numeric, StartTime and EndTime must

also be numeric. When the times in ts1 are date strings and the StartTime and EndTime values are numeric, then the StartTime and

EndTime values are treated as datenum values.

**See Also** tscollection

# gettimeseriesnames

Purpose Cell array of names of timeseries objects in tscollection object

**Syntax** names = gettimeseriesnames(tsc)

**Description**names = gettimeseriesnames(tsc) returns names of timeseries objects in a tscollection object tsc. names is a cell array of strings.

**Examples** 1 Create timeseries objects a and b.

```
a = timeseries(rand(1000,1), 'name', 'position');
b = timeseries(rand(1000,1), 'name', 'response');
```

**2** Create a tscollection object that includes these two time series.

```
tsc = tscollection({a,b});
```

**3** Get the names of the timeseries objects in tsc.

```
names = gettimeseriesnames(tsc)
names =
   'position' 'response'
```

See Also

timeseries, tscollection, tsprops

New timeseries object with samples occurring at or after event

# **Syntax**

ts1 = gettsafteratevent(ts,event)
ts1 = gettsafteratevent(ts,event,n)

# **Description**

ts1 = gettsafteratevent(ts, event) returns a new timeseries object ts1 with samples occurring at and after an event in ts, where event can be either a tsdata.event object or a string. When event is a tsdata.event object, the time defined by event is used. When event is a string, the first tsdata.event object in the Events property of the time series ts that matches the event name specifies the time.

ts1 = gettsafteratevent(ts, event, n) returns a new timeseries object ts1 with samples at and after an event in ts, where n is the number of the event occurrence with a matching event name.

### **Remarks**

When the timeseries object ts contains date strings and event uses numeric time, the time selected by the event is treated as a date that is calculated relative to the StartDate property in ts.TimeInfo.

When ts uses numeric time and event uses calendar dates, the time selected by the event is treated as a numeric value that is not associated with a calendar date.

### See Also

gettsafterevent, gettsbeforeevent, gettsbetweenevents,

tsdata.event, tsprops

# gettsafterevent

### Purpose New

New timeseries object with samples occurring after event

# **Syntax**

ts1 = gettsafterevent(ts,event)
ts1 = ttsafterevent(ts,event,n)

# **Description**

ts1 = gettsafterevent(ts,event) returns a new timeseries object ts1 with samples occurring after an event in ts, where event can be either a tsdata.event object or a string. When event is a tsdata.event object, the time defined by event is used. When event is a string, the first tsdata.event object in the Events property of ts that matches the event name specifies the time.

ts1 = ttsafterevent(ts, event, n) returns a new timeseries object ts1 with samples occurring after an event in time series ts, where n is the number of the event occurrence with a matching event name.

### Remarks

When the timeseries object ts contains date strings and event uses numeric time, the time selected by the event is treated as a date that is calculated relative to the StartDate property in ts.TimeInfo.

When ts uses numeric time and event uses calendar dates, the time selected by the event is treated as a numeric value that is not associated with a calendar date.

### **See Also**

 ${\tt getts after at event}, \, {\tt getts before event}, \, {\tt getts between events}, \,$ 

tsdata.event, tsprops

New timeseries object with samples occurring at event

# **Syntax**

ts1 = gettsatevent(ts,event)
ts1 = gettsatevent(ts,event,n)

# **Description**

ts1 = gettsatevent(ts,event) returns a new timeseries object ts1 with samples occurring at an event in ts, where event can be either a tsdata.event object or a string. When event is a tsdata.event object, the time defined by event is used. When event is a string, the first tsdata.event object in the Events property of ts that matches the event name specifies the time.

ts1 = gettsatevent(ts,event,n) returns a new time series ts1 with samples occurring at an event in time series ts, where n is the number of the event occurrence with a matching event name.

### Remarks

When the timeseries object ts contains date strings and event uses numeric time, the time selected by the event is treated as a date that is calculated relative to the StartDate property in the ts.TimeInfo.

When ts uses numeric time and event uses calendar dates, the time selected by the event is treated as a numeric value that is not associated with a calendar date.

### **See Also**

gettsafterevent, gettsafteratevent, gettsbeforeevent,

gettsbetweenevents, tsdata.event, tsprops

# gettsbeforeatevent

### **Purpose**

New timeseries object with samples occurring before or at event

# **Syntax**

ts1 = gettsbeforeatevent(ts,event)
ts1 = gettsbeforeatevent(ts,event,n)

# **Description**

ts1 = gettsbeforeatevent(ts,event) returns a new timeseries object ts1 with samples occurring at and before an event in ts, where event can be either a tsdata.event object or a string. When event is a tsdata.event object, the time defined by event is used. When event is a string, the first tsdata.event object in the Events property of ts that matches the event name specifies the time.

ts1 = gettsbeforeatevent(ts,event,n) returns a new timeseries object ts1 with samples occurring at and before an event in time series ts, where n is the number of the event occurrence with a matching event name.

### Remarks

When the timeseries object to contains date strings and event uses numeric time, the time selected by the event is treated as a date that is calculated relative to the StartDate property in ts.TimeInfo.

When ts uses numeric time and event uses calendar dates, the time selected by the event is treated as a numeric value that is not associated with a calendar date.

# **See Also**

 ${\tt getts after event}, \ {\tt getts before event}, \ {\tt getts between events},$ 

tsdata.event, tsprops

New timeseries object with samples occurring before event

### **Syntax**

ts1 = gettsbeforeevent(ts,event)
ts1 = gettsbeforeevent(ts,event,n)

# **Description**

ts1 = gettsbeforeevent(ts,event) returns a new timeseries object ts1 with samples occurring before an event in ts, where event can be either a tsdata.event object or a string. When event is a tsdata.event object, the time defined by event is used. When event is a string, the first tsdata.event object in the Events property of ts that matches the event name specifies the time.

ts1 = gettsbeforeevent(ts,event,n) returns a new timeseries object ts1 with samples occurring before an event in ts, where n is the number of the event occurrence with a matching event name.

### **Remarks**

When the timeseries object ts contains date strings and event uses numeric time, the time selected by the event is treated as a date that is calculated relative to the StartDate property in ts.TimeInfo.

When ts uses numeric time and event uses calendar dates, the time selected by the event is treated as a numeric value that is not associated with a calendar date.

### **See Also**

 ${\tt getts after event}, \, {\tt getts before a tevent}, \, {\tt getts between events}, \,$ 

tsdata.event, tsprops

# gettsbetweenevents

### **Purpose**

New timeseries object with samples occurring between events

### **Syntax**

ts1 = gettsbetweenevents(ts,event1,event2)

ts1 = gettsbetweenevents(ts,event1,event2,n1,n2)

# **Description**

ts1 = gettsbetweenevents(ts,event1,event2) returns a new timeseries object ts1 with samples occurring between events in ts, where event1 and event2 can be either a tsdata.event object or a string. When event1 and event2 are tsdata.event objects, the time defined by the events is used. When event1 and event2 are strings, the first tsdata.event object in the Events property of ts that matches the event names specifies the time.

ts1 = gettsbetweenevents(ts,event1,event2,n1,n2) returns a new timeseries object ts1 with samples occurring between events in ts, where n1 and n2 are the nth occurrences of the events with matching event names.

### Remarks

When the timeseries object ts contains date strings and event uses numeric time, the time selected by the event is treated as a date that is calculated relative to the StartDate property in ts.TimeInfo.

When ts uses numeric time and event uses calendar dates, the time selected by the event is treated as a numeric value that is not associated with a calendar date.

### **See Also**

gettsafterevent, gettsbeforeevent, tsdata.event, tsprops

Get data from variable in Automation server workspace

# **Syntax**

#### **MATLAB Client**

```
D = h.GetVariable('varname', 'workspace')
D = GetVariable(h, 'varname', 'workspace')
D = invoke(h, 'GetVariable', 'varname', 'workspace')
```

#### **Method Signature**

HRESULT GetVariable([in] BSTR varname, [in] BSTR workspace,
[out, retval] VARIANT\* pdata)

#### **Microsoft Visual Basic Client**

GetVariable(varname As String, workspace As String) As Object

# **Description**

GetVariable returns the data stored in the specified variable from the specified workspace of the server. Each syntax in the MATLAB Client section produce the same result. Note that the dot notation (h.GetVariable) is case sensitive.

varname from the specified workspace of the server that is attached to handle h. The workspace argument can be either base or global.

varname — the name of the variable whose data is returnedworkspace — the workspace containing the variable can be either:

- base is the base workspace of the server
- global is the global workspace of the server (see global for more information about how to access variables in the global workspace).

**Note** GetVariable works on all MATLAB types except sparse arrays, structures, and function handles.

# Remarks

You can use GetVariable in place of GetWorkspaceData, GetFullMatrix and GetCharArray to get data stored in workspace variables when you need a result returned explicitly (which might be required by some scripting languages).

# **Examples**

This example assigns a cell array to the variable C1 in the base workspace of the server, and then read it back with GetVariable, assigning it to a new variable C2.

#### **MATLAB Client**

```
h = actxserver('matlab.application');
h.PutWorkspaceData('C1', 'base', {25.72, 'hello', rand(4)});
C2 = h.GetVariable('C1','base')
C2 =
   [25.7200] 'hello' [4x4 double]
```

#### **Visual Basic .NET Client**

```
Dim Matlab As Object
Dim Result As String
Dim C2 As Object
Matlab = CreateObject("matlab.application")
Result = Matlab.Execute("C1 = {25.72, 'hello', rand(4)};")
C2 = Matlab.GetVariable("C1", "base")
MsgBox("Second item in cell array: " & C2(0, 1))
```

The Visual Basic Client example creates a message box displaying the second element in the cell array, which is the string hello.

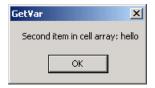

# **See Also**

GetWorkspaceData, PutWorkspaceData, GetFullMatrix, PutFullMatrix, GetCharArray, PutCharArray, Execute

Get data from Automation server workspace

# **Syntax**

#### **MATLAB Client**

```
D = h.GetWorkspaceData('varname', 'workspace')
D = GetWorkspaceData(h, 'varname', 'workspace')
D = invoke(h, 'GetWorkspaceData', 'varname', 'workspace')
```

#### **Method Signature**

HRESULT GetWorkspaceData([in] BSTR varname, [in] BSTR workspace,
[out] VARIANT\* pdata)

#### **Microsoft Visual Basic Client**

GetWorkspaceData(varname As String, workspace As String) As Object

# **Description**

GetWorkspaceData gets the data stored in the variable varname from the specified workspace of the server attached to handle h and returns it in output argument D. The workspace argument can be either base or global.

**Note** GetWorkspaceData works on all MATLAB types except sparse arrays, structures, and function handles.

### Remarks

You can use GetWorkspaceData in place of GetFullMatrix and GetCharArray to get numeric and character array data respectively.

If you want output from GetWorkspaceData to be displayed at the client window, you must specify an output variable.

Server function names, like GetWorkspaceData, are case sensitive when using the first syntax shown.

There is no difference in the operation of the three syntaxes shown above for the MATLAB client.

The GetWorkspaceData and PutWorkspaceData functions pass numeric data as a variant data type. These functions are especially useful for

VBScript clients as VBScript does not support the safearray data type used by GetFullMatrix and PutFullMatrix.

# **Examples**

Assign a cell array to variable C1 in the base workspace of the server, and then read it back with GetWorkspaceData.

#### **MATLAB Client**

#### **Visual Basic .NET Client**

This example uses the Visual Basic MsgBox command to control flow between MATLAB and the Visual Basic Client.

```
Dim Matlab, C2 As Object
Dim Result As String
Matlab = CreateObject("matlab.application")
Result = MatLab.Execute("C1 = {25.72, 'hello', rand(4)};")
MsgBox("In MATLAB, type" & vbCrLf & "C1")
Matlab.GetWorkspaceData("C1", "base", C2)
MsgBox("second value of C1 = " & C2(0, 1))
```

### See Also

PutWorkspaceData, GetFullMatrix, PutFullMatrix, GetCharArray, PutCharArray, GetVariable, Execute

Graphical input from mouse or cursor

# **Syntax**

```
[x,y] = ginput(n)
[x,y] = ginput
[x,y,button] = ginput(...)
```

# **Description**

ginput enables you to select points from the figure using the mouse for cursor positioning. The figure must have focus before ginput receives input.

[x,y] = ginput(n) enables you to select n points from the current axes and returns the x- and y-coordinates in the column vectors x and y, respectively. Press the **Return** key to terminate the input before entering n points.

[x,y] = ginput gathers an unlimited number of points until you press the **Return** key.

**Note** Clicking an axes makes that axes the current axes. Although you may set the current axes before calling ginput, whichever axes the user clicks becomes the current axes and ginput returns points relative to that axes. For example, if a user selects points from multiple axes, the results returned are relative to the different axes' coordinate systems.

[x,y,button] = ginput(...) returns the x-coordinates, the y-coordinates, and the button or key designation. button is a vector of integers indicating which mouse buttons you pressed (1 for left, 2 for middle, 3 for right), or ASCII numbers indicating which keys on the keyboard you pressed.

# **Examples**

Pick 10 two-dimensional points from the figure window.

```
[x,y] = ginput(10)
```

# ginput

Position the cursor with the mouse. Enter data points by pressing a mouse button or a key on the keyboard. To terminate input before entering 10 points, press the **Return** key.

# See Also

gtext

"Interactive Plotting" for an example

"User Interface Development" on page 1-111 for related functions

Declare global variables

# **Syntax**

global X Y Z

# **Description**

global X Y Z defines X, Y, and Z as global in scope.

Ordinarily, each MATLAB function, defined by an M-file, has its own local variables, which are separate from those of other functions, and from those of the base workspace. However, if several functions, and possibly the base workspace, all declare a particular name as global, they all share a single copy of that variable. Any assignment to that variable, in any function, is available to all the functions declaring it global.

If the global variable does not exist the first time you issue the global statement, it is initialized to the empty matrix.

If a variable with the same name as the global variable already exists in the current workspace, MATLAB issues a warning and changes the value of that variable to match the global.

### Remarks

Use clear global *variable* to clear a global variable from the global workspace. Use clear *variable* to clear the global link from the current workspace without affecting the value of the global.

To use a global within a callback, declare the global, use it, then clear the global link from the workspace. This avoids declaring the global after it has been referenced. For example,

```
cbstr = sprintf('%s, %s, %s, %s, %s', ...
   'global MY_GLOBAL', ...
   'MY_GLOBAL = 100', ...
   'disp(MY_GLOBAL)', ...
   'MY_GLOBAL = MY_GLOBAL+1', ...
   'clear MY_GLOBAL');

uicontrol('style', 'pushbutton', 'CallBack', cbstr, ...
   'string', 'count')
```

There is no function form of the global command (i.e., you cannot use parentheses and quote the variable names).

# **Examples**

Here is the code for the functions tic and toc (some comments abridged). These functions manipulate a stopwatch-like timer. The global variable TICTOC is shared by the two functions, but it is invisible in the base workspace or in any other functions that do not declare it.

```
function tic
     TIC Start a stopwatch timer.
         TIC; any stuff; TOC
     prints the time required.
     See also: TOC, CLOCK.
global TICTOC
TICTOC = clock;
function t = toc
     TOC Read the stopwatch timer.
     TOC prints the elapsed time since TIC was used.
     t = TOC; saves elapsed time in t, does not print.
     See also: TIC, ETIME.
global TICTOC
if nargout < 1
    elapsed time = etime(clock, TICTOC)
else
    t = etime(clock, TICTOC);
end
```

### See Also

clear, isglobal, who

Generalized minimum residual method (with restarts)

# **Syntax**

```
x = gmres(A,b)
gmres(A,b,restart)
gmres(A,b,restart,tol)
gmres(A,b,restart,tol,maxit)
gmres(A,b,restart,tol,maxit,M)
gmres(A,b,restart,tol,maxit,M1,M2)
gmres(A,b,restart,tol,maxit,M1,M2,x0)
[x,flag] = gmres(A,b,...)
[x,flag,relres] = gmres(A,b,...)
[x,flag,relres,iter] = gmres(A,b,...)
[x,flag,relres,iter,resvec] = gmres(A,b,...)
```

# **Description**

x = gmres(A,b) attempts to solve the system of linear equations A\*x = b for x. The n-by-n coefficient matrix A must be square and should be large and sparse. The column vector b must have length n. A can be a function handle afun such that afun(x) returns A\*x. See "Function Handles" in the MATLAB Programming documentation for more information. For this syntax, gmres does not restart; the maximum number of iterations is min(n,10).

"Parametrizing Functions", in the MATLAB Mathematics documentation, explains how to provide additional parameters to the function afun, as well as the preconditioner function mfun described below, if necessary.

If gmres converges, a message to that effect is displayed. If gmres fails to converge after the maximum number of iterations or halts for any reason, a warning message is printed displaying the relative residual norm(b-A\*x)/norm(b) and the iteration number at which the method stopped or failed.

gmres(A,b,restart) restarts the method every restart inner iterations. The maximum number of outer iterations is min(n/restart,10). The maximum number of total iterations is restart\*min(n/restart,10). If restart is n or [], then gmres does not restart and the maximum number of total iterations is min(n,10).

gmres(A,b,restart,tol) specifies the tolerance of the method. If tol is [], then gmres uses the default, 1e-6.

gmres(A,b,restart,tol,maxit) specifies the maximum number of outer iterations, i.e., the total number of iterations does not exceed restart\*maxit. If maxit is [] then gmres uses the default, min(n/restart,10). If restart is n or [], then the maximum number of total iterations is maxit (instead of restart\*maxit).

gmres(A,b,restart,tol,maxit,M) and gmres(A,b,restart,tol,maxit,M1,M2) use preconditioner M or M = M1\*M2 and effectively solve the system inv(M)\*A\*x = inv(M)\*b for x. If M is [] then gmres applies no preconditioner. M can be a function handle mfun such that mfun(x) returns M\x.

gmres(A,b,restart,tol,maxit,M1,M2,x0) specifies the first initial guess. If x0 is [], then gmres uses the default, an all-zero vector.

[x,flag] = gmres(A,b,...) also returns a convergence flag:

flag = 0 gmres converged to the desired tolerance tol within
maxit outer iterations.

flag = 1 gmres iterated maxit times but did not converge.

flag = 2 Preconditioner M was ill-conditioned.

flag = 3 gmres stagnated. (Two consecutive iterates were the same.)

Whenever flag is not 0, the solution x returned is that with minimal norm residual computed over all the iterations. No messages are displayed if the flag output is specified.

[x,flag,relres] = gmres(A,b,...) also returns the relative residual norm(b-A\*x)/norm(b). If flag is 0, relres <= tol.

[x,flag,relres,iter] = gmres(A,b,...) also returns both the outer and inner iteration numbers at which x was computed, where 0 <= iter(1) <= maxit and 0 <= iter(2) <= restart.

[x,flag,relres,iter,resvec] = gmres(A,b,...) also returns a vector of the residual norms at each inner iteration, including norm(b-A\*x0).

# Examples Example 1

```
A = gallery('wilk',21);
b = sum(A,2);
tol = 1e-12;
maxit = 15;
M1 = diag([10:-1:1 1 1:10]);
x = gmres(A,b,10,tol,maxit,M1);
```

displays the following message:

gmres(10) converged at outer iteration 2 (inner iteration 9) to a solution with relative residual 3.3e-013

### Example 2

This example replaces the matrix A in Example 1 with a handle to a matrix-vector product function afun, and the preconditioner M1 with a handle to a backsolve function mfun. The example is contained in an M-file run\_gmres that

- Calls gmres with the function handle @afun as its first argument.
- Contains afun and mfun as nested functions, so that all variables in run\_gmres are available to afun and mfun.

The following shows the code for run\_gmres:

```
function x1 = run_gmres
n = 21;
A = gallery('wilk',n);
b = sum(A,2);
tol = 1e-12; maxit = 15;
x1 = gmres(@afun,b,10,tol,maxit,@mfun);
```

```
function y = afun(x)

y = [0; x(1:n-1)] + ...

[((n-1)/2:-1:0)'; (1:(n-1)/2)'].*x + ...

[x(2:n); 0];

end

function y = mfun(r)

y = r ./ [((n-1)/2:-1:1)'; 1; (1:(n-1)/2)'];

end

end
```

When you enter

```
x1 = run_gmres;
```

MATLAB software displays the message

gmres(10) converged at outer iteration 2 (inner iteration 9) to a solution with relative residual 3.3e-013

### Example 3

```
load west0479
A = west0479
b = sum(A,2)
[x,flag] = gmres(A,b,5)
```

flag is 1 because gmres does not converge to the default tolerance 1e-6 within the default 10 outer iterations.

```
[L1,U1] = luinc(A,1e-5);
[x1,flag1] = gmres(A,b,5,1e-6,5,L1,U1);
```

flag1 is 2 because the upper triangular U1 has a zero on its diagonal, and gmres fails in the first iteration when it tries to solve a system such as U1\*y = r for y using backslash.

```
[L2,U2] = luinc(A,1e-6);
```

```
tol = 1e-15;
[x4,flag4,relres4,iter4,resvec4] = gmres(A,b,4,to1,5,L2,U2);
[x6,flag6,relres6,iter6,resvec6] = gmres(A,b,6,to1,3,L2,U2);
[x8,flag8,relres8,iter8,resvec8] = gmres(A,b,8,to1,3,L2,U2);
```

flag4, flag6, and flag8 are all 0 because gmres converged when restarted at iterations 4, 6, and 8 while preconditioned by the incomplete LU factorization with a drop tolerance of 1e-6. This is verified by the plots of outer iteration number against relative residual. A combined plot of all three clearly shows the restarting at iterations 4 and 6. The total number of iterations computed may be more for lower values of restart, but the number of length n vectors stored is fewer, and the amount of work done in the method decreases proportionally.

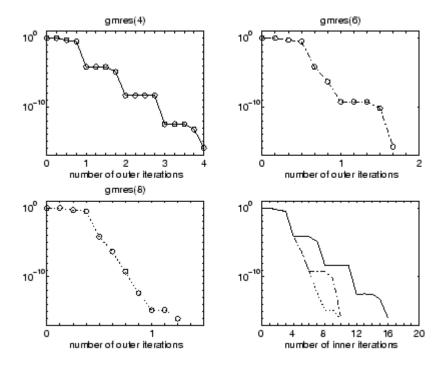

**See Also** bicg, bicgstab, cgs, lsqr, ilu, luinc, minres, pcg, qmr, symmlq

function\_handle (@), mldivide (\)

# References

Barrett, R., M. Berry, T. F. Chan, et al., *Templates for the Solution of Linear Systems: Building Blocks for Iterative Methods*, SIAM, Philadelphia, 1994.

Saad, Youcef and Martin H. Schultz, "GMRES: A generalized minimal residual algorithm for solving nonsymmetric linear systems," *SIAM J. Sci. Stat. Comput.*, July 1986, Vol. 7, No. 3, pp. 856-869.

Plot nodes and links representing adjacency matrix

# **Syntax**

```
gplot(A,Coordinates)
gplot(A,Coordinates,LineSpec)
```

# **Description**

The gplot function graphs a set of coordinates using an adjacency matrix.

gplot(A, Coordinates) plots a graph of the nodes defined in Coordinates according to the n-by-n adjacency matrix A, where n is the number of nodes. Coordinates is an n-by-2 matrix, where n is the number of nodes and each coordinate pair represents one node.

gplot(A, Coordinates, *LineSpec*) plots the nodes using the line type, marker symbol, and color specified by *LineSpec*.

### Remarks

For two-dimensional data, Coordinates(i,:) = [x(i) y(i)] denotes node i, and Coordinates(j,:) = [x(j)y(j)] denotes node j. If node i and node j are connected, A(i,j) or A(j,i) is nonzero; otherwise, A(i,j) and A(j,i) are zero.

# **Examples**

To draw half of a Bucky ball with asterisks at each node,

```
k = 1:30;
[B,XY] = bucky;
gplot(B(k,k),XY(k,:),'-*')
axis square
```

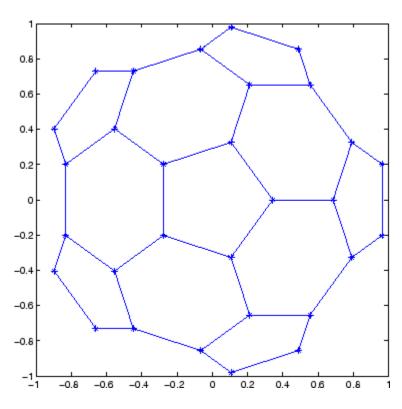

See Also

LineSpec, sparse, spy

"Tree Operations" on page 1-41 for related functions

MATLAB code from M-files published to HTML

# **Syntax**

```
grabcode('name.html')
grabcode('urlname')
codeString = grabcode('name.html')
```

# **Description**

grabcode ('name.html') copies MATLAB code from the file name.html and pastes it into an untitled document in the Editor. Use grabcode to get MATLAB code from demos or other published M-files when the M-file source code is not readily available. The file name.html was created by publishing name.m, an M-file containing cells. The MATLAB code from name.m is included at the end of name.html as HTML comments

grabcode ('urlname') copies MATLAB code from the urlname location and pastes it into an untitled document in the Editor.

codeString = grabcode('name.html') get MATLAB code from the file name.html and assigns it the variable codeString.

# Examples

Run

```
sineWaveString = grabcode('d:/mymfiles/sine_wave_.html')
and MATLAB displays
  sineWaveString =
   %% Simple Sine Wave Plot
   %% Part One: Calculate Sine Wave
   % Define the range |x|.
   % Calculate the sine |y| over that range.
   x = 0:.01:6*pi;
   y = sin(x);
   %% Part Two: Plot Sine Wave
   % Graph the result.
```

# grabcode

plot(x,y)

See Also

demo, publish

Numerical gradient

# **Syntax**

### **Definition**

The gradient of a function of two variables, F(x, y), is defined as

$$\nabla F = \frac{\partial F}{\partial x}\hat{i} + \frac{\partial F}{\partial y}\hat{j}$$

and can be thought of as a collection of vectors pointing in the direction of increasing values of F. In MATLAB software, numerical gradients (differences) can be computed for functions with any number of variables. For a function of N variables, F(x, y, z, ...),

$$\nabla F = \frac{\partial F}{\partial x}\hat{i} + \frac{\partial F}{\partial y}\hat{j} + \frac{\partial F}{\partial z}\hat{k} + \dots$$

# **Description**

FX = gradient(F) where F is a vector returns the one-dimensional numerical gradient of F. FX corresponds to  $\partial F/\partial x$ , the differences in x (horizontal) direction.

[FX,FY] = gradient(F) where F is a matrix returns the x and y components of the two-dimensional numerical gradient. FX corresponds to  $\partial F/\partial x$ , the differences in x (horizontal) direction. FY corresponds to  $\partial F/\partial y$ , the differences in the y (vertical) direction. The spacing between points in each direction is assumed to be one.

[FX,FY,FZ,...] = gradient(F) where F has N dimensions returns the N components of the gradient of F. There are two ways to control the spacing between values in F:

• A single spacing value, h, specifies the spacing between points in every direction.

• N spacing values (h1, h2,...) specifies the spacing for each dimension of F. Scalar spacing parameters specify a constant spacing for each dimension. Vector parameters specify the coordinates of the values along corresponding dimensions of F. In this case, the length of the vector must match the size of the corresponding dimension.

**Note** The first output FX is always the gradient along the 2nd dimension of F, going across columns. The second output FY is always the gradient along the 1st dimension of F, going across rows. For the third output FZ and the outputs that follow, the Nth output is the gradient along the Nth dimension of F.

[...] = gradient(F,h) where h is a scalar uses h as the spacing between points in each direction.

[...] = gradient(F,h1,h2,...) with N spacing parameters specifies the spacing for each dimension of F.

# **Examples**

The statements

```
v = -2:0.2:2;
[x,y] = meshgrid(v);
z = x .* exp(-x.^2 - y.^2);
[px,py] = gradient(z,.2,.2);
contour(v,v,z), hold on, quiver(v,v,px,py), hold off
```

produce

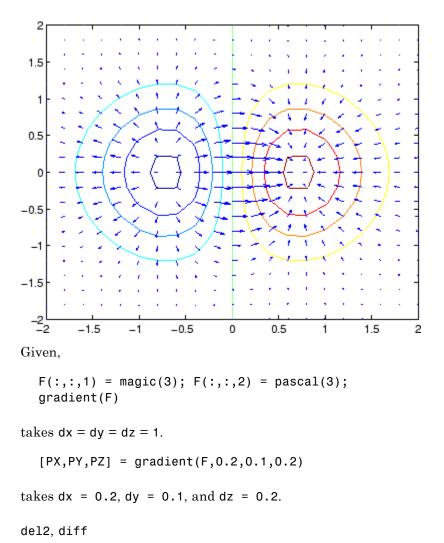

See Also

# graymon

**Purpose** Set default figure properties for grayscale monitors

**Syntax** graymon

**Description** graymon sets defaults for graphics properties to produce more legible

displays for grayscale monitors.

**See Also** axes, figure

"Color Operations" on page 1-105 for related functions

**Purpose** Grid lines for 2-D and 3-D plots

GUI Alternative

To control the presence and appearance of grid lines on a graph, use

the Property Editor, one of the plotting tools . For details, see The

Property Editor in the MATLAB Graphics documentation.

Syntax

grid on
grid off
grid
grid(axes had

grid(axes\_handle,...)

grid minor

**Description** 

The grid function turns the current axes' grid lines on and off.

grid on adds major grid lines to the current axes.

grid off removes major and minor grid lines from the current axes.

grid toggles the major grid visibility state.

 $grid(axes\_handle,...)$  uses the axes specified by  $axes\_handle$ 

instead of the current axes.

**Algorithm** 

grid sets the XGrid, YGrid, and ZGrid properties of the axes.

 $\label{thm:condition} \mbox{\tt grid minor sets the XMinorGrid, YMinorGrid, and ZMinorGrid}$ 

properties of the axes.

You can set the grid lines for just one axis using the set command and

the individual property. For example,

set(axes\_handle,'XGrid','on')

turns on only x-axis grid lines.

You can set grid line width with the axes LineWidth property.

See Also

box, axes, set

The properties of axes objects

"Axes Operations" on page 1-103 for related functions

Data gridding

# **Syntax**

```
ZI = griddata(x,y,z,XI,YI)
[XI,YI,ZI] = griddata(x,y,z,XI,YI)
[...] = griddata(...,method)
[...] = griddata(...,method,options)
```

# **Description**

ZI = griddata(x,y,z,XI,YI) fits a surface of the form z = f(x,y) to the data in the (usually) nonuniformly spaced vectors (x,y,z). griddata interpolates this surface at the points specified by (XI,YI) to produce ZI. The surface always passes through the data points. XI and YI usually form a uniform grid (as produced by meshgrid).

XI can be a row vector, in which case it specifies a matrix with constant columns. Similarly, YI can be a column vector, and it specifies a matrix with constant rows.

[XI,YI,ZI] = griddata(x,y,z,XI,YI) returns the interpolated matrix ZI as above, and also returns the matrices XI and YI formed from row vector XI and column vector yi. These latter are the same as the matrices returned by meshgrid.

 $[\ldots]$  = griddata(...,method) uses the specified interpolation method:

'linear' Triangle-based linear interpolation (default)

'cubic' Triangle-based cubic interpolation
'nearest' Nearest neighbor interpolation
'v4' MATLAB 4 griddata method

The method defines the type of surface fit to the data. The 'cubic' and 'v4' methods produce smooth surfaces while 'linear' and 'nearest' have discontinuities in the first and zero'th derivatives, respectively. All the methods except 'v4' are based on a Delaunay triangulation of the data. If method is [], then the default 'linear' method is used.

[...] = griddata(...,method,options) specifies a cell array of strings options to be used in Qhull via delaunayn. If options is [], the default delaunayn options are used. If options is {''}, no options are used, not even the default.

Occasionally, griddata might return points on or very near the convex hull of the data as NaNs. This is because roundoff in the computations sometimes makes it difficult to determine if a point near the boundary is in the convex hull.

### Remarks

XI and YI can be matrices, in which case griddata returns the values for the corresponding points (XI(i,j),YI(i,j)). Alternatively, you can pass in the row and column vectors xi and yi, respectively. In this case, griddata interprets these vectors as if they were matrices produced by the command meshgrid(xi,yi).

# **Examples**

Sample a function at 100 random points between  $\pm 2.0$ :

```
rand('seed',0)
x = rand(100,1)*4-2; y = rand(100,1)*4-2;
z = x.*exp(-x.^2-y.^2);
```

x, y, and z are now vectors containing nonuniformly sampled data. Define a regular grid, and grid the data to it:

```
ti = -2:.25:2;
[XI,YI] = meshgrid(ti,ti);
ZI = griddata(x,y,z,XI,YI);
```

Plot the gridded data along with the nonuniform data points used to generate it:

```
mesh(XI,YI,ZI), hold
plot3(x,y,z,'o'), hold off
```

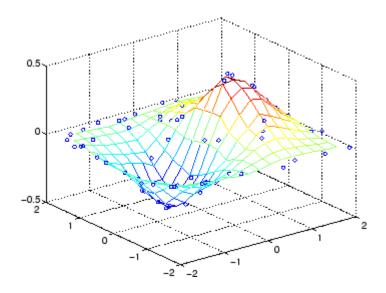

# **Algorithm**

The griddata(...,'v4') command uses the method documented in [2]. The other griddata methods are based on a Delaunay triangulation of the data that uses Qhull [1]. For information about Qhull, see http://www.qhull.org/. For copyright information, see http://www.qhull.org/COPYING.txt.

# **See Also**

delaunay, griddata3, griddatan, interp2, meshgrid

# References

[1] Barber, C. B., D.P. Dobkin, and H.T. Huhdanpaa, "The Quickhull Algorithm for Convex Hulls," ACM Transactions on Mathematical Software, Vol. 22, No. 4, Dec. 1996, p. 469–483. Available in PDF format at http://www.acm.org/pubs/citations/journals/toms/1996-22-4/p469-barber.

[2] Sandwell, David T., "Biharmonic Spline Interpolation of GEOS-3 and SEASAT Altimeter Data", *Geophysical Research Letters*, 14, 2, 139–142,1987.

# griddata

[3] Watson, David E., Contouring: A Guide to the Analysis and Display of Spatial Data, Tarrytown, NY: Pergamon (Elsevier Science, Inc.): 1992.

Data gridding and hypersurface fitting for 3-D data

# **Syntax**

```
w = griddata3(x,y,z,v,xi,yi,zi)
w = griddata3(x,y,z,v,xi,yi,zi,method)
w = griddata3(x,y,z,v,xi,yi,zi,method,options)
```

# **Description**

w = griddata3(x,y,z,v,xi,yi,zi) fits a hypersurface of the form w = f(x,y,z) to the data in the (usually) nonuniformly spaced vectors (x, y, z, v). griddata3 interpolates this hypersurface at the points specified by (xi,yi,zi) to produce w. w is the same size as xi, yi, and zi.

(xi,yi,zi) is usually a uniform grid (as produced by meshgrid) and is where griddata3 gets its name.

w = griddata3(x,y,z,v,xi,yi,zi,method) defines the type of surface that is fit to the data, where method is either:

'linear' Tesselation-based linear interpolation (default)

'nearest' Nearest neighbor interpolation

If method is [], the default 'linear' method is used.

w = griddata3(x,y,z,v,xi,yi,zi,method,options) specifies a cell array of strings options to be used in Qhull via delaunayn.

If options is [], the default options are used. If options is  $\{'''\}$ , no options are used, not even the default.

### **Examples**

Create vectors x, y, and z containing nonuniformly sampled data:

```
rand('state',0);

x = 2*rand(5000,1)-1;

y = 2*rand(5000,1)-1;

z = 2*rand(5000,1)-1;

v = x.^2 + y.^2 + z.^2;
```

Define a regular grid, and grid the data to it:

```
d = -0.8:0.05:0.8;
[xi,yi,zi] = meshgrid(d,d,d);
w = griddata3(x,y,z,v,xi,yi,zi);
```

Since it is difficult to visualize 4D data sets, use isosurface at 0.8:

```
p = patch(isosurface(xi,yi,zi,w,0.8));
isonormals(xi,yi,zi,w,p);
set(p,'FaceColor','blue','EdgeColor','none');
view(3), axis equal, axis off, camlight, lighting phong
```

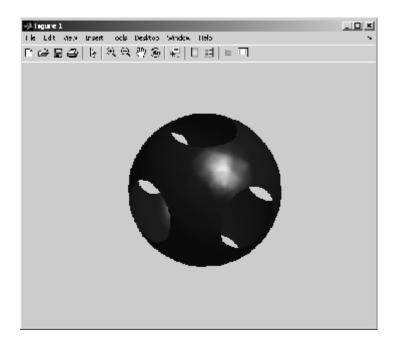

# **Algorithm**

The griddata3 methods are based on a Delaunay triangulation of the data that uses Qhull [1]. For information about Qhull, see http://www.qhull.org/. For copyright information, see http://www.qhull.org/COPYING.txt.

See Also delaunayn, griddata, griddatan, meshgrid

**Reference** [1] Barber, C. B., D.P. Dobkin, and H.T. Huhdanpaa, "The Quickhull Algorithm for Convex Hulls," ACM Transactions on Mathematical

Software, Vol. 22, No. 4, Dec. 1996, p. 469-483.

Data gridding and hypersurface fitting (dimension >= 2)

### **Syntax**

```
yi = griddatan(X,y,xi)
yi = griddatan(x,y,z,v,xi,yi,zi,method)
```

# **Description**

yi = griddatan(X,y,xi) fits a hyper-surface of the form  $\mathcal{Y} = f(X)$  to the data in the (usually) nonuniformly-spaced vectors (X, y). griddatan interpolates this hyper-surface at the points specified by xi to produce yi. xi can be nonuniform.

X is of dimension m-by-n, representing m points in n-dimensional space. y is of dimension m-by-1, representing m values of the hyper-surface f(X). xi is a vector of size p-by-n, representing p points in the n-dimensional space whose surface value is to be fitted. yi is a vector of length p approximating the values f(xi). The hypersurface always goes through the data points (X,y). xi is usually a uniform grid (as produced by meshgrid).

yi = griddatan(x,y,z,v,xi,yi,zi,method) defines the type of surface fit to the data, where 'method' is one of:

'linear' Tessellation-based linear interpolation (default)

'nearest' Nearest neighbor interpolation

All the methods are based on a Delaunay tessellation of the data.

If method is [], the default 'linear' method is used.

yi = griddatan(x,y,z,v,xi,yi,zi,method,options) specifies a cell array of strings options to be used in Qhull via delaunayn.

If options is [], the default options are used. If options is {''}, no options are used, not even the default.

# **Examples**

```
rand('state',0)

X = 2*rand(5000,3)-1;

Y = sum(X.^2,2);

d = -0.8:0.05:0.8;
```

```
[y0,x0,z0] = ndgrid(d,d,d);
XI = [x0(:) y0(:) z0(:)];
YI = griddatan(X,Y,XI);
```

Since it is difficult to visualize 4D data sets, use isosurface at 0.8:

```
YI = reshape(YI, size(x0));
p = patch(isosurface(x0,y0,z0,YI,0.8));
isonormals(x0,y0,z0,YI,p);
set(p,'FaceColor','blue','EdgeColor','none');
view(3), axis equal, axis off, camlight, lighting phong
```

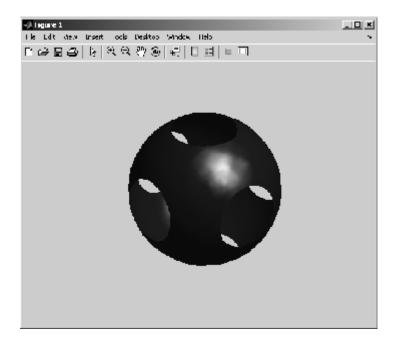

# **Algorithm**

The griddatan methods are based on a Delaunay triangulation of the data that uses Qhull [1]. For information about Qhull, see http://www.qhull.org/. For copyright information, see http://www.qhull.org/COPYING.txt.

# griddatan

See Also delaunayn, griddata, griddata3, meshgrid

**Reference** [1] Barber, C. B., D.P. Dobkin, and H.T. Huhdanpaa, "The Quickhull

Algorithm for Convex Hulls," ACM Transactions on Mathematical

Software, Vol. 22, No. 4, Dec. 1996, p. 469-483.

Generalized singular value decomposition

# **Syntax**

$$[U,V,X,C,S] = gsvd(A,B)$$
  
sigma =  $gsvd(A,B)$ 

# **Description**

[U,V,X,C,S] = gsvd(A,B) returns unitary matrices U and V, a (usually) square matrix X, and nonnegative diagonal matrices C and S so that

```
A = U*C*X'
B = V*S*X'
C'*C + S'*S = I
```

A and B must have the same number of columns, but may have different numbers of rows. If A is m-by-p and B is n-by-p, then U is m-by-m, V is n-by-n and X is p-by-q where q = min(m+n,p).

sigma = gsvd(A,B) returns the vector of generalized singular values, sqrt(diag(C'\*C)./diag(S'\*S)).

The nonzero elements of S are always on its main diagonal. If m >= p the nonzero elements of C are also on its main diagonal. But if m < p, the nonzero diagonal of C is diag(C,p-m). This allows the diagonal elements to be ordered so that the generalized singular values are nondecreasing.

gsvd(A,B,0), with three input arguments and either m or n >= p, produces the "economy-sized" decomposition where the resulting U and V have at most p columns, and C and S have at most p rows. The generalized singular values are diag(C)./diag(S).

When B is square and nonsingular, the generalized singular values, gsvd(A,B), are equal to the ordinary singular values, svd(A/B), but they are sorted in the opposite order. Their reciprocals are gsvd(B,A).

In this formulation of the gsvd, no assumptions are made about the individual ranks of A or B. The matrix X has full rank if and only if the matrix [A;B] has full rank. In fact, svd(X) and cond(X) are equal to svd([A;B]) and cond([A;B]). Other formulations, eg. G. Golub and

C. Van Loan [1], require that null(A) and null(B) do not overlap and replace X by inv(X) or inv(X').

Note, however, that when null(A) and null(B) do overlap, the nonzero elements of C and S are not uniquely determined.

# Examples Example 1

The matrices have at least as many rows as columns.

The statement

$$[U,V,X,C,S] = gsvd(A,B)$$

produces a 5-by-5 orthogonal U, a 3-by-3 orthogonal V, a 3-by-3 nonsingular X,

and

Since A is rank deficient, the first diagonal element of C is zero.

The economy sized decomposition,

$$[U,V,X,C,S] = gsvd(A,B,0)$$

produces a 5-by-3 matrix U and a 3-by-3 matrix C.

The other three matrices, V, X, and S are the same as those obtained with the full decomposition.

The generalized singular values are the ratios of the diagonal elements of C and S.

5.0123

These values are a reordering of the ordinary singular values

## Example 2

The matrices have at least as many columns as rows.

The statement

$$[U,V,X,C,S] = gsvd(A,B)$$

produces a 3-by-3 orthogonal  $\rm U,\ a\ 5\text{-by-5}$  orthogonal  $\rm V,\ a\ 5\text{-by-5}$  nonsingular  $\rm X$  and

In this situation, the nonzero diagonal of C is diag(C,2). The generalized singular values include three zeros.

```
sigma = gsvd(A,B)
sigma =

0
0
0.0000
0.0439
1.1109
```

Reversing the roles of A and B reciprocates these values, producing two infinities.

```
gsvd(B,A)
ans =
1.0e+016 *
0.0000
0.0000
4.4126
Inf
Inf
```

# **Algorithm**

The generalized singular value decomposition uses the C-S decomposition described in [1], as well as the built-in svd and qr functions. The C-S decomposition is implemented in a subfunction in the gsvd M-file.

# **Diagnostics**

The only warning or error message produced by gsvd itself occurs when the two input arguments do not have the same number of columns.

# gsvd

See Also qr, svd

**References** [1] Golub, Gene H. and Charles Van Loan, *Matrix Computations*, Third

Edition, Johns Hopkins University Press, Baltimore, 1996

Test for greater than

# **Syntax**

A > B gt(A, B)

# **Description**

A > B compares each element of array A with the corresponding element of array B, and returns an array with elements set to logical 1 (true) where A is greater than B, or set to logical 0 (false) where A is less than or equal to B. Each input of the expression can be an array or a scalar value.

If both A and B are scalar (i.e., 1-by-1 matrices), then the MATLAB software returns a scalar value.

If both A and B are nonscalar arrays, then these arrays must have the same dimensions, and MATLAB returns an array of the same dimensions as A and B.

If one input is scalar and the other a nonscalar array, then the scalar input is treated as if it were an array having the same dimensions as the nonscalar input array. In other words, if input A is the number 100, and B is a 3-by-5 matrix, then A is treated as if it were a 3-by-5 matrix of elements, each set to 100. MATLAB returns an array of the same dimensions as the nonscalar input array.

gt(A, B) is called for the syntax A>B when either A or B is an object.

### **Examples**

Create two 6-by-6 matrices, A and B, and locate those elements of A that are greater than the corresponding elements of B:

```
A = magic(6);
B = repmat(3*magic(3), 2, 2);
A > B
ans =
     1
            0
                                        1
     0
            1
                   0
                          1
                                 1
                                        1
     1
                   0
                                 0
            0
            1
     0
                   1
                          0
                                 1
                                        0
```

1 0 1 1 0 0 0 1 1 1 0 1

See Also

lt, ge, le, ne, eq, "Relational Operators"

Mouse placement of text in 2-D view

# **Syntax**

```
gtext('string')
gtext({'string1','string2','string3',...})
gtext({'string1';'string2';'string3';...})
h = gtext(...)
```

# **Description**

gtext displays a text string in the current figure window after you select a location with the mouse.

gtext('string') waits for you to press a mouse button or keyboard key while the pointer is within a figure window. Pressing a mouse button or any key places 'string' on the plot at the selected location.

gtext({'string1','string2','string3',...}) places all strings
with one click, each on a separate line.

gtext({'string1';'string2';'string3';...}) places one string
per click, in the sequence specified.

h = gtext(...) returns the handle to a text graphics object that is placed on the plot at the location you select.

#### Remarks

As you move the pointer into a figure window, the pointer becomes crosshairs to indicate that gtext is waiting for you to select a location. gtext uses the functions ginput and text.

## **Examples**

Place a label on the current plot:

```
gtext('Note this divergence!')
```

# See Also

ginput, text

"Annotating Plots" on page 1-94 for related functions

# guidata

**Purpose** 

Store or retrieve GUI data

**Syntax** 

guidata(object\_handle,data)
data = guidata(object handle)

**Description** 

guidata(object\_handle,data) stores the variable data as GUI data. If object\_handle is not a figure handle, then the object's parent figure is used. data can be any MATLAB variable, but is typically a structure, which enables you to add new fields as required.

guidata can manage only one variable at any time. Subsequent calls to guidata(object\_handle,data) overwrite the previously created version of GUI data.

#### **GUIDE** Uses guidata

GUIDE uses guidata to store and maintain the handles structure. From a GUIDE-generated GUI M-file, do *not* use guidata to store any data other than handles. If you do, you may overwrite the handles structure and your GUI will not work. If you need to store other data with your GUI, you can add new fields to the handles structure and place your data there. See GUI Data in the MATLAB documentation.

data = guidata(object\_handle) returns previously stored data, or an empty matrix if nothing is stored.

To change the data managed by guidata:

- 1 Get a copy of the data with the command data =
   guidata(object\_handle).
- 2 Make the desired changes to data.
- **3** Save the changed version of data with the command guidata(object\_handle,data).

guidata provides application developers with a convenient interface to a figure's application data:

- You do not need to create and maintain a hard-coded property name for the application data throughout your source code.
- You can access the data from within a subfunction callback routine using the component's handle (which is returned by gcbo), without needing to find the figure's handle.

If you are not using GUIDE, guidata is particularly useful in conjunction with guihandles, which creates a structure containing the handles of all the components in a GUI.

# **Examples**

This example calls guidata to save a structure containing a GUI figure's application data from within the initialization section of the application M-file. The first section shows how to do this within a GUI you create manually. The second section shows how the code differs when you use GUIDE to create a template M-file. GUIDE provides a handles structure as an argument to all subfunction callbacks, so you do not need to call guidata to obtain it. You do, however, need to call guidata to save changes you make to the structure.

### Using guidata in a Programmed GUI

Calling the guihandles function creates the structure into which your code places additional data. It contains all handles used by the figure at the time it is called, generating field names based on each object's Tag property.

```
% Create figure to use as GUI in your main function or a subfunction
figure_handle = figure('Toolbar','none');
% create structure of handles
myhandles = guihandles(figure_handle);
% Add some additional data as a new field called numberOfErrors
myhandles.numberOfErrors = 0;
% Save the structure
guidata(figure handle,myhandles)
```

You can recall the data from within a subfunction callback, modify it, and then replace the structure in the figure:

```
function My_Callback()
% ...
% Get the structure using guidata in the subfunction
myhandles = guidata(gcbo);
% Modify the value of your counter
myhandles.numberOfErrors = myhandles.numberOfErrors + 1;
% Save the change you made to the structure
guidata(gcbo,myhandles)
```

### Using guidata in a GUIDE GUI

If you use GUIDE, you do not need to call guihandles to create a structure, because GUIDE generates a handles structure that contains the GUI's handles. You can add your own data to it, for example from within the OpeningFon template that GUIDE creates:

```
% --- Executes just before simple_gui_tab is made visible.
function my_GUIDE_GUI_OpeningFcn(hObject, eventdata, handles, varargin)
% This function has no output args, see OutputFcn.
% hObject handle to figure
% eventdata reserved - to be defined in a future version of MATLAB
% handles structure with handles and user data (see GUIDATA)
% varargin command line arguments to simple_gui_tab (see VARARGIN)
% ...
% add some additional data as a new field called numberOfErrors
handles.numberOfErrors = 0;
% Save the change you made to the structure
guidata(hObject,handles)
```

Notice that you use the input argument hObject in place of gcbo to refer to the object whose callback is executing.

Suppose you needed to access the numberOfErrors field in a push button callback. Your callback code now looks something like this:

```
% --- Executes on button press in pushbutton1.
function my_GUIDE_GUI_pushbutton1_Callback(hObject, eventdata, handles)
% hObject handle to pushbutton1 (see GCBO)
% eventdata reserved - to be defined in a future version of MATLAB
% handles structure with handles and user data (see GUIDATA)
% ...
% No need to call guidata to obtain a structure;
% it is provided by GUIDE via the handles argument
handles.numberOfErrors = handles.numberOfErrors + 1;
% save the changes to the structure
guidata(hObject,handles)
```

# See Also

guide, guihandles, getappdata, setappdata

# guide

**Purpose** Open GUI Layout Editor

**Syntax** guide

> guide('filename.fig') guide('fullpath') guide(HandleList)

**Description** guide initiates the GUI design environment (GUIDE) tools that allow

you to create or edit GUIs interactively.

guide opens the GUIDE Quick Start dialog where you can choose to open a previously created GUI or create a new one using one of the

provided templates.

guide('filename.fig') opens the FIG-file named filename.fig for

editing if it is on the MATLAB path.

guide ('fullpath') opens the FIG-file at fullpath even if it is not on

the MATLAB path.

guide(HandleList) opens the content of each of the figures in HandleList in a separate copy of the GUIDE design environment.

See Also inspect

Creating GUIs

**Purpose** Create structure of handles

**Syntax** handles = guihandles(object handle)

handles = guihandles

**Description** handles = guihandles(object handle) returns a structure

containing the handles of the objects in a figure, using the value of their

Tag properties as the fieldnames, with the following caveats:

• Objects are excluded if their Tag properties are empty, or are not legal variable names.

• If several objects have the same Tag, that field in the structure contains a vector of handles.

• Objects with hidden handles are included in the structure.

handles = guihandles returns a structure of handles for the current

figure.

See Also guidata, guide, getappdata, setappdata

# gunzip

#### **Purpose**

Uncompress GNU zip files

# **Syntax**

```
gunzip(files)
gunzip(files,outputdir)
gunzip(url, ...)
filenames = gunzip(...)
```

# **Description**

gunzip(files) uncompresses GNU zip files from the list of files specified in files. Directories recursively gunzip all of their content. The output files have the same name, excluding the extension .gz, and are written to the same directory as the input files.

files is a string or cell array of strings containing a list of files or directories. Individual files that are on the MATLAB path can be specified as partial path names. Otherwise, an individual file can be specified relative to the current directory or with an absolute path.

Directories must be specified relative to the current directory or with absolute paths. On UNIX<sup>12</sup> systems, directories can also start with ~/ or ~username/, which expands to the current user's home directory or the specified user's home directory, respectively. The wildcard character \* can be used when specifying files or directories, except when relying on the MATLAB path to resolve a file name or partial path name.

gunzip(files,outputdir) writes the gunzipped file into the directory outputdir. If outputdir does not exist, MATLAB creates it.

gunzip(url, ...) extracts the GNU zip contents from an Internet universal resource locator (URL). The URL must include the protocol type (for example, 'http://'). MATLAB downloads the URL to the temp directory, and then deletes it.

filenames = gunzip(...) gunzips the files and returns the relative path names of the gunzipped files in the string cell array filenames.

12. UNIX is a registered trademark of The Open Group in the United States and other countries.

# **Examples**

To gunzip all .gz files in the current directory, type:

```
gunzip('*.gz');
```

To gunzip Cleve Moler's "Numerical Computing with MATLAB" examples to the output directory ncm, type:

```
url ='http://www.mathworks.com/moler/ncm.tar.gz';
gunzip(url,'ncm')
untar('ncm/ncm.tar','ncm')
```

# **See Also**

gzip, tar, untar, unzip, zip

Compress files into GNU zip files

### **Syntax**

```
gzip(files)
gzip(files,outputdir)
filenames = gzip(...)
```

# **Description**

gzip(files) creates GNU zip files from the list of files specified in files. Directories recursively gzip all their contents. Each output gzipped file is written to the same directory as the input file and with the file extension .gz.

files is a string or cell array of strings containing a list of files or directories to gzip. Individual files that are on the MATLAB path can be specified as partial path names. Otherwise, an individual file can be specified relative to the current directory or with an absolute path.

Directories must be specified relative to the current directory or with absolute paths. On UNIX<sup>13</sup> systems, directories can also start with ~/ or ~username/, which expands to the current user's home directory or the specified user's home directory, respectively. The wildcard character \* can be used when specifying files or directories, except when relying on the MATLAB path to resolve a file name or partial path name.

gzip(files,outputdir) writes the gzipped files into the directory outputdir. If outputdir does not exist, MATLAB creates it.

filenames = gzip(...) gzips the files and returns the relative path names of all gzipped files in the string cell array filenames.

# **Example**

To gzip all .m and .mat files in the current directory and store the results in the directory archive, type:

```
gzip({'*.m','*.mat'},'archive');
```

# **See Also**

gunzip, tar, untar, unzip, zip

13. UNIX is a registered trademark of The Open Group in the United States and other countries.

Purpose Hadamard matrix

**Syntax** H = hadamard(n)

**Description** H = hadamard(n) returns the Hadamard matrix of order n.

**Definition** Hadamard matrices are matrices of 1's and -1's whose columns are orthogonal,

$$H'*H = n*I$$

where  $[n \ n]$ =size(H) and I = eye(n,n),.

They have applications in several different areas, including combinatorics, signal processing, and numerical analysis, [1], [2].

An n-by-n Hadamard matrix with n > 2 exists only if rem(n,4) = 0. This function handles only the cases where n, n/12, or n/20 is a power of 2.

**Examples** The command hadamard(4) produces the 4-by-4 matrix:

1 1 1 1 1 -1 1 -1 1 1 -1 -1 1 -1 -1 1

**See Also** compan, hankel, toeplitz

**References** [1] Ryser, H. J., *Combinatorial Mathematics*, John Wiley and Sons, 1963.

[2] Pratt, W. K., Digital Signal Processing, John Wiley and Sons, 1978.

# handle

**Purpose** 

Abstract class for deriving handle classes

**Syntax** 

classdef myclass < handle</pre>

**Description** 

The handle class is the superclass for all classes that follow handle semantics. A handle is a reference to an object. If you copy an object's handle, MATLAB copies only the handle and both the original and copy refer to the same object data.

This behavior is equivalent to that of Handle Graphics objects, where the handle of a graphics object always refers to a particular object regardless of whether you save the handle when you create the object, store it in another variable, or obtain it with convenience functions like findobj or gca.

If you want to create a class the defines events, you must derive that class from the handle class.

The handle class is an abstract class so you cannot create an instance of this class directly. You use the handle class to derive other classes, which can be concrete classes whose instances are handle objects. See "Value or Handle Class — Which to Use" for information on using handle classes.

classdef myclass < handle makes myclass a subclass of the handle class.

#### **Handle Class Methods**

When you derive a class from the handle class, your class inherits the following methods.

| Method      | Purpose                                                                                                    |
|-------------|----------------------------------------------------------------------------------------------------|
| addlistener | Creates a listener for the specified event and assigns a callback function to execute when the event occurs. |

| Method     | Purpose                                                                                                    |
|------------|----------------------------------------------------------------------------------------------------|
| notify     | Broadcast a notice that a specific event is occurring on a specified handle object or array of handle objects.                                                                               |
| delete     | Handle object destructor method that is called when the object's lifecycle ends.                                                                                                    |
| disp       | Handle object disp method which is called by the display method. See the MATLAB disp function.                                                                                               |
| display    | Handle object display method called when MATLAB software interprets an expression returning a handle object that is not terminated by a semicolon. See the MATLAB display function.          |
| findobj    | Finds objects matching the specified conditions from the input array of handle objects                                                                                                    |
| findprop   | Returns a meta.property objects associated with the specified property name.                                                                                                    |
| fields     | Returns a cell array of string containing the names of public properties.                                                                                                    |
| fieldnames | Returns a cell array of string containing the names of public properties. See the MATLAB fieldnames function.                                                                                |
| isvalid    | Returns a logical array in which elements are true if the corresponding elements in the input array are valid handles. This method is Sealed so you cannot override it in a handle subclass. |

| Method                                             | Purpose                                                                                                    |  |
|----------------------------------------------------|----------------------------------------------------------------------------------------------------|--|
| eq<br>ne<br>lt<br>le<br>gt<br>ge<br>relationaloper | Relational functions return a logical array of the same size as the pair of input handle object arrays. Comparisons use a number associated with each handle. You can assume that the same two handles will compare as equal and the repeated comparison of any two handles will yield the same result in the same MATLAB session.  **19ff**erent handles are always not-equal. The order of handles is purely arbitrary, but consistent. |  |
| ctranspose<br>transpose                            | Transposes the elements of the handle object array.                                                                                                    |  |
| permute                                            | Rearranges the dimensions of the handle object array. See the MATLAB permute function.                                                                                                    |  |
| reshape                                            | Changes the dimensions of the handle object array to the specified dimensions. See the MATLAB reshape function.                                                                                                    |  |
| sort                                               | Sort the handle objects in any array in ascending or descending order. The order of handles is purely arbitrary, but reproducible in a given MATLAB session. See the MATLAB sort function.                                                                                                    |  |

#### **Handle Class Events**

The handle class defines one event:

#### ObjectBeingDestroyed

This event is triggered when the handle object is about to be destroyed. If you define a listener for this event, its callback executes before the handle object is destroyed.

You can add a listener for this event using the addlistener method. See "Defining Events and Listeners — Syntax and Techniques" for more information on using events and listeners.

#### **Handle Subclasses**

There are two abstract handle subclasses that you can use to derive handle classes:

- hgsetget use when you want to create a handle class that inherits set and get methods having the same behavior as Handle Graphics set and get functions.
- dynamicprops use when you want to create a handle class that allows you to add instance data (dynamically defined properties) to objects.

#### **Useful Functions**

- properties list the class public properties
- methods list the class methods
- events list the events defined by the class

Note that ishandle does not test for handle class objects. Use isa instead.

# hankel

### **Purpose**

Hankel matrix

# **Syntax**

H = hankel(c)
H = hankel(c,r)

# **Description**

H = hankel(c) returns the square Hankel matrix whose first column is c and whose elements are zero below the first anti-diagonal.

H = hankel(c,r) returns a Hankel matrix whose first column is c and whose last row is r. If the last element of c differs from the first element of r, the last element of c prevails.

### **Definition**

A Hankel matrix is a matrix that is symmetric and constant across the anti-diagonals, and has elements h(i,j) = p(i+j-1), where vector  $p = [c \ r(2:end)]$  completely determines the Hankel matrix.

# **Examples**

A Hankel matrix with anti-diagonal disagreement is

### See Also

hadamard, toeplitz, kron

p = [1 2 3 8 9 10]

Summary of MATLAB HDF4 capabilities

# **Description**

The MATLAB software provides a set of low-level functions that enable you to access the HDF4 library developed by the National Center for Supercomputing Applications (NCSA). For information about HDF4, go to the HDF Web page at http://www.hdfgroup.org.

**Note** For information about MATLAB HDF5 capabilities, which is a completely separate, incompatible format, see hdf5.

The following table lists all the HDF4 application programming interfaces (APIs) supported by MATLAB with the name of the MATLAB function used to access the API. To use these functions, you must be familiar with the HDF library. For more information about using these MATLAB functions, see Working with Scientific Data Formats.

| Application<br>Programming<br>Interface | Description                                                                                                    | MATLAB<br>Function  |
|-----------------------------------------|----------------------------------------------------------------------------------------------------|---------------------|
| Annotations                             | Stores, manages, and retrieves text used to describe an HDF file or any of the data structures contained in the file.    | hdfan               |
| General Raster<br>Images                | Stores, manages, and retrieves raster images, their dimensions and palettes. It can also manipulate unattached palettes. | hdfdf24,<br>hdfdfr8 |
|                                         | Note: Use the MATLAB functions imread and imwrite with HDF raster image formats.                                         |                     |

# hdf

| Application<br>Programming<br>Interface | Description                                                                                                    | MATLAB<br>Function     |
|-----------------------------------------|----------------------------------------------------------------------------------------------------|------------------------|
| HDF-EOS                                 | Provides functions to read<br>HDF-EOS grid (GD), point (PT),<br>and swath (SW) data.                                                         | hdfgd, hdfpt,<br>hdfsw |
| HDF Utilities                           | Provides functions to open and close HDF files and handle errors.                                                                            | hdfh, hdfhd,<br>hdfhe  |
| MATLAB HDF<br>Utilities                 | Provides utility functions that help you work with HDF files in the MATLAB environment.                                                      | hdfml                  |
| Scientific Data                         | Stores, manages, and retrieves<br>multidimensional arrays of<br>character or numeric data,<br>along with their dimensions and<br>attributes. | hdfsd                  |
| V Groups                                | Creates and retrieves groups of other HDF data objects, such as raster images or V data.                                                     | hdfv                   |
| V Data                                  | Stores, manages, and retrieves<br>multivariate data stored as<br>records in a table.                                                         | hdfvf, hdfvh,<br>hdfvs |

# See Also

hdfinfo,hdfread, hdftool, imread

Summary of MATLAB HDF5 capabilities

# **Description**

The MATLAB software provides both high-level and low-level access to HDF5 files. The high-level access functions make it easy to read a data set from an HDF5 file or write a variable from the MATLAB workspace into an HDF5 file. The MATLAB low-level interface provides direct access to the more than 200 functions in the HDF5 library. MATLAB currently supports version HDF5-1.6.5 of the library.

**Note** For information about MATLAB HDF4 capabilities, which is a completely separate, incompatible format, see hdf.

The following sections provide an overview of both this high- and low-level access. To use these MATLAB functions, you must be familiar with HDF5 programming concepts and, when using the low-level functions, details about the functions in the library. To get this information, go to the HDF Web page at http://www.hdfgroup.org.

### **High-level Access**

MATLAB includes three functions that provide high-level access to HDF5 files:

- hdf5info
- hdf5read
- hdf5write

Using these functions you can read data and metadata from an HDF5 file and write data from the MATLAB workspace to a file in HDF5 format. For more information about these functions, see their individual reference pages.

#### **Low-level Access**

MATLAB provides direct access to the over 200 functions in the HDF5 Library. Using these functions, you can read and write complex

datatypes, utilize HDF5 data subsetting capabilities, and take advantage of other features present in the HDF5 library.

The HDF5 library organizes the routines in the library into interfaces. MATLAB organizes the corresponding MATLAB functions into class directories that match these HDF5 library interfaces. For example, the MATLAB functions for the HDF5 Attribute Interface are in the @H5A class directory.

The following table lists all the HDF5 library interfaces in alphabetical order by name. The table includes the name of the associated MATLAB class directory.

| HDF5<br>Library<br>Interface | MATLAB Class<br>Directory | Description                                                                            |
|------------------------------|---------------------------|----------------------------------------------------------------------------------------|
| Attribute                    | @H5A                      | Manipulate metadata associated with data sets or groups                                |
| Dataset                      | @H5D                      | Manipulate multidimensional arrays of data elements, together with supporting metadata |
| Dataspace                    | @H5S                      | Define and work with data spaces, which describe the the dimensionality of a data set  |
| Datatype                     | @Н5Т                      | Define the type of variable that is stored in a data set                               |
| Error                        | @H5E                      | Handle errors                                                                          |
| File                         | @H5F                      | Access files                                                                           |
| Filters and<br>Compression   | @H5Z                      | Create inline data filters and data compression                                        |
| Group                        | @H5G                      | Organize objects in a file; analogous to a directory structure                         |
| Identifier                   | @H5I                      | Manipulate HDF5 object identifiers                                                     |

| HDF5<br>Library<br>Interface | MATLAB Class<br>Directory | Description                                                                            |
|------------------------------|---------------------------|----------------------------------------------------------------------------------------|
| Library                      | @H5                       | General-purpose functions for use with the entire HDF5 library, such as initialization |
| MATLAB                       | @H5ML                     | MATLAB utility functions that are not part of the HDF5 library itself.                 |
| Property                     | @H5P                      | Manipulate object property lists                                                       |
| Reference                    | @H5R                      | Manipulate HDF5 references,<br>which are like UNIX links or<br>Windows shortcuts       |

In most cases, the syntax of the MATLAB function is identical to the syntax of the HDF5 library function. To get detailed information about the MATLAB syntax of an HDF5 library function, view the help for the individual MATLAB function, as follows:

help @H5F/open

To view a list of all the MATLAB HDF5 functions in a particular interface, type:

help imagesci/@H5F

## **See Also**

hdf, hdf5info, hdf5read, hdf5write

Information about HDF5 file

### **Syntax**

```
fileinfo = hdf5info(filename)
fileinfo = hdf5info(..., 'ReadAttributes', BOOL)
[...] = hdf5info(..., 'V71Dimensions', BOOL)
```

# **Description**

fileinfo = hdf5info(filename) returns a structure fileinfo whose fields contain information about the contents of the HDF5 file filename. filename is a string that specifies the name of the HDF5 file.

fileinfo = hdf5info(...,'ReadAttributes',BOOL) specifies whether hdf5info returns the values of the attributes or just information describing the attributes. By default, hdf5info reads in attribute values (BOOL = true).

[...] = hdf5info(..., 'V71Dimensions', B00L) specifies whether to report the dimensions of data sets and attributes as they were returned in previous versions of hdf5info (MATLAB 7.1 [R14SP3] and earlier). If B00L is true, hdf5info swaps the first two dimensions of the data set. This behavior was intended to account for the difference in how HDF5 and MATLAB express array dimenions. HDF5 describes data set dimensions in row-major order; MATLAB stores data in column-major order. However, swapping these dimensions may not correctly reflect the intent of the data in the file and may invalidate metadata. When B00L is false (the default), hdf5info returns data dimensions that correctly reflect the data ordering as it is written in the file—each dimension in the output variable matches the same dimension in the file.

**Note** If you use the 'V71Dimensions' parameter and intend on passing the fileinfo structure returned to the hdf5read function, you should also specify the 'V71Dimensions' parameters with hdf5read. If you do not, hdf5read uses the new behavior when reading the data set and certain metadata returned by hdf5info does not match the actual data returned by hdf5read.

## **Examples**

To get more information about the contents of the HDF5 file, look at the GroupHierarchy field in the fileinfo structure returned by hdf5info.

```
toplevel = fileinfo.GroupHierarchy
toplevel =
    Filename: [1x64 char]
        Name: '/'
        Groups: [1x2 struct]
        Datasets: []
        Datatypes: []
        Links: []
        Attributes: [1x2 struct]
```

To probe further into the file hierarchy, keep examining the Groups field.

#### See also

hdf5read, hdf5write

#### **Purpose**

Read HDF5 file

## **Syntax**

```
data = hdf5read(filename,datasetname)
attr = hdf5read(filename,attributename)
[data, attr] = hdf5read(..., 'ReadAttributes',BOOL)
data = hdf5read(hinfo)
[...] = hdf5read(..., 'V71Dimensions', BOOL)
```

## **Description**

data = hdf5read(filename, datasetname) reads all the data in the data set datasetname that is stored in the HDF5 file filename and returns it in the variable data. To determine the names of data sets in an HDF5 file, use the hdf5info function.

The return value, data, is a multidimensional array. hdf5read maps HDF5 data types to native MATLAB data types, whenever possible. If it cannot represent the data using MATLAB data types, hdf5read uses one of the HDF5 data type objects. For example, if an HDF5 file contains a data set made up of an enumerated data type, hdf5read uses the hdf5.h5enum object to represent the data in the MATLAB workspace. The hdf5.h5enum object has data members that store the enumerations (names), their corresponding values, and the enumerated data. For more information about the HDF5 data type objects, see the hdf5 reference page.

attr = hdf5read(filename, attributename) reads all the metadata in the attribute attributename, stored in the HDF5 file filename, and returns it in the variable attr. To determine the names of attributes in an HDF5 file, use the hdf5info function.

[data, attr] = hdf5read(..., 'ReadAttributes', BOOL) reads all the data, as well as all of the associated attribute information contained within that data set. By default, BOOL is false.

data = hdf5read(hinfo) reads all of the data in the data set specified in the structure hinfo and returns it in the variable data. The hinfo structure is extracted from the output returned by hdf5info, which specifies an HDF5 file and a specific data set.

[...] = hdf5read(..., 'V71Dimensions', B00L) specifies whether to change the majority of data sets read from the file. If B00L is true, hdf5read permutes the first two dimensions of the data set, as it did in previous releases (MATLAB 7.1 [R14SP3] and earlier). This behavior was intended to account for the difference in how HDF5 and MATLAB express array dimensions. HDF5 describes data set dimensions in row-major order; MATLAB stores data in column-major order. However, permuting these dimensions may not correctly reflect the intent of the data and may invalidate metadata. When B00L is false (the default), the data dimensions correctly reflect the data ordering as it is written in the file — each dimension in the output variable matches the same dimension in the file.

## **Examples**

Use hdf5info to get information about an HDF5 file and then use hdf5read to read a data set, using the information structure (hinfo) returned by hdf5info to specify the data set.

```
hinfo = hdf5info('example.h5');
dset = hdf5read(hinfo.GroupHierarchy.Groups(2).Datasets(1));
```

#### **See Also**

hdf5, hdf5info, hdf5write

#### **Purpose**

Write data to file in HDF5 format

## **Syntax**

## **Description**

hdf5write(filename,location,dataset) writes the data dataset to the HDF5 file, filename. If filename does not exist, hdf5write creates it. If filename exists, hdf5write overwrites the existing file, by default, but you can also append data to an existing file using an optional syntax.

location defines where to write the data set in the file. HDF5 files are organized in a hierarchical structure similar to a UNIX directory structure. location is a string that resembles a UNIX path.

hdf5write maps the data in dataset to HDF5 data types according to rules outlined below.

hdf5write(filename,details,dataset) writes dataset to filename using the values in the details structure. For a data set, the details structure can contain the following fields.

| Field Name | Description                          | Data Type       |
|------------|--------------------------------------|-----------------|
| Location   | Location of the data set in the file | Character array |
| Name       | Name to attach to the data set       | Character array |

hdf5write(filename,details,attribute) writes the metadata attribute to filename using the values in the details structure. For an attribute, the details structure can contain following fields.

| Field Name | Description                                                                                                   | Data Type       |
|------------|----------------------------------------------------------------------------------------------------|-----------------|
| AttachedTo | Location of the object this attribute modifies                                                                | Structure array |
| AttachType | Identifies what kind<br>of object this attribute<br>modifies; possible<br>values are 'group' and<br>'dataset' | Character array |
| Name       | Name to attach to the data set                                                                                | Character array |

hdf5write(filename, details1, dataset1, details2, dataset2,...) writes multiple data sets and associated attributes to filename in one operation. Each data set and attribute must have an associated details structure.

hdf5write(filename,...,'WriteMode',mode,...) specifies whether hdf5write overwrites the existing file (the default) or appends data sets and attributes to the file. Possible values for mode are 'overwrite' and 'append'.

hdf5write(..., 'V71Dimensions', B00L) specifies whether to change the majority of data sets written to the file. If B00L is true, hdf5write permutes the first two dimensions of the data set, as it did in previous releases (MATLAB 7.1 [R14SP3] and earlier). This behavior was intended to account for the difference in how HDF5 and MATLAB express array dimensions. HDF5 describes data set dimensions in row-major order; MATLAB stores data in column-major order. However, permuting these dimensions may not correctly reflect the intent of the data and may invalidate metadata. When B00L is false (the default), the data written to the file correctly reflects the data ordering of the data sets — each dimension in the file's data sets matches the same dimension in the corresponding MATLAB variable.

## Data Type Mappings

The following table lists how hdf5write maps the data type from the workspace into an HDF5 file. If the data in the workspace that is being written to the file is a MATLAB data type, hdf5write uses the following rules when translating MATLAB data into HDF5 data objects.

| MATLAB Data Type           | HDF5 Data Set or Attribute                                                                                                    |  |
|----------------------------|----------------------------------------------------------------------------------------------------|--|
| Numeric                    | Corresponding HDF5 native data type. For example, if the workspace data type is uint8, the hdf5write function writes the data to the file as 8-bit integers. The size of the HDF5 dataspace is the same size as the MATLAB array.                                                                                                    |  |
| String                     | Single, null-terminated string                                                                                                    |  |
| Cell array of strings      | Multiple, null-terminated strings, each the same length. Length is determined by the length of the longest string in the cell array. The size of the HDF5 dataspace is the same size as the cell array.                                                                                                    |  |
| Cell array of numeric data | Numeric array, the same dimensions as the cell array. The elements of the array must all have the same size and type. The data type is determined by the first element in the cell array.                                                                                                    |  |
| Structure array            | HDF5 compound type. Individual fields in the structure employ the same data translation rules for individual data types. For example, a cell array of strings becomes a multiple, null-terminated strings.                                                                                                    |  |
| HDF5 objects               | If the data being written to the file is composed of HDF5 objects, hdf5write uses the same data type when writing to the file. For all HDF5 objects, except HDF5.h5enum objects, the dataspace has the same dimensions as the array of HDF5 objects passed to the function. For HDF5.h5enum objects, the size and dimensions of the data set in the HDF5 file is the same as the object's Data field. |  |

## **Examples**

Write a 5-by-5 data set of uint8 values to the root group.

hdf5write('myfile.h5', '/dataset1', uint8(magic(5)))

```
Write a 2-by-2 string data set in a subgroup.
                    dataset = {'north', 'south'; 'east', 'west'};
                    hdf5write('myfile2.h5', '/group1/dataset1.1', dataset);
                  Write a data set and attribute to an existing group.
                    dset = single(rand(10,10));
                    dset details.Location = '/group1/dataset1.2';
                    dset details.Name = 'Random';
                    attr = 'Some random data';
                    attr details.Name = 'Description';
                    attr details.AttachedTo = '/group1/dataset1.2/Random';
                    attr details.AttachType = 'dataset';
                    hdf5write('myfile2.h5', dset details, dset, ...
                                attr details, attr, 'WriteMode', 'append');
                  Write a data set using objects.
                    dset = hdf5.h5array(magic(5));
                    hdf5write('myfile3.h5', '/g1/objects', dset);
See Also
                  hdf5, hdf5read, hdf5info
```

## hdfinfo

**Purpose** 

Information about HDF4 or HDF-EOS file

**Syntax** 

S = hdfinfo(filename)

S = hdfinfo(filename, mode)

## **Description**

S = hdfinfo(filename) returns a structure S whose fields contain information about the contents of an HDF4 or HDF-EOS file. filename is a string that specifies the name of the HDF4 file.

S = hdfinfo(filename, mode) reads the file as an HDF4 file, if mode is 'hdf', or as an HDF-EOS file, if mode is 'eos'. If mode is 'eos', only HDF-EOS data objects are queried. To retrieve information on the entire contents of a file containing both HDF4 and HDF-EOS objects, mode must be 'hdf'.

**Note** hdfinfo can be used on Version 4.x HDF files or Version 2.x HDF-EOS files. To get information about an HDF5 file, use hdf5info.

The set of fields in the returned structure S depends on the individual file. Fields that can be present in the S structure are shown in the following table.

| Mode | Field Name  | Description                        | Return Type        |
|------|-------------|------------------------------------|--------------------|
| HDF  | Attributes  | Attributes of the data set         | Structure<br>array |
|      | Description | Annotation description             | Cell array         |
|      | Filename    | Name of the file                   | String             |
|      | Label       | Annotation label                   | Cell array         |
|      | Raster8     | Description of 8-bit raster images | Structure<br>array |

| Mode | Field Name | Description                         | Return Type        |
|------|------------|-------------------------------------|--------------------|
|      | Raster24   | Description of 24-bit raster images | Structure<br>array |
|      | SDS        | Description of scientific data sets | Structure<br>array |
|      | Vdata      | Description of Vdata sets           | Structure<br>array |
|      | Vgroup     | Description of<br>Vgroups           | Structure<br>array |
| EOS  | Filename   | Name of the file                    | String             |
|      | Grid       | Grid data                           | Structure<br>array |
|      | Point      | Point data                          | Structure<br>array |
|      | Swath      | Swath data                          | Structure<br>array |

Those fields in the table above that contain structure arrays are further described in the tables shown below.

## **Fields Common to Returned Structure Arrays**

Structure arrays returned by hdfinfo contain some common fields. These are shown in the table below. Not all structure arrays will contain all of these fields.

| Field Name  | Description                                          | Data Type       |
|-------------|------------------------------------------------------|-----------------|
| Attributes  | Data set attributes. Contains fields Name and Value. | Structure array |
| Description | Annotation description                               | Cell array      |
| Filename    | Name of the file                                     | String          |
| Label       | Annotation label                                     | Cell array      |

| Field Name | Description                          | Data Type |
|------------|--------------------------------------|-----------|
| Name       | Name of the data set                 | String    |
| Rank       | Number of dimensions of the data set | Double    |
| Ref        | Data set reference number            | Double    |
| Туре       | Type of HDF or HDF-EOS object        | String    |

## **Fields Specific to Certain Structures**

Structure arrays returned by hdfinfo also contain fields that are unique to each structure. These are shown in the tables below.

#### **Fields of the Attribute Structure**

| Field Name | Description                    | Data Type         |
|------------|--------------------------------|-------------------|
| Name       | Attribute name                 | String            |
| Value      | Attribute value or description | Numeric or string |

#### Fields of the Raster8 and Raster24 Structures

| Field Name | Description                                                                       | Data Type |
|------------|-----------------------------------------------------------------------------------|-----------|
| HasPalette | 1 (true) if the image has an associated palette, otherwise 0 (false) (8-bit only) | Logical   |
| Height     | Height of the image, in pixels                                                    | Number    |
| Interlace  | Interlace mode of the image (24-bit only)                                         | String    |
| Name       | Name of the image                                                                 | String    |
| Width      | Width of the image, in pixels                                                     | Number    |

## Fields of the SDS Structure

| Field Name | Description                                                                                                    | Data Type       |
|------------|----------------------------------------------------------------------------------------------------|-----------------|
| DataType   | Data precision                                                                                                    | String          |
| Dims       | Dimensions of the data set. Contains fields Name, DataType, Size, Scale, and Attributes. Scale is an array of numbers to place along the dimension and demarcate intervals in the data set. | Structure array |
| Index      | Index of the SDS                                                                                                    | Number          |

#### Fields of the Vdata Structure

| Field Name     | Description                                                        | Data Type       |
|----------------|--------------------------------------------------------------------|-----------------|
| DataAttributes | Attributes of the entire data set. Contains fields Name and Value. | Structure array |
| Class          | Class name of the data set                                         | String          |
| Fields         | Fields of the Vdata. Contains fields Name and Attributes.          | Structure array |
| NumRecords     | Number of data set records                                         | Double          |
| IsAttribute    | 1 (true) if Vdata is an attribute, otherwise 0 (false)             | Logical         |

## Fields of the Vgroup Structure

| Field Name | Description                | Data Type |
|------------|----------------------------|-----------|
| Class      | Class name of the data set | String    |

# hdfinfo

## Fields of the Vgroup Structure (Continued)

| Field Name | Description                                | Data Type       |
|------------|--------------------------------------------|-----------------|
| Raster8    | Description of the 8-bit raster image      | Structure array |
| Raster24   | Description of the 24-bit raster image     | Structure array |
| SDS        | Description of the Scientific<br>Data sets | Structure array |
| Tag        | Tag of this Vgroup                         | Number          |
| Vdata      | Description of the Vdata sets              | Structure array |
| Vgroup     | Description of the Vgroups                 | Structure array |

## Fields of the Grid Structure

| Field Name  | Description                                                                                                    | Data Type       |
|-------------|----------------------------------------------------------------------------------------------------|-----------------|
| Columns     | Number of columns in the grid                                                                                                    | Number          |
| DataFields  | Description of the data<br>fields in each Grid field<br>of the grid. Contains<br>fields Name, Rank, Dims,<br>NumberType, FillValue,<br>and TileDims. | Structure array |
| LowerRight  | Lower right corner location, in meters                                                                                                    | Number          |
| Origin Code | Origin code for the grid                                                                                                    | Number          |
| PixRegCode  | Pixel registration code                                                                                                    | Number          |

## Fields of the Grid Structure (Continued)

| Field Name | Description                                                                                                    | Data Type |
|------------|----------------------------------------------------------------------------------------------------|-----------|
| Projection | Projection code, zone code, sphere code, and projection parameters of the grid. Contains fields ProjCode, ZoneCode, SphereCode, and ProjParam. | Structure |
| Rows       | Number of rows in the grid                                                                                                    | Number    |
| UpperLeft  | Upper left corner location, in meters                                                                                                    | Number    |

#### **Fields of the Point Structure**

| Field Name | Description                                                                                                    | Data Type |
|------------|----------------------------------------------------------------------------------------------------|-----------|
| Level      | Description of each level<br>of the point. Contains<br>fields Name, NumRecords,<br>FieldNames, DataType, and<br>Index. | Structure |

## Fields of the Swath Structure

| Field Name | Description                                                                                     | Data Type       |
|------------|-------------------------------------------------------------------------------------------------|-----------------|
| DataFields | Data fields in the swath.<br>Contains fields Name, Rank,<br>Dims, NumberType, and<br>FillValue. | Structure array |

## Fields of the Swath Structure (Continued)

| Field Name     | Description                                                                                                    | Data Type       |
|----------------|----------------------------------------------------------------------------------------------------|-----------------|
| GeolocationFie | l <b>Ge</b> olocation fields in the<br>swath. Contains fields Name,<br>Rank, Dims, NumberType, and<br>FillValue. | Structure array |
| IdxMapInfo     | Relationship between indexed elements of the geolocation mapping. Contains fields Map and Size.                  | Structure       |
| MapInfo        | Relationship between data<br>and geolocation fields.<br>Contains fields Map, Offset,<br>and Increment.           | Structure       |

## **Examples**

To retrieve information about the file example.hdf,

```
fileinfo = hdfinfo('example.hdf')
fileinfo =
    Filename: 'example.hdf'
        SDS: [1x1 struct]
    Vdata: [1x1 struct]
```

And to retrieve information from this about the scientific data set in example.hdf,

# hdfinfo

```
Rank: 2
DataType: 'int16'
Attributes: []
Dims: [2x1 struct]
Label: {}
Description: {}
Index: 0
```

See Also hdfread, hdf

#### **Purpose**

Read data from HDF4 or HDF-EOS file

## **Syntax**

```
data = hdfread(filename, datasetname)
data = hdfread(hinfo.fieldname)
data = hdfread(...,param1,value1,param2,value2,...)
[data,map] = hdfread(...)
```

## **Description**

data = hdfread(filename, datasetname) returns all the data in the data set specified by datasetname from the HDF4 or HDF-EOS file specified by filename. To determine the name of a data set in an HDF4 file, use the hdfinfo function.

**Note** hdfread can be used on Version 4.x HDF files or Version 2.x HDF-EOS files. To read data from and HDF5 file, use hdf5read.

data = hdfread(hinfo.fieldname) returns all the data in the data set specified by hinfo.fieldname, where hinfo is the structure returned by the hdfinfo function and fieldname is the name of a field in the structure that relates to a particular type of data set. For example, to read an HDF scientific data set, specify the SDS field, as in hinfo.SDS. To read HDF V data, specify the Vdata field, as in hinfo.Vdata. hdfread can get the name of the HDF file from these structures.

data = hdfread(...,param1,value1,param2,value2,...) returns subsets of the data according to the specified parameter and value pairs. See the tables below to find the valid parameters and values for different types of data sets.

[data,map] = hdfread(...) returns the image data and the colormap map for an 8-bit raster image.

## Subsetting Parameters

The following tables show the subsetting parameters that can be used with the hdfread function for certain types of HDF4 data. These data types are

- HDF Scientific Data (SD)
- HDF Vdata (V)
- HDF-EOS Grid Data
- HDF-EOS Point Data
- HDF-EOS Swath Data

#### Note the following:

• If a parameter requires multiple values, the values must be stored in a cell array. For example, the 'Index' parameter requires three values: start, stride, and edge. Enclose these values in curly braces as a cell array.

```
hdfread(dataset name, 'Index', {start,stride,edge})
```

• All values that are indices are 1-based.

## Subsetting Parameters for HDF Scientific Data (SD) Data Sets

When you are working with HDF SD files, hdfread supports the parameters listed in this table.

| Parameter | Description                                                                                                    |
|-----------|----------------------------------------------------------------------------------------------------|
| 'Index'   | Three-element cell array, {start,stride,edge}, specifying the location, range, and values to be read from the data set                    |
|           | • start — A 1-based array specifying the position in the file to begin reading                                                            |
|           | Default: 1, start at the first element of each dimension. The values specified must not exceed the size of any dimension of the data set. |
|           | • stride — A 1-based array specifying the interval between the values to read                                                             |
|           | Default: 1, read every element of the data set.                                                                                           |
|           | edge — A 1-based array specifying the length of each dimension to read                                                                    |
|           | Default: An array containing the lengths of the corresponding dimensions                                                                  |

For example, this code reads the data set Example SDS from the HDF file example.hdf. The 'Index' parameter specifies that hdfread start reading data at the beginning of each dimension, read until the end of each dimension, but only read every other data value in the first dimension.

```
data = hdfread('example.hdf','Example SDS','Index',{[], [2 1], []})
```

#### **Subsetting Parameters for HDF Vdata Sets**

When you are working with HDF Vdata files,  $\mbox{hdfread}$  supports these parameters.

| Parameter | Description                                                                                                    |
|-----------|----------------------------------------------------------------------------------------------------|
| 'Fields'  | Text string specifying the name of the field to be read. When specifying multiple field names, use a cell array. |

| Parameter     | Description                                                      |
|---------------|------------------------------------------------------------------|
| 'FirstRecord' | 1-based number specifying the record from which to begin reading |
| 'NumRecords'  | Number specifying the total number of records to read            |

For example, this code reads the Vdata set Example Vdata from the HDF file example.hdf.

data = hdfread('example.hdf', 'Example Vdata', 'FirstRecord', 2, 'NumRecords', 5)

#### **Subsetting Parameters for HDF-EOS Grid Data**

When you are working with HDF-EOS grid data, hdfread supports three types of parameters:

- Required parameters
- Optional parameters
- Mutually exclusive parameters You can only specify one of these parameters in a call to hdfread, and you cannot use these parameters in combination with any optional parameter.

| Parameter                              | Description                                                                                      |  |
|----------------------------------------|--------------------------------------------------------------------------------------------------|--|
| Required Parameter                     |                                                                                                  |  |
| 'Fields'                               | String specifying the field to be read. You can specify only one field name for a Grid data set. |  |
| Mutually Exclusive Optional Parameters |                                                                                                  |  |

# hdfread

| Parameter           | Description                                                                                                    |
|---------------------|----------------------------------------------------------------------------------------------------|
| 'Index'             | Three-element cell array, {start,stride,edge}, specifying the location, range, and values to be read from the data set                                                                                                    |
|                     | start — An array specifying the position in the file to begin reading                                                                                                    |
|                     | Default: 1, start at the first element of each dimension. The values must not exceed the size of any dimension of the data set.                                                                                                    |
|                     | stride — An array specifying the interval between the values to read                                                                                                    |
|                     | Default: 1, read every element of the data set.                                                                                                    |
|                     | edge — An array specifying the length of each dimension to read                                                                                                    |
|                     | Default: An array containing the lengths of the corresponding dimensions                                                                                                    |
| 'Interpolate'       | Two-element cell array, {longitude,latitude}, specifying the longitude and latitude points that define a region for bilinear interpolation. Each element is an N-length vector specifying longitude and latitude coordinates.                                                                                      |
| 'Pixels'            | Two-element cell array, {longitude,latitude}, specifying the longitude and latitude coordinates that define a region. Each element is an N-length vector specifying longitude and latitude coordinates. This region is converted into pixel rows and columns with the origin in the upper left corner of the grid. |
|                     | Note: This is the pixel equivalent of reading a 'Box' region.                                                                                                    |
| 'Tile'              | Vector specifying the coordinates of the tile to read, for HDF-EOS Grid files that support tiles                                                                                                    |
| Optional Parameters |                                                                                                    |
| 'Box'               | Two-element cell array, {longitude,latitude}, specifying the longitude and latitude coordinates that define a region. longitude and latitude are each two-element vectors specifying longitude and latitude coordinates.                                                                                           |

| Parameter  | Description                                                                                                    |
|------------|----------------------------------------------------------------------------------------------------|
| 'Time'     | Two-element cell array, [start stop], where start and stop are numbers that specify the start and end-point for a period of time                                                                                                    |
| 'Vertical' | Two-element cell array, {dimension, range}                                                                                                    |
|            | dimension — String specifying the name of the data set field to be read from. You can specify only one field name for a Grid data set.                                                                                                    |
|            | range — Two-element array specifying the minimum and maximum range for the subset. If dimension is a dimension name, then range specifies the range of elements to extract. If dimension is a field name, then range specifies the range of values to extract. |
|            | 'Vertical' subsetting can be used alone or in conjunction with 'Box' or 'Time'. To subset a region along multiple dimensions, vertical subsetting can be used up to eight times in one call to hdfread.                                                        |

For example,

hdfread(grid\_dataset, 'Fields', fieldname, 'Vertical', {dimension, [min, max]})

## **Subsetting Parameters for HDF-EOS Point Data**

When you are working with HDF-EOS Point data, hdfread has two required parameters and three optional parameters.

| Parameter           | Description                                                                                        |  |
|---------------------|----------------------------------------------------------------------------------------------------|--|
| Required Parameters |                                                                                                    |  |
| 'Fields'            | String naming the data set field to be read. For multiple field names, use a comma-separated list. |  |
| 'Level'             | 1-based number specifying which level to read from in an HDF-EOS<br>Point data set                 |  |
| Optional Parameters |                                                                                                    |  |

## hdfread

| Parameter       | Description                                                                                                    |
|-----------------|----------------------------------------------------------------------------------------------------|
| 'Box'           | Two-element cell array, {longitude,latitude}, specifying the longitude and latitude coordinates that define a region. longitude and latitude are each two-element vectors specifying longitude and latitude coordinates. |
| 'RecordNumbers' | Vector specifying the record numbers to read                                                                                                    |
| 'Time'          | Two-element cell array, [start stop], where start and stop are numbers that specify the start and endpoint for a period of time                                                                                          |

For example,

#### **Subsetting Parameters for HDF-EOS Swath Data**

When you are working with HDF-EOS Swath data, hdfread supports three types of parameters:

- Required parameters
- Optional parameters
- Mutually exclusive

You can only use one of the mutually exclusive parameters in a call to hdfread, and you cannot use these parameters in combination with any optional parameter.

| Parameter                              | Description                                                                                            |
|----------------------------------------|----------------------------------------------------------------------------------------------------|
| Required Parameter                     |                                                                                                    |
| 'Fields'                               | String naming the data set field to be read. You can specify only one field name for a Swath data set. |
| Mutually Exclusive Optional Parameters |                                                                                                    |

| Parameter           | Description                                                                                                    |
|---------------------|----------------------------------------------------------------------------------------------------|
| 'Index'             | Three-element cell array, {start,stride,edge}, specifying the location, range, and values to be read from the data set                                                                                                    |
|                     | • start — An array specifying the position in the file to begin reading                                                                                                    |
|                     | Default: 1, start at the first element of each dimension. The values must not exceed the size of any dimension of the data set.                                                                                                    |
|                     | • stride — An array specifying the interval between the values to read                                                                                                    |
|                     | Default: 1, read every element of the data set.                                                                                                    |
|                     | • edge — An array specifying the length of each dimension to read                                                                                                    |
|                     | Default: An array containing the lengths of the corresponding dimensions                                                                                                    |
| 'Time'              | Three-element cell array, {start, stop, mode}, where start and stop specify the beginning and the endpoint for a period of time, and mode is a string defining the criterion for the inclusion of a cross track in a region. The cross track is within a region if any of these conditions is met: |
|                     | • Its midpoint is within the box (mode='midpoint').                                                                                                    |
|                     | • Either endpoint is within the box (mode='endpoint').                                                                                                    |
|                     | • Any point is within the box (mode='anypoint').                                                                                                    |
| Optional Parameters |                                                                                                    |

# hdfread

| Parameter  | Description                                                                                                    |
|------------|----------------------------------------------------------------------------------------------------|
| 'Box'      | Three-element cell array, {longitude, latitude, mode} specifying the longitude and latitude coordinates that define a region. longitude and latitude are two-element vectors that specify longitude and latitude coordinates. mode is a string defining the criterion for the inclusion of a cross track in a region. The cross track is within a region if any of these conditions is met: |
|            | • Its midpoint is within the box (mode='midpoint').                                                                                                    |
|            | • Either endpoint is within the box (mode='endpoint').                                                                                                    |
|            | • Any point is within the box (mode='anypoint').                                                                                                    |
| 'ExtMode'  | String specifying whether geolocation fields and data fields must<br>be in the same swath (mode='internal'), or can be in different<br>swaths (mode='external')                                                                                                    |
|            | Note: mode is only used when extracting a time period or a region.                                                                                                    |
| 'Vertical' | <ul><li>Two-element cell array, {dimension, range}</li><li>dimension is a string specifying either a dimension name or field name to subset the data by.</li></ul>                                                                                                    |
|            | • range is a two-element vector specifying the minimum and maximum range for the subset. If dimension is a dimension name, then range specifies the range of elements to extract. If dimension is a field name, then range specifies the range of values to extract.                                                                                                    |
|            | 'Vertical' subsetting can be used alone or in conjunction with 'Box' or 'Time'. To subset a region along multiple dimensions, vertical subsetting can be used up to eight times in one call to hdfread.                                                                                                    |

For example,

hdfread('example.hdf', swath\_dataset, 'Fields', fieldname, ...

```
'Time', {start, stop, 'midpoint'})
```

## Examples Example 1

Specify the name of the HDF file and the name of the data set. This example reads a data set named 'Example SDS' from a sample HDF file.

```
data = hdfread('example.hdf', 'Example SDS')
```

#### Example 2

Use data returned by hdfinfo to specify the data set to read.

1 Call hdfinfo to retrieve information about the contents of the HDF file.

**2** Extract the structure containing information about the particular data set you want to import from the data returned by hdfinfo. The example uses the structure in the SDS field to retrieve a scientific data set.

```
Description: {}
Index: 0
```

3 You can pass this structure to hdfread to import the data in the data set.

```
data = hdfread(sds_info)
```

### Example 3

You can use the information returned by hdfinfo to check the size of the data set.

```
sds_info.Dims.Size
ans =
    16
ans =
    5
```

Using the 'index' parameter with hdfread, you can read a subset of the data in the data set. This example specifies a starting index of [3 3], an interval of 1 between values ([] meaning the default value of 1), and a length of 10 rows and 2 columns.

```
data = hdfread(sds_info, 'Index', {[3 3],[],[10 2]});

data(:,1)
ans =
    7
    8
    9
    10
    11
    12
    13
    14
    15
    16
```

```
data(:,2)
ans =
    8
    9
    10
    11
    12
    13
    14
    15
    16
    17
```

## Example 4

This example uses the Vdata field from the information returned by hdfinfo to read two fields of the data, Idx and Temp.

```
s = hdfinfo('example.hdf');
data1 = hdfread(s.Vdata, 'Fields', {'Idx', 'Temp', 'Dewpt'});
data1{1}
ans =
      1
             2
                     3
                            4
                                   5
                                          6
                                                  7
                                                         8
                                                                9
data1{2}
ans =
      0
                                                                2
            12
                     3
                            5
                                  10
                                          - 1
                                                  3
                                                         0
data1{3}
ans =
      5
             5
                    7
                           11
                                   7
                                         10
                                                        14
                                                                4
```

# hdfread

See Also

hdfinfo, hdf

**Purpose** Browse and import data from HDF4 or HDF-EOS files

**Syntax** hdftool

> hdftool(filename) h = hdftool(...)

**Description** 

hdftool starts the HDF Import Tool, a graphical user interface used to browse the contents of HDF4 and HDF-EOS files and import data and subsets of data from these files. To open an HDF4 or HDF-EOS file, select **Open** from the **File** menu. You can open multiple files in the

HDF Import Tool by selecting **Open** from the **File** menu.

hdftool(filename) opens the HDF4 or HDF-EOS file specified by

filename in the HDF Import Tool.

h = hdftool(...) returns a handle h to the HDF Import Tool. To close

the tool from the command line, use close(h).

**Example** hdftool('example.hdf');

See Also hdf, hdfinfo, hdfread, uiimport

## help

#### **Purpose**

Help for functions in Command Window

#### GUI Alternatives

Use the Function Browser by clicking its button,  $f_{\xi}$ , or run doc functionname to view more extensive help for a function in the Help browser.

## **Syntax**

```
help
help /
```

help functionname help modelname.mdl help toolboxname

help toolboxname/functionname help classname.methodname

help classname
help syntax
t = help('topic')

## **Description**

help lists all primary help topics in the Command Window. Each main help topic corresponds to a directory name on the search path the MATLAB software uses.

help / lists all operators and special characters, along with their descriptions.

help functionname displays M-file help, which is a brief description and the syntax for functionname, in the Command Window. The output includes a link to doc functionname, which displays the reference page in the Help browser, often providing additional information. Output also includes see also links, which display help in the Command Window for related functions. If functionname is overloaded, that is, appears in multiple directories on the search path, help displays the M-file help for the first functionname found on the search path, and displays a hyperlinked list of the overloaded functions and their directories. If functionname is also the name of a toolbox, help also displays a list of subdirectories and hyperlinked list of functions in the toolbox, as defined in the Contents.m file for the toolbox.

help modelname.mdl displays the complete description for the MDL-file modelname as defined in **Model Properties > Description**. If the Simulink product is installed, you do not need to specify the .mdl extension.

help toolboxname displays the Contents.m file for the specified directory named toolboxname, where Contents.m contains a list and corresponding description of M-files in toolboxname. It is not necessary to give the full pathname of the directory; the last component, or the last several components, are sufficient. If toolboxname is also a function name, help also displays the M-file help for the function toolboxname.

help toolboxname/functionname displays the M-file help for the functionname that resides in the toolboxname directory. Use this form to get direct help for an overloaded function.

help classname.methodname displays help for the method methodname of the fully qualified class classname. If you do not know the fully qualified class for the method, use class(obj), where methodname is of the same class as the object obj.

help classname displays help for the fully qualified class classname.

help syntax displays M-file help describing the syntax used in MATLAB functions.

t = help('topic') returns the help text for topic as a string, with each line separated by /n, where topic is any allowable argument for help.

**Note** M-file help displayed in the Command Window uses all uppercase characters for the function and variable names to make them stand out from the rest of the text. When typing function names, however, use lowercase characters. Some functions for interfacing to Sun Microsystems Java software do use mixed case; the M-file help accurately reflects that and you should use mixed case when typing them. For example, the javaObject function uses mixed case.

## Remarks Prevent Scrolling of Long Help Pages

To prevent long descriptions from scrolling off the screen before you have time to read them, enter more on, and then enter the help statement.

#### **How the help Function Works**

The help function lists all help topics by displaying the first line, called the *description line*, (sometimes referred to as the H1 line) of the contents files in each directory on the search path MATLAB uses. The contents files are the M-files named Contents.m within each directory.

Typing helptopic, where topic is a directory name, displays the comment lines in the Contents.m file located in that directory. If a contents file does not exist, help displays the H1 lines of all the files in the directory.

Typing help topic, where topic is a function name, displays help for the function by listing the first contiguous comment lines in the M-file topic.m.

## **Help for User-Created M-Files**

You can provide help information for your own M-files, so that you and others can view it using the help function. You can also provide Contents.m files for files you create. If you provide help in class definition files for classes you create, the doc function displays the M-file help in the Help browser. For more information, see "Help for the Files You and Other Users Create".

## **Examples**

help close displays help for the close function.

help database/close displays help for the close function in the Database Toolbox  $^{\text{TM}}$  product.

help datafeed displays help for the Datafeed Toolbox  $^{\text{TM}}$  product.

help database lists the functions in the Database Toolbox product and displays help for the database function, because there are a function and a toolbox called database.

help general lists all functions in the directory matlabroot/toolbox/matlab/general. This illustrates how to specify a relative partial pathname rather than a full pathname.

help f14\_dap displays the description of the Simulink f14\_dap.mdl model file (the Simulink product must be installed).

t = help('close') gets help for the function close and stores it as a string in t.

## **See Also**

class, doc, docsearch, helpbrowser, helpwin, lookfor, more, partialpath, path, what, which, whos

Related topics in the MATLAB Desktop Tools and Development Environment documentation:

- "Assistance While Entering Statements", including function hints and the Function Browser
- "Help, Demos, and Related Resources"
- You can view the description (H1) line for items in the current directory—see "Viewing Directories, Files, and Their Attributes in the Current Directory".
- "Generating a Summary View of the Help Components in M-Files"

# helpbrowser

**Purpose** Open Help browser to access all online documentation and demos

As an alternative to the helpbrowser function, select **Desktop > Help** or click the Help button on the toolbar in the MATLAB desktop.

**Syntax** helpbrowser

**Description** helpbrowser displays the Help browser, open to its default startup

page, providing direct access to a comprehensive library of online documentation, including reference pages and user guides. For details, see the "Help Browser Overview" topic in the MATLAB Desktop Tools

and Development Environment documentation.

## helpbrowser

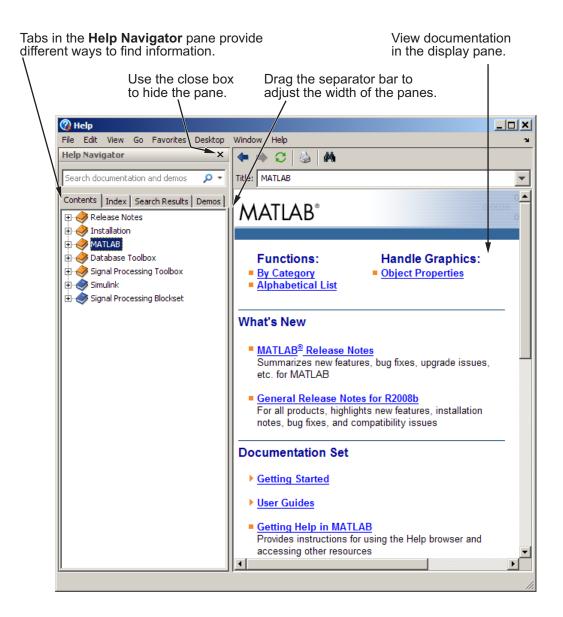

## helpbrowser

#### See Also

 $\label{eq:build} \mbox{build} \mbox{docsearchdb, doc, docopt, docsearch, help, helpdesk, helpwin, lookfor, web}$ 

Related topics in the MATLAB Desktop Tools and Development Environment documentation:

- "Assistance While Entering Statements", and especially "Finding Functions Using the Function Browser"
- "Help, Demos, and Related Resources"

## helpdesk

Purpose Open Help browser

**Syntax** helpdesk

**Description** helpdesk displays the Help browser to its default startup page. In

previous releases, helpdesk displayed the Help Desk, which was the precursor to the Help browser. In a future release, the helpdesk function will be phased out — use the doc or helpbrowser function

instead.

See Also doc, helpbrowser

## helpdlg

### **Purpose**

Create and open help dialog box

## **Syntax**

helpdlg

helpdlg('helpstring')

helpdlg('helpstring','dlgname')

h = helpdlg(...)

## **Description**

helpdlg creates a nonmodal help dialog box or brings the named help dialog box to the front.

**Note** A nonmodal dialog box enables the user to interact with other windows before responding. For more information, see WindowStyle in the MATLAB Figure Properties.

helpdlg displays a dialog box named 'Help Dialog' containing the string 'This is the default help string.'

helpdlg('helpstring') displays a dialog box named 'Help Dialog' containing the string specified by 'helpstring'.

helpdlg('helpstring','dlgname') displays a dialog box named 'dlgname' containing the string 'helpstring'.

h = helpdlg(...) returns the handle of the dialog box.

### **Remarks**

MATLAB wraps the text in 'helpstring' to fit the width of the dialog box. The dialog box remains on your screen until you press the **OK** button or the **Enter** key. After either of these actions, the help dialog box disappears.

## **Examples**

The statement

helpdlg('Choose 10 points from the figure', 'Point Selection');

displays this dialog box:

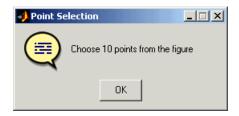

## **See Also**

dialog, errordlg, inputdlg, listdlg, msgbox, questdlg, warndlg figure, uiwait, uiresume

"Predefined Dialog Boxes" on page 1-110 for related functions

## helpwin

**Purpose** Provide access to M-file help for all functions

**Syntax** helpwin

helpwin topic

**Description** helpwin lists topics for groups of functions in the Help browser. It

shows brief descriptions of the topics and provides links to display M-file help for the functions in the Help browser. You cannot follow links in the helpwin list of functions if the MATLAB software is busy

(for example, running a program).

helpwin topic displays help information for the topic in the Help browser. If topic is a directory, it displays all functions in the directory. If topic is a function, helpwin displays M-file help for that function in the Help browser. From the page, you can access a list of directories (**Default Topics** link) as well as the reference page help for the function (**Go to online doc** link). You cannot follow links in the helpwin list of functions if MATLAB is busy (for example, running a program).

**Examples** Typing

helpwin datafun

displays the functions in the datafun directory and a brief description of each.

Typing

helpwin fft

displays the M-file help for the fft function in the Help browser.

**See Also** doc, docopt, help, helpbrowser, lookfor, web

### **Purpose**

Hessenberg form of matrix

## **Syntax**

```
H = hess(A)
[P,H] = hess(A)
[AA,BB,Q,Z] = hess(A,B)
```

## **Description**

H = hess(A) finds H, the Hessenberg form of matrix A.

[P,H] = hess(A) produces a Hessenberg matrix H and a unitary matrix P so that A = P\*H\*P' and P'\*P = eye(size(A)).

[AA,BB,Q,Z] = hess(A,B) for square matrices A and B, produces an upper Hessenberg matrix AA, an upper triangular matrix BB, and unitary matrices Q and Z such that Q\*A\*Z = AA and Q\*B\*Z = BB.

### **Definition**

A Hessenberg matrix is zero below the first subdiagonal. If the matrix is symmetric or Hermitian, the form is tridiagonal. This matrix has the same eigenvalues as the original, but less computation is needed to reveal them.

## **Examples**

H is a 3-by-3 eigenvalue test matrix:

Its Hessenberg form introduces a single zero in the (3,1) position:

## Algorithm Inputs of Type Double

For inputs of type double, hess uses the following LAPACK routines to compute the Hessenberg form of a matrix:

| Matrix A                 | Routine                         |
|--------------------------|---------------------------------|
| Real symmetric           | DSYTRD                          |
|                          | DSYTRD, DORGTR, (with output P) |
| Real                     | DGEHRD                          |
| nonsymmetric             | DGEHRD, DORGHR (with output P)  |
| Complex<br>Hermitian     | ZHETRD                          |
|                          | ZHETRD, ZUNGTR (with output P)  |
| Complex<br>non-Hermitian | ZGEHRD                          |
|                          | ZGEHRD, ZUNGHR (with output P)  |

## **Inputs of Type Single**

For inputs of type single, hess uses the following LAPACK routines to compute the Hessenberg form of a matrix:

| Matrix A                 | Routine                         |
|--------------------------|---------------------------------|
| Real symmetric           | SSYTRD                          |
|                          | SSYTRD, DORGTR, (with output P) |
| Real                     | SGEHRD                          |
| nonsymmetric             | SGEHRD, SORGHR (with output P)  |
| Complex<br>Hermitian     | CHETRD                          |
|                          | CHETRD, CUNGTR (with output P)  |
| Complex<br>non-Hermitian | CGEHRD                          |
|                          | CGEHRD, CUNGHR (with output P)  |

## **See Also**

eig, qz, schur

## **References**

Anderson, E., Z. Bai, C. Bischof, S. Blackford, J. Demmel, J. Dongarra, J. Du Croz, A. Greenbaum, S. Hammarling,

## hess

A. McKenney, and D. Sorensen, *LAPACK User's Guide* (http://www.netlib.org/lapack/lug/lapack\_lug.html), Third Edition, SIAM, Philadelphia, 1999.

## hex2dec

**Purpose** 

Convert hexadecimal number string to decimal number

**Syntax** 

```
d = hex2dec('hex_value')
```

**Description** 

d = hex2dec('hex\_value') converts hex\_value to its floating-point integer representation. The argument hex\_value is a hexadecimal integer stored in a MATLAB string. The value of hex\_value must be smaller than hexadecimal 10,000,000,000.

If *hex\_value* is a character array, each row is interpreted as a hexadecimal string.

## **Examples**

```
hex2dec('3ff')
ans =
1023
```

For a character array S,

```
S =
0FF
2DE
123
hex2dec(S)
ans =
255
734
291
```

## See Also

dec2hex, format, hex2num, sprintf

**Purpose** 

Convert hexadecimal number string to double-precision number

**Syntax** 

n = hex2num(S)

**Description** 

n = hex2num(S), where S is a 16 character string representing a hexadecimal number, returns the IEEE double-precision floating-point number n that it represents. Fewer than 16 characters are padded on the right with zeros. If S is a character array, each row is interpreted as a double-precision number.

NaNs, infinities and denorms are handled correctly.

## **Example**

```
hex2num('400921fb54442d18')
```

returns Pi.

hex2num('bff')

returns

ans =

- 1

### **See Also**

num2hex, hex2dec, sprintf, format

## hgexport

Purpose Export figure

GUI Alternative

Use the **File** —> **Saveas** on the figure window menu to access the **Export Setup** GUI. Use **Edit** —> **Copy Figure** to copy the figure's contents to your system's clipboard. For details, see How to Print or

Export in the MATLAB Graphics documentation.

**Syntax** hgexport(h,filename)

hgexport(h, '-clipboard')

**Description** hgexport(h,filename) writes figure h to the file filename.

hgexport(h, '-clipboard') writes figure h to the Microsoft Windows

clipboard.

The format in which the figure is exported is determined by which renderer you use. The Painters renderer generates a metafile. The

ZBuffer and OpenGL renderers generate a bitmap.

See Also print

### **Purpose**

Create hggroup object

## **Syntax**

## **Description**

An hggroup object can be the parent of any axes children except light objects, as well as other hggroup objects. You can use hggroup objects to form a group of objects that can be treated as a single object with respect to the following cases:

- Visible Setting the hggroup object's Visible property also sets each child object's Visible property to the same value.
- Selectable Setting each hggroup child object's HitTest property to off enables you to select all children by clicking any child object.
- Current object Setting each hggroup child object's HitTest
  property to off enables the hggroup object to become the current
  object when any child object is picked. See the next section for an
  example.

### **Examples**

This example defines a callback for the ButtonDownFcn property of an hggroup object. In order for the hggroup to receive the mouse button down event that executes the ButtonDownFcn callback, the HitTest properties of all the line objects must be set to off. The event is then passed up the hierarchy to the hggroup.

The following function creates a random set of lines that are parented to an hggroup object. The subfunction set\_lines defines a callback that executes when the mouse button is pressed over any of the lines. The callback simply increases the widths of all the lines by 1 with each button press.

**Note** If you are using the MATLAB help browser, you can run this example or open it in the MATLAB editor.

function doc\_hggroup

```
hg = hggroup('ButtonDownFcn',@set_lines);
hl = line(randn(5),randn(5),'HitTest','off','Parent',hg);
function set_lines(cb,eventdata)
hl = get(cb,'Children');% cb is handle of hggroup object
lw = get(hl,'LineWidth');% get current line widths
set(hl,{'LineWidth'},num2cell([lw{:}]+1,[5,1])')
```

Note that selecting any one of the lines selects all the lines. (To select an object, enable plot edit mode by selecting **Plot Edit** from the **Tools** menu.)

### **Instance Diagram for This Example**

The following diagram shows the object hierarchy created by this example.

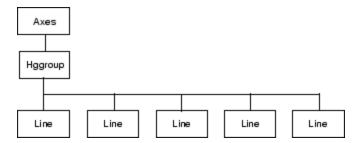

### Hggroup Properties

## **Setting Default Properties**

You can set default hggroup properties on the axes, figure, and root levels.

```
set(0, 'DefaultHggroupProperty', PropertyValue...)
set(gcf, 'DefaultHggroupProperty', PropertyValue...)
set(gca, 'DefaultHggroupProperty', PropertyValue...)
```

where *Property* is the name of the hggroup property whose default value you want to set and PropertyValue is the value you are specifying. Use set and get to access the hggroup properties.

## See Also hgtransform

"Group Objects" for more information and examples.

"Function Handle Callbacks" for information on how to use function handles to define callbacks.

Hggroup Properties for property descriptions

### **Purpose**

Hggroup properties

# Modifying Properties

You can set and query graphics object properties using the set and get commands.

To change the default values of properties, see "Setting Default Property Values".

See "Group Objects" for general information on this type of object.

## Hggroup Property Descriptions

This section provides a description of properties. Curly braces {} enclose default values.

#### Annotation

hg.Annotation object Read Only

Control the display of hggroup objects in legends. The Annotation property enables you to specify whether this hggroup object is represented in a figure legend.

Querying the Annotation property returns the handle of an hg.Annotation object. The hg.Annotation object has a property called LegendInformation, which contains an hg.LegendEntry object.

Once you have obtained the hg.LegendEntry object, you can set its IconDisplayStyle property to control whether the hggroup object is displayed in a figure legend:

| IconDisplayStyle Value | Purpose                                                                           |
|------------------------|-----------------------------------------------------------------------------------|
| on                     | Include the hggroup object in a legend as one entry, but not its children objects |

| IconDisplayStyle Value | Purpose                                                                    |
|------------------------|----------------------------------------------------------------------------|
| off                    | Do not include the hggroup or its children in a legend (default)           |
| children               | Include only the children of the hggroup as separate entries in the legend |

#### Setting the IconDisplayStyle Property

These commands set the IconDisplayStyle of a graphics object with handle hobj to children, which causes each child object to have an entry in the legend:

```
hAnnotation = get(hobj, 'Annotation');
hLegendEntry = get(hAnnotation, 'LegendInformation');
set(hLegendEntry, 'IconDisplayStyle', 'children')
```

### Using the IconDisplayStyle Property

See "Controlling Legends" for more information and examples.

```
BeingDeleted on | {off} Read Only
```

This object is being deleted. The BeingDeleted property provides a mechanism that you can use to determine whether objects are in the process of being deleted. The MATLAB software sets the BeingDeleted property to on when the object's delete function callback is called (see the DeleteFcn property). It remains set to on while the delete function executes, after which the object no longer exists.

For example, an object's delete function might call other functions that act on a number of different objects. These functions might not need to perform actions on objects if the objects are going to

be deleted, and therefore can check the object's BeingDeleted property before acting.

## BusyAction cancel | {queue}

Callback routine interruption. The BusyAction property enables you to control how MATLAB handles events that potentially interrupt executing callbacks. If there is a callback function executing, callbacks invoked subsequently always attempt to interrupt it.

If the Interruptible property of the object whose callback is executing is set to on (the default), then interruption occurs at the next point where the event queue is processed. If the Interruptible property is off, the BusyAction property (of the object owning the executing callback) determines how MATLAB handles the event. The choices are

- cancel Discard the event that attempted to execute a second callback routine.
- queue Queue the event that attempted to execute a second callback routine until the current callback finishes.

#### ButtonDownFcn

function handle, cell array containing function handle and additional arguments, or string (not recommended)

Button press callback function. A callback function that executes whenever you press a mouse button while the pointer is over the children of the hggroup object. Define the ButtonDownFcn as a function handle. The function must define at least two input arguments (handle of figure associated with the mouse button press and an empty event structure).

See "Function Handle Callbacks" for information on how to use function handles to define the callbacks.

#### Children

array of graphics object handles

*Children of the hggroup object.* An array containing the handles of all objects parented to the hggroup object (whether visible or not).

Note that if a child object's HandleVisibility property is set to callback or off, its handle does not appear in the hggroup Children property unless you set the Root ShowHiddenHandles property to on:

```
set(0, 'ShowHiddenHandles', 'on')
```

#### Clipping

{on} | off

Clipping mode. MATLAB clips stairs plots to the axes plot box by default. If you set Clipping to off, lines might be displayed outside the axes plot box.

#### CreateFcn

function handle, cell array containing function handle and additional arguments, or string (not recommended)

Callback executed during object creation. This property defines a callback function that executes when MATLAB creates an hggroup object. You must define this property as a default value for hggroup objects or in a call to the hggroup function to create a new hggroup object. For example, the statement

```
set(0, 'DefaulthggroupCreateFcn',@myCreateFcn)
```

defines a default value on the root level that applies to every hggroup object created in that MATLAB session. Whenever you create an hggroup object, the function associated with the function handle @myCreateFcn executes.

MATLAB executes the callback after setting all the hggroup object's properties. Setting the CreateFcn property on an existing hggroup object has no effect.

The handle of the object whose CreateFcn is being executed is passed by MATLAB as the first argument to the callback function and is also accessible through the root CallbackObject property, which you can guery using gcbo.

See Function Handle Callbacks for information on how to use function handles to define the callback function.

#### DeleteFcn

function handle, cell array containing function handle and additional arguments, or string (not recommended)

Callback executed during object deletion. A callback function that executes when the hggroup object is deleted (e.g., this might happen when you issue a delete command on the hggroup object, its parent axes, or the figure containing it). MATLAB executes the callback before destroying the object's properties so the callback routine can query these values.

The handle of the object whose <code>DeleteFcn</code> is being executed is passed by MATLAB as the first argument to the callback function and is accessible through the root <code>CallbackObject</code> property, which you can query using <code>gcbo</code>.

See "Function Handle Callbacks" for information on how to use function handles to define the callback function.

See the BeingDeleted property for related information.

#### DisplayName

string (default is empty string)

String used by legend for this hggroup object. The legend function uses the string defined by the DisplayName property to label this hggroup object in the legend.

- If you specify string arguments with the legend function,
   DisplayName is set to this hggroup object's corresponding string and that string is used for the legend.
- If DisplayName is empty, legend creates a string of the form, ['data' n], where n is the number assigned to the object based on its location in the list of legend entries. However, legend does not set DisplayName to this string.
- If you edit the string directly in an existing legend, DisplayName is set to the edited string.
- If you specify a string for the DisplayName property and create the legend using the figure toolbar, then MATLAB uses the string defined by DisplayName.
- To add programmatically a legend that uses the DisplayName string, call legend with the toggle or show option.

See "Controlling Legends" for more examples.

#### EraseMode

{normal} | none | xor | background

*Erase mode*. This property controls the technique MATLAB uses to draw and erase hggroup child objects. Alternative erase modes are useful for creating animated sequences, where control of the way individual objects are redrawn is necessary to improve performance and obtain the desired effect.

normal — Redraw the affected region of the display, performing
the three-dimensional analysis necessary to ensure that all
objects are rendered correctly. This mode produces the most
accurate picture, but is the slowest. The other modes are faster,
but do not perform a complete redraw and are therefore less
accurate.

- none Do not erase objects when they are moved or destroyed.
   While the objects are still visible on the screen after erasing with EraseMode none, you cannot print these objects because MATLAB stores no information about their former locations.
- xor Draw and erase the object by performing an exclusive OR (XOR) with each pixel index of the screen behind it. Erasing the object does not damage the color of the objects behind it. However, the color of the erased object depends on the color of the screen behind it and it is correctly colored only when it is over the axes background color (or the figure background color if the axes Color property is set to none). That is, it isn't erased correctly if there are objects behind it.
- background Erase the graphics objects by redrawing them
  in the axes background color, (or the figure background color
  if the axes Color property is set to none). This damages other
  graphics objects that are behind the erased object, but the
  erased object is always properly colored.

Set the axes background color with the axes Color property. Set the figure background color with the figure Color property.

#### **Printing with Nonnormal Erase Modes**

MATLAB always prints figures as if the EraseMode of all objects is normal. This means graphics objects created with EraseMode set to none, xor, or background can look different on screen than on paper. On screen, MATLAB may mathematically combine layers of colors (e.g., performing an XOR of a pixel color with that of the pixel behind it) and ignore three-dimensional sorting to obtain greater rendering speed. However, these techniques are not applied to the printed output.

You can use the MATLAB getframe command or other screen capture applications to create an image of a figure containing nonnormal mode objects.

```
HandleVisibility
{on} | callback | off
```

Control access to object's handle by command-line users and GUIs. This property determines when an object's handle is visible in its parent's list of children. HandleVisibility is useful for preventing command-line users from accidentally accessing the hggroup object.

- on Handles are always visible when HandleVisibility is on.
- callback Setting HandleVisibility to callback causes
  handles to be visible from within callback routines or functions
  invoked by callback routines, but not from within functions
  invoked from the command line. This provides a means to
  protect GUIs from command-line users, while allowing callback
  routines to have access to object handles.
- off Setting HandleVisibility to off makes handles invisible at all times. This might be necessary when a callback invokes a function that might potentially damage the GUI (such as evaluating a user-typed string) and so temporarily hides its own handles during the execution of that function.

#### **Functions Affected by Handle Visibility**

When a handle is not visible in its parent's list of children, it cannot be returned by functions that obtain handles by searching the object hierarchy or querying handle properties. This includes get, findobj, gca, gcf, gco, newplot, cla, clf, and close.

#### **Properties Affected by Handle Visibility**

When a handle's visibility is restricted using callback or off, the object's handle does not appear in its parent's Children property, figures do not appear in the root's CurrentFigure property, objects do not appear in the root's CallbackObject property or in

the figure's CurrentObject property, and axes do not appear in their parent's CurrentAxes property.

#### **Overriding Handle Visibility**

You can set the root ShowHiddenHandles property to on to make all handles visible regardless of their HandleVisibility settings (this does not affect the values of the HandleVisibility properties). See also findall.

### **Handle Validity**

Handles that are hidden are still valid. If you know an object's handle, you can set and get its properties, and pass it to any function that operates on handles.

#### HitTest

{on} | off

Pickable by mouse click. HitTest determines whether the hggroup object can become the current object (as returned by the gco command and the figure CurrentObject property) as a result of a mouse click on the hggroup child objects. Note that to pick the hggroup object, its children must have their HitTest property set to off.

If the hggroup object's HitTest is off, clicking it picks the object behind it.

### Interruptible

{on} | off

Callback routine interruption mode. The Interruptible property controls whether an hygroup object callback can be interrupted by callbacks invoked subsequently.

Only callbacks defined for the ButtonDownFcn property are affected by the Interruptible property. MATLAB checks for

events that can interrupt a callback only when it encounters a drawnow, figure, getframe, or pause command in the routine. See the BusyAction property for related information.

Setting Interruptible to on allows any graphics object's callback to interrupt callback routines originating from an hggroup property. Note that MATLAB does not save the state of variables or the display (e.g., the handle returned by the gca or gcf command) when an interruption occurs.

#### Parent

axes handle

Parent of hggroup object. This property contains the handle of the hggroup object's parent object. The parent of an hggroup object is the axes, hggroup, or hgtransform object that contains it.

See "Objects That Can Contain Other Objects" for more information on parenting graphics objects.

#### Selected

on | {off}

Is object selected? When you set this property to on, MATLAB displays selection handles at the corners and midpoints of hggroup child objects if the SelectionHighlight property is also on (the default).

## SelectionHighlight

{on} | off

Objects are highlighted when selected. When the Selected property is on, MATLAB indicates the selected state by drawing selection handles on the hggroup child objects. When SelectionHighlight is off, MATLAB does not draw the handles.

#### Tag

string

*User-specified object label.* The Tag property provides a means to identify graphics objects with a user-specified label. This is particularly useful when you are constructing interactive graphics programs that would otherwise need to define object handles as global variables or pass them as arguments between callbacks.

For example, you might create an hggroup object and set the Tag property:

```
t = hggroup('Tag', 'group1')
```

When you want to access the object, you can use findobj to find its handle. For example,

```
h = findobj('Tag', 'group1');
```

#### Type

string (read only)

Type of graphics object. This property contains a string that identifies the class of graphics object. For hggroup objects, Type is 'hggroup'. The following statement finds all the hggroup objects in the current axes.

```
t = findobj(gca, 'Type', 'hggroup');
```

#### UIContextMenu

handle of a uicontextmenu object

Associate a context menu with the hggroup object. Assign this property the handle of a uicontextmenu object created in the hggroup object's figure. Use the uicontextmenu function to create the context menu. MATLAB displays the context menu whenever you right-click the hggroup object.

#### UserData

array

*User-specified data*. This property can be any data you want to associate with the hggroup object (including cell arrays and structures). The hggroup object does not set values for this property, but you can access it using the set and get functions.

#### Visible

{on} | off

Visibility of hggroup object and its children. By default, hggroup object visibility is on. This means all children of the hggroup are visible unless the child object's Visible property is set to off. Setting an hggroup object's Visible property to off also makes its children invisible.

## hgload

### **Purpose**

Load Handle Graphics object hierarchy from file

### GUI Alternative

Use the **File** —> **Open** on the figure window menu to access figure files with the **Open** dialog.

## **Syntax**

```
h = hgload('filename')
[h,old_prop_values] = hgload(...,property_structure)
hgload(...,'all')
```

## **Description**

h = hgload('filename') loads Handle Graphics objects and its children (if any) from the FIG-file specified by filename and returns handles to the top-level objects. If filename contains no extension, then the MATLAB software adds the .fig extension.

[h,old\_prop\_values] = hgload(...,property\_structure) overrides the properties on the top-level objects stored in the FIG-file with the values in property\_structure, and returns their previous values in old\_prop\_values.

property\_structure must be a structure having field names that correspond to property names and values that are the new property values.

old\_prop\_values is a cell array equal in length to h, containing the old values of the overridden properties for each object. Each cell contains a structure having field names that are property names, each of which contains the original value of each property that has been changed. Any property specified in property\_structure that is not a property of a top-level object in the FIG-file is not included in old prop values.

hgload(..., 'all') overrides the default behavior, which does not reload nonserializable objects saved in the file. These objects include the default toolbars and default menus.

Nonserializable objects (such as the default toolbars and the default menus) are normally not reloaded because they are loaded from different files at figure creation time. This allows revisions of the default menus and toolbars to occur without affecting existing FIG-files.

Passing the string all to hgload ensures that any nonserializable objects contained in the file are also reloaded.

Note that, by default, ngsave excludes nonserializable objects from the FIG-file unless you use the all flag.

## See Also

hgsave, open

"Figure Windows" on page 1-102 for related functions

## hgsave

### **Purpose**

Save Handle Graphics object hierarchy to file

### GUI Alternative

Use the **File** —> **Saveas** on the figure window menu to access the Export Setup GUI. For details, see How to Print or Export in the MATLAB Graphics documentation.

### **Syntax**

```
hgsave('filename')
hgsave(h,'filename')
hgsave(...,'all')
hgsave(...,'-v6')
hgsave(...,'-v7.3')
```

## **Description**

hgsave('filename') saves the current figure to a file named filename.

hgsave(h, 'filename') saves the objects identified by the array of handles h to a file named filename. If you do not specify an extension for filename, then the extension .fig is appended. If h is a vector, none of the handles in h may be ancestors or descendents of any other handles in h.

hgsave(..., 'all') overrides the default behavior, which does not save nonserializable objects. Nonserializable objects include the default toolbars and default menus. This allows revisions of the default menus and toolbars to occur without affecting existing FIG-files and also reduces the size of FIG-files. Passing the string all to hgsave ensures that nonserializable objects are also saved.

Note: the default behavior of hgload is to ignore nonserializable objects in the file at load time. This behavior can be overwritten using the all argument with hgload.

hgsave(..., '-v6') saves the FIG-file in a format that can be loaded by versions prior to MATLAB 7.

hgsave(...,'-v7.3') saves the FIG-file in a format that can be loaded only by MATLAB versions 7.3 and above. This format, based on HDF5 files, is intended for saving FIG-files larger than 2 GB.

You can make -v6 or -v7.3 your default format for saving MAT-files and FIG-files by setting a preference, which will eliminate the need to

specify the flag each time you save. See "MAT-Files Preferences" in the MATLAB Desktop Tools and Development Environment documentation.

### **Full Backward Compatibility**

When creating a figure you want to save and use in a MATLAB version prior to MATLAB 7, use the 'v6' option with the plotting function and the '-v6' option for hgsave. Check the reference page for the plotting function you are using for more information.

See "Plot Objects and Backward Compatibility" for more information.

### See Also

hgload, open, save

"Figure Windows" on page 1-102 for related functions

## hgsetget

**Purpose** 

Abstract class used to derive handle class with set and get methods

**Syntax** 

classdef myclass < hgsetget</pre>

**Description** 

classdef *myclass* < hgsetget makes *myclass* a subclass of the hgsetget class, which is a subclass of the handle class.

Use the hgsetget class to derive classes that inherit set and get methods that behave like Handle Graphics set and get functions.

### **hgsetget Class Methods**

When you derive a class from the hgsetget class, your class inherits the following methods.

| Method  | Purpose                                                                                                    |
|---------|----------------------------------------------------------------------------------------------------|
| set     | Assigns values to the specified properties or returns a cell array of possible values for writable properties.                                 |
| get     | Returns value of specified property or a struct with all property values.                                                                      |
| setdisp | Called when set is called with no output arguments and a handle array, but no property name. Override this method to change what set displays. |
| getdisp | Called when get is called with no output arguments and handle array, bet no property name. Override this method to change what get displays.   |

See Also

See "Implementing a Set/Get Interface for Properties"

handle, set (hgsetget), get (hgsetget), set, get

### **Purpose**

Create hgtransform graphics object

### **Syntax**

```
h = hgtransform
h = hgtransform('PropertyName',propertyvalue,...)
```

## **Description**

h = hgtransform creates an hgtransform object and returns its handle.

h = hgtransform('*PropertyName*',propertyvalue,...) creates an hgtransform object with the property value settings specified in the argument list.

hgtransform objects can contain other objects, which lets you treat the hgtransform and its children as a single entity with respect to visibility, size, orientation, etc. You can group objects by parenting them to a single hgtransform object (i.e., setting the object's Parent property to the hgtransform object's handle):

```
h = hgtransform;
surface('Parent',h,...)
```

The primary advantage of parenting objects to an hydransform object is that you can perform *transforms* (e.g., translation, scaling, rotation, etc.) on the child objects in unison.

The parent of an hytransform object is either an axes object or another hytransform.

Although you cannot see an hytransform object, setting its Visible property to off makes all its children invisible as well.

### **Exceptions and Limitations**

- An hydransform object can be the parent of any number of axes child objects belonging to the same axes, except for light objects.
- hgtransform objects can never be the parent of axes objects and therefore can contain objects only from a single axes.
- hgtransform objects can be the parent of other hgtransform objects within the same axes.

## hgtransform

• You cannot transform image objects because images are not true 3-D objects. Texture mapping the image data to a surface CData enables you to produce the effect of transforming an image in 3-D space.

**Note** Many plotting functions clear the axes (i.e., remove axes children) before drawing the graph. Clearing the axes also deletes any hydransform objects in the axes.

#### **More Information**

- References in "See Also" on page 2-1702 provide information on types of transforms
- "Examples" on page 2-1692 provide examples that illustrate the use of transforms.

## **Examples**

### **Transforming a Group of Objects**

This example shows how to create a 3-D star with a group of surface objects parented to a single hydransform object. The hydransform then rotates the object about the *z*-axis while scaling its size.

**Tip** If you are using the MATLAB Help browser, you can run this example or open it in the MATLAB Editor.

1 Create an axes and adjust the view. Set the axes limits to prevent auto limit selection during scaling.

```
ax = axes('XLim',[-1.5 1.5],'YLim',[-1.5 1.5],...
'ZLim',[-1.5 1.5]);
view(3); grid on; axis equal
```

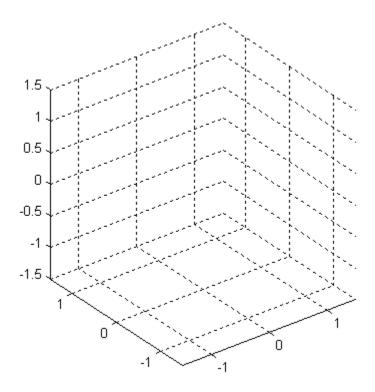

**2** Create the objects you want to parent to the hgtransform object.

```
[x y z] = cylinder([.2 0]);
h(1) = surface(x,y,z,'FaceColor','red');
h(2) = surface(x,y,-z,'FaceColor','green');
h(3) = surface(z,x,y,'FaceColor','blue');
h(4) = surface(-z,x,y,'FaceColor','cyan');
h(5) = surface(y,z,x,'FaceColor','magenta');
h(6) = surface(y,-z,x,'FaceColor','yellow');
```

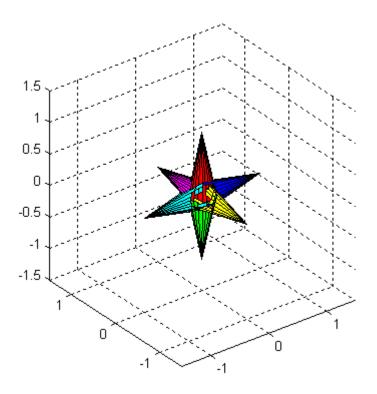

**3** Create an hytransform object and parent the surface objects to it. The figure should not change from the image above.

```
t = hgtransform('Parent',ax);
set(h,'Parent',t)
```

4 Select a renderer and show the objects.

```
set(gcf,'Renderer','opengl')
drawnow
```

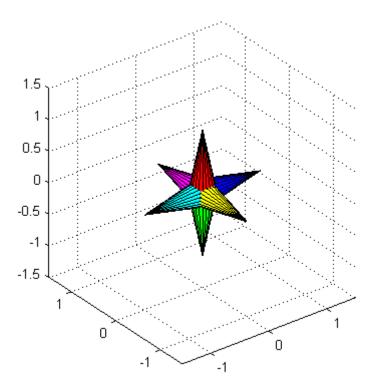

**5** Initialize the rotation and scaling matrix to the identity matrix (eye). Again, the image should not change.

```
Rz = eye(4);
Sxy = Rz;
```

**6** Form the *z*-axis rotation matrix and the scaling matrix. Rotate 360 degrees (2\*pi radians) and scale by using the increasing values of r.

```
for r = 1:.1:2*pi
% Z-axis rotation matrix
Rz = makehgtform('zrotate',r);
% Scaling matrix
Sxy = makehgtform('scale',r/4);
```

```
% Concatenate the transforms and
% set the hgtransform Matrix property
    set(t,'Matrix',Rz*Sxy)
    drawnow
end
pause(1)
```

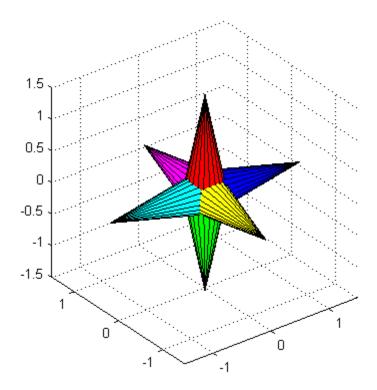

**7** Reset to the original orientation and size using the identity matrix.

```
set(t,'Matrix',eye(4))
```

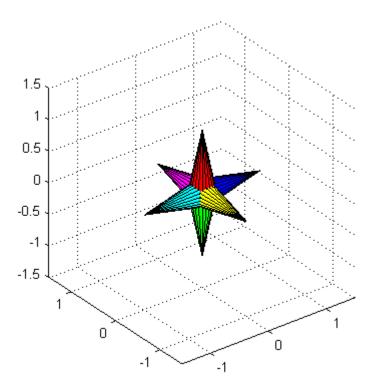

## **Transforming Objects Independently**

This example creates two hydransform objects to illustrate how to transform each independently within the same axes. A translation transformation moves one hydransform object away from the origin.

**Tip** If you are using the MATLAB Help browser, you can run this example or open it in the MATLAB Editor.

1 Create and set up the axes object that will be the parent of both hgtransform objects. Set the limits to accommodate the translated object.

```
ax = axes('XLim',[-2 1],'YLim',[-2 1],'ZLim',[-1 1]);
view(3); grid on; axis equal
```

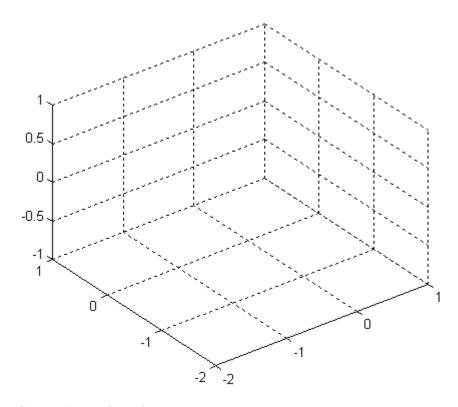

**2** Create the surface objects to group.

```
[x y z] = cylinder([.3 0]);
h(1) = surface(x,y,z,'FaceColor','red');
h(2) = surface(x,y,-z,'FaceColor','green');
h(3) = surface(z,x,y,'FaceColor','blue');
h(4) = surface(-z,x,y,'FaceColor','cyan');
h(5) = surface(y,z,x,'FaceColor','magenta');
h(6) = surface(y,-z,x,'FaceColor','yellow');
```

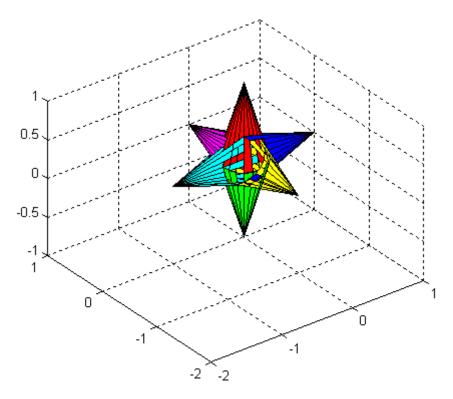

**3** Create the hytransform objects and parent them to the same axes. The figure should not change.

```
t1 = hgtransform('Parent',ax);
t2 = hgtransform('Parent',ax);
```

 ${\bf 4}$  Set the renderer to use OpenGL.

```
set(gcf,'Renderer','opengl')
```

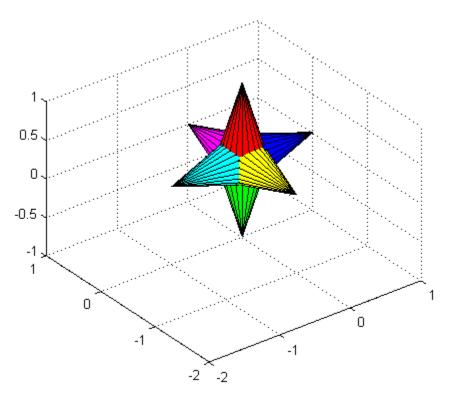

**5** Parent the surfaces to hgtransform t1, then copy the surface objects and parent the copies to hgtransform t2. This figure should not change.

```
set(h,'Parent',t1)
h2 = copyobj(h,t2);
```

**6** Translate the second hytransform object away from the first hytransform object and display the result.

```
Txy = makehgtform('translate',[-1.5 -1.5 0]);
set(t2,'Matrix',Txy)
drawnow
```

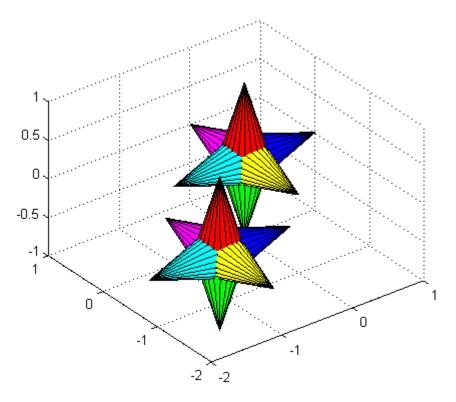

**7** Rotate both hydransform objects in opposite directions. The final image for this step is the same as for step 6. However, you should run the code to see the rotations.

```
% Rotate 10 times (2pi radians = 1 rotation)
for r = 1:.1:20*pi
% Form z-axis rotation matrix
Rz = makehgtform('zrotate',r);
% Set transforms for both hgtransform objects
set(t1,'Matrix',Rz)
set(t2,'Matrix',Txy*inv(Rz))
drawnow
end
```

## hgtransform

## Setting Default Properties

You can set default hyptransform properties on the root, figure, and axes levels:

```
set(0, 'DefaultHgtransformPropertyName', propertyvalue,...)
set(gcf, 'DefaultHgtransformPropertyName', propertyvalue,...)
set(gca, 'DefaultHgtransformPropertyName', propertyvalue,...)
```

*PropertyName* is the name of the hydransform property and propertyvalue is the specified value. Use set and get to access hydransform properties.

#### See Also

hggroup, makehgtform

Tomas Moller and Eric Haines, *Real-Time Rendering*, A K Peters, Ltd., 1999 for more information about transforms.

"Group Objects" in MATLAB Graphics documentation for more information and examples.

Hgtransform Properties for property descriptions.

### **Purpose**

Hgtransform properties

# Modifying Properties

You can set and query graphics object properties using the set and get commands.

To change the default values of properties, see "Setting Default Property Values".

See "Group Objects" for general information on this type of object.

## Hgtransform Property Descriptions

This section provides a description of properties. Curly braces {} enclose default values.

#### Annotation

hg. Annotation object Read Only

Control the display of hyperansform objects in legends. The Annotation property enables you to specify whether this hyperansform object is represented in a figure legend.

Querying the Annotation property returns the handle of an hg.Annotation object. The hg.Annotation object has a property called LegendInformation, which contains an hg.LegendEntry object.

Once you have obtained the hg.LegendEntry object, you can set its IconDisplayStyle property to control whether the hgtransform object is displayed in a figure legend:

| IconDisplayStyle Value | Purpose                                                                               |
|------------------------|---------------------------------------------------------------------------------------|
| on                     | Include the hgtransform object in a legend as one entry, but not its children objects |

| IconDisplayStyle Value | Purpose                                                                        |
|------------------------|--------------------------------------------------------------------------------|
| off                    | Do not include the hgtransform or its children in a legend (default)           |
| children               | Include only the children of the hgtransform as separate entries in the legend |

#### Setting the IconDisplayStyle Property

These commands set the IconDisplayStyle of a graphics object with handle hobj to children, which causes each child object to have an entry in the legend:

```
hAnnotation = get(hobj, 'Annotation');
hLegendEntry = get(hAnnotation, 'LegendInformation');
set(hLegendEntry, 'IconDisplayStyle', 'children')
```

#### Using the IconDisplayStyle Property

See "Controlling Legends" for more information and examples.

```
BeingDeleted on | {off} Read Only
```

This object is being deleted. The BeingDeleted property provides a mechanism that you can use to determine whether objects are in the process of being deleted. The MATLAB software sets the BeingDeleted property to on when the object's delete function callback is called (see the DeleteFcn property). It remains set to on while the delete function executes, after which the object no longer exists.

For example, an object's delete function might call other functions that act on a number of different objects. These functions might not need to perform actions on objects if the objects are going to

be deleted, and therefore can check the object's BeingDeleted property before acting.

## BusyAction cancel | {queue}

Callback routine interruption. The BusyAction property enables you to control how MATLAB handles events that potentially interrupt executing callback functions. If there is a callback executing, callbacks invoked subsequently always attempt to interrupt it.

If the Interruptible property of the object whose callback is executing is set to on (the default), then interruption occurs at the next point where the event queue is processed. If the Interruptible property is off, the BusyAction property (of the object owning the executing callback) determines how MATLAB handles the event. The choices are

- cancel Discard the event that attempted to execute a second callback routine.
- queue Queue the event that attempted to execute a second callback routine until the current callback finishes.

#### ButtonDownFcn

function handle, cell array containing function handle and additional arguments, or string (not recommended)

Button press callback function. A callback function that executes whenever you press a mouse button while the pointer is within the extent of the hgtransform object, but not over another graphics object. The extent of an hgtransform object is the smallest rectangle that encloses all the children. Note that you cannot execute the hgtransform object's button down function if it has no children.

Define the ButtonDownFcn as a function handle. The function must define at least two input arguments (handle of figure

associated with the mouse button press and an empty event structure).

See "Function Handle Callbacks" for information on how to use function handles to define the callbacks.

#### Children

array of graphics object handles

Children of the hydransform object. An array containing the handles of all graphics objects parented to the hydransform object (whether visible or not).

The graphics objects that can be children of an hydransform are images, lights, lines, patches, rectangles, surfaces, and text. You can change the order of the handles and thereby change the stacking of the objects on the display.

Note that if a child object's HandleVisibility property is set to callback or off, its handle does not show up in the hgtransform Children property unless you set the Root ShowHiddenHandles property to on.

#### Clipping

{on} | off

This property has no effect on hgtransform objects.

#### CreateFcn

function handle, cell array containing function handle and additional arguments, or string (not recommended)

Callback executed during object creation. This property defines a callback function that executes when MATLAB creates an hgtransform object. You must define this property as a default value for hgtransform objects. For example, the statement

set(0, 'DefaultHgtransformCreateFcn',@myCreateFcn)

defines a default value on the root level that applies to every hydransform object created in a MATLAB session. Whenever you create an hydransform object, the function associated with the function handle <code>@myCreateFcn</code> executes.

MATLAB executes the callback after setting all the hydransform object's properties. Setting the CreateFcn property on an existing hydransform object has no effect.

The handle of the object whose CreateFcn is being executed is passed by MATLAB as the first argument to the callback function and is accessible through the root CallbackObject property, which you can query using gcbo.

See "Function Handle Callbacks" for information on how to use function handles to define the callback function.

#### DeleteFcn

function handle, cell array containing function handle and additional arguments, or string (not recommended)

Callback executed during object deletion. A callback function that executes when the hgtransform object is deleted (e.g., this might happen when you issue a delete command on the hgtransform object, its parent axes, or the figure containing it). MATLAB executes the callback before destroying the object's properties so the callback routine can query these values.

The handle of the object whose DeleteFcn is being executed is passed by MATLAB as the first argument to the callback function and is accessible through the root CallbackObject property, which can be queried using gcbo.

See "Function Handle Callbacks" for information on how to use function handles to define the callback function.

See the BeingDeleted property for related information.

#### DisplayName

string (default is empty string)

String used by legend for this hyperansform object. The legend function uses the string defined by the DisplayName property to label this hyperansform object in the legend.

- If you specify string arguments with the legend function, DisplayName is set to this hgtransform object's corresponding string and that string is used for the legend.
- If DisplayName is empty, legend creates a string of the form, ['data' n], where n is the number assigned to the object based on its location in the list of legend entries. However, legend does not set DisplayName to this string.
- If you edit the string directly in an existing legend, DisplayName
  is set to the edited string.
- If you specify a string for the DisplayName property and create the legend using the figure toolbar, then MATLAB uses the string defined by DisplayName.
- To add programmatically a legend that uses the DisplayName string, call legend with the toggle or show option.

See "Controlling Legends" for more examples.

#### EraseMode

```
{normal} | none | xor | background
```

Erase mode. This property controls the technique MATLAB uses to draw and erase hyperansform child objects (light objects have no erase mode). Alternative erase modes are useful for creating animated sequences, where control of the way individual objects are redrawn is necessary to improve performance and obtain the desired effect.

• normal — Redraw the affected region of the display, performing the three-dimensional analysis necessary to ensure that all

objects are rendered correctly. This mode produces the most accurate picture, but is the slowest. The other modes are faster, but do not perform a complete redraw and are therefore less accurate.

- none Do not erase objects when they are moved or destroyed.
   While the objects are still visible on the screen after erasing with EraseMode none, you cannot print these objects because MATLAB stores no information about their former locations.
- xor— Draw and erase the object by performing an exclusive OR (XOR) with each pixel index of the screen behind it. Erasing the object does not damage the color of the objects behind it. However, the color of the erased object depends on the color of the screen behind it and it is correctly colored only when it is over the axes background color (or the figure background color if the axes Color property is set to none). That is, it isn't erased correctly if there are objects behind it.
- background Erase the graphics objects by redrawing them in the axes background color, (or the figure background color if the axes Color property is set to none). This damages other graphics objects that are behind the erased object, but the erased object is always properly colored.

Set the axes background color with the axes Color property. Set the figure background color with the figure Color property.

#### **Printing with Nonnormal Erase Modes**

MATLAB always prints figures as if the EraseMode of all objects is normal. This means graphics objects created with EraseMode set to none, xor, or background can look different on screen than on paper. On screen, MATLAB can mathematically combine layers of colors (e.g., performing an XOR operation on a pixel color and the pixel behind it) and ignore three-dimensional sorting to obtain greater rendering speed. However, these techniques are not applied to the printed output.

You can use the MATLAB getframe command or other screen capture applications to create an image of a figure containing nonnormal mode objects.

```
HandleVisibility
{on} | callback | off
```

Control access to object's handle by command-line users and GUIs. This property determines when an object's handle is visible in its parent's list of children. HandleVisibility is useful for preventing command-line users from accidentally accessing the hgtransform object.

- on Handles are always visible when HandleVisibility is on.
- callback Setting HandleVisibility to callback causes
  handles to be visible from within callback routines or functions
  invoked by callback routines, but not from within functions
  invoked from the command line. This provides a means to
  protect GUIs from command-line users, while allowing callback
  routines to have access to object handles.
- off Setting HandleVisibility to off makes handles invisible at all times. This might be necessary when a callback invokes a function that might potentially damage the GUI (such as evaluating a user-typed string) and so temporarily hides its own handles during the execution of that function.

#### **Functions Affected by Handle Visibility**

When a handle is not visible in its parent's list of children, it cannot be returned by functions that obtain handles by searching the object hierarchy or querying handle properties. This includes get, findobj, gca, gcf, gco, newplot, cla, clf, and close.

#### **Properties Affected by Handle Visibility**

When a handle's visibility is restricted using callback or off, the object's handle does not appear in its parent's Children property,

figures do not appear in the root's CurrentFigure property, objects do not appear in the root's CallbackObject property or in the figure's CurrentObject property, and axes do not appear in their parent's CurrentAxes property.

#### **Overriding Handle Visibility**

You can set the root ShowHiddenHandles property to on to make all handles visible regardless of their HandleVisibility settings (this does not affect the values of the HandleVisibility properties). See also findall.

#### **Handle Validity**

Handles that are hidden are still valid. If you know an object's handle, you can set and get its properties and pass it to any function that operates on handles.

#### HitTest

{on} | off

Pickable by mouse click. HitTest determines whether the hgtransform object can become the current object (as returned by the gco command and the figure CurrentObject property) as a result of a mouse click within the limits of the hgtransform object. If HitTest is off, clicking the hgtransform picks the object behind it.

## Interruptible {on} | off

Callback routine interruption mode. The Interruptible property controls whether an hydransform object callback can be interrupted by callbacks invoked subsequently. Only callbacks defined for the ButtonDownFcn property are affected by the Interruptible property. MATLAB checks for events that can interrupt a callback only when it encounters a drawnow, figure,

getframe, or pause command in the routine. See the BusyAction property for related information.

Setting Interruptible to on allows any graphics object's callback to interrupt callback routines originating from an hyperansform property. Note that MATLAB does not save the state of variables or the display (e.g., the handle returned by the gca or gcf command) when an interruption occurs.

#### Matrix

4-by-4 matrix

Transformation matrix applied to hyperansform object and its children. The hyperansform object applies the transformation matrix to all its children.

See "Group Objects" for more information and examples.

#### Parent

figure handle

Parent of hydransform object. This property contains the handle of the hydransform object's parent object. The parent of an hydransform object is the axes, hygroup, or hydransform object that contains it.

See "Objects That Can Contain Other Objects" for more information on parenting graphics objects.

#### Selected

```
on | {off}
```

Is object selected? When you set this property to on, MATLAB displays selection handles on all child objects of the hgtransform if the SelectionHighlight property is also on (the default).

```
SelectionHighlight {on} | off
```

Objects are highlighted when selected. When the Selected property is on, MATLAB indicates the selected state by drawing selection handles on the objects parented to the hgtransform. When SelectionHighlight is off, MATLAB does not draw the handles.

#### Tag

string

*User-specified object label.* The Tag property provides a means to identify graphics objects with a user-specified label. This is particularly useful when you are constructing interactive graphics programs that would otherwise need to define object handles as global variables or pass them as arguments between callbacks.

For example, you might create an hytransform object and set the Tag property:

```
t = hgtransform('Tag', 'subgroup1')
```

When you want to access the hgtransform object to add another object, you can use findobj to find the hgtransform object's handle. The following statement adds a line to subgroup1 (assuming x and y are defined).

```
line('XData',x,'YData',y,'Parent',findobj('Tag','subgroup1'))
```

#### Type

string (read only)

Type of graphics object. This property contains a string that identifies the class of graphics object. For hyperansform objects, Type is set to 'hgtransform'. The following statement finds all the hyperansform objects in the current axes.

```
t = findobj(gca, 'Type', 'hgtransform');
```

#### UIContextMenu

handle of a uicontextmenu object

Associate a context menu with the hgtransform object. Assign this property the handle of a uicontextmenu object created in the hgtransform object's figure. Use the uicontextmenu function to create the context menu. MATLAB displays the context menu whenever you right-click over the extent of the hgtransform object.

#### UserData

array

*User-specified data.* This property can be any data you want to associate with the hgtransform object (including cell arrays and structures). The hgtransform object does not set values for this property, but you can access it using the set and get functions.

#### Visible

{on} | off

Visibility of hydransform object and its children. By default, hydransform object visibility is on. This means all children of the hydransform are visible unless the child object's Visible property is set to off. Setting an hydransform object's Visible property to off also makes its children invisible.

Purpose Remove hidden lines from mesh plot

**Syntax** hidden on

hidden off hidden

**Description** Hidden line removal draws only those lines that are not obscured by

other objects in the field of view.

hidden on turns on hidden line removal for the current graph so lines in the back of a mesh are hidden by those in front. This is the default

behavior.

hidden off turns off hidden line removal for the current graph.

hidden toggles the hidden line removal state.

**Algorithm** hidden on sets the FaceColor property of a surface graphics object to

the background Color of the axes (or of the figure if axes Color is none).

**Examples** Set hidden line removal off and on while displaying the peaks function.

mesh(peaks) hidden off hidden on

See Also shading, mesh

The surface properties FaceColor and EdgeColor

"Surface and Mesh Creation" on page 1-104 for related functions

## hilb

Purpose Hilbert matrix

**Syntax** H = hilb(n)

**Description** H = hilb(n) returns the Hilbert matrix of order n.

**Definition** The Hilbert matrix is a notable example of a poorly conditioned matrix

[1]. The elements of the Hilbert matrices are  $\hat{H}(i,j) = 1/(i+j-1)$ .

**Examples** Even the fourth-order Hilbert matrix shows signs of poor conditioning.

cond(hilb(4)) = 1.5514e+04

See Also invhilb

**References** [1] Forsythe, G. E. and C. B. Moler, Computer Solution of Linear

Algebraic Systems, Prentice-Hall, 1967, Chapter 19.

### **Purpose**

#### Histogram plot

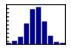

### GUI Alternatives

To graph selected variables, use the Plot Selector in the Workspace Browser, or use the Figure Palette Plot Catalog. Manipulate graphs in *plot edit* mode with the Property Editor. For details, see Plotting Tools — Interactive Plotting in the MATLAB Graphics documentation and Creating Graphics from the Workspace Browser in the MATLAB Desktop Tools documentation.

### **Syntax**

```
n = hist(Y)
n = hist(Y,x)
n = hist(Y,nbins)
[n,xout] = hist(...)
hist(...)
hist(axes_handle,...)
```

### **Description**

A histogram shows the distribution of data values.

n = hist(Y) bins the elements in vector Y into 10 equally spaced containers and returns the number of elements in each container as a row vector. If Y is an m-by-p matrix, hist treats the columns of Y as vectors and returns a 10-by-p matrix n. Each column of n contains the results for the corresponding column of Y. No elements of Y can be complex or of type integer.

n = hist(Y,x) where x is a vector, returns the distribution of Y among length(x) bins with centers specified by x. For example, if x is a 5-element vector, hist distributes the elements of Y into five bins centered on the x-axis at the elements in x, none of which can be complex. Note: use histc if it is more natural to specify bin edges instead of centers.

n = hist(Y, nbins) where nbins is a scalar, uses nbins number of bins.

[n,xout] = hist(...) returns vectors n and xout containing the
frequency counts and the bin locations. You can use bar(xout,n) to
plot the histogram.

hist(...) without output arguments produces a histogram plot of the output described above. hist distributes the bins along the *x*-axis between the minimum and maximum values of Y.

hist(axes\_handle,...) plots into the axes with handle axes\_handle instead of the current axes (gca).

### Remarks

All elements in vector Y or in one column of matrix Y are grouped according to their numeric range. Each group is shown as one bin.

The histogram's *x*-axis reflects the range of values in Y. The histogram's *y*-axis shows the number of elements that fall within the groups; therefore, the *y*-axis ranges from 0 to the greatest number of elements deposited in any bin. The *x*-range of the leftmost and rightmost bins extends to include the entire data range in the case when the user-specified range does not cover the data range; this often results in "boxes" at either or both edges of the distribution. If you want a plot in which this does not happen (that is, all bins have equal width), you can create a histogram-like display using the bar command.

Histograms bins are created as patch objects and always plotted with a face color that maps to the first color in the current colormap (by default, blue) and with black edges. To change colors or other patch properties, use code similar to that given in the example.

The hist function does not accept data that contains inf values.

### **Example**

Generate a bell-curve histogram from Gaussian data.

```
x = -4:0.1:4;
y = randn(10000,1);
hist(y,x)
```

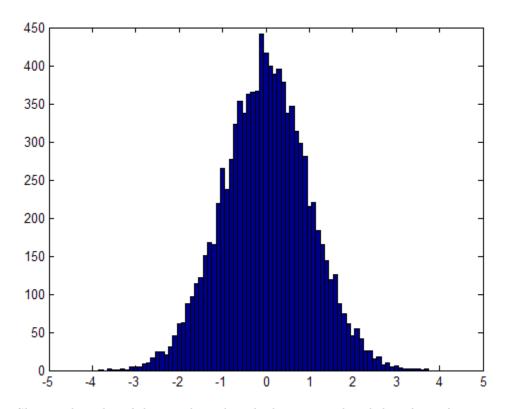

Change the color of the graph so that the bins are red and the edges of the bins are white.

```
h = findobj(gca,'Type','patch');
set(h,'FaceColor','r','EdgeColor','w')
```

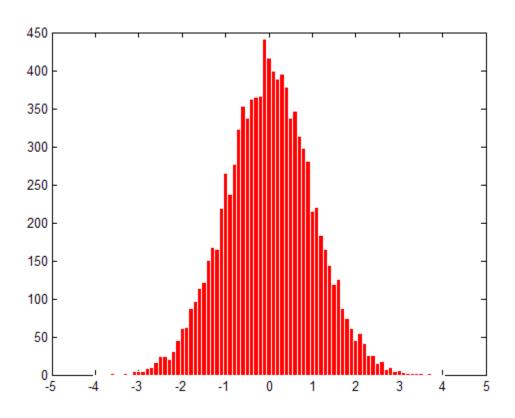

## See Also

bar, ColorSpec, histc, mode, patch, rose, stairs

<sup>&</sup>quot;Specialized Plotting" on page 1-95 for related functions

<sup>&</sup>quot;Histograms" for examples

### **Purpose**

Histogram count

### **Syntax**

```
n = histc(x,edges)
n = histc(x,edges,dim)
[n,bin] = histc(...)
```

### **Description**

n = histc(x,edges) counts the number of values in vector x that
fall between the elements in the edges vector (which must contain
monotonically nondecreasing values). n is a length(edges) vector
containing these counts. No elements of x can be complex.

n(k) counts the value x(i) if edges(k) <= x(i) < edges(k+1). The last bin counts any values of x that match edges(end). Values outside the values in edges are not counted. Use -inf and inf in edges to include all non-NaN values.

For matrices, histc(x,edges) returns a matrix of column histogram counts. For N-D arrays, histc(x,edges) operates along the first nonsingleton dimension.

n = histc(x, edges, dim) operates along the dimension dim.

[n,bin] = histc(...) also returns an index matrix bin. If x is a vector, n(k) = sum(bin==k). bin is zero for out of range values. If x is an M-by-N matrix, then

```
for j=1:N,

n(k,j) = sum(bin(:,j)==k);

end
```

To plot the histogram, use the bar command.

### **Examples**

Generate a cumulative histogram of a distribution.

Consider the following distribution:

```
x = -2.9:0.1:2.9;
y = randn(10000,1);
figure(1), hist(y,x)
```

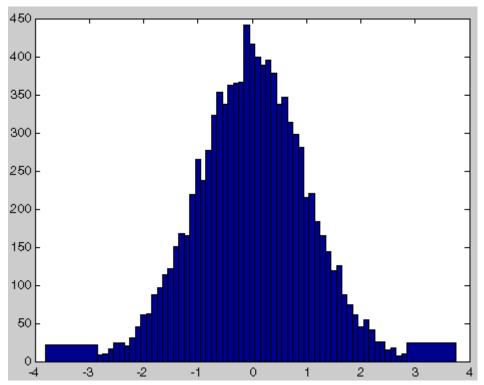

Calculate number of elements in each bin

$$n_{elements} = histc(y,x);$$

Calculate the cumulative sum of these elements using cumsum

Plot the cumulative histogram

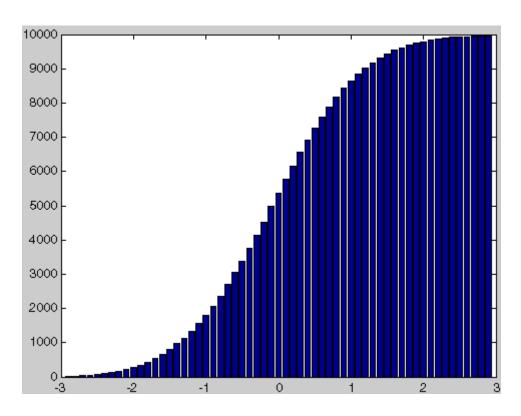

See Also

hist, mode

"Specialized Plotting" on page 1-95 for related functions

### **Purpose**

Retain current graph in figure

### **Syntax**

hold on hold off hold all hold

hold(axes\_handle,...)

## **Description**

The hold function determines whether new graphics objects are added to the graph or replace objects in the graph.

hold on retains the current plot and certain axes properties so that subsequent graphing commands add to the existing graph.

hold off resets axes properties to their defaults before drawing new plots. hold off is the default.

hold all holds the plot and the current line color and line style so that subsequent plotting commands do not reset the ColorOrder and ColorOrder property values to the beginning of the list. Plotting commands continue cycling through the predefined colors and linestyles from where the last plot stopped in the list.

hold toggles the hold state between adding to the graph and replacing the graph.

hold(axes\_handle,...) applies the hold to the axes identified by the handle axes\_handle.

### **Remarks**

Test the hold state using the ishold function.

Although the hold state is on, some axes properties change to accommodate additional graphics objects. For example, the axes' limits increase when the data requires them to do so.

The hold function sets the NextPlot property of the current figure and the current axes. If several axes objects exist in a figure window, each axes has its own hold state. hold also creates an axes if one does not exist.

 $\mbox{\sc hold}$  on sets the  $\mbox{\sc NextPlot}$  property of the current figure and axes to add.

 $\mbox{\sc hold}$  off sets the NextPlot property of the current axes to replace.

hold toggles the  $\ensuremath{\mathsf{NextPlot}}$  property between the add and replace states.

### **See Also**

axis, cla, ishold, newplot

The NextPlot property of axes and figure graphics objects

"Basic Plots and Graphs" on page 1-93 for related functions

## home

Purpose Move cursor to upper-left corner of Command Window

Syntax home

**Description** home moves the cursor to the upper-left corner of the Command Window.

You can use the scroll bar to see the history of previous functions.

**Examples** Use home in an M-file to return the cursor to the upper-left corner of

the screen.

See Also clc

### **Purpose**

Concatenate arrays horizontally

### **Syntax**

C = horzcat(A1, A2, ...)

## **Description**

C = horzcat(A1, A2, ...) horizontally concatenates matrices A1, A2, and so on. All matrices in the argument list must have the same number of rows.

horzcat concatenates N-dimensional arrays along the second dimension. The first and remaining dimensions must match.

MATLAB calls C = horzcat(A1, A2,...) for the syntax  $C = [A1 \ A2...]$  when any of A1, A2, etc., is an object.

## **Examples**

Create a 3-by-5 matrix, A, and a 3-by-3 matrix, B. Then horizontally concatenate A and B.

$$A = magic(5);$$
  
 $A(4:5,:) = []$ 

% Create 3-by-5 matrix, A

A =

$$B = magic(3)*100$$

% Create 3-by-3 matrix, B

B =

$$C = horzcat(A, B)$$

% Horizontally concatenate A and B

## horzcat

See Also

vertcat, cat, strcat, strvcat, special character[]

## horzcat (tscollection)

Purpose Horizontal concatenation for tscollection objects

**Syntax** tsc = horzcat(tsc1,tsc2,...)

**Description** tsc = horzcat(tsc1,tsc2,...) performs horizontal concatenation

for tscollection objects:

 $tsc = [tsc1 \ tsc2 \dots]$ 

This operation combines multiple tscollection objects, which must

have the same time vectors, into one tscollection containing

timeseries objects from all concatenated collections.

**See Also** tscollection, vertcat (tscollection)

## hostid

Purpose Server host identification number

**Syntax** id = hostid

**Description** id = hostid usually returns a single element cell array containing the

MATLAB server host identifier as a string. On  $UNIX^{14}$  platforms, there can be more than one identifier. In that case, hostid returns a cell

array with an identifier in each cell.

14. UNIX is a registered trademark of The Open Group in the United States and other countries.

**Purpose** 

Convert HSV colormap to RGB colormap

**Syntax** 

M = hsv2rgb(H)

rgb\_image = hsv2rgb(hsv\_image)

**Description** 

M = hsv2rgb(H) converts a hue-saturation-value (HSV) colormap to a red-green-blue (RGB) colormap. H is an m-by-3 matrix, where m is the number of colors in the colormap. The columns of H represent hue, saturation, and value, respectively. M is an m-by-3 matrix. Its columns are intensities of red, green, and blue, respectively.

rgb\_image = hsv2rgb(hsv\_image) converts the HSV image to the equivalent RGB image. HSV is an *m*-by-*n*-by-3 image array whose three planes contain the hue, saturation, and value components for the image. RGB is returned as an *m*-by-*n*-by-3 image array whose three planes contain the red, green, and blue components for the image.

Remarks

As H(:,1) varies from 0 to 1, the resulting color varies from red through yellow, green, cyan, blue, and magenta, and returns to red. When H(:,2) is 0, the colors are unsaturated (i.e., shades of gray). When H(:,2) is 1, the colors are fully saturated (i.e., they contain no white component). As H(:,3) varies from 0 to 1, the brightness increases.

The MATLAB hsv colormap uses hsv2rgb([huesaturationvalue]) where hue is a linear ramp from 0 to 1, and saturation and value are all 1's.

See Also

brighten, colormap, rgb2hsv

"Color Operations" on page 1-105 for related functions

## hypot

### **Purpose**

Square root of sum of squares

### **Syntax**

c = hypot(a,b)

## **Description**

c = hypot(a,b) returns the element-wise result of the following
equation, computed to avoid underflow and overflow:

```
c = sqrt(abs(a).^2 + abs(b).^2)
```

Inputs a and b must follow these rules:

- Both a and b must be single- or double-precision, floating-point arrays.
- The sizes of the a and b arrays must either be equal, or one a scalar and the other nonscalar. In the latter case, hypot expands the scalar input to match the size of the nonscalar input.
- If a or b is an empty array (0-by-N or N-by-0), the other must be the same size or a scalar. The result c is an empty array having the same size as the empty input(s).

hypot returns the following in output c, depending upon the types of inputs:

• If the inputs to hypot are complex (w+xi and y+zi), then the statement c = hypot(w+xi,y+zi) returns the *positive real* result

```
c = sqrt(abs(w).^2+abs(x).^2+abs(y).^2+abs(z).^2)
```

- If a or b is -Inf, hypot returns Inf.
- If neither a nor b is Inf, but one or both inputs is NaN, hypot returns NaN.
- If all inputs are finite, the result is finite. The one exception is when both inputs are very near the value of the MATLAB constant realmax. The reason for this is that the equation c =

hypot(realmax, realmax) is theoretically sqrt(2)\*realmax, which overflows to Inf.

### **Examples** Example 1

To illustrate the difference between using the hypot function and coding the basic hypot equation in M-code, create an anonymous function that performs the same function as hypot, but without the consideration to underflow and overflow that hypot offers:

```
myhypot = @(a,b)sqrt(abs(a).^2+abs(b).^2);
```

Find the upper limit at which your coded function returns a useful value. You can see that this test function reaches its maximum at about 1e154, returning an infinite result at that point:

```
myhypot(1e153,1e153)
ans =
          1.4142e+153

myhypot(1e154,1e154)
ans =
          Inf
```

Do the same using the hypot function, and observe that hypot operates on values up to about 1e308, which is approximately equal to the value for realmax on your computer (the largest double-precision floating-point number you can represent on a particular computer):

```
hypot(1e308,1e308)

ans =

1.4142e+308

hypot(1e309,1e309)

ans =

Inf
```

### Example 2

hypot(a,a) theoretically returns sqrt(2)\*abs(a), as shown in this example:

```
x = 1.271161e308;
y = x * sqrt(2)
y =
   1.7977e+308
y = hypot(x,x)
y =
   1.7977e+308
```

### **Algorithm**

hypot uses FDLIBM, which was developed at SunSoft, a Sun Microsystems business, by Kwok C. Ng, and others. For information about FDLIBM, see http://www.netlib.org.

### **See Also**

sqrt, abs, norm

Purpose Imaginary unit

Syntax i

a+bi x+i\*y

**Description** 

As the basic imaginary unit sqrt(-1), i is used to enter complex numbers. Since i is a function, it can be overridden and used as a variable. This permits you to use i as an index in for loops, etc.

If desired, use the character i without a multiplication sign as a suffix in forming a complex numerical constant.

You can also use the character j as the imaginary unit.

**Examples** Z = 2+3i

Z = x+i\*y

Z = r\*exp(i\*theta)

See Also conj, imag, j, real

# idealfilter (timeseries)

#### **Purpose**

Apply ideal (noncausal) filter to timeseries object

#### **Syntax**

ts2 = idealfilter(ts1,Interval,FilterType)

ts2 = idealfilter(ts1,Interval,FilterType,Index)

#### **Description**

ts2 = idealfilter(ts1,Interval,FilterType) applies an ideal filter of FilterType 'pass' or 'notch' to one or more frequency intervals specified by Interval for the timeseries object ts1. You specify several frequency intervals as an n-by-2 array of start and end frequencies, where n represents the number of intervals.

ts2 = idealfilter(ts1,Interval,FilterType,Index) applies an ideal filter and uses the optional Index integer array to specify the columns or rows to filter. When ts.IsTimeFirst is set to true, Index specifies one or more data columns. When ts.IsTimeFirst is set to false, Index specifies one or more data rows.

#### Remarks

#### When to Use the Ideal Filter

You use the ideal *notch* filter when you want to remove variations in a specific frequency range. Alternatively, you use the ideal *pass* filter to allow only the variations in a specific frequency range.

These filters are ideal in the sense that they are not realizable; an ideal filter is noncausal and the ends of the filter amplitude are perfectly flat in the frequency domain.

#### **Requirement for Uniform Samples in Time**

If the time-series data is sampled nonuniformly, filtering resamples this data on a uniform time vector.

### Interpolation of NaN Values

All NaNs in the time series are interpolated before filtering using the interpolation method you assigned to the timeseries object.

### **Examples**

You will apply an ideal notch filter to the data in count.dat.

1 Load the matrix count into the workspace.

# idealfilter (timeseries)

load count.dat;

**2** Create a timeseries object based on this matrix. The time vector ranges from 1 to 24 seconds in 1-second intervals.

```
count1=timeseries(count(:,1),1:24);
```

**3** Enter the frequency interval in hertz.

```
interval=[0.08 0.2];
```

**4** Call the filter function:

```
idealfilter_count = idealfilter(count1,interval,'notch')
```

**5** Compare the original data and the shaped data with an overlaid plot of the two curves.

```
plot(count1,'-.'), grid on, hold on
plot(filter_count,'-')
legend('Original Data','Shaped Data',2)
```

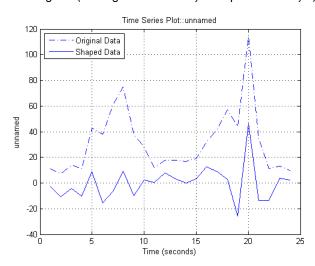

# idealfilter (timeseries)

**See Also** filter (timeseries), timeseries

Integer division with rounding option

### **Syntax**

```
C = idivide(A, B, opt)
C = idivide(A, B)
C = idivide(A, B, 'fix')
C = idivide(A, B, 'round')
C = idivide(A, B, 'floor')
C = idivide(A, B, 'ceil')
```

### **Description**

C = idivide(A, B, opt) is the same as A./B for integer classes except that fractional quotients are rounded to integers using the optional rounding mode specified by opt. The default rounding mode is 'fix'. Inputs A and B must be real and must have the same dimensions unless one is a scalar. At least one of the arguments A and B must belong to an integer class, and the other must belong to the same integer class or be a scalar double. The result C belongs to the integer class.

C = idivide(A, B) is the same as A./B except that fractional quotients are rounded toward zero to the nearest integers.

C = idivide(A, B, 'fix') is the same as the syntax shown immediately above.

C = idivide(A, B, 'round') is the same as A./B for integer classes. Fractional quotients are rounded to the nearest integers.

C = idivide(A, B, 'floor') is the same as A./B except that fractional quotients are rounded toward negative infinity to the nearest integers.

C = idivide(A, B, 'ceil') is the same as A./B except that the fractional quotients are rounded toward infinity to the nearest integers.

### **Examples**

# idivide

idivide(a,b,'round') % Returns [-1 1]

See Also

ldivide, rdivide, mldivide, mrdivide

Execute statements if condition is true

#### **Syntax**

if expression, statements, end

### **Description**

if expression, statements, end evaluates expression and, if the evaluation yields logical 1 (true) or a nonzero result, executes one or more MATLAB commands denoted here as statements.

expression is a MATLAB expression, usually consisting of variables or smaller expressions joined by relational operators (e.g., count < limit), or logical functions (e.g., isreal(A)). Simple expressions can be combined by logical operators (&&, ||, ~) into compound expressions such as the following. MATLAB evaluates compound expressions from left to right, adhering to operator precedence rules.

```
(count < limit) && ((height - offset) >= 0)
```

Nested if statements must each be paired with a matching end.

The if function can be used alone or with the else and elseif functions. When using elseif and/or else within an if statement, the general form of the statement is

```
if expression1
    statements1
elseif expression2
    statements2
else
    statements3
end
```

See "Program Control Statements" in the MATLAB Programming Fundamentals documentation for more information on controlling the flow of your program code.

### Remarks Nonscalar Expressions

If the evaluated expression yields a nonscalar value, then every element of this value must be true or nonzero for the entire expression to be considered true. For example, the statement if (A < B) is true only if each element of matrix A is less than its corresponding element in matrix B. See Example 2, below.

#### **Partial Evaluation of the expression Argument**

Within the context of an if or while expression, MATLAB does not necessarily evaluate all parts of a logical expression. In some cases it is possible, and often advantageous, to determine whether an expression is true or false through only partial evaluation.

For example, if A equals zero in statement 1 below, then the expression evaluates to false, regardless of the value of B. In this case, there is no need to evaluate B and MATLAB does not do so. In statement 2, if A is nonzero, then the expression is true, regardless of B. Again, MATLAB does not evaluate the latter part of the expression.

```
1) if (A && B) 2) if (A || B)
```

You can use this property to your advantage to cause MATLAB to evaluate a part of an expression only if a preceding part evaluates to the desired state. Here are some examples.

```
while (b \sim= 0) && (a/b > 18.5)
if exist('myfun.m') && (myfun(x) >= y)
if iscell(A) && all(cellfun('isreal', A))
```

#### **Empty Arrays**

In most cases, using if on an empty array treats the array as false. There are some conditions however under which if evaluates as true on an empty array. Two examples of this, where A is equal to [], are

```
if all(A), do_something, end if 1|A, do_something, end
```

The latter expression is true because of short-circuiting, which causes MATLAB to ignore the right side operand of an OR statement whenever the left side evaluates to true.

#### **Short-Circuiting Behavior**

When used in the context of an if or while expression, and only in this context, the element-wise | and & operators use short-circuiting in evaluating their expressions. That is, A | B and A&B ignore the second operand, B, if the first operand, A, is sufficient to determine the result.

See "Short-Circuiting in Elementwise Operators" for more information on this.

### **Example 1 - Simple if Statement**

In this example, if both of the conditions are satisfied, then the student passes the course.

```
if ((attendance >= 0.90) && (grade_average >= 60))
  pass = 1;
end;
```

#### **Example 2 - Nonscalar Expression**

Given matrices A and B.

| Expression  | Evaluates<br>As | Because                                                              |
|-------------|-----------------|----------------------------------------------------------------------|
| A < B       | false           | A(1,1) is not less than $B(1,1)$ .                                   |
| A < (B + 1) | true            | Every element of A is less than that same element of B with 1 added. |
| A & B       | false           | A(1,2) is false, and B is ignored due to short-circuiting.           |
| B < 5       | true            | Every element of B is less than 5.                                   |

### **See Also**

else, elseif, end, for, while, switch, break, return, relational operators, logical operators (elementwise and short-circuit),

Inverse discrete Fourier transform

### **Syntax**

```
y = ifft(X)
y = ifft(X,n)
y = ifft(X,[],dim)
y = ifft(X,n,dim)
y = ifft(..., 'symmetric')
y = ifft(..., 'nonsymmetric')
```

### **Description**

y = ifft(X) returns the inverse discrete Fourier transform (DFT) of vector X, computed with a fast Fourier transform (FFT) algorithm. If X is a matrix, ifft returns the inverse DFT of each column of the matrix.

ifft tests X to see whether vectors in X along the active dimension are *conjugate symmetric*. If so, the computation is faster and the output is real. An N-element vector x is conjugate symmetric if x(i) = conj(x(mod(N-i+1,N)+1)) for each element of x.

If X is a multidimensional array, ifft operates on the first non-singleton dimension.

y = ifft(X,n) returns the n-point inverse DFT of vector X.

y = ifft(X,[],dim) and y = ifft(X,n,dim) return the inverse DFT of X across the dimension dim.

y = ifft(..., 'symmetric') causes ifft to treat X as conjugate symmetric along the active dimension. This option is useful when X is not exactly conjugate symmetric, merely because of round-off error.

y = ifft(..., 'nonsymmetric') is the same as calling ifft(...) without the argument 'nonsymmetric'.

For any X, ifft(fft(X)) equals X to within roundoff error.

### **Algorithm**

The algorithm for ifft(X) is the same as the algorithm for fft(X), except for a sign change and a scale factor of n = length(X). As for fft, the execution time for ifft depends on the length of the transform. It is fastest for powers of two. It is almost as fast for lengths that have

only small prime factors. It is typically several times slower for lengths that are prime or which have large prime factors.

**Note** You might be able to increase the speed of ifft using the utility function fftw, which controls how MATLAB software optimizes the algorithm used to compute an FFT of a particular size and dimension.

### Data Type Support

ifft supports inputs of data types double and single. If you call ifft with the syntax y = ifft(X, ...), the output y has the same data type as the input X.

#### See Also

fft, fft2, ifft2, ifftn, ifftshift, fftw, ifft2, ifftn dftmtx and freqz, in the Signal Processing Toolbox software.

2-D inverse discrete Fourier transform

### **Syntax**

```
Y = ifft2(X)
Y = ifft2(X,m,n)
y = ifft2(..., 'symmetric')
y = ifft2(..., 'nonsymmetric')
```

#### **Description**

Y = ifft2(X) returns the two-dimensional inverse discrete Fourier transform (DFT) of X, computed with a fast Fourier transform (FFT) algorithm. The result Y is the same size as X.

ifft2 tests X to see whether it is *conjugate symmetric*. If so, the computation is faster and the output is real. An M-by-N matrix X is conjugate symmetric if X(i,j) = conj(X(mod(M-i+1, M) + 1, mod(N-j+1, N) + 1)) for each element of X.

Y = ifft2(X,m,n) returns the m-by-n inverse fast Fourier transform of matrix X.

y = ifft2(..., 'symmetric') causes ifft2 to treat X as conjugate symmetric. This option is useful when X is not exactly conjugate symmetric, merely because of round-off error.

y = ifft2(..., 'nonsymmetric') is the same as calling ifft2(...) without the argument 'nonsymmetric'.

For any X, ifft2(fft2(X)) equals X to within roundoff error.

### **Algorithm**

The algorithm for ifft2(X) is the same as the algorithm for fft2(X), except for a sign change and scale factors of [m,n] = size(X). The execution time for ifft2 depends on the length of the transform. It is fastest for powers of two. It is almost as fast for lengths that have only small prime factors. It is typically several times slower for lengths that are prime or which have large prime factors.

**Note** You might be able to increase the speed of ifft2 using the utility function fftw, which controls how MATLAB software optimizes the algorithm used to compute an FFT of a particular size and dimension.

### Data Type Support

ifft2 supports inputs of data types double and single. If you call ifft2 with the syntax y = ifft2(X, ...), the output y has the same data type as the input X.

### **See Also**

dftmtx and freqz in the Signal Processing Toolbox, and:

fft2, fftw, fftshift, ifft, ifftn, ifftshift

N-D inverse discrete Fourier transform

### **Syntax**

```
Y = ifftn(X)
Y = ifftn(X,siz)
y = ifftn(..., 'symmetric')
y = ifftn(..., 'nonsymmetric')
```

#### **Description**

Y = ifftn(X) returns the n-dimensional inverse discrete Fourier transform (DFT) of X, computed with a multidimensional fast Fourier transform (FFT) algorithm. The result Y is the same size as X.

ifftn tests X to see whether it is *conjugate symmetric*. If so, the computation is faster and the output is real. An N1-by-N2-by- ... Nk array X is conjugate symmetric if

```
X(i1,i2, ...,ik) = conj(X(mod(N1-i1+1,N1)+1, mod(N2-i2+1,N2)+1, ... mod(Nk-ik+1,Nk)+1))
```

for each element of X.

Y = ifftn(X,siz) pads X with zeros, or truncates X, to create a multidimensional array of size siz before performing the inverse transform. The size of the result Y is siz.

y = ifftn(..., 'symmetric') causes ifftn to treat X as conjugate symmetric. This option is useful when X is not exactly conjugate symmetric, merely because of round-off error.

y = ifftn(..., 'nonsymmetric') is the same as calling ifftn(...) without the argument 'nonsymmetric'.

#### **Remarks**

For any X, ifftn(fftn(X)) equals X within roundoff error.

### **Algorithm**

ifftn(X) is equivalent to

```
Y = X;
for p = 1:length(size(X))
    Y = ifft(Y,[],p);
end
```

### ifftn

This computes in-place the one-dimensional inverse DFT along each dimension of X.

The execution time for ifftn depends on the length of the transform. It is fastest for powers of two. It is almost as fast for lengths that have only small prime factors. It is typically several times slower for lengths that are prime or which have large prime factors.

**Note** You might be able to increase the speed of ifftn using the utility function fftw, which controls how MATLAB software optimizes the algorithm used to compute an FFT of a particular size and dimension.

### Data Type Support

ifftn supports inputs of data types double and single. If you call ifftn with the syntax y = ifftn(X, ...), the output y has the same data type as the input X.

#### **See Also**

fftn, fftw, ifft, ifft2, ifftshift

Purpose Inverse FFT shift

**Syntax** ifftshift(X)

ifftshift(X,dim)

**Description** ifftshift(X) swaps the left and right halves of the vector X. For

matrices, ifftshift(X) swaps the first quadrant with the third and the second quadrant with the fourth. If X is a multidimensional array,

ifftshift(X) swaps "half-spaces" of X along each dimension.

ifftshift(X,dim) applies the ifftshift operation along the

dimension dim.

**Note** ifftshift undoes the results of fftshift. If the matrix X contains an odd number of elements, ifftshift(fftshift(X)) must be done to obtain the original X. Simply performing fftshift(X) twice will not produce X.

See Also fft, fft2, fftn, fftshift

Purpose Sparse incomplete LU factorization

**Syntax** ilu(A,setup)

[L,U] = ilu(A,setup)
[L,U,P] = ilu(A,setup)

### **Description**

ilu produces a unit lower triangular matrix, an upper triangular matrix, and a permutation matrix.

ilu(A, setup) computes the incomplete LU factorization of A. setup is an input structure with up to five setup options. The fields must be named exactly as shown in the table below. You can include any number of these fields in the structure and define them in any order. Any additional fields are ignored.

| Field<br>Name | Description                                                                                                    |  |
|---------------|----------------------------------------------------------------------------------------------------|--|
| type          | Type of factorization. Values for type include:  'nofill'—Performs ILU factorization with 0 level of fill in, known as ILU(0). With type set to 'nofill', only the milu setup option is used; all other fields are ignored.                                      |  |
|               | <ul> <li>'crout'—Performs the Crout version of ILU factorization, known as ILUC. With type set to 'crout', only the droptol and milu setup options are used; all other fields are ignored.</li> <li>'ilutp' (default)—Performs ILU factorization with</li> </ul> |  |
|               | threshold and pivoting.  If type is not specified, the ILU factorization with pivoting ILUTP is performed. Pivoting is never performed with type set to 'nofill' or 'crout'.                                                                                     |  |

| Field   |                                                                                                    |  |  |
|---------|----------------------------------------------------------------------------------------------------|--|--|
| Name    | Description                                                                                                    |  |  |
| droptol | Drop tolerance of the incomplete LU factorization.  droptol is a non-negative scalar. The default value is 0 which produces the complete LU factorization.  The nonzero entries of U satisfy                                                                             |  |  |
|         |                                                                                                    |  |  |
|         | <pre>abs(U(i,j)) &gt;= droptol*norm((A:,j)),</pre>                                                                                                    |  |  |
|         | with the exception of the diagonal entries, which are retained regardless of satisfying the criterion. The entries of L are tested against the local drop tolerance before being scaled by the pivot, so for nonzeros in L                                               |  |  |
|         | $abs(L(i,j)) \ge droptol*norm(A(:,j))/U(j,j).$                                                                                                    |  |  |
| milu    | Modified incomplete LU factorization. Values for milu include:                                                                                                    |  |  |
|         | • 'row'—Produces the row-sum modified incomplete LU factorization. Entries from the newly-formed column of the factors are subtracted from the diagonal of the upper triangular factor, U, preserving column sums.  That is, A*e = L*U*e, where e is the vector of ones. |  |  |
|         | • 'col'—Produces the column-sum modified incomplete LU factorization. Entries from the newly-formed column of the factors are subtracted from the diagonal of the upper triangular factor, U, preserving column sums. That is, e'*A = e'*L*U.                            |  |  |
|         | • 'off' (default)—No modified incomplete LU factorization is produced.                                                                                                    |  |  |

| Field<br>Name | Description                                                                                                    |
|---------------|----------------------------------------------------------------------------------------------------|
| udiag         | If udiag is 1, any zeros on the diagonal of the upper triangular factor are replaced by the local drop tolerance. The default is 0.                      |
| thresh        | Pivot threshold between 0 (forces diagonal pivoting) and 1, the default, which always chooses the maximum magnitude entry in the column to be the pivot. |

ilu(A, setup) returns L+U-speye(size(A)), where L is a unit lower triangular matrix and U is an upper triangular matrix.

[L,U] = ilu(A,setup) returns a unit lower triangular matrix in L and an upper triangular matrix in U.

[L,U,P] = ilu(A,setup) returns a unit lower triangular matrix in L, an upper triangular matrix in U, and a permutation matrix in P.

#### Remarks

These incomplete factorizations may be useful as preconditioners for a system of linear equations being solved by iterative methods such as BICG (BiConjugate Gradients), GMRES (Generalized Minimum Residual Method).

### Limitations

ilu works on sparse square matrices only.

### **Examples**

Start with a sparse matrix and compute the LU factorization.

```
A = gallery('neumann', 1600) + speye(1600);
setup.type = 'crout';
setup.milu = 'row';
setup.droptol = 0.1;
[L,U] = ilu(A,setup);
e = ones(size(A,2),1);
norm(A*e-L*U*e)
ans =
```

#### 1.4251e-014

This shows that A and L\*U, where L and U are given by the modified Crout ILU, have the same row-sum.

Start with a sparse matrix and compute the LU factorization.

This shows that A has 7840 nonzeros, the complete LU factorization has 126478 nonzeros, and the incomplete LU factorization, with 0 level of fill-in, has 7840 nonzeros, the same amount as A.

### **See Also**

bicg, cholinc,gmres,luinc

#### **References**

[1] Saad, Yousef, *Iterative Methods for Sparse Linear Systems*, PWS Publishing Company, 1996, Chapter 10 - Preconditioning Techniques.

### im2frame

#### **Purpose**

Convert image to movie frame

### **Syntax**

```
f = im2frame(X,map)
f = im2frame(X)
```

#### **Description**

f = im2frame(X,map) converts the indexed image X and associated colormap map into a movie frame f. If X is a truecolor (m-by-n-by-3) image, then map is optional and has no effect.

Typical usage:

```
M(1) = im2frame(X1,map);
M(2) = im2frame(X2,map);
...
M(n) = im2frame(Xn,map);
movie(M)
```

f = im2frame(X) converts the indexed image X into a movie frame f using the current colormap if X contains an indexed image.

#### **See Also**

frame2im, movie

"Bit-Mapped Images" on page 1-99 for related functions

Convert image to Java image

### **Syntax**

```
jimage = im2java(I)
jimage = im2java(X,MAP)
jimage = im2java(RGB)
```

#### **Description**

To work with a MATLAB image in the Java environment, you must convert the image from its MATLAB representation into an instance of the Java image class, java.awt.Image.

jimage = im2java(I) converts the intensity image I to an instance of the Java image class, java.awt.Image.

jimage = im2java(X,MAP) converts the indexed image X, with
colormap MAP, to an instance of the Java image class, java.awt.Image.

jimage = im2java(RGB) converts the RGB image RGB to an instance of the Java image class, java.awt.Image.

### Class Support

The input image can be of class uint8, uint16, or double.

**Note** Java requires uint8 data to create an instance of the Java image class, java.awt.Image. If the input image is of class uint8, jimage contains the same uint8 data. If the input image is of class double or uint16, im2java makes an equivalent image of class uint8, rescaling or offsetting the data as necessary, and then converts this uint8 representation to an instance of the Java image class, java.awt.Image.

#### **Example**

This example reads an image into the MATLAB workspace and then uses im2java to convert it into an instance of the Java image class.

```
I = imread('ngc6543a.jpg');
javaImage = im2java(I);
frame = javax.swing.JFrame;
icon = javax.swing.ImageIcon(javaImage);
label = javax.swing.JLabel(icon);
```

# im2java

```
frame.getContentPane.add(label);
frame.pack
frame.show
```

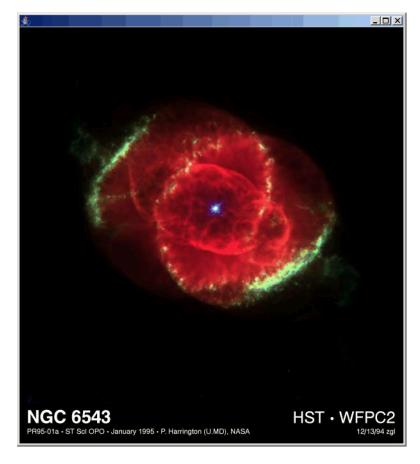

**See Also** "Bit-Mapped Images" on page 1-99 for related functions

Purpose Imaginary part of complex number

**Syntax** Y = imag(Z)

**Description** Y = imag(Z) returns the imaginary part of the elements of array Z.

**Examples** imag(2+3i)

ans =

3

See Also conj, i, j, real

Display image object

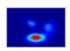

#### GUI Alternatives

To plot a selected matrix as an image use the Plot Selector with in the Workspace Browser, or use the Figure Palette Plot Catalog. Manipulate image characteristics in *plot edit* mode with the Property Editor. For details, see Plotting Tools — Interactive Plotting in the MATLAB Graphics documentation and Creating Graphics from the Workspace Browser in the MATLAB Desktop Tools documentation.

#### **Syntax**

```
image(C)
image(x,y,C)
image(x,y,C,'PropertyName',PropertyValue,...)
image('PropertyName',PropertyValue,...)
handle = image(...)
```

### **Description**

image creates an image graphics object by interpreting each element in a matrix as an index into the figure's colormap or directly as RGB values, depending on the data specified.

The image function has two forms:

- A high-level function that calls newplot to determine where to draw the graphics objects and sets the following axes properties:
  - XLim and YLim to enclose the image
  - Layer to top to place the image in front of the tick marks and grid lines
  - YDir to reverse
  - View to [0 90]

• A low-level function that adds the image to the current axes without calling newplot. The low-level function argument list can contain only property name/property value pairs.

You can specify properties as property name/property value pairs, structure arrays, and cell arrays (see set and get for examples of how to specify these data types).

image (C) displays matrix C as an image. Each element of C specifies the color of a rectangular segment in the image.

image (x,y,C), where x and y are two-element vectors, specifies the range of the x- and y-axis labels, but produces the same image as image (C). This can be useful, for example, if you want the axis tick labels to correspond to real physical dimensions represented by the image. If x(1) > x(2) or y(1) > y(2), the image is flipped left-right or up-down, respectively. It can also be useful when you want to place the image within a set of axes already created. In this case, use hold on with the current figure and enter x and y values corresponding to the corners of the desired image location. The image is stretched and oriented as applicable.

image(x,y,C,'PropertyName',PropertyValue,...) is a high-level function that also specifies property name/property value pairs. This syntax calls newplot before drawing the image.

image ('PropertyName', PropertyValue,...) is the low-level syntax of the image function. It specifies only property name/property value pairs as input arguments.

handle = image(...) returns the handle of the image object it creates. You can obtain the handle with all forms of the image function.

### Remarks

Image data can be either indexed or true color. An indexed image stores colors as an array of indices into the figure colormap. A true color image does not use a colormap; instead, the color values for each pixel are stored directly as RGB triplets. In MATLAB graphics, the CData property of a truecolor image object is a three-dimensional (m-by-n-by-3)

## image

array. This array consists of three m-by-n matrices (representing the red, green, and blue color planes) concatenated along the third dimension.

The imread function reads image data into MATLAB arrays from graphics files in various standard formats, such as TIFF. You can write MATLAB image data to graphics files using the imwrite function. imread and imwrite both support a variety of graphics file formats and compression schemes.

When you read image data into the MATLAB workspace using imread, the data is usually stored as an array of 8-bit integers. However, imread also supports reading 16-bit-per-pixel data from TIFF and PNG files. These are more efficient storage methods than the double-precision (64-bit) floating-point numbers that MATLAB typically uses. However, it is necessary to interpret 8-bit and 16-bit image data differently from 64-bit data. This table summarizes these differences.

You cannot interactively pan or zoom outside the *x*-limits or *y*-limits of an image, unless the axes limits are already been set outside the bounds of the image, in which case there is no such restriction. If other objects (such as lineseries) occupy the axes and extend beyond the bounds of the image, you can pan or zoom to the bounds of the other objects, but no further.

| Image<br>Type         | Double-Precision Data<br>(double Array)                                                                                                    | 8-Bit Data (uint8 Array)<br>16-Bit Data (uint16<br>Array)                                                                                                    |
|-----------------------|----------------------------------------------------------------------------------------------------|----------------------------------------------------------------------------------------------------|
| Indexed<br>(colormap) | Image is stored as a two-dimensional (m-by-n) array of integers in the range [1, length(colormap)]; colormap is an m-by-3 array of floating-point values in the range [0, 1]. | Image is stored as a two-dimensional (m-by-n) array of integers in the range [0, 255] (uint8) or [0, 65535] (uint16); colormap is an m-by-3 array of floating-point values in the range [0, 1]. |
| True color (RGB)      | Image is stored as a three-dimensional (m-by-n-by-3) array of floating-point values in the range [0, 1].                                                                      | Image is stored as a three-dimensional (m-by-n-by-3) array of integers in the range [0, 255] (uint8) or [0, 65535] (uint16).                                                                    |

By default, image plots the y-axis from lowest to highest value, top to bottom. To reverse this, type set(gca, 'YDir', 'normal'). This will reverse both the y-axis and the image.

### **Indexed Images**

In an indexed image of class double, the value 1 points to the first row in the colormap, the value 2 points to the second row, and so on. In a uint8 or uint16 indexed image, there is an offset; the value 0 points to the first row in the colormap, the value 1 points to the second row, and so on.

If you want to convert a uint8 or uint16 indexed image to double, you need to add 1 to the result. For example,

```
X64 = double(X8) + 1;
or
X64 = double(X16) + 1;
```

To convert from double to uint8 or uint16, you need to first subtract 1, and then use round to ensure all the values are integers.

```
X8 = uint8(round(X64 - 1));
or
X16 = uint16(round(X64 - 1));
```

When you write an indexed image using imwrite, values are automatically converted if necessary.

#### **Colormaps**

MATLAB colormaps are always m-by-3 arrays of double-precision floating-point numbers in the range [0, 1]. In most graphics file formats, colormaps are stored as integers, but MATLAB colormaps cannot have integer values. imread and imwrite automatically convert colormap values when reading and writing files.

#### **True Color Images**

In a true color image of class double, the data values are floating-point numbers in the range [0, 1]. In a true color image of class uint8, the data values are integers in the range [0, 255], and for true color images of class uint16 the data values are integers in the range [0, 65535].

If you want to convert a true color image from one data type to the other, you must rescale the data. For example, this statement converts a uint8 true color image to double.

```
RGB64 = double(RGB8)/255;
or for uint16 images,
  RGB64 = double(RGB16)/65535;
This statement converts a double true color image to uint8:
```

RGB8 = uint8(round(RGB64\*255));

```
or to obtain uint16 images, type
```

```
RGB16 = uint16(round(RGB64*65535));
```

When you write a true color image using imwrite, values are automatically converted if necessary..

### Example Example 1

Load a mat-file containing a photograph of a colorful primate. Display the indexed image using its associated colormap.

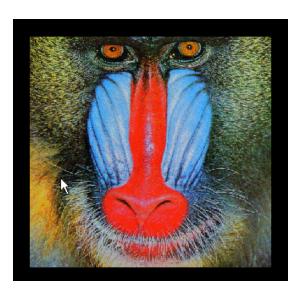

#### Example 2

Load a JPEG image file of the Cat's Eye Nebula from the Hubble Space Telescope (image courtesy NASA). Display the original image using its RGB color values (left) as a subplot. Create a linked subplot (same size and scale) to display the transformed intensity image as a heat map (right).

```
figure
ax(1) = subplot(1,2,1);
rgb = imread('ngc6543a.jpg');
image(rgb); title('RGB image')
ax(2) = subplot(122);
im = mean(rgb,3);
image(im); title('Intensity Heat Map')
colormap(hot(256))
linkaxes(ax,'xy')
axis(ax,'image')
```

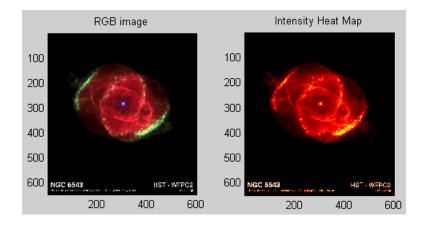

### Setting Default Properties

You can set default image properties on the axes, figure, and root objectlevels:

```
set(0, 'DefaultImageProperty', PropertyValue...)
set(gcf, 'DefaultImageProperty', PropertyValue...)
```

set(gca, 'DefaultImageProperty', PropertyValue...)

where *Property* is the name of the image property and PropertyValue is the value you are specifying. Use set and get to access image properties.

#### See Also

colormap, imagesc, imfinfo, imread, imwrite, newplot, pcolor, surface

"Displaying Bit-Mapped Images"

"Bit-Mapped Images" on page 1-99 for related functions

Image Properties for property descriptions

# **Image Properties**

#### **Purpose**

Define image properties

### Modifying Properties

You can set and query graphics object properties in two ways:

- "The Property Editor" is an interactive tool that enables you to see and change object property values.
- The set and get commands enable you to set and query the values of properties.

To change the default values of properties, see "Setting Default Property Values".

See "Core Graphics Objects" for general information about this type of object.

#### Image Properties

This section lists property names along with the types of values each property accepts.

#### AlphaData

m-by-n matrix of double or uint8

The transparency data. A matrix of non-NaN values specifying the transparency of each face or vertex of the object. The AlphaData can be of class double or uint8.

MATLAB software determines the transparency in one of three ways:

- Using the elements of AlphaData as transparency values (AlphaDataMapping set to none)
- Using the elements of AlphaData as indices into the current alphamap (AlphaDataMapping set to direct)
- Scaling the elements of AlphaData to range between the minimum and maximum values of the axes ALim property (AlphaDataMapping set to scaled, the default)

## AlphaDataMapping {none} | direct| scaled

Transparency mapping method. This property determines how MATLAB interprets indexed alpha data. It can be any of the following:

- none The transparency values of AlphaData are between 0 and 1 or are clamped to this range (the default).
- scaled Transform the AlphaData to span the portion of the alphamap indicated by the axes ALim property, linearly mapping data values to alpha values.
- direct Use the AlphaData as indices directly into the alphamap. When not scaled, the data are usually integer values ranging from 1 to length(alphamap). MATLAB maps values less than 1 to the first alpha value in the alphamap, and values greater than length(alphamap) to the last alpha value in the alphamap. Values with a decimal portion are fixed to the nearest, lower integer. If AlphaData is an array of uint8 integers, then the indexing begins at 0 (i.e., MATLAB maps a value of 0 to the first alpha value in the alphamap).

#### Annotation

hg. Annotation object Read Only

Control the display of image objects in legends. The Annotation property enables you to specify whether this image object is represented in a figure legend.

Querying the Annotation property returns the handle of an hg.Annotation object. The hg.Annotation object has a property called LegendInformation, which contains an hg.LegendEntry object.

Once you have obtained the hg.LegendEntry object, you can set its IconDisplayStyle property to control whether the image object is displayed in a figure legend:

| IconDisplayStyle Value | Purpose                                               |  |
|------------------------|-------------------------------------------------------|--|
| on                     | Represent this image object in a legend (default)     |  |
| off                    | Do not include this image object in a legend          |  |
| children               | Same as on because image objects do not have children |  |

#### Setting the IconDisplayStyle property

These commands set the IconDisplayStyle of a graphics object with handle hobj to off:

```
hAnnotation = get(hobj, 'Annotation');
hLegendEntry = get(hAnnotation', 'LegendInformation');
set(hLegendEntry, 'IconDisplayStyle', 'off')
```

#### Using the IconDisplayStyle property

See "Controlling Legends" for more information and examples.

```
BeingDeleted on | {off} Read Only
```

This object is being deleted. The BeingDeleted property provides a mechanism that you can use to determine if objects are in the process of being deleted. MATLAB sets the BeingDeleted property to on when the object's delete function callback is called (see the DeleteFcn property). It remains set to on while the delete function executes, after which the object no longer exists.

For example, an object's delete function might call other functions that act on a number of different objects. These functions might not need to perform actions on objects if the objects are going to be deleted, and therefore, can check the object's BeingDeleted property before acting.

## BusyAction cancel | {queue}

Callback routine interruption. The BusyAction property enables you to control how MATLAB handles events that potentially interrupt executing callbacks. If there is a callback function executing, callbacks invoked subsequently always attempt to interrupt it.

If the Interruptible property of the object whose callback is executing is set to on (the default), then interruption occurs at the next point where the event queue is processed. If the Interruptible property is off, the BusyAction property (of the object owning the executing callback) determines how MATLAB handles the event. The choices are

- cancel Discard the event that attempted to execute a second callback routine.
- queue Queue the event that attempted to execute a second callback routine until the current callback finishes.

#### ButtonDownFcn

string or function handle

Button press callback function. A callback that executes whenever you press a mouse button while the pointer is over this object, but not over another graphics object.

See the figure's SelectionType property to determine if modifier keys were also pressed.

This property can be

- A string that is a valid MATLAB expression
- The name of an M-file
- A function handle

Set this property to a function handle that references the callback. The expressions execute in the MATLAB workspace.

See "Function Handle Callbacks" for information on how to use function handles to define the callbacks.

#### **CData**

matrix or m-by-n-by-3 array

The image data. A matrix or 3-D array of values specifying the color of each rectangular area defining the image. image(C) assigns the values of C to CData. MATLAB determines the coloring of the image in one of three ways:

- Using the elements of CData as indices into the current colormap (the default) (CDataMapping set to direct)
- Scaling the elements of CData to range between the values min(get(gca,'CLim')) and max(get(gca,'CLim')) (CDataMapping set to scaled)
- Interpreting the elements of CData directly as RGB values (true color specification)

Note that the behavior of NaNs in image CData is not defined. See the image AlphaData property for information on using transparency with images.

A true color specification for CData requires an m-by-n-by-3 array of RGB values. The first page contains the red component, the second page the green component, and the third page the blue component of each element in the image. RGB values range from 0 to 1. The following picture illustrates the relative dimensions of CData for the two color models.

### Indexed Colors

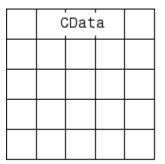

### True Colors

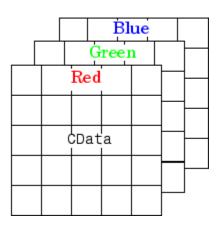

If CData has only one row or column, the height or width respectively is always one data unit and is centered about the first YData or XData element respectively. For example, using a 4-by-1 matrix of random data,

```
C = rand(4,1);
image(C,'CDataMapping','scaled')
axis image
```

produces

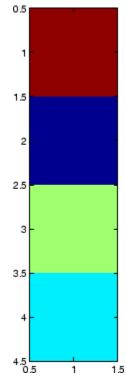

CDataMapping
 scaled | {direct}

Direct or scaled indexed colors. This property determines whether MATLAB interprets the values in CData as indices into the figure colormap (the default) or scales the values according to the values of the axes CLim property.

When CDataMapping is direct, the values of CData should be in the range 1 to length(get(gcf, 'Colormap')). If you use true color specification for CData, this property has no effect.

## Children handles

The empty matrix; image objects have no children.

#### Clipping

on | off

Clipping mode. By default, MATLAB clips images to the axes rectangle. If you set Clipping to off, the image can be displayed outside the axes rectangle. For example, if you create an image, set hold to on, freeze axis scaling (with axis manual), and then create a larger image, it extends beyond the axis limits.

#### CreateFcn

string or function handle

Callback routine executed during object creation. This property defines a callback routine that executes when MATLAB creates an image object. You must define this property as a default value for images or in a call to the image function to create a new image object. For example, the statement

```
set(0, 'DefaultImageCreateFcn', 'axis image')
```

defines a default value on the root level that sets the aspect ratio and the axis limits so the image has square pixels. MATLAB executes this routine after setting all image properties. Setting this property on an existing image object has no effect.

The handle of the object whose CreateFcn is being executed is accessible only through the root CallbackObject property, which you can query using gcbo.

See "Function Handle Callbacks" for information on how to use function handles to define the callback function.

#### DeleteFcn

string or function handle

Callback executed during object deletion. A callback that executes when this object is deleted (e.g., this might happen when you issue

a delete command on the object, its parent axes, or the figure containing it). MATLAB executes the callback before destroying the object's properties so the callback routine can query these values.

The handle of the object whose DeleteFcn is being executed is accessible only through the root CallbackObject property, which can be queried using gcbo.

See "Function Handle Callbacks" for information on how to use function handles to define the callback function.

See the BeingDeleted property for related information.

#### DisplayName

string (default is empty string)

String used by legend for this image object. The legend function uses the string defined by the DisplayName property to label this image object in the legend.

- If you specify string arguments with the legend function, DisplayName is set to this image object's corresponding string and that string is used for the legend.
- If DisplayName is empty, legend creates a string of the form, ['data' n], where n is the number assigned to the object based on its location in the list of legend entries. However, legend does not set DisplayName to this string.
- If you edit the string directly in an existing legend, DisplayName is set to the edited string.
- If you specify a string for the DisplayName property and create the legend using the figure toolbar, then MATLAB uses the string defined by DisplayName.
- To add programmatically a legend that uses the DisplayName string, call legend with the toggle or show option.

See "Controlling Legends" for more examples.

#### EraseMode

{normal} | none | xor | background

*Erase mode*. This property controls the technique MATLAB uses to draw and erase objects and their children. Alternative erase modes are useful for creating animated sequences, where control of the way individual objects are redrawn is necessary to improve performance and obtain the desired effect.

- normal Redraw the affected region of the display, performing
  the three-dimensional analysis necessary to ensure that all
  objects are rendered correctly. This mode produces the most
  accurate picture, but is the slowest. The other modes are faster,
  but do not perform a complete redraw and are therefore less
  accurate.
- none Do not erase objects when they are moved or destroyed.
   While the objects are still visible on the screen after erasing with EraseMode none, you cannot print these objects because MATLAB stores no information about their former locations.
- xor Draw and erase the object by performing an exclusive OR (XOR) with each pixel index of the screen behind it. Erasing the object does not damage the color of the objects behind it. However, the color of the erased object depends on the color of the screen behind it and it is correctly colored only when it is over the axes background color (or the figure background color if the axes Color property is set to none). That is, it isn't erased correctly if there are objects behind it.
- background Erase the graphics objects by redrawing them
  in the axes background color, (or the figure background color
  if the axes Color property is set to none). This damages other
  graphics objects that are behind the erased object, but the
  erased object is always properly colored.

#### **Printing with Nonnormal Erase Modes**

MATLAB always prints figures as if the EraseMode of all objects is normal. This means graphics objects created with EraseMode set to none, xor, or background can look different on screen than on paper. On screen, MATLAB can mathematically combine layers of colors (e.g., performing an XOR on a pixel color with that of the pixel behind it) and ignore three-dimensional sorting to obtain greater rendering speed. However, these techniques are not applied to the printed output.

Set the axes background color with the axes Color property. Set the figure background color with the figure Color property.

You can use the MATLAB getframe command or other screen capture applications to create an image of a figure containing nonnormal mode objects.

```
HandleVisibility
     {on} | callback | off
```

Control access to object's handle by command-line users and GUIs. This property determines when an object's handle is visible in its parent's list of children. HandleVisibility is useful for preventing command-line users from accidentally accessing objects that you need to protect for some reason.

- on Handles are always visible when HandleVisibility is on.
- callback Setting HandleVisibility to callback causes handles to be visible from within callback routines or functions invoked by callback routines, but not from within functions invoked from the command line. This provides a means to protect GUIs from command-line users, while allowing callback routines to have access to object handles.
- off Setting HandleVisibility to off makes handles invisible at all times. This might be necessary when a callback invokes a function that might potentially damage the GUI (such as evaluating a user-typed string) and so temporarily hides its own handles during the execution of that function.

#### **Functions Affected by Handle Visibility**

When a handle is not visible in its parent's list of children, it cannot be returned by functions that obtain handles by searching the object hierarchy or querying handle properties. This includes get, findobj, gca, gcf, gco, newplot, cla, clf, and close.

#### Properties Affected by Handle Visibility

When a handle's visibility is restricted using callback or off, the object's handle does not appear in its parent's Children property, figures do not appear in the root's CurrentFigure property, objects do not appear in the root's CallbackObject property or in the figure's CurrentObject property, and axes do not appear in their parent's CurrentAxes property.

#### Overriding Handle Visibility

You can set the root ShowHiddenHandles property to on to make all handles visible regardless of their HandleVisibility settings (this does not affect the values of the HandleVisibility properties). See also findall.

#### Handle Validity

Handles that are hidden are still valid. If you know an object's handle, you can set and get its properties and pass it to any function that operates on handles.

**Note** If you change one data source property to a variable that contains data of a different dimension, you might cause the function to generate a warning and not render the graph until you have changed all data source properties to appropriate values.

#### HitTest

{on} | off

Selectable by mouse click. HitTest determines whether this object can become the current object (as returned by the gco command and the figure CurrentObject property) as a result of a mouse click on the objects that compose the area graph. If HitTest is off, clicking this object selects the object below it (which is usually the axes containing it).

#### Interruptible

{on} | off

Callback routine interruption mode. The Interruptible property controls whether an object's callback can be interrupted by callbacks invoked subsequently.

Only callbacks defined for the ButtonDownFcn property are affected by the Interruptible property. MATLAB checks for events that can interrupt a callback only when it encounters a drawnow, figure, getframe, or pause command in the routine. See the BusyAction property for related information.

Setting Interruptible to on allows any graphics object's callback to interrupt callback routines originating from a bar property. Note that MATLAB does not save the state of variables or the display (e.g., the handle returned by the gca or gcf command) when an interruption occurs.

#### Parent

handle of parent axes, hggroup, or hgtransform

Parent of this object. This property contains the handle of the object's parent. The parent is normally the axes, hggroup, or hgtransform object that contains the object.

See "Objects That Can Contain Other Objects" for more information on parenting graphics objects.

## Selected on | {off}

Is object selected? When you set this property to on, MATLAB displays selection "handles" at the corners and midpoints if the SelectionHighlight property is also on (the default). You can, for example, define the ButtonDownFcn callback to set this property to on, thereby indicating that this particular object is selected. This property is also set to on when an object is manually selected in plot edit mode.

## SelectionHighlight {on} | off

Objects are highlighted when selected. When the Selected property is on, MATLAB indicates the selected state by drawing four edge handles and four corner handles. When SelectionHighlight is off, MATLAB does not draw the handles except when in plot edit mode and objects are selected manually.

Tag

string

*User-specified object label.* The Tag property provides a means to identify graphics objects with a user-specified label. This is particularly useful when you are constructing interactive graphics programs that would otherwise need to define object handles as global variables or pass them as arguments between callbacks. You can define Tag as any string.

For example, you might create an areaseries object and set the Tag property.

```
t = area(Y, 'Tag', 'area1')
```

When you want to access objects of a given type, you can use findobj to find the object's handle. The following statement changes the FaceColor property of the object whose Tag is area1.

```
set(findobj('Tag', 'area1'), 'FaceColor', 'red')
```

#### Type

string (read only)

Type of graphics object. This property contains a string that identifies the class of graphics object. For image objects, Type is always 'image'.

#### UIContextMenu

handle of a uicontextmenu object

Associate a context menu with this object. Assign this property the handle of a uicontextmenu object created in the object's parent figure. Use the uicontextmenu function to create the context menu. MATLAB displays the context menu whenever you right-click over the object.

#### UserData

array

*User-specified data*. This property can be any data you want to associate with this object (including cell arrays and structures). The object does not set values for this property, but you can access it using the set and get functions.

#### Visible

```
{on} | off
```

Visibility of this object and its children. By default, a new object's visibility is on. This means all children of the object are visible unless the child object's Visible property is set to off. Setting an object's Visible property to off prevents the object from being displayed. However, the object still exists and you can set and query its properties.

#### **XData**

```
[1 size(CData,2)] by default
```

Control placement of image along x-axis. A vector specifying the locations of the centers of the elements CData(1,1) and CData(m,n), where CData has a size of m-by-n. Element CData(1,1) is centered over the coordinate defined by the first elements in XData and YData. Element CData(m,n) is centered over the coordinate defined by the last elements in XData and YData. The centers of the remaining elements of CData are evenly distributed between those two points.

The width of each CData element is determined by the expression

```
(XData(2)-XData(1))/(size(CData,2)-1)
```

You can also specify a single value for XData. In this case, image centers the first element at this coordinate and centers each following element one unit apart.

**YData** 

```
[1 size(CData,1)] by default
```

Control placement of image along y-axis. A vector specifying the locations of the centers of the elements CData(1,1) and CData(m,n), where CData has a size of m-by-n. Element CData(1,1) is centered over the coordinate defined by the first elements in XData and YData. Element CData(m,n) is centered over the coordinate defined by the last elements in XData and YData. The centers of the remaining elements of CData are evenly distributed between those two points.

The height of each CData element is determined by the expression

```
(YData(2)-YData(1))/(size(CData,1)-1)
```

You can also specify a single value for YData. In this case, image centers the first element at this coordinate and centers each following element one unit apart.

#### **Purpose**

Scale data and display image object

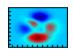

#### GUI Alternatives

To plot a selected matrix as an image use the Plot Selector with in the Workspace Browser, or use the Figure Palette Plot Catalog. Manipulate image characteristics in *plot edit* mode with the Property Editor. For details, see Plotting Tools — Interactive Plotting in the MATLAB Graphics documentation and Creating Graphics from the Workspace Browser in the MATLAB Desktop Tools documentation.

#### **Syntax**

```
imagesc(C)
imagesc(x,y,C)
imagesc(...,clims)
imagesc('PropertyName',PropertyValue,...)
h = imagesc(...)
```

## **Description**

The imagesc function scales image data to the full range of the current colormap and displays the image. (See "Examples" on page 2-1785 for an illustration.)

imagesc(C) displays C as an image. Each element of C corresponds to a rectangular area in the image. The values of the elements of C are indices into the current colormap that determine the color of each patch.

imagesc(x,y,C) displays C as an image and specifies the bounds of the x- and y-axis with vectors x and y. If x(1) > x(2) or y(1) > y(2), the image is flipped left-right or up-down, respectively.

imagesc(...,clims) normalizes the values in C to the range specified by clims and displays C as an image. clims is a two-element vector that limits the range of data values in C. These values map to the full range of values in the current colormap. imagesc('PropertyName',PropertyValue,...) is the low-level syntax of the imagesc function. It specifies only property name/property value pairs as input arguments.

h = imagesc(...) returns the handle for an image graphics object.

#### Remarks

x and y do not affect the elements in C; they only affect the annotation of the axes. If length(x) > 2 or length(y) > 2, imagesc ignores all except the first and last elements of the respective vector.

imagesc creates an image with CDataMapping set to scaled, and sets the axes CLim property to the value passed in clims.

You cannot interactively pan or zoom outside the *x*-limits or *y*-limits of an image.

By default, imagesc plots the *y*-axis from lowest to highest value, top to bottom. To reverse this, type set(gca,'YDir','normal'). This will reverse both the *y*-axis and the image.

### **Examples**

You can expand midrange color resolution by mapping low values to the first color and high values to the last color in the colormap by specifying color value limits (clims). If the size of the current colormap is 81-by-3, the statements

```
clims = [ 10 60 ]
imagesc(C,clims)
```

map the data values in C to the colormap as shown in this illustration and the code that follows:

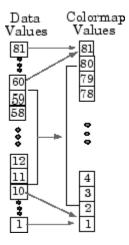

In this example, the left image maps to the gray colormap using the statements

```
load clown
imagesc(X)
colormap(gray)
```

The right image has values between 10 and 60 scaled to the full range of the gray colormap using the statements

```
load clown
clims = [10 60];
imagesc(X,clims)
colormap(gray)
```

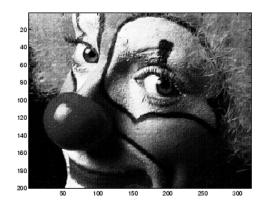

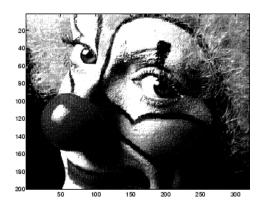

See Also

image, imfinfo, imread, imwrite, colorbar, colormap, pcolor, surface, surf

"Bit-Mapped Images" on page 1-99 for related functions

## imapprox

#### **Purpose**

Approximate indexed image using one with fewer colors

### **Syntax**

```
[Y,newmap] = imapprox(X,map,n)
[Y,newmap] = imapprox(X,map,tol)
Y = imapprox(X,map,newmap)
Y = imapprox(...,dither option)
```

### **Description**

[Y,newmap] = imapprox(X,map,n) approximates the colors in the indexed image X and associated colormap map by using minimum variance quantization. imapprox returns the indexed image Y with colormap newmap, which has at most n colors.

[Y,newmap] = imapprox(X,map,tol) approximates the colors in X and map through uniform quantization. newmap contains at most  $(floor(1/tol)+1)^3$  colors. tol must be between 0 and 1.0.

Y = imapprox(X, map, newmap) approximates the colors in map by using colormap mapping to find the colors in newmap that best match the colors in map.

Y = imapprox(...,dither\_option) enables or disables dithering. dither option is a string that can have one of these values.

| Value              | Description                                                                                           |  |
|--------------------|----------------------------------------------------------------------------------------------------|--|
| {'dither'}(default | Dithers, if necessary, to achieve better color resolution at the expense of spatial resolution.       |  |
| 'nodither'         | Maps each color in the original image to the closest color in the new map. No dithering is performed. |  |

## Class Support

The input image X can be of class uint8, uint16, or double. The output image Y is of class uint8 if the length of newmap is less than or equal to 256. If the length of newmap is greater than 256, Y is of class double.

## **Algorithm**

imapprox uses rgb2ind to create a new colormap that uses fewer colors.

## **Examples**

Approximate the indexed image trees.tif by another indexed image containing only  $16\ \mathrm{colors}.$ 

```
[X, map] = imread('trees.tif');
[Y, newmap] = imapprox(X, map, 16);
figure, imshow(Y, newmap)
```

## **See Also**

cmunique, dither, rgb2ind

## imfinfo

#### **Purpose**

Information about graphics file

### **Syntax**

info = imfinfo(filename, fmt)
info = imfinfo(filename)
info = imfinfo(URL,...)

## **Description**

info = imfinfo(filename, fmt) returns a structure whose fields contain information about an image in a graphics file. filename is a string that specifies the name of the graphics file, and fmt is a string that specifies the format of the file. The file must be in the current directory or in a directory on the MATLAB path. If imfinfo cannot find a file named filename, it looks for a file named filename.fmt. The possible values for fmt are contained in the MATLAB file format registry. To view of list of these formats, run the imformats command.

If filename is a TIFF, HDF, ICO, GIF, or CUR file containing more than one image, info is a structure array with one element for each image in the file. For example, info(3) would contain information about the third image in the file.

info = imfinfo(filename) attempts to infer the format of the file from its contents.

info = imfinfo(URL,...) reads the image from the specified Internet
URL. The URL must include the protocol type (e.g., http://)

#### Information Returned

The set of fields in info depends on the individual file and its format. However, the first nine fields are always the same. This table lists these common fields, in the order they appear in the structure, and describes their values. "Format-Specific Notes" on page 2-1791 contains information about some fields returned by certain formats.

| Field    | Value                                                                                                    |
|----------|----------------------------------------------------------------------------------------------------|
| Filename | A string containing the name of the file; if the file is not in the current directory, the string contains the full pathname of the file. |

| Field         | Value                                                                                                    |  |
|---------------|----------------------------------------------------------------------------------------------------|--|
| FileModDate   | A string containing the date when the file was last modified                                                                                                    |  |
| FileSize      | An integer indicating the size of the file in bytes                                                                                                    |  |
| Format        | A string containing the file format, as specified by fmt; for formats with more than one possible extension (e.g. JPEG and TIFF files), imfinfo returns the first variant in the file format registry.  |  |
| FormatVersion | A string or number describing the file format version                                                                                                    |  |
| Width         | An integer indicating the width of the image in pixels                                                                                                    |  |
| Height        | An integer indicating the height of the image in pixels                                                                                                    |  |
| BitDepth      | An integer indicating the number of bits per pixel                                                                                                    |  |
| ColorType     | A string indicating the type of image; this can include, but is not limited to, 'truecolor' for a truecolor (RGB) image, 'grayscale' for a grayscale intensity image, or 'indexed' for an indexed image |  |

### **Format-Specific Notes**

- JPEG and TIFF only If filename contains Exchangeable Image File Format (EXIF) tags, the info structure returned by imfinfo might also contain 'DigitalCamera' or 'GPSInfo' (global positioning system information) fields.
- GIF only imfinfo returns the value of the 'DelayTime' field in hundredths of seconds.

### Example

```
info = imfinfo('canoe.tif')
info =
```

```
Filename: [1x76 char]
              FileModDate: '04-Dec-2000 13:57:55'
                 FileSize: 69708
                   Format: 'tif'
            FormatVersion: []
                    Width: 346
                   Height: 207
                 BitDepth: 8
                ColorType: 'indexed'
          FormatSignature: [73 73 42 0]
                ByteOrder: 'little-endian'
           NewSubFileType: 0
            BitsPerSample: 8
              Compression: 'PackBits'
PhotometricInterpretation: 'RGB Palette'
             StripOffsets: [9x1 double]
          SamplesPerPixel: 1
             RowsPerStrip: 23
          StripByteCounts: [9x1 double]
              XResolution: 72
              YResolution: 72
           ResolutionUnit: 'Inch'
                 Colormap: [256x3 double]
     PlanarConfiguration: 'Chunky'
                TileWidth: []
               TileLength: []
              TileOffsets: []
           TileByteCounts: []
              Orientation: 1
                FillOrder: 1
         GrayResponseUnit: 0.0100
           MaxSampleValue: 255
           MinSampleValue: 0
             Thresholding: 1
                   Offset: 67910
```

See Also imfor

imformats, imread, imwrite

## imfinfo

"Bit-Mapped Images" on page 1-99 for related functions

### imformats

#### **Purpose**

Manage image file format registry

### **Syntax**

imformats

formats = imformats

formats = imformats('fmt')

formats = imformats(format\_struct)
formats = imformats('factory')

## **Description**

imformats displays a table of information listing all the values in the MATLAB file format registry. This registry determines which file formats are supported by the imfinfo, imread, and imwrite functions.

formats = imformats returns a structure containing all the values in the MATLAB file format registry. The following tables lists the fields in the order they appear in the structure.

| Field       | Value                                                                                                    |
|-------------|----------------------------------------------------------------------------------------------------|
| ext         | A cell array of strings that specify filename extensions that are valid for this format                                         |
| isa         | A string specifying the name of the function that determines if a file is a certain format. This can also be a function handle. |
| info        | A string specifying the name of the function that reads information about a file. This can also be a function handle.           |
| read        | A string specifying the name of the function that reads image data in a file. This can also be a function handle.               |
| write       | A string specifying the name of the function that writes MATLAB data to a file. This can also be a function handle.             |
| alpha       | Returns 1 if the format has an alpha channel, 0 otherwise                                                                       |
| description | A text description of the file format                                                                                           |

**Note** The values for the isa, info, read, and write fields must be functions on the MATLAB search path or function handles.

formats = imformats('fmt') searches the known formats in the MATLAB file format registry for the format associated with the filename extension 'fmt'. If found, imformats returns a structure containing the characteristics and function names associated with the format. Otherwise, it returns an empty structure.

formats = imformats(format\_struct) sets the MATLAB file format registry to the values in format\_struct. The output structure, formats, contains the new registry settings.

**Caution** Using imformats to specify values in the MATLAB file format registry can result in the inability to load any image files. To return the file format registry to a working state, use imformats with the 'factory' setting.

formats = imformats('factory') resets the MATLAB file format registry to the default format registry values. This removes any user-specified settings.

Changes to the format registry do not persist between MATLAB sessions. To have a format always available when you start MATLAB, add the appropriate imformats command to the MATLAB startup file, startup.m, located in \$MATLAB/toolbox/local on UNIX systems, or \$MATLAB\toolbox\local on Windows systems.

### **Example**

## imformats

isa: @isbmp
info: @imbmpinfo
read: @readbmp
write: @writebmp

alpha: 0

description: 'Windows Bitmap (BMP)'

### See Also

fileformats, imfinfo, imread, imwrite, path

"Bit-Mapped Images" on page 1-99 for related functions

#### **Purpose**

Add package or class to current import list

### **Syntax**

```
import package_name.*
import class_name
import cls_or_pkg_name1 cls_or_pkg_name2...
import
L = import
```

### **Description**

import package\_name.\* adds specified package\_name to the current
import list. Note that package\_name must be followed by .\*.

import class\_name adds a single class to the current import list. Note that class\_name must be fully qualified (that is, it must include the package name).

import cls\_or\_pkg\_name1 cls\_or\_pkg\_name2... adds all named classes and packages to the current import list. Note that each class name must be fully qualified, and each package name must be followed by .\*.

import with no input arguments displays the current import list, without adding to it.

L = import with no input arguments returns a cell array of strings containing the current import list, without adding to it.

The import function only affects the import list of the function within which it is used. When invoked at the command prompt, import uses the import list for the MATLAB command environment. If import is used in a script invoked from a function, it affects the import list of the function. If import is used in a script that is invoked from the command prompt, it affects the import list for the command environment.

The import list of a function is persistent across calls to that function and is only cleared when the function is cleared.

To clear the current import list, use the following command.

clear import

This command may only be invoked at the command prompt. Attempting to use clear import within a function results in an error.

#### **Importing MATLAB Packages and Classes**

You can import packages and classes into a MATLAB workspace (from the command line or in a function definition). For example:

```
import packagename.*
```

imports all classes and package functions so that you can reference those classes and functions by their simple names, without the package qualifier.

You can import just a single class from a package:

```
import packagename.ClassName
import Classname
```

You must still use the class name to call static methods:

```
ClassName.staticMethod()
```

For more information on how import works with MATLAB classes and packages, see "Importing Classes".

#### Remarks

The import function allows your code to refer to an imported class by class name only, rather than with the fully qualified class name. import is particularly useful in streamlining calls to constructors, where most references to Java classes occur.

### **Examples** Add Java Class to Current Import List

```
import java.lang.String
s = String('hello'); % Create java.lang.String object
```

#### Add Multiple Java Packages to Current Import List

```
import java.util.* java.awt.*
f = Frame; % Create java.awt.Frame object
```

## import

methods Enumeration

% List java.util.Enumeration methods

See Also

clear, load, importdata

#### **Purpose**

Load data from disk file

### **Syntax**

```
importdata(filename)
A = importdata(filename)
A = importdata(filename,delimiter)
A = importdata(filename,delimiter,headerline)
[A D] = importdata(...)
[A D H] = importdata(...)
```

[...] = importdata('-pastespecial', ...)

## **Description**

importdata(filename) loads data from filename into the workspace. The filename input is a string enclosed in single quotes.

A = importdata(filename) loads data from filename into structure A.

A = importdata(filename,delimiter) loads data from filename using delimiter as the column separator. The delimiter argument must be a string enclosed in single quotes. Use '\t' for tab. When importing from an ASCII file, delimiter only separates numeric data.

A = importdata(filename,delimiter,headerline) where headerline is a number that indicates on which line of the file the header text is located, loads data from line headerline+1 to the end of the file.

[A D] = importdata(...) returns the output structure in A, and the delimiter character in D.

[A D H] = importdata(...) returns the output structure in A, the delimiter character in D, and the line number of the header in H.

[...] = importdata('-pastespecial', ...) loads data from your computer's paste buffer rather than from a file.

#### Remarks

importdata looks at the file extension to determine which helper function to use. If it can recognize the file extension, importdata calls the appropriate helper function, specifying the maximum number of output arguments. If it cannot recognize the file extension, importdata calls finfo to determine which helper function to use. If no helper

function is defined for this file extension, importdata treats the file as delimited text. importdata removes from the result empty outputs returned from the helper function.

When the file to be imported is an ASCII text file and importdata has trouble importing the file, try textscan with a more elaborate argument set than the rather simple application of textscan in importdata.

When reading of a rather old Excel format fails, try updating the Excel file to Excel 2000 or 95 format by opening and saving with Excel 2000 or Excel 95.

### **Examples**

#### Example 1 - A Simple Import

Import data from file ding.wav:

```
s = importdata('ding.wav')
s =

data: [11554x1 double]
  fs: 22050
```

#### Example 2 - Importing with Delimiter and Header

Use importdata to read in a text file. The third input argument is colheaders, which is the number of lines that belong to the header:

```
type 'myfile.txt'

Day1 Day2 Day3 Day4 Day5 Day6 Day7

95.01 76.21 61.54 40.57 5.79 20.28 1.53

23.11 45.65 79.19 93.55 35.29 19.87 74.68

60.68 1.85 92.18 91.69 81.32 60.38 44.51

48.60 82.14 73.82 41.03 0.99 27.22 93.18

89.13 44.47 17.63 89.36 13.89 19.88 46.60
```

Import from the file, specifying the space character as the delimiter and 1 row for the column header. Assign the output to variable M:

```
M = importdata('myfile.txt', ' ', 1);
```

## importdata

Print out columns 3 and 5, including the header for those columns:

```
for k=3:2:5
   M.colheaders(1,k)
   M.data(:,k)
   disp ' '
end
ans =
    'Day3'
ans =
   61.5400
   79.1900
   92.1800
   73.8200
   17.6300
ans =
    'Day5'
ans =
    5.7900
   35.2900
   81.3200
    0.9900
   13.8900
```

### **See Also**

load, uiimport, fileformats

#### **Purpose**

Read image from graphics file

### **Syntax**

```
A = imread(filename, fmt)
[X, map] = imread(...)
[...] = imread(filename)
[...] = imread(URL,...)
[...] = imread(...,Param1,Val1,Param2,Val2...)
```

### **Description**

A = imread(filename, fmt) reads a grayscale or color image from the file specified by the string filename. If the file is not in the current directory, or in a directory on the MATLAB path, specify the full pathname.

The text string fmt specifies the format of the file by its standard file extension. For example, specify 'gif' for Graphics Interchange Format files. To see a list of supported formats, with their file extensions, use the imformats function. If imread cannot find a file named filename, it looks for a file named filename.fmt.

The return value A is an array containing the image data. If the file contains a grayscale image, A is an M-by-N array. If the file contains a truecolor image, A is an M-by-N-by-3 array. For TIFF files containing color images that use the CMYK color space, A is an M-by-N-by-4 array. See TIFF in the Format-Specific Information section for more information.

The class of A depends on the bits-per-sample of the image data, rounded to the next byte boundary. For example, imread returns 24-bit color data as an array of uint8 data because the sample size for each color component is 8 bits. See "Remarks" on page 2-1804 for a discussion of bitdepths, and see "Format-Specific Information" on page 2-1804 for more detail about supported bitdepths and sample sizes for a particular format.

[X, map] = imread(...) reads the indexed image in filename into X and its associated colormap into map. Colormap values in the image file are automatically rescaled into the range [0,1].

[...] = imread(filename) attempts to infer the format of the file from its content.

[...] = imread(URL,...) reads the image from an Internet URL. The URL must include the protocol type (e.g., http://).

[...] = imread(...,Param1,Val1,Param2,Val2...) specifies parameters that control various characteristics of the operations for specific formats. For more information, see "Format-Specific Information" on page 2-1804.

#### Remarks

Bitdepth is the number of bits used to represent each image pixel. Bitdepth is calculated by multiplying the bits-per-sample with the samples-per-pixel. Thus, a format that uses 8-bits for each color component (or sample) and three samples per pixel has a bitdepth of 24. Sometimes the sample size associated with a bitdepth can be ambiguous: does a 48-bit bitdepth represent six 8-bit samples, four 12-bit samples, or three 16-bit samples? The following format-specific sections provide sample size information to avoid this ambiguity.

# **Format-Specific** The following sections provide information about the support for specific **Information** formats, listed in alphabetical order by format name. These sections include information about format-specific syntaxes, if they exist.

| "BMP — Windows<br>Bitmap" on page<br>2-1805              | "JPEG — Joint<br>Photographic Experts<br>Group" on page<br>2-1807           | "PNG — Portable<br>Network Graphics"<br>on page 2-1810 |
|----------------------------------------------------------|-----------------------------------------------------------------------------|--------------------------------------------------------|
| "CUR — Cursor File"<br>on page 2-1805                    | "JPEG 2000 — Joint<br>Photographic Experts<br>Group 2000" on page<br>2-1808 | "PPM — Portable<br>Pixmap" on page<br>2-1811           |
| "GIF — Graphics<br>Interchange Format"<br>on page 2-1806 | "PBM — Portable<br>Bitmap" on page<br>2-1809                                | "RAS — Sun Raster"<br>on page 2-1811                   |

| "HDF4 —              | "PCX — Windows      | "TIFF — Tagged     |
|----------------------|---------------------|--------------------|
| Hierarchical Data    | Paintbrush" on page | Image File Format" |
| Format" on page      | 2-1809              | on page 2-1811     |
| 2-1807               |                     |                    |
| "ICO — Icon File" on | "PGM — Portable     | "XWD — X Window    |
| page 2-1807          | Graymap" on page    | Dump" on page      |
|                      | 2-1810              | 2-1813             |

#### **BMP** – Windows Bitmap

| Supported<br>Bitdepths | No<br>Compress | RLE<br>si <b>6o</b> mpressi | Output<br>i <b>o6</b> lass | Notes                               |
|------------------------|----------------|-----------------------------|----------------------------|-------------------------------------|
| 1-bit                  | X              | _                           | logical                    |                                     |
| 4-bit                  | X              | X                           | uint8                      |                                     |
| 8-bit                  | X              | X                           | uint8                      |                                     |
| 16-bit                 | X              | _                           | uint8                      | 1 sample/pixel                      |
| 24-bit                 | X              | _                           | uint8                      | 3 samples/pixel                     |
| 32-bit                 | X              | -                           | uint8                      | 3 samples/pixel<br>(1 byte padding) |

#### **CUR** - Cursor File

| Supported<br>Bitdepths | No<br>Compression | Compression | Output Class |
|------------------------|-------------------|-------------|--------------|
| 1-bit                  | X                 | _           | logical      |
| 4-bit                  | X                 | _           | uint8        |
| 8-bit                  | X                 | _           | uint8        |

Format-specific syntaxes:

[...] = imread(..., idx) reads in one image from a multi-image icon or cursor file. idx is an integer value that specifies the order that the image appears in the file. For example, if idx is 3, imread reads

the third image in the file. If you omit this argument, imread reads the first image in the file.

[A, map, alpha] = imread(...) returns the AND mask for the resource, which can be used to determine the transparency information. For cursor files, this mask may contain the only useful data.

**Note** By default, Microsoft Windows cursors are 32-by-32 pixels. MATLAB pointers must be 16-by-16. You will probably need to scale your image. If you have Image Processing Toolbox<sup>TM</sup>, you can use the imresize function.

#### GIF - Graphics Interchange Format

| Supported<br>Bitdepths | No<br>Compression |   | Output Class |
|------------------------|-------------------|---|--------------|
| 1-bit                  | x                 | _ | logical      |
| 2-bit to 8-bit         | x                 | _ | uint8        |

Format-specific syntaxes:

[...] = imread(..., idx) reads in one or more frames from a multiframe (i.e., animated) GIF file. idx must be an integer scalar or vector of integer values. For example, if idx is 3, imread reads the third image in the file. If idx is 1:5, imread returns only the first five frames.

[...] = imread(..., 'frames', idx) is the same as the syntax above except that idx can be 'all'. In this case, all the frames are read and returned in the order that they appear in the file.

**Note** Because of the way that GIF files are structured, all the frames must be read when a particular frame is requested. Consequently, it is much faster to specify a vector of frames or 'all' for idx than to call imread in a loop when reading multiple frames from the same GIF file.

HDF4 - Hierarchical Data Format

| Supported<br>Bitdepths | Raster<br>Image<br>with<br>colormap | Raster<br>image<br>without<br>colormap | Output<br>Class | Notes           |
|------------------------|-------------------------------------|----------------------------------------|-----------------|-----------------|
| 8-bit                  | X                                   | X                                      | uint8           |                 |
| 24-bit                 | _                                   | X                                      | uint8           | 3 samples/pixel |

Format-specific syntaxes:

[...] = imread(..., ref) reads in one image from a multi-image HDF4 file. ref is an integer value that specifies the reference number used to identify the image. For example, if ref is 12, imread reads the image whose reference number is 12. (Note that in an HDF4 file the reference numbers do not necessarily correspond to the order of the images in the file. You can use imfinfo to match image order with reference number.) If you omit this argument, imread reads the first image in the file.

#### ICO - Icon File

See "CUR — Cursor File" on page 2-1805

### JPEG — Joint Photographic Experts Group

imread can read any baseline JPEG image as well as JPEG images with some commonly used extensions. For information about support for JPEG 2000 files, see JPEG 2000.

| Supported<br>Bitdepths | Lossy<br>Compress | Lossless<br>i <b>ct</b> ompressi | Output<br>orClass | Notes               |
|------------------------|-------------------|----------------------------------|-------------------|---------------------|
| 8-bit                  | X                 | X                                | uint8             | Grayscale or<br>RGB |
| 12-bit                 | X                 | X                                | uint16            | Grayscale           |

| Supported<br>Bitdepths | Lossy<br>Compress | Lossless<br>ictompressi | Output<br>onClass | Notes                                |
|------------------------|-------------------|-------------------------|-------------------|--------------------------------------|
| 16-bit                 | _                 | X                       | uint16            | Grayscale                            |
| 36-bit                 | X                 | X                       | uint16            | RGB<br>Three 12-bit<br>samples/pixel |

#### JPEG 2000 - Joint Photographic Experts Group 2000

For information about JPEG files, see JPEG.

 $\mbox{\bf Note}\,$  Only 1- and 3-sample images are supported. Indexed JPEG 2000 images are not supported.

| Supported<br>Bitdepths<br>(Bits-per-sa | - | Lossless<br>ictompressic | Output<br>orClass | Notes               |
|----------------------------------------|---|--------------------------|-------------------|---------------------|
| 1-bit                                  | X | X                        | logical           | Grayscale only      |
| 2- to 8-bit                            | X | X                        | uint8             | Grayscale<br>or RGB |
| 9- to 16-bit                           | X | X                        | uint16            | Grayscale<br>or RGB |

#### Format-specific syntaxes:

[...] = imread(..., 'Param1', value1, 'Param2', value2, ...) uses parameter-value pairs to control the read operation, described in the following table.

| Parameter        | Value                                                                                                    |
|------------------|----------------------------------------------------------------------------------------------------|
| 'ReductionLevel' | A non-negative integer specifying the reduction in the resolution of the image. For a reduction level $L$ , the image resolution is reduced by a factor of $2^{L}$ . Its default value is 0 implying no reduction. The reduction level is limited by the total number of decomposition levels as specified by the 'WaveletDecompositionLevels' field in the structure returned by the imfinfo function. |
| 'PixelRegion'    | {ROWS, COLS} — The imread function returns the sub-image specified by the boundaries in ROWS and COLS. ROWS and COLS must both be two-element vectors that denote the 1-based indices [START STOP]. If 'ReductionLevel' is greater than 0, then ROWS and COLS are coordinates in the reduced-sized image.                                                                                               |

# PBM — Portable Bitmap

| Supported<br>Bitdepths | Raw Binary | ASCII (Plain)<br>Encoded | Output Class |
|------------------------|------------|--------------------------|--------------|
| 1-bit                  | X          | x                        | logical      |

#### PCX - Windows Paintbrush

| Supported<br>Bitdepths | Output Class | Notes                               |
|------------------------|--------------|-------------------------------------|
| 1-bit                  | logical      | Grayscale only                      |
| 8-bit                  | uint8        | Grayscale or indexed                |
| 24-bit                 | uint8        | RGB<br>Three 8-bit<br>samples/pixel |

#### PGM - Portable Graymap

| Supported<br>Bitdepths | Raw Binary | ASCII (Plain)<br>Encoded | Output Class |
|------------------------|------------|--------------------------|--------------|
| Up to 16-bit           | X          | _                        | uint8        |
| Arbitrary              | _          | x                        |              |

#### PNG - Portable Network Graphics

| Supported<br>Bitdepths | Output Class | Notes                              |
|------------------------|--------------|------------------------------------|
| 1-bit                  | logical      | Grayscale                          |
| 2-bit                  | uint8        | Grayscale                          |
| 4-bit                  | uint8        | Grayscale                          |
| 8-bit                  | uint8        | Grayscale or Indexed               |
| 16-bit                 | uint16       | Grayscale or Indexed               |
| 24-bit                 | uint8        | RGB<br>Three 8-bit samples/pixel.  |
| 48-bit                 | uint16       | RGB<br>Three 16-bit samples/pixel. |

#### Format-specific syntaxes:

[...] = imread(..., 'BackgroundColor', BG) composites any transparent pixels in the input image against the color specified in BG. If BG is 'none', then no compositing is performed. If the input image is indexed, BG must be an integer in the range [1,P] where P is the colormap length. If the input image is grayscale, BG should be an integer in the range [0,1]. If the input image is RGB, BG should be a three-element vector whose values are in the range [0,1]. The string 'BackgroundColor' may be abbreviated.

[A, map, alpha] = imread(...) returns the alpha channel if one is present; otherwise alpha is []. Note that map may be empty if the file contains a grayscale or truecolor image.

If you specify thealpha output argument, BG defaults to 'none', if not specified. Otherwise, if the PNG file contains a background color chunk, that color is used as the default value for BG. If alpha is not used and the file does not contain a background color chunk, then the default value for BG is 1 for indexed images; 0 for grayscale images; and [0 0 0] for truecolor (RGB) images.

#### PPM - Portable Pixmap

| Supported<br>Bitdepths | Raw Binary | ASCII (Plain)<br>Encoded | Output Class |
|------------------------|------------|--------------------------|--------------|
| Up to 16-bit           | X          | _                        | uint8        |
| Arbitrary              | _          | x                        |              |

#### RAS - Sun Raster

The following table lists the supported bitdepths, compression, and output classes for RAS files.

| Supported<br>Bitdepths | Output Class | Notes                                      |
|------------------------|--------------|--------------------------------------------|
| 1-bit                  | logical      | Bitmap                                     |
| 8-bit                  | uint8        | Indexed                                    |
| 24-bit                 | uint8        | RGB<br>Three 8-bit samples/pixel           |
| 32-bit                 | uint8        | RGB with Alpha<br>Four 8-bit samples/pixel |

### TIFF - Tagged Image File Format

imread supports the following TIFF capabilities:

- · Any number of samples-per-pixel
- CCITT group 3 and 4 FAX, Packbits, JPEG, LZW, Deflate, ThunderScan compression, and uncompressed images
- Logical, grayscale, indexed color, truecolor and hyperspectral images
- RGB, CMYK, CIELAB, ICCLAB color spaces. If the color image uses the CMYK color space, A is an M-by-N-by-4 array. To determine which color space is used, use imfinfo to get information about the graphics file and look at the value of the PhotometricInterpretation field. If a file contains CIELAB color data, imread converts it to ICCLAB before bringing it into the MATLAB workspace because 8- or 16-bit TIFF CIELAB-encoded values use a mixture of signed and unsigned data types that cannot be represented as a single MATLAB array.
- Data organized into tiles or scanlines

The following table lists the supported bit/sample and corresponding output classes for TIFF files.

| Bits-per-Sample | Sample Format | Output Class |
|-----------------|---------------|--------------|
| 1               | integer       | logical      |
| 2 - 8           | integer       | uint8        |
| 9 - 16          | integer       | uint16       |
| 17 - 32         | integer       | uint32       |
| 32              | float         | single       |
| 33 - 64         | integer       | uint64       |
| 64              | float         | double       |

The following are format-specific syntaxes for TIFF files.

[...] = imread(..., idx) reads in one image from a multi-image TIFF file. idx is an integer value that specifies the order in which the image appears in the file. For example, if idx is 3, imread reads the

third image in the file. If you omit this argument, imread reads the first image in the file.

[...] = imread(..., 'PixelRegion', {ROWS, COLS}) returns the subimage specified by the boundaries in ROWS and COLS. For tiled TIFF images, imread reads only the tiles that encompass the region specified by ROWS and COLS, improving memory efficiency and performance. ROWS and COLS must be either two or three element vectors. If two elements are provided, they denote the 1-based indices [START STOP]. If three elements are provided, the indices [START INCREMENT STOP] allow image downsampling.

For TIFF files, imread can read color data represented in the RGB, CIELAB, or ICCLAB color spaces.

#### XWD - X Window Dump

The following table lists the supported bitdepths, compression, and output classes for XWD files.

| Supported<br>Bitdepths | ZPixmaps | XYBitmaps | XYPixmaps | Output<br>Class |
|------------------------|----------|-----------|-----------|-----------------|
| 1-bit                  | X        | _         | X         | logical         |
| 8-bit                  | X        | _         | _         | uint8           |

### Class Support

For most image file formats, imread uses 8 or fewer bits per color plane to store image pixels. The following table lists the class of the returned array for the data types used by the file formats.

| Data Type<br>Used in File | Class of Array Returned by imread |
|---------------------------|-----------------------------------|
| 1-bit per pixel           | logical                           |

| Data Type<br>Used in File       | Class of Array Returned by imread                                                                |
|---------------------------------|--------------------------------------------------------------------------------------------------|
| 2- to 8-bits per<br>color plane | uint8                                                                                            |
| 9- to 16-bit per<br>pixel       | uint16 (BMP, JPEG, PNG, and TIFF) For the 16-bit BMP packed format (5-6-5), MATLAB returns uint8 |

**Note** For indexed images, imread always reads the colormap into an array of class double, even though the image array itself may be of class uint8 or uint16.

#### **Examples**

This example reads the sixth image in a TIFF file.

```
[X,map] = imread('your_image.tif',6);
```

This example reads the fourth image in an HDF4 file.

```
info = imfinfo('your_hdf_file.hdf');
[X,map] = imread('your_hdf_file.hdf',info(4).Reference);
```

This example reads a 24-bit PNG image and sets any of its fully transparent (alpha channel) pixels to red.

```
bg = [255 0 0];
A = imread('your_image.png', 'BackgroundColor',bg);
```

This example returns the alpha channel (if any) of a PNG image.

```
[A,map,alpha] = imread('your image.png');
```

This example reads an ICO image, applies a transparency mask, and then displays the image.

```
[a,b,c] = imread('your_icon.ico');
```

```
% Augment colormap for background color (white).
b2 = [b; 1 1 1];
% Create new image for display.
d = ones(size(a)) * (length(b2) - 1);
% Use the AND mask to mix the background and
% foreground data on the new image
d(c == 0) = a(c == 0);
% Display new image
image(uint8(d)), colormap(b2)
```

#### **See Also**

double, fread, image, imfinfo, imformats, imwrite, uint8, uint16 "Bit-Mapped Images" on page 1-99 for related functions

#### **Purpose**

Write image to graphics file

#### **Syntax**

```
imwrite(A,filename,fmt)
imwrite(X,map,filename,fmt)
imwrite(...,filename)
imwrite(...,Param1,Val1,Param2,Val2...)
```

# **Description**

imwrite(A, filename, fmt) writes the image A to the file specified by filename in the format specified by fmt.

A can be an M-by-N (grayscale image) or M-by-N-by-3 (truecolor image) array, but it cannot be an empty array. For TIFF files, A can be an M-by-N-by-4 array containing color data that uses the CMYK color space. For GIF files, A can be an M-by-N-by-1-by-P array containing grayscale or indexed images — RGB images are not supported. For information about the class of the input array and the output image, see "Class Support" on page 2-1817.

filename is a string that specifies the name of the output file.

fmt can be any of the text strings listed in the table in "Supported Image Types" on page 2-1818. This list of supported formats is determined by the MATLAB image file format registry. See imformats for more information about this registry.

imwrite(X,map,filename,fmt) writes the indexed image in X and its associated colormap map to filename in the format specified by fmt. If X is of class uint8 or uint16, imwrite writes the actual values in the array to the file. If X is of class double, imwrite offsets the values in the array before writing, using uint8(X 1). map must be a valid MATLAB colormap. Note that most image file formats do not support colormaps with more than 256 entries.

When writing multiframe GIF images, X should be an 4-dimensional M-by-N-by-1-by-P array, where P is the number of frames to write.

imwrite(...,filename) writes the image to filename, inferring the format to use from the filename's extension. The extension must be one of the values for fmt, listed in "Supported Image Types" on page 2-1818.

imwrite(...,Param1,Val1,Param2,Val2...) specifies parameters that control various characteristics of the output file for HDF, JPEG, PBM, PGM, PNG, PPM, and TIFF files. For example, if you are writing a JPEG file, you can specify the quality of the output image. For the lists of parameters available for each format, see "Format-Specific Parameters" on page 2-1820.

# Class Support

The input array A can be of class logical, uint8, uint16, or double. Indexed images (X) can be of class uint8, uint16, or double; the associated colormap, map, must be of class double. Input values must be full (non-sparse).

The class of the image written to the file depends on the format specified. For most formats, if the input array is of class uint8, imwrite outputs the data as 8-bit values. If the input array is of class uint16 and the format supports 16-bit data (JPEG, PNG, and TIFF), imwrite outputs the data as 16-bit values. If the format does not support 16-bit values, imwrite issues an error. Several formats, such as JPEG and PNG, support a parameter that lets you specify the bit depth of the output data.

If the input array is of class double, and the image is a grayscale or RGB color image, imwrite assumes the dynamic range is [0,1] and automatically scales the data by 255 before writing it to the file as 8-bit values.

If the input array is of class double, and the image is an indexed image, imwrite converts the indices to zero-based indices by subtracting 1 from each element, and then writes the data as uint8.

If the input array is of class logical, imwrite assumes the data is a binary image and writes it to the file with a bit depth of 1, if the format allows it. BMP, PNG, or TIFF formats accept binary images as input arrays.

# Supported Image Types

This table summarizes the types of images that imwrite can write. The MATLAB file format registry determines which file formats are supported. See imformats for more information about this registry. Note that, for certain formats, imwrite may take additional parameters, described in "Format-Specific Parameters" on page 2-1820.

| Format             | Full Name                                           | Variants                                                                                                    |
|--------------------|-----------------------------------------------------|----------------------------------------------------------------------------------------------------|
| 'bmp'              | Windows<br>Bitmap<br>(BMP)                          | 1-bit, 8-bit, and 24-bit uncompressed images                                                                                                    |
| 'gif'              | Graphics<br>Interchange<br>Format<br>(GIF)          | 8-bit images                                                                                                    |
| 'hdf'              | Hierarchical<br>Data Format<br>(HDF4)               | 8-bit raster image data sets, with or without associated colormap, 24-bit raster image data sets; uncompressed or with RLE or JPEG compression                                          |
| 'jpg' or<br>'jpeg' | Joint<br>Photographic<br>Experts<br>Group<br>(JPEG) | 8-bit, 12-bit, and 16-bit Baseline JPEG images  Note imwrite converts indexed images to RGB before writing data to JPEG files, because the JPEG format does not support indexed images. |
| pbm                | Portable<br>Bitmap<br>(PBM)                         | Any 1-bit PBM image, ASCII (plain) or raw (binary) encoding                                                                                                    |
| 'pcx'              | Windows<br>Paintbrush<br>(PCX)                      | 8-bit images                                                                                                    |

| Format             | Full Name                                | Variants                                                                                                    |
|--------------------|------------------------------------------|----------------------------------------------------------------------------------------------------|
| 'pgm'              | Portable<br>Graymap<br>(PGM)             | Any standard PGM image; ASCII (plain) encoded with arbitrary color depth; raw (binary) encoded with up to 16 bits per gray value                                                                                                    |
| 'png'              | Portable<br>Network<br>Graphics<br>(PNG) | 1-bit, 2-bit, 4-bit, 8-bit, and 16-bit grayscale images; 8-bit and 16-bit grayscale images with alpha channels; 1-bit, 2-bit, 4-bit, and 8-bit indexed images; 24-bit and 48-bit truecolor images; 24-bit and 48-bit truecolor images with alpha channels                               |
| 'pnm'              | Portable<br>Anymap<br>(PNM)              | Any of the PPM/PGM/PBM formats, chosen automatically                                                                                                    |
| 'ppm'              | Portable<br>Pixmap<br>(PPM)              | Any standard PPM image. ASCII (plain) encoded with arbitrary color depth; raw (binary) encoded with up to 16 bits per color component                                                                                                    |
| 'ras'              | Sun Raster<br>(RAS)                      | Any RAS image, including 1-bit bitmap,<br>8-bit indexed, 24-bit truecolor and 32-bit<br>truecolor with alpha                                                                                                    |
| 'tif' or<br>'tiff' | Tagged<br>Image File<br>Format<br>(TIFF) | Baseline TIFF images, including 1-bit, 8-bit, 16-bit, and 24-bit uncompressed images, images with packbits compression, images with LZW compression, and images with Deflate compression; 1-bit images with CCITT 1D, Group 3, and Group 4 compression; CIELAB, ICCLAB, and CMYK images |
| 'xwd'              | X Windows<br>Dump<br>(XWD)               | 8-bit ZPixmaps                                                                                                    |

# imwrite

# Format-SpecificGIF-Specific Parameters Parameters

| Parameter         | Values                                                                                                    |
|-------------------|----------------------------------------------------------------------------------------------------|
| 'BackgroundColor' | A scalar integer that specifies which index in the colormap should be treated as the transparent color for the image and is used for certain disposal methods in animated GIFs. If X is uint8 or logical, indexing starts at 0. If X is double, indexing starts at 1.                                    |
| 'Comment'         | A string or cell array of strings containing a comment to be added to the image. For a cell array of strings, a carriage return is added after each row.                                                                                                    |
| 'DelayTime'       | A scalar value between 0 and 655 inclusive, that specifies the delay in seconds before displaying the next image.                                                                                                    |
| 'DisposalMethod'  | One of the following strings, which sets the disposal method of an animated GIF: 'leaveInPlace', 'restoreBG', 'restorePrevious', or 'doNotSpecify'.                                                                                                    |
| 'Location'        | A two-element vector specifying the offset of the top left corner of the screen relative to the top left corner of the image. The first element is the offset from the top, and the second element is the offset from the left.                                                                          |
| 'LoopCount'       | A finite integer between 0 and 65535 or the value Inf (the default) which specifies the number of times to repeat the animation. By default, the animation loops continuously. If you specify 0, the animation will be played once. If you specify the value 1, the animation will be played twice, etc. |
|                   | To enable animation within Microsoft® PowerPoint®, specify a value for the 'LoopCount' parameter within the range [1 65535]. Some Microsoft applications interpret the value 0 to mean do not loop at all.                                                                                               |

| Parameter          | Values                                                                                                    |
|--------------------|----------------------------------------------------------------------------------------------------|
| 'ScreenSize'       | A two-element vector specifying the height and width of the frame. When used with 'Location', ScreenSize provides a way to write frames to the image that are smaller than the whole frame. 'DisposalMethod' determines the fill value used for pixels outside the frame. |
| 'TransparentColor' | A scalar integer. This value specifies which index in the colormap should be treated as the transparent color for the image. If X (the image) is uint8 or logical, indexing starts at 0. If X is double, indexing starts at 1.                                            |
| 'WriteMode'        | 'overwrite' (the default) or 'append'. In append mode, imwrite adds a single frame to the existing file.                                                                                                    |

# **HDF4-Specific Parameters**

| Parameter     | Values                                                                                                    |
|---------------|----------------------------------------------------------------------------------------------------|
| 'Compression' | 'none' (the default)                                                                                                    |
|               | 'jpeg'(valid only for grayscale and RGB images)                                                                                                    |
|               | 'rle' (valid only for grayscale and indexed images)                                                                                                    |
| 'Quality'     | A number between 0 and 100; this parameter applies only if 'Compression' is 'jpeg'.                                                                    |
|               | Higher numbers mean higher <i>quality</i> (less image degradation due to compression), but the resulting file size is larger. The default value is 75. |
| 'WriteMode'   | 'overwrite' (the default)                                                                                                    |
|               | 'append'                                                                                                    |

# imwrite

## **JPEG-Specific Parameters**

| Parameter  | Values                                                                                                    | Default                                                     |
|------------|----------------------------------------------------------------------------------------------------|-------------------------------------------------------------|
| 'Bitdepth' | A scalar value indicating desired bitdepth; for grayscale images this can be 8, 12, or 16; for color images this can be 8 or 12.                   | 8 (grayscale)<br>and 8 bit per<br>plane for color<br>images |
| 'Comment'  | A column vector cell array of strings or a character matrix. imwrite writes each row of input as a comment in the JPEG file.                       | Empty                                                       |
| 'Mode'     | Specifies the type of compression used: 'lossy' or 'lossless'                                                                                      | 'lossy'                                                     |
| 'Quality'  | A number between 0 and 100; higher numbers mean higher quality (less image degradation due to compression), but the resulting file size is larger. | 75                                                          |

### PBM-, PGM-, and PPM-Specific Parameters

This table describes the available parameters for PBM, PGM, and PPM files.

| Parameter  | Values                                                                                                    | Default                                                     |
|------------|----------------------------------------------------------------------------------------------------|-------------------------------------------------------------|
| 'Encoding' | One of these strings: 'ASCII' for plain encoding 'rawbits' for binary encoding                                                          | 'rawbits'                                                   |
| 'MaxValue' | A scalar indicating the maximum gray or color value.<br>Available only for PGM and PPM files.<br>For PBM files, this value is always 1. | Default is 65535 if image array is 'uint16'; 255 otherwise. |

#### **PNG-Specific Parameters**

The following table lists the available parameters for PNG files, in alphabetical order. In addition to these PNG parameters, you can use any parameter name that satisfies the PNG specification for keywords; that is, uses only printable characters, contains 80 or fewer characters, and no contains no leading or trailing spaces. The value corresponding to these user-specified parameters must be a string that contains no control characters other than linefeed.

| Parameter    | Values                                                                                                    |  |
|--------------|----------------------------------------------------------------------------------------------------|--|
| 'Alpha'      | A matrix specifying the transparency of each pixel individually. The row and column dimensions must be the same as the data array; they can be uint8, uint16, or double, in which case the values should be in the range [0,1].                                                             |  |
| 'Author'     | A string                                                                                                    |  |
| 'Background' | The value specifies background color to be used when compositing transparent pixels. For indexed images: an integer in the range [1,P], where P is the colormap length. For grayscale images: a scalar in the range [0,1]. For truecolor images: a three-element vector in the range [0,1]. |  |
| 'bitdepth'   | A scalar value indicating desired bit depth.                                                                                                    |  |
|              | For grayscale images this can be 1, 2, 4, 8, or 16.                                                                                                    |  |
|              | For grayscale images with an alpha channel this can be 8 or 16.                                                                                                    |  |
|              | For indexed images this can be 1, 2, 4, or 8.                                                                                                    |  |
|              | For truecolor images with or without an alpha channel this can be 8 or 16.                                                                                                    |  |
|              | By default, imwrite uses 8 bits per pixel, if image is double or uint8; 16 bits per pixel if image is uint16; 1 bit per pixel if image is logical.                                                                                                    |  |

# imwrite

| Parameter         | Values                                                                                                    |
|-------------------|----------------------------------------------------------------------------------------------------|
| 'Chromaticities'  | An eight-element vector [wx wy rx ry gx gy bx by] that specifies the reference white point and the primary chromaticities                                                                                                    |
| 'Comment'         | A string                                                                                                    |
| 'Copyright'       | A string                                                                                                    |
| 'CreationTime'    | A string                                                                                                    |
| 'Description'     | A string                                                                                                    |
| 'Disclaimer'      | A string                                                                                                    |
| 'Gamma'           | A nonnegative scalar indicating the file gamma                                                                                                    |
| 'ImageModTime'    | A MATLAB serial date number (see the datenum function) or<br>a string convertible to a date vector via the datevec function.<br>Values should be in Coordinated Universal Time (UTC).                                                                          |
| 'InterlaceType'   | Either 'none' (the default) or 'adam7'                                                                                                    |
| 'ResolutionUnit'  | Either 'unknown' or 'meter'                                                                                                    |
| 'SignificantBits' | A scalar or vector indicating how many bits in the data array should be regarded as significant; values must be in the range [1,BitDepth].                                                                                                    |
|                   | For indexed images: a three-element vector. For grayscale images: a scalar. For grayscale images with an alpha channel: a two-element vector. For truecolor images: a three-element vector. For truecolor images with an alpha channel: a four-element vector. |
| 'Software'        | A string                                                                                                    |
| 'Source'          | A string                                                                                                    |

| Parameter      | Values                                                                                                    |  |
|----------------|----------------------------------------------------------------------------------------------------|--|
| 'Transparency' | This value is used to indicate transparency information only when no alpha channel is used. Set to the value that indicates which pixels should be considered transparent. (If the image uses a colormap, this value represents an index number to the colormap.) |  |
|                | For indexed images: a Q-element vector in the range $[0,1]$ , where Q is no larger than the colormap length and each value indicates the transparency associated with the corresponding colormap entry. In most cases, $Q = 1$ .                                  |  |
|                | For grayscale images: a scalar in the range [0,1]. The value indicates the grayscale color to be considered transparent.                                                                                                    |  |
|                | For truecolor images: a three-element vector in the range [0,1]. The value indicates the truecolor color to be considered transparent.                                                                                                    |  |
|                | Note You cannot specify 'Transparency' and 'Alpha' at the same time.                                                                                                    |  |
| 'Warning'      | A string                                                                                                    |  |
| 'XResolution'  | A scalar indicating the number of pixels/unit in the horizontal direction                                                                                                    |  |
| 'YResolution'  | A scalar indicating the number of pixels/unit in the vertical direction                                                                                                    |  |

### **RAS-Specific Parameters**

This table describes the available parameters for RAS files.

| Parameter | Values                                                                                                    | Default              |
|-----------|----------------------------------------------------------------------------------------------------|----------------------|
| 'Alpha'   | A matrix specifying the transparency of each pixel individually; the row and column dimensions must be the same as the data array; can be uint8, uint16, or double. Can only be used with truecolor images.             | Empty<br>matrix ([]) |
| 'Type'    | One of these strings: 'standard' (uncompressed, b-g-r color order with truecolor images) 'rgb' (like 'standard', but uses r-g-b color order for truecolor images) 'rle' (run-length encoding of 1-bit and 8-bit images) | 'standard'           |

# **TIFF-Specific Parameters**

This table describes the available parameters for TIFF files.

| Parameter    | Values                                                                                                    |
|--------------|----------------------------------------------------------------------------------------------------|
| 'ColorSpace' | Specifies the color space used to represent the color data. 'rgb' 'cielab' 'icclab' <sup>1</sup> (default is 'rgb').                             |
|              | Note: To use the CMYK color space in a TIFF file, do not use the 'ColorSpace' parameter. It is sufficient to specify an M-by-N-by-4 input array. |

| Parameter      | Values                                                                                                    |
|----------------|----------------------------------------------------------------------------------------------------|
| 'Compression'  | 'none' 'packbits' (default for non-binary images) 'lzw' 'deflate' 'jpeg' 'ccitt' (binary images only; default) 'fax3' (binary images only) 'fax4' (binary images only)                                                                                        |
|                | Note: 'jpeg' is a lossy compression scheme; other compression modes are lossless. Also, if you specify 'jpeg' compression, you must specify the 'RowsPerStrip' parameter and the value must be a multiple of 8.                                               |
| 'Description'  | Any string; fills in the ImageDescription field returned by imfinfo. By default, the field is empty.                                                                                                    |
| 'Resolution'   | A two-element vector containing the XResolution and YResolution, or a scalar indicating both resolutions. The default value is 72.                                                                                                    |
| 'RowsPerStrip' | A scalar value specifying the number of rows to include in each strip. The default will be such that each strip is about 8K bytes.  Note: You must specify the 'RowsPerStrip' parameter if you specify 'jpeg' compression. The value must be a multiple of 8. |
| 'WriteMode'    | 'overwrite' (default) 'append'                                                                                                    |

<sup>1</sup>imwrite can write color image data that uses the L\*a\*b\* color space to TIFF files. The 1976 CIE L\*a\*b\* specification defines numeric values that represent luminance (L\*) and chrominance (a\* and b\*) information. To store L\*a\*b\* color data in a TIFF file, the values must be encoded to fit into either 8-bit or 16-bit storage. imwrite can store L\*a\*b\* color data in a TIFF file using 8-bit and 16-bit encodings defined by the TIFF specification, called the CIELAB encodings, or using 8-bit and 16-bit encodings defined by the International Color Consortium, called ICCLAB encodings.

# imwrite

The output class and encoding used by imwrite depends on the class of the input array and the value of the TIFF-specific ColorSpace parameter. The following table explains these options. (The 8-bit and 16-bit CIELAB encodings cannot be input arrays because they use a mixture of signed and unsigned values and cannot be represented as a single MATLAB array.)

| Input Class and Encoding                                                                                                    | ColorSpace<br>Parameter<br>Value | Output Class and Encoding |
|----------------------------------------------------------------------------------------------------|----------------------------------|---------------------------|
| 8-bit ICCLAB  Represents values as integers in the range [0 255].  L* values are multiplied by 255/100. 128 is added to both the a* and b* values. | 'icclab'                         | 8-bit ICCLAB              |
|                                                                                                    | 'cielab'                         | 8-bit CIELAB              |

| Input Class and Encoding                                                                                                    | ColorSpace<br>Parameter<br>Value | Output Class and Encoding |
|----------------------------------------------------------------------------------------------------|----------------------------------|---------------------------|
| Represents the                                                                                                    | 'icclab'                         | 16-bit ICCLAB             |
| values as integers in the range $[0, 65280]$ . $L^*$ values are multiplied by $65280/100$ . $32768$ is added to both the $a^*$ and $b^*$ values, which are represented as integers in the range $[0,65535]$ . |                                  |                           |
|                                                                                                    | 'cielab'                         | 16-bit CIELAB             |
| Double-precision 1976 CIE $L*a*b*$ values $L*$ is in the dynamic range [0, 100]. $a*$ and $b*$ can take any value. Setting $a*$ and $b*$ to 0 (zero)                                                          | 'icclab'                         | 8-bit ICCLAB              |
| produces a neutral color (gray).                                                                                                    |                                  |                           |
|                                                                                                    | 'cielab'                         | 8-bit CIELAB              |

# imwrite

### Example

This example appends an indexed image X and its colormap map to an existing uncompressed multipage HDF4 file.

```
imwrite(X,map,'your_hdf_file.hdf','Compression','none',...
'WriteMode','append')
```

#### See Also

fwrite, getframe, imfinfo, imformats, imread

"Bit-Mapped Images" on page 1-99 for related functions

**Purpose** Incenters of specified simplices

**Syntax** IC = incenters(TR,SI)

[IC RIC] = incenters(TR, SI)

**Description** IC = incenters(TR,SI) returns the coordinates of the incenter of each

specified simplex SI.

[IC RIC] = incenters(TR, SI) returns the incenters and the

corresponding radius of the inscribed circle/sphere.

Inputs TR Triangulation representation.

SI Column vector of simplex indices that index into

the triangulation matrix TR.Triangulation. If SI is not specified the incenter information for the entire triangulation is returned, where the incenter associated with simplex i is the i'th row of IC.

Outputs IC m-by-n matrix, where m = length(SI), the number

of specified simplices, and n is the dimension of the space where the triangulation resides. Each row IC(i,:) represents the coordinates of the incenter of

simplex SI(i).

RIC Vector of length length(SI), the number of specified

simplices.

**Definitions** A simplex is a triangle/tetrahedron or higher-dimensional equivalent.

Examples Example 1

Load a 3-D triangulation:

load tetmesh

# **TriRep.incenters**

Use TriRep to compute the incenters of the first five tetrahedra.

```
trep = TriRep(tet, X)
ic = incenters(trep, [1:5]')
```

#### Example 2

Query a 2-D triangulation created with DelaunayTri.

```
x = [0 1 1 0 0.5]';
y = [0 0 1 1 0.5]';
dt = DelaunayTri(x,y);
```

Compute incenters of the triangles:

```
ic = incenters(dt);
```

Plot the triangles and incenters:

```
triplot(dt);
axis equal;
axis([-0.2 1.2 -0.2 1.2]);
hold on;
plot(ic(:,1),ic(:,2),'*r');
hold off;
```

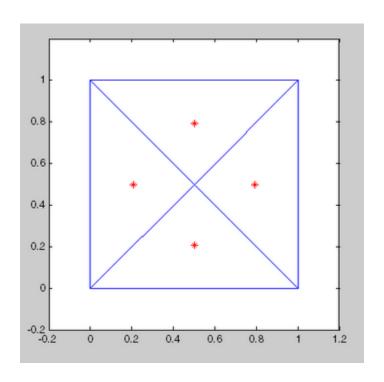

See Also

DelaunayTri circumcenters

# **DelaunayTri.inOutStatus**

#### **Purpose**

Status of triangles in 2-D constrained Delaunay triangulation

#### **Syntax**

IN = inOutStatus(DT)

# **Description**

IN = inOutStatus(DT) returns the in/out status of the triangles in a 2-D constrained Delaunay triangulation of a geometric domain. Given a Delaunay triangulation that has a set of constrained edges that define a bounded geometric domain. The i'th triangle in the triangulation is classified as inside the domain if IN(i) = 1 and outside otherwise.

**Note** inOutStatus is only relevant for 2-D constrained Delaunay triangulations where the imposed edge constraints bound a closed geometric domain.

#### Inputs

DT Delaunay triangulation.

#### **Outputs**

IN

Logical array of length equal to the number of triangles in the triangulation. The constrained edges in the triangulation define the boundaries of a valid geometric domain.

#### **Example**

Create a geometric domain that consists of a square with a square hole:

```
outerprofile = [-5 -5; -3 -5; -1 -5; 1 -5; 3 -5; ...
5 -5; 5 -3; 5 -1; 5 1; 5 3;...
5 5; 3 5; 1 5; -1 5; -3 5; ...
-5 5; -5 3; -5 1; -5 -1; -5 -3; ];
innerprofile = outerprofile.*0.5;
profile = [outerprofile; innerprofile];
outercons = [(1:19)' (2:20)'; 20 1;];
innercons = [(21:39)' (22:40)'; 40 21];
```

```
edgeconstraints = [outercons; innercons];
```

Create a constrained Delaunay triangulation of the domain:

```
dt = DelaunayTri(profile, edgeconstraints)
subplot(1,2,1);
triplot(dt);
hold on:
plot(dt.X(outercons',1), dt.X(outercons',2), ...
     '-r', 'LineWidth', 2);
plot(dt.X(innercons',1), dt.X(innercons',2), ...
     '-r', 'LineWidth', 2);
axis equal;
title(sprintf('Plot showing interior and exterior\n ...
     triangles with respect to the domain.'));
hold off;
subplot(1,2,2);
inside = inOutStatus(dt);
triplot(dt(inside, :), dt.X(:,1), dt.X(:,2));
hold on;
plot(dt.X(outercons',1), dt.X(outercons',2), ...
     '-r', 'LineWidth', 2);
plot(dt.X(innercons',1), dt.X(innercons',2), ...
     '-r', 'LineWidth', 2);
axis equal;
title(sprintf('Plot showing interior triangles only\n'));
hold off;
```

# DelaunayTri.inOutStatus

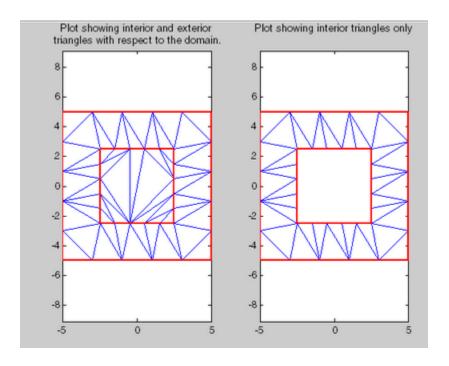

**See Also** "Constrained Delaunay Triangulation"

# ind2rgb

Purpose Convert indexed image to RGB image

**Syntax** RGB = ind2rgb(X,map)

**Description** RGB = ind2rgb(X,map) converts the matrix X and corresponding

colormap map to RGB (truecolor) format.

Class Support

X can be of class uint8, uint16, or double. RGB is an m-by-n-by-3

array of class double.

See Also image

"Bit-Mapped Images" on page 1-99 for related functions

#### **Purpose**

Subscripts from linear index

### **Syntax**

```
[I,J] = ind2sub(siz,IND)
[I1,I2,I3,...,In] = ind2sub(siz,IND)
```

### **Description**

The ind2sub command determines the equivalent subscript values corresponding to a single index into an array.

[I,J] = ind2sub(siz,IND) returns the matrices I and J containing the equivalent row and column subscripts corresponding to each linear index in the matrix IND for a matrix of size siz. siz is a vector with ndim(A) elements (in this case, 2), where siz(1) is the number of rows and siz(2) is the number of columns.

**Note** For matrices, [I,J] = ind2sub(size(A),find(A>5)) returns the same values as [I,J] = find(A>5).

[I1,I2,I3,...,In] = ind2sub(siz,IND) returns n subscript arrays I1,I2,...,In containing the equivalent multidimensional array subscripts equivalent to IND for an array of size siz. siz is an n-element vector that specifies the size of each array dimension.

#### **Examples**

#### Example 1 — Two-Dimensional Matrices

The mapping from linear indexes to subscript equivalents for a 3-by-3 matrix is

| 1 | 4 | 7 |
|---|---|---|
| 2 | 5 | 8 |
| 3 | 6 | 9 |

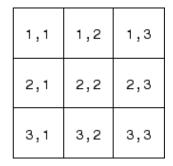

This code determines the row and column subscripts in a 3-by-3 matrix, of elements with linear indices 3, 4, 5, 6.

### Example 2 — Three-Dimensional Matrices

The mapping from linear indexes to subscript equivalents for a 2-by-2-by-2 array is

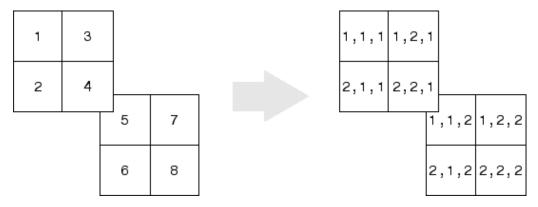

This code determines the subscript equivalents in a 2-by-2-by-2 array, of elements whose linear indices 3, 4, 5, 6 are specified in the IND matrix.

# Example 3 — Effects of Returning Fewer Outputs

When calling ind2sub for an N-dimensional matrix, you would typically supply N output arguments in the call: one for each dimension of the matrix. This example shows what happens when you return three, two, and one output when calling ind2sub on a 3-dimensional matrix.

The matrix is 2-by-2-by-2 and the linear indices are 1 through 8:

```
dims = [2 2 2];
indices = [1 2 3 4 5 6 7 8];
```

The 3-output call to ind2sub returns the expected subscripts for the 2-by-2-by-2 matrix:

| [rowsub = |   | pagsub] | = | ind2sub(c | lims, | indices | ) |
|-----------|---|---------|---|-----------|-------|---------|---|
| 1         |   | 1       | 2 | 1         | 2     | 1       | 2 |
| colsub =  |   | 2       | 2 | 1         | 1     | 2       | 2 |
| pagsub =  | • | ۷       | _ | 1         | ı     | ۷       | _ |
| 1         | 1 | 1       | 1 | 2         | 2     | 2       | 2 |

If you specify only two outputs (row and column), ind2sub still returns a subscript for each specified index, but drops the third dimension from the matrix, returning subscripts for a 2-dimensional, 2-by-4 matrix instead:

If you specify one output (row), ind2sub drops both the second and third dimensions from the matrix, and returns subscripts for a 1-dimensional, 1-by-8 matrix instead:

See Also find, size, sub2ind

Infinity

### **Syntax**

Inf
Inf('double')
Inf('single')
Inf(n)
Inf(m,n)
Inf(m,n,p,...)
Inf(...,classname)

### **Description**

Inf returns the IEEE arithmetic representation for positive infinity. Infinity results from operations like division by zero and overflow, which lead to results too large to represent as conventional floating-point values.

Inf('double') is the same as Inf with no inputs.

Inf('single') is the single precision representation of Inf.

Inf(n) is an n-by-n matrix of Infs.

Inf(m,n) or inf([m,n]) is an m-by-n matrix of Infs.

Inf(m,n,p,...) or Inf([m,n,p,...]) is an m-by-n-by-p-by-... array of Infs.

**Note** The size inputs m, n, p, ... should be nonnegative integers. Negative integers are treated as 0.

Inf(...,classname) is an array of Infs of class specified by classname. classname must be either 'single' or 'double'.

### **Examples**

1/0, 1.e1000, 2^2000, and exp(1000) all produce Inf.

log(0) produces - Inf.

 $\label{lem:inf-inf} \mbox{Inf-Inf both produce NaN (Not-a-Number)}.$ 

See Also isinf, NaN

Specify inferior class relationship

### **Syntax**

inferiorto('class1','class2',...)

### **Description**

The inferior to function establishes a precedence that determines which object method is called.

**Note** You can use this function only from a constructor that calls the class function to create an object, which was the only way to create MATLAB classes prior to MATLAB Version 7.6.

inferiorto('class1','class2',...) invoked within a class constructor method, establishes that class as having lower precedence than the classes in the function argument list for purposes of function dispatching (i.e., which method or function is called in any given situation).

### Remarks

Suppose a is an object of class 'class\_a', b is an object of class 'class\_b' and c is an object of class 'class\_c'. Also suppose the constructor method of class\_c.m contains the statement:

```
inferiorto('class a')
```

This establishes 'class\_a' as taking precedence over 'class\_c' for function dispatching. Therefore, either of the following two statements:

```
e = fun(a,c)
e = fun(c,a)
```

Invoke class\_a/fun.

If a function is called with two objects having an unspecified relationship, the two objects have equal precedence, and the left-most object's method is called. So fun(b, c) calls class\_b/fun, while fun(c, b) calls class c/fun.

### inferiorto

### See Also

See  $Object\mbox{-}Oriented\mbox{ }Programming$  for information on the creating MATLAB classes.

See "Object Precedence in Expressions Using Operators" superiorto

### info

**Purpose** Information about contacting The MathWorks

Syntax info

**Description** info displays in the Command Window, information about contacting

The MathWorks.

See Also help, version

#### Purpose Cons

Construct inline object

### **Syntax**

inline(expr)

inline(expr,arg1,arg2,...)

inline(expr,n)

### **Description**

inline(expr) constructs an inline function object from the MATLAB expression contained in the string expr. The input argument to the inline function is automatically determined by searching expr for an isolated lower case alphabetic character, other than i or j, that is not part of a word formed from several alphabetic characters. If no such character exists, x is used. If the character is not unique, the one closest to x is used. If two characters are found, the one later in the alphabet is chosen.

inline(expr, arg1, arg2,...) constructs an inline function whose input arguments are specified by the strings arg1, arg2,....

Multicharacter symbol names may be used.

inline(expr,n) where n is a scalar, constructs an inline function whose input arguments are x, P1, P2, ...

### Remarks

Three commands related to inline allow you to examine an inline function object and determine how it was created.

char(fun) converts the inline function into a character array. This is identical to formula(fun).

argnames(fun) returns the names of the input arguments of the inline object fun as a cell array of strings.

formula(fun) returns the formula for the inline object fun.

A fourth command vectorize(fun) inserts a . before any ^, \* or /' in the formula for fun. The result is a vectorized version of the inline function.

### Examples Example 1

This example creates a simple inline function to square a number.

```
g = inline('t^2')
g =

Inline function:
    g(t) = t^2
```

You can convert the result to a string using the char function.

```
char(g)
ans =
t^2
```

### Example 2

This example creates an inline function to represent the formula  $f = 3\sin(2x^2)$ . The resulting inline function can be evaluated with the argnames and formula functions.

### Example 3

This call to inline defines the function f to be dependent on two variables, alpha and x:

If inline does not return the desired function variables or if the function variables are in the wrong order, you can specify the desired variables explicitly with the inline argument list.

```
g = inline('sin(alpha*x)','x','alpha')
g =
    Inline function:
    g(x,alpha) = sin(alpha*x)
```

Names of M-files, MEX-files, Sun Java classes in memory

### **Syntax**

```
M = inmem
[M, X] = inmem
[M, X, J] = inmem
[...] = inmem('-completenames')
```

### **Description**

M = inmem returns a cell array of strings containing the names of the M-files that are currently loaded.

[M, X] = inmem returns an additional cell array X containing the names of the MEX-files that are currently loaded.

[M, X, J] = inmem also returns a cell array J containing the names of the Java classes that are currently loaded.

[...] = inmem('-completenames') returns not only the names of the currently loaded M- and MEX-files, but the path and filename extension for each as well. No additional information is returned for loaded Java classes.

### **Examples**

Example 1

This example lists the M-files that are required to run erf.

```
clear all; % Clear the workspace
erf(0.5);

M = inmem
M =
   'erf'
```

### Example 2

Generate a plot, and then find the M- and MEX-files that had been loaded to perform this operation:

```
clear all
surf(peaks)
```

```
[m x] = inmem('-completenames');

m{1:5}
ans =
    F:\matlab\toolbox\matlab\general\usejava.m
ans =
    F:\matlab\toolbox\matlab\graph3d\private\surfchk.m
ans =
    F:\matlab\toolbox\matlab\graphics\gcf.m
ans =
    F:\matlab\toolbox\matlab\datatypes\@opaque\char.m
ans =
    F:\matlab\toolbox\matlab\graphics\findall.m

x
x =
    Empty cell array: 0-by-1
```

### See Also clear

Points inside polygonal region

### **Syntax**

```
IN = inpolygon(X,Y,xv,yv)
[IN ON] = inpolygon(X,Y,xv,yv)
```

### **Description**

IN = inpolygon(X,Y,xv,yv) returns a matrix IN the same size as X and Y. Each element of IN is assigned the value 1 or 0 depending on whether the point (X(p,q),Y(p,q)) is inside the polygonal region whose vertices are specified by the vectors xv and yv. In particular:

```
IN(p,q) = 1 If (X(p,q),Y(p,q)) is inside the polygonal region or on the polygon boundary
```

```
IN(p,q) = 0 If (X(p,q),Y(p,q)) is outside the polygonal region
```

[IN ON] = inpolygon(X,Y,xv,yv) returns a second matrix ON the same size as X and Y. Each element of ON is assigned the value 1 or 0 depending on whether the point (X(p,q),Y(p,q)) is on the boundary of the polygonal region whose vertices are specified by the vectors xv and yv. In particular:

```
ON(p,q) = 1 If (X(p,q),Y(p,q)) is on the polygon boundary
```

ON(p,q) = 0 If (X(p,q),Y(p,q)) is inside or outside the polygon boundary

### **Examples**

```
L = linspace(0,2.*pi,6); xv = cos(L)';yv = sin(L)';
xv = [xv; xv(1)]; yv = [yv; yv(1)];
x = randn(250,1); y = randn(250,1);
in = inpolygon(x,y,xv,yv);
plot(xv,yv,x(in),y(in),'r+',x(~in),y(~in),'bo')
```

# inpolygon

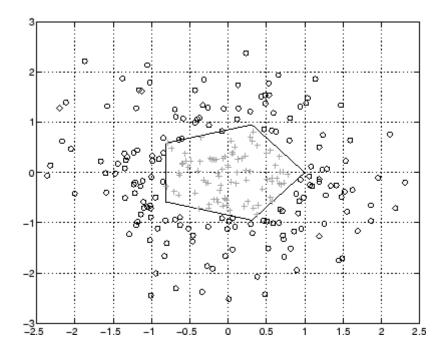

Request user input

### **Syntax**

```
user_entry = input('prompt')
user entry = input('prompt', 's')
```

### **Description**

The response to the input prompt can be any MATLAB expression, which is evaluated using the variables in the current workspace.

user\_entry = input('prompt') displays prompt as a prompt on
the screen, waits for input from the keyboard, and returns the value
entered in user entry.

user\_entry = input('prompt', 's') returns the entered string as a
text variable rather than as a variable name or numerical value.

### **Remarks**

If you press the **Return** key without entering anything, input returns an empty matrix.

The text string for the prompt can contain one or more '\n' characters. The '\n' means to skip to the next line. This allows the prompt string to span several lines. To display just a backslash, use '\\'.

If you enter an invalid expression at the prompt, MATLAB displays the relevant error message and then prompts you again to enter input.

### **Examples**

Press **Return** to select a default value by detecting an empty matrix:

```
reply = input('Do you want more? Y/N [Y]: ', 's');
if isempty(reply)
    reply = 'Y';
end
```

### See Also

keyboard, menu, ginput, uicontrol

Create and open input dialog box

### **Syntax**

```
answer = inputdlg(prompt)
```

answer = inputdlg(prompt,dlg\_title)

answer = inputdlg(prompt,dlg\_title,num\_lines)

answer = inputdlg(prompt,dlg\_title,num\_lines,defAns)

answer = inputdlg(prompt,dlg title,num lines,defAns,options)

### **Description**

answer = inputdlg(prompt) creates a modal dialog box and returns user input for multiple prompts in the cell array. prompt is a cell array containing prompt strings.

**Note** A modal dialog box prevents the user from interacting with other windows before responding. For more information, see WindowStyle in the MATLAB Figure Properties.

**Note** inputdlg uses the uiwait function to suspend execution until the user responds.

answer = inputdlg(prompt,dlg\_title) dlg\_title specifies a title
for the dialog box.

answer = inputdlg(prompt,dlg\_title,num\_lines) num\_lines specifies the number of lines for each user-entered value. num\_lines can be a scalar, column vector, or matrix.

- If num lines is a scalar, it applies to all prompts.
- If num\_lines is a column vector, each element specifies the number of lines of input for a prompt.
- If num\_lines is a matrix, it should be size m-by-2, where m is the number of prompts on the dialog box. Each row refers to a prompt.

The first column specifies the number of lines of input for a prompt. The second column specifies the width of the field in characters.

answer = inputdlg(prompt,dlg\_title,num\_lines,defAns) defAns specifies the default value to display for each prompt. defAns must contain the same number of elements as prompt and all elements must be strings.

#### answer =

inputdlg(prompt,dlg\_title,num\_lines,defAns,options) If options is the string 'on', the dialog is made resizable in the horizontal direction. If options is a structure, the fields shown in the following table are recognized:

| Field       | Description                                                                                                  |
|-------------|----------------------------------------------------------------------------------------------------|
| Resize      | Can be 'on' or 'off' (default). If 'on', the window is resizable horizontally.                               |
| WindowStyle | Can be either 'normal' or 'modal' (default).                                                                 |
| Interpreter | Can be either 'none' (default) or 'tex'. If the value is 'tex', the prompt strings are rendered using LaTeX. |

If the user clicks the **Cancel** button to close an inputdlg box, the dialog returns an empty cell array:

```
answer =
{}
```

### Example Example 1

Create a dialog box to input an integer and colormap name. Allow one line for each value.

```
prompt = {'Enter matrix size:','Enter colormap name:'};
dlg_title = 'Input for peaks function';
num_lines = 1;
def = {'20','hsv'};
answer = inputdlg(prompt,dlg_title,num_lines,def);
```

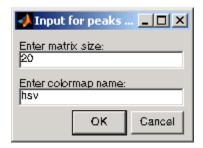

### Example 2

Create a dialog box using the default options. Then use the options to make it resizable and not modal, and to interpret the text using LaTeX.

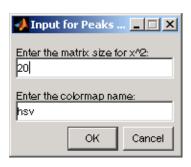

```
options.Resize='on';
options.WindowStyle='normal';
options.Interpreter='tex';
answer=inputdlg(prompt,name,numlines,defaultanswer,options);
```

## inputdlg

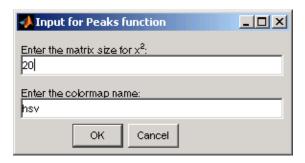

### **See Also**

dialog, errordlg, helpdlg, listdlg, msgbox, questdlg, warndlg figure, uiwait, uiresume

"Predefined Dialog Boxes" on page 1-110 for related functions

Purpose Variable name of function input

**Syntax** inputname(argnum)

**Description** This command can be used only inside the body of a function.

inputname(argnum) returns the workspace variable name corresponding to the argument number argnum. If the input argument has no name (for example, if it is an expression instead of a variable), the inputname command returns the empty string ('').

**Examples** Suppose the function myfun.m is defined as

```
function c = myfun(a,b)
disp(sprintf('First calling variable is "%s".', inputname(1))
```

Then

```
x = 5; y = 3; myfun(x,y)
```

produces

First calling variable is "x".

But

```
myfun(pi+1, pi-1)
```

produces

First calling variable is "".

See Also nargin, nargout, nargchk

### inputParser

**Purpose** 

Construct input parser object

**Syntax** 

p = inputParser

**Description** 

p = inputParser constructs an empty inputParser object. Use this utility object to parse and validate input arguments to the functions that you develop. The input parser object follows handle semantics; that is, methods called on it affect the original object, not a copy of it.

The MATLAB software configures inputParser objects to recognize an input schema. Use any of the following methods to create the schema for parsing a particular function.

For more information on the inputParser class, see "Parsing Inputs with inputParser" in the MATLAB Programming Fundamentals documentation.

### **Methods**

| Method        | Description                                       |
|---------------|---------------------------------------------------|
| addOptional   | Add an optional argument to the schema            |
| addParamValue | Add a parameter-value pair argument to the schema |
| addRequired   | Add a required argument to the schema             |
| createCopy    | Create a copy of the inputParser object           |
| parse         | Parse and validate the named inputs               |

### **Properties**

| Property      | Description                                                 |
|---------------|-------------------------------------------------------------|
| CaseSensitive | Enable or disable case-sensitive matching of argument names |
| FunctionName  | Function name to be included in error messages              |

| Property      | Description                                                                                        |
|---------------|----------------------------------------------------------------------------------------------------|
| KeepUnmatched | Enable or disable errors on unmatched arguments                                                    |
| Parameters    | Names of arguments defined in inputParser schema                                                   |
| Results       | Names and values of arguments passed in function call that are in the schema for this function     |
| StructExpand  | Enable or disable passing arguments in a structure                                                 |
| Unmatched     | Names and values of arguments passed in function call that are not in the schema for this function |
| UsingDefaults | Names of arguments not passed in function call that are given default values                       |

# Property Descriptions

Properties of the inputParser class are described below.

### **CaseSensitive**

Purpose — Enable or disable case sensitive matching of argument names

p.CaseSensitive = TF enables or disables case-sensitivity when matching entries in the argument list with argument names in the schema. Set CaseSensitive to logical 1 (true) to enable case-sensitive matching, or to logical 0 (false) to disable it. By default, case-sensitive matching is disabled.

#### **FunctionName**

Purpose — Function name to be included in error messages

p.FunctionName = name stores a function name that is to be included in error messages that might be thrown in the process of validating input arguments to the function. The name input is a string containing

### inputParser

the name of the function for which you are parsing inputs with inputParser.

### KeepUnmatched

Purpose — Enable or disable errors on unmatched arguments

p.KeepUnmatched = TF controls whether MATLAB throws an error when the function being called is passed an argument that has not been defined in the inputParser schema for this file. When this property is set to logical 1 (true), MATLAB does not throw an error, but instead stores the names and values of unmatched arguments in the Unmatched property of object p. When KeepUnmatched is set to logical 0 (false), MATLAB does throw an error whenever this condition is encountered and the Unmatched property is not affected.

#### **Parameters**

Purpose — Names of arguments defined in inputParser schema

c = p.Parameters is a cell array of strings containing the names of those arguments currently defined in the schema for the object. Each row of the Parameters cell array is a string containing the full name of a known argument.

#### **Results**

Purpose — Names and values of arguments passed in function call that are in the schema for this function

arglist = p.Results is a structure containing the results of the most recent parse of the input argument list. Each argument passed to the function is represented by a field in the Results structure, and the value of that argument is represented by the value of that field.

### **StructExpand**

Purpose — Enable or disable passing arguments in a structure

p.StructExpand = TF, when set to logical 1 (true), tells MATLAB to accept a structure as an input in place of individual parameter-value arguments. If StructExpand is set to logical 0 (false), a structure is treated as a regular, single input.

#### **Unmatched**

Purpose — Names and values of arguments passed in function call that are not in the schema for this function

c = p.Unmatched is a structure array containing the names and values of all arguments passed in a call to the function that are not included in the schema for the function. Unmatched only contains this list of the KeepUnmatched property is set to true. If KeepUnmatched is set to false, MATLAB throws an error when unmatched arguments are passed in the function call. The Unmatched structure has the same format as the Results property of the inputParser class.

### **UsingDefaults**

Purpose — Names of arguments not passed in function call that are given default values

defaults = p.UsingDefaults is a cell array of strings containing the names of those arguments that were not passed in the call to this function and consequently are set to their default values.

### **Examples**

Write an M-file function called publish\_ip, based on the MATLAB publish function, to illustrate the use of the inputParser class. Construct an instance of inputParser and assign it to variable p:

```
function publish_ip(script, varargin)
p = inputParser; % Create instance of inputParser class.
```

Add arguments to the schema. See the reference pages for the addRequired, addOptional, and addParamValue methods for help with this:

```
p.addRequired('script', @ischar);
p.addOptional('format', 'html', ...
    @(x)any(strcmpi(x,{'html','ppt','xml','latex'})));
p.addParamValue('outputDir', pwd, @ischar);
p.addParamValue('maxHeight', [], @(x)x>0 && mod(x,1)==0);
p.addParamValue('maxWidth', [], @(x)x>0 && mod(x,1)==0);
```

Call the parse method of the object to read and validate each argument in the schema:

```
p.parse(script, varargin{:});
```

Execution of the parse method validates each argument and also builds a structure from the input arguments. The name of the structure is Results, which is accessible as a property of the object. To get the value of any input argument, type

```
p.Results.argname
```

Continuing with the publish\_ip exercise, add the following lines to your M-file:

When you call the program, MATLAB assigns those values you pass in the argument list to the appropriate fields of the Results structure. Save the M-file and execute it at the MATLAB command prompt with this command:

### inputParser

maxHeight: 300
maxWidth: 500

outputDir: 'C:/matlab/test'
 script: 'ipscript.m'

### See Also

addRequired(inputParser), addOptional(inputParser),
addParamValue(inputParser), parse(inputParser),
createCopy(inputParser), validateattributes, validatestring,
varargin, nargchk, nargin

### inspect

### **Purpose**

Open Property Inspector

### **Syntax**

```
inspect
inspect(h)
inspect([h1,h2,...])
```

### **Description**

inspect creates a separate Property Inspector window to enable the display and modification of the properties of any object you select in the figure window or Layout Editor. If no object is selected, the Property Inspector is blank.

inspect(h) creates a Property Inspector window for the object whose handle is h.

inspect([h1,h2,...]) displays properties that objects h1 and h2 have in common, or a blank window if there are no such properties; any number of objects can be inspected and edited in this way (for example, handles returned by the bar command).

The Property Inspector has the following behaviors:

- Only one Property Inspector window is active at any given time; when you inspect a new object, its properties replace those of the object last inspected.
- When the Property Inspector is open and plot edit mode is on, clicking any object in the figure window displays the properties of that object (or set of objects) in the Property Inspector.
- When you select and inspect two or more objects of different types, the Property Inspector only shows the properties that all objects have in common.
- To change the value of any property, click on the property name shown at the left side of the window, and then enter the new value in the field at the right.

The Property Inspector provides two different views:

- List view properties are ordered alphabetically (default); this is the only view available for annotation objects.
- Group view properties are grouped under classified headings (Handle Graphics objects only)

To view alphabetically, click the "AZ" Icon in the Property Inspector toolbar. To see properties in groups, click

the "++" icon . When properties are grouped, the "-" and "+" icons are enabled; click to expand all categories and click to collapse all categories. You can also expand and collapse individual categories by clicking on the "+" next to the category name. Some properties expand and collapse

**Notes** To see a complete description of any property, right-click on its name or value and select **What's This**; a help window opens that displays the reference page entry for it.

The Property Inspector displays most, but not all, properties of Handle Graphics objects. For example, the parent and children of HG objects are not shown.

inspect h displays a Property Inspector window that enables modification of the string 'h', not the object whose handle is h. If you modify properties at the MATLAB command line, you must refresh the Property Inspector window to see the change reflected there. Refresh the Property Inspector by reinvoking inspect on the object.

### Examples Example 1

Create a surface mesh plot and view its properties with the Property Inspector:

```
Z = peaks(30);
h = surf(Z)
```

### inspect(h)

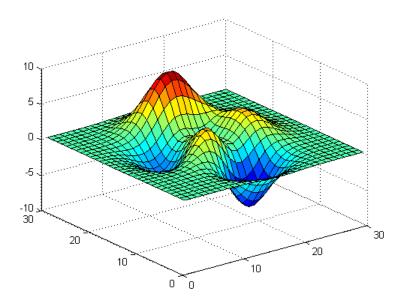

Use the Property Inspector to change the FaceAlpha property from 1.0 to 0.4 (equivalent to the command set(h, 'FaceAlpha',0.4)). FaceAlpha controls the transparency of patch faces.

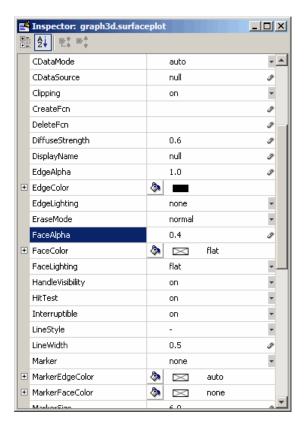

When you press  $\bf Enter$  or click a different field, the FaceAlpha property of the surface object is updated:

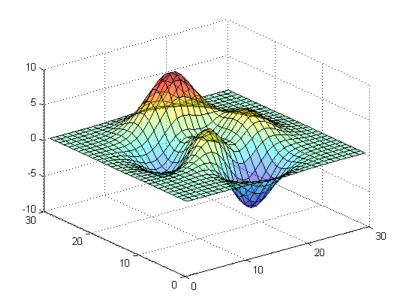

### Example 2

Create a serial port object for COM1 on a Windows platform and use the Property Inspector to peruse its properties:

```
s = serial('COM1');
inspect(s)
```

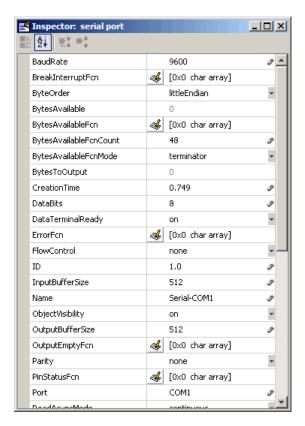

Because COM objects do not define property groupings, only the alphabetical list view of their properties is available.

### Example 3

Create a COM Excel server and open a Property Inspector window with inspect:

```
h = actxserver('excel.application');
inspect(h)
```

Scroll down until you see the CalculationInterruptKey property, which by default is xlAnyKey. Click on the down-arrow in the right

margin of the property inspector and select xlEscKey from the drop-down menu, as shown below:

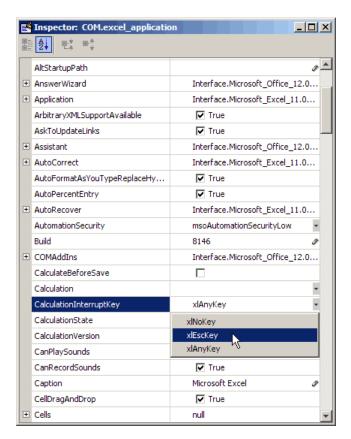

Check this field in the MATLAB command window using get to confirm that it has changed:

```
get(h, 'CalculationInterruptKey')
ans =
xlEscKey
```

# inspect

### See Also

get, set, isprop, guide, addproperty, deleteproperty

Event information when event occurs

### **Syntax**

instrcallback(obj,event)

### **Description**

instrcallback(obj,event) displays a message that contains the event type, event, the time the event occurred, and the name of the serial port object, obj, that caused the event to occur.

For error events, the error message is also displayed. For pin status events, the pin that changed value and its value are also displayed.

### Remarks

You should use instrcallback as a template from which you create callback functions that suit your specific application needs.

### Example

The following example creates the serial port objects s, on a Windows platform. It configures s to execute instrcallback when an output-empty event occurs. The event occurs after the \*IDN? command is written to the instrument.

```
s = serial('COM1');
set(s,'OutputEmptyFcn',@instrcallback)
fopen(s)
fprintf(s,'*IDN?','async')
```

The resulting display from instrcallback is shown below.

```
OutputEmpty event occurred at 08:37:49 for the object: Serial-COM1.
```

Read the identification information from the input buffer and end the serial port session.

```
idn = fscanf(s);
fclose(s)
delete(s)
clear s
```

Read serial port objects from memory to MATLAB workspace

### **Syntax**

```
out = instrfind
```

out = instrfind('PropertyName',PropertyValue,...)

out = instrfind(S)

out = instrfind(obj,'PropertyName',PropertyValue,...)

### **Description**

out = instrfind returns all valid serial port objects as an array to out.

out = instrfind('*PropertyName*', PropertyValue,...) returns an array of serial port objects whose property names and property values match those specified.

out = instrfind(S) returns an array of serial port objects whose property names and property values match those defined in the structure S. The field names of S are the property names, while the field values are the associated property values.

out = instrfind(obj, 'PropertyName', PropertyValue,...) restricts the search for matching property name/property value pairs to the serial port objects listed in obj.

### **Remarks**

Refer to "Displaying Property Names and Property Values" for a list of serial port object properties that you can use with instrfind.

You must specify property values using the same format as the get function returns. For example, if get returns the Name property value as MyObject, instrfind will not find an object with a Name property value of myobject. However, this is not the case for properties that have a finite set of string values. For example, instrfind will find an object with a Parity property value of Even or even.

You can use property name/property value string pairs, structures, and cell array pairs in the same call to instrfind.

### **Example**

Suppose you create the following two serial port objects on a Windows platform.

```
s1 = serial('COM1');
```

```
s2 = serial('COM2');
set(s2,'BaudRate',4800)
fopen([s1 s2])
```

You can use instrfind to return serial port objects based on property values.

```
out1 = instrfind('Port','COM1');
out2 = instrfind({'Port','BaudRate'},{'COM2',4800});
```

You can also use instrfind to return cleared serial port objects to the MATLAB workspace.

```
clear s1 s2
newobjs = instrfind
```

To close both s1 and s2

```
fclose(newobjs)
```

### See Also Functions

clear, get

Find visible and hidden serial port objects

### **Syntax**

```
out = instrfindall
out = instrfindall('P1',V1,...)
out = instrfindall(s)
out = instrfindall(objs,'P1',V1,...)
```

## **Description**

out = instrfindall finds all serial port objects, regardless of the value of the objects' ObjectVisibility property. The object or objects are returned to out.

out = instrfindall('P1', V1,...) returns an array, out, of serial port objects whose property names and corresponding property values match those specified as arguments.

out = instrfindall(s) returns an array, out, of serial port objects whose property names and corresponding property values match those specified in the structure s, where the field names correspond to property names and the field values correspond to the current value of the respective property.

out = instrfindall(objs, 'P1', V1,...) restricts the search for objects with matching property name/value pairs to the serial port objects listed in objs.

Note that you can use string property name/property value pairs, structures, and cell array property name/property value pairs in the same call to instrfindall.

#### **Remarks**

instrfindall differs from instrfind in that it finds objects whose ObjectVisibility property is set to off.

Property values are case sensitive. You must specify property values using the same format as that returned by the get function. For example, if get returns the Name property value as 'MyObject', instrfindall will not find an object with a Name property value of 'myobject'. However, this is not the case for properties that have a finite set of string values. For example, instrfindall will find an object with a Parity property value of 'Even' or 'even'.

# **Examples**

Suppose you create the following serial port objects on a Windows platform:

```
s1 = serial('COM1');
s2 = serial('COM2');
set(s2,'ObjectVisibility','off')
```

Because object s2 has its ObjectVisibility set to 'off', it is not visible to commands like instrfind:

```
instrfind
```

```
Serial Port Object : Serial-COM1
```

However, instrfindall finds all objects regardless of the value of ObjectVisibility:

#### instrfindall

The following statements use instrfindall to return objects with specific property settings, which are passed as cell arrays:

```
props = {'PrimaryAddress', 'SecondaryAddress};
vals = {2,0};
obj = instrfindall(props,vals);
```

You can use instrfindall as an argument when you want to apply the command to all objects, visible and invisible. For example, the following statement makes all objects visible:

```
set(instrfindall, 'ObjectVisibility', 'on')
```

# instrfindall

# See Also Functions

get, instrfind

# **Properties**

ObjectVisibility

# int2str

**Purpose** Convert integer to string **Syntax** str = int2str(N)**Description** str = int2str(N) converts an integer to a string with integer format. The input N can be a single integer or a vector or matrix of integers. Noninteger inputs are rounded before conversion. **Examples** int2str(2+3) is the string '5'. One way to label a plot is title(['case number ' int2str(n)]) For matrix or vector inputs, int2str returns a string matrix: int2str(eye(3)) ans = 0 1 0 0 See Also fprintf, num2str, sprintf

Purpose Convert to signed integer

**Syntax** I = int8(X)

I = int16(X)
I = int32(X)
I = int64(X)

**Description** 

I = int\*(X) converts the elements of array X into signed integers. X can be any numeric object (such as a double). The results of an int\* operation are shown in the next table.

| Operation | Output Range                                            | Output<br>Type              | Bytes<br>per<br>Element | Output<br>Class |
|-----------|---------------------------------------------------------|-----------------------------|-------------------------|-----------------|
| int8      | -128 to 127                                             | Signed<br>8-bit<br>integer  | 1                       | int8            |
| int16     | -32,768 to 32,767                                       | Signed<br>16-bit<br>integer | 2                       | int16           |
| int32     | -2,147,483,648 to 2,147,483,647                         | Signed<br>32-bit<br>integer | 4                       | int32           |
| int64     | -9,223,372,036,854,775,808 to 9,223,372,036,854,775,807 | Signed<br>64-bit<br>integer | 8                       | int64           |

double and single values are rounded to the nearest int\* value on conversion. A value of X that is above or below the range for an integer class is mapped to one of the endpoints of the range. For example,

```
int16(40000)
ans =
32767
```

If X is already a signed integer of the same class, then int\* has no effect.

You can define or overload your own methods for int\* (as you can for any object) by placing the appropriately named method in an @int\* directory within a directory on your path. Type help datatypes for the names of the methods you can overload.

#### Remarks

Most operations that manipulate arrays without changing their elements are defined for integer values. Examples are reshape, size, the logical and relational operators, subscripted assignment, and subscripted reference.

Some arithmetic operations are defined for integer arrays on interaction with other integer arrays of the same class (e.g., where both operands are int16). Examples of these operations are +, -, .\*, ./, .\ and .^. If at least one operand is scalar, then \*, /, \, and ^ are also defined. Integer arrays may also interact with scalar double variables, including constants, and the result of the operation is an integer array of the same class. Integer arrays saturate on overflow in arithmetic.

**Note** Only the lower order integer data types support math operations. Math operations are not supported for int64 and uint64.

A particularly efficient way to initialize a large array is by specifying the data type (i.e., class name) for the array in the zeros, ones, or eye function. For example, to create a 100-by-100 int64 array initialized to zero, type

```
I = zeros(100, 100, 'int64');
```

An easy way to find the range for any MATLAB integer type is to use the intmin and intmax functions as shown here for int32:

```
intmin('int32') intmax('int32')

ans = ans = 2147483647
```

# **See Also**

double, single, uint8, uint16, uint32, uint64, intmax, intmin

List custom interfaces to COM server

#### **Syntax**

C = h.interfaces
C = interfaces(h)

# **Description**

C = h.interfaces returns cell array of strings C listing all custom interfaces implemented by the component in a specific COM server. The server is designated by input argument, h, which is the handle returned by the actxcontrol or actxserver function when creating that server.

C = interfaces(h) is an alternate syntax.

**Note** interfaces only lists the custom interfaces; it does not return any interfaces. Use the invoke function to return a handle to a specific custom interface.

#### Remarks

COM functions are available on Microsoft Windows systems only.

# **Examples**

Once you have created a COM server, you can query the server component to see if any custom interfaces are implemented. Use the interfaces function to return a list of all available custom interfaces:

```
h = actxserver('mytestenv.calculator')
h =
    COM.mytestenv.calculator

customlist = h.interfaces
customlist =
    ICalc1
    ICalc2
    ICalc3
```

To get a handle to the custom interface you want, use the invoke function, specifying the handle returned by actxcontrol or actxserver and also the name of the custom interface:

```
c1 = h.invoke('ICalc1')
c1 =
   Interface.Calc_1.0_Type_Library.ICalc_Interface
```

You can now use this handle with most of the COM client functions to access the properties and methods of the object through the selected custom interface. For example, to list the properties available through the ICalc1 interface, use

```
c1.get
background: 'Blue'
height: 10
width: 0
```

To list the methods, use

```
c1.invoke
  Add = double Add(handle, double, double)
  Divide = double Divide(handle, double, double)
  Multiply = double Multiply(handle, double, double)
  Subtract = double Subtract(handle, double, double)
```

Add and multiply numbers using the Add and Multiply methods of the custom object c1:

### **See Also**

actxcontrol, actxserver, invoke, get (COM)

# interp 1

#### **Purpose**

1-D data interpolation (table lookup)

# **Syntax**

```
yi = interp1(x,Y,xi)
yi = interp1(Y,xi)
yi = interp1(x,Y,xi,method)
yi = interp1(x,Y,xi,method,'extrap')
yi = interp1(x,Y,xi,method,extrapval)
pp = interp1(x,Y,method,'pp')
```

# **Description**

yi = interp1(x,Y,xi) interpolates to find yi, the values of the underlying function Y at the points in the vector or array xi. x must be a vector. Y can be a scalar, a vector, or an array of any dimension, subject to the following conditions:

- If Y is a vector, it must have the same length as x. A scalar value for Y is expanded to have the same length as x. xi can be a scalar, a vector, or a multidimensional array, and yi has the same size as xi.
- If Y is an array that is not a vector, the size of Y must have the form [n,d1,d2,...,dk], where n is the length of x. The interpolation is performed for each d1-by-d2-by-...-dk value in Y. The sizes of xi and yi are related as follows:
  - If xi is a scalar or vector, size(yi) equals [length(xi), d1, d2, ..., dk].
  - If xi is an array of size [m1,m2,...,mj], yi has size [m1,m2,...,mj,d1,d2,...,dk].

yi = interp1(Y,xi) assumes that x = 1:N, where N is the length of Y for vector Y, or size(Y,1) for matrix Y.

yi = interp1(x,Y,xi,method) interpolates using alternative methods:

'nearest' Nearest neighbor interpolation
'linear' Linear interpolation (default)

'spline' Cubic spline interpolation

'pchip' Piecewise cubic Hermite interpolation

'cubic' (Same as 'pchip')

'v5cubic' Cubic interpolation used in MATLAB 5. This method

does not extrapolate. Also, if x is not equally spaced,

'spline' is used/

For the 'nearest', 'linear', and 'v5cubic' methods, interp1(x,Y,xi,method) returns NaN for any element of xi that is outside the interval spanned by x. For all other methods, interp1 performs extrapolation for out of range values.

yi = interp1(x,Y,xi,method, 'extrap') uses the specified method to perform extrapolation for out of range values.

yi = interp1(x,Y,xi,method,extrapval) returns the scalar extrapval for out of range values. NaN and O are often used for extrapval.

pp = interp1(x,Y,method,'pp') uses the specified method to generate the piecewise polynomial form (ppform) of Y. You can use any of the methods in the preceding table, except for 'v5cubic'. pp can then be evaluated via ppval. ppval(pp,xi) is the same as interp1(x,Y,xi,method,'extrap').

The interp1 command interpolates between data points. It finds values at intermediate points, of a one-dimensional function f(x) that underlies the data. This function is shown below, along with the relationship between vectors x, y, xi, and yi.

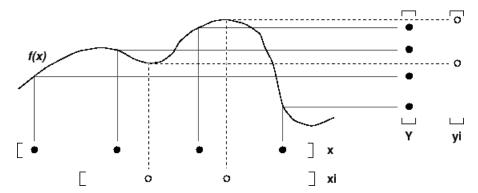

Interpolation is the same operation as *table lookup*. Described in table lookup terms, the *table* is [x,Y] and interp1 *looks up* the elements of xi in x, and, based upon their locations, returns values yi interpolated within the elements of Y.

**Note** interp1q is quicker than interp1 on non-uniformly spaced data because it does no input checking. For interp1q to work properly, x must be a monotonically increasing column vector and Y must be a column vector or matrix with length(X) rows. Type help interp1q at the command line for more information.

# Examples Example 1

Generate a coarse sine curve and interpolate over a finer abscissa.

```
x = 0:10;
y = sin(x);
xi = 0:.25:10;
yi = interp1(x,y,xi);
plot(x,y,'o',xi,yi)
```

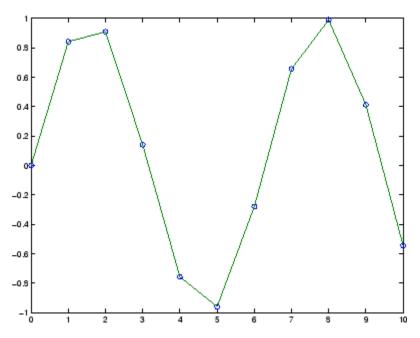

# Example 2

The following multidimensional example creates 2-by-2 matrices of interpolated function values, one matrix for each of the three functions  $x^2$ ,  $x^3$ , and  $x^4$ .

```
x = [1:10]'; y = [ x.^2, x.^3, x.^4 ];
xi = [1.5, 1.75; 7.5, 7.75];
yi = interp1(x,y,xi);
```

The result yi has size 2-by-2-by-3.

#### Example 3

Here are two vectors representing the census years from 1900 to 1990 and the corresponding United States population in millions of people.

```
t = 1900:10:1990;
p = [75.995 91.972 105.711 123.203 131.669...
150.697 179.323 203.212 226.505 249.633];
```

The expression interp1(t,p,1975) interpolates within the census data to estimate the population in 1975. The result is

```
ans = 214.8585
```

Now interpolate within the data at every year from 1900 to 2000, and plot the result.

```
x = 1900:1:2000;
y = interp1(t,p,x,'spline');
plot(t,p,'o',x,y)
```

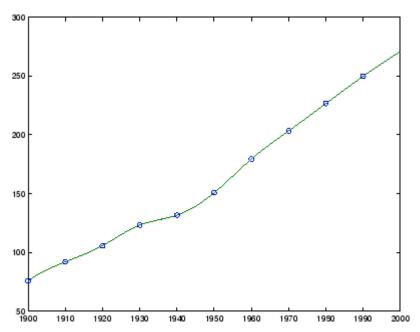

Sometimes it is more convenient to think of interpolation in table lookup terms, where the data are stored in a single table. If a portion of the census data is stored in a single 5-by-2 table,

| tab | =    |         |
|-----|------|---------|
|     | 1950 | 150.697 |
|     | 1960 | 179.323 |
|     | 1970 | 203.212 |
|     | 1980 | 226.505 |
|     | 1990 | 249.633 |

then the population in 1975, obtained by table lookup within the matrix tab, is

```
p = interp1(tab(:,1),tab(:,2),1975)
p =
    214.8585
```

### Example 4

The following example uses the 'cubic' method to generate the piecewise polynomial form (ppform) of Y, and then evaluates the result using ppval.

```
x = 0:.2:pi; y = sin(x);
pp = interp1(x,y,'cubic','pp');
xi = 0:.1:pi;
yi = ppval(pp,xi);
plot(x,y,'ko'), hold on, plot(xi,yi,'r:'), hold off
```

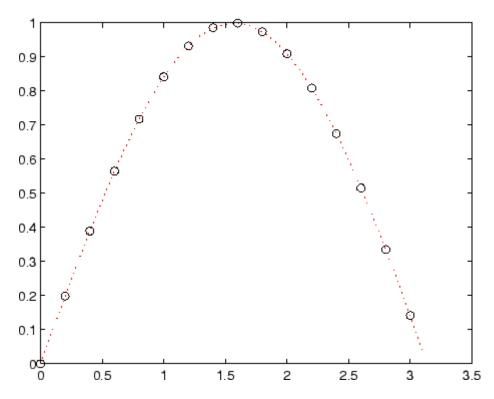

# **Algorithm**

The interp1 command is a MATLAB M-file. The 'nearest' and 'linear' methods have straightforward implementations.

For the 'spline' method, interp1 calls a function spline that uses the functions ppval, mkpp, and unmkpp. These routines form a small suite of functions for working with piecewise polynomials. spline uses them to perform the cubic spline interpolation. For access to more advanced features, see the spline reference page, the M-file help for these functions, and the Spline Toolbox<sup>TM</sup>.

For the 'pchip' and 'cubic' methods, interp1 calls a function pchip that performs piecewise cubic interpolation within the vectors x and y. This method preserves monotonicity and the shape of the data. See the pchip reference page for more information.

#### **Interpolating Complex Data**

For Real x and Complex Y. For interp1(x,Y,...) where x is real and Y is complex, you can use any interp1 method except for 'pchip'. The shape-preserving aspect of the 'pchip' algorithm involves the signs of the slopes between the data points. Because there is no notion of sign with complex data, it is impossible to talk about whether a function is increasing or decreasing. Consequently, the 'pchip' algorithm does not generalize to complex data.

The 'spline' method is often a good choice because piecewise cubic splines are derived purely from smoothness conditions. The second derivative of the interpolant must be continuous across the interpolating points. This does not involve any notion of sign or shape and so generalizes to complex data.

For Complex x. For interp1(x,Y,...) where x is complex and Y is either real or complex, use the two-dimensional interpolation routine interp2(REAL(x), IMAG(x),Y,...) instead.

#### See Also

interp1q, interpft, interp2, interp3, interpn, pchip, spline

#### References

[1] de Boor, C., A Practical Guide to Splines, Springer-Verlag, 1978.

Quick 1-D linear interpolation

### **Syntax**

```
yi = interp1q(x,Y,xi)
```

# **Description**

yi = interp1q(x,Y,xi) returns the value of the 1-D function Y at the points of column vector xi using linear interpolation. The vector x specifies the coordinates of the underlying interval. The length of output yi is equal to the length of xi.

interp1q is quicker than interp1 on non-uniformly spaced data because it does no input checking.

For interp1q to work properly,

- x must be a monotonically increasing column vector.
- Y must be a column vector or matrix with length(x) rows.
- xi must be a column vector

interp1q returns NaN for any values of xi that lie outside the coordinates in x. If Y is a matrix, then the interpolation is performed for each column of Y, in which case yi is length(xi)-by-size(Y,2).

# **Example**

Generate a coarse sine curve and interpolate over a finer abscissa.

```
x = (0:10)';
y = sin(x);
xi = (0:.25:10)';
yi = interp1q(x,y,xi);
plot(x,y,'o',xi,yi)
```

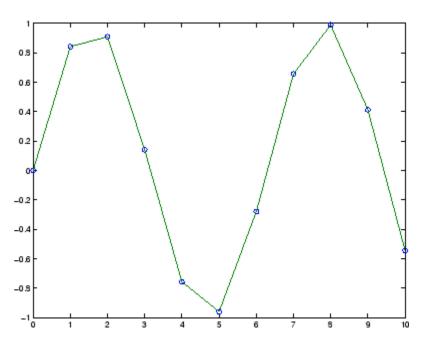

See Also interp1, interp2, interp3, interpn

# interp2

#### **Purpose**

2-D data interpolation (table lookup)

### **Syntax**

ZI = interp2(X,Y,Z,XI,YI)

ZI = interp2(Z,XI,YI)
ZI = interp2(Z,ntimes)

ZI = interp2(X,Y,Z,XI,YI,method)
ZI = interp2(...,method, extrapval)

### **Description**

ZI = interp2(X,Y,Z,XI,YI) returns matrix ZI containing elements corresponding to the elements of XI and YI and determined by interpolation within the two-dimensional function specified by matrices X, Y, and Z. X and Y must be monotonic, and have the same format ("plaid") as if they were produced by meshgrid. Matrices X and Y specify the points at which the data Z is given. Out of range values are returned as NaNs.

XI and YI can be matrices, in which case interp2 returns the values of Z corresponding to the points (XI(i,j),YI(i,j)). Alternatively, you can pass in the row and column vectors xi and yi, respectively. In this case, interp2 interprets these vectors as if you issued the command meshgrid(xi,yi).

ZI = interp2(Z,XI,YI) assumes that X = 1:n and Y = 1:m, where [m,n] = size(Z).

ZI = interp2(Z,ntimes) expands Z by interleaving interpolates between every element, working recursively for ntimes. interp2(Z) is the same as interp2(Z,1).

ZI = interp2(X,Y,Z,XI,YI,method) specifies an alternative interpolation method:

'nearest'

Nearest neighbor interpolation

'linear'

Linear interpolation (default)

'spline' Cubic spline interpolation

'cubic' Cubic interpolation, as long as data is

uniformly-spaced. Otherwise, this method is the

same as 'spline'.

All interpolation methods require that X and Y be monotonic, and have the same format ("plaid") as if they were produced by meshgrid. If you provide two monotonic vectors, interp2 changes them to a plaid internally. Variable spacing is handled by mapping the given values in X, Y, XI, and YI to an equally spaced domain before interpolating. For faster interpolation when X and Y are equally spaced and monotonic, use the methods '\*linear', '\*cubic', '\*spline', or '\*nearest'.

ZI = interp2(...,method, extrapval) specifies a method and a scalar value for ZI outside of the domain created by X and Y. Thus, ZI equals extrapval for any value of YI or XI that is not spanned by Y or X respectively. A method must be specified to use extrapval. The default method is 'linear'.

#### Remarks

The interp2 command interpolates between data points. It finds values of a two-dimensional function f(x, y) underlying the data at intermediate points.

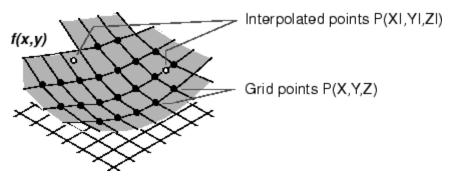

Interpolation is the same operation as table lookup. Described in table lookup terms, the table is tab = [NaN,Y;X,Z] and interp2 looks up

the elements of XI in X, YI in Y, and, based upon their location, returns values ZI interpolated within the elements of Z.

# **Examples**

### Example 1

Interpolate the peaks function over a finer grid.

```
[X,Y] = meshgrid(-3:.25:3);
Z = peaks(X,Y);
[XI,YI] = meshgrid(-3:.125:3);
ZI = interp2(X,Y,Z,XI,YI);
mesh(X,Y,Z), hold, mesh(XI,YI,ZI+15)
hold off
axis([-3 3 -3 3 -5 20])
```

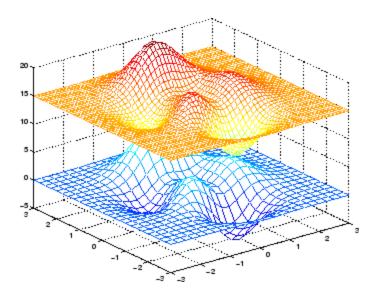

# Example 2

Given this set of employee data,

```
years = 1950:10:1990;
service = 10:10:30;
```

```
wage = [150.697 199.592 187.625
179.323 195.072 250.287
203.212 179.092 322.767
226.505 153.706 426.730
249.633 120.281 598.243];
```

it is possible to interpolate to find the wage earned in 1975 by an employee with 15 years' service:

```
w = interp2(service, years, wage, 15, 1975)
w =
   190.6287
```

#### See Also

griddata, interp1, interp1q, interp3, interpn, meshgrid

3-D data interpolation (table lookup)

### **Syntax**

VI = interp3(X,Y,Z,V,XI,YI,ZI)

VI = interp3(V,XI,YI,ZI)
VI = interp3(V,ntimes)
VI = interp3(...,method)

VI = interp3(...,method,extrapval)

### **Description**

VI = interp3(X,Y,Z,V,XI,YI,ZI) interpolates to find VI, the values of the underlying three-dimensional function V at the points in arrays XI, YI and ZI. XI,YI, ZI must be arrays of the same size, or vectors. Vector arguments that are not the same size, and have mixed orientations (i.e. with both row and column vectors) are passed through meshgrid to create the Y1, Y2, Y3 arrays. Arrays X, Y, and Z specify the points at which the data V is given. Out of range values are returned as NaN.

VI = interp3(V,XI,YI,ZI) assumes X=1:N, Y=1:M, Z=1:P where [M,N,P]=size(V).

VI = interp3(V,ntimes) expands V by interleaving interpolates between every element, working recursively for ntimes iterations. The command interp3(V) is the same as interp3(V,1).

| VI = interp3(,method) | specifies | alternative | methods: |
|-----------------------|-----------|-------------|----------|
|-----------------------|-----------|-------------|----------|

| 'nearest' | Nearest neighbor interpolation                                                                            |
|-----------|----------------------------------------------------------------------------------------------------|
| 'linear'  | Linear interpolation (default)                                                                            |
| 'spline'  | Cubic spline interpolation                                                                                |
| 'cubic'   | Cubic interpolation, as long as data is uniformly-spaced. Otherwise, this method is the same as 'spline'. |

VI = interp3(...,method,extrapval) specifies a method and a value for VI outside of the domain created by X, Y and Z. Thus, VI equals extrapval for any value of XI, YI or ZI that is not spanned by X, Y, and Z, respectively. You must specify a method to use extrapval. The default method is 'linear'.

### **Discussion**

All the interpolation methods require that X,Y and Z be monotonic and have the same format ("plaid") as if they were created using meshgrid. X, Y, and Z can be non-uniformly spaced. For faster interpolation when X, Y, and Z are equally spaced and monotonic, use the methods '\*linear', '\*cubic', or '\*nearest'.

### **Examples**

To generate a coarse approximation of flow and interpolate over a finer mesh:

```
[x,y,z,v] = flow(10);
[xi,yi,zi] = meshgrid(.1:.25:10, -3:.25:3, -3:.25:3);
vi = interp3(x,y,z,v,xi,yi,zi); % vi is 25-by-40-by-25
slice(xi,yi,zi,vi,[6 9.5],2,[-2 .2]), shading flat
```

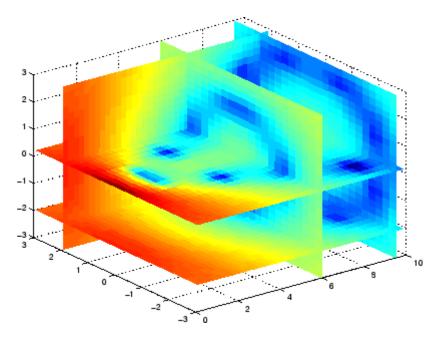

#### **See Also**

interp1, interp1q, interp2, interpn, meshgrid

1-D interpolation using FFT method

### **Syntax**

```
y = interpft(x,n)
y = interpft(x,n,dim)
```

### **Description**

y = interpft(x,n) returns the vector y that contains the value of the periodic function x resampled to n equally spaced points.

If length(x) = m, and x has sample interval dx, then the new sample interval for y is dy = dx\*m/n. Note that n cannot be smaller than m.

If X is a matrix, interpft operates on the columns of X, returning a matrix Y with the same number of columns as X, but with n rows.

y = interpft(x,n,dim) operates along the specified dimension.

### **Algorithm**

The interpft command uses the FFT method. The original vector x is transformed to the Fourier domain using fft and then transformed back with more points.

### **Examples**

Interpolate a triangle-like signal using an interpolation factor of 5. First, set up signal to be interpolated:

```
y = [0 .5 1 1.5 2 1.5 1 .5 0 -.5 -1 -1.5 -2 -1.5 -1 -.5 0];

N = length(y);
```

Perform the interpolation:

```
L = 5;
M = N*L;
x = 0:L:L*N-1;
xi = 0:M-1;
yi = interpft(y,M);
plot(x,y,'o',xi,yi,'*')
legend('Original data','Interpolated data')
```

# **See Also**

interp1

N-D data interpolation (table lookup)

#### **Syntax**

```
VI = interpn(X1, X2, X3, ..., V, Y1, Y2, Y3, ...)
```

VI = interpn(V, Y1, Y2, Y3, ...)

VI = interpn(V,ntimes)
VI = interpn(...,method)

VI = interpn(...,method,extrapval)

### **Description**

VI = interpn(X1,X2,X3,...,V,Y1,Y2,Y3,...) interpolates to find VI, the values of the underlying multidimensional function V at the points in the arrays Y1, Y2, Y3, etc. For an n-dimensional array V, interpn is called with 2\*N+1 arguments. Arrays X1, X2, X3, etc. specify the points at which the data V is given. Out of range values are returned as NaNs. Y1, Y2, Y3, etc. must be arrays of the same size, or vectors. Vector arguments that are not the same size, and have mixed orientations (i.e. with both row and column vectors) are passed through ndgrid to create the Y1, Y2, Y3, etc. arrays. interpn works for all n-dimensional arrays with 2 or more dimensions.

VI = interpn(V,Y1,Y2,Y3,...) interpolates as above, assuming X1 = 1:size(V,1), X2 = 1:size(V,2), X3 = 1:size(V,3), etc.

VI = interpn(V,ntimes) expands V by interleaving interpolates between each element, working recursively for ntimes iterations. interpn(V) is the same as interpn(V,1).

VI = interpn(..., method) specifies alternative methods:

'nearest' Nearest neighbor interpolation
'linear' Linear interpolation (default)
'spline' Cubic spline interpolation

'cubic' Cubic interpolation, as long as data is

uniformly-spaced. Otherwise, this method is the

same as 'spline'.

VI = interpn(...,method,extrapval) specifies a method and a value for VI outside of the domain created by X1, X2, .... Thus, VI equals

extrapval for any value of Y1, Y2,... that is not spanned by X1, X2,... respectively. You must specify a method to use extrapval. The default method is 'linear'.

interpn requires that X1, X2, X3, ... be monotonic and plaid (as if they were created using ndgrid). X1, X2, X3, and so on can be non-uniformly spaced.

#### **Discussion**

All the interpolation methods require that X1,X2, X3 ... be monotonic and have the same format ("plaid") as if they were created using ndgrid. X1,X2,X3,... and Y1, Y2, Y3, etc. can be non-uniformly spaced. For faster interpolation when X1, X2, X3, etc. are equally spaced and monotonic, use the methods '\*linear', '\*cubic', or '\*nearest'.

# **Examples**

Start by defining an anonymous function to compute  $f = te^{-x^2 - y^2 - z^2}$ :

```
f = @(x,y,z,t) t.*exp(-x.^2 - y.^2 - z.^2);
```

Build the lookup table by evaluating the function f on a grid constructed by ndgrid:

```
[x,y,z,t] = ndgrid(-1:0.2:1,-1:0.2:1,-1:0.2:1,0:2:10);
v = f(x,y,z,t);
```

Now construct a finer grid:

```
[xi,yi,zi,ti] = ndgrid(-1:0.05:1,-1:0.08:1,-1:0.05:1, ...
0:0.5:10);
```

Compute the spline interpolation at xi, yi, zi, and ti:

```
vi = interpn(x,y,z,t,v,xi,yi,zi,ti,'spline');
```

Plot the interpolated function, and then create a movie from the plot:

```
nframes = size(ti, 4);
for j = 1:nframes
    slice(yi(:,:,:,j), xi(:,:,:,j), zi(:,:,:,j), ...
```

```
vi(:,:,:,j),0,0,0);
caxis([0 10]);
M(j) = getframe;
end
movie(M);
```

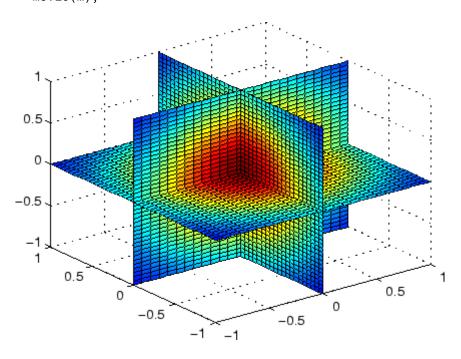

See Also

interp1, interp2, interp3, ndgrid

Interpolate stream-line vertices from flow speed

# **Syntax**

interpstreamspeed(X,Y,Z,U,V,W,vertices)
interpstreamspeed(U,V,W,vertices)
interpstreamspeed(X,Y,Z,speed,vertices)
interpstreamspeed(speed,vertices)
interpstreamspeed(X,Y,U,V,vertices)
interpstreamspeed(U,V,vertices)
interpstreamspeed(X,Y,speed,vertices)
interpstreamspeed(speed,vertices)
interpstreamspeed(...,sf)
vertsout = interpstreamspeed(...)

# **Description**

interpstreamspeed(X,Y,Z,U,V,W,vertices) interpolates streamline vertices based on the magnitude of the vector data U, V, W. The arrays X, Y, Z define the coordinates for U, V, W and must be monotonic and 3-D plaid (as if produced by meshgrid).

interpstreamspeed(U,V,W,vertices) assumes X,Y, and Z are determined by the expression

```
[X Y Z] = meshgrid(1:n,1:m,1:p)
```

where  $[m \ n \ p] = size(U)$ .

interpstreamspeed(X,Y,Z,speed,vertices) uses the 3-D array speed for the speed of the vector field.

interpstreamspeed(speed, vertices) assumes  $X,\,Y,\,\mathrm{and}\,\,Z$  are determined by the expression

```
[X Y Z] = meshgrid(1:n,1:m,1:p)
```

where [m n p]=size(speed).

interpstreamspeed(X,Y,U,V,vertices) interpolates streamline vertices based on the magnitude of the vector data U, V. The arrays X, Y define the coordinates for U, V and must be monotonic and 2-D plaid (as if produced by meshgrid).

interpstreamspeed (U, V, vertices) assumes X and Y are determined by the expression

```
[X Y] = meshgrid(1:n,1:m)
```

where [M N]=size(U).

interpstreamspeed(X,Y,speed,vertices) uses the 2-D array speed for the speed of the vector field.

interpstreamspeed(speed, vertices) assumes X and Y are determined by the expression

```
[X Y] = meshgrid(1:n,1:m)
```

where [M,N] = size(speed).

interpstreamspeed(...,sf) uses sf to scale the magnitude of the vector data and therefore controls the number of interpolated vertices. For example, if sf is 3, then interpstreamspeed creates only one-third of the vertices.

vertsout = interpstreamspeed(...) returns a cell array of vertex arrays.

#### **Examples**

This example draws streamlines using the vertices returned by interpstreamspeed. Dot markers indicate the location of each vertex. This example enables you to visualize the relative speeds of the flow data. Streamlines having widely spaced vertices indicate faster flow; those with closely spaced vertices indicate slower flow.

```
load wind
[sx sy sz] = meshgrid(80,20:1:55,5);
verts = stream3(x,y,z,u,v,w,sx,sy,sz);
iverts = interpstreamspeed(x,y,z,u,v,w,verts,.2);
sl = streamline(iverts);
set(sl,'Marker','.')
axis tight; view(2); daspect([1 1 1])
```

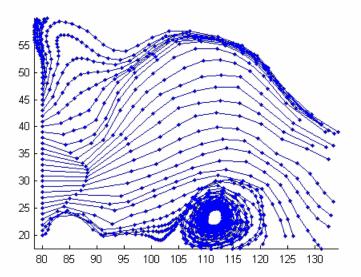

This example plots streamlines whose vertex spacing indicates the value of the gradient along the streamline.

```
z = membrane(6,30);
[u v] = gradient(z);
[verts averts] = streamslice(u,v);
iverts = interpstreamspeed(u,v,verts,15);
sl = streamline(iverts);
set(sl,'Marker','.')
hold on; pcolor(z); shading interp
axis tight; view(2); daspect([1 1 1])
```

# interpstreamspeed

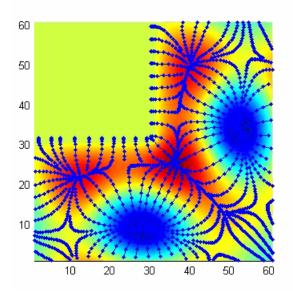

See Also

stream2, stream3, streamline, streamslice, streamparticles "Volume Visualization" on page 1-108 for related functions

Find set intersection of two vectors

### **Syntax**

```
c = intersect(A, B)
c = intersect(A, B, 'rows')
[c, ia, ib] = intersect(a, b)
```

# **Description**

c = intersect(A, B) returns the values common to both A and B. In set theoretic terms, this is A[[INTERSECT]] B. Inputs A and B can be numeric or character vectors or cell arrays of strings. The resulting vector is sorted in ascending order.

c = intersect(A, B, 'rows') when A and B are matrices with the same number of columns returns the rows common to both A and B. `MATLAB ignores the rows flag for all cell arrays.

[c, ia, ib] = intersect(a, b) also returns column index vectors ia and ib such that c = a(ia) and c = b(ib) (or c = a(ia,:) and c = b(ib,:)).

#### Remarks

Because NaN is considered to be not equal to itself, it is never included in the result c.

### **Examples**

### **See Also**

ismember, issorted, setdiff, setxor, union, unique

Largest value of specified integer type

# **Syntax**

```
v = intmax
v = intmax('classname')
```

### **Description**

v = intmax is the largest positive value that can be represented in the MATLAB software with a 32-bit integer. Any value larger than the value returned by intmax saturates to the intmax value when cast to a 32-bit integer.

v = intmax('classname') is the largest positive value in the integer class classname. Valid values for the string classname are

| 'int8'  | 'int16'  | 'int32'  | 'int64'  |
|---------|----------|----------|----------|
| 'uint8' | 'uint16' | 'uint32' | 'uint64' |

intmax('int32') is the same as intmax with no arguments.

### **Examples**

Find the maximum value for a 64-bit signed integer:

```
v = intmax('int64')
v =
  9223372036854775807
```

Convert this value to a 32-bit signed integer:

```
x = int32(v)
x =
  2147483647
```

Compare the result with the default value returned by  ${\tt intmax}$ :

```
isequal(x, intmax)
ans =
    1
```

#### **See Also**

intmin, realmax, realmin, int8, uint8, isa, class

Smallest value of specified integer type

#### **Syntax**

```
v = intmin
v = intmin('classname')
```

### **Description**

v = intmin is the smallest value that can be represented in the MATLAB software with a 32-bit integer. Any value smaller than the value returned by intmin saturates to the intmin value when cast to a 32-bit integer.

v = intmin('classname') is the smallest positive value in the integer class classname. Valid values for the string classname are

| 'int8'  | 'int16'  | 'int32'  | 'int64'  |
|---------|----------|----------|----------|
| 'uint8' | 'uint16' | 'uint32' | 'uint64' |

intmin('int32') is the same as intmin with no arguments.

# **Examples**

Find the minimum value for a 64-bit signed integer:

```
v = intmin('int64')
v =
   -9223372036854775808
```

Convert this value to a 32-bit signed integer:

```
x = int32(v)
x =
2147483647
```

Compare the result with the default value returned by intmin:

```
isequal(x, intmin)
ans =
    1
```

#### **See Also**

intmax, realmin, realmax, int8, uint8, isa, class

Control state of integer warnings

#### **Syntax**

intwarning('action')
s = intwarning('action')
intwarning(s)
sOld = intwarning(sNew)

## **Description**

The MATLAB software offers four types of warnings on invalid operations that involve integers. The intwarning function enables, disables, or returns information on these warnings:

- MATLAB: intConvertNaN Warning on an attempt to convert NaN (Not a Number) to an integer. The result of the operation is zero.
- MATLAB: intConvertNonIntVal Warning on an attempt to convert a non-integer value to an integer. The result is that the input value is rounded to the nearest integer for that class.
- MATLAB:intConvertOverflow Warning on overflow when attempting to convert from a numeric class to an integer class. The result is the maximum value for the target class.
- MATLAB: intMathOverflow Warning on overflow when attempting an integer arithmetic operation. The result is the maximum value for the class of the input value. MATLAB also issues this warning when NaN is computed (e.g., int8(0)/0).

intwarning('action') sets or displays the state of integer warnings in MATLAB according to the string, action. There are three possible actions, as shown here. The default state is 'off'.

| Action | Description                               |  |
|--------|-------------------------------------------|--|
| off    | Disable the display of integer warnings   |  |
| on     | Enable the display of integer warnings    |  |
| query  | Display the state of all integer warnings |  |

## intwarning

s = intwarning('action') sets the state of integer warnings in MATLAB according to the string action, and then returns the previous state in a 4-by-1 structure array, s. The return structure array has two fields: identifier and state.

intwarning(s) sets the state of integer warnings in MATLAB according to the identifier and state fields in structure array s.

sold = intwarning(sNew) sets the state of integer warnings in MATLAB according to sNew, and then returns the previous state in sold.

#### Remarks

**Caution** Enabling the MATLAB: intMathOverflow warning slows down integer arithmetic. It is recommended that you enable this particular warning only when you need to diagnose unusual behavior in your code, and disable it during normal program operation. The other integer warnings listed here do not affect program performance.

### **Examples** General Usage

Examples of the four types of integer warnings are shown here:

#### • MATLAB:intConvertNaN

Attempt to convert NaN (Not a Number) to an unsigned integer:

```
uint8(NaN);
Warning: NaN converted to uint8(0).
```

#### • MATLAB:intConvertNonIntVal

Attempt to convert a floating point number to an unsigned integer:

```
uint8(2.7);
Warning: Conversion rounded non-integer floating point
  value to nearest uint8 value.
```

#### • MATLAB:intConvertOverflow

Attempt to convert a large unsigned integer to a signed integer, where the operation overflows:

```
int8(uint8(200));
Warning: Out of range value converted to intmin('int8')
    or intmax('int8').
```

#### • MATLAB:intMathOverflow

Attempt an integer arithmetic operation that overflows:

```
intmax('uint8') + 5;
Warning: Out of range value or NaN computed in
integer arithmetic.
```

#### Example 1

Check the initial state of integer warnings:

```
intwarning('query')
The state of warning 'MATLAB:intConvertNaN' is 'off'.
The state of warning 'MATLAB:intConvertNonIntVal' is 'off'.
The state of warning 'MATLAB:intConvertOverflow' is 'off'.
The state of warning 'MATLAB:intMathOverflow' is 'off'.
```

Convert a floating point value to an 8-bit unsigned integer. MATLAB does the conversion, but that requires rounding the resulting value. Because all integer warnings have been disabled, no warning is displayed:

```
uint8(2.7)
ans =
3
```

Store this state in structure array iwState:

```
iwState = intwarning('query');
```

Change the state of the ConvertNonIntVal warning to 'on' by first setting the state to 'on' in the iwState structure array, and then loading iwState back into the internal integer warning settings for your MATLAB session:

Verify that the state of ConvertNonIntVal has changed:

```
intwarning('query')
The state of warning 'MATLAB:intConvertNaN' is 'off'.
The state of warning 'MATLAB:intConvertNonIntVal' is 'on'.
The state of warning 'MATLAB:intConvertOverflow' is 'off'.
The state of warning 'MATLAB:intMathOverflow' is 'off'.
```

Now repeat the conversion from floating point to integer. This time MATLAB displays the warning:

```
uint8(2.7)
Warning: Conversion rounded non-integer floating point
  value to nearest uint8 value.
ans =
  3
```

#### See Also

warning, lastwarn

Matrix inverse

## **Syntax**

Y = inv(X)

## **Description**

Y = inv(X) returns the inverse of the square matrix X. A warning message is printed if X is badly scaled or nearly singular.

In practice, it is seldom necessary to form the explicit inverse of a matrix. A frequent misuse of inv arises when solving the system of linear equations Ax = b. One way to solve this is with x = inv(A)\*b. A better way, from both an execution time and numerical accuracy standpoint, is to use the matrix division operator  $x = A \ b$ . This produces the solution using Gaussian elimination, without forming the inverse. See \ and \ for further information.

### **Examples**

Here is an example demonstrating the difference between solving a linear system by inverting the matrix with inv(A)\*b and solving it directly with A\b. A random matrix A of order 500 is constructed so that its condition number, cond(A), is 1.e10, and its norm, norm(A), is 1. The exact solution x is a random vector of length 500 and the right-hand side is b = A\*x. Thus the system of linear equations is badly conditioned, but consistent.

On a 300 MHz, laptop computer the statements

```
n = 500;
Q = orth(randn(n,n));
d = logspace(0,-10,n);
A = Q*diag(d)*Q';
x = randn(n,1);
b = A*x;
tic, y = inv(A)*b; toc
err = norm(y-x)
res = norm(A*y-b)
produce
elapsed_time =
```

```
1.4320
  err =
       7.3260e-006
   res =
       4.7511e-007
while the statements
  tic, z = A \setminus b, toc
  err = norm(z-x)
   res = norm(A*z-b)
produce
  elapsed time =
       0.6410
  err =
       7.1209e-006
   res =
       4.4509e-015
```

It takes almost two and one half times as long to compute the solution with y = inv(A)\*b as with z = A\b. Both produce computed solutions with about the same error, 1.e-6, reflecting the condition number of the matrix. But the size of the residuals, obtained by plugging the computed solution back into the original equations, differs by several orders of magnitude. The direct solution produces residuals on the order of the machine accuracy, even though the system is badly conditioned.

The behavior of this example is typical. Using A\b instead of inv(A)\*b is two to three times as fast and produces residuals on the order of machine accuracy, relative to the magnitude of the data.

### Algorithm Inputs of Type Double

For inputs of type double, inv uses the following LAPACK routines to compute the matrix inverse:

| Matrix  | Routine                        |  |
|---------|--------------------------------|--|
| Real    | DLANGE, DGETRF, DGECON, DGETRI |  |
| Complex | ZLANGE, ZGETRF, ZGECON, ZGETRI |  |

#### **Inputs of Type Single**

For inputs of type single, inv uses the following LAPACK routines to compute the matrix inverse:

| Matrix  | Routine                        |  |
|---------|--------------------------------|--|
| Real    | SLANGE, SGETRF, SGECON, SGETRI |  |
| Complex | CLANGE, CGETRF, CGECON, CGETRI |  |

#### See Also

det, lu, rref

The arithmetic operators \, /

### References

[1] Anderson, E., Z. Bai, C. Bischof, S. Blackford, J. Demmel, J. Dongarra, J. Du Croz, A. Greenbaum, S. Hammarling, A. McKenney, and D. Sorensen, *LAPACK User's Guide* (http://www.netlib.org/lapack/lug/lapack\_lug.html), Third Edition, SIAM, Philadelphia, 1999.

## invhilb

**Purpose** 

Inverse of Hilbert matrix

**Syntax** 

H = invhilb(n)

**Description** 

H = invhilb(n) generates the exact inverse of the exact Hilbert matrix for n less than about 15. For larger n, invhilb(n) generates an approximation to the inverse Hilbert matrix.

Limitations

The exact inverse of the exact Hilbert matrix is a matrix whose elements are large integers. These integers may be represented as floating-point numbers without roundoff error as long as the order of the matrix, n, is less than 15.

Comparing invhilb(n) with inv(hilb(n)) involves the effects of two or three sets of roundoff errors:

- The errors caused by representing hilb(n)
- The errors in the matrix inversion process
- The errors, if any, in representing invhilb(n)

It turns out that the first of these, which involves representing fractions like 1/3 and 1/5 in floating-point, is the most significant.

### **Examples**

invhilb(4) is

| 16   | - 120 | 240   | -140   |
|------|-------|-------|--------|
| -120 | 1200  | -2700 | 1680   |
| 240  | -2700 | 6480  | - 4200 |
| -140 | 1680  | -4200 | 2800   |

### **See Also**

hilb

## References

[1] Forsythe, G. E. and C. B. Moler, *Computer Solution of Linear Algebraic Systems*, Prentice-Hall, 1967, Chapter 19.

Invoke method on COM object or interface, or display methods

## **Syntax**

```
S = h.invoke
```

S = h.invoke('methodname')

S = h.invoke('methodname', arg1, arg2, ...)

S = h.invoke('custominterfacename')

S = invoke(h, ...)

#### **Description**

S = h.invoke returns structure array S containing a list of all methods supported by the object or interface, h, along with the prototypes for these methods.

If S is empty, either there are no properties or methods in the object, or the MATLAB software cannot read the object's type library. Refer to the COM vendor's documentation. For Automation objects, if the vendor provides documentation for specific properties or methods, use the S = invoke(h, ...) syntax to call them.

S = h.invoke('methodname') invokes the method specified in the string methodname, and returns an output value, if any, in S. The data type of the return value is dependent upon the specific method being invoked and is determined by the specific control or server.

S = h.invoke('methodname', arg1, arg2, ...) invokes the method specified in the string methodname with input arguments arg1, arg2, etc.

S = h.invoke('custominterfacename') returns an Interface object that serves as a handle to a custom interface implemented by the COM component. The h argument is a handle to the COM object. The custominterfacename argument is a quoted string returned by the interfaces function.

S = invoke(h, ...) is an alternate syntax for the same operation.

### Remarks

If the method returns a COM interface, then invoke returns a new MATLAB COM object that represents the interface returned. See "Handling COM Data in MATLAB Software" in the External Interfaces

documentation for a description of how MATLAB converts COM data types.

COM functions are available on Microsoft Windows systems only.

#### Examples

#### Example 1 - Invoking a Method

Create an mwsamp control and invoke its Redraw method:

```
f = figure ('position', [100 200 200 200]);
h = actxcontrol ('mwsamp.mwsampctrl.1', [0 0 200 200], f);
h.Radius = 100;
h.invoke('Redraw');
```

Alternatively, call the method directly, passing the handle and any arguments:

```
h.Redraw;
```

Call invoke with only the handle argument to display a list of all mwsamp methods:

```
h.invoke
```

MATLAB displays:

```
ans =
   AboutBox = void AboutBox(handle)
   Beep = void Beep(handle)
   FireClickEvent = void FireClickEvent(handle)
   .
```

#### Example 2 — Getting a Custom Interface

Once you have created a COM server, you can query the server component to see if any custom interfaces are implemented. Use the interfaces function to return a list of all available custom interfaces:

```
h = actxserver('mytestenv.calculator');
customlist = h.interfaces

MATLAB displays:

customlist =
    ICalc1
    ICalc2
    ICalc3
```

To get a handle to the custom interface you want, use the invoke function, specifying the handle returned by actxcontrol or actxserver and also the name of the custom interface:

```
c1 = h.invoke('ICalc1')
MATLAB displays:
c1 =
    Interface.Calc_1.0_Type_Library.ICalc_Interface
```

You can now use this handle with most of the COM client functions to access the properties and methods of the object through the selected custom interface.

### See Also

methods, ismethod, interfaces

## ipermute

#### **Purpose**

Inverse permute dimensions of N-D array

### **Syntax**

A = ipermute(B,order)

## **Description**

A = ipermute(B,order) is the inverse of permute. ipermute rearranges the dimensions of B so that permute(A,order) will produce B. B has the same values as A but the order of the subscripts needed to access any particular element are rearranged as specified by order. All the elements of order must be unique.

#### Remarks

permute and ipermute are a generalization of transpose (.') for multidimensional arrays.

## **Examples**

Consider the 2-by-2-by-3 array a:

$$a = cat(3, eye(2), 2*eye(2), 3*eye(2))$$

Permuting and inverse permuting a in the same fashion restores the array to its original form:

```
B = permute(a,[3 2 1]);
C = ipermute(B,[3 2 1]);
isequal(a,C)
ans=
```

1

### **See Also**

permute

Interquartile range of timeseries data

### **Syntax**

```
ts_iqr = iqr(ts)
iqr(ts,'PropertyName1',PropertyValue1,...)
```

#### **Description**

ts\_iqr = iqr(ts) returns the interquartile range of ts.Data. When ts.Data is a vector, ts\_iqr is the difference between the 75th and the 25th percentiles of the ts.Data values. When ts.Data is a matrix, ts\_iqr is a row vector containing the interquartile range of each column of ts.Data (when IsTimeFirst is true and the first dimension of ts is aligned with time). For the N-dimensional ts.Data array, iqr always operates along the first nonsingleton dimension of ts.Data.

iqr(ts,'PropertyName1',PropertyValue1,...) specifies the
following optional input arguments:

- 'MissingData' property has two possible values, 'remove' (default) or 'interpolate', indicating how to treat missing data during the calculation.
- 'Quality' values are specified by a vector of integers, indicating which quality codes represent missing samples (for vector data) or missing observations (for data arrays with two or more dimensions).
- 'Weighting' property has two possible values, 'none' (default) or 'time'.

When you specify 'time', larger time values correspond to larger weights.

#### **Examples**

Create a time series with a missing value, represented by NaN.

```
ts = timeseries([3.0 NaN 5 6.1 8], 1:5);
```

Calculate the interquartile range of ts.Data after removing the missing value from the calculation.

```
iqr(ts,'MissingData','remove')
```

# iqr (timeseries)

ans =

3.0500

See Also timeseries

## Purpose Detect state

## **Description** These functions detect the state of MATLAB entities:

| isa                  | Detect object of given MATLAB class or Java class                 |  |
|----------------------|-------------------------------------------------------------------|--|
| isappdata            | Determine if object has specific application-defined data         |  |
| iscell               | Determine if input is cell array                                  |  |
| iscellstr            | Determine if input is cell array of strings                       |  |
| ischar               | Determine if input is character array                             |  |
| iscom                | Determine if input is Component Object Model (COM) object         |  |
| isdir                | Determine if input is directory                                   |  |
| isempty              | Determine if input is empty array                                 |  |
| isequal              | Determine if arrays are numerically equal                         |  |
| isequalwithequalnans | Determine if arrays are numerically equal, treating NaNs as equal |  |
| isevent              | Determine if input is object event                                |  |
| isfield              | Determine if input is MATLAB structure array field                |  |
| isfinite             | Detect finite elements of array                                   |  |
| isfloat              | Determine if input is floating-point array                        |  |
| isglobal             | Determine if input is global variable                             |  |
| ishandle             | Detect valid graphics object handles                              |  |
| ishold               | Determine if graphics hold state is on                            |  |
| isinf                | Detect infinite elements of array                                 |  |
| isinteger            | Determine if input is integer array                               |  |
| isinterface          | Determine if input is Component Object Model (COM) interface      |  |

| isjava    | Determine if input is Java object                            |
|-----------|--------------------------------------------------------------|
| iskeyword | Determine if input is MATLAB keyword                         |
| isletter  | Detect elements that are alphabetic letters                  |
| islogical | Determine if input is logical array                          |
| ismac     | Determine if running MATLAB for Macintosh OS X platform      |
| ismember  | Detect members of specific set                               |
| ismethod  | Determine if input is object method                          |
| isnan     | Detect elements of array that are not a number (NaN)         |
| isnumeric | Determine if input is numeric array                          |
| isobject  | Determine if input is MATLAB object                          |
| ispc      | Determine if running MATLAB for PC (Windows) platform        |
| isprime   | Detect prime elements of array                               |
| isprop    | Determine if input is object property                        |
| isreal    | Determine if all array elements are real numbers             |
| isscalar  | Determine if input is scalar                                 |
| issorted  | Determine if set elements are in sorted order                |
| isspace   | Detect space characters in array                             |
| issparse  | Determine if input is sparse array                           |
| isstrprop | Determine if string is of specified category                 |
| isstruct  | Determine if input is MATLAB structure array                 |
| isstudent | Determine if Student Version of MATLAB                       |
| isunix    | Determine if running MATLAB for UNIX <sup>15</sup> platform. |
|           |                                                              |

 $<sup>15.\;\;</sup>$  UNIX is a registered trademark of The Open Group in the United States and other countries.

| isvarname | Determine if input is valid variable name |
|-----------|-------------------------------------------|
| isvector  | Determine if input is vector              |

## See Also isa

**Purpose** Determine whether input is object of given class

**Syntax** K = isa(obj, 'class\_name')

uint64

**Description** K = isa(obj, 'class\_name') returns logical 1 (true) if obj is of class (or a subclass of) class name, and logical 0 (false) otherwise.

The argument obj is a MATLAB object or an object of the Java programming language. The argument class\_name is the name of a MATLAB (predefined or user-defined) or a Java class. Predefined MATLAB classes include

logical Logical array of true and false values

char Characters array

numeric Integer or floating-point array
integer Signed or unsigned integer array

int8 8-bit signed integer array
uint8 8-bit unsigned integer array
int16 16-bit signed integer array
uint16 16-bit unsigned integer array
int32 32-bit signed integer array
uint32 32-bit unsigned integer array
int64 64-bit signed integer array

float Single- or double-precision floating-point array

64-bit unsigned integer array

single Single-precision floating-point array
double Double-precision floating-point array

cell Cell array

structure array

```
function_handle Function handle
'class_name' MATLAB class or Java class
```

To check for a sparse array, use issparse. To check for a complex array, use ~isreal.

#### **Examples**

```
isa(rand(3,4),'double')
ans =
    1
```

The following example creates an instance of the user-defined MATLAB class named polynom. The isa function identifies the object as being of the polynom class.

```
polynom_obj = polynom([1 0 -2 -5]);
isa(polynom_obj, 'polynom')
ans =
    1
```

### **See Also**

class, is\*

## isappdata

Purpose True if application-defined data exists

**Syntax** isappdata(h,name)

**Description** isappdata(h, name) returns 1 if application-defined data with the

specified name exists on the object specified by handle h, and returns

 ${\tt 0}$  otherwise.

**Remarks** Application data is data that is meaningful to or defined by your

application which you attach to a figure or any GUI component (other than ActiveX controls) through its AppData property. Only Handle

Graphics MATLAB objects use this property.

**See Also** getappdata, rmappdata, setappdata

**Purpose** Determine whether input is cell array

**Syntax** tf = iscell(A)

**Description** tf = iscell(A) returns logical 1 (true) if A is a cell array and logical

0 (false) otherwise.

## **Examples**

```
A{1,1} = [1 4 3; 0 5 8; 7 2 9];

A{1,2} = 'Anne Smith';

A{2,1} = 3+7i;

A{2,2} = -pi:pi/10:pi;

iscell(A)

ans =
```

## **See Also**

cell, iscellstr, isstruct, isnumeric, islogical, isobject, isa, is\*

**Purpose** Determine whether input is cell array of strings

**Syntax** tf = iscellstr(A)

**Description** tf = iscellstr(A) returns logical 1 (true) if A is a cell array of strings

(or an empty cell array), and logical O (false) otherwise. A cell array of strings is a cell array where every element is a character array.

**Examples** 

```
A{1,1} = 'Thomas Lee';

A{1,2} = 'Marketing';

A{2,1} = 'Allison Jones';

A{2,2} = 'Development';

iscellstr(A)

ans =
```

See Also

cellstr, iscell, isstrprop, strings, char, isstruct, isa, is\*

Determine whether item is character array

Syntax

```
tf = ischar(A)
```

### **Description**

tf = ischar(A) returns logical 1 (true) if A is a character array and logical 0 (false) otherwise.

### **Examples**

Given the following cell array,

ischar shows that only C{1,2} is a character array.

```
for k = 1:3
x(k) = ischar(C{1,k});
end
x
x =
0  1  0
```

#### See Also

char, strings, isletter, isspace, isstrprop, iscellstr, isnumeric, isa, is $^{\star}$ 

Is input COM object

**Syntax** 

tf = h.iscom
tf = iscom(h)

**Description** 

tf = h.iscom returns logical 1 (true) if the input handle, h, is a COM or Microsoft ActiveX object. Otherwise, iscom returns logical 0 (false).

tf = iscom(h) is an alternate syntax for the same operation.

Remarks

COM functions are available on Microsoft Windows systems only.

**Examples** 

Create a COM server running Microsoft Excel software. The actxserver function returns a handle h to the server object. Testing this handle with iscom returns true:

```
h = actxserver('Excel.application');
h.iscom
```

MATLAB software displays:

```
ans =
```

Create an interface to workbooks, returning handle w. Testing this handle with iscom returns false:

```
w = h.get('workbooks');
w.iscom
```

MATLAB displays:

```
ans = 0
```

**See Also** 

isinterface

**Purpose** Determine whether input is directory

Syntax
tf = isdir('A')

**Description** tf = isdir('A') returns logical 1 (true) if A is a directory. Otherwise,

it returns logical O (false).

**Examples** Type

tf=isdir('mymfiles/results')

and the MATLAB software returns

tf = 1

indicating that mymfiles/results is a directory.

See Also dir, is\*

## TriRep.isEdge

**Purpose** 

Test if vertices are joined by edge

**Syntax** 

TF = isEdge(TR, V1, V2)
TF = isEdge(TR, EDGE)

**Description** 

TF = isEdge(TR, V1, V2) returns an array of 1/0 (true/false) flags, where each entry TF(i) is true if V1(i), V2(i) is an edge in the triangulation. V1, V2 are column vectors representing the indices of the vertices in the mesh, that is, indices into the vertex coordinate arrays.

TF = isEdge(TR, EDGE) specifies the edge start and end indices in matrix format.

Inputs

TR Triangulation representation.

V1, V2 Column vectors of mesh vertices.

EDGE Matrix of size n-by-2 where n is the number of query

edges.

**Outputs** 

TF Array of 1/0 (true/false) flags, where each entry

TF(i) is true if V1(i), V2(i) is an edge in the

triangulation.

### Examples Example 1

Load a 2-D triangulation and use TriRep to query the presence of an edge between pairs of points.

```
load trimesh2d
trep = TriRep(tri, x,y);
```

Test if vertices 3 and 117 are connected by an edge

```
isEdge(trep, 3, 117)
```

Test if vertices 3 and 164 are connected by an edge

```
isEdge(trep, 3, 164)
```

#### Example 2

Direct query of a 3-D Delaunay triangulation created using DelaunayTri.

```
X = rand(10,3)
dt = DelaunayTri(X)
```

Test if vertices 2 and 7 are connected by an edge

```
isEdge(dt, 2, 7);
```

## See Also DelaunayTri

## isempty

**Purpose** Determine whether array is empty

**Syntax** TF = isempty(A)

**Description** TF = isempty (A) returns logical 1 (true) if A is an empty array and

logical 0 (false) otherwise. An empty array has at least one dimension

of size zero, for example, 0-by-0 or 0-by-5.

**Examples** B = rand(2,2,2);

B(:,:,:) = [];

isempty(B)

ans = 1

See Also is\*

## isempty (timeseries)

Purpose Determine whether timeseries object is empty

**Syntax** isempty(ts)

**Description** isempty(ts) returns a logical value for timeseries object ts, as

follows:

• 1 — When ts contains no data samples or ts.Data is empty.

• 0 — When ts contains data samples

**See Also** length (timeseries), size (timeseries), timeseries, tsprops

## isempty (tscollection)

**Purpose** Determine whether tscollection object is empty

**Syntax** isempty(tsc)

**Description** isempty(tsc) returns a logical value for tscollection object tsc,

as follows:

 $\bullet\,$  1 — When tsc contains neither timeseries members nor a time

vector

• 0 — When tsc contains either timeseries members or a time vector

**See Also** length (tscollection), size (tscollection), timeseries,

tscollection

Test arrays for equality

**Syntax** 

tf = isequal(A, B, ...)

**Description** 

tf = isequal(A, B, ...) returns logical 1 (true) if the input arrays have the same contents, and logical 0 (false) otherwise. Nonempty arrays must be of the same data type and size.

Remarks

When comparing structures, the order in which the fields of the structures were created is not important. As long as the structures contain the same fields, with corresponding fields set to equal values, isequal considers the structures to be equal. See Example 2, below.

When comparing numeric values, isequal does not consider the data type used to store the values in determining whether they are equal. See Example 3, below. This is also true when comparing numeric values with certain nonnumeric values, such as logical true and 1, or the character A and its numeric equivalent, 65.

NaNs (Not a Number), by definition, are not equal. Therefore, arrays that contain NaN elements are not equal, and isequal returns zero when comparing such arrays. See Example 4, below. Use the isequalwithequalnans function when you want to test for equality with NaNs treated as equal.

isequal recursively compares the contents of cell arrays and structures. If all the elements of a cell array or structure are numerically equal, isequal returns logical 1.

## **Examples**

#### Example 1

Given

isequal(A,B,C) returns 0, and isequal(A,B) returns 1.

#### Example 2

When comparing structures with isequal, the order in which the fields of the structures were created is not important:

```
A.f1 = 25; A.f2 = 50

A =

   f1: 25

   f2: 50

B.f2 = 50; B.f1 = 25

B =

   f2: 50

   f1: 25

isequal(A, B)

ans =

   1
```

#### Example 3

When comparing numeric values, the data types used to store the values are not important:

```
A = [25 50]; B = [int8(25) int8(50)];
isequal(A, B)
ans =
    1
```

#### Example 4

Arrays that contain NaN (Not a Number) elements cannot be equal, since NaNs, by definition, are not equal:

```
A = [32 8 -29 NaN 0 5.7];
B = A;
isequal(A, B)
ans =
```

0

## See Also

isequalwithequalnans, strcmp, isa, is\*, relational operators

## isequal (MException)

Purpose Compare MException objects for equality

**Syntax** TF = isequal(e0bj1, e0bj2)

**Description** TF = isequal(e0bj1, e0bj2) tests MException objects e0bj1 and

eObj2 for equality, returning logical 1 (true) if the two objects are

identical, otherwise returning logical 0 (false).

**See Also** try, catch, error, assert, MException, eq(MException),

ne(MException), getReport(MException), disp(MException),

throw(MException), rethrow(MException),

throwAsCaller(MException), addCause(MException),

last(MException),

## isequalwithequalnans

#### **Purpose**

Test arrays for equality, treating NaNs as equal

#### **Syntax**

tf = isequalwithequalnans(A, B, ...)

#### **Description**

tf = isequalwithequalnans(A, B, ...) returns logical 1 (true) if the input arrays are the same type and size and hold the same contents, and logical 0 (false) otherwise. NaN (Not a Number) values are considered to be equal to each other. Numeric data types and structure field order do not have to match.

#### Remarks

isequalwithequalnans is the same as isequal, except isequalwithequalnans considers NaN (Not a Number) values to be equal, and isequal does not.

isequalwithequalnans recursively compares the contents of cell arrays and structures. If all the elements of a cell array or structure are numerically equal, isequalwithequalnans returns logical 1.

### **Examples**

Arrays containing NaNs are handled differently by isequal and isequalwithequalnans. isequal does not consider NaNs to be equal, while isequalwithequalnans does.

The position of NaN elements in the array does matter. If they are not in the same position in the arrays being compared, then isequalwithequalnans returns zero.

```
A = [2 \ 4 \ 6 \ NaN \ 8]; B = [2 \ 4 \ NaN \ 6 \ 8];
```

# is equal with equal nans

```
isequalwithequalnans(A, B)
ans =
    0
```

See Also

isequal, strcmp, isa, is\*, relational operators

True if COM object event

## **Syntax**

```
tf = h.isevent('name')
tf = isevent(h, 'name')
```

#### **Description**

tf = h.isevent('name') returns logical 1 (true) if the specified name is an event that can be recognized and responded to by COM object h. Otherwise, isevent returns logical 0 (false).

tf = isevent(h, 'name') is an alternate syntax for the same
operation.

#### Remarks

The string specified in the name argument is not case sensitive.

For COM control objects, isevent returns the same value regardless of whether the specified event is registered with the control or not. In order for the control to respond to the event, you must first register the event using either actxcontrol or registerevent.

COM functions are available on Microsoft Windows systems only.

#### **Examples**

#### **Test the Sample Control Example**

Create an mwsamp control and test to see if DblClick is an event recognized by the control.

```
f = figure ('position', [100 200 200 200]);
h = actxcontrol ('mwsamp.mwsampctrl.2', [0 0 200 200], f);
h.isevent('DblClick')
```

The MATLAB software displays ans = 1 (true), showing that DblClick is an event.

Try the same test on Redraw, which is one of the control's methods.

```
h.isevent('Redraw')
```

MATLAB displays ans = 0 (false), showing that Redraw is not an event.

#### Test a Workbook Example

Create a Microsoft Excel Workbook object.

```
myApp = actxserver('Excel.Application');
wbs = myApp.Workbooks;
wb = wbs.Add;
```

Test the Activate event:

```
wb.isevent('Activate')
```

MATLAB displays ans = 1 (true), showing that Activate is an event.

Test Save:

```
wb.isevent('Save')
```

MATLAB displays ans = 0 (false), showing that Save is not an event; it is a method.

#### See Also

events (COM), eventlisteners, registerevent, unregisterevent, unregisterallevents

Determine whether input is structure array field

## **Syntax**

```
tf = isfield(S, 'fieldname')
tf = isfield(S, C)
```

#### **Description**

tf = isfield(S, 'fieldname') examines structure S to see if it includes the field specified by the quoted string 'fieldname'. Output tf is set to logical 1 (true) if S contains the field, or logical 0 (false) if not. If S is not a structure array, isfield returns false.

tf = isfield(S, C) examines structure S for multiple fieldnames as specified in cell array of strings C, and returns an array of logical values to indicate which of these fields are part of the structure. Elements of output array tf are set to a logical 1 (true) if the corresponding element of C holds a fieldname that belongs to structure S. Otherwise, logical 0 (false) is returned in that element. In other words, if structure S contains the field specified in C{m,n}, isfield returns a logical 1 (true) in tf(m,n).

**Note** isfield returns false if the field or fieldnames input is empty.

#### **Examples**

#### Example 1 - Single Fieldname Syntax

Given the following MATLAB structure,

```
patient.name = 'John Doe';
patient.billing = 127.00;
patient.test = [79 75 73; 180 178 177.5; 220 210 205];
isfield identifies billing as a field of that structure.
isfield(patient | billing|)
```

```
isfield(patient, 'billing')
ans =
    1
```

## Example 2 - Multiple Fieldname Syntax

Check structure S for any of four possible fieldnames. Only the first is found, so the first element of the return value is set to true:

```
S = struct('one', 1, 'two', 2);
fields = isfield(S, {'two', 'pi', 'One', 3.14})
fields =
    1    0    0    0
```

#### See Also

fieldnames, setfield, getfield, orderfields, rmfield, struct, isstruct, iscell, isa, is\*, dynamic field names

Array elements that are finite

**Syntax** 

TF = isfinite(A)

**Description** 

TF = isfinite(A) returns an array the same size as A containing logical 1 (true) where the elements of the array A are finite and logical 0 (false) where they are infinite or NaN. For a complex number z, isfinite(z) returns 1 if both the real and imaginary parts of z are finite, and 0 if either the real or the imaginary part is infinite or NaN.

For any real A, exactly one of the three quantities isfinite(A), isinf(A), and isnan(A) is equal to one.

**Examples** 

**See Also** 

isinf, isnan, is\*

## isfloat

**Purpose** Determine whether input is floating-point array

**Syntax** isfloat(A)

**Description** isfloat(A) returns a logical 1 (true) if A is a floating-point array and a

logical 0 (false) otherwise. The only floating-point data types in the

MATLAB programming language are single and double.

**See Also** isa, isinteger, double, single, isnumeric

Determine whether input is global variable

**Note** Support for the isglobal function will be removed in a future release of the MATLAB software. See Remarks below.

#### **Syntax**

tf = isglobal(A)

## **Description**

tf = isglobal(A) returns logical 1 (true) if A has been declared to be a global variable in the context from which isglobal is called, and logical 0 (false) otherwise.

#### Remarks

isglobal is most commonly used in conjunction with conditional global declaration. An alternate approach is to use a pair of variables, one local and one declared global.

Instead of using

```
if condition
   global x
end

x = some_value

if isglobal(x)
   do_something
end
```

You can use

```
global gx
if condition
    gx = some_value
else
    x = some_value
end
```

## ishandle

**Purpose** Determine whether input is valid Handle Graphics handle

**Syntax** ishandle(H)

**Description** ishandle(H) returns an array whose elements are 1 where the

elements of H are valid graphics or Sun Java object handles, and 0

where they are not.

You should use the isa function to determine the class and validity

of MATLAB objects.

**See Also** findobj, gca, gcf, gco, isa set

"Accessing Object Handles" for more information.

## ishold

Purpose Current hold state

Syntax ishold

**Description** ishold returns 1 if hold is on, and 0 if it is off. When hold is on,

the current plot and most axis properties are held so that subsequent

graphing commands add to the existing graph.

A state of hold on implies that both figure and axes NextPlot

properties are set to add.

See Also hold, newplot

"Controlling Graphics Output" for related information

"Axes Operations" on page 1-103 for related functions

Array elements that are infinite

## **Syntax**

TF = isinf(A)

## **Description**

TF = isinf(A) returns an array the same size as A containing logical 1 (true) where the elements of A are +Inf or -Inf and logical 0 (false) where they are not. For a complex number z, isinf(z) returns 1 if either the real or imaginary part of z is infinite, and 0 if both the real and imaginary parts are finite or NaN.

0

For any real A, exactly one of the three quantities isfinite(A), isinf(A), and isnan(A) is equal to one.

## **Examples**

$$a = [-2 -1 \ 0 \ 1 \ 2]$$

isinf(1./a)

Warning: Divide by zero.

0 1 0 0

isinf(0./a)

0

0

Warning: Divide by zero.

0 0 0

## **See Also**

isfinite, isnan, is\*

## isinteger

**Purpose** 

Determine whether input is integer array

**Syntax** 

**Description** 

isinteger(A) returns a logical 1 (true) if the array A has integer data type and a logical 0 (false) otherwise. The integer data types in the MATLAB language are

- int8
- uint8
- int16
- uint16
- int32
- uint32
- int64
- uint64

**See Also** 

isa, isnumeric, isfloat

Purpose Is input COM interface

**Syntax** tf = h.isinterface tf = isinterface(h)

**Description** tf = h.isinterface returns logical 1 (true) if the input handle, h, is a

COM interface. Otherwise, isinterface returns logical O (false).

tf = isinterface(h) is an alternate syntax for the same operation.

Remarks

COM functions are available on Microsoft Windows systems only.

**Examples** 

Create a COM server running Microsoft Excel application. The actxserver function returns a handle h to the server object. Testing this handle with isinterface returns false:

```
h = actxserver('Excel.application');
h.isinterface
```

MATLAB software displays:

```
ans = 0
```

Create an interface to workbooks, returning handle w. Testing this handle with isinterface returns true:

```
w = h.get('workbooks');
w.isinterface
```

MATLAB displays:

```
ans =
```

**See Also** 

iscom, interfaces, get (COM)

## isjava

**Purpose** 

Determine whether input is Sun Java object

**Syntax** 

tf = isjava(A)

**Description** 

tf = isjava(A) returns logical 1 (true) if A is a Java object, and logical 0 (false) otherwise.

**Examples** 

Create an instance of the Java Date class and isjava indicates that it is a Java object.

```
myDate = java.util.Date;
isjava(myDate)
```

The MATLAB software displays:

```
ans =
```

1

Note that isobject, which tests for MATLAB objects, returns logical 0 (false). Type:

```
isobject(myDate)
```

MATLAB displays:

```
ans =
```

0

**See Also** 

isobject, javaArray, javaMethod, javaObject, isa, is\*

Check if containers. Map contains key

#### **Syntax**

```
tf = isKey(M, keys)
```

#### **Description**

tf = isKey(M, keys) looks for the specified keys in the Map instance M, and returns logical 1 (true) for those elements that it finds, and logical 0 (false) for those it does not. keys is a scalar key or cell array of keys. If keys is nonscalar, then return value tf is a nonscalar logical array that has the same dimensions and size as keys.

Read more about Map Containers in the MATLAB Programming Fundamentals documentation.

## **Examples**

Construct a Map object where the keys are states in the United States and the value associated with each key is that state's capital city:

```
US_Capitals = containers.Map( ...
{'Arizona', 'Nebraska', 'Nevada', 'New York', ...
'Georgia', 'Alaska', 'Vermont', 'Oregon'}, ...
{'Phoenix', 'Lincoln', 'Carson City', 'Albany', ...
'Atlanta', 'Juneau', 'Montpelier', 'Salem'})
```

Check three states to see if they are in the map:

```
isKey(US_Capitals, {'Georgia', 'Alaska', 'Wyoming'})
ans =
    1    1    0
```

Check two states and a capital to see if they are all keys in the map:

```
isKey(US_Capitals, {'Georgia'; 'Montpelier'; 'Alaska'})
ans =
    1    0    1
```

Identify the capital city of a specific state, but only attempt this if you know that this state is in the map:

```
S = 'Nebraska';
```

```
if isKey(US_Capitals, S)
sprintf(' The capital of %s is %s', S, US_Capitals(S))
else error('The state of %s is not in the map', S)
end
ans =
  The capital of Nebraska is Lincoln
S = Montana';
if isKey(US_Capitals, S)
sprintf(' The capital of %s is %s', S, US_Capitals(S))
else error('The state of %s is not in the map', S)
end
??? The state of Montana is not in the map
```

containers.Map, keys(Map), values(Map), size(Map), length(Map), remove(Map), handle

**Purpose** Determine whether input is MATLAB keyword **Syntax** tf = iskeyword('str') iskeyword str iskeyword **Description** tf = iskeyword('str') returns logical 1 (true) if the string str is a keyword in the MATLAB language and logical 0 (false) otherwise. iskeyword str uses the MATLAB command format. iskeyword returns a list of all MATLAB keywords. **Examples** To test if the word while is a MATLAB keyword, iskeyword while ans = 1 To obtain a list of all MATLAB keywords, iskeyword 'break' 'case' 'catch' 'classdef' 'continue' 'else' 'elseif' 'end' 'for' 'function' 'global' 'if' 'otherwise' 'parfor' 'persistent'

'return'

# iskeyword

```
'spmd'
'switch'
'try'
'while'
```

See Also

isvarname, genvarname, is\*

Array elements that are alphabetic letters

Syntax

```
tf = isletter('str')
```

**Description** 

tf = isletter('str') returns an array the same size as str containing logical 1 (true) where the elements of str are letters of the alphabet and logical 0 (false) where they are not.

**Examples** 

Find the letters in character array s.

```
s = 'A1,B2,C3';
isletter(s)
ans =
    1    0    0    1    0    0    1    0
```

**See Also** 

ischar, isspace, isstrprop, iscellstr, isnumeric, char, strings, isa, is $^{\star}$ 

## islogical

**Purpose** 

Determine whether input is logical array

**Syntax** 

```
tf = islogical(A)
```

**Description** 

tf = islogical(A) returns logical 1 (true) if A is a logical array and logical 0 (false) otherwise.

**Examples** 

Given the following cell array,

is logical shows that only  $C\{1,3\}$  is a logical array.

```
for k = 1:4
x(k) = islogical(C{1,k});
end

x
x =
    0    0    1    0
```

**See Also** 

logical, isnumeric, ischar, isreal, , logical operators (elementwise
and short-circuit), isa, is\*

## ismac

**Purpose** Determine if version is for Mac OS X platform

**Syntax** tf = ismac

**Description** tf = ismac returns logical 1 (true) if the version of MATLAB software

is for the Apple Mac OS X platform, and returns logical  ${\tt O}$  (false)

otherwise.

**See Also** isunix, ispc, isstudent, is\*

Array elements that are members of set

## **Syntax**

```
tf = ismember(A, S)
tf = ismember(A, S, 'rows')
[tf, loc] = ismember(A, S, ...)
```

## **Description**

tf = ismember(A, S) returns a vector the same length as A, containing logical 1 (true) where the elements of A are in the set S, and logical 0 (false) elsewhere. In set theory terms, k is 1 where A  $\epsilon$  S. Inputs A and S can be numeric or character arrays or cell arrays of strings.

tf = ismember(A, S, 'rows'), when A and S are matrices with the same number of columns, returns a vector containing 1 where the rows of A are also rows of S and O otherwise. You cannot use this syntax if A or S is a cell array of strings.

[tf, loc] = ismember(A, S, ...) returns an array loc containing the highest index in S for each element in A that is a member of S. For those elements of A that do not occur in S, ismember returns 0.

#### Remarks

Because NaN is considered to be not equal to anything, it is never a member of any set.

## **Examples**

## ismember

```
0
1
0
set = [5 2 4 2 8 10 12 2 16 18 20 3];
[tf, index] = ismember(a, set);
index
index =
0
8
12
3
1
```

## **See Also**

issorted, intersect, setdiff, setxor, union, unique, is\*

## ismethod

**Purpose** 

Determine whether input is COM object method

**Syntax** 

ismethod(h, 'name')

**Description** 

ismethod(h, 'name') returns a logical 1 (true) if the specified name is a method that you can call on COM object h. Otherwise, ismethod returns logical 0 (false).

**Examples** 

Create a Microsoft Excel application and test to see if SaveWorkspace is a method of the object. ismethod returns true:

```
h = actxserver ('Excel.Application');
ismethod(h, 'SaveWorkspace')
```

MATLAB software displays:

ans =

Try the same test on UsableWidth, which is a property. ismethod returns false:

```
ismethod(h, 'UsableWidth')
```

MATLAB displays:

ans = 0

**See Also** 

 ${\tt methods}, {\tt methodsview}, {\tt isprop}, {\tt isevent}, {\tt isobject}, {\tt class}, {\tt invoke}$ 

Array elements that are NaN

## **Syntax**

TF = isnan(A)

## **Description**

TF = isnan(A) returns an array the same size as A containing logical 1 (true) where the elements of A are NaNs and logical 0 (false) where they are not. For a complex number z, isnan(z) returns 1 if either the real or imaginary part of z is NaN, and 0 if both the real and imaginary parts are finite or Inf.

0

For any real A, exactly one of the three quantities isfinite(A), isinf(A), and isnan(A) is equal to one.

## **Examples**

$$a = [-2 -1 \ 0 \ 1 \ 2]$$

isnan(1./a)

Warning: Divide by zero.

isnan(0./a)

0

Warning: Divide by zero.

## **See Also**

isfinite, isinf, is\*

0

Determine whether input is numeric array

#### Syntax

tf = isnumeric(A)

## **Description**

tf = isnumeric(A) returns logical 1 (true) if A is a numeric array and logical 0 (false) otherwise. For example, sparse arrays and double-precision arrays are numeric, while strings, cell arrays, and structure arrays and logicals are not.

## **Examples**

Given the following cell array,

isnumeric shows that all but  $C\{1,2\}$  and  $C\{1,4\}$  are numeric arrays.

```
for k = 1:5
x(k) = isnumeric(C{1,k});
end

x
x =
    1    0    1    0    1
```

#### **See Also**

isstrprop, isnan, isreal, isprime, isfinite, isinf, isa, is\*

Purpose Determine if input is MATLAB object

**Syntax** tf = isobject(A)

**Description** tf = isobject(A) returns logical 1 (true) if A is a MATLAB object and

logical O (false) otherwise. Note that Handle Graphics objects return

false. Use ishandle to test for Handle Graphics

#### **Examples**

Suppose you define the following MATLAB class:

You can use isobject to determine what objects are instances of MATLAB classes. For example:

Note that is java, which tests for Sun Java objects in MATLAB, returns false for MATLAB objects:

```
isjava(h)
```

# isobject

For more information on MATLAB classes and objects, see: "MATLAB Classes Overview".

## **See Also**

is java, is struct, is cell, is char, is numeric, is logical, methods, class, is a, is  $^{\star}$ 

Compute isosurface end-cap geometry

## **Syntax**

```
fvc = isocaps(X,Y,Z,V,isovalue)
fvc = isocaps(V,isovalue)
fvc = isocaps(..., 'enclose')
fvc = isocaps(..., 'whichplane')
[f,v,c] = isocaps(...)
isocaps(...)
```

## **Description**

fvc = isocaps(X,Y,Z,V,isovalue) computes isosurface end-cap geometry for the volume data V at isosurface value isovalue. The arrays X, Y, and Z define the coordinates for the volume V.

The struct fvc contains the face, vertex, and color data for the end-caps and can be passed directly to the patch command.

fvc = isocaps(V,isovalue) assumes the arrays X, Y, and Z are defined as [X,Y,Z] = meshgrid(1:n,1:m,1:p) where [m,n,p] = size(V).

fvc = isocaps(..., 'enclose') specifies whether the end-caps enclose data values above or below the value specified in isovalue. The string enclose can be either above (default) or below.

fvc = isocaps(..., 'whichplane') specifies on which planes to draw the end-caps. Possible values for whichplane are all (default), xmin, xmax, ymin, ymax, zmin, or zmax.

[f,v,c] = isocaps(...) returns the face, vertex, and color data for the end-caps in three arrays instead of the struct fvc.

isocaps(...) without output arguments draws a patch with the computed faces, vertices, and colors.

#### **Examples**

This example uses a data set that is a collection of MRI slices of a human skull. It illustrates the use of isocaps to draw the end-caps on this cutaway volume.

The red isosurface shows the outline of the volume (skull) and the end-caps show what is inside of the volume.

The patch created from the end-cap data (p2) uses interpolated face coloring, which means the gray colormap and the light sources determine how it is colored. The isosurface patch (p1) used a flat red face color, which is affected by the lights, but does not use the colormap.

```
load mri
D = squeeze(D);
D(:,1:60,:) = [];
p1 = patch(isosurface(D, 5), 'FaceColor', 'red',...
    'EdgeColor', 'none');
p2 = patch(isocaps(D, 5), 'FaceColor', 'interp',...
    'EdgeColor', 'none');
view(3); axis tight; daspect([1,1,.4])
colormap(gray(100))
camlight left; camlight; lighting gouraud
isonormals(D,p1)
```

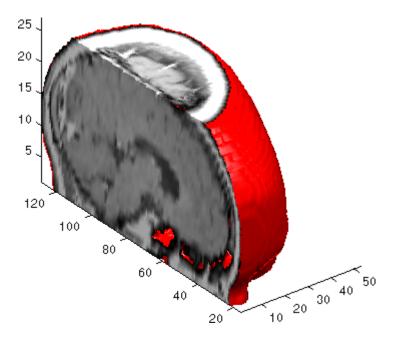

#### **See Also**

 $isosurface, isonormals, smooth 3, subvolume, reduce volume, \\ reduce patch$ 

"Isocaps Add Context to Visualizations" for more illustrations of isocaps

"Volume Visualization" on page 1-108 for related functions

Calculate isosurface and patch colors

## **Syntax**

```
nc = isocolors(X,Y,Z,C,vertices)
nc = isocolors(X,Y,Z,R,G,B,vertices)
nc = isocolors(C,vertices)
nc = isocolors(R,G,B,vertices)
nc = isocolors(...,PatchHandle)
isocolors(...,PatchHandle)
```

## **Description**

nc = isocolors(X,Y,Z,C,vertices) computes the colors of isosurface (patch object) vertices (vertices) using color values C. Arrays X, Y, Z define the coordinates for the color data in C and must be monotonic vectors or 3-D plaid arrays (as if produced by meshgrid). The colors are returned in nc. C must be 3-D (index colors).

nc = isocolors(X,Y,Z,R,G,B,vertices) uses R, G, B as the red, green, and blue color arrays (true color).

nc = isocolors(C,vertices), and nc =
isocolors(R,G,B,vertices) assume X, Y, and Z are determined by
the expression

```
[X Y Z] = meshgrid(1:n,1:m,1:p)
```

```
where [m \ n \ p] = size(C).
```

nc = isocolors(...,PatchHandle) uses the vertices from the patch
identified by PatchHandle.

isocolors(...,PatchHandle) sets the FaceVertexCData property of the patch specified by PatchHandle to the computed colors.

## Examples Indexed Color Data

This example displays an isosurface and colors it with random data using indexed color. (See "Interpolating in Indexed Color Versus Truecolor" for information on how patch objects interpret color data.)

```
[x \ y \ z] = meshgrid(1:20,1:20,1:20);
```

```
data = sqrt(x.^2 + y.^2 + z.^2);
cdata = smooth3(rand(size(data)), 'box',7);
p = patch(isosurface(x,y,z,data,10));
isonormals(x,y,z,data,p);
isocolors(x,y,z,cdata,p);
set(p,'FaceColor','interp','EdgeColor','none')
view(150,30); daspect([1 1 1]);axis tight
camlight; lighting phong;
```

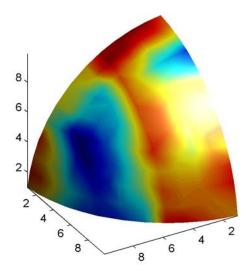

#### **True Color Data**

This example displays an isosurface and colors it with true color (RGB) data.

```
[x y z] = meshgrid(1:20,1:20,1:20);
data = sqrt(x.^2 + y.^2 + z.^2);
p = patch(isosurface(x,y,z,data,20));
isonormals(x,y,z,data,p);
[r g b] = meshgrid(20:-1:1,1:20,1:20);
```

```
isocolors(x,y,z,r/20,g/20,b/20,p);
set(p,'FaceColor','interp','EdgeColor','none')
view(150,30); daspect([1 1 1]);
camlight; lighting phong;
```

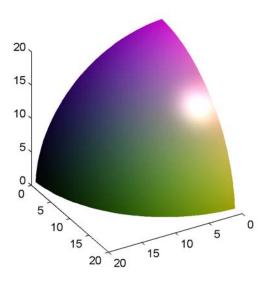

#### **Modified True Color Data**

This example uses isocolors to calculate the true color data using the isosurface's (patch object's) vertices, but then returns the color data in a variable (c) in order to modify the values. It then explicitly sets the isosurface's FaceVertexCData to the new data (1-c).

```
[x y z] = meshgrid(1:20,1:20,1:20);
data = sqrt(x.^2 + y.^2 + z.^2);
p = patch(isosurface(data,20));
isonormals(data,p);
[r g b] = meshgrid(20:-1:1,1:20,1:20);
c = isocolors(r/20,g/20,b/20,p);
set(p,'FaceVertexCData',1-c)
```

```
set(p, 'FaceColor', 'interp', 'EdgeColor', 'none')
view(150,30); daspect([1 1 1]);
camlight; lighting phong;
```

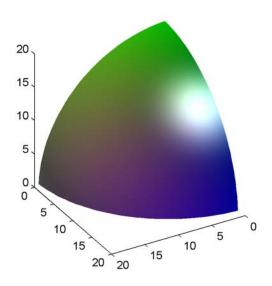

## **See Also**

isosurface, isocaps, smooth3, subvolume, reducevolume, reducepatch, isonormals

"Volume Visualization" on page 1-108 for related functions

Compute normals of isosurface vertices

## **Syntax**

```
n = isonormals(X,Y,Z,V,vertices)
n = isonormals(V,vertices)
n = isonormals(V,p) and n = isonormals(X,Y,Z,V,p)
n = isonormals(...,'negate')
isonormals(V,p) and isonormals(X,Y,Z,V,p)
```

## **Description**

n = isonormals(X,Y,Z,V,vertices) computes the normals of the isosurface vertices from the vertex list, vertices, using the gradient of the data V. The arrays X, Y, and Z define the coordinates for the volume V. The computed normals are returned in n.

n = isonormals(V, vertices) assumes the arrays X, Y, and Z are defined as [X,Y,Z] = meshgrid(1:n,1:m,1:p) where [m,n,p] = size(V).

n = isonormals(V,p) and n = isonormals(X,Y,Z,V,p) compute normals from the vertices of the patch identified by the handle p.

n = isonormals(..., 'negate') negates (reverses the direction of) the normals.

isonormals(V,p) and isonormals(X,Y,Z,V,p) set the VertexNormals property of the patch identified by the handle p to the computed normals rather than returning the values.

## **Examples**

This example compares the effect of different surface normals on the visual appearance of lit isosurfaces. In one case, the triangles used to draw the isosurface define the normals. In the other, the isonormals function uses the volume data to calculate the vertex normals based on the gradient of the data points. The latter approach generally produces a smoother-appearing isosurface.

Define a 3-D array of volume data (cat, interp3):

```
data = cat(3, [0 .2 0; 0 .3 0; 0 0 0], ...
[.1 .2 0; 0 1 0; .2 .7 0],...
[0 .4 .2; .2 .4 0; .1 .1 0]);
```

```
data = interp3(data,3,'cubic');
```

Draw an isosurface from the volume data and add lights. This isosurface uses triangle normals (patch, isosurface, view, daspect, axis, camlight, lighting, title):

```
subplot(1,2,1)
p1 = patch(isosurface(data,.5),...
'FaceColor','red','EdgeColor','none');
view(3); daspect([1,1,1]); axis tight
camlight; camlight(-80,-10); lighting phong;
title('Triangle Normals')
```

Draw the same lit isosurface using normals calculated from the volume data:

```
subplot(1,2,2)
p2 = patch(isosurface(data,.5),...
    'FaceColor','red','EdgeColor','none');
isonormals(data,p2)
view(3); daspect([1 1 1]); axis tight
camlight; camlight(-80,-10); lighting phong;
title('Data Normals')
```

These isosurfaces illustrate the difference between triangle and data normals:

# isonormals

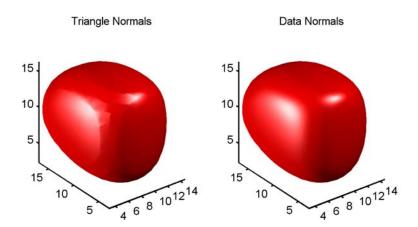

### **See Also**

 $\verb|interp3|, \verb|isosurface|, \verb|isocaps|, \verb|smooth3|, \verb|subvolume|, \verb|reducevolume|, \\ \verb|reducepatch|$ 

"Volume Visualization" on page 1-108 for related functions

Extract isosurface data from volume data

### **Syntax**

```
fv = isosurface(X,Y,Z,V,isovalue)
fv = isosurface(V,isovalue)
fvc = isosurface(...,colors)
fv = isosurface(...,'noshare')
fv = isosurface(...,'verbose')
[f,v] = isosurface(...)
[f,v,c] = isosurface(...)
isosurface(...)
```

### **Description**

fv = isosurface(X,Y,Z,V,isovalue) computes isosurface data from the volume data V at the isosurface value specified in isovalue. That is, the isosurface connects points that have the specified value much the way contour lines connect points of equal elevation.

The arrays X, Y, and Z define the coordinates for the volume V. The structure fv contains the faces and vertices of the isosurface, which you can pass directly to the patch command.

fv = isosurface(V,isovalue) assumes the arrays X, Y, and Z are defined as [X,Y,Z] = meshgrid(1:n,1:m,1:p) where [m,n,p] = size(V).

fvc = isosurface(...,colors) interpolates the array colors onto the scalar field and returns the interpolated values in the facevertexcdata field of the fvc structure. The size of the colors array must be the same as V. The colors argument enables you to control the color mapping of the isosurface with data different from that used to calculate the isosurface (e.g., temperature data superimposed on a wind current isosurface).

fv = isosurface(..., 'noshare') does not create shared vertices.
This is faster, but produces a larger set of vertices.

fv = isosurface(..., 'verbose') prints progress messages to the command window as the computation progresses.

[f,v] = isosurface(...) or [f,v,c] = isosurface(...) returns the faces and vertices (and faceVertexcCData) in separate arrays instead of a struct.

isosurface(...) with no output arguments, creates a patch in the current axes with the computed faces and vertices. If no current axes exists, a new axes is created with a 3-D view and appropriate lighting.

# Special Case Behavior — isosurface Called with No Output Arguments

If there is no current axes and you call isosurface with without assigning output arguments, MATLAB creates a new axes, sets it to a 3-D view, and adds lighting to the isosurface graph.

#### Remarks

You can pass the fv structure created by isosurface directly to the patch command, but you cannot pass the individual faces and vertices arrays (f, v) to patch without specifying property names. For example,

```
patch(isosurface(X,Y,Z,V,isovalue))
or
[f,v] = isosurface(X,Y,Z,V,isovalue);
patch('Faces',f,'Vertices',v)
```

### Examples Example 1

This example uses the flow data set, which represents the speed profile of a submerged jet within an infinite tank (type help flow for more information). The isosurface is drawn at the data value of -3. The statements that follow the patch command prepare the isosurface for lighting by

- Recalculating the isosurface normals based on the volume data (isonormals)
- Setting the face and edge color (set, FaceColor, EdgeColor)
- Specifying the view (daspect, view)

• Adding lights (camlight, lighting)

```
[x,y,z,v] = flow;
p = patch(isosurface(x,y,z,v,-3));
isonormals(x,y,z,v,p)
set(p,'FaceColor','red','EdgeColor','none');
daspect([1 1 1])
view(3); axis tight
camlight
lighting gouraud
```

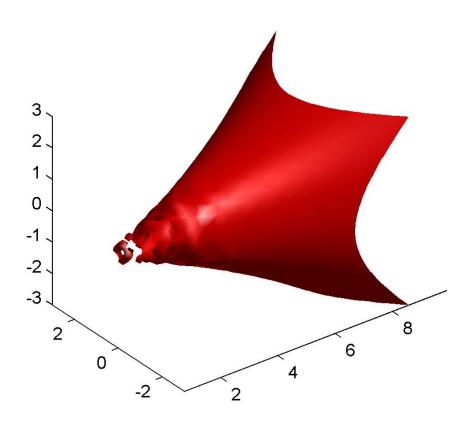

### Example 2

Visualize the same flow data as above, but color-code the surface to indicate magnitude along the X-axis. Use a sixth argument to isosurface, which provides a means to overlay another data set by coloring the resulting isosurface. The colors variable is a vector containing a scalar value for each vertex in the isosurface, to be portrayed with the current color map. In this case, it is one of the

variables that define the surface, but it could be entirely independent. You can apply a different color scheme by changing the current figure color map.

```
[x,y,z,v] = flow;
[faces,verts,colors] = isosurface(x,y,z,v,-3,x);
patch('Vertices', verts, 'Faces', faces, ...
    'FaceVertexCData', colors, ...
    'FaceColor', 'interp', ...
    'edgecolor', 'interp');
view(30,-15);
axis vis3d;
colormap copper
```

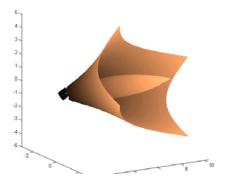

### See Also

isonormals, shrinkfaces, smooth3, subvolume

"Connecting Equal Values with Isosurfaces" for more examples

"Volume Visualization" on page 1-108 for related functions

# ispc

**Purpose** Determine if version is for Windows (PC) platform

**Syntax** tf = ispc

**Description** tf = ispc returns logical 1 (true) if the version of MATLAB software

is for the Microsoft Windows platform, and returns logical O (false)

otherwise.

**See Also** isunix, ismac, isstudent, is\*

Purpose Test for existence of preference

Syntax

```
ispref('group','pref')
ispref('group')
ispref('group',{'pref1','pref2',...'prefn'})
```

### **Description**

ispref('group', 'pref') returns 1 if the preference specified by group and pref exists, and 0 otherwise.

ispref('group') returns 1 if the GROUP exists, and 0 otherwise.

ispref('group', {'pref1', 'pref2',...'prefn'}) returns a logical array the same length as the cell array of preference names, containing 1 where each preference exists, and 0 elsewhere.

### **Examples**

```
addpref('mytoolbox','version','1.0')
ispref('mytoolbox','version')
ans =
    1.0
```

### **See Also**

addpref, getpref, rmpref, setpref, uigetpref, uisetpref

# isprime

**Purpose** 

Array elements that are prime numbers

**Syntax** 

TF = isprime(A)

**Description** 

TF = isprime(A) returns an array the same size as A containing logical 1 (true) for the elements of A which are prime, and logical 0 (false) otherwise. A must contain only positive integers.

**Examples** 

 $c = [2 \ 3 \ 0 \ 6 \ 10]$ 

c =

3

0

0

10

isprime(c)

2

ans =

1

1

0

6

0

See Also

is\*

Determine whether input is COM object property

**Syntax** 

isprop(h, 'name')

**Description** 

isprop(h, 'name') returns logical 1 (true) if the specified name is a property you can use with COM object h. Otherwise, isprop returns logical 0 (false).

### **Examples**

Create a Microsoft Excel application and test to see if UsableWidth is a property of the object. isprop returns true:

```
h = actxserver ('Excel.Application');
isprop(h, 'UsableWidth')
```

MATLAB software displays:

```
ans = 1
```

Try the same test on SaveWorkspace, which is a method, and isprop returns false:

```
isprop(h, 'SaveWorkspace')
```

MATLAB displays:

```
ans = 0
```

### **See Also**

get(COM), inspect, addproperty, deleteproperty, ismethod, isevent, isobject, methods, class

### isreal

### **Purpose**

Check if input is real array

### **Syntax**

TF = isreal(A)

### **Description**

TF = isreal(A) returns logical 1 (true) if A does not have an imaginary part. It returns logical 0 (false) otherwise. If A has a stored imaginary part of value 0, isreal(A) returns logical 0 (false).

**Note** For logical and char data classes, isreal always returns true. For numeric data types, if A does not have an imaginary part isreal returns true; if A does have an imaginary part isreal returns false. For cell, struct, function\_handle, and object data types, isreal always returns false.

~isreal(x) returns true for arrays that have at least one element with an imaginary component. The value of that component can be 0.

### **Remarks**

If A is real, complex(A) returns a complex number whose imaginary component is 0, and isreal(complex(A)) returns false. In contrast, the addition A + 0i returns the real value A, and isreal(A + 0i) returns true.

If B is real and A = complex(B), then A is a complex matrix and isreal(A) returns false, while A(m:n) returns a real matrix and isreal(A(m:n)) returns true.

Because MATLAB software supports complex arithmetic, certain of its functions can introduce significant imaginary components during the course of calculations that appear to be limited to real numbers. Thus, you should use isreal with discretion.

### **Examples** Example 1

If a computation results in a zero-value imaginary component, isreal returns true.

```
x=3+4i;
y=5-4i;
isreal(x+y)
ans =
```

### Example 2

These examples use isreal to detect the presence or absence of imaginary numbers in an array. Let

```
x = magic(3);
y = complex(x);
```

isreal(x) returns true because no element of x has an imaginary component.

```
isreal(x)
ans =
    1
```

isreal(y) returns false, because every element of x has an imaginary component, even though the value of the imaginary components is 0.

```
isreal(y)
ans =
    0
```

This expression detects strictly real arrays, i.e., elements with 0-valued imaginary components are treated as real.

```
~any(imag(y(:)))
ans =
1
```

### Example 3

Given the following cell array,

```
% double
  C{1} = pi;
                        % char array
  C\{2\} = 'John Doe';
                         % complex double
  C{3} = 2 + 4i;
                         % logical
  C{4} = ispc;
  C{5} = magic(3);
                         % double array
  C\{6\} = complex(5,0)
                          % complex double
  C =
   [3.1416] 'John Doe' [2.0000+ 4.0000i] [1] [3x3 double] [5]
isreal shows that all but C{1,3} and C{1,6} are real arrays.
  for k = 1:6
  x(k) = isreal(C\{k\});
  end
  Χ
  x =
      1 1 0 1 1 0
```

### See Also

complex, isnumeric, isnan, isprime, isfinite, isinf, isa, is\*

Determine whether input is scalar

**Syntax** 

TF = isscalar(A)

**Description** 

TF = isscalar(A) returns logical 1 (true) if A is a 1-by-1 matrix, and logical 0 (false) otherwise.

The A argument can be a structure or cell array. It also be a MATLAB object, as described in *Object-Oriented Programming*, as long as that object overloads the size function.

**Examples** 

Test matrix A and one element of the matrix:

**See Also** 

isvector, isempty, isnumeric, islogical, ischar, isa, is\*

Determine whether set elements are in sorted order

### **Syntax**

```
TF = issorted(A)
TF = issorted(A, 'rows')
```

### **Description**

TF = issorted(A) returns logical 1 (true) if the elements of A are in sorted order, and logical 0 (false) otherwise. Input A can be a vector or an N-by-1 or 1-by-N cell array of strings. A is considered to be sorted if A and the output of sort(A) are equal.

TF = issorted(A, 'rows') returns logical 1 (true) if the rows of two-dimensional matrix A are in sorted order, and logical 0 (false) otherwise. Matrix A is considered to be sorted if A and the output of sortrows(A) are equal.

**Note** Only the issorted(A) syntax supports A as a cell array of strings.

### Remarks

For character arrays, issorted uses ASCII, rather than alphabetical, order.

You cannot use issorted on arrays of greater than two dimensions.

### **Examples**

### Example 1 — Using issorted on a vector

```
A = [5 12 33 39 78 90 95 107 128 131];
issorted(A)
ans =
```

### Example 2 — Using issorted on a matrix

```
4
          6
               13
                    20
                          22
   10
         12
               19
                     21
                           3
   11
         18
               25
                     2
                           9
issorted(A, 'rows')
ans =
    0
B = sortrows(A)
B =
    4
          6
               13
                    20
                          22
   10
         12
               19
                    21
                           3
   11
         18
               25
                    2
                           9
   17
         24
               1
                     8
                          15
   23
          5
              7 14
                          16
issorted(B)
ans =
    1
```

### Example 3 — Using issorted on a cell array

# issorted

### **See Also**

sort, sortrows, ismember, unique, intersect, union, setdiff, setxor, is  $\mbox{\ensuremath{\mathtt{*}}}$ 

**Purpose** Array elements that are space characters

**Syntax** tf = isspace('str')

**Description** tf = isspace('str') returns an array the same size as 'str'

containing logical 1 (true) where the elements of str are ASCII white spaces and logical 0 (false) where they are not. White spaces in ASCII are space, newline, carriage return, tab, vertical tab, or formfeed

characters.

```
Examples isspace(' Find spa ces ')
```

Columns 1 through 13 1 1 0 0 0 0 1 0 0 0 1 0 0

Columns 14 through 15 0 1

See Also

isletter, isstrprop, ischar, strings, isa, is\*

# issparse

Purpose Determine whether input is sparse

**Syntax** TF = issparse(S)

**Description** TF = issparse(S) returns logical 1 (true) if the storage class of S is

sparse and logical 0 (false) otherwise.

See Also is\*, sparse, full

Determine whether input is character array

**Note** Use the ischar function in place of isstr. The isstr function will be removed in a future version of MATLAB.

### **See Also**

ischar, isa, is\*

### isstrprop

**Purpose** 

Determine whether string is of specified category

**Syntax** 

tf = isstrprop('str', 'category')

**Description** 

tf = isstrprop('str', 'category') returns a logical array the same size as str containing logical 1 (true) where the elements of str belong to the specified category, and logical 0 (false) where they do not.

The str input can be a character array, cell array, or any MATLAB numeric type. If str is a cell array, then the return value is a cell array of the same shape as str.

The *category* input can be any of the strings shown in the left column below:

| Category | Description                                                                                                    |
|----------|----------------------------------------------------------------------------------------------------|
| alpha    | True for those elements of str that are alphabetic                                                                                                    |
| alphanum | True for those elements of str that are alphanumeric                                                                                                    |
| cntrl    | True for those elements of str that are control characters (for example, char(0:20))                                                                                                    |
| digit    | True for those elements of str that are numeric digits                                                                                                    |
| graphic  | True for those elements of str that are graphic characters. These are all values that represent any characters except for the following:  unassigned, space, line separator, paragraph separator, control characters, Unicode format control characters, private user-defined characters, Unicode surrogate characters, Unicode other characters |
| lower    | True for those elements of str that are lowercase letters                                                                                                    |
| print    | True for those elements of str that are graphic characters, plus char(32)                                                                                                    |

| Category | Description                                                                                                    |
|----------|----------------------------------------------------------------------------------------------------|
| punct    | True for those elements of str that are punctuation characters                                                                                             |
| wspace   | True for those elements of str that are white-space characters. This range includes the ANSI C definition of white space, { ' ','\t','\n','\r','\v','\f'}. |
| upper    | True for those elements of str that are uppercase letters                                                                                                  |
| xdigit   | True for those elements of str that are valid hexadecimal digits                                                                                           |

### **Remarks**

Numbers of type double are converted to int32 according to MATLAB rules of double-to-integer conversion. Numbers of type int64 and uint64 bigger than int32(inf) saturate to int32(inf).

MATLAB classifies the elements of the str input according to the Unicode definition of the specified category. If the numeric value of an element in the input array falls within the range that defines a Unicode character category, then this element is classified as being of that category. The set of Unicode character codes includes the set of ASCII character codes, but also covers a large number of languages beyond the scope of the ASCII set. The classification of characters is dependent on the global location of the platform on which MATLAB is installed.

### **Examples**

Test for alphabetic characters in a string:

```
A = isstrprop('abc123def', 'alpha')
A =
    1 1 1 0 0 0 1 1 1
```

Test for numeric digits in a string:

```
A = isstrprop('abc123def', 'digit')
A =
    0 0 0 1 1 1 0 0 0
```

Test for hexadecimal digits in a string:

```
A = isstrprop('abcd1234efgh', 'xdigit')
A =
    1 1 1 1 1 1 1 1 1 0 0
```

Test for numeric digits in a character array:

Test for alphabetic characters in a two-dimensional cell array:

```
A = isstrprop({'abc123def';'456ghi789'}, 'alpha')
A =
    [1x9 logical]
    [1x9 logical]

A{:,:}
ans =
    1 1 1 0 0 0 1 1 1
    0 0 0 1 1 1 0 0 0
```

Test for white-space characters in a string:

```
A = isstrprop(sprintf('a bc\n'), 'wspace')
A =
    0 1 0 0 1
```

**See Also** 

strings, ischar, isletter, isspace, iscellstr, isnumeric, isa, is\*

**Purpose** Determine whether input is structure array

**Syntax** tf = isstruct(A)

**Description** tf = isstruct(A) returns logical 1 (true) if A is a MATLAB structure

and logical O (false) otherwise.

### **Examples**

```
patient.name = 'John Doe';
patient.billing = 127.00;
patient.test = [79 75 73; 180 178 177.5; 220 210 205];
isstruct(patient)
ans =
    1
```

#### See Also

struct, isfield, iscell, ischar, isobject, isnumeric, islogical, isa, is\*, dynamic field names

### isstudent

Purpose Determine if version is Student Version

**Syntax** tf = isstudent

**Description** tf = isstudent returns logical 1 (true) if the version of MATLAB

software is the Student Version, and returns logical O (false) for

commercial versions.

**See Also** ver, version, license, ispc, isunix, is\*

# isunix

Purpose Determine if version is for UNIX platform

**Syntax** tf = isunix

# isunix

**Description** tf = isunix returns logical 1 (true) if the version of MATLAB software is for the  $UNIX^{16}$  platform, and returns logical 0 (false) otherwise.

See Also ispc, ismac, isstudent, is\*

> 16. UNIX is a registered trademark of The Open Group in the United States and other countries

# isvalid (handle)

Purpose Is object valid handle class object

**Syntax** H1 = isvalid(Hobj)

**Description** H1 = isvalid(Hobj) returns a logical array (or scalar if Hobj is scalar)

in which each element is true if the corresponding element in Hobj is a valid handle. This method is Sealed, so you cannot override it in a

handle subclass.

**Note** This method does not work with Handle Graphics objects. To determine the validity of a Handle Graphics object handle, use the ishandle function.

See Also delete (handle), handle

Determine whether serial port objects are valid

**Syntax** 

```
out = isvalid(obj)
```

### **Description**

out = isvalid(obj) returns the logical array out, which contains a 0 where the elements of the serial port object, obj are invalid serial port objects and a 1 where the elements of obj are valid serial port objects.

### **Remarks**

obj becomes invalid after it is removed from memory with the delete function. Because you cannot connect an invalid serial port object to the device, you should remove it from the workspace with the clear command.

### **Example**

Suppose you create the following two serial port objects.

```
s1 = serial('COM1');
s2 = serial('COM1');
```

s2 becomes invalid after it is deleted.

```
delete(s2)
```

isvalid verifies that s1 is valid and s2 is invalid.

```
sarray = [s1 s2];
isvalid(sarray)
ans =
    1 0
```

### See Also

### **Functions**

clear, delete

Determine whether timer object is valid

### **Syntax**

```
out = isvalid(obj)
```

### **Description**

out = isvalid(obj) returns a logical array, out, that contains a 0 where the elements of obj are invalid timer objects and a 1 where the elements of obj are valid timer objects.

An invalid timer object is an object that has been deleted and cannot be reused. Use the clear command to remove an invalid timer object from the workspace.

### **Examples**

Create a valid timer object.

```
t = timer;
out = isvalid(t)
out =
```

Delete the timer object, making it invalid.

```
delete(t)
out1 = isvalid(t)
out1 =
    0
```

### **See Also**

timer, delete(timer)

Determine whether input is valid variable name

### **Syntax**

```
tf = isvarname('str')
isvarname str
```

### **Description**

tf = isvarname('str') returns logical 1 (true) if the string str is a valid MATLAB variable name and logical 0 (false) otherwise. A valid variable name is a character string of letters, digits, and underscores, totaling not more than namelengthmax characters and beginning with a letter.

MATLAB keywords are not valid variable names. Type the command iskeyword with no input arguments to see a list of MATLAB keywords.

isvarname str uses the MATLAB command format.

### **Examples**

This variable name is valid:

```
isvarname foo
ans =
   1
```

This one is not because it starts with a number:

```
isvarname 8th_column
ans =
   0
```

If you are building strings from various pieces, place the construction in parentheses.

```
d = date;
isvarname(['Monday_', d(1:2)])
ans =
   1
```

### See Also

genvarname, isglobal, iskeyword, namelengthmax, is\*

Determine whether input is vector

**Syntax** 

TF = isvector(A)

**Description** 

TF = isvector(A) returns logical 1 (true) if A is a 1-by-N or N-by-1 vector where N >= 0, and logical 0 (false) otherwise.

The A argument can also be a MATLAB object, as described in *Object-Oriented Programming*, as long as that object overloads the size function.

**Examples** 

Test matrix A and its row and column vectors:

**See Also** 

isscalar, isempty, isnumeric, islogical, ischar, isa, is\*

Imaginary unit

**Syntax** 

j x+yj x+j\*y

**Description** 

Use the character j in place of the character i, if desired, as the imaginary unit.

As the basic imaginary unit sqrt(-1), j is used to enter complex numbers. Since j is a function, it can be overridden and used as a variable. This permits you to use j as an index in for loops, etc.

It is possible to use the character j without a multiplication sign as a suffix in forming a numerical constant.

**Examples** 

Z = 2+3jZ = x+j\*y

Z = r\*exp(j\*theta)

**See Also** 

conj, i, imag, real

Add entries to dynamic Sun Java class path

**Syntax** 

javaaddpath('dpath')
javaaddpath('dpath', '-end')

**Description** 

<code>javaaddpath('dpath')</code> adds one or more directories or JAR files to the beginning of the current dynamic Java class path. dpath is a string or cell array of strings containing the directory or JAR file. (See the Remarks section for a description of static and dynamic Java paths.)

javaaddpath('dpath', '-end') adds one or more directories or files to the end of the current dynamic Java path.

**Remarks** 

The Java path consists of two segments: a static path (read only at startup) and a dynamic path. The MATLAB software always searches the static path (defined in classpath.txt) before the dynamic path. Java classes on the static path should not have dependencies on classes on the dynamic path. Use javaclasspath to see the current static and dynamic Java paths.

MATLAB calls the clear java command whenever you change the dynamic path.

| Path Type | Description                                                                                                    |
|-----------|----------------------------------------------------------------------------------------------------|
| Static    | Loaded at the start of each MATLAB session from the file classpath.txt. The static Java path offers better Java class loading performance than the dynamic Java path. However, to modify the static Java path you need to edit the file classpath.txt and restart MATLAB.                                        |
| Dynamic   | Loaded at any time during a MATLAB session using the javaclasspath function. You can define the dynamic path (using javaclasspath), modify the path (using javaaddpath and javarmpath), and refresh the Java class definitions for all classes on the dynamic path (using clear java) without restarting MATLAB. |

### **Examples**

Create function to set initial dynamic Java class path:

```
function setdynpath
javaclasspath({
    'C:\Work\Java\ClassFiles', ...
    'C:\Work\JavaTest\curvefit.jar', ...
    'C:\Work\JavaTest\timer.jar', ...
    'C:\Work\JavaTest\patch.jar'});
% end of file
```

Call this function to set up your dynamic class path. Then, use the javaclasspath function with no arguments to display all current static and dynamic paths:

At some later time, add the following two entries to the dynamic path. (Calling javaaddpath clears all variables from the workspace). One entry specifies a directory and the other a Java Archive (JAR) file.

When you add a directory to the path, MATLAB includes all files in that directory as part of the path:

```
javaaddpath({
    'C:\Work\Java\Curvefit\Test', ...
    'C:\Work\Java\mywidgets.jar'});
```

Use javaclasspath with just an output argument to return the dynamic path alone:

```
p = javaclasspath
p =
    'C:\Work\Java\ClassFiles'
    'C:\Work\JavaTest\curvefit.jar'
    'C:\Work\JavaTest\timer.jar'
    'C:\Work\JavaTest\patch.jar'
    'C:\Work\Java\Curvefit\Test'
    'C:\Work\Java\mywidgets.jar'
```

Create an instance of the mywidgets class that is defined on the dynamic path:

```
h = mywidgets.calendar;
```

If you modify one or more classes that are defined on the dynamic path, you need to clear the former definition for those classes from MATLAB memory. You can clear all dynamic Java class definitions from memory using:

```
clear java
```

If you then create a new instance of one of these classes, MATLAB uses the latest definition of the class to create the object.

Use javarmpath to remove a file or directory from the current dynamic class path:

```
javarmpath('C:\Work\Java\mywidgets.jar');
```

## **Other Examples**

Add a JAR file from an internet URL to your dynamic Java path:

```
javaaddpath http://www.example.com/my.jar
```

Add the current directory with the following statement:

```
javaaddpath(pwd)
```

### See Also

javaclasspath, javarmpath, clear

See "Bringing Java Classes and Methods into MATLAB Workspace" for more information.

Construct Sun Java array

## **Syntax**

```
javaArray('package_name.class_name',x1,...,xn)
```

## **Description**

javaArray('package\_name.class\_name',x1,...,xn) constructs an empty Java array capable of storing objects of Java class, 'class\_name'. The dimensions of the array are x1 by ... by xn. You must include the package name when specifying the class.

The array that you create with javaArray is equivalent to the array that you would create with the Java code

```
A = new class_name[x1]...[xn];
```

## **Examples**

The following example constructs and populates a 4-by-5 array of java.lang.Double objects.

```
dblArray = javaArray ('java.lang.Double', 4, 5);
for m = 1:4
   for n = 1:5
   dblArray(m,n) = java.lang.Double((m*10) + n);
end
dblArray
dblArray =
java.lang.Double[][]:
    [11]
             [12]
                     [13]
                              [14]
                                       [15]
    [21]
            [22]
                     [23]
                                      [25]
                              [24]
    [31]
             [32]
                     [33]
                              [34]
                                       [35]
    [41]
             [42]
                     [43]
                              [44]
                                       [45]
```

### **See Also**

javaObject, javaMethod, class, methodsview, isjava

# iavachk

**Purpose** 

Generate error message based on Sun Java feature support

**Syntax** 

javachk(feature)
javachk(feature, component)

**Description** 

javachk(feature) returns a generic error message if the specified Java feature is not available in the current MATLAB session. If it is available, javachk returns an empty matrix. Possible feature arguments are shown in the following table.

| Feature   | Description                                                    |
|-----------|----------------------------------------------------------------|
| 'awt'     | Abstract Window Toolkit components <sup>1</sup> are available. |
| 'desktop' | The MATLAB interactive desktop is running.                     |
| 'jvm'     | The Java Virtual Machine software(JVM™) is running.            |
| 'swing'   | Swing components <sup>2</sup> are available.                   |

- 1. Java GUI components in the Abstract Window Toolkit
- 2. Java lightweight GUI components in the Java Foundation Classes

javachk(feature, component) works the same as the above syntax, except that the specified component is also named in the error message. (See the example below.)

## **Examples**

The following M-file displays an error with the message "CreateFrame is not supported on this platform." when run in a MATLAB session in which the AWT's GUI components are not available. The second argument to javachk specifies the name of the M-file, which is then included in the error message generated by MATLAB.

# javachk

```
javamsg = javachk('awt', mfilename);
if isempty(javamsg)
   myFrame = java.awt.Frame;
   myFrame.setVisible(1);
else
   error(javamsg);
end
```

## **See Also**

usejava

Get and set Sun Java class path

## **Syntax**

```
javaclasspath
javaclasspath('-dynamic')
javaclasspath('-static')
dpath = javaclasspath
spath = javaclasspath('-static')
jpath = javaclasspath('-all')
javaclasspath(dpath)
javaclasspath(dpath1, dpath2)
javaclasspath(statusmsg)
```

### **Description**

javaclasspath displays the static and dynamic segments of the Java path. (See the Remarks section, below, for a description of static and dynamic Java paths.)

javaclasspath('-dynamic') displays the dynamic Java path.

javaclasspath('-static') displays the static Java path.

dpath = javaclasspath returns the dynamic segment of the Java path in cell array, dpath. If no dynamic paths are defined, javaclasspath returns an empty cell array.

spath = javaclasspath('-static') returns the static segment of the Java path in cell array, spath. No path information is displayed unless you specify an output variable. If no static paths are defined, javaclasspath returns an empty cell array.

jpath = javaclasspath('-all') returns the entire Java path in cell array, jpath. The returned cell array contains first the static segment of the path, and then the dynamic segment. No path information is displayed unless you specify an output variable. If no dynamic paths are defined, javaclasspath returns an empty cell array.

javaclasspath(dpath) changes the dynamic Java path to dpath, where dpath can be a string or cell array of strings representing path entries. Relative paths are converted to absolute paths. Uses the clear java command to refresh the classes defined on the dynamic Java path.

javaclasspath(dpath1, dpath2) changes the dynamic Java path to the concatenation of the two paths dpath1 and dpath2, where dpath1 and dpath2 can be a string or cell array of strings representing path entries. Relative paths are converted to absolute paths. Uses the clear java command to refresh the classes defined on the dynamic Java path.

javaclasspath(statusmsg) enables or disables the display of status messages from the javaclasspath, javaaddpath, and javarmpath functions. Values for the statusmsg argument are shown in the following table:

| statusmsg | Description                                                               |
|-----------|---------------------------------------------------------------------------|
| ' - v1 '  | Display status messages while loading the Java path from the file system. |
| '-v0'     | Do not display status messages. This is the default.                      |

### Remarks

The Java path consists of two segments: a static path (read only at startup) and a dynamic path. The MATLAB software always searches the static path (defined in classpath.txt) before the dynamic path. Java classes on the static path should not have dependencies on classes on the dynamic path. Use javaclasspath to see the current static and dynamic Java paths.

MATLAB calls the clear java command whenever you change the dynamic path.

| Path Type | Description                                                                                                    |
|-----------|----------------------------------------------------------------------------------------------------|
| Static    | Loaded at the start of each MATLAB session from the file classpath.txt. The static Java path offers better Java class loading performance than the dynamic Java path. However, to modify the static Java path you need to edit the file classpath.txt and restart MATLAB.                                        |
| Dynamic   | Loaded at any time during a MATLAB session using the javaclasspath function. You can define the dynamic path (using javaclasspath), modify the path (using javaaddpath and javarmpath), and refresh the Java class definitions for all classes on the dynamic path (using clear java) without restarting MATLAB. |

# **Examples**

Create a function to set your initial dynamic Java class path:

```
function setdynpath
javaclasspath({
    'C:\Work\Java\ClassFiles', ...
    'C:\Work\JavaTest\curvefit.jar', ...
    'C:\Work\JavaTest\timer.jar', ...
    'C:\Work\JavaTest\patch.jar'});
    end of file
```

Call this function to set up your dynamic class path. Then, use the javaclasspath function with no arguments to display all current static and dynamic paths:

```
setdynpath;
javaclasspath

STATIC JAVA PATH

D:\Sys0\Java\util.jar
D:\Sys0\Java\widgets.jar
D:\Sys0\Java\beans.jar
```

.

#### DYNAMIC JAVA PATH

```
C:\Work\Java\ClassFiles
C:\Work\JavaTest\curvefit.jar
C:\Work\JavaTest\timer.jar
C:\Work\JavaTest\patch.jar
```

At some later time, add the following two entries to the dynamic path. One entry specifies a directory and the other a Java Archive (JAR) file. When you add a directory to the path, The MATLAB software includes all files in that directory as part of the path:

```
javaaddpath({
    'C:\Work\Java\Curvefit\Test', ...
    'C:\Work\Java\mywidgets.jar'});
```

Use javaclasspath with just an output argument to return the dynamic path alone:

```
p = javaclasspath
p =
    'C:\Work\Java\ClassFiles'
    'C:\Work\JavaTest\curvefit.jar'
    'C:\Work\JavaTest\timer.jar'
    'C:\Work\JavaTest\patch.jar'
    'C:\Work\Java\Curvefit\Test'
    'C:\Work\Java\mywidgets.jar'
```

Create an instance of the mywidgets class that is defined on the dynamic path:

```
h = mywidgets.calendar;
```

# javaclasspath

If, at some time, you modify one or more classes that are defined on the dynamic path, you will need to clear the former definition for those classes from MATLAB memory. You can clear all dynamic Java class definitions from memory using:

```
clear java
```

If you then create a new instance of one of these classes, MATLAB uses the latest definition of the class to create the object.

Use javarmpath to remove a file or directory from the current dynamic class path:

```
javarmpath('C:\Work\Java\mywidgets.jar');
```

## **See Also**

javaaddpath, javarmpath, clear

Call Sun Java method

### **Syntax**

```
javaMethod('MethodName','ClassName',x1,...,xn)
javaMethod('MethodName',J,x1,...,xn)
```

### **Description**

javaMethod('MethodName','ClassName',x1,...,xn) calls the static method MethodName in the class ClassName, with the argument list x1,...,xn.

javaMethod('MethodName',J,x1,...,xn) calls the nonstatic method MethodName on the object J, with the argument list x1,...,xn.

### Remarks

Use the javaMethod function to:

- Use methods having names longer than 31 characters.
- Specify the method you want to invoke at run-time, for example, as input from an application user.

The javaMethod function enables you to use methods having names longer than 31 characters. This is the only way you can invoke such a method in the MATLAB software. For example:

```
javaMethod('DataDefinitionAndDataManipulationTransactions', T);
```

With javaMethod, you can also specify the method to be invoked at run-time. In this situation, your code calls javaMethod with a string variable in place of the method name argument. When you use javaMethod to invoke a static method, you can also use a string variable in place of the class name argument.

**Note** Typically, you do not need to use javaMethod. Use the default MATLAB syntax for invoking a Java methods instead. Use javaMethod for the cases described above.

# **javaMethod**

# **Examples**

To invoke the static Java method isNaN on class java.lang.Double type:

```
javaMethod('isNaN','java.lang.Double',2.2)
```

The following example invokes the nonstatic method setMonth, where myDate is a java.util.Date object.

```
myDate = java.util.Date;
javaMethod('setMonth', myDate, 3);
```

### See Also

javaArray, javaObject, import, methods, isjava, javaMethodEDT

# javaMethodEDT

Purpose Call Sun Java method from Event Dispatch Thread (EDT)

**Syntax** javaMethodEDT('MethodName',JavaObject,x1,...,xn)

**Description** javaMethodEDT('MethodName', JavaObject, x1,...,xn) calls the

named method on the specified Java object from the Event Dispatch

Thread (EDT), with the argument list x1, ..., xn.

**See Also** javaObjectEDT, javaMethod

Construct Sun Java object

## **Syntax**

```
javaObject('ClassName',x1,...,xn)
```

## **Description**

javaObject('ClassName', x1, ..., xn) calls the Java constructor for class ClassName with the argument list that matches x1, ..., xn, to return a new object.

If there is no constructor that matches the class name and argument list passed to javaObject, an error occurs.

### **Remarks**

Use the javaObject function to:

- Use classes having names with more than 31 consecutive characters.
- Specify the class for an object at run-time, for example, as input from an application user.

The default MATLAB constructor syntax requires that no segment of the input class name be longer than 31 characters. (A name segment, is any portion of the class name before, between, or after a period. For example, there are three segments in class, java.lang.String.) Any class name segment that exceeds 31 characters is truncated by MATLAB. In the rare case where you need to use a class name of this length, you must use javaObject to instantiate the class.

The javaObject function also allows you to specify the Java class for the object being constructed at run-time. In this situation, you call javaObject with a string variable in place of the class name argument.

```
class = 'java.lang.String';
text = 'hello';
strObj = javaObject(class, text);
```

In the usual case, when the class to instantiate is known at development time, it is more convenient to use the MATLAB constructor syntax. For example, to create a java.lang.String object, type:

```
strObj = java.lang.String('hello');
```

**Note** Typically, you do not need to use <code>javaObject</code>. Use the default MATLAB syntax for instantiating a Java class instead. Use <code>javaObject</code> for the cases described above.

## **Examples**

The following example constructs and returns a Java object of class java.lang.String:

```
strObj = javaObject('java.lang.String','hello')
```

### See Also

javaArray, javaMethod, import, methods, fieldnames, isjava, javaObjectEDT

# **javaObjectEDT**

Purpose Construct Sun Java object on Event Dispatch Thread (EDT)

**Syntax** javaObjectEDT('ClassName',x1,...,xn)

**Description** javaObjectEDT('ClassName', x1,...,xn) instantiates a new Java

object and returns a handle to it. Constructor parameters x1,...,xn may be passed in following the class name. If no parameters are

specified, the no-argument constructor is called.

**See Also** javaMethodEDT, javaObject

Remove entries from dynamic Sun Java class path

## **Syntax**

```
javarmpath('dpath')
javarmpath dpath1 dpath2 ... dpathN
javarmpath(v1, v2, ..., vN)
```

## **Description**

javarmpath('dpath') removes a directory or file from the current dynamic Java path. dpath is a string containing the directory or file specification. (See the Remarks section, below, for a description of static and dynamic Java paths.)

javarmpath dpath1 dpath2 ... dpathN removes those directories and files specified by dpath1, dpath2, ..., dpathN from the dynamic Java path. Each input argument is a string containing a directory or file specification.

javarmpath(v1, v2, ..., vN) removes those directories and files specified by v1, v2, ..., vN from the dynamic Java path. Each input argument is a variable to which a directory or file specification is assigned.

### Remarks

The Java path consists of two segments: a static path (read only at startup) and a dynamic path. The MATLAB software always searches the static path (defined in classpath.txt) before the dynamic path. Java classes on the static path should not have dependencies on classes on the dynamic path. Use javaclasspath to see the current static and dynamic Java paths.

MATLAB calls the clear java command whenever you change the dynamic path.

| Path Type | Description                                                                                                    |
|-----------|----------------------------------------------------------------------------------------------------|
| Static    | Loaded at the start of each MATLAB session from the file classpath.txt. The static Java path offers better Java class loading performance than the dynamic Java path. However, to modify the static Java path you need to edit the file classpath.txt and restart MATLAB.                                        |
| Dynamic   | Loaded at any time during a MATLAB session using the javaclasspath function. You can define the dynamic path (using javaclasspath), modify the path (using javaaddpath and javarmpath), and refresh the Java class definitions for all classes on the dynamic path (using clear java) without restarting MATLAB. |

# **Examples**

Create a function to set your initial dynamic Java class path:

```
function setdynpath
javaclasspath({
    'C:\Work\Java\ClassFiles', ...
    'C:\Work\JavaTest\curvefit.jar', ...
    'C:\Work\JavaTest\timer.jar', ...
    'C:\Work\JavaTest\patch.jar'});
% end of file
```

Call this function to set up your dynamic class path. Then, use the javaclasspath function with no arguments to display all current static and dynamic paths:

```
setdynpath;

javaclasspath

STATIC JAVA PATH

D:\Sys0\Java\util.jar
D:\Sys0\Java\widgets.jar
D:\Sys0\Java\beans.jar
```

:

#### DYNAMIC JAVA PATH

```
C:\Work\Java\ClassFiles
C:\Work\JavaTest\curvefit.jar
C:\Work\JavaTest\timer.jar
C:\Work\JavaTest\patch.jar
```

At some later time, add the following two entries to the dynamic path. One entry specifies a directory and the other a Java Archive (JAR) file. When you add a directory to the path, MATLAB includes all files in that directory as part of the path:

```
javaaddpath({
    'C:\Work\Java\Curvefit\Test', ...
    'C:\Work\Java\mywidgets.jar'});
```

Use javaclasspath with just an output argument to return the dynamic path alone:

```
p = javaclasspath
p =
    'C:\Work\Java\ClassFiles'
    'C:\Work\JavaTest\curvefit.jar'
    'C:\Work\JavaTest\timer.jar'
    'C:\Work\JavaTest\patch.jar'
    'C:\Work\Java\Curvefit\Test'
    'C:\Work\Java\mywidgets.jar'
```

Create an instance of the mywidgets class that is defined on the dynamic path:

```
h = mywidgets.calendar;
```

# javarmpath

If, at some time, you modify one or more classes that are defined on the dynamic path, you will need to clear the former definition for those classes from MATLAB memory. You can clear all dynamic Java class definitions from memory using:

```
clear java
```

If you then create a new instance of one of these classes, MATLAB uses the latest definition of the class to create the object.

Use javarmpath to remove a file or directory from the current dynamic class path:

```
javarmpath('C:\Work\Java\mywidgets.jar');
```

## **See Also**

javaclasspath, javaaddpath, clear

Purpose Input from keyboard

**Syntax** keyboard

**Description** keyboard , when placed in an M-file, stops execution of the file and

gives control to the keyboard. The special status is indicated by a K appearing before the prompt. You can examine or change variables; all MATLAB commands are valid. This keyboard mode is useful for

debugging your M-files..

To terminate the keyboard mode, type the command

return

then press the Return key.

See Also dbstop, input, quit, pause, return

Return all keys of containers. Map object

### **Syntax**

k = keys(M)

## **Description**

k = keys(M) returns cell array k that contains all of the keys stored
in Map object M.

Read more about Map Containers in the MATLAB Programming Fundamentals documentation.

## **Examples**

Construct a Map object that relates states in the United States to their capital cities:

```
US_Capitals = containers.Map( ...
{'Georgia', 'Alaska', 'Vermont', 'Oregon'}, ...
{'Atlanta', 'Juneau', 'Montpelier', 'Salem'})
```

Use the keys and values methods to list all keys and values in the map:

```
keys(US_Capitals)
ans =
    'Arizona' 'Nebraska' 'New York' 'Oregon'

values(US_Capitals)
ans =
    'Phoenix' 'Lincoln' 'Albany' 'Salem'
```

Use the map to look up a capital when given a specific state:

```
sprintf(' The capital of %s is %s', ...
'Alaska', US_Capitals('Alaska'))
ans =
   The capital of Alaska is Juneau
```

# **See Also**

containers.Map, values(Map), size(Map), length(Map)isKey(Map),
remove(Map), handle

Kronecker tensor product

**Syntax** 

K = kron(X,Y)

**Description** 

K = kron(X,Y) returns the Kronecker tensor product of X and Y. The result is a large array formed by taking all possible products between the elements of X and those of Y. If X is m-by-n and Y is p-by-q, then kron(X,Y) is m\*p-by-n\*q.

## **Examples**

If X is 2-by-3, then kron(X,Y) is

```
[ X(1,1)*Y X(1,2)*Y X(1,3)*Y X(2,1)*Y X(2,2)*Y X(2,3)*Y ]
```

The matrix representation of the discrete Laplacian operator on a two-dimensional, n-by-n grid is a n^2-by-n^2 sparse matrix. There are at most five nonzero elements in each row or column. The matrix can be generated as the Kronecker product of one-dimensional difference operators with these statements:

```
I = speye(n,n);
E = sparse(2:n,1:n-1,1,n,n);
D = E+E'-2*I;
A = kron(D,I)+kron(I,D);
```

Plotting this with the spy function for n = 5 yields:

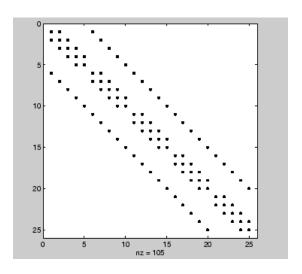

See Also hankel, toeplitz

Last uncaught exception

### **Syntax**

ME = MException.last
MException.last('reset')

## **Description**

ME = MException.last displays the contents of the MException object representing your most recent uncaught error. This is a static method of the MException class; it is not a method of an MException class object. Use this method from the MATLAB command line only, and not within an M-file.

MException.last('reset') sets the identifier and message properties of the most recent exception to the empty string, the stack property to a 0-by-1 structure, and cause property to an empty cell array.

last is not set in a try-catch statement.

# **Examples**

This example displays the last error that was caught during this MATLAB session:

```
A = 25;
A(2)
??? Index exceeds matrix dimensions.

MException.last
ans =

MException object with properties:

identifier: 'MATLAB:badsubscript'
    message: 'Index exceeds matrix dimensions.'
    stack: [0x1 struct]
    cause: {}
```

### **See Also**

try, catch, error, assert, MException, throw(MException),
rethrow(MException), throwAsCaller(MException),

# last (MException)

addCause(MException), getReport(MException), disp(MException),
isequal(MException), eq(MException), ne(MException)

Last error message

**Note** lasterr has been replaced by lasterror, but will be maintained for backward compatibility.

### **Syntax**

```
msgstr = lasterr
[msgstr, msgid] = lasterr
lasterr('new_msgstr')
lasterr('new_msgstr', 'new_msgid')
[msgstr, msgid] = lasterr('new_msgstr', 'new_msgid')
```

# **Description**

msgstr = lasterr returns the last error message generated by the MATLAB software.

[msgstr, msgid] = lasterr returns the last error in msgstr and its message identifier in msgid. If the error was not defined with an identifier, lasterr returns an empty string for msgid. See "Message Identifiers" in the MATLAB Programming Fundamentals documentation for more information on the msgid argument and how to use it.

lasterr('new\_msgstr') sets the last error message to a new string, new\_msgstr, so that subsequent invocations of lasterr return the new error message string. You can also set the last error to an empty string with lasterr('').

lasterr('new\_msgstr', 'new\_msgid') sets the last error message and its identifier to new strings new\_msgstr and new\_msgid, respectively. Subsequent invocations of lasterr return the new error message and message identifier.

[msgstr, msgid] = lasterr('new\_msgstr', 'new\_msgid') returns
the last error message and its identifier, also changing these values
so that subsequent invocations of lasterr return the message and
identifier strings specified by new\_msgstr and new\_msgid respectively.

# Examples Example 1

Here is a function that examines the lasterr string and displays its own message based on the error that last occurred. This example deals with two cases, each of which is an error that can result from a matrix multiply:

```
function matrix_multiply(A, B)
try
    A * B
catch
    errmsg = lasterr;
    if(strfind(errmsg, 'Inner matrix dimensions'))
        disp('** Wrong dimensions for matrix multiply')
    else
        if(strfind(errmsg, 'not defined for variables of class'))
            disp('** Both arguments must be double matrices')
        end
    end
end
```

If you call this function with matrices that are incompatible for matrix multiplication (e.g., the column dimension of A is not equal to the row dimension of B), MATLAB catches the error and uses lasterr to determine its source:

```
A = [1 2 3; 6 7 2; 0 -1 5];
B = [9 5 6; 0 4 9];

matrix_multiply(A, B)
** Wrong dimensions for matrix multiply
```

### Example 2

Specify a message identifier and error message string with error:

In your error handling code, use lasterr to determine the message identifier and error message string for the failing operation:

```
[errmsg, msgid] = lasterr
errmsg =
   The angle specified must be less than 90 degrees.
msgid =
   MyToolbox:angleTooLarge
```

## **See Also**

error, lasterror, rethrow, warning, lastwarn

## lasterror

**Purpose** 

Last error message and related information

**Syntax** 

s = lasterror

s = lasterror(err)

s = lasterror('reset')

# **Description**

s = lasterror returns a structure s containing information about the most recent error issued by the MATLAB software. The return structure contains the following fields:

| Fieldname  | Description                                                                                                    |
|------------|----------------------------------------------------------------------------------------------------|
| message    | Character array containing the text of the error message.                                                                                                    |
| identifier | Character array containing the message identifier of the error message. If the last error issued by MATLAB had no message identifier, then the identifier field is an empty character array.                                                                                         |
| stack      | Structure providing information on the location of the error. The structure has fields file, name, and line, and is the same as the structure returned by the dbstack function. If lasterror returns no stack information, stack is a 0-by-1 structure having the same three fields. |

**Note** The lasterror return structure might contain additional fields in future versions of MATLAB.

The fields of the structure returned in stack are

| Fieldname | Description                                                                                                    |
|-----------|----------------------------------------------------------------------------------------------------|
| file      | Name of the file in which the function generating the error appears. This field is the empty string if there is no file.                                                             |
| name      | Name of the function in which the error occurred. If this is the primary function of the M-file, and the function name differs from the M-file name, name is set to the M-file name. |
| line      | M-file line number where the error occurred.                                                                                                    |

See "Message Identifiers" in the MATLAB Programming Fundamentals documentation for more information on the syntax and usage of message identifiers.

- s = lasterror(err) sets the last error information to the error message and identifier specified in the structure err. Subsequent invocations of lasterror return this new error information. The optional return structure s contains information on the previous error.
- s = lasterror('reset') sets the last error information to the default state. In this state, the message and identifier fields of the return structure are empty strings, and the stack field is a 0-by-1 structure.

### Remarks

The MathWorks is gradually transitioning MATLAB error handling to an object-oriented scheme that is based on the MException class. Although support for lasterror is expected to continue, using the static last method of MException is preferable.

### Warning

lasterror and MException.last are not guaranteed to always return identical results. For example, MException.last updates its error status only on uncaught errors, where lasterror can update its error status on any error, whether it is caught or not.

## **Examples** Example 1

Save the following MATLAB code in an M-file called average.m:

```
function y = average(x)
% AVERAGE Mean of vector elements.
% AVERAGE(X), where X is a vector, is the mean of vector elements.
% Nonvector input results in an error.
check_inputs(x)
y = sum(x)/length(x); % The actual computation

function check_inputs(x)
[m,n] = size(x);
if (-((m == 1) || (n == 1)) || (m == 1 && n == 1))
    error('AVG:NotAVector', 'Input must be a vector.')
end
```

Now run the function. Because this function requires vector input, passing a scalar value to it forces an error. The error occurs in subroutine check\_inputs:

```
average(200)
??? Error using ==> average>check_inputs
Input must be a vector.

Error in ==> average at 5
check_inputs(x)
```

Get the three fields from lasterror:

```
err = lasterror
err =
          message: [1x61 char]
    identifier: 'AVG:NotAVector'
          stack: [2x1 struct]
```

Display the text of the error message:

```
msg = err.message
```

```
msg =
    Error using ==> average>check_inputs
    Input must be a vector.
```

Display the fields containing the stack information. err.stack is a 2-by-1 structure because it provides information on the failing subroutine check\_inputs and also the outer, primary function average:

```
st1 = err.stack(1,1)
st1 =
    file: 'd:\matlab_test\average.m'
    name: 'check_inputs'
    line: 11

st2 = err.stack(2,1)
st2 =
    file: 'd:\matlab_test\average.m'
    name: 'average'
    line: 5
```

**Note** As a rule, the name of your primary function should be the same as the name of the M-file containing that function. If these names differ, MATLAB uses the M-file name in the name field of the stack structure.

## Example 2

lasterror is often used in conjunction with the rethrow function in try-catch statements. For example,

```
try
    do_something
catch
    do_cleanup
    rethrow(lasterror)
end
```

# **lasterror**

## See Also

 ${\tt last(MException),\,MException,\,try,\,catch,\,error,\,assert,\,rethrow,\,lastwarn,\,dbstack}$ 

Last warning message

# **Syntax**

```
msgstr = lastwarn
[msgstr, msgid] = lastwarn
lastwarn('new_msgstr')
lastwarn('new_msgstr', 'new_msgid')
[msgstr, msgid] = lastwarn('new_msgstr', 'new_msgid')
```

# **Description**

msgstr = lastwarn returns the last warning message generated by the MATLAB software.

[msgstr, msgid] = lastwarn returns the last warning in msgstr and its message identifier in msgid. If the warning was not defined with an identifier, lastwarn returns an empty string for msgid. See "Message Identifiers" and "Warning Control" in the MATLAB Programming Fundamentals documentation for more information on the msgid argument and how to use it.

lastwarn('new\_msgstr') sets the last warning message to a new string, new\_msgstr, so that subsequent invocations of lastwarn return the new warning message string. You can also set the last warning to an empty string with lastwarn('').

lastwarn('new\_msgstr', 'new\_msgid') sets the last warning message and its identifier to new strings new\_msgstr and new\_msgid, respectively. Subsequent invocations of lastwarn return the new warning message and message identifier.

[msgstr, msgid] = lastwarn('new\_msgstr', 'new\_msgid') returns the last warning message and its identifier, also changing these values so that subsequent invocations of lastwarn return the message and identifier strings specified by new\_msgstr and new\_msgid, respectively.

### **Remarks**

lastwarn does not return warnings that are reported during the parsing of MATLAB commands. (Warning messages that include the failing file name and line number are parse-time warnings.)

# **Examples**

Specify a message identifier and warning message string with warning:

```
warning('MATLAB:divideByZero', 'Divide by zero');
```

Use lastwarn to determine the message identifier and error message string for the operation:

```
[warnmsg, msgid] = lastwarn
warnmsg =
   Divide by zero
msgid =
   MATLAB:divideByZero
```

## **See Also**

warning, error, lasterr, lasterror

Purpose Least common multiple

**Syntax** L = lcm(A,B)

**Description** L = lcm(A,B) returns the least common multiple of corresponding

elements of arrays  $\boldsymbol{A}$  and  $\boldsymbol{B}.$  Inputs  $\boldsymbol{A}$  and  $\boldsymbol{B}$  must contain positive integer

elements and must be the same size (or either can be scalar).

**Examples** 1cm(8,40)

ans =

40 lcm(pascal(3),magic(3))

ans = 8 1 6 3 10 21 4 9 6

See Also gcd

#### **Purpose**

Block LDL' factorization for Hermitian indefinite matrices

# **Syntax**

```
L = ldl(A)
[L,D] = ldl(A)
[L,D,P] = ldl(A)
[L,D,p] = ldl(A,'vector')
[U,D,P] = ldl(A,'upper')
[U,D,p] = ldl(A,'upper','vector')
[L,D,P,S] = ldl(A)
[L,D,P,S] = LDL(A,THRESH)
[U,D,p,S] = LDL(A,THRESH,'upper','vector')
```

# **Description**

L = ldl(A) returns only the "psychologically lower triangular matrix" L as in the two-output form. The permutation information is lost, as is the block diagonal factor D. By default, ldl references only the diagonal and lower triangle of A, and assumes that the upper triangle is the complex conjugate transpose of the lower triangle. Therefore [L,D,P] = ldl(TRIL(A)) and [L,D,P] = ldl(A) both return the exact same factors. Note, this syntax is not valid for sparse A.

[L,D] = 1d1(A) stores a block diagonal matrix D and a "psychologically lower triangular matrix" (i.e a product of unit lower triangular and permutation matrices) in L such that A = L\*D\*L'. The block diagonal matrix D has 1-by-1 and 2-by-2 blocks on its diagonal. Note, this syntax is not valid for sparse A.

[L,D,P] = 1dl(A) returns unit lower triangular matrix L, block diagonal D, and permutation matrix P such that P'\*A\*P = L\*D\*L'. This is equivalent to [L,D,P] = 1dl(A, 'matrix').

[L,D,p] = 1dl(A, 'vector') returns the permutation information as a vector, p, instead of a matrix. The p output is a row vector such that A(p,p) = L\*D\*L'.

[U,D,P] = Idl(A, 'upper') references only the diagonal and upper triangle of A and assumes that the lower triangle is the complex conjugate transpose of the upper triangle. This syntax returns a unit upper triangular matrix U such that P'\*A\*P = U'\*D\*U (assuming that

A is Hermitian, and not just upper triangular). Similarly, [L,D,P] = ldl(A, 'lower') gives the default behavior.

[U,D,p] = ldl(A, 'upper', 'vector') returns the
permutation information as a vector, p, as does [L,D,p] =
ldl(A, 'lower', 'vector'). A must be a full matrix.

[L,D,P,S] = ldl(A) returns unit lower triangular matrix L, block diagonal D, permutation matrix P, and scaling matrix S such that P'\*S\*A\*S\*P = L\*D\*L'. This syntax is only available for real sparse matrices, and only the lower triangle of A is referenced. ldl uses MA57 for sparse real symmetric A.

[L,D,P,S] = LDL(A,THRESH) uses THRESH as the pivot tolerance in MA57. THRESH must be a double scalar lying in the interval [0, 0.5]. The default value for THRESH is 0.01. Using smaller values of THRESH may give faster factorization times and fewer entries, but may also result in a less stable factorization. This syntax is available only for real sparse matrices.

[U,D,p,S] = LDL(A,THRESH, 'upper', 'vector') sets the pivot tolerance and returns upper triangular U and permutation vector p as described above.

### **Examples**

These examples illustrate the use of the various forms of the ldl function, including the one-, two-, and three-output form, and the use of the vector and upper options. The topics covered are:

- $\bullet\,$  "Example 1 Two-Output Form of ldl" on page 2-2060
- $\bullet\,$  "Example 2 Three Output Form of ldl" on page 2-2060
- ullet "Example 3 The Structure of D" on page 2-2061
- "Example 4 Using the 'vector' Option" on page 2-2061
- "Example 5 Using the 'upper' Option" on page 2-2062
- "Example 6 linsolve and the Hermitian indefinite solver" on page 2-2063

Before running any of these examples, you will need to generate the following positive definite and indefinite Hermitian matrices:

```
A = full(delsq(numgrid('L', 10)));
rand('state', 0);
B = rand(10);
M = [eye(10) B; B' zeros(10)];
```

The structure of M here is very common in optimization and fluid-flow problems, and M is in fact indefinite. Note that the positive definite matrix A must be full, as 1d1 does not accept sparse arguments.

#### Example 1 - Two-Output Form of Idl

The two-output form of 1d1 returns L and D such that A-(L\*D\*L') is small, L is "psychologically unit lower triangular" (i.e., a permuted unit lower triangular matrix), and D is a block 2-by-2 diagonal. Note also that, because A is positive definite, the diagonal of D is all positive:

```
[LA,DA] = ldl(A);
fprintf(1, ...
'The factorization error ||A - LA*DA*LA''|| is %g\n', ...
norm(A - LA*DA*LA'));
neginds = find(diag(DA) < 0)</pre>
```

Given a b, solve Ax=b using LA, DA:

# Example 2 - Three Output Form of Idl

The three output form returns the permutation matrix as well, so that L is in fact unit lower triangular:

```
[Lm, Dm, Pm] = ldl(M);
fprintf(1, ...
```

```
'The error norm ||Pm''*M*Pm - Lm*Dm*Lm''|| is %g\n', ...
norm(Pm'*M*Pm - Lm*Dm*Lm'));
fprintf(1, ...
'The difference between Lm and tril(Lm) is %g\n', ...
norm(Lm - tril(Lm)));

Given b, solve Mx=b using Lm, Dm, and Pm:

bM = sum(M,2);
x = Pm*(Lm'\(Dm\(Lm\(Pm'*bM))));
fprintf(...
'The absolute error norm ||x - ones(size(b))|| is %g\n', ...
norm(x - ones(size(bM))));
```

#### Example 3 — The Structure of D

D is a block diagonal matrix with 1-by-1 blocks and 2-by-2 blocks. That makes it a special case of a tridiagonal matrix. When the input matrix is positive definite, D is almost always diagonal (depending on how definite the matrix is). When the matrix is indefinite however, D may be diagonal or it may express the block structure. For example, with A as above, DA is diagonal. But if you shift A just a bit, you end up with an indefinite matrix, and then you can compute a D that has the block structure.

```
figure; spy(DA); title('Structure of D from ldl(A)');
[Las, Das] = ldl(A - 4*eye(size(A)));
figure; spy(Das);
title('Structure of D from ldl(A - 4*eye(size(A)))');
```

# Example 4 — Using the 'vector' Option

Like the lu function, ldl accepts an argument that determines whether the function returns a permutation vector or permutation matrix. ldl returns the latter by default. When you select 'vector', the function executes faster and uses less memory. For this reason, specifying the 'vector' option is recommended. Another thing to note is that indexing is typically faster than multiplying for this kind of operation:

```
[Lm, Dm, pm] = ldl(M, 'vector');
fprintf(1, 'The error norm ||M(pm,pm) - Lm*Dm*Lm''|| is %g\n', ...
    norm(M(pm,pm) - Lm*Dm*Lm'));
% Solve a system with this kind of factorization.
clear x;
x(pm,:) = Lm'\(Dm\(Lm\(bM(pm,:))));
fprintf('The absolute error norm ||x - ones(size(b))|| is %g\n', ...
    norm(x - ones(size(bM))));
```

#### Example 5 — Using the 'upper' Option

Like the chol function, 1dl accepts an argument that determines which triangle of the input matrix is referenced, and also whether 1dl returns a lower (L) or upper (L') triangular factor. For dense matrices, there are no real savings with using the upper triangular version instead of the lower triangular version:

```
Ml = tril(M);
[Lml, Dml, Pml] = ldl(Ml, 'lower'); % 'lower' is default behavior.
fprintf(1, ...
'The difference between Lml and Lm is %g\n', norm(Lml - Lm));
[Umu, Dmu, pmu] = ldl(triu(M), 'upper', 'vector');
fprintf(1, ...
'The difference between Umu and Lm'' is %g\n', norm(Umu - Lm'));
% Solve a system using this factorization.
clear x;
x(pm,:) = Umu\(Dmu\(Umu'\(bM(pmu,:))));
fprintf(...
'The absolute error norm ||x - ones(size(b))|| is %g\n', ...
norm(x - ones(size(bM))));
```

When specifying both the 'upper' and 'vector' options, 'upper' must precede 'vector' in the argument list.

#### Example 6 — linsolve and the Hermitian indefinite solver

When using the linsolve function, you may experience better performance by exploiting the knowledge that a system has a symmetric matrix. The matrices used in the examples above are a bit small to see this so, for this example, generate a larger matrix. The matrix here is symmetric positive definite, and below we will see that with each bit of knowledge about the matrix, there is a corresponding speedup. That is, the symmetric solver is faster than the general solver while the symmetric positive definite solver is faster than the symmetric solver:

```
Abig = full(delsq(numgrid('L', 30)));
bbig = sum(Abig, 2);
LSopts.POSDEF = false;
LSopts.SYM = false;
tic; linsolve(Abig, bbig, LSopts); toc;
LSopts.SYM = true;
tic; linsolve(Abig, bbig, LSopts); toc;
LSopts.POSDEF = true;
tic; linsolve(Abig, bbig, LSopts); toc;
```

# **Algorithm**

1d1 uses the MA57 routines in the Harwell Subroutine Library (HSL) for real sparse matrices.

#### References

[1] Ashcraft, C., R.G. Grimes, and J.G. Lewis. "Accurate Symmetric Indefinite Linear Equations Solvers." *SIAM J. Matrix Anal. Appl.* Vol. 20. Number 2, 1998, pp. 513–561.

[2] Duff, I. S. "MA57 — A new code for the solution of sparse symmetric definite and indefinite systems." Technical Report RAL-TR-2002-024, Rutherford Appleton Laboratory, 2002.

## See Also

chol, lu, qr

# ldivide, rdivide

#### **Purpose**

Left or right array division

# **Syntax**

```
ldivide(A,B)
```

A.\B

rdivide(A,B)

A./B

# **Description**

Idivide (A,B) and the equivalent A.\B divides each entry of B by the corresponding entry of A. A and B must be arrays of the same size. A scalar value for either A or B is expanded to an array of the same size as the other.

rdivide(A,B) and the equivalent A./B divides each entry of A by the corresponding entry of B. A and B must be arrays of the same size. A scalar value for either A or B is expanded to an array of the same size as the other.

0.1667

# **Example**

```
A = [1 2 3;4 5 6];
B = ones(2, 3);
A.\B
ans =
1.0000 0.5000 0.3333
```

0.2500

# **See Also**

Arithmetic Operators, mldivide, mrdivide

0.2000

#### **Purpose**

Test for less than or equal to

# **Syntax**

 $A \le B$  le(A, B)

# **Description**

A <= B compares each element of array A with the corresponding element of array B, and returns an array with elements set to logical 1 (true) where A is less than or equal to B, or set to logical 0 (false) where A is greater than B. Each input of the expression can be an array or a scalar value.

If both A and B are scalar (i.e., 1-by-1 matrices), then the MATLAB software returns a scalar value.

If both A and B are nonscalar arrays, then these arrays must have the same dimensions, and MATLAB returns an array of the same dimensions as A and B.

If one input is scalar and the other a nonscalar array, then the scalar input is treated as if it were an array having the same dimensions as the nonscalar input array. In other words, if input A is the number 100, and B is a 3-by-5 matrix, then A is treated as if it were a 3-by-5 matrix of elements, each set to 100. MATLAB returns an array of the same dimensions as the nonscalar input array.

le(A, B) is called for the syntax A < =B when either A or B is an object.

### **Examples**

Create two 6-by-6 matrices, A and B, and locate those elements of A that are less than or equal to the corresponding elements of B:

```
A = magic(6);
B = repmat(3*magic(3), 2, 2);
A <= B
ans =
     0
            1
                          0
                                        0
     1
            0
                   1
                          0
                                 0
                                        0
     0
                          0
                                        0
     1
            0
                   0
                          1
                                 0
                                        1
```

le

0 1 0 0 1 1 1 0 0 0 1 0

See Also

1t, eq, ge, gt, ne, Relational Operators

#### **Purpose**

Graph legend for lines and patches

#### GUI Alternatives

Add a legend to a selected axes on a graph with the **Insert Legend** tool

on the figure toolbar, or use **Insert** —> **Legend** from the figure menu. Use the Property Editor to modify the position, font, and other properties of a legend. For details, see Using Plot Edit Mode in the MATLAB Graphics documentation.

# **Syntax**

```
legend('string1','string2',...)
legend(h,'string1','string2',...)
legend(M)
legend(h,M)
legend(M, 'parameter_name', 'parameter_value',...)
legend(h,M,'parameter_name','parameter_value',...)
legend(axes handle,...)
legend('off'), legend(axes handle,'off')
legend('toggle'), legend(axes handle, 'toggle')
legend('hide'), legend(axes handle,'hide')
legend('show'), legend(axes handle,'show')
legend('boxoff'), legend(axes_handle,'boxoff')
legend('boxon'), legend(axes handle, 'boxon')
legend handle = legend(...)
legend(..., 'Location', location)
legend(..., 'Orientation', 'orientation')
[legend h,object h,plot h,text strings] = legend(...)
legend(li object,string1,string2,string3)
legend(li objects,M)
legend('v6',M,...)
legend('v6',AX)
```

# **Description**

legend places a legend on various types of graphs (line plots, bar graphs, pie charts, etc.). For each line plotted, the legend shows a sample of the line type, marker symbol, and color beside the text label you specify. When plotting filled areas (patch or surface objects), the legend contains a sample of the face color next to the text label.

The font size and font name for the legend strings match the axes FontSize and FontName properties.

legend('string1', 'string2',...) displays a legend in the current axes using the specified strings to label each set of data.

legend(h, 'string1', 'string2',...) displays a legend on the plot containing the objects identified by the handles in the vector h and uses the specified strings to label the corresponding graphics object (line, barseries, etc.).

legend(M) adds a legend containing the rows of the matrix or cell array of strings M as labels. For matrices, this is the same as legend(M(1,:),M(2,:),...).

legend(h,M) associates each row of the matrix or cell array of strings M with the corresponding graphics object (patch or line) in the vector of handles h.

legend(M,'parameter\_name','parameter\_value',...) and
legend(h,M,'parameter\_name','parameter\_value',...) allow
parameter/value pairs to be set when creating a legend (you can also
assign them with set or with the Property Editor or Property Inspector).
M must be a cell array of names. Legends inherit the properties of axes,
although not all of them are relevant to legend objects.

legend(axes\_handle,...) displays the legend for the axes specified by axes handle.

legend('off'), legend(axes\_handle,'off') removes the legend in the current axes or the axes specified by axes\_handle.

legend('toggle'), legend(axes\_handle,'toggle') toggles the legend on or off. If no legend exists for the current axes, one is created using default strings.

The *default string* for an object is the value of the object's DisplayName property, if you have defined a value for DisplayName (which you can do using the Property Editor or calling set). Otherwise, legend constructs a string of the form data1, data2, etc. Setting display names is useful

when you are experimenting with legends and might forget how objects in a lineseries, for example, are ordered.

When you specify legend strings in a legend command, their respective DisplayNames are set to these strings. If you delete a legend and then create a new legend without specifying labels for it, the values of DisplayName are (re)used as label names. Naturally, the associated plot objects must have a DisplayName property for this to happen: all \_series and \_group plot objects have a DisplayName property; Handle Graphics primitives, such as line and patch, do not.

legend('hide'), legend(axes\_handle,'hide') makes the legend in the current axes or the axes specified by axes handle invisible.

legend('show'), legend(axes\_handle,'show') makes the legend in the current axes or the axes specified by axes\_handle visible. A legend is created if one did not exist previously. Legends created automatically are limited to depict only the first 20 lines in the plot; if you need more legend entries, you can manually create a legend for them all with legend('string1','string2',...) syntax.

legend('boxoff'), legend(axes\_handle,'boxoff') removes the box from the legend in the current axes or the axes specified by axes handle, and makes its background transparent.

legend('boxon'), legend(axes\_handle,'boxon') adds a box with an opaque background to the legend in the current axes or the axes specified by axes handle.

You can also type the above six commands using the syntax

#### legend keyword

If the keyword is not recognized, it is used as legend text, creating a legend or replacing the current legend.

legend\_handle = legend(...) returns the handle to the legend on
the current axes, or [] if no legend exists.

legend(..., 'Location', *location*) uses *location* to determine where to place the legend. *location* can be either a 1-by-4 position vector ([left bottom width height]) or one of the following strings.

| Specifier        | Location in Axes                          |
|------------------|-------------------------------------------|
| North            | Inside plot box near top                  |
| South            | Inside bottom                             |
| East             | Inside right                              |
| West             | Inside left                               |
| NorthEast        | Inside top right (default for 2-D plots)  |
| NorthWest        | Inside top left                           |
| SouthEast        | Inside bottom right                       |
| SouthWest        | Inside bottom left                        |
| NorthOutside     | Outside plot box near top                 |
| SouthOutside     | Outside bottom                            |
| EastOutside      | Outside right                             |
| WestOutside      | Outside left                              |
| NorthEastOutside | Outside top right (default for 3-D plots) |
| NorthWestOutside | Outside top left                          |
| SouthEastOutside | Outside bottom right                      |
| SouthWestOutside | Outside bottom left                       |
| Best             | Least conflict with data in plot          |
| BestOutside      | Least unused space outside plot           |

If the legend text does not fit in the 1-by-4 position vector, the position vector is resized around the midpoint to fit the legend text given its font and size, making the legend taller or wider. The *location* string can be all lowercase and can be abbreviated by sentinel letter (e.g., N, NE, NEO, etc.). Using one of the ...Outside values for *location* 

ensures that the legend does not overlap the plot, whereas overlaps can occur when you specify any of the other cardinal values. The *location* property applies to colorbars and legends, but not to axes.

#### **Obsolete Location Values**

The first column of the following table shows the now-obsolete specifiers for legend locations that were in use prior to Version 7, along with a description of the locations and their current equivalent syntaxes:

| Obsolete<br>Specifier | Location in Axes                       | Current Specifier |
|-----------------------|----------------------------------------|-------------------|
| -1                    | Outside axes on right side             | NorthEastOutside  |
| 0                     | Inside axes                            | Best              |
| 1                     | Upper right corner of axes             | NorthEast         |
| 2                     | Upper left corner of axes              | NorthWest         |
| 3                     | Lower left corner of axes              | SouthWest         |
| 4                     | Lower right corner of axes   SouthEast |                   |

legend(..., 'Orientation', 'orientation') creates a legend with the legend items arranged in the specified orientation. orientation can be vertical (the default) or horizontal.

[legend\_h,object\_h,plot\_h,text\_strings] = legend(...) returns

- legend\_h Handle of the legend axes
- object\_h Handles of the line, patch, and text graphics objects used in the legend
- plot\_h Handles of the lines and other objects used in the plot
- text\_strings Cell array of the text strings used in the legend

These handles enable you to modify the properties of the respective objects.

legend(li\_object, string1, string2, string3) creates a legend for legendinfo objects li objects with strings string1, etc.

legend(li\_objects,M) creates a legend of legendinfo objects
li\_objects, where M is a string matrix or cell array of strings
corresponding to the legendinfo objects.

#### **Backward Compatibility**

legend('v6',M,...), for a cell array of strings M, creates a legend compatible with MATLAB 6.5 from the strings in M and any additional inputs.

legend('v6',AX), for an axes handle AX, updates any Version 6 legends and returns the legend handle.

The following calls to legend are passed to the Version 6 legend mechanism to maintain backward compatibility:

```
legend('DeleteLegend')
legend('EditLegend',h)
legend('ShowLegendPlot',h)
legend('ResizeLegend')
legend('RestoreSize',hLegend)
legend('RecordSize',hPlot)
```

**Note** The v6 option enables users of MATLAB Version 7.x to create FIG-files that previous versions can open. It is obsolete and will be removed in a future MATLAB version.

#### Remarks

legend associates strings with the objects in the axes in the same order that they are listed in the axes Children property. By default, the legend annotates the current axes.

You can only display one legend per axes. legend positions the legend based on a variety of factors, such as what objects the legend obscures.

The properties that legends do not share with axes are

- Location
- Orientation
- EdgeColor
- TextColor
- Interpreter
- String

Legends for graphs that contain groups of objects such as lineseries, barseries, contourgroups, etc. created by high-level plotting commands such as plot, bar, contour, etc., by default display a single legend entry for the entire group, regardless of how many member objects it contains. However, you can customize such legends to show individual entries for all or selected member objects and assign a unique DisplayName to any of them. You control how groups appear in the legend by setting values for their Annotation and DisplayName properties with M-code. For information and examples about customizing legends in this manner, see "Controlling Legends" in the MATLAB Graphics documentation.

You can specify EdgeColor and TextColor as RGB triplets or as ColorSpecs. You cannot set these colors to 'none'. To hide the box surrounding a legend, set the Box property to 'off'. To allow the background to show through the legend box, set the legend's Color property to 'none', for example,

```
set(legend_handle, 'Box', 'off')
set(legend_handle, 'Color', 'none')
```

This is similar to the effect of the command legend boxoff, except that boxoff also hides the legend's border.

You can use a legend's handle to set text properties for all the strings in a legend at once with a cell array of strings, rather than looping through each of them. See the last line of the example below, which demonstrates setting a legend's Interpreter property. In that example, you could reset the String property of the legend as follows:

```
set(h, 'String', { 'cos(x)', 'sin(x)'})
```

See the documentation for Text Properties for additional details.

legend installs a figure ResizeFcn if there is not already a user-defined ResizeFcn assigned to the figure. This ResizeFcn attempts to keep the legend the same size.

#### Moving the Legend

Move the legend by pressing the left mouse button while the cursor is over the legend and dragging the legend to a new location. Double-clicking a label allows you to edit the label.

### Example

Add a legend to a graph showing a sine and cosine function:

```
x = -pi:pi/20:pi;
plot(x,cos(x),'-ro',x,sin(x),'-.b')
h = legend('cos_x','sin_x',2);
set(h,'Interpreter','none')
```

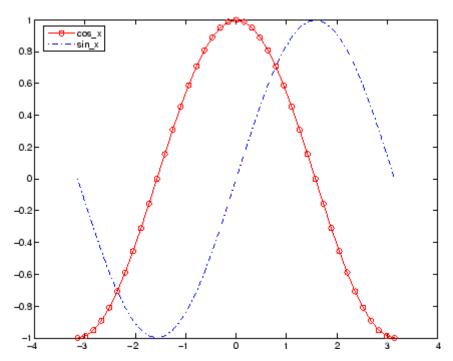

In this example, the plot command specifies a solid, red line ('-r') for the cosine function and a dash-dot, blue line ('-.b') for the sine function.

# See Also

LineSpec, plot

"Adding a Legend to a Graph" for more information on using legends

"Annotating Plots" on page 1-94 for related functions

# legendre

**Purpose** 

Associated Legendre functions

**Syntax** 

P = legendre(n,X)

S = legendre(n,X,'sch')
N = legendre(n,X,'norm')

**Definitions** 

### **Associated Legendre Functions**

The Legendre functions are defined by

$$P_n^m(x) = (-1)^m (1 - x^2)^{m/2} \frac{d^m}{dx^m} P_n(x)$$

where

$$P_n(x)$$

is the Legendre polynomial of degree n.

$$P_n(x) = \frac{1}{2^n n!} \left[ \frac{d^n}{dx^n} (x^2 - 1)^n \right]$$

### **Schmidt Seminormalized Associated Legendre Functions**

The Schmidt seminormalized associated Legendre functions are related to the nonnormalized associated Legendre functions  $P_n^m(x)$  by

$$P_n(x)_{\text{ for } m} = 0$$

$$S_n^m(x) = (-1)^m \sqrt{\frac{2(n-m)!}{(n+m)!}} P_n^m(x)$$
 for  $m > 0$ .

## **Fully Normalized Associated Legendre Functions**

The fully normalized associated Legendre functions are normalized such that

$$\int_{-1}^{1} (N_n^m(x))^2 dx = 1$$

and are related to the unnormalized associated Legendre functions  $P_n^m(x)$  by

$$N_n^m(x) = (-1)^m \sqrt{\frac{\left(n + \frac{1}{2}\right)(n - m)!}{(n + m)!}} P_n^m(x)$$

# **Description**

P = legendre(n,X) computes the associated Legendre functions  $P_n^m(x)$  of degree n and order m = 0,1,...,n, evaluated for each element of X. Argument n must be a scalar integer, and X must contain real values in the domain  $-1 \le x \le 1$ .

If X is a vector, then P is an (n+1)-by-q matrix, where q = length(X). Each element P(m+1,i) corresponds to the associated Legendre function of degree n and order m evaluated at X(i).

In general, the returned array P has one more dimension than X, and each element P(m+1,i,j,k,...) contains the associated Legendre function of degree n and order m evaluated at X(i,j,k,...). Note that the first row of P is the Legendre polynomial evaluated at X, i.e., the case where m=0.

S = legendre(n,X,'sch') computes the Schmidt seminormalized associated Legendre functions  $\boldsymbol{S}_n^m(x)$ .

N = legendre(n,X,'norm') computes the fully normalized associated Legendre functions  $N_n^m(x)$ .

# Example 1

The statement legendre(2,0:0.1:0.2) returns the matrix

|       | x = 0   | x = 0.1 | x = 0.2 |
|-------|---------|---------|---------|
| m = 0 | -0.5000 | -0.4850 | -0.4400 |
| m = 1 | 0       | -0.2985 | -0.5879 |
| m = 2 | 3.0000  | 2.9700  | 2.8800  |

5

## Example 2

```
Given,
  X = rand(2,4,5);
  n = 2;
  P = legendre(n, X)
then
  size(P)
  ans =
        3
              2
and
  P(:,1,2,3)
  ans =
      -0.2475
      -1.1225
      2.4950
is the same as
  legendre(n,X(1,2,3))
  ans =
      -0.2475
      -1.1225
      2.4950
```

# **Algorithm**

legendre uses a three-term backward recursion relationship in m. This recursion is on a version of the Schmidt seminormalized associated

Legendre functions  $Q_n^m(x)$ , which are complex spherical harmonics. These functions are related to the standard Abramowitz and Stegun [1] functions  $P_n^m(x)$  by

$$P_n^m(x) = \sqrt{\frac{(n+m)!}{(n-m)!}} Q_n^m(x)$$

They are related to the Schmidt form given previously by

$$S_n^m(x) = Q_n^0(x)_{\text{for } m} = 0$$
  

$$S_n^m(x) = (-1)^m \sqrt{2} Q_n^m(x)_{\text{for } m > 0}$$

### References

- [1] Abramowitz, M. and I. A. Stegun, *Handbook of Mathematical Functions*, Dover Publications, 1965, Ch.8.
- [2] Jacobs, J. A., Geomagnetism, Academic Press, 1987, Ch.4.

# length

Purpose Length of vector

**Syntax** n = length(X)

**Description** 

The statement length(X) is equivalent to max(size(X)) for nonempty arrays and 0 for empty arrays.

n = length(X) returns the size of the longest dimension of X. If X is a vector, this is the same as its length.

# **Examples**

# **See Also**

ndims, size

**Purpose** 

Length of containers. Map object

Syntax

L = length(M)

**Description** 

L = length(M) returns the number of pairs in the map M. The number returned by this method is equivalent to size(M,1).

Read more about Map Containers in the MATLAB Programming Fundamentals documentation.

**Examples** 

Create a Map object containing the names of several US states and the capital city of each:

```
US_Capitals = containers.Map( ...
{'Arizona', 'Nebraska', 'Nevada', 'New York', ...
'Georgia', 'Alaska', 'Vermont', 'Oregon'}, ...
{'Phoenix', 'Lincoln', 'Carson City', 'Albany', ...
'Atlanta', 'Juneau', 'Montpelier', 'Salem'});
```

Find out how many keys are in the map:

```
length(US_Capitals)
ans =
    8
```

This should be equal to the Count property for the object:

```
length(US_Capitals) == US_Capitals.Count
ans =
    1
```

**See Also** 

```
containers.Map, keys(Map), values(Map), size(Map), isKey(Map),
remove(Map), handle
```

# serial.length

Purpose Length of serial port object array

**Syntax** length(obj)

**Description** length(obj) returns the length of the serial port object, obj. It is

equivalent to the command max(size(obj)).

See Also Functions

size

# length (timeseries)

Purpose Length of time vector

**Syntax** length(ts)

**Description** length(ts) returns an integer that represents the length of the time

vector for the timeseries object ts. It returns 0 if ts is empty.

**See Also** isempty (timeseries), size (timeseries)

# length (tscollection)

Purpose Length of time vector

**Syntax** length(tsc)

**Description** length(tsc) returns an integer that represents the length of the time

vector for the tscollection object tsc.

**See Also** isempty (tscollection), size (tscollection), tscollection

**Purpose** Return information on functions in shared library

**Syntax** m = libfunctions('libname')

m = libfunctions('libname', '-full')

libfunctions libname -full

### **Description**

m = libfunctions('libname') returns the names of all functions defined in the external shared library, libname, that has been loaded into the MATLAB software with the loadlibrary function. The return value, m, is a cell array of strings.

m = libfunctions('libname', '-full') returns a full description of the functions in the library, including function signatures. This includes duplicate function names with different signatures. The return value, m, is a cell array of strings.

libfunctions libname -full is the command format for this function.

If you used an alias when initially loading the library, then you must use that alias for the libname argument.

#### **Examples**

To list the functions in the MATLAB libmx library, see "Viewing

Functions in the Command Window".

# See Also

loadlibrary, libfunctionsview, calllib, unloadlibrary

# libfunctionsview

**Purpose** View functions in shared library

**Syntax** libfunctionsview('libname') libfunctionsview libname

**Description** libfunctionsview('libname') displays the names of the functions in

the external shared library, libname, that has been loaded into the

MATLAB software with the loadlibrary function.

libfunctions view libname is the command format for this function.

If you used an alias when initially loading the library, then you must use that alias for the libname argument.

MATLAB creates a new window in response to the libfunctionsview command. This window displays all of the functions defined in the specified library. For each of these functions, the following information is supplied:

• Type returned by the function

• Name of the function

Arguments passed to the function

An additional column entitled "Inherited From" is displayed at the far right of the window. The information in this column is not useful for external libraries.

**Examples** 

To open a window showing functions in the libmx library, see "Viewing Functions in a GUI".

See Also

loadlibrary, libfunctions, calllib, unloadlibrary

#### **Purpose**

Determine if shared library is loaded

#### **Syntax**

libisloaded('libname')
libisloaded libname

## **Description**

libisloaded('libname') returns logical 1 (true) if the shared library libname is loaded and logical 0 (false) otherwise.

libisloaded libname is the command format for this function.

If you used an alias when initially loading the library, then you must use that alias for the libname argument.

#### **Examples**

#### Example 1

Load the shrlibsample library and check to see if the load was successful before calling one of its functions:

```
addpath([matlabroot '\extern\examples\shrlib'])
loadlibrary shrlibsample shrlibsample.h

if libisloaded('shrlibsample')
    x = calllib('shrlibsample', 'addDoubleRef', 1.78, 5.42, 13.3)
end
```

Since the library is successfully loaded, the call to addDoubleRef works as expected and returns

```
x = 20.5000
```

unloadlibrary shrlibsample

#### Example 2

Load the same library, this time giving it an alias. If you use libisloaded with the library name, shrlibsample, it now returns false. Since you loaded the library using an alias, all further references to the library must also use that alias:

# libisloaded

```
addpath([matlabroot '\extern\examples\shrlib'])
loadlibrary shrlibsample shrlibsample.h alias lib
libisloaded shrlibsample
ans =
     0
libisloaded lib
ans =
     1
unloadlibrary lib
```

# **See Also**

loadlibrary, unloadlibrary

#### **Purpose**

Create pointer object for use with shared libraries

# **Syntax**

p = libpointer

p = libpointer('type')

p = libpointer('type', value)

# **Description**

p = libpointer returns an empty (void) pointer.

p = libpointer('type') returns an empty pointer that contains a reference to the specified type. This type can be any MATLAB numeric type, or a structure or enumerated type defined in an external library that has been loaded into MATLAB with the loadlibrary function. For valid types, see the table under "C and MATLAB Equivalent Types" in the MATLAB External Interfaces documentation.

**Note** Using this syntax, p is a NULL pointer. You, therefore, must ensure that any library function to which you pass p must be able to accept a NULL pointer as an argument.

p = libpointer('type',value) returns a pointer to the specified data type and initialized to the value supplied.

#### **Remarks**

MATLAB automatically converts data passed to and from external library functions to the data type expected by the external function. The libpointer function enables you to convert your argument data manually. This is an advanced feature available to experienced C programmers. For more information about using pointer objects, see "Working with Pointers" in the MATLAB External Interfaces documentation. Additional examples for using libpointer can be found in "Multilevel Pointers" in the same documentation.

# **Examples**

This example passes an int16 pointer to a function that multiplies each value in a matrix by its index. The function multiplyShort is defined in the MATLAB sample shared library, shrlibsample.

Here is the C function:

```
void multiplyShort(short *x, int size)
{
    int i;
    for (i = 0; i < size; i++)
        *x++ *= i;
}</pre>
```

Load the shrlibsample library. Create the matrix, v, and also a pointer to it, pv:

Now call the C function in the library, passing the pointer to v. If you were to pass a copy of v, the results would be lost once the function terminates. Passing a pointer to v enables you to get back the results:

```
calllib('shrlibsample', 'multiplyShort', pv, 6);
get(pv, 'Value')
ans =
     0    12    32
     7    15    15
```

unloadlibrary shrlibsample

# **See Also**

loadlibrary, libstruct

#### **Purpose**

Create structure pointer for use with shared libraries

# **Syntax**

- s = libstruct('structtype')
- s = libstruct('structtype',mlstruct)

### **Description**

s = libstruct('structtype') returns a libstruct object s that is a MATLAB object designed to resemble a C structure of type specified by structtype. The structure type, structtype, is defined in an external library that must be loaded into MATLAB using the loadlibrary function.

**Note** Using this syntax, s is a NULL pointer. You, therefore, must ensure that any library function to which you pass s must be able to accept a NULL pointer as an argument.

s = libstruct('structtype', mlstruct) returns a libstruct object s with its fields initialized from MATLAB structure, mlstruct.

The libstruct function creates a C-style structure that you can pass to functions in an external library. You handle this structure in MATLAB as you would a true MATLAB structure.

### What Types Are Available

To determine which MATLAB types to use when passing arguments to library functions, see the output of libfunctionsview or libfunctions -full. These functions list all of the functions found in a particular library along with a specification of the types required for each argument.

# **Examples**

This example performs a simple addition of the fields of a structure. The function addStructFields is defined in the MATLAB sample shared library, shrlibsample.

Here is the C function:

double addStructFields(struct c struct st)

```
{
       double t = st.p1 + st.p2 + st.p3;
       return t;
  }
Start by loading the shrlibsample library and creating the structure,
sm:
  addpath([matlabroot '\extern\examples\shrlib'])
  loadlibrary shrlibsample shrlibsample.h
                  sm.p2 = -299; sm.p3 = 1000;
  sm.p1 = 476;
Construct a libstruct object sc that uses the c struct template:
  sc = libstruct('c_struct', sm);
  get(sc)
       p1: 476
      p2: -299
       p3: 1000
Now call the function, passing the libstruct object, sc:
  calllib('shrlibsample', 'addStructFields', sc)
  ans =
       1177
You must clear the libstruct object before unloading the library:
```

**Note** In most cases, you can pass a MATLAB structure and MATLAB automatically converts the argument to a C structure. See "Working with Structures" in the MATLAB External Interfaces documentation for more information.

clear sc

unloadlibrary shrlibsample

## libstruct

## See Also loadlibrary, libpointer

### **Purpose**

Return license number or perform licensing task

## **Syntax**

```
license
license('inuse')
S = license('inuse')
S = license('inuse', feature)
license('test',feature)
license('test',feature,toggle)
result = license('checkout',feature)
```

## **Description**

license returns the license number for this MATLAB product. The return value is always a string but is not guaranteed to be a number. The following table lists text strings that license can return.

| String    | Description                         |
|-----------|-------------------------------------|
| 'demo'    | MATLAB is a demonstration version   |
| 'student' | MATLAB is the student version       |
| 'unknown' | License number cannot be determined |

license ('inuse') returns a list of licenses checked out in the current MATLAB session. In the list, products are listed alphabetically by their license feature names, i.e., the text string used to identify products in the INCREMENT lines in a License File (license.dat). Note that the feature names returned in the list contain only lower-case characters.

S = license('inuse') returns an array of structures, where each structure represents a checked-out license. The structures contains two fields: feature and user. The feature field contains the license feature name. The user field contains the username of the person who has the license checked out.

S = license('inuse', feature) checks if the product specified by the text string feature is checked out in the current MATLAB session. If the product is checked out, the license function returns the product name and the username of the person who has it checked out in the

structure S. If the product is not currently checked out, the fields in the structure are empty.

The feature string must be a license feature name, spelled exactly as it appears in the INCREMENT lines in a License File. For example, the string 'Identification\_Toolbox' is the feature name for the System Identification Toolbox<sup>TM</sup>. The feature string is not case-sensitive and must not exceed 27 characters.

license ('test', feature) tests if a license exists for the product specified by the text string feature. The license command returns 1 if the license exists and 0 if the license does not exist. The feature string identifies a product, as described in the previous syntax.

**Note** Testing for a license only confirms that the license exists. It does not confirm that the license can be checked out. For example, license will return 1 if a license exists, even if the license has expired or if a system administrator has excluded you from using the product in an options file. The existence of a license does not indicate that the product is installed.

license('test',feature,toggle) enables or disables testing of the product specified by the text string feature, depending on the value of toggle. The parameter toggle can have either of two values:

- 'enable' The syntax license('test',feature) returns 1 if the product license exists and 0 if the product license does not exist.
- 'disable'The syntax license('test',feature) always returns 0 (product license does not exist) for the specified product.

**Note** Disabling a test for a particular product can impact other tests for the existence of the license, not just tests performed using the license command.

result = license('checkout',feature) checks out a license for the product identified by the text string feature. The license command returns 1 if it could check out a license for the product and 0 if it could not check out a license for the product.

## **Examples**

Get the license number for this MATLAB.

license

Get a list of licenses currently being used. Note that the products appear in alphabetical order by their license feature name in the list returned.

```
license('inuse')
image_toolbox
map_toolbox
matlab
```

Get a list of licenses in use with information about who is using the license.

```
S = license('inuse');
S(1)
ans =
   feature: 'image_toolbox'
        user: 'juser'
```

Determine if the license for MATLAB is currently in use.

```
S = license('inuse', 'MATLAB')
  S =
       feature: 'matlab'
          user: 'jsmith'
Determine if a license exists for the Mapping Toolbox<sup>TM</sup>.
  license('test','map_toolbox')
  ans =
       1
Check out a license for the Control System Toolbox.
  license('checkout','control_toolbox')
  ans =
       1
Determine if the license for the Control System Toolbox is checked out.
  license('inuse')
  control_toolbox
  image\_toolbox
  map_toolbox
  matlab
isstudent
```

See Also

#### **Purpose**

Create light object

### **Syntax**

```
light('PropertyName',propertyvalue,...)
handle = light(...)
```

## **Description**

light creates a light object in the current axes. Lights affect only patch and surface objects.

light('PropertyName', propertyvalue,...) creates a light object using the specified values for the named properties. The MATLAB software parents the light to the current axes unless you specify another axes with the Parent property.

handle = light(...) returns the handle of the light object created.

### Remarks

You cannot see a light object *per se*, but you can see the effects of the light source on patch and surface objects. You can also specify an axes-wide ambient light color that illuminates these objects. However, ambient light is visible only when at least one light object is present and visible in the axes.

You can specify properties as property name/property value pairs, structure arrays, and cell arrays (see set and get for examples of how to specify these data types).

See also the patch and surface AmbientStrength, DiffuseStrength, SpecularStrength, SpecularExponent, SpecularColorReflectance, and VertexNormals properties. Also see the lighting and material commands.

## **Examples**

Light the peaks surface plot with a light source located at infinity and oriented along the direction defined by the vector [1 0 0], that is, along the *x*-axis.

## Setting Default Properties

You can set default light properties on the axes, figure, and root objectlevels:

```
set(0, 'DefaultLightProperty', PropertyValue...)
set(gcf, 'DefaultLightProperty', PropertyValue...)
set(gca, 'DefaultLightProperty', PropertyValue...)
```

where *Property* is the name of the light property and *PropertyValue* is the value you are specifying. Use set and get to access light properties.

### See Also

lighting, material, patch, surface

"Lighting as a Visualization Tool" for more information about lighting

"Lighting" on page 1-108 for related functions

Light Properties for property descriptions

## **Light Properties**

## **Purpose**

Light properties

# Modifying Properties

You can set and query graphics object properties in two ways:

- The "The Property Editor" is an interactive tool that enables you to see and change object property values.
- The set and get commands enable you to set and query the values of properties.

To change the default values of properties, see "Setting Default Property Values".

See "Core Graphics Objects" for general information about this type of object.

## Light Property Descriptions

This section lists property names along with the type of values each accepts.

### BeingDeleted

on | {off} Read Only

This object is being deleted. The BeingDeleted property provides a mechanism that you can use to determine if objects are in the process of being deleted. The MATLAB software sets the BeingDeleted property to on when the object's delete function callback is called (see the DeleteFcn property). It remains set to on while the delete function executes, after which the object no longer exists.

For example, an object's delete function might call other functions that act on a number of different objects. These functions may not need to perform actions on objects that are going to be deleted and, therefore, can check the object's BeingDeleted property before acting.

```
BusyAction
```

cancel | {queue}

Callback routine interruption. The BusyAction property enables you to control how MATLAB handles events that potentially interrupt executing callback routines. If there is a callback routine executing, callback routines invoked subsequently always attempt to interrupt it. If the Interruptible property of the object whose callback is executing is set to on (the default), then interruption occurs at the next point where the event queue is processed. If the Interruptible property is off, the BusyAction property (of the object owning the executing callback) determines how MATLAB handles the event. The choices are

- cancel Discard the event that attempted to execute a second callback routine.
- queue Queue the event that attempted to execute a second callback routine until the current callback finishes.

#### ButtonDownFcn

function handle

This property is not used on lights.

#### Children

handles

The empty matrix; light objects have no children.

#### Clipping

on | off

Clipping has no effect on light objects.

#### Color

ColorSpec

Color of light. This property defines the color of the light emanating from the light object. Define it as a three-element RGB vector or one of the MATLAB predefined names. See the ColorSpec reference page for more information.

## **Light Properties**

#### CreateFcn

function handle, cell array containing function handle and additional arguments, or string (not recommended)

Callback function executed during object creation. A callback function that executes when MATLAB creates a light object. You must define this property as a default value for lights or in a call to the light function to create a new light object. For example, the following statement:

```
set(0, 'DefaultLightCreateFcn',@light create)
```

defines a default value for the line CreateFcn property on the root level that sets the current figure colormap to gray and uses a reddish light color whenever you create a light object.

```
function light_create(src,evnt)
% src - the object that is the source of the event
% evnt - empty for this property
  set(src,'Color',[.9 .2 .2])
  set(gcbf,'Colormap',gray)
end
```

MATLAB executes this function after setting all light properties. Setting this property on an existing light object has no effect. The function must define at least two input arguments (handle of light object created and an event structure, which is empty for this property).

The handle of the object whose CreateFcn is being executed is passed by MATLAB as the first argument to the callback function and is also accessible through the root CallbackObject property, which you can guery using gcbo.

See "Function Handle Callbacks" for information on how to use function handles to define the callback function.

#### DeleteFcn

function handle, cell array containing function handle and additional arguments, or string (not recommended

Delete light callback function. A callback function that executes when you delete the light object (e.g., when you issue a delete command or clear the axes cla or figure clf). For example, the following function displays object property data before the object is deleted.

```
function delete_fcn(src,evnt)
% src - the object that is the source of the event
% evnt - empty for this property
  obj_tp = get(src,'Type');
  disp([obj_tp, ' object deleted'])
  disp('Its user data is:')
  disp(get(src,'UserData'))
end
```

MATLAB executes the function before deleting the object's properties so these values are available to the callback function. The function must define at least two input arguments (handle of object being deleted and an event structure, which is empty for this property)

The handle of the object whose DeleteFcn is being executed is passed by MATLAB as the first argument to the callback function and is also accessible through the root CallbackObject property, which you can query using gcbo.

See "Function Handle Callbacks" for information on how to use function handles to define the callback function.

```
HandleVisibility
{on} | callback | off
```

Control access to object's handle by command-line users and GUIs. This property determines when an object's handle is visible in

## **Light Properties**

its parent's list of children. HandleVisibility is useful for preventing command-line users from accidentally drawing into or deleting a figure that contains only user interface devices (such as a dialog box).

Handles are always visible when HandleVisibility is on.

Setting HandleVisibility to callback causes handles to be visible from within callback routines or functions invoked by callback routines, but not from within functions invoked from the command line. This provides a means to protect GUIs from command-line users, while allowing callback routines to have complete access to object handles.

Setting HandleVisibility to off makes handles invisible at all times. This may be necessary when a callback routine invokes a function that might potentially damage the GUI (such as evaluating a user-typed string), and so temporarily hides its own handles during the execution of that function.

When a handle is not visible in its parent's list of children, it cannot be returned by functions that obtain handles by searching the object hierarchy or querying handle properties. This includes get, findobj, gca, gcf, gco, newplot, cla, clf, and close.

When a handle's visibility is restricted using callback or off, the object's handle does not appear in its parent's Children property, figures do not appear in the root's CurrentFigure property, objects do not appear in the root's CallbackObject property or in the figure's CurrentObject property, and axes do not appear in their parent's CurrentAxes property.

You can set the root ShowHiddenHandles property to on to make all handles visible regardless of their HandleVisibility settings (this does not affect the values of the HandleVisibility properties).

Handles that are hidden are still valid. If you know an object's handle, you can set and get its properties, and pass it to any function that operates on handles.

#### HitTest

```
{on} | off
```

This property is not used by light objects.

#### Interruptible

```
{on} | off
```

Callback routine interruption mode. Light object callback routines defined for the DeleteFcn property are not affected by the Interruptible property.

#### Parent

handle of parent axes

Parent of light object. This property contains the handle of the light object's parent. The parent of a light object is the axes object that contains it.

Note that light objects cannot be parented to hggroup or hgtransform objects.

See "Objects That Can Contain Other Objects" for more information on parenting graphics objects.

#### Position

[x,y,z] in axes data units

Location of light object. This property specifies a vector defining the location of the light object. The vector is defined from the origin to the specified x-, y-, and z-coordinates. The placement of the light depends on the setting of the Style property:

## **Light Properties**

- If the Style property is set to local, Position specifies the actual location of the light (which is then a point source that radiates from the location in all directions).
- If the Style property is set to infinite, Position specifies the direction from which the light shines in parallel rays.

#### Selected

on | off

This property is not used by light objects.

## SelectionHighlight {on} | off

This property is not used by light objects.

### Style

```
{infinite} | local
```

Parallel or divergent light source. This property determines whether MATLAB places the light object at infinity, in which case the light rays are parallel, or at the location specified by the Position property, in which case the light rays diverge in all directions. See the Position property.

#### Tag

string

*User-specified object label.* The Tag property provides a means to identify graphics objects with a user-specified label. This is particularly useful when you are constructing interactive graphics programs that would otherwise need to define object handles as global variables or pass them as arguments between callback routines. You can define Tag as any string.

#### Type

string (read only)

Type of graphics object. This property contains a string that identifies the class of graphics object. For light objects, Type is always 'light'.

#### UIContextMenu

handle of a uicontextmenu object

This property is not used by light objects.

#### UserData

matrix

*User-specified data*. This property can be any data you want to associate with the light object. The light does not use this property, but you can access it using set and get.

#### Visible

{on} | off

Light visibility. While light objects themselves are not visible, you can see the light on patch and surface objects. When you set Visible to off, the light emanating from the source is not visible. There must be at least one light object in the axes whose Visible property is on for any lighting features to be enabled (including the axes AmbientLightColor and patch and surface AmbientStrength).

## lightangle

### **Purpose**

Create or position light object in spherical coordinates

## **Syntax**

```
lightangle(az,el)
light_handle = lightangle(az,el)
lightangle(light_handle,az,el)
[az,el] = lightangle(light_handle)
```

## **Description**

lightangle(az,el) creates a light at the position specified by azimuth and elevation. az is the azimuthal (horizontal) rotation and el is the vertical elevation (both in degrees). The interpretation of azimuth and elevation is the same as that of the view command.

light\_handle = lightangle(az,el) creates a light and returns the handle of the light in light handle.

lightangle(light\_handle,az,el) sets the position of the light specified by light handle.

[az,el] = lightangle(light\_handle) returns the azimuth and elevation of the light specified by light\_handle.

## Remarks

By default, when a light is created, its style is infinite. If the light handle passed in to lightangle refers to a local light, the distance between the light and the camera target is preserved as the position is changed.

## **Examples**

```
surf(peaks)
axis vis3d
h = light;
for az = -50:10:50
  lightangle(h,az,30)
  drawnow
end
```

## **See Also**

light, camlight, view

"Lighting as a Visualization Tool" for more information about lighting

"Lighting" on page 1-108 for related functions

Purpose Specify lighting algorithm

**Syntax** lighting flat

lighting gouraud lighting phong lighting none

## **Description**

lighting selects the algorithm used to calculate the effects of light objects on all surface and patch objects in the current axes. In order for the lighting command to have any effects, however, you must create a lighting object by using the light function.

lighting flat produces uniform lighting across each of the faces of the object. Select this method to view faceted objects.

lighting gouraud calculates the vertex normals and interpolates linearly across the faces. Select this method to view curved surfaces.

lighting phong interpolates the vertex normals across each face and calculates the reflectance at each pixel. Select this choice to view curved surfaces. Phong lighting generally produces better results than Gouraud lighting, but it takes longer to render.

lighting none turns off lighting.

### Remarks

The surf, mesh, pcolor, fill, fill3, surface, and patch functions create graphics objects that are affected by light sources. The lighting command sets the FaceLighting and EdgeLighting properties of surfaces and patches appropriately for the graphics object.

## **See Also**

fill, fill3, light, material, mesh, patch, pcolor, shading, surface "Lighting as a Visualization Tool" for more information about lighting "Lighting" on page 1-108 for related functions

## lin2mu

Purpose Convert linear audio signal to mu-law

**Syntax** mu = lin2mu(y)

**Description** mu = lin2mu(y) converts linear audio signal amplitudes in the range

 $-1 \le Y \le 1$  to mu-law encoded "flints" in the range  $0 \le u \le 255$ .

See Also auwrite, mu2lin

### **Purpose**

Create line object

## **Syntax**

```
line(X,Y)
line(X,Y,Z)
line(X,Y,Z,'PropertyName',propertyvalue,...)
line('XData',x,'YData',y,'ZData',z,...)
h = line(...)
```

## **Description**

line creates a line object in the current axes. You can specify the color, width, line style, and marker type, as well as other characteristics.

The line function has two forms:

 Automatic color and line style cycling. When you specify matrix coordinate data using the informal syntax (i.e., the first three arguments are interpreted as the coordinates),

```
line(X,Y,Z)
```

MATLAB cycles through the axes ColorOrder and LineStyleOrder property values the way the plot function does. However, unlike plot, line does not call the newplot function.

• Purely low-level behavior. When you call line with only property name/property value pairs,

```
line('XData',x,'YData',y,'ZData',z)
```

MATLAB draws a line object in the current axes using the default line color (see the colordef function for information on color defaults). Note that you cannot specify matrix coordinate data with the low-level form of the line function.

line(X,Y) adds the line defined in vectors X and Y to the current axes. If X and Y are matrices of the same size, line draws one line per column.

line(X,Y,Z) creates lines in three-dimensional coordinates.

line (X,Y,Z,'PropertyName', propertyvalue,...) creates a line using the values for the property name/property value pairs specified and default values for all other properties.

See the LineStyle and Marker properties for a list of supported values.

line ('XData',x,'YData',y,'ZData',z,...) creates a line in the current axes using the property values defined as arguments. This is the low-level form of the line function, which does not accept matrix coordinate data as the other informal forms described above.

h = line(...) returns a column vector of handles corresponding to each line object the function creates.

### Remarks

In its informal form, the line function interprets the first three arguments (two for 2-D) as the X, Y, and Z coordinate data, allowing you to omit the property names. You must specify all other properties as name/value pairs. For example,

```
line(X,Y,Z,'Color','r','LineWidth',4)
```

The low-level form of the line function can have arguments that are only property name/property value pairs. For example,

```
line('XData',x,'YData',y,'ZData',z,'Color','r','LineWidth',4)
```

Line properties control various aspects of the line object and are described in the "Line Properties" section. You can also set and query property values after creating the line using set and get.

You can specify properties as property name/property value pairs, structure arrays, and cell arrays (see the set and get reference pages for examples of how to specify these data types).

Unlike high-level functions such as plot, line does not respect the settings of the figure and axes NextPlot properties. It simply adds line objects to the current axes. However, axes properties that are under automatic control, such as the axis limits, can change to accommodate the line within the current axes.

### Connecting the dots

The coordinate data is interpreted as vectors of corresponding x, y, and z values:

```
X = [x(1) \ x(2) \ x(3)...x(n)]

Y = [y(1) \ x(2) \ y(3)...y(n)]

Z = [z(1) \ z(2) \ x(3)...z(n)]
```

where a point is determined by the corresponding vector elements:

```
p1(x(i),y(i),z(i))
```

For example, to draw a line from the point located at x = .3 and y = .4 and z = 1 to the point located at x = .7 and y = .9 and z = 1, use the following data:

```
axis([0 1 0 1])
line([.3 .7],[.4 .9],[1 1],'Marker','.','LineStyle','-')
```

## **Examples**

This example uses the line function to add a shadow to plotted data. First, plot some data and save the line's handle:

```
t = 0:pi/20:2*pi;
hline1 = plot(t,sin(t),'k');
```

Next, add a shadow by offsetting the *x*-coordinates. Make the shadow line light gray and wider than the default LineWidth:

```
hline2 = line(t+.06, sin(t), 'LineWidth', 4, 'Color', [.8 .8 .8]);
```

Finally, pull the first line to the front:

```
set(gca, 'Children',[hline1 hline2])
```

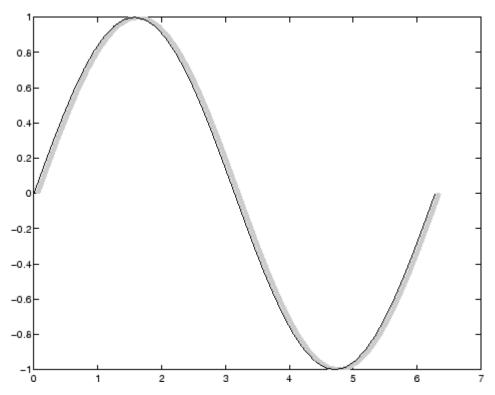

## **Drawing Lines Interactively**

You can use the ginput function to select points from a figure. For example:

```
axis([0 1 0 1])
for n = 1:5
  [x(n),y(n)] = ginput(1);
end
line(x,y)
```

The for loop enables you to select five points and build the x and y arrays. Because line requires arrays of corresponding x and y coordinates, you can just pass these arrays to the line function.

### Drawing with mouse motion

You can use the axes CurrentPoint property and the figure WindowButtonDownFcn and WindowButtonMotionFcn properties to select a point with a mouse click and draw a line to another point by dragging the mouse, like a simple drawing program. The following example illustrates a few useful techniques for doing this type of interactive drawing.

Click to view in editor — This example enables you to click and drag the cursor to draw lines.

Click to run example — Click the left mouse button in the axes and move the cursor, left-click to define the line end point, right-click to end drawing mode.

### Input Argument Dimensions — Informal Form

This statement reuses the one-column matrix specified for ZData to produce two lines, each having four points.

```
line(rand(4,2), rand(4,2), rand(4,1))
```

If all the data has the same number of columns and one row each, MATLAB transposes the matrices to produce data for plotting. For example,

```
line(rand(1,4),rand(1,4),rand(1,4))
is changed to
line(rand(4,1),rand(4,1),rand(4,1))
```

This also applies to the case when just one or two matrices have one row. For example, the statement

```
line(rand(2,4), rand(2,4), rand(1,4))
is equivalent to
line(rand(4,2), rand(4,2), rand(4,1))
```

## Setting Default Properties

You can set default line properties on the axes, figure, and root objectlevels:

```
set(0, 'DefaultLinePropertyName',PropertyValue,...)
set(gcf, 'DefaultLinePropertyName',PropertyValue,...)
set(gca, 'DefaultLinePropertyName',PropertyValue,...)
```

Where *PropertyName* is the name of the line property and PropertyValue is the value you are specifying. Use set and get to access line properties.

### See Also

annotationaxes, newplot, plot, plot3

"Object Creation" on page 1-101 for related functions

Line Properties for property descriptions

## **Purpose**

Line properties

# Modifying Properties

You can set and query graphics object properties in two ways:

- The "The Property Editor" is an interactive tool that enables you to see and change object property values.
- The set and get commands enable you to set and query the values of properties.

To change the default values of properties, see "Setting Default Property Values".

See Core Graphics Objects for general information about this type of object.

## Line Property Descriptions

This section lists property names along with the type of values each accepts. Curly braces {} enclose default values.

#### Annotation

hg. Annotation object Read Only

Control the display of line objects in legends. The Annotation property enables you to specify whether this line object is represented in a figure legend.

Querying the Annotation property returns the handle of an hg.Annotation object. The hg.Annotation object has a property called LegendInformation, which contains an hg.LegendEntry object.

Once you have obtained the hg.LegendEntry object, you can set its IconDisplayStyle property to control whether the line object is displayed in a figure legend:

## **Line Properties**

| IconDisplayStyle Value | Purpose                                              |
|------------------------|------------------------------------------------------|
| on                     | Represent this line object in a legend (default)     |
| off                    | Do not include this line object in a legend          |
| children               | Same as on because line objects do not have children |

### Setting the IconDisplayStyle property

These commands set the IconDisplayStyle of a graphics object with handle hobj to off:

```
hAnnotation = get(hobj, 'Annotation');
hLegendEntry = get(hAnnotation', 'LegendInformation');
set(hLegendEntry, 'IconDisplayStyle', 'off')
```

### Using the IconDisplayStyle property

See "Controlling Legends" for more information and examples.

```
BeingDeleted on | {off} Read Only
```

This object is being deleted. The BeingDeleted property provides a mechanism that you can use to determine if objects are in the process of being deleted. The MATLAB software sets the BeingDeleted property to on when the object's delete function callback is called (see the DeleteFcn property). It remains set to on while the delete function executes, after which the object no longer exists.

For example, an object's delete function might call other functions that act on a number of different objects. These functions may not need to perform actions on objects that are going to be deleted

and, therefore, can check the object's BeingDeleted property before acting.

## BusyAction cancel | {queue}

Callback routine interruption. The BusyAction property enables you to control how MATLAB handles events that potentially interrupt executing callback routines. If there is a callback routine executing, callback routines invoked subsequently always attempt to interrupt it. If the Interruptible property of the object whose callback is executing is set to on (the default), then interruption occurs at the next point where the event queue is processed. If the Interruptible property is off, the BusyAction property (of the object owning the executing callback) determines how MATLAB handles the event. The choices are

- cancel Discard the event that attempted to execute a second callback routine.
- queue Queue the event that attempted to execute a second callback routine until the current callback finishes.

#### ButtonDownFcn

function handle, cell array containing function handle and additional arguments, or string (not recommended)

Button press callback function. A callback function that executes whenever you press a mouse button while the pointer is over the line object.

See the figure's SelectionType property to determine if modifier keys were also pressed.

Set this property to a function handle that references the callback. The function must define at least two input arguments (handle of line associated with the button down event and an event structure, which is empty for this property)

The following example shows how to access the callback object's handle as well as the handle of the figure that contains the object from the callback function.

```
function button down(src,evnt)
% src - the object that is the source of the event
% evnt - empty for this property
   sel typ = get(gcbf, 'SelectionType')
   switch sel typ
      case 'normal'
         disp('User clicked left-mouse button')
         set(src,'Selected','on')
      case 'extend'
         disp('User did a shift-click')
         set(src, 'Selected', 'on')
      case 'alt'
         disp('User did a control-click')
         set(src,'Selected','on')
         set(src,'SelectionHighlight','off')
   end
end
```

Suppose h is the handle of a line object and that the button\_down function is on your MATLAB path. The following statement assigns the function above to the ButtonDownFcn:

```
set(h, 'ButtonDownFcn',@button_down)
```

See "Function Handle Callbacks" for information on how to use function handles to define the callback function.

#### Children

vector of handles

The empty matrix; line objects have no children.

```
Clipping
{on} | off
```

Clipping mode. MATLAB clips lines to the axes plot box by default. If you set Clipping to off, lines are displayed outside the axes plot box. This can occur if you create a line, set hold to on, freeze axis scaling (set axis to manual), and then create a longer line.

#### Color

ColorSpec

Line color. A three-element RGB vector or one of the MATLAB predefined names, specifying the line color. See the ColorSpec reference page for more information on specifying color.

#### CreateFcn

function handle, cell array containing function handle and additional arguments, or string (not recommended)

Callback function executed during object creation. A callback function that executes when MATLAB creates a line object. You must define this property as a default value for lines or in a call to the line function to create a new line object. For example, the statement

```
set(0, 'DefaultLineCreateFcn',@line create)
```

defines a default value for the line <code>CreateFcn</code> property on the root level that sets the axes <code>LineStyleOrder</code> whenever you create a line object. The callback function must be on your MATLAB path when you execute the above statement.

```
function line_create(src,evnt)
% src - the object that is the source of the event
% evnt - empty for this property
  axh = get(src,'Parent');
  set(axh,'LineStyleOrder','-.|--')
end
```

MATLAB executes this function after setting all line properties. Setting this property on an existing line object has no effect. The

## **Line Properties**

function must define at least two input arguments (handle of line object created and an event structure, which is empty for this property).

The handle of the object whose CreateFcn is being executed is passed by MATLAB as the first argument to the callback function and is also accessible through the root CallbackObject property, which you can query using gcbo.

See "Function Handle Callbacks" for information on how to use function handles to define the callback function.

#### DeleteFcn

function handle, cell array containing function handle and additional arguments, or string (not recommended)

Delete line callback function. A callback function that executes when you delete the line object (e.g., when you issue a delete command or clear the axes cla or figure clf). For example, the following function displays object property data before the object is deleted.

```
function delete_fcn(src,evnt)
% src - the object that is the source of the event
% evnt - empty for this property
  obj_tp = get(src,'Type');
  disp([obj_tp, ' object deleted'])
  disp('Its user data is:')
  disp(get(src,'UserData'))
end
```

MATLAB executes the function before deleting the object's properties so these values are available to the callback function. The function must define at least two input arguments (handle of line object being deleted and an event structure, which is empty for this property)

The handle of the object whose DeleteFcn is being executed is passed by MATLAB as the first argument to the callback function and is also accessible through the root CallbackObject property, which you can query using gcbo.

See "Function Handle Callbacks" for information on how to use function handles to define the callback function.

#### DisplayName

string (default is empty string)

String used by legend for this line object. The legend function uses the string defined by the DisplayName property to label this line object in the legend.

- If you specify string arguments with the legend function,
   DisplayName is set to this line object's corresponding string and that string is used for the legend.
- If DisplayName is empty, legend creates a string of the form, ['data' n], where n is the number assigned to the object based on its location in the list of legend entries. However, legend does not set DisplayName to this string.
- If you edit the string directly in an existing legend, DisplayName is set to the edited string.
- If you specify a string for the DisplayName property and create the legend using the figure toolbar, then MATLAB uses the string defined by DisplayName.
- To add programmatically a legend that uses the DisplayName string, call legend with the toggle or show option.

See "Controlling Legends" for more examples.

The following code shows how to use the DisplayName property from the command line or in an M-file.

```
t = 0:.1:2*pi;
a(:,1)=sin(t); a(:,2)=cos(t);
```

## **Line Properties**

```
h = plot(a);
set(h,{'DisplayName'},{'Sine','Cosine'}')
legend show

EraseMode
{normal} | none | xor | background
```

*Erase mode*. This property controls the technique MATLAB uses to draw and erase line objects. Alternative erase modes are useful for creating animated sequences, where control of the way individual objects are redrawn is necessary to improve performance and obtain the desired effect.

- normal (the default) Redraw the affected region of the display, performing the three-dimensional analysis necessary to ensure that all objects are rendered correctly. This mode produces the most accurate picture, but is the slowest. The other modes are faster, but do not perform a complete redraw and are therefore less accurate.
- none Do not erase the line when it is moved or destroyed.
   While the object is still visible on the screen after erasing with EraseMode none, you cannot print it, because MATLAB stores no information about its former location.
- xor Draw and erase the line by performing an exclusive OR (XOR) with the color of the screen beneath it. This mode does not damage the color of the objects beneath the line. However, the line's color depends on the color of whatever is beneath it on the display.
- background Erase the line by drawing it in the axes background Color, or the figure background Color if the axes Color is set to none. This damages objects that are behind the erased line, but lines are always properly colored.

### **Printing with Nonnormal Erase Modes**

MATLAB always prints figures as if the EraseMode of all objects is normal. This means graphics objects created with EraseMode set to none, xor, or background can look different on screen than on paper. On screen, MATLAB may mathematically combine layers of colors (e.g., performing an XOR on a pixel color with that of the pixel behind it) and ignore three-dimensional sorting to obtain greater rendering speed. However, these techniques are not applied to the printed output.

You can use the MATLAB getframe command or other screen capture application to create an image of a figure containing nonnormal mode objects.

#### HitTest

{on} | off

Selectable by mouse click. HitTest determines if the line can become the current object (as returned by the gco command and the figure CurrentObject property) as a result of a mouse click on the line. If HitTest is off, clicking the line selects the object below it (which may be the axes containing it).

## HandleVisibility {on} | callback | off

Control access to object's handle by command-line users and GUIs. This property determines when an object's handle is visible in its parent's list of children. HandleVisibility is useful for preventing command-line users from accidentally drawing into or deleting a figure that contains only user interface devices (such as a dialog box).

Handles are always visible when HandleVisibility is on.

Setting HandleVisibility to callback causes handles to be visible from within callback routines or functions invoked by callback routines, but not from within functions invoked from the command line. This provides a means to protect GUIs from

## **Line Properties**

command-line users, while allowing callback routines to have complete access to object handles.

Setting HandleVisibility to off makes handles invisible at all times. This may be necessary when a callback routine invokes a function that might potentially damage the GUI (such as evaluating a user-typed string), and so temporarily hides its own handles during the execution of that function.

When a handle is not visible in its parent's list of children, it cannot be returned by functions that obtain handles by searching the object hierarchy or querying handle properties. This includes get, findobj, gca, gcf, gco, newplot, cla, clf, and close.

When a handle's visibility is restricted using callback or off, the object's handle does not appear in its parent's Children property, figures do not appear in the root's CurrentFigure property, objects do not appear in the root's CallbackObject property or in the figure's CurrentObject property, and axes do not appear in their parent's CurrentAxes property.

You can set the root ShowHiddenHandles property to on to make all handles visible regardless of their HandleVisibility settings (this does not affect the values of the HandleVisibility properties).

Handles that are hidden are still valid. If you know an object's handle, you can set and get its properties, and pass it to any function that operates on handles.

## Interruptible

{on} | off

Callback routine interruption mode. The Interruptible property controls whether a line callback routine can be interrupted by subsequently invoked callback routines. Only callback routines defined for the ButtonDownFcn are affected by the Interruptible

property. MATLAB checks for events that can interrupt a callback routine only when it encounters a drawnow, figure, getframe, or pause command in the routine.

### LineStyle

 $\{-\} \mid - \mid : \mid -. \mid none$ 

*Line style.* This property specifies the line style. Available line styles are shown in the table.

| Symbol | Line Style           |
|--------|----------------------|
| 1 1    | Solid line (default) |
| 11     | Dashed line          |
| 1:1    | Dotted line          |
| 1 .1   | Dash-dot line        |
| 'none' | No line              |

You can use LineStyle none when you want to place a marker at each point but do not want the points connected with a line (see the Marker property).

#### LineWidth

scalar

The width of the line object. Specify this value in points (1 point =  $\frac{1}{72}$  inch). The default LineWidth is 0.5 points.

#### Marker

character (see table)

Marker symbol. The Marker property specifies marks that display at data points. You can set values for the Marker property independently from the LineStyle property. Supported markers include those shown in the table.

## **Line Properties**

| Marker Specifier   | Description                   |
|--------------------|-------------------------------|
| '+'                | Plus sign                     |
| '0'                | Circle                        |
| 1 * 1              | Asterisk                      |
| 1 1                | Point                         |
| ' X '              | Cross                         |
| 'square' or 's'    | Square                        |
| 'diamond' or 'd'   | Diamond                       |
| 1 ^ 1              | Upward-pointing triangle      |
| ¹ V ¹              | Downward-pointing triangle    |
| '>'                | Right-pointing triangle       |
| 1<1                | Left-pointing triangle        |
| 'pentagram' or 'p' | Five-pointed star (pentagram) |
| 'hexagram' or 'h'  | Six-pointed star (hexagram)   |
| 'none'             | No marker (default)           |

#### MarkerEdgeColor

ColorSpec | none | {auto}

Marker edge color. The color of the marker or the edge color for filled markers (circle, square, diamond, pentagram, hexagram, and the four triangles). ColorSpec defines the color to use. none specifies no color, which makes nonfilled markers invisible. auto sets MarkerEdgeColor to the same color as the line's Color property.

#### MarkerFaceColor

ColorSpec | {none} | auto

*Marker face color*. The fill color for markers that are closed shapes (circle, square, diamond, pentagram, hexagram, and the

four triangles). ColorSpec defines the color to use. none makes the interior of the marker transparent, allowing the background to show through. auto sets the fill color to the axes color, or the figure color, if the axes Color property is set to none (which is the factory default for axes).

#### MarkerSize

size in points

Marker size. A scalar specifying the size of the marker, in points. The default value for MarkerSize is six points (1 point = 1/72 inch). Note that MATLAB draws the point marker (specified by the '.' symbol) at one-third the specified size.

#### Parent

handle of axes, hggroup, or hgtransform

Parent of line object. This property contains the handle of the line object's parent. The parent of a line object is the axes that contains it. You can reparent line objects to other axes, hggroup, or hgtransform objects.

See "Objects That Can Contain Other Objects" for more information on parenting graphics objects.

#### Selected

on | off

Is object selected? When this property is on. MATLAB displays selection handles if the SelectionHighlight property is also on. You can, for example, define the ButtonDownFcn to set this property, allowing users to select the object with the mouse.

#### SelectionHighlight

{on} | off

Objects are highlighted when selected. When the Selected property is on, MATLAB indicates the selected state by drawing

# **Line Properties**

handles at each vertex. When SelectionHighlight is off, MATLAB does not draw the handles.

Tag

string

*User-specified object label.* The Tag property provides a means to identify graphics objects with a user-specified label. This is particularly useful when you are constructing interactive graphics programs that would otherwise need to define object handles as global variables or pass them as arguments between callback routines. You can define Tag as any string.

#### Type

string (read only)

Class of graphics object. For line objects, Type is always the string 'line'.

#### UIContextMenu

handle of a uicontextmenu object

Associate a context menu with the line. Assign this property the handle of a uicontextmenu object created in the same figure as the line. Use the uicontextmenu function to create the context menu. MATLAB displays the context menu whenever you right-click over the line.

#### UserData

matrix

*User-specified data.* Any data you want to associate with the line object. MATLAB does not use this data, but you can access it using the set and get commands.

#### Visible

{on} | off

*Line visibility*. By default, all lines are visible. When set to off, the line is not visible, but still exists, and you can get and set its properties.

#### **XData**

vector of coordinates

*X-coordinates*. A vector of *x*-coordinates defining the line. YData and ZData must be the same length and have the same number of rows. (See "Examples" on page 2-2113.)

#### **YData**

vector of coordinates

*Y-coordinates*. A vector of *y*-coordinates defining the line. XData and ZData must be the same length and have the same number of rows.

#### **ZData**

vector of coordinates

Z-coordinates. A vector of z-coordinates defining the line. XData and YData must have the same number of rows.

### **Purpose**

Define lineseries properties

## Modifying Properties

You can set and query graphics object properties using the set and get commands or with the property editor (propertyeditor).

See "Plot Objects" for more information on lineseries objects.

Note that you cannot define default properties for lineseries objects.

## Lineseries Property Descriptions

This section lists property names along with the type of values each accepts. Curly braces {} enclose default values.

#### Annotation

hg. Annotation object Read Only

Control the display of lineseries objects in legends. The Annotation property enables you to specify whether this lineseries object is represented in a figure legend.

Querying the Annotation property returns the handle of an hg.Annotation object. The hg.Annotation object has a property called LegendInformation, which contains an hg.LegendEntry object.

Once you have obtained the hg.LegendEntry object, you can set its IconDisplayStyle property to control whether the lineseries object is displayed in a figure legend:

| IconDisplayStyle Value | Purpose                                                                              |
|------------------------|--------------------------------------------------------------------------------------|
| on                     | Include the lineseries object in a legend as one entry, but not its children objects |
| off                    | Do not include the lineseries or its children in a legend (default)                  |
| children               | Include only the children of the lineseries as separate entries in the legend        |

#### Setting the IconDisplayStyle Property

These commands set the IconDisplayStyle of a graphics object with handle hobj to children, which causes each child object to have an entry in the legend:

```
hAnnotation = get(hobj, 'Annotation');
hLegendEntry = get(hAnnotation, 'LegendInformation');
set(hLegendEntry, 'IconDisplayStyle', 'children')
```

### Using the IconDisplayStyle Property

See "Controlling Legends" for more information and examples.

```
BeingDeleted on | {off} Read Only
```

This object is being deleted. The BeingDeleted property provides a mechanism that you can use to determine if objects are in the process of being deleted. MATLAB sets the BeingDeleted property to on when the object's delete function callback is called (see the DeleteFcn property). It remains set to on while the delete function executes, after which the object no longer exists.

For example, an object's delete function might call other functions that act on a number of different objects. These functions might not need to perform actions on objects if the objects are going to be deleted, and therefore, can check the object's BeingDeleted property before acting.

```
BusyAction cancel | {queue}
```

Callback routine interruption. The BusyAction property enables you to control how MATLAB handles events that potentially interrupt executing callbacks. If there is a callback function executing, callbacks invoked subsequently always attempt to interrupt it.

If the Interruptible property of the object whose callback is executing is set to on (the default), then interruption occurs at the next point where the event queue is processed. If the Interruptible property is off, the BusyAction property (of the object owning the executing callback) determines how MATLAB handles the event. The choices are

- cancel Discard the event that attempted to execute a second callback routine.
- queue Queue the event that attempted to execute a second callback routine until the current callback finishes.

#### ButtonDownFcn

string or function handle

Button press callback function. A callback that executes whenever you press a mouse button while the pointer is over this object, but not over another graphics object.

See the figure's SelectionType property to determine if modifier keys were also pressed.

This property can be

- A string that is a valid MATLAB expression
- The name of an M-file
- A function handle

Set this property to a function handle that references the callback. The expressions execute in the MATLAB workspace.

See "Function Handle Callbacks" for information on how to use function handles to define the callbacks.

#### Children

vector of handles

The empty matrix; line objects have no children.

#### Clipping

{on} | off

Clipping mode. MATLAB clips graphs to the axes plot box by default. If you set Clipping to off, portions of graphs can be displayed outside the axes plot box. This can occur if you create a plot object, set hold to on, freeze axis scaling (axis manual), and then create a larger plot object.

#### Color

ColorSpec

Color of the object. A three-element RGB vector or one of the MATLAB predefined names, specifying the object's color.

See the ColorSpec reference page for more information on specifying color.

#### CreateFcn

string or function handle

Callback routine executed during object creation. This property defines a callback that executes when MATLAB creates an object. You must specify the callback during the creation of the object. For example,

```
area(y, 'CreateFcn', @CallbackFcn)
```

where <code>@CallbackFcn</code> is a function handle that references the callback function.

MATLAB executes this routine after setting all other object properties. Setting this property on an existing object has no effect.

The handle of the object whose CreateFcn is being executed is accessible only through the root CallbackObject property, which you can query using gcbo.

See "Function Handle Callbacks" for information on how to use function handles to define the callback function.

#### DeleteFcn

string or function handle

Callback executed during object deletion. A callback that executes when this object is deleted (e.g., this might happen when you issue a delete command on the object, its parent axes, or the figure containing it). MATLAB executes the callback before destroying the object's properties so the callback routine can query these values.

The handle of the object whose DeleteFcn is being executed is accessible only through the root CallbackObject property, which can be queried using gcbo.

See "Function Handle Callbacks" for information on how to use function handles to define the callback function.

See the BeingDeleted property for related information.

#### DisplayName

string (default is empty string)

String used by legend for this lineseries object. The legend function uses the string defined by the DisplayName property to label this lineseries object in the legend.

- If you specify string arguments with the legend function, DisplayName is set to this lineseries object's corresponding string and that string is used for the legend.
- If DisplayName is empty, legend creates a string of the form, ['data' n], where n is the number assigned to the object

based on its location in the list of legend entries. However, legend does not set DisplayName to this string.

- If you edit the string directly in an existing legend, DisplayName is set to the edited string.
- If you specify a string for the DisplayName property and create the legend using the figure toolbar, then MATLAB uses the string defined by DisplayName.
- To add programmatically a legend that uses the DisplayName string, call legend with the toggle or show option.

See "Controlling Legends" for more examples.

#### EraseMode

```
{normal} | none | xor | background
```

*Erase mode*. This property controls the technique MATLAB uses to draw and erase objects and their children. Alternative erase modes are useful for creating animated sequences, where control of the way individual objects are redrawn is necessary to improve performance and obtain the desired effect.

- normal Redraw the affected region of the display, performing
  the three-dimensional analysis necessary to ensure that all
  objects are rendered correctly. This mode produces the most
  accurate picture, but is the slowest. The other modes are faster,
  but do not perform a complete redraw and are therefore less
  accurate.
- none Do not erase objects when they are moved or destroyed.
   While the objects are still visible on the screen after erasing with EraseMode none, you cannot print these objects because MATLAB stores no information about their former locations.
- xor Draw and erase the object by performing an exclusive OR (XOR) with each pixel index of the screen behind it. Erasing the object does not damage the color of the objects behind it. However, the color of the erased object depends on the color of

the screen behind it and it is correctly colored only when it is over the axes background color (or the figure background color if the axes Color property is set to none). That is, it isn't erased correctly if there are objects behind it.

background — Erase the graphics objects by redrawing them
in the axes background color, (or the figure background color
if the axes Color property is set to none). This damages other
graphics objects that are behind the erased object, but the
erased object is always properly colored.

#### **Printing with Nonnormal Erase Modes**

MATLAB always prints figures as if the EraseMode of all objects is normal. This means graphics objects created with EraseMode set to none, xor, or background can look different on screen than on paper. On screen, MATLAB can mathematically combine layers of colors (e.g., performing an XOR on a pixel color with that of the pixel behind it) and ignore three-dimensional sorting to obtain greater rendering speed. However, these techniques are not applied to the printed output.

Set the axes background color with the axes Color property. Set the figure background color with the figure Color property.

You can use the MATLAB getframe command or other screen capture applications to create an image of a figure containing nonnormal mode objects.

```
HandleVisibility
{on} | callback | off
```

Control access to object's handle by command-line users and GUIs. This property determines when an object's handle is visible in its parent's list of children. HandleVisibility is useful for preventing command-line users from accidentally accessing objects that you need to protect for some reason.

- on Handles are always visible when HandleVisibility is on.
- callback Setting HandleVisibility to callback causes
  handles to be visible from within callback routines or functions
  invoked by callback routines, but not from within functions
  invoked from the command line. This provides a means to
  protect GUIs from command-line users, while allowing callback
  routines to have access to object handles.
- off Setting HandleVisibility to off makes handles invisible at all times. This might be necessary when a callback invokes a function that might potentially damage the GUI (such as evaluating a user-typed string) and so temporarily hides its own handles during the execution of that function.

### **Functions Affected by Handle Visibility**

When a handle is not visible in its parent's list of children, it cannot be returned by functions that obtain handles by searching the object hierarchy or querying handle properties. This includes get, findobj, gca, gcf, gco, newplot, cla, clf, and close.

### Properties Affected by Handle Visibility

When a handle's visibility is restricted using callback or off, the object's handle does not appear in its parent's Children property, figures do not appear in the root's CurrentFigure property, objects do not appear in the root's CallbackObject property or in the figure's CurrentObject property, and axes do not appear in their parent's CurrentAxes property.

### Overriding Handle Visibility

You can set the root ShowHiddenHandles property to on to make all handles visible regardless of their HandleVisibility settings (this does not affect the values of the HandleVisibility properties). See also findall.

### **Handle Validity**

Handles that are hidden are still valid. If you know an object's handle, you can set and get its properties and pass it to any function that operates on handles.

**Note** If you change one data source property to a variable that contains data of a different dimension, you might cause the function to generate a warning and not render the graph until you have changed all data source properties to appropriate values.

#### HitTest

{on} | off

Selectable by mouse click. HitTest determines whether this object can become the current object (as returned by the gco command and the figure CurrentObject property) as a result of a mouse click on the objects that compose the area graph. If HitTest is off, clicking this object selects the object below it (which is usually the axes containing it).

#### Interruptible

{on} | off

Callback routine interruption mode. The Interruptible property controls whether an object's callback can be interrupted by callbacks invoked subsequently.

Only callbacks defined for the ButtonDownFcn property are affected by the Interruptible property. MATLAB checks for events that can interrupt a callback only when it encounters a drawnow, figure, getframe, or pause command in the routine. See the BusyAction property for related information.

Setting Interruptible to on allows any graphics object's callback to interrupt callback routines originating from a bar property. Note that MATLAB does not save the state of variables or the display (e.g., the handle returned by the gca or gcf command) when an interruption occurs.

#### LineStyle

```
\{-\} \mid - \mid : \mid -. \mid none
```

*Line style*. This property specifies the line style of the object. Available line styles are shown in the following table.

| Specifier<br>String | Line Style           |
|---------------------|----------------------|
| -                   | Solid line (default) |
|                     | Dashed line          |
| :                   | Dotted line          |
|                     | Dash-dot line        |
| none                | No line              |

You can use LineStyle none when you want to place a marker at each point but do not want the points connected with a line (see the Marker property).

#### LineWidth

scalar

The width of linear objects and edges of filled areas. Specify this value in points (1 point =  $^{1}/_{72}$  inch). The default LineWidth is 0.5 points.

#### Marker

character (see table)

*Marker symbol*. The Marker property specifies the type of markers that are displayed at plot vertices. You can set values for the

Marker property independently from the LineStyle property. Supported markers include those shown in the following table.

| Marker Specifier | Description                   |
|------------------|-------------------------------|
| +                | Plus sign                     |
| 0                | Circle                        |
| *                | Asterisk                      |
|                  | Point                         |
| Х                | Cross                         |
| S                | Square                        |
| d                | Diamond                       |
| ^                | Upward-pointing triangle      |
| V                | Downward-pointing triangle    |
| >                | Right-pointing triangle       |
| <                | Left-pointing triangle        |
| р                | Five-pointed star (pentagram) |
| h                | Six-pointed star (hexagram)   |
| none             | No marker (default)           |

### MarkerEdgeColor

ColorSpec | none | {auto}

Marker edge color. The color of the marker or the edge color for filled markers (circle, square, diamond, pentagram, hexagram, and the four triangles). ColorSpec defines the color to use. none specifies no color, which makes nonfilled markers invisible. auto sets MarkerEdgeColor to the same color as the Color property.

#### MarkerFaceColor

ColorSpec | {none} | auto

Marker face color. The fill color for markers that are closed shapes (circle, square, diamond, pentagram, hexagram, and the four triangles). ColorSpec defines the color to use. none makes the interior of the marker transparent, allowing the background to show through. auto sets the fill color to the axes color, or to the figure color if the axes Color property is set to none (which is the factory default for axes objects).

#### MarkerSize

size in points

Marker size. A scalar specifying the size of the marker in points. The default value for MarkerSize is 6 points (1 point = 1/72 inch). Note that MATLAB draws the point marker (specified by the '.' symbol) at one-third the specified size.

#### Parent

handle of parent axes, hggroup, or hgtransform

Parent of this object. This property contains the handle of the object's parent. The parent is normally the axes, hggroup, or hgtransform object that contains the object.

See "Objects That Can Contain Other Objects" for more information on parenting graphics objects.

#### Selected

on | {off}

Is object selected? When you set this property to on, MATLAB displays selection "handles" at the corners and midpoints if the SelectionHighlight property is also on (the default). You can, for example, define the ButtonDownFcn callback to set this property to on, thereby indicating that this particular object is selected. This property is also set to on when an object is manually selected in plot edit mode.

```
SelectionHighlight
{on} | off
```

Objects are highlighted when selected. When the Selected property is on, MATLAB indicates the selected state by drawing four edge handles and four corner handles. When SelectionHighlight is off, MATLAB does not draw the handles except when in plot edit mode and objects are selected manually.

#### Tag

string

User-specified object label. The Tag property provides a means to identify graphics objects with a user-specified label. This is particularly useful when you are constructing interactive graphics programs that would otherwise need to define object handles as global variables or pass them as arguments between callbacks. You can define Tag as any string.

For example, you might create an areaseries object and set the Tag property.

```
t = area(Y, 'Tag', 'area1')
```

When you want to access objects of a given type, you can use findobj to find the object's handle. The following statement changes the FaceColor property of the object whose Tag is area1.

```
set(findobj('Tag', 'area1'), 'FaceColor', 'red')
```

#### Type

string (read only)

Class of graphics object. For lineseries objects, Type is always the string line.

#### UIContextMenu

handle of a uicontextmenu object

Associate a context menu with this object. Assign this property the handle of a uicontextmenu object created in the object's parent figure. Use the uicontextmenu function to create the

context menu. MATLAB displays the context menu whenever you right-click over the object.

#### UserData

array

*User-specified data*. This property can be any data you want to associate with this object (including cell arrays and structures). The object does not set values for this property, but you can access it using the set and get functions.

#### Visible

{on} | off

Visibility of this object and its children. By default, a new object's visibility is on. This means all children of the object are visible unless the child object's Visible property is set to off. Setting an object's Visible property to off prevents the object from being displayed. However, the object still exists and you can set and query its properties.

#### **XData**

vector or matrix

The x-axis values for a graph. The x-axis values for graphs are specified by the X input argument. If XData is a vector, length(XData) must equal length(YData) and must be monotonic. If XData is a matrix, size(XData) must equal size(YData) and each column must be monotonic.

You can use XData to define meaningful coordinates for an underlying surface whose topography is being mapped. See for more information.

#### **XDataMode**

{auto} | manual

Use automatic or user-specified x-axis values. If you specify XData (by setting the XData property or specifying the x input

argument), MATLAB sets this property to manual and uses the specified values to label the *x*-axis.

If you set XDataMode to auto after having specified XData, MATLAB resets the *x*-axis ticks to 1:size(YData,1) or to the column indices of the ZData, overwriting any previous values for XData.

#### **XDataSource**

string (MATLAB variable)

*Link XData to MATLAB variable*. Set this property to a MATLAB variable that is evaluated in the base workspace to generate the XData.

MATLAB reevaluates this property only when you set it. Therefore, a change to workspace variables appearing in an expression does not change XData.

You can use the refreshdata function to force an update of the object's data. refreshdata also enables you to specify that the data source variable be evaluated in the workspace of a function from which you call refreshdata.

See the refreshdata reference page for more information.

**Note** If you change one data source property to a variable that contains data of a different dimension, you might cause the function to generate a warning and not render the graph until you have changed all data source properties to appropriate values.

#### YData

vector or matrix of coordinates

*Y-coordinates*. A vector of *y-*coordinates defining the values along the *y-*axis for the graph. XData and ZData must be the same length and have the same number of rows.

#### YDataSource

string (MATLAB variable)

*Link YData to MATLAB variable*. Set this property to a MATLAB variable that is evaluated in the base workspace to generate the YData.

MATLAB reevaluates this property only when you set it. Therefore, a change to workspace variables appearing in an expression does not change YData.

You can use the refreshdata function to force an update of the object's data. refreshdata also enables you to specify that the data source variable be evaluated in the workspace of a function from which you call refreshdata.

See the refreshdata reference page for more information.

**Note** If you change one data source property to a variable that contains data of a different dimension, you might cause the function to generate a warning and not render the graph until you have changed all data source properties to appropriate values.

#### ZData

vector of coordinates

Z-coordinates. A vector defining the z-coordinates for the graph. XData and YData must be the same length and have the same number of rows.

#### **ZDataSource**

string (MATLAB variable)

Link ZData to MATLAB variable. Set this property to a MATLAB variable that is evaluated in the base workspace to generate the ZData.

MATLAB reevaluates this property only when you set it. Therefore, a change to workspace variables appearing in an expression does not change ZData.

You can use the refreshdata function to force an update of the object's data. refreshdata also enables you to specify that the data source variable be evaluated in the workspace of a function from which you call refreshdata.

See the refreshdata reference page for more information.

**Note** If you change one data source property to a variable that contains data of a different dimension, you might cause the function to generate a warning and not render the graph until you have changed all data source properties to appropriate values.

**Purpose** 

Line specification string syntax

## GUI Alternative

To modify the style, width, and color of lines on a graph, use the

Property Editor, one of the plotting tools . For details, see The Property Editor in the MATLAB Graphics documentation.

## **Description**

This page describes how to specify the properties of lines used for plotting. MATLAB graphics give you control over these visual characteristics:

- Line style
- Line width
- Color
- Marker type
- Marker size
- Marker face and edge coloring (for filled markers)

You indicate the line styles, marker types, and colors you want to display using *string specifiers*, detailed in the following tables:

## **Line Style Specifiers**

| Specifier | Line Style           |
|-----------|----------------------|
| -         | Solid line (default) |
|           | Dashed line          |
| :         | Dotted line          |
|           | Dash-dot line        |

## **Marker Specifiers**

| Specifier | Marker Type |
|-----------|-------------|
| +         | Plus sign   |

| Specifier        | Marker Type                   |
|------------------|-------------------------------|
| 0                | Circle                        |
| *                | Asterisk                      |
|                  | Point (see note below)        |
| Х                | Cross                         |
| 'square' or s    | Square                        |
| 'diamond' or d   | Diamond                       |
| ^                | Upward-pointing triangle      |
| V                | Downward-pointing triangle    |
| >                | Right-pointing triangle       |
| <                | Left-pointing triangle        |
| 'pentagram' or p | Five-pointed star (pentagram) |
| 'hexagram' or h  | Six-pointed star (hexagram)   |

**Note** The point (.) marker type does not change size when the specified value is less than 5.

## **Color Specifiers**

| Specifier | Color   |
|-----------|---------|
| r         | Red     |
| g         | Green   |
| b         | Blue    |
| С         | Cyan    |
| m         | Magenta |
| у         | Yellow  |

| Specifier | Color |
|-----------|-------|
| k         | Black |
| W         | White |

All high-level plotting functions (except for the ez... family of function-plotting functions) accept a LineSpec argument that defines three components used to specify lines:

- Line style
- · Marker symbol
- Color

For example:

plots y versus x using a dash-dot line (-.), places circular markers (0) at the data points, and colors both line and marker red (r). Specify the components (in any order) as a quoted string after the data arguments. Note that linespecs are single strings, not property-value pairs.

## Plotting Data Points with No Line

If you specify a marker, but not a line style, only the markers are plotted. For example:

## Related Properties

When using the plot and plot3 functions, you can also specify other characteristics of lines using graphics properties:

- LineWidth Specifies the width (in points) of the line.
- MarkerEdgeColor Specifies the color of the marker or the edge color for filled markers (circle, square, diamond, pentagram, hexagram, and the four triangles).

- MarkerFaceColor Specifies the color of the face of filled markers.
- MarkerSize Specifies the size of the marker in points (must be greater than 0).

In addition, you can specify the LineStyle, Color, and Marker properties instead of using the symbol string. This is useful if you want to specify a color that is not in the list by using RGB values. See Line Properties for details on these properties and ColorSpec for more information on color.

## **Examples**

Plot the sine function over three different ranges using different line styles, colors, and markers.

```
t = 0:pi/20:2*pi;
plot(t,sin(t),'-.r*')
hold on
plot(t,sin(t-pi/2),'--mo')
plot(t,sin(t-pi),':bs')
hold off
```

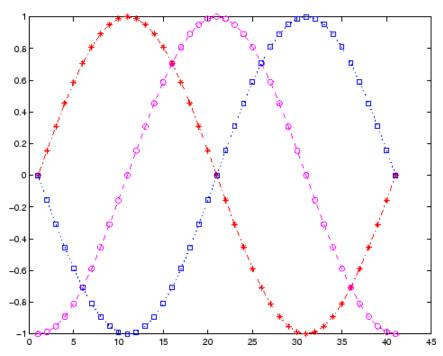

Create a plot illustrating how to set line properties:

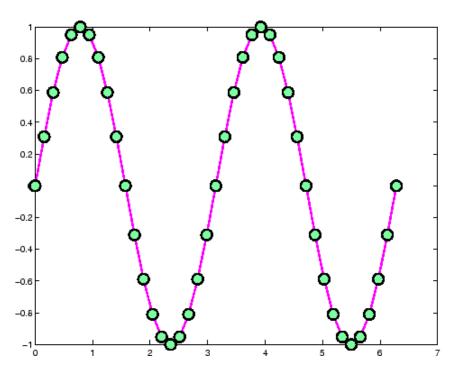

## See Also

axes, line, plot, patch, set, surface, Line Properties, ColorSpec

"Line Styles Used for Plotting — LineStyleOrder" for information about defining an order for applying linestyles

"Types of MATLAB Plots" for functions that use line specs  $\,$ 

"Basic Plots and Graphs" on page 1-93 for related functions  $\,$ 

### **Purpose**

Synchronize limits of specified 2-D axes

## **Syntax**

linkaxes(axes\_handles)
linkaxes(axes handles, 'option')

## **Description**

Use linkaxes to synchronize the individual axis limits across several figures or subplots within a figure. Calling linkaxes makes all input axes have identical limits. Linking axes is best when you want to zoom or pan in one subplot and display the same range of data in another subplot.

linkaxes(axes\_handles) links the *x*- and *y*-axis limits of the axes specified in the vector axes\_handles. You can link any number of existing plots or subplots. The axes\_handles input should be a vector of the handles for each plot or subplot. Entering an array of values results in an error message.

linkaxes(axes\_handles, 'option') links the axes' axes\_handles according to the specified option. The option argument can be one of the following strings:

X Link x-axis only.Y Link y-axis only.

xy Link x-axis and y-axis.

off Remove linking.

See the linkprop function for more advanced capabilities that allow you to link object properties on any graphics object.

### **Remarks**

The first axes you supply to linkaxes determines the *x*- and *y*-limits for all linked axes. This can cause plots to partly or entirely disappear if their limits or scaling are very different. To override this behavior, after calling linkaxes, specify the limits of the axes that you want to control with the set command, as shown in Example 3.

**Note** linkaxes is not designed to be transitive across multiple invocations. If you have three axes, ax1, ax2, and ax3 and want to link them together, call linkaxes with [ax1, ax2, ax3] as the first argument. Linking ax1 to ax2, then ax2 to ax3, "unbinds" the ax1-ax2 linkage.

## **Examples**

You can use interactive zooming or panning (selected from the figure toolbar) to see the effect of axes linking. For example, pan in one graph and notice how the *x*-axis also changes in the other. The axes responds in the same way to zoom and pan directives you type in the Command Window.

### Example 1

This example creates two subplots and links the *x*-axis limits of the two axes:

```
ax(1) = subplot(2,2,1);
plot(rand(1,10)*10, 'Parent',ax(1));
ax(2) = subplot(2,2,2);
plot(rand(1,10)*100, 'Parent',ax(2));
linkaxes(ax,'x');
```

### Example 2

This example creates two figures and links the *x*-axis limits of the two axes. The illustration shows the effect of manually panning the top subplot:

```
load count.dat
figure; ax(1) = subplot(2,1,1);
h(1) = bar(ax(1),count(:,1),'g');
ax(2) = subplot(2,1,2);
h(2) = bar(ax(2),count(:,2),'b');
linkaxes(ax,'x');
```

Choose the Pan tool (**Tools** > **Pan**) and drag the top axes. Both axes pans in step in x, but only the top one pans in y.

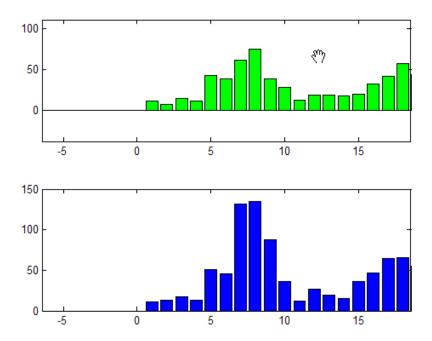

## Example 3

Create two subplots containing data having different ranges. The first axes handle passed to linkaxes determines the data range for all other linked axes. In this example, calling set for the lower axes overrides the *x*-limits established by the call to linkaxes:

```
a1 = subplot(2,1,1);
 plot(randn(10,1));
                             % Plot 10 numbers on top
 a2 = subplot(2,1,2);
 plot(a2,randn(100,1))
                             % Plot 100 numbers below
                             % Link the axes; subplot 2 now out of range
 linkaxes([a1 a2], 'x');
 set(a2,'xlimmode','auto'); % Now both axes run from 1-100 in x
                             % You could also use set(a2,'xlim',[1 100])
0
       10
              20
                    30
                           40
                                  50
                                        60
                                               70
                                                      80
                                                            90
-2
       10
              20
                    30
                           40
                                 50
                                        60
                                               70
                                                      80
                                                            90
```

## See Also

linkdata, linkprop, pan, zoom

### **Purpose**

Automatically update graphs when variables change

### GUI Alternatives

To turn data linking on or off, click the Data Linking tool in the figure toolbar. When on, an information bar appears below the figure's toolbar to identify and specify data sources for graphs.

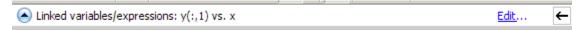

For details, see "Making Graphs Responsive with Data Linking" in the MATLAB Data Analysis documentation.

## **Syntax**

linkdata on linkdata off linkdata

linkdata(figure\_handle,...)

linkobj = linkdata(figure handle)

## **Description**

linkdata on turns on data linking for the current figure.

linkdata off turns data linking off.

linkdata by itself toggles the state of data linking.

linkdata(figure\_handle,...) applies the function to the specified figure handle.

linkobj = linkdata(figure\_handle) returns a *linkdata object* for the specified figure. The object has one read-only property, Enable, the string 'on' or 'off', depending on the linked state of the figure.

Data linking connects graphs in figure windows to variables in the base or a function's workspace via their XDataSource, YDataSource, and ZDataSource properties. When you turn on data linking for a figure, variables in the current (base or caller) workspace are compared to the XData, YData, and ZData properties of graphs in the affected figure to try to match them. When a match is found, the appropriate XDataSource, YDataSource and/or ZDataSource for the graph are set to strings that name the matching variables.

## linkdata

Any subsequent changes to linked variables are then reflected in graphs that use them as data sources and in the Variable Editor, if the linked variables are displayed there. Conversely, any changes to plotted data values made at the command line, in the Variable Editor, or with the Brush tool (such as deleting or replacing data points), are immediately reflected in the workspace variables linked to the data points.

When a figure containing graphs is linked and any variable identified as XDataSource, YDataSource, and/or ZDataSource changes its values in the workspace, all graphs displaying it in that and other linked figures automatically update. This operation is equivalent to automatically calling the refreshdata function on the corresponding figure when a variable changes.

Linked figure windows identify themselves by the appearance of the Linked Plot information bar at the top of the window. When linkdata is off for a figure, the Linked Plot information bar is removed. If linkdata cannot unambiguously identify data sources for a graph in a linked figure, it reports this via the Linked Plot information bar, which gives the user an opportunity to identify data sources. The information bar displays a warning icon and a message, **Graphics have no data sources** and also prompts **Click here to fix it**. Clicking the word **here** opens the Specify Data Sources dialog box for specifying names and ranges of data sources for the figure.

## Remarks

- "Types of Variables You Can Link" on page 2-2160
- "Breaking and Restoring Links" on page 2-2161
- "Linking Brushed Graphs" on page 2-2161

## Types of Variables You Can Link

You can use linkdata to connect a graph with scalar, vector and matrix numeric variables of any class (including complex, if the graphing function can plot it) — essentially any data for which isnumeric equals true. See "Example 3" on page 2-2163 for instructions on linking complex variables. You can also link plots to numeric fields within structures. You can specify MATLAB expressions as data sources, for example, sqrt(y)+1.

### **Breaking and Restoring Links**

Refreshing data on a linked plot fails if the strings in the XDataSource, YDataSource, or ZDataSource properties, when evaluated, are incompatible with what is in the current workspace, such that the corresponding XData, YData, or ZData are unable to respond. The visual appearance of the object in the graph is not affected by such failures, so graphic objects show no indication of broken links. Instead, a warning icon and the message **Failing links** appear on the Linked Plot information bar along with an **Edit** button that opens the Specify Data Sources dialog box.

linkdata buffers updates to data and dispatches them to plots at roughly half-second intervals. This makes data linking not suitable for smoothly animating changes in data values unless they are updated in loops that are forced to execute two times per second or less.

### **Linking Brushed Graphs**

If you link data sources to graphs that have been brushed, their brushing marks can change or vanish. This is because the workspace variables in those graphs now dictate which, if any, observations are brushed, superseding any brushing annotations that were applied to their graphical data (YData, etc.). For more details, see "How Data Linking Affects Data Brushing" on page 2-447 in the brush reference page.

## **Examples** Example 1

Create two variables, graph them as areaseries, and link the plot to them:

```
x = [1:20];
y = rand(20,3);
area(x,y)
linkdata on
```

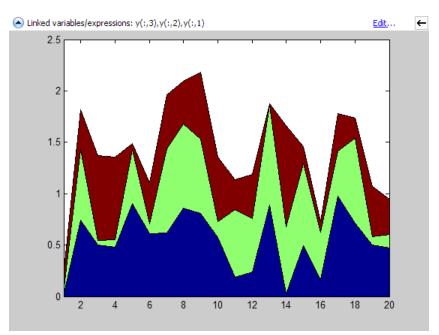

Change values for linked variable y in the workspace:

$$y(10,:) = 0;$$

The area graph immediately updates.

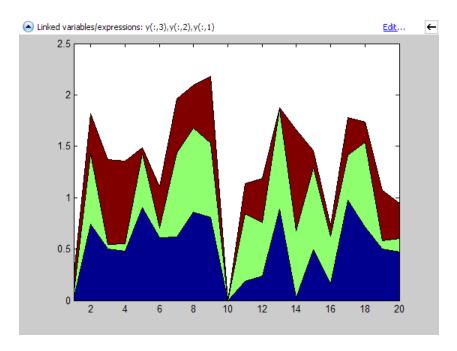

## Example 2

Delete a figure if it is not linked, based on a returned linkdata object:

```
ld = linkdata(fig)

ld =
          graphics.linkdata

if strcmp(ld.Enable,'off')
          delete(fig)
end
```

## Example 3

If a graphing function can display a complex variable, you can link such plots. To do so, you need to describe the data sources as expressions to separate the real and imaginary parts of the variable. For example,

## linkdata

```
x = eig(randn(20,20))
whos
Name Size Bytes Class Attributes
x 20x1 320 double complex
```

yields a complex vector. You can use plot to display the real portion as x and the imaginary portion as y, then link the graph to the variable:

```
plot(x)
linkdata
```

However, linkdata cannot unambiguously identify the graph's data sources, and you must tell it by typing real(x) and imag(x) into the Specify Data Source Properties dialog box that displays when you click fix it in the Linked Plot information bar.

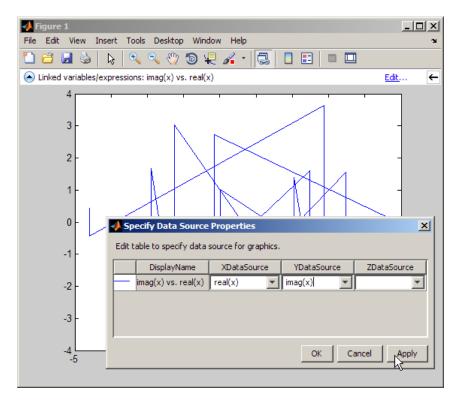

To avoid having to type the data source names in the dialog box, you can specify them when you plot:

```
plot(x,'XDataSource','real(x)','YDataSource','imag(x)')
```

If you subsequently change values of x programmatically or manually, the plot updates accordingly.

# linkdata

**Note** Although you can use data brushing on linked plots of complex data, your brush marks only appear in the plot you are brushing, not in other plots or in the Variable Editor. This is because function calls, such as real(x) and imag(x), that you specify as data sources are not interpreted when brushing graphed data.

#### See Also

brush, linkaxes, linkprop, refreshdata

#### **Purpose**

Keep same value for corresponding properties

#### **Syntax**

```
hlink = linkprop(obj_handles, 'PropertyName')
hlink = linkprop(obj handles, {'PropertyName1', 'PropertyName2',...})
```

# **Description**

Use linkprop to maintain the same values for the corresponding properties of different objects.

hlink = linkprop(obj\_handles, 'PropertyName') maintains the same value for the property PropertyName on all objects whose handles appear in obj\_handles. linkprop returns the link object in hlink. See "Link Object" on page 2-2167 for more information.

hlink =

linkprop(obj\_handles, {'PropertyName1', 'PropertyName2',...}) maintains the same respective values for all properties passed as a cell array on all objects whose handles appear in obj handles.

Note that the linked properties of all linked objects are updated immediately when linkprop is called. The first object in the list (obj\_handles) determines the property values for the rest of the objects.

# Link Object

The mechanism to link the properties of different graphics objects is stored in the link object, which is returned by linkprop. Therefore, the link object must exist within the context where you want property linking to occur (such as in the base workspace if users are to interact with the objects from the command line or figure tools).

The following list describes ways to maintain a reference to the link object.

- Return the link object as an output argument from a function and keep it in the base workspace while interacting with the linked objects.
- Make the hlink variable global.

# linkprop

• Store the hlink variable in an object's UserData property or in application data. See the "Examples" on page 2-2168 section for an example that uses application data.

# Modifying Link Object

If you want to change either the graphics objects or the properties that are linked, you need to use the link object methods designed for that purpose. These methods are functions that operate only on link objects. To use them, you must first create a link object using linkprop.

| Method       | Purpose                                                          |
|--------------|------------------------------------------------------------------|
| addtarget    | Add specified graphics object to the link object's targets.      |
| removetarget | Remove specified graphics object from the link object's targets. |
| addprop      | Add specified property to the linked properties.                 |
| removeprop   | Remove specified property from the linked properties.            |

#### **Method Syntax**

addtarget(hlink,obj\_handles)
removetarget(hlink,obj\_handles)
addprop(hlink,'PropertyName')
removeprop(hlink,'PropertyName')

## **Arguments**

- hlink Link object returned by linkprop
- obj\_handles One or more graphic object handles
- $\bullet$  PropertyName Name of a property common to all target objects

# **Examples**

This example creates four isosurface graphs of fluid flow data, each displaying a different isovalue. The CameraPosition and CameraUpVector properties of each subplot axes are linked so that the user can rotate all subplots in unison.

After running the example, select **Rotate 3D** from the figure **Tools** menu and observe how all subplots rotate together.

**Note** If you are using the MATLAB help browser, you can run this example or open it in the MATLAB editor.

The property linking code is in step 3.

1 Define the data using the flow M-file and specify property values for the isosurface (which is a patch object).

```
function linkprop_example
[x y z v] = flow;
isoval = [-3 -1 0 1];
props.FaceColor = [0 0 .5];
props.EdgeColor = 'none';
props.AmbientStrength = 1;
props.FaceLighting = 'gouraud';
```

2 Create four subplot axes and add an isosurface graph to each one. Add a title and set viewing and lighting parameters using a local function (set\_view). (subplot, patch, isosurface, title, num2str)

```
for k = 1:4
    h(k) = subplot(2,2,k);
    patch(isosurface(x,y,z,v,isoval(k)),props)
    title(h(k),['Isovalue = ',num2str(k)])
    set_view(h(k))
end
```

3 Link the CameraPosition and CameraTarget properties of all subplot axes. Since this example function will have completed execution when the user is rotating the subplots, the link object is stored in the first subplot axes application data. See setappdata for more information on using application data.

```
hlink = linkprop(h,{'CameraPosition','CameraUpVector'});
key = 'graphics_linkprop';
% Store link object on first subplot axes
setappdata(h(1),key,hlink);
```

**4** The following local function contains viewing and lighting commands issued on each axes. It is called with the creation of each subplot (view, axis, camlight).

```
function set_view(ax)
% Set the view and add lighting
view(ax,3); axis(ax,'tight','equal')
camlight left; camlight right
% Make axes invisible and title visible
axis(ax,'off')
set(get(ax,'title'),'Visible','on')
```

#### **Linking an Additional Property**

Suppose you want to add the axes PlotBoxAspectRatio to the linked properties in the previous example. You can do this by modifying the link object that is stored in the first subplot axes' application data.

1 First click the first subplot axes to make it the current axes (since its handle was saved only within the creating function). Then get the link object's handle from application data (getappdata).

```
hlink = getappdata(gca, 'graphics linkprop');
```

**2** Use the addprop method to add a new property to the link object.

```
addprop(hlink, 'PlotBoxAspectRatio')
```

Since hlink is a reference to the link object (i.e., not a copy), addprop can change the object that is stored in application data.

#### See Also

getappdata, linkaxes, linkdata, setappdata

**Purpose** 

Solve linear system of equations

**Syntax** 

X = linsolve(A,B)

X = linsolve(A,B,opts)

# **Description**

X = linsolve(A,B) solves the linear system A\*X = B using LU factorization with partial pivoting when A is square and QR factorization with column pivoting otherwise. The number of rows of A must equal the number of rows of B. If A is m-by-n and B is m-by-k, then X is n-by-k. linsolve returns a warning if A is square and ill conditioned or if it is not square and rank deficient.

[X, R] = linsolve(A,B) suppresses these warnings and returns R, which is the reciprocal of the condition number of A if A is square, or the rank of A if A is not square.

X = linsolve(A,B,opts) solves the linear system A\*X = B or A'\*X = B, using the solver that is most appropriate given the properties of the matrix A, which you specify in opts. For example, if A is upper triangular, you can set opts.UT = true to make linsolve use a solver designed for upper triangular matrices. If A has the properties in opts, linsolve is faster than mldivide, because linsolve does not perform any tests to verify that A has the specified properties.

**Notes** If A does not have the properties that you specify in opts, linsolve returns incorrect results and does not return an error message. If you are not sure whether A has the specified properties, use mldivide instead.

For small problems, there is no speed benefit in using linsolve on triangular matrices as opposed to using the mldivide function.

The TRANSA field of the opts structure specifies the form of the linear system you want to solve:

# linsolve

- If you set opts.TRANSA = false, linsolve(A,B,opts) solves A\*X = B.
- If you set opts.TRANSA = true, linsolve(A,B,opts) solves A'\*X = B.

The following table lists all the field of opts and their corresponding matrix properties. The values of the fields of opts must be logical and the default value for all fields is false.

| Field Name | Matrix Property                                                                 |
|------------|---------------------------------------------------------------------------------|
| LT         | Lower triangular                                                                |
| UT         | Upper triangular                                                                |
| UHESS      | Upper Hessenberg                                                                |
| SYM        | Real symmetric or complex Hermitian                                             |
| POSDEF     | Positive definite                                                               |
| RECT       | General rectangular                                                             |
| TRANSA     | Conjugate transpose — specifies whether the function solves A*X = B or A'*X = B |

The following table lists all combinations of field values in opts that are valid for linsolve. A true/false entry indicates that linsolve accepts either true or false.

| LT    | UT    | UHESS | SYM   | POSDEF   | RECT       | TRANSA     |
|-------|-------|-------|-------|----------|------------|------------|
| true  | false | false | false | false    | true/false | true/false |
| false | true  | false | false | false    | true/false | true/false |
| false | false | true  | false | false    | false      | true/false |
| false | false | false | true  | true/fa] | .sfealse   | true/false |
| false | false | false | false | false    | true/false | true/false |

## **Example**

The following code solves the system A'x = b for an upper triangular matrix A using both mldivide and linsolve.

```
A = triu(rand(5,3)); x = [1 1 1 0 0]'; b = A'*x;
y1 = (A') b
opts.UT = true; opts.TRANSA = true;
y2 = linsolve(A,b,opts)
y1 =
    1.0000
    1.0000
    1.0000
         0
         0
y2 =
    1.0000
    1.0000
    1.0000
         0
         0
```

**Note** If you are working with matrices having different properties, it is useful to create an options structure for each type of matrix, such as opts\_sym. This way you do not need to change the fields whenever you solve a system with a different type of matrix A.

# See Also

mldivide

# linspace

Purpose Generate linearly spaced vectors

**Syntax** y = linspace(a,b)

y = linspace(a,b,n)

**Description** The linspace function generates linearly spaced vectors. It is similar to

the colon operator ":", but gives direct control over the number of points.

y = linspace(a,b) generates a row vector y of 100 points linearly

spaced between and including a and b.

y = linspace(a,b,n) generates a row vector y of n points linearly

spaced between and including a and b.

See Also logspace

The colon operator:

**Purpose** Random number generator algorithms

Class @RandStream

**Syntax** RandStream.list

**Description** 

RandStream.list lists all the generator algorithms that may be used when creating a random number stream with RandStream or RandStream.create. The available generator algorithms and their properties are given in the following table.

| Keyword     | Generator                                                               | Multiple<br>Stream and<br>Substream<br>Support | Approximate<br>Period In Full<br>Precision |
|-------------|-------------------------------------------------------------------------|------------------------------------------------|--------------------------------------------|
| mt19937ar   | Mersenne<br>twister (used by<br>default stream<br>at MATLAB<br>startup) | No                                             | $2^{19936} - 1$                            |
| mcg16807    | Multiplicative congruential generator                                   | No                                             | $2^{31} - 2$                               |
| mlfg6331_64 | Multiplicative<br>lagged<br>Fibonacci<br>generator                      | Yes                                            | 2 <sup>124</sup>                           |
| mrg32k3a    | Combined<br>multiple<br>recursive<br>generator                          | Yes                                            | $2^{127}$                                  |

# list (RandStream)

| Keyword  | Generator                                                                         | Multiple<br>Stream and<br>Substream<br>Support | Approximate Period In Full Precision |
|----------|-----------------------------------------------------------------------------------|------------------------------------------------|--------------------------------------|
| shr3cong | Shift-register<br>generator<br>summed<br>with linear<br>congruential<br>generator | No                                             | $2^{64}$                             |
| swb2712  | Modified<br>subtract<br>with borrow<br>generator                                  | No                                             | 2 <sup>1492</sup>                    |

For a full description of the Mersenne twister algorithm, see http://www.math.sci.hiroshima-u.ac.jp/~m-mat/MT/emt.html.

All of the generator and transformation algorithms that were available in MATLAB versions 7.6 and earlier are available in the current version. To create random streams that are equivalent to the legacy generators without entering into legacy mode, use the following syntaxes:

| Legacy mode          | RandStream syntax                       |
|----------------------|-----------------------------------------|
| rand('seed',0)       | (RandStream('mcg16807', 'Seed',0))      |
| rand('state'0)       | (RandStream('swb2712','Seed',0))        |
| rand('twister',5489) | (RandStream('mt19937ar', 'Seed', 5489)) |
| randn('seed',0)      | (RandStream('mcg16807', 'Seed',0))      |
| randn('state',0)     | (RandStream('shr3cong'))                |

# list (RandStream)

For more information on compatibility issues with MATLAB versions 7.6 and earlier, see "Legacy Mode" in the *MATLAB Mathematics* documentation.

# listdlg

**Purpose** 

Create and open list-selection dialog box

**Syntax** 

[Selection,ok] = listdlg('ListString',S)

**Description** 

[Selection,ok] = listdlg('ListString',S) creates a modal dialog box that enables you to select one or more items from a list. Selection is a vector of indices of the selected strings (in single selection mode, its length is 1). Selection is [] when ok is 0. ok is 1 if you click the OK button, or 0 if you click the Cancel button or close the dialog box. Double-clicking on an item or pressing Return when multiple items are selected has the same effect as clicking the OK button. The dialog box has a Select all button (when in multiple selection mode) that enables you to select all list items.

Inputs are in parameter/value pairs:

| Parameter       | Description                                                                                        |
|-----------------|----------------------------------------------------------------------------------------------------|
| 'ListString'    | Cell array of strings that specify the list box items.                                             |
| 'SelectionMode' | String indicating whether one or many items can be selected: 'single' or 'multiple' (the default). |
| 'ListSize'      | List box size in pixels, specified as a two-element vector [width height]. Default is [160 300].   |
| 'InitialValue'  | Vector of indices of the list box items that are initially selected. Default is 1, the first item. |
| 'Name'          | String for the dialog box's title. Default is ".                                                   |
| 'PromptString'  | String matrix or cell array of strings that appears as text above the list box. Default is {}.     |
| 'OKString'      | String for the OK button. Default is 'OK'.                                                         |
| 'CancelString'  | String for the Cancel button. Default is 'Cancel'.                                                 |
| 'uh'            | Uicontrol button height, in pixels. Default is 18.                                                 |

| Parameter | Description                                       |
|-----------|---------------------------------------------------|
| 'fus'     | Frame/uicontrol spacing, in pixels. Default is 8. |
| 'ffs'     | Frame/figure spacing, in pixels. Default is 8.    |

**Note** A modal dialog box prevents the user from interacting with other windows before responding. For more information, see WindowStyle in the MATLAB Figure Properties.

# **Example**

This example displays a dialog box that enables the user to select a file from the current directory. The function returns a vector. Its first element is the index to the selected file; its second element is 0 if no selection is made, or 1 if a selection is made.

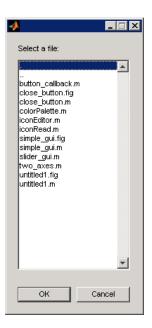

## See Also

dialog, errordlg, helpdlg, inputdlg, msgbox, questdlg, warndlg dir, figure, uiwait, uiresume

"Predefined Dialog Boxes" on page 1-110 for related functions  $\,$ 

Purpose List available system fonts

**Description** c = listfonts returns sorted list of available system fonts.

c = listfonts(h) returns sorted list of available system fonts and includes the FontName property of the object with handle h.

#### Remarks

Calling listfonts returns a list of all fonts residing on your system, possibly including fonts that cannot be used because they are bitmapped. You can instead use the uisetfont utility (a GUI) to preview fonts you might want to use; it only displays fonts that can be rendered in MATLAB figures and GUIs. Like uisetfont, the **Custom Fonts** pane of MATLAB Preferences also previews available fonts and only shows those that can be rendered.

# Examples Example 1

This example returns a list of available system fonts similar in format to the one shown.

```
list = listfonts

list =
    'Agency FB'
    'Algerian'
    'Arial'
    ...
    'ZapfChancery'
    'ZapfDingbats'
    'ZWAdobeF'
```

## Example 2

This example returns a list of available system fonts with the value of the Font Name property, for the object with handle h, sorted into the list.

# listfonts

```
h = uicontrol('Style','text','String','My Font','FontName','MyFont');
list = listfonts(h)

list =
    'Agency FB'
    'Algerian'
    'Arial'
    ...
    'MyFont'
    ...
    'ZapfChancery'
    'ZapfDingbats'
    'ZWAdobeF'
```

# See Also

uisetfont

#### **Purpose**

Load workspace variables from disk

# **Syntax**

```
load
load filename
load filename X Y Z ...
load filename -regexp expr1 expr2 ...
load -ascii filename
load -mat filename
S = load('arg1', 'arg2', 'arg3', ...)
```

# **Description**

load loads all the variables from the MAT-file matlab.mat, if it exists, or returns an error if the file doesn't exist.

load filename loads all the variables from the file specified by filename. filename is an unquoted string specifying a file name, and can also include a file extension and a full or partial path name. If filename has no extension, load looks for a file named filename.mat and treats it as a binary MAT-file. If filename has an extension other than .mat, load treats the file as ASCII data.

load filename X Y Z ... loads just the specified variables X, Y, Z, etc. from the MAT-file. The wildcard '\*' loads variables that match a pattern (MAT-file only).

load filename -regexp expr1 expr2 ... loads those variables that match any of the "Regular Expressions" given by expr1, expr1, etc.

load -ascii filename forces load to treat the file as an ASCII file, regardless of file extension. If the file is not numeric text, load returns an error. Use load -ascii only on files that have been created with the save -ascii command.

load -mat filename forces load to treat the file as a MAT-file, regardless of file extension. If the file is not a MAT-file, load returns an error.

S = load('arg1', 'arg2', 'arg3', ...) calls load using MATLAB function syntax, (as opposed to the MATLAB command syntax that has been shown thus far). You can use function syntax with any form

of the load command shown above, replacing arg1, arg2, etc. with the arguments shown. For example,

```
S = load('myfile.mat', '-regexp', '^Mon', '^Tue')
```

To specify a command line option, such as -mat, with the functional form, specify the option as a string argument, and include the hyphen. For example,

```
load('myfile.dat', '-mat')
```

Function syntax enables you to assign values returned by load to an output variable. You can also use function syntax when loading from a file having a name that contains space characters, or a filename that is stored in a variable.

If the file you are loading from is a MAT-file, then output S is a structure containing fields that match the variables retrieved. If the file contains ASCII data, then S is a double-precision array.

#### Remarks

For information on any of the following topics related to saving to MAT-files, see "Importing Data From MAT-Files" in the MATLAB Programming Fundamentals documentation:

- Previewing MAT-file contents
- Loading binary data
- Loading ASCII data

You can also use the Current Directory browser to view the contents of a MAT-file without loading it — see "Performing MATLAB Operations in the Current Directory Browser".

MATLAB saves numeric data in MAT-files in the native byte format. The header of the MAT-file contains a 2-byte Endian Indicator that MATLAB uses to determine the byte format when loading the MAT-file. When MATLAB reads a MAT-file, it determines whether byte-swapping needs to be performed by the state of this indicator.

# Examples Example 1 - Loading From a Binary MAT-file

To see what is in the MAT-file prior to loading it, use whos -file:

| whos -file | mydata.mat |       |                       |
|------------|------------|-------|-----------------------|
| Name       | Size       | Bytes | Class                 |
| javArray   | 10x1       |       | java.lang.Double[][]  |
| spArray    | 5x5        | 84    | double array (sparse) |
| strArray   | 2x5        | 678   | cell array            |
| X          | 3x2x2      | 96    | double array          |
| У          | 4x5        | 1230  | cell array            |

Clear the workspace and load it from MAT-file mydata.mat:

```
clear
load mydata
```

| whos<br>Name                              | Size                               | Bytes                   | Class                                                                                    |
|-------------------------------------------|------------------------------------|-------------------------|------------------------------------------------------------------------------------------|
| javArray<br>spArray<br>strArray<br>x<br>y | 10x1<br>5x5<br>2x5<br>3x2x2<br>4x5 | 84<br>678<br>96<br>1230 | <pre>java.lang.Double[][] double array (sparse) cell array double array cell array</pre> |

## Example 2 — Loading a List of Variables

You can use a comma-separated list to pass the names of those variables you want to load from a file. This example generates a comma-separated list from a cell array

In this example, the file name is stored in a variable, saved\_file. You must call load using the function syntax of the command if you intend to reference the file name through a variable:

```
saved_file = 'myfile.mat';
saved_file = 'ptarray.mat';
whos('-file', saved_file)
```

```
Name
                Size
                                   Bytes Class
  AName
                1x24
                                48 char array
  AVal
                                 8 double array
                1x1
  BName
                1x24
                                48 char array
  BVal
                1x1
                                 8 double array
  CVal
                5x5
                                84 double array (sparse)
  DArr
                2x5
                               678 cell array
filevariables = {'AName', 'BVal', 'DArr'};
load(saved file, filevariables{:});
```

The second part of this example generates a comma-separated list from the name field of a structure array, and loads the first ten variables from the specified file:

```
saved_file = 'myfile.mat';
vars = whos('-file', saved_file);
load(saved file, vars(1:10).name);
```

# Example 3 — Loading From an ASCII File

Create several 4-column matrices and save them to an ASCII file:

```
a = magic(4); b = ones(2, 4) * -5.7; c = [8 6 4 2]; save -ascii mydata.dat
```

Clear the workspace and load it from the file mydata.dat. If the filename has an extension other than .mat, MATLAB assumes that it is ASCII:

```
clear
load mydata.dat
```

MATLAB loads all data from the ASCII file, merges it into a single matrix, and assigns the matrix to a variable named after the filename:

mydata

```
mydata =
   16.0000
               2.0000
                         3.0000
                                   13.0000
    5.0000
              11.0000
                        10.0000
                                    8.0000
    9.0000
              7.0000
                         6.0000
                                   12.0000
    4.0000
              14.0000
                        15.0000
                                    1.0000
   -5.7000
              -5.7000
                        -5.7000
                                   -5.7000
              -5.7000
   -5.7000
                        -5.7000
                                   -5.7000
    8.0000
              6.0000
                         4.0000
                                    2.0000
```

# Example 4 - Using Regular Expressions

Using regular expressions, load from MAT-file mydata.mat those variables with names that begin with Mon, Tue, or Wed:

```
load('mydata', '-regexp', '^Mon|^Tue|^Wed');
```

Here is another way of doing the same thing. In this case, there are three separate expression arguments:

```
load('mydata', '-regexp', '^Mon', '^Tue', '^Wed');
```

#### See Also

save, who, clear, uiimport, importdata, fileformats, type, partialpath, spconvert

#### **Purpose**

Initialize control object from file

## **Syntax**

```
h.load('filename')
load(h, 'filename')
```

# **Description**

h.load('filename') initializes the COM object associated with the interface represented by the MATLAB COM object h from file specified in the string filename. The file must have been created previously by serializing an instance of the same control.

load(h, 'filename') is an alternate syntax for the same operation.

**Note** The COM load function is only supported for controls at this time.

#### Remarks

COM functions are available on Microsoft Windows systems only.

# **Examples**

Create an mwsamp control and save its original state to the file mwsample:

```
f = figure('position', [100 200 200 200]);
h = actxcontrol('mwsamp.mwsampctrl.2', [0 0 200 200], f);
h.save('mwsample')
```

Now, alter the figure by changing its label and the radius of the circle:

```
h.Label = 'Circle';
h.Radius = 50;
h.Redraw;
```

Using the load function, you can restore the control to its original state:

```
h.load('mwsample');
h.get
```

MATLAB displays the original values:

```
ans =
```

# load (COM)

Label: 'Label' Radius: 20

See Also

save (COM), actxcontrol, actxserver, release, delete (COM)

#### **Purpose**

Load serial port objects and variables into MATLAB workspace

# **Syntax**

```
load filename load filename obj1 obj2...
```

# **Description**

load filename returns all variables from the MAT-file specified by filename into the MATLAB workspace.

load filename obj1 obj2... returns the serial port objects specified by obj1 obj2... from the MAT-file filename into the MATLAB workspace.

out = load('filename','obj1','obj2',...) returns the specified serial port objects from the MAT-file filename as a structure to out instead of directly loading them into the workspace. The field names in out match the names of the loaded serial port objects.

#### Remarks

Values for read-only properties are restored to their default values upon loading. For example, the Status property is restored to closed. To determine if a property is read-only, examine its reference pages.

# **Example**

**Note** This example is based on a Windows platform.

Suppose you create the serial port objects \$1 and \$2, configure a few properties for \$1, and connect both objects to their instruments:

```
s1 = serial('COM1');
s2 = serial('COM2');
set(s1,'Parity','mark','DataBits',7);
fopen(s1);
fopen(s2);
```

Save s1 and s2 to the file MyObject.mat, and then load the objects back into the workspace:

```
save MyObject s1 s2;
```

```
load MyObject s1;
load MyObject s2;

get(s1, {'Parity', 'DataBits'})
ans =
    'mark' [7]
get(s2, {'Parity', 'DataBits'})
ans =
    'none' [8]
```

# See Also Functions

save

## **Properties**

Status

# loadlibrary

#### **Purpose**

Load shared library into MATLAB software

# **Syntax**

```
loadlibrary('shrlib', 'hfile')
loadlibrary('shrlib', @protofile)
loadlibrary('shrlib', ..., 'options')
loadlibrary shrlib hfile options
[notfound, warnings] = loadlibrary('shrlib', 'hfile')
```

# **Description**

loadlibrary('shrlib', 'hfile') loads the functions defined in header file hfile and found in shared library shrlib into MATLAB.

The hfile and shrlib file names are case sensitive. The name you use in loadlibrary must use the same case as the file on your system.

On Microsoft Windows systems, shrlib refers to the name of a Shared library (.dll) file. On Linux systems, it refers to the name of a shared object (.so) file. On Apple Macintosh systems, it refers to a dynamic shared library (.dylib). See "File Extensions for Libraries" on page 2-2192 for more information.

loadlibrary('shrlib', @protofile) uses the prototype M-file protofile in place of a header file in loading the library shrlib. The string @protofile specifies a function handle to the prototype M-file. (See the description of "Prototype M-Files" on page 2-2195 below).

**Note** The MATLAB Generic Shared Library interface does not support library functions that have function pointer inputs.

#### File Extensions for Libraries

If you do not include a file extension with the shrlib argument, loadlibrary attempts to find the library with either the appropriate platform MEX-file extension or the appropriate platform library extension (usually .dll, .so, or .dylib). For a list of file extensions, see "Binary MEX-File Extensions".

If you do not include a file extension with the second argument, and this argument is not a function handle, loadlibrary uses .h for the extension.

loadlibrary('shrlib', ..., 'options') loads the library shrlib with one or more of the following options.

| Option                     | Description                                                                                                    |
|----------------------------|----------------------------------------------------------------------------------------------------|
| <b>addheader</b><br>hfileN | Loads the functions defined in the additional header file, hfileN. Note that each file specified by addheader must be referenced by a corresponding #include statement in the base header file. |
|                            | Specify the string hfileN as a file name without a file extension. MATLAB does not verify the existence of the header files and ignores any that are not needed.                                |
|                            | You can specify additional header files using the syntax:                                                                                                    |
|                            | loadlibrary shrlib hfile<br>addheader hfile1<br>addheader hfile2 % and so on                                                                                                    |
| alias name                 | Associates the specified alias name with the library. All subsequent calls to MATLAB functions that reference this library must use this alias until the library is unloaded.                   |
| includepath<br>path        | Specifies an additional path in which to look for included header files.                                                                                                    |

# loadlibrary

| Option                 | Description                                                                                                    |
|------------------------|----------------------------------------------------------------------------------------------------|
| mfilename mfile        | Generates a prototype M-file mfile in the current directory. The mfile name must be different from the shrlib library name. You can use this file in place of a header file when loading the library. (See the following description of "Prototype M-Files" on page 2-2195). |
| thunkfilename<br>tfile | Overrides the default thunk file name with tfile. For more information, see "Using loadlibrary on 64-Bit Platforms" on page 2-2196.                                                                                                    |

Only the **alias** option is available when loading using a prototype M-file.

If you have more than one library file of the same name, load the first using the library file name, and load the additional libraries using the **alias** option.

loadlibrary shrlib hfile options is the command format for this function.

[notfound, warnings] = loadlibrary('shrlib', 'hfile') returns warning information from the shrlib library file. notfound is a cell array of the names of functions found in the header file hfile, or any header added with the addheader option, but not found in the shrlib library. warnings contains a single character array of warnings produced while processing the header file hfile.

# Remarks How to Use the addheader Option

The addheader option enables you to add functions for MATLAB to load from those listed in header files included in the base header file (with a #include statement). For example, if your library header file contains the statement:

#include header2.h

then to load the functions in header2.h, you need to use addheader in the call to loadlibrary:

loadlibrary libname libname.h addheader header2.h

You can use the addheader option with a header file that lists function prototypes for only the functions that are needed by your library, and thereby avoid loading functions that you do not define in your library. To do this, you might need to create a header file that contains a subset of the functions listed in large header file.

#### addheader Syntax

When using addheader to specify which functions to load, ensure that there are #include statements in the base header file for each additional header file in the loadlibrary call. For example, to use the following statement:

loadlibrary mylib mylib.h addheader header2.h

the file mylib.h must contain this statement:

#include header2.h

# **Prototype M-Files**

When you use the **mfilename** option with loadlibrary, MATLAB generates an M-file called a *prototype file*. Use this file on subsequent calls to loadlibrary in place of a header file.

**Note** The mfile name must be different from the shrlib library name.

Like a header file, the prototype file supplies MATLAB with function prototype information for the library. You can make changes to the prototypes by editing this file and reloading the library.

Here are some reasons for using a prototype file, along with the changes you would need to make to the file:

# loadlibrary

 You want to make temporary changes to signatures of the library functions.

Edit the prototype file, changing the fcns.LHS or fcns.RHS field for that function. This changes the types of arguments on the left hand side or right hand side, respectively.

- You want to rename some of the library functions.
   Edit the prototype file, defining the fcns.alias field for that function.
- You expect to use only a small percentage of the functions in the library you are loading.

Edit the prototype file, commenting out the unused functions. This reduces the amount of memory required for the library.

 You need to specify a number of include files when loading a particular library.

Specify the full list of include files (plus the **mfilename** option) in the first call to loadlibrary. This puts all the information from the include files into the prototype file. After that, specify just the prototype file.

# Using loadlibrary on 64-Bit Platforms

You must install a C compiler to use loadlibrary on a 64-bit platform and Perl must be available. The supported compilers are shown in the following table.

| 64-bit Platform    | Required Compiler                                                   |
|--------------------|---------------------------------------------------------------------|
| Windows            | Microsoft® Visual C++® 2005 SP1 Version<br>8.0 Professional Edition |
|                    | Microsoft Visual C++ 2008 SP1 Version<br>9.0 Professional Edition   |
| Linux              | gcc / g++ Version 4.1.1                                             |
| Sun Solaris SPARC® | Sun Studio 12 cc / CC Version 5.9                                   |

MATLAB generates a *thunk file*, which is a compatibility layer to your 64-bit library. The name of the thunk file is:

```
BASENAME thunk COMPUTER.c
```

where BASENAME is either the name of the shared library or the mfilename, if specified. COMPUTER is the string returned by the computer function.

MATLAB compiles this file and creates the file:

```
BASENAME thunk COMPUTER.LIBEXT
```

where *LIBEXT* is the platform-dependent default shared library extension, for example, dll on Windows.

## **Examples** Load shrlibsample Example

Use loadlibrary to load the MATLAB sample shared library, shrlibsample:

```
addpath([matlabroot '\extern\examples\shrlib'])
loadlibrary shrlibsample shrlibsample.h
```

#### **Using alias Example**

Load sample library shrlibsample, giving it an alias name of lib. Once you have set an alias, you need to use this name in all further interactions with the library for this session:

```
addpath([matlabroot '\extern\examples\shrlib'])
loadlibrary shrlibsample shrlibsample.h alias lib
libfunctionsview lib

str = 'This was a Mixed Case string';
calllib('lib', 'stringToUpper', str)
ans =
    THIS WAS A MIXED CASE STRING
unloadlibrary lib
```

#### Using addpath Example

Load the library, specifying an additional path in which to search for included header files:

```
addpath([matlabroot '\extern\examples\shrlib'])
loadlibrary('shrlibsample','shrlibsample.h','includepath', ...
fullfile(matlabroot , 'extern', 'include'));
```

#### **Using Prototype Example**

Load the libmx library and generate a prototype M-file containing the prototypes defined in header file matrix.h:

```
hfile = [matlabroot '\extern\include\matrix.h'];
loadlibrary('libmx', hfile, 'mfilename', 'mxproto')
dir mxproto.m
   mxproto.m
```

Edit the generated file mxproto.m and locate the function mxGetNumberOfDimensions. Give it an alias of mxGetDims by adding this text to the line before fcnNum is incremented:

```
fcns.alias{fcnNum}='mxGetDims';
```

Here is the new function prototype. The change is shown in bold:

```
fcns.name{fcnNum}='mxGetNumberOfDimensions';
fcns.calltype{fcnNum}='cdecl';
fcns.LHS{fcnNum}='int32';
fcns.RHS{fcnNum}={'MATLAB array'};
fcns.alias{fcnNum}='mxGetDims'; % Alias defined
fcnNum=fcnNum+1; % Increment fcnNum
```

Unload the library and then reload it using the prototype M-file.

```
unloadlibrary libmx
loadlibrary('libmx', @mxproto)
```

Now call mxGetNumberOfDimensions using the alias function name:

```
y = rand(4, 7, 2);
calllib('libmx', 'mxGetDims', y)
ans =
     3
unloadlibrary libmx
```

## See Also

unloadlibrary, libisloaded, libfunctions,

# loadobj

**Purpose** 

Modify how load function loads objects

**Syntax** 

b = loadobj(a)

**Description** 

b = loadobj(a) is called by the load function for user objects. When an object is loaded from a MAT-file, the load function calls the loadobj method for the object's class, if one is defined.

The input argument a can be the object as loaded from the MAT-file, a structure created by load if the object cannot be resolved, or some other variable that was output by the saveobj method.

The output argument b is the object that the load function loads into the workspace.

You should define a loadobj method if you define a saveobj method that modified the state of the saved object. The purpose of the loadobj method is to reconstruct the object from what the saveobj method returned to be saved by the save function.

You must define loadobj as a static method so it can accept as an argument whatever object or structure was saved in the MAT-file.

See "The Save and Load Process" for more information on saving and loading objects.

## Remarks

You can overload loadobj only for user-defined classes. load does not call loadobj for built-in classes (such as double).

#### **Loading Subclass Objects**

When loading a subclass object, load calls only the subclass loadobj method. Problems can occur, however, if a superclass defines a loadobj method, which then is inherited by the subclass, and this inherited method does not perform the necessary operations to load the subclass object.

If any superclass in a class hierarchy defines a loadobj method, then the subclass should define a loadobj method. The subclass method calls

# loadobj

the superclass loadobj or other methods to ensure that the subclass and superclass are properly loaded.

See Also load, save, saveobj

# log

**Purpose** 

Natural logarithm

**Syntax** 

Y = log(X)

**Description** 

The log function operates element-wise on arrays. Its domain includes complex and negative numbers, which may lead to unexpected results if used unintentionally.

Y = log(X) returns the natural logarithm of the elements of X. For complex or negative Z, where Z = x + y \* i, the complex logarithm is returned.

$$log(z) = log(abs(z)) + i*atan2(y,x)$$

**Examples** 

The statement abs(log(-1)) is a clever way to generate  $\pi$ .

ans =

3.1416

**See Also** 

exp, log10, log2, logm, reallog

Purpose Common (base 10) logarithm

**Syntax** Y = log10(X)

**Description** The log10 function operates element-by-element on arrays. Its domain

includes complex numbers, which may lead to unexpected results if

used unintentionally.

Y = log10(X) returns the base 10 logarithm of the elements of X.

**Examples** log10(realmax) is 308.2547

and

log10(eps) is -15.6536

See Also exp, log, log2, logm

# log1p

**Purpose** Compute log(1+x) accurately for small values of x

**Syntax** y = log1p(x)

**Description** y = log1p(x) computes log(1+x), compensating for the roundoff in

1+x. log1p(x) is more accurate than log(1+x) for small values of x. For small x, log1p(x) is approximately x, whereas log(1+x) can be zero.

See Also log, expm1

Base 2 logarithm and dissect floating-point numbers into exponent and

mantissa

**Syntax** 

Y = log2(X)[F,E] = log2(X)

**Description** 

Y = log2(X) computes the base 2 logarithm of the elements of X.

[F,E] = log2(X) returns arrays F and E. Argument F is an array of real values, usually in the range 0.5 <= abs(F) < 1. For real X, F satisfies the equation:  $X = F.*2.^E$ . Argument E is an array of integers that, for real X, satisfy the equation:  $X = F.*2.^E$ .

Remarks

This function corresponds to the ANSI C function frexp() and the IEEE floating-point standard function logb(). Any zeros in X produce F = 0 and E = 0.

**Examples** 

For IEEE arithmetic, the statement [F,E] = log2(X) yields the values:

| Х       | F       | E     |
|---------|---------|-------|
| 1       | 1/2     | 1     |
| pi      | pi/4    | 2     |
| -3      | -3/4    | 2     |
| eps     | 1/2     | -51   |
| realmax | 1-eps/2 | 1024  |
| realmin | 1/2     | -1021 |

**See Also** 

log, pow2

Convert numeric values to logical

#### **Syntax**

K = logical(A)

# **Description**

K = logical(A) returns an array that can be used for logical indexing or logical tests.

A(B), where B is a logical array that is the same size as A, returns the values of A at the indices where the real part of B is nonzero.

A(B), where B is a logical array that is smaller than A, returns the values of column vector A(:) at the indices where the real part of column vector B(:) is nonzero.

#### **Remarks**

Most arithmetic operations remove the logicalness from an array. For example, adding zero to a logical array removes its logical characteristic. A = +A is the easiest way to convert a logical array, A, to a numeric double array.

Logical arrays are also created by the relational operators (==,<,>,~, etc.) and functions like any, all, isnan, isinf, and isfinite.

# **Examples**

Given A = [1 2 3; 4 5 6; 7 8 9], the statement B = logical(eye(3)) returns a logical array

which can be used in logical indexing that returns  $A\space{0.05em}$  diagonal elements:

However, attempting to index into A using the numeric array eye(3) results in:

```
\label{eq:A(eye(3))} \ref{eq:A(eye(3))} \ref{eq:A(eye(3))} \ref{eq:A(eye(3))} \ \ref{eq:A(eye(3))} \ \ref{eq:
```

# **See Also**

islogical, logical operators (elementwise and short-circuit),

Log-log scale plot

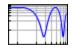

#### GUI Alternatives

To graph selected variables, use the Plot Selector in the Workspace Browser, or use the Figure Palette Plot Catalog. Manipulate graphs in *plot edit* mode with the Property Editor. For details, see Plotting Tools — Interactive Plotting in the MATLAB Graphics documentation and Creating Graphics from the Workspace Browser in the MATLAB Desktop Tools documentation.

#### **Syntax**

```
loglog(Y)
loglog(X1,Y1,...)
loglog(X1,Y1,LineSpec,...)
loglog(...,'PropertyName',PropertyValue,...)
h = loglog(...)
hlines = loglog('v6',...)
```

## **Description**

loglog(Y) plots the columns of Y versus their index if Y contains real numbers. If Y contains complex numbers, loglog(Y) and loglog(real(Y),imag(Y)) are equivalent. loglog ignores the imaginary component in all other uses of this function.

loglog(X1,Y1,...) plots all Xn versus Yn pairs. If only Xn or Yn is a matrix, loglog plots the vector argument versus the rows or columns of the matrix, depending on whether the vector's row or column dimension matches the matrix.

loglog(X1,Y1,LineSpec,...) plots all lines defined by the Xn,Yn,LineSpec triples, where LineSpec determines line type, marker symbol, and color of the plotted lines. You can mix Xn,Yn,LineSpec triples with Xn,Yn pairs, for example,

loglog(X1,Y1,X2,Y2,LineSpec,X3,Y3)

loglog(..., 'PropertyName', PropertyValue,...) sets property values for all lineseries graphics objects created by loglog. See the line reference page for more information.

h = loglog(...) returns a column vector of handles to lineseries graphics objects, one handle per line.

#### **Backward-Compatible Version**

hlines = loglog('v6',...) returns the handles to line objects instead of lineseries objects.

**Note** The v6 option enables users of MATLAB Version 7.x to create FIG-files that previous versions can open. It is obsolete and will be removed in a future MATLAB version.

See Plot Objects and Backward Compatibility for more information.

#### Remarks

If you do not specify a color when plotting more than one line, loglog automatically cycles through the colors and line styles in the order specified by the current axes.

If you attempt to add a loglog, semilogx, or semilogy plot to a linear axis mode graph with hold on, the axis mode will remain as it is and the new data will plot as linear.

# **Examples**

Create a simple loglog plot with square markers.

```
x = logspace(-1,2);
loglog(x,exp(x),'-s')
grid on
```

# loglog

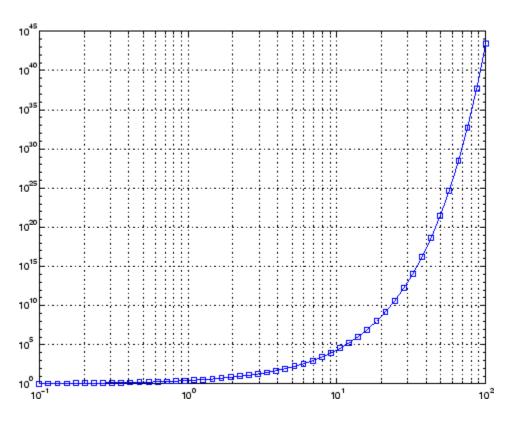

# See Also

 ${\tt LineSpec}, \, {\tt plot}, \, {\tt semilogx}, \, {\tt semilogy}$ 

"Basic Plots and Graphs" on page 1-93 for related functions

Matrix logarithm

# **Syntax**

```
L = logm(A)
[L, exitflag] = logm(A)
```

# **Description**

L = logm(A) is the principal matrix logarithm of A, the inverse of expm(A). L is the unique logarithm for which every eigenvalue has imaginary part lying strictly between - $\pi$  and  $\pi$ . If A is singular or has any eigenvalues on the negative real axis, the principal logarithm is undefined. In this case, logm computes a non-principal logarithm and returns a warning message.

[L, exitflag] = logm(A) returns a scalar exitflag that describes the exit condition of logm:

- If exitflag = 0, the algorithm was successfully completed.
- If exitflag = 1, too many matrix square roots had to be computed. However, the computed value of L might still be accurate. This is different from R13 and earlier versions that returned an expensive and often inaccurate error estimate as the second output argument.

The input A can have class double or single.

#### **Remarks**

If A is real symmetric or complex Hermitian, then so is logm(A).

Some matrices, like  $A = [0 \ 1; \ 0 \ 0]$ , do not have any logarithms, real or complex, so logm cannot be expected to produce one.

#### Limitations

For most matrices:

```
logm(expm(A)) = A = expm(logm(A))
```

These identities may fail for some A. For example, if the computed eigenvalues of A include an exact zero, then logm(A) generates infinity. Or, if the elements of A are too large, expm(A) may overflow.

# logm

# **Examples**

Suppose A is the 3-by-3 matrix

and Y = expm(A) is

Then A = logm(Y) produces the original matrix A.

But log(A) involves taking the logarithm of zero, and so produces

# **Algorithm**

The algorithm logm uses is described in [1].

# **See Also**

expm, funm, sqrtm

#### References

[1] Davies, P. I. and N. J. Higham, "A Schur-Parlett algorithm for computing matrix functions," *SIAM J. Matrix Anal. Appl.*, Vol. 25, Number 2, pp. 464-485, 2003.

[2] Cheng, S. H., N. J. Higham, C. S. Kenney, and A. J. Laub, "Approximating the logarithm of a matrix to specified accuracy," *SIAM J. Matrix Anal. Appl.*, Vol. 22, Number 4, pp. 1112-1125, 2001.

- [3] Higham, N. J., "Evaluating Pade approximants of the matrix logarithm," *SIAM J. Matrix Anal. Appl.*, Vol. 22, Number 4, pp. 1126-1135, 2001.
- [4] Golub, G. H. and C. F. Van Loan, *Matrix Computation*, Johns Hopkins University Press, 1983, p. 384.
- [5] Moler, C. B. and C. F. Van Loan, "Nineteen Dubious Ways to Compute the Exponential of a Matrix," *SIAM Review* 20, 1978, pp. 801-836.

# logspace

**Purpose** Generate logarithmically spaced vectors

**Syntax** y = logspace(a,b)

y = logspace(a,b,n)
y = logspace(a,pi)

**Description** 

The logspace function generates logarithmically spaced vectors. Especially useful for creating frequency vectors, it is a logarithmic equivalent of linspace and the ":" or colon operator.

y = logspace(a,b) generates a row vector y of 50 logarithmically spaced points between decades 10^a and 10^b.

y = logspace(a,b,n) generates n points between decades 10^a and 10^b.

y = logspace(a,pi) generates the points between 10^a and pi, which is useful for digital signal processing where frequencies over this interval go around the unit circle.

**Remarks** 

All the arguments to logspace must be scalars.

**See Also** 

linspace

The colon operator:

Search for keyword in all help entries

GUI Alternatives

As an alternative to the lookfor function, you can use the Function Browser.

**Syntax** 

lookfor topic

lookfor topic -all

**Description** 

lookfor topic searches for the string topic in the first comment line (the H1 line) of the help text in all M-files found on the MATLAB search path. For all files in which a match occurs, lookfor displays the H1 line.

lookfor topic -all searches the entire first comment block of an  $M\mbox{-}{\rm file}$  looking for topic.

## **Examples**

For example:

lookfor inverse

finds at least a dozen matches, including H1 lines containing "inverse hyperbolic cosine," "two-dimensional inverse FFT," and "pseudoinverse." Contrast this with

which inverse

or

what inverse

These functions run more quickly, but probably fail to find anything because MATLAB does not have a function inverse.

In summary, what lists the functions in a given directory, which finds the directory containing a given function or file, and lookfor finds all functions in all directories that might have something to do with a given keyword.

Even more extensive than the lookfor function are the find features in the Current Directory browser. For example, you can look for all

# lookfor

occurrences of a specified word in all the M-files in the current directory. For more information, see "Finding Files and Directories".

#### **See Also**

 $\operatorname{dir}$ ,  $\operatorname{doc}$ ,  $\operatorname{filebrowser}$ ,  $\operatorname{findstr}$ ,  $\operatorname{help}$ ,  $\operatorname{helpdesk}$ ,  $\operatorname{helpwin}$ ,  $\operatorname{regexp}$ , what, which, who

Related topics in the MATLAB Desktop Tools and Development Environment documentation:

- "
- "Finding Functions Using the Function Browser"
- "Help, Demos, and Related Resources"

Purpose Convert string to lowercase

B = lower(A)

**Description** t = lower('str') returns the string formed by converting any

 $uppercase\ characters\ in\ {\tt str}\ to\ the\ corresponding\ lowercase\ characters$ 

and leaving all other characters unchanged.

B = lower(A) when A is a cell array of strings, returns a cell array the same size as A containing the result of applying lower to each string

within A.

**Examples** lower('MathWorks') is mathworks.

**Remarks** Character sets supported:

• PC: Latin-1 for the Microsoft Windows operating system

• Other: ISO Latin-1 (ISO 8859-1)

See Also upper

Purpose Directory contents

Syntax 1s

Graphical Interface

As an alternative to the 1s function, you can use the Current Directory browser to view directory contents.

**Description** 

1s lists the contents of the current directory. On  $UNIX^{17}$  platforms, 1s returns a character row vector of file names separated by tab and space characters. On Microsoft Windows platforms, 1s returns an m-by-n character array of file names, where m is the number of file names and n is the number of characters in the longest file name found. File names shorter than n characters are padded with space characters.

On UNIX platforms, you can pass any flags to 1s that your operating system supports.

See Also

dir, pwd

"Managing Files and Working with the Current Directory"

17. UNIX is a registered trademark of The Open Group in the United States and other countries.

Least-squares solution in presence of known covariance

# **Syntax**

```
x = lscov(A,b)
x = lscov(A,b,w)
x = lscov(A,b,V)
x = lscov(A,b,V,alg)
[x,stdx] = lscov(...)
[x,stdx,mse] = lscov(...)
[x,stdx,mse,S] = lscov(...)
```

#### **Description**

x = 1scov(A,b) returns the ordinary least squares solution to the linear system of equations A\*x = b, i.e., x is the n-by-1 vector that minimizes the sum of squared errors (b - A\*x)'\*(b - A\*x), where A is m-by-n, and b is m-by-1. b can also be an m-by-k matrix, and 1scov returns one solution for each column of b. When rank(A) < n, 1scov sets the maximum possible number of elements of x to zero to obtain a "basic solution".

x = 1scov(A, b, w), where w is a vector length m of real positive weights, returns the weighted least squares solution to the linear system  $A^*x = b$ , that is, x minimizes  $(b - A^*x)'*diag(w)*(b - A^*x)$ . w typically contains either counts or inverse variances.

x = 1scov(A,b,V), where V is an m-by-m real symmetric positive definite matrix, returns the generalized least squares solution to the linear system A\*x = b with covariance matrix proportional to V, that is, x minimizes (b - A\*x)'\*inv(V)\*(b - A\*x).

More generally, V can be positive semidefinite, and lscov returns x that minimizes  $e^+e$ , subject to  $A^*x + T^*e = b$ , where the minimization is over x and e, and  $T^*T^+ = V$ . When V is semidefinite, this problem has a solution only if b is consistent with A and V (that is, b is in the column space of [A T]), otherwise lscov returns an error.

By default, 1scov computes the Cholesky decomposition of V and, in effect, inverts that factor to transform the problem into ordinary least squares. However, if 1scov determines that V is semidefinite, it uses an orthogonal decomposition algorithm that avoids inverting V.

x = lscov(A,b,V,alg) specifies the algorithm used to compute x when V is a matrix. alg can have the following values:

- 'chol' uses the Cholesky decomposition of V.
- 'orth' uses orthogonal decompositions, and is more appropriate when V is ill-conditioned or singular, but is computationally more expensive.

[x,stdx] = 1scov(...) returns the estimated standard errors of x. When A is rank deficient, stdx contains zeros in the elements corresponding to the necessarily zero elements of x.

[x,stdx,mse] = lscov(...) returns the mean squared error.

[x,stdx,mse,S] = 1scov(...) returns the estimated covariance matrix of x. When A is rank deficient, S contains zeros in the rows and columns corresponding to the necessarily zero elements of x. 1scov cannot return S if it is called with multiple right-hand sides, that is, if size(B,2) > 1.

The standard formulas for these quantities, when A and V are full rank, are

- x = inv(A'\*inv(V)\*A)\*A'\*inv(V)\*B
- mse = B'\*(inv(V) inv(V)\*A\*inv(A'\*inv(V)\*A)\*A'\*inv(V))\*B./(m-n)
- S = inv(A'\*inv(V)\*A)\*mse
- stdx = sqrt(diag(S))

However, 1scov uses methods that are faster and more stable, and are applicable to rank deficient cases.

1scov assumes that the covariance matrix of B is known only up to a scale factor. mse is an estimate of that unknown scale factor, and 1scov scales the outputs S and stdx appropriately. However, if V is known to be exactly the covariance matrix of B, then that scaling is unnecessary.

To get the appropriate estimates in this case, you should rescale S and stdx by 1/mse and sqrt(1/mse), respectively.

## **Algorithm**

The vector x minimizes the quantity (A\*x-b)'\*inv(V)\*(A\*x-b). The classical linear algebra solution to this problem is

```
x = inv(A'*inv(V)*A)*A'*inv(V)*b
```

but the 1scov function instead computes the QR decomposition of A and then modifies Q by V.

# **Examples**

#### Example 1 - Computing Ordinary Least Squares

The MATLAB backslash operator (\) enables you to perform linear regression by computing ordinary least-squares (OLS) estimates of the regression coefficients. You can also use 1scov to compute the same OLS estimates. By using 1scov, you can also compute estimates of the standard errors for those coefficients, and an estimate of the standard deviation of the regression error term:

```
x1 = [.2 .5 .6 .8 1.0 1.1]';
x2 = [.1 .3 .4 .9 1.1 1.4]';
X = [ones(size(x1)) x1 x2];
y = [.17.26.28.23.27.34]';
a = X \setminus y
a =
    0.1203
    0.3284
   -0.1312
[b,se\ b,mse] = lscov(X,y)
b =
    0.1203
    0.3284
   -0.1312
seb =
    0.0643
```

```
0.2267
0.1488
mse =
0.0015
```

#### Example 2 — Computing Weighted Least Squares

Use 1scov to compute a weighted least-squares (WLS) fit by providing a vector of relative observation weights. For example, you might want to downweight the influence of an unreliable observation on the fit:

#### Example 3 — Computing General Least Squares

Use 1scov to compute a general least-squares (GLS) fit by providing an observation covariance matrix. For example, your data may not be independent:

```
0.0672
0.2267
0.1488
mseg =
0.0019
```

## Example 4 — Estimating the Coefficient Covariance Matrix

Compute an estimate of the coefficient covariance matrix for either OLS, WLS, or GLS fits. The coefficient standard errors are equal to the square roots of the values on the diagonal of this covariance matrix:

```
[b,se\ b,mse,S] = lscov(X,y);
S
S =
    0.0041
              -0.0130
                          0.0075
   -0.0130
               0.0514
                         -0.0328
    0.0075
              -0.0328
                         0.0221
[se_b sqrt(diag(S))]
ans =
    0.0643
               0.0643
    0.2267
               0.2267
    0.1488
               0.1488
```

#### See Also

lsqnonneg, qr

The arithmetic operator \

#### Reference

[1] Strang, G., Introduction to Applied Mathematics, Wellesley-Cambridge, 1986, p. 398.

Solve nonnegative least-squares constraints problem

# **Syntax**

```
x = lsqnonneg(C,d)
x = lsqnonneg(C,d,x0)
x = lsqnonneg(C,d,x0,options)
[x,resnorm] = lsqnonneg(...)
[x,resnorm,residual] = lsqnonneg(...)
[x,resnorm,residual,exitflag] = lsqnonneg(...)
[x,resnorm,residual,exitflag,output] = lsqnonneg(...)
[x,resnorm,residual,exitflag,output,lambda] = lsqnonneg(...)
```

## **Description**

- x = 1sqnonneg(C,d) returns the vector x that minimizes norm(C\*x-d) subject to  $x \ge 0$ . C and d must be real.
- x = 1sqnonneg(C,d,x0) uses x0 as the starting point if all x0 >= 0; otherwise, the default is used. The default start point is the origin (the default is used when x0==[ ] or when only two input arguments are provided).
- x = 1sqnonneg(C,d,xO,options) minimizes with the optimization parameters specified in the structure options. You can define these parameters using the optimset function. 1sqnonneg uses these options structure fields:

| Display | Level of display. 'off' displays no output; 'final'     |
|---------|---------------------------------------------------------|
|         | displays just the final output; 'notify' (default)      |
|         | displays output only if the function does not converge. |

TolX Termination tolerance on x.

OutputFcn User-defined function that is called at each iteration.

See "Output Function" in the Optimization Toolbox for

more information.

PlotFcns User-defined plot function that is called at each

iteration. See "Plot Functions" in the Optimization

Toolbox for more information.

[x,resnorm] = lsqnonneg(...) returns the value of the squared 2-norm of the residual:  $norm(C*x-d)^2$ .

[x,resnorm,residual] = lsqnonneg(...) returns the residual, d-C\*x.

[x,resnorm,residual,exitflag] = lsqnonneg(...) returns a value exitflag that describes the exit condition of lsqnonneg:

- >0 Indicates that the function converged to a solution x.
- Indicates that the iteration count was exceeded.

  Increasing the tolerance (TolX parameter in options)
  may lead to a solution.

[x,resnorm,residual,exitflag,output] = lsqnonneg(...) returns a structure output that contains information about the operation:

```
output.algorithm The algorithm used
output.iterations The number of iterations taken
```

[x,resnorm,residual,exitflag,output,lambda] = lsqnonneg(...) returns the dual vector (Lagrange multipliers) lambda, where lambda(i) <= 0 when x(i) is (approximately) 0, and lambda(i) is (approximately) 0 when x(i) > 0.

# **Examples**

Compare the unconstrained least squares solution to the lsqnonneg solution for a 4-by-2 problem:

The solution from 1sqnonneg does not fit as well (has a larger residual), as the least squares solution. However, the nonnegative least squares solution has no negative components.

#### **Algorithm**

lsqnonneg uses the algorithm described in [1]. The algorithm starts
with a set of possible basis vectors and computes the associated dual
vector lambda. It then selects the basis vector corresponding to the
maximum value in lambda in order to swap out of the basis in exchange
for another possible candidate. This continues until lambda <= 0.</pre>

#### See Also

The arithmetic operator \, optimset

#### References

[1] Lawson, C.L. and R.J. Hanson, *Solving Least Squares Problems*, Prentice-Hall, 1974, Chapter 23, p. 161.

LSQR method

# **Syntax**

```
x = lsqr(A,b)
lsqr(A,b,tol)
lsqr(A,b,tol,maxit)
lsqr(A,b,tol,maxit,M)
lsqr(A,b,tol,maxit,M1,M2)
lsqr(A,b,tol,maxit,M1,M2,x0)
[x,flag] = lsqr(A,b,tol,maxit,M1,M2,x0)
[x,flag,relres] = lsqr(A,b,tol,maxit,M1,M2,x0)
[x,flag,relres,iter] = lsqr(A,b,tol,maxit,M1,M2,x0)
[x,flag,relres,iter,resvec] = lsqr(A,b,tol,maxit,M1,M2,x0)
[x,flag,relres,iter,resvec,lsvec] = lsqr(A,b,tol,maxit,M1,M2,x0)
[x,flag,relres,iter,resvec,lsvec] = lsqr(A,b,tol,maxit,M1,M2,x0)
```

## **Description**

x = lsqr(A,b) attempts to solve the system of linear equations A\*x=b for x if A is consistent, otherwise it attempts to solve the least squares solution x that minimizes norm(b-A\*x). The m-by-n coefficient matrix A need not be square but it should be large and sparse. The column vector b must have length m. A can be a function handle afun such that afun(x, 'notransp') returns A\*x and afun(x, 'transp') returns A'\*x. See "Function Handles" in the MATLAB Programming documentation for more information.

"Parametrizing Functions", in the MATLAB Mathematics documentation, explains how to provide additional parameters to the function afun, as well as the preconditioner function mfun described below, if necessary.

If 1sqr converges, a message to that effect is displayed. If 1sqr fails to converge after the maximum number of iterations or halts for any reason, a warning message is printed displaying the relative residual norm(b-A\*x)/norm(b) and the iteration number at which the method stopped or failed.

lsqr(A,b,tol) specifies the tolerance of the method. If tol is [], then
lsqr uses the default, 1e-6.

lsqr(A,b,tol,maxit) specifies the maximum number of iterations.

lsqr(A,b,tol,maxit,M) and lsqr(A,b,tol,maxit,M1,M2) use n-by-n preconditioner M or M = M1\*M2 and effectively solve the system A\*inv(M)\*y = b for y, where y = M\*x. If M is [] then lsqr applies no preconditioner. M can be a function mfun such that mfun(x,'notransp') returns M\x and mfun(x,'transp') returns M\x.

lsqr(A,b,tol,maxit,M1,M2,x0) specifies the n-by-1 initial guess. If x0 is [], then lsqr uses the default, an all zero vector.

[x,flag] = lsqr(A,b,tol,maxit,M1,M2,x0) also returns a convergence flag.

| Flag | Convergence                                                                                              |
|------|----------------------------------------------------------------------------------------------------|
| 0    | lsqr converged to the desired tolerance tol within maxit iterations.                                     |
| 1    | lsqr iterated maxit times but did not converge.                                                          |
| 2    | Preconditioner M was ill-conditioned.                                                                    |
| 3    | 1sqr stagnated. (Two consecutive iterates were the same.)                                                |
| 4    | One of the scalar quantities calculated during 1sqr became too small or too large to continue computing. |

Whenever flag is not 0, the solution x returned is that with minimal norm residual computed over all the iterations. No messages are displayed if you specify the flag output.

[x,flag,relres] = lsqr(A,b,tol,maxit,M1,M2,x0) also returns an estimate of the relative residual norm(b-A\*x)/norm(b). If flag is 0, relres <= tol.

[x,flag,relres,iter] = lsqr(A,b,tol,maxit,M1,M2,x0) also
returns the iteration number at which x was computed, where 0 <=
iter <= maxit.</pre>

[x,flag,relres,iter,resvec] = lsqr(A,b,tol,maxit,M1,M2,x0) also returns a vector of the residual norm estimates at each iteration, including norm(b-A\*x0).

[x,flag,relres,iter,resvec,lsvec] =
lsqr(A,b,tol,maxit,M1,M2,x0) also returns a vector of estimates
of the scaled normal equations residual at each iteration:
norm((A\*inv(M))'\*(B-A\*X))/norm(A\*inv(M),'fro'). Note that the
estimate of norm(A\*inv(M),'fro') changes, and hopefully improves,
at each iteration.

# Examples Example 1

```
n = 100;
on = ones(n,1);
A = spdiags([-2*on 4*on -on],-1:1,n,n);
b = sum(A,2);
tol = 1e-8;
maxit = 15;
M1 = spdiags([on/(-2) on],-1:0,n,n);
M2 = spdiags([4*on -on],0:1,n,n);
x = lsqr(A,b,tol,maxit,M1,M2);
```

displays the following message:

lsqr converged at iteration 11 to a solution with relative residual 3.5e-009

#### Example 2

This example replaces the matrix A in Example 1 with a handle to a matrix-vector product function afun. The example is contained in an M-file run\_lsqr that

- Calls 1sqr with the function handle @afun as its first argument.
- Contains afun as a nested function, so that all variables in run\_lsqr are available to afun.

The following shows the code for run lsqr:

```
function x1 = run_lsqr
```

```
n = 100;
  on = ones(n,1);
  A = spdiags([-2*on 4*on -on], -1:1,n,n);
  b = sum(A,2);
  tol = 1e-8;
  maxit = 15;
  M1 = spdiags([on/(-2) on], -1:0,n,n);
  M2 = spdiags([4*on -on], 0:1, n, n);
  x1 = lsqr(@afun,b,tol,maxit,M1,M2);
      function y = afun(x, transp flag)
          if strcmp(transp flag, 'transp')
                                                 % V = A' * X
             v = 4 * x;
             y(1:n-1) = y(1:n-1) - 2 * x(2:n);
             y(2:n) = y(2:n) - x(1:n-1);
          elseif strcmp(transp flag, 'notransp') % y = A*x
             y = 4 * x;
             y(2:n) = y(2:n) - 2 * x(1:n-1);
             y(1:n-1) = y(1:n-1) - x(2:n);
          end
       end
  end
When you enter
  x1=run lsqr;
MATLAB software displays the message
  lsqr converged at iteration 11 to a solution with relative
  residual 3.5e-009
bicg, bicgstab, cgs, gmres, minres, norm, pcg, gmr, symmlg,
function handle (@)
[1] Barrett, R., M. Berry, T. F. Chan, et al., Templates for the Solution
```

of Linear Systems: Building Blocks for Iterative Methods, SIAM,

Philadelphia, 1994.

See Also

References

# Isqr

[2] Paige, C. C. and M. A. Saunders, "LSQR: An Algorithm for Sparse Linear Equations And Sparse Least Squares,"  $ACM\ Trans.\ Math.\ Soft.$ , Vol.8, 1982, pp. 43-71.

Test for less than

## **Syntax**

A < B lt(A, B)

# **Description**

A < B compares each element of array A with the corresponding element of array B, and returns an array with elements set to logical 1 (true) where A is less than B, or set to logical 0 (false) where A is greater than or equal to B. Each input of the expression can be an array or a scalar value.

If both A and B are scalar (i.e., 1-by-1 matrices), then the MATLABsoftware returns a scalar value.

If both A and B are nonscalar arrays, then these arrays must have the same dimensions, and MATLAB returns an array of the same dimensions as A and B.

If one input is scalar and the other a nonscalar array, then the scalar input is treated as if it were an array having the same dimensions as the nonscalar input array. In other words, if input A is the number 100, and B is a 3-by-5 matrix, then A is treated as if it were a 3-by-5 matrix of elements, each set to 100. MATLAB returns an array of the same dimensions as the nonscalar input array.

1t(A, B) is called for the syntax A < B when either A or B is an object.

# **Examples**

Create two 6-by-6 matrices, A and B, and locate those elements of A that are less than the corresponding elements of B:

```
A = magic(6);
B = repmat(3*magic(3), 2, 2);
A < B
ans =
      0
             1
                           0
                                  0
                                         0
      1
             0
                    1
                           0
                                  0
                                         0
      0
                           0
                                  0
                                         0
      1
             0
                    0
                           1
                                  0
                                         1
```

**See Also** 

 ${\tt gt},\, {\tt le},\, {\tt ge},\, {\tt ne},\, {\tt eq},\, {\tt `Relational Operators''}$  in the MATLAB Programming documentation

LU matrix factorization

# **Syntax**

```
Y = lu(A)
[L,U] = lu(A)
[L,U,P] = lu(A)
[L,U,P,Q] = lu(A)
[L,U,P,Q,R] = lu(A)
[...] = lu(A,'vector')
[...] = lu(A,thresh)
[...] = lu(A,thresh,'vector')
```

# **Description**

The 1u function expresses a matrix A as the product of two essentially triangular matrices, one of them a permutation of a lower triangular matrix and the other an upper triangular matrix. The factorization is often called the LU, or sometimes the LR, factorization. A can be rectangular. For a full matrix A, 1u uses the Linear Algebra Package (LAPACK) routines described in "Algorithm" on page 2-2240.

Y = lu(A) returns matrix Y that, for sparse A, contains the strictly lower triangular L, i.e., without its unit diagonal, and the upper triangular U as submatrices. That is, if [L,U,P] = lu(A), then Y = U+L-eye(size(A)). For nonsparse A, Y is the output from the LAPACK dgetrf or zgetrf routine. The permutation matrix P is not returned.

[L,U] = lu(A) returns an upper triangular matrix in U and a permuted lower triangular matrix in L such that A = L\*U. Return value L is a product of lower triangular and permutation matrices.

[L,U,P] = lu(A) returns an upper triangular matrix in U, a lower triangular matrix L with a unit diagonal, and a permutation matrix P, such that L\*U = P\*A. The statement lu(A, 'matrix') returns identical output values.

[L,U,P,Q] = lu(A) for sparse nonempty A, returns a unit lower triangular matrix L, an upper triangular matrix U, a row permutation matrix P, and a column reordering matrix Q, so that P\*A\*Q = L\*U. This syntax uses UMFPACK and is significantly more time and memory efficient than the other syntaxes, even when used with colamd. If A

is empty or not sparse, lu displays an error message. The statement lu(A, 'matrix') returns identical output values.

[L,U,P,Q,R] = lu(A) returns unit lower triangular matrix L, upper triangular matrix U, permutation matrices P and Q, and a diagonal scaling matrix R so that  $P^*(R\setminus A)^*Q = L^*U$  for sparse non-empty A. This uses UMFPACK as well. Typically, but not always, the row-scaling leads to a sparser and more stable factorization. Note that this factorization is the same as that used by sparse mldivide when UMFPACK is used. The statement lu(A, 'matrix') returns identical output values.

[...] = lu(A, 'vector') returns the permutation information in two row vectors p and q. You can specify from 1 to 5 outputs. Output p is defined as A(p,:)=L\*U, output q is defined as A(p,q)=L\*U, and output R is defined as R(:,p) A(:,q)=L\*U.

[...] = lu(A,thresh) controls pivoting in UMFPACK. This syntax applies to sparse matrices only. The thresh input is a one-or two-element vector of type single or double that defaults to [0.1, 0.001]. If A is a square matrix with a mostly symmetric structure and mostly nonzero diagonal, UMFPACK uses a symmetric pivoting strategy. For this strategy, the diagonal where

```
A(i,j) >= thresh(2) * max(abs(A(j:m,j)))
```

is selected. If the diagonal entry fails this test, a pivot entry below the diagonal is selected, using thresh(1). In this case, L has entries with absolute value 1/min(thresh) or less.

If A is not as described above, UMFPACK uses an asymmetric strategy. In this case, the sparsest row i where

```
A(i,j) >= thresh(1) * max(abs(A(j:m,j)))
```

is selected. A value of 1.0 results in conventional partial pivoting. Entries in L have an absolute value of 1/thresh(1) or less. The second element of the thresh input vector is not used when UMFPACK uses an asymmetric strategy.

Smaller values of thresh(1) and thresh(2) tend to lead to sparser LU factors, but the solution can become inaccurate. Larger values can lead to a more accurate solution (but not always), and usually an increase in the total work and memory usage. The statement lu(A,thresh,'matrix') returns identical output values.

[...] = lu(A,thresh,'vector') controls the pivoting strategy and also returns the permutation information in row vectors, as described above. The thresh input must precede 'vector' in the input argument list.

**Note** In rare instances, incorrect factorization results in  $P*A*Q \neq L*U$ . Increase thresh, to a maximum of 1.0 (regular partial pivoting), and try again.

#### **Remarks**

Most of the algorithms for computing LU factorization are variants of Gaussian elimination. The factorization is a key step in obtaining the inverse with inv and the determinant with det. It is also the basis for the linear equation solution or matrix division obtained with \ and /.

# **Arguments**

| Α      | Rectangular matrix to be factored.                                                                                                    |
|--------|----------------------------------------------------------------------------------------------------|
| thresh | Pivot threshold for sparse matrices. Valid values are in<br>the interval [0,1]. If you specify the fourth output Q, the<br>default is 0.1. Otherwise, the default is 1.0. |
| L      | Factor of A. Depending on the form of the function, L is either a unit lower triangular matrix, or else the product of a unit lower triangular matrix with P'.            |
| U      | Upper triangular matrix that is a factor of A.                                                                                                    |
| Р      | Row permutation matrix satisfying the equation $L*U = P*A$ , or $L*U = P*A*Q$ . Used for numerical stability.                                                             |

- Column permutation matrix satisfying the equation P\*A\*Q = L\*U. Used to reduce fill-in in the sparse case.
- R Row-scaling matrix

## **Examples** Example 1

Start with

To see the LU factorization, call lu with two output arguments.

Notice that L1 is a permutation of a lower triangular matrix: if you switch rows 2 and 3, and then switch rows 1 and 2, the resulting matrix is lower triangular and has 1s on the diagonal. Notice also that U is upper triangular. To check that the factorization does its job, compute the product

L1\*U

which returns the original A. The inverse of the example matrix, X = inv(A), is actually computed from the inverses of the triangular factors

```
X = inv(U)*inv(L1)
```

Using three arguments on the left side to get the permutation matrix as well,

$$[L2,U,P] = lu(A)$$

returns a truly lower triangular L2, the same value of U, and the permutation matrix P.

Note that L2 = P\*L1.

To verify that L2\*U is a permuted version of A, compute L2\*U and subtract it from P\*A:

In this case, inv(U)\*inv(L) results in the permutation of inv(A) given by inv(P)\*inv(A).

The determinant of the example matrix is

$$d = det(A)$$
$$d = 27$$

It is computed from the determinants of the triangular factors

$$d = det(L)*det(U)$$

The solution to Ax = b is obtained with matrix division

$$x = A \setminus b$$

The solution is actually computed by solving two triangular systems

$$y = L b$$
  
 $x = U y$ 

#### Example 2

The 1-norm of their difference is within roundoff error, indicating that L\*U = P\*B\*Q.

Generate a 60-by-60 sparse adjacency matrix of the connectivity graph of the Buckminster-Fuller geodesic dome.

$$B = bucky;$$

Use the sparse matrix syntax with four outputs to get the row and column permutation matrices.

```
[L,U,P,Q] = lu(B);
```

Apply the permutation matrices to B, and subtract the product of the lower and upper triangular matrices.

```
Z = P*B*Q - L*U;
norm(Z,1)
ans =
7.9936e-015
```

#### Example 3

This example illustrates the benefits of using the 'vector' option. Note how much memory is saved by using the lu(F, 'vector') syntax.

```
rand('state',0);
F = rand(1000, 1000);
g = sum(F,2);
[L,U,P] = lu(F);
[L,U,p] = lu(F, 'vector');
whos P p
                                      Class
                                                 Attributes
Name
              Size
                              Bytes
Ρ
           1000x1000
                            8000000
                                      double
              1x1000
                               8000
                                      double
р
```

The following two statements are equivalent. The first typically requires less time:

```
x = U\(L\(g(p,:)));
y = U\(L\(P*g));
```

## **Algorithm**

For full matrices X, 1u uses the LAPACK routines listed in the following table.

|          | Real   | Complex |
|----------|--------|---------|
| X double | DGETRF | ZGETRF  |
| X single | SGETRF | CGETRF  |

For sparse X, with four outputs, 1u uses UMFPACK routines. With three or fewer outputs, 1u uses its own sparse matrix routines.

#### See Also

cond, det, inv, luinc, qr, rref

The arithmetic operators \ and /

#### References

[1] Anderson, E., Z. Bai, C. Bischof, S. Blackford, J. Demmel, J. Dongarra, J. Du Croz, A. Greenbaum, S. Hammarling, A. McKenney, and D. Sorensen, *LAPACK User's Guide* (http://www.netlib.org/lapack/lug/lapack\_lug.html), Third Edition, SIAM, Philadelphia, 1999.

[2] Davis, T. A., *UMFPACK Version 4.6 User Guide* (http://www.cise.ufl.edu/research/sparse/umfpack), Dept. of Computer and Information Science and Engineering, Univ. of Florida, Gainesville, FL, 2002.

#### **Purpose**

Sparse incomplete LU factorization

## **Syntax**

```
luinc(A, '0')
luinc(A, droptol)
luinc(A, options)
[L,U] = luinc(A,0)
[L,U] = luinc(A, options)
[L,U,P] = luinc(...)
```

## **Description**

luinc produces a unit lower triangular matrix, an upper triangular matrix, and a permutation matrix.

luinc(A, '0') computes the incomplete LU factorization of level 0 of a square sparse matrix. The triangular factors have the same sparsity pattern as the permutation of the original sparse matrix A, and their product agrees with the permuted A over its sparsity pattern. luinc(A, '0') returns the strict lower triangular part of the factor and the upper triangular factor embedded within the same matrix. The permutation information is lost, but nnz(luinc(A, '0')) = nnz(A), with the possible exception of some zeros due to cancellation.

luinc(A,droptol) computes the incomplete LU factorization of any sparse matrix using the drop tolerance specified by the non-negative scalar droptol. The result is an approximation of the complete LU factors returned by lu(A). For increasingly smaller values of the drop tolerance, this approximation improves until the drop tolerance is 0, at which time the complete LU factorization is produced, as in lu(A).

As each column j of the triangular incomplete factors is being computed, the entries smaller in magnitude than the local drop tolerance (the product of the drop tolerance and the norm of the corresponding column of A)

```
droptol*norm(A(:,j))
```

are dropped from the appropriate factor.

The only exceptions to this dropping rule are the diagonal entries of the upper triangular factor, which are preserved to avoid a singular factor.

luinc(A, options) computes the factorization with up to four options. These options are specified by fields of the input structure options. The fields must be named exactly as shown in the table below. You can include any number of these fields in the structure and define them in any order. Any additional fields are ignored.

| Field<br>Name | Description                                                                                                    |
|---------------|----------------------------------------------------------------------------------------------------|
| droptol       | Drop tolerance of the incomplete factorization.                                                                                                    |
| milu          | If milu is 1, luinc produces the modified incomplete LU factorization that subtracts the dropped elements in any column from the diagonal element of the upper triangular factor. The default value is 0.                |
| udiag         | If udiag is 1, any zeros on the diagonal of the upper triangular factor are replaced by the local drop tolerance. The default is 0.                                                                                      |
| thresh        | Pivot threshold between 0 (forces diagonal pivoting) and 1, the default, which always chooses the maximum magnitude entry in the column to be the pivot. thresh is described in greater detail in the 1u reference page. |

luinc(A, options) is the same as luinc(A, droptol) if options has droptol as its only field.

[L,U] = luinc(A,0) returns the product of permutation matrices and a unit lower triangular matrix in L and an upper triangular matrix in U. The exact sparsity patterns of L, U, and A are not comparable but the number of nonzeros is maintained with the possible exception of some zeros in L and U due to cancellation:

$$nnz(L)+nnz(U) = nnz(A)+n$$
, where A is n-by-n.

The product L\*U agrees with A over its sparsity pattern. (L\*U).\*spones(A)-A has entries of the order of eps.

[L,U] = luinc(A,options) returns a permutation of a unit lower triangular matrix in L and an upper triangular matrix in U. The product L\*U is an approximation to A. luinc(A,options) returns the strict lower triangular part of the factor and the upper triangular factor embedded within the same matrix. The permutation information is lost.

[L,U,P] = luinc(...) returns a unit lower triangular matrix in L, an upper triangular matrix in U, and a permutation matrix in P.

[L,U,P] = luinc(A,'0') returns a unit lower triangular matrix in L, an upper triangular matrix in U and a permutation matrix in P. L has the same sparsity pattern as the lower triangle of permuted A

```
spones(L) = spones(tril(P*A))
```

with the possible exceptions of 1s on the diagonal of L where P\*A may be zero, and zeros in L due to cancellation where P\*A may be nonzero. U has the same sparsity pattern as the upper triangle of P\*A

```
spones(U) = spones(triu(P*A))
```

with the possible exceptions of zeros in U due to cancellation where P\*A may be nonzero. The product L\*U agrees within rounding error with the permuted matrix P\*A over its sparsity pattern. (L\*U).\*spones(P\*A)-P\*A has entries of the order of eps.

[L,U,P] = luinc(A,options) returns a unit lower triangular matrix in L, an upper triangular matrix in U, and a permutation matrix in P. The nonzero entries of U satisfy

```
abs(U(i,j)) >= droptol*norm((A:,j)),
```

with the possible exception of the diagonal entries, which were retained despite not satisfying the criterion. The entries of L were tested against the local drop tolerance before being scaled by the pivot, so for nonzeros in L

```
abs(L(i,j)) >= droptol*norm(A(:,j))/U(j,j).
```

The product L\*U is an approximation to the permuted P\*A.

#### Remarks

These incomplete factorizations may be useful as preconditioners for solving large sparse systems of linear equations. The lower triangular factors all have 1s along the main diagonal but a single 0 on the diagonal of the upper triangular factor makes it singular. The incomplete factorization with a drop tolerance prints a warning message if the upper triangular factor has zeros on the diagonal. Similarly, using the udiag option to replace a zero diagonal only gets rid of the symptoms of the problem but does not solve it. The preconditioner may not be singular, but it probably is not useful and a warning message is printed.

#### Limitations

luinc(X, '0') works on square matrices only.

## **Examples**

Start with a sparse matrix and compute its LU factorization.

```
load west0479;
S = west0479;
[L,U] = lu(S);
```

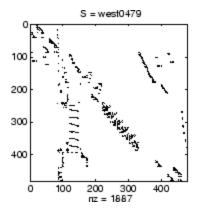

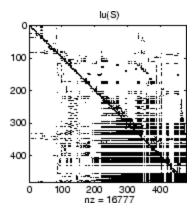

Compute the incomplete LU factorization of level 0.

```
[L,U,P] = luinc(S,'0');
D = (L*U).*spones(P*S)-P*S;
```

spones(U) and spones(triu(P\*S)) are identical.

spones(L) and spones(tril(P\*S)) disagree at 73 places on the diagonal, where L is 1 and P\*S is 0, and also at position (206,113), where L is 0 due to cancellation, and P\*S is -1. D has entries of the order of eps.

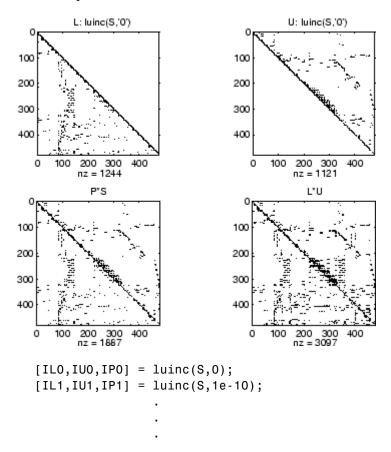

A drop tolerance of 0 produces the complete LU factorization. Increasing the drop tolerance increases the sparsity of the factors (decreases the number of nonzeros) but also increases the error in the factors, as seen in the plot of drop tolerance versus norm(L\*U-P\*S,1)/norm(S,1) in the second figure below.

# luinc

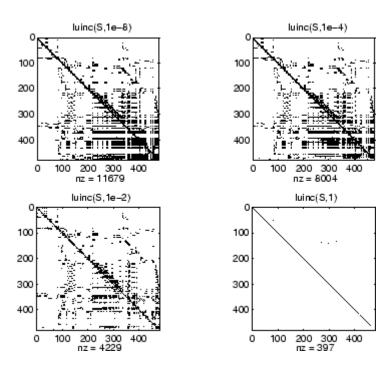

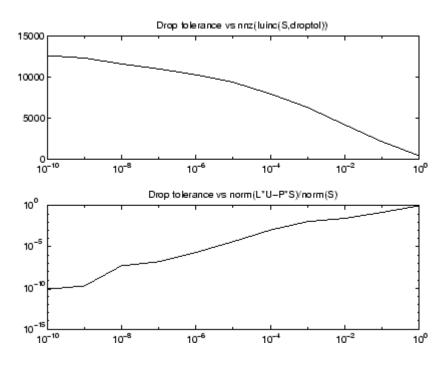

## **Algorithm**

luinc(A, '0') is based on the "KJI" variant of the LU factorization with partial pivoting. Updates are made only to positions which are nonzero in A.

luinc(A,droptol) and luinc(A,options) are based on the column-oriented lu for sparse matrices.

## See Also

bicg, cholinc,ilu, lu

## **References**

[1] Saad, Yousef, *Iterative Methods for Sparse Linear Systems*, PWS Publishing Company, 1996, Chapter 10 - Preconditioning Techniques.

**Purpose** 

Magic square

**Syntax** 

M = magic(n)

**Description** 

M = magic(n) returns an n-by-n matrix constructed from the integers 1 through  $n^2$  with equal row and column sums. The order n must be a scalar greater than or equal to 3.

**Remarks** 

A magic square, scaled by its magic sum, is doubly stochastic.

**Examples** 

The magic square of order 3 is

8 1 6 3 5 7 4 9 2

This is called a magic square because the sum of the elements in each column is the same.

And the sum of the elements in each row, obtained by transposing twice, is the same.

This is also a special magic square because the diagonal elements have the same sum.

```
sum(diag(M)) =
15
```

The value of the characteristic sum for a magic square of order  $\boldsymbol{n}$  is

```
sum(1:n^2)/n
```

which, when n = 3, is 15.

## **Algorithm**

There are three different algorithms:

- n odd
- n even but not divisible by four
- n divisible by four

To make this apparent, type

```
for n = 3:20
    A = magic(n);
    r(n) = rank(A);
end
```

For n odd, the rank of the magic square is n. For n divisible by 4, the rank is 3. For n even but not divisible by 4, the rank is n/2 + 2.

```
[(3:20)',r(3:20)']
ans =
      3
             3
      4
             3
      5
             5
             5
      6
     7
             7
      8
             3
     9
             9
             7
    10
    11
            11
```

| 12 | 3  |
|----|----|
| 13 | 13 |
| 14 | 9  |
| 15 | 15 |
| 16 | 3  |
| 17 | 17 |
| 18 | 11 |
| 19 | 19 |
| 20 | 3  |

Plotting A for  $n=18,\ 19,\ 20$  shows the characteristic plot for each category.

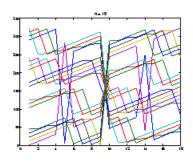

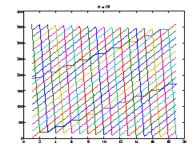

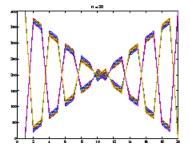

## Limitations

If you supply n less than 3, magic returns either a nonmagic square, or else the degenerate magic squares 1 and [].

## **See Also**

ones, rand

## makehgtform

#### **Purpose**

Create 4-by-4 transform matrix

## **Syntax**

```
M = makehgtform
M = makehgtform('translate',[tx ty tz])
M = makehgtform('scale',s)
M = makehgtform('scale',[sx,sy,sz])
M = makehgtform('xrotate',t)
M = makehgtform('yrotate',t)
M = makehgtform('zrotate',t)
M = makehgtform('axisrotate',[ax,ay,az],t)
```

## **Description**

Use makehgtform to create transform matrices for translation, scaling, and rotation of graphics objects. Apply the transform to graphics objects by assigning the transform to the Matrix property of a parent hgtransform object. See Examples for more information.

M = makehgtform returns an identity transform.

M = makehgtform('translate',[tx ty tz]) or M = makehgtform('translate',tx,ty,tz) returns a transform that translates along the x-axis by tx, along the y-axis by ty, and along the z-axis by tz.

M = makehgtform('scale',s) returns a transform that scales uniformly along the x-, y-, and z-axes.

M = makehgtform('scale',[sx,sy,sz]) returns a transform that scales along the x-axis by sx, along the y-axis by sy, and along the z-axis by sz.

M = makehgtform('xrotate',t) returns a transform that rotates around the x-axis by t radians.

M = makehgtform('yrotate',t) returns a transform that rotates around the y-axis by t radians.

M = makehgtform('zrotate',t) returns a transform that rotates around the z-axis by t radians.

M = makehgtform('axisrotate',[ax,ay,az],t) Rotate around axis [ax ay az] by t radians.

Note that you can specify multiple operations in one call to makehgtform and the MATLAB software returns a transform matrix that is the result of concatenating all specified operations. For example,

```
m = makehgtform('xrotate',pi/2,'yrotate',pi/2);
is the same as
m = makehgtform('xrotate',pi/2)*makehgtform('yrotate',pi/2);
```

#### See Also

hggroup, hgtransform

Tomas Moller and Eric Haines, *Real-Time Rendering*, A K Peters, Ltd., 1999 for more information about transforms.

"Group Objects" in MATLAB Graphics documentation for more information and examples.

Hgtransform Properties for property descriptions.

## containers.Map

#### **Purpose**

Construct containers. Map object

## **Syntax**

M = containers.Map

M = containers.Map(keys, values)

M = containers.Map(keys, values, 'uniformvalues', tf)

## **Description**

The Map object is a data structure that is a container for other data. A Map container is similar to an array except for the means by which you index into the data stored inside the map. Instead of being restricted to the use of integer array indices 1 through N, you select elements of a Map container using indices of various data types, (strings, for example). A map consists of keys (the indices) and data values and is a handle object.

M = containers.Map constructs a Map container object M to hold data values that you can easily reference using keys that you establish. M is a handle object with properties Count, KeyType, and ValueType. These properties represent the number of keys in the map, the type of these keys, and the type of the values assigned to those keys respectively.

When you call the containers.Map constructor with no input arguments, MATLAB constructs an empty Map object, setting the Count, KeyType, and 'ValueType' properties to 0 to char, and 'any', respectively.

M = containers.Map(keys, values) constructs a Map object M that contains one or more keys and a value for each of these keys, as specified in the keys and values arguments. A value is some unit of data that you want stored in the Map object, and a key is a unique reference to that data. Valid data types for the keys argument are any real-valued scalars or character arrays. This includes char, double, int32, uint32, int64, or uint64. Valid values are the same, plus the string 'any'.

To specify multiple keys, make the keys argument a 1-by-n cell array, where n is the number of keys to be stored in the map. Elements of this cell array should belong to the same type. You can specify values of mixed numeric, or numeric and logical, types, without generating an error. If you do this, the Map constructor converts all elements to the type of the leftmost element in the keys cell array. To specify multiple

values, use a 1-by-n cell array, where n is equal to numel (keys). There must be exactly one value for each key argument.

Object M has properties Count, KeyType, and ValueType. Count is a string that contains the number of key-value pairs in the Map object once the map has been constructed. KeyType is a character array containing the data type of the keys in the map. All keys belong to the same data type. ValueType is a character array containing the data type of the values in the map. If these values are of different data types, ValueType is set to the string 'any'.

M = containers.Map(keys, values, 'uniformvalues', tf) constructs Map M in which all values are required to be of the same type when uniformvalues is set to logical 1 (true). If they are not, MATLAB throws an error. If you want to be able to store values of mixed types, set uniformvalues to logical 0 (false). This flag is only needed if you want to override the default.

Read more about Map Containers in the MATLAB Programming Fundamentals documentation.

## **Properties**

| Property  | Description                                                                                                    |
|-----------|----------------------------------------------------------------------------------------------------|
| Count     | Unsigned 64-bit integer that represents the total number of key-value pairs contained in the Map object when the initial object is constructed.             |
| КеуТуре   | Character array that indicates the data type of all keys contained in the Map object.                                                                       |
| ValueType | Character array that indicates the data type of all values contained in the Map object. If not all values have the same data type, then ValueType is 'any'. |

## **Methods**

| Method | Description                                   |  |
|--------|-----------------------------------------------|--|
| isKey  | Check if containers. Map object contains key. |  |

| Method | Description                                               |
|--------|-----------------------------------------------------------|
| keys   | Return all keys of containers.Map object.                 |
| size   | Return size of containers. Map object.                    |
| length | Return length of containers.Map object.                   |
| values | Return all values of containers.Map object in cell array. |
| remove | Remove key-value pairs from containers.Map.               |

## **Examples**

## Example 1 — Constructing a New Map Object

Construct a one-member Map object, US\_Capitals:

```
US_Capitals = containers.Map('Arizona', 'Phoenix');
```

To call methods of the class, just use the method name followed by the name of the Map object in parentheses. Call the keys and values methods of the US\_Capitals object you just constructed:

```
keys(US_Capitals), values(US_Capitals)
ans =
    'Arizona'
ans =
    'Phoenix'
```

#### Example 2 — Finding Map Properties

List the properties of the US\_Capitals object:

```
properties(US_Capitals)

Properties for class containers.Map:
    Count
    KeyType
    ValueType
```

Examine each property:

```
US_Capitals.Count,
ans =
    1

US_Capitals.KeyType
ans =
    char

US_Capitals.ValueType
ans =
    char
```

## Example 3 — Storing Multiple Keys and Values

Construct a new Map object and store 6 key and value parameters in it. Specify multiple keys and values by listing them in a cell array as shown here:

#### Example 4 — Displaying the Map Contents

Use the keys and values methods to see the mapping order defined within the map. The keys method lists all keys of the character array type in alphabetical order. The values method lists the value associated with each of these keys. These are listed in an order determined by their associated keys:

```
keys(US_Capitals), values(US_Capitals)
ans =
    'Alaska' 'Arizona' 'Georgia' 'Nebraska' 'Nevada'

'New York'
ans =
    'Juneau' 'Phoenix' 'Atlanta' 'Lincoln' 'Carson City'
    'Albany'
```

When using the values method, you can either list all values in the map, as shown above, or list only those values that belong to those keys you specify in the command:

```
values(US_Capitals, {'Arizona', 'New York', 'Nebraska'})
ans =
    'Phoenix' 'Albany' 'Lincoln'
```

## Example 5 – Adding More Keys and Values Later

Once the object has been created, store two additional keys (Vermont and Oregon), and their related values (Montpelier and Salem) in it. You do not need to call the constructor this time as you are adding to an existing Map object:

```
US_Capitals('Vermont') = 'Montpelier';
US_Capitals('Oregon') = 'Salem';
keys(US_Capitals)
ans =
    'Alaska' 'Arizona' 'Georgia' 'Nebraska'
    'Nevada' 'New York' 'Oregon' 'Vermont'
```

Note that the Count property has gone from 6 to 8:

```
US_Capitals.Count
ans =
8
```

If you want to add more than one key-value pair at a time, you can concatenate your existing map with a new map that contains the new keys and values that you want to add. Only horizontal concatenation is allowed. This example adds four more state/capital pairs to the US\_Capitals map in just one concatenation operation. The US Capitals map now contains twelve key-value pairs:

```
newSta = {'New Jersey', 'Ohio', 'Delaware', 'Montana'};
newCap = {'Trenton', 'Columbus', 'Dover', 'Helena'};
newMap = containers.Map(newSta, newCap);
% Construct a new map. Concatenate it to the existing one.
US_Capitals = [US_Capitals newMap];
```

#### Example 6 - Looking Up Values with the Map

Use the map to find the capital cities of two states in the US:

## Example 7 - Removing Keys and Values

To remove a key-value pair, use the remove method of the Map class, as shown here:

```
keys(US_Capitals)
ans =
    'Alaska' 'Arizona' 'Georgia' 'Nebraska'
```

```
'Nevada' 'New York' 'Oregon' 'Vermont'

remove(US_Capitals, {'Nebraska', 'Nevada', 'New York'});

keys(US_Capitals)

ans =
   'Alaska' 'Arizona' 'Georgia' 'Oregon'
   'Vermont'
```

Removing keys and their values from the  ${\tt Map}$  object also decrements the setting of the  ${\tt Count}$  property.

#### **See Also**

keys(Map), values(Map), size(Map), length(Map), isKey(Map),
remove(Map), handle

#### **Purpose**

Divide matrix into cell array of matrices

## **Syntax**

```
c = mat2cell(x, m, n)
c = mat2cell(x, d1, d2, ..., dn)
c = mat2cell(x, r)
```

## **Description**

c = mat2cell(x, m, n) divides the two-dimensional matrix x into adjacent submatrices, each contained in a cell of the returned cell array c. Vectors m and n specify the number of rows and columns, respectively, to be assigned to the submatrices in c.

The example shown below divides a 60-by-50 matrix into six smaller matrices. The MATLAB software returns the new matrices in a 3-by-2 cell array:

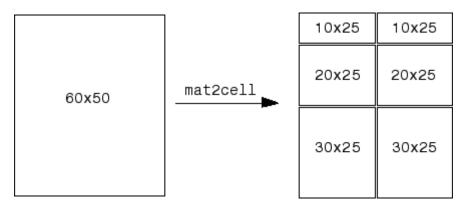

The sum of the element values in m must equal the total number of rows in x. And the sum of the element values in n must equal the number of columns in x.

The elements of m and n determine the size of each cell in c by satisfying the following formula for i = 1:length(m) and j = 1:length(n):

$$size(c\{i,j\}) == [m(i) n(j)]$$

c = mat2cell(x, d1, d2, ..., dn) divides the multidimensional array x and returns a multidimensional cell array of adjacent submatrices of x. Each of the vector arguments d1 through dn should sum to the respective dimension sizes of x such that, for p = 1:n,

```
size(x,p) == sum(dp)
```

The elements of d1 through dn determine the size of each cell in c by satisfying the following formula for ip = 1:length(dp):

```
size(c\{i1,i2,...,in\}) == [d1(i1) d2(i2) ... dn(in)]
```

If x is an empty array, mat2cell returns an empty cell array. This requires that all dn inputs that correspond to the zero dimensions of x be equal to [].

For example,

```
a = rand(3,0,4);
c = mat2cell(a, [1 2], [], [2 1 1]);
```

c = mat2cell(x, r) divides an array x by returning a single-column cell array containing full rows of x. The sum of the element values in vector r must equal the number of rows of x.

The elements of r determine the size of each cell in c, subject to the following formula for i = 1:length(r):

$$size(c\{i\},1) == r(i)$$

#### Remarks

mat2cell supports all array types.

## **Examples**

Divide matrix X into 2-by-3 and 2-by-2 matrices contained in a cell array:

```
X = [1 2 3 4 5; 6 7 8 9 10; 11 12 13 14 15; 16 17 18 19 20]

X =

1 2 3 4 5
6 7 8 9 10
11 12 13 14 15
```

```
16
         17 18
                   19
                           20
C = mat2cell(X, [2 2], [3 2])
C =
                    [2x2 double]
    [2x3 double]
   [2x3 double]
                   [2x2 double]
C{1,1}
                                C{1,2}
ans =
                                ans =
     1
           2
                 3
                                     4
                                           5
           7
     6
                 8
                                     9
                                          10
C{2,1}
                                C{2,2}
ans =
                                ans =
    11
          12
                13
                                    14
                                          15
    16
          17
                                    19
                                          20
                18
```

**See Also** 

cell2mat, num2cell

#### **Purpose**

Convert matrix to string

## **Syntax**

```
str = mat2str(A)
str = mat2str(A,n)
str = mat2str(A, 'class')
str = mat2str(A, n, 'class')
```

## **Description**

str = mat2str(A) converts matrix A into a string. This string is
suitable for input to the eval function such that eval(str) produces
the original matrix to within 15 digits of precision.

str = mat2str(A, n) converts matrix A using n digits of precision.

str = mat2str(A, 'class') creates a string with the name of the
class of A included. This option ensures that the result of evaluating str
will also contain the class information.

str = mat2str(A, n, 'class') uses n digits of precision and includes
the class information.

## Limitations

The mat2str function is intended to operate on scalar, vector, or rectangular array inputs only. An error will result if A is a multidimensional array.

## **Examples**

## Example 1

Consider the matrix

```
x = [3.85 2.91; 7.74 8.99]
x =
3.8500 2.9100
7.7400 8.9900
```

The statement

```
A = mat2str(x)
```

produces

```
A = [3.85 2.91;7.74 8.99]
```

where A is a string of 21 characters, including the square brackets, spaces, and a semicolon.

eval(mat2str(x)) reproduces x.

#### Example 2

Create a 1-by-6 matrix of signed 16-bit integers, and then use mat2str to convert the matrix to a 1-by-33 character array, A. Note that output string A includes the class name, int16:

```
x1 = int16([-300 407 213 418 32 -125]);
A = mat2str(x1, 'class')
A =
   int16([-300 407 213 418 32 -125])

class(A)
ans =
   char
```

Evaluating the string A gives you an output x2 that is the same as the original int16 matrix:

```
x2 = eval(A);
if isnumeric(x2) && isa(x2, 'int16') && all(x2 == x1)
    disp 'Conversion back to int16 worked'
end
```

Conversion back to int16 worked

### See Also

num2str, int2str, str2num, sprintf, fprintf

#### **Purpose**

Control reflectance properties of surfaces and patches

## **Syntax**

material shiny
material dull
material metal
material([ka kd ks])
material([ka kd ks n])
material([ka kd ks n sc])
material default

## **Description**

material sets the lighting characteristics of surface and patch objects.

material shiny sets the reflectance properties so that the object has a high specular reflectance relative to the diffuse and ambient light, and the color of the specular light depends only on the color of the light source.

material dull sets the reflectance properties so that the object reflects more diffuse light and has no specular highlights, but the color of the reflected light depends only on the light source.

material metal sets the reflectance properties so that the object has a very high specular reflectance, very low ambient and diffuse reflectance, and the color of the reflected light depends on both the color of the light source and the color of the object.

material([ka kd ks]) sets the ambient/diffuse/specular strength of the objects.

material([ka kd ks n]) sets the ambient/diffuse/specular strength and specular exponent of the objects.

material([ka kd ks n sc]) sets the ambient/diffuse/specular strength, specular exponent, and specular color reflectance of the objects.

material default sets the ambient/diffuse/specular strength, specular exponent, and specular color reflectance of the objects to their defaults.

**Remarks** The material command sets the AmbientStrength,

DiffuseStrength, SpecularStrength, SpecularExponent,

and SpecularColorReflectance properties of all surface and patch objects in the axes. There must be visible light objects in the axes for lighting to be enabled. Look at the materal.m M-file to see the actual

values set (enter the command type material).

See Also light, lighting, patch, surface

Lighting as a Visualization Tool for more information on lighting

"Lighting" on page 1-108 for related functions

## matlabcolon (matlab:)

#### **Purpose**

Run specified function via hyperlink

## **Syntax**

disp('<a href="matlab: stmnt\_1; stmnt\_n;">hyperlink\_text</a>')

## **Description**

matlab: executes stmnt\_1 through stmnt\_n when you click (or press Ctrl+Enter) in hyperlink\_text. This must be used with another function, such as disp, where disp creates and displays underlined and colored hyperlink\_text in the Command Window. Use disp, error, fprintf, help, or warning functions to display the hyperlink. The hyperlink\_text is interpreted as HTML—you might need to use HTML character entity references or ASCII values for some special characters. Include the full hypertext string, from '<a href=to</a> href=to</a> within a single line, that is, do not continue a long string on a new line. No spaces are allowed after the opening < and before the closing >. A single space is required between a and href.

#### Remarks

The matlab: function behaves differently with diary, notebook, type, and similar functions than might be expected. For example, if you enter the following statement

```
disp('<a href="matlab:magic(4)">Generate magic square</a>')
```

the diary file, when viewed in a text editor, shows

```
disp('<a href="matlab:magic(4)">Generate magic square</a>')
<a href="matlab:magic(4)">Generate magic square</a>
```

If you view the output of diary in the Command Window, the Command Window interprets the <a href ...> statement and does display it as a hyperlink.

## **Examples**

## **Single Function**

The statement

```
disp('<a href="matlab:magic(4)">Generate magic square</a>')
```

displays

#### Generate magic square

in the Command Window. When you click the link Generate magic square, the MATLAB software runs magic (4).

#### **Multiple Functions**

You can include multiple functions in the statement, such as

```
disp('<a href="matlab: x=0:1:8;y=\sin(x);plot(x,y)">Plot x,y</a>') which displays
```

#### Plot x,y

in the Command Window. When you click the link, MATLAB runs

```
x = 0:1:8;
y = sin(x);
plot(x,y)
```

#### Clicking the Hyperlink Again

After running the statements in the hyperlink Plot x,y defined in the previous example, "Multiple Functions" on page 2-2269, you can subsequently redefine x in the base workspace, for example, as

```
x = -2*pi:pi/16:2*pi;
```

If you then click the hyperlink, Plot x, y, it changes the current value of x back to

```
0:1:8
```

because the matlab: statement defines x in the base workspace. In the matlab: statement that displayed the hyperlink, Plot x,y, x was defined as 0:1:8.

## matlabcolon (matlab:)

#### **Presenting Options**

Use multiple matlab: statements in an M-file to present options, such as

```
disp('<a href = "matlab:state = 0">Disable feature</a>')
disp('<a href = "matlab:state = 1">Enable feature</a>')
```

The Command Window displays

```
Disable feature
Enable feature
```

and depending on which link is clicked, sets state to 0 or 1.

#### **Special Characters**

MATLAB correctly interprets most strings that includes special characters, such as a greater than sign (>). For example, the following statement includes a >

```
disp('<a href="matlab:str = ''Value > 0''">Positive</a>')
```

and generates the following hyperlink.

#### Positive

Some symbols might not be interpreted correctly and you might need to use the HTML character entity reference for the symbol. For example, an alternative way to run the same statement is to use the > character entity reference instead of the > symbol:

```
disp('<a href="matlab:str = ''Value &gt; 0''">Positive</a>')
```

Instead of the HTML character entity reference, you can use the ASCII value for the symbol. For example, the greater than sign, >, is ASCII 62. The above example becomes

```
disp('<a href="matlab:str=[''Value '' char(62) '' 0'']">Positive</a>')
```

Here are some values for common special characters.

| Character | HTML Character Entity<br>Reference | ASCII Value |
|-----------|------------------------------------|-------------|
| >         | >                                  | 62          |
| <         | <                                  | 60          |
| &         | &                                  | 38          |
| "         | "                                  | 34          |

For a list of all HTML character entity references, see http://www.w3.org/.

#### **Links from M-File Help**

For functions you create, you can include matlab: links within the M-file help, but you do not need to include a disp or similar statement because the help function already includes it for displaying hyperlinks. Use the links to display additional help in a browser when the user clicks them. The M-file soundspeed contains the following statements:

```
function c=soundspeed(s,t,p)
% Speed of sound in water, using
% <a href="matlab: web('http://www.zu.edu')">Wilson's formula</a>
% Where c is the speed of sound in water in m/s
```

etc.

Run help soundspeed and MATLAB displays the following in the Command Window.

```
>> help soundspeed
  Speed of sound in water, using
  <u>Wilson's formula</u>
  Where c is the speed of sound in water in m/s
```

When you click the link Wilson's formula, MATLAB displays the HTML page http://www.zu.edu in the Web browser. Note that this URL is only an example and is intentionally invalid.

# matlabcolon (matlab:)

See Also

disp, error, fprintf, input, run, warning

#### **Purpose**

Startup M-file for MATLAB program

### **Description**

At startup time, MATLAB automatically executes the master M-file matlabrc.m and, if it exists, startup.m. On multiuser or networked systems, matlabrc.m is reserved for use by the system manager. The file matlabrc.m invokes the file startup.m if it exists on the search path MATLAB uses.

As an individual user, you can create a startup file in your own MATLAB directory. Use the startup file to define physical constants, engineering conversion factors, graphics defaults, or anything else you want predefined in your workspace.

# **Algorithm**

Only matlabrc is actually invoked by MATLAB at startup. However, matlabrc.m contains the statements

```
if exist('startup') == 2
    startup
end
```

that invoke startup.m. Extend this process to create additional startup M-files, if required.

#### Remarks

You can also start MATLAB using options you define at the Command Window prompt or in your Microsoft Windows shortcut for MATLAB.

# Examples

# **Turning Off the Figure Window Toolbar**

If you do not want the toolbar to appear in the figure window, remove the comment marks from the following line in the matlabro.m file, or create a similar line in your own startup.m file.

```
% set(0,'defaultfiguretoolbar','none')
```

#### See Also

matlabroot, quit, restoredefaultpath, startup

Startup Options in the MATLAB Desktop Tools and Development Environment documentation

# matlabroot

Purpose Root directory

Syntax matlabroot

rd = matlabroot

**Description** matlabroot returns the name of the directory where the MATLAB

software is installed. Use matlabroot to create a path to MATLAB and toolbox directories that does not depend on a specific platform,

MATLAB version, or installation directory.

rd = matlabroot returns the name of the directory in which the

MATLAB software is installed and assigns it to rd.

#### Remarks matlabroot as Directory Name

The term <code>matlabroot</code> also represents the directory where MATLAB files are installed and should not be confused with the <code>matlabroot</code> function. For example, "save to <code>matlabroot/toolbox/local</code>" means save to the <code>toolbox/local</code> directory in the MATLAB root directory.

#### Using \$matlabroot as a Literal

In some files, such as info.xml and classpath.txt, \$matlabroot is literal. In those files, MATLAB interprets \$matlabroot as the full path to the MATLAB root directory. For example, including the line

\$matlabroot/toolbox/local/myfile.jar

in classpath.txt, adds myfile.jar, which is located in the toolbox/local directory, to classpath.txt.

Sometimes, particularly in older code examples, the term \$matlabroot or \$MATLABROOT is not meant to be interpreted literally but is used to represent the value returned by the matlabroot function.

#### matlabroot on Macintosh Platforms

In R2008b (V7,7) and more recent versions, running matlabroot on Apple Macintosh platforms returns

```
/Applications/MATLAB_R2008b.app
```

In versions prior to R2008b (V7.7), such as R2008a (V7.6), running matlabroot on Macintosh platforms returns, for example

```
/Applications/MATLAB R2008a
```

When you use GUIs on Macintosh platforms, you cannot directly view the contents of the MATLAB root directory. For more information, see "Using File Browser GUIs on Macintosh Platforms to Navigate Within the MATLAB Root Directory".

#### **Use in Compiled Code**

To return the path to the executable in compiled mode, use the MATLAB® Compiler™ ctfroot function, or the MATLAB toolboxdir function. For details, see the MATLAB or MATLAB Compiler documentation.

#### **Examples**

Run

matlabroot

MATLAB returns, for example,

```
C:\Program Files\MATLAB\R2009a
```

To produce a full path to the toolbox/matlab/general directory that is correct for the platform on which it is executed, run

```
fullfile(matlabroot, 'toolbox', 'matlab', 'general')
```

To change the current directory to the MATLAB root directory, run

```
cd(matlabroot)
```

To add the directory myfiles to the MATLAB search path, run

```
addpath([matlabroot '/toolbox/local/myfiles'])
```

# matlabroot

# See Also

 $\label{eq:ctfroot} \mbox{ctfroot (in MATLAB Compiler product), fullfile, partialpath, path, toolboxdir}$ 

"Managing Files and Working with the Current Directory"

# Purpose Start MATLAB program (UNIX platforms)

# **Syntax**

matlab helpOption
matlab envDispOption
matlab archOption
matlab dispOption
matlab modeOption
matlab -c licensefile
matlab -r matlab\_command
matlab -logfile filename
matlab -mwvisual visualid
matlab -nosplash
matlab -singleCompThread
matlab -timing
matlab -debug
matlab -Ddebugger options
matlab mgrOption

**Note** You can enter more than one of these options in the same matlab command. If you use **-Ddebugger** to start MATLAB in debug mode, the first option in the command must be **-Ddebugger**.

# matlab (UNIX)

# **Description**

matlab is a Bourne shell script that starts the MATLAB executable on UNIX<sup>18</sup> platforms. (In this document, matlab refers to this script; MATLAB refers to the application program). Before actually initiating the execution of MATLAB, this script configures the run-time environment by

- Determining the MATLAB root directory
- Determining the host machine architecture
- Processing any command line options
- Reading the MATLAB startup file, .matlab7rc.sh
- Setting MATLAB environment variables

There are two ways in which you can control the way the matlab script works:

- By specifying command line options
- By assigning values in the MATLAB startup file, .matlab7rc.sh

#### **Specifying Options at the Command Line**

Options that you can enter at the command line are as follows:

matlab helpOption displays information that matches the specified helpOption argument without starting MATLAB. helpOption can be any one of the keywords shown in the table below. Enter only one helpOption keyword in a matlab command.

#### Values for helpOption

| Option | Description                   |
|--------|-------------------------------|
| -help  | Display matlab command usage. |
| - h    | The same as -help.            |

18. UNIX is a registered trademark of The Open Group in the United States and other countries.

matlab envDispOption displays the values of environment variables passed to MATLAB or their values just prior to exiting MATLAB. envDispOption can be either one of the options shown in the table below.

#### Values for envDispOption

| Option | Description                                                                                                    |
|--------|----------------------------------------------------------------------------------------------------|
| -n     | Display all the final values of the environment variables and arguments passed to the MATLAB executable as well as other diagnostic information. Does not start MATLAB.                                                                                                    |
| - e    | Display <i>all</i> environment variables and their values just prior to exiting. This argument must have been parsed before exiting for anything to be displayed. The last possible exiting point is just before the MATLAB image would have been executed and a status of 0 is returned. If the exit status is not 0 on return, then the variables and values may not be correct. Does not start MATLAB. |

matlab archOption starts MATLAB and assumes that you are running on the system architecture specified by arch, or using the MATLAB version specified by variant, or both. The values for the archOption argument are shown in the table below. Enter only one of these options in a matlab command.

#### Values for archOption

| Option | Description                                                                                                    |
|--------|----------------------------------------------------------------------------------------------------|
| -arch  | Run MATLAB assuming this architecture rather than the actual architecture of the machine you are using. Replace the term arch with a string representing a recognized system architecture. |

#### Values for archOption (Continued)

| Option                 | Description                                                                                                    |
|------------------------|----------------------------------------------------------------------------------------------------|
| <b>v</b> =variant      | Execute the version of MATLAB found in the directory bin/\$ARCH/variant instead of bin/\$ARCH. Replace the term variant with a string representing a MATLAB version.                                  |
| <b>v</b> =arch/variant | Execute the version of MATLAB found in the directory bin/arch/variant instead of bin/\$ARCH. Replace the terms arch and variant with strings representing a specific architecture and MATLAB version. |

matlab dispOption starts MATLAB using one of the display options shown in the table below. Enter only one of these options in a matlab command.

#### **Values for dispOption**

| Option         | Description                                                                                                    |
|----------------|----------------------------------------------------------------------------------------------------|
| -display xDisp | Send X commands to X Window Server display xDisp. This supersedes the value of the DISPLAY environment variable.                                          |
| -nodisplay     | Start the Sun Microsystems JVM software, but do not start the MATLAB desktop. Do not display any X commands, and ignore the DISPLAY environment variable, |

matlab modeOption starts MATLAB without its usual desktop component. Enter only one of the options shown below.

# Values for modeOption

| Option     | Description                                                                                                    |
|------------|----------------------------------------------------------------------------------------------------|
| -desktop   | Allow the MATLAB desktop to be started by a process without a controlling terminal. This is usually a required command line argument when attempting to start MATLAB from a window manager menu or desktop icon.                                                                                                    |
| -nodesktop | Start MATLAB without bringing up the MATLAB desktop. The JVM software is started. Use the current window in the operating system to enter commands. Use this option to run without an X-window, for example, in VT100 mode, or in batch processing mode. Note that if you pipe to MATLAB using the > constructor, the nodesktop option is used automatically. With nodesktop, MATLAB does not save statements to the Command History. With nodesktop, you can still use most development environment tools by starting them via a function. For example, use preferences to open the Preferences dialog box and helpbrowser to open the Help browser. Do not use nodesktop to provide a Command Window-only interface; instead, select Desktop > Desktop Layout > Command Window Only. |
| -nojvm     | Start MATLAB without the JVM software. Use the current window to enter commands. The MATLAB desktop does not open. Any tools that require Java software, such as the desktop tools, cannot be used. Handle Graphics and related functionality are not supported; MATLAB produces a warning when you use them.                                                                                                    |

# matlab (UNIX)

matlab -c licensefile starts MATLAB using the specified license file. The licensefile argument can have the form port@host or it can be a colon-separated list of license filenames. This option causes the LM\_LICENSE\_FILE and MLM\_LICENSE\_FILE environment variables to be ignored.

 ${\tt matlab}$  -r  ${\tt matlab\_command}$  starts MATLAB and executes the specified MATLAB command.

matlab -logfile filename starts MATLAB and makes a copy of any output to the command window in file log. This includes all crash reports.

matlab -mwvisual visualid starts MATLAB and uses visualid as the default X visual for figure windows. visualid is a hexadecimal number that can be found using xdpyinfo.

matlab -nosplash starts MATLAB but does not display the splash screen during startup.

matlab **-singleCompThread** limits MATLAB to a single computational thread. By default, MATLAB makes use of the multithreading capabilities of the computer on which it is running. For more information about multithreading, see "MATLAB Multiprocessing".

matlab **-timing** starts MATLAB and prints a summary of startup time to the command window. This information is also recorded in a timing log, the name of which is printed to the shell window in which MATLAB is started. This option should be used only when working with a Technical Support Representative from The MathWorks, Inc.

matlab **-debug** starts MATLAB and displays debugging information that can be useful, especially for X based problems. This option should be used only when working with a Technical Support Representative from The MathWorks, Inc.

matlab -Ddebugger options starts MATLAB in debug mode, using the named debugger (e.g., dbx, gdb, xdb, cvd). A full path can be specified for debugger.

The options argument can include *only* those options that follow the debugger name in the syntax of the actual debug command. For most debuggers, there is a very limited number of such options. Options that would normally be passed to the MATLAB executable should be used as parameters of a command inside the debugger (like run). They should not be used when running the matlab script.

If any other matlab command options are placed before the -Ddebugger argument, they will be handled as if they were part of the options after the -Ddebugger argument and will be treated as illegal options by most debuggers. The MATLAB\_DEBUG environment variable is set to the filename part of the debugger argument.

To customize your debugging session, use a startup file. See your debugger documentation for details.

**Note** For certain debuggers like gdb, the SHELL environment variable is *always* set to /bin/sh.

**Note** matlab mgrOption This syntax is deprecated and support will be removed in a future release. The mgrOption option starts MATLAB in the memory management mode specified by one of the following options.

#### Values for mgrOption

| Option          | Description                                                                                                    |
|-----------------|----------------------------------------------------------------------------------------------------|
| -memmgr manager | Set environment variable MATLAB_MEM_MGR to manager. The manager argument can have one of the following values:  • cache                                                                          |
|                 |                                                                                                    |
|                 | • compact — This is useful for large models or MATLAB code that uses many structure or object variables. It is not helpful for large arrays. (This option applies only to 32-bit architectures.) |
|                 | • <b>debug</b> — Does memory integrity checking and is useful for debugging memory problems caused by user-created MEX files.                                                                    |
| -check_malloc   | The same as using '-memmgr debug'.                                                                                                    |

## **Specifying Options in the MATLAB Startup File**

The .matlab7rc.sh shell script contains definitions for a number of variables that the matlab script uses. These variables are defined within the matlab script, but can be redefined in .matlab7rc.sh. When invoked, matlab looks for the first occurrence of .matlab7rc.sh in the current directory, in the home directory (\$HOME), and in the matlabroot/bin directory, where the template version of .matlab7rc.sh is located.

You can edit the template file to redefine information used by the matlab script. If you do not want your changes applied systemwide, copy the edited version of the script to your current or home directory. Ensure that you edit the section that applies to your machine architecture.

The following table lists the variables defined in the .matlab7rc.sh file. See the comments in the .matlab7rc.sh file for more information about these variables.

| Variable      | Definition and Standard Assignment<br>Behavior                                                                                                    |
|---------------|----------------------------------------------------------------------------------------------------|
| ARCH          | The machine architecture.                                                                                                    |
|               | The value ARCH passed with the -arch or -arch/ext argument to the script is tried first, then the value of the environment variable MATLAB_ARCH is tried next, and finally it is computed. The first one that gives a valid architecture is used. |
| AUTOMOUNT_MAP | Path prefix map for automounting.                                                                                                    |
|               | The value set in .matlab7rc.sh (initially by the installer) is used unless the value differs from that determined by the script, in which case the value in the environment is used.                                                              |
| DISPLAY       | The hostname of the X Window display MATLAB uses for output.                                                                                                    |
|               | The value of Xdisplay passed with the -display argument to the script is used; otherwise, the value in the environment is used. DISPLAY is ignored by MATLAB if the -nodisplay argument is passed.                                                |

| Variable        | Definition and Standard Assignment<br>Behavior                                                                                                    |
|-----------------|----------------------------------------------------------------------------------------------------|
| LD_LIBRARY_PATH | Final Load library path. The name LD_LIBRARY_PATH is platform dependent.                                                                                                    |
|                 | The final value is normally a colon-separated list of four sublists, each of which could be empty. The first sublist is defined in .matlab7rc.sh as LDPATH_PREFIX. The second sublist is computed in the script and includes directories inside the MATLAB root directory and relevant Sun Microsystems Java directories. The third sublist contains any nonempty value of LD_LIBRARY_PATH from the environment possibly augmented in .matlab7rc.sh. The final sublist is defined in .matlab7rc.sh as LDPATH_SUFFIX. |
| LM_LICENSE_FILE | The FLEX lm license variable.                                                                                                    |
|                 | The license file value passed with the -c argument to the script is used; otherwise it is the value set in .matlab7rc.sh. In general, the final value is a colon-separated list of license files and/or port@host entries. The shipping .matlab7rc.sh file starts out the value by prepending LM_LICENSE_FILE in the environment to a default license.file.                                                                                                    |
|                 | Later in the matlab script, if the -c option is not used, the matlabroot/etc directory is searched for the files that start with license.dat.DEMO. These files are assumed to contain demo licenses and are added automatically to the end of the current list.                                                                                                    |

| Variable     | Definition and Standard Assignment<br>Behavior                                                                                                    |
|--------------|----------------------------------------------------------------------------------------------------|
| MATLAB       | The MATLAB root directory.                                                                                                    |
|              | The default computed by the script is used unless MATLABdefault is reset in .matlab7rc.sh.                                                                                                    |
|              | Currently MATLABdefault is not reset in the shipping .matlab7rc.sh.                                                                                                    |
| MATLAB_DEBUG | Normally set to the name of the debugger.                                                                                                    |
|              | The -Ddebugger argument passed to the script sets this variable. Otherwise, a nonempty value in the environment is used.                                                                                                    |
| MATLAB_JAVA  | The path to the root of the Java Runtime Environment.                                                                                                    |
|              | The default set in the script is used unless MATLAB_JAVA is already set. Any nonempty value from .matlab7rc.sh is used first, then any nonempty value from the environment. Currently there is no value set in the shipping .matlab67rc.sh, so that environment alone is used. |

# matlab (UNIX)

| Variable       | Definition and Standard Assignment<br>Behavior                                                                                                    |
|----------------|----------------------------------------------------------------------------------------------------|
| MATLAB_MEM_MGR |                                                                                                    |
|                | Note Turns on MATLAB memory integrity checking. In the future, MATLAB will not support the MATLAB_MEM_MGR environment variable.                                                                                                    |
|                | The -check_malloc argument passed to the script sets this variable to 'debug'. Otherwise, a nonempty value set in .matlab7rc.sh is used, or a nonempty value in the environment is used. If a nonempty value is not found, the variable is not exported to the environment. |
| MATLABPATH     | The MATLAB search path.                                                                                                    |
|                | The final value is a colon-separated list with the MATLABPATH from the environment prepended to a list of computed defaults. You can add subdirectories of userpath to the MATLAB search path upon startup. See userpath for details.                                       |

| Variable | Definition and Standard Assignment<br>Behavior                                                                                                    |
|----------|----------------------------------------------------------------------------------------------------|
| SHELL    | The shell to use when the "!" or unix command is issued in MATLAB. This is taken from the environment unless SHELL is reset in .matlab7rc.sh.                                                                                                    |
|          | Note that an additional environment variable called MATLAB_SHELL takes precedence over SHELL. MATLAB checks internally for MATLAB_SHELL first and, if empty or not defined, then checks SHELL. If SHELL is also empty or not defined, MATLAB uses /bin/sh. The value of MATLAB_SHELL should be an absolute path, i.e. /bin/sh, not simply sh. |
|          | Currently, the shipping .matlab7rc.sh file does not reset SHELL and also does not reference or set MATLAB_SHELL.                                                                                                    |
| T00LB0X  | Path of the toolbox directory.                                                                                                    |
|          | A nonempty value in the environment is used first. Otherwise, matlabroot/toolbox, computed by the script, is used unless TOOLBOX is reset in .matlab7rc.sh. Currently TOOLBOX is not reset in the shipping .matlab7rc.sh.                                                                                                    |

| Variable    | Definition and Standard Assignment<br>Behavior                                                                                                    |
|-------------|----------------------------------------------------------------------------------------------------|
| XAPPLRESDIR | The X application resource directory.                                                                                                    |
|             | A nonempty value in the environment is used first unless XAPPLRESDIR is reset in .matlab7rc.sh. Otherwise, matlabroot/X11/app-defaults, computed by the script, is used.                                                                                                    |
| XKEYSYMDB   | The X keysym database file.                                                                                                    |
|             | A nonempty value in the environment is used first unless XKEYSYMDB is reset in .matlab7rc.sh. Otherwise, matlabroot/X11/app-defaults/XKeysymDB, computed by the script, is used. The matlab script determines the path of the MATLAB root directory as one level up the directory tree from the location of the script. Information in the AUTOMOUNT_MAP variable is used to fix the path so that it is correct to force a mount. This can involve deleting part of the pathname from the front of the MATLAB root path. The MATLAB variable is then used to locate all files within the MATLAB directory tree. |

The matlab script determines the path of the MATLAB root directory by looking up the directory tree from the matlabroot/bin directory (where the matlab script is located). The MATLAB variable is then used to locate all files within the MATLAB directory tree.

You can change the definition of MATLAB if, for example, you want to run a different version of MATLAB or if, for some reason, the path determined by the matlab script is not correct. (This can happen when certain types of automounting schemes are used by your system.)

AUTOMOUNT\_MAP is used to modify the MATLAB root directory path. The pathname that is assigned to AUTOMOUNT MAP is deleted from the

front of the MATLAB root path. (It is unlikely that you will need to use this option.)

#### See Also

matlab (Windows), mex

"Starting the MATLAB Program on UNIX Platforms", "Starting the MATLAB Program on Macintosh Platforms", and "Startup Options" in the MATLAB Desktop Tools and Development Environment documentation

# matlab (Windows)

#### **Purpose**

Start MATLAB program (Windows platforms)

# **Syntax**

```
matlab helpOption
matlab -automation
matlab -c licensefile
matlab -logfile filename
matlab -nosplash
matlab -noFigureWindows
matlab -r "statement"
matlab -regserver
matlab -sd "startdir"
matlab shieldOption
matlab -timing
matlab -unregserver
matlab -wait
matlab mgrOption
```

**Note** You can enter more than one of these options in the same matlab command.

# **Description**

matlab is a script that runs the main MATLAB executable on Microsoft Windows platforms. (In this document, the term matlab refers to the script, and MATLAB refers to the main executable). Before actually initiating the execution of MATLAB, it configures the run-time environment by

- Determining the MATLAB root directory
- Determining the host machine architecture
- Selectively processing command line options with the rest passed to MATLAB.
- Setting certain MATLAB environment variables

There are two ways in which you can control the way matlab works:

- By specifying command line options
- By setting environment variables before calling the program

#### **Specifying Options at the Command Line**

Options that you can enter at the command line are as follows:

matlab *helpOption* displays information that matches the specified *helpOption* argument without starting MATLAB. *helpOption* can be any one of the keywords shown in the table below. Enter only one *helpOption* keyword in a matlab statement.

#### Values for helpOption

| Option | Description                   |  |
|--------|-------------------------------|--|
| -help  | Display matlab command usage. |  |
| - h    | The same as -help.            |  |
| -?     | The same as -help.            |  |

matlab -automation starts MATLAB as an automation server. The server window is minimized, and the MATLAB splash screen does not display on startup.

matlab -c licensefile starts MATLAB using the specified license file. The licensefile argument can have the form port@host. This option causes MATLAB to ignore the LM\_LICENSE\_FILE and MLM\_LICENSE\_FILE environment variables.

matlab -logfile filename starts MATLAB and makes a copy of any output to the Command Window in filename. This includes all crash reports.

matlab -nosplash starts MATLAB, but does not display the splash screen during startup.

matlab -noFigureWindows starts MATLAB, but disables the display of any figure windows in MATLAB.

# matlab (Windows)

matlab -r "statement" starts MATLAB and executes the specified MATLAB statement. Any required file must be on the MATLAB search path or in the startup directory.

matlab -regserver registers MATLAB as a Component Object Model (COM) server.

matlab -sd "startdir" specifies the startup directory for MATLAB (the current directory in MATLAB after startup). The -sd option has been deprecated. For information about alternatives, see "Startup Directory (Folder) on Windows Platforms".

matlab shieldOption provides the specified level of protection of the address space used by MATLAB during startup on Windows 32-bit platforms. It attempts to help ensure the largest contiguous block of memory available after startup, which is useful for processing large data sets. The shieldOption does this by ensuring resources such as DLLs, are loaded into locations that will not fragment the address space. With shieldOption set to a value other than none, address space is protected up to or after the processing of matlabrc. Use higher levels of protection to secure larger initial blocks of contiguous memory, however a higher level might not always provide a larger size block and might cause startup problems. Therefore, start with a lower level of protection, and if successful, try the next higher level. You can use the memory function after startup to see the size of the largest contiguous block of memory; this helps you determine the actual effect of the shieldOption setting you used. If your matlabre (or startup.m) requires significant memory, a higher level of protection for shieldOption might cause startup to fail; in that event try a lower level. Values for shieldOption can be any one of the keywords shown in the table below.

| Ontion          | Description                                                                                                    |
|-----------------|----------------------------------------------------------------------------------------------------|
| Option          | Description                                                                                                    |
| -shield minimum | This is the default setting. It protects the range 0x50000000 to 0x70000000 during MATLAB startup until just before startup processes matlabrc. It ensures there is at least approximately 500 MB of contiguous memory up to this point. |
|                 | Start with this, the default value. To use the default, do not specify a shield option upon startup.                                                                                                    |
|                 | If MATLAB fails to start successfully using the default option, -shield minimum, instead use -shield none.                                                                                                    |
|                 | If MATLAB starts successfully with the default value for <i>shieldOption</i> and you want to try to ensure an even larger contiguous block after startup, try using the <b>-shield medium</b> option.                                    |
| -shield medium  | This protects the same range as for minimum, 0x50000000 to 0x70000000, but protects the range until just after startup processes matlabrc. It ensures there is at least approximately 500 MB of contiguous memory up to this point.      |
|                 | If MATLAB fails to start successfully with the -shield medium option, instead use the default option (-shield minimum).                                                                                                    |
|                 | If MATLAB starts successfully with the -shield medium option and you want to try to ensure an even larger contiguous block after startup, try using the -shield maximum option.                                                          |

# matlab (Windows)

| Option          | Description                                                                                                    |
|-----------------|----------------------------------------------------------------------------------------------------|
| -shield maximum | This protects the maximum possible range, which can be up to approximately 1.5 GB, until just after startup processes matlabrc.       |
|                 | If MATLAB fails to start successfully with the -shield maximum option, instead use the -shield medium option.                         |
| -shield none    | This completely disables address shielding. Use this if MATLAB fails to start successfully with the default (-shield minimum) option. |

matlab -singleCompThread limits MATLAB to a single computational thread. By default, MATLAB makes use of the multithreading capabilities of the computer on which it is running. For more information about multithreading, see "MATLAB Multiprocessing"

matlab **-timing** starts MATLAB and prints a summary of startup time to the command window. MATLAB also records this information in a timing log, whose name displays in the MATLAB Command Window. Use this option only when working with a Technical Support Representative from The MathWorks.

matlab -unregserver removes all MATLAB COM server entries from the registry.

matlab -wait MATLAB is started by a separate starter program which normally launches MATLAB and then immediately quits. Using this option tells the starter program not to quit until MATLAB has terminated. This option is useful when you need to process the results from MATLAB in a script. Calling MATLAB with this option blocks the script from continuing until the results are generated.

**Note** matlab *mgrOption* This syntax is deprecated and support will be removed in a future release. The *mgrOption* option starts MATLAB in the memory management mode specified by one of the following options.

#### **Values for mgrOption**

| Option          | Description                                                                                                    |
|-----------------|----------------------------------------------------------------------------------------------------|
| -memmgr manager | Set environment variable MATLAB_MEM_MGR to manager. The manager argument can have one of the following values:  • cache       |
|                 | • fast — For large models or MATLAB code that uses many structure or object variables. It is not helpful for large arrays.    |
|                 | • <b>debug</b> — Does memory integrity checking and is useful for debugging memory problems caused by user-created MEX files. |
| -check_malloc   | The same as using '-memmgr debug'.                                                                                            |

#### **Setting Environment Variables**

You can set the following environment variables before starting MATLAB.

# matlab (Windows)

| Variable Name   | Description                                                                                                    |
|-----------------|----------------------------------------------------------------------------------------------------|
| LM_LICENSE_FILE | This variable specifies the License File to use. If you use the <b>-c</b> argument to specify the License File it overrides this variable. The value of this variable can be a list of License Files, separated by semi-colons, or port@host entries. |
| MATLAB_MEM_MGR  |                                                                                                    |
|                 | Note This variable determines the type of memory manager used by MATLAB. In the future, MATLAB will not support the MATLAB_MEM_MGR environment variable.                                                                                              |

#### See Also

matlab (UNIX), mex, userpath

"Starting the MATLAB Program on Windows Platforms", and "Startup Options" in the MATLAB Desktop Tools and Development Environment documentation

#### **Purpose**

Largest elements in array

### **Syntax**

```
C = max(A)
C = max(A,B)
C = max(A,[],dim)
[C,I] = max(...)
```

# **Description**

C = max(A) returns the largest elements along different dimensions of an array.

If A is a vector, max(A) returns the largest element in A.

If A is a matrix, max(A) treats the columns of A as vectors, returning a row vector containing the maximum element from each column.

If A is a multidimensional array, max(A) treats the values along the first non-singleton dimension as vectors, returning the maximum value of each vector.

C = max(A,B) returns an array the same size as A and B with the largest elements taken from A or B. The dimensions of A and B must match, or they may be scalar.

 $C = \max(A,[],\dim)$  returns the largest elements along the dimension of A specified by scalar dim. For example,  $\max(A,[],1)$  produces the maximum values along the first dimension (the rows) of A.

[C,I] = max(...) finds the indices of the maximum values of A, and returns them in output vector I. If there are several identical maximum values, the index of the first one found is returned.

#### **Remarks**

For complex input A, max returns the complex number with the largest complex modulus (magnitude), computed with max(abs(A)). Then computes the largest phase angle with max(angle(x)), if necessary.

The max function ignores NaNs.

#### **See Also**

isnan, mean, median, min, sort

# max (timeseries)

#### **Purpose**

Maximum value of timeseries data

### **Syntax**

```
ts_max = max(ts)
ts max = max(ts,'PropertyName1',PropertyValue1,...)
```

#### **Description**

ts\_max = max(ts) returns the maximum value in the time-series data. When ts.Data is a vector, ts\_max is the maximum value of ts.Data values. When ts.Data is a matrix, ts\_max is a row vector containing the maximum value of each column of ts.Data (when IsTimeFirst is true and the first dimension of ts is aligned with time). For the N-dimensional ts.Data array, max always operates along the first nonsingleton dimension of ts.Data.

ts\_max = max(ts, 'PropertyName1', PropertyValue1,...) specifies the following optional input arguments:

- 'MissingData' property has two possible values, 'remove' (default) or 'interpolate', indicating how to treat missing data during the calculation.
- 'Quality' values are specified by a vector of integers, indicating which quality codes represent missing samples (for vector data) or missing observations (for data arrays with two or more dimensions).
- 'Weighting' property has two possible values, 'none' (default) or 'time'.

When you specify 'time', larger time values correspond to larger weights.

#### **Examples**

The following example illustrates how to find the maximum values in multivariate time-series data.

1 Load a 24-by-3 data array.

load count.dat

2 Create a timeseries object with 24 time values.

```
count_ts = timeseries(count,[1:24],'Name','CountPerSecond')
```

3 Find the maximum in each data column for this timeseries object.

```
max(count_ts)

ans =

114 145 257
```

The maximum is found independently for each data column in the timeseries object.

#### See Also

iqr (timeseries), min (timeseries), median (timeseries), mean
(timeseries), std (timeseries), timeseries, var (timeseries)

# **MaximizeCommandWindow**

#### **Purpose**

Open Automation server window

#### **Syntax**

#### **MATLAB Client**

h.MaximizeCommandWindow
MaximizeCommandWindow(h)
invoke(h, 'MaximizeCommandWindow')

#### **Method Signature**

HRESULT MaximizeCommandWindow(void)

#### **Microsoft Visual Basic Client**

MaximizeCommandWindow

#### **Description**

MaximizeCommandWindow displays the window for the server attached to handle h, and makes it the currently active window on the desktop. If the server window was not in a minimized state to begin with, then MaximizeCommandWindow does nothing.

**Note** MaximizeCommandWindow does not maximize the server window to its maximum possible size on the desktop. It restores the window to the size it had at the time it was minimized.

### Remarks

Server function names, like MaximizeCommandWindow, are case sensitive when using the first syntax shown.

There is no difference in the operation of the three syntaxes shown above for the MATLAB client.

# **Examples**

Create a COM server and minimize its window. Then maximize the window and make it the currently active window.

#### **MATLAB Client**

h = actxserver('matlab.application');

# **MaximizeCommandWindow**

- h.MinimizeCommandWindow;
- % Now return the server window to its former state on
- % the desktop and make it the currently active window.
- h.MaximizeCommandWindow;

#### **Visual Basic .NET Client**

Dim Matlab As Object

Matlab = CreateObject("matlab.application")
Matlab.MinimizeCommandWindow

'Now return the server window to its former state on 'the desktop and make it the currently active window.

Matlab.MaximizeCommandWindow

### **See Also**

MinimizeCommandWindow

# maxNumCompThreads

**Purpose** Control maximum number of computational threads

**Syntax** N = maxNumCompThreads

LASTN = maxNumCompThreads(N)

LASTN = maxNumCompThreads('automatic')

**Description** 

N = maxNumCompThreads returns the current maximum number of computational threads N.

LASTN = maxNumCompThreads(N) sets the maximum number of computational threads to N, and returns the previous maximum number of computational threads, LASTN.

LASTN = maxNumCompThreads('automatic') sets the maximum number of computational threads using what the MATLAB software determines to be the most desirable. It additionally returns the previous maximum number of computational threads, LASTN.

Currently, the maximum number of computational threads is equal to the number of computational cores on your machine.

**Note** Setting the maximum number of computational threads using maxNumCompThreads does not propagate to your next MATLAB session.

#### **Purpose**

Average or mean value of array

#### **Syntax**

```
M = mean(A)
M = mean(A,dim)
```

# **Description**

M = mean(A) returns the mean values of the elements along different dimensions of an array.

If A is a vector, mean(A) returns the mean value of A.

If A is a matrix, mean(A) treats the columns of A as vectors, returning a row vector of mean values.

If A is a multidimensional array, mean(A) treats the values along the first non-singleton dimension as vectors, returning an array of mean values.

M = mean(A,dim) returns the mean values for elements along the dimension of A specified by scalar dim. For matrices, mean(A,2) is a column vector containing the mean value of each row.

# **Examples**

#### See Also

corrcoef, cov, max, median, min, mode, std, var

# mean (timeseries)

#### **Purpose**

Mean value of timeseries data

### **Syntax**

```
ts_mn = mean(ts)
ts mn = mean(ts, 'PropertyName1', PropertyValue1,...)
```

#### **Description**

ts\_mn = mean(ts) returns the mean value of ts.Data. When ts.Data is a vector, ts\_mn is the mean value of ts.Data values. When ts.Data is a matrix, ts\_mn is a row vector containing the mean value of each column of ts.Data (when IsTimeFirst is true and the first dimension of ts is aligned with time). For the N-dimensional ts.Data array, mean always operates along the first nonsingleton dimension of ts.Data.

```
ts_mn = mean(ts, 'PropertyName1', PropertyValue1,...) specifies the following optional input arguments:
```

- 'MissingData' property has two possible values, 'remove' (default)
  or 'interpolate', indicating how to treat missing data during the
  calculation.
- 'Quality' values are specified by a vector of integers, indicating which quality codes represent missing samples (for vector data) or missing observations (for data arrays with two or more dimensions).
- 'Weighting' property has two possible values, 'none' (default) or 'time'.

When you specify 'time', larger time values correspond to larger weights.

# **Examples**

The following example illustrates how to find the mean values in multivariate time-series data.

**1** Load a 24-by-3 data array.

load count.dat

2 Create a timeseries object with 24 time values.

```
count ts = timeseries(count,[1:24],'Name','CountPerSecond')
```

3 Find the mean of each data column for this timeseries object.

```
mean(count_ts)
ans =
32.0000 46.5417 65.5833
```

The mean is found independently for each data column in the timeseries object.

#### See Also

iqr (timeseries), max (timeseries), min (timeseries), median
(timeseries), std (timeseries), timeseries, var (timeseries)

#### **Purpose**

Median value of array

### **Syntax**

M = median(A)
M = median(A,dim)

# **Description**

M = median(A) returns the median values of the elements along different dimensions of an array.

If A is a vector, median(A) returns the median value of A.

If A is a matrix, median (A) treats the columns of A as vectors, returning a row vector of median values.

If A is a multidimensional array, median(A) treats the values along the first nonsingleton dimension as vectors, returning an array of median values.

M = median(A,dim) returns the median values for elements along the dimension of A specified by scalar dim.

# **Examples**

```
A = [1 2 4 4; 3 4 6 6; 5 6 8 8; 5 6 8 8];
median(A)
ans =
```

median(A,2)

ans =

3

5

7

7

# **See Also**

corrcoef, cov, max, mean, min, mode, std, var

#### **Purpose**

Median value of timeseries data

## **Syntax**

```
ts_med = median(ts)
```

ts\_med = median(ts, 'PropertyName1', PropertyValue1,...)

## **Description**

ts\_med = median(ts) returns the median value of ts.Data. When ts.Data is a vector, ts\_med is the median value of ts.Data values. When ts.Data is a matrix, ts\_med is a row vector containing the median value of each column of ts.Data (when IsTimeFirst is true and the first dimension of ts is aligned with time). For the N-dimensional ts.Data array, median always operates along the first nonsingleton dimension of ts.Data.

ts\_med = median(ts,'PropertyName1',PropertyValue1,...)
specifies the following optional input arguments:

- 'MissingData' property has two possible values, 'remove' (default) or 'interpolate', indicating how to treat missing data during the calculation.
- 'Quality' values are specified by a vector of integers, indicating which quality codes represent missing samples (for vector data) or missing observations (for data arrays with two or more dimensions).
- 'Weighting' property has two possible values, 'none' (default) or 'time'.

When you specify 'time', larger time values correspond to larger weights.

## **Examples**

The following example illustrates how to find the median values in multivariate time-series data.

1 Load a 24-by-3 data array.

load count.dat

2 Create a timeseries object with 24 time values.

```
count_ts = timeseries(count,[1:24],'Name','CountPerSecond')
```

3 Find the median of each data column for this timeseries object.

```
median(count_ts)

ans =

23.5000 36.0000 39.0000
```

The median is found independently for each data column in the timeseries object.

#### See Also

iqr (timeseries), max (timeseries), min (timeseries), mean
(timeseries), std (timeseries), timeseries, var (timeseries)

Purpose Constru

Construct memmapfile object

**Syntax** 

m = memmapfile(filename)

m = memmapfile(filename, prop1, value1, prop2, value2, ...)

## **Description**

m = memmapfile(filename) constructs an object of the memmapfile class that maps file filename to memory using the default property values. The filename input is a quoted string that specifies the path and name of the file to be mapped into memory. filename must include a filename extension if the name of the file being mapped has an extension. The filename argument cannot include any wildcard characters (e.g., \* or ?), is case sensitive on The Open Group UNIX platforms, but is not case sensitive on Microsoft Windows platforms.

m = memmapfile(filename, prop1, value1, prop2, value2, ...) constructs an object of the memmapfile class that maps file filename into memory and sets the properties of that object that are named in the argument list (prop1, prop2, etc.) to the given values (value1, value2, etc.). All property name arguments must be quoted strings (e.g., 'Writable'). Any properties that are not specified are given their default values.

Optional properties are shown in the table below and are described in the sections that follow.

| Property | Description                                                                                                    | Data Type                             | Default |
|----------|----------------------------------------------------------------------------------------------------|---------------------------------------|---------|
| Format   | Format of the contents of the mapped region, including data type, array shape, and variable or field name by which to access the data | char array or<br>N-by-3 cell<br>array | uint8   |

## memmapfile

| Property | Description                                                                                                    | Data Type | Default |
|----------|----------------------------------------------------------------------------------------------------|-----------|---------|
| Offset   | Number of bytes from the start of the start of the start of the mapped region. This number is zero-based. That is, offset 0 represents the start of the file. | double    | 0       |
| Repeat   | Number of<br>times to apply<br>the specified<br>format to the<br>mapped region<br>of the file                                                                 | double    | Inf     |
| Writable | Type of access<br>allowed to the<br>mapped region                                                                                                    | logical   | false   |

There are three different ways you can specify a value for the Format property. See the following sections in the MATLAB Programming Fundamentals documentation for more information on this:

- "Mapping a Single Data Type"
- "Formatting the Mapped Data to an Array"
- "Mapping Multiple Data Types and Arrays"

Any of the following data types can be used when you specify a Format value. The default type is uint8.

| Format String | Data Type Description    |
|---------------|--------------------------|
| 'int8'        | Signed 8-bit integers    |
| 'int16'       | Signed 16-bit integers   |
| 'int32'       | Signed 32-bit integers   |
| 'int64'       | Signed 64-bit integers   |
| 'uint8'       | Unsigned 8-bit integers  |
| 'uint16'      | Unsigned 16-bit integers |
| 'uint32'      | Unsigned 32-bit integers |
| 'uint64'      | Unsigned 64-bit integers |
| 'single'      | 32-bit floating-point    |
| 'double'      | 64-bit floating-point    |

## **Remarks**

You can only map an existing file. You cannot create a new file and map that file to memory in one operation. Use the MATLAB file I/O functions to create the file before attempting to map it to memory.

Once memmapfile locates the file, MATLAB stores the absolute pathname for the file internally, and then uses this stored path to locate the file from that point on. This enables you to work in other directories outside your current work directory and retain access to the mapped file.

Once a memmapfile object has been constructed, you can change the value of any of its properties. Use the objname.property syntax in assigning the new value. To set a new offset value for memory map object m, type

```
m.Offset = 2048;
```

Property names are not case sensitive. For example, MATLAB considers m.Offset to be the same as m.offset.

## Examples Example 1

To construct a map for the file records.dat that resides in your current working directory, type the following:

```
m = memmapfile('records.dat');
```

MATLAB constructs an instance of the memmapfile class, assigns it to the variable m, and maps the entire records.dat file to memory, setting all properties of the object to their default values. In this example, the command maps the entire file as a sequence of unsigned 8-bit integers and gives the caller read-only access to its contents.

#### Example 2

To construct a map using nondefault values for the Offset, Format, and Writable properties, type the following, enclosing all property names in single quotation marks:

Type the object name to see the current settings for all properties:

```
m =
    Filename: 'd:\matlab\mfiles\records.dat'
    Writable: true
    Offset: 1024
    Format: 'uint32'
    Repeat: Inf
    Data: 4778x1 uint32 array
```

#### Example 3

Construct a memmapfile object for the entire file records.dat and set the Format property for that object to uint64. Any read or write

operations made via the memory map will read and write the file contents as a sequence of unsigned 64-bit integers:

```
m = memmapfile('records.dat', 'Format', 'uint64');
```

#### Example 4

Construct a memmapfile object for a region of records.dat such that the contents of the region are handled by MATLAB as a 4-by-10-by-18 array of unsigned 32-bit integers, and can be referenced in the structure of the returned object using the field name x:

Grand total is 720 elements using 2880 bytes

#### Example 5

Map a 24 kilobyte file containing data of three different data types: int16, uint32, and single. The int16 data is mapped as a 2-by-2 matrix that can be accessed using the field name model. The uint32 data is a scalar value accessed as field serialno. The single data is a 1-by-3 matrix named expenses.

Each of these fields belongs to the 800-by-1 structure array m.Data:

```
'single' [1 3] 'expenses'});
```

### Example 6

Map a file region identical to that of the previous example, except repeat the pattern of int16, uint32, and single data types only three times within the mapped region of the file. Allow write access to the file by setting the Writable property to true:

#### See Also

disp(memmapfile), get(memmapfile)

#### **Purpose**

Display memory information

## **Syntax**

memory

userview = memory

[userview systemview] = memory

## **Description**

memory displays information showing how much memory is available and how much the MATLAB software is currently using. The information displayed at your computer screen includes the following items, each of which is described in a section below:

- "Maximum Possible Array" on page 2-2318
- "Memory Available for All Arrays" on page 2-2319
- "Memory Used By MATLAB" on page 2-2320
- "Total Physical Memory (RAM)" on page 2-2320

userview = memory returns user-focused information on memory use in structure userview. The information returned in userview includes the following items, each of which is described in a section below:

- "Maximum Possible Array" on page 2-2318
- "Memory Available for All Arrays" on page 2-2319
- "Memory Used By MATLAB" on page 2-2320

[userview systemview] = memory returns both user- and system-focused information on memory use in structures userview and systemview, respectively. The userview structure is described in the command syntax above. The information returned in systemview includes the following items, each of which is described in a section below:

- "Virtual Address Space" on page 2-2321
- "System Memory" on page 2-2321

• "Physical Memory" on page 2-2322

## Output

Each of the sections below describes a value that is displayed or returned by the memory function.

#### **Maximum Possible Array**

Maximum Possible Array is the size of the largest contiguous free memory block. As such, it is an upper bound on the largest single array MATLAB can create at this time.

MATLAB derives this number from the smaller of the following two values:

- The largest contiguous memory block found in the MATLAB virtual address space
- The total available system memory

To see how many array elements this number represents, divide by the number of bytes in the array class. For example, for a double array, divide by 8. The actual number of elements MATLAB can create is always fewer than this number.

When you enter the memory command without assigning its output, MATLAB displays this information as a string. When you do assign the output, MATLAB returns the information in a structure field. See the table below.

| Command       | Returned in                                |
|---------------|--------------------------------------------|
| memory        | String labelled Maximum possible array:    |
| user = memory | Structure field user.MaxPossibleArrayBytes |

All values are double-precision and in units of bytes.

#### **Footnotes**

When you enter the memory command without specifying any outputs, MATLAB may also display one of the following footnotes. 32-bit systems

show either the first or second footnote; 64-bit systems show only the second footnote:

Limited by contiguous virtual address space available.

There is sufficient system memory to allow mapping of all virtual addresses in the largest available block of the MATLAB process.

The maximum amount of total MATLAB virtual address space is either 2 GB or 3 GB, depending on whether the /3GB switch is in effect or not.

Limited by System Memory (physical + swap file) available. There is insufficient system memory to allow mapping of all virtual addresses in the largest available block of the MATLAB process.

#### **Memory Available for All Arrays**

Memory Available for All Arrays is the total amount of memory available to hold data. The amount of memory available is guaranteed to be at least as large as this field.

MATLAB derives this number from the smaller of the following two values:

- The total available MATLAB virtual address space
- The total available system memory

When you enter the memory command without assigning its output, MATLAB displays this information as a string. When you do assign the output, MATLAB returns the information in a structure field. See the table below.

| Command       | Returned in                                      |
|---------------|--------------------------------------------------|
| memory        | String labelled Memory available for all arrays: |
| user = memory | Structure field user.MemAvailableAllArrays       |

#### **Footnotes**

When you enter the memory command without specifying any outputs, MATLAB may also display one of the following footnotes. 32-bit systems show either the first or second footnote; 64-bit systems show only the latter footnote:

Limited by virtual address space available.

There is sufficient system memory to allow mapping of all available virtual addresses in the MATLAB process virtual address space to system memory. The maximum amount of total MATLAB virtual address space is either 2 GB or 3 GB, depending on whether the /3GB switch is in effect or not.

Limited by System Memory (physical + swap file) available.

There is insufficient system memory to allow mapping of all available virtual addresses in the MATLAB process.

#### **Memory Used By MATLAB**

Memory Used By MATLAB is the total amount of system memory reserved for the MATLAB process. It is the sum of the physical memory and potential swap file usage.

When you enter the memory command without assigning its output, MATLAB displays this information as a string. When you do assign the output, MATLAB returns the information in a structure field. See the table below.

| Command       | Returned in                            |
|---------------|----------------------------------------|
| memory        | String labelled Memory used by MATLAB: |
| user = memory | Structure field user.MemUsedMATLAB     |

#### **Total Physical Memory (RAM)**

Physical Memory (RAM) is the total physical memory (or RAM) in the computer.

When you enter the memory command without assigning its output, MATLAB displays this information as a string. See the table below.

| Command | Returned in                            |
|---------|----------------------------------------|
| memory  | String labelled Physical Memory (RAM): |

#### **Virtual Address Space**

Virtual Address Space is the amount of available and total virtual memory for the MATLAB process. MATLAB returns the information in two fields of the return structure: Available and Total.

| Command             | Return Value        | Returned in Structure Field       |
|---------------------|---------------------|-----------------------------------|
| [user,sys] = memory | Available<br>memory | sys.VirtualAddressSpace.Available |
|                     | Total memory        | sys.VirtualAddressSpace.Total     |

You can monitor the difference:

VirtualAddressSpace.Total - VirtualAddressSpace.Available

as the Virtual Bytes counter in the WindowsPerformance program. (e.g., Windows XP Control Panel/Administrative Tool/Performance program).

## **System Memory**

System Memory is the amount of available system memory on your computer system. This number includes the amount of available physical memory and the amount of available swap file space on the computer running MATLAB. MATLAB returns the information in the SystemMemory field of the return structure.

| Command             | Return Value        | Returned in Structure Field |
|---------------------|---------------------|-----------------------------|
| [user,sys] = memory | Available<br>memory | sys.SystemMemory            |

This is the same as the difference:

limit - total (in bytes)

found in the Windows Task Manager: Performance/Commit Charge.

### **Physical Memory**

Physical Memory is the available and total amounts of physical memory (RAM) on the computer running MATLAB. MATLAB returns the information in two fields of the return structure: Available and Total.

| Command                        | Value            | Returned in Structure Field  |
|--------------------------------|------------------|------------------------------|
| <pre>[user,sys] = memory</pre> | Available memory | sys.PhysicalMemory.Available |
|                                | Total memory     | sys.PhysicalMemory.Total     |

Available physical memory is the same as:

Available (in bytes)

found in the Windows Task Manager: Performance/Physical Memory The total physical memory is the same as

Total (in bytes)

found in the Windows Task Manager: Performance/Physical Memory

You can use the amount of available physical memory as a measure of how much data you can access quickly.

#### Remarks

The memory function is currently available on Microsoft Windows systems only. Results vary, depending on the computer running MATLAB, the load on that computer, and what MATLAB is doing at the time.

## **Details on Memory Used By MATLAB**

MATLAB computes the value for Memory Used By MATLAB by walking the MATLAB process memory structures and summing all the sections that have physical storage allocated in memory or in the paging file on disk.

Using the Windows Task Manager, you have for the MATLAB.exe image:

Mem Usage < MemUsedMATLAB < Mem Usage + VM Size (in bytes)</pre>

where both of the following are true:

- Mem Usage is the working set size in kilobytes.
- VM Size is the page file usage, or private bytes, in kilobytes.

The working set size is the portion of the MATLAB virtual address space that is *currently* resident in RAM and can be referenced without a memory page fault. The page file usage gives the portion of the MATLAB virtual address space that requires a backup that doesn't already exist. Another name for page file usage is *private bytes*. It includes all MATLAB variables and workspaces. Since some of the pages in the page file may also be part of the working set, this sum is an overestimate of MemuseMatlab. Note that there are virtual pages in the MATLAB process space that already have a backup. For example, code loaded from EXEs and DLLs and memory-mapped files. If any part of those files is in memory when the memory builtin is called, that memory will be counted as part of MemusedMatlab.

#### **Reserved Addresses**

Reserved addresses are addresses sets aside in the process virtual address space for some specific future use. These reserved addresses reduce the size of MemAvailableAllArrays and can reduce the size of the current or future value of MaxPossibleArrayBytes.

#### Example 1 — Java Virtual Machine (JVM)

At MATLAB startup, part of the MATLAB virtual address space is reserved by the Java Virtual Machine (JVM) and cannot be used for storing MATLAB arrays.

#### Example 2 - Standard Windows Heap Manager

MATLAB, by default, uses the standard Windows heap manager except for a set of small preselected allocation sizes. One characteristic of this heap manager is that its behavior depends upon whether the requested allocation is less than or greater than the fixed number of 524,280 bytes. For, example, if you create a sequence of MATLAB arrays, each less then 524,280 bytes, and then clear them all, the MemUsedMATLAB value before and after shows little change, and the MemAvailableAllArrays value is now smaller by the total space allocated.

The result is that, instead of globally freeing the extra memory, the memory becomes reserved. It can *only* be reused for arrays less than 524,280 bytes. You cannot reclaim this memory for a larger array except by restarting MATLAB.

## **Examples**

Display memory statistics on a 32-bit Windows system:

memory

```
Maximum possible array: 677 MB (7.101e+008 bytes) *
Memory available for all arrays: 1601 MB (1.679e+009 bytes) **
Memory used by MATLAB: 446 MB (4.681e+008 bytes)
Physical Memory (RAM): 3327 MB (3.489e+009 bytes)

* Limited by contiguous virtual address space available.
```

\*\* Limited by virtual address space available.

Return in the structure userview, information on the largest array MATLAB can create at this time, how much memory is available to hold data, and the amount of memory currently being used by your MATLAB process:

Assign the output to two structures, user and sys, to obtain the information shown here:

```
[user sys] = memory;
% --- Largest array MATLAB can create ---
user.MaxPossibleArrayBytes
ans =
   710127616
% --- Memory available for data ---
user.MemAvailableAllArrays
ans =
   1.6797e+009
% --- Memory used by MATLAB process ---
user.MemUsedMATLAB
ans =
   467603456
% --- Virtual memory for MATLAB process ---
sys.VirtualAddressSpace
ans =
   Available: 1.6797e+009
       Total: 2.1474e+009
% --- Physical memory and paging file ---
sys.SystemMemory
ans =
   Available: 4.4775e+009
% --- Computer's physical memory ---
sys.PhysicalMemory
ans =
   Available: 2.3941e+009
       Total: 3.4889e+009
```

#### See Also

clear, pack, whos, inmem, save, load, mlock, munlock

#### **Purpose**

Generate menu of choices for user input

## **Syntax**

```
choice = menu('mtitle','opt1','opt2',...,'optn')
choice = menu('mtitle',options)
```

displays the

## **Description**

choice = menu('mtitle','opt1','opt2',...,'optn') menu whose title is in the string variable 'mtitle' and whose choices are string variables 'opt1', 'opt2', and so on. The menu opens in a modal dialog box. menu returns the number of the selected menu item, or 0 if the user clicks the close button on the window.

choice = menu('mtitle', options), where options is a 1-by-N cell array of strings containing the menu choices.

If the user's terminal provides a graphics capability, menu displays the menu items as push buttons in a figure window (Example 1). Otherwise. they will be given as a numbered list in the Command Window (Example 2).

#### Remarks

To call menu from a uicontrol or other ui object, set that object's Interruptible property to 'on'. For more information, see Uicontrol Properties.

## **Examples**

## Example 1

On a system with a display, menu displays choices as buttons in a dialog box:

choice = menu('Choose a color', 'Red', 'Green', 'Blue') displays

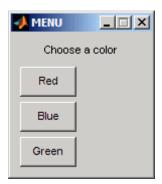

The number entered by the user in response to the prompt is returned as choice (i.e., choice = 2 implies that the user selected Blue).

After input is accepted, the dialog box closes, returning the output in choice. You can use choice to control the color of a graph:

```
t = 0:.1:60;
s = sin(t);
color = ['r','g','b']
plot(t,s,color(choice))
```

#### Example 2

On a system without a display, menu displays choices in the Command Window:

```
choice = menu('Choose a color', 'Red', 'Blue', 'Green')
```

displays the text

```
----- Choose a color -----
```

- 1) Red
- 2) Blue
- 3) Green

Select a menu number:

#### See Also

guide, input, uicontrol, uimenu

## **Purpose**

Mesh plots

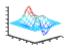

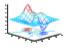

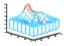

### GUI Alternatives

To graph selected variables, use the Plot Selector in the Workspace Browser, or use the Figure Palette Plot Catalog. Manipulate graphs in *plot edit* mode with the Property Editor. For details, see Plotting Tools — Interactive Plotting in the MATLAB Graphics documentation and Creating Graphics from the Workspace Browser in the MATLAB Desktop Tools documentation.

## **Syntax**

```
mesh(X,Y,Z)
mesh(Z)
mesh(...,C)
mesh(...,'PropertyName',PropertyValue,...)
mesh(axes_handles,...)
meshc(...)
meshz(...)
h = mesh(...)
hsurface = mesh('v6',...) hsurface = meshc('v6',...),
```

## **Description**

mesh, meshc, and meshz create wireframe parametric surfaces specified by X, Y, and Z, with color specified by C.

mesh(X,Y,Z) draws a wireframe mesh with color determined by Z so color is proportional to surface height. If X and Y are vectors, length(X) = n and length(Y) = m, where [m,n] = size(Z). In this case, (X(j), Y(i), Z(i,j)) are the intersections of the wireframe grid lines; X and Y correspond to the columns and rows of Z, respectively. If X and Y are matrices, (X(i,j), Y(i,j), Z(i,j)) are the intersections of the wireframe grid lines.

mesh(Z) draws a wireframe mesh using X = 1:n and Y = 1:m, where [m,n] = size(Z). The height, Z, is a single-valued function defined over a rectangular grid. Color is proportional to surface height.

mesh(...,C) draws a wireframe mesh with color determined by matrix C. MATLAB performs a linear transformation on the data in C to obtain colors from the current colormap. If X, Y, and Z are matrices, they must be the same size as C.

mesh(..., 'PropertyName', PropertyValue,...) sets the value of the specified surface property. Multiple property values can be set with a single statement.

mesh(axes\_handles,...) plots into the axes with handle axes\_handle instead of the current axes (gca).

meshc(...) draws a contour plot beneath the mesh.

meshz(...) draws a curtain plot (i.e., a reference plane) around the mesh.

h = mesh(...), h = meshc(...), and h = meshz(...) return a handle to a surfaceplot graphics object.

#### **Backward-Compatible Version**

hsurface = mesh('v6',...) hsurface = meshc('v6',...), and hsurface = meshc('v6',...) returns the handles of surface objects instead of surfaceplot objects for compatibility with MATLAB 6.5 and earlier.

**Note** The v6 option enables users of Version 7.x of MATLAB to create FIG-files that previous versions can open. It is obsolete and will be removed in a future version of MATLAB.

See Plot Objects and Backward Compatibility for more information.

#### Remarks

mesh, meshc, and meshz do not accept complex inputs.

A mesh is drawn as a surface graphics object with the viewpoint specified by view(3). The face color is the same as the background color (to simulate a wireframe with hidden-surface elimination), or none when drawing a standard see-through wireframe. The current colormap determines the edge color. The hidden command controls the

simulation of hidden-surface elimination in the mesh, and the shading command controls the shading model.

## **Examples**

Produce a combination mesh and contour plot of the peaks surface:

```
[X,Y] = meshgrid(-3:.125:3);
Z = peaks(X,Y);
meshc(X,Y,Z);
axis([-3 3 -3 3 -10 5])
```

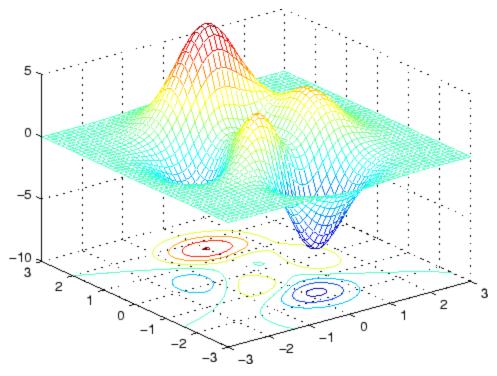

Generate the curtain plot for the peaks function:

```
[X,Y] = meshgrid(-3:.125:3);
Z = peaks(X,Y);
```

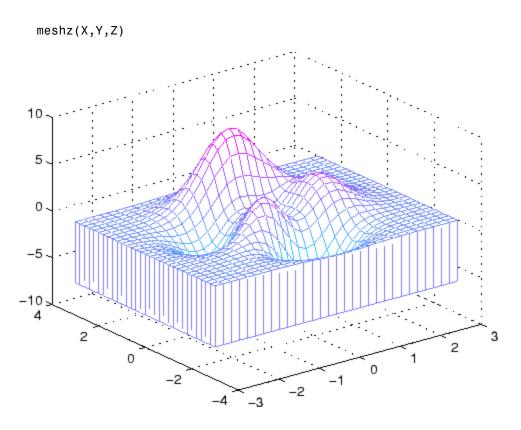

## **Algorithm**

The range of X, Y, and Z, or the current settings of the axes XLimMode, YLimMode, and ZLimMode properties, determine the axis limits. axis sets these properties.

The range of C, or the current settings of the axes CLim and CLimMode properties (also set by the caxis function), determine the color scaling. The scaled color values are used as indices into the current colormap.

The mesh rendering functions produce color values by mapping the z data values (or an explicit color array) onto the current colormap. The MATLAB default behavior is to compute the color limits automatically using the minimum and maximum data values (also set using caxis

## mesh, meshc, meshz

auto). The minimum data value maps to the first color value in the colormap and the maximum data value maps to the last color value in the colormap. MATLAB performs a linear transformation on the intermediate values to map them to the current colormap.

meshc calls mesh, turns hold on, and then calls contour and positions the contour on the *x-y* plane. For additional control over the appearance of the contours, you can issue these commands directly. You can combine other types of graphs in this manner, for example surf and pcolor plots.

meshc assumes that X and Y are monotonically increasing. If X or Y is irregularly spaced, contour3 calculates contours using a regularly spaced contour grid, then transforms the data to X or Y.

#### See Also

contour, hidden, meshgrid, surface, surf, surfc, surfl, waterfall

"Surface and Mesh Creation" on page 1-104 for related functions

Surfaceplot Properties for a list of surfaceplot properties

The functions axis, caxis, colormap, hold, shading, and view all set graphics object properties that affect mesh, meshc, and meshz.

For a discussion of parametric surfaces plots, refer to surf.

#### **Purpose**

Generate X and Y arrays for 3-D plots

## **Syntax**

```
[X,Y] = meshgrid(x,y)
[X,Y] = meshgrid(x)
[X,Y,Z] = meshgrid(x,y,z)
```

## **Description**

[X,Y] = meshgrid(x,y) transforms the domain specified by vectors x and y into arrays X and Y, which can be used to evaluate functions of two variables and three-dimensional mesh/surface plots. The rows of the output array X are copies of the vector x; columns of the output array Y are copies of the vector y.

```
[X,Y] = meshgrid(x) is the same as [X,Y] = meshgrid(x,x).
```

[X,Y,Z] = meshgrid(x,y,z) produces three-dimensional arrays used to evaluate functions of three variables and three-dimensional volumetric plots.

## **Remarks**

The meshgrid function is similar to ndgrid except that the order of the first two input and output arguments is switched. That is, the statement

$$[X,Y,Z] = meshgrid(x,y,z)$$

produces the same result as

$$[Y,X,Z] = ndgrid(y,x,z)$$

Because of this, meshgrid is better suited to problems in two- or three-dimensional Cartesian space, while ndgrid is better suited to multidimensional problems that aren't spatially based.

meshgrid is limited to two- or three-dimensional Cartesian space.

## **Examples**

3

## meshgrid

The following example shows how to use meshgrid to create a surface plot of a function.

```
[X,Y] = meshgrid(-2:.2:2, -2:.2:2);
Z = X .* exp(-X.^2 - Y.^2);
surf(X,Y,Z)
```

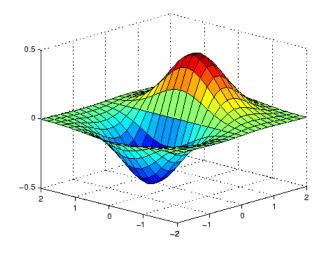

**See Also** 

griddata, mesh, ndgrid, slice, surf

#### **Purpose**

meta.class class describes MATLAB classes

## **Description**

The meta.class class contains information about MATLAB classes. The read/write properties of the meta.class class correspond to class attributes and are set only from within class definitions on the classdef line. You can query the read—only properties of the meta.class object to obtain information that is specified syntactically by the class (for example, to obtain the name of the class).

You cannot instantiate a meta.class object directly. You can construct a meta.class object from an instance of a class or using the class name:

- metaclass returns a meta.class object representing the object passed as an argument.
- ?classname returns a meta.class object representing the named class.
- fromName static method returns a meta.class object representing the named class.

For example, the metaclass function returns the metaclass object representing myclass.

```
ob = myclass;
obmeta = metaclass(ob);
obmeta.Name
ans =
myclass
```

You can use the class name to obtain the meta.class object:

```
obmeta = ?myclass;
```

You can also use the from Name static method:

```
obmeta = meta.class.fromName('myclass');
```

## **Properties**

| Property                                           | Purpose                                                                                                    |
|----------------------------------------------------|----------------------------------------------------------------------------------------------------|
| ConstructOnLoad<br>attribute, default =<br>false   | If true, the class constructor is called automatically when loading an object from a MAT-file. Therefore, the construction must be implemented so that calling it with no arguments does not produce an error. |
|                                                    | See "The Save and Load Process"                                                                                                    |
| ContainingPackage read only                        | A meta.package object describing the package within which this class is contained, or an empty object if this class is not in a package.                                                                       |
| Description read only                              | Currently not used                                                                                                    |
| DetailedDescription read only                      | Currently not used                                                                                                    |
| Events read only                                   | A cell array of meta.event objects describing each event defined by this class, including all inherited events.                                                                                                |
| Hidden attribute,<br>default = false               | If set to true, the class does not appear in the output of MATLAB commands or tools that display class names.                                                                                                  |
| <pre>InferiorClasses attribute, default = {}</pre> | A cell array of meta.class objects defining<br>the precedence of classes represented by the<br>list as inferior to this class.                                                                                 |
|                                                    | See "Specifying Class Precedence"                                                                                                    |
| Methods read only                                  | A cell array of meta.method objects describing each method defined by this class, including all inherited public and protected methods.                                                                        |
| Name read only                                     | Name of the class associated with this meta.class object (char array)                                                                                                    |

| Property                             | Purpose                                                                                                    |
|--------------------------------------|----------------------------------------------------------------------------------------------------|
| Properties read only                 | A cell array of meta.property objects describing each property defined by this class, including all inherited public and protected properties. |
| Sealed attribute,<br>default = false | If true, the class can be not be specialized with subclasses.                                                                                  |
| SuperClasses read only               | A cell array of meta.class objects describing each base class from which this class is derived.                                                |

## **Methods**

| Method             | Purpose                                                                                                    |
|--------------------|----------------------------------------------------------------------------------------------------|
| fromName           | Returns the meta.class object associated with the specified class name.                                                                   |
| tf = eq(cls)       | Equality function (a == b). Use to test if two variables refer to equal classed (classes that contain exactly the same list of elements). |
| tf = ne(cls)       | Not equal function (a ~= b). Use to test if two variables refer to different meta—classes.                                                |
| tf = lt(clsa,clsb) | Less than function (clsa < clsb). Use to determine if clsa is a strict subclass of clsb (i.e., clsb < clsb is false).                     |
| tf = le(clsa,clsb) | Less than or equal to function (clsa <= clsb). Use to determine if clsa is a subclass of clsb.                                            |

## meta.class

| Method                        | Purpose                                                                                                    |
|-------------------------------|----------------------------------------------------------------------------------------------------|
| <pre>tf = gt(clsa,clsb)</pre> | Greater than function (clsb > clsa). Use to determine if clsb is a strict superclass of clsa (i.e., clsb > clsb is false). |
| tf = ge(clsa,clsb)            | Greater than or equal to function (clsb >= clsa). Use to determine if clsb is a superclass of clsa.                        |

## **See Also**

See "Obtaining Information About Classes with Meta-Classes", fromName, meta.property, meta.method, meta.event, meta.package

## meta.class.fromName

Purpose Return meta.class object associated with named class

**Syntax** mcls = meta.class.fromName('className')

**Description** mcls = meta.class.fromName('className') is a static method that

returns the meta.class object associated with the class className. Note that you can also use the? operator to obtain the meta.class

object for a class name:

```
mcls = ?className;
```

The equivalent call to fromName is:

```
mcls = meta.class.fromName('className');
```

See Also meta.class

## meta.DynamicProperty

### **Purpose**

 $\begin{tabular}{ll} \textbf{meta.DynamicProperty class describes dynamic property of MATLAB} \\ \textbf{object} \end{tabular}$ 

## **Description**

The meta.DynamicProperty class contains descriptive information about dynamic properties that you have added to an instance of a MATLAB classes. The MATLAB class must be a subclass of dynamicprops. The properties of the meta.DynamicProperty class correspond to property attributes that you specify from within class definitions. Dynamic properties are not defined in classdef blocks, but you can set their attributes by setting the meta.DynamicProperty object properties.

You add a dynamic property to an object using the addprop method of the dynamicprops class. The addprop method returns a meta.DynamicProperty instance representing the new dynamic property. You can modify the properties of the meta.DynamicProperty object to set the attributes of the dynamic property or to add set and get access methods, which would be defined in the classdef for regular properties.

You cannot instantiate the meta.DynamicProperty class. You must use addprop to obtain a meta.DynamicProperty object.

To remove the dynamic property, call the delete handle class method on the meta.DynamicProperty object.

Obtain a meta.DynamicProperty object from the addprops method, which returns an array of meta.DynamicProperty objects, one for each dynamic property.

See "Dynamic Properties — Adding Properties to an Instance" for more information.

## **Properties**

| Property    | Purpose               |
|-------------|-----------------------|
| Name        | Name of the property. |
| Description | Can contain text      |

# meta.DynamicProperty

| Property                                       | Purpose                                                                                                    |
|------------------------------------------------|----------------------------------------------------------------------------------------------------|
| DetailedDescription                            | Can contain text                                                                                                    |
| Abstract attribute,<br>default = false         | If true, the property has no implementation, but a concrete subclass must redefine this property without Abstract being set to true.           |
|                                                | • Abstract properties cannot define set or get access methods. See "Controlling Property Access"                                               |
|                                                | • Abstract properties cannot define initial values. "Assigning a Default Value"                                                                |
|                                                | <ul> <li>All subclasses must specify the same<br/>values as the superclass for the property<br/>SetAccess and GetAccess attributes.</li> </ul> |
|                                                | • Abstract=true should be used with the class attribute Sealed=false (the default).                                                            |
| <pre>constant attribute, default = false</pre> | Set to true if you want only one value for this property in all instances of the class.                                                        |
|                                                | • Subclasses inherit constant properties, but cannot change them.                                                                              |
|                                                | • Constant properties cannot be Dependent                                                                                                    |
|                                                | • SetAccess is ignored.                                                                                                    |
|                                                | See "Defining Named Constants"                                                                                                    |
| GetAccess attribute,<br>default = public       | public – unrestricted access                                                                                                    |
|                                                | protected — access from class or derived classes                                                                                               |
|                                                | private — access by class members only                                                                                                    |

# meta.DynamicProperty

| Property                                       | Purpose                                                                                                    |
|------------------------------------------------|----------------------------------------------------------------------------------------------------|
| SetAccess attribute,<br>default = public       | public – unrestricted access                                                                                                    |
|                                                | protected – access from class or derived classes                                                                                                    |
|                                                | private — access by class members only                                                                                                    |
| Dependent attribute,<br>default = false        | If false, property value is stored in object. If true, property value is not stored in object and the set and get functions cannot access the property by indexing into the object using the property name. |
|                                                | See "Property Get Methods"                                                                                                    |
| Transient attribute, default = false           | If true, property value is not saved when object is saved to a file. See "The Save and Load Process" for more about saving objects.                                                                         |
| Hidden attribute,<br>default = false           | Determines whether the property should<br>be shown in a property list (e.g., Property<br>Inspector, call to properties, etc.).                                                                              |
| GetObservable<br>attribute, default<br>= false | If true, and it is a handle class property, then listeners can be created for access to this property. The listeners are called whenever property values are queried. See "Property-Set and Query Events"   |
| SetObservable<br>attribute, default<br>= false | If true, and it is a handle class property, then listeners can be created for access to this property. The listeners are called whenever property values are modified. See "Property-Set and Query Events"  |
| GetMethod                                      | Function handle of the get method associated with this property. Empty if there is no get method specified. See "Property Get Method"                                                                       |

| Property      | Purpose                                                                                                    |
|---------------|----------------------------------------------------------------------------------------------------|
| SetMethod     | Function handle of the set method associated with this property. Empty if there is no set method specified. See "Property Set Methods" |
| DefiningClass | The meta.class object representing the class that defines this property.                                                               |

#### **Events**

See "Listening for Changes to Property Values" for information on using property events.

| Event Name          | Purpose                                                 |
|---------------------|---------------------------------------------------------|
| PreGet              | Event occurs just before property is queried.           |
| PostGet             | Event occurs just after property has been queried       |
| PreSet              | Event occurs just before this property is modified      |
| PostSet             | Event occurs just after this property has been modified |
| ObjectBeingDestroye | dInherited from handle                                  |

## See Also

addprop, handle

## **Purpose**

meta.event class describes MATLAB class events

## **Description**

The meta.event class provides information about MATLAB class events. The read/write properties of the meta.event class correspond to event attributes and are specified only from within class definitions.

You can query the read-only properties of the meta.event object to obtain information that is specified syntactically by the class (for example, to obtain the name of the class defining the event).

You cannot instantiate a meta.event object directly. Obtain a meta.event object from the meta.class Events property, which contains a cell array of meta.event objects, one for each event defined by the class. For example:

```
mco = ?classname;
eventcell = mco.Events;
eventcell{1}.Name; % name of first event
```

Use the metaclass function to obtain a meta.class object from a class instance:

```
mco = metaclass(obj);
```

## **Properties**

| Property                      | Purpose                                                                                                    |
|-------------------------------|----------------------------------------------------------------------------------------------------|
| Name read only                | Name of the event.                                                                                                    |
| Description read only         | Currently not used                                                                                                    |
| DetailedDescription read only | Currently not used                                                                                                    |
| Hidden                        | If true, the event does not appear in the list of events returned by the events function (or other event listing functions or viewers) |

| Property      | Purpose                                                                         |
|---------------|---------------------------------------------------------------------------------|
| ListenAccess  | Determines where you can create listeners for the event.                        |
|               | • public — unrestricted access                                                  |
|               | protected — access from methods in class<br>or derived classes                  |
|               | • private — access by class methods only (not from derived classes)             |
| NotifyAccess  | Determines where code can trigger the event.                                    |
|               | • public — any code can trigger event                                           |
|               | protected — can trigger event from<br>methods in class or derived classes       |
|               | private — can trigger event by class<br>methods only (not from derived classes) |
| DefiningClass | The meta.class object representing the class that defines this event.           |

## See Also

meta.class, meta.property, meta.method, metaclass

"Events — Sending and Responding to Messages"

"Obtaining Information About Classes with Meta-Classes"

meta.method class describes MATLAB class methods

## **Description**

The meta.method class provides information about the methods of MATLAB classes. The read/write properties of the meta.method class correspond to method attributes and are specified only from within class definitions.

You can query the read-only properties of the meta.method object to obtain information that is specified syntactically by the class (for example, to obtain the name of the class defining a method).

You cannot instantiate a meta.method object directly. Obtain a meta.method object from the meta.class Methods property, which contains a cell array of meta.method objects, one for each class method. For example:

```
mco = ?classname;
methodcell = mco.Methods;
methodcell{1}.Name; % name of first method
```

Use the metaclass function to obtain a meta.class object from a class instance:

```
mco = metaclass(obj);
```

# **Properties**

| Property                             | Purpose                                                                                                    |
|--------------------------------------|----------------------------------------------------------------------------------------------------|
| Abstract                             | If true, the method has no implementation. The method has a syntax line that can include arguments, which subclasses use when implementing the method.                           |
|                                      | • Subclasses are not required to define the same number of input and output arguments.                                                                                           |
|                                      | • The method can have comments after the function line                                                                                                    |
|                                      | <ul> <li>Does not contain function or end<br/>keywords, only the function syntax (e.g.,<br/>[a,b] = myMethod(x,y))</li> </ul>                                                    |
| Access attribute,<br>default = false | Determines what code can call this method.                                                                                                    |
|                                      | • public — unrestricted access                                                                                                    |
|                                      | • protected — access from methods in class                                                                                                    |
| DefiningClass                        | The meta.class object representing the class that defines this method.                                                                                                    |
| Description read only                | Currently not used                                                                                                    |
| DetailedDescription read only        | Currently not used                                                                                                    |
| Hidden attribute,<br>default = false | When false, the method name shows in the list of methods displayed using the methods or methodsview commands. If set to true, the method name is not included in these listings. |
| Name read only                       | Name of the method.                                                                                                    |

# meta.method

| Property                             | Purpose                                                                                                    |
|--------------------------------------|----------------------------------------------------------------------------------------------------|
| Sealed attribute,<br>default = false | If true, the method cannot be redefined in a subclass. Attempting to define a method with the same name in a subclass causes an error.                                                                      |
| Static attribute,<br>default = false | Set to true to define a method that is not depend on an object of the class and does not require an object argument. You must use class name to call the method: classname.methodname  See "Static Methods" |

## See Also

meta.class, meta.property, meta.event, metaclass

"Methods — Defining Class Operations"

"Obtaining Information About Classes with Meta-Classes"

meta.package class describes MATLAB packages

## **Description**

The meta.package class contains information about MATLAB packages.

You cannot instantiate a meta.package object directly. Obtain a meta.package object from the meta.class ContainingPackage property, which contains a meta.package object, or an empty object, if the class is not in a package.

## **Properties**

| Property                     | Purpose                                                                                                    |
|------------------------------|----------------------------------------------------------------------------------------------------|
| Name read only               | Name of the package associated with this meta.package object                                                                         |
| Packages read only           | List of packages that are scoped to this package.<br>A cell array of meta.package objects.                                           |
| Classes read only            | List of classes that are scoped to this package. A cell array of meta.class objects.                                                 |
| Functions read only          | List of functions that are scoped to this package.<br>A cell array of function handles.                                              |
| ContainingPacka<br>read only | meta.package object describing the package within which this package is contained, or an empty object if this package is not nested. |

## **Methods**

| Method         | Purpose                                                                                         |
|----------------|-------------------------------------------------------------------------------------------------|
| fromName       | Static method returns a meta.package object for a specified package name.                       |
| getAllPackages | Static method returns a cell array of meta.package objects representing all top-level packages. |

## **See Also**

See "Obtaining Information About Classes with Meta-Classes" meta.class, meta.property, meta.method, meta.event

# meta.package.fromName

Purpose Return meta.package object for specified package

**Syntax** mpkg = meta.package.fromName('pkgname')

**Description** mpkg = meta.package.fromName('pkgname') is a static method that

returns the meta.package object associated with the named package. If pkgname is a nested package, then you must provide the fully qualified

name (e.g., 'pkgname1.pkgname2').

**Examples** List the classes in the event package:

```
mev = meta.package.fromName('event');
for k=1:length(mev.Classes)
    disp(mev.Classes{k}.Name)
end
event.EventData
event.PropertyEvent
event.listener
event.proplistener
```

**See Also** meta.package, meta.package.getAllPackages

# meta.package.getAllPackages

Purpose Get all top-level packages

**Syntax** P = meta.package.getAllPackages

**Description** P = meta.package.getAllPackages is a static method that returns

a cell array of meta.package objects representing all the top-level packages that are visible on the MATLAB path or defined as top-level built-in packages. You can access subpackages using the Packages

property of each meta.package object.

Note that the time required to find all the packages on the path might be excessively long in some cases. You should therefore avoid using this method in any code where execution time is a consideration. getAllPackages is generally intended for interactive use only.

See Also meta.package, meta.package.fromName

meta.property class describes MATLAB class properties

## **Description**

The meta.property class provides information about the properties of MATLAB classes. The read/write properties of the meta.property class correspond to property attributes and are specified only from within your class definitions.

You can query the read-only properties of the meta.property object to obtain information that is specified syntactically by the class (for example, to obtain the function handle of a property's set access method).

You cannot instantiate a meta.property object directly. Obtain a meta.property object from the meta.class Properties property, which contains a cell array of meta.property objects, one for each class property. For example:

```
mco = ?classname;
propcell = mco.Properties;
propcell{1}.Name; % name of first property
```

Use the metaclass function to obtain a meta.class object from a class instance:

```
mco = metaclass(obj);
```

## **Properties**

| Property                      | Purpose               |
|-------------------------------|-----------------------|
| Name read only                | Name of the property. |
| Description read only         | Currently not used    |
| DetailedDescription read only | Currently not used    |

| Property                                       | Purpose                                                                                                    |
|------------------------------------------------|----------------------------------------------------------------------------------------------------|
| AbortSet attribute,<br>default = false         | If true, and this property belongs to a handle class, then MATLAB does not set the property value if the new value is the same as the current value. This prevents the triggering of property PreSet and PostSet events. |
|                                                | See "Listening for Changes to Property Values"                                                                                                    |
| Abstract attribute,<br>default = false         | If true, the property has no implementation, but a concrete subclass must redefine this property without Abstract being set to true.                                                                                     |
|                                                | • Abstract properties cannot define set or get access methods. See "Controlling Property Access"                                                                                                    |
|                                                | Abstract properties cannot define initial values. "Assigning a Default Value"                                                                                                    |
|                                                | • All subclasses must specify the same values as the superclass for the property SetAccess and GetAccess attributes.                                                                                                    |
|                                                | • Abstract=true should be used with the class attribute Sealed=false (the default).                                                                                                    |
| <pre>constant attribute, default = false</pre> | Set to true if you want only one value for this property in all instances of the class.                                                                                                    |
|                                                | • Subclasses inherit constant properties, but cannot change them.                                                                                                    |
|                                                | Constant properties cannot be Dependent                                                                                                    |
|                                                | • SetAccess is ignored.                                                                                                    |
|                                                | See "Defining Named Constants"                                                                                                    |

| Property                                       | Purpose                                                                                                    |
|------------------------------------------------|----------------------------------------------------------------------------------------------------|
| GetAccess attribute,<br>default = public       | public – unrestricted access                                                                                                    |
|                                                | protected – access from class or derived classes                                                                                                    |
|                                                | private — access by class members only                                                                                                    |
| SetAccess attribute,                           | public – unrestricted access                                                                                                    |
| default = public                               | protected – access from class or derived classes                                                                                                    |
|                                                | private — access by class members only                                                                                                    |
| Dependent attribute,<br>default = false        | If false, property value is stored in object. If true, property value is not stored in object and the set and get functions cannot access the property by indexing into the object using the property name. |
|                                                | See "Property Get Methods"                                                                                                    |
| Transient attribute,<br>default = false        | If true, property value is not saved when object is saved to a file. See "The Save and Load Process" for more about saving objects.                                                                         |
| Hidden attribute,<br>default = false           | Determines whether the property should be shown in a property list (e.g., Property Inspector, call to properties, etc.).                                                                                    |
| GetObservable<br>attribute, default<br>= false | If true, and it is a handle class property, then listeners can be created for access to this property. The listeners are called whenever property values are queried. See "Property-Set and Query Events"   |

| Property                                       | Purpose                                                                                                    |
|------------------------------------------------|----------------------------------------------------------------------------------------------------|
| SetObservable<br>attribute, default<br>= false | If true, and it is a handle class property,<br>then listeners can be created for access<br>to this property. The listeners are called<br>whenever property values are modified. See<br>"Property-Set and Query Events" |
| GetMethod read only                            | Function handle of the get method associated with this property. Empty if there is no get method specified. See "Property Get Method"                                                                                  |
| SetMethod read only                            | Function handle of the set method associated with this property. Empty if there is no set method specified. See "Property Set Methods"                                                                                 |
| DefiningClass                                  | The meta.class object representing the class that defines this property.                                                                                                    |

## **Events**

See for information on using property events.

| Event Name | Purpose                                                 |
|------------|---------------------------------------------------------|
| PreGet     | Event occurs just before property is queried.           |
| PostGet    | Event occurs just after property has been queried       |
| PreSet     | Event occurs just before this property is modified      |
| PostSet    | Event occurs just after this property has been modified |

## See Also

meta.class, meta.method, meta.event, metaclass

"Properties — Storing Class Data"

"Obtaining Information About Classes with Meta-Classes"

Return meta.class object

## **Syntax**

```
mc = metaclass(object)
mc = ?classname
```

## **Description**

mc = metaclass(object) returns the meta.class object for the class
of object. object can be a scalar or an array of objects. However,
metaclass always returns a scalar meta.class object.

mc = ?classname returns the meta.class object for the class with name classname. The ? operator works only with a class name, not a class instance.

**Note** If you pass a class name as a string to the metaclass function, it returns the meta.class object for the char class. Use the ? operator or the meta.class.fromName method to obtain the meta.class object from a class name.

## **Examples**

Return the meta.class object for an instance of the MException class:

```
obj = MException('Msg:ID','MsgTxt');
mc = metaclass(obj);
```

Use the ? operator to get the meta.class object for the hgsetget class:

```
mc = ?hgsetget;
```

#### See Also

See "Obtaining Information About Classes with Meta-Classes" for more information.

meta.class, meta.class.fromName

Information on class methods

## **Syntax**

```
methods('classname')
methods(obj)
methods(...,'-full')
m = methods(...)
```

## **Description**

methods('classname') displays the names of the methods for the class classname. If classname is a MATLAB or Java class, then methods displays only public methods, including those inherited from superclasses.

methods(obj) displays the names of the methods for the class of the object obj.

methods(...,'-full') displays a full description of the methods, including inheritance information and, for MATLAB and Java methods, method attributes and signatures. Duplicate method names with different signatures are not removed. Note that this option does not work with classes using pre MATLAB Version 7.6 class definitions (i.e., classes not using the classdef syntax).

m = methods(...) returns the method names in a cell array of strings.

**Note** methods is also a keyword used in MATLAB class definition. See classdef for more information on class definition keywords and method attributes.

## **Examples**

Retrieve the names of the static methods in class memmapfile:

```
m = methods('memmapfile','-full');
for k=1:length(m)
   if ~isempty(findstr(m{k},'Static'))
        disp(m(k))
   end
end
```

```
'Static DeleteDataHandle(dh)'
'Static E empty(varargin)'
'Static obj loadobj(obj)'
```

Construct a java.lang.String instance and display the names of the public methods of that instance:

```
s = java.lang.String;
methods(s)
Methods for class java.lang.String:
```

| String              | endsWith         | lastIndexOf        |
|---------------------|------------------|--------------------|
| charAt              | equals           | length             |
| codePointAt         | equalsIgnoreCase | matches            |
| codePointBefore     | format           | notify             |
| codePointCount      | getBytes         | notifyAll          |
| compareTo           | getChars         | offsetByCodePoints |
| compareToIgnoreCase | getClass         | regionMatches      |
| concat              | hashCode         | replace            |
| contains            | indexOf          | replaceAll         |
| contentEquals       | intern           | replaceFirst       |
| copyValueOf         | isEmpty          | split              |

startsW subSequ substri toCharA toLower toStrin

toUpper trim valueOf wait

**See Also** 

methodsview, properties, events, what, which

Information on class methods in separate window

## **Syntax**

methodsview packagename.classname methodsview classname

methodsview(object)

## **Description**

methodsview packagename.classname displays information about the methods in the class, classname. You must include packagename if the class is in a package. If classname is a MATLAB or Sun Java class, methodsview lists only public methods, including those inherited from superclasses.

methodsview classname displays information describing the class classname.

methodsview(object) displays information about the methods of the class of object.

methodsview creates a new window that displays the methods defined in the specified class and lists the following information;

- Qualifiers—information about the method (for example, abstract or synchronized)
- Returned Type—class of returned values
- Name—name of the method
- Arguments—Arguments passed to the method
- Other—Possible exceptions thrown
- $\bullet$  Inherited From—Superclass of the specified class

## **Examples**

The following command lists information on all methods in the java.awt.MenuItem class.

methodsview java.awt.MenuItem

## methodsview

#### MATLAB displays this information in a new window, as shown below

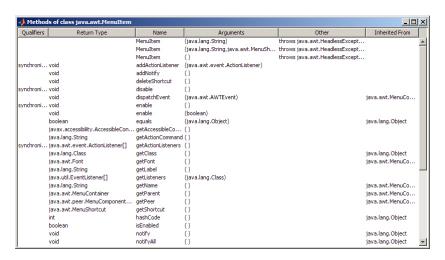

## **See Also**

methods, import, class, javaArray

Compile MEX-function from C/ C++ or Fortran source code

## **Syntax**

mex -help
mex -setup
mex filenames

mex options filenames

## **Description**

mex -help displays the M-file help for mex.

mex -setup lets you select or change the compiler configuration. For more information, see "Building MEX-Files".

mex *filenames* compiles and links one or more C/C++ or Fortran source files specified in *filenames* into a shared library called a binary MEX-file from MATLAB software.

mex options filenames compiles and links one or more source files specified in filenames using one or more of the specified command-line options.

The MEX-file has a platform-dependent extension. Use the mexext function to return the extension for the current machine or for all supported platforms.

filenames can be any combination of source files, object files, and library files. Include both the file name and the file extension in filenames. A non-source-code filenames parameter is passed to the linker without being compiled.

All valid command-line options are shown in the MEX Script Switches on page 2-2362 table. These options are available on all platforms except where noted.

mex also can build executable files for stand alone MATLAB engine and MAT-file applications. For more information, see "Engine/MAT Stand Alone Application Details" on page 2-2367.

You can run mex from the MATLAB Command Prompt, the Microsoft Windows Command Prompt, or the UNIX<sup>19</sup> shell. mex is a script named mex.bat on Windows systems and mex on UNIX systems. It is located in the *matlabroot*/bin directory.

The first file listed in filenames becomes the name of the binary MEX-file. You can list other source, object, or library files as additional filenames parameters to satisfy external references.

mex uses an options file to specify variables and values that are passed as arguments to the compiler, linker, and other tools (e.g., the resource linker on Windows systems). For more information, see "Options File Details" on page 2-2367. The default name for the options file is mexopts.bat (Windows systems) or mexopts.sh (UNIX systems).

The setup option causes mex to search for installed compilers and allows you to choose an options file as the default for future invocations of mex.

Command-line options to mex may supplement or override contents of the options file. For more information, see "Override Option Details" on page 2-2367.

For an up-to-date list of supported compilers, see the Supported and Compatible Compilers Web page.

#### **MEX Script Switches**

| Switch    | Function                                                                                                    |
|-----------|----------------------------------------------------------------------------------------------------|
| @rsp_file | (Windows systems only) Include the contents of the text file <i>rsp_file</i> as command-line arguments to mex. |

19. UNIX is a registered trademark of The Open Group in the United States and other countries.

| Switch              | Function                                                                                                    |
|---------------------|----------------------------------------------------------------------------------------------------|
| -arch               | Build an output file for architecture arch. To determine the value for arch, type computer('arch') at the MATLAB Command Prompt on the target machine. Valid values for arch depend on the architecture of the build platform.                                                                                                    |
| -ada sfcn.ads       | Use this option to compile a Simulink S-function written in Ada, where sfcn.ads is the Package Specification for the S-function. When this option is specified, only the -v (verbose) and -g (debug) options are relevant. All other options are ignored. For examples and information on supported compilers and other requirements, see README in the simulink/ada/examples directory. |
| -argcheck           | (C functions only) Add argument checking.<br>This adds code so arguments passed<br>incorrectly to MATLAB API functions cause<br>assertion failures.                                                                                                    |
| - C                 | Compile only. Creates an object file, but not a binary MEX-file.                                                                                                    |
| -compatibleArrayDin | sBuild a binary MEX-file using the MATLAB Version 7.2 array-handling API, which limits arrays to 2^31-1 elements. This option is the default, but in the future the -largeArrayDims option will be the default.                                                                                                    |

| Switch         | Function                                                                                                    |
|----------------|----------------------------------------------------------------------------------------------------|
| -cxx           | (UNIX systems only) Use the C++ linker to link the MEX-file if the first source file is in C and there are one or more C++ source or object files. This option overrides the assumption that the first source file in the list determines which linker to use. |
| - Dname        | Define a symbol name to the C preprocessor. Equivalent to a #define name directive in the source.                                                                                                    |
|                | Do not add a space after this switch.                                                                                                    |
| -Dname=value   | Define a symbol name and value to the C preprocessor. Equivalent to a #define name value directive in the source.  Do not add a space after this switch.                                                                                                    |
| -f optionsfile | Specify location and name of options file to use. Overrides the mex default-options-file search mechanism.                                                                                                    |
| -fortran       | (UNIX systems only) Specify that the gateway routine is in Fortran. This option overrides the assumption that the first source file in the list determines which linker to use.                                                                                |
| - g            | Create a binary MEX-file containing additional symbolic information for use in debugging. This option disables the mex default behavior of optimizing built object code (see the -0 option).                                                                   |
| -h[elp]        | Print help for mex.                                                                                                    |

| Switch          | Function                                                                                                    |
|-----------------|----------------------------------------------------------------------------------------------------|
| -Ipathname      | Add pathname to the list of directories to search for #include files.                                                                                                    |
|                 | Do not add a space after this switch.                                                                                                    |
| -inline         | Inline matrix accessor functions (mx*). The generated MEX-function may not be compatible with future versions of MATLAB.                                                                                                    |
| -lname          | Link with object library. On Windows systems, name expands to name.lib or libname.lib and on UNIX systems, to libname.so or libname.dylib.                                                                                                    |
|                 | Do not add a space after this switch.                                                                                                    |
| -Ldirectory     | Add <i>directory</i> to the list of directories to search for libraries specified with the -1 option. The -L option must precede the -1 option. On UNIX systems, you must also set the run-time library path, as explained in "Setting Run-Time Library Path". |
|                 | Do not add a space after this switch.                                                                                                    |
| -largeArrayDims | Build a binary MEX-file using the MATLAB large-array-handling API. This API can handle arrays with more than 2^31-1 elements when compiled on 64-bit platforms. (See also the -compatibleArrayDims option.)                                                    |
| - n             | No execute mode. Print any commands that mex would otherwise have executed, but do not actually execute any of them.                                                                                                    |

| Switch             | Function                                                                                                    |
|--------------------|----------------------------------------------------------------------------------------------------|
| -0                 | Optimize the object code. Optimization is enabled by default and by including this option on the command line. If the -g option appears without the -O option, optimization is disabled.                         |
| -outdir dirname    | Place all output files in directory dirname.                                                                                                    |
| -output resultname | Create binary MEX-file named resultname. Automatically appends the appropriate MEX-file extension. Overrides the default MEX-file naming mechanism.                                                              |
| -setup             | Specify the compiler options file to use when calling the mex function. When you use this option, all other command-line options are ignored.                                                                    |
| - Uname            | Remove any initial definition of the C preprocessor symbol <i>name</i> . (Inverse of the -D option.)                                                                                                    |
|                    | Do not add a space after this switch.                                                                                                    |
| - V                | Verbose mode. Print the values for important internal variables after the options file is processed and all command-line arguments are considered. Prints each compile step and final link step fully evaluated. |
| name=value         | Override an options file variable for variable name. For examples, see Override Option Details in the Remarks section of the mex reference page.                                                                 |

## Remarks Options File Details

MATLAB provides template options files for the compilers that are supported by mex. These templates are located in the <code>matlabroot\bin\win32\mexopts</code> or the <code>matlabroot\bin\win64\mexopts</code> directories on Windows systems, or the <code>matlabroot/bin</code> directory on UNIX systems. These template options files are used by the -setup option to define the selected default options file.

#### **Override Option Details**

Use the *name=value* command-line argument to override a variable specified in the options file at the command line. When using this option, you may need to use the shell's quoting syntax to protect characters such as spaces, which have a meaning in the shell syntax.

This option is processed after the options file is processed and all command line arguments are considered.

On Windows platforms, at either the MATLAB prompt or the DOS prompt, use double quotes ("). For example:

```
mex -v COMPFLAGS="$COMPFLAGS -Wall" LINKFLAGS="$LINKFLAGS /VERBOSE"
```

At the MATLAB command line on UNIX platforms, use double quotes ("). Use the backslash (\) escape character before the dollar sign (\$). For example:

```
mex -v CFLAGS="\$CFLAGS -Wall" LDFLAGS="\$LDFLAGS-w" yprime.c
```

At the shell command line on UNIX platforms, use single quotes ('). For example:

```
mex -v CFLAGS='$CFLAGS -Wall' LDFLAGS='$LDFLAGS -w' vprime.c
```

## **Engine/MAT Stand Alone Application Details**

mex can build executable files for stand alone MATLAB engine and MAT-file applications. For these applications, mex does not use the default options file; you must use the -f option to specify an options file.

The options files used to generate stand alone MATLAB engine and MAT-file executables are named \*engmatopts.bat on Windows systems, or engopts.sh and matopts.sh on UNIX systems, and are located in the same directory as the template options files referred to above in Options File Details.

## **Examples** Compiling a C File

The following command compiles yprime.c:

mex yprime.c

#### **Using Verbose Mode**

When debugging, it is often useful to use verbose mode, as well as include symbolic debugging information:

mex -v -g yprime.c

#### **Overriding Command Line Options**

For examples, see "Override Option Details" on page 2-2367.

#### See Also

computer, dbmex, inmem, loadlibrary, mexext, pcode, prefdir, system

#### **Purpose**

Get compiler configuration information for building MEX-files

## **Syntax**

```
cc = mex.getCompilerConfigurations()
cc = mex.getCompilerConfigurations('lang')
cc = mex.getCompilerConfigurations('lang','list')
```

## **Description**

cc = mex.getCompilerConfigurations() returns a mex.CompilerConfiguration object cc containing information about the selected compiler configuration used by mex. The selected compiler is the one you choose when you run the mex -setup command. For details about the mex.CompilerConfiguration class, see "mex.CompilerConfiguration" on page 2-2370.

cc = mex.getCompilerConfigurations('lang') returns an array of mex.CompilerConfiguration objects cc containing information about the selected configuration for the given lang. If the language of the selected complier is different from lang, then cc is empty.

Language *lang* is a string with one of the following values:

- 'Any' All supported languages. This is the default value.
- $\bullet$  'C' — All C compiler configurations, including C++ configurations.
- 'C++' or 'CPP' All C++ compiler configurations.
- 'Fortran' All Fortran compiler configurations.

cc = mex.getCompilerConfigurations('lang','list') returns
an array of mex.CompilerConfiguration objects cc containing
information about configurations for the given language and the given
list. Values for list are:

- 'Selected' The compiler you choose when you run mex-setup.
  This is the default value.
- 'Installed' All supported compilers mex finds installed on your system.

• 'Supported' — All compilers supported in the current release. For an up-to-date list of supported compilers, see the Supported and Compatible Compilers Web page.

## Classes mex.CompilerConfiguration

The mex.CompilerConfiguration class contains the following read-only properties about compiler configurations.

| Property     | Purpose                                                                                                    |
|--------------|----------------------------------------------------------------------------------------------------|
| Name         | Name of the compiler                                                                                                    |
| Manufacturer | Name of the manufacturer of the compiler                                                                                                    |
| Language     | Compiler language                                                                                                    |
| Version      | (Windows platforms only) Version of the compiler                                                                                                    |
| Location     | (Windows platforms only) Directory where compiler is installed                                                                                                    |
| Details      | A mex.CompilerConfigurationDetails object containing specific information about build options. For details about this class, see "mex.CompilerConfigurationDetails" on page 2-2370. |

## mex.CompilerConfigurationDetails

The mex.CompilerConfigurationDetails class provides information about the command options used by the compiler, linker and other build programs used to create MEX-files. These properties are read-only.

| Property           |
|--------------------|
| CompilerExecutable |
| CompilerFlags      |
| OptimizationFlags  |

# Property DebugFlags LinkerExecutable LinkerFlags LinkerOptimizationFlags LinkerDebugFlags

## **Examples** Selected Compiler Example

```
myCompiler = mex.getCompilerConfigurations()
```

MATLAB software displays information similar to the following (depending on your architecture, your version of MATLAB, and what you selected when you ran mex -setup):

## **Supported Compiler Configurations Example**

```
allCC = mex.getCompilerConfigurations('Any','Supported')
```

MATLAB displays information similar to the following:

```
allCC =
  1x11 mex.CompilerConfiguration
Package: mex

Properties:
  Name
  Manufacturer
  Language
  Version
  Location
  Details

Methods
```

This version of MATLAB supports eleven configurations, hence, allCC is a 1-by-11 matrix.

## **Supported C Compilers Example**

```
To see what \boldsymbol{C} compilers MATLAB supports, type:
```

```
cLanguageCC = mex.getCompilerConfigurations('C', 'Supported')
```

MATLAB displays the following information (the number of compilers for your version of MATLAB may be different):

```
cLanguageCC =
  1x9 mex.CompilerConfiguration
  Package: mex

Properties:
   Name
   Manufacturer
   Language
   Version
```

```
Location
Details
```

Methods

To display the compiler names, type:

```
format compact cLanguageCC.Name
```

MATLAB displays information similar to the following:

```
ans =
Intel C++
ans =
Lcc-win32
ans =
Microsoft Visual C++
ans =
Microsoft Visual C++ 2003
ans =
Microsoft Visual C++ 2005 Express Edition
ans =
Microsoft Visual C++ 2005
ans =
Microsoft Visual C++ 2008
ans =
Open WATCOM C/C++
ans =
Open WATCOM C/C++
```

#### Example — Viewing Build Options for a C Compiler

To see what build options MATLAB uses with a particular C compiler, create an array CC of all supported C compiler configurations:

```
CC = mex.getCompilerConfigurations('C','Supported');
disp('Compiler Name')
```

```
for i = 1:3; disp(CC(i).Name); end;
MATLAB displays a list similar to:
  Intel C++
  Lcc-win32
  Microsoft Visual C++
To see the build options for the Microsoft Visual C++ compiler, type:
  CC(3).Details
MATLAB displays information similar to the following (output is
formatted):
  ans =
    mex.CompilerConfigurationDetails
    Package: mex
    Properties:
            CompilerExecutable: 'cl'
                 CompilerFlags: '-c -Zp8 -G5 -W3 -EHs
                                 -DMATLAB_MEX_FILE -nologo /MD'
             OptimizationFlags: '-O2 -Oy- -DNDEBUG'
                    DebugFlags: '-Zi
                                 -Fd"%OUTDIR%%MEX NAME%.pdb"'
              LinkerExecutable: 'link'
                   LinkerFlags: [1x258 char]
       LinkerOptimizationFlags: ''
              LinkerDebugFlags: '/debug'
    Methods
```

See Also mex

Construct MException object

**Syntax** 

ME = MException(msgID, errmsg, v1, v2, ...)

**Description** 

ME = MException(msgID, errmsg, v1, v2, ...) constructs an object ME of class MException and assigns to that object a message identifier msgID and error message string errmsg. This object then provides properties and methods that you can use in generating or responding to errors in your program code.

The msgID argument is a unique message identifier string that MATLAB attaches to the error message when it throws the error. A message identifier has the format component:mnemonic. Its purpose is to better identify the source of the error (see Message Identifiers in the MATLAB Programming Fundamentals documentation for more information).

The errmsg argument is a character string that informs the user about the cause of the error and can also suggest how to correct the faulty condition. The errmsg string can include predefined escape sequences, such as \n for newline, and conversion specifiers, such as \d for a decimal number.

The v1, v2, ... arguments represent values or substrings that are to replace conversion specifiers used in the errmsg string. The format is the same as that used with the sprintf function. For example, if errmsg is "Error on line %d, command %s", then v1 is the line number at which the error was detected, and v2 is the command that failed. The vN arguments replace the conversion specifiers at the time of execution.

Valid escape sequences for the errmsg string are \b, \f, \n, \r, \t, and \x or \ when followed by a valid hexadecimal or octal number, respectively. Following a backslash in the errmsg with any other character causes MATLAB to issue a warning. Conversion specifiers are similar to those used in the C programming language and in the sprintf function.

All string input arguments must be enclosed in single quotation marks. If errMsg is an empty string, the error command has no effect.

# **MException**

There are two ways to generate an error in your MATLAB code. Although the latter method is more work, it can provide you with a more extensible system for reporting and handling errors:

- Call the MATLAB error function.
- Construct an MException object, store identifying information in the object, and use the throw or throwAsCaller methods of that object to generate the error.

## **Properties**

The MException object has four properties: identifier, message, stack, and cause.

| Property   | Description                                                                                                    |
|------------|----------------------------------------------------------------------------------------------------|
| identifier | Identifies the MException string.                                                                                          |
| message    | Formatted error message that is displayed.                                                                                 |
| stack      | Structure containing stack trace information such as M-file function name and line number where the MException was thrown. |
| cause      | Cell array of MException that caused this exception to be created.                                                         |

## **Methods**

| Method    | Description                                                                                                    |
|-----------|----------------------------------------------------------------------------------------------------|
| addCause  | Appends an MException to the cause field of another MException.                                                                       |
| eq        | Compares two MException objects for equality.                                                                                         |
| getReport | Returns a formatted message string based on the current exception that uses the same format as errors thrown by internal MATLAB code. |

| Method        | Description                                                                                                    |
|---------------|----------------------------------------------------------------------------------------------------|
| isequal       | Compares two MException objects for equality.                                                                                        |
| last          | Returns an MException object for the most recently thrown exception.                                                                 |
| ne            | Compares two MException objects for inequality.                                                                                      |
| rethrow       | Reissues an exception that has been caught, causing the program to stop.                                                             |
| throw         | Issues an exception from the currently running M-file.                                                                               |
| throwAsCaller | Issues an exception from the currently running M-file, also omitting the current stack frame from the stack field of the MException. |

#### **Remarks**

When MATLAB encounters an error in its internal code or in your own program code, it *throws an exception*. In this exception process, MATLAB:

- Interrupts the program at the point of the error.
- Constructs an object of the MException class.
- Records information about the error in that object.
- Displays this information at the user's terminal.
- Aborts the program.

If your program code implements a try-catch mechanism to intercept the error before MATLAB aborts the program, you can obtain access to the MException object that MATLAB associates with this error instance via the catch statement, and then handle the condition based on the records you can retrieve from the object.

## Examples Example 1 – Formatted Messages

If your message string requires formatting specifications like those available with the sprintf function, you can use this syntax for the MException constructor:

#### Example 2 - Error Recovery

This example reads the contents of an image file. The attempt to open and then read the file is done in a try block. If either the open or read fails, the program catches the resulting exception and saves the MException object in the variable ME1.

The catch block in this example checks to see if the specified file could not be found. If this is the case, the program allows for the possibility that a common variation of the file name extension (e.g., jpeg instead of jpg) was used by retrying the operation with a modified extension. This is done using a try-catch statement that is nested within the original try-catch.

```
function d_in = read_image(filename)
[path name ext] = fileparts(filename);
try
   fid = fopen(filename, 'r');
   d_in = fread(fid);
catch ME1
   % Get last segment of the error message identifier.
```

```
idSegLast = regexp(ME1.identifier, ...
               '(?<=:)\w+$', 'match');
  % Did the read fail because the file could not be found?
   if strcmp(idSegLast, 'InvalidFid') && ...
             ~exist(filename, 'file')
      % Yes. Try modifying the filename extension.
      switch ext
      case '.jpg'
                     % Change jpg to jpeg
          filename = strrep(filename, '.jpg', '.jpeg')
      case '.ipeg'
                     % Change jpeg to jpg
          filename = strrep(filename, '.jpeg', '.jpg')
      case '.tif'
                     % Change tif to tiff
          filename = strrep(filename, '.tif', '.tiff')
      case '.tiff'
                     % Change tiff to tif
          filename = strrep(filename, '.tiff', '.tif')
      otherwise
         fprintf('File %s not found\n', filename);
         rethrow(ME1);
      end
      % Try again, with modifed filenames.
      try
         fid = fopen(filename, 'r');
         d in = fread(fid);
      catch ME2
         fprintf('Unable to access file %s\n', filename);
         ME2 = addCause(ME2, ME1);
         rethrow(ME2)
      end
   end
end
```

#### Example 3 - Nested try-catch

This example attempts to open a file in a directory that is not on the MATLAB path. It uses a nested try-catch block to give the user the

opportunity to extend the path. If the file still cannot be found, the program issues an exception with the first error appended to the second:

```
function data = read it(filename);
try
   fid = fopen(filename, 'r');
   data = fread(fid);
catch ME1
   if strcmp(ME1.identifier, 'MATLAB:FileIO:InvalidFid')
      msg = sprintf('\n%s%s%s', 'Cannot open file ', ...
         filename, '. Try another location? ');
      reply = input(msg, 's')
      if reply(1) == 'y'
          newdir = input('Enter directory name: ', 's');
      else
          throw(ME1);
      end
      addpath(newdir);
      try
         fid = fopen(filename, 'r');
         data = fread(fid);
      catch ME2
         ME3 = addCause(ME2, ME1)
         throw(ME3);
      end
      rmpath(newdir);
   end
end
fclose(fid);
```

If you run this function in a try-catch block at the command line, you can look at the MException object by assigning it to a variable (e) with the catch command.

### **See Also**

```
throw(MException), rethrow(MException),
throwAsCaller(MException), addCause(MException),
getReport(MException),disp(MException), isequal(MException),
```

# **MException**

 $\begin{tabular}{ll} eq(MException), ne(MException), last(MException), error, try, \\ catch \end{tabular}$ 

Purpose Binary MEX-file name extension

**Syntax** ext = mexext

extlist = mexext('all')

**Description** ext = mexext returns the file name extension for the current platform.

extlist = mexext('all') returns a struct with fields arch and ext

describing MEX-file name extensions for the all platforms.

**Remarks** For a table of file extensions, see "Using Binary MEX-Files".

**Examples** Find the MEX-file extension for the system you are currently working on:

ext = mexext
ext =
 mexw32

Find the MEX-file extension for an Apple Macintosh system:

See Also mex

Name of currently running M-file

## **Syntax**

mfilename

p = mfilename('fullpath')
c = mfilename('class')

## **Description**

mfilename returns a string containing the name of the most recently invoked M-file. When called from within an M-file, it returns the name of that M-file, allowing an M-file to determine its name, even if the filename has been changed.

p = mfilename('fullpath') returns the full path and name of the M-file in which the call occurs, not including the filename extension.

c = mfilename('class') in a method, returns the class of the method, not including the leading @ sign. If called from a nonmethod, it yields the empty string.

#### Remarks

If mfilename is called with any argument other than the above two, it behaves as if it were called with no argument.

When called from the command line, mfilename returns an empty string.

To get the names of the callers of an M-file, use dbstack with an output argument.

## **See Also**

dbstack, function, nargin, nargout, inputname

Download file from FTP server

## **Syntax**

```
mget(f,'filename')
mget(f,'dirname')
mget(...,'target')
```

## **Description**

mget(f, 'filename') retrieves filename from the FTP server f into the MATLAB current directory, where f was created using ftp.

mget(f, 'dirname') retrieves the directory dirname and its contents from the FTP server f into the MATLAB current directory, where f was created using ftp. You can use a wildcard (\*) in dirname.

mget(..., 'target') retrieves the specified items from the FTP server f, where f was created using ftp, into the local directory specified by target, where target is an absolute path name.

## **Examples**

Connect to an FTP server, change to the documents/rfc directory, and retrieve the file rfc0959.txt into the current MATLAB directory.

```
ftpobj = ftp('nic.merit.edu');
cd(ftpobj, 'documents/rfc');

mget(ftpobj, 'rfc0959.txt')
ans =
    'C:\work\rfc0959.txt'
```

## **See Also**

```
cd (ftp), ftp, mput
```

Smallest elements in array

## **Syntax**

```
C = min(A)
C = min(A,B)
C = min(A,[],dim)
[C,I] = min(...)
```

## **Description**

C = min(A) returns the smallest elements along different dimensions of an array.

If A is a vector, min(A) returns the smallest element in A.

If A is a matrix, min(A) treats the columns of A as vectors, returning a row vector containing the minimum element from each column.

If A is a multidimensional array, min operates along the first nonsingleton dimension.

C = min(A,B) returns an array the same size as A and B with the smallest elements taken from A or B. The dimensions of A and B must match, or they may be scalar.

C = min(A,[],dim) returns the smallest elements along the dimension of A specified by scalar dim. For example, min(A,[],1) produces the minimum values along the first dimension (the rows) of A.

[C,I] = min(...) finds the indices of the minimum values of A, and returns them in output vector I. If there are several identical minimum values, the index of the first one found is returned.

## **Remarks**

For complex input A, min returns the complex number with the smallest complex modulus (magnitude), computed with min(abs(A)). Then computes the smallest phase angle with min(angle(x)), if necessary.

The min function ignores NaNs.

### See Also

max, mean, median, sort

## min (timeseries)

#### **Purpose**

Minimum value of timeseries data

## **Syntax**

```
ts_min = min(ts)
ts min = min(ts, 'PropertyName1', PropertyValue1,...)
```

## **Description**

ts\_min = min(ts) returns the minimum value in the time-series data. When ts.Data is a vector, ts\_min is the minimum value of ts.Data values. When ts.Data is a matrix, ts\_min is a row vector containing the minimum value of each column of ts.Data (when IsTimeFirst is true and the first dimension of ts is aligned with time). For the N-dimensional ts.Data array, min always operates along the first nonsingleton dimension of ts.Data.

ts\_min = min(ts, 'PropertyName1', PropertyValue1,...)
specifies the following optional input arguments:

- 'MissingData' property has two possible values, 'remove' (default) or 'interpolate', indicating how to treat missing data during the calculation.
- 'Quality' values are specified by a vector of integers, indicating which quality codes represent missing samples (for vector data) or missing observations (for data arrays with two or more dimensions).
- 'Weighting' property has two possible values, 'none' (default) or 'time'.

When you specify 'time', larger time values correspond to larger weights.

## **Examples**

The following example illustrates how to find the minimum values in multivariate time-series data.

1 Load a 24-by-3 data array.

load count.dat

2 Create a timeseries object with 24 time values.

```
count_ts = timeseries(count,[1:24],'Name','CountPerSecond')
```

3 Find the minimum in each data column for this timeseries object.

The minimum is found independently for each data column in the timeseries object.

### See Also

iqr (timeseries), max (timeseries), median (timeseries), mean
(timeseries), std (timeseries), timeseries, var (timeseries)

## **MinimizeCommandWindow**

#### **Purpose**

Minimize size of Automation server window

## **Syntax**

#### **MATLAB Client**

h.MinimizeCommandWindow
MinimizeCommandWindow(h)
invoke(h, 'MinimizeCommandWindow')

## **Method Signature**

HRESULT MinimizeCommandWindow(void)

#### **Microsoft Visual Basic Client**

MinimizeCommandWindow

## **Description**

MinimizeCommandWindow minimizes the window for the server attached to handle h, and makes it inactive. If the server window was already in a minimized state to begin with, then MinimizeCommandWindow does nothing.

### Remarks

Server function names, like MinimizeCommandWindow, are case sensitive when using the first syntax shown.

There is no difference in the operation of the three syntaxes shown above for the MATLAB client.

## **Examples**

Create a COM server and minimize its window. Then maximize the window and make it the currently active window.

#### **MATLAB Client**

h.MaximizeCommandWindow;

```
h = actxserver('matlab.application');
h.MinimizeCommandWindow;
% Now return the server window to its former state on
% the desktop and make it the currently active window.
```

## **MinimizeCommandWindow**

#### **Visual Basic .NET Client**

Create a COM server and minimize its window.

Dim Matlab As Object

Matlab = CreateObject("matlab.application")
Matlab.MinimizeCommandWindow

'Now return the server window to its former state on 'the desktop and make it the currently active window.

Matlab.MaximizeCommandWindow

#### See Also

MaximizeCommandWindow

Minimum residual method

## **Syntax**

```
x = minres(A,b)
minres(A,b,tol)
minres(A,b,tol,maxit)
minres(A,b,tol,maxit,M)
minres(A,b,tol,maxit,M1,M2)
minres(A,b,tol,maxit,M1,M2,x0)
[x,flag] = minres(A,b,...)
[x,flag,relres] = minres(A,b,...)
[x,flag,relres,iter] = minres(A,b,...)
[x,flag,relres,iter,resvec] = minres(A,b,...)
[x,flag,relres,iter,resvec] = minres(A,b,...)
```

## **Description**

x = minres(A,b) attempts to find a minimum norm residual solution x to the system of linear equations A\*x=b. The n-by-n coefficient matrix A must be symmetric but need not be positive definite. It should be large and sparse. The column vector b must have length n. A can be a function handle afun such that afun(x) returns A\*x. See "Function Handles" in the MATLAB Programming documentation for more information.

"Parametrizing Functions", in the MATLAB Mathematics documentation, explains how to provide additional parameters to the function afun, as well as the preconditioner function mfun described below, if necessary.

If minres converges, a message to that effect is displayed. If minres fails to converge after the maximum number of iterations or halts for any reason, a warning message is printed displaying the relative residual norm(b-A\*x)/norm(b) and the iteration number at which the method stopped or failed.

minres(A,b,tol) specifies the tolerance of the method. If tol is [], then minres uses the default, 1e-6.

minres(A,b,tol,maxit) specifies the maximum number of iterations. If maxit is [], then minres uses the default, min(n,20).

minres(A,b,tol,maxit,M) and minres(A,b,tol,maxit,M1,M2) use symmetric positive definite preconditioner M or M = M1\*M2 and effectively solve the system inv(sqrt(M))\*A\*inv(sqrt(M))\*y = inv(sqrt(M))\*b for y and then return x = inv(sqrt(M))\*y. If M is [] then minres applies no preconditioner. M can be a function handle mfun, such that mfun(x) returns  $M \setminus x$ .

minres(A,b,tol,maxit,M1,M2,x0) specifies the initial guess. If x0 is [], then minres uses the default, an all-zero vector.

| [x.flaql | = minres(A.b | ) also returns a convergence fl | ag. |
|----------|--------------|---------------------------------|-----|
|          |              |                                 |     |

| Flag | Convergence                                                                                                |
|------|----------------------------------------------------------------------------------------------------|
| 0    | minres converged to the desired tolerance tol within maxit iterations.                                     |
| 1    | minres iterated maxit times but did not converge.                                                          |
| 2    | Preconditioner M was ill-conditioned.                                                                      |
| 3    | minres stagnated. (Two consecutive iterates were the same.)                                                |
| 4    | One of the scalar quantities calculated during minres became too small or too large to continue computing. |

Whenever flag is not 0, the solution x returned is that with minimal norm residual computed over all the iterations. No messages are displayed if the flag output is specified.

[x,flag,relres] = minres(A,b,...) also returns the relative residual norm(b-A\*x)/norm(b). If flag is 0, relres  $\leq$  tol.

[x,flag,relres,iter] = minres(A,b,...) also returns the iteration number at which x was computed, where 0 <= iter <= maxit.

[x,flag,relres,iter,resvec] = minres(A,b,...) also returns a vector of estimates of the minres residual norms at each iteration, including norm(b-A\*x0).

[x,flag,relres,iter,resvec,resveccg] = minres(A,b,...) also returns a vector of estimates of the Conjugate Gradients residual norms at each iteration.

## Examples Example 1

```
n = 100; on = ones(n,1);
A = spdiags([-2*on 4*on -2*on],-1:1,n,n);
b = sum(A,2);
tol = 1e-10;
maxit = 50;
M1 = spdiags(4*on,0,n,n);

x = minres(A,b,tol,maxit,M1);
minres converged at iteration 49 to a solution with relative residual 4.7e-014
```

### Example 2

This example replaces the matrix A in Example 1 with a handle to a matrix-vector product function afun. The example is contained in an M-file run minres that

- Calls minres with the function handle @afun as its first argument.
- Contains afun as a nested function, so that all variables in run\_minres are available to afun.

The following shows the code for run\_minres:

```
function x1 = run_minres
n = 100;
on = ones(n,1);
A = spdiags([-2*on 4*on -2*on],-1:1,n,n);
b = sum(A,2);
tol = 1e-10;
maxit = 50;
M = spdiags(4*on,0,n,n);
x1 = minres(@afun,b,tol,maxit,M);
```

```
function y = afun(x)

y = 4 * x;

y(2:n) = y(2:n) - 2 * x(1:n-1);

y(1:n-1) = y(1:n-1) - 2 * x(2:n);

end
```

When you enter

```
x1=run minres;
```

MATLAB software displays the message

minres converged at iteration 49 to a solution with relative residual 4.7e-014

#### **Example 3**

Use a symmetric indefinite matrix that fails with pcg.

```
A = diag([20:-1:1, -1:-1:-20]);

b = sum(A,2); % The true solution is the vector of all ones.

x = pcg(A,b); % Errors out at the first iteration.
```

displays the following message:

```
pcg stopped at iteration 1 without converging to the desired tolerance 1e-006 because a scalar quantity became too small or too large to continue computing.
```

The iterate returned (number 0) has relative residual 1

However, minres can handle the indefinite matrix A.

```
x = minres(A,b,1e-6,40);
minres converged at iteration 39 to a solution with relative
residual 1.3e-007
```

### See Also

bicg, bicgstab, cgs, cholinc, gmres, lsqr, pcg, qmr, symmlq

## minres

function\_handle (@), mldivide (\)

## References

- [1] Barrett, R., M. Berry, T. F. Chan, et al., *Templates for the Solution of Linear Systems: Building Blocks for Iterative Methods*, SIAM, Philadelphia, 1994.
- [2] Paige, C. C. and M. A. Saunders, "Solution of Sparse Indefinite Systems of Linear Equations." *SIAM J. Numer. Anal.*, Vol.12, 1975, pp. 617-629.

## mislocked

Purpose Determine whether M-file or MEX-file cannot be cleared from memory

Syntax mislocked

mislocked(fun)

**Description** mislocked by itself returns logical 1 (true) if the currently running

M-file or MEX-file is locked, and logical O (false) otherwise.

mislocked(fun) returns logical 1 (true) if the function named fun is locked in memory, and logical 0 (false) otherwise. Locked M-files and

MEX-files cannot be removed with the clear function.

See Also mlock, munlock

Make new directory

## Graphical Interface

As an alternative to mkdir, you can use the Current Directory browser to add a directory.

## **Syntax**

```
mkdir('dirname')
mkdir('parentdir','dirname')
status = mkdir(...,'dirname')
[status,message,messageid] = mkdir(...,'dirname')
```

## **Description**

mkdir('dirname') creates the directory dirname in the current directory, if dirname represents a relative path. Otherwise, dirname represents an absolute path and mkdir attempts to create the absolute directory dirname in the root of the current volume. An absolute path starts with any one of the following: a drive letter on the Microsoft Windows platform, a UNC path '\\' string, or a '/' character on UNIX<sup>20</sup> platforms.

mkdir('parentdir', 'dirname') creates the directory dirname in the existing directory parentdir, where parentdir is an absolute or relative path. If parentdir does not exist, the MATLAB software attempts to create it. See the Remarks section below.

status = mkdir(..., 'dirname') creates the specified directory and returns a status of logical 1 if the operation is successful. It returns logical 0 if the operation is unsuccessful.

[status,message,messageid] = mkdir(...,'dirname') creates the specified directory, and returns status, message string, and MATLAB error message ID. The value given to status is logical 1 for success and logical 0 for error.

See the help for error and lasterror for more information.)

20. UNIX is a registered trademark of The Open Group in the United States and other countries.

#### Remarks

If an argument specifies a path that includes one or more nonexistent directories, MATLAB attempts to create the nonexistent directory. For example, for

```
mkdir('mydir\xdir1\xdir2\targetdir')
```

if xdir1 does not exist, MATLAB creates xdir1, creates xdir2 within xdir1, and creates targetdir within xdir2.

## **Examples**

## Creating a Subdirectory in the Current Directory

To create a subdirectory in the current directory called newdir, type

```
mkdir('newdir')
```

### Creating a Subdirectory in the Specified Parent Directory

To create a subdirectory called newdir in the directory testdata, which is at the same level as the current directory, type

```
mkdir('../testdata', 'newdir')
```

### **Returning Status When Creating a Directory**

In this example, the first attempt to create newdir succeeds, returning a status of 1, and no error or warning message or message identifier:

```
[s, mess, messid] = mkdir('../testdata', 'newdir')
s =
    1
mess =
    ''
messid =
```

If you attempt to create the same directory again, mkdir again returns a success status, and also a warning and message identifier informing you that the directory already existed:

```
[s,mess,messid] = mkdir('../testdata','newdir')
s =
```

```
1
mess =
   Directory "newdir" already exists.
messid =
   MATLAB:MKDIR:DirectoryExists
```

## See Also

copyfile, cd, dir, fileattrib, filebrowser, fileparts, ls,
mfilename, movefile, rmdir

"Managing Files and Working with the Current Directory"

Purpose Create new directory on FTP server

Syntax mkdir(f, 'dirname')

**Description** mkdir(f, 'dirname') creates the directory dirname in the current

directory of the FTP server f, where f was created using ftp, and where

dirname is a path name relative to the current directory on f.

**Examples** 

Connect to server testsite, view the contents, and create the directory

 $\label{eq:newdir} \ \ \text{newdir} \ \ \text{in the directory testdir}.$ 

**See Also** 

```
dir (ftp), ftp, rmdir (ftp)
```

# mkpp

### **Purpose**

Make piecewise polynomial

**Syntax** 

pp = mkpp(breaks,coefs)
pp = mkpp(breaks,coefs,d)

## **Description**

pp = mkpp(breaks,coefs) builds a piecewise polynomial pp from its
breaks and coefficients. breaks is a vector of length L+1 with strictly
increasing elements which represent the start and end of each of
L intervals. coefs is an L-by-k matrix with each row coefs(i,:)
containing the coefficients of the terms, from highest to lowest exponent,
of the order k polynomial on the interval [breaks(i),breaks(i+1)].

pp = mkpp(breaks,coefs,d) indicates that the piecewise polynomial pp is d-vector valued, i.e., the value of each of its coefficients is a vector of length d. breaks is an increasing vector of length L+1. coefs is a d-by-L-by-k array with coefs(r,i,:) containing the k coefficients of the ith polynomial piece of the rth component of the piecewise polynomial.

Use ppval to evaluate the piecewise polynomial at specific points. Use unmkpp to extract details of the piecewise polynomial.

**Note.** The *order* of a polynomial tells you the number of coefficients used in its description. A kth order polynomial has the form

$$c_1 x^{k-1} + c_2 x^{k-2} + \dots + c_{k-1} x + c_k$$

It has k coefficients, some of which can be 0, and maximum exponent k-1. So the order of a polynomial is usually one greater than its degree. For example, a cubic polynomial is of order 4.

## **Examples**

The first plot shows the quadratic polynomial

$$1 - \left(\frac{x}{2} - 1\right)^2 = \frac{-x^2}{4} + x$$

shifted to the interval [-8,-4]. The second plot shows its negative

$$\left(\frac{x}{2} - 1\right)^2 - 1 = \frac{x^2}{4} - x$$

but shifted to the interval [-4,0].

The last plot shows a piecewise polynomial constructed by alternating these two quadratic pieces over four intervals. It also shows its first derivative, which was constructed after breaking the piecewise polynomial apart using unmkpp.

```
subplot(2,2,1)
cc = [-1/4 \ 1 \ 0];
pp1 = mkpp([-8 -4],cc);
xx1 = -8:0.1:-4;
plot(xx1,ppval(pp1,xx1),'k-')
subplot(2,2,2)
pp2 = mkpp([-4 \ 0], -cc);
xx2 = -4:0.1:0;
plot(xx2,ppval(pp2,xx2),'k-')
subplot(2,1,2)
pp = mkpp([-8 -4 0 4 8],[cc;-cc;cc;-cc]);
xx = -8:0.1:8;
plot(xx,ppval(pp,xx),'k-')
[breaks,coefs,1,k,d] = unmkpp(pp);
dpp = mkpp(breaks, repmat(k-1:-1:1, d*1, 1).*coefs(:, 1:k-1), d);
hold on, plot(xx,ppval(dpp,xx),'r-'), hold off
```

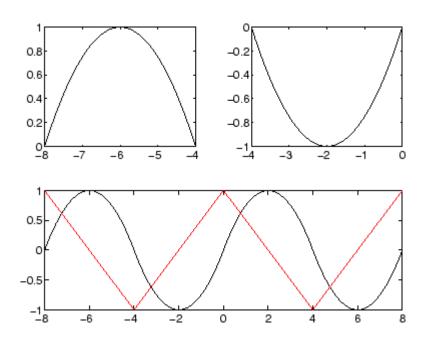

See Also

ppval, spline, unmkpp

Purpose Left or right matrix division

**Syntax** mldivide(A,B) A\B mrdivide(B,A) B/A

## **Description**

mldivide(A,B) and the equivalent A\B perform matrix left division (back slash). A and B must be matrices that have the same number of rows, unless A is a scalar, in which case A\B performs element-wise division — that is,  $A\B = A.\B$ .

If A is a square matrix, A\B is roughly the same as inv(A)\*B, except it is computed in a different way. If A is an n-by-n matrix and B is a column vector with n elements, or a matrix with several such columns, then X = A\B is the solution to the equation AX = B (see "Algorithm" on page 2-2407 for details). A warning message is displayed if A is badly scaled or nearly singular.

If A is an m-by-n matrix with m  $\sim$ = n and B is a column vector with m components, or a matrix with several such columns, then X = A\B is the solution in the least squares sense to the under- or overdetermined system of equations AX = B. In other words, X minimizes norm(A\*X - B), the length of the vector AX - B. The rank k of A is determined from the QR decomposition with column pivoting (see "Algorithm" on page 2-2407 for details). The computed solution X has at most k nonzero elements per column. If k < n, this is usually not the same solution as x = pinv(A)\*B, which returns a least squares solution.

mrdivide(B,A) and the equivalent B/A perform matrix right division (forward slash). B and A must have the same number of columns.

If A is a square matrix, B/A is roughly the same as B\*inv(A). If A is an n-by-n matrix and B is a row vector with n elements, or a matrix with several such rows, then X = B/A is the solution to the equation XA = B computed by Gaussian elimination with partial pivoting. A warning message is displayed if A is badly scaled or nearly singular.

If B is an m-by-n matrix with  $m \sim n$  and A is a column vector with m components, or a matrix with several such columns, then X = B/A is

the solution in the least squares sense to the under- or overdetermined system of equations XA = B.

**Note** Matrix right division and matrix left division are related by the equation  $B/A = (A' \ B')'$ .

### **Least Squares Solutions**

If the equation Ax = b does not have a solution (and A is not a square matrix),  $x = A \setminus b$  returns a *least squares solution* — in other words, a solution that minimizes the length of the vector Ax - b, which is equal to norm(A\*x - b). See "Example 3" on page 2-2406 for an example of this.

## **Examples** Example 1

Suppose that A and b are the following.

To solve the matrix equation Ax = b, enter

 $x=A \setminus b$ 

```
x =
       0.0500
       0.3000
       0.0500
You can verify that x is the solution to the equation as follows.
  A*x
  ans =
       1.0000
       2.0000
       3.0000
Example 2 - A Singular
If A is singular, A\b returns the following warning.
  Warning: Matrix is singular to working precision.
In this case, Ax = b might not have a solution. For example,
  A = magic(5);
  A(:,1) = zeros(1,5); % Set column 1 of A to zeros
  b = [1;2;5;7;7];
  x = A \setminus b
  Warning: Matrix is singular to working precision.
  ans =
      NaN
```

NaN NaN NaN NaN If you get this warning, you can still attempt to solve Ax = b using the pseudoinverse function pinv.

The result x is least squares solution to Ax = b. To determine whether x is a exact solution — that is, a solution for which Ax - b = 0 — simply compute

```
A*x-b

ans =

-0.0603
0.6246
-0.4320
0.0141
0.0415
```

The answer is not the zero vector, so x is not an exact solution.

"Pseudoinverses", in the online MATLAB Mathematics documentation, provides more examples of solving linear systems using pinv.

### Example 3

Suppose that

```
A = [1 \ 0 \ 0; 1 \ 0 \ 0];

b = [1; \ 2];
```

Note that Ax = b cannot have a solution, because A\*x has equal entries for any x. Entering

$$x = A \setminus b$$

returns the least squares solution

along with a warning that A is rank deficient. Note that x is not an exact solution:

```
A*x-b
ans =
0.5000
-0.5000
```

## Data Type Support

When computing  $X = A \setminus B$  or  $X = A \setminus B$ , the matrices A and B can have data type double or single. The following rules determine the data type of the result:

- If both A and B have type double, X has type double.
- If either A or B has type single, X has type single.

## **Algorithm**

The specific algorithm used for solving the simultaneous linear equations denoted by  $X = A \setminus B$  and X = B / A depends upon the structure of the coefficient matrix A. To determine the structure of A and select the appropriate algorithm, MATLAB software follows this precedence:

**1** If A is sparse and diagonal, X is computed by dividing by the diagonal elements of A.

- **2** If A is sparse, square, and banded, then banded solvers are used. Band density is (# nonzeros in the band)/(# nonzeros in a full band). Band density = 1.0 if there are no zeros on any of the three diagonals.
  - If A is real and tridiagonal, i.e., band density = 1.0, and B is real
    with only one column, X is computed quickly using Gaussian
    elimination without pivoting.
  - If the tridiagonal solver detects a need for pivoting, or if A or B is not real, or if B has more than one column, but A is banded with band density greater than the spparms parameter 'bandden' (default = 0.5), then X is computed using the Linear Algebra Package (LAPACK) routines in the following table.

|                | Real           | Complex        |
|----------------|----------------|----------------|
| A and B double | DGBTRF, DGBTRS | ZGBTRF, ZGBTRS |
| A or B single  | SGBTRF, SGBTRS | CGBTRF, CGBTRS |

**3** If A is an upper or lower triangular matrix, then X is computed quickly with a backsubstitution algorithm for upper triangular matrices, or a forward substitution algorithm for lower triangular matrices. The check for triangularity is done for full matrices by testing for zero elements and for sparse matrices by accessing the sparse data structure.

If A is a full matrix, computations are performed using the Basic Linear Algebra Subprograms (BLAS) routines in the following table.

|                | Real         | Complex      |
|----------------|--------------|--------------|
| A and B double | DTRSV, DTRSM | ZTRSV, ZTRSM |
| A or B single  | STRSV, STRSM | CTRSV, CTRSM |

**4** If A is a permutation of a triangular matrix, then X is computed with a permuted backsubstitution algorithm.

5 If A is symmetric, or Hermitian, and has real positive diagonal elements, then a Cholesky factorization is attempted (see chol). If A is found to be positive definite, the Cholesky factorization attempt is successful and requires less than half the time of a general factorization. Nonpositive definite matrices are usually detected almost immediately, so this check also requires little time.

If successful, the Cholesky factorization for full A is

$$A = R'*R$$

where R is upper triangular. The solution X is computed by solving two triangular systems,

$$X = R \setminus (R' \setminus B)$$

Computations are performed using the LAPACK routines in the following table.

|                | Real                                  | Complex                           |
|----------------|---------------------------------------|-----------------------------------|
| A and B double | DLANSY, DPOTRF,<br>DPOTRS, DPOCON     | ZLANHE, ZPOTRF,<br>ZPOTRS, ZPOCON |
| A or B single  | SLANSY,<br>SPOTRF, SPOTRS,<br>SDPOCON | CLANHE, CPOTRF,<br>CPOTRS, CPOCON |

**6** If A is sparse, then MATLAB software uses CHOLMOD to compute X. The computations result in

$$P'*A*P = R'*R$$

where P is a permutation matrix generated by amd, and R is an upper triangular matrix. In this case,

$$X = P*(R\backslash(R'\backslash(P'*B)))$$

7 If A is not sparse but is symmetric, and the Cholesky factorization failed, then MATLAB solves the system using a symmetric, indefinite factorization. That is, MATLAB computes the factorization P'\*A\*P=L\*D\*L', and computes the solution X by X=P\*(L'\(D\((L\((P\*B)))))). Computations are performed using the LAPACK routines in the following table:

|                | Real                              | Complex                           |
|----------------|-----------------------------------|-----------------------------------|
| A and B double | DLANSY, DSYTRF,<br>DSYTRS, DSYCON | ZLANHE, ZHETRF,<br>ZHETRS, ZHECON |
| A or B single  | SLANSY, SSYTRF,<br>SSYTRS, SSYCON | CLANHE, CHETRF,<br>CHETRS, CHECON |

- **8** If A is Hessenberg, but not sparse, it is reduced to an upper triangular matrix and that system is solved via substitution.
- **9** If A is square and does not satisfy criteria 1 through 6, then a general triangular factorization is computed by Gaussian elimination with partial pivoting (see 1u). This results in

$$A = L*U$$

where L is a permutation of a lower triangular matrix and U is an upper triangular matrix. Then X is computed by solving two permuted triangular systems.

$$X = U \setminus (L \setminus B)$$

If A is not sparse, computations are performed using the LAPACK routines in the following table.

|                | Real                     | Complex                  |
|----------------|--------------------------|--------------------------|
| A and B double | DLANGE, DGESV,<br>DGECON | ZLANGE, ZGESV,<br>ZGECON |
| A or B single  | SLANGE, SGESV,<br>SGECON | CLANGE, CGESV,<br>CGECON |

If A is sparse, then UMFPACK is used to compute X. The computations result in

$$P*(R\backslash A)*Q = L*U$$

where

- P is a row permutation matrix
- R is a diagonal matrix that scales the rows of A
- Q is a column reordering matrix.

Then 
$$X = Q^*(U \setminus L \setminus (P^*(R \setminus B)))$$
.

**Note** The factorization  $P^*(R \setminus A)^*Q = L^*U$  differs from the factorization used by the function 1u, which does not scale the rows of A.

**10** If A is not square, then Householder reflections are used to compute an orthogonal-triangular factorization.

$$A*P = Q*R$$

where P is a permutation, Q is orthogonal and R is upper triangular (see qr). The least squares solution X is computed with

$$X = P*(R\setminus(Q'*B))$$

If A is sparse, MATLAB computes a least squares solution using the sparse qr factorization of A.

If A is full, MATLAB uses the LAPACK routines listed in the following table to compute these matrix factorizations.

# mldivide \, mrdivide /

|                | Real                      | Complex                   |
|----------------|---------------------------|---------------------------|
| A and B double | DGEQP3,<br>DORMQR, DTRTRS | ZGEQP3, ZORMQR,<br>ZTRTRS |
| A or B single  | SGEQP3, SORMQR,<br>STRTRS | CGEQP3, CORMQR,<br>CTRTRS |

**Note** To see information about choice of algorithm and storage allocation for sparse matrices, set the spparms parameter 'spumoni' = 1.

**Note** mldivide and mrdivide are not implemented for sparse matrices A that are complex but not square.

## **See Also**

Arithmetic Operators, linsolve, ldivide, rdivide

Check M-files for possible problems

### GUI Alternatives

From the Current Directory browser, click the **Actions** button and then select **Reports > M-Lint Code Check Report**. See also "Checking M-File Code for Problems Using the M-Lint Code Analyzer" in the Editor.

## **Syntax**

```
mlint('filename')
mlint('filename','-config=settings.txt')
mlint('filename','-config=factory')
inform=mlint('filename','-struct')
msg=mlint('filename','-string')
[inform,filepaths]=mlint('filename')
inform=mlint('filename','-id')
inform=mlint('filename','-fullpath')
inform=mlint('filename','-rotok'
mlint('filename','-cyc')
mlint('filename','-cyc')
%#eml
%#ok
```

## **Description**

mlint('filename') displays M-Lint information about filename, where the information reports potential problems and opportunities for code improvement, referred to as suspicious constructs. The line number in the message is a hyperlink that opens the file in the Editor, scrolled to that line. If filename is a cell array, information is displayed for each file. For mlint(F1,F2,F3,...), where each input is a character array, MATLAB software displays information about each input file name. You cannot combine cell arrays and character arrays of file names. Note that the exact text of the mlint messages is subject to some change between versions.

mlint('filename','-config=settings.txt') overrides the default M-lint active settings file with the M-Lint settings that enable or suppress messages as indicated in the specified settings.txt file.

**Note** If used, you must specify the full path to the settings.txt file specified with the -config option.

For information about creating a settings.txt file, see "Setting Preferences for M-Lint". If you specify an invalid file, mlint returns a message indicating that it cannot open or read the file you specified. In that case, mlint uses the factory default settings.

mlint('filename', '-config=factory') ignores all settings files and uses the factory default M-lint preference settings.

inform=mlint('filename','-struct') returns the M-Lint information in a structure array whose length is the number of suspicious constructs found. The structure has the fields that follow.

| Field   | Description                                                                                                    |
|---------|----------------------------------------------------------------------------------------------------|
| message | Message describing the suspicious construct that M-Lint caught.                                                                                                    |
| line    | Vector of M-file line numbers to which the message refers.                                                                                                    |
| column  | Two-column array of M-file columns (column extents) to which the message applies. The first column of the array specifies the column in the Editor where the M-Lint message begins. The second column of the array specifies the column in the Editor where the M-Lint message ends. There is one row in the two-column array for each occurrence of an M-Lint message. |

If you specify multiple file names as input, or if you specify a cell array as input, inform contains a cell array of structures.

msg=mlint('filename','-string') returns the M-Lint information as a string to the variable msg. If you specify multiple file names as input,

or if you specify a cell array as input, msg contains a string where each file's information is separated by 10 equal sign characters (=), a space, the file name, a space, and 10 equal sign characters.

If you omit the **-struct** or **-string** argument and you specify an output argument, the default behavior is **-struct**. If you omit the argument and there are no output arguments, the default behavior is to display the information to the command line.

[inform, filepaths] = mlint('filename') additionally returns filepaths, the absolute paths to the file names, in the same order as you specified them.

inform=mlint('filename','-id') requests the message ID from M-Lint, where ID is a string of the form ABC.... When returned to a structure, the output also has the id field, which is the ID associated with the message.

inform=mlint('filename','-fullpath') assumes that the input file names are absolute paths, so that M-Lint does not try to locate them.

inform=mlint('filename','-notok') runs mlint for all lines in filename, even those lines that end with the mlint suppression syntax, %#ok.

mlint('filename','-cyc') displays the McCabe complexity (also referred to as cyclomatic complexity) of each function in the file. Higher McCabe complexity values indicate higher complexity, and there is some evidence to suggest that programs with higher complexity values are more likely to contain errors. Frequently, you can lower the complexity of a function by dividing it into smaller, simpler functions. In general, smaller complexity values indicate programs that are easier to understand and modify. Some people advocate splitting up programs that have a complexity rating over 10.

mlint('filename','-eml') enables Embedded MATLAB™ messages for display in the Command Window.

If you include %#eml anywhere within an M-file, except within a comment, it causes mlint to behave as though you specified eml for

that file. For more information, see "Adding the Compilation Directive %#eml". MATLAB comments can follow the %#eml directive.

If you include %#ok at the end of a line in an M-file, mlint ignores that line. mlint ignores specified messages id1 through idn on a given line when %#ok< id1,id2,...idn> appears at the end of that line. mlint ignores specified messages 1 through n throughout the file when %#ok<\*id1,\*id2,...\*idn> appears at the end of a line. To determine the id for a given message, use the following command, where filename is the name of the file that elicits the message:

```
mlint filename -id
```

For information on adding the %#ok directive using the Editor context menu, see "Suppressing M-Lint Indicators and Messages".

## **Examples**

The following examples use lengthofline.m, which is a sample M-file with code that can be improved. You can find it in <code>matlabroot/help/techdoc/matlab\_env/examples</code>. If you want to run the examples, save a copy of lengthofline.m to a location on your MATLAB path.

## Running mlint on a File with No Options

To run mlint on the example file, lengthofline.m, run

```
mlint('lengthofline')
```

MATLAB displays M-Lint messages for lengthofline.m in the Command Window:

```
L 22 (C 1-9): The value assigned here to variable 'nothandle' might never be used.

L 23 (C 12-15): NUMEL(x) is usually faster than PROD(SIZE(x)).

L 24 (C 5-11): 'notline' might be growing inside a loop. Consider preallocating for speed.

L 24 (C 44-49): Use STRCMPI(str1,str2) instead of using LOWER in a call to STRCMP.

L 28 (C 12-15): NUMEL(x) is usually faster than PROD(SIZE(x)).

L 34 (C 13-16): 'data' might be growing inside a loop. Consider preallocating for speed.

L 34 (C 24-31): Use dynamic fieldnames with structures instead of GETFIELD.

Type 'doc struct' for more information.
```

```
L 38 (C 29): Use || instead of | as the OR operator in (scalar) conditional statements.
L 39 (C 47): Use || instead of | as the OR operator in (scalar) conditional statements.
L 40 (C 47): Use || instead of | as the OR operator in (scalar) conditional statements.
L 42 (C 13-16): 'data' might be growing inside a loop. Consider preallocating for speed.
L 43 (C 13-15): 'dim' might be growing inside a loop. Consider preallocating for speed.
L 45 (C 13-15): 'dim' might be growing inside a loop. Consider preallocating for speed.
L 48 (C 52): There may be a parenthesis imbalance around here.
L 48 (C 53): There may be a parenthesis imbalance around here.
L 48 (C 55): There may be a parenthesis imbalance around here.
L 49 (C 17): Terminate statement with semicolon to suppress output (in functions).
L 49 (C 23): Use of brackets [] is unnecessary. Use parentheses
to group, if needed.
```

For details about these messages and how to improve the code, see "Making Changes Based on M-Lint Messages" in the MATLAB Desktop Tools and Development Environment documentation.

# Running mlint with Options to Show IDs and Return Results to a Structure

To store the results to a structure and include message IDs, run

```
inform=mlint('lengthofline', '-id')
MATLAB returns
inform =

19x1 struct array with fields:
    message
    line
    column
    id
```

To see values for the first message, run

```
inform(1)
```

#### MATLAB displays

```
ans =
  message: 'The value assigned here to variable 'nothandle' might never be used.'
    line: 22
  column: [1 9]
    id: 'NASGU'
```

Here, the message is for the value that appears on line 22 that extends from column 1-9 in the M-file.NASGU is the ID for the message 'The value assigned here to variable 'nothandle' might never be used.'.

## **Suppressing Specific Messages with mlint**

When you add <code>%#ok</code> to a line, it suppresses all <code>mlint</code> messages for that line. However, suppose there are multiple messages in a line and you want to suppress some, but not all of them. Or, suppose you want to suppress a specific message, but not all messages that might arise in the future due to changes you make to that line. Use the <code>%#ok</code> syntax in conjunction with message IDs.

This example uses the following code, displayAnonymousFunction.m:

```
function displayAnonymousFunction
% mini tutorial on anonymous function handles.
disp('
       ');
disp('
        Here is an example of an anonymous function that');
disp('
        retrieves the last modified date of a given file: ');
disp('
       ');
fileDate = @(f)getfield(dir(f), 'date')
disp('
       ');
disp(' You can call it by passing a filename into the ');
disp('
        function handle variable. We will use the currently');
disp('
        running M-file for example purposes: ');
disp('
       ');
```

```
thisFile = which(mfilename('fullpath'))

disp(' ');
disp(' Now call the anonymous function handle as you would');
disp(' call any function or function_handle: fileDate(thisFile)');
disp(' ');
fileDate(thisFile)
```

Run mlint with the -id option on displayAnonymousFunction.m:

```
mlint('displayAnonymousFunction','-id')
```

Results displayed to the Command Window show two messages for line 8:

```
L 8 (C 10): NOPRT: Terminate statement with semicolon to suppress output (in functions).

L 8 (C 16-23): GFLD: Use dynamic fieldnames with structures instead of GETFIELD.

Type 'doc struct' for more information.
```

To suppress the first message on the line (about using a semicolon), use its message ID, NOPRT, with the %#ok syntax as shown here:

```
fileDate = @(f)getfield(dir(f), 'date') %#ok<NOPRT>
```

When you run mlint for displayAnonymousFunction.m, only one message now displays for line 8.

To suppress multiple specific messages for a line, separate message IDs with commas in the %#ok syntax:

```
fileDate = @(f)getfield(dir(f), 'date') %#ok<NOPRT,GFLD>
```

Now when you run mlint for displayAnonymousFunction.m, no messages display for line 8.

## Suppressing Specific Messages Throughout a File with mlint

To suppress a specific message throughout a file, use the **%#ok** syntax in conjunction with a message ID preceded by an asterisk (\*).

Run mlint with the -id option on the original displayAnonymousFunction.m code presented in the previous example:

```
mlint('displayAnonymousFunction','-id')
```

Results displayed to the Command Window show two messages for line 8:

```
L 8 (C 10): NOPRT: Terminate statement with semicolon to suppress output (in functions). L 8 (C 16-23): GFLD: Use dynamic fieldnames with structures instead of GETFIELD. Type 'doc struct' for more information.
```

To suppress the semicolon message throughout the file, use its message ID, NOPRT, with an asterisk in the %#ok syntax as shown here:

```
fileDate = @(f)getfield(dir(f), 'date') %#ok<*NOPRT>
```

When you run mlint for displayAnonymousFunction.m, the semicolon message is suppressed throughout the file and only one message displays for line 8.

To suppress multiple specific messages throughout a file, separate message IDs with commas in the %#ok syntax, and precede each message ID with an asterisk:

```
fileDate = @(f)getfield(dir(f), 'date') %#ok<*NOPRT,*GFLD>
```

Now when you run mlint for displayAnonymousFunction.m, both the NOPRT andGFLD messages are suppressed throughout the file.

# Error Message: An M-Lint message Was Once Suppressed Here, But the Message No Longer Appears

This examples shows how to interpret the message, "An M-Lint message was once suppressed here, but the message no longer appears."

Suppose you direct mlint to ignore line 15, in the M-file, displayAnonymousFunction.m (the code for which is presented in the third example in this section) by adding %#ok to the end of line 15:

```
thisFile = which(mfilename('fullpath') %#ok
```

When you run mlint for displayAnonymousFunction.m, typically no message is shown for line 15, because it contains the %#ok message suppression syntax. However, there are some exceptions, as follows:

- If you change the code so that it would not elicit the message, "Terminate statement with semicolon to suppress output (in functions)" if you removed the %#ok directive
- If you disable the message in M-Lint preferences after you add the %#ok directive
- If the rules M-Lint uses for generating the message change

If any one of these cases is true for line 15, then the following message now appears at line 15:

appoint at line 15.

An M-Lint message was once suppressed here, but the message no lon

To remove this message, use the context menu and select **Remove the Message Suppression**. The %#ok directive is removed and now no M-Lint messages appear for line 15 of displayAnonymousFunction.m.

## **Displaying McCabe Complexity with mlint**

To display the McCabe complexity of an M-File, run mlint with the -cyc option, as shown in the following example (assuming you have saved lengthofline.m to a local directory).

```
mlint lengthofline.m -cvc
```

Results displayed in the Command Window show the McCabe complexity of the file, followed by the M-File messages, as shown here:

```
L 1 (C 23-34): The McCabe complexity of 'lengthofline' is 12.

L 22 (C 1-9): The value assigned here to variable 'nothandle' might never be used.

L 23 (C 12-15): NUMEL(x) is usually faster than PROD(SIZE(x)).

L 24 (C 5-11): 'notline' might be growing inside a loop. Consider preallocating for speed.

L 24 (C 44-49): Use STRCMPI(str1,str2) instead of using UPPER/LOWER in a call to STRCMP.
```

# mlint

```
L 28 (C 12-15): NUMEL(x) is usually faster than PROD(SIZE(x)).

L 34 (C 13-16): 'data' might be growing inside a loop. Consider preallocating for speed.

L 34 (C 24-31): Use dynamic fieldnames with structures instead of GETFIELD. Type 'doc struct' for more and the content of the content of
```

# **See Also** mlintrpt, profile

Run mlint for file or directory, reporting results in browser

#### GUI Alternatives

From the Current Directory browser, click the **Actions** button , and then select **Reports > M-Lint Code Check Report**. See also the automatic "Checking M-File Code for Problems Using the M-Lint Code Analyzer" in the Editor.

# **Syntax**

```
mlintrpt
mlintrpt('filename','file')
mlintrpt('dirname','dir')
mlintrpt('filename','file','settings.txt')
mlintrpt('dirname','dir','settings.txt')
```

## **Description**

mlintrpt scans all M-files in the current directory for M-Lint messages and reports the results in a MATLAB Web browser.

mlintrpt('filename', 'file') scans the M-file filename for messages and reports results. You can omit 'file' in this form of the syntax because it is the default.

mlintrpt('dirname','dir') scans the specified directory. Here, dirname can be in the current directory or can be a full path.

mlintrpt('filename','file','settings.txt') applies the M-Lint settings to enable or suppress messages as indicated in the specified settings.txt file. For information about creating a settings.txt file, select File > Preferences > M-Lint, and click Help.

mlintrpt('dirname','dir','settings.txt') applies the M-Lint settings indicated in the specified settings.txt file.

**Note** If you specify a settings.txt file, you must specify the full path to the file.

# **Examples**

lengthofline.m is an example M-file with code that can be improved. It is found in matlabroot/matlab/help/techdoc/matlab env/examples.

# Run Report for All Files in a Directory

Run

```
mlintrpt(fullfile(matlabroot, 'help', 'techdoc', 'matlab_env', 'examples'), 'dir')
```

and MATLAB displays a report of potential problems and improvements for all M-files in the examples directory.

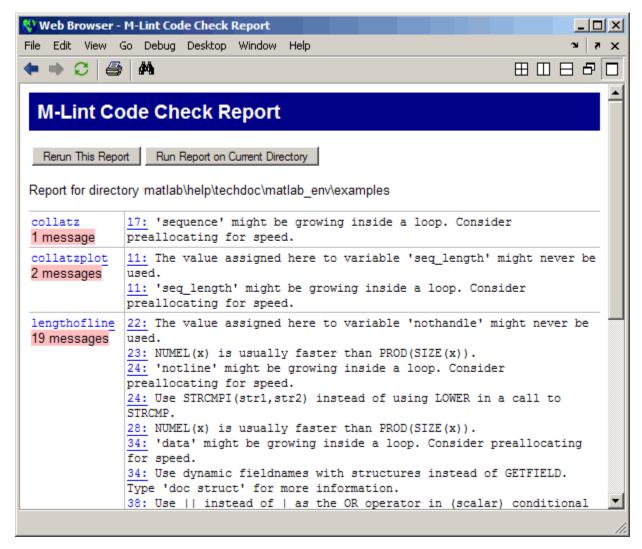

For details about these messages and how to improve the code, see "Making Changes Based on M-Lint Messages" in the MATLAB Desktop Tools and Development Environment documentation.

#### **Run Report Using M-Lint Preference Settings**

In **File > Preferences > M-Lint**, save preference settings to a file, for example, MLintNoSemis.txt. To apply those settings when you run mlintrpt, use the file option and supply the full path to the settings file name as shown in this example:

```
mlintrpt('lengthofline.m', 'file', ...
'C:\WINNT\Profiles\me\Application Data\MathWorks\MATLAB\R2007a\MLintNoSemis.txt')
```

Alternatively, use fullfile if the settings file is stored in the preferences directory:

```
mlintrpt('lengthofline.m', 'file', fullfile(prefdir,'MLintNoSemis.txt'))
```

Assuming that in that example MLintNoSemis.txt file, the setting for Terminate statement with semicolon to suppress output has been disabled, the results of mlintrpt for lengthofline do not show that message for line 49.

When mlintrpt cannot locate the settings file, the first message in the report is

O: Unable to open or read the configuration file 'MLintNoSemis.txt'--u

#### See Also

mlint

Prevent clearing M-file or MEX-file from memory

## **Syntax**

mlock

## **Description**

mlock locks the currently running M-file or MEX-file in memory so that subsequent clear functions do not remove it.

Use the munlock function to return the file to its normal, clearable state.

Locking an M-file or MEX-file in memory also prevents any persistent variables defined in the file from getting reinitialized.

# **Examples**

The function testfun begins with an mlock statement.

```
function testfun mlock
```

When you execute this function, it becomes locked in memory. You can check this using the mislocked function.

```
testfun
mislocked('testfun')
ans =
    1
```

Using munlock, you unlock the testfun function in memory. Checking its status with mislocked shows that it is indeed unlocked at this point.

```
munlock('testfun')
mislocked('testfun')
ans =
    0
```

## See Also

mislocked, munlock, persistent

# mmfileinfo

**Purpose** 

Information about multimedia file

**Syntax** 

info = mmfileinfo(filename)

# **Description**

**Note** You can use mmfileinfo only on Linux, Macintosh, and Microsoft Windows operating systems.

info = mmfileinfo(filename) returns a structure, info, with fields containing information about the contents of the multimedia file identified by filename. The filename input is a string enclosed in single quotation marks.

If filename is a URL, mmfileinfo might take a long time to return because it must first download the file. For large files, downloading can take several minutes. To avoid blocking the MATLAB command line while this processing takes place, download the file before calling mmfileinfo.

The info structure contains the following fields, listed in the order they appear in the structure.

| Field    | Description                                                                                                    |
|----------|----------------------------------------------------------------------------------------------------|
| Filename | String indicating the name of the file.                                                                                                    |
| Duration | Length of the file in seconds.                                                                                                    |
| Audio    | Structure containing information about the audio data in the file. See "Audio Data" on page 2-2429 for more information about this data structure. |
| Video    | Structure containing information about the video data in the file. See "Video Data" on page 2-2429 for more information about this data structure. |

#### **Audio Data**

The Audio structure contains the following fields, listed in the order they appear in the structure. If the file does not contain audio data, the fields in the structure are empty.

| Field            | Description                               |  |
|------------------|-------------------------------------------|--|
| Format           | Text string, indicating the audio format. |  |
| NumberOfChannels | Number of audio channels.                 |  |

#### Video Data

The Video structure contains the following fields, listed in the order they appear in the structure.

| Field  | Description                               |
|--------|-------------------------------------------|
| Format | Text string, indicating the video format. |
| Height | Height of the video frame.                |
| Width  | Width of the video frame.                 |

# **Examples**

This example gets information about the contents of a file containing audio data.

```
info = mmfileinfo('my_audio_data.mp3')
info =

Filename: 'my_audio_data.mp3'
Duration: 1.6030e+002
    Audio: [1x1 struct]
    Video: [1x1 struct]
```

To look at the information returned about the audio data in the file, examine the fields in the Audio structure.

Because the file contains only audio data, the fields in the Video structure are empty.

```
info.Video
ans =
    Format: ''
    Height: []
    Width: []
```

Create multimedia reader object for reading video files

## **Syntax**

```
obj = mmreader(filename)
obj = mmreader(filename, 'P1', V1, 'P2', V2,...)
```

# **Description**

obj = mmreader(filename) constructs a multimedia reader object, obj, that can read video data from a multimedia file. filename is a string specifying the name of a multimedia file. There are no restrictions on file extensions. By default, the MATLAB software looks for the file filename on the MATLAB path. mmreader supports the following file formats.

| Platform  | Supported File Formats                                                                                                    |
|-----------|----------------------------------------------------------------------------------------------------|
| Windows   | AVI (.avi), MPEG-1 (.mpg), Windows Media Video (.wmv, .asf, .asx), and any format supported by Microsoft DirectShow.               |
| Macintosh | AVI (.avi), MPEG-1 (.mpg), MPEG-4 (.mp4, .m4v), Apple QuickTime Movie (.mov), and any format supported by QuickTime as listed on . |
| Linux     | Any format supported by your installed GStreamer plug-ins, as listed on , including AVI (.avi) and Ogg Theora (.ogg).              |

MATLAB throws an error if it cannot construct the object for any reason (for example, if the file cannot be opened or does not exist, or if the file format is not recognized or supported).

obj = mmreader(filename, 'P1', V1, 'P2', V2,...) constructs a multimedia reader object, assigning values V1, V2, etc. to the respective specified properties P1, P2, etc. If you specify an invalid property name or property value, MATLAB throws an error and does not create the object. Note that the property value pairs can be in any format supported by the set function, i.e., parameter-value string pairs,

# mmreader

structures, or parameter-value cell array pairs. The  ${\tt mmreader}$  object supports the following properties.

| Property       | Description                                                            | Read-Only | Default<br>Value |
|----------------|------------------------------------------------------------------------|-----------|------------------|
| BitsPerPixel   | Bits per pixel of the video data                                       | Yes       |                  |
| Duration       | Total length of file in seconds                                        | Yes       |                  |
| FrameRate      | Frame rate of the video in frames per second                           | Yes       |                  |
| Height         | Height of the video frame in pixels                                    | Yes       |                  |
| Name           | Name of the file from<br>which the reader<br>object was created        | Yes       |                  |
| NumberOfFrames | Total number of frames in the video stream                             | Yes       |                  |
| Path           | String containing the full path to the file associated with the reader | Yes       |                  |
| Tag            | Generic string for you to set                                          | No        | 1.1              |
| Туре           | Class name of the object                                               | Yes       | mmreader         |
| UserData       | Generic field for any user-defined data                                | No        | []               |

| Property    | Description                                                                             | Read-Only | Default<br>Value |
|-------------|-----------------------------------------------------------------------------------------|-----------|------------------|
| VideoFormat | String indicating<br>the video format as<br>it is represented in<br>MATLAB, e.g., RGB24 | Yes       |                  |
| Width       | Width of the video frame in pixels                                                      | Yes       |                  |

# Remarks Working with Variable Frame Rate Video

If the video file provided to mmreader is a variable frame rate file (as with many Windows Media Video files), the MATLAB software shows a warning, as in this hypothetical case:

```
>> obj = mmreader('VarFrameRate.wmv')
Warning: Unable to determine the number of frames in this file.
```

Summary of Multimedia Reader Object for 'VarFrameRate.wmv'.

```
Video Parameters: 23.98 frames per second, RGB24 1280x720.
Unable to determine video frames available.
```

Because the file VarFrameRate.wmv is a variable frame rate video, the number of frames is not known when you construct the mmreader object.

## Attempting to Read Beyond the End of the File

You can still read from a variable frame rate file by specifying the number of frames, but mmreader and read will behave slightly differently, depending on the context of the read request.

If you ask for a frame range beyond the end of the file, the system generates an error. For example, suppose you attempt to read frame 3000 in a file that has only 2825 frames:

```
>> images = read(obj, 3000);
??? The frame range requested is beyond the end of the file.
```

If the requested frame range straddles the end of the file, the system returns a warning as shown in the next example, where frames 2800 to 3000 are requested in a file that has only 2825 frames:

```
>> images = read(obj, [2800 3000]);
Warning: The end of file was reached before the
requested frames were read completely.
Frames 2800 through 2825 were returned.
```

#### **Counting Frames in a Variable Frame Rate File**

To determine the number of frames in a variable frame rate file:

1 Create the mmreader object:

```
vidObj = mmreader('varFrameRateFile.wmv')
```

**2** Read in the last frame:

```
lastFrame = read(vidObj, inf);
```

This counts the number of frames in the file. Note: This step might take a long time to run, as mmreader must decode all video data in the file to reliably count its frames.

3 Examine the NumberOfFrames property of vidObj to see the frame count:

```
numFrames = vidObj.NumberOfFrames;
```

# **Examples**

Construct a multimedia reader object associated with file xylophone.mpg with the user tag property set to 'myreader1'.

```
readerobj = mmreader('xylophone.mpg', 'tag', 'myreader1');
```

Read in all the video frames.

```
vidFrames = read(readerobj);
```

Find out how many frames there are.

```
numFrames = get(readerobj, 'numberOfFrames');
```

Create a MATLAB movie structure from the video frames.

```
for k = 1 : numFrames
    mov(k).cdata = vidFrames(:,:,:,k);
    mov(k).colormap = [];
end
```

Play back the movie once at the video's frame rate.

```
movie(mov, 1, readerobj.FrameRate);
```

There is no need to close an mmreader object, but when you are finished with it you can clear it from the workspace.

```
clear(readerobj)
```

#### **See Also**

get, mmfileinfo, mmreader.isPlatformSupported, read, set

# $mmreader. is {\bf Platform Supported}$

Purpose Determine whether mmreader function is available on current platform

**Syntax** supported = mmreader.isPlatformSupported()

**Description** supported = mmreader.isPlatformSupported() returns true if

MATLAB supports the mmreader function on the current platform, or

false otherwise.

See Also mmreader

Modulus after division

## **Syntax**

$$M = mod(X,Y)$$

## **Description**

M = mod(X,Y) if  $Y \sim 0$ , returns X - n.\*Y where n = floor(X./Y). If Y is not an integer and the quotient X./Y is within roundoff error of an integer, then n is that integer. The inputs X and Y must be real arrays of the same size, or real scalars.

The following are true by convention:

- mod(X,0) is X
- mod(X,X) is 0
- mod(X,Y) for X~=Y and Y~=0 has the same sign as Y.

#### Remarks

rem(X,Y) for  $X\sim=Y$  and  $Y\sim=0$  has the same sign as X.

mod(X,Y) and rem(X,Y) are equal if X and Y have the same sign, but differ by Y if X and Y have different signs.

The mod function is useful for congruence relationships: x and y are congruent (mod m) if and only if mod(x,m) == mod(y,m).

# **Examples**

# mod

See Also

rem

Most frequent values in array

# **Syntax**

```
M = mode(X)
M = mode(X, dim)
[M,F] = mode(X, ...)
[M,F,C] = mode(X, ...)
```

# **Description**

M = mode(X) for vector X computes the sample mode M, (i.e., the most frequently occurring value in X). If X is a matrix, then M is a row vector containing the mode of each column of that matrix. If X is an N-dimensional array, then M is the mode of the elements along the first nonsingleton dimension of that array.

When there are multiple values occurring equally frequently, mode returns the smallest of those values. For complex inputs, this is taken to be the first value in a sorted list of values.

M = mode(X, dim) computes the mode along the dimension dim of X.

[M,F] = mode(X, ...) also returns array F, each element of which represents the number of occurrences of the corresponding element of M. The M and F output arrays are of equal size.

 $[M,F,C] = mode(X, \ldots)$  also returns cell array C, each element of which is a sorted vector of all values that have the same frequency as the corresponding element of M. All three output arrays M, F, and C are of equal size.

# Remarks

The mode function is most useful with discrete or coarsely rounded data. The mode for a continuous probability distribution is defined as the peak of its density function. Applying the mode function to a sample from that distribution is unlikely to provide a good estimate of the peak; it would be better to compute a histogram or density estimate and calculate the peak of that estimate. Also, the mode function is not suitable for finding peaks in distributions having multiple modes.

# Examples Example 1

Find the mode of the 3-by-4 matrix shown here:

```
X = [3 \ 3 \ 1 \ 4; \ 0 \ 0 \ 1 \ 1; \ 0 \ 1 \ 2 \ 4]
X =
       3
       0
               0
                      1
                               1
                      2
       0
                               4
mode(X)
ans =
       0
               0
                      1
                               4
```

Find the mode along the second (row) dimension:

```
mode(X, 2)
ans =
3
0
```

## Example 2

Find the mode of a continuous variable grouped into bins:

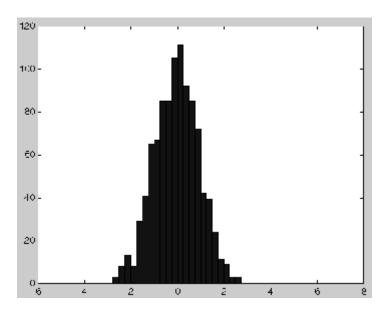

See Also

mean, median, hist, histc

Control paged output for Command Window

## **Syntax**

more on
more off
more(n)

A = more(state)

# **Description**

more on enables paging of the output in the MATLAB Command Window. MATLAB displays output one page at a time. Use the keys defined in the table below to control paging.

more off disables paging of the output in the MATLAB Command Window.

more(n) defines the length of a page to be n lines.

A = more(state) returns in A the number of lines that are currently defined to be a page. The state input can be one of the quoted strings 'on' or 'off', or the number of lines to set as the new page length.

By default, the length of a page is equal to the number of lines available for display in the MATLAB Command Window. Manually changing the size of the command window adjusts the page length accordingly.

If you set the page length to a specific value, MATLAB uses that value for the page size, regardless of the size of the command window. To have MATLAB return to matching page size to window size, type more off followed by more on.

To see the status of more, type get(0, 'More'). MATLAB returns either on or off indicating the more status. You can also set status for more by using set(0, 'More', 'status'), where 'status' is either 'on' or 'off'.

When you have enabled more and are examining output, you can do the following.

| Press the  | То                                  |
|------------|-------------------------------------|
| Return key | Advance to the next line of output. |

| Press the        | То                                                                                                    |
|------------------|----------------------------------------------------------------------------------------------------|
| Space bar        | Advance to the next page of output.                                                                                            |
| Q (for quit) key | Terminate display of the text. Do not use Ctrl+C to terminate more or you might generate error messages in the Command Window. |

more is in the  ${\it off}$  state, by default.

# See Also diary

Move or resize control in parent window

## **Syntax**

```
V = h.move(position)
V = move(h, position)
```

## **Description**

V = h.move (position) moves the control to the position specified by the position argument. When you use move with only the handle argument, h, it returns a four-element vector indicating the current position of the control.

```
V = move(h, position) is an alternate syntax.
```

The position argument is a four-element vector specifying the position and size of the control in the parent figure window. The elements of the vector are:

```
[x, y, width, height]
```

where x and y are offsets, in pixels, from the bottom left corner of the figure window to the same corner of the control, and width and height are the size of the control itself.

# **Examples**

This example moves the control:

```
f = figure('Position', [100 100 200 200]);
h = actxcontrol('mwsamp.mwsampctrl.1', [0 0 200 200], f);
pos = h.move([50 50 200 200])
pos =
    50    50    200    200
```

The next example resizes the control to always be centered in the figure as you resize the figure window. Start by creating the script resizectrl.m that contains

```
% Get the new position and size of the figure window
fpos = get(gcbo, 'position');
```

% Resize the control accordingly

```
h.move([0 0 fpos(3) fpos(4)]);
```

Now execute the following in MATLAB or in an M-file:

```
f = figure('Position', [100 100 200 200]);
h = actxcontrol('mwsamp.mwsampctrl.1', [0 0 200 200]);
set(f, 'ResizeFcn', 'resizectrl');
```

As you resize the figure window, notice that the circle moves so that it is always positioned in the center of the window.

## See Also

```
set (COM), get (COM)
```

Move file or directory

# Graphical Interface

As an alternative to the movefile function, you can use the Current Directory browser to move files and directories.

## **Syntax**

## **Description**

movefile('source') moves the file or directory named source to the current directory, where source is the absolute or relative path name for the directory or file. To move multiple files or directories, you can use one or more wildcard characters \* after the last file separator in source. Note that the archive attribute of source is not preserved.

movefile('source', 'destination') moves the file or directory named source to the location destination, where source and destination are the absolute or relative paths for the directory or files. To move multiple files or directories, you can use one or more wildcard characters \* after the last file separator in source. You cannot use a wildcard character in destination. To rename a file or directory when moving it, make destination a different name than source, and specify only one file for source.

movefile('source', 'destination', 'f') moves the file or directory named source to the location destination, regardless of the read-only attribute of destination.

[status,message,messageid]=movefile('source','destination','f') moves the file or directory named source to the location destination, returning the status, a message, and the MATLAB error message ID (see error and lasterror). Here, status is logical 1 for success or logical 0 for error. Only one output argument is required and the f input argument is optional.

You can use the \* (wildcard character) in a path string.

## **Examples** Moving a File to the Current Directory

To move the file myfiles/myfunction.m to the current directory, type

```
movefile('myfiles/myfunction.m')
```

If the current directory is projects/testcases and you want to move projects/myfiles and its contents to the current directory, use ../ in the source path to navigate up one level to get to the directory.

```
movefile('../myfiles')
```

#### Using a Wildcard to Move All Matching Files

To move all files in the directory myfiles whose names begin with my to the current directory, type

```
movefile('myfiles/my*')
```

#### Moving a File to a Destination Directory

To move the file myfunction.m from the current directory to the directory projects, where projects and the current directory are at the same level, type

```
movefile('myfunction.m','../projects')
```

## Moving a Directory Down One Level

This example moves the a directory down a level. For example to move the directory projects/testcases and all its contents down a level in projects to projects/myfiles, type

```
movefile('projects/testcases', 'projects/myfiles/')
```

The directory testcases and its contents now appear in the directory myfiles.

## Moving a File to Read-Only Directory and Renaming the File

Move the file myfile.m from the current directory to d:/work/restricted, assigning it the name test1.m, where restricted is a read-only directory.

```
movefile('myfile.m','d:/work/restricted/test1.m','f')
```

The read-only file myfile.m is no longer in the current directory. The file test1.m is in d:/work/restricted and is read only.

#### **Returning Status When Moving Files**

This example aims to move to the current directory all files in the directory myfiles whose names start with new. However, new\* is mistyped as nex\*. As a result, movefile is unsuccessful because no files are found that start with nex, and the status, message, and messageid returned indicate this:

```
[s,mess,messid]=movefile('myfiles/nex*')
s =
      0
mess =
A duplicate filename exists, or the file cannot be found.
messid =
MATLAB:MOVEFILE:OSError
```

#### See Also

cd, copyfile, delete, dir, fileattrib, filebrowser, ls, mkdir, rmdir "Managing Files and Working with the Current Directory"

Move GUI figure to specified location on screen

## **Syntax**

movegui(h,'position')
movegui('position')
movegui(h)
movegui

# **Description**

movegui(h, 'position') moves the figure identified by handle h to the specified screen location, preserving the figure's size. The position argument can be any of the following strings:

- north top center edge of screen
- south bottom center edge of screen
- east right center edge of screen
- west left center edge of screen
- northeast top right corner of screen
- northwest top left corner of screen
- southeast bottom right corner of screen
- southwest bottom left corner
- center center of screen
- onscreen nearest location with respect to current location that is on screen

The *position* argument can also be a two-element vector [h,v], where depending on sign, h specifies the figure's offset from the left or right edge of the screen, and v specifies the figure's offset from the top or bottom of the screen, in pixels. The following table summarizes the possible values.

| h (for h >= 0) | offset of left side from left edge of screen   |
|----------------|------------------------------------------------|
| h (for h < 0)  | offset of right side from right edge of screen |
| v (for v >= 0) | offset of bottom edge from bottom of screen    |
| v (for v < 0)  | offset of top edge from top of screen          |

movegui('position') move the callback figure (gcbf) or the current figure (gcf) to the specified position.

movegui(h) moves the figure identified by the handle h to the onscreen position.

movegui moves the callback figure (gcbf) or the current figure (gcf) to the onscreen position. This is useful as a string-based CreateFcn callback for a saved figure. It ensures the figure appears on screen when reloaded, regardless of its saved position.

## **Examples**

This example demonstrates the usefulness of movegui to ensure that saved GUIs appear on screen when reloaded, regardless of the target computer's screen sizes and resolution. It creates a figure off the screen, assigns movegui as its CreateFcn callback, then saves and reloads the figure.

```
f = figure('Position',[10000,10000,400,300]);
set(f,'CreateFcn','movegui')
hgsave(f,'onscreenfig')
close(f)
f2 = hgload('onscreenfig');
```

## **See Also**

guide

"Creating GUIs" in the MATLAB documentation

Play recorded movie frames

## **Syntax**

movie
movie(M)
movie(M,n)
movie(M,n,fps)
movie(h,...)
movie(h,M,n,fps,loc)

# **Description**

movie plays the movie defined by a matrix whose columns are movie frames (usually produced by getframe).

movie(M) plays the movie in matrix M once, using the current axes as the default target. If you want to play the movie in the figure instead of the axes, specify the figure handle (or gcf) as the first argument: movie(figure\_handle,...). M must be an array of movie frames (usually from getframe).

movie (M,n) plays the movie n times. If n is negative, each cycle is shown forward then backward. If n is a vector, the first element is the number of times to play the movie, and the remaining elements make up a list of frames to play in the movie.

For example, if M has four frames then  $n = [10 \ 4 \ 4 \ 2 \ 1]$  plays the movie ten times, and the movie consists of frame 4 followed by frame 4 again, followed by frame 2 and finally frame 1.

movie (M,n,fps) plays the movie at fps frames per second. The default is 12 frames per second. Computers that cannot achieve the specified speed play as fast as possible.

movie(h,...) plays the movie centered in the figure or axes identified by the handle h.

movie(h,M,n,fps,loc) specifies loc, a four-element location vector, [x y 0 0], where the lower left corner of the movie frame is anchored (only the first two elements in the vector are used). The location is relative to the lower left corner of the figure or axes specified by handle h and in units of pixels, regardless of the object's Units property.

#### Remarks

The movie function uses a default figure size of 560-by-420 and does not resize figures to fit movies with larger or smaller frames. To accommodate other frame sizes, you can resize the figure to fit the movie, as shown in the second example below.

movie only accepts 8-bit image frames; it does not accept 16-bit grayscale or 24-bit truecolor image frames.

Buffering the movie places all frames in memory. As a result, on Microsoft Windows and perhaps other platforms, a long movie (on the order of several hundred frames) can exhaust memory, depending on system resources. In such cases an error message is issued that says

```
??? Error using ==> movie
Could not create movie frame
```

You can abort a movie by typing Ctrl-C.

# **Examples**

Example 1: Animate the peaks function as you scale the values of Z:

```
Z = peaks; surf(Z);
axis tight
set(gca,'nextplot','replacechildren');
% Record the movie
for j = 1:20
  surf(sin(2*pi*j/20)*Z,Z)
  F(j) = getframe;
end
% Play the movie ten times
movie(F,10)
```

Example 2: Specify figure when calling movie to fit the movie to the figure:

```
r = subplot(2,1,1)
Z = peaks; surf(Z);
axis tight
set(gca, 'nextplot', 'replacechildren');
```

```
Z = peaks; surf(Z);
  axis tight
  set(gca, 'nextplot', 'replacechildren');
  % Record the movie
  for j = 1:20
   axes(r)
      surf(sin(2*pi*j/20)*Z,Z)
   axes(s)
   surf(sin(2*pi*(j+5)/20)*Z,Z)
      F(j) = getframe(gcf);
   pause(.0333)
  end
  % Play the movie; note that it does not fit the figure properly:
  h2 = figure;
  movie(F,10)
  % Use the figure handle to make the frames fit:
  movie(h2,F,10)
Example 3: With larger frames, first adjust the figure's size to fit the
movie:
  figure('position',[100 100 850 600])
  Z = peaks; surf(Z);
  axis tight
  set(gca, 'nextplot', 'replacechildren');
  % Record the movie
  for j = 1:20
   surf(sin(2*pi*j/20)*Z,Z)
   F(j) = getframe;
  end
  [h, w, p] = size(F(1).cdata); % use 1st frame to get dimensions
  hf = figure;
  % resize figure based on frame's w x h, and place at (150, 150)
  set(hf, 'position', [150 150 w h]);
  axis off
```

% tell movie command to place frames at bottom left

s = subplot(2,1,2)

# movie

movie(hf,F,4,30,[0 0 0 0]);

### **See Also**

aviread, getframe, frame2im, im2frame

"Animation" on page 1-98 for related functions

See Example – Visualizing an FFT as a Movie for another example

Purpose Create Audio/Video Interleaved (AVI) movie from MATLAB movie

**Syntax** movie2avi(mov, filename)

movie2avi(mov, filename, param, value, param, value...)

**Description** movie2avi(mov, filename) creates the AVI movie filename from the

MATLAB movie mov. The filename input is a string enclosed in single

quotes.

movie2avi(mov, filename, param, value, param, value...) creates the AVI movie filename from the MATLAB movie mov using

the specified parameter settings.

| Parameter  | Value                                                                                                    | Default                       |
|------------|----------------------------------------------------------------------------------------------------|-------------------------------|
| 'colormap' | An m-by-3 matrix defining the colormap to be used for indexed AVI movies, where m must be no greater than 256 (236 if using Indeo compression). | There is no default colormap. |
|            | This parameter can be specified only when the 'compression' parameter is set to 'MSVC', 'RLE', or 'None'                                        |                               |

# movie2avi

| Parameter     | Value                                                                                                    | Default                                              |
|---------------|----------------------------------------------------------------------------------------------------|------------------------------------------------------|
| 'compression' | A text string specifying the compression codec to use.  On Microsoft Windows operating systems:  'Indeo3' 'Indeo5' 'Cinepak' 'MSVC' 'RLE' 'None'  To use a custom compression codec on Windows systems, specify the four-character code that identifies the codec (typically included in the codec documentation). The addframe function reports an error if it can not find the specified custom compressor.  On UNIX operating systems:  'None' | 'Indeo5' on Windows systems. 'None' on UNIX systems. |
| 'fps'         | A scalar value specifying the speed of the AVI movie in frames per second (fps).                                                                                                    | 15 fps                                               |
| 'keyframe'    | For compressors that support temporal compression, this is the number of key frames per second.                                                                                                    | 2.1429 key frames per second.                        |

| Parameter   | Value                                                                                                    | Default                      |
|-------------|----------------------------------------------------------------------------------------------------|------------------------------|
| 'quality'   | A number between 0 and 100 the specifies the desired quality of the output. Higher numbers result in higher video quality and larger file sizes. Lower numbers result in lower video quality and smaller file sizes. This parameter has no effect on uncompressed movies. | 75                           |
| 'videoname' | A descriptive name for the video stream.  This parameter must be no greater than 64 characters long.                                                                                                    | The default is the filename. |

# **See Also** avifile, aviread, aviinfo, movie

Upload file or directory to FTP server

**Syntax** 

mput(f,'filename')

mput(ftp,'directoryname')

mput(f,'wildcard')

**Description** 

mput(f, 'filename') uploads filename from the MATLAB current directory to the current directory of the FTP server f, where filename is a file, and where f was created using ftp. You can use a wildcard (\*) in filename. MATLAB returns a cell array listing the full path to the uploaded files on the server.

mput(ftp, 'directoryname') uploads the directory directoryname and its contents. MATLAB returns a cell array listing the full path to the uploaded files on the server.

mput(f, 'wildcard') uploads a set of files or directories specified by a wildcard. MATLAB returns a cell array listing the full path to the uploaded files on the server.

**See Also** 

ftp, mget, mkdir (ftp), rename

Create and open message box

# **Syntax**

h = msgbox(Message)

h = msgbox(Message, Title)

h = msgbox(Message, Title, Icon)

h = msgbox(Message, Title, 'custom', IconData, IconCMap)

h = msgbox(...,CreateMode)

## **Description**

h = msgbox(Message) creates a message dialog box that automatically wraps Message to fit an appropriately sized figure. Message is a string vector, string matrix, or cell array. msgbox returns the handle of the message box in h.

h = msgbox(Message, Title) specifies the title of the message box.

h = msgbox(Message,Title,Icon) specifies which icon to display
in the message box. Icon is 'none', 'error', 'help', 'warn', or
'custom'. The default is 'none'.

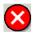

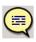

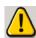

Error Icon

Help Icon

Warning Icon

h = msgbox(Message,Title,'custom',IconData,IconCMap) defines a customized icon. IconData contains image data defining the icon. IconCMap is the colormap used for the image.

h = msgbox(..., CreateMode) specifies whether the message box is modal or nonmodal. Optionally, it can also specify an interpreter for Message and Title.

If *CreateMode* is a string, it must be one of the values shown in the following table.

| CreateMode<br>Value      | Description                                                                                                    |
|--------------------------|----------------------------------------------------------------------------------------------------|
| 'modal'                  | Replaces the message box having the specified Title, that was last created or clicked on, with a modal message box as specified. All other message boxes with the same title are deleted. The message box which is replaced can be either modal or nonmodal.    |
| 'non-modal'<br>(default) | Creates a new nonmodal message box with the specified parameters. Existing message boxes with the same title are not deleted.                                                                                                    |
| 'replace'                | Replaces the message box having the specified Title, that was last created or clicked on, with a nonmodal message box as specified. All other message boxes with the same title are deleted. The message box which is replaced can be either modal or nonmodal. |

**Note** A modal dialog box prevents the user from interacting with other windows before responding. To block MATLAB program execution as well, use the uiwait function.

If you open a dialog with errordlg, msgbox, or warndlg using 'CreateMode', 'modal' and a non-modal dialog created with any of these functions is already present and has the same name as the modal dialog, the non-modal dialog closes when the modal one opens.

For more information about modal dialog boxes, see WindowStyle in the Figure Properties.

If *CreateMode* is a structure, it can have fields WindowStyle and Interpreter. The WindowStyle field must be one of the values in the

table above. Interpreter is one of the strings'tex' or 'none'. The default value for Interpreter is 'none'.

#### See Also

dialog, errordlg, helpdlg, inputdlg, listdlg, questdlg, warndlg

figure, textwrap, uiwait, uiresume

"Predefined Dialog Boxes" on page 1-110 for related functions

Matrix multiplication

**Syntax** 

C = A\*B

**Description** 

C = A\*B is the linear algebraic product of the matrices A and B. If A is an m-by-p and B is a p-by-n matrix, the i, j entry of C is defined by

$$C(i,j) = \sum_{k=1}^{p} A(i,k)B(k,j)$$

The product C is an m-by-n matrix. For nonscalar A and B, the number of columns of A must equal the number of rows of B. You can multiply a scalar by a matrix of any size.

The preceding definition says that C(i,j) is the inner product of the ith row of A with the jth column of B. You can write this definition using the MATLAB colon operator as

$$C(i,j) = A(i,:)*B(:,j)$$

where A(i,:) is the ith row of A and B(:,j) is the jth row of B.

**Note** If A is an m-by-0 empty matrix and B is a 0-by-n empty matrix, where m and n are positive integers, A\*B is an m-by-n matrix of all zeros.

**Examples** 

Example 1

If A is a row vector and B is a column vector with the same number of elements as A, A\*B is simply the inner product of A and B. For example,

$$A = [5 \ 3 \ 2 \ 6]$$

A =

5 3 2 6

## Example 2

The product of  $\boldsymbol{A}$  and  $\boldsymbol{B}$  is

Note that the second row of A is

ans =

2 4 7

while the third column of B is

ans =

11

21

8

The inner product of A(2,:) and B(:,3) is

$$A(2,:)*B(:,3)$$

ans =

162

which is the same as C(2,3).

# **Algorithm**

mtimes uses the following Basic Linear Algebra Subroutines (BLAS):

- DDOT
- DGEMV
- DGEMM
- DSYRK
- DSYRZK

# mtimes

For inputs of type single, mtimes using corresponding routines that begin with "S" instead of "D".

# **See Also** Arithmetic Operators

# mu2lin

Purpose Convert mu-law audio signal to linear

**Description** y = mu2lin(mu) converts mu-law encoded 8-bit audio signals, stored

as "flints" in the range  $0 \le mu \le 255$ , to linear signal amplitude in the range -s < Y < s where s = 32124/32768 ~= .9803. The input mu is often obtained using fread(..., 'uchar') to read byte-encoded audio files. "Flints" are MATLAB integers — floating-point numbers whose

values are integers.

See Also auread, lin2mu

Read band-interleaved data from binary file

# **Syntax**

X = multibandread(filename, size, precision, offset, interleave, byteorder)

X = multibandread(...,subset1,subset2,subset3)

## **Description**

X = multibandread(filename, size, precision, offset, interleave, byteorder) reads band-sequential (BSQ), band-interleaved-by-line (BIL), or band-interleaved-by-pixel (BIP) data from the binary file filename. The filename input is a string enclosed in single quotes. This function defines band as the third dimension in a 3-D array, as shown in this figure.

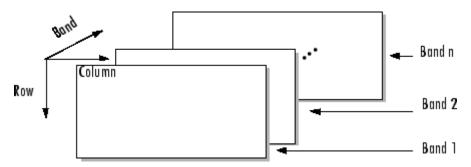

You can use the parameters to multibandread to specify many aspects of the read operation, such as which bands to read. See "Parameters" on page 2-2468 for more information.

X is a 2-D array if only one band is read; otherwise it is 3-D. X is returned as an array of data type double by default. Use the precision parameter to map the data to a different data type.

X = multibandread(...,subset1,subset2,subset3) reads a subset of the data in the file. You can use up to three subsetting parameters to specify the data subset along row, column, and band dimensions. See "Subsetting Parameters" on page 2-2469 for more information.

**Note** In addition to BSQ, BIL, and BIP files, multiband imagery may be stored using the TIFF file format. In that case, use the imread function to import the data.

### **Parameters**

This table describes the arguments accepted by multibandread.

| Argument  | Description                                                                                                    |  |
|-----------|----------------------------------------------------------------------------------------------------|--|
| filename  | String containing the name of the file to be read.                                                                                                    |  |
| size      | Three-element vector of integers consisting of [height, width, N], where                                                                                                    |  |
|           | <ul> <li>height is the total number of rows</li> </ul>                                                                                                    |  |
|           | <ul> <li>width is the total number of elements in each row</li> </ul>                                                                                                    |  |
|           | <ul> <li>N is the total number of bands.</li> </ul>                                                                                                    |  |
|           | This will be the dimensions of the data if it is read in its entirety.                                                                                                    |  |
| precision | String specifying the format of the data to be read, such as 'uint8', 'double', 'integer*4', or any of the other precisions supported by the fread function.                                                                                                    |  |
|           | Note: You can also use the precision parameter to specify the format of the output data. For example, to read uint8 data and output a uint8 array, specify a precision of 'uint8=>uint8' (or '*uint8'). To read uint8 data and output it in the MATLAB software in single precision, specify 'uint8=>single'. See fread for more information. |  |

| Argument   | Description                                                                                                    |
|------------|----------------------------------------------------------------------------------------------------|
| offset     | Scalar specifying the zero-based location of the first data element in the file. This value represents the number of bytes from the beginning of the file to where the data begins. |
| interleave | String specifying the format in which the data is stored                                                                                                    |
|            | • 'bsq' — Band-Sequential                                                                                                    |
|            | • 'bil'— Band-Interleaved-by-Line                                                                                                    |
|            | • 'bip'— Band-Interleaved-by-Pixel                                                                                                    |
|            | For more information about these interleave methods, see the multibandwrite reference page.                                                                                         |
| byteorder  | String specifying the byte ordering (machine format) in which the data is stored, such as                                                                                           |
|            | • 'ieee-le' — Little-endian                                                                                                    |
|            | • 'ieee-be' — Big-endian                                                                                                    |
|            | See fopen for a complete list of supported formats.                                                                                                    |

# Subsetting Parameters

You can specify up to three subsetting parameters. Each subsetting parameter is a three-element cell array, {dim, method, index}, where

| Parameter | Description                                                                            |
|-----------|----------------------------------------------------------------------------------------|
| dim       | Text string specifying the dimension to subset along. It can have any of these values: |
|           | • 'Column'                                                                             |
|           | • 'Row'                                                                                |
|           | • 'Band'                                                                               |

| Parameter | Description                                                                                                    |
|-----------|----------------------------------------------------------------------------------------------------|
| method    | Text string specifying the subsetting method. It can have either of these values:                                                                                                    |
|           | • 'Direct'                                                                                                    |
|           | • 'Range'                                                                                                    |
|           | If you leave out this element of the subset cell array, multibandread uses 'Direct' as the default.                                                                                                    |
| index     | If method is 'Direct', index is a vector specifying the indices to read along the Band dimension.                                                                                                    |
|           | If method is 'Range', index is a three-element vector of [start, increment, stop] specifying the range and step size to read along the dimension specified in dim. If index is a two-element vector, multibandread assumes that the value of increment is 1. |

# Examples Example 1

Setup initial parameters for a data set.

```
rows=3; cols=3; bands=5;
filename = tempname;
```

Define the data set.

```
fid = fopen(filename, 'w', 'ieee-le');
fwrite(fid, 1:rows*cols*bands, 'double');
fclose(fid);
```

Read every other band of the data using the Band-Sequential format.

```
{'Band', 'Range', [1 2 bands]} )
```

Read the first two rows and columns of data using Band-Interleaved-by-Pixel format.

Read the data using Band-Interleaved-by-Line format.

Delete the file created in this example.

```
delete(filename);
```

#### Example 2

Read int16 BIL data from the FITS file tst0012.fits, starting at byte 74880.

#### See Also

fread, fwrite, imread, memmapfile, multibandwrite

# multibandwrite

**Purpose** 

Write band-interleaved data to file

**Syntax** 

multibandwrite(data,filename,interleave)

multibandwrite(data, filename, interleave, start, totalsize)

multibandwrite(...,param,value...)

### **Description**

multibandwrite(data, filename, interleave) writes data, a two- or three-dimensional numeric or logical array, to the binary file specified by filename. The filename input is a string enclosed in single quotes. The length of the third dimension of data determines the number of bands written to the file. The bands are written to the file in the form specified by interleave. See "Interleave Methods" on page 2-2474 for more information about this argument.

If filename already exists, multibandwrite overwrites it unless you specify the optional offset parameter. See the last alternate syntax for multibandwrite for information about other optional parameters.

multibandwrite(data,filename,interleave,start,totalsize) writes data to the binary file filename in chunks. In this syntax, data is a subset of the complete data set.

start is a 1-by-3 array [firstrow firstcolumn firstband] that specifies the location to start writing data. firstrow and firstcolumn specify the location of the upper left image pixel. firstband gives the index of the first band to write. For example, data(I,J,K) contains the data for the pixel at [firstrow+I-1, firstcolumn+J-1] in the (firstband+K-1)-th band.

totalsize is a 1-by-3 array, [totalrows,totalcolumns,totalbands], which specifies the full, three-dimensional size of the data to be written to the file.

**Note** In this syntax, you must call multibandwrite multiple times to write all the data to the file. The first time it is called, multibandwrite writes the complete file, using the fill value for all values outside the data subset. In each subsequent call, multibandwrite overwrites these fill values with the data subset in data. The parameters filename, interleave, offset, and totalsize must remain constant throughout the writing of the file.

multibandwrite(...,param,value...) writes the multiband data to a file, specifying any of these optional parameter/value pairs.

| Parameter   | Description                                                                                                    |
|-------------|----------------------------------------------------------------------------------------------------|
| 'precision' | String specifying the form and size of each element written to the file. See the help for fwrite for a list of valid values. The default precision is the class of the data.                                                |
| 'offset'    | The number of bytes to skip before the first data element. If the file does not already exist, multibandwrite writes ASCII null values to fill the space. To specify a different fill value, use the parameter 'fillvalue'. |
|             | This option is useful when you are writing a header to the file before or after writing the data. When writing the header to the file after the data is written, open the file with fopen using 'r+' permission.            |

| Parameter   | Description                                                                                                    |
|-------------|----------------------------------------------------------------------------------------------------|
| 'machfmt'   | String to control the format in which the data is written to the file. Typical values are 'ieee-le' for little endian and 'ieee-be' for big endian. See the help for fopen for a complete list of available formats. The default machine format is the local machine format.                             |
| 'fillvalue' | A number specifying the value to use in place of missing data. 'fillvalue' can be a single number, specifying the fill value for all missing data, or a 1-by-Number-of-bands vector of numbers specifying the fill value for each band. This value is used to fill space when data is written in chunks. |

### Interleave Methods

interleave is a string that specifies how multibandwrite interleaves the bands as it writes data to the file. If data is two-dimensional, multibandwrite ignores the interleave argument. The following table lists the supported methods and uses this example multiband file to illustrate each method.

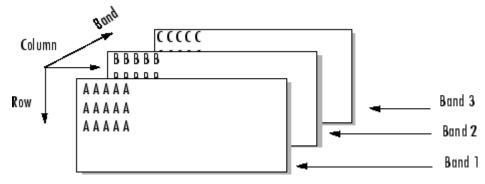

Supported methods of interleaving bands include those listed below.

| Method                    | String | Description                        | Example                                   |
|---------------------------|--------|------------------------------------|-------------------------------------------|
| Band-Interleaved-by-Line  | 'bil'  | Write an entire row from each band | AAAAABBBBBCCCCC<br>AAAAABBBBBCCCCC        |
| Band-Interleaved-by-Pixel | 'bip'  | Write a pixel from each band       | ABCABCABCABC                              |
| Band-Sequential           | 'bsq'  | Write each band in its entirety    | AAAAA AAAAA BBBBB BBBBB BBBBB CCCCC CCCCC |

# **Examples**

**Note** To run these examples successfully, you must be in a writable directory.

# Example 1

Write all data (interleaved by line) to the file in one call.

```
data = reshape(uint16(1:600), [10 20 3]);
multibandwrite(data,'data.bil','bil');
```

#### Example 2

Write the bands (interleaved by pixel) to the file in separate calls.

#### Example 3

Write a single-band tiled image with one call for each tile. This is only useful if a subset of each band is available at each call to multibandwrite.

# multibandwrite

end

#### See Also

multibandread, fwrite, fread

Allow clearing M-file or MEX-file from memory

## **Syntax**

munlock
munlock fun
munlock('fun')

# **Description**

munlock unlocks the currently running M-file or MEX-file in memory so that subsequent clear functions can remove it.

munlock fun unlocks the M-file or MEX-file named fun from memory. By default, these files are unlocked so that changes to the file are picked up. Calls to munlock are needed only to unlock M-files or MEX-files that have been locked with mlock.

munlock('fun') is the function form of munlock.

## **Examples**

The function testfun begins with an mlock statement.

```
function testfun
mlock
.
```

When you execute this function, it becomes locked in memory. You can check this using the mislocked function.

```
testfun
mislocked testfun
ans =
1
```

Using munlock, you unlock the testfun function in memory. Checking its status with mislocked shows that it is indeed unlocked at this point.

```
munlock testfun
mislocked testfun
ans =
```

0

# See Also

mlock, mislocked, persistent

# namelengthmax

Purpose Maximum identifier length

**Syntax** len = namelengthmax

**Description** 

len = namelengthmax returns the maximum length allowed for MATLAB identifiers. MATLAB identifiers are

- Variable names
- Function and subfunction names
- Structure fieldnames
- Object names
- M-file names
- MEX-file names
- MDL-file names

Rather than hard-coding a specific maximum name length into your programs, use the namelengthmax function. This saves you the trouble of having to update these limits should the identifier length change in some future MATLAB release.

# **Examples**

Call namelengthmax to get the maximum identifier length:

```
maxid = namelengthmax
maxid =
63
```

#### **See Also**

isvarname, genvarname

Not-a-Number

## **Syntax**

NaN

## **Description**

NaN returns the IEEE arithmetic representation for Not-a-Number (NaN). These result from operations which have undefined numerical results.

NaN('double') is the same as NaN with no inputs.

NaN('single') is the single precision representation of NaN.

NaN(n) is an n-by-n matrix of NaNs.

NaN(m,n) or NaN([m,n]) is an m-by-n matrix of NaNs.

NaN(m,n,p,...) or NaN([m,n,p,...]) is an m-by-n-by-p-by-... array of NaNs.

**Note** The size inputs m, n, p, ... should be nonnegative integers. Negative integers are treated as 0.

NaN(...,classname) is an array of NaNs of class specified by classname. classname must be either 'single' or 'double'.

## **Examples**

These operations produce NaN:

- Any arithmetic operation on a NaN, such as sqrt(NaN)
- Addition or subtraction, such as magnitude subtraction of infinities as (+Inf)+(-Inf)
- Multiplication, such as 0\*Inf
- Division, such as 0/0 and Inf/Inf
- Remainder, such as rem(x,y) where y is zero or x is infinity

#### **Remarks**

Because two NaNs are not equal to each other, logical operations involving NaNs always return false, except ~= (not equal). Consequently,

```
NaN ~= NaN
ans =
1
NaN == NaN
ans =
0
```

and the NaNs in a vector are treated as different unique elements.

```
unique([1 1 NaN NaN])
ans =
          1 NaN NaN
```

Use the isnan function to detect NaNs in an array.

```
isnan([1 1 NaN NaN])
ans =
0 0 1 1
```

# **See Also**

Inf, isnan

Validate number of input arguments

### **Syntax**

```
msgstring = nargchk(minargs, maxargs, numargs)
msgstring = nargchk(minargs, maxargs, numargs, 'string')
msgstruct = nargchk(minargs, maxargs, numargs, 'struct')
```

# **Description**

Use nargchk inside an M-file function to check that the desired number of input arguments is specified in the call to that function.

msgstring = nargchk(minargs, maxargs, numargs) returns an error message string msgstring if the number of inputs specified in the call numargs is less than minargs or greater than maxargs. If numargs is between minargs and maxargs (inclusive), nargchk returns an empty matrix.

It is common to use the nargin function to determine the number of input arguments specified in the call.

msgstring = nargchk(minargs, maxargs, numargs, 'string') is essentially the same as the command shown above, as nargchk returns a string by default.

msgstruct = nargchk(minargs, maxargs, numargs, 'struct') returns an error message structure msgstruct instead of a string. The fields of the return structure contain the error message string and a message identifier. If numargs is between minargs and maxargs (inclusive), nargchk returns an empty structure.

When too few inputs are supplied, the message string and identifier are

```
message: 'Not enough input arguments.'
identifier: 'MATLAB:nargchk:notEnoughInputs'
```

When too many inputs are supplied, the message string and identifier are

```
message: 'Too many input arguments.'
identifier: 'MATLAB:nargchk:tooManyInputs'
```

# nargchk

#### **Remarks**

nargchk is often used together with the error function. The error function accepts either type of return value from nargchk: a message string or message structure. For example, this command provides the error function with a message string and identifier regarding which error was caught:

```
error(nargchk(2, 4, nargin, 'struct'))
```

If nargchk detects no error, it returns an empty string or structure. When nargchk is used with the error function, as shown here, this empty string or structure is passed as an input to error. When error receives an empty string or structure, it simply returns and no error is generated.

# **Examples**

Given the function foo,

```
function f = foo(x, y, z)
error(nargchk(2, 3, nargin))
```

Then typing foo(1) produces

Not enough input arguments.

# **See Also**

nargoutchk, nargin, nargout, varargin, varargout, error

Number of function arguments

## **Syntax**

nargin
nargin(fun)
nargout
nargout(fun)

# **Description**

In the body of a function M-file, nargin and nargout indicate how many input or output arguments, respectively, a user has supplied. Outside the body of a function M-file, nargin and nargout indicate the number of input or output arguments, respectively, for a given function. The number of arguments is negative if the function has a variable number of arguments.

nargin returns the number of input arguments specified for a function.

nargin(fun) returns the number of declared inputs for the function fun. If the function has a variable number of input arguments, nargin returns a negative value. fun may be the name of a function, or the name of "Function Handles" that map to specific functions.

nargout returns the number of output arguments specified for a function.

nargout (fun) returns the number of declared outputs for the function fun. fun may be the name of a function, or the name of "Function Handles" that map to specific functions.

## **Examples**

This example shows portions of the code for a function called myplot, which accepts an optional number of input and output arguments:

```
function [x0, y0] = myplot(x, y, npts, angle, subdiv)
% MYPLOT Plot a function.
% MYPLOT(x, y, npts, angle, subdiv)
%    The first two input arguments are
%    required; the other three have default values.
...
if nargin < 5, subdiv = 20; end
if nargin < 4, angle = 10; end</pre>
```

```
if nargin < 3, npts = 25; end
...
if nargout == 0
    plot(x, y)
else
    x0 = x;
    y0 = y;
end</pre>
```

# See Also

inputname, varargin, varargout, nargchk, nargoutchk

Validate number of output arguments

### **Syntax**

```
msgstring = nargoutchk(minargs, maxargs, numargs)
msgstring = nargoutchk(minargs, maxargs, numargs, 'string')
msgstruct = nargoutchk(minargs, maxargs, numargs, 'struct')
```

### **Description**

Use nargoutchk inside an M-file function to check that the desired number of output arguments is specified in the call to that function.

msgstring = nargoutchk(minargs, maxargs, numargs) returns an error message string msgstring if the number of outputs specified in the call, numargs, is less than minargs or greater than maxargs. If numargs is between minargs and maxargs (inclusive), nargoutchk returns an empty matrix.

It is common to use the nargout function to determine the number of output arguments specified in the call.

msgstring = nargoutchk(minargs, maxargs, numargs, 'string') is essentially the same as the command shown above, as nargoutchk returns a string by default.

msgstruct = nargoutchk(minargs, maxargs, numargs, 'struct') returns an error message structure msgstruct instead of a string. The fields of the return structure contain the error message string and a message identifier. If numargs is between minargs and maxargs (inclusive), nargoutchk returns an empty structure.

When too few outputs are supplied, the message string and identifier are

```
message: 'Not enough output arguments.'
identifier: 'MATLAB:nargoutchk:notEnoughOutputs'
```

When too many outputs are supplied, the message string and identifier are

```
message: 'Too many output arguments.'
identifier: 'MATLAB:nargoutchk:tooManyOutputs'
```

#### Remarks

nargoutchk is often used together with the error function. The error function accepts either type of return value from nargoutchk: a message string or message structure. For example, this command provides the error function with a message string and identifier regarding which error was caught:

```
error(nargoutchk(2, 4, nargout, 'struct'))
```

If nargoutchk detects no error, it returns an empty string or structure. When nargoutchk is used with the error function, as shown here, this empty string or structure is passed as an input to error. When error receives an empty string or structure, it simply returns and no error is generated.

# **Examples**

You can use nargoutchk to determine if an M-file has been called with the correct number of output arguments. This example uses nargout to return the number of output arguments specified when the function was called. The function is designed to be called with one, two, or three output arguments. If called with no arguments or more than three arguments, nargoutchk returns an error message:

```
function [s, varargout] = mysize(x)
msg = nargoutchk(1, 3, nargout);
if isempty(msg)
    nout = max(nargout, 1) - 1;
    s = size(x);
    for k = 1:nout, varargout(k) = {s(k)}; end
else
    disp(msg)
end
```

#### **See Also**

nargchk, nargout, nargin, varargout, varargin, error

Convert numeric bytes to Unicode characters

### **Syntax**

```
unicodestr = native2unicode(bytes)
unicodestr = native2unicode(bytes, encoding)
```

### **Description**

unicodestr = native2unicode(bytes) takes a vector containing numeric values in the range [0,255] and converts these values as a stream of 8-bit bytes to Unicode characters. The stream of bytes is assumed to be in the MATLAB default character encoding scheme. Return value unicodestr is a char vector that has the same general array shape as bytes.

unicodestr = native2unicode(bytes, encoding) does the conversion with the assumption that the byte stream is in the character encoding scheme specified by the string encoding. encoding must be the empty string ('') or a name or alias for an encoding scheme. Some examples are 'UTF-8', 'latin1', 'US-ASCII', and 'Shift\_JIS'. For common names and aliases, see the Web site http://www.iana.org/assignments/character-sets. If encoding is unspecified or is the empty string (''), the MATLAB default encoding scheme is used.

**Note** If bytes is a char vector, it is returned unchanged.

### **Examples**

This example begins with a vector of bytes in an unknown character encoding scheme. The user-written function detect\_encoding determines the encoding scheme. If successful, it returns the encoding scheme name or alias as a string. If unsuccessful, it throws an error. The example calls native2unicode to convert the bytes to Unicode characters.

```
try
  enc = detect_encoding(bytes);
str = native2unicode(bytes, enc);
disp(str);
```

# native2unicode

```
catch
  rethrow(lasterror);
end
```

Note that the computer must be configured to display text in a language represented by the detected encoding scheme for the output of disp(str) to be correct.

### See Also

unicode2native

Binomial coefficient or all combinations

### **Syntax**

C = nchoosek(n,k)
C = nchoosek(v,k)

### **Description**

C = nchoosek(n,k) where n and k are nonnegative integers, returns  $n!/((n-k)! \ k!)$ . This is the number of combinations of n things taken k at a time.

C = nchoosek(v,k), where v is a row vector of length n, creates a matrix whose rows consist of all possible combinations of the n elements of v taken k at a time. Matrix C contains  $n!/((n-k)! \ k!)$  rows and k columns.

Inputs n, k, and v support classes of float double and float single.

### **Examples**

The command nchoosek(2:2:10,4) returns the even numbers from two to ten, taken four at a time:

| 2 | 4 | 6 | 8  |
|---|---|---|----|
| 2 | 4 | 6 | 10 |
| 2 | 4 | 8 | 10 |
| 2 | 6 | 8 | 10 |
| 4 | 6 | 8 | 10 |

### Limitations

When C = nchoosek(n,k) has a large coefficient, a warning will be produced indicating possible inexact results. In such cases, the result is only accurate to 15 digits for double-precision inputs, or 8 digits for single-precision inputs.

C = nchoosek(v,k) is only practical for situations where n is less than about 15.

## See Also

perms

Generate arrays for N-D functions and interpolation

**Syntax** 

$$[X1,X2,X3,...] = ndgrid(x1,x2,x3,...)$$
  
 $[X1,X2,...] = ndgrid(x)$ 

**Description** 

[X1,X2,X3,...] = ndgrid(x1,x2,x3,...) transforms the domain specified by vectors x1,x2,x3... into arrays X1,X2,X3... that can be used for the evaluation of functions of multiple variables and multidimensional interpolation. The ith dimension of the output array Xi are copies of elements of the vector xi.

```
[X1,X2,...] = ndgrid(x) is the same as [X1,X2,...] = ndgrid(x,x,...).
```

**Examples** 

Evaluate the function  $x_1e^{-x_1^2-x_2^2}$  over the range  $-2 < x_1 < 2, -2 < x_2 < 2$ .

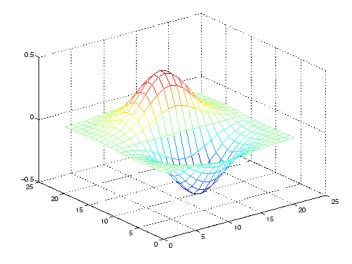

### **Remarks**

The ndgrid function is like meshgrid except that the order of the first two input arguments are switched. That is, the statement

$$[X1, X2, X3] = ndgrid(x1, x2, x3)$$

produces the same result as

$$[X2,X1,X3] = meshgrid(x2,x1,x3)$$

Because of this, ndgrid is better suited to multidimensional problems that aren't spatially based, while meshgrid is better suited to problems in two- or three-dimensional Cartesian space.

### **See Also**

meshgrid, interpn

## ndims

Purpose Number of array dimensions

**Syntax** n = ndims(A)

**Description** n = ndims(A) returns the number of dimensions in the array A. The

number of dimensions in an array is always greater than or equal to 2. Trailing singleton dimensions are ignored. A singleton dimension is any

dimension for which size(A,dim) = 1.

**Algorithm** ndims(x) is length(size(x)).

See Also size

Test for inequality

### **Syntax**

$$A \sim= B$$
  $ne(A, B)$ 

### **Description**

A ~= B compares each element of array A with the corresponding element of array B, and returns an array with elements set to logical 1 (true) where A and B are unequal, or logical 0 (false) where they are equal. Each input of the expression can be an array or a scalar value.

If both A and B are scalar (i.e., 1-by-1 matrices), then the MATLAB software returns a scalar value.

If both A and B are nonscalar arrays, then these arrays must have the same dimensions, and MATLAB returns an array of the same dimensions as A and B.

If one input is scalar and the other a nonscalar array, then the scalar input is treated as if it were an array having the same dimensions as the nonscalar input array. In other words, if input A is the number 100, and B is a 3-by-5 matrix, then A is treated as if it were a 3-by-5 matrix of elements, each set to 100. MATLAB returns an array of the same dimensions as the nonscalar input array.

ne(A, B) is called for the syntax A ~= B when either A or B is an object.

### **Examples**

Create two 6-by-6 matrices, A and B, and locate those elements of A that are not equal to the corresponding elements of B:

```
A = magic(6);
B = repmat(magic(3), 2, 2);
A ~= B
ans =
                          1
     1
            0
                   0
                                        1
     0
            1
                   0
                          1
                                        1
     1
            0
                   0
                          1
                                 1
                                        1
            1
                   1
     0
                          1
     1
            0
                   1
                                 1
                                        1
```

0 1 1 1 1 1

See Also

eq, le, ge, lt, gt, relational operators

# DelaunayTri.nearestNeighbor

### Purpose Point closest to specified location

### **Syntax** PI = nearestNeighbor(DT, QX)

PI = nearestNeighbor(DT, QX,QY)
PI = nearestNeighbor(DT, QX,QY,QZ)

### **Description**

PI = nearestNeighbor(DT, QX) returns the index of nearest point in DT.X for each query point location in QX.

PI = nearestNeighbor(DT, QX,QY) and PI = nearestNeighbor(DT, QX,QY,QZ) allow the query points to be specified in alternative column vector format when working in 2-D and 3-D.

**Note** Note: nearestNeighbor is not supported for 2-D triangulations that have constrained edges.

### Inputs

DT Delaunay triangulation.

QX The matrix QX is of size mpts-by-ndim, mpts

being the number of query points and ndim the dimension of the space where the points

reside.

### Outputs

PΤ

PI is a column vector of point indices that index into the points DT.X. The length of PI is equal to the number of query points mpts.

### **Examples**

Create a Delaunay triangulation:

```
x = rand(10,1);
y = rand(10,1);
dt = DelaunayTri(x,y);
```

# DelaunayTri.nearestNeighbor

Create query points:

$$qrypts = [0.25 \ 0.25; \ 0.5 \ 0.5];$$

Find the nearest neighbors to the query points:

```
pid = nearestNeighbor(dt, qrypts)
```

See Also DelaunayTri.pointLocation

# ne (MException)

Purpose Compare MException objects for inequality

**Syntax** e0bj1 ~= e0bj2

**Description** e0bj1 ~= e0bj2 tests MException objects e0bj1 and e0bj2 for

inequality, returning logical 1 (true) if the two objects are not identical,

otherwise returning logical 0 (false).

**See Also** try, catch, error, assert, MException, isequal(MException),

eq(MException), getReport(MException), disp(MException),

throw(MException), rethrow(MException),

throwAsCaller(MException), addCause(MException),

last(MException)

# TriRep.neighbors

Purpose Simplex neighbor information

**Syntax** SN = neighbors(TR, SI)

**Description** SN = neighbors(TR, SI) returns the simplex neighbor information for

the specified simplices SI.

Inputs Triangulation representation.

SI SI is a column vector of simplex indices that index

into the triangulation matrix TR.Triangulation. If SI is not specified the neighbor information for the entire triangulation is returned, where the neighbors associated with simplex i are defined by

the i'th row of SN.

Outputs SN is an m-by-n matrix, where m = length(SI), the

number of specified simplices, and n is the number of neighbors per simplex. Each row SN(i,:) represents the neighbors of the simplex SI(i).

By convention, the simplex opposite vertex(j) of simplex SI(i) is SN(i,j). If a simplex has one or more boundary facets, the nonexistent neighbors

are represented by NaN.

**Definitions** A *simplex* is a triangle/tetrahedron or higher-dimensional equivalent. A

*facet* is an edge of a triangle or a face of a tetrahedron.

Examples Example 1

Load a 3-D triangulation and use TriRep to compute the neighbors of all tetrahedra.

load tetmesh

```
trep = TriRep(tet, X)
nbrs = neighbors(trep)
```

### Example 2

Query a 2-D triangulation created using DelaunayTri.

```
x = rand(10,1)
y = rand(10,1)
dt = DelaunayTri(x,y)
```

Find the neighbors of the first triangle:

```
n1 = neighbors(dt, 1)
```

## See Also

DelaunayTri

**Purpose** Summary of functions in MATLAB .NET interface

**Description** Use the following functions to bring assemblies from the Microsoft

.NET Framework into the MATLAB environment. The functions are implemented as a package called NET. To use these functions, prefix

the function name with package name NET.

NET.addAssembly Make .NET assembly visible to

MATLAB

NET.convertArray Convert MATLAB array to .NET

array

NET.createArray Create single or multidimensional

.NET array

NET.createGeneric Create instance of specialized

.NET generic type

NET.GenericClass Represent parameterized generic

type definitions

NET.GenericClass Constructor for

NET.GenericClass class

**See Also** "MATLAB Interface to .NET Framework"

Purpose Make .NET assembly visible to MATLAB

**Syntax** NET.addAssembly(assemblyname)

**Description** NET.addAssembly(assemblyname) loads.NET assembly assemblyname

into MATLAB, where assemblyname is a string representing the name of a global assembly, or a string representing the full path of a private

assembly. For more information, see "What Is an Assembly?".

### **Examples** Load GAC Assembly Example

Specify the short name to load an assembly located in the Global Assembly Cache (GAC):

```
NET.addAssembly('System.Windows.Forms')
import System.Windows.Forms.*
MessageBox.Show('Simple Message Box')
```

### **Load Private Assembly Example**

If you have a private assembly MLDotNetTest.dll in the c:\work directory, the following pseudocode loads it:

```
NET.addAssembly('c:\work\MLDotNetTest.dll');
```

Convert MATLAB array to .NET array

#### **Syntax**

```
arrObj = NET.convertArray(V, 'arrType', [m,n])
```

### **Description**

arrObj = NET.convertArray(V, 'arrType', [m,n]) converts a MATLAB array V to a .NET array. Optional value arrType is a string representing a namespace-qualified .NET array type. Use optional values m,n to convert a MATLAB vector to a two-dimensional .NET array (either 1-by-n or m-by-1). If V is a MATLAB vector and you do not specify the number of dimensions and their sizes, the output arrObj is a one-dimensional .NET array.

If you do not specify arrType, MATLAB converts the type according to the "MATLAB Primitive Type Conversion Table".

### **Examples**

### **Convert MATLAB Array Example**

Convert an array of type double.

```
A =[1 2 3 4];
arr =NET.convertArray(A);
class(A)
class(arr)
```

#### MATLAB displays:

```
ans =
double
ans =
System.Double[]
```

### **Convert to Explicit .NET Type Example**

Explicitly convert an array of double to an array of .NET type System.Int32.

```
A =[1 2 3 4];
arr =NET.convertArray(A, 'System.Int32');
class(A)
```

```
class(arr)
MATLAB displays:
  ans =
  double
  ans =
  System.Int32[]
Convert Multidimensional Array Example
  A = [1 2 3 4; 5 6 7 8];
  arr =NET.convertArray(A);
  class(arr)
MATLAB displays:
  ans =
  System.Double[,]
Convert MATLAB Vector Example
Use the optional array dimension parameter to create a two-dimensional
array from a MATLAB vector. To create a 4-by-1 array, type:
  A = [1 2 3 4];
  arr2 = NET.convertArray(A, 'System.Double', [4,1]);
  arr2.GetLength(0)
  arr2.GetLength(1)
MATLAB displays:
  ans =
              4
  ans =
              1
To create a 1-by-4 array, type:
  arr3 = NET.convertArray(A, 'System.Double', [1,4]);
```

# **NET.convertArray**

arr3.GetLength(0)
arr3.GetLength(1)

MATLAB displays:

See Also NET.createArray

Create single or multidimensional .NET array

### **Syntax**

```
array = NET.createArray(typeName, [m,n,p,...])
array = NET.createArray(typeName, m,n,p,...)
```

### **Description**

array = NET.createArray(typeName, [m,n,p,...]) creates an m-by-n-by-p-by-... MATLAB array of type typeName, which is either a fully qualified .NET array type name (namespace and array type name) or an instance of the NET.GenericClass class, in case of arrays of generic type. m,n,p,... are the number of elements in each dimension of the array.

array = NET.createArray(typeName, m,n,p,...) alternative syntax for creating an array.

You cannot specify the lower bound of an array or create a jagged array.

#### **Examples**

### **Create One-Dimensional Array Example**

Create a single dimensional, zero-based array of strings:

```
strArray = NET.createArray('System.String', 3);
class(strArray)
```

MATLAB displays:

```
System.String[]
```

For information about accessing and setting values, see "Examples — Accessing Elements of a .NET Array".

#### **Create Two-Dimensional Array Example**

Create a two dimensional array:

```
strArray = NET.createArray('System.String', [2,3]);
class(strArray)
```

MATLAB displays:

# **NET.createArray**

```
System.String[,]

Alternatively, to create the same array type:

strArray2 = NET.createArray('System.String',2,3);

See Also

NET.createGeneric, NET.GenericClass
```

**Purpose** Create instance of specialized .NET generic type

**Syntax** genObj = createGeneric(className, paramTypes,

varargin ctorArgs)

**Description** genObj = createGeneric(className, paramTypes, varargin

ctorArgs) creates an instance genObj of generic type className.

**Inputs** className Fully qualified string with the generic type

name.

paramTypes Allowed cell types are: strings with fully

qualified parameter type names and instances

of the NET.GenericClass class when

parameterization with another parameterized

type is needed.

ctorArgs Optional, variable length (0 to N) list

of constructor arguments matching the arguments of the .NET generic class constructor intended to be invoked.

Outputs genObj Handle to the specialized generic class

instance.

Examples Create an instance of System.Collections.Generic.List of

 ${\tt System.Double} \ \ with \ initial \ storage \ capacity \ for \ 10 \ elements.$ 

dblLst = NET.createGeneric('System.Collections.Generic.List', ...
{'System.Double'}, 10);

Create an instance of System.Collections.Generic.List of System.Collections.Generic.KeyValuePair generic associations where Key is of System.Int32 type and Value is a System.String class with initial storage capacity for 10 key-value pairs.

## **NET.createGeneric**

```
kvpType = NET.GenericClass('System.Collections.Generic.KeyValuePair',.
    'System.Int32', 'System.String');
kvpList = NET.createGeneric('System.Collections.Generic.List',...
    { kvpType }, 10);
```

**See Also** 

NET.GenericClass

## **NET.GenericClass class**

**Purpose** Represent parameterized generic type definitions

**Description** Instances of this class are used by the NET.createGeneric function

when creation of generic specialization requires parameterization with

another parameterized type.

Construction NET.GenericClass Constructor for

NET.GenericClass class

**Methods** This class has no methods.

**Properties** This class has no properties.

See Also NET.createGeneric, NET.createArray

## **NET.GenericClass**

**Purpose** Constructor for NET.GenericClass class

**Syntax** genType = NET.GenericClass (className, varargin paramTypes)

**Description** 

genType = NET.GenericClass (className, varargin paramTypes) where className is a fully qualified string with the generic type name, and paramTypes is an optional, variable length (1 to N) list of types for the generic class parameterization. Allowed argument types are: strings with fully qualified parameter type name and instances of the NET.GenericClass class when deeper nested parameterization with

another parameterized type is needed.

**Examples** 

Create an instance of System.Collections.Generic.List of System.Collections.Generic.KeyValuePair generic associations where Key is of System. Int32 type and Value is a System. String class with initial storage capacity for 10 key-value pairs.

```
kvpType = NET.GenericClass('System.Collections.Generic.KeyValuePair',.
  'System.Int32', 'System.String');
kvpList = NET.createGeneric('System.Collections.Generic.List',...
 { kvpType }, 10);
```

See Also

NET.createGeneric, NET.createArray

Summary of MATLAB Network Common Data Form (netCDF) capabilities

### **Description**

MATLAB provides access to more than 30 functions in the Network Common Data Form (netCDF) interface. This interface provides an API that you can use to enable reading data from and writing data to netCDF files (known as *datasets* in netCDF terminology).

To use these functions, you should be familiar with the information about netCDF contained in the NetCDF C Interface Guide for version 3.6.2.

**Note** For information about MATLAB support for the Common Data Format (CDF), which is a completely separate, incompatible format, see "Common Data Format (CDF) Files".

In most cases, the syntax of the MATLAB function is similar to the syntax of the netCDF library function. The functions are implemented as a package called netcdf. To use these functions, prefix the function name with package name netcdf. For example, to call the netCDF library routine used to open existing netCDF files, use the following MATLAB syntax:

```
ncid = netcdf.open( ncfile, mode );
```

### netCDF Library Functions

The following tables list all of the functions in the MATLAB netCDF package, grouped by category.

#### **File Operations**

netcdf Summary of MATLAB Network

Common Data Form (netCDF)

capabilities

netcdf.abort Revert recent netCDF file

definitions

### netcdf

netcdf.close Close netCDF file

netcdf.createCreate new netCDF datasetnetcdf.endDefEnd netCDF file define mode

netcdf.getConstant Return numeric value of named

constant

netcdf.getConstantNames Return list of constants known to

netCDF library

netcdf.ing Return information about

netCDF file

netcdf.inqLibVers Return netCDF library version

information

netcdf.open Open netCDF file

netcdf.reDef Put open netCDF file into define

mode

netcdf.setDefaultFormat Change default netCDF file

format

netcdf.setFill Set netCDF fill mode

netcdf.sync Synchronize netCDF file to disk

**Dimensions** 

netcdf.defDim Create netCDF dimension

netcdf.inqDim Return netCDF dimension name

and length

netcdf.ingDimID Return dimension ID

netcdf.renameDim Change name of netCDF

dimension

#### **Variables**

netcdf.defVar Create netCDF variable
netcdf.getVar Return data from netCDF

variable

netcdf.ingVar Return information about

variable

netcdf.inqVarID Return ID associated with

variable name

netcdf.putVar Write data to netCDF variable
netcdf.renameVar Change name of netCDF variable

#### **Attributes**

netcdf.copyAtt Copy attribute to new location

netcdf.delAtt Delete netCDF attribute
netcdf.getAtt Return netCDF attribute
netcdf.inqAtt Return information about

netCDF attribute

netcdf.inqAttID Return ID of netCDF attribute netcdf.inqAttName Return name of netCDF attribute

netcdf.putAtt Write netCDF attribute
netcdf.renameAtt Change name of attribute

Revert recent netCDF file definitions

### **Syntax**

netcdf.abort(ncid)

### **Description**

netcdf.abort(ncid) reverts a netCDF file to its previous state, backing out any definitions made since the file last entered define mode. A file enters define mode when you create it (using netcdf.create) or when you explicitly enter define mode (using netcdf.redef). Once you leave define mode (using netcdf.endDef), you cannot revert the definitions you made while in define mode. ncid is a netCDF file identifier returned by netcdf.create or netcdf.open. A call to netcdf.abort closes the file.

This function corresponds to the nc\_abort function in the netCDF library C API. To use this function, you should be familiar with the information about netCDF contained in the NetCDF C Interface Guide for version 3.6.2.

## **Examples**

This example creates a new file, performs an operation on the file, and then reverts the file back to its original state. To run this example, you must have write permission in your current directory.

```
% Create a netCDF file
ncid = netcdf.create('foo.nc','NC_NOCLOBBER');
% Perform an operation, such as defining a dimension.
dimid = netcdf.defDim(ncid, 'lat', 50);
% Revert the file back to its previous state.
netcdf.abort(ncid)
% Verify that the file is now closed.
dimid = netcdf.defDim(ncid, 'lat', 50); % should fail
??? Error using ==> netcdflib
NetCDF: Not a valid ID
Error in ==> defDim at 22
```

# netcdf.abort

```
dimid = netcdflib('def_dim', ncid,dimname,dimlen);
```

### **See Also**

netcdf.create, netcdf.endDef, netcdf.reDef

## netcdf.close

Purpose Close netCDF file

**Syntax** netcdf.close(ncid)

**Description** netcdf.close(ncid) terminates access to the netCDF file identified

by ncid.

ncid is a netCDF file identifier returned by netcdf.create or

netcdf.open.

This function corresponds to the nc\_close function in the netCDF library C API. To use this function, you should be familiar with the information about netCDF contained in the NetCDF C Interface

Guide for version 3.6.2.

**Examples** This example creates a new netCDF file, and then closes the file. You

must have write permission in your current directory to run this

example.

ncid = netcdf.open('foo.nc','NC\_WRITE')

netcdf.close(ncid)

**See Also** netcdf.create, netCDF.open

Copy attribute to new location

### **Syntax**

netcdf.copyAtt(ncid\_in,varid\_in,attname,ncid\_out,varid\_out)

### **Description**

netcdf.copyAtt(ncid\_in,varid\_in,attname,ncid\_out,varid\_out) copies an attribute from one variable to another, possibly across files. ncid\_in and ncid\_out are netCDF file identifiers returned by netcdf.create or netcdf.open. varid\_in identifies the variable with an attribute that you want to copy. varid\_out identifies the variable to which you want to associate a copy of the attribute.

This function corresponds to the nc\_copy\_att function in the netCDF library C API. To use this function, you should be familiar with the information about netCDF contained in the NetCDF C Interface Guide for version 3.6.2.

### **Examples**

This example makes a copy of the attribute associated with the first variable in the netCDF example file, example.nc, in a new file. To run this example, you must have write permission in your current directory.

```
% Open example file.
ncid = netcdf.open('example.nc','NC_NOWRITE');
% Get identifier for a variable in the file.
varid = netcdf.inqVarID(ncid,'avagadros_number');
% Create new netCDF file.
ncid2 = netcdf.create('foo.nc','NC_NOCLOBBER');
% Define a dimension in the new file.
dimid2 = netcdf.defDim(ncid2,'x',50);
% Define a variable in the new file.
varid2 = netcdf.defVar(ncid2,'myvar','double',dimid2);
% Copy the attribute named 'description' into the new file,
% associating the attribute with the new variable.
```

# netcdf.copyAtt

```
netcdf.copyAtt(ncid,varid,'description',ncid2,varid2);
%
% Check the name of the attribute in new file.
attname = netcdf.inqAttName(ncid2,varid2,0)
attname =
description
```

### See Also

netcdf.inqAtt, netcdf.inqAttID, netcdf.inqAttName,
netcdf.putAtt, netcdf.renameAtt

Create new netCDF dataset

### **Syntax**

### **Description**

ncid = netcdf.create(filename, mode) creates a new netCDF file according to the file creation mode. The return value, ncid, is a file ID. The type of access is described by the mode parameter, which can have any of the following values.

| Value             | Description                                                                       |  |
|-------------------|-----------------------------------------------------------------------------------|--|
| 'NC_NOCLOBBER'    | Prevent overwriting of existing file with the                                     |  |
| 'NC_SHARE'        | Allow synchronous file updates.                                                   |  |
| 'NC_64BIT_0FFSET' | Allow easier creation of files and variables which are larger than two gigabytes. |  |

**Note** You can specify the mode as a numeric value, retrieved using the netcdf.getConstant function. To specify more than one mode, use a bitwise-OR of the numeric values of the modes.

#### [chunksize\_out,

ncid]=netcdf.create(filename,mode,initsz,chunksize) creates a new netCDF file, but with additional performance tuning parameters. initsz sets the initial size of the file. chunksize can affect I/O performance. The actual value chosen by the netCDF library might not correspond to the input value.

This function corresponds to the nc\_create and nc\_create functions in the netCDF library C API. To use this function, you should be familiar with the information about netCDF contained in the NetCDF C Interface Guide for version 3.6.2.

## netcdf.create

### **Examples**

This example creates a netCDF dataset named foo.nc, only if no other file with the same name exists in the current directory. To run this example, you must have write permission in your current directory.

```
ncid = netcdf.create('foo.nc','NC NOCLOBBER');
```

### See Also

netcdf.getConstant, netcdf.open

Create netCDF dimension

### **Syntax**

dimid = netcdf.defDim(ncid,dimname,dimlen)

### **Description**

dimid = netcdf.defDim(ncid,dimname,dimlen) creates a new dimension in the netCDF file specified by ncid, wheredimname is a character string that specifies the name of the dimension and dimlen is a numeric value that specifies its length. To define an unlimited dimension, specify the predefined constant 'NC\_UNLIMITED' for dimlen, using netcdf.getConstant to retrieve the value.

netcdf.defDim returns dimid, a numeric ID corresponding to the new dimension.

This function corresponds to the nc\_def\_dim function in the netCDF library C API. To use this function, you should be familiar with the information about netCDF contained in the NetCDF C Interface Guide for version 3.6.2.

### **Examples**

This example creates a new file and defines two dimensions in the file. One dimension is an unlimited dimension. To run this example, you must have write permission in your current directory.

```
ncid = netcdf.create('foo.nc','NC_NOCLOBBER')
% Define a dimension.
latdimID = netcdf.defDim(ncid,'lat',50);
% Define an unlimited dimension.
londimID = netcdf.defDim(ncid,'lon',netcdf.getConstant('NC UNLIMITE)
```

#### See Also

netcdf.getConstant

% Create a netCDF file.

Create netCDF variable

### **Syntax**

varid = netcdf.defVar(ncid,varname,xtype,dimids)

### **Description**

varid = netcdf.defVar(ncid, varname, xtype, dimids) creates a new variable in the dataset identified by ncid.

varname is a character string that specifies the name of the variable. xtype can be either a character string specifying the data type of the variable, such as 'double', or it can be the numeric equivalent returned by the netcdf.getConstant function. dimids specifies a list of dimension IDs.

netcdf.defVar returns varid, a numeric identifier for the new variable.

This function corresponds to the nc\_def\_var function in the netCDF library C API. Because MATLAB uses FORTRAN-style ordering, the fastest-varying dimension comes first and the slowest comes last. Any unlimited dimension is therefore last in the list of dimension IDs. This ordering is the reverse of that found in the C API. To use this function, you should be familiar with the information about netCDF contained in the NetCDF C Interface Guide for version 3.6.2.

### **Examples**

This example creates a new netCDF file, defines a dimension in the file, and then defines a variable on that dimension. (In netCDF files, you must create a dimension before you can create a variable.) To run this example, you must have write permission in your current directory.

```
% Create netCDF file.
ncid = netcdf.create('foo.nc','NC_NOCLOBBER');
%
% Define a dimension in the new file.
dimid = netcdf.defDim(ncid,'x',50);
% Define a variable in the new file.
varid = netcdf.defVar(ncid,'myvar','double',dimid)
```

### **See Also**

netCDF.getConstant, netCDF.ingVar, netCDF.putVar

Delete netCDF attribute

## **Syntax**

netcdf.delAtt(ncid,varid,attName)

## **Description**

netcdf.delAtt(ncid,varid,attName) deletes the attribute identified by the text string attName.

ncid is a netCDF file identifier returned by netcdf.create or netcdf.open.

varid is a numeric value that identifies the variable. To delete a global attribute, use netcdf.getConstant('GLOBAL') for the varid. You must be in define mode to delete an attribute.

This function corresponds to the nc\_del\_att function in the netCDF library C API. To use this function, you should be familiar with the information about netCDF contained in the NetCDF C Interface Guide for version 3.6.2.

## **Examples**

This example opens a local copy of the example netCDF file included with MATLAB, example.nc.

```
% Open a netCDF file.
ncid = netcdf.open('my_example.nc','NC_WRITE')
% Determine number of global attributes in file.
[numdims numvars numatts unlimdimID] = netcdf.inq(ncid);
numatts =

1
% Get name of attribute; it is needed for deletion.
attname = netcdf.inqAttName(ncid,netcdf.getConstant('NC_GLOBAL'),0)
% Put file in define mode to delete an attribute.
netcdf.reDef(ncid);
```

## netcdf.delAtt

```
% Delete the global attribute in the netCDF file.
netcdf.delAtt(ncid,netcdf.getConstant('GLOBAL'),attname);
% Verify that the global attribute was deleted.
[numdims numvars numatts unlimdimID] = netcdf.inq(ncid);
numatts =
0
```

#### **See Also**

netcdf.getConstant, netcdf.inqAttName

End netCDF file define mode

## **Syntax**

```
netcdf.endDef(ncid)
netcdf.endDef(ncid,h_minfree,v_align,v_minfree,r_align)
```

#### **Description**

netcdf.endDef(ncid) takes a netCDF file out of define mode and into data mode. ncid is a netCDF file identifier returned by netcdf.create or netcdf.open.

netcdf.endDef(ncid,h\_minfree,v\_align,v\_minfree,r\_align) takes a netCDF file out of define mode, specifying four additional performance tuning parameters. For example, one reason for using the performance parameters is to reserve extra space in the netCDF file header using the h minfree parameter:

```
ncid = netcdf.endDef(ncid,20000,4,0,4);
```

This reserves 20,000 bytes in the header, which can be used later when adding attributes. This can be extremely efficient when working with very large files. To understand how to use these performance tuning parameters, see the netCDF library documentation.

This function corresponds to the nc\_enddef and nc\_enddef functions in the netCDF library C API. To use this function, you should be familiar with the information about netCDF contained in the NetCDF C Interface Guide for version 3.6.2.

#### **Examples**

When you create a file using netcdf.create, the functions opens the file in define mode. This example uses netcdf.endDef to take the file out of define mode.

```
% Create a netCDF file.
ncid = netcdf.create('foo.c','NC_NOCLOBBER');
% Define a dimension.
dimid = netcdf.defDim(ncid, 'lat', 50);
% Leave define mode.
netcdf.endDef(ncid)
```

## netcdf.endDef

See Also

```
% Test if still in define mode.
dimid = netcdf.defDim(ncid, 'lon', 50); % should fail
??? Error using ==> netcdflib
NetCDF: Operation not allowed in data mode

Error in ==> defDim at 22
dimid = netcdflib('def_dim', ncid,dimname,dimlen);
netcdf.create, netcdf.reDef
```

Return netCDF attribute

#### **Syntax**

```
attrvalue = netcdf.getAtt(ncid,varid,attname)
attrvalue = netcdf.getAtt(ncid,varid,attname,output datatype)
```

## **Description**

attrvalue = netcdf.getAtt(ncid,varid,attname) returns attrvalue, the value of the attribute specified by the text string attname. When it chooses the data type of attrvalue, MATLAB attempts to match the netCDF class of the attribute. For example, if the attribute has the netCDF data type NC\_INT, MATLAB uses the int32 class for the output data. If an attribute has the netCDF data type NC\_BYTE, the class of the output data is int8 value.

#### attrvalue =

netcdf.getAtt(ncid,varid,attname,output\_datatype) returns attrvalue, the value of the attribute specified by the text string attname, using the output class specified by output\_datatype. You can specify any of the following strings for the output data type.

| 'int'   | 'double' | 'int16' |
|---------|----------|---------|
| 'short' | 'single' | 'int8'  |
| 'float' | 'int32'  | 'uint8' |

This function corresponds to several attribute I/O functions in the netCDF library C API. To use this function, you should be familiar with the information about netCDF contained in the NetCDF C Interface Guide for version 3.6.2.

#### **Examples**

This example opens the example netCDF file included with MATLAB, example.nc, and gets the value of the attribute associated with the first variable. The example also gets the value of the global variable in the file.

```
% Open a netCDF file.
ncid = netcdf.open('example.nc','NC_NOWRITE');
```

```
% Get name of first variable.
[varname vartype vardimIDs varatts] = netcdf.inqVar(ncid,0);
% Get ID of variable, given its name.
varid = netcdf.inqVarID(ncid,varname);
% Get attribute name, given variable id.
attname = netcdf.inqAttName(ncid,varid,0);
% Get value of attribute.
attval = netcdf.getAtt(ncid,varid,attname);
% Get name of global attribute
gattname = netcdf.inqAttName(ncid,netcdf.getConstant('NC_GLOBAL'),0);
% Get value of global attribute.
gattval = netcdf.getAtt(ncid,netcdf.getConstant('NC_GLOBAL'),gattname)
gattval =
09-Jun-2008
```

## **See Also**

netcdf.inqAtt,netcdf.putAtt

Return numeric value of named constant

#### **Syntax**

val = netcdf.getConstant(param name)

## **Description**

val = netcdf.getConstant(param\_name) returns the numeric value
corresponding to the name of a constant defined by the netCDF library.
For example, netcdf.getConstant('NC\_NOCLOBBER') returns the
numeric value corresponding to the netCDF constant NC\_NOCLOBBER.

The value for param\_name can be either upper- or lowercase, and does not need to include the leading three characters 'NC\_'. To retrieve a list of all the names defined by the netCDF library, use the netcdf.getConstantNames function.

This function has no direct equivalent in the netCDF C interface. To learn about netCDF, see the information contained in the NetCDF C Interface Guide for version 3.6.2.

#### **Examples**

This example opens the example netCDF file included with MATLAB, example.nc.

```
% Open example file.
ncid = netcdf.open('example.nc','NC_NOWRITE');
% Determine contents of the file.
[ndims nvars natts dimm] = netcdf.inq(ncid);
% Get name of global attribute.
% Note: You must use netcdf.getConstant to specify NC_GLOBAL.
attname = netcdf.inqattname(ncid,netcdf.getConstant('NC_GLOBAL'),0)
attname =
```

#### See Also

netcdf.getConstantNames

creation date

## netcdf.getConstantNames

**Purpose** Return list of constants known to netCDF library

**Syntax** val = netcdf.getConstantNames(param\_name)

Description

val = netcdf.getConstantNames(param\_name) returns a list of names of netCDF library constants, definitions, and enumerations. When these strings are supplied as actual parameters to MATLAB netCDF package functions, the functions automatically convert the constant to the appropriate numeric value.

This MATLAB function has no direct equivalent in the netCDF C interface. To learn about netCDF, see the information contained in the NetCDF C Interface Guide for version 3.6.2.

## **Examples**

```
nc_constants = netcdf.getConstantNames
nc_constants =
   'NC2_ERR'
   'NC_64BIT_OFFSET'
   'NC_BYTE'
   'NC_CHAR'
   'NC_CLOBBER'
   'NC_DOUBLE'
   'NC_BADDIM'
   'NC_EBADDID'
   'NC_EBADNAME'
   'NC_EBADTYPE'
```

## **See Also**

netCDF.getConstantNames

Return data from netCDF variable

## **Syntax**

```
data = netcdf.getVar(ncid,varid)
```

data = netcdf.getVar(ncid,varid,start)

data = netcdf.getVar(ncid,varid,start,count)

data = netcdf.getVar(ncid,varid,start,count,stride)

data = netcdf.getVar(...,output type)

## **Description**

data = netcdf.getVar(ncid,varid) returns data, the value of the variable specified by varid. MATLAB attempts to match the class of the output data to netCDF class of the variable.

ncid is a netCDF file identifier returned by netcdf.create or netcdf.open.

data = netcdf.getVar(ncid,varid,start) returns a single value starting at the specified index, start.

data = netcdf.getVar(ncid,varid,start,count) returns a contiguous section of a variable. start specifies the starting point and count specifies the amount of data to return.

data = netcdf.getVar(ncid,varid,start,count,stride) returns a subset of a section of a variable. start specifies the starting point, count specifies the extent of the section, and stride specifies which values to return.

data = netcdf.getVar(...,output\_type) specifies the data type of the return value data. For example, to read in an entire integer variable as double precision, use:

data=netcdf.getVar(ncid,varid,'double');

You can specify any of the following strings for the output data type.

| 'int'   | 'double' | 'int16' |
|---------|----------|---------|
| 'short' | 'single' | 'int8'  |
| 'float' | 'int32'  | 'uint8' |

This function corresponds to several functions in the netCDF library C API. To use this function, you should be familiar with the information about netCDF contained in the NetCDF C Interface Guide for version 3.6.2.

## **Examples**

This example opens the example netCDF file included with MATLAB, example.nc, and uses several functions to get the value of a variable.

```
% Open example file.
ncid = netcdf.open('example.nc','NC_NOWRITE');
% Get the name of the first variable.
[varname, xtype, varDimIDs, varAtts] = netcdf.inqVar(ncid,0);
% Get variable ID of the first variable, given its name.
varid = netcdf.inqVarID(ncid,varname);
% Get the value of the first variable, given its ID.
data = netcdf.getVar(ncid,varid)

data =
6.0221e+023
```

#### See Also

netcdf.create ,netcdf.inqVarID, netcdf.open

Return information about netCDF file

## **Syntax**

[ndims,nvars,ngatts,unlimdimid] = netcdf.inq(ncid)

## **Description**

[ndims,nvars,ngatts,unlimdimid] = netcdf.inq(ncid) returns the number of dimensions, variables, and global attributes in a netCDF file. The function also returns the ID of the dimension defined with unlimited length, if one exists.

ncid is a netCDF file identifier returned by netcdf.create or netcdf.open. You can call netcdf.inq in either define mode or data mode.

This function corresponds to the nc\_inq function in the netCDF library C API. To use this function, you should be familiar with the information about netCDF contained in the NetCDF C Interface Guide for version 3.6.2.

## **Examples**

This example opens the example netCDF file included with MATLAB, example.nc, and uses the netcdf.inq function to get information about the contents of the file.

```
% Open netCDF example file.
ncid = netcdf.open('example.nc','NC_NOWRITE')
% Get information about the contents of the file.
[numdims, numvars, numglobalatts, unlimdimID] = netcdf.inq(ncid)
numdims =
     4
numvars =
```

# netcdf.inq

```
numglobalatts =

1

unlimdimID =

3

See Also
netcdf.create, netcdf.open
```

Return information about netCDF attribute

## **Syntax**

[xtype,attlen] = netcdf.inqAtt(ncid,varid,attname)

## **Description**

[xtype,attlen] = netcdf.inqAtt(ncid,varid,attname) returns the data type, xtype, and length, attlen, of the attribute identified by the text string attname.

ncid is a netCDF file identifier returned by netcdf.create or netcdf.open.

varid identifies the variable that the attribute is associated with. To get information about a global attribute, specify netcdf.getConstant('NC\_GLOBAL') in place of varid.

This function corresponds to the nc\_inq\_att function in the netCDF library C API. To use this function, you should be familiar with the information about netCDF contained in the NetCDF C Interface Guide for version 3.6.2.

## **Examples**

This example opens the example netCDF file included with MATLAB, example.nc, and gets information about an attribute in the file.

```
% Open netCDF example file.
ncid = netcdf.open('example.nc','NOWRITE');
% Get identifier of a variable in the file, given its name.
varid = netcdf.inqVarID(ncid,'avagadros_number');
% Get attribute name, given variable id and attribute number.
attname = netcdf.inqAttName(ncid,varid,0);
% Get information about the attribute.
[xtype,attlen] = netcdf.inqAtt(ncid,varid,'description')
xtype =
```

```
attlen =
    31
% Get name of global attribute
gattname = netcdf.inqAttName(ncid,netcdf.getConstant('NC_GLOBAL'),0);
% Get information about global attribute.
[gxtype gattlen] = netcdf.inqAtt(ncid,netcdf.getConstant('NC_GLOBAL'),
gxtype =
    2
gattlen =
    11
```

#### **See Also**

netcdf.inqAttID netcdf.inqAttName

Purpose Return ID of netCDF attribute

**Syntax** attnum = netcdf.inqAttID(ncid, varid, attname)

#### **Description**

attnum = netcdf.inqAttID(ncid,varid,attname) retrieves attnum, the identifier of the attribute specified by the text string attname.

varid specifies the variable the attribute is associated with.

 $\operatorname{ncid}$  is a  $\operatorname{netCDF}$  file identifier returned by  $\operatorname{netcdf.create}$  or

netcdf.open.

This function corresponds to the nc\_inq\_attid function in the netCDF library C API. To use this function, you should be familiar with the information about netCDF contained in the NetCDF C Interface Guide for version 3.6.2.

## **Examples**

This example opens the netCDF example file included with MATLAB, example.nc.

```
% Open the netCDF example file.
ncid = netcdf.open('example.nc','NC_NOWRITE');
```

% Get the identifier of a variable in the file. varid = netcdf.inqVarID(ncid,'avagadros\_number');

% Retrieve the identifier of the attribute associated with the vari attid = netcdf.inqAttID(ncid,varid,'description');

## **See Also**

netcdf.ingAttnetcdf.ingAttName

## netcdf.inqAttName

Purpose

Return name of netCDF attribute

**Syntax** 

attname = netcdf.inqAttName(ncid,varid,attnum)

**Description** 

attname = netcdf.inqAttName(ncid,varid,attnum) returns attname, a text string specifying the name of an attribute.

ncid is a netCDF file identifier returned by netcdf.create or netcdf.open.

varid is a numeric identifier of a variable in the file. If you want to get the name of a global attribute in the file, use netcdf.getConstant('NC\_GLOBAL') in place of attnum is a zero-based numeric value specifying the attribute, with 0 indicating the first attribute, 1 the second attribute, and so on.

This function corresponds to the nc\_inq\_attname function in the netCDF library C API. To use this function, you should be familiar with the information about netCDF contained in the NetCDF C Interface Guide for version 3.6.2.

## **Examples**

This example opens the example netCDF file included with MATLAB, example.nc.

```
% Open netCDF example file.
ncid = netcdf.open('example.nc','NC_NOWRITE');
% Get identifier of a variable in the file.
varid = netcdf.inqVarID(ncid,'avagadros_number')
% Get the name of the attribute associated with the variable.
attname = netcdf.inqAttName(ncid,varid,0)
attname =
description
% Get the name of the global attribute associated with the variable.
```

# netcdf.inqAttName

```
gattname = netcdf.inqAttName(ncid,netcdf.getConstant('NC_GLOBAL'),0
gattname =
creation_date
```

See Also

netcdf.inqAtt netcdf.inqAttID

## netcdf.inqDim

#### **Purpose**

Return netCDF dimension name and length

## **Syntax**

[dimname, dimlen] = netcdf.inqDim(ncid,dimid)

## **Description**

[dimname, dimlen] = netcdf.inqDim(ncid,dimid) returns the name, dimname, and length, dimlen, of the dimension specified by dimid. If ndims is the number of dimensions defined for a netCDF file, each dimension has an ID between 0 and ndims-1. For example, the dimension identifier of the first dimension is 0, the second dimension is 1, and so on.

ncid is a netCDF file identifier returned by netcdf.create or netcdf.open.

This function corresponds to the nc\_inq\_dim function in the netCDF library C API. To use this function, you should be familiar with the information about netCDF contained in the NetCDF C Interface Guide for version 3.6.2.

## **Examples**

The example opens the example netCDF file include with MATLAB, example.nc.

```
ncid = netcdf.open('example.nc', 'NC_NOWRITE');
% Get name and length of first dimension
[dimname, dimlen] = netcdf.inqDim(ncid,0)
dimname =
x
dimlen =
50
```

#### See Also

netcdf.inqDimID

Return dimension ID

**Syntax** 

dimid = netcdf.inqDimID(ncid,dimname)

**Description** 

dimid = netcdf.inqDimID(ncid,dimname) returns dimid, the identifier of the dimension specified by the character string dimname. You can use the netcdf.inqDim function to retrieve the dimension name. ncid is a netCDF file identifier returned by netcdf.create or netcdf.open.

This function corresponds to the nc\_inq\_dimid function in the netCDF library C API. To use this function, you should be familiar with the information about netCDF contained in the NetCDF C Interface Guide for version 3.6.2.

## **Examples**

This example opens the example netCDF file included with MATLAB, example.nc.

## **See Also**

netcdf.inqDim

## netcdf.inqLibVers

Purpose Return netCDF library version information

**Syntax** libvers = netcdf.inqLibVers

**Description** libvers = netcdf.inqLibVers returns a string identifying the version

of the netCDF library.

This function corresponds to the nc\_inq\_libvers function in the netCDF library C API. To use this function, you should be familiar with the information about netCDF contained in the NetCDF C Interface

Guide for version 3.6.2.

**Examples** libvers = netcdf.inqLibVers

libvers =

3.6.2

Return information about variable

## **Syntax**

[varname,xtype,dimids,natts] = netcdf.inqVar(ncid,varid)

## **Description**

[varname, xtype, dimids, natts] = netcdf.inqVar(ncid, varid) returns the name, data type, dimensions IDs, and the number of attributes associated with the variable identified by varid.

ncid is a netCDF file identifier returned by netcdf.create or netcdf.open.

This function corresponds to the nc\_inq\_var function in the netCDF library C API. Because MATLAB uses FORTRAN-style ordering, however, the order of the dimension IDs is reversed relative to what would be obtained from the C API. To use this function, you should be familiar with the information about netCDF contained in the NetCDF C Interface Guide for version 3.6.2.

## **Examples**

This example opens the example netCDF file included with MATLAB, example.nc, and gets information about a variable in the file.

```
% Open the example netCDF file.
ncid = netcdf.open('example.nc','NC_NOWRITE');
% Get information about third variable in the file.
[varname, xtype, dimids, numatts] = netcdf.inqVar(ncid,2)
varname =
peaks

xtype =
    5

dimids =
```

# netcdf.inqVar

0 1

numatts =

1 1

**See Also** 

netcdf.create ,netcdf.inqVarID, netcdf.open

Return ID associated with variable name

**Syntax** 

varid = netcdf.inqVarID(ncid,varname)

**Description** 

varid = netcdf.inqVarID(ncid,varname) returns varid, the ID of a netCDF variable specified by the text string, varname.

ncid is a netCDF file identifier returned by netcdf.create or netcdf.open.

This function corresponds to the nc\_inq\_varid function in the netCDF library C API. To use this function, you should be familiar with the information about netCDF contained in the NetCDF C Interface Guide for version 3.6.2.

## **Examples**

This example opens the example netCDF file included with MATLAB, example.nc, and uses several inquiry functions to get the ID of the first variable.

#### **See Also**

netcdf.create, netcdf.ingVar, netcdf.open

## netcdf.open

#### **Purpose**

Open netCDF file

## **Syntax**

## **Description**

 $\mbox{ncid} = \mbox{netcdf.open(filename, mode)}$  opens an existing  $\mbox{netCDF}$  file and returns a  $\mbox{netCDF}$  ID in  $\mbox{ncid}$ . mode describes the type of access to the file and can have any of the following values.

| Value        | Description              |
|--------------|--------------------------|
| 'NC_WRITE'   | Read-write access        |
| 'NC_SHARE'   | Synchronous file updates |
| 'NC_NOWRITE' | Read-only access         |

You can also specify mode as a numeric value that can be retrieved using netcdf.getConstant. Use these numeric values when you want to specify a bitwise-OR of several mode.

[chosen\_chunksize, ncid] = netcdf.open(filename, mode, chunksize) opens an existing netCDF file, specifying an additional I/O performance tuning parameter, chunksize. The actual value used by the netCDF library might not correspond to the input value you specify.

This function corresponds to the nc\_open and nc\_open functions in the netCDF library C API. To use this function, you should be familiar with the information about netCDF contained in the NetCDF C Interface Guide for version 3.6.2.

## **Examples**

This example opens the example netCDF file included with MATLAB, example.nc.

```
ncid = netcdf.open('example.nc', 'NC NOWRITE');
```

#### See Also

netcdf.create,netcdf.getConstant

Write netCDF attribute

**Syntax** 

netcdf.putAtt(ncid,varid,attrname,attrvalue)

**Description** 

netcdf.putAtt(ncid,varid,attrname,attrvalue) writes the attribute named attrname with value attrvalue to the netCDF variable specified by varid. To specify a global attribute, use netcdf.getConstant('NC GLOBAL') for varid

ncid is a netCDF file identifier returned by netCDF.create or netCDF.open.

This function corresponds to several attribute I/O functions in the netCDF library C API. To use this function, you should be familiar with the information about netCDF contained in the NetCDF C Interface Guide for version 3.6.2.

## **Examples**

This example creates a new netCDF file, defines a dimension and a variable, adds data to the variable, and then creates an attribute associated with the variable. To run this example, you must have writer permission in your current directory.

```
% Create a variable in the workspace.
my_vardata = linspace(0,50,50);
% Create a netCDF file.
ncid = netcdf.create('foo.nc','NC_WRITE');
% Define a dimension in the file.
dimid = netcdf.defDim(ncid,'my_dim',50);
% Define a new variable in the file.
varid = netcdf.defVar(ncid,'my_var','double',dimid);
% Leave define mode and enter data mode to write data.
netcdf.endDef(ncid);
% Write data to variable.
```

## netcdf.putAtt

```
netcdf.putVar(ncid,varid,my_vardata);
% Re-enter define mode.
netcdf.reDef(ncid);
% Create an attribute associated with the variable.
netcdf.putAtt(ncid,0,'my_att',10);
% Verify that the attribute was created.
[xtype xlen] = netcdf.inqAtt(ncid,0,'my_att')
xtype =
6
xlen =
1
```

## **See Also**

netcdf.getatt

Write data to netCDF variable

#### **Syntax**

netcdf.putVar(ncid,varid,data)
netcdf.putVar(ncid,varid,start,data)
netcdf.putVar(ncid,varid,start,count,data)

netcdf.putVar(ncid,varid,start,count,stride,data)

#### **Description**

netcdf.putVar(ncid,varid,data) writes data to a netCDF variable identified by varid.

ncid is a netCDF file identifier returned by netcdf.create or netcdf.open.

netcdf.putVar(ncid,varid,start,data) writes a single data value into the variable at the index specified by start.

netcdf.putVar(ncid,varid,start,count,data) writes a section of values into the netCDF variable at the index specified by the vector start to the extent specified by the vector count, along each dimension of the specified variable.

netcdf.putVar(ncid, varid, start, count, stride, data) writes the subsection specified by sampling interval, stride, of the values in the section of the variable beginning at the index start and to the extent specified by count.

This function corresponds to several variable I/O functions in the netCDF library C API. To use this function, you should be familiar with the information about netCDF contained in the NetCDF C Interface Guide for version 3.6.2.

## **Examples**

This example creates a new netCDF file and writes a variable to the file.

```
% Create a 50 element vector for a variable.
my_vardata = linspace(0,50,50);
% Open netCDF file.
ncid = netcdf.create('foo.nc','NC_WRITE')
```

```
% Define the dimensions of the variable.
dimid = netcdf.defDim(ncid, 'my dim',50);
% Define a new variable in the file.
my_varID = netcdf.defVar(ncid,'my_var','double',dimid)
% Leave define mode and enter data mode to write data.
netcdf.endDef(ncid)
% Write data to variable.
netcdf.putVar(ncid,my_varID,my_vardata);
% Verify that the variable was created.
[varname xtype dimid natts ] = netcdf.inqVar(ncid,0)
varname =
my_var
xtype =
     6
dimid =
     0
natts =
     0
```

See Also

netcdf.getVar

Put open netCDF file into define mode

## **Syntax**

netcdf.reDef(ncid)

## **Description**

netcdf.reDef(ncid) puts an open netCDF file into define mode so that dimensions, variables, and attributes can be added or renamed. Attributes can also be deleted in define mode. ncid is a valid NetCDF file ID, returned from a previous call to netcdf.open or netcdf.create.

This function corresponds to the nc\_redef function in the netCDF library C API. To use this function, you should be familiar with the information about netCDF contained in the NetCDF C Interface Guide for version 3.6.2.

## **Examples**

This example opens a local copy of the example netCDF file included with MATLAB, example.nc.

```
% Open a netCDF file.
ncid = netcdf.open('my_example.nc','NC_WRITE')
% Try to define a dimension.
dimid = netcdf.defdim(ncid, 'lat', 50); % should fail.
??? Error using ==> netcdflib
NetCDF: Operation not allowed in data mode

Error in ==> defDim at 22
dimid = netcdflib('def_dim', ncid,dimname,dimlen);
% Put file in define mode.
netcdf.reDef(ncid);
% Try to define a dimension again. Should succeed.
dimid = netcdf.defDim(ncid, 'lat', 50);
```

#### See Also

netcdfcreate, netcdf.endDef,netcdf.open

Change name of attribute

## **Syntax**

netcdf.renameAtt(ncid,varid,oldName,newName)

## **Description**

netcdf.renameAtt(ncid,varid,oldName,newName) changes the name of the attribute specified by the character string oldName.

newName is a character string that specifies the new name.

ncid is a netCDF file identifier returned by netcdf.create or netcdf.open.

varid identifies the variable to which the attribute is associated. To specify a global attribute, use netcdf.getConstant('NC\_GLOBAL') for varid.

This function corresponds to the nc\_rename\_att function in the netCDF library C API. To use this function, you should be familiar with the information about netCDF contained in the NetCDF C Interface Guide for version 3.6.2.

## **Examples**

This example modifies a local copy of the example netCDF file included with MATLAB, example.nc.

```
% Open netCDF file.
ncid = netcdf.open('my_example.nc','NC_WRITE')
% Get the ID of a variable the attribute is associated with.
varID = netcdf.inqVarID(ncid,'avagadros_number')
% Rename the attribute.
netcdf.renameAtt(ncid,varID,'description','Description');
% Verify that the name changed.
attname = netcdf.inqAttName(ncid,varID,0)
attname =
Description
```

# netcdf.renameAtt

See Also netcdf.inqAttName

Change name of netCDF dimension

#### **Syntax**

netcdf.renameDim(ncid,dimid,newName)

## **Description**

netcdf.renameDim(ncid,dimid,newName) renames the dimension identified by the dimension identifier, dimid.

newName is a character string specifying the new name. ncid is a netCDF file identifier returned by netcdf.create or netcdf.open

This function corresponds to the nc\_rename\_dim function in the netCDF library C API. To use this function, you should be familiar with the information about netCDF contained in the NetCDF C Interface Guide for version 3.6.2.

## **Examples**

This examples modifies a local copy of the example netCDF file included with MATLAB, example.nc.

```
% Open netCDF file.
ncid = netcdf.open('my_example.nc','NC_WRITE')
% Put file is define mode.
netcdf.reDef(ncid)
% Get the identifer of a dimension to rename.
dimid = netcdf.inqDimID(ncid,'x');
% Rename the dimension.
netcdf.renameDim(ncid,dimid,'Xdim')
% Verify that the name changed.
data = netcdf.inqDim(ncid,dimid)
data =
Xdim
```

# netcdf.renameDim

See Also

netcdf.defDim

Change name of netCDF variable

**Syntax** 

netcdf.renameVar(ncid,varid,newName)

**Description** 

netcdf.renameVar(ncid,varid,newName) renames the variable identified by varid in the netCDF file identified by ncid.newName is a character string specifying the new name.

This function corresponds to the nc\_rename\_var function in the netCDF library C API. To use this function, you should be familiar with the information about netCDF contained in the NetCDF C Interface Guide for version 3.6.2.

## **Examples**

This example modifies a local copy of the example netCDF file included with MATLAB, example.nc.

```
% Open netCDF file.
ncid = netcdf.open('my_example.nc','NC_WRITE')

% Put file in define mode.
netcdf.redef(ncid)

% Get name of first variable
[varname, xtype, varDimIDs, varAtts] = netcdf.inqVar(ncid,0);

varname

varname =

avagadros_number

% Rename the variable, using a capital letter to start the name.
netcdf.renameVar(ncid,0,'Avagadros_number')

% Verify that the name of the variable changed.
[varname, xtype, varDimIDs, varAtts] = netcdf.inqVar(ncid,0);
```

# netcdf.renameVar

varname

varname =

Avagadros\_number

**See Also** netCDF.defVar, netCDF.inqVar, netCDF.putVar

## netcdf.setDefaultFormat

Purpose Change default netCDF file format

**Syntax** oldFormat = netcdf.setDefaultFormat(newFormat)

**Description** 

oldFormat = netcdf.setDefaultFormat(newFormat) changes the default format used by netCDF.create when creating new netCDF files, and returns the value of the old format. You can use this function to change the format used by a netCDF file without having to change the creation mode flag used in each call to netCDF.create.

newFormat can be either of the following values.

| Value               | Description                                                            |
|---------------------|------------------------------------------------------------------------|
| 'NC_FORMAT_CLASSIC' | Original netCDF file format                                            |
| 'NC_FORMAT_64BIT'   | 64-bit offset format; relaxes limitations on creating very large files |

You can also specify the numeric equivalent of these values, as retrieved by netcdf.getConstant.

This function corresponds to the nc\_set\_default\_format function in the netCDF library C API. To use this function, you should be familiar with the information about netCDF contained in the NetCDF C Interface Guide for version 3.6.2.

**Examples** oldFormat = netcdf.setDefaultFormat('NC\_FORMAT\_64BIT');

See Also netcdf.create

Purpose Set netCDF fill mode

**Syntax** old\_mode = netcdf.setFill(ncid,new\_mode)

# **Description**

old\_mode = netcdf.setFill(ncid,new\_mode) sets the fill mode for a netCDF file identified by ncid.

new\_mode can be either 'FILL' or 'NOFILL' or their numeric equivalents, as retrieved by netcdf.getConstant. The default mode is 'FILL'. netCDF pre-fills data with fill values. Specifying 'NOFILL' can be used to enhance performance, because it avoids the duplicate writes that occur when the netCDF writes fill values that are later overwritten with data.

This function corresponds to the nc\_set\_fill function in the netCDF library C API. To use this function, you should be familiar with the information about netCDF contained in the NetCDF C Interface Guide for version 3.6.2.

# **Examples**

This example creates a new file and specifies the fill mode used by netCDF with the file.

```
ncid = netcdf.open('foo.nc','NC_WRITE');
% Set filling behavior
old_mode = netcdf.setFill(ncid,'NC_NOFILL');
```

# See Also

netcdf.getConstant

# netcdf.sync

#### **Purpose**

Synchronize netCDF file to disk

# **Syntax**

netcdf.sync(ncid)

# **Description**

netcdf.sync(ncid) synchronizes the state of a netCDF file to disk. The netCDF library normally buffers accesses to the underlying netCDF file, unless you specify the NC\_SHARE mode when you opened the file with netcdf.open or netcdf.create. To call netcdf.sync, the netCDF file must be in data mode.

This function corresponds to the nc\_sync function in the netCDF library C API. To use this function, you should be familiar with the information about netCDF contained in the NetCDF C Interface Guide for version 3.6.2.

# **Examples**

This example creates a new netCDF file for write access, performs an operation on the file, takes the file out of define mode, and then synchronizes the file to disk.

```
% Create a netCDF file.
ncid = netcdf.create('foo.nc','NC_WRITE');
% Perform an operation.
dimid = netcdf.defDim(ncid,'Xdim',50);
% Take file out of define mode.
netcdf.endDef(ncid);
% Synchronize the file to disk.
netcdf.sync(ncid)
```

# **See Also**

netcdf.close, netcdf.create, netcdf.open, netcdf.endDef

Determine where to draw graphics objects

# **Syntax**

newplot

h = newplot

h = newplot(hsave)

# **Description**

newplot prepares a figure and axes for subsequent graphics commands.

h = newplot prepares a figure and axes for subsequent graphics commands and returns a handle to the current axes.

h = newplot(hsave) prepares and returns an axes, but does not delete any objects whose handles you have assigned to the hsave argument, which can be a vector of handles. If hsave is not empty, the figure and axes containing hsave are prepared for plotting instead of the current axes of the current figure. If hsave is empty, newplot behaves as if it were called without any inputs.

#### Remarks

Use newplot at the beginning of high-level graphics M-files to determine which figure and axes to target for graphics output. Calling newplot can change the current figure and current axes. Basically, there are three options when you are drawing graphics in existing figures and axes:

- Add the new graphics without changing any properties or deleting any objects.
- Delete all existing objects whose handles are not hidden before drawing the new objects.
- Delete all existing objects regardless of whether or not their handles are hidden, and reset most properties to their defaults before drawing the new objects (refer to the following table for specific information).

The figure and axes NextPlot properties determine how newplot behaves. The following two tables describe this behavior with various property values.

First, newplot reads the current figure's NextPlot property and acts accordingly.

# newplot

| NextPlot        | What Happens                                                                                                    |
|-----------------|----------------------------------------------------------------------------------------------------|
| new             | Create a new figure and use it as the current figure.                                                                                       |
| add             | Draw to the current figure without clearing any graphics objects already present.                                                           |
| replacechildren | Remove all child objects whose<br>HandleVisibility property is set to on<br>and reset figure NextPlot property to add.                      |
|                 | This clears the current figure and is equivalent to issuing the clf command.                                                                |
| replace         | Remove all child objects (regardless of the setting of the HandleVisibility property) and reset figure properties to their defaults, except |
|                 | NextPlot is reset to add regardless of user-defined defaults.                                                                               |
|                 | <ul> <li>Position, Units, PaperPosition, and<br/>PaperUnits are not reset.</li> </ul>                                                       |
|                 | This clears and resets the current figure and is equivalent to issuing the clf reset command.                                               |

After newplot establishes which figure to draw in, it reads the current axes' NextPlot property and acts accordingly.

| NextPlot | Description                                                                 |
|----------|-----------------------------------------------------------------------------|
| add      | Draw into the current axes, retaining all graphics objects already present. |

| NextPlot        | Description                                                                                                    |
|-----------------|----------------------------------------------------------------------------------------------------|
| replacechildren | Remove all child objects whose HandleVisibility property is set to on, but do not reset axes properties. This clears the current axes like the cla command.   |
| replace         | Remove all child objects (regardless of the setting of the HandleVisibility property) and reset axes properties to their defaults, except Position and Units. |
|                 | This clears and resets the current axes like the cla reset command.                                                                                           |

### **See Also**

 ${\tt axes,\,cla,\,clf,\,figure,\,hold,\,ishold,\,reset}\\$ 

The NextPlot property for figure and axes graphics objects

"Figure Windows" on page 1-102 for related functions

Controlling Graphics Output for more examples.

# nextpow2

Purpose Next higher power of 2

**Syntax** p = nextpow2(A)

**Description** p = nextpow2(A) returns the smallest power of two that is greater

than or equal to the absolute value of A. (That is, p that satisfies 2^p

>= abs(A)).

This function is useful for optimizing FFT operations, which are most

efficient when sequence length is an exact power of two.

If A is non-scalar, nextpow2 returns the smallest power of two greater

than or equal to length(A).

**Examples** For any integer n in the range from 513 to 1024, nextpow2(n) is 10.

For a 1-by-30 vector A, length(A) is 30 and nextpow2(A) is 5.

See Also fft, log2, pow2

Purpose Number of nonzero matrix elements

**Syntax** n = nnz(X)

**Description** n = nnz(X) returns the number of nonzero elements in matrix X.

The density of a sparse matrix is nnz(X)/prod(size(X)).

**Examples** The matrix

w = sparse(wilkinson(21));

is a tridiagonal matrix with 20 nonzeros on each of three diagonals,

so nnz(w) = 60.

**See Also** find, isa, nonzeros, nzmax, size, whos

# noanimate

**Purpose** 

Change EraseMode of all objects to normal

**Syntax** 

noanimate(state,fig\_handle)
noanimate(state)

**Description** 

noanimate(state,fig\_handle) sets the EraseMode of all image, line, patch, surface, and text graphics objects in the specified figure to normal. state can be the following strings:

- 'save' Set the values of the EraseMode properties to normal for all the appropriate objects in the designated figure.
- 'restore' Restore the EraseMode properties to the previous values (i.e., the values before calling noanimate with the 'save' argument).

noanimate(state) operates on the current figure.

noanimate is useful if you want to print the figure to a TIFF or JPEG format.

#### **See Also**

print

"Animation" on page 1-98 for related functions

Purpose Nonzero matrix elements

**Syntax** s = nonzeros(A)

**Description** s = nonzeros(A) returns a full column vector of the nonzero elements

in A, ordered by columns.

This gives the s, but not the i and j, from [i,j,s] = find(A).

Generally,

 $length(s) = nnz(A) \le nzmax(A) \le prod(size(A))$ 

**See Also** find, isa, nnz, nzmax, size, whos

Vector and matrix norms

# **Syntax**

n = norm(A)
n = norm(A,p)

# **Description**

The *norm* of a matrix is a scalar that gives some measure of the magnitude of the elements of the matrix. The norm function calculates several different types of matrix norms:

n = norm(A) returns the largest singular value of A, max(svd(A)).

n = norm(A,p) returns a different kind of norm, depending on the value of p.

| If p is | Then norm returns                                              |
|---------|----------------------------------------------------------------|
| 1       | The 1-norm, or largest column sum of A, max(sum(abs(A))).      |
| 2       | The largest singular value (same as norm(A)).                  |
| inf     | The infinity norm, or largest row sum of A, max(sum(abs(A'))). |
| 'fro'   | The Frobenius-norm of matrix A, sqrt(sum(diag(A'*A))).         |

#### When A is a vector:

| norm(A,p)    | Returns $sum(abs(A).^p)^(1/p)$ , for any $1 \le p \le \infty$ . |
|--------------|-----------------------------------------------------------------|
| norm(A)      | Returns norm(A,2).                                              |
| norm(A,inf)  | Returns max(abs(A)).                                            |
| norm(A,-inf) | Returns min(abs(A)).                                            |

# Remarks

Note that norm(x) is the Euclidean length of a vector x. On the other hand, MATLAB software uses "length" to denote the number of elements n in a vector. This example uses norm(x)/sqrt(n) to obtain the root-mean-square (RMS) value of an n-element vector x.

# See Also

cond, condest, hypot, normest, rcond

2-norm estimate

#### **Syntax**

nrm = normest(S)
nrm = normest(S,tol)
[nrm,count] = normest(...)

# **Description**

This function is intended primarily for sparse matrices, although it works correctly and may be useful for large, full matrices as well.

nrm = normest(S) returns an estimate of the 2-norm of the matrix S.

nrm = normest(S,tol) uses relative error tol instead of the default tolerance 1.e-6. The value of tol determines when the estimate is considered acceptable.

[nrm,count] = normest(...) returns an estimate of the 2-norm and also gives the number of power iterations used.

#### **Examples**

The matrix W = gallery('wilkinson',101) is a tridiagonal matrix. Its order, 101, is small enough that norm(full(W)), which involves svd(full(W)), is feasible. The computation takes 4.13 seconds (on one computer) and produces the exact norm, 50.7462. On the other hand, normest(sparse(W)) requires only 1.56 seconds and produces the estimated norm, 50.7458.

# **Algorithm**

The power iteration involves repeated multiplication by the matrix S and its transpose, S'. The iteration is carried out until two successive estimates agree to within the specified relative tolerance.

#### See Also

cond, condest, norm, rcond, svd

Find logical NOT of array or scalar input

# **Syntax**

~A not(A)

# **Description**

~A performs a logical NOT of input array A, and returns an array containing elements set to either logical 1 (true) or logical 0 (false). An element of the output array is set to 1 if the input array contains a zero value element at that same array location. Otherwise, that element is set to 0.

The input of the expression can be an array or can be a scalar value. If the input is an array, then the output is an array of the same dimensions. If the input is scalar, then the output is scalar.

not(A) is called for the syntax ~A when A is an object.

### **Example**

If matrix A is

| 0  | 29 | 0  | 36 | 0  |
|----|----|----|----|----|
| 23 | 34 | 35 | 0  | 39 |
| 0  | 24 | 31 | 27 | 0  |
| 0  | 29 | 0  | 0  | 34 |

then

### **See Also**

bitcmp, and, or, xor, any, all, "Logical Operators", "Logical Classes", "Bit-Wise Functions"

# notebook

Purpose Open M-book in Microsoft Word software (on Microsoft Windows

platforms)

Syntax notebook

notebook('filename')
notebook('-setup')

**Description** notebook starts Microsoft Word software and creates a new M-book

titled Document 1.

notebook('filename') starts Microsoft Word and opens the M-book filename, where filename is either in the MATLAB current directory or is a full path. If filename does not exist, MATLAB creates a new M-book titled filename. If the file name extension is not specified, MATLAB assumes .doc.

notebook('-setup') runs an interactive setup function for Notebook. It copies the Notebook template, m-book.dot, to the Microsoft Word template directory, whose location MATLAB automatically determines from the Windows system registry. Upon completion, MATLAB displays a message indicating whether or not the setup was successful.

See Also MATLAB Desktop Tools and Development Environment documentation

• Notebook for Publishing to Word

• "Overview of Publishing M-Files"

# 2-2574

**Purpose** Notify listeners that event is occurring

**Syntax** notify(Hobj, 'EventName')

notify(Hobj, 'EventName',data)

#### **Description**

notify(Hobj, 'EventName') notifies listeners that the specified event is taking place on the specified handle objects.

notify(Hobj, 'EventName', data) includes user-defined event data.

#### **Arguments**

Hobj

Array of handle objects triggering the specified event.

EventName

Name of the event.

data

An event.EventData object encapsulating information about the event. You can define custom event data by subclassing event.EventData and passing an instance of your subclass as the data argument. See "Defining Event-Specific Data" for information on defining event data.

#### See Also

See "Defining Events and Listeners — Syntax and Techniques"

handle, addlistener

Purpose Current date and time

**Syntax** t = now

**Description** t = now returns the current date and time as a serial date number. To

return the time only, use rem(now, 1). To return the date only, use

floor(now).

**Examples** t1 = now, t2 = rem(now,1)

t1 =

7.2908e+05

t2 =

0.4013

See Also clock, date, datenum

Real nth root of real numbers

**Syntax** 

$$y = nthroot(X, n)$$

**Description** 

y = nthroot(X, n) returns the real nth root of the elements of X. Both X and n must be real and n must be a scalar. If X has negative entries, n must be an odd integer.

**Example** 

returns the real cube root of -2.

By comparison,

returns a complex cube root of -2.

$$0.6300 + 1.0911i$$

**See Also** 

power

Null space

# **Syntax**

```
Z = null(A)
Z = null(A,'r')
```

# **Description**

Z = null(A) is an orthonormal basis for the null space of A obtained from the singular value decomposition. That is, A\*Z has negligible elements, size(Z,2) is the nullity of A, and Z'\*Z = I.

Z = null(A, 'r') is a "rational" basis for the null space obtained from the reduced row echelon form. A\*Z is zero, size(Z,2) is an estimate for the nullity of A, and, if A is a small matrix with integer elements, the elements of the reduced row echelon form (as computed using rref) are ratios of small integers.

The orthonormal basis is preferable numerically, while the rational basis may be preferable pedagogically.

# **Example**

#### Example 1

Compute the orthonormal basis for the null space of a matrix A.

```
A = [1]
                   3
            2
      1
            2
                   3
      1
            2
                   3];
Z = null(A);
A*Z
ans =
  1.0e-015 *
      0.2220
                 0.2220
      0.2220
                 0.2220
      0.2220
                 0.2220
Z'*Z
ans =
```

```
1.0000 -0.0000
-0.0000 1.0000
```

# Example 2

Compute the 1-norm of the matrix  $A^*Z$  and determine that it is within a small tolerance.

```
norm(A*Z,1) < 1e-12
ans =
1
```

## Example 3

Compute the rational basis for the null space of the same matrix A.

See Also

orth, rank, rref, svd

Convert numeric array to cell array

#### **Syntax**

```
C = num2cel1(A)
C = num2cel1(A, dim)
C = num2cel1(A, [dim1, dim2, ...])
```

# **Description**

C = num2cell(A) converts numeric array A into cell array C by placing each element of A into a separate cell in C. The output array has the same size and dimensions as the input array. Each cell in C contains the same numeric value as its respective element in A.

C = num2cell(A, dim) converts numeric array A into a cell array of numeric vectors, the dimensions of which depend on the value of the dim argument. Return value C contains numel(A)/size(A,dim) vectors, each of length size(A, dim). (See Example 2, below). The dim input must be an integer with a value from ndims(A) to 1.

C = num2cell(A, [dim1, dim2, ...]) converts numeric array A into a cell array of numeric arrays, the dimensions of which depend on the values of arguments [dim1, dim2, ...]. Given the variables X and Y, where X=size(A,dim1) and Y=size(A,dim2), return value C contains numel(A)/prod(X,Y,...) arrays, each of size X-by-Y-by-.... All dimN inputs must be an integer with a value from ndims(A) to 1.

# **Examples**

# Example 1 — Converting to a Cell Array of the Same Dimensions

Create a 4x7x3 array of random numbers:

```
A = rand(4,7,3);
```

Convert the numeric array to a cell array of the same dimensions:

| C = num2c | ell(A); |       |       |            |
|-----------|---------|-------|-------|------------|
| whos C    |         |       |       |            |
| Name      | Size    | Bytes | Class | Attributes |
|           |         |       |       |            |
| С         | 4x7x3   | 5712  | cell  |            |

# Example 2 — Converting to a Cell Array of Different Dimensions

The following diagrams show the output of C=num2cell(A,dim), where A is a 4x7x3 numeric array, and dim is one dimension of the input array: either 1, 2, or 3 in this case. The shaded segment of each diagram represents one cell of the output cell array. Each of these cells contains those elements of A that are positioned along the dimension specified by dim:

C = num2cell(A,1) yields a 21-element (1x7x3) cell array C, each cell containing a numeric vector of 4 elements along the 1st dimension of A.

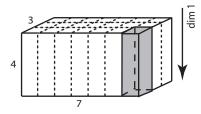

C = num2cell(A,2) yields a 12-element (4x1x3) cell array C, each cell containing a numeric vector of 7 elements along the 2nd dimension of A.

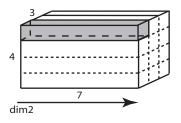

C = num2cell(A,3) yields a 28-element (4x7x1) cell array C, each cell containing a numeric vector of 3 elements along the 3rd dimension of A.

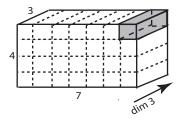

# Example 3 — Specifying More Than One Dimension for the Output

Given a 4x7x3 numeric array A

$$A = rand(4,7,3)$$

and the following two values X and Y

then the statement

$$C = num2cell(A, [1 3])$$

# num2cell

returns in C a cell array of numel(A)/prod(X,Y) numeric arrays, each having the dimensions X-by-Y.

See Also

cat, mat2cell, cell2mat

**Purpose** Convert singles and doubles to IEEE hexadecimal strings

**Syntax** num2hex(X)

**Description** If X is a single or double precision array with n elements, num2hex(X)

is an n-by-8 or n-by-16 char array of the hexadecimal floating-point representation. The same representation is printed with format hex.

# **Examples** num2hex([1 0 0.1 -pi Inf NaN])

3f800000 00000000 3dcccccd c0490fdb 7f800000 ffc00000

See Also hex2num, dec2hex, format

Convert number to string

# **Syntax**

str = num2str(A)

str = num2str(A, precision)
str = num2str(A, format)

# **Description**

The num2str function converts numbers to their string representations. This function is useful for labeling and titling plots with numeric values.

str = num2str(A) converts array A into a string representation str
with roughly four digits of precision and an exponent if required.

str = num2str(A, *precision*) converts the array A into a string representation str with maximum precision specified by *precision*. Argument *precision* specifies the number of digits the output string is to contain. The default is four.

str = num2str(A, format) converts array A using the supplied
format. (See fprintf for format string details.) By default, num2str
displays floating point values using '%11.4g' format (four significant
digits in exponential or fixed-point notation, whichever is shorter).

If the input array is integer-valued, num2str returns the exact string representation of that integer. The term integer-valued includes large floating-point numbers that lose precision due to limitations of the hardware.

num2str removes any leading spaces from the output string. Thus, num2str(42.67, '%10.2f') returns a 1-by-5 character array '42.67'.

# **Examples**

num2str(pi) is 3.142.

num2str(eps) is 2.22e-16.

num2str with a format of %10.5e\n returns a matrix of strings in exponential format, having 5 decimal places, with each element separated by a newline character:

$$x = rand(2,3) * 9999;$$

% Create a 2-by-3 matrix.

```
A = num2str(x, '%10.5e\n') % Convert to string array.

A =

6.87255e+003

1.55597e+003

8.55890e+003

3.46077e+003

1.91097e+003

4.90201e+003
```

#### See Also

mat2str, int2str, str2num, sprintf, fprintf

Number of elements in array or subscripted array expression

# **Syntax**

n = numel(A)

n = numel(A, index1, index2, ... indexn)

# **Description**

n = numel(A) returns the number of elements, n, in array A.

n = numel(A, index1, index2, ... indexn) returns the number of subscripted elements, n, in A(index1, index2, ..., indexn). To handle the variable number of arguments, numel is typically written with the header function n = numel(A, varargin), where varargin is a cell array with elements index1, index2, ... indexn.

The MATLAB software implicitly calls the numel built-in function whenever an expression generates a comma-separated list. This includes brace indexing (i.e., A{index1,index2,...,indexN}), and dot indexing (i.e., A.fieldname).

#### Remarks

It is important to note the significance of nume1 with regards to the overloaded subsref and subsasgn functions. In the case of the overloaded subsref function for brace and dot indexing (as described in the last paragraph), nume1 is used to compute the number of expected outputs (nargout) returned from subsref. For the overloaded subsasgn function, nume1 is used to compute the number of expected inputs (nargin) to be assigned using subsasgn. The nargin value for the overloaded subsasgn function is the value returned by nume1 plus 2 (one for the variable being assigned to, and one for the structure array of subscripts).

As a class designer, you must ensure that the value of n returned by the built-in numel function is consistent with the class design for that object. If n is different from either the nargout for the overloaded subsref function or the nargin for the overloaded subsasgn function, then you need to overload numel to return a value of n that is consistent with the class' subsref and subsasgn functions. Otherwise, MATLAB produces errors when calling these functions.

# **Examples**

Create a 4-by-4-by-2 matrix. numel counts 32 elements in the matrix.

# **See Also**

nargin, nargout, prod, size, subsasgn, subsref

#### nzmax

**Purpose** Amount of storage allocated for nonzero matrix elements

**Syntax** n = nzmax(S)

**Description** n = nzmax(S) returns the amount of storage allocated for nonzero elements

If S is a sparse nzmax(S) is the number of storage locations matrix... allocated for the nonzero elements in S.

If S is a full matrix... nzmax(S) = prod(size(S)).

Often, nnz(S) and nzmax(S) are the same. But if S is created by an operation which produces fill-in matrix elements, such as sparse matrix multiplication or sparse LU factorization, more storage may be allocated than is actually required, and nzmax(S) reflects this. Alternatively, sparse(i,j,s,m,n,nzmax) or its simpler form, spalloc(m,n,nzmax), can set nzmax in anticipation of later fill-in.

**See Also** find, isa, nnz, nonzeros, size, whos

Solve fully implicit differential equations, variable order method

# **Syntax**

```
[T,Y] = ode15i(odefun,tspan,y0,yp0)
```

[T,Y] = ode15i(odefun,tspan,y0,yp0,options)

[T,Y,TE,YE,IE] = ode15i(odefun,tspan,y0,yp0,options...)

sol = ode15i(odefun,[t0 tfinal],y0,yp0,...)

## **Arguments**

The following table lists the input arguments for ode15i.

odefun A function handle that evaluates the left side of the differential equations, which are of the form f(t, y, y') = 0. See "Function Handles" in the MATLAB Programming documentation for more information.

tspan A vector specifying the interval of integration, [t0,tf]. To obtain solutions at specific times (all increasing or all

decreasing), use tspan = [t0, t1, ..., tf].

y0, yp0 Vectors of initial conditions for V and V' respectively.

Optional integration argument created using the odeset options

function. See odeset for details.

The following table lists the output arguments for ode15i.

Т Column vector of time points

Υ Solution array. Each row in y corresponds to the solution at a time returned in the corresponding row of t.

### **Description**

[T,Y] = ode15i(odefun,tspan,y0,yp0) with tspan = [t0 tf]integrates the system of differential equations f(t, y, y') = 0 from time to to tf with initial conditions yo and ypo. odefun is a function handle. Function ode15i solves ODEs and DAEs of index 1. The initial conditions must be consistent, meaning that f(t0, y0, yp0) = 0. You can use the function decic to compute consistent initial conditions

close to guessed values. Function odefun(t,y,yp), for a scalar t and column vectors y and yp, must return a column vector corresponding to f(t, y, y'). Each row in the solution array Y corresponds to a time returned in the column vector T. To obtain solutions at specific times t0,t1,...,tf (all increasing or all decreasing), use tspan = [t0,t1,...,tf].

"Parametrizing Functions", in the MATLAB Mathematics documentation, explains how to provide additional parameters to the function odefun, if necessary.

[T,Y] = ode15i(odefun,tspan,y0,yp0,options) solves as above with default integration parameters replaced by property values specified in options, an argument created with the odeset function. Commonly used options include a scalar relative error tolerance RelTol (1e-3 by default) and a vector of absolute error tolerances AbsTol (all components 1e-6 by default). See odeset for details.

[T,Y,TE,YE,IE] = ode15i(odefun,tspan,y0,yp0,options...) with the 'Events' property in options set to a function events, solves as above while also finding where functions of (t, y, y'), called event functions, are zero. The function events is of the form [value,isterminal,direction] = events(t,y,yp) and includes the necessary event functions. Code the function events so that the ith element of each output vector corresponds to the ith event. For the ith event function in events:

- value(i) is the value of the function.
- isterminal(i) = 1 if the integration is to terminate at a zero of this event function and 0 otherwise.
- direction(i) = 0 if all zeros are to be computed (the default), +1
  if only the zeros where the event function increases, and -1 if only
  the zeros where the event function decreases.

Output TE is a column vector of times at which events occur. Rows of YE are the corresponding solutions, and indices in vector IE specify which

event occurred. See "Integrator Options" in the MATLAB Mathematics documentation for more information.

sol = ode15i(odefun,[t0 tfinal],y0,yp0,...) returns a structure
that can be used with deval to evaluate the solution at any point
between t0 and tfinal. The structure sol always includes these fields:

| sol.x | Steps chosen by the solver. If you specify the Events option and a terminal event is detected, sol.x(end) contains the end of the step at which the event occurred. |
|-------|----------------------------------------------------------------------------------------------------|
| sol.y | Each column sol.y(:,i) contains the solution at sol.x(i).                                                                                                    |

If you specify the Events option and events are detected, sol also includes these fields:

| sol.xe | Points at which events, if any, occurred. sol.xe(end) contains the exact point of a terminal event, if any.                           |
|--------|----------------------------------------------------------------------------------------------------|
| sol.ye | Solutions that correspond to events in sol.xe.                                                                                        |
| sol.ie | Indices into the vector returned by the function specified in the Events option. The values indicate which event the solver detected. |

# **Options**

ode15i accepts the following parameters in options. For more information, see odeset and Changing ODE Integration Properties in the MATLAB Mathematics documentation.

| Error<br>control | RelTol, AbsTol, NormControl         |
|------------------|-------------------------------------|
| Solver<br>output | OutputFcn, OutputSel, Refine, Stats |
| Event location   | Events                              |

Step size MaxStep, InitialStep

Jacobian Jacobian, JPattern, Vectorized

matrix

#### **Solver Output**

If you specify an output function as the value of the OutputFcn property, the solver calls it with the computed solution after each time step. Four output functions are provided: odeplot, odephas2, odephas3, odeprint. When you call the solver with no output arguments, it calls the default odeplot to plot the solution as it is computed. odephas2 and odephas3 produce two- and three-dimensional phase plane plots, respectively. odeprint displays the solution components on the screen. By default, the ODE solver passes all components of the solution to the output function. You can pass only specific components by providing a vector of indices as the value of the OutputSel property. For example, if you call the solver with no output arguments and set the value of OutputSel to [1,3], the solver plots solution components 1 and 3 as they are computed.

#### **Jacobian Matrices**

The Jacobian matrices  $\partial f/\partial y$  and  $\partial f/\partial y'$  are critical to reliability and efficiency. You can provide these matrices as one of the following:

- Function of the form [dfdy,dfdyp] = FJAC(t,y,yp) that computes the Jacobian matrices. If FJAC returns an empty matrix [] for either dfdy or dfdyp, then ode15i approximates that matrix by finite differences.
- Cell array of two constant matrices {dfdy,dfdyp}, either of which could be empty.

Use odeset to set the Jacobian option to the function or cell array. If you do not set the Jacobian option, ode15i approximates both Jacobian matrices by finite differences.

For ode15i, Vectorized is a two-element cell array. Set the first element to 'on' if odefun(t,[y1,y2,...],yp) returns

[odefun(t,y1,yp),odefun(t,y2,yp),...]. Set the second element to 'on' if odefun(t,y,[yp1,yp2,...]) returns [odefun(t,y,yp1),odefun(t,y,yp2),...]. The default value of Vectorized is  $\{'off','off'\}$ .

For ode15i, JPattern is also a two-element sparse matrix cell array. If  $\partial f/\partial y$  or  $\partial f/\partial y'$  is a sparse matrix, set JPattern to the sparsity patterns, {SPDY,SPDYP}. A sparsity pattern of  $\partial f/\partial y$  is a sparse matrix SPDY with SPDY(i,j) = 1 if component i of f(t,y,yp) depends on component j of y, and 0 otherwise. Use SPDY = [] to indicate that  $\partial f/\partial y$  is a full matrix. Similarly for  $\partial f/\partial y'$  and SPDYP. The default value of JPattern is {[],[]}.

# Examples Example 1

This example uses a helper function decic to hold fixed the initial value for  $\mathcal{Y}(t_0)$  and compute a consistent initial value for  $\mathcal{Y}'(t_0)$  for the Weissinger implicit ODE. The Weissinger function evaluates the residual of the implicit ODE.

```
t0 = 1;
y0 = sqrt(3/2);
yp0 = 0;
[y0,yp0] = decic(@weissinger,t0,y0,1,yp0,0);
```

The example uses ode15i to solve the ODE, and then plots the numerical solution against the analytical solution.

```
[t,y] = ode15i(@weissinger,[1 10],y0,yp0);
ytrue = sqrt(t.^2 + 0.5);
plot(t,y,t,ytrue,'o');
```

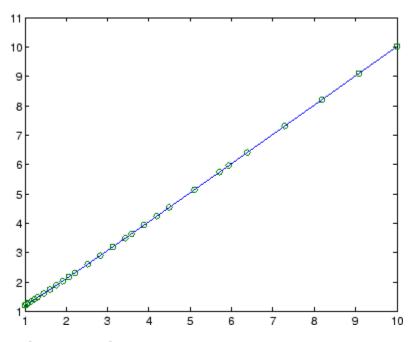

# **Other Examples**

These demos provide examples of implicit ODEs: ihb1dae, iburgersode. \\ \\

# **See Also**

decic, deval, odeget, odeset, function\_handle (@)

Other ODE initial value problem solvers: ode45, ode23, ode113, ode15s, ode23s, ode23t, ode23tb

# ode23, ode45, ode113, ode15s, ode23s, ode23t, ode23tb

**Purpose** Solve initial value problems for ordinary differential equations

**Syntax** [T,Y] = solver(odefun,tspan,y0)

[T,Y] = solver(odefun,tspan,y0,options)

[T,Y,TE,YE,IE] = solver(odefun,tspan,y0,options)

sol = solver(odefun,[t0 tf],y0...)

where  $\emph{solver}$  is one of ode45, ode23, ode113, ode15s, ode23s, ode23t,

or ode23tb.

# ode23, ode45, ode113, ode15s, ode23s, ode23t, ode23tb

#### **Arguments**

The following table describes the input arguments to the solvers.

odefun

A function handle that evaluates the right side of the differential equations. See "Function Handles" in the MATLAB Programming documentation for more information. All solvers solve systems of equations in the form y' = f(t, y) or problems that involve a mass matrix, M(t, y)y' = f(t, y). The ode23s solver can solve only equations with constant mass matrices. Ode15s and Ode23t can solve problems with a mass matrix that is singular, i.e., differential-algebraic equations (DAEs).

tspan

A vector specifying the interval of integration, [t0,tf]. The solver imposes the initial conditions at tspan(1), and integrates from tspan(1) to tspan(end). To obtain solutions at specific times (all increasing or all decreasing), use tspan = [t0,t1,...,tf].

For tspan vectors with two elements [t0 tf], the solver returns the solution evaluated at every integration step. For tspan vectors with more than two elements, the solver returns solutions evaluated at the given time points. The time values must be in order, either increasing or decreasing.

Specifying tspan with more than two elements does not affect the internal time steps that the solver uses to traverse the interval from tspan(1) to tspan(end). All solvers in the ODE suite obtain output values by means of continuous extensions of the basic formulas. Although a solver does not necessarily step precisely to a time point specified in tspan, the solutions produced at the specified time points are of the same order of accuracy as the solutions computed at the internal time points.

Specifying tspan with more than two elements has little effect on the efficiency of computation, but for large systems, affects memory management.

y0

A vector of initial conditions.

options

Structure of optional parameters that change the default integration properties. This is the fourth input argument.

```
[t,y] =
solver(odefun,tspan,y0,options)
```

You can create options using the odeset function. See odeset for details.

The following table lists the output arguments for the solvers.

T Column vector of time points.

Y Solution array. Each row in Y corresponds to the solution

at a time returned in the corresponding row of  $\ensuremath{\mathsf{T}}.$ 

TE The time at which an event occurs.

YE The solution at the time of the event.

IE The index i of the event function that vanishes.

sol Structure to evaluate the solution.

#### **Description**

 $[\mathsf{T},\mathsf{Y}] = solver(\mathsf{odefun},\mathsf{tspan},\mathsf{y0})$  with  $\mathsf{tspan} = [\mathsf{t0} \ \mathsf{tf}]$  integrates the system of differential equations y' = f(t,y) from time  $\mathsf{t0}$  to  $\mathsf{tf}$  with initial conditions  $\mathsf{y0}$ . odefun is a function handle. See Function Handles in the MATLAB Programming documentation for more information. Function  $\mathsf{f} = \mathsf{odefun}(\mathsf{t},\mathsf{y})$ , for a scalar  $\mathsf{t}$  and a column vector  $\mathsf{y}$ , must return a column vector  $\mathsf{f}$  corresponding to f(t,y). Each row in the solution array  $\mathsf{Y}$  corresponds to a time returned in column vector  $\mathsf{T}$ . To obtain solutions at the specific times  $\mathsf{t0}, \mathsf{t1}, \ldots, \mathsf{tf}$  (all increasing or all decreasing), use  $\mathsf{tspan} = [\mathsf{t0}, \mathsf{t1}, \ldots, \mathsf{tf}]$ .

"Parametrizing Functions", in the MATLAB Mathematics documentation, explains how to provide additional parameters to the function fun, if necessary.

[T,Y] = solver(odefun,tspan,y0,options) solves as above with default integration parameters replaced by property values specified in options, an argument created with the odeset function. Commonly used properties include a scalar relative error tolerance RelTol (1e-3 by default) and a vector of absolute error tolerances AbsTol (all components are 1e-6 by default). If certain components of the solution must be nonnegative, use the odeset function to set the NonNegative property to the indices of these components. See odeset for details.

[T,Y,TE,YE,IE] = solver(odefun,tspan,y0,options) solves as above while also finding where functions of (t,y), called event functions, are zero. For each event function, you specify whether the integration is to terminate at a zero and whether the direction of the zero crossing matters. Do this by setting the 'Events' property to a function, e.g., events or @events, and creating a function [value,isterminal,direction] = events(t,y). For the ith event function in events,

• value(i) is the value of the function.

- isterminal(i) = 1, if the integration is to terminate at a zero of this event function and 0 otherwise.
- direction(i) = 0 if all zeros are to be computed (the default), +1
  if only the zeros where the event function increases, and -1 if only
  the zeros where the event function decreases.

Corresponding entries in TE, YE, and IE return, respectively, the time at which an event occurs, the solution at the time of the event, and the index i of the event function that vanishes.

sol = solver(odefun,[t0 tf],y0...) returns a structure that you
can use with deval to evaluate the solution at any point on the interval
[t0,tf]. You must pass odefun as a function handle. The structure
sol always includes these fields:

| sol.x      | Steps chosen by the solver.                               |  |
|------------|-----------------------------------------------------------|--|
| sol.y      | Each column sol.y(:,i) contains the solution at sol.x(i). |  |
| sol.solver | Solver name.                                              |  |

If you specify the Events option and events are detected, sol also includes these fields:

| sol.xe | Points at which events, if any, occurred. sol.xe(end) contains the exact point of a terminal event, if any.                           |
|--------|----------------------------------------------------------------------------------------------------|
| sol.ye | Solutions that correspond to events in sol.xe.                                                                                        |
| sol.ie | Indices into the vector returned by the function specified in the Events option. The values indicate which event the solver detected. |

If you specify an output function as the value of the OutputFcn property, the solver calls it with the computed solution after each time step. Four output functions are provided: odeplot, odephas2, odephas3, odeprint. When you call the solver with no output arguments, it calls

the default odeplot to plot the solution as it is computed. odephas2 and odephas3 produce two- and three-dimensional phase plane plots, respectively. odeprint displays the solution components on the screen. By default, the ODE solver passes all components of the solution to the output function. You can pass only specific components by providing a vector of indices as the value of the OutputSel property. For example, if you call the solver with no output arguments and set the value of OutputSel to [1,3], the solver plots solution components 1 and 3 as they are computed.

For the stiff solvers ode15s, ode23s, ode23t, and ode23tb, the Jacobian matrix  $\partial f/\partial y$  is critical to reliability and efficiency. Use odeset to set Jacobian to @FJAC if FJAC(T,Y) returns the Jacobian  $\partial f/\partial y$  or to the matrix  $\partial f/\partial y$  if the Jacobian is constant. If the Jacobian property is not set (the default),  $\partial f/\partial y$  is approximated by finite differences. Set the Vectorized property 'on' if the ODE function is coded so that odefun(T,[Y1,Y2...]) returns [odefun(T,Y1),odefun(T,Y2)...]. If  $\partial f/\partial y$  is a sparse matrix, set the JPattern property to the sparsity pattern of  $\partial f/\partial y$ , i.e., a sparse matrix S with S(i,j) = 1 if the ith component of f(t,y) depends on the jth component of y, and 0 otherwise.

The solvers of the ODE suite can solve problems of the form M(t,y)y'=f(t,y), with time- and state-dependent mass matrix M. (The ode23s solver can solve only equations with constant mass matrices.) If a problem has a mass matrix, create a function M=MASS(t,y) that returns the value of the mass matrix, and use odeset to set the Mass property to QMASS. If the mass matrix is constant, the matrix should be used as the value of the Mass property. Problems with state-dependent mass matrices are more difficult:

• If the mass matrix does not depend on the state variable y and the function MASS is to be called with one input argument, t, set the MStateDependence property to 'none'.

• If the mass matrix depends weakly on y, set MStateDependence to 'weak' (the default); otherwise, set it to 'strong'. In either case, the function MASS is called with the two arguments (t,y).

If there are many differential equations, it is important to exploit sparsity:

- Return a sparse M(t, y).
- Supply the sparsity pattern of  $\partial f/\partial y$  using the JPattern property or a sparse  $\partial f/\partial y$  using the Jacobian property.
- For strongly state-dependent M(t, y), set MvPattern to a sparse matrix S with S(i,j) = 1 if for any k, the (i,k) component of M(t, y) depends on component j of y, and 0 otherwise.

If the mass matrix M is singular, then M(t,y)y'=f(t,y) is a system of differential algebraic equations. DAEs have solutions only when  $y_0$  is consistent, that is, if there is a vector  $y_0$  such that  $M(t_0,y_0)y_0=f(t_0,y_0)$ . The ode15s and ode23t solvers can solve DAEs of index 1 provided that y0 is sufficiently close to being consistent. If there is a mass matrix, you can use odeset to set the MassSingular property to 'yes', 'no', or 'maybe'. The default value of 'maybe' causes the solver to test whether the problem is a DAE. You can provide yp0 as the value of the InitialSlope property. The default is the zero vector. If a problem is a DAE, and y0 and yp0 are not consistent, the solver treats them as guesses, attempts to compute consistent values that are close to the guesses, and continues to solve the problem. When solving DAEs, it is very advantageous to formulate the problem so that M is a diagonal matrix (a semi-explicit DAE).

| Solver | Problem<br>Type | Order of<br>Accuracy | When to Use                                                      |
|--------|-----------------|----------------------|------------------------------------------------------------------|
| ode45  | Nonstiff        | Medium               | Most of the time.<br>This should be the<br>first solver you try. |

| Solver  | Problem<br>Type     | Order of<br>Accuracy | When to Use                                                                                     |
|---------|---------------------|----------------------|-------------------------------------------------------------------------------------------------|
| ode23   | Nonstiff            | Low                  | For problems with crude error tolerances or for solving moderately stiff problems.              |
| ode113  | Nonstiff            | Low to high          | For problems with stringent error tolerances or for solving computationally intensive problems. |
| ode15s  | Stiff               | Low to medium        | If ode45 is slow<br>because the problem<br>is stiff.                                            |
| ode23s  | Stiff               | Low                  | If using crude error tolerances to solve stiff systems and the mass matrix is constant.         |
| ode23t  | Moderately<br>Stiff | Low                  | For moderately stiff problems if you need a solution without numerical damping.                 |
| ode23tb | Stiff               | Low                  | If using crude error tolerances to solve stiff systems.                                         |

The algorithms used in the ODE solvers vary according to order of accuracy [6] and the type of systems (stiff or nonstiff) they are designed to solve. See "Algorithms" on page 2-2608 for more details.

### **Options**

Different solvers accept different parameters in the options list. For more information, see odeset and "Integrator Options" in the MATLAB Mathematics documentation.

| Parameters                                            | ode45                                                                                                    | ode23                                                                                                    | ode113    | ode15s           | ode23s           | ode23t           | ode23tb      |
|-------------------------------------------------------|----------------------------------------------------------------------------------------------------|----------------------------------------------------------------------------------------------------|-----------|------------------|------------------|------------------|--------------|
| RelTol, AbsTol,<br>NormControl                        | <b>√</b>                                                                                                    | <b>√</b>                                                                                                    | <b>√</b>  | <b>√</b>         | <b>√</b>         | √                | 1            |
| OutputFcn,<br>OutputSel,<br>Refine, Stats             | √                                                                                                    | <b>√</b>                                                                                                    | <b>√</b>  | <b>√</b>         | <b>√</b>         | √                | <b>√</b>     |
| NonNegative                                           | $\checkmark$                                                                                                    | $\checkmark$                                                                                                    | $\sqrt{}$ | √ *              |                  | √ *              | √ *          |
| Events                                                | √                                                                                                    | <b>√</b>                                                                                                    | <b>√</b>  | $\checkmark$     | $\checkmark$     | √                | $\checkmark$ |
| MaxStep,<br>InitialStep                               | √                                                                                                    | V                                                                                                    | <b>√</b>  | <b>√</b>         | √                | √                | 1            |
| Jacobian,<br>JPattern,<br>Vectorized                  | _                                                                                                    | _                                                                                                    | _         | $\sqrt{}$        | <b>√</b>         | <b>√</b>         | <b>√</b>     |
| Mass<br>MStateDependence<br>MvPattern<br>MassSingular | \frac{}{} \\ \frac{-}{-} \\ \frac{-}{-} \\ \frac{-}{ | \frac{}{} \\ \frac{-}{-} \\ \frac{-}{-} \\ \frac{-}{ | \frac{}{} | \<br>\<br>\<br>\ | √<br>_<br>_<br>_ | \<br>\<br>\<br>\ | √<br>√<br>√  |
| InitialSlope                                          | _                                                                                                    | _                                                                                                    | _         | $\checkmark$     | _                | <b>√</b>         | _            |
| MaxOrder, BDF                                         | _                                                                                                    | _                                                                                                    | _         | <b>V</b>         | _                | _                |              |

**Note** You can use the NonNegative parameter with ode15s, ode23t, and ode23tb only for those problems for which there is no mass matrix.

### Examples Example 1

An example of a nonstiff system is the system of equations describing the motion of a rigid body without external forces.

$$y'_1 = y_2 y_3$$
  $y_1(0) = 0$   
 $y'_2 = -y_1 y_3$   $y_2(0) = 1$   
 $y'_3 = -0.51 y_1 y_2$   $y_3(0) = 1$ 

To simulate this system, create a function rigid containing the equations

```
function dy = rigid(t,y)
dy = zeros(3,1);  % a column vector
dy(1) = y(2) * y(3);
dy(2) = -y(1) * y(3);
dy(3) = -0.51 * y(1) * y(2);
```

In this example we change the error tolerances using the odeset command and solve on a time interval [0 12] with an initial condition vector [0 1 1] at time 0.

```
options = odeset('RelTol',1e-4,'AbsTol',[1e-4 1e-4 1e-5]);
[T,Y] = ode45(@rigid,[0 12],[0 1 1],options);
```

Plotting the columns of the returned array Y versus T shows the solution

```
\verb"plot(T,Y(:,1),'-',T,Y(:,2),'-.',T,Y(:,3),'.')"
```

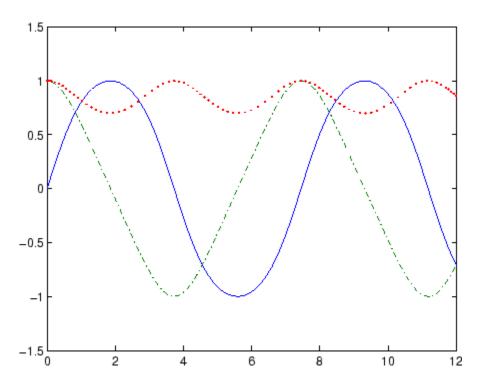

#### Example 2

An example of a stiff system is provided by the van der Pol equations in relaxation oscillation. The limit cycle has portions where the solution components change slowly and the problem is quite stiff, alternating with regions of very sharp change where it is not stiff.

$$y'_1 = y_2$$
  $y_1(0) = 2$   
 $y'_2 = 1000(1 - y_1^2)y_2 - y_1$   $y_2(0) = 0$ 

To simulate this system, create a function vdp1000 containing the equations

function dy = vdp1000(t,y)

```
dy = zeros(2,1); % a column vector dy(1) = y(2); dy(2) = 1000*(1 - y(1)^2)*y(2) - y(1);
```

For this problem, we will use the default relative and absolute tolerances (1e-3 and 1e-6, respectively) and solve on a time interval of [0 3000] with initial condition vector [2 0] at time 0.

```
[T,Y] = ode15s(@vdp1000,[0 3000],[2 0]);
```

Plotting the first column of the returned matrix  $\boldsymbol{Y}$  versus  $\boldsymbol{T}$  shows the solution

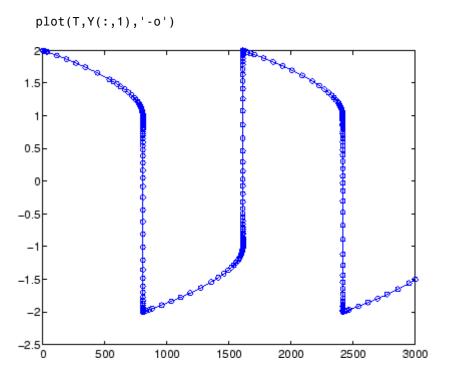

#### Example 3

This example solves an ordinary differential equation with time-dependent terms.

Consider the following ODE, with time-dependent parameters defined only through the set of data points given in two vectors:

```
y'(t) + f(t)y(t) = g(t)
```

The initial condition is y(0) = 0, where the function f(t) is defined through the n-by-1 vectors tf and f, and the function g(t) is defined through the m-by-1 vectors tg and g.

First, define the time-dependent parameters f(t) and g(t) as the following:

```
ft = linspace(0,5,25); % Generate t for f f = ft.^2 - ft - 3; % Generate f(t) gt = linspace(1,6,25); % Generate t for gt = 3*sin(gt-0.25); % Generate g(t)
```

Write an M-file function to interpolate the data sets specified above to obtain the value of the time-dependent terms at the specified time:

```
function dydt = myode(t,y,ft,f,gt,g)
f = interp1(ft,f,t); % Interpolate the data set (ft,f) at time t
g = interp1(gt,g,t); % Interpolate the data set (gt,g) at time t
dydt = -f.*y + g; % Evalute ODE at time t
```

Call the derivative function myode.m within the MATLAB ode45 function specifying time as the first input argument:

```
Tspan = [1 5]; % Solve from t=1 to t=5 
 IC = 1; % y(t=0) = 1 
 [T Y] = ode45(@(t,y) myode(t,y,ft,f,gt,g),Tspan,IC); % Solve ODE
```

Plot the solution y(t) as a function of time:

```
plot(T, Y);
```

title('Plot of y as a function of time');
xlabel('Time'); ylabel('Y(t)');

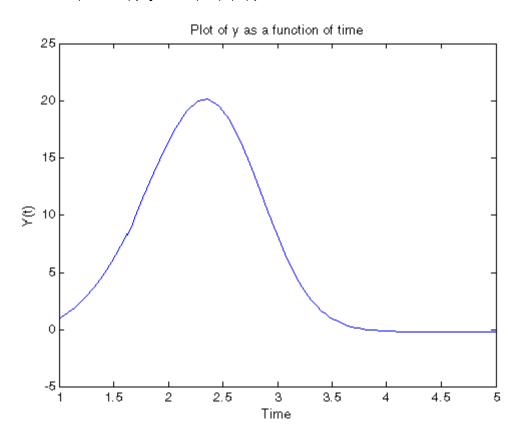

#### **Algorithms**

ode45 is based on an explicit Runge-Kutta (4,5) formula, the Dormand-Prince pair. It is a *one-step* solver – in computing  $y(t_n)$ , it needs only the solution at the immediately preceding time point,  $y(t_{n-1})$ . In general, ode45 is the best function to apply as a *first try* for most problems. [3]

ode23 is an implementation of an explicit Runge-Kutta (2,3) pair of Bogacki and Shampine. It may be more efficient than ode45 at crude

tolerances and in the presence of moderate stiffness. Like ode45, ode23 is a one-step solver. [2]

ode113 is a variable order Adams-Bashforth-Moulton PECE solver. It may be more efficient than ode45 at stringent tolerances and when the ODE file function is particularly expensive to evaluate. ode113 is a *multistep* solver — it normally needs the solutions at several preceding time points to compute the current solution. [7]

The above algorithms are intended to solve nonstiff systems. If they appear to be unduly slow, try using one of the stiff solvers below.

ode15s is a variable order solver based on the numerical differentiation formulas (NDFs). Optionally, it uses the backward differentiation formulas (BDFs, also known as Gear's method) that are usually less efficient. Like ode113, ode15s is a multistep solver. Try ode15s when ode45 fails, or is very inefficient, and you suspect that the problem is stiff, or when solving a differential-algebraic problem. [9], [10]

ode23s is based on a modified Rosenbrock formula of order 2. Because it is a one-step solver, it may be more efficient than ode15s at crude tolerances. It can solve some kinds of stiff problems for which ode15s is not effective. [9]

ode23t is an implementation of the trapezoidal rule using a "free" interpolant. Use this solver if the problem is only moderately stiff and you need a solution without numerical damping. ode23t can solve DAEs. [10]

ode23tb is an implementation of TR-BDF2, an implicit Runge-Kutta formula with a first stage that is a trapezoidal rule step and a second stage that is a backward differentiation formula of order two. By construction, the same iteration matrix is used in evaluating both stages. Like ode23s, this solver may be more efficient than ode15s at crude tolerances. [8], [1]

### **See Also**

deval, ode15i, odeget, odeset, function\_handle (@)

#### References

- [1] Bank, R. E., W. C. Coughran, Jr., W. Fichtner, E. Grosse, D. Rose, and R. Smith, "Transient Simulation of Silicon Devices and Circuits," *IEEE Trans. CAD*, 4 (1985), pp 436-451.
- [2] Bogacki, P. and L. F. Shampine, "A 3(2) pair of Runge-Kutta formulas," *Appl. Math. Letters*, Vol. 2, 1989, pp 1-9.
- [3] Dormand, J. R. and P. J. Prince, "A family of embedded Runge-Kutta formulae," *J. Comp. Appl. Math.*, Vol. 6, 1980, pp 19-26.
- [4] Forsythe, G., M. Malcolm, and C. Moler, *Computer Methods for Mathematical Computations*, Prentice-Hall, New Jersey, 1977.
- [5] Kahaner, D., C. Moler, and S. Nash, *Numerical Methods and Software*, Prentice-Hall, New Jersey, 1989.
- [6] Shampine, L. F., Numerical Solution of Ordinary Differential Equations, Chapman & Hall, New York, 1994.
- [7] Shampine, L. F. and M. K. Gordon, Computer Solution of Ordinary Differential Equations: the Initial Value Problem, W. H. Freeman, San Francisco, 1975.
- [8] Shampine, L. F. and M. E. Hosea, "Analysis and Implementation of TR-BDF2," *Applied Numerical Mathematics 20*, 1996.
- [9] Shampine, L. F. and M. W. Reichelt, "The MATLAB ODE Suite," SIAM Journal on Scientific Computing, Vol. 18, 1997, pp 1-22.
- [10] Shampine, L. F., M. W. Reichelt, and J.A. Kierzenka, "Solving Index-1 DAEs in MATLAB and Simulink," *SIAM Review*, Vol. 41, 1999, pp 538-552.

#### **Purpose**

Define differential equation problem for ordinary differential equation solvers

**Note** This reference page describes the odefile and the syntax of the ODE solvers used in MATLAB, Version 5. MATLAB, Version 6, supports the odefile for backward compatibility, however the new solver syntax does not use an ODE file. New functionality is available only with the new syntax. For information about the new syntax, see odeset or any of the ODE solvers.

### **Description**

odefile is not a command or function. It is a help entry that describes how to create an M-file defining the system of equations to be solved. This definition is the first step in using any of the MATLAB ODE solvers. In MATLAB documentation, this M-file is referred to as an odefile, although you can give your M-file any name you like.

You can use the odefile M-file to define a system of differential equations in one of these forms

$$y' = f(t, y)$$

or

$$M(t, y)y' = f(t, y)v$$

where:

- *t* is a scalar independent variable, typically representing time.
- y is a vector of dependent variables.
- f is a function of t and  $\mathcal{Y}$  returning a column vector the same length as  $\mathcal{Y}$ .
- M(t, y) is a time-and-state-dependent mass matrix.

The ODE file must accept the arguments t and y, although it does not have to use them. By default, the ODE file must return a column vector the same length as y.

All of the solvers of the ODE suite can solve M(t, y)y' = f(t, y), except ode23s, which can only solve problems with constant mass matrices. The ode15s and ode23t solvers can solve some differential-algebraic equations (DAEs) of the form M(t)y' = f(t, y).

Beyond defining a system of differential equations, you can specify an entire initial value problem (IVP) within the ODE M-file, eliminating the need to supply time and initial value vectors at the command line (see "Examples" on page 2-2614).

#### To Use the ODE File Template

- Enter the command help odefile to display the help entry.
- Cut and paste the ODE file text into a separate file.
- Edit the file to eliminate any cases not applicable to your IVP.
- Insert the appropriate information where indicated. The definition of the ODE system is required information.

```
switch flag
case '' % Return dy/dt = f(t,y).
  varargout{1} = f(t,y,p1,p2);
case 'init' % Return default [tspan,y0,options].
  [varargout{1:3}] = init(p1,p2);
case 'jacobian' % Return Jacobian matrix df/dy.
  varargout{1} = jacobian(t,y,p1,p2);
case 'jpattern' % Return sparsity pattern matrix S.
  varargout{1} = jpattern(t,y,p1,p2);
case 'mass' % Return mass matrix.
  varargout{1} = mass(t,y,p1,p2);
case 'events' % Return [value,isterminal,direction].
  [varargout{1:3}] = events(t,y,p1,p2);
otherwise
  error(['Unknown flag ''' flag '''.']);
```

```
end
% -----
function dvdt = f(t,v,p1,p2)
dydt = Insert a function of t and/or y, p1, and p2 here.>
% -----
function [tspan, y0, options] = init(p1, p2)
tspan = <Insert tspan here.>;
v0 = <Insert v0 here.>;
options = <Insert options = odeset(...) or [] here.>;
% -----
function dfdy = jacobian(t,y,p1,p2)
dfdv = <Insert Jacobian matrix here.>;
% -----
function S = jpattern(t,y,p1,p2)
S = <Insert Jacobian matrix sparsity pattern here.>;
% -----
function M = mass(t,v,p1,p2)
M = <Insert mass matrix here.>;
% -----
function [value,isterminal,direction] = events(t,y,p1,p2)
value = <Insert event function vector here.>
isterminal = <Insert logical ISTERMINAL vector here.>;
direction = <Insert DIRECTION vector here.>;
```

#### **Notes**

- 1 The ODE file must accept t and y vectors from the ODE solvers and must return a column vector the same length as y. The optional input argument flag determines the type of output (mass matrix, Jacobian, etc.) returned by the ODE file.
- **2** The solvers repeatedly call the ODE file to evaluate the system of differential equations at various times. *This is required information* you must define the ODE system to be solved.
- **3** The switch statement determines the type of output required, so that the ODE file can pass the appropriate information to the solver. (See notes 4 9.)

### odefile

- 4 In the default *initial conditions* ('init') case, the ODE file returns basic information (time span, initial conditions, options) to the solver. If you omit this case, you must supply all the basic information on the command line.
- **5** In the 'jacobian' case, the ODE file returns a Jacobian matrix to the solver. You need only provide this case when you want to improve the performance of the stiff solvers ode15s, ode23s, ode23t, and ode23tb.
- **6** In the 'jpattern' case, the ODE file returns the Jacobian sparsity pattern matrix to the solver. You need to provide this case only when you want to generate sparse Jacobian matrices numerically for a stiff solver.
- **7** In the 'mass' case, the ODE file returns a mass matrix to the solver. You need to provide this case only when you want to solve a system in the form M(t, y)y' = f(t, y).
- 8 In the 'events' case, the ODE file returns to the solver the values that it needs to perform event location. When the Events property is set to on, the ODE solvers examine any elements of the event vector for transitions to, from, or through zero. If the corresponding element of the logical isterminal vector is set to 1, integration will halt when a zero-crossing is detected. The elements of the direction vector are -1, 1, or 0, specifying that the corresponding event must be decreasing, increasing, or that any crossing is to be detected.
- **9** An unrecognized flag generates an error.

### **Examples**

The van der Pol equation,  $y''_1 - \mu(1 - y_1^2)y' + y_1 = 0$ , is equivalent to a system of coupled first-order differential equations.

$$y'_1 = y_2$$
  
 $y'_2 = \mu(1 - y_1^2)y_2 - y_1$ 

The M-file

```
function out1 = vdp1(t,y)
out1 = [y(2); (1-y(1)^2)*y(2) - y(1)];
```

defines this system of equations (with  $\mu = 1$ ).

To solve the van der Pol system on the time interval  $[0\ 20]$  with initial values (at time 0) of y(1) = 2 and y(2) = 0, use

```
[t,y] = ode45('vdp1',[0 20],[2; 0]);
plot(t,y(:,1),'-',t,y(:,2),'-.')
```

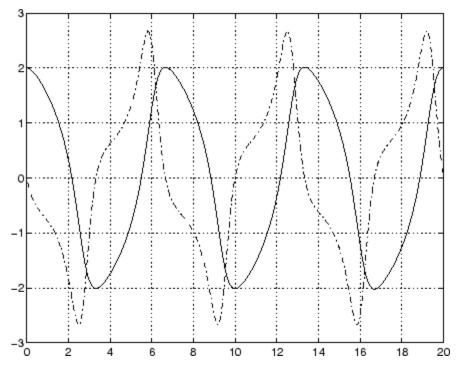

To specify the entire initial value problem (IVP) within the M-file, rewrite vdp1 as follows.

You can now solve the IVP without entering any arguments from the command line.

```
[t,Y] = ode23('vdp1')
```

In this example the ode23 function looks to the vdp1 M-file to supply the missing arguments. Note that, once you've called odeset to define options, the calling syntax

```
[t,Y] = ode23('vdp1',[],[],options)
```

also works, and that any options supplied via the command line override corresponding options specified in the M-file (see odeset).

#### **See Also**

The MATLAB Version 5 help entries for the ODE solvers and their associated functions: ode23, ode45, ode113, ode15s, ode23s, ode23t, ode23tb, odeget, odeset

Type at the MATLAB command line: more on, type function, more off. The Version 5 help follows the Version 6 help.

#### **Purpose**

Ordinary differential equation options parameters

### **Syntax**

```
o = odeget(options, 'name')
o = odeget(options, 'name', default)
```

#### **Description**

o = odeget(options, 'name') extracts the value of the property specified by string 'name' from integrator options structure options, returning an empty matrix if the property value is not specified in options. It is only necessary to type the leading characters that uniquely identify the property name. Case is ignored for property names. The empty matrix [] is a valid options argument.

o = odeget(options, 'name', default) returns o = default if the named property is not specified in options.

#### **Example**

Having constructed an ODE options structure,

```
options = odeset('RelTol',1e-4,'AbsTol',[1e-3 2e-3 3e-3]);
```

you can view these property settings with odeget.

### **See Also**

odeset

#### **Purpose**

Create or alter options structure for ordinary differential equation solvers

#### **Syntax**

```
options = odeset('name1',value1,'name2',value2,...)
options = odeset(oldopts,'name1',value1,...)
options = odeset(oldopts,newopts)
odeset
```

#### **Description**

The odeset function lets you adjust the integration parameters of the following ODE solvers.

For solving fully implicit differential equations:

ode15i

For solving initial value problems:

```
ode23, ode45, ode113, ode15s, ode23s, ode23t, ode23tb
```

See below for information about the integration parameters.

options = odeset('name1',value1,'name2',value2,...) creates an options structure that you can pass as an argument to any of the ODE solvers. In the resulting structure, options, the named properties have the specified values. For example, 'name1' has the value value1. Any unspecified properties have default values. It is sufficient to type only the leading characters that uniquely identify a property name. Case is ignored for property names.

options = odeset(oldopts, 'name1', value1,...) alters an existing options structure oldopts. This sets options equal to the existing structure oldopts, overwrites any values in oldopts that are respecified using name/value pairs, and adds any new pairs to the structure. The modified structure is returned as an output argument.

options = odeset(oldopts,newopts) alters an existing options structure oldopts by combining it with a new options structure newopts. Any new options not equal to the empty matrix overwrite corresponding options in oldopts.

odeset with no input arguments displays all property names as well as their possible and default values.

## ODE Properties

The following sections describe the properties that you can set using odeset. The available properties depend on the ODE solver you are using. There are several categories of properties:

- "Error Control Properties" on page 2-2619
- "Solver Output Properties" on page 2-2621
- "Step-Size Properties" on page 2-2625
- "Event Location Property" on page 2-2626
- "Jacobian Matrix Properties" on page 2-2628
- "Mass Matrix and DAE Properties" on page 2-2632
- "ode15s and ode15i-Specific Properties" on page 2-2634

**Note** This reference page describes the ODE properties for MATLAB, Version 7. The Version 5 properties are supported only for backward compatibility. For information on the Version 5 properties, type at the MATLAB command line: more on, type odeset, more off.

#### Error Control Properties

At each step, the solver estimates the local error e in the ith component of the solution. This error must be less than or equal to the acceptable error, which is a function of the specified relative tolerance, RelTol, and the specified absolute tolerance, AbsTol.

```
|e(i)| \le \max(RelTol*abs(y(i)),AbsTol(i))
```

For routine problems, the ODE solvers deliver accuracy roughly equivalent to the accuracy you request. They deliver less accuracy for problems integrated over "long" intervals and problems that are moderately unstable. Difficult problems may require tighter tolerances than the default values. For relative accuracy, adjust RelTol. For

the absolute error tolerance, the scaling of the solution components is important: if |y| is somewhat smaller than AbsTo1, the solver is not constrained to obtain any correct digits in y. You might have to solve a problem more than once to discover the scale of solution components.

Roughly speaking, this means that you want RelTol correct digits in all solution components except those smaller than thresholds AbsTol(i). Even if you are not interested in a component y(i) when it is small, you may have to specify AbsTol(i) small enough to get some correct digits in y(i) so that you can accurately compute more interesting components.

The following table describes the error control properties. Further information on each property is given following the table.

| Property    | Value                            | Description                                                                               |
|-------------|----------------------------------|-------------------------------------------------------------------------------------------|
| RelTol      | Positive scalar {1e-3}           | Relative error tolerance that applies to all components of the solution vector y.         |
| AbsTol      | Positive scalar or vector {1e-6} | Absolute error tolerances that apply to the individual components of the solution vector. |
| NormControl | on   {off}                       | Control error relative to norm of solution.                                               |

#### **Description of Error Control Properties**

**RelTol** — This tolerance is a measure of the error relative to the size of each solution component. Roughly, it controls the number of correct digits in all solution components, except those smaller than thresholds AbsTol(i).

The default, 1e-3, corresponds to 0.1% accuracy.

**AbsTo1** — AbsTo1(i) is a threshold below which the value of the ith solution component is unimportant. The absolute error tolerances determine the accuracy when the solution approaches zero.

If AbsTol is a vector, the length of AbsTol must be the same as the length of the solution vector y. If AbsTol is a scalar, the value applies to all components of y.

NormControl — Set this property on to request that the solvers control the error in each integration step with norm(e) <= max(RelTol\*norm(y),AbsTol). By default the solvers use a more stringent componentwise error control.

### Solver Output Properties

The following table lists the solver output properties that control the output that the solvers generate. Further information on each property is given following the table.

| Property    | Value              | Description                                                                                               |
|-------------|--------------------|----------------------------------------------------------------------------------------------------|
| NonNegative | Vector of integers | Specifies which components of the solution vector must be nonnegative. The default value is [].           |
| OutputFcn   | Function handle    | A function for the solver to call after every successful integration step.                                |
| OutputSel   | Vector of indices  | Specifies which components of the solution vector are to be passed to the output function.                |
| Refine      | Positive integer   | Increases the number of output points by a factor of Refine.                                              |
| Stats       | on   {off}         | Determines whether the solver should display statistics about its computations. By default, Stats is off. |

### **Description of Solver Output Properties**

**NonNegative** — The NonNegative property is not available in ode23s, ode15i. In ode15s, ode23t, and ode23tb, NonNegative is not available for problems where there is a mass matrix.

**OutputFcn** — To specify an output function, set 'OutputFcn' to a function handle. For example,

```
options = odeset('OutputFcn',@myfun)
```

sets 'OutputFcn' to @myfun, a handle to the function myfun. See "Function Handles" in the MATLAB Programming documentation for more information.

The output function must be of the form

```
status = myfun(t,y,flag)
```

"Parametrizing Functions", in the MATLAB Mathematics documentation, explains how to provide additional parameters to myfun, if necessary.

The solver calls the specified output function with the following flags. Note that the syntax of the call differs with the flag. The function must respond appropriately:

| Flag | Description                                                                                                    |
|------|----------------------------------------------------------------------------------------------------|
| init | The solver calls myfun(tspan,y0,'init') before beginning the integration to allow the output function to initialize. tspan and y0 are the input arguments to the ODE solver. |

| Flag | Description                                                                                                    |
|------|----------------------------------------------------------------------------------------------------|
| {[]} | The solver calls status = myfun(t,y,[]) after each integration step on which output is requested. t contains points where output was generated during the step, and y is the numerical solution at the points in t. If t is a vector, the ith column of y corresponds to the ith element of t. |
|      | When length(tspan) > 2 the output is produced at every point in tspan. When length(tspan) = 2 the output is produced according to the Refine option.                                                                                                    |
|      | myfun must return a status output value of 0 or 1. If status = 1, the solver halts integration. You can use this mechanism, for instance, to implement a <b>Stop</b> button.                                                                                                    |
| done | The solver calls myfun([],[],'done') when integration is complete to allow the output function to perform any cleanup chores.                                                                                                    |

You can use these general purpose output functions or you can edit them to create your own. Type help function at the command line for more information.

- odeplot Time series plotting (default when you call the solver with no output arguments and you have not specified an output function)
- odephas2 Two-dimensional phase plane plotting
- odephas3 Three-dimensional phase plane plotting
- odeprint Print solution as it is computed

**Note** If you call the solver with no output arguments, the solver does not allocate storage to hold the entire solution history.

**OutputSel** — Use OutputSel to specify which components of the solution vector you want passed to the output function. For example, if

you want to use the odeplot output function, but you want to plot only the first and third components of the solution, you can do this using

```
options = ...
odeset('OutputFcn',@odeplot,'OutputSel',[1 3]);
```

By default, the solver passes all components of the solution to the output function.

**Refine** — If Refine is 1, the solver returns solutions only at the end of each time step. If Refine is n > 1, the solver subdivides each time step into n smaller intervals and returns solutions at each time point. Refine does not apply when length(tspan)>2.

**Note** In all the solvers, the default value of Refine is 1. Within ode45, however, the default is 4 to compensate for the solver's large step sizes. To override this and see only the time steps chosen by ode45, set Refine to 1.

The extra values produced for Refine are computed by means of continuous extension formulas. These are specialized formulas used by the ODE solvers to obtain accurate solutions between computed time steps without significant increase in computation time.

**Stats** — By default, Stats is off. If it is on, after solving the problem the solver displays

- Number of successful steps
- Number of failed attempts
- Number of times the ODE function was called to evaluate f(t, y)

Solvers based on implicit methods, including ode23s, ode23t, ode23t, ode15s, and ode15i, also display

- Number of times that the partial derivatives matrix  $\partial f / \partial x$  was formed
- Number of LU decompositions
- Number of solutions of linear systems

### Step-Size Properties

The step-size properties specify the size of the first step the solver tries, potentially helping it to better recognize the scale of the problem. In addition, you can specify bounds on the sizes of subsequent time steps.

The following table describes the step-size properties. Further information on each property is given following the table.

| Property    | Value                            | Description                      |
|-------------|----------------------------------|----------------------------------|
| InitialStep | Positive scalar                  | Suggested initial step size.     |
| MaxStep     | Positive scalar {0.1*abs(t0-tf)} | Upper bound on solver step size. |

#### **Description of Step-Size Properties**

**InitialStep** — InitialStep sets an upper bound on the magnitude of the first step size the solver tries. If you do not set InitialStep, the initial step size is based on the slope of the solution at the initial time tspan(1), and if the slope of all solution components is zero, the procedure might try a step size that is much too large. If you know this is happening or you want to be sure that the solver resolves important behavior at the start of the integration, help the code start by providing a suitable InitialStep.

**MaxStep** — If the differential equation has periodic coefficients or solutions, it might be a good idea to set MaxStep to some fraction (such as 1/4) of the period. This guarantees that the solver does not enlarge the time step too much and step over a period of interest. Do *not* reduce MaxStep for any of the following purposes:

- To produce more output points. This can significantly slow down solution time. Instead, use Refine to compute additional outputs by continuous extension at very low cost.
- When the solution does not appear to be accurate enough. Instead, reduce the relative error tolerance RelTol, and use the solution you just computed to determine appropriate values for the absolute error tolerance vector AbsTol. See "Error Control Properties" on page 2-2619 for a description of the error tolerance properties.
- To make sure that the solver doesn't step over some behavior that occurs only once during the simulation interval. If you know the time at which the change occurs, break the simulation interval into two pieces and call the solver twice. If you do not know the time at which the change occurs, try reducing the error tolerances RelTol and AbsTol. Use MaxStep as a last resort.

### Event Location Property

In some ODE problems the times of specific events are important, such as the time at which a ball hits the ground, or the time at which a spaceship returns to the earth. While solving a problem, the ODE solvers can detect such events by locating transitions to, from, or through zeros of user-defined functions.

The following table describes the Events property. Further information on each property is given following the table.

#### **ODE Events Property**

| String | Value           | Description                                                     |
|--------|-----------------|-----------------------------------------------------------------|
| Events | Function handle | Handle to a function that includes one or more event functions. |

### **Description of Event Location Properties**

**Events** — The function is of the form

[value,isterminal,direction] = events(t,y)

value, isterminal, and direction are vectors for which the ith element corresponds to the ith event function:

- value(i) is the value of the ith event function.
- isterminal(i) = 1 if the integration is to terminate at a zero of this event function, otherwise, 0.
- direction(i) = 0 if all zeros are to be located (the default), +1 if
  only zeros where the event function is increasing, and -1 if only zeros
  where the event function is decreasing.

If you specify an events function and events are detected, the solver returns three additional outputs:

- · A column vector of times at which events occur
- Solution values corresponding to these times
- Indices into the vector returned by the events function. The values indicate which event the solver detected.

If you call the solver as

```
[T,Y,TE,YE,IE] = solver(odefun,tspan,y0,options)
```

the solver returns these outputs as  $\mathsf{TE},\,\mathsf{YE},\,\mathsf{and}\,\,\mathsf{IE}$  respectively. If you call the solver as

```
sol = solver(odefun,tspan,y0,options)
```

the solver returns these outputs as sol.xe, sol.ye, and sol.ie, respectively.

For examples that use an event function, see "Event Location" and "Advanced Event Location" in the MATLAB Mathematics documentation.

### Jacobian Matrix Properties

The stiff ODE solvers often execute faster if you provide additional information about the Jacobian matrix  $\partial f/\partial y$ , a matrix of partial derivatives of the function that defines the differential equations.

$$\frac{\partial f}{\partial y} = \begin{bmatrix} \frac{\partial f_1}{\partial y_1} & \frac{\partial f_1}{\partial y_2} & \cdots \\ \frac{\partial f}{\partial y_1} & \frac{\partial f_2}{\partial y_2} & \cdots \\ \vdots & \vdots & \vdots \end{bmatrix}$$

The Jacobian matrix properties pertain only to those solvers for stiff problems (ode15s, ode23s, ode23t, ode23tb, and ode15i) for which the

Jacobian matrix  $\partial f/\partial y$  can be critical to reliability and efficiency. If you do not provide a function to calculate the Jacobian, these solvers approximate the Jacobian numerically using finite differences. In this case, you might want to use the Vectorized or JPattern properties.

The following table describes the Jacobian matrix properties for all implicit solvers except ode15i. Further information on each property is given following the table. See Jacobian Properties for ode15i on page 2-2631 for ode15i-specific information.

#### Jacobian Properties for All Implicit Solvers Except ode 15i

| Property | Value                             | Description                                     |
|----------|-----------------------------------|-------------------------------------------------|
| Jacobian | Function   handle constant matrix | Matrix or function that evaluates the Jacobian. |

### Jacobian Properties for All Implicit Solvers Except ode15i (Continued)

| Property   | Value                  | Description                                                                    |
|------------|------------------------|--------------------------------------------------------------------------------|
| JPattern   | Sparse matrix of {0,1} | Generates a sparse Jacobian matrix numerically.                                |
| Vectorized | on   {off}             | Allows the solver to reduce<br>the number of function<br>evaluations required. |

#### **Description of Jacobian Properties**

**Jacobian** — Supplying an analytical Jacobian often increases the speed and reliability of the solution for stiff problems. Set this property to a function FJac, where FJac(t,y) computes  $\partial f/\partial y$ , or to the constant value of  $\partial f/\partial y$ .

The Jacobian for the "van der Pol Equation (Stiff)", described in the MATLAB Mathematics documentation, can be coded as

**JPattern** — JPattern is a sparsity pattern with 1s where there might be nonzero entries in the Jacobian.

**Note** If you specify Jacobian, the solver ignores any setting for JPattern.

Set this property to a sparse matrix S with S(i,j) = 1 if component i of f(t,y) depends on component j of y, and 0 otherwise. The solver uses this sparsity pattern to generate a sparse Jacobian matrix numerically. If the Jacobian matrix is large and sparse, this can greatly

accelerate execution. For an example using the JPattern property, see Example: Large, Stiff, Sparse Problem in the MATLAB Mathematics documentation.

**Vectorized** — The Vectorized property allows the solver to reduce the number of function evaluations required to compute all the columns of the Jacobian matrix, and might significantly reduce solution time.

Set on to inform the solver that you have coded the ODE function F so that  $F(t,[y1\ y2\ ...])$  returns  $[F(t,y1)\ F(t,y2)\ ...]$ . This allows the solver to reduce the number of function evaluations required to compute all the columns of the Jacobian matrix, and might significantly reduce solution time.

**Note** If you specify Jacobian, the solver ignores a setting of 'on' for 'Vectorized'.

With the MATLAB array notation, it is typically an easy matter to vectorize an ODE function. For example, you can vectorize the "van der Pol Equation (Stiff)", described in the MATLAB Mathematics documentation, by introducing colon notation into the subscripts and by using the array power (.^) and array multiplication (.\*) operators.

```
function dydt = vdp1000(t,y)
dydt = [y(2,:); 1000*(1-y(1,:).^2).*y(2,:)-y(1,:)];
```

**Note** Vectorization of the ODE function used by the ODE solvers differs from the vectorization used by the boundary value problem (BVP) solver, bvp4c. For the ODE solvers, the ODE function is vectorized only with respect to the second argument, while bvp4c requires vectorization with respect to the first and second arguments.

The following table describes the Jacobian matrix properties for ode15i.

#### Jacobian Properties for ode 15i

| Property   | Value                                                 | Description                                                              |
|------------|-------------------------------------------------------|--------------------------------------------------------------------------|
| Jacobian   | Function<br>handle   Cell array<br>of constant values | Function that evaluates the Jacobian or a cell array of constant values. |
| JPattern   | Sparse matrices of {0,1}                              | Generates a sparse Jacobian matrix numerically.                          |
| Vectorized | on   {off}                                            | Vectorized ODE function                                                  |

#### Description of Jacobian Properties for ode 15i

**Jacobian** — Supplying an analytical Jacobian often increases the speed and reliability of the solution for stiff problems. Set this property to a function

$$[dFdy, dFdp] = Fjac(t,y,yp)$$

or to a cell array of constant values  $\{\partial F/\partial y, (\partial F/\partial y)'\}$ .

**JPattern** — **JPattern** is a sparsity pattern with 1's where there might be nonzero entries in the Jacobian.

Set this property to {dFdyPattern, dFdypPattern}, the sparsity patterns of  $\partial F/\partial y$  and  $\partial F/\partial y$ , respectively.

#### Vectorized —

Set this property to {yVect, ypVect}. Setting yVect to 'on' indicates that

returns

$$[F(t,y1,yp), F(t,y2,yp) \dots]$$

Setting ypVect to 'on' indicates that

returns

$$[F(t,y,yp1) F(t,y,yp2) \dots]$$

#### Mass Matrix and DAE Properties

This section describes mass matrix and differential-algebraic equation (DAE) properties, which apply to all the solvers except ode15i. These properties are not applicable to ode15i and their settings do not affect its behavior.

The solvers of the ODE suite can solve ODEs of the form

$$M(t, y)y' = f(t, y) \tag{2-1}$$

with a mass matrix M(t, y) that can be sparse.

When M(t,y) is nonsingular, the equation above is equivalent to  $y' = M^{-1}f(t,y)$  and the ODE has a solution for any initial values  $y_0$  at  $t_0$ . The more general form (Equation 2-1) is convenient when you express a model naturally in terms of a mass matrix. For large, sparse M(t,y), solving Equation 2-1 directly reduces the storage and run-time needed to solve the problem.

When M(t,y) is singular, then M(t,y) times M(t,y)y' = f(t,y) is a DAE. A DAE has a solution only when  $\mathcal{Y}_0$  is consistent; that is, there exists an initial slope  $yp_0$  such that  $M(t_0,y_0)yp_0=f(t_0,y_0)$ . If  $y_0$  and  $yp_0$  are not consistent, the solver treats them as guesses, attempts to compute consistent values that are close to the guesses, and continues to solve the problem. For DAEs of index 1, solving an initial value problem with consistent initial conditions is much like solving an ODE.

The ode15s and ode23t solvers can solve DAEs of index 1. For examples of DAE problems, see Example: Differential-Algebraic Problem, in the MATLAB Mathematics documentation, and the examples amp1dae and hb1dae.

The following table describes the mass matrix and DAE properties. Further information on each property is given following the table.

#### Mass Matrix and DAE Properties (Solvers Other Than ode 15i)

| Property      | Value                          | Description                                                         |
|---------------|--------------------------------|---------------------------------------------------------------------|
| Mass          | Matrix  <br>function handle    | Mass matrix or a function that evaluates the mass matrix $M(t,y)$ . |
| MStateDepende | nomene  <br>{weak}  <br>strong | Dependence of the mass matrix on <i>y</i> .                         |
| MvPattern     | Sparse matrix                  | $\partial (M(t,y)v)/\partial y$ sparsity pattern.                   |
| MassSingular  | yes   no  <br>{maybe}          | Indicates whether the mass matrix is singular.                      |
| InitialSlope  | Vector {zero vecto             | rVector representing the consistent                                 |
|               |                                | initial slope $yp_0$ .                                              |

#### **Description of Mass Matrix and DAE Properties**

**Mass** — For problems of the form M(t)y' = f(t,y), set 'Mass' to a mass matrix M. For problems of the form M(t)y' = f(t,y), set 'Mass' to a function handle @Mfun, where Mfun(t,y) evaluates the mass matrix

M(t,y). The ode23s solver can only solve problems with a constant mass matrix M. When solving DAEs, using ode15s or ode23t, it is advantageous to formulate the problem so that M is a diagonal matrix (a semiexplicit DAE).

For example problems, see "Finite Element Discretization" in the MATLAB Mathematics documentation, or the examples fem2ode or batonode.

**MStateDependence** — Set this property to none for problems

M(t)y' = f(t,y). Both weak and strong indicate M(t,y), but weak results in implicit solvers using approximations when solving algebraic equations.

**MvPattern** — Set this property to a sparse matrix S with S(i,j) = 1 if, for any k, the (i,k) component of M(t,y) depends on component j of y, and 0 otherwise. For use with the ode15s, ode23t, and ode23tb solvers when MStateDependence is strong. See burgersode as an example.

**MassSingular** — Set this property to no if the mass matrix is not singular and you are using either the ode15s or ode23t solver. The default value of maybe causes the solver to test whether the problem is a DAE, by testing whether  $M(t_0, y_0)$  is singular.

**InitialSlope** — Vector representing the consistent initial slope  $\gamma p_0$ , where  $yp_0$  satisfies  $M(t_0, y_0) \cdot y_0' = f(t_0, y_0)$ . The default is the zero vector.

This property is for use with the ode15s and ode23t solvers when solving DAEs.

# ode 15s and **Properties**

ode15s is a variable-order solver for stiff problems. It is based on the numerical differentiation formulas (NDFs). The NDFs are ode 15i-Specific generally more efficient than the closely related family of backward differentiation formulas (BDFs), also known as Gear's methods. The ode15s properties let you choose among these formulas, as well as specifying the maximum order for the formula used.

ode15i solves fully implicit differential equations of the form

$$f(t, y, y') = 0$$

using the variable order BDF method.

The following table describes the ode15s and ode15i-specific properties. Further information on each property is given following the table. Use odeset to set these properties.

#### ode15s and ode15i-Specific Properties

| Property                | Value               | Description                                                             |
|-------------------------|---------------------|-------------------------------------------------------------------------|
| MaxOrder                | 1   2   3   4   {5} | Maximum order formula used to compute the solution.                     |
| BDF<br>(ode15s<br>only) | on   {off}          | Specifies whether you want to use the BDFs instead of the default NDFs. |

#### Description of ode 15s and ode 15i-Specific Properties

**MaxOrder** — Maximum order formula used to compute the solution.

BDF (ode15s only) — Set BDF on to have ode15s use the BDFs.

For both the NDFs and BDFs, the formulas of orders 1 and 2 are A-stable (the stability region includes the entire left half complex plane). The higher order formulas are not as stable, and the higher the order the worse the stability. There is a class of stiff problems (stiff oscillatory) that is solved more efficiently if MaxOrder is reduced (for example to 2) so that only the most stable formulas are used.

# **See Also**

deval, odeget, ode45, ode23, ode23t, ode23tb, ode113, ode15s, ode23s, function\_handle (@)

Extend solution of initial value problem for ordinary differential equation

#### **Syntax**

```
solext = odextend(sol, odefun, tfinal)
solext = odextend(sol, [], tfinal)
solext = odextend(sol, odefun, tfinal, yinit)
solext = odextend(sol, odefun, tfinal, [yinit, ypinit])
solext = odextend(sol, odefun, tfinal, yinit, options)
```

# **Description**

solext = odextend(sol, odefun, tfinal) extends the solution stored in sol to an interval with upper bound tfinal for the independent variable. odefun is a function handle. See "Function Handles" in the MATLAB Programming documentation for more information. sol is an ODE solution structure created using an ODE solver. The lower bound for the independent variable in solext is the same as in sol. If you created sol with an ODE solver other than ode15i, the function odefun computes the right-hand side of the ODE equation, which is of the form y' = f(t, y). If you created sol using ode15i, the function odefun computes the left-hand side of the ODE equation, which is of the form f(t, y, y') = 0.

"Parametrizing Functions", in the MATLAB Mathematics documentation, explains how to provide additional parameters to the function odefun, if necessary.

odextend extends the solution by integrating odefun from the upper bound for the independent variable in sol to tfinal, using the same ODE solver that created sol. By default, odextend uses

- The initial conditions y = sol.y(:, end) for the subsequent integration
- The same integration properties and additional input arguments the ODE solver originally used to compute sol. This information is stored as part of the solution structure sol and is subsequently passed to solext. Unless you want to change these values, you do not need to pass them to odextend.

solext = odextend(sol, [], tfinal) uses the same ODE function that the ODE solver uses to compute sol to extend the solution. It is not necessary to pass in odefun explicitly unless it differs from the original ODE function.

solext = odextend(sol, odefun, tfinal, yinit) uses the column
vector yinit as new initial conditions for the subsequent integration,
instead of the vector sol.y(end).

**Note** To extend solutions obtained with ode15i, use the following syntax, in which the column vector ypinit is the initial derivative of the solution:

```
solext = odextend(sol, odefun, tfinal, [yinit, ypinit])
```

solext = odextend(sol, odefun, tfinal, yinit, options) uses the integration properties specified in options instead of the options the ODE solver originally used to compute sol. The new options are then stored within the structure solext. See odeset for details on setting options properties. Set yinit = [] as a placeholder to specify the default initial conditions.

## **Example**

The following command

```
sol=ode45(@vdp1,[0 10],[2 0]);
```

uses ode45 to solve the system y' = vdp1(t,y), where vdp1 is an example of an ODE function provided with MATLAB software, on the interval [0 10]. Then, the commands

```
sol=odextend(sol,@vdp1,20);
plot(sol.x,sol.y(1,:));
```

extend the solution to the interval [0 20] and plot the first component of the solution on [0 20].

# odextend

# See Also

deval, ode23, ode45, ode113, ode15s, ode23s, ode23t, ode23tb, ode15i, odeset, odeget, deval, function\_handle (@)

Cleanup tasks at function completion

#### **Syntax**

C = onCleanup(S)

# **Description**

C = onCleanup(S) when called in function F, specifies any cleanup tasks that need to be performed when F completes. S is a handle to a function that performs necessary cleanup work when F exits. (For example, closing files that have been opened by F). S is called whether F exits normally or because of an error.

onCleanup is a MATLAB class and C = onCleanup(S) constructs an instance C of that class. Whenever an object of this class is explicitly or implicitly cleared from the workspace, it runs the cleanup function, S. Objects that are local variables in a function are implicitly cleared at the termination of that function.

## **Examples**

Use onCleanup to close a file in the first example, and to restore the current directory in the second:

```
function fileOpenSafely(fileName)
  fid = fopen(fileName, 'w');
  c = onCleanup(@()fclose(fid));

functionThatMayError(fid);
end % c executes fclose(fid) here
```

MATLAB closes fid whether functionThatMayError returns an error or not.

```
function changeDirectorySafely(fileName)
   currentDir = pwd;
   c = onCleanup(@()cd(currentDir));

functionThatMayError;
end % c executes cd(currentDir) here
```

# onCleanup

The current directory is preserved whether functionThatMayError returns an error or not.

See Also clear, clearvars

Create array of all ones

# **Syntax**

```
Y = ones(n)
Y = ones(m,n)
Y = ones([m n])
Y = ones(m,n,p,...)
Y = ones([m n p ...])
Y = ones(size(A))
ones(m, n,...,classname)
ones([m,n,...],classname)
```

# **Description**

Y = ones(n) returns an n-by-n matrix of 1s. An error message appears if n is not a scalar.

```
Y = ones(m,n) or Y = ones([m n]) returns an m-by-n matrix of ones.
```

Y = ones(m,n,p,...) or Y = ones([m n p ...]) returns an m-by-n-by-p-by-... array of 1s.

**Note** The size inputs m, n, p, ... should be nonnegative integers. Negative integers are treated as 0.

Y = ones(size(A)) returns an array of 1s that is the same size as A.

ones(m, n,...,classname) or ones([m,n,...],classname) is an m-by-n-by-... array of ones of data type classname. classname is a string specifying the data type of the output. classname can have the following values: 'double', 'single', 'int8', 'uint8', 'int16', 'uint16', 'int32', 'uint32', 'int64', or 'uint64'.

## **Example**

```
x = ones(2,3,'int8');
```

## **See Also**

eye, zeros, complex

Open files based on extension

**Syntax** 

open('name')

**Description** 

open('name') opens the object specified by the string name. The specific action taken upon opening depends on the type of object specified by name.

| name                                 | Action                                                                                                    |
|--------------------------------------|----------------------------------------------------------------------------------------------------|
| DOC file (*.doc)                     | Open document in Microsoft Word application.                                                                                                    |
| EXE file (*.exe)                     | Run Microsoft Windows executable file.                                                                                                    |
| Figure file (*.fig)                  | Open figure in a MATLAB figure window.                                                                                                    |
| <pre>HTML file (*.html, *.htm)</pre> | Open HTML document in a separate window.                                                                                                    |
| M-file (name.m)                      | Open M-file name in M-file Editor.                                                                                                    |
| MAT-file (name.mat)                  | Open MAT-file and store variables in a structure in the workspace.                                                                                                |
| Model (name.mdl)                     | Open model name in Simulink application.                                                                                                    |
| P-file (name.p)                      | Open the corresponding M-file, name.m, if it exists, in the M-file Editor.                                                                                        |
| PDF file (*.pdf)                     | Open PDF document in Adobe® Acrobat® application.                                                                                                    |
| PPT file (*.ppt)                     | Open document in Microsoft PowerPoint® application.                                                                                                    |
| Project file (*.prj)                 | Open the project file in the MATLAB Compiler Deployment Tool. If the MATLAB Compiler or Deployment Tool is not installed, open the project file in a text editor. |
| URL file (*.url)                     | Open an Internet location in your default Web<br>browser                                                                                                    |

| name                        | Action                                                                                                    |
|-----------------------------|----------------------------------------------------------------------------------------------------|
| Variable                    | Open array name in the Variable Editor (the array must be numeric).                                                                                                    |
| Other extensions (name.xxx) | Open name.xxx by calling the helper function openxxx, where openxxx is a user-defined function.                                                                                                    |
| No extension (name)         | Open name in the default editor. If name does not exist, then open checks to see if name.mdl or name.m is on the path or in the current directory and, if so, opens the file returned by which('name'). |

If more than one file with the specified filename name exists on the MATLAB path, then open opens the file returned by which ('name').

If no such file name exists, then open displays an error message.

You can create your own openxxx functions to set up handlers for new file types. This does not apply to the file types shown in the table above. open('filename.xxx') calls the openxxx function it finds on the path. For example, create a function openlog if you want a handler for opening files with file extension .log.

# Examples Example 1 — Opening a File on the Path

To open the M-file copyfile.m, type

open copyfile.m

MATLAB opens the copyfile.m file that resides in toolbox\matlab\general. If you have a copyfile.m file in a directory that is before toolbox\matlab\general on the MATLAB path, then open opens that file instead.

#### Example 2 — Opening a File Not on the Path

To open a file that is not on the MATLAB path, enter the complete file specification. If no such file is found, then MATLAB displays an error message.

```
open('D:\temp\data.mat')
```

#### Example 3 — Specifying a File Without a File Extension

When you specify a file without including its file extension, MATLAB determines which file to open for you. It does this by calling

```
which('filename')
```

In this example, open matrixdemos could open either an M-file or a Simulink model of the same name, since both exist on the path.

```
dir matrixdemos.*
  matrixdemos.m matrixdemos.mdl
```

Because the call which ('matrixdemos') returns the name of the Simulink model, open opens the matrixdemos model rather than the M-file of that name.

```
open matrixdemos %
```

% Opens model matrixdemos.mdl

# Example 4 — Opening a MAT-File

This example opens a MAT-file containing MATLAB data and then keeps just one of the variables from that file. The others are overwritten when ans is reused by MATLAB.

```
k: 8
    spArray: [5x5 double]
   dblArray: [4x1 java.lang.Double[][]]
   strArray: {2x5 cell}
% Keep the dblArray value by assigning it to a variable.
dbl = ans.dblArray
dbl =
java.lang.Double[][]:
    [ 5.7200]
                 [ 6.7200]
                               [ 7.7200]
    [10.4400]
                 [11.4400]
                               [12.4400]
    [15.1600]
                 [16.1600]
                               [17.1600]
    [19.8800]
                 [20.8800]
                               [21.8800]
```

# Example 5 — Using a User-Defined Handler Function

If you create an M-file function called opencht to handle files with extension .cht, and then issue the command

```
open myfigure.cht
```

open calls your handler function with the following syntax:

```
opencht('myfigure.cht')
```

## See Also

edit, load, save, saveas, uiopen, which, file formats, path

Open new copy or raise existing copy of saved figure

# **Syntax**

```
openfig('filename.fig','new')
openfig('filename.fig','new','invisible')
openfig('filename.fig','reuse','invisible')
openfig('filename.fig','new','visible')
openfig('filename.fig','new','visible')
openfig('filename.fig','reuse')
openfig('filename.fig')
openfig(...,'PropertyName',PropertyValue,...)
figure_handle = openfig(...)
```

# **Description**

openfig is designed for use with GUI figures. Use this function to:

- Open the FIG-file creating the GUI and ensure it is displayed on screen. This provides compatibility with different screen sizes and resolutions.
- Control whether the MATLAB software displays one or multiple instances of the GUI at any given time.
- Return the handle of the figure created, which is typically hidden for GUI figures.

openfig('filename.fig','new') opens the figure contained in the FIG-file, filename.fig, and ensures it is visible and positioned completely on screen. You do not have to specify the full path to the FIG-file as long as it is on your MATLAB path. The .fig extension is optional.

```
openfig('filename.fig','new','invisible') or openfig('filename.fig','reuse','invisible') opens the figure as in the preceding example, while forcing the figure to be invisible.
```

```
openfig('filename.fig','new','visible') or openfig('filename.fig','new','visible') opens the figure, while forcing the figure to be visible.
```

openfig('filename.fig', 'reuse') opens the figure contained in the FIG-file only if a copy is not currently open; otherwise openfig brings the existing copy forward, making sure it is still visible and completely on screen.

openfig('filename.fig') is the same as openfig('filename.fig','new').

openfig(..., 'PropertyName', PropertyValue,...) opens the FIG-file setting the specified figure properties before displaying the figure.

figure handle = openfig(...) returns the handle to the figure.

#### **Remarks**

If the FIG-file contains an invisible figure, openfig returns its handle and leaves it invisible. The caller should make the figure visible when appropriate.

#### See Also

guide, guihandles, movegui, open, hgload, save

See Deploying User Interfaces in the MATLAB documentation for related functions

Control OpenGL rendering

# **Syntax**

```
opengl info
s = opengl('data')
opengl software
opengl hardware
opengl verbose
opengl quiet
opengl DriverBugWorkaround
opengl('DriverBugWorkaround', WorkaroundState)
```

# **Description**

The OpenGL autoselection mode applies when the RendererMode of the figure is auto. Possible values for selection\_mode are

- autoselect allows OpenGL to be automatically selected if OpenGL is available and if there is graphics hardware on the host machine.
- neverselect disables autoselection of OpenGL.
- advise prints a message to the command window if OpenGL rendering is advised, but RenderMode is set to manual.

opengl, by itself, returns the current autoselection state.

Note that the autoselection state only specifies whether OpenGL should or should not be considered for rendering; it does not explicitly set the rendering to OpenGL. You can do this by setting the Renderer property of the figure to OpenGL. For example,

```
set(figure handle, 'Renderer', 'OpenGL')
```

opengl info prints information with the version and vendor of the OpenGL on your system. Also indicates wether your system is currently using hardware of software OpenGL and the state of various driver bug workarounds. Note that calling opengl info loads the OpenGL Library.

For example, the following output is generated on a Windows XP computer that uses ATI Technologies graphics hardware:

```
>> opengl info
Version
                = 1.3.4010 WinXP Release
Vendor
                = ATI Technologies Inc.
Renderer
                = RADEON 9600SE \times86/SSE2
MaxTextureSize = 2048
Visual
                = 05 (RGB 16 bits(05 06 05 00) zdepth 16, Hardware
Accelerated, Opengl, Double Buffered, Window)
Software
                = false
# of Extensions = 85
Driver Bug Workarounds:
OpenGLBitmapZbufferBug
                           = 0
OpenGLWobbleTesselatorBug = 0
OpenGLLineSmoothingBug
                           = 0
OpenGLDockingBug
                           = 0
OpenGLClippedImageBug
                           = 0
```

Note that different computer systems may not list all OpenGL bugs.

s = opengl('data') returns a structure containing the same data that is displayed when you call opengl info, with the exception of the driver bug workaround state.

opengl software forces the MATLAB software to use software OpenGL rendering instead of hardware OpenGL. Note that Macintosh systems do not support software OpenGL.

openg1 hardware reverses the openg1 software command and enables MATLAB to use hardware OpenGL rendering if it is available. If your computer does not have OpenGL hardware acceleration, MATLAB automatically switches to software OpenGL rendering (except on Macintosh systems, which do not support software OpenGL).

Note that on UNIX systems, the software or hardware options with the opengl command works only if MATLAB has not yet used the OpenGL renderer or you have not issued the opengl info command (which attempts to load the OpenGL Library).

opengl verbose displays verbose messages about OpenGL initialization (if OpenGL is not already loaded) and other runtime messages.

opengl quiet disables verbose message setting.

opengl *DriverBugWorkaround* queries the state of the specified driver bug workaround. Use the command opengl info to see a list of all driver bug workarounds. See "Driver Bug Workarounds" on page 2-2650 for more information.

opengl('*DriverBugWorkaround*', WorkaroundState) sets the state of the specified driver bug workaround. You can set WorkaroundState to one of three values:

- 0 Disable the specified *DriverBugWorkaround* (if enabled) and do not allow MATLAB to autoselect this workaround.
- 1 Enable the specified *DriverBugWorkaround*.
- -1 Set the specified *DriverBugWorkaround* to autoselection mode, which allows MATLAB to enable this workaround if the requisite conditions exist.

#### Driver Bug Workgrounds

The MATLAB software enables various OpenGL driver bug workarounds when it detects certain known problems with installed hardware. However, because there are many versions of graphics drivers, you might encounter situations when MATLAB does not enable a workaround that would solve a problem you are having with OpenGL rendering.

This section describes the symptoms that each workaround is designed to correct so you can decide if you want to try using one to fix an OpenGL rendering problem.

Use the opengl info command to see what driver bug workarounds are available on your computer.

**Note** These workarounds have not been tested under all driver combinations and therefore might produce undesirable results under certain conditions.

#### **OpenGLBitmapZbufferBug**

Symptom: text with background color (including data tips) and text displayed on image, patch, or surface objects is not visible when using OpenGL renderer.

Possible side effect: text is always on top of other objects.

Command to enable:

```
opengl('OpenGLBitmapZbufferBug',1)
```

#### **OpenGLWobbleTesselatorBug**

Symptom: Rendering complex patch object causes segmentation violation and returns a tesselator error message in the stack trace.

Command to enable:

```
opengl('OpenGLWobbleTesselatorBug',1)
```

# **OpenGLLineSmoothingBug**

Symptom: Lines with a LineWidth greater than 3 look bad.

Command to enable:

```
opengl('OpenGLLineSmoothingBug',1)
```

## **OpenGLDockingBug**

Symptom: MATLAB crashes when you dock a figure that has its Renderer property set to opengl.

Command to enable:

```
opengl('OpenGLDockingBug',1)
```

# **OpenGLClippedImageBug**

Symptom: Images (as well as colorbar displays) do not display when the Renderer property set to opengl.

Command to enable:

```
opengl('OpenGLClippedImageBug',1)
```

### **OpenGLEraseModeBug**

Symptom: Graphics objects with EraseMode property set to non-normal erase modes (xor, none, or background) do not draw when the figure Renderer property is set to opengl.

Command to enable:

```
opengl('OpenGLEraseModeBug',1)
```

#### See Also

Figure Renderer property for information on autoselection.

Open workspace variable in Variable Editor or other graphical editing

tool

GUI Alternatives As an alternative to the openvar function, double-click a variable in the Workspace browser.

**Syntax** 

openvar('varname')

# **Description**

openvar('varname') opens the workspace variable varname in the Variable Editor for graphical editing, where name is a one- or two-dimensional array, character string, cell array, structure, or an object and its properties. You also can view the contents of a multidimensional array. Changes that you make to variables in the Variable Editor occur in the workspace as soon as you enter them.

You need to enclose the variable's name in single quotation marks because the Variable Editor needs to know the name of the variable to be notified if the variable changes value is deleted or goes out of scope. Typing openvar(varname) instead of openvar('varname'), passes the Variable Editor the value of varname instead of its name, and generally results in an error. However, openvar varname and openvar 'varname' both work, because string arguments are assumed when using *command syntax*. See "Command vs. Function Syntax" in the MATLAB Programming Fundamentals documentation for more information.

The MATLAB software does not impose any limitation on the size of a variable that you can open in the Variable Editor. Your operating system or the amount of physical memory installed on your computer can impose such limits, however.

In some toolboxes, openvar opens a tool appropriate for viewing or editing objects they define instead of opening the Variable Editor.

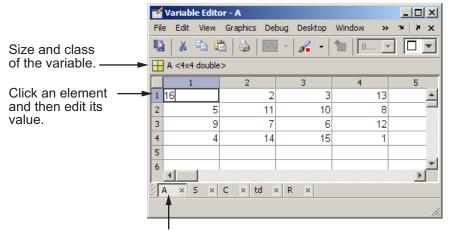

Select a tab to view a variable that you have open in the Variable Editor.

Data Brushing in the Variable Editor The Data Brushing tool and the brush function let you manually highlight portions of graphs in the figure. You can also connect the data within graphs of numeric variables to their data sources (using the Linked Plot tool in the figure window or the linkdata function).

When you link graphs to source data and view the source data in the Variable Editor, observations that you highlight on graphs in Data Brushing mode also appear highlighted in the Variable Editor. Likewise, cells that you select in the Variable editor with its Data Brushing Tool appear highlighted in all linked figures which graph the variable.

#### Example - Identifying Outliers in a Linked Graph

Data Brushing helps to identify unusual observations in a data set that might warrant further analysis, for example extreme values. To explore this capability, follow these steps:

1 Make a scatter plot of data in MAT-file count.dat, and open the variable count in the Variable Editor. For example:

```
load count.dat
scatter(count(:,1),count(:,2))
openvar('count')
```

- **2** Open the Variable Editor, turn on its Data Brushing mode, and select the three highest values (rows 7, 8, and 20). (You select noncontiguous rows by holding down the **Ctrl** key and clicking them.)
- **3** Turn on Data Brushing mode and Data Linking mode for the figure with the scatter plot, or type the following commands:

```
brush on
linkdata on
```

The data observations you brushed in the Variable Editor appear highlighted in the scatter plot, as the following figure shows.

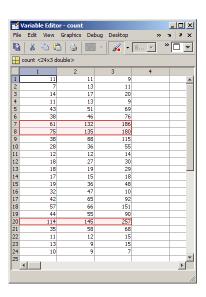

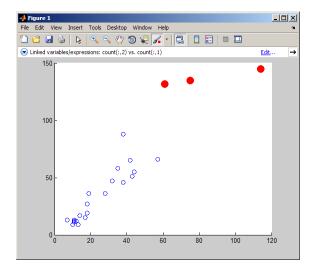

# openvar

Now brush other observations in the scatter plot and notice how the Variable Editor highlights these values, as long as the figure is in data linking mode. When a figure is not linked to its data sources, you can still brush its graphs and you can brush the same data in the Variable Editor, but only the display that you brush responds by highlighting.

You can turn data brushing on and off and perform a number of operations on brushed data from the **Brushing** item on the **Edit** menu. The operations include removing and replacing brushed observations, copying them to the clipboard or Command Window, and creating a new variable containing them. A **Brushing** context menu item also provides these options.

# **See Also**

brush, linkdata, load, save, workspace

"Viewing and Editing Workspace Variables with the Variable Editor" in the MATLAB Desktop Tools and Development Environment Documentation.

"Making Graphs Responsive with Data Linking" in the MATLAB Data Analysis documentation.

Optimization options values

## **Syntax**

```
val = optimget(options, 'param')
```

val = optimget(options, 'param', default)

## **Description**

val = optimget(options, 'param') returns the value of the specified parameter in the optimization options structure options. You need to type only enough leading characters to define the parameter name uniquely. Case is ignored for parameter names.

val = optimget(options, 'param', default) returns default if the specified parameter is not defined in the optimization options structure options. Note that this form of the function is used primarily by other optimization functions.

# **Examples**

This statement returns the value of the Display optimization options parameter in the structure called my options.

```
val = optimget(my_options, 'Display')
```

This statement returns the value of the Display optimization options parameter in the structure called my\_options (as in the previous example) except that if the Display parameter is not defined, it returns the value 'final'.

```
optnew = optimget(my options, 'Display', 'final');
```

## **See Also**

optimset, fminbnd, fminsearch, fzero, lsgnonneg

Create or edit optimization options structure

## **Syntax**

```
options = optimset('param1',value1,'param2',value2,...)
optimset
options = optimset
options = optimset(optimfun)
options = optimset(oldopts,'param1',value1,...)
options = optimset(oldopts,newopts)
```

# **Description**

The function optimset creates an options structure that you can pass as an input argument to the following four MATLAB optimization functions:

- fminbnd
- fminsearch
- fzero
- 1sqnonneg

You can use the options structure to change the default parameters for these functions.

**Note** If you have purchased the Optimization Toolbox, you can also use optimset to create an expanded options structure containing additional options specifically designed for the functions provided in that toolbox. See the reference page for the enhanced optimset function in the Optimization Toolbox for more information about these additional options.

options = optimset('param1',value1,'param2',value2,...) creates an optimization options structure called options, in which the specified parameters (param) have specified values. Any unspecified parameters are set to [] (parameters with value [] indicate to use the default value for that parameter when options is passed to the

optimization function). It is sufficient to type only enough leading characters to define the parameter name uniquely. Case is ignored for parameter names.

optimset with no input or output arguments displays a complete list of parameters with their valid values.

options = optimset (with no input arguments) creates an options structure options where all fields are set to [].

options = optimset(optimfun) creates an options structure options with all parameter names and default values relevant to the optimization function optimfun.

options = optimset(oldopts, 'param1', value1,...) creates a copy of oldopts, modifying the specified parameters with the specified values.

options = optimset(oldopts, newopts) combines an existing options structure oldopts with a new options structure newopts. Any parameters in newopts with nonempty values overwrite the corresponding old parameters in oldopts.

# **Options**

The following table lists the available options for the MATLAB optimization functions.

| Option  | Value                                    | Description                                                                                                    |
|---------|------------------------------------------|----------------------------------------------------------------------------------------------------|
| Display | 'off'   'iter'  <br>{'final'}   'notify' | Level of display. 'off' displays no output; 'iter' displays output at each iteration; 'final' displays just the final output; 'notify' displays output only if the function does not converge. |

| Option      | Value            | Description                                                                                                    |
|-------------|------------------|----------------------------------------------------------------------------------------------------|
| FunValCheck | {'off'}   'on'   | Check whether objective function values are valid. 'on' displays an error when the objective function returns a value that is complex or NaN. 'off' displays no error. |
| MaxFunEvals | positive integer | Maximum number of function evaluations allowed.                                                                                                    |
| MaxIter     | positive integer | Maximum number of iterations allowed.                                                                                                    |
| OutputFcn   | function   {[]}  | User-defined function that an optimization function calls at each iteration.                                                                                           |
| PlotFcns    | function   {[]}  | User-defined plot function that an optimization function calls at each iteration.                                                                                      |
| TolFun      | positive scalar  | Termination tolerance on the function value.                                                                                                    |
| TolX        | positive scalar  | Termination tolerance on $x$                                                                                                    |

# **Examples**

This statement creates an optimization options structure called options in which the Display parameter is set to 'iter' and the TolFun parameter is set to 1e-8.

```
options = optimset('Display','iter','TolFun',1e-8)
```

This statement makes a copy of the options structure called options, changing the value of the TolX parameter and storing new values in optnew.

```
optnew = optimset(options, 'TolX',1e-4);
```

This statement returns an optimization options structure that contains all the parameter names and default values relevant to the function fminbnd.

```
optimset('fminbnd')
```

#### See Also

optimset (Optimization Toolbox version), optimget, fminbnd, fminsearch, fzero, lsqnonneg

Find logical OR of array or scalar inputs

# **Syntax**

A | B | ... or(A, B)

# **Description**

A | B | ... performs a logical OR of all input arrays A, B, etc., and returns an array containing elements set to either logical 1 (true) or logical 0 (false). An element of the output array is set to 1 if any input arrays contain a nonzero element at that same array location. Otherwise, that element is set to 0.

Each input of the expression can be an array or can be a scalar value. All nonscalar input arrays must have equal dimensions. If one or more inputs are an array, then the output is an array of the same dimensions. If all inputs are scalar, then the output is scalar.

If the expression contains both scalar and nonscalar inputs, then each scalar input is treated as if it were an array having the same dimensions as the other input arrays. In other words, if input A is a 3-by-5 matrix and input B is the number 1, then B is treated as if it were a 3-by-5 matrix of ones.

or (A, B) is called for the syntax A | B when either A or B is an object.

**Note** The symbols | and | | perform different operations in a MATLAB application. The element-wise OR operator described here is |. The short-circuit OR operator is ||.

# **Example**

If matrix A is

| 0.4235 | 0.5798 | 0      | 0.7942 | 0      |
|--------|--------|--------|--------|--------|
| 0.5155 | 0      | 0      | 0      | 0.8744 |
| 0      | 0      | 0      | 0.4451 | 0.0150 |
| 0.4329 | 0.6405 | 0.6808 | 0      | 0      |

and matrix B is

| 0 | 1 | 0 | 1 | 0 |
|---|---|---|---|---|
| 1 | 1 | 0 | 0 | 1 |
| 0 | 0 | 0 | 1 | 0 |
| 0 | 1 | 0 | 0 | 1 |

then

See Also

 $\mbox{\sc bitor},$  and,  $\mbox{\sc xor},$  not, any, all, logical operators, logical types, bitwise functions

Eigenvalues of quasitriangular matrices

## **Syntax**

```
E = ordeig(T)
E = ordeig(AA,BB)
```

# **Description**

E = ordeig(T) takes a quasitriangular Schur matrix T, typically produced by schur, and returns the vector E of eigenvalues in their order of appearance down the diagonal of T.

E = ordeig(AA,BB) takes a quasitriangular matrix pair AA and BB, typically produced by qz, and returns the generalized eigenvalues in their order of appearance down the diagonal of AA- $\lambda$ \*BB.

ordeig is an order-preserving version of eig for use with ordschur and ordqz. It is also faster than eig for quasitriangular matrices.

## **Examples**

#### Example 1

```
T=diag([1 -1 3 -5 2]);
```

ordeig(T) returns the eigenvalues of T in the same order they appear on the diagonal.

```
ordeig(T)

ans =

1
-1
3
-5
2
```

eig(T), on the other hand, returns the eigenvalues in order of increasing magnitude.

```
eig(T)
ans =
```

```
3
Example 2
  A = rand(10);
  [U, T] = schur(A);
  abs(ordeig(T))
  ans =
      5.3786
      0.7564
      0.7564
      0.7802
      0.7080
      0.7080
      0.5855
      0.5855
      0.1445
      0.0812
  % Move eigenvalues with magnitude < 0.5 to the
  % upper-left corner of T.
  [U,T] = ordschur(U,T,abs(E)<0.5);
  abs(ordeig(T))
  ans =
      0.1445
      0.0812
      5.3786
      0.7564
      0.7564
      0.7802
```

-5 -1 1 2

# ordeig

0.7080

0.7080

0.5855

0.5855

See Also

schur, qz, ordschur, ordqz, eig

Order fields of structure array

# **Syntax**

```
s = orderfields(s1)
s = orderfields(s1, s2)
s = orderfields(s1, c)
s = orderfields(s1, perm)
[s, perm] = orderfields(...)
```

# **Description**

- s = orderfields(s1) orders the fields in s1 so that the new structure array s has field names in ASCII dictionary order.
- s = orderfields(s1, s2) orders the fields in s1 so that the new structure array s has field names in the same order as those in s2. Structures s1 and s2 must have the same fields.
- s = orderfields(s1, c) orders the fields in s1 so that the new structure array s has field names in the same order as those in the cell array of field name strings c. Structure s1 and cell array c must contain the same field names.
- s = orderfields(s1, perm) orders the fields in s1 so that the new structure array s has fieldnames in the order specified by the indices in permutation vector perm.

If s1 has N fieldnames, the elements of perm must be an arrangement of the numbers from 1 to N. This is particularly useful if you have more than one structure array that you would like to reorder in the same way.

[s, perm] = orderfields(...) returns a permutation vector representing the change in order performed on the fields of the structure array that results in s.

## **Remarks**

orderfields only orders top-level fields. It is not recursive.

# **Examples**

Create a structure s. Then create a new structure from s, but with the fields ordered alphabetically:

```
s = struct('b', 2, 'c', 3, 'a', 1)
s =
```

```
b: 2
    c: 3
    a: 1

snew = orderfields(s)
snew =
    a: 1
    b: 2
    c: 3
```

Arrange the fields of s in the order specified by the second (cell array) argument of orderfields. Return the new structure in snew and the permutation vector used to create it in perm:

```
[snew, perm] = orderfields(s, {'b', 'a', 'c'})
snew =
    b: 2
    a: 1
    c: 3
perm =
    1
    3
    2
```

Now create a new structure, \$2, having the same fieldnames as \$. Reorder the fields using the permutation vector returned in the previous operation:

```
s2 = struct('b', 3, 'c', 7, 'a', 4)
s2 =
    b: 3
    c: 7
    a: 4

snew = orderfields(s2, perm)
snew =
    b: 3
    a: 4
```

# orderfields

c: 7

### See Also

struct, fieldnames, setfield, getfield, isfield, rmfield, dynamic field names  $\,$ 

Reorder eigenvalues in QZ factorization

### **Syntax**

```
[AAS,BBS,QS,ZS] = ordqz(AA,BB,Q,Z,select)
[...] = ordqz(AA,BB,Q,Z,keyword)
[...] = ordqz(AA,BB,Q,Z,clusters)
```

### **Description**

[AAS,BBS,QS,ZS] = ordqz(AA,BB,Q,Z,select) reorders the QZ factorizations Q\*A\*Z = AA and Q\*B\*Z = BB produced by the qz function for a matrix pair (A,B). It returns the reordered pair (AAS,BBS) and the cumulative orthogonal transformations QS and ZS such that QS\*A\*ZS = AAS and QS\*B\*ZS = BBS. In this reordering, the selected cluster of eigenvalues appears in the leading (upper left) diagonal blocks of the quasitriangular pair (AAS,BBS), and the corresponding invariant subspace is spanned by the leading columns of ZS. The logical vector select specifies the selected cluster as E(select) where E is the vector of eigenvalues as they appear along the diagonal of AA- $\lambda$ \*BB.

**Note** To extract E from AA and BB, use ordeig(BB), instead of eig. This ensures that the eigenvalues in E occur in the same order as they appear on the diagonal of  $AA-\lambda*BB$ .

[...] = ordqz(AA,BB,Q,Z,keyword) sets the selected cluster to include all eigenvalues in the region specified by keyword:

| keyword | Selected Region                    |
|---------|------------------------------------|
| 'lhp'   | Left-half plane (real(E) < 0)      |
| 'rhp'   | Right-half plane (real(E) > 0)     |
| 'udi'   | Interior of unit disk (abs(E) < 1) |
| 'udo'   | Exterior of unit disk (abs(E) > 1) |

[...] = ordqz(AA,BB,Q,Z,clusters) reorders multiple clusters at once. Given a vector clusters of cluster indices commensurate with E = ordeig(AA,BB), such that all eigenvalues with the same clusters

value form one cluster, ordqz sorts the specified clusters in descending order along the diagonal of (AAS,BBS). The cluster with highest index appears in the upper left corner.

## **Algorithm**

For full matrices AA and BB,  ${\tt qz}$  uses the LAPACK routines listed in the following table.

|                | AA and BB Real | AA or BB Complex |
|----------------|----------------|------------------|
| A and B double | DTGSEN         | ZTGSEN           |
| A or B single  | STGSEN         | CTGSEN           |

### See Also

ordeig, ordschur, qz

Reorder eigenvalues in Schur factorization

### **Syntax**

[US,TS] = ordschur(U,T,select)
[US,TS] = ordschur(U,T,keyword)
[US,TS] = ordschur(U,T,clusters)

### **Description**

[US,TS] = ordschur(U,T,select) reorders the Schur factorization X = U\*T\*U' produced by the schur function and returns the reordered Schur matrix TS and the cumulative orthogonal transformation US such that X = US\*TS\*US'. In this reordering, the selected cluster of eigenvalues appears in the leading (upper left) diagonal blocks of the quasitriangular Schur matrix TS, and the corresponding invariant subspace is spanned by the leading columns of US. The logical vector select specifies the selected cluster as E(select) where E is the vector of eigenvalues as they appear along T's diagonal.

**Note** To extract E from T, use E = ordeig(T), instead of eig. This ensures that the eigenvalues in E occur in the same order as they appear on the diagonal of TS.

[US,TS] = ordschur(U,T,keyword) sets the selected cluster to include all eigenvalues in one of the following regions:

| keyword | Selected Region                    |
|---------|------------------------------------|
| 'lhp'   | Left-half plane (real(E) < 0)      |
| 'rhp'   | Right-half plane (real(E) > 0)     |
| 'udi'   | Interior of unit disk (abs(E) < 1) |
| 'udo'   | Exterior of unit disk (abs(E) > 1) |

[US,TS] = ordschur(U,T,clusters) reorders multiple clusters
at once. Given a vector clusters of cluster indices, commensurate
with E = ordeig(T), and such that all eigenvalues with the same
clusters value form one cluster, ordschur sorts the specified clusters

in descending order along the diagonal of TS, the cluster with highest index appearing in the upper left corner.

### **Algorithm**

### **Input of Type Double**

If U and T have type double, ordschur uses the LAPACK routines listed in the following table to compute the Schur form of a matrix:

| Matrix Type | Routine |
|-------------|---------|
| Real        | DTRSEN  |
| Complex     | ZTRSEN  |

### **Input of Type Single**

If U and T have type single, ordschur uses the LAPACK routines listed in the following table to reorder the Schur form of a matrix:

| Matrix Type | Routine |
|-------------|---------|
| Real        | STRSEN  |
| Complex     | CTRSEN  |

### **See Also**

ordeig, ordqz, schur

Hardcopy paper orientation

### GUI Alternative

Use **File** —> **Print Preview** on the figure window menu to directly manipulate print layout, paper size, headers, fonts and other properties when printing figures. For details, see Using Print Preview in the MATLAB Graphics documentation.

### **Syntax**

orient

orient landscape orient portrait orient tall

orient(fig\_handle), orient(simulink\_model)

### **Description**

orient returns a string with the current paper orientation: portrait, landscape, or tall.

orient landscape sets the paper orientation of the current figure to full-page landscape, orienting the longest page dimension horizontally. The figure is centered on the page and scaled to fit the page with a 0.25 inch border.

orient portrait sets the paper orientation of the current figure to portrait, orienting the longest page dimension vertically. The portrait option returns the page orientation to the MATLAB default. (Note that the result of using the portrait option is affected by changes you make to figure properties. See the "Algorithm" section for more specific information.)

orient tall maps the current figure to the entire page in portrait orientation, leaving a 0.25 inch border.

orient(fig\_handle), orient(simulink\_model) returns the current orientation of the specified figure or Simulink model.

orient(fig\_handle,orientation),
orient(simulink model,orientation) sets the orientation for

the specified figure or Simulink model to the specified orientation (landscape, portrait, or tall).

### **Algorithm**

orient sets the PaperOrientation, PaperPosition, and PaperUnits properties of the current figure. Subsequent print operations use these properties. The result of using the portrait option can be affected by default property values as follows:

- If the current figure PaperType is the same as the default figure PaperType and the default figure PaperOrientation has been set to landscape, then the orient portrait command uses the current values of PaperOrientation and PaperPosition to place the figure on the page.
- If the current figure PaperType is the same as the default figure PaperType and the default figure PaperOrientation has been set to landscape, then the orient portrait command uses the default figure PaperPosition with the x, y and width, height values reversed (i.e., [y,x,height,width]) to position the figure on the page.
- If the current figure PaperType is different from the default figure PaperType, then the orient portrait command uses the current figure PaperPosition with the x, y and width, height values reversed (i.e., [y,x,height,width]) to position the figure on the page.

#### See Also

print, printpreview, set

PaperOrientation, PaperPosition, PaperSize, PaperType, and PaperUnits properties of figure graphics objects

"Printing" on page 1-99 for related functions

## orth

Purpose Range space of matrix

**Syntax** B = orth(A)

**Description** B = orth(A) returns an orthonormal basis for the range of A. The

columns of B span the same space as the columns of A, and the columns of B are orthogonal, so that B'\*B = eye(rank(A)). The number of

columns of B is the rank of A.

See Also null, svd, rank

Default part of switch statement

### **Syntax**

```
switch switch_expr
case case_expr
statement, ..., statement
case {case_expr1, case_expr2, case_expr3, ...}
statement, ..., statement
otherwise
statement, ..., statement
end
```

### **Description**

otherwise is part of the switch statement syntax, which allows for conditional execution. The statements following otherwise are executed only if none of the preceding case expressions (case\_expr) matches the switch expression (sw expr).

### **Examples**

The general form of the switch statement is

```
switch sw_expr
    case case_expr
        statement
        statement
    case {case_expr1,case_expr2,case_expr3}
        statement
        statement
        otherwise
        statement
        statement
        statement
        statement
        statement
        statement
        statement
        statement
        statement
        statement
end
```

See switch for more details.

### **See Also**

switch, case, end, if, else, elseif, while

| Symbols and Numerics              | acot 2-82                                 |
|-----------------------------------|-------------------------------------------|
| & 2-52 2-59                       | acotd 2-84                                |
| ' 2-40                            | acoth 2-85                                |
| * 2-40                            | acsc 2-87                                 |
| + 2-40                            | acscd 2-89                                |
| - 2-40                            | acsch 2-90                                |
| / 2-40                            | activelegend 2-2810                       |
| : 2-66                            | actxcontrol 2-92                          |
| < 2-50                            | actxcontrollist 2-100                     |
| > 2-50                            | actxcontrolselect 2-101                   |
| @ 2-1443                          | actxserver 2-106                          |
| \ 2-40                            | Adams-Bashforth-Moulton ODE solver 2-2609 |
| ^ 2-40                            | addCause, MException method 2-110         |
| 2-52 2-59                         | addevent 2-114                            |
| ~ 2-52 2-59                       | addframe                                  |
| && 2-59                           | AVI files 2-116                           |
| == 2-50                           | addition (arithmetic operator) 2-40       |
| 1) 2-65                           | addlistener 2-118                         |
| 2-59                              | addOptional method                        |
| ~= 2-50                           | of inputParser object 2-120               |
| 1-norm 2-2570 2-3023              | addParamValue method                      |
| 2-norm (estimate of) 2-2572       | of inputParser object 2-123               |
| (                                 | addpath 2-126                             |
| •                                 | addpref function 2-128                    |
| A                                 | addprop dynamicprops method 2-129         |
| abs 2-69                          | addproperty 2-130                         |
| absolute accuracy                 | addRequired method                        |
| BVP 2-478                         | of inputParser object 2-132               |
| DDE 2-896                         | addressing selected array elements 2-66   |
| ODE 2-2620                        | addsample $2 	ext{-} 135$                 |
| absolute value 2-69               | addsampletocollection 2-137               |
| Accelerator                       | addtodate 2-139                           |
| Uimenu property 2-3898            | addts 2-141                               |
| accumarray 2-70                   | adjacency graph 2-1013                    |
| accuracy                          | airy $2 	ext{-} 143$                      |
| of linear equation solution 2-688 | Airy functions                            |
| of matrix inversion 2-688         | relationship to modified Bessel           |
| acos 2-77                         | functions 2-143                           |
| acosd 2-79                        | align function 2-145                      |
| acosh 2-80                        | aligning scattered data                   |

| multi-dimensional 2-2492                    | lineseries property 2-2132               |
|---------------------------------------------|------------------------------------------|
| two-dimensional 2-1585                      | Patch property 2-2714                    |
| ALim, Axes property 2-296                   | quivergroup property 2-2972              |
| all 2-153                                   | rectangle property 2-3042                |
| allchild function 2-155                     | scattergroup property 2-3201             |
| allocation of storage (automatic) 2-4231    | stairseries property 2-3386              |
| AlphaData                                   | stemseries property 2-3420               |
| image property 2-1768                       | Surface property 2-3570                  |
| surface property 2-3568                     | surfaceplot property 2-3592              |
| surfaceplot property 2-3591                 | text property 2-3675                     |
| AlphaDataMapping                            | annotationfunction 2-169                 |
| image property 2-1769                       | ans 2-212                                |
| patch property 2-2713                       | anti-diagonal 2-1618                     |
| surface property 2-3569                     | any 2-213                                |
| surfaceplot property 2-3591                 | arccosecant 2-87                         |
| AmbientLightColor, Axes property 2-297      | arccosine 2-77                           |
| AmbientStrength                             | arccotangent 2-82                        |
| Patch property 2-2714                       | arcsecant 2-245                          |
| Surface property 2-3569                     | arcsine 2-250                            |
| surfaceplot property 2-3592                 | arctangent 2-259                         |
| amd 2-161 2-2058                            | four-quadrant 2-261                      |
| analytical partial derivatives (BVP) 2-479  | arguments, M-file                        |
| analyzer                                    | checking number of inputs 2-2483         |
| code 2-2413                                 | checking number of outputs 2-2487        |
| and 2-166                                   | number of input 2-2485                   |
| and (M-file function equivalent for &) 2-56 | number of output 2-2485                  |
| AND, logical                                | passing variable numbers of 2-4092       |
| bit-wise 2-424                              | arithmetic operations, matrix and array  |
| angle 2-168                                 | distinguished 2-40                       |
| annotating graphs                           | arithmetic operators                     |
| deleting annotations 2-171                  | reference 2-40                           |
| in plot edit mode 2-2811                    | array                                    |
| Annotation                                  | addressing selected elements of 2-66     |
| areaseries property 2-222                   | dimension                                |
| contourgroup property 2-714                 | rearrange 2-1354                         |
| errorbarseries property 2-1090              | displaying 2-990                         |
| hggroup property 2-1674                     | flip dimension of 2-1354                 |
| hgtransform property 2-1703                 | left division (arithmetic operator) 2-42 |
| image property 2-1769                       | maximum elements of 2-2299               |
| line property 2-356 2-2117                  | mean elements of 2-2305                  |

| median elements of 2-2308                 | ascii function 2-244                         |
|-------------------------------------------|----------------------------------------------|
| minimum elements of 2-2385                | asec $2-245$                                 |
| multiplication (arithmetic operator) 2-41 | asecd 2-247                                  |
| of all ones 2-2641                        | asech 2-248                                  |
| of all zeros 2-4231                       | asin $2\text{-}250$                          |
| power (arithmetic operator) 2-42          | asind $2\text{-}252$                         |
| product of elements 2-2885                | asinh $2\text{-}253$                         |
| rearrange                                 | aspect ratio of axes 2-816 2-2747            |
| dimension 2-1354                          | assert $2\text{-}255$                        |
| removing first n singleton dimensions     | assignin $2\text{-}257$                      |
| of 2-3274                                 | atan 2-259                                   |
| removing singleton dimensions of 2-3373   | atan2 2-261                                  |
| reshaping 2-3114                          | atand $2\text{-}263$                         |
| reverse dimension of 2-1354               | atanh $2\text{-}264$                         |
| right division (arithmetic operator) 2-41 | .au files                                    |
| shift circularly 2-597                    | reading 2-281                                |
| shifting dimensions of 2-3274             | writing 2-282                                |
| size of 2-3288                            | audio                                        |
| sorting elements of 2-3310                | saving in AVI format 2-283                   |
| structure 2-1535 2-3140 2-3260            | signal conversion 2-2110 2-2466              |
| sum of elements 2-3548                    | audiodevinfo $2\text{-}266$                  |
| swapping dimensions of 2-1924 2-2785      | audioplayer 2-268                            |
| transpose (arithmetic operator) 2-42      | audiorecorder $2\text{-}274$                 |
| arrayfun 2-238                            | aufinfo $2\text{-}280$                       |
| arrays                                    | auread $2\text{-}281$                        |
| detecting empty 2-1940                    | AutoScale                                    |
| maximum size of 2-686                     | quivergroup property 2-2973                  |
| opening 2-2642                            | AutoScaleFactor                              |
| arrays, structure                         | quivergroup property 2-2973                  |
| field names of 2-1231                     | autoselection of OpenGL 2-1269               |
| arrowhead matrix 2-673                    | auwrite 2-282                                |
| ASCII                                     | average of array elements 2-2305             |
| delimited files                           | average,running 2-1320                       |
| writing 2-1008                            | avi 2-283                                    |
| ASCII data                                | avifile 2-283                                |
| converting sparse matrix after loading    | aviinfo 2-287                                |
| from 2-3323                               | aviread 2-289                                |
| reading 2-1004                            | axes 2-290                                   |
| reading from disk 2-2183                  | editing 2-2811                               |
| saving to disk 2-3176                     | setting and querying data aspect ratio 2-816 |

| setting and querying limits 2-4202                             | BaseValue                            |
|----------------------------------------------------------------|--------------------------------------|
| setting and querying plot box aspect                           | areaseries property 2-223            |
| ratio 2-2747                                                   | barseries property 2-358             |
| Axes                                                           | stem property 2-3421                 |
| creating 2-290                                                 | beep 2-377                           |
| defining default properties 2-294                              | BeingDeleted                         |
| fixed-width font 2-313                                         | areaseries property 2-223            |
| property descriptions 2-296                                    | barseries property 2-358             |
| axis 2-334                                                     | contour property 2-715               |
| axis crossing. See zero of a function                          | errorbar property 2-1091             |
| azimuth (spherical coordinates) 2-3339                         | group property 2-1236 2-1770 2-3678  |
| azimuth of viewpoint 2-4112                                    | hggroup property 2-1675              |
|                                                                | hgtransform property 2-1704          |
| В                                                              | light property 2-2100                |
|                                                                | line property 2-2118                 |
| BackFaceLighting                                               | lineseries property 2-2133           |
| Surface property 2-3571                                        | quivergroup property 2-2973          |
| surfaceplot property 2-3594                                    | rectangle property 2-3043            |
| BackFaceLightingpatch property 2-2716                          | scatter property 2-3202              |
| BackgroundColor                                                | stairseries property 2-3387          |
| annotation textbox property 2-202                              | stem property 2-3421                 |
| Text property 2-3676                                           | surface property 2-3571              |
| Uitable property 2-3970                                        | surfaceplot property 2-3594          |
| BackGroundColor                                                | transform property 2-2716            |
| Uicontrol property 2-3850                                      | Uipushtool property 2-3934           |
| badly conditioned 2-3023                                       | Uitable property 2-3971              |
| balance 2-340                                                  | Uitoggletool property 2-4000         |
| BarLayout                                                      | Uitoolbar property 2-4013            |
| barseries property 2-357                                       | bench 2-378                          |
| BarWidth                                                       | benchmark 2-378                      |
| barseries property 2-357<br>base to decimal conversion 2-376   | Bessel functions                     |
|                                                                | first kind 2-387                     |
| base two operations<br>conversion from decimal to binary 2-912 | modified, first kind 2-384           |
| logarithm 2-2205                                               | modified, second kind 2-390          |
| next power of two 2-2566                                       | second kind 2-393                    |
| base2dec 2-376                                                 | Bessel functions, modified           |
| BaseLine                                                       | relationship to Airy functions 2-143 |
| barseries property 2-357                                       | Bessel's equation                    |
| stem property 2-3421                                           | (defined) 2-387                      |
| stem property 2-9421                                           | modified (defined) 2-384             |

| besseli 2-384                                 | bitand $2\text{-}424$                   |
|-----------------------------------------------|-----------------------------------------|
| besselj 2-387                                 | bitcmp $2\text{-}425$                   |
| besselk 2-390                                 | bitget $2\text{-}427$                   |
| bessely 2-393                                 | bitmaps                                 |
| beta 2-397                                    | writing 2-1818                          |
| beta function                                 | bitmax $2\text{-}429$                   |
| (defined) 2-397                               | bitor $2-431$                           |
| incomplete (defined) 2-399                    | bitset $2\text{-}432$                   |
| natural logarithm 2-402                       | bitshift $2-433$                        |
| betainc 2-399                                 | bitxor $2\text{-}435$                   |
| betaln $2\text{-}402$                         | blanks $2-436$                          |
| bicg 2-403                                    | removing trailing 2-908                 |
| bicgstab 2-412                                | blkdiag $2\text{-}437$                  |
| bicgstabl 2-418                               | BMP files                               |
| BiConjugate Gradients method 2-403            | writing 2-1818                          |
| BiConjugate Gradients Stabilized method 2-412 | bold font                               |
| 2-418                                         | TeX characters 2-3701                   |
| big endian formats 2-1373                     | boundary value problems 2-485           |
| bin2dec 2-421                                 | box 2-438                               |
| binary                                        | Box, Axes property 2-298                |
| data                                          | braces, curly (special characters) 2-62 |
| writing to file 2-1455                        | brackets (special characters) 2-62      |
| files                                         | break $2-439$                           |
| reading 2-1403                                | breakpoints                             |
| mode for opened files 2-1371                  | listing 2-866                           |
| binary data                                   | removing 2-853                          |
| reading from disk 2-2183                      | resuming execution from 2-856           |
| saving to disk 2-3176                         | setting in M-files 2-870                |
| binary function 2-422                         | brighten $2\text{-}440$                 |
| binary to decimal conversion 2-421            | browser                                 |
| bisection search 2-1465                       | for help 2-1658                         |
| bit depth                                     | brush $2\text{-}442$                    |
| querying 2-1791                               | bsxfun $2\text{-}452$                   |
| bit-wise operations                           | bubble plot (scatter function) 2-3196   |
| AND 2-424                                     | Buckminster Fuller 2-3645               |
| get 2-427                                     | builtin $2\text{-}455$                  |
| OR 2-431                                      | BusyAction                              |
| set bit 2-432                                 | areaseries property 2-223               |
| shift 2-433                                   | Axes property 2-298                     |
| XOR 2-435                                     | barseries property 2-358                |

| contour property 2-715        | quivergroup property 2-2974          |
|-------------------------------|--------------------------------------|
| errorbar property 2-1092      | rectangle property 2-3044            |
| Figure property 2-1237        | Root property 2-3144                 |
| hggroup property 2-1676       | scatter property 2-3203              |
| hgtransform property 2-1705   | stairseries property 2-3388          |
| Image property 2-1771         | stem property 2-3422                 |
| Light property 2-2100         | Surface property 2-3572              |
| line property 2-2119          | surfaceplot property 2-3595          |
| Line property 2-2133          | Text property 2-3679                 |
| patch property 2-2716         | Uicontrol property 2-3851            |
| quivergroup property 2-2974   | Uitable property 2-3972              |
| rectangle property 2-3044     | BVP solver properties                |
| Root property 2-3144          | analytical partial derivatives 2-479 |
| scatter property 2-3203       | error tolerance 2-477                |
| stairseries property 2-3388   | Jacobian matrix 2-479                |
| stem property 2-3422          | mesh 2-482                           |
| Surface property 2-3571       | singular BVPs 2-482                  |
| surfaceplot property 2-3594   | solution statistics 2-483            |
| Text property 2-3678          | vectorization 2-478                  |
| Uicontextmenu property 2-3835 | bvp4c 2-456                          |
| Uicontrol property 2-3851     | bvp5c 2-467                          |
| Uimenu property 2-3899        | bvpget 2-472                         |
| Uipushtool property 2-3935    | bvpinit 2-473                        |
| Uitable property 2-3971       | bvpset 2-476                         |
| Uitoggletool property 2-4001  | bvpxtend 2-485                       |
| Uitoolbar property 2-4013     | ·                                    |
| ButtonDownFcn                 | C                                    |
| area series property 2-224    | -                                    |
| Axes property 2-299           | calendar 2-486                       |
| barseries property 2-359      | call history 2-2892                  |
| contour property 2-716        | CallBack                             |
| errorbar property 2-1092      | Uicontextmenu property 2-3836        |
| Figure property 2-1237        | Uicontrol property 2-3852            |
| hggroup property 2-1676       | Uimenu property 2-3900               |
| hgtransform property 2-1705   | CallbackObject, Root property 2-3144 |
| Image property 2-1771         | calllib $2\text{-}487$               |
| Light property 2-2101         | callSoapService 2-489                |
| Line property 2-2119          | camdolly $2\text{-}491$              |
| lineseries property 2-2134    | camera                               |
| patch property 2-2717         | dollying position 2-491              |

| moving camera and target postions 2-491         | Cayley-Hamilton theorem 2-2843          |
|-------------------------------------------------|-----------------------------------------|
| placing a light at 2-495                        | cd 2-532                                |
| positioning to view objects 2-497               | cd (ftp) function 2-537                 |
| rotating around camera target 2-499 2-501       | CData                                   |
| rotating around viewing axis 2-505              | Image property 2-1772                   |
| setting and querying position 2-502             | scatter property 2-3204                 |
| setting and querying projection type 2-504      | Surface property 2-3573                 |
| setting and querying target 2-506               | surfaceplot property 2-3596             |
| setting and querying up vector 2-508            | Uicontrol property 2-3853               |
| setting and querying view angle 2-510           | Uipushtool property 2-3935              |
| CameraPosition, Axes property 2-300             | Uitoggletool property 2-4001            |
| CameraPositionMode, Axes property 2-300         | CDataMapping                            |
| CameraTarget, Axes property 2-301               | Image property 2-1774                   |
| CameraTargetMode, Axes property 2-301           | patch property 2-2719                   |
| CameraUpVector, Axes property 2-301             | Surface property 2-3574                 |
| CameraUpVectorMode, Axes property 2-301         | surfaceplot property 2-3596             |
| CameraViewAngle, Axes property 2-302            | CDataMode                               |
| CameraViewAngleMode, Axes property 2-302        | surfaceplot property 2-3597             |
| camlight $2\text{-}495$                         | CDatapatch property 2-2717              |
| camlookat 2-497                                 | CDataSource                             |
| camorbit $2-499$                                | scatter property 2-3204                 |
| campan 2-501                                    | surfaceplot property 2-3597             |
| campos 2-502                                    | $\operatorname{cdf2rdf}\ 2\text{-}538$  |
| camproj $2\text{-}504$                          | cdfepoch 2-540                          |
| camroll 2-505                                   | cdfinfo $2\text{-}541$                  |
| camtarget 2-506                                 | cdfread $2\text{-}545$                  |
| camup 2-508                                     | cdfwrite 2-549                          |
| camva 2-510                                     | ceil 2-552                              |
| ${\tt camzoom}\ 2\text{-}512$                   | cell 2-553                              |
| cart2pol 2-516                                  | cell array                              |
| $\mathtt{cart2sph}\ 2\text{-}518$               | conversion to from numeric array 2-2580 |
| Cartesian coordinates 2-516 2-518 2-2823 2-3339 | creating 2-553                          |
| case 2-519                                      | structure of, displaying 2-566          |
| in switch statement (defined) 2-3632            | cell2mat 2-555                          |
| lower to upper 2-4054                           | cell2struct 2-557                       |
| upper to lower 2-2217                           | celldisp 2-559                          |
| cast 2-521                                      | CellEditCallback                        |
| cat 2-522                                       | Uitable property 2-3973                 |
| $\mathtt{catch}\ 2\text{-}524$                  | cellfun 2-560                           |
| caxis 2-527                                     | cellplot 2-566                          |

| 0-110-1                                       | C 1 4 0 0 0 0 0 0                                     |
|-----------------------------------------------|-------------------------------------------------------|
| CellSelectionCallback                         | surfaceplot property 2-3598                           |
| Uitable property 2-3975<br>cgs 2-569          | Text property 2-3680<br>Uicontextmenu property 2-3836 |
| char 2-574                                    | Uicontrol property 2-3854                             |
| characters                                    | Uimenu property 2-3901                                |
| conversion, in format specification           | Uitable property 2-3975                               |
| string 2-1392 2-3362                          | Uitoolbar property 2-4014                             |
| escape, in format specification string 2-1393 | chol 2-581                                            |
| 2-3362                                        | Cholesky factorization 2-581                          |
| check boxes 2-3843                            | (as algorithm for solving linear                      |
| Checked, Uimenu property 2-3900               | equations) 2-2409                                     |
| checkerboard pattern (example) 2-3103         | lower triangular factor 2-2701                        |
| checkin 2-575                                 | preordering for 2-673                                 |
| examples 2-576                                | cholinc 2-586                                         |
| options 2-575                                 | choline 2-380<br>cholupdate 2-594                     |
| checkout 2-578                                | circle                                                |
| examples 2-579                                | rectangle function 2-3037                             |
| options 2-578                                 | circshift 2-597                                       |
| child functions 2-2887                        | cla 2-601                                             |
| Children                                      | clabel 2-602                                          |
| areaseries property 2-225                     | class 2-608                                           |
| Axes property 2-303                           | class, object. See object classes                     |
| barseries property 2-360                      | classes                                               |
| contour property 2-716                        | field names 2-1231                                    |
| errorbar property 2-1093                      | loaded 2-1850                                         |
| Figure property 2-1238                        | clc 2-613 2-623 2-3273                                |
| hggroup property 2-1677                       | clear 2-614                                           |
| hgtransform property 2-1706                   | serial port I/O 2-622                                 |
| Image property 2-1774                         | clearing                                              |
| Light property 2-2101                         | Command Window 2-613                                  |
| Line property 2-2120                          | items from workspace 2-614                            |
| lineseries property 2-2134                    | Java import list 2-616                                |
| patch property 2-2720                         | clf 2-623                                             |
| quivergroup property 2-2975                   | ClickedCallback                                       |
| rectangle property 2-3045                     | Uipushtool property 2-3936                            |
| Root property 2-3144                          | Uitoggletool property 2-4002                          |
| scatter property 2-3205                       | CLim, Axes property 2-304                             |
| stairseries property 2-3389                   | CLimMode, Axes property 2-304                         |
| stem property 2-3423                          | clipboard 2-624                                       |
| Surface property 2-3574                       | Clipping                                              |

| areaseries property 2-225               | colamd $2\text{-}637$                                |
|-----------------------------------------|------------------------------------------------------|
| Axes property 2-305                     | colon operator 2-66                                  |
| barseries property 2-360                | color                                                |
| contour property 2-717                  | quantization performed by rgb2ind 2-3128             |
| errrobar property 2-1093                | Color                                                |
| Figure property 2-1239                  | annotation arrow property 2-173                      |
| hggroup property 2-1677                 | annotation doublearrow property 2-177                |
| hgtransform property 2-1706             | annotation line property 2-185                       |
| Image property 2-1775                   | annotation textbox property 2-202                    |
| Light property 2-2101                   | Axes property 2-305                                  |
| Line property 2-2120                    | errorbar property 2-1093                             |
| lineseries property 2-2135              | Figure property 2-1241                               |
| quivergroup property 2-2975             | Light property 2-2101                                |
| rectangle property 2-3045               | Line property 2-2121                                 |
| Root property 2-3145                    | lineseries property 2-2135                           |
| scatter property 2-3205                 | quivergroup property 2-2976                          |
| stairseries property 2-3389             | stairseries property 2-3389                          |
| stem property 2-3423                    | stem property 2-3424                                 |
| Surface property 2-3575                 | Text property 2-3680                                 |
| surfaceplot property 2-3598             | textarrow property 2-191                             |
| Text property 2-3680                    | color approximation                                  |
| Uicontrol property 2-3854               | performed by rgb2ind 2-3128                          |
| Uitable property 2-3975                 | color of fonts, see also FontColor property $2-3701$ |
| Clippingpatch property 2-2720           | colorbar $2\text{-}641$                              |
| $\operatorname{clock} 2-625$            | colormap $2\text{-}648$                              |
| close 2-626                             | editor 2-653                                         |
| AVI files 2-628                         | Colormap, Figure property 2-1242                     |
| close (ftp) function 2-629              | colormaps                                            |
| CloseRequestFcn, Figure property 2-1239 | converting from RGB to HSV 2-3126                    |
| closest point search 2-1032             | plotting RGB components 2-3130                       |
| closest triangle search 2-3795          | rearranging colors in 2-633                          |
| closing                                 | removing duplicate entries in 2-634                  |
| files 2-1188                            | ColorOrder, Axes property 2-305                      |
| MATLAB 2-2962                           | ColorSpec 2-671                                      |
| cmapeditor 2-653                        | colperm 2-673                                        |
| cmopts 2-631                            | ColumnEditable                                       |
| cmpermute 2-633                         | Uitable property 2-3976                              |
| cmunique 2-634                          | ColumnFormat                                         |
| code                                    | Uitable property 2-3976                              |
| analyzer 2-2413                         | ColumnName                                           |

| TI'- 11 0.0000                    | 1                                    |
|-----------------------------------|--------------------------------------|
| Uitable property 2-3982           | command syntax 2-1655 2-3650         |
| ColumnWidth                       | Command Window                       |
| Uitable property 2-3982           | clearing 2-613                       |
| COM                               | cursor position 2-1726               |
| object methods                    | get width 2-680                      |
| actxcontrol 2-92                  | commandhistory 2-679                 |
| actxcontrollist 2-100             | commands                             |
| actxcontrolselect 2-101           | help for 2-1654 2-1664               |
| actxserver 2-106                  | system 2-3653                        |
| addproperty $2 	ext{-} 130$       | UNIX 2-4029                          |
| delete $2\text{-}944$             | commandwindow 2-680                  |
| deleteproperty $2 	ext{-} 951$    | comments                             |
| eventlisteners 2-1126             | block of 2-64                        |
| events $2 	ext{-} 1130$           | common elements. See set operations, |
| get $2\text{-}1511$               | intersection                         |
| inspect 2-1866                    | compan 2-681                         |
| invoke $2 	ext{-} 1921$           | companion matrix 2-681               |
| iscom 2-1936                      | compass 2-682                        |
| isevent 2-1949                    | CompilerConfiguration 2-2369         |
| isinterface 2-1961                | CompilerConfigurationDetails 2-2369  |
| ismethod $2 	ext{-} 1972$         | complementary error function         |
| load 2-2188                       | (defined) 2-1079                     |
| move $2\text{-}2444$              | scaled (defined) 2-1079              |
| propedit 2-2896                   | complete elliptic integral           |
| registerevent 2-3088              | (defined) 2-1062                     |
| release 2-3093                    | modulus of 2-1060 2-1062             |
| save 2-3184                       | complex 2-684 2-1759                 |
| set 2-3242                        | exponential (defined) 2-1140         |
| unregisterallevents 2-4038        | logarithm 2-2202 to 2-2203           |
| unregisterevent 2-4041            | numbers 2-1735                       |
| object properties                 | numbers, sorting 2-3310 2-3314       |
| isprop 2-1995                     | phase angle 2-168                    |
| server methods                    | sine 2-3282                          |
| Execute 2-1132                    | unitary matrix 2-2925                |
| Feval 2-1201                      | See also imaginary                   |
| combinations of n elements 2-2491 | complex conjugate 2-698              |
| combs 2-2491                      | sorting pairs of 2-775               |
| comet 2-675                       | complex data                         |
| comet 2-677                       | creating 2-684                       |
| comma (special characters) 2-64   | complex numbers, magnitude 2-69      |
| Comma (special characters) 2-04   | complex numbers, magnitude 2-03      |

| complex Schur form 2-3219                | $\mathtt{conv}\ 2\text{-}740$                 |
|------------------------------------------|-----------------------------------------------|
| compression                              | conv2 2-742                                   |
| lossy 2-1822                             | conversion                                    |
| computer 2-686                           | base to decimal 2-376                         |
| computer MATLAB is running on 2-686      | binary to decimal 2-421                       |
| concatenation                            | Cartesian to cylindrical 2-516                |
| of arrays 2-522                          | Cartesian to polar 2-516                      |
| cond 2-688                               | complex diagonal to real block diagonal 2-538 |
| condeig 2-689                            | cylindrical to Cartesian 2-2823               |
| condest 2-690                            | decimal number to base 2-905 2-911            |
| condition number of matrix 2-688 2-3023  | decimal to binary 2-912                       |
| improving 2-340                          | decimal to hexadecimal 2-913                  |
| coneplot 2-692                           | full to sparse 2-3320                         |
| conj 2-698                               | hexadecimal to decimal 2-1668                 |
| conjugate, complex 2-698                 | integer to string 2-1880                      |
| sorting pairs of 2-775                   | lowercase to uppercase 2-4054                 |
| connecting to FTP server 2-1435          | matrix to string 2-2264                       |
| containers                               | numeric array to cell array 2-2580            |
| Map 2-1963 2-2042 2-2081 2-2254 2-3098   | numeric array to logical array 2-2206         |
| 2-3291 2-4085                            | numeric array to string 2-2584                |
| contents.m file 2-1655                   | partial fraction expansion to                 |
| context menu 2-3831                      | pole-residue 2-3116                           |
| continuation (, special characters) 2-64 | polar to Cartesian 2-2823                     |
| continue 2-699                           | pole-residue to partial fraction              |
| continued fraction expansion 2-3017      | expansion 2-3116                              |
| contour                                  | real to complex Schur form 2-3173             |
| and mesh plot 2-1160                     | spherical to Cartesian 2-3339                 |
| filled plot 2-1152                       | string matrix to cell array 2-568             |
| functions 2-1148                         | string to numeric array 2-3447                |
| of mathematical expression 2-1149        | uppercase to lowercase 2-2217                 |
| with surface plot 2-1178                 | vector to character string 2-574              |
| contour3 2-705                           | conversion characters in format specification |
| contourc 2-708                           | string 2-1392 2-3362                          |
| contourf 2-710                           | convex hulls                                  |
| ContourMatrix                            | multidimensional vizualization 2-751          |
| contour property 2-717                   | two-dimensional visualization 2-748           |
| contours                                 | $\operatorname{convhull}$ $2\text{-}748$      |
| in slice planes 2-735                    | convhulln $2 	ext{-} 751$                     |
| contourslice 2-735                       | convn $2\text{-}754$                          |
| contrast 2-739                           | convolution 2-740                             |

| inverse. See deconvolution             | Axes property 2-306                        |
|----------------------------------------|--------------------------------------------|
| two-dimensional 2-742                  | barseries property 2-360                   |
| coordinate system and viewpoint 2-4112 | contour property 2-718                     |
| coordinates                            | errorbar property 2-1094                   |
| Cartesian 2-516 2-518 2-2823 2-3339    | Figure property 2-1242                     |
| cylindrical 2-516 2-518 2-2823         | group property 2-1706                      |
| polar 2-516 2-518 2-2823               | hggroup property 2-1677                    |
| spherical 2-3339                       | Image property 2-1775                      |
| coordinates. 2-516                     | Light property 2-2102                      |
| See also conversion                    | Line property 2-2121                       |
| copyfile 2-755                         | lineseries property 2-2135                 |
| copyobj 2-758                          | patch property 2-2720                      |
| corrcoef 2-760                         | quivergroup property 2-2976                |
| cos 2-763                              | rectangle property 2-3046                  |
| $\cos 2.765$                           | Root property 2-3145                       |
| cosecant                               | scatter property 2-3205                    |
| hyperbolic 2-789                       | stairseries property 2-3390                |
| inverse 2-87                           | stemseries property 2-3424                 |
| inverse hyperbolic 2-90                | Surface property 2-3575                    |
| cosh 2-766                             | surfaceplot property 2-3598                |
| cosine 2-763                           | Text property 2-3680                       |
| hyperbolic 2-766                       | Uicontextmenu property 2-3836              |
| inverse 2-77                           | Uicontrol property 2-3854                  |
| inverse hyperbolic 2-80                | Uimenu property 2-3901                     |
| cot 2-768                              | Uipushtool property 2-3936                 |
| cotangent 2-768                        | Uitable property 2-3983                    |
| hyperbolic 2-771                       | Uitoggletool property 2-4002               |
| inverse 2-82                           | Uitoolbar property 2-4014                  |
| inverse hyperbolic 2-85                | createSoapMessage 2-783                    |
| cotd 2-770                             | creating your own MATLAB functions 2-1441  |
| coth 2-771                             | cross $2 	ext{-} 785$                      |
| cov 2-773                              | cross product 2-785                        |
| cplxpair 2-775                         | csc 2-786                                  |
| cputime 2-776                          | cscd 2-788                                 |
| create, RandStream method 2-777        | csch 2-789                                 |
| createClassFromWsdl 2-779              | csvread 2-791                              |
| createCopy method                      | csvwrite $2 - 794$                         |
| of inputParser object 2-781            | ctranspose (M-file function equivalent for |
| CreateFcn                              | \q) 2-46                                   |
| areaseries property 2-225              | ctranspose (timeseries) 2-796              |

| cubic interpolation 2-1897 2-1900 2-1903 2-2757 | ASCII, saving to disk 2-3176             |
|-------------------------------------------------|------------------------------------------|
| piecewise Hermite 2-1887                        | binary                                   |
| cubic spline interpolation                      | writing to file 2-1455                   |
| one-dimensional 2-1887 2-1897 2-1900            | binary, saving to disk 2-3176            |
| 2-1903                                          | computing 2-D stream lines 2-3457        |
| cumprod 2-798                                   | computing 3-D stream lines 2-3459        |
| $\operatorname{cumsum}\ 2\text{-}800$           | formatted                                |
| cumtrapz 2-802                                  | reading from files 2-1421                |
| cumulative                                      | writing to file 2-1391                   |
| product 2-798                                   | formatting 2-1391 2-3360                 |
| sum 2-800                                       | isosurface from volume data 2-1987       |
| curl 2-804                                      | reading binary from disk 2-2183          |
| curly braces (special characters) 2-62          | reading from files 2-3706                |
| current directory 2-2918                        | reducing number of elements in 2-3062    |
| changing 2-532                                  | smoothing 3-D 2-3303                     |
| CurrentAxes 2-1243                              | writing to strings 2-3360                |
| CurrentAxes, Figure property 2-1243             | Data                                     |
| CurrentCharacter, Figure property 2-1244        | Uitable property 2-3984                  |
| CurrentFigure, Root property 2-3145             | data aspect ratio of axes 2-816          |
| CurrentObject, Figure property 2-1244           | data brushing                            |
| CurrentPoint                                    | different plot types 2-443               |
| Axes property 2-306                             | gestures for 2-448                       |
| Figure property 2-1244                          | restrictions on 2-445                    |
| cursor images                                   | data types                               |
| reading 2-1805                                  | complex 2-684                            |
| cursor position 2-1726                          | data, aligning scattered                 |
| Curvature, rectangle property 2-3047            | multi-dimensional 2-2492                 |
| curve fitting (polynomial) 2-2835               | two-dimensional 2-1585                   |
| customverctrl 2-807                             | data, ASCII                              |
| Cuthill-McKee ordering, reverse 2-3635 2-3645   | converting sparse matrix after loading   |
| cylinder 2-808                                  | from 2-3323                              |
| cylindrical coordinates 2-516 2-518 2-2823      | DataAspectRatio, Axes property 2-308     |
|                                                 | DataAspectRatioMode, Axes property 2-311 |
| D                                               | datatipinfo 2-827                        |
|                                                 | date 2-828                               |
| dagread 2-811                                   | date and time functions 2-1073           |
| daspect 2-816                                   | date string                              |
| data                                            | format of 2-833                          |
| ASCII                                           | date vector 2-850                        |
| reading from disk 2-2183                        | datenum 2-829                            |

| datestr 2-833                              | dec2bin 2-912                                 |
|--------------------------------------------|-----------------------------------------------|
| datevec 2-849                              | dec2hex 2-913                                 |
| dbclear 2-853                              | decic function 2-914                          |
| dbcont 2-856                               | decimal number to base conversion 2-905 2-911 |
| dbdown 2-857                               | decimal point (.)                             |
| $\verb dblquad  2-858 $                    | (special characters) 2-63                     |
| dbmex 2-860                                | to distinguish matrix and array               |
| $\verb"dbquit" 2-861"$                     | operations 2-40                               |
| dbstack 2-863                              | decomposition                                 |
| dbstatus 2-866                             | Dulmage-Mendelsohn 2-1012                     |
| dbstep 2-868                               | "economy-size" 2-2925 2-3624                  |
| dbstop 2-870                               | orthogonal-triangular (QR) 2-2925             |
| dbtype 2-881                               | Schur 2-3219                                  |
| dbup 2-882                                 | singular value 2-3016 2-3624                  |
| DDE solver properties                      | deconv 2-916                                  |
| error tolerance 2-895                      | deconvolution 2-916                           |
| event location 2-901                       | definite integral 2-2937                      |
| solver output 2-897                        | del operator 2-917                            |
| step size 2-899                            | del2 2-917                                    |
| dde23 2-883                                | delaunay 2-926                                |
| ddeget 2-888                               | Delaunay tessellation                         |
| ddephas2 output function 2-898             | 3-dimensional vizualization 2-933             |
| ddephas3 output function 2-898             | multidimensional vizualization 2-937          |
| ddeplot output function 2-898              | Delaunay triangulation                        |
| ddeprint output function 2-898             | vizualization 2-926                           |
| ddesd 2-889                                | delaunay3 2-933                               |
| ddeset 2-894                               | delaunayn 2-937                               |
| deal 2-905                                 | delete 2-942 2-944                            |
| deblank 2-908                              | serial port I/O 2-948                         |
| debugging                                  | timer object 2-950                            |
| changing workspace context 2-857           | delete (ftp) function 2-946                   |
| changing workspace to calling M-file 2-882 | delete handle method 2-947                    |
| displaying function call stack 2-863       | DeleteFcn                                     |
| M-files 2-2041 2-2887                      | areaseries property 2-226                     |
| MEX-files on UNIX 2-860                    | Axes property 2-312                           |
| removing breakpoints 2-853                 | barseries property 2-361                      |
| resuming execution from breakpoint 2-868   | contour property 2-718                        |
| setting breakpoints in 2-870               | errorbar property 2-1094                      |
| stepping through lines 2-868               | Figure property 2-1246                        |
| dec2base 2-905 2-911                       | hggroup property 2-1678                       |

| hgtransform property 2-1707             | polynomial 2-2832                   |
|-----------------------------------------|-------------------------------------|
| Image property 2-1775                   | description line 2-1656             |
| Light property 2-2103                   | desktop                             |
| lineseries property 2-2136              | starting without 2-2281             |
| quivergroup property 2-2976             | det 2-967                           |
| Root property 2-3145                    | detecting                           |
| scatter property 2-3206                 | alphabetic characters 2-1967        |
| stairseries property 2-3390             | empty arrays 2-1940                 |
| stem property 2-3425                    | global variables 2-1955             |
| Surface property 2-3575                 | logical arrays 2-1968               |
| surfaceplot property 2-3599             | members of a set 2-1970             |
| Text property 2-3681 2-3684             | objects of a given class 2-1930     |
| Uicontextmenu property 2-3837 2-3855    | positive, negative, and zero array  |
| Uimenu property 2-3902                  | elements 2-3281                     |
| Uipushtool property 2-3937              | sparse matrix 2-2004                |
| Uitable property 2-3985                 | determinant of a matrix 2-967       |
| Uitoggletool property 2-4003            | detrend 2-968                       |
| Uitoolbar property 2-4016               | detrend (timeseries) $2\text{-}970$ |
| DeleteFcn, line property 2-2122         | deval 2-971                         |
| DeleteFcn, rectangle property 2-3047    | diag $2\text{-}973$                 |
| DeleteFcnpatch property 2-2721          | diagonal 2-973                      |
| deleteproperty 2-951                    | anti- 2-1618                        |
| deleting                                | k-th (illustration) 2-3766          |
| files 2-942                             | main 2-973                          |
| items from workspace 2-614              | sparse 2-3325                       |
| delevent 2-953                          | dialog $2\text{-}975$               |
| delimiters in ASCII files 2-1004 2-1008 | dialog box                          |
| delsample 2-954                         | error 2-1108                        |
| delsamplefromcollection 2-955           | help 2-1662                         |
| demo 2-956                              | input 2-1855                        |
| demos                                   | list 2-2178                         |
| in Command Window 2-1036                | message 2-2459                      |
| density                                 | print 2-2875                        |
| of sparse matrix 2-2567                 | question 2-2958                     |
| depdir 2-962                            | warning 2-4144                      |
| dependence, linear 2-3540               | diary $2\text{-}977$                |
| dependent functions 2-2887              | Diary, Root property 2-3146         |
| depfun 2-963                            | DiaryFile, Root property 2-3146     |
| derivative                              | $diff\ 2\text{-}979$                |
| approximate 2-979                       | differences                         |

| between adjacent array elements 2-979              | removing from search path 2-3141                 |
|----------------------------------------------------|--------------------------------------------------|
| between sets 2-3256                                | See also directory, search path                  |
| differential equation solvers                      | directory 2-982                                  |
| defining an ODE problem 2-2611                     | changing on FTP server 2-537                     |
| ODE boundary value problems 2-456 2-467            | listing for FTP server 2-987                     |
| adjusting parameters 2-476                         | making on FTP server 2-2399                      |
| extracting properties 2-472                        | MATLAB location 2-2274                           |
| extracting properties of 2-1112 to 2-1113          | root 2-2274                                      |
| 2-3763 to 2-3764                                   | temporary system 2-3663                          |
| forming initial guess 2-473                        | See also directories                             |
| ODE initial value problems 2-2598                  | directory, changing 2-532                        |
| adjusting parameters of 2-2618                     | directory, current 2-2918                        |
| extracting properties of 2-2617                    | disconnect 2-629                                 |
| parabolic-elliptic PDE problems 2-2766             | discontinuities, eliminating (in arrays of phase |
| diffuse 2-981                                      | angles) 2-4050                                   |
| DiffuseStrength                                    | discontinuities, plotting functions with 2-1176  |
| Surface property 2-3576                            | discontinuous problems 2-1369                    |
| surfaceplot property 2-3599                        | disp 2-990                                       |
| DiffuseStrengthpatch property 2-2721               | memmapfile object 2-992                          |
| digamma function 2-2900                            | serial port I/O 2-995                            |
| dimension statement (lack of in                    | timer object 2-996                               |
| MATLAB) 2-4231                                     | disp, MException method 2-993                    |
| dimensions                                         | display 2-998                                    |
| size of 2-3288                                     | display format 2-1379                            |
| Diophantine equations 2-1496                       | displaying output in Command Window 2-2442       |
| dir 2-982                                          | DisplayName                                      |
| dir (ftp) function 2-987                           | areaseries property 2-226                        |
| direct term of a partial fraction expansion 2-3116 | barseries property 2-361                         |
| directive                                          | contourgroup property 2-719                      |
| %#eml 2-2416                                       | errorbarseries property 2-1094                   |
| %#ok $2\text{-}2416$                               | hggroup property 2-1678                          |
| directories 2-532                                  | hgtransform property 2-1708                      |
| adding to search path 2-126                        | image property 2-1776                            |
| checking existence of 2-1135                       | Line property 2-2123                             |
| copying 2-755                                      | lineseries property 2-2136                       |
| creating 2-2396                                    | Patch property 2-2721                            |
| listing 2-2218                                     | quivergroup property 2-2977                      |
| listing contents of 2-982                          | rectangle property 2-3048                        |
| listing MATLAB files in 2-4167                     | scattergroup property 2-3206                     |
| removing 2-3136                                    | stairseries property 2-3391                      |

| stemseries property 2-3425               | double click, detecting 2-1271           |
|------------------------------------------|------------------------------------------|
| surface property 2-3577                  | double integral                          |
| surfaceplot property 2-3600              | numerical evaluation 2-858               |
| text property 2-3682                     | DoubleBuffer, Figure property 2-1247     |
| distribution                             | downloading files from FTP server 2-2384 |
| Gaussian 2-1079                          | dragrect 2-1027                          |
| dither 2-1000                            | drawing shapes                           |
| division                                 | circles and rectangles 2-3037            |
| array, left (arithmetic operator) 2-42   | DrawMode, Axes property 2-312            |
| array, right (arithmetic operator) 2-41  | drawnow 2-1029                           |
| by zero 2-1842                           | dsearch 2-1031                           |
| matrix, left (arithmetic operator) 2-41  | dsearchn 2-1032                          |
| matrix, right (arithmetic operator) 2-41 | Dulmage-Mendelsohn decomposition 2-1012  |
| of polynomials 2-916                     | dynamic fields 2-64                      |
| divisor                                  | dynamicprops class 2-1033                |
| greatest common 2-1496                   | dynamicprops.addprop 2-129               |
| dll libraries                            |                                          |
| MATLAB functions                         | E                                        |
| calllib 2-487                            | _                                        |
| libfunctions $2\text{-}2085$             | echo $2 	ext{-} 1034$                    |
| libfunctionsview 2-2086                  | Echo, Root property 2-3146               |
| libisloaded 2-2087                       | echodemo 2-1036                          |
| libpointer $2-2089$                      | edge finding, Sobel technique 2-744      |
| libstruct 2-2091                         | EdgeAlpha                                |
| loadlibrary 2-2192                       | patch property 2-2722                    |
| unloadlibrary $2 \text{-} 4032$          | surface property 2-3577                  |
| ${\tt dlmread}\ 2\text{-}1004$           | surfaceplot property 2-3600              |
| dlmwrite 2-1008                          | EdgeColor                                |
| dmperm 2-1012                            | annotation ellipse property 2-182        |
| Dockable, Figure property 2-1247         | annotation rectangle property 2-188      |
| docsearch 2-1020                         | annotation textbox property 2-202        |
| documentation                            | areaseries property 2-227                |
| displaying online 2-1658                 | barseries property 2-362                 |
| dolly camera 2-491                       | patch property 2-2723                    |
| $\cos 2 - 1023$                          | Surface property 2-3578                  |
| UNC pathname error 2-1024                | surfaceplot property 2-3601              |
| dot 2-1025                               | Text property 2-3683                     |
| dot product 2-785 2-1025                 | EdgeColor, rectangle property 2-3049     |
| dot-parentheses (special characters 2-64 | EdgeLighting                             |
| double 2-1026                            | patch property 2-2723                    |
|                                          |                                          |

| Surface property 2-3579                  | Enable                               |
|------------------------------------------|--------------------------------------|
| surfaceplot property 2-3602              | Uicontrol property 2-3856            |
| editable text 2-3843                     | Uimenu property 2-3903               |
| editing                                  | Uipushtool property 2-3938           |
| M-files 2-1041                           | Uitable property 2-3985              |
| eig 2-1044                               | Uitogglehtool property 2-4004        |
| eigensystem                              | end 2-1071                           |
| transforming 2-538                       | end caps for isosurfaces 2-1977      |
| eigenvalue                               | end of line, indicating 2-64         |
| accuracy of 2-1044                       | end-of-file indicator 2-1196         |
| complex 2-538                            | eomday $2 	ext{-} 1073$              |
| matrix logarithm and 2-2211              | eps 2-1074                           |
| modern approach to computation of 2-2828 | eq 2-1076                            |
| of companion matrix 2-681                | eq, MException method 2-1078         |
| problem 2-1045 2-2833                    | equal arrays                         |
| problem, generalized 2-1045 2-2833       | detecting 2-1943 2-1947              |
| problem, polynomial 2-2833               | equal sign (special characters) 2-63 |
| repeated 2-1046                          | equations, linear                    |
| Wilkinson test matrix and 2-4188         | accuracy of solution 2-688           |
| eigenvalues                              | EraseMode                            |
| effect of roundoff error 2-340           | areaseries property 2-227            |
| improving accuracy 2-340                 | barseries property 2-362             |
| eigenvector                              | contour property 2-719               |
| left 2-1045                              | errorbar property 2-1095             |
| matrix, generalized 2-2993               | hggroup property 2-1679              |
| right 2-1045                             | hgtransform property 2-1708          |
| eigs 2-1050                              | Image property 2-1777                |
| elevation (spherical coordinates) 2-3339 | Line property 2-2124                 |
| elevation of viewpoint 2-4112            | lineseries property 2-2137           |
| ellipj 2-1060                            | quivergroup property 2-2978          |
| ellipke $2 	ext{-} 1062$                 | rectangle property 2-3049            |
| ellipsoid 2-1064                         | scatter property 2-3207              |
| elliptic functions, Jacobian             | stairseries property 2-3392          |
| (defined) 2-1060                         | stem property 2-3426                 |
| elliptic integral                        | Surface property 2-3579              |
| complete (defined) 2-1062                | surfaceplot property 2-3602          |
| modulus of 2-1060 2-1062                 | Text property 2-3684                 |
| else 2-1066                              | EraseModepatch property 2-2724       |
| elseif 2-1067                            | error 2-1081                         |
| %#eml 2-2416                             | roundoff. See roundoff error         |

| error function                               | event location (DDE) 2-901                    |
|----------------------------------------------|-----------------------------------------------|
| complementary 2-1079                         | event location (ODE) 2-2626                   |
| (defined) 2-1079                             | event.EventData 2-1120                        |
| scaled complementary 2-1079                  | event.listener 2-1122                         |
| error message                                | event.PropertyEvent 2-1121                    |
| displaying 2-1081                            | event.proplistener 2-1124                     |
| Index into matrix is negative or zero 2-2207 | eventlisteners 2-1126                         |
| retrieving last generated 2-2047 2-2055      | events 2-1129 to 2-1130                       |
| error messages                               | examples                                      |
| Out of memory $2\text{-}2678$                | calculating isosurface normals 2-1984         |
| error tolerance                              | contouring mathematical expressions 2-1149    |
| BVP problems 2-477                           | isosurface end caps 2-1977                    |
| DDE problems 2-895                           | isosurfaces 2-1988                            |
| ODE problems 2-2619                          | mesh plot of mathematical function 2-1158     |
| errorbars, confidence interval 2-1086        | mesh/contour plot 2-1162                      |
| errordlg 2-1108                              | plotting filled contours 2-1153               |
| ErrorMessage, Root property 2-3146           | plotting function of two variables 2-1166     |
| errors                                       | plotting parametric curves 2-1169             |
| in file input/output 2-1198                  | polar plot of function 2-1172                 |
| MException class 2-1078                      | reducing number of patch faces 2-3059         |
| addCause 2-110                               | reducing volume data 2-3062                   |
| constructor 2-2375                           | subsampling volume data 2-3545                |
| disp 2-993                                   | surface plot of mathematical function 2-1176  |
| eq 2-1078                                    | surface/contour plot 2-1180                   |
| getReport 2-1549                             | Excel spreadsheets                            |
| isequal 2-1946                               | loading 2-4207                                |
| last 2-2045                                  | exclamation point (special characters) 2-65   |
| ne 2-2499                                    | Execute 2-1132                                |
| rethrow $2\text{-}3123$                      | executing statements repeatedly 2-1377 2-4175 |
| throw $2 	ext{-} 3730$                       | executing statements repeatedly in            |
| throwAsCaller 2-3733                         | parallel 2-2694                               |
| ErrorType, Root property 2-3147              | execution                                     |
| escape characters in format specification    | improving speed of by setting aside           |
| string 2-1393 2-3362                         | storage 2-4231                                |
| etime $2 - 11111$                            | pausing M-file 2-2745                         |
| etree 2-1112                                 | resuming from breakpoint 2-856                |
| etreeplot 2-1113                             | time for M-files 2-2887                       |
| eval 2-1114                                  | exifread $2\text{-}1134$                      |
| evalc 2-1117                                 | exist 2-1135                                  |
| evalin 2.1118                                | exit 2-1139                                   |

| exp 2-1140                           | annotation rectangle property 2-188        |
|--------------------------------------|--------------------------------------------|
| expint $2-1141$                      | areaseries property 2-229                  |
| expm 2-1142                          | barseries property 2-364                   |
| expm1 2-1144                         | Surface property 2-3581                    |
| exponential 2-1140                   | surfaceplot property 2-3604                |
| complex (defined) 2-1140             | FaceColor, rectangle property 2-3050       |
| integral 2-1141                      | FaceColorpatch property 2-2726             |
| matrix 2-1142                        | FaceLighting                               |
| exponentiation                       | Surface property 2-3581                    |
| array (arithmetic operator) 2-42     | surfaceplot property 2-3605                |
| matrix (arithmetic operator) 2-42    | FaceLightingpatch property 2-2726          |
| export2wsdlg 2-1145                  | faces, reducing number in patches 2-3058   |
| extension, filename                  | Faces, patch property 2-2727               |
| .m 2-1441                            | FaceVertexAlphaData, patch property 2-2728 |
| .mat $2\text{-}3176$                 | FaceVertexCData, patch property 2-2728     |
| Extent                               | factor $2\text{-}1185$                     |
| Text property 2-3686                 | factorial 2-1186                           |
| Uicontrol property 2-3856            | factorization 2-2925                       |
| Uitable property 2-3986              | LU 2-2234                                  |
| eye 2-1147                           | QZ 2-2834 2-2993                           |
| ezcontour 2-1148                     | See also decomposition                     |
| ezcontourf 2-1152                    | factorization, Cholesky 2-581              |
| ezmesh $2 	ext{-} 1156$              | (as algorithm for solving linear           |
| ezmeshc 2-1160                       | equations) 2-2409                          |
| ezplot 2-1164                        | preordering for 2-673                      |
| ezplot3 2-1168                       | factors, prime 2-1185                      |
| ezpolar 2-1171                       | false 2-1187                               |
| ezsurf $2-1174$                      | fclose 2-1188                              |
| ezsurfc 2-1178                       | serial port I/O 2-1189                     |
|                                      | feather 2-1191                             |
| F                                    | feof 2-1196                                |
|                                      | ferror $2 	ext{-} 1198$                    |
| F-norm 2-2570                        | feval 2-1199                               |
| FaceAlpha                            | Feval 2-1201                               |
| annotation textbox property 2-203    | fft 2-1206                                 |
| FaceAlphapatch property 2-2725       | FFT. See Fourier transform                 |
| FaceAlphasurface property 2-3580     | fft2 2-1211                                |
| FaceAlphasurfaceplot property 2-3603 | fftn $2\text{-}1212$                       |
| FaceColor                            | fftshift 2-1214                            |
| annotation ellipse property 2-182    | fftw 2-1217                                |

| FFTW 2-1209                                       | filebrowser 2-1300                       |
|---------------------------------------------------|------------------------------------------|
| fgetl 2-1222                                      | filemarker 2-1306                        |
| serial port I/O 2-1224                            | filename                                 |
| fgets 2-1227                                      | building from parts 2-1438               |
| serial port I/O 2-1228                            | parts 2-1308                             |
| field names of a structure, obtaining 2-1231      | temporary 2-3664                         |
| fieldnames 2-1231                                 | filename extension                       |
| fields, noncontiguous, inserting data into 2-1455 | .m $2 	ext{-} 1441$                      |
| fields, of structures                             | .mat $2\text{-}3176$                     |
| dynamic 2-64                                      | fileparts 2-1308                         |
| figure 2-1233                                     | fileread 2-1310                          |
| Figure                                            | files 2-1188                             |
| creating 2-1233                                   | ASCII delimited                          |
| defining default properties 2-1235                | reading 2-1004                           |
| properties 2-1236                                 | writing 2-1008                           |
| redrawing 2-3065                                  | beginning of, rewinding to 2-1420 2-1800 |
| figure windows                                    | checking existence of 2-1135             |
| moving in front of MATLAB® desktop 2-3273         | closing 2-1188                           |
| figure windows, displaying 2-1333                 | contents, listing 2-3803                 |
| figurepalette 2-1291                              | copying 2-755                            |
| figures                                           | deleting 2-942                           |
| annotating 2-2811                                 | deleting on FTP server 2-946             |
| opening 2-2642                                    | end of, testing for 2-1196               |
| saving 2-3188                                     | errors in input or output 2-1198         |
| Figures                                           | Excel spreadsheets                       |
| updating from M-file 2-1029                       | loading 2-4207                           |
| file                                              | fig $2 - 3188$                           |
| extension, getting 2-1308                         | figure, saving 2-3188                    |
| modification date 2-982                           | finding position within 2-1310 2-1434    |
| position indicator                                | getting next line 2-1222                 |
| finding 2-1310 2-1434                             | getting next line (with line             |
| setting 2-1432                                    | terminator) 2-1227                       |
| setting to start of file 2-1420                   | listing                                  |
| file formats                                      | in directory 2-4167                      |
| getting list of supported formats 2-1794          | names in a directory 2-982               |
| reading 2-811 2-1803                              | listing contents of 2-3803               |
| writing 2-1816                                    | locating 2-4172                          |
| file size                                         | $\operatorname{mdl}\ 2\text{-}3188$      |
| querying 2-1791                                   | mode when opened 2-1371                  |
| fileattrib 2-1293                                 | model, saving 2-3188                     |

| opening 2-1370 2-2642                   | find $2\text{-}1327$                     |
|-----------------------------------------|------------------------------------------|
| opening in Windows applications 2-4189  | findall function 2-1332                  |
| path, getting 2-1308                    | findfigs $2 	ext{-} 1333$                |
| pathname for 2-4172                     | finding 2-1327                           |
| reading                                 | sign of array elements 2-3281            |
| binary 2-1403                           | zero of a function 2-1461                |
| data from 2-3706                        | See also detecting                       |
| formatted 2-1421                        | findobj $2\text{-}1334$                  |
| reading data from 2-811                 | findobj handle method 2-1337             |
| reading image data from 2-1803          | findprop handle method 2-1338            |
| rewinding to beginning of 2-1420 2-1800 | findstr 2-1339                           |
| setting position within 2-1432          | finish $2 	ext{-} 1340$                  |
| size, determining 2-985                 | finish.m 2-2962                          |
| sound                                   | FIR filter 2-1319                        |
| reading 2-281 2-4158                    | FitBoxToText, annotation textbox         |
| writing 2-282 to 2-283 2-4163           | property 2-203                           |
| startup 2-2273                          | FitHeightToText                          |
| version, getting 2-1308                 | annotation textbox property 2-203        |
| .wav                                    | fitsinfo $2 	ext{-} 1342$                |
| reading 2-4158                          | fitsread 2-1351                          |
| writing 2-4163                          | fix $2 - 1353$                           |
| WK1                                     | fixed-width font                         |
| loading 2-4193                          | axes 2-313                               |
| writing to 2-4195                       | text 2-3687                              |
| writing binary data to 2-1455           | uicontrols 2-3858                        |
| writing formatted data to 2-1391        | uitables 2-3987                          |
| writing image data to 2-1816            | FixedColors, Figure property 2-1248      |
| See also file                           | FixedWidthFontName, Root property 2-3146 |
| filesep 2-1311                          | flints 2-2466                            |
| fill 2-1313                             | flip                                     |
| Fill                                    | array dimension 2-1354                   |
| contour property 2-721                  | flip array                               |
| fill3 2-1316                            | along dimension 2-1354                   |
| filter 2-1319                           | flip matrix                              |
| digital 2-1319                          | on horizontal axis 2-1356                |
| finite impulse response (FIR) 2-1319    | on vertical axis 2-1355                  |
| infinite impulse response (IIR) 2-1319  | flipdim $2 	ext{-} 1354$                 |
| two-dimensional 2-742                   | fliplr 2-1355                            |
| filter (timeseries) 2-1322              | flipud 2-1356                            |
| filter2 2-1325                          | floating-point                           |

| integer, maximum 2-429            | TeX characters                           |
|-----------------------------------|------------------------------------------|
| floating-point arithmetic, IEEE   | bold 2-3701                              |
| smallest postive number 2-3032    | italics 2-3701                           |
| floor 2-1358                      | specifying family 2-3701                 |
| flow control                      | specifying size 2-3701                   |
| break $2-439$                     | units 2-192 2-206 2-3687                 |
| case 2-519                        | FontSize                                 |
| end $2 	ext{-} 1071$              | annotation textbox property 2-206        |
| error 2-1082                      | Axes property 2-314                      |
| for 2-1377                        | Text property 2-3687                     |
| keyboard 2-2041                   | textarrow property 2-192                 |
| otherwise 2-2677                  | Uicontrol property 2-3858                |
| parfor 2-2694                     | Uitable property 2-3988                  |
| return $2 	ext{-} 3125$           | FontUnits                                |
| switch 2-3632                     | Axes property 2-314                      |
| while $2\text{-}4175$             | Text property 2-3687                     |
| fminbnd $2 	ext{-} 1360$          | Uicontrol property 2-3859                |
| fminsearch 2-1365                 | Uitable property 2-3988                  |
| font                              | FontWeight                               |
| fixed-width, axes 2-313           | annotation textbox property 2-206        |
| fixed-width, text 2-3687          | Axes property 2-314                      |
| fixed-width, uicontrols 2-3858    | Text property 2-3687                     |
| fixed-width, uitables 2-3987      | textarrow property 2-192                 |
| FontAngle                         | Uicontrol property 2-3859                |
| annotation textbox property 2-205 | Uitable property 2-3988                  |
| Axes property 2-313               | fopen $2 	ext{-} 1370$                   |
| Text property 2-192 2-3686        | serial port I/O 2-1374                   |
| Uicontrol property 2-3857         | for 2-1376                               |
| Uitable property 2-3987           | ForegroundColor                          |
| FontName                          | Uicontrol property 2-3859                |
| annotation textbox property 2-205 | Uimenu property 2-3903                   |
| Axes property 2-313               | Uitable property 2-3988                  |
| Text property 2-3686              | format $2 	ext{-} 1379$                  |
| textarrow property 2-192          | precision when writing 2-1403            |
| Uicontrol property 2-3857         | reading files 2-1422                     |
| Uitable property 2-3987           | specification string, matching file data |
| fonts                             | to 2-3377                                |
| bold 2-192 2-206 2-3687           | Format $2\text{-}3147$                   |
| italic 2-192 2-205 2-3686         | formats                                  |
| specifying size 2-3687            | big endian 2-1373                        |

| little endian 2-1373                     | fseek 2-1432                                         |
|------------------------------------------|------------------------------------------------------|
| FormatSpacing, Root property 2-3148      | ftell 2-1434                                         |
| formatted data                           | FTP                                                  |
| reading from file 2-1421                 | connecting to server 2-1435                          |
| writing to file 2-1391                   | ftp function 2-1435                                  |
| formatting data 2-3360                   | full 2-1437                                          |
| Fourier transform                        | fullfile 2-1438                                      |
| algorithm, optimal performance of 2-1209 | func2str 2-1439                                      |
| 2-1745 2-1747 2-2566                     | function $2\text{-}1441$                             |
| as method of interpolation 2-1902        | function handle 2-1443                               |
| convolution theorem and 2-741            | function handles                                     |
| discrete, n-dimensional 2-1212           | overview of 2-1443                                   |
| discrete, one-dimensional 2-1206         | function syntax 2-1655 2-3650                        |
| discrete, two-dimensional 2-1211         | functions 2-1446                                     |
| fast 2-1206                              | call history 2-2892                                  |
| inverse, n-dimensional 2-1749            | call stack for 2-863                                 |
| inverse, one-dimensional 2-1745          | checking existence of 2-1135                         |
| inverse, two-dimensional 2-1747          | clearing from workspace 2-614                        |
| shifting the zero-frequency component    | finding using keywords 2-2215                        |
| of 2-1215                                | help for 2-1654 2-1664                               |
| fplot 2-1386 2-1402                      | in memory 2-1850                                     |
| fprintf 2-1391                           | locating 2-4172                                      |
| displaying hyperlinks with 2-1396        | pathname for 2-4172                                  |
| serial port I/O 2-1398                   | that work down the first non-singleton               |
| fraction, continued 2-3017               | dimension 2-3274                                     |
| fragmented memory 2-2678                 | funm $2\text{-}1450$                                 |
| frame2im 2-1402                          | fwrite $2\text{-}1455$                               |
| frames 2-3843                            | serial port I/O 2-1457                               |
| fread 2-1403                             | fzero 2-1461                                         |
| serial port I/O 2-1413                   |                                                      |
| freqspace 2-1419                         | G                                                    |
| frequency response                       |                                                      |
| desired response matrix                  | gallery 2-1467                                       |
| frequency spacing 2-1419                 | gamma function                                       |
| frequency vector 2-2214                  | (defined) 2-1490<br>incomplete 2-1490                |
| frewind 2-1420                           |                                                      |
| fromName meta.class method 2-2339        | logarithm of 2-1490<br>logarithmic derivative 2-2900 |
| fromName meta.package method 2-2350      | Gauss-Kronrod quadrature 2-2951                      |
| fscanf 2-1421                            | Gaussian distribution function 2-1079                |
| serial port I/O 2-1428                   | Gaussian distribution function 2-1079                |

| Gaussian elimination                         | getpixelposition $2 	ext{-} 1544$                  |
|----------------------------------------------|----------------------------------------------------|
| (as algorithm for solving linear             | getpref function 2-1546                            |
| equations) 2-1917 2-2410                     | getqualitydesc $2 	ext{-} 1548$                    |
| Gauss Jordan elimination with partial        | getReport, MException method 2-1549                |
| pivoting 2-3171                              | getsampleusingtime (timeseries) 2-1552             |
| LU factorization 2-2234                      | getsampleusingtime (tscollection) $2 	ext{-} 1553$ |
| gca 2-1493                                   | gettimeseriesnames 2-1554                          |
| gcbf function 2-1494                         | gettsafteratevent 2-1555                           |
| gcbo function 2-1495                         | gettsafterevent 2-1556                             |
| gcd 2-1496                                   | gettsatevent 2-1557                                |
| gcf 2-1498                                   | gettsbeforeatevent $2 	ext{-} 1558$                |
| gco 2-1499                                   | gettsbeforeevent 2-1559                            |
| ge 2-1500                                    | gettsbetweenevents 2-1560                          |
| generalized eigenvalue problem 2-1045 2-2833 | GIF files                                          |
| generating a sequence of matrix names (M1    | writing 2-1818                                     |
| through M12) 2-1115                          | ginput function 2-1565                             |
| genpath $2\text{-}1502$                      | global $2 	ext{-} 1567$                            |
| genvarname 2-1504                            | global variable                                    |
| geodesic dome 2-3645                         | defining 2-1567                                    |
| get 2-1508 2-1511                            | global variables, clearing from workspace 2-614    |
| memmapfile object 2-1514                     | gmres 2-1569                                       |
| serial port I/O 2-1518                       | golden section search 2-1363                       |
| timer object 2-1520                          | Goup                                               |
| get (timeseries) 2-1522                      | defining default properties 2-1702                 |
| get (tscollection) 2-1523                    | gplot 2-1575                                       |
| get hgsetget class method 2-1513             | grabcode function 2-1577                           |
| get, RandStream method 2-1517                | gradient $2\text{-}1579$                           |
| getabstime (timeseries) $2 	ext{-} 1524$     | gradient, numerical 2-1579                         |
| getabstime (tscollection) 2-1526             | graph                                              |
| getAllPackages meta.package method 2-2351    | adjacency 2-1013                                   |
| getappdata function 2-1528                   | graph theory 2-4033                                |
| getCompilerConfigurations 2-2369             | graphics objects                                   |
| getdatasamplesize 2-1531                     | Axes 2-290                                         |
| getDefaultStream, RandStream method 2-1532   | Figure 2-1233                                      |
| getdisp hgsetget class method 2-1533         | getting properties 2-1508                          |
| getenv $2 	ext{-} 1534$                      | Image 2-1760                                       |
| getfield $2 	ext{-} 1535$                    | Light 2-2098                                       |
| getframe 2-1537                              | Line 2-2111                                        |
| image resolution and 2-1538                  | Patch 2-2702                                       |
| getinterpmethod $2 	ext{-} 1543$             | resetting properties 2-3111                        |

| Root 2-3143                                  | hadamard $2 	ext{-} 1613$          |
|----------------------------------------------|------------------------------------|
| setting properties 2-3238                    | Hadamard matrix 2-1613             |
| Surface 2-3563                               | subspaces of 2-3540                |
| Text 2-3670                                  | handle class 2-1614                |
| uicontextmenu 2-3831                         | handle graphics                    |
| Uicontrol 2-3842                             | hgtransform 2-1691                 |
| Uimenu 2-3895                                | handle graphicshggroup 2-1671      |
| graphics objects, deleting 2-942             | handle relational operators 2-3095 |
| graphs                                       | handle.addlistener 2-118           |
| editing 2-2811                               | handle.delete $2\text{-}947$       |
| graymon 2-1582                               | handle.findobj $2 	ext{-} 1337$    |
| greatest common divisor 2-1496               | handle.findprop $2 	ext{-} 1338$   |
| Greek letters and mathematical symbols 2-196 | handle.isvalid 2-2013              |
| 2-208 2-3699                                 | handle.notify $2\text{-}2575$      |
| grid 2-1583                                  | HandleVisibility                   |
| aligning data to a 2-1585                    | areaseries property 2-229          |
| grid arrays                                  | Axes property 2-315                |
| for volumetric plots 2-2333                  | barseries property 2-364           |
| multi-dimensional 2-2492                     | contour property 2-721             |
| griddata 2-1585                              | errorbar property 2-1096           |
| griddata3 2-1589                             | Figure property 2-1248             |
| griddatan 2-1592                             | hggroup property 2-1681            |
| GridLineStyle, Axes property 2-315           | hgtransform property 2-1710        |
| group                                        | Image property 2-1778              |
| hggroup function 2-1671                      | Light property 2-2103              |
| gsvd 2-1595                                  | Line property 2-2125               |
| gt 2-1601                                    | lineseries property 2-2138         |
| gtext 2-1603                                 | patch property 2-2730              |
| guidata function 2-1604                      | quivergroup property 2-2979        |
| GUIDE                                        | rectangle property 2-3050          |
| object methods                               | Root property 2-3148               |
| inspect 2-1866                               | stairseries property 2-3393        |
| guihandles function 2-1609                   | stem property 2-3427               |
| GUIs, printing 2-2869                        | Surface property 2-3582            |
| gunzip 2-1610                                | surfaceplot property 2-3605        |
| gzip 2-1612                                  | Text property 2-3688               |
|                                              | Uicontextmenu property 2-3838      |
| н                                            | Uicontrol property 2-3859          |
| ••                                           | Uimenu property 2-3903             |
| H1 line 2-1656                               | Uipushtool property 2-3938         |
|                                              |                                    |

| Uitable property 2-3989                  | HeadStyle                                  |
|------------------------------------------|--------------------------------------------|
| Uitoggletool property 2-4005             | annotation arrow property 2-173            |
| Uitoolbar property 2-4016                | textarrow property 2-193                   |
| hankel 2-1618                            | HeadWidth                                  |
| Hankel matrix 2-1618                     | annotation arrow property 2-174            |
| HDF                                      | textarrow property 2-194                   |
| appending to when saving                 | Height                                     |
| (WriteMode) 2-1821                       | annotation ellipse property 2-183          |
| compression 2-1821                       | $help\ 2\text{-}1654$                      |
| setting JPEG quality when writing 2-1821 | contents file 2-1655                       |
| HDF files                                | keyword search in functions 2-2215         |
| writing images 2-1818                    | online 2-1654                              |
| HDF4                                     | Help browser 2-1658                        |
| summary of capabilities 2-1619           | accessing from doc 2-1015                  |
| HDF5                                     | Help Window 2-1664                         |
| high-level access 2-1621                 | helpbrowser 2-1658                         |
| summary of capabilities 2-1621           | helpdesk 2-1661                            |
| HDF5 class                               | helpdlg 2-1662                             |
| low-level access 2-1621                  | helpwin 2-1664                             |
| hdf5info 2-1624                          | Hermite transformations, elementary 2-1496 |
| hdf5read 2-1626                          | hess 2-1665                                |
| hdf5write $2\text{-}1628$                | Hessenberg form of a matrix 2-1665         |
| hdfinfo 2-1632                           | hex2dec 2-1668                             |
| hdfread 2-1640                           | hex2num 2-1669                             |
| $hdftool\ 2-1653$                        | hgsetget class 2-1690                      |
| Head1Length                              | hgsetget.get 2-1513                        |
| annotation doublearrow property 2-177    | hgsetget.getdisp $2 	ext{-} 1533$          |
| Head1Style                               | hgsetget.set 2-3243                        |
| annotation doublearrow property 2-178    | hidden $2\text{-}1715$                     |
| Head1Width                               | Hierarchical Data Format (HDF) files       |
| annotation doublearrow property 2-179    | writing images 2-1818                      |
| Head2Length                              | hilb 2-1716                                |
| annotation doublearrow property 2-177    | Hilbert matrix 2-1716                      |
| Head2Style                               | inverse 2-1920                             |
| annotation doublearrow property 2-178    | hist 2-1717                                |
| Head2Width                               | histc 2-1721                               |
| annotation doublearrow property 2-179    | HitTest                                    |
| HeadLength                               | areaseries property 2-231                  |
| annotation arrow property 2-173          | Axes property 2-316                        |
| textarrow property 2-193                 | barseries property 2-366                   |

| contour property 2-723       | horzcat $2 	ext{-} 1727$                          |
|------------------------------|---------------------------------------------------|
| errorbar property 2-1098     | horzcat (M-file function equivalent for [,]) 2-65 |
| Figure property 2-1250       | horzcat (tscollection) 2-1729                     |
| hggroup property 2-1682      | hostid $2\text{-}1730$                            |
| hgtransform property 2-1711  | Householder reflections (as algorithm for solving |
| Image property 2-1780        | linear equations) 2-2411                          |
| Light property 2-2105        | hsv2rgb 2-1731                                    |
| Line property 2-2125         | HTML                                              |
| lineseries property 2-2140   | in Command Window 2-2268                          |
| Patch property 2-2731        | save M-file as 2-2903                             |
| quivergroup property 2-2981  | HTML browser                                      |
| rectangle property 2-3051    | in MATLAB 2-1658                                  |
| Root property 2-3148         | hyperbolic                                        |
| scatter property 2-3210      | cosecant 2-789                                    |
| stairseries property 2-3395  | cosecant, inverse 2-90                            |
| stem property 2-3429         | cosine 2-766                                      |
| Surface property 2-3583      | cosine, inverse 2-80                              |
| surfaceplot property 2-3607  | cotangent 2-771                                   |
| Text property 2-3689         | cotangent, inverse 2-85                           |
| Uicontrol property 2-3860    | secant 2-3226                                     |
| Uipushtool property 2-3939   | secant, inverse 2-248                             |
| Uitable property 2-3989      | sine 2-3286                                       |
| Uitoggletool property 2-4005 | sine, inverse 2-253                               |
| Uitoolbarl property 2-4017   | tangent 2-3659                                    |
| HitTestArea                  | tangent, inverse 2-264                            |
| areaseries property 2-231    | hyperlink                                         |
| barseries property 2-366     | displaying in Command Window 2-990                |
| contour property 2-723       | hyperlinks                                        |
| errorbar property 2-1098     | in Command Window 2-2268                          |
| quivergroup property 2-2981  | hyperplanes, angle between 2-3540                 |
| scatter property 2-3210      | hypot $2\text{-}1732$                             |
| stairseries property 2-3395  |                                                   |
| stem property 2-3429         | I                                                 |
| hold 2-1724                  | •                                                 |
| home 2-1726                  | i 2-1735                                          |
| HorizontalAlignment          | icon images                                       |
| Text property 2-3690         | reading 2-1805                                    |
| textarrow property 2-194     | idealfilter (timeseries) 2-1736                   |
| textbox property 2-206       | identity matrix 2-1147                            |
| Uicontrol property 2-3861    | sparse 2-3336                                     |

| idivide $2 	ext{-} 1739$            | imwrite 2-1816                               |
|-------------------------------------|----------------------------------------------|
| IEEE floating-point arithmetic      | incomplete beta function                     |
| smallest positive number 2-3032     | (defined) 2-399                              |
| if 2-1741                           | incomplete gamma function                    |
| ifft 2-1745                         | (defined) 2-1490                             |
| ifft2 2-1747                        | ind2sub 2-1838                               |
| ifftn 2-1749                        | Index into matrix is negative or zero (error |
| ifftshift 2-1751                    | message) 2-2207                              |
| IIR filter 2-1319                   | indexed images                               |
| ilu 2-1752                          | converting from RGB 2-3127                   |
| im2java 2-1757                      | indexing                                     |
| imag 2-1759                         | logical 2-2206                               |
| image 2-1760                        | indicator of file position 2-1420            |
| Image                               | indices, array                               |
| creating 2-1760                     | of sorted elements 2-3311                    |
| properties 2-1768                   | Inf $2 - 1842$                               |
| image types                         | inferiorto 2-1844                            |
| querying 2-1791                     | infinity 2-1842                              |
| images                              | norm 2-2570                                  |
| file formats 2-1803 2-1816          | info $2\text{-}1846$                         |
| reading data from files 2-1803      | information                                  |
| returning information about 2-1790  | returning file information 2-1790            |
| writing to files 2-1816             | inheritance, of objects 2-609                |
| Images                              | inline 2-1847                                |
| converting MATLAB image to Java     | inmem $2 	ext{-} 1850$                       |
| Image 2-1757                        | inpolygon $2\text{-}1852$                    |
| imagesc 2-1784                      | input $2\text{-}1854$                        |
| imaginary 2-1759                    | checking number of M-file arguments 2-2483   |
| part of complex number 2-1759       | name of array passed as 2-1859               |
| unit (sqrt(\xd0 1)) $2-1735 2-2018$ | number of M-file arguments 2-2485            |
| See also complex                    | prompting users for 2-1854                   |
| imapprox 2-1788                     | inputdlg $2\text{-}1855$                     |
| imfinfo                             | inputname $2 	ext{-} 1859$                   |
| returning file information 2-1790   | inputParser 2-1860                           |
| imformats 2-1794                    | inspect 2-1866                               |
| import 2-1797                       | installation, root directory of 2-2274       |
| importdata 2-1800                   | instance properties 2-129                    |
| importing                           | instrcallback 2-1874                         |
| Java class and package names 2-1797 | instrfind $2\text{-}1875$                    |
| imread 2-1803                       | instrfindall 2-1877                          |

| example of 2-1878                         | contour property 2-723                 |
|-------------------------------------------|----------------------------------------|
| int2str 2-1880                            | errorbar property 2-1099               |
| integer                                   | Figure property 2-1250                 |
| floating-point, maximum 2-429             | hggroup property 2-1682                |
| IntegerHandle                             | hgtransform property 2-1711            |
| Figure property 2-1250                    | Image property 2-1780                  |
| integration                               | Light property 2-2105                  |
| polynomial 2-2839                         | Line property 2-2126                   |
| quadrature 2-2937 2-2946                  | lineseries property 2-2140             |
| interfaces 2-1884                         | patch property 2-2731                  |
| interp1 2-1886                            | quivergroup property 2-2981            |
| interp1q 2-1894                           | rectangle property 2-3052              |
| interp2 2-1896                            | Root property 2-3148                   |
| interp3 2-1900                            | scatter property 2-3211                |
| interpft 2-1902                           | stairseries property 2-3395            |
| interpn 2-1903                            | stem property 2-3430                   |
| interpolated shading and printing 2-2871  | Surface property 2-3583 2-3607         |
| interpolation                             | Text property 2-3692                   |
| cubic method 2-1585 2-1886 2-1896 2-1900  | Uicontextmenu property 2-3839          |
| 2-1903                                    | Uicontrol property 2-3861              |
| cubic spline method 2-1886 2-1896 2-1900  | Uimenu property 2-3904                 |
| 2-1903                                    | Uipushtool property 2-3939             |
| FFT method 2-1902                         | Uitable property 2-3990                |
| linear method 2-1886 2-1896 2-1900 2-1903 | Uitoggletool property 2-4006           |
| multidimensional 2-1903                   | Uitoolbar property 2-4017              |
| nearest neighbor method 2-1585 2-1886     | intersect 2-1910                       |
| 2-1896 2-1900 2-1903                      | intmax 2-1911                          |
| one-dimensional 2-1886                    | intmin $2 - 1912$                      |
| three-dimensional 2-1900                  | intwarning $2\text{-}1913$             |
| trilinear method 2-1585                   | inv $2\text{-}1917$                    |
| two-dimensional 2-1896                    | inverse                                |
| Interpreter                               | cosecant 2-87                          |
| Text property 2-3691                      | cosine 2-77                            |
| textarrow property 2-194                  | cotangent 2-82                         |
| textbox property 2-207                    | Fourier transform 2-1745 2-1747 2-1749 |
| interpstreamspeed 2-1906                  | Hilbert matrix 2-1920                  |
| Interruptible                             | hyperbolic cosecant 2-90               |
| areaseries property 2-231                 | hyperbolic cosine 2-80                 |
| Axes property 2-316                       | hyperbolic cotangent 2-85              |
| barseries property 2-366                  | hyperbolic secant 2-248                |

| hyperbolic sine 2-253                  | isletter 2-1967                     |
|----------------------------------------|-------------------------------------|
| hyperbolic tangent 2-264               | islogical 2-1968                    |
| of a matrix 2-1917                     | ismac 2-1969                        |
| secant 2-245                           | ismember $2 	ext{-} 1970$           |
| sine 2-250                             | ismethod $2\text{-}1972$            |
| tangent 2-259                          | isnan 2-1973                        |
| tangent, four-quadrant 2-261           | isnumeric 2-1974                    |
| inversion, matrix                      | isobject $2	ext{-}1975$             |
| accuracy of 2-688                      | isocap 2-1977                       |
| InvertHardCopy, Figure property 2-1251 | isonormals 2-1984                   |
| invhilb $2-1920$                       | isosurface 2-1987                   |
| invoke 2-1921                          | calculate data from volume 2-1987   |
| involutary matrix 2-2701               | end caps 2-1977                     |
| ipermute 2-1924                        | vertex normals 2-1984               |
| iqr (timeseries) 2-1925                | $ispc \ 2-1992$                     |
| is* 2-1927                             | isPlatformSupported $2\text{-}2436$ |
| isa 2-1930                             | ispref function 2-1993              |
| isappdata function 2-1932              | isprime $2 	ext{-} 1994$            |
| iscell 2-1933                          | isprop 2-1995                       |
| iscellstr 2-1934                       | isreal 2-1996                       |
| ischar 2-1935                          | isscalar 2-1999                     |
| iscom 2-1936                           | issorted $2\text{-}2000$            |
| isdir $2-1937$                         | isspace 2-2003 2-2006               |
| isempty $2 	ext{-} 1940$               | issparse $2-2004$                   |
| isempty (timeseries) 2-1941            | isstr $2\text{-}2005$               |
| isempty (tscollection) 2-1942          | isstruct 2-2009                     |
| isequal 2-1943                         | isstudent 2-2010                    |
| isequal, MException method 2-1946      | isunix $2-2011$ to $2-2012$         |
| isequalwithequalnans 2-1947            | isvalid $2\text{-}2014$             |
| isevent $2 	ext{-} 1949$               | timer object 2-2015                 |
| isfield 2-1951                         | isvalid handle method 2-2013        |
| isfinite 2-1953                        | isvarname 2-2016                    |
| isfloat $2 	ext{-} 1954$               | isvector $2\text{-}2017$            |
| isglobal 2-1955                        | italics font                        |
| ishandle 2-1957                        | TeX characters 2-3701               |
| isinf $2-1959$                         |                                     |
| isinteger 2-1960                       | J                                   |
| isinterface 2-1961                     |                                     |
| isjava 2-1962                          | j 2-2018                            |
| iskeyword 2-1965                       | Jacobi rotations 2-3358             |

| Jacobian elliptic functions                    | writing 2-1818                           |
|------------------------------------------------|------------------------------------------|
| (defined) 2-1060                               | JPEG quality                             |
| Jacobian matrix (BVP) 2-479                    | setting when writing a JPEG image 2-1822 |
| Jacobian matrix (ODE) 2-2628                   | 2-1826                                   |
| generating sparse numerically 2-2629           | setting when writing an HDF image 2-1821 |
| 2-2631                                         | jvm                                      |
| specifying 2-2628 2-2631                       | version used by MATLAB 2-4102            |
| vectorizing ODE function 2-2629 to 2-2631      |                                          |
| Java                                           | K                                        |
| class names 2-616 2-1797                       |                                          |
| object methods                                 | K>> prompt                               |
| inspect 2-1866                                 | keyboard function 2-2041                 |
| objects 2-1962                                 | keep                                     |
| Java Image class                               | some variables when clearing 2-620       |
| creating instance of 2-1757                    | keyboard 2-2041                          |
| Java import list                               | keyboard mode 2-2041                     |
| adding to 2-1797                               | terminating 2-3125                       |
| clearing 2-616                                 | KeyPressFcn                              |
| Java version used by MATLAB 2-4102             | Uicontrol property 2-3862                |
| java_method 2-2023 2-2031                      | Uitable property 2-3991                  |
| java_object 2-2034                             | KeyPressFcn, Figure property 2-1252      |
| javaaddath 2-2019                              | KeyReleaseFcn, Figure property 2-1253    |
| javachk $2\text{-}2024$                        | keyword search in functions 2-2215       |
| javaclasspath 2-2026                           | keywords                                 |
| javaMethod 2-2031                              | iskeyword function 2-1965                |
| javaMethodEDT 2-2033                           | kron 2-2043                              |
| javaObject 2-2034                              | Kronecker tensor product 2-2043          |
| javaObjectEDT 2-2036                           | Krylov subspaces 2-3727                  |
| javarmpath $2\text{-}2037$                     |                                          |
| joining arrays. See concatenation              | L                                        |
| Joint Photographic Experts Group (JPEG)        | Label, Uimenu property 2-3905            |
| writing 2-1818                                 | labeling                                 |
| JPEG                                           | axes 2-4200                              |
| setting Bitdepth 2-1822                        | matrix columns 2-990                     |
| specifying mode 2-1822                         | plots (with numeric values) 2-2584       |
| JPEG comment                                   | LabelSpacing                             |
| setting when writing a JPEG image 2-1822       | contour property 2-724                   |
| JPEG files                                     | Laplacian 2-917                          |
| parameters that can be set when writing 2-1822 | Laplacian matrix 2-4033                  |

| largest array elements 2-2299                      | libfunctionsview 2-2086                          |
|----------------------------------------------------|--------------------------------------------------|
| last, MException method 2-2045                     | libisloaded 2-2087                               |
| lasterr 2-2047                                     | libpointer 2-2089                                |
| lasterror 2-2050                                   | libstruct 2-2091                                 |
| lastwarn 2-2055                                    | license 2-2094                                   |
| LaTeX, see TeX 2-196 2-208 2-3699                  | light 2-2098                                     |
| Layer, Axes property 2-317                         | Light                                            |
| Layout Editor                                      | creating 2-2098                                  |
| starting 2-1608                                    | defining default properties 2-1766 2-2099        |
| lcm 2-2057                                         | positioning in camera coordinates 2-495          |
| LData                                              | properties 2-2100                                |
| errorbar property 2-1099                           | Light object                                     |
| LDataSource                                        | positioning in spherical coordinates 2-2108      |
| errorbar property 2-1099                           | lightangle 2-2108                                |
| ldivide (M-file function equivalent for .\) $2-45$ | lighting $2\text{-}2109$                         |
| le 2-2065                                          | limits of axes, setting and querying 2-4202      |
| least common multiple 2-2057                       | line 2-2111                                      |
| least squares                                      | editing 2-2811                                   |
| polynomial curve fitting 2-2835                    | Line                                             |
| problem, overdetermined 2-2794                     | creating 2-2111                                  |
| legend 2-2067                                      | defining default properties 2-2116               |
| properties 2-2072                                  | properties 2-2117 2-2132                         |
| setting text properties 2-2072                     | line numbers in M-files 2-881                    |
| legendre 2-2076                                    | linear audio signal 2-2110 2-2466                |
| Legendre functions                                 | linear dependence (of data) 2-3540               |
| (defined) 2-2076                                   | linear equation systems                          |
| Schmidt semi-normalized 2-2076                     | accuracy of solution 2-688                       |
| length 2-2080                                      | solving overdetermined 2-2927 to 2-2928          |
| serial port I/O 2-2082                             | linear equation systems, methods for solving     |
| length (timeseries) 2-2083                         | Cholesky factorization 2-2409                    |
| length (tscollection) 2-2084                       | Gaussian elimination 2-2410                      |
| LevelList                                          | Householder reflections 2-2411                   |
| contour property 2-724                             | matrix inversion (inaccuracy of) 2-1917          |
| LevelListMode                                      | linear interpolation 2-1886 2-1896 2-1900 2-1903 |
| contour property 2-724                             | linear regression 2-2835                         |
| LevelStep                                          | linearly spaced vectors, creating 2-2174         |
| contour property 2-725                             | LineColor                                        |
| LevelStepMode                                      | contour property 2-725                           |
| contour property 2-725                             | lines                                            |
| libfunctions 2-2085                                | computing 2-D stream 2-3457                      |

| computing 3-D stream 2-3459           | lineseries property 2-2141             |
|---------------------------------------|----------------------------------------|
| drawing stream lines 2-3461           | Patch property 2-2732                  |
| LineSpec 2-2149                       | quivergroup property 2-2982            |
| LineStyle                             | rectangle property 2-3052              |
| annotation arrow property 2-174       | scatter property 2-3211                |
| annotation doublearrow property 2-179 | stairseries property 2-3396            |
| annotation ellipse property 2-183     | stem property 2-3431                   |
| annotation line property 2-185        | Surface property 2-3584                |
| annotation rectangle property 2-189   | surfaceplot property 2-3608            |
| annotation textbox property 2-207     | text object 2-3694                     |
| areaseries property 2-232             | textarrow property 2-195               |
| barseries property 2-367              | linkaxes 2-2155                        |
| contour property 2-726                | linkdata 2-2159                        |
| errorbar property 2-1100              | linkprop $2\text{-}2167$               |
| Line property 2-2127                  | links                                  |
| lineseries property 2-2141            | in Command Window 2-2268               |
| patch property 2-2732                 | linsolve 2-2171                        |
| quivergroup property 2-2982           | linspace 2-2174                        |
| rectangle property 2-3052             | lint tool for checking problems 2-2413 |
| stairseries property 2-3396           | list boxes 2-3844                      |
| stem property 2-3430                  | defining items 2-3868                  |
| surface object 2-3584                 | list, RandStream method 2-2175         |
| surfaceplot object 2-3607             | ListboxTop, Uicontrol property 2-3863  |
| text object 2-3693                    | listdlg $2\text{-}2178$                |
| textarrow property 2-195              | listfonts 2-2181                       |
| LineStyleOrder                        | little endian formats 2-1373           |
| Axes property 2-317                   | load 2-2183 2-2188                     |
| LineWidth                             | serial port I/O 2-2190                 |
| annotation arrow property 2-175       | loadlibrary 2-2192                     |
| annotation doublearrow property 2-180 | loadobj 2-2200                         |
| annotation ellipse property 2-183     | Lobatto IIIa ODE solver 2-465 2-471    |
| annotation line property 2-186        | local variables 2-1441 2-1567          |
| annotation rectangle property 2-189   | locking M-files 2-2427                 |
| annotation textbox property 2-207     | log 2-2202                             |
| areaseries property 2-232             | saving session to file 2-977           |
| Axes property 2-318                   | log10 [log010] 2-2203                  |
| barseries property 2-367              | log1p 2-2204                           |
| contour property 2-726                | log2 2-2205                            |
| errorbar property 2-1100              | logarithm                              |
| Line property 2-2127                  | base ten 2-2203                        |

| base two 2-2205                                 | lowercase to uppercase 2-4054           |
|-------------------------------------------------|-----------------------------------------|
| complex 2-2202 to 2-2203                        | ls 2-2218                               |
| natural 2-2202                                  | lscov 2-2219                            |
| of beta function (natural) 2-402                | 1sqnonneg 2-2224                        |
| of gamma function (natural) 2-1491              | lsqr 2-2227                             |
| of real numbers 2-3030                          | lt 2-2232                               |
| plotting 2-2208                                 | lu 2-2234                               |
| logarithmic derivative                          | LU factorization 2-2234                 |
| gamma function 2-2900                           | storage requirements of (sparse) 2-2588 |
| logarithmically spaced vectors, creating 2-2214 | luinc 2-2242                            |
| logical 2-2206                                  |                                         |
| logical array                                   | M                                       |
| converting numeric array to 2-2206              |                                         |
| detecting 2-1968                                | M-file                                  |
| logical indexing 2-2206                         | debugging 2-2041                        |
| logical operations                              | displaying during execution 2-1034      |
| AND, bit-wise 2-424                             | function 2-1441                         |
| OR, bit-wise 2-431                              | function file, echoing 2-1034           |
| XOR 2-4228                                      | naming conventions 2-1441               |
| XOR, bit-wise 2-435                             | pausing execution of 2-2745             |
| logical operators 2-52 2-59                     | programming 2-1441                      |
| logical OR                                      | script 2-1441                           |
| bit-wise 2-431                                  | script file, echoing 2-1034             |
| logical tests 2-1930                            | M-file execution                        |
| all 2-153                                       | resuming after suspending 2-3953        |
| any 2-213                                       | suspending from GUI 2-4020              |
| See also detecting                              | M-files                                 |
| logical XOR 2-4228                              | checking existence of 2-1135            |
| bit-wise 2-435                                  | checking for problems 2-2413            |
| loglog 2-2208                                   | clearing from workspace 2-614           |
| logm 2-2211                                     | cyclomatic complexity of 2-2413         |
| logspace 2-2214                                 | debugging with profile 2-2887           |
| lookfor 2-2215                                  | deleting 2-942                          |
| lossy compression                               | editing 2-1041                          |
| writing JPEG files with 2-1822                  | line numbers, listing 2-881             |
| Lotus WK1 files                                 | lint tool 2-2413                        |
| loading 2-4193                                  | listing names of in a directory 2-4167  |
| writing 2-4195                                  | locking (preventing clearing) 2-2427    |
| lower 2-2217                                    | McCabe complexity of 2-2413             |
| lower triangular matrix 2-3766                  | opening 2-2642                          |

| optimizing 2-2887                    | Surface property 2-3585                |
|--------------------------------------|----------------------------------------|
| problems, checking for 2-2413        | surfaceplot property 2-3609            |
| save to HTML 2-2903                  | MarkerFaceColor                        |
| setting breakpoints 2-870            | errorbar property 2-1102               |
| unlocking (allowing clearing) 2-2478 | Line property 2-2128                   |
| M-Lint                               | lineseries property 2-2142             |
| function 2-2413                      | Patch property 2-2734                  |
| function for entire directory 2-2423 | quivergroup property 2-2983            |
| HTML report 2-2423                   | scatter property 2-3213                |
| machine epsilon 2-4177               | stairseries property 2-3397            |
| magic 2-2249                         | stem property 2-3432                   |
| magic squares 2-2249                 | Surface property 2-3586                |
| Map containers                       | surfaceplot property 2-3609            |
| constructor 2-2254 2-3291            | MarkerSize                             |
| methods 2-2081 2-3098 2-4085         | errorbar property 2-1102               |
| Map methods                          | Line property 2-2129                   |
| constructor 2-1963 2-2042            | lineseries property 2-2143             |
| Margin                               | Patch property 2-2734                  |
| annotation textbox property 2-208    | quivergroup property 2-2984            |
| text object 2-3696                   | stairseries property 2-3398            |
| Marker                               | stem property 2-3432                   |
| Line property 2-2127                 | Surface property 2-3586                |
| lineseries property 2-2141           | surfaceplot property 2-3610            |
| marker property 2-1101               | mass matrix (ODE) 2-2632               |
| Patch property 2-2732                | initial slope 2-2633 to 2-2634         |
| quivergroup property 2-2982          | singular 2-2633                        |
| scatter property 2-3212              | sparsity pattern 2-2633                |
| stairseries property 2-3396          | specifying 2-2633                      |
| stem property 2-3431                 | state dependence 2-2633                |
| Surface property 2-3584              | MAT-file 2-3176                        |
| surfaceplot property 2-3608          | converting sparse matrix after loading |
| MarkerEdgeColor                      | from 2-3323                            |
| errorbar property 2-1101             | MAT-files 2-2183                       |
| Line property 2-2128                 | listing for directory 2-4167           |
| lineseries property 2-2142           | mat2cell 2-2261                        |
| Patch property 2-2733                | $\mathtt{mat2str}\ 2\text{-}2264$      |
| quivergroup property 2-2983          | material 2-2266                        |
| scatter property 2-3212              | MATLAB                                 |
| stairseries property 2-3397          | directory location 2-2274              |
| stem property 2-3432                 | installation directory 2-2274          |

| quitting 2-2962                          | Hadamard 2-1613 2-3540                    |
|------------------------------------------|-------------------------------------------|
| startup 2-2273                           | Hankel 2-1618                             |
| version number, comparing 2-4100         | Hermitian Toeplitz 2-3756                 |
| version number, displaying 2-4094        | Hessenberg form of 2-1665                 |
| matlab : function 2-2268                 | Hilbert 2-1716                            |
| matlab (UNIX command) 2-2277             | identity 2-1147                           |
| matlab (Windows command) 2-2292          | inverse 2-1917                            |
| matlab function for UNIX 2-2277          | inverse Hilbert 2-1920                    |
| matlab function for Windows 2-2292       | inversion, accuracy of 2-688              |
| MATLAB startup file 2-3406               | involutary 2-2701                         |
| MATLAB® desktop                          | left division (arithmetic operator) 2-41  |
| moving figure windows in front of 2-3273 | lower triangular 2-3766                   |
| matlab.mat 2-2183 2-3176                 | magic squares 2-2249 2-3548               |
| matlabcolon function 2-2268              | maximum size of 2-686                     |
| matlabrc 2-2273                          | modal 2-1044                              |
| matlabroot 2-2274                        | multiplication (defined) 2-41             |
| \$matlabroot 2-2274                      | orthonormal 2-2925                        |
| matrices                                 | Pascal 2-2701 2-2842                      |
| preallocation 2-4231                     | permutation 2-2234 2-2925                 |
| matrix 2-40                              | poorly conditioned 2-1716                 |
| addressing selected rows and columns     | power (arithmetic operator) 2-42          |
| of 2-66                                  | pseudoinverse 2-2794                      |
| arrowhead 2-673                          | reading files into 2-1004                 |
| columns                                  | rearrange                                 |
| rearrange 2-1355                         | columns 2-1355                            |
| companion 2-681                          | rows $2-1356$                             |
| complex unitary 2-2925                   | reduced row echelon form of 2-3171        |
| condition number of 2-688 2-3023         | replicating 2-3103                        |
| condition number, improving 2-340        | right division (arithmetic operator) 2-41 |
| converting to formatted data file 2-1391 | rotating 90\xfb 2-3160                    |
| converting to from string 2-3376         | rows                                      |
| converting to vector 2-66                | rearrange 2-1356                          |
| decomposition 2-2925                     | Schur form of 2-3173 2-3219               |
| defective (defined) 2-1046               | singularity, test for 2-967               |
| detecting sparse 2-2004                  | sorting rows of 2-3314                    |
| determinant of 2-967                     | sparse. See sparse matrix                 |
| diagonal of 2-973                        | specialized 2-1467                        |
| Dulmage-Mendelsohn decomposition 2-1012  | square root of 2-3370                     |
| evaluating functions of 2-1450           | subspaces of 2-3540                       |
| exponential 2-1142                       | test 2-1467                               |

| Toeplitz 2-3756                             | menu function 2-2326                   |
|---------------------------------------------|----------------------------------------|
| trace of 2-973 2-3758                       | MenuBar, Figure property 2-1256        |
| transpose (arithmetic operator) 2-42        | Mersenne twister 2-3010 2-3014         |
| transposing 2-63                            | mesh plot                              |
| unimodular 2-1496                           | tetrahedron 2-3665                     |
| unitary 2-3624                              | mesh size (BVP) 2-482                  |
| upper triangular 2-3785                     | meshc $2\text{-}2328$                  |
| Vandermonde 2-2837                          | meshgrid $2\text{-}2333$               |
| Wilkinson 2-3329 2-4188                     | MeshStyle, Surface property 2-3586     |
| writing as binary data 2-1455               | MeshStyle, surfaceplot property 2-3610 |
| writing formatted data to 2-1421            | meshz $2\text{-}2328$                  |
| writing to ASCII delimited file 2-1008      | message                                |
| writing to spreadsheet 2-4195               | error See error message 2-4147         |
| See also array                              | warning See warning message 2-4147     |
| Matrix                                      | meta.class 2-2335                      |
| hgtransform property 2-1712                 | meta.DynamicProperty 2-2340            |
| matrix functions                            | meta.event $2\text{-}2344$             |
| evaluating 2-1450                           | ${\tt meta.method}$ $2\text{-}2346$    |
| matrix names, (M1 through M12) generating a | meta.package class 2-2349              |
| sequence of 2-1115                          | meta.property $2\text{-}2352$          |
| matrix power. See matrix, exponential       | methods $2\text{-}2357$                |
| max 2-2299                                  | inheritance of 2-609                   |
| max (timeseries) 2-2300                     | locating 2-4172                        |
| Max, Uicontrol property 2-3863              | methodsview 2-2359                     |
| MaxHeadSize                                 | mex 2-2361                             |
| quivergroup property 2-2984                 | mex build script                       |
| maximum matching 2-1012                     | switches 2-2362                        |
| MDL-files                                   | -ada sfcn.ads $2\text{-}2363$          |
| checking existence of 2-1135                | -arch $2\text{-}2363$                  |
| mean 2-2305                                 | -argcheck $2\text{-}2363$              |
| mean (timeseries) 2-2306                    | -c 2-2363                              |
| median 2-2308                               | -compatibleArrayDims 2-2363            |
| median (timeseries) 2-2309                  | -cxx 2-2364                            |
| median value of array elements 2-2308       | -Dname $2\text{-}2364$                 |
| memmapfile 2-2311                           | -Dname=value $2\text{-}2364$           |
| memory 2-2317                               | -f optionsfile $2\text{-}2364$         |
| clearing 2-614                              | -fortran $2\text{-}2364$               |
| minimizing use of 2-2678                    | -g 2-2364                              |
| variables in 2-4181                         | -h[elp] 2-2364                         |
| menu (of user input choices) 2-2326         | -inline $2 \text{-} 2365$              |
|                                             |                                        |

| -Ipathname 2-2365                       | Min, Uicontrol property 2-3864                     |
|-----------------------------------------|----------------------------------------------------|
| -largeArrayDims 2-2365                  | MinColormap, Figure property 2-1256                |
| -Ldirectory 2-2365                      | MinorGridLineStyle, Axes property 2-319            |
| -1name 2-2365                           | minres 2-2390                                      |
| -n 2-2365                               | minus (M-file function equivalent for -) 2-45      |
| name=value 2-2366                       | mislocked 2-2395                                   |
| -0 2-2366                               | mkdir $2\text{-}2396$                              |
| -outdir dirname 2-2366                  | mkdir (ftp) 2-2399                                 |
| -output resultname 2-2366               | mkpp $2-2400$                                      |
| @rsp_file $2\text{-}2362$               | mldivide (M-file function equivalent for $\)$ 2-45 |
| -setup 2-2366                           | mlint $2\text{-}2413$                              |
| -Uname 2-2366                           | mlintrpt 2-2423                                    |
| -v 2-2366                               | suppressing messages 2-2426                        |
| mex.CompilerConfiguration 2-2369        | mlock $2-2427$                                     |
| mex.CompilerConfigurationDetails 2-2369 | mmfileinfo $2\text{-}2428$                         |
| MEX-files                               | mmreader $2\text{-}2431$                           |
| clearing from workspace 2-614           | mmreader.isPlatformSupported $2\text{-}2436$       |
| debugging on UNIX 2-860                 | $\mod\ 2\text{-}2437$                              |
| listing for directory 2-4167            | modal matrix 2-1044                                |
| mex.getCompilerConfigurations 2-2369    | $\bmod e \ 2\text{-}2439$                          |
| MException                              | mode objects                                       |
| constructor 2-1078 2-2375               | pan, using 2-2683                                  |
| methods                                 | rotate3d, using 2-3164                             |
| addCause 2-110                          | zoom, using 2-4237                                 |
| disp 2-993                              | models                                             |
| eq 2-1078                               | opening 2-2642                                     |
| getReport $2 	ext{-} 1549$              | saving 2-3188                                      |
| isequal 2-1946                          | modification date                                  |
| last $2\text{-}2045$                    | of a file 2-982                                    |
| ne 2-2499                               | modified Bessel functions                          |
| rethrow $2\text{-}3123$                 | relationship to Airy functions 2-143               |
| throw $2 	ext{-} 3730$                  | modulo arithmetic 2-2437                           |
| throwAsCaller 2-3733                    | MonitorPosition                                    |
| mexext 2-2382                           | Root property 2-3148                               |
| mfilename 2-2383                        | Moore-Penrose pseudoinverse 2-2794                 |
| mget function 2-2384                    | more 2-2442 2-2466                                 |
| Microsoft Excel files                   | move $2 - 2444$                                    |
| loading 2-4207                          | movefile $2\text{-}2446$                           |
| min 2-2385                              | movegui function 2-2449                            |
| $\min$ (timeseries) $2-2386$            | $\verb"movie 2-2451"$                              |

| movie2avi 2-2455                                 | returned by rem 2-3097                        |
|--------------------------------------------------|-----------------------------------------------|
| movies                                           | nargchk 2-2483                                |
| exporting in AVI format 2-283                    | nargoutchk 2-2487                             |
| mpower (M-file function equivalent for ^) 2-46   | native2unicode 2-2489                         |
| mput function 2-2458                             | ndgrid $2\text{-}2492$                        |
| mrdivide (M-file function equivalent for /) 2-45 | ndims $2-2494$                                |
| msgbox 2-2459                                    | ne 2-2495                                     |
| mtimes 2-2462                                    | ne, MException method 2-2499                  |
| mtimes (M-file function equivalent for *) 2-45   | nearest neighbor interpolation 2-1585 2-1886  |
| mu-law encoded audio signals 2-2110 2-2466       | 2-1896 2-1900 2-1903                          |
| multibandread 2-2467                             | NET                                           |
| multibandwrite 2-2472                            | summary of functions 2-2502                   |
| multidimensional arrays 2-2080                   | .NET                                          |
| concatenating 2-522                              | summary of functions 2-2502                   |
| interpolation of 2-1903                          | netcdf                                        |
| longest dimension of 2-2080                      | summary of capabilities 2-2513 2-2545         |
| number of dimensions of 2-2494                   | netcdf.abort                                  |
| rearranging dimensions of 2-1924 2-2785          | revert recent netCDF file definitions 2-2516  |
| removing singleton dimensions of 2-3373          | netcdf.close                                  |
| reshaping 2-3114                                 | close netCDF file 2-2518                      |
| size of 2-3288                                   | netcdf.copyAtt                                |
| sorting elements of 2-3310                       | copy attribute to new location 2-2519         |
| See also array                                   | netcdf.create                                 |
| multiple                                         | create netCDF file 2-2521                     |
| least common 2-2057                              | netcdf.defDim                                 |
| multiplication                                   | create dimension in netCDF file 2-2523        |
| array (arithmetic operator) 2-41                 | netcdf.defVar                                 |
| matrix (defined) 2-41                            | define variable in netCDF dataset 2-2524      |
| of polynomials 2-740                             | netcdf.delAtt                                 |
| multistep ODE solver 2-2609                      | delete netCDF attribute 2-2525                |
| munlock 2-2478                                   | netcdf.endDef                                 |
|                                                  | takes a netCDF file out of define mode 2-2527 |
| N                                                | netcdf.getAtt                                 |
|                                                  | return data from netCDF attribute 2-2529      |
| Name, Figure property 2-1257                     | netcdf.getConstant                            |
| namelengthmax 2-2480                             | get numeric value of netCDF constant 2-2531   |
| naming conventions                               | netcdf.getConstantNames                       |
| M-file 2-1441                                    | get list of netCDF constants 2-2532           |
| NaN 2-2481                                       | netcdf.getVar                                 |
| NaN (Not-a-Number) 2-2481                        | return data from netCDF variable 2-2533       |
|                                                  |                                               |

| netcdf.inq                                            | synchronize netCDF dataset to disk 2-2562        |
|-------------------------------------------------------|--------------------------------------------------|
| return information about netCDF file 2-2535           | newplot $2-2563$                                 |
| netcdf.inqAtt                                         | NextPlot                                         |
| return information about a netCDF                     | Axes property 2-319                              |
| attribute 2-2537                                      | Figure property 2-1257                           |
| netcdf.ingAttID                                       | nextpow2 2-2566                                  |
| return identifier of netCDF attribute 2-2539          | nnz 2-2567                                       |
| netcdf.inqAttName                                     | no derivative method 2-1369                      |
| return name of netCDF attribute 2-2540                | nodesktop startup option 2-2281                  |
| netcdf.inqDim                                         | noncontiguous fields, inserting data into 2-1455 |
| return information about netCDF                       | nonzero entries                                  |
| dimension 2-2542                                      | specifying maximum number of in sparse           |
| netcdf.ingDimID                                       | matrix 2-3320                                    |
| return dimension ID for netCDF file 2-2543            | nonzero entries (in sparse matrix)               |
| netcdf.inqLibVers                                     | allocated storage for 2-2588                     |
| return version of netCDF library 2-2544               | number of 2-2567                                 |
| netcdf.inqVarID                                       | replacing with ones 2-3350                       |
| return netCDF variable identifier 2-2547              | vector of 2-2569                                 |
| netcdf.open                                           | nonzeros 2-2569                                  |
| open an existing netCDF file 2-2548                   | norm 2-2570                                      |
| netcdf.putAtt                                         | 1-norm 2-2570 2-3023                             |
| write a netCDF attribute 2-2549                       | 2-norm (estimate of) 2-2572                      |
| netcdf.putVar                                         | F-norm 2-2570                                    |
| write data to netCDF variable 2-2551                  | infinity 2-2570                                  |
| netcdf.reDef                                          | matrix 2-2570                                    |
| put netCDF file into define mode 2-2553               | pseudoinverse and 2-2794 2-2796                  |
| netcdf.renameAtt                                      | vector 2-2570                                    |
| netCDF function to change the name of an              | normal vectors, computing for volumes 2-1984     |
| attribute 2-2554                                      | NormalMode                                       |
| netcdf.renameDim                                      | Patch property 2-2734                            |
| netCDF function to change the name of a               | Surface property 2-3587                          |
| dimension 2-2556                                      | surfaceplot property 2-3610                      |
| netcdf.renameVar                                      | normest $2\text{-}2572$                          |
| change the name of a netCDF                           | $not\ 2\text{-}2573$                             |
| variable 2-2558                                       | not (M-file function equivalent for ~) 2-56      |
| netcdf.set Default Format                             | notebook $2\text{-}2574$                         |
| change the default netCDF file format $2\text{-}2560$ | notify $2\text{-}2575$                           |
| netcdf.setFill                                        | now 2-2576                                       |
| set netCDF fill behavior 2-2561                       | nthroot $2\text{-}2577$                          |
| netcdf.sync                                           | null 2-2578                                      |

| null space 2-2578                               | solver output 2-2621                         |
|-------------------------------------------------|----------------------------------------------|
| num2cell 2-2580                                 | step size 2-2625                             |
| num2hex 2-2583                                  | ODE solvers                                  |
| num2str 2-2584                                  | backward differentiation formulas 2-2634     |
| number                                          | numerical differentiation formulas 2-2634    |
| of array dimensions 2-2494                      | obtaining solutions at specific times 2-2596 |
| numbers                                         | variable order solver 2-2634                 |
| imaginary 2-1759                                | ode15i function 2-2589                       |
| NaN 2-2481                                      | odefile 2-2611                               |
| plus infinity 2-1842                            | odeget 2-2617                                |
| prime 2-2853                                    | odephas2 output function 2-2623              |
| real 2-3029                                     | odephas3 output function 2-2623              |
| smallest positive 2-3032                        | odeplot output function 2-2623               |
| NumberTitle, Figure property 2-1258             | odeprint output function 2-2623              |
| numel 2-2586                                    | odeset 2-2618                                |
| numeric format 2-1379                           | odextend 2-2636                              |
| numeric precision                               | off-screen figures, displaying 2-1333        |
| format reading binary data 2-1403               | OffCallback                                  |
| numerical differentiation formula ODE           | Uitoggletool property 2-4007                 |
| solvers 2-2609                                  | %#ok 2-2416                                  |
| numerical evaluation                            | OnCallback                                   |
| double integral 2-858                           | Uitoggletool property 2-4007                 |
| triple integral 2-3768                          | one-step ODE solver 2-2608                   |
| nzmax 2-2588                                    | ones 2-2641                                  |
|                                                 | online documentation, displaying 2-1658      |
| 0                                               | online help 2-1654                           |
|                                                 | open 2-2642                                  |
| object                                          | openfig 2-2646                               |
| determining class of 2-1930                     | OpenGL 2-1265                                |
| inheritance 2-609                               | autoselection criteria 2-1269                |
| object classes, list of predefined 2-608 2-1930 | opening                                      |
| objects                                         | files in Windows applications 2-4189         |
| Java 2-1962                                     | opening files 2-1370                         |
| ODE file template 2-2612                        | openvar 2-2653                               |
| ODE solver properties                           | operating system                             |
| error tolerance 2-2619                          | MATLAB is running on 2-686                   |
| event location 2-2626                           | operating system command 2-3653              |
| Jacobian matrix 2-2628                          | operating system command, issuing 2-65       |
| mass matrix 2-2632                              | operators                                    |
| ode15s 2-2634                                   | arithmetic 2-40                              |

| logical 2-52 2-59                           | overdetermined equation systems,          |
|---------------------------------------------|-------------------------------------------|
| overloading arithmetic 2-46                 | solving 2-2927 to 2-2928                  |
| overloading relational 2-50                 | overflow 2-1842                           |
| relational 2-50 2-2206                      | overloading                               |
| symbols 2-1654                              | arithmetic operators 2-46                 |
| optimget 2-2657                             | relational operators 2-50                 |
| optimization parameters structure 2-2657 to | special characters 2-65                   |
| 2-2658                                      | •                                         |
| optimizing M-file execution 2-2887          | P                                         |
| optimset 2-2658                             | <del>-</del>                              |
| or 2-2662                                   | P-files                                   |
| or (M-file function equivalent for  ) 2-56  | checking existence of 2-1135              |
| ordeig 2-2664                               | pack 2-2678                               |
| orderfields 2-2667                          | padecoef 2-2680                           |
| ordering                                    | pagesetupdlg 2-2681                       |
| reverse Cuthill-McKee 2-3635 2-3645         | paging                                    |
| ordqz 2-2670                                | of screen 2-1656                          |
| ordschur 2-2672                             | paging in the Command Window 2-2442       |
| orient 2-2674                               | pan mode objects 2-2683                   |
| orth 2-2676                                 | PaperOrientation, Figure property 2-1259  |
| orthogonal-triangular decomposition 2-2925  | PaperPosition, Figure property 2-1259     |
| orthographic projection, setting and        | PaperPositionMode, Figure property 2-1260 |
| querying 2-504                              | PaperSize, Figure property 2-1260         |
| orthonormal matrix 2-2925                   | PaperType, Figure property 2-1260         |
| otherwise 2-2677                            | PaperUnits, Figure property 2-1261        |
| Out of memory (error message) 2-2678        | parametric curve, plotting 2-1168         |
| OuterPosition                               | Parent                                    |
| Axes property 2-319                         | areaseries property 2-233                 |
| Figure property 2-1258                      | Axes property 2-321                       |
| output                                      | barseries property 2-368                  |
| checking number of M-file arguments 2-2487  | contour property 2-726                    |
| controlling display format 2-1379           | errorbar property 2-1102                  |
| in Command Window 2-2442                    | Figure property 2-1262                    |
| number of M-file arguments 2-2485           | hggroup property 2-1683                   |
| output points (ODE)                         | hgtransform property 2-1712               |
| increasing number of 2-2621                 | Image property 2-1780                     |
| output properties (DDE) 2-897               | Light property 2-2105                     |
| output properties (ODE) 2-2621              | Line property 2-2129                      |
| increasing number of output points 2-2621   | lineseries property 2-2143                |
|                                             | Patch property 2-2734                     |

| quivergroup property 2-2984           | path2rc 2-2741                              |
|---------------------------------------|---------------------------------------------|
| rectangle property 2-3052             | pathname                                    |
| Root property 2-3149                  | partial 2-2699                              |
| scatter property 2-3213               | pathnames                                   |
| stairseries property 2-3398           | of functions or files 2-4172                |
| stem property 2-3432                  | relative 2-2699                             |
| Surface property 2-3587               | pathsep 2-2742                              |
| surfaceplot property 2-3611           | pathtool $2\text{-}2743$                    |
| Text property 2-3697                  | pause 2-2745                                |
| Uicontextmenu property 2-3840         | pauses, removing 2-853                      |
| Uicontrol property 2-3865             | pausing M-file execution 2-2745             |
| Uimenu property 2-3906                | pbaspect 2-2747                             |
| Uipushtool property 2-3941            | PBM                                         |
| Uitable property 2-3992               | parameters that can be set when             |
| Uitoggletool property 2-4008          | writing 2-1822                              |
| Uitoolbar property 2-4018             | PBM files                                   |
| parentheses (special characters) 2-63 | writing 2-1818                              |
| parfor 2-2693                         | pcg 2-2753                                  |
| parse method                          | pchip $2\text{-}2757$                       |
| of inputParser object 2-2695          | pcode 2-2760                                |
| parseSoapResponse 2-2697              | pcolor 2-2762                               |
| partial fraction expansion 2-3116     | PCX files                                   |
| partialpath 2-2699                    | writing 2-1818                              |
| pascal 2-2701                         | PDE. See Partial Differential Equations     |
| Pascal matrix 2-2701 2-2842           | pdepe 2-2766                                |
| patch 2-2702                          | pdeval 2-2778                               |
| Patch                                 | percent sign (special characters) 2-64      |
| converting a surface to 2-3561        | percent-brace (special characters) 2-64     |
| creating 2-2702                       | perfect matching 2-1012                     |
| defining default properties 2-2712    | performance 2-378                           |
| properties 2-2713                     | period (.), to distinguish matrix and array |
| reducing number of faces 2-3058       | operations 2-40                             |
| reducing size of face 2-3277          | period (special characters) 2-63            |
| path 2-2739                           | perl 2-2781                                 |
| adding directories to 2-126           | perl function 2-2781                        |
| building from parts 2-1438            | Perl scripts in MATLAB 2-2781               |
| current 2-2739                        | perms $2 	ext{-} 2784$                      |
| removing directories from 2-3141      | permutation                                 |
| toolbox directory 2-3757              | matrix 2-2234 2-2925                        |
| viewing 2-2743                        | of array dimensions 2-2785                  |

| random 2-3008                               | contours (ez function) 2-1148                |
|---------------------------------------------|----------------------------------------------|
| permutations of n elements 2-2784           | ez-function mesh plot 2-1156                 |
| permute 2-2785                              | feather plots 2-1191                         |
| persistent 2-2786                           | filled contours 2-1152                       |
| persistent variable 2-2786                  | function plots 2-1386                        |
| perspective projection, setting and         | functions with discontinuities 2-1176        |
| querying 2-504                              | histogram plots 2-1717                       |
| PGM                                         | in polar coordinates 2-1171                  |
| parameters that can be set when             | isosurfaces 2-1987                           |
| writing 2-1822                              | loglog plot 2-2208                           |
| PGM files                                   | mathematical function 2-1164                 |
| writing 2-1819                              | mesh contour plot 2-1160                     |
| phase angle, complex 2-168                  | mesh plot 2-2328                             |
| phase, complex                              | parametric curve 2-1168                      |
| correcting angles 2-4047                    | plot with two y-axes 2-2818                  |
| pi 2-2789                                   | ribbon plot 2-3132                           |
| pie 2-2790                                  | rose plot 2-3156                             |
| pie3 2-2792                                 | scatter plot 2-2814                          |
| pinv 2-2794                                 | scatter plot, 3-D 2-3198                     |
| planerot 2-2797                             | semilogarithmic plot 2-3229                  |
| platform MATLAB is running on 2-686         | stem plot, 3-D 2-3417                        |
| playshow function 2-2798                    | surface plot 2-3555                          |
| plot 2-2799                                 | surfaces 2-1174                              |
| editing 2-2811                              | velocity vectors 2-692                       |
| plot (timeseries) 2-2806                    | volumetric slice plot 2-3297                 |
| plot box aspect ratio of axes 2-2747        | . See visualizing                            |
| plot editing mode                           | plus (M-file function equivalent for +) 2-45 |
| overview 2-2812                             | PNG                                          |
| Plot Editor                                 | writing options for 2-1823                   |
| interface 2-2812 2-2895                     | alpha 2-1823                                 |
| plot, volumetric                            | background color 2-1823                      |
| generating grid arrays for 2-2333           | chromaticities 2-1824                        |
| slice plot 2-3297                           | gamma 2-1824                                 |
| PlotBoxAspectRatio, Axes property 2-321     | interlace type 2-1824                        |
| PlotBoxAspectRatioMode, Axes property 2-321 | resolution 2-1825                            |
| plotedit 2-2811                             | significant bits 2-1824                      |
| plotting                                    | transparency 2-1825                          |
| 2-D plot 2-2799                             | PNG files                                    |
| 3-D plot 2-2807                             | writing 2-1819                               |
| contours (a 2-1148                          | PNM files                                    |

| writing 2-1819                                | matrix 2-1716                                  |
|-----------------------------------------------|------------------------------------------------|
| Pointer, Figure property 2-1262               | poorly conditioned eigenvalues 2-340           |
| PointerLocation, Root property 2-3149         | pop-up menus 2-3844                            |
| PointerShapeCData, Figure property 2-1262     | defining choices 2-3868                        |
| PointerShapeHotSpot, Figure property 2-1263   | Portable Anymap files                          |
| PointerWindow, Root property 2-3150           | writing 2-1819                                 |
| pol2cart 2-2823                               | Portable Bitmap (PBM) files                    |
| polar 2-2825                                  | writing 2-1818                                 |
| polar coordinates 2-2823                      | Portable Graymap files                         |
| computing the angle 2-168                     | writing 2-1819                                 |
| converting from Cartesian 2-516               | Portable Network Graphics files                |
| converting to cylindrical or Cartesian 2-2823 | writing 2-1819                                 |
| plotting in 2-1171                            | Portable pixmap format                         |
| poles of transfer function 2-3116             | writing 2-1819                                 |
| poly 2-2827                                   | Position                                       |
| polyarea 2-2830                               | annotation ellipse property 2-183              |
| polyder 2-2832                                | annotation line property 2-186                 |
| polyeig 2-2833                                | annotation rectangle property 2-190            |
| polyfit 2-2835                                | arrow property 2-175                           |
| polygamma function 2-2900                     | Axes property 2-322                            |
| polygon                                       | doubletarrow property 2-180                    |
| area of 2-2830                                | Figure property 2-1263                         |
| creating with patch 2-2702                    | Light property 2-2105                          |
| detecting points inside 2-1852                | Text property 2-3697                           |
| polyint 2-2839                                | textarrow property 2-195                       |
| polynomial                                    | textbox property 2-208                         |
| analytic integration 2-2839                   | Uicontextmenu property 2-3840                  |
| characteristic 2-2827 to 2-2828 2-3154        | Uicontrol property 2-3865                      |
| coefficients (transfer function) 2-3116       | Uimenu property 2-3906                         |
| curve fitting with 2-2835                     | Uitable property 2-3992                        |
| derivative of 2-2832                          | position indicator in file 2-1310 2-1434       |
| division 2-916                                | position of camera                             |
| eigenvalue problem 2-2833                     | dollying 2-491                                 |
| evaluation 2-2840                             | position of camera, setting and querying 2-502 |
| evaluation (matrix sense) 2-2842              | Position, rectangle property 2-3053            |
| make piecewise 2-2400                         | PostScript                                     |
| multiplication 2-740                          | default printer 2-2860                         |
| polyval 2-2840                                | levels 1 and 2 2-2860                          |
| polyvalm 2-2842                               | printing interpolated shading 2-2871           |
| poorly conditioned                            | pow2 2-2844                                    |
|                                               |                                                |

| power 2-2845                                   | printing figures                            |
|------------------------------------------------|---------------------------------------------|
| matrix. See matrix exponential                 | preview 2-2876                              |
| of real numbers 2-3033                         | printing tips 2-2869                        |
| of two, next 2-2566                            | printing, suppressing 2-64                  |
| power (M-file function equivalent for .^) 2-46 | printpreview 2-2876                         |
| PPM                                            | prod 2-2885                                 |
| parameters that can be set when                | product                                     |
| writing 2-1822                                 | cumulative 2-798                            |
| PPM files                                      | Kronecker tensor 2-2043                     |
| writing 2-1819                                 | of array elements 2-2885                    |
| ppval 2-2846                                   | of vectors (cross) 2-785                    |
| preallocation                                  | scalar (dot) 2-785                          |
| matrix 2-4231                                  | profile 2-2887                              |
| precision 2-1379                               | profsave $2\text{-}2894$                    |
| reading binary data writing 2-1403             | projection type, setting and querying 2-504 |
| prefdir 2-2848                                 | ProjectionType, Axes property 2-322         |
| preferences 2-2852                             | prompting users for input 2-1854            |
| opening the dialog box 2-2852                  | prompting users to choose an item 2-2326    |
| prime factors 2-1185                           | propedit 2-2895 to 2-2896                   |
| dependence of Fourier transform on 2-1209      | properties 2-2897                           |
| 2-1211 to 2-1212                               | proppanel 2-2899                            |
| prime numbers 2-2853                           | pseudoinverse 2-2794                        |
| primes 2-2853                                  | psi 2-2900                                  |
| printdlg 2-2875                                | publish function 2-2902                     |
| printdlg function 2-2875                       | push buttons 2-3845                         |
| printer                                        | PutFullMatrix 2-2911                        |
| default for linux and unix 2-2860              | pwd 2-2918                                  |
| printer drivers                                |                                             |
| GhostScript drivers 2-2856                     | Q                                           |
| interploated shading 2-2871                    |                                             |
| MATLAB printer drivers 2-2856                  | qmr 2-2919                                  |
| printing                                       | qr 2-2925                                   |
| GUIs 2-2869                                    | QR decomposition 2-2925                     |
| interpolated shading 2-2871                    | deleting column from 2-2930                 |
| on MS-Windows 2-2869                           | qrdelete 2-2930                             |
| with a variable file name 2-2872               | qrinsert 2-2932                             |
| with nodisplay 2-2863                          | qrupdate 2-2934                             |
| with noFigureWindows 2-2863                    | quad 2-2937                                 |
| with non-normal EraseMode 2-2125 2-2725        | quadgk 2-2946                               |
| 2-3050 2-3580 2-3685                           | quadl $2\text{-}2952$                       |

| quadrature 2-2937 2-2946               | setDefaultStream 2-3255                          |
|----------------------------------------|--------------------------------------------------|
| quadv 2-2955                           | range space 2-2676                               |
| quantization                           | rank 2-3016                                      |
| performed by rgb2ind 2-3128            | rank of a matrix 2-3016                          |
| questdlg 2-2958                        | RAS files                                        |
| questdlg function 2-2958               | parameters that can be set when                  |
| quit 2-2962                            | writing 2-1826                                   |
| quitting MATLAB 2-2962                 | writing 2-1819                                   |
| quiver 2-2965                          | RAS image format                                 |
| quiver3 2-2969                         | specifying color order 2-1826                    |
| quotation mark                         | writing alpha data 2-1826                        |
| inserting in a string 2-1396           | Raster image files                               |
| qz 2-2993                              | writing 2-1819                                   |
| QZ factorization 2-2834 2-2993         | rational fraction approximation 2-3017           |
|                                        | rbbox 2-3021 2-3065                              |
| R                                      | $rcond\ 2\text{-}3023$                           |
|                                        | rdivide (M-file function equivalent for ./) 2-45 |
| radio buttons 2-3845                   | read 2-3024                                      |
| rand, RandStream method 2-2997         | readasync 2-3026                                 |
| randi, RandStream method 2-3002        | reading                                          |
| randn, RandStream method 2-3007        | binary files 2-1403                              |
| random                                 | data from files 2-3706                           |
| permutation 2-3008                     | formatted data from file 2-1421                  |
| sparse matrix 2-3356 to 2-3357         | formatted data from strings 2-3376               |
| symmetric sparse matrix 2-3358         | readme files, displaying 2-1937 2-4171           |
| random number generators 2-2175 2-2997 | real 2-3029                                      |
| 2-3002 2-3007 2-3010 2-3014            | real numbers 2-3029                              |
| randperm 2-3008                        | reallog 2-3030                                   |
| randStream                             | realmax 2-3031                                   |
| constructor 2-3014                     | realmin $2 	ext{-} 3032$                         |
| RandStream 2-3010 2-3014               | realpow 2-3033                                   |
| constructor 2-3010                     | realsqrt 2-3034                                  |
| methods                                | rearrange array                                  |
| create 2-777                           | flip along dimension 2-1354                      |
| get $2\text{-}1517$                    | reverse along dimension 2-1354                   |
| getDefaultStream 2-1532                | rearrange matrix                                 |
| list 2-2175                            | flip left-right 2-1355                           |
| rand 2-2997                            | flip up-down 2-1356                              |
| randi 2-3002                           | reverse column order 2-1355                      |
| randn $2 	ext{-} 3007$                 | reverse row order 2-1356                         |
|                                        |                                                  |

| RearrangeableColumn                            | norm of ODE solution 2-2620                   |
|------------------------------------------------|-----------------------------------------------|
| Uitable property 2-3993                        | ODE 2-2620                                    |
| rearranging arrays                             | release 2-3093                                |
| converting to vector 2-66                      | rem 2-3097                                    |
| removing first n singleton dimensions 2-3274   | removets 2-3100                               |
| removing singleton dimensions 2-3373           | rename function 2-3102                        |
| reshaping 2-3114                               | renderer                                      |
| shifting dimensions 2-3274                     | OpenGL 2-1265                                 |
| swapping dimensions 2-1924 2-2785              | painters 2-1264                               |
| rearranging matrices                           | zbuffer 2-1265                                |
| converting to vector 2-66                      | Renderer, Figure property 2-1264              |
| rotating 90\xfb 2-3160                         | RendererMode, Figure property 2-1268          |
| transposing 2-63                               | repeatedly executing statements 2-1377 2-4178 |
| record 2-3035                                  | repeatedly executing statements in            |
| rectangle                                      | parallel 2-2694                               |
| properties 2-3042                              | replicating a matrix 2-3103                   |
| rectangle function 2-3037                      | repmat 2-3103                                 |
| rectint 2-3055                                 | resample (timeseries) $2\text{-}3105$         |
| RecursionLimit                                 | resample (tscollection) 2-3108                |
| Root property 2-3150                           | reset 2-3111                                  |
| recycle 2-3056                                 | reshape $2\text{-}3114$                       |
| reduced row echelon form 2-3171                | residue $2\text{-}3116$                       |
| reducepatch 2-3058                             | residues of transfer function 2-3116          |
| reducevolume 2-3062                            | Resize, Figure property 2-1270                |
| reference page                                 | ResizeFcn, Figure property 2-1270             |
| accessing from doc 2-1015                      | restoredefaultpath $2 \text{-} 3120$          |
| refresh $2-3065$                               | rethrow $2\text{-}3121$                       |
| regexprep 2-3081                               | rethrow, MException method 2-3123             |
| regexptranslate 2-3085                         | return $2\text{-}3125$                        |
| registerevent 2-3088                           | reverse                                       |
| regression                                     | array along dimension 2-1354                  |
| linear 2-2835                                  | array dimension 2-1354                        |
| regularly spaced vectors, creating 2-66 2-2174 | matrix column order 2-1355                    |
| rehash 2-3091                                  | matrix row order 2-1356                       |
| relational operators 2-50 2-2206               | reverse Cuthill-McKee ordering 2-3635 2-3645  |
| relational operators for handle objects 2-3095 | rewinding files to beginning of 2-1420 2-1800 |
| relative accuracy                              | RGB images                                    |
| BVP 2-478                                      | converting to indexed 2-3127                  |
| DDE 2-896                                      | RGB, converting to HSV 2-3126                 |
| norm of DDE solution 2-896                     | rah2hsv 2-3126                                |

| rgb2ind 2-3127                                | roundoff error                                       |
|-----------------------------------------------|------------------------------------------------------|
| rgbplot 2-3130                                | characteristic polynomial and 2-2828                 |
| ribbon 2-3132                                 | convolution theorem and 2-741                        |
| right-click and context menus 2-3831          | effect on eigenvalues 2-340                          |
| rmappdata function 2-3135                     | evaluating matrix functions 2-1453                   |
| rmdir 2-3136                                  | in inverse Hilbert matrix 2-1920                     |
| rmdir (ftp) function 2-3139                   | partial fraction expansion and 2-3117                |
| rmfield 2-3140                                | polynomial roots and 2-3154                          |
| rmpath 2-3141                                 | sparse matrix conversion and 2-3324                  |
| rmpref function 2-3142                        | RowName                                              |
| RMS. See root-mean-square                     | Uitable property 2-3993                              |
| rolling camera 2-505                          | RowStriping                                          |
| root directory 2-2274                         | Uitable property 2-3993                              |
| root directory for MATLAB 2-2274              | rref 2-3171                                          |
| Root graphics object 2-3143                   | $rrefmovie \ 2-3171$                                 |
| root object 2-3143                            | rsf2csf 2-3173                                       |
| root, see rootobject 2-3143                   | rubberband box 2-3021                                |
| root-mean-square                              | run $2\text{-}3175$                                  |
| of vector 2-2570                              | Runge-Kutta ODE solvers 2-2608                       |
| roots 2-3154                                  | running average 2-1320                               |
| roots of a polynomial 2-2827 to 2-2828 2-3154 |                                                      |
| rose 2-3156                                   | S                                                    |
| Rosenbrock                                    |                                                      |
| banana function 2-1367                        | save 2-3176 2-3184                                   |
| ODE solver 2-2609                             | serial port I/O 2-3186                               |
| rosser 2-3159                                 | saveas 2-3188                                        |
| rot90 2-3160                                  | saveobj 2-3192                                       |
| rotate 2-3161                                 | savepath 2-3194                                      |
| rotate3d 2-3164                               | saving                                               |
| rotate3d mode objects 2-3164                  | ASCII data 2-3176                                    |
| rotating camera 2-499                         | session to a file 2-977                              |
| rotating camera target 2-501                  | workspace variables 2-3176                           |
| Rotation, Text property 2-3698                | scalar product (of vectors) 2-785                    |
| rotations                                     | scaled complementary error function                  |
| Jacobi 2-3358                                 | (defined) 2-1079                                     |
| round 2-3170                                  | scatter 2-3195                                       |
| to nearest integer 2-3170                     | scatters 2-3198                                      |
| towards infinity 2-552                        | scattered data, aligning<br>multi-dimensional 2-2492 |
| towards minus infinity 2-1358                 | two-dimensional 2-1585                               |
| towards zero 2-1353                           | two-dimensional 2-1989                               |

| scattergroup                              | Patch property 2-2735                |
|-------------------------------------------|--------------------------------------|
| properties 2-3201                         | quivergroup property 2-2984          |
| Schmidt semi-normalized Legendre          | rectangle property 2-3053            |
| functions 2-2076                          | Root property 2-3151                 |
| schur 2-3219                              | scatter property 2-3213              |
| Schur decomposition 2-3219                | stairseries property 2-3398          |
| Schur form of matrix 2-3173 2-3219        | stem property 2-3433                 |
| screen, paging 2-1656                     | Surface property 2-3587              |
| ScreenDepth, Root property 2-3150         | surfaceplot property 2-3611          |
| ScreenPixelsPerInch, Root property 2-3151 | Text property 2-3698                 |
| ScreenSize, Root property 2-3151          | Uicontrol property 2-3866            |
| script 2-3222                             | Uitable property 2-3994              |
| scrolling screen 2-1656                   | selecting areas 2-3021               |
| search path 2-3141                        | SelectionHighlight                   |
| adding directories to 2-126               | areaseries property 2-233            |
| MATLAB 2-2739                             | Axes property 2-323                  |
| modifying 2-2743                          | barseries property 2-368             |
| user directory 2-4061                     | contour property 2-727               |
| viewing 2-2743                            | errorbar property 2-1103             |
| search, string 2-1339                     | Figure property 2-1271               |
| sec 2-3223                                | hggroup property 2-1683              |
| secant 2-3223                             | hgtransform property 2-1712          |
| hyperbolic 2-3226                         | Image property 2-1781                |
| inverse 2-245                             | Light property 2-2106                |
| inverse hyperbolic 2-248                  | Line property 2-2129                 |
| secd 2-3225                               | lineseries property 2-2143           |
| sech 2-3226                               | Patch property 2-2735                |
| Selected                                  | quivergroup property 2-2985          |
| areaseries property 2-233                 | rectangle property 2-3053            |
| Axes property 2-323                       | scatter property 2-3213              |
| barseries property 2-368                  | stairseries property 2-3398          |
| contour property 2-726                    | stem property 2-3433                 |
| errorbar property 2-1102                  | Surface property 2-3587              |
| Figure property 2-1271                    | surfaceplot property 2-3611          |
| hggroup property 2-1683                   | Text property 2-3698                 |
| hgtransform property 2-1712               | Uicontrol property 2-3866            |
| Image property 2-1781                     | Uitable property 2-3994              |
| Light property 2-2106                     | SelectionType, Figure property 2-127 |
| Line property 2-2129                      | selectmoveresize 2-3228              |
| lineseries property 2-2143                | semicolon (special characters) 2-64  |

| sendmail 2-3232                            | setxor $2\text{-}3270$                    |
|--------------------------------------------|-------------------------------------------|
| Separator                                  | shading $2 	ext{-} 3271$                  |
| Uipushtool property 2-3941                 | shading colors in surface plots 2-3271    |
| Uitoggletool property 2-4008               | shared libraries                          |
| Separator, Uimenu property 2-3907          | MATLAB functions                          |
| sequence of matrix names (M1 through M12)  | calllib 2-487                             |
| generating 2-1115                          | libfunctions $2\text{-}2085$              |
| serial 2-3234                              | libfunctionsview 2-2086                   |
| serialbreak 2-3237                         | libisloaded 2-2087                        |
| server (FTP)                               | libpointer 2-2089                         |
| connecting to 2-1435                       | libstruct 2-2091                          |
| server variable 2-1201                     | loadlibrary $2\text{-}2192$               |
| session                                    | unloadlibrary $2 \hbox{-} 4032$           |
| saving 2-977                               | shell script 2-3653 2-4029                |
| set 2-3238 2-3242                          | shiftdim $2 \text{-} 3274$                |
| serial port I/O 2-3245                     | shifting array                            |
| timer object 2-3247                        | circular 2-597                            |
| set (timeseries) 2-3250                    | ShowArrowHead                             |
| set (tscollection) 2-3251                  | quivergroup property 2-2985               |
| set hgsetget class method 2-3243           | ShowBaseLine                              |
| set operations                             | barseries property 2-368                  |
| difference 2-3256                          | ShowHiddenHandles, Root property 2-3152   |
| exclusive or 2-3270                        | showplottool $2 	ext{-} 3275$             |
| intersection 2-1910                        | ShowText                                  |
| membership 2-1970                          | contour property 2-727                    |
| union 2-4024                               | shrinkfaces 2-3277                        |
| unique 2-4026                              | shutdown 2-2962                           |
| setabstime (timeseries) 2-3252             | sign 2-3281                               |
| setabstime (tscollection) $2 	ext{-} 3253$ | signum function 2-3281                    |
| setappdata $2 	ext{-} 3254$                | simplex search 2-1369                     |
| setDefaultStream, RandStream method 2-3255 | Simpson's rule, adaptive recursive 2-2939 |
| $setdiff\ 2\text{-}3256$                   | Simulink                                  |
| setdisp hgsetget class method 2-3257       | version number, comparing 2-4100          |
| setenv 2-3258                              | version number, displaying 2-4094         |
| setfield 2-3260                            | $\sin 2-3282$                             |
| setinterpmethod 2-3262                     | $\verb sind  2-3284$                      |
| setpixelposition 2-3264                    | sine 2-3282                               |
| setpref function 2-3267                    | hyperbolic 2-3286                         |
| setstr 2-3268                              | inverse 2-250                             |
| settimeseriesnames 2-3269                  | inverse hyperbolic 2-253                  |

| single 2-3285                                    | resampling 2-4156                             |
|--------------------------------------------------|-----------------------------------------------|
| single quote (special characters) 2-63           | sampling 2-4161                               |
| singular value                                   | source control on UNIX platforms              |
| decomposition 2-3016 2-3624                      | checking out files                            |
| largest 2-2570                                   | function 2-578                                |
| rank and 2-3016                                  | source control system                         |
| sinh 2-3286                                      | viewing current system 2-631                  |
| size                                             | source control systems                        |
| array dimesions 2-3288                           | checking in files 2-575                       |
| serial port I/O 2-3293                           | undo checkout 2-4022                          |
| size (timeseries) 2-3294                         | spalloc 2-3319                                |
| size (tscollection) 2-3296                       | sparse 2-3320                                 |
| size of array dimensions 2-3288                  | sparse matrix                                 |
| size of fonts, see also FontSize property 2-3701 | allocating space for 2-3319                   |
| size vector 2-3114                               | applying function only to nonzero elements    |
| SizeData                                         | of 2-3337                                     |
| scatter property 2-3214                          | density of 2-2567                             |
| skipping bytes (during file I/O) 2-1455          | detecting 2-2004                              |
| slice 2-3297                                     | diagonal 2-3325                               |
| slice planes, contouring 2-735                   | finding indices of nonzero elements of 2-1327 |
| sliders 2-3845                                   | identity 2-3336                               |
| SliderStep, Uicontrol property 2-3866            | number of nonzero elements in 2-2567          |
| smallest array elements 2-2385                   | permuting columns of 2-673                    |
| smooth3 2-3303                                   | random 2-3356 to 2-3357                       |
| smoothing 3-D data 2-3303                        | random symmetric 2-3358                       |
| soccer ball (example) 2-3645                     | replacing nonzero elements of with            |
| solution statistics (BVP) 2-483                  | ones 2-3350                                   |
| sort 2-3310                                      | results of mixed operations on 2-3321         |
| sorting                                          | solving least squares linear system 2-2926    |
| array elements 2-3310                            | specifying maximum number of nonzero          |
| complex conjugate pairs 2-775                    | elements 2-3320                               |
| matrix rows 2-3314                               | vector of nonzero elements 2-2569             |
| sortrows 2-3314                                  | visualizing sparsity pattern of 2-3367        |
| sound 2-3317 to 2-3318                           | sparse storage                                |
| converting vector into 2-3317 to 2-3318          | criterion for using 2-1437                    |
| files                                            | spaugment 2-3322                              |
| reading 2-281 2-4158                             | spconvert 2-3323                              |
| writing 2-282 2-4163                             | spdiags 2-3325                                |
| playing 2-4156                                   | special characters                            |
| recording 2-4161                                 | descriptions 2-1654                           |

| overloading 2-65                     | sqrt 2-3369                                   |
|--------------------------------------|-----------------------------------------------|
| specular 2-3335                      | sqrtm 2-3370                                  |
| SpecularColorReflectance             | square root                                   |
| Patch property 2-2735                | of a matrix 2-3370                            |
| Surface property 2-3587              | of array elements 2-3369                      |
| surfaceplot property 2-3611          | of real numbers 2-3034                        |
| SpecularExponent                     | squeeze 2-3373                                |
| Patch property 2-2736                | sscanf 2-3376                                 |
| Surface property 2-3588              | stack, displaying 2-863                       |
| surfaceplot property 2-3612          | standard deviation 2-3407                     |
| SpecularStrength                     | start                                         |
| Patch property 2-2736                | timer object 2-3403                           |
| Surface property 2-3588              | startat                                       |
| surfaceplot property 2-3612          | timer object 2-3404                           |
| speye 2-3336                         | startup $2 	ext{-} 3406$                      |
| spfun 2-3337                         | directory and path 2-4061                     |
| sph2cart 2-3339                      | startup file 2-3406                           |
| sphere 2-3340                        | startup files 2-2273                          |
| sphereical coordinates               | State                                         |
| defining a Light position in 2-2108  | Uitoggletool property 2-4008                  |
| spherical coordinates 2-3339         | static text 2-3845                            |
| spinmap 2-3342                       | $\operatorname{std}$ $2\text{-}3407$          |
| spline 2-3343                        | std (timeseries) $2\text{-}3409$              |
| spline interpolation (cubic)         | stem 2-3411                                   |
| one-dimensional 2-1887 2-1897 2-1900 | ${\sf stem3}\ 2\text{-}3417$                  |
| 2-1903                               | step size (DDE)                               |
| Spline Toolbox 2-1892                | initial step size 2-900                       |
| spones 2-3350                        | upper bound 2-901                             |
| spparms 2-3351                       | step size (ODE) 2-899 2-2625                  |
| sprand 2-3356                        | initial step size 2-2625                      |
| sprandn 2-3357                       | upper bound 2-2625                            |
| sprandsym 2-3358                     | stop                                          |
| sprank 2-3359                        | timer object 2-3439                           |
| spreadsheets                         | stopasync 2-3440                              |
| loading WK1 files 2-4193             | stopwatch timer 2-3735                        |
| loading XLS files 2-4207             | storage                                       |
| reading into a matrix 2-1004         | allocated for nonzero entries (sparse) 2-2588 |
| writing from matrix 2-4195           | sparse 2-3320                                 |
| writing matrices into 2-1008         | storage allocation 2-4231                     |
| sprintf 2-3360                       | str2cell 2-568                                |

| str2double 2-3441                            | struct 2-3511                           |
|----------------------------------------------|-----------------------------------------|
| str2func 2-3442                              | struct2cell 2-3516                      |
| str2mat 2-3446                               | structfun $2 	ext{-} 3517$              |
| str2num 2-3447                               | structure array                         |
| strcat 2-3451                                | getting contents of field of 2-1535     |
| stream lines                                 | remove field from 2-3140                |
| computing 2-D 2-3457                         | setting contents of a field of 2-3260   |
| computing 3-D 2-3459                         | structure arrays                        |
| drawing 2-3461                               | field names of 2-1231                   |
| stream2 2-3457                               | structures                              |
| stream3 2-3459                               | dynamic fields 2-64                     |
| stretch-to-fill 2-291                        | strvcat 2-3520                          |
| strfind 2-3489                               | Style                                   |
| string                                       | Light property 2-2106                   |
| comparing one to another 2-3453 2-3495       | Uicontrol property 2-3870               |
| converting from vector to 2-574              | sub2ind $2\text{-}3522$                 |
| converting matrix into 2-2264 2-2584         | subfunction 2-1441                      |
| converting to lowercase 2-2217               | $subplot\ 2\text{-}3524$                |
| converting to numeric array 2-3447           | subplots                                |
| converting to uppercase 2-4054               | assymetrical 2-3529                     |
| dictionary sort of 2-3314                    | suppressing ticks in 2-3532             |
| finding first token in 2-3507                | subsasgn 1-77 2-3537                    |
| searching and replacing 2-3506               | subscripts                              |
| searching for 2-1339                         | in axis title 2-3753                    |
| String                                       | in text strings 2-3702                  |
| Text property 2-3698                         | subsindex 2-3539                        |
| textarrow property 2-196                     | subspace 2-3540                         |
| textbox property 2-208                       | subsref 2-3541                          |
| Uicontrol property 2-3867                    | subsref (M-file function equivalent for |
| string matrix to cell array conversion 2-568 | A(i,j,k)) 2-65                          |
| strings 2-3491                               | substruct 2-3543                        |
| converting to matrix (formatted) 2-3376      | subtraction (arithmetic operator) 2-40  |
| inserting a quotation mark in 2-1396         | subvolume $2-3545$                      |
| writing data to 2-3360                       | $sum\ 2\text{-}3548$                    |
| strjust 2-3493                               | cumulative 2-800                        |
| strmatch 2-3494                              | of array elements 2-3548                |
| strread 2-3498                               | sum (timeseries) 2-3551                 |
| strrep 2-3506                                | superiorto 2-3553                       |
| strtok 2-3507                                | superscripts                            |
| strtrim 2-3510                               | in axis title 2-3753                    |

| in text strings 2-3702                        | Axes property 2-323             |
|-----------------------------------------------|---------------------------------|
| support 2-3554                                | barseries property 2-369        |
| surf2patch 2-3561                             | contour property 2-727          |
| surface 2-3563                                | errorbar property 2-1103        |
| Surface                                       | Figure property 2-1273          |
| and contour plotter 2-1178                    | hggroup property 2-1683         |
| converting to a patch 2-3561                  | hgtransform property 2-1713     |
| creating 2-3563                               | Image property 2-1781           |
| defining default properties 2-3040 2-3567     | Light property 2-2106           |
| plotting mathematical functions 2-1174        | Line property 2-2130            |
| properties 2-3568 2-3591                      | lineseries property 2-2144      |
| surface normals, computing for volumes 2-1984 | Patch property 2-2736           |
| surfl 2-3618                                  | quivergroup property 2-2985     |
| surfnorm 2-3622                               | rectangle property 2-3053       |
| $\operatorname{svd}\ 2\text{-}3624$           | Root property 2-3152            |
| svds 2-3627                                   | scatter property 2-3214         |
| swapbytes 2-3630                              | stairseries property 2-3399     |
| switch 2-3632                                 | stem property 2-3433            |
| symamd 2-3634                                 | Surface property 2-3588         |
| symbfact 2-3638                               | surfaceplot property 2-3612     |
| symbols                                       | Text property 2-3703            |
| operators 2-1654                              | Uicontextmenu property 2-3840   |
| symbols in text 2-196 2-208 2-3699            | Uicontrol property 2-3870       |
| symmlq 2-3640                                 | Uimenu property 2-3907          |
| symrcm 2-3645                                 | Uipushtool property 2-3941      |
| synchronize 2-3648                            | Uitable property 2-3994         |
| syntax 2-1655                                 | Uitoggletool property 2-4008    |
| syntax, command 2-3650                        | Uitoolbar property 2-4018       |
| syntax, function 2-3650                       | Tagged Image File Format (TIFF) |
| syntaxes                                      | writing 2-1819                  |
| of M-file functions, defining 2-1441          | tan $2\text{-}3656$             |
| system 2-3653                                 | tand $2\text{-}3658$            |
| UNC pathname error 2-3654                     | tangent 2-3656                  |
| system directory, temporary 2-3663            | four-quadrant, inverse 2-261    |
|                                               | hyperbolic 2-3659               |
| Т                                             | inverse 2-259                   |
| -                                             | inverse hyperbolic 2-264        |
| table lookup. See interpolation               | tanh $2\text{-}3659$            |
| Tag                                           | tar 2-3661                      |
| areaseries property 2-233                     | target, of camera 2-506         |

| tcpip 2-4056                                   | textscan 2-3712                                |
|------------------------------------------------|------------------------------------------------|
| tempdir 2-3663                                 | TextStep                                       |
| tempname 2-3664                                | contour property 2-729                         |
| temporary                                      | TextStepMode                                   |
| files 2-3664                                   | contour property 2-729                         |
| system directory 2-3663                        | textwrap 2-3726                                |
| tensor, Kronecker product 2-2043               | tfqmr 2-3727                                   |
| terminating MATLAB 2-2962                      | throw, MException method 2-3730                |
| test matrices 2-1467                           | throwAsCaller, MException method 2-3733        |
| test, logical. See logical tests and detecting | TickDir, Axes property 2-324                   |
| tetrahedron                                    | TickDirMode, Axes property 2-324               |
| mesh plot 2-3665                               | TickLength, Axes property 2-324                |
| tetramesh 2-3665                               | TIFF                                           |
| TeX commands in text 2-196 2-208 2-3699        | compression 2-1827                             |
| text 2-3670                                    | encoding 2-1822                                |
| editing 2-2811                                 | ImageDescription field 2-1827                  |
| subscripts 2-3702                              | maxvalue 2-1822                                |
| superscripts 2-3702                            | parameters that can be set when                |
| Text                                           | writing 2-1826                                 |
| creating 2-3670                                | resolution 2-1827                              |
| defining default properties 2-3673             | writemode 2-1827                               |
| fixed-width font 2-3687                        | writing 2-1819                                 |
| properties 2-3675                              | TIFF image format                              |
| text mode for opened files 2-1371              | specifying color space 2-1826                  |
| TextBackgroundColor                            | tiling (copies of a matrix) 2-3103             |
| textarrow property 2-198                       | time                                           |
| TextColor                                      | CPU 2-776                                      |
| textarrow property 2-198                       | elapsed (stopwatch timer) 2-3735               |
| TextEdgeColor                                  | required to execute commands 2-1111            |
| textarrow property 2-198                       | time and date functions 2-1073                 |
| TextLineWidth                                  | timer                                          |
| textarrow property 2-199                       | properties 2-3738                              |
| TextList                                       | timer object 2-3738                            |
| contour property 2-728                         | timerfind                                      |
| TextListMode                                   | timer object 2-3745                            |
| contour property 2-728                         | timerfindall                                   |
| TextMargin                                     | timer object 2-3747                            |
| textarrow property 2-199                       | times (M-file function equivalent for .*) 2-45 |
| textread 2-3706                                | timeseries 2-3749                              |
| TextRotation, textarrow property 2-199         | timestamp 2-982                                |

| title 2-3752                           | transpose                                  |
|----------------------------------------|--------------------------------------------|
| with superscript 2-3753                | array (arithmetic operator) 2-42           |
| Title, Axes property 2-325             | matrix (arithmetic operator) 2-42          |
| todatenum 2-3755                       | transpose (M-file function equivalent for  |
| toeplitz 2-3756                        | .\q) 2-46                                  |
| Toeplitz matrix 2-3756                 | transpose (timeseries) 2-3759              |
| toggle buttons 2-3845                  | trapz 2-3761                               |
| token 2-3507                           | treelayout 2-3763                          |
| See also string                        | treeplot 2-3764                            |
| Toolbar                                | triangulation                              |
| Figure property 2-1273                 | 2-D plot 2-3770                            |
| Toolbox                                | tricubic interpolation 2-1585              |
| Spline 2-1892                          | tril 2-3766                                |
| toolbox directory, path 2-3757         | trilinear interpolation 2-1585             |
| toolboxdir $2\text{-}3757$             | trimesh $2\text{-}3767$                    |
| TooltipString                          | triple integral                            |
| Uicontrol property 2-3870              | numerical evaluation 2-3768                |
| Uipushtool property 2-3941             | triplequad $2 \text{-} 3768$               |
| Uitable property 2-3994                | triplot $2\text{-}3770$                    |
| Uitoggletool property 2-4008           | trisurf $2\text{-}3784$                    |
| trace 2-3758                           | triu $2\text{-}3785$                       |
| trace of a matrix 2-973 2-3758         | true 2-3786                                |
| trailing blanks                        | truth tables (for logical operations) 2-52 |
| removing 2-908                         | try 2-3787                                 |
| transform                              | tscollection 2-3790                        |
| hgtransform function 2-1691            | tsdata.event 2-3793                        |
| transform, Fourier                     | tsearch 2-3794                             |
| discrete, n-dimensional 2-1212         | tsearchn 2-3795                            |
| discrete, one-dimensional 2-1206       | tsprops 2-3796                             |
| discrete, two-dimensional 2-1211       | tstool 2-3802                              |
| inverse, n-dimensional 2-1749          | type 2-3803                                |
| inverse, one-dimensional 2-1745        | Туре                                       |
| inverse, two-dimensional 2-1747        | areaseries property 2-234                  |
| shifting the zero-frequency component  | Axes property 2-325                        |
| of 2-1215                              | barseries property 2-369                   |
| transformation                         | contour property 2-729                     |
| See also conversion 2-538              | errorbar property 2-1103                   |
| transformations                        | Figure property 2-1274                     |
| elementary Hermite 2-1496              | hggroup property 2-1684                    |
| transmitting file to FTP server 2-2458 | hgtransform property 2-1713                |

| Image property 2-1782              | Uitoolbar property 2-4019          |
|------------------------------------|------------------------------------|
| Light property 2-2106              | UIContextMenu                      |
| Line property 2-2130               | areaseries property 2-234          |
| lineseries property 2-2144         | Axes property 2-326                |
| Patch property 2-2737              | barseries property 2-369           |
| quivergroup property 2-2986        | contour property 2-730             |
| rectangle property 2-3054          | errorbar property 2-1104           |
| Root property 2-3152               | Figure property 2-1274             |
| scatter property 2-3214            | hggroup property 2-1684            |
| stairseries property 2-3399        | hgtransform property 2-1713        |
| stem property 2-3434               | Image property 2-1782              |
| Surface property 2-3588            | Light property 2-2107              |
| surfaceplot property 2-3613        | Line property 2-2130               |
| Text property 2-3703               | lineseries property 2-2144         |
| Uicontextmenu property 2-3841      | Patch property 2-2737              |
| Uicontrol property 2-3870          | quivergroup property 2-2986        |
| Uimenu property 2-3907             | rectangle property 2-3054          |
| Uipushtool property 2-3941         | scatter property 2-3215            |
| Uitable property 2-3995            | stairseries property 2-3400        |
| Uitoggletool property 2-4009       | stem property 2-3434               |
| Uitoolbar property 2-4019          | Surface property 2-3589            |
| typecast 2-3804                    | surfaceplot property 2-3613        |
|                                    | Text property 2-3704               |
| U                                  | Uitable property 2-3995            |
|                                    | Uicontextmenu Properties 2-3834    |
| UData                              | uicontrol $2\text{-}3842$          |
| errorbar property 2-1104           | Uicontrol                          |
| quivergroup property 2-2987        | defining default properties 2-3848 |
| UDataSource                        | fixed-width font 2-3858            |
| errorbar property 2-1104           | types of 2-3842                    |
| quivergroup property 2-2987        | Uicontrol Properties 2-3848        |
| Uibuttongroup                      | uicontrols                         |
| defining default properties 2-3813 | printing 2-2869                    |
| uibuttongroup function 2-3808      | uigetdir $2\text{-}3874$           |
| Uibuttongroup Properties 2-3813    | uigetfile 2-3879                   |
| uicontextmenu 2-3831               | uigetpref function 2-3890          |
| UiContextMenu                      | uiimport $2\text{-}3894$           |
| Uicontrol property 2-3871          | uimenu $2 \text{-} 3895$           |
| Uipushtool property 2-3942         | Uimenu                             |
| Uitoggletool property 2-4009       | creating 2-3895                    |

| defining default properties 2-3897           | UNC pathname error and system 2-3654           |
|----------------------------------------------|------------------------------------------------|
| Properties 2-3897                            | unconstrained minimization 2-1365              |
| Uimenu Properties 2-3897                     | undefined numerical results 2-2481             |
| uint16 2-3908                                | undocheckout 2-4022                            |
| uint32 2-3908                                | unicode2native 2-4023                          |
| uint64 2-3908                                | unimodular matrix 2-1496                       |
| uint8 2-1881 2-3908                          | union $2\text{-}4024$                          |
| uiopen 2-3910                                | unique $2\text{-}4026$                         |
| Uipanel                                      | unitary matrix (complex) 2-2925                |
| defining default properties 2-3915           | Units                                          |
| uipanel function 2-3912                      | annotation ellipse property 2-183              |
| Uipanel Properties 2-3915                    | annotation rectangle property 2-190            |
| uipushtool 2-3931                            | arrow property 2-175                           |
| Uipushtool                                   | Axes property 2-326                            |
| defining default properties 2-3933           | doublearrow property 2-180                     |
| Uipushtool Properties 2-3933                 | Figure property 2-1274                         |
| uiputfile 2-3943                             | line property 2-186                            |
| uiresume 2-3953                              | Root property 2-3152                           |
| uisave 2-3955                                | Text property 2-3703                           |
| uisetcolor function 2-3957                   | textarrow property 2-199                       |
| uisetfont 2-3958                             | textbox property 2-210                         |
| uisetpref function 2-3960                    | Uicontrol property 2-3871                      |
| uistack 2-3961                               | Uitable property 2-3995                        |
| Uitable                                      | unix $2-4029$                                  |
| defining default properties 2-3968           | UNIX                                           |
| fixed-width font 2-3987                      | Web browser 2-1018                             |
| uitable function 2-3962                      | unloadlibrary $2 	ext{-} 4032$                 |
| Uitable Properties 2-3968                    | unlocking M-files 2-2478                       |
| uitoggletool 2-3997                          | unmkpp $2\text{-}4037$                         |
| Uitoggletool                                 | unregisterallevents $2 	ext{-} 4038$           |
| defining default properties 2-3999           | unregisterevent $2\text{-}4041$                |
| Uitoggletool Properties 2-3999               | untar $2\text{-}4045$                          |
| uitoolbar 2-4010                             | unwrap $2\text{-}4047$                         |
| Uitoolbar                                    | unzip $2\text{-}4052$                          |
| defining default properties 2-4012           | up vector, of camera 2-508                     |
| Uitoolbar Properties 2-4012                  | updating figure during M-file execution 2-1029 |
| uiwait $2-4020$                              | uplus (M-file function equivalent for unary    |
| uminus (M-file function equivalent for unary | +) 2-45                                        |
| $\xd0$ ) $2-45$                              | upper $2\text{-}4054$                          |
| UNC pathname error and dos 2-1024            | upper triangular matrix 2-3785                 |

| uppercase to lowercase 2-2217 | V                                           |
|-------------------------------|---------------------------------------------|
| urlread $2\text{-}4055$       | validateattributes 2-4071                   |
| urlwrite 2-4057               | validatestring 2-4079                       |
| usejava 2-4059                | Value, Uicontrol property 2-3872            |
| user input                    | vander 2-4086                               |
| from a button menu 2-2326     | Vandermonde matrix 2-2837                   |
| UserData                      | var 2-4087                                  |
| areaseries property 2-234     | var (timeseries) 2-4088                     |
| Axes property 2-327           | varargin 2-4090                             |
| barseries property 2-370      | varargout 2-4092                            |
| contour property 2-730        | variable numbers of M-file arguments 2-4092 |
| errorbar property 2-1105      | variable-order solver (ODE) 2-2634          |
| Figure property 2-1275        | variables                                   |
| hggroup property 2-1684       | checking existence of 2-1135                |
| hgtransform property 2-1714   | clearing from workspace 2-614               |
| Image property 2-1782         | global 2-1567                               |
| Light property 2-2107         | in workspace 2-4197                         |
| Line property 2-2130          | keeping some when clearing 2-620            |
| lineseries property 2-2145    | linking to graphs with linkdata 2-2159      |
| Patch property 2-2737         | listing 2-4181                              |
| quivergroup property 2-2986   | local 2-1441 2-1567                         |
| rectangle property 2-3054     | name of passed 2-1859                       |
| Root property 2-3153          | opening 2-2642 2-2653                       |
| scatter property 2-3215       | persistent 2-2786                           |
| stairseries property 2-3400   | saving 2-3176                               |
| stem property 2-3434          | sizes of 2-4181                             |
| Surface property 2-3589       | VData                                       |
| surfaceplot property 2-3613   | quivergroup property 2-2987                 |
| Text property 2-3704          | VDataSource                                 |
| Uicontextmenu property 2-3841 | quivergroup property 2-2988                 |
| Uicontrol property 2-3871     | vector                                      |
| Uimenu property 2-3907        | dot product 2-1025                          |
| Uipushtool property 2-3942    | frequency 2-2214                            |
| Uitable property 2-3996       | length of 2-2080                            |
| Uitoggletool property 2-4009  | product (cross) 2-785                       |
| Uitoolbar property 2-4019     | vector field, plotting 2-692                |
| userpath 2-4061               | vectorize $2-4093$                          |
|                               | vectorizing ODE function (BVP) 2-479        |
|                               | vectors, creating                           |
|                               | logarithmically spaced 2-2214               |

| regularly spaced 2-66 2-2174                   | hggroup property 2-1685                  |
|------------------------------------------------|------------------------------------------|
| velocity vectors, plotting 2-692               | hgtransform property 2-1714              |
| ver 2-4094                                     | Image property 2-1782                    |
| verctrl function (Windows) 2-4096              | Light property 2-2107                    |
| verLessThan 2-4100                             | Line property 2-2130                     |
| version $2\text{-}4102$                        | lineseries property 2-2145               |
| version numbers                                | Patch property 2-2737                    |
| comparing 2-4100                               | quivergroup property 2-2986              |
| displaying 2-4094                              | rectangle property 2-3054                |
| vertcat 2-4104                                 | Root property 2-3153                     |
| vertcat (M-file function equivalent for [ 2-65 | scatter property 2-3215                  |
| vertcat (timeseries) 2-4106                    | stairseries property 2-3400              |
| vertcat (tscollection) 2-4107                  | stem property 2-3434                     |
| VertexNormals                                  | Surface property 2-3589                  |
| Patch property 2-2737                          | surfaceplot property 2-3614              |
| Surface property 2-3589                        | Text property 2-3705                     |
| surfaceplot property 2-3613                    | Uicontextmenu property 2-3841            |
| VerticalAlignment, Text property 2-3704        | Uicontrol property 2-3872                |
| VerticalAlignment, textarrow property 2-200    | Uimenu property 2-3907                   |
| VerticalAlignment, textbox property 2-210      | Uipushtool property 2-3942               |
| Vertices, Patch property 2-2737                | Uitable property 2-3996                  |
| video                                          | Uitoggletool property 2-4009             |
| saving in AVI format 2-283                     | Uitoolbar property 2-4019                |
| view 2-4111                                    | visualizing                              |
| azimuth of viewpoint 2-4112                    | cell array structure 2-566               |
| coordinate system defining 2-4112              | sparse matrices 2-3367                   |
| elevation of viewpoint 2-4112                  | volumes                                  |
| view angle, of camera 2-510                    | calculating isosurface data 2-1987       |
| View, Axes property (obsolete) 2-327           | computing 2-D stream lines 2-3457        |
| viewing                                        | computing 3-D stream lines 2-3459        |
| a group of object 2-497                        | computing isosurface normals 2-1984      |
| a specific object in a scene 2-497             | contouring slice planes 2-735            |
| viewmtx $2-4114$                               | drawing stream lines 2-3461              |
| Visible                                        | end caps 2-1977                          |
| areaseries property 2-235                      | reducing face size in isosurfaces 2-3277 |
| Axes property 2-327                            | reducing number of elements in 2-3062    |
| barseries property 2-370                       | voronoi 2-4126                           |
| contour property 2-730                         | Voronoi diagrams                         |
| errorbar property 2-1105                       | multidimensional vizualization 2-4133    |
| Figure property 2-1275                         | two-dimensional vizualization 2-4126     |

| voronoin 2-4133                             | wilkinson 2-4188                             |
|---------------------------------------------|----------------------------------------------|
|                                             | Wilkinson matrix 2-3329 2-4188               |
| W                                           | WindowButtonDownFcn, Figure property 2-1276  |
| VV                                          | WindowButtonMotionFcn, Figure                |
| wait                                        | property 2-1276                              |
| timer object 2-4137                         | WindowButtonUpFcn, Figure property 2-1277    |
| waitbar $2\text{-}4138$                     | WindowKeyPressFcn , Figure property 2-1278   |
| waitfor $2\text{-}4142$                     | WindowKeyReleaseFcn , Figure property 2-1279 |
| waitforbuttonpress 2-4143                   | Windows Paintbrush files                     |
| warndlg $2\text{-}4144$                     | writing 2-1818                               |
| warning $2-4147$                            | WindowScrollWheelFcn, Figure property 2-1280 |
| warning message (enabling, suppressing, and | WindowStyle, Figure property 2-1282          |
| displaying) 2-4147                          | winopen 2-4189                               |
| waterfall $2-4151$                          | winqueryreg 2-4190                           |
| .wav files                                  | WK1 files                                    |
| reading 2-4158                              | loading 2-4193                               |
| writing 2-4163                              | writing from matrix 2-4195                   |
| waverecord 2-4161                           | wk1finfo $2\text{-}4192$                     |
| wavfinfo $2\text{-}4155$                    | wk1read 2-4193                               |
| wavplay $2-4156$                            | wk1write $2\text{-}4195$                     |
| wavread 2-4155 2-4158                       | workspace 2-4197                             |
| wavrecord 2-4161                            | changing context while debugging 2-857       |
| wavwrite 2-4163                             | 2-882                                        |
| WData                                       | clearing items from 2-614                    |
| quivergroup property 2-2988                 | consolidating memory 2-2678                  |
| WDataSource                                 | predefining variables 2-3406                 |
| quivergroup property 2-2989                 | saving 2-3176                                |
| Web browser                                 | variables in 2-4181                          |
| displaying help in 2-1658                   | viewing contents of 2-4197                   |
| specifying for UNIX 2-1018                  | workspace variables                          |
| weekday 2-4165                              | reading from disk 2-2183                     |
| well conditioned 2-3023                     | writing                                      |
| what 2-4167                                 | binary data to file 2-1455                   |
| whatsnew 2-4171                             | formatted data to file 2-1391                |
| which $2-4172$                              | WVisual, Figure property 2-1284              |
| while 2-4175                                | WVisualMode, Figure property 2-1287          |
| white space characters, ASCII 2-2003 2-3507 |                                              |
| whitebg 2-4179                              | X                                            |
| who, whos                                   |                                              |
| who 2-4181                                  | X                                            |

| annotation arrow property 2-176 2-180      | scatter property 2-3216                                           |
|--------------------------------------------|-------------------------------------------------------------------|
| annotation line property 2-186             | stairseries property 2-3401                                       |
| textarrow property 2-201                   | stem property 2-3435                                              |
| X Windows Dump files                       | surfaceplot property 2-3614                                       |
| writing 2-1819                             | XDir, Axes property 2-328                                         |
| x-axis limits, setting and querying 2-4202 | XDisplay, Figure property 2-1287                                  |
| XAxisLocation, Axes property 2-327         | XGrid, Axes property 2-329                                        |
| XColor, Axes property 2-328                | xlabel 2-4200                                                     |
| XData                                      | XLabel, Axes property 2-329                                       |
| areaseries property 2-235                  | xlim 2-4202                                                       |
| barseries property 2-370                   | XLim, Axes property 2-330                                         |
| contour property 2-730                     | XLimMode, Axes property 2-330                                     |
| errorbar property 2-1105                   | XLS files                                                         |
| Image property 2-1782                      | loading 2-4207                                                    |
| Line property 2-2131                       | xlsfinfo $2\text{-}4205$                                          |
| lineseries property 2-2145                 | xlsread 2-4207                                                    |
| Patch property 2-2738                      | xlswrite 2-4217                                                   |
| quivergroup property 2-2989                | XMinorGrid, Axes property 2-331                                   |
| scatter property 2-3215                    | xmlread 2-4222                                                    |
| stairseries property 2-3400                | xmlwrite $2\text{-}4227$                                          |
| stem property 2-3435                       | xor 2-4228                                                        |
| Surface property 2-3589                    | XOR, printing 2-228 2-363 2-720 2-1096 2-1709                     |
| surfaceplot property 2-3614                | $2 - 1778 \ 2 - 2125 \ 2 - 2138 \ 2 - 2725 \ 2 - 2979 \ 2 - 3050$ |
| XDataMode                                  | $2 - 3208 \ 2 - 3393 \ 2 - 3427 \ 2 - 3580 \ 2 - 3603 \ 2 - 3685$ |
| areaseries property 2-235                  | XScale, Axes property 2-331                                       |
| barseries property 2-370                   | xslt 2-4229                                                       |
| contour property 2-731                     | XTick, Axes property 2-331                                        |
| errorbar property 2-1105                   | XTickLabel, Axes property 2-332                                   |
| lineseries property 2-2145                 | XTickLabelMode, Axes property 2-333                               |
| quivergroup property 2-2990                | XTickMode, Axes property 2-332                                    |
| stairseries property 2-3401                | XVisual, Figure property 2-1288                                   |
| stem property 2-3435                       | XVisualMode, Figure property 2-1289                               |
| surfaceplot property 2-3614                | XWD files                                                         |
| XDataSource                                | writing 2-1819                                                    |
| areaseries property 2-236                  | xyz coordinates . See Cartesian coordinates                       |
| barseries property 2-371                   |                                                                   |
| contour property 2-731                     | Υ                                                                 |
| errorbar property 2-1106                   |                                                                   |
| lineseries property 2-2146                 | Υ                                                                 |
| quivergroup property 2-2990                | annotation arrow property 2-176 2-180 2-18                        |

textarrow property 2-201 YLimMode, Axes property 2-330 y-axis limits, setting and querying 2-4202 YMinorGrid, Axes property 2-331 YAxisLocation, Axes property 2-327 YScale, Axes property 2-331 YColor, Axes property 2-328 YTick, Axes property 2-331 **YData** YTickLabel, Axes property 2-332 YTickLabelMode, Axes property 2-333 areaseries property 2-236 barseries property 2-371 YTickMode, Axes property 2-332 contour property 2-732 errorbar property 2-1106 Z Image property 2-1783 z-axis limits, setting and querying 2-4202 Line property 2-2131 ZColor, Axes property 2-328 lineseries property 2-2146 ZData Patch property 2-2738 contour property 2-733 quivergroup property 2-2991 Line property 2-2131 scatter property 2-3216 lineseries property 2-2147 stairseries property 2-3402 Patch property 2-2738 stem property 2-3436 quivergroup property 2-2992 Surface property 2-3590 scatter property 2-3217 surfaceplot property 2-3615 stemseries property 2-3437 YDataMode Surface property 2-3590 contour property 2-732 surfaceplot property 2-3616 quivergroup property 2-2991 **ZDataSource** surfaceplot property 2-3615 contour property 2-733 YDataSource lineseries property 2-2147 2-3437 areaseries property 2-237 scatter property 2-3217 barseries property 2-372 surfaceplot property 2-3616 contour property 2-732 ZDir, Axes property 2-328 errorbar property 2-1107 zero of a function, finding 2-1461 lineseries property 2-2147 zeros 2-4231quivergroup property 2-2991 ZGrid, Axes property 2-329 scatter property 2-3217 Ziggurat 2-3010 2-3014 stairseries property 2-3402 zip 2-4233stem property 2-3436 zlabel 2-4200 surfaceplot property 2-3615 zlim 2-4202 YDir, Axes property 2-328 ZLim, Axes property 2-330 YGrid, Axes property 2-329 ZLimMode, Axes property 2-330 vlabel 2-4200 ZMinorGrid, Axes property 2-331 YLabel, Axes property 2-329 zoom 2-4236ylim 2-4202 zoom mode objects 2-4237 YLim, Axes property 2-330

ZScale, Axes property 2-331 ZTick, Axes property 2-331 ZTickLabel, Axes property 2-332 ZTickLabelMode, Axes property 2-333 ZTickMode, Axes property 2-332